# Mise en service | FR

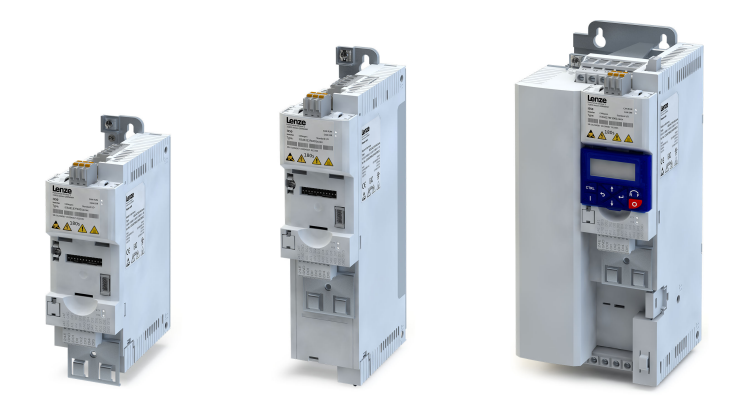

# Variateur

Variateur i550 pour armoire 0.25 ... 90 kW

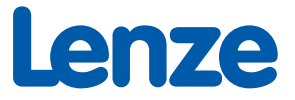

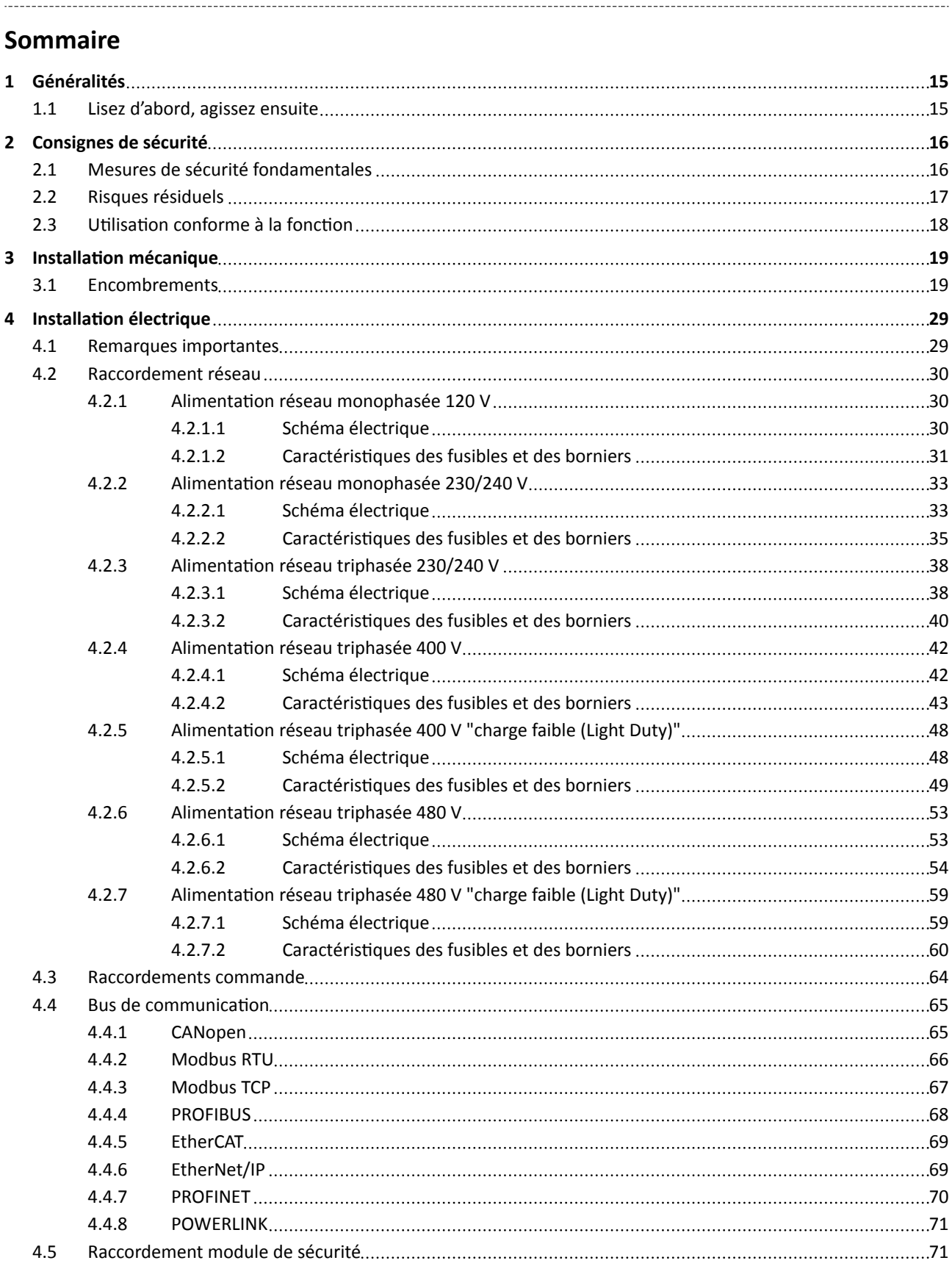

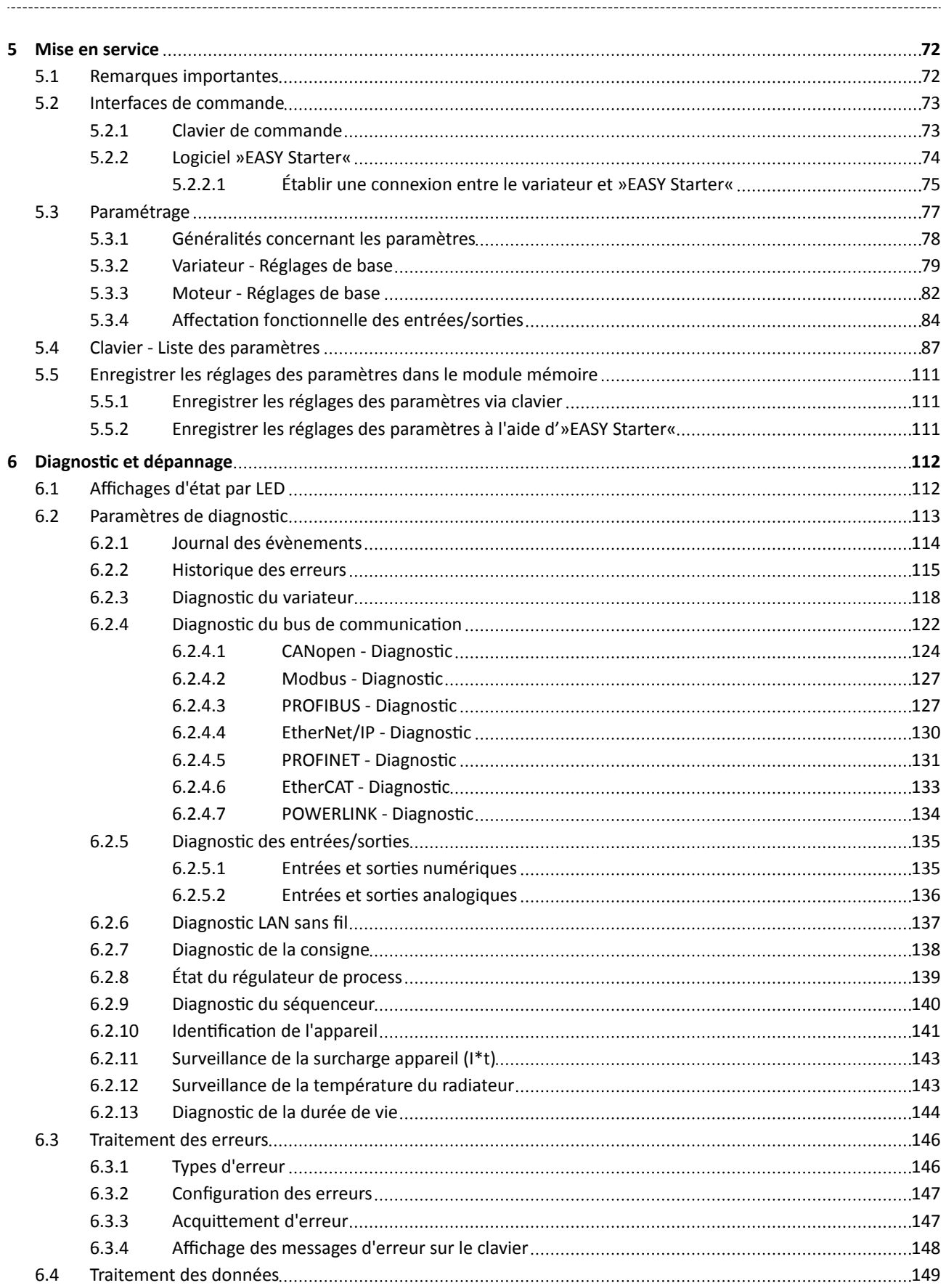

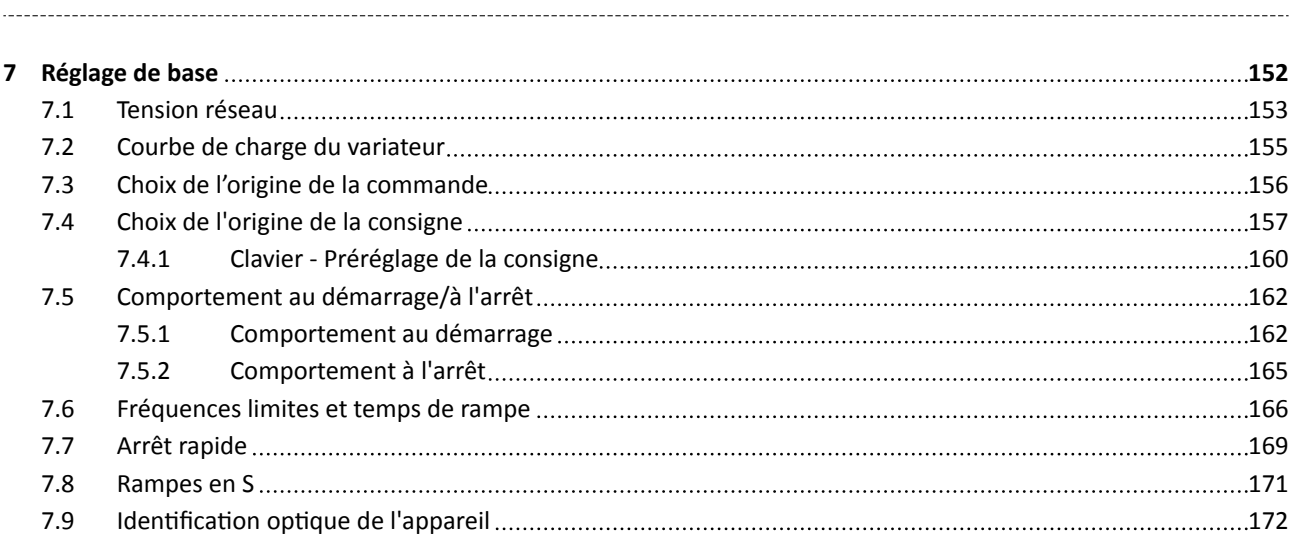

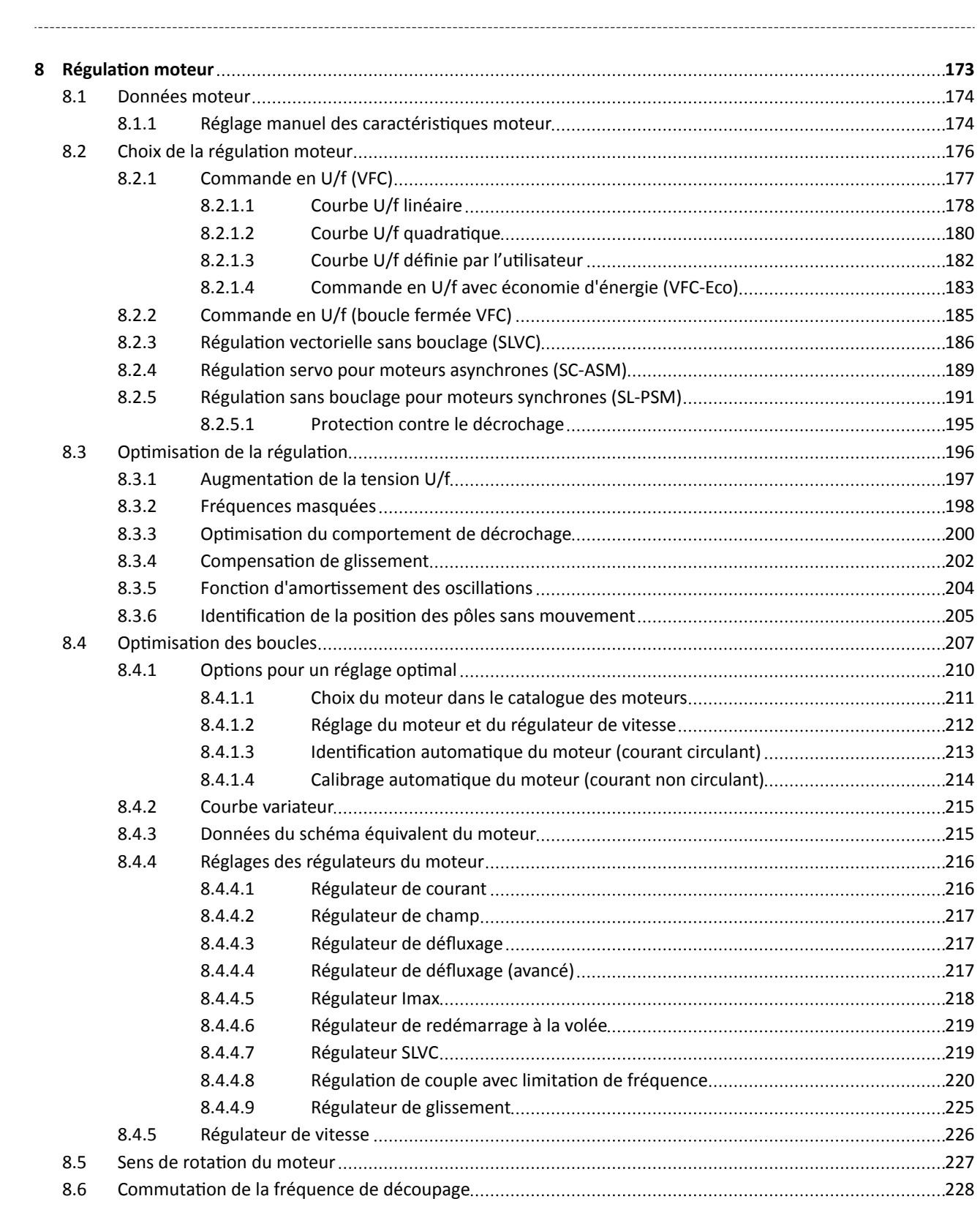

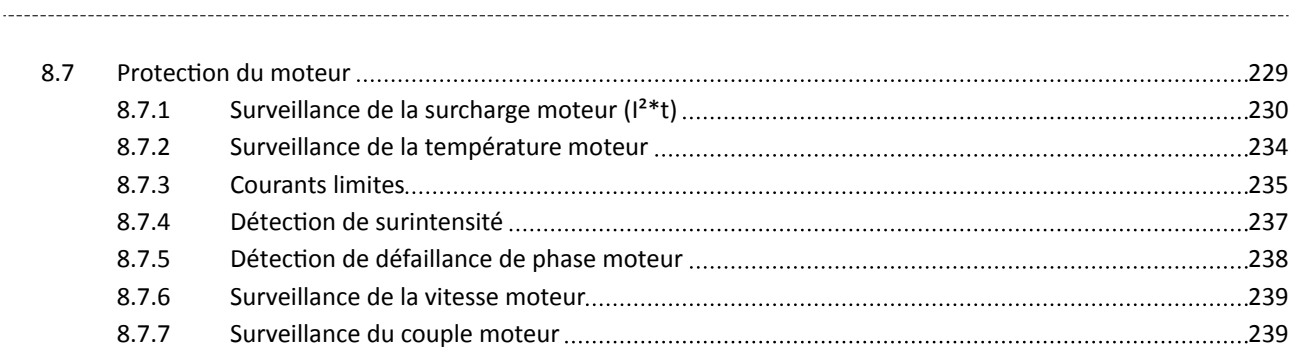

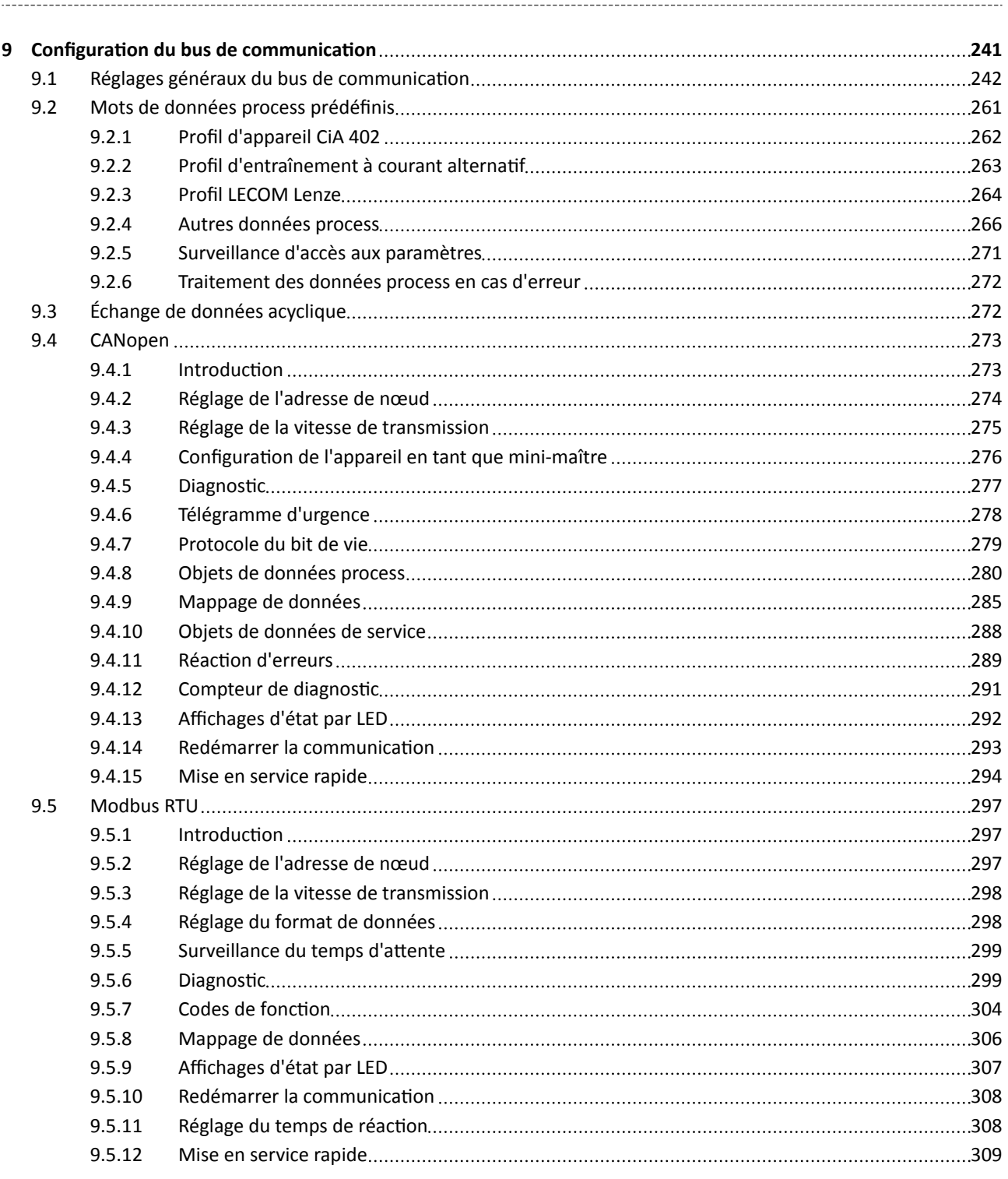

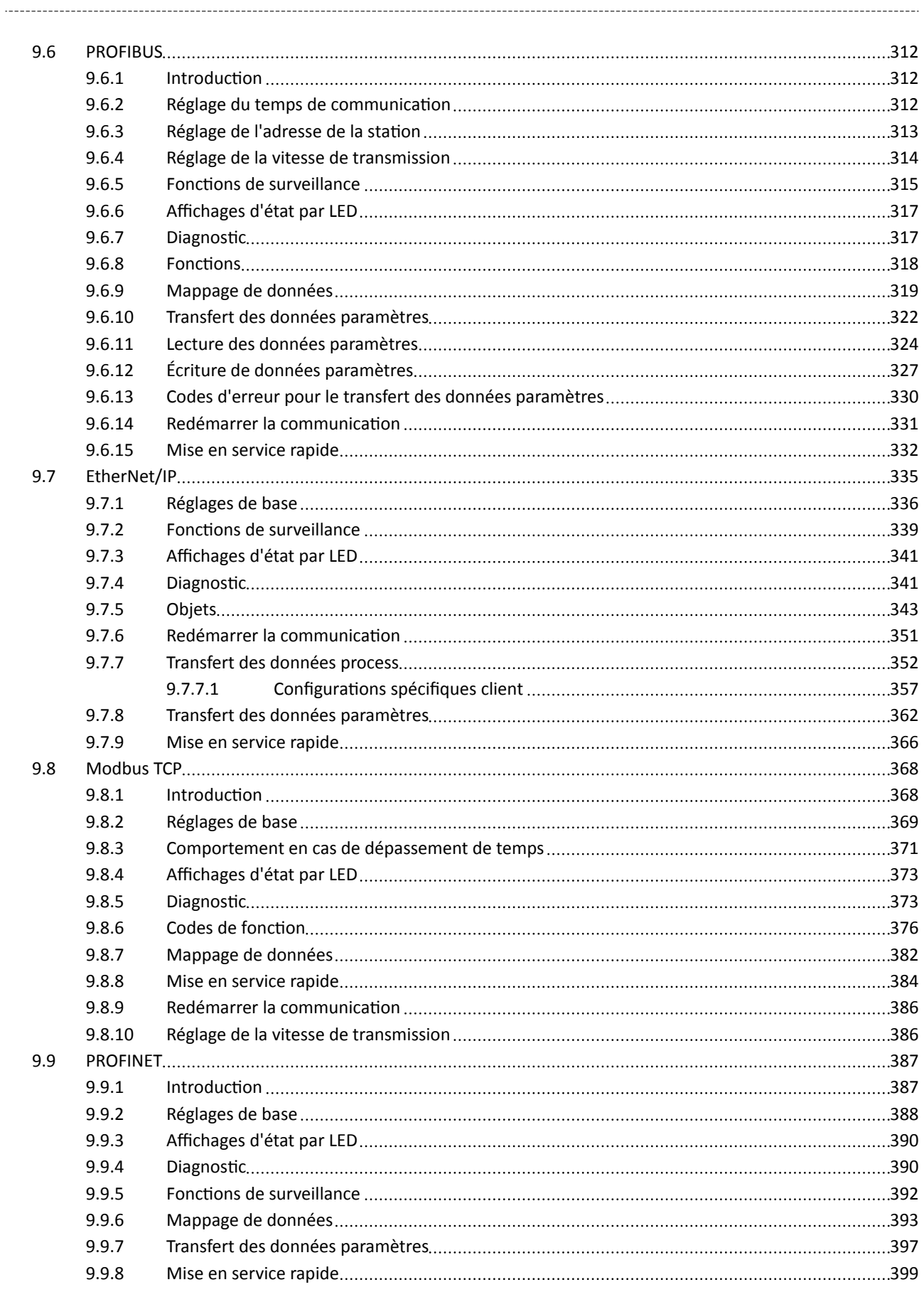

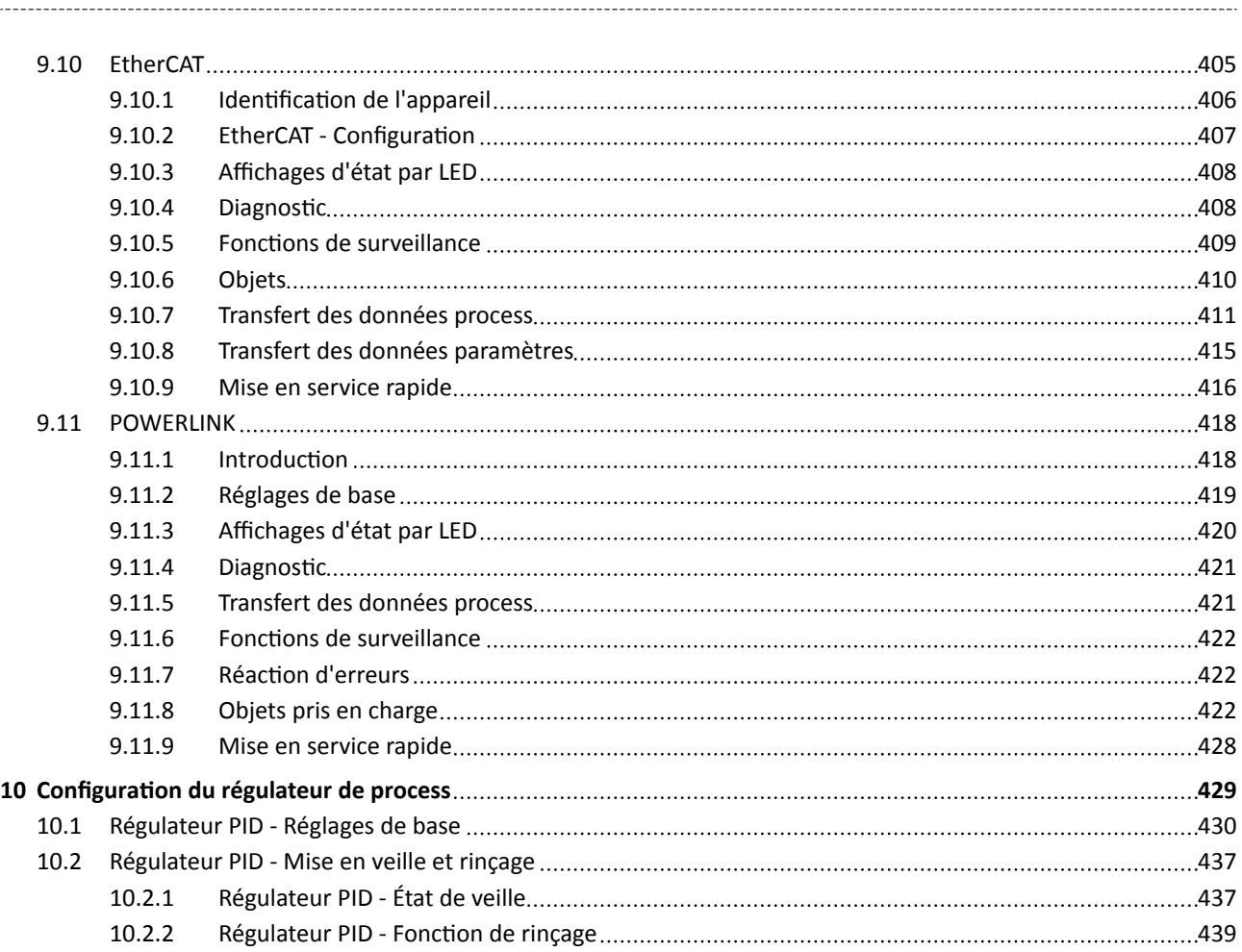

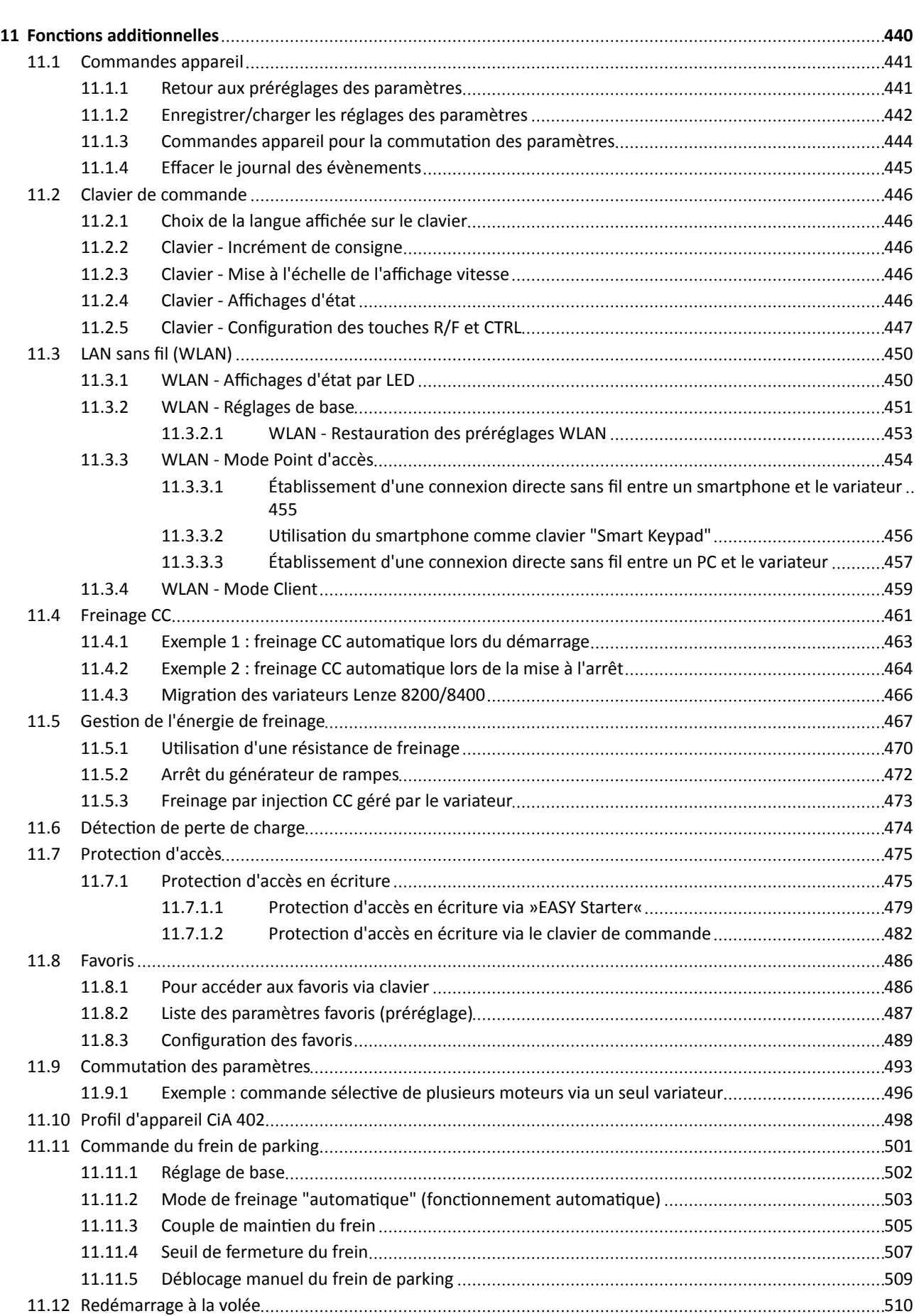

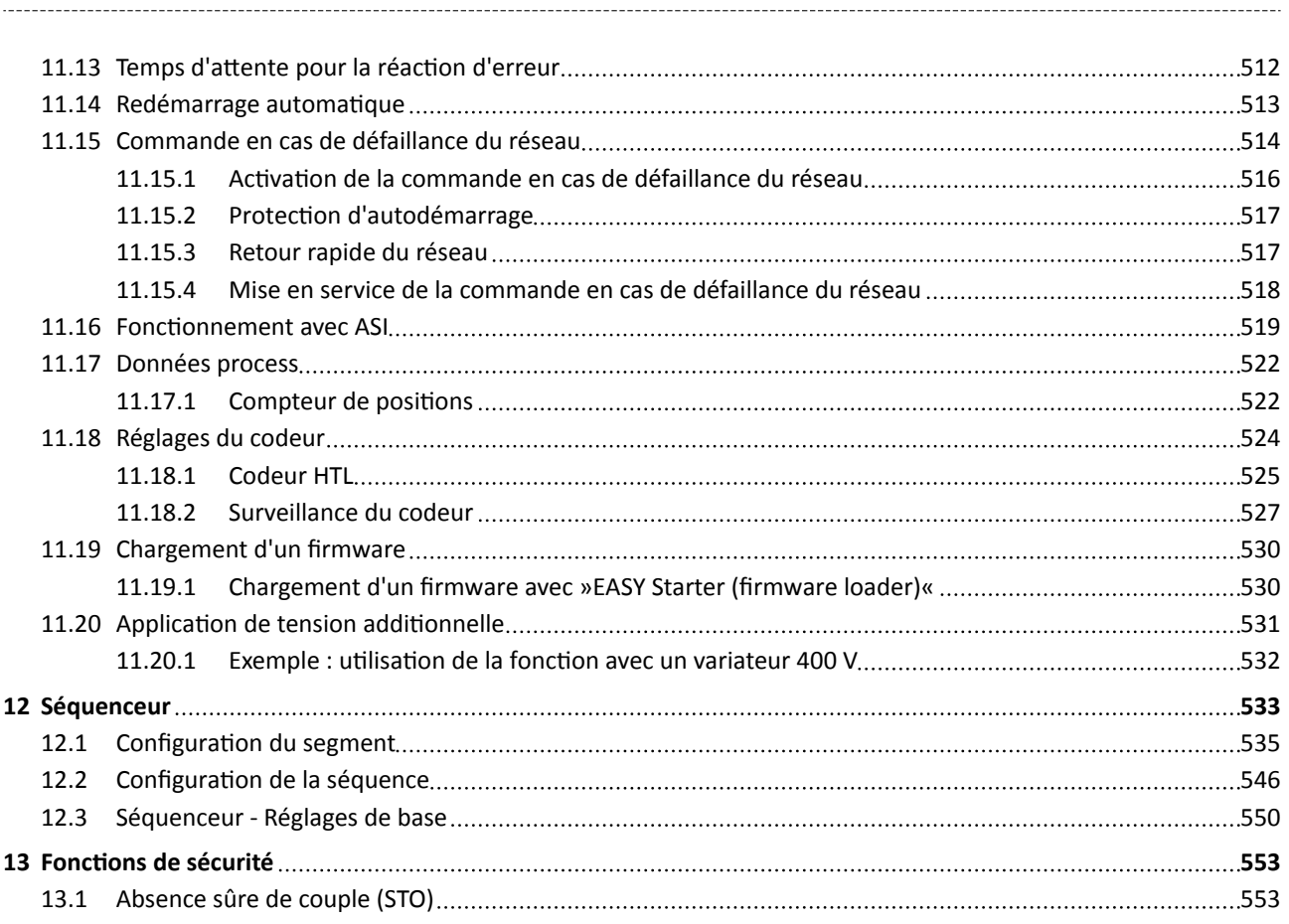

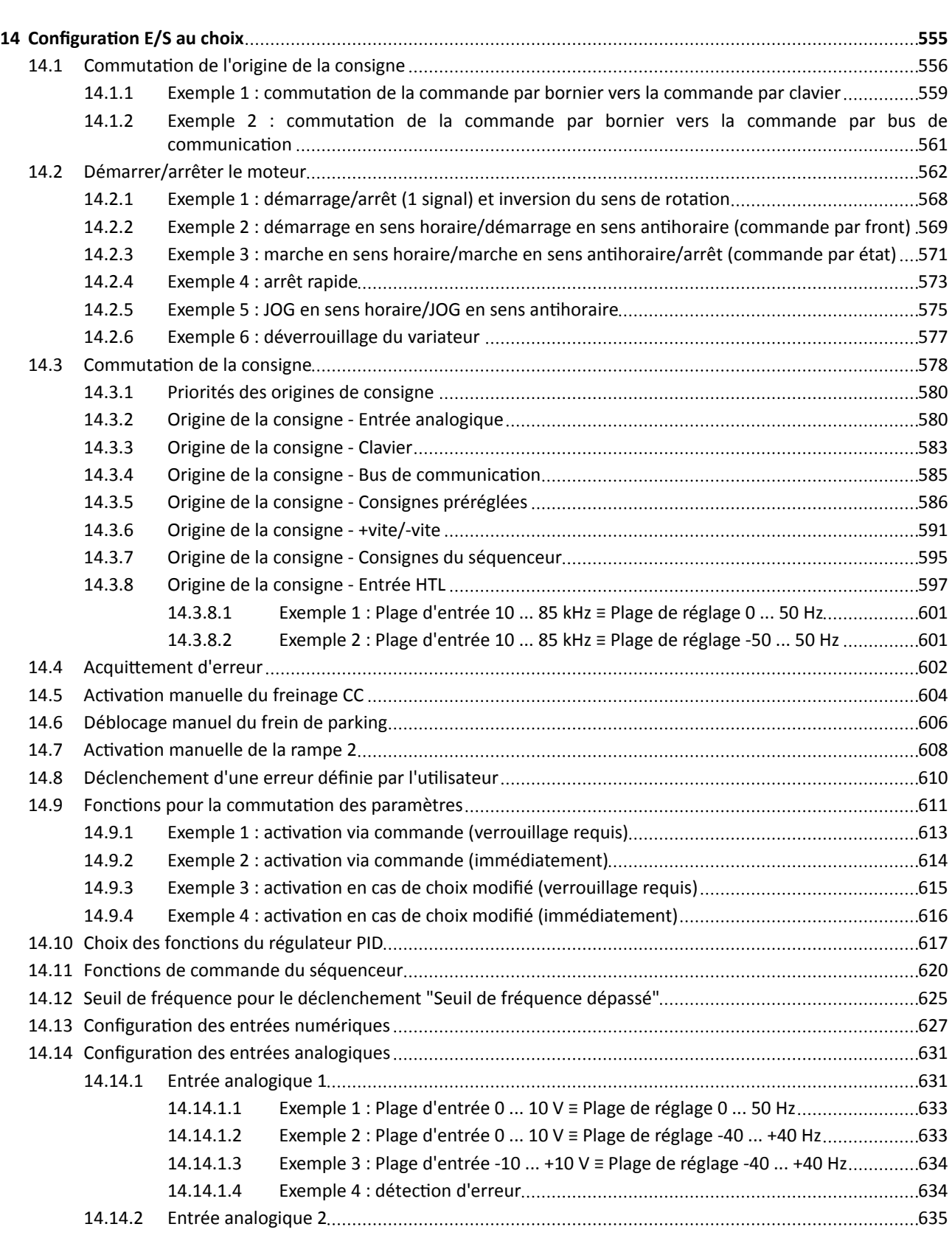

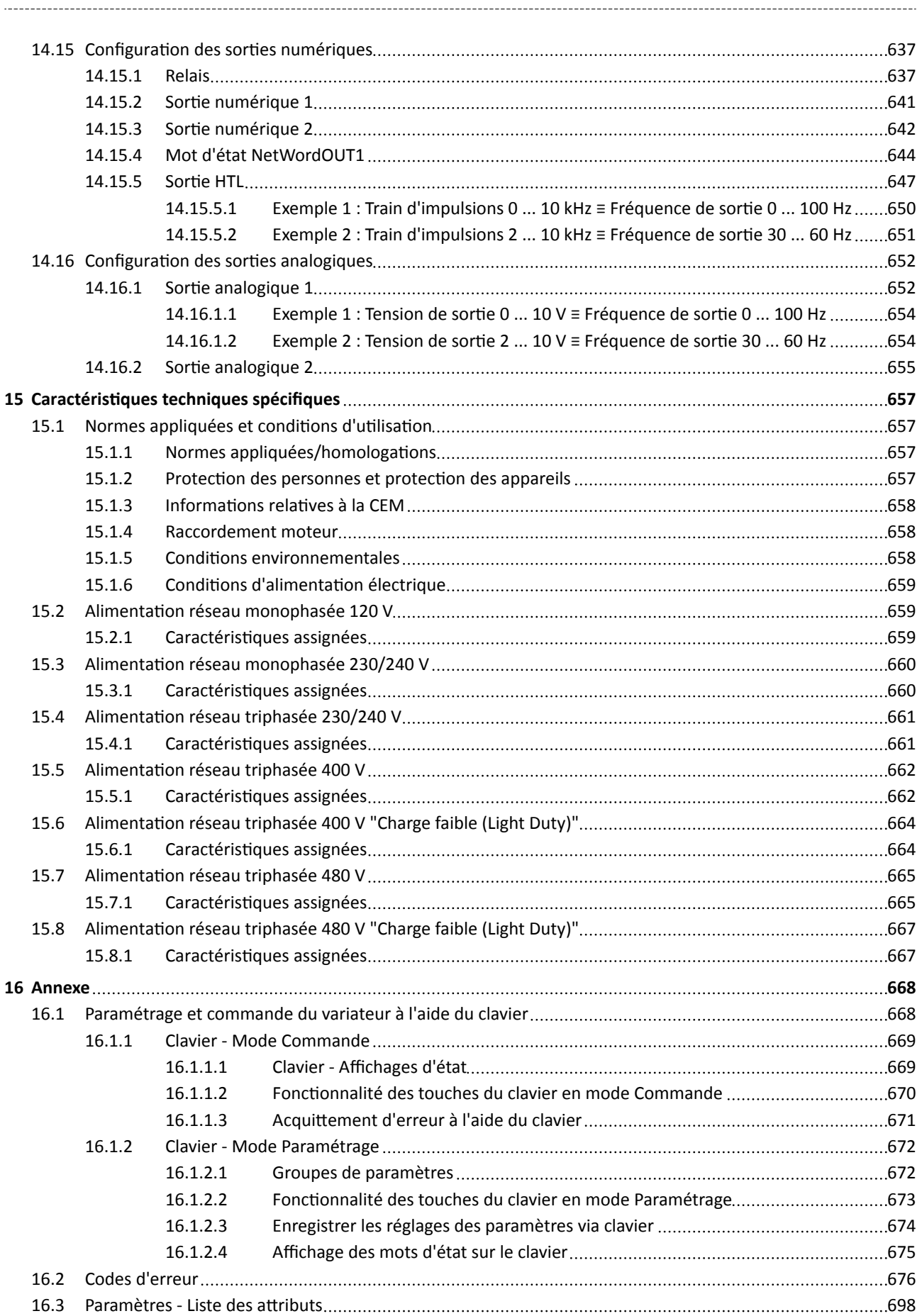

<span id="page-14-0"></span>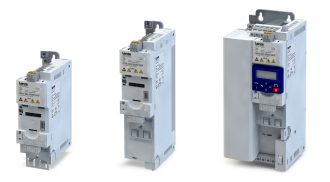

### 1 Généralités

### 1.1 Lisez d'abord, agissez ensuite

## AVERTISSEMENT !

Veuillez lire atentvement cete documentaton avant de procéder à l'installaton et à la mise en service.

▶ Les consignes de sécurité doivent impératvement être respectées !

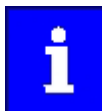

Toutes les informations relatives aux produits Lenze peuvent être téléchargées sur notre site à l'adresse suivante : http://www.lenze.com  $\rightarrow$  Télécharger

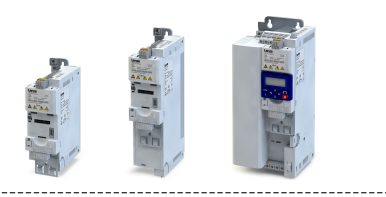

### <span id="page-15-0"></span>2 Consignes de sécurité

#### 2.1 Mesures de sécurité fondamentales

Le non-respect des consignes de sécurité générales suivantes peut entraîner des blessures et dommages matériels graves !

Le produit

- doit être utlisé uniquement conformément à la foncton.
- ne doit jamais être mis en service si des dommages sont décelés.
- ne doit jamais être modifé d'un point de vue technique.
- ne doit jamais être mis en service s'il n'est pas monté intégralement.
- ne doit jamais être mis en service sans le capot obligatoire.

Ne retrer ou enfcher les borniers de raccordement que lorsque le produit est hors tension.

Ne retrer le produit de l'installaton que lorsqu'il est hors tension.

Vérifer la résistance d'isolement entre le potentel de commande 24 V et PE. Selon EN 61800−5−1, la tension d'essai max. ne doit pas dépasser 110 V CC.

Respecter les consignes et les indicatons contenues dans la documentaton jointe et concernée. Il s'agit de la condition préalable pour garantir un fonctionnement sûr et fiable et pour obtenir les caractéristiques du produit indiquées.

Les procédures à suivre et les plans de raccordement fournis constituent des recommandatons dont l'adéquaton avec l'applicaton concernée doit être vérifée. Lenze n'assumera aucune responsabilité pour les dommages liés à un problème d'adéquaton des procédures et plans de raccordements indiqués.

Les travaux réalisés sur le produit ne doivent être exécutés que par un personnel qualifé et habilité. Les normes CEI 60364 et CENELEC HD 384 définissent la qualification de ces personnes :

- Ces personnes connaissent parfaitement l'installaton, le montage, la mise en service et le fonctionnement du produit.
- Elles possèdent les qualifcatons appropriées pour l'exercice de leur actvité.
- Elles connaissent toutes les prescriptons pour la préventon d'accidents, directves et lois applicables sur le lieu d'utilisation et sont en mesure de les appliquer.

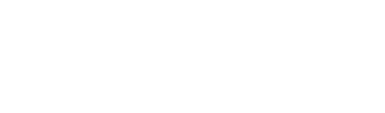

Consignes de sécurité

Risques résiduels

#### <span id="page-16-0"></span>Tenir compte des consignes spécifques contenues dans les autres chapitres !

Consignes utilisées :

#### **ADANGER!**

Remarque indiquant une situation dangereuse imminente entraînant la mort ou des blessures corporelles graves si elle n'est pas évitée

#### AVERTISSEMENT !

Remarque indiquant une situaton dangereuse susceptble d'entraîner la mort ou des blessures corporelles graves si elle n'est pas évitée.

#### $\triangle$ ATTENTION !

Remarque indiquant une situaton dangereuse susceptble d'entraîner des blessures corporelles moyennes ou légères si elle n'est pas évitée

#### REMARQUE IMPORTANTE

Remarque indiquant une situaton dangereuse susceptble d'entraîner des dommages matériels si elle n'est pas évitée

#### 2.2 Risques résiduels

Dans le cadre de l'analyse des risques pour sa machine/son installation, l'utilisateur doit tenir compte des dangers résiduels indiqués.

Le non-respect peut entraîner des blessures et dommages matériels graves !

#### Produit

Tenir compte des avertissements figurant sur le produit !

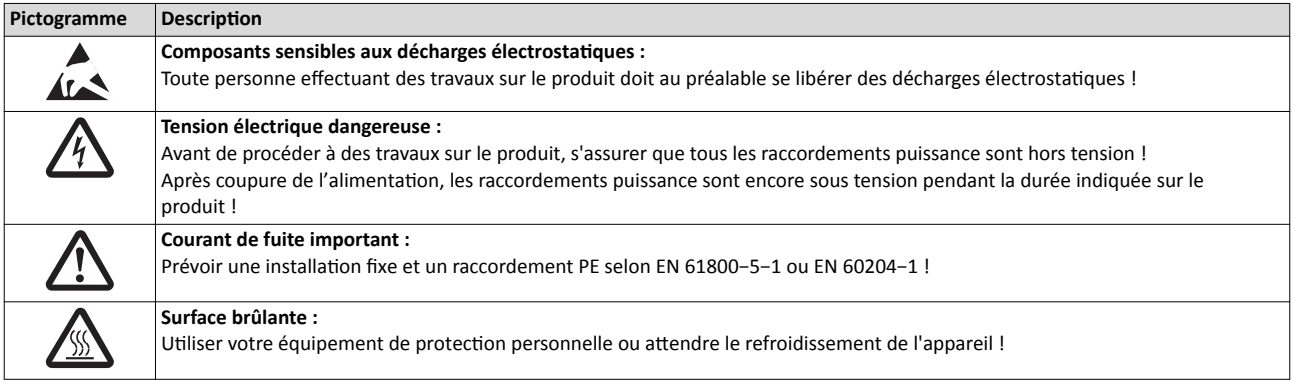

#### Moteur

En cas de court-circuit entre deux transistors de puissance, un mouvement résiduel risque de se produire sur le moteur jusqu'à 180°/nombre de paires de pôles ! (Exemple d'un moteur à 4 pôles : mouvement résiduel max. 180°/2 = 90°).

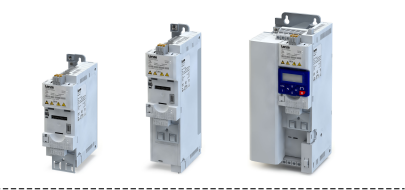

#### <span id="page-17-0"></span>2.3 Utilisation conforme à la fonction

- Le produit doit impérativement fonctionner dans les conditions d'utilisation prescrites dans la présente documentation.
- Le produit répond aux exigences en matère de sécurité prescrites de la norme 2014/35/UE : Directive Basse Tension.
- Le produit n'est pas une machine au sens de la norme 2006/42/CE : Directive Machines.
- La mise en service ou la mise en fonctionnement conformément à la fonction de la machine avec le produit est interdite tant que la conformité de la machine aux dispositons de la directive CE 2006/42/CE : Directive Machines n'a pas été vérifiée. Respecter la norme EN 60204−1.
- La mise en service ou la mise en fonctionnement conformément à la fonction n'est autorisée que si les dispositions de la directive sur la compatibilité électromagnétique 2014/30/UE sont respectées.
- La norme harmonisée EN 61800−5−1 s'applique aux variateurs.
- Le produit ne consttue pas un appareil domestque, mais un composant à usage exclusivement industriel et professionnel au sens de la norme EN 61000−3−2.
- Le produit peut être utilisé suivant les données indiquées dans le chapitre Caractéristiques techniques spécifques si le système d'entraînement doit respecter les catégories suivant EN 61800−3.

Dans un environnement résidentiel, le produit risque de provoquer des interférences radio. Dans ce cas, il incombe à l'exploitant de prendre les mesures qui s'imposent.

<span id="page-18-0"></span>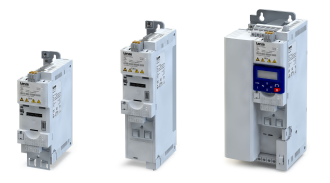

### 3 Installation mécanique

### 3.1 Encombrements

#### 0.25 kW ... 0.37 kW

Les cotes indiquées en mm s'entendent pour les appareils suivants :

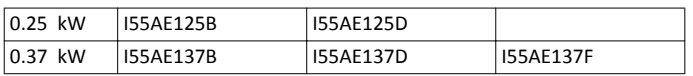

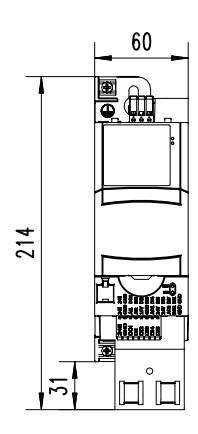

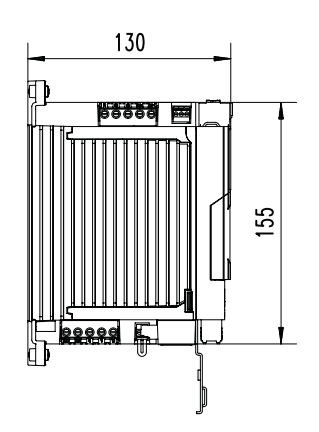

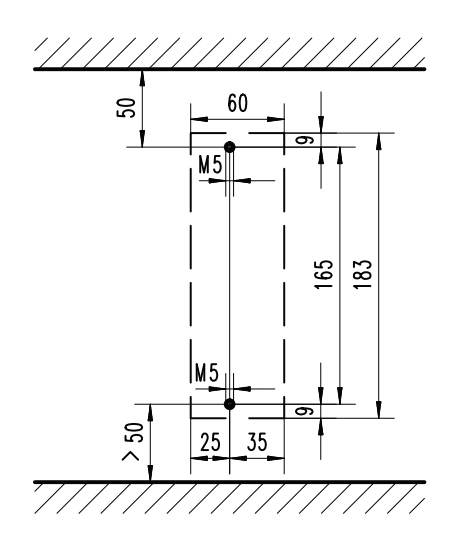

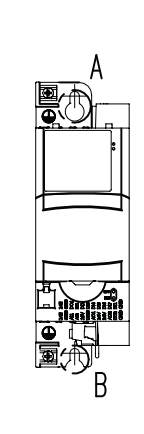

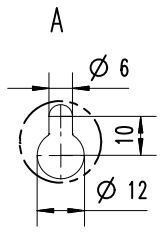

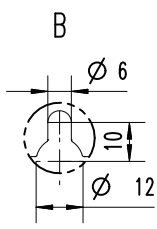

Encombrements

 $\ddotsc$ 

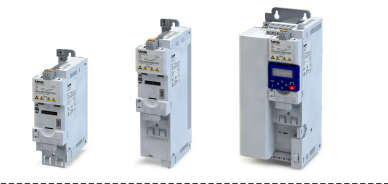

#### 0.25 kW ... 0.37 kW

Les cotes indiquées en mm s'entendent pour les appareils suivants :

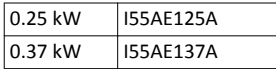

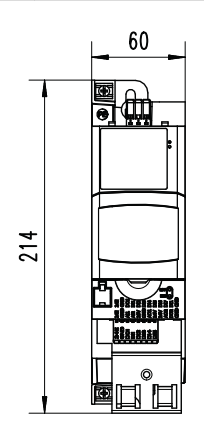

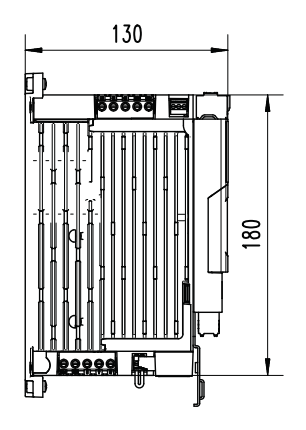

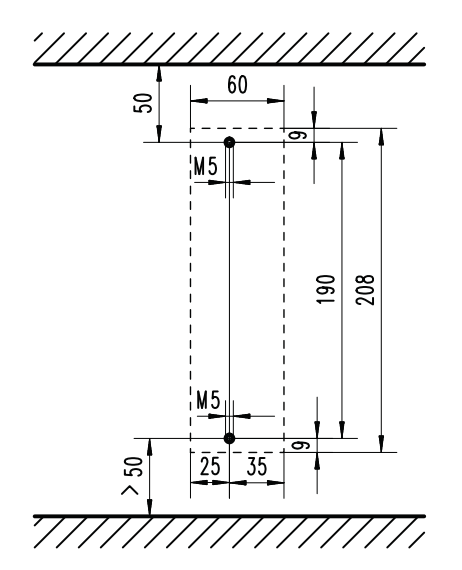

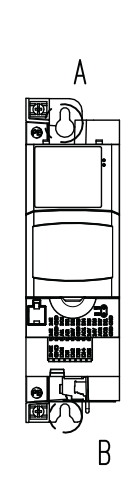

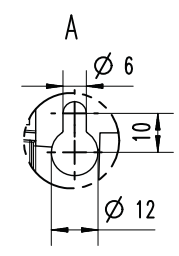

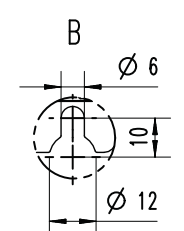

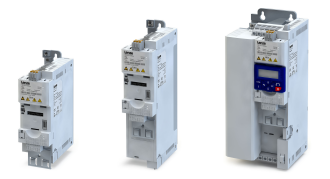

#### 0.55 kW ... 0.75 kW

Les cotes indiquées en mm s'entendent pour les appareils suivants :

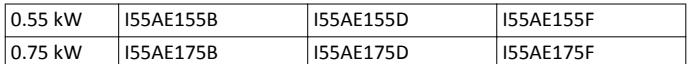

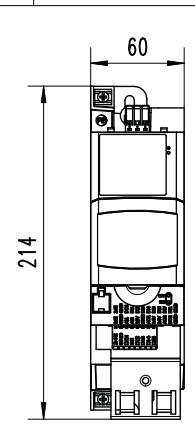

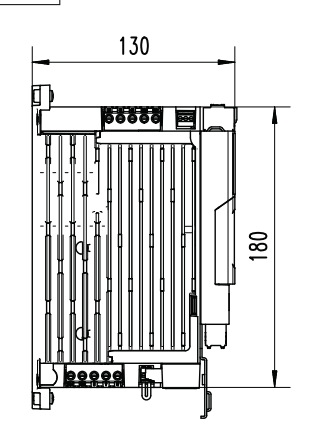

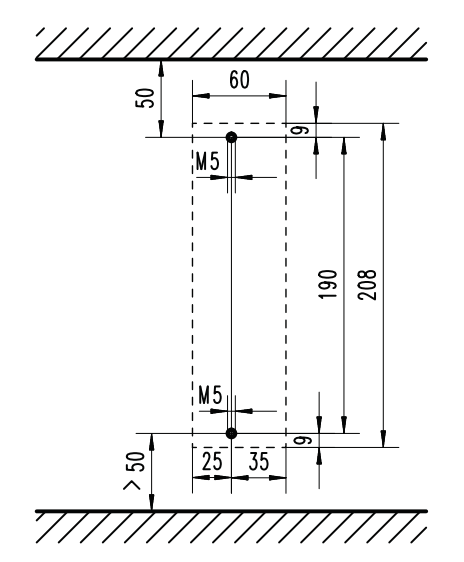

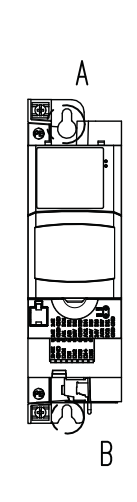

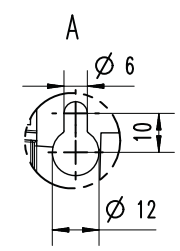

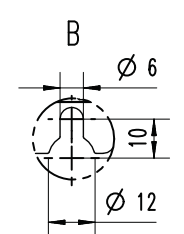

# Installation mécanique

Encombrements

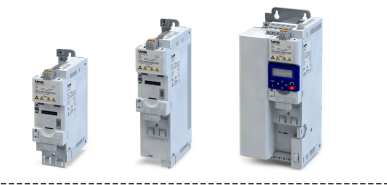

#### 0.75 kW ... 1.1 kW

Les cotes indiquées en mm s'entendent pour les appareils suivants :

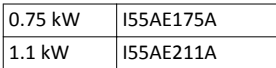

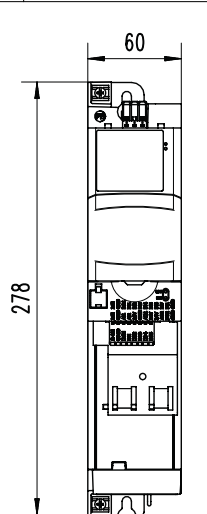

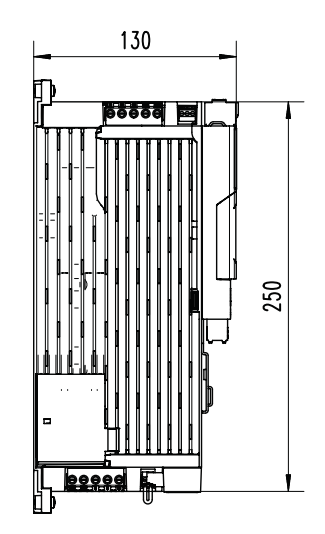

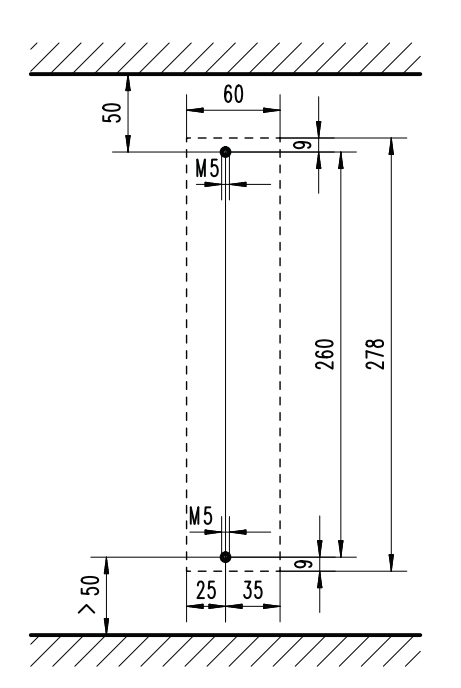

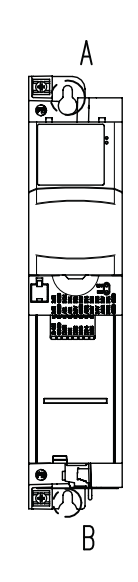

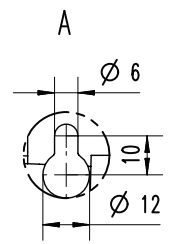

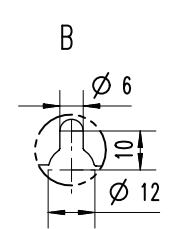

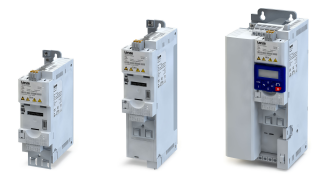

#### 1.1 kW ... 2.2 kW

Les cotes indiquées en mm s'entendent pour les appareils suivants :

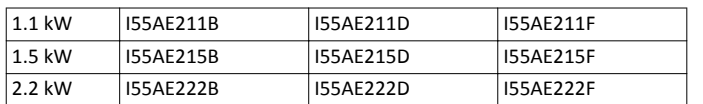

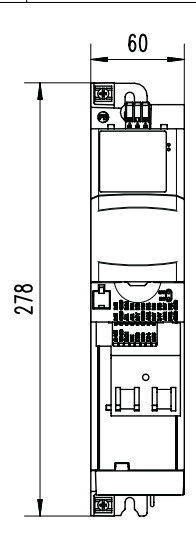

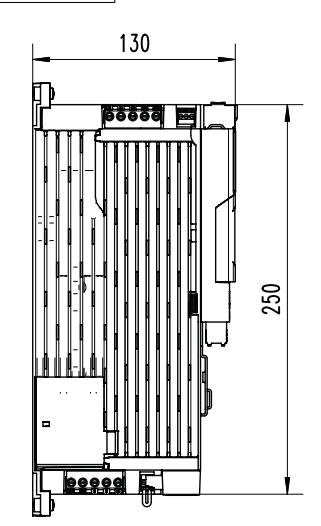

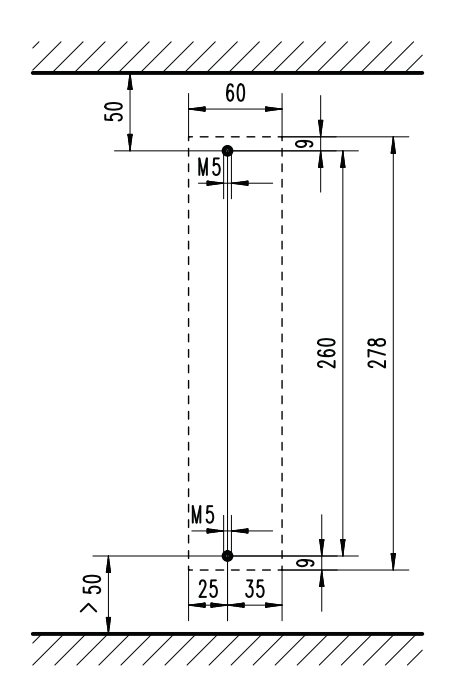

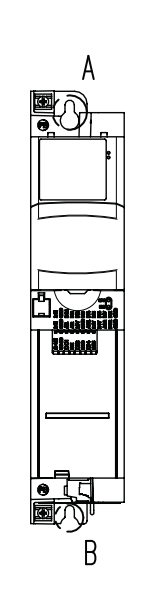

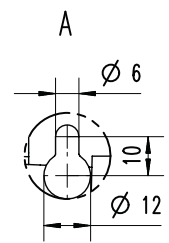

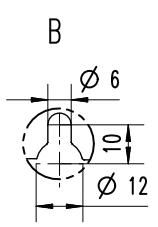

# Installation mécanique

Encombrements

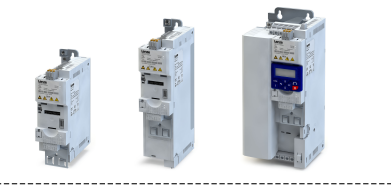

#### 3 kW ... 5.5 kW

Les cotes indiquées en mm s'entendent pour les appareils suivants :

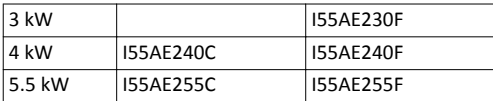

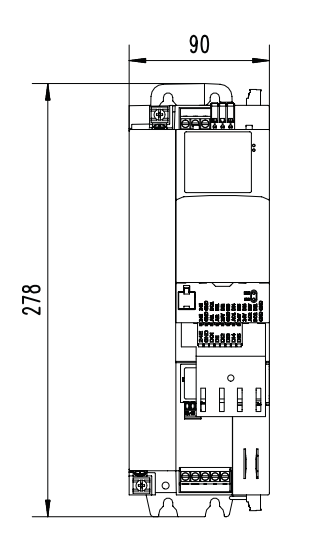

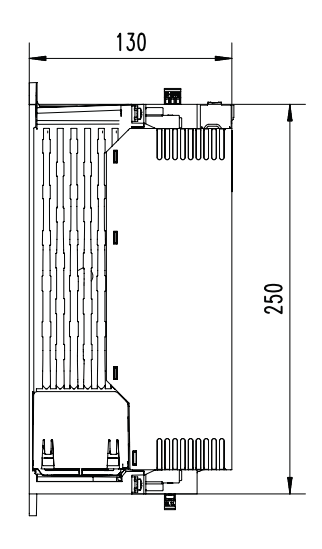

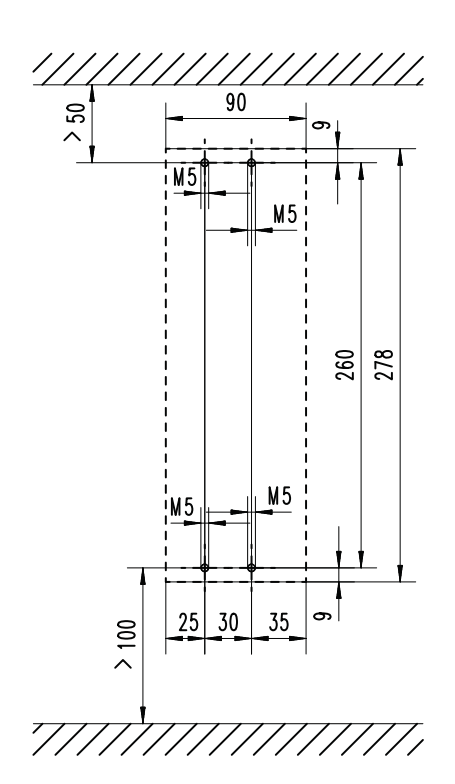

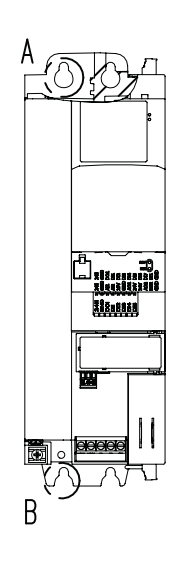

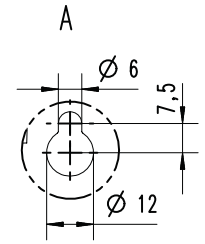

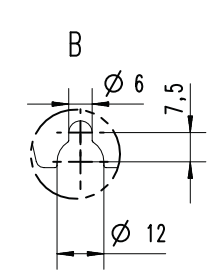

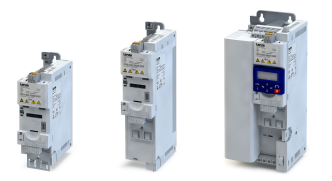

#### 7.5 kW ... 11 kW

Les cotes indiquées en mm s'entendent pour les appareils suivants :

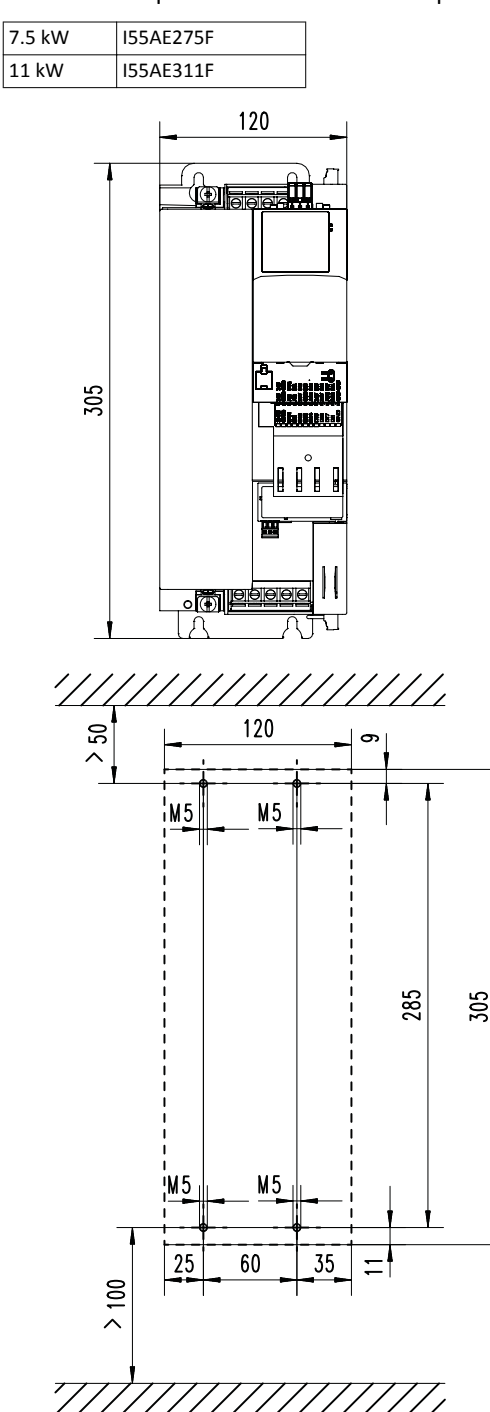

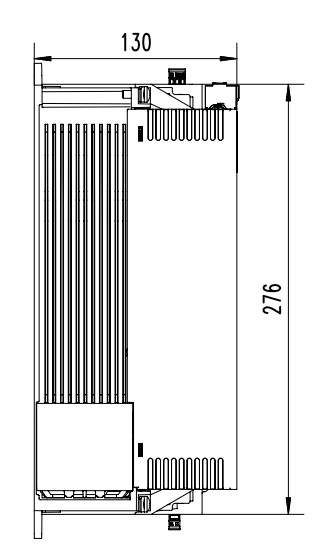

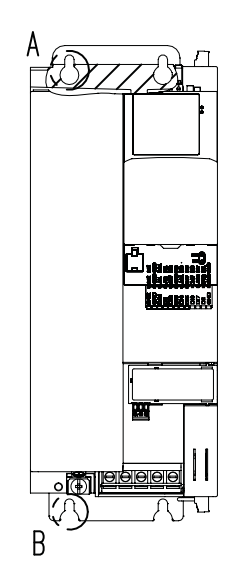

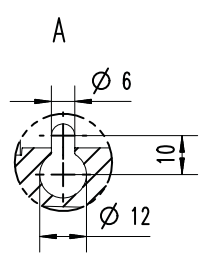

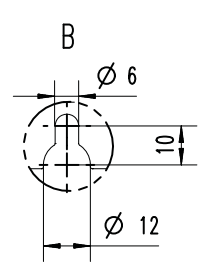

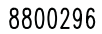

# Installaton mécanique

Encombrements

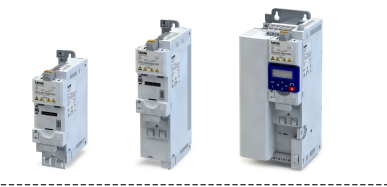

#### 15 kW ... 22 kW

Les cotes indiquées en mm s'entendent pour les appareils suivants :

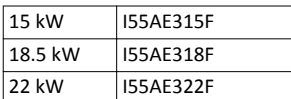

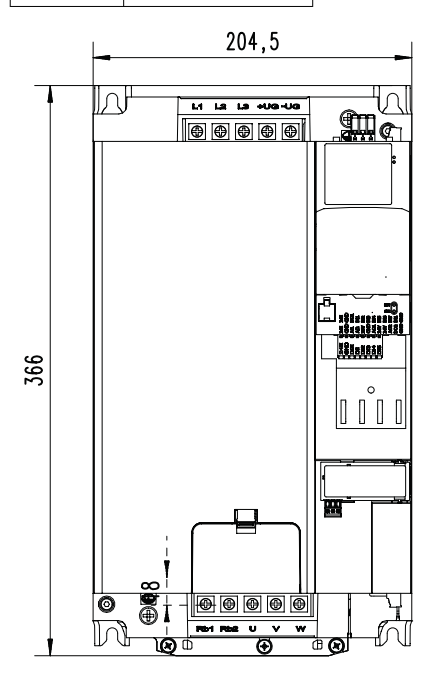

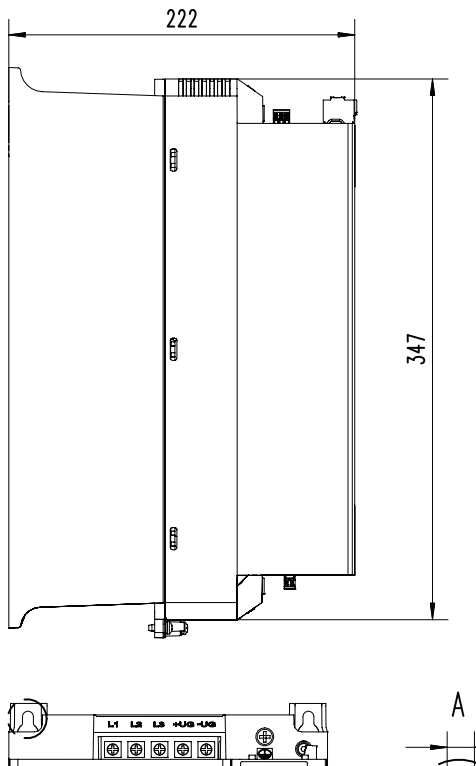

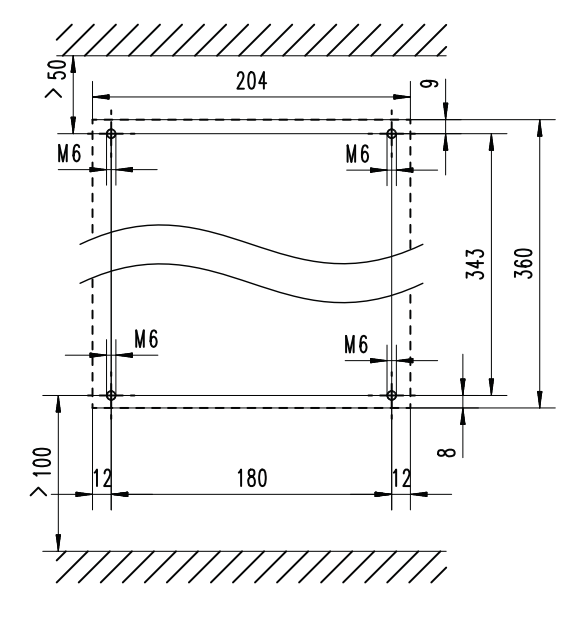

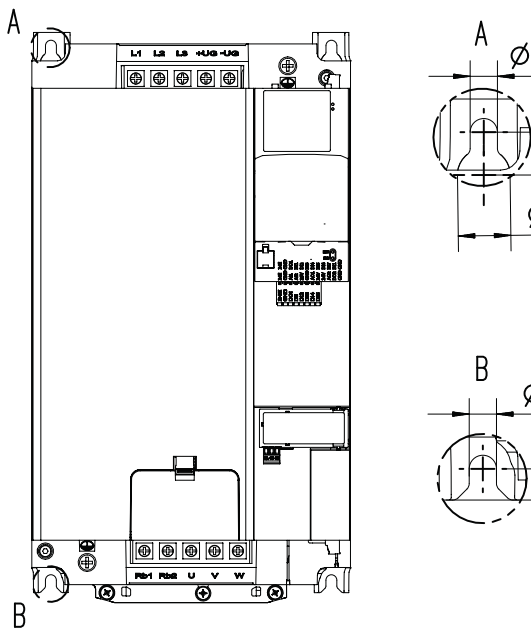

Ø1  $=$  $\phi$  13,5

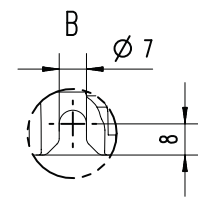

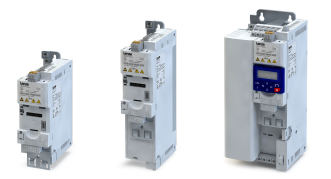

#### 30 kW ... 45 kW

Les cotes indiquées en mm s'entendent pour les appareils suivants :

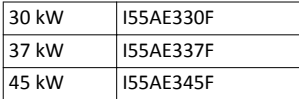

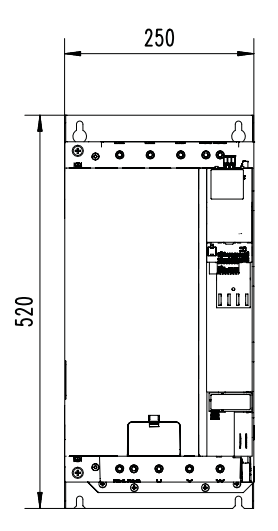

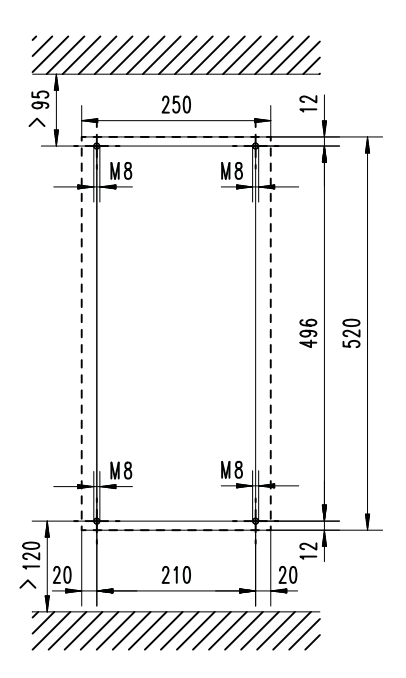

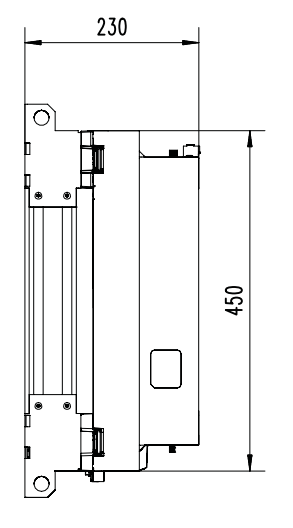

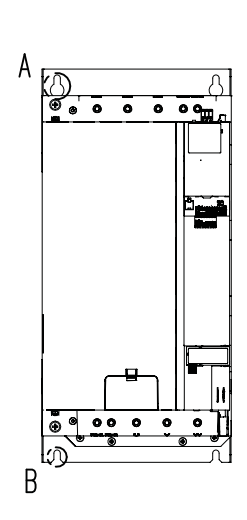

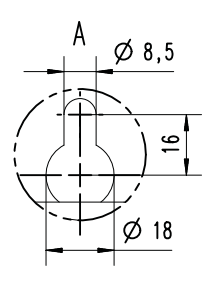

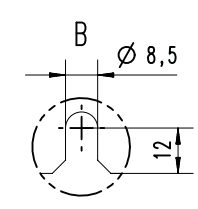

# Installaton mécanique

Encombrements

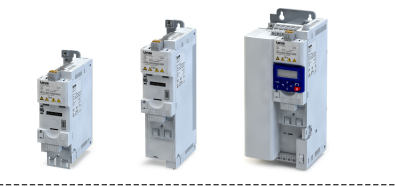

#### 55 kW ... 75 kW

ЦL.

Les cotes indiquées en mm s'entendent pour les appareils suivants :

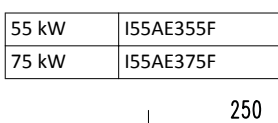

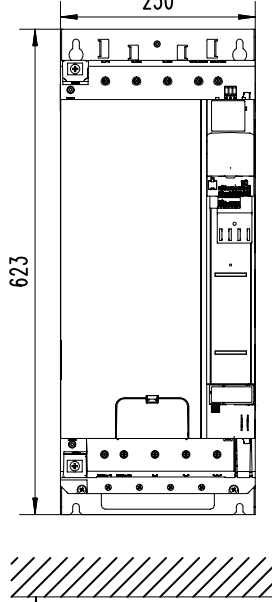

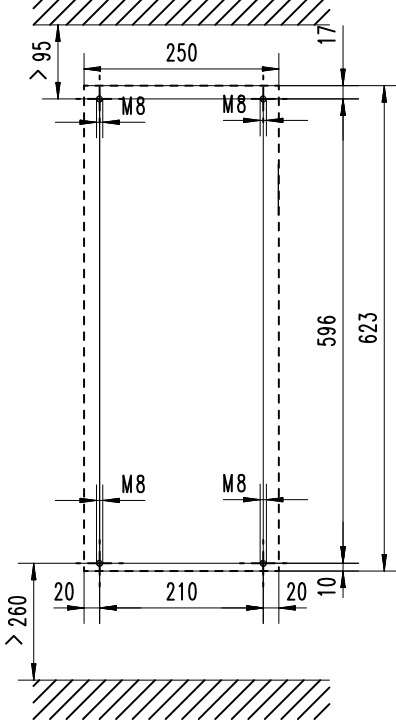

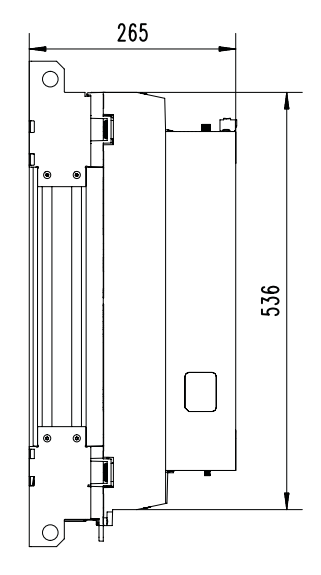

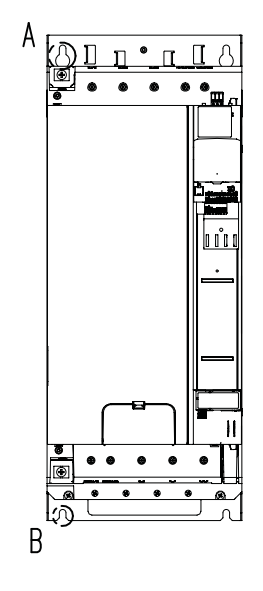

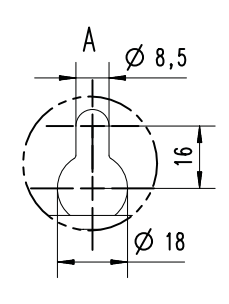

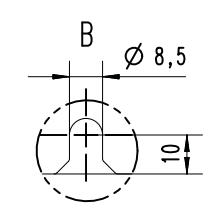

8800315

<span id="page-28-0"></span>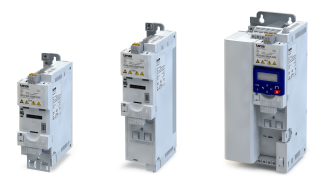

-------------------------------

### 4 Installation électrique

### 4.1 Remarques importantes

### ADANGER !

Tension électrique dangereuse

Risques encourus : mort ou blessures graves

- ▶ Ne procéder aux travaux sur le variateur qu'à l'état hors tension.
- ▶ Avant toute manipulaton de l'appareil, couper la tension réseau et atendre 3 minutes au minimum.

#### <span id="page-29-0"></span>Installaton électrique Raccordement réseau

Alimentaton réseau monophasée 120 V

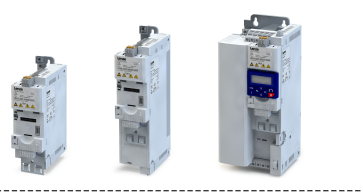

#### 4.2 Raccordement réseau

#### 4.2.1 Alimentaton réseau monophasée 120 V

#### 4.2.1.1 Schéma électrique

Le schéma logique s'applique aux variateurs I55AExxxA.

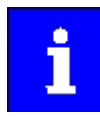

Les variateurs I55AExxxA ne sont pas dotés d'un filtre antiparasite intégré dans l'alimentaton réseau CA.

Pour répondre aux exigences en matère de CEM selon EN 61800−3, prévoir un fltre CEM externe suivant CEI EN 60939 .

Il incombe à l'utlisateur d'atester la conformité suivant EN 61800−3.

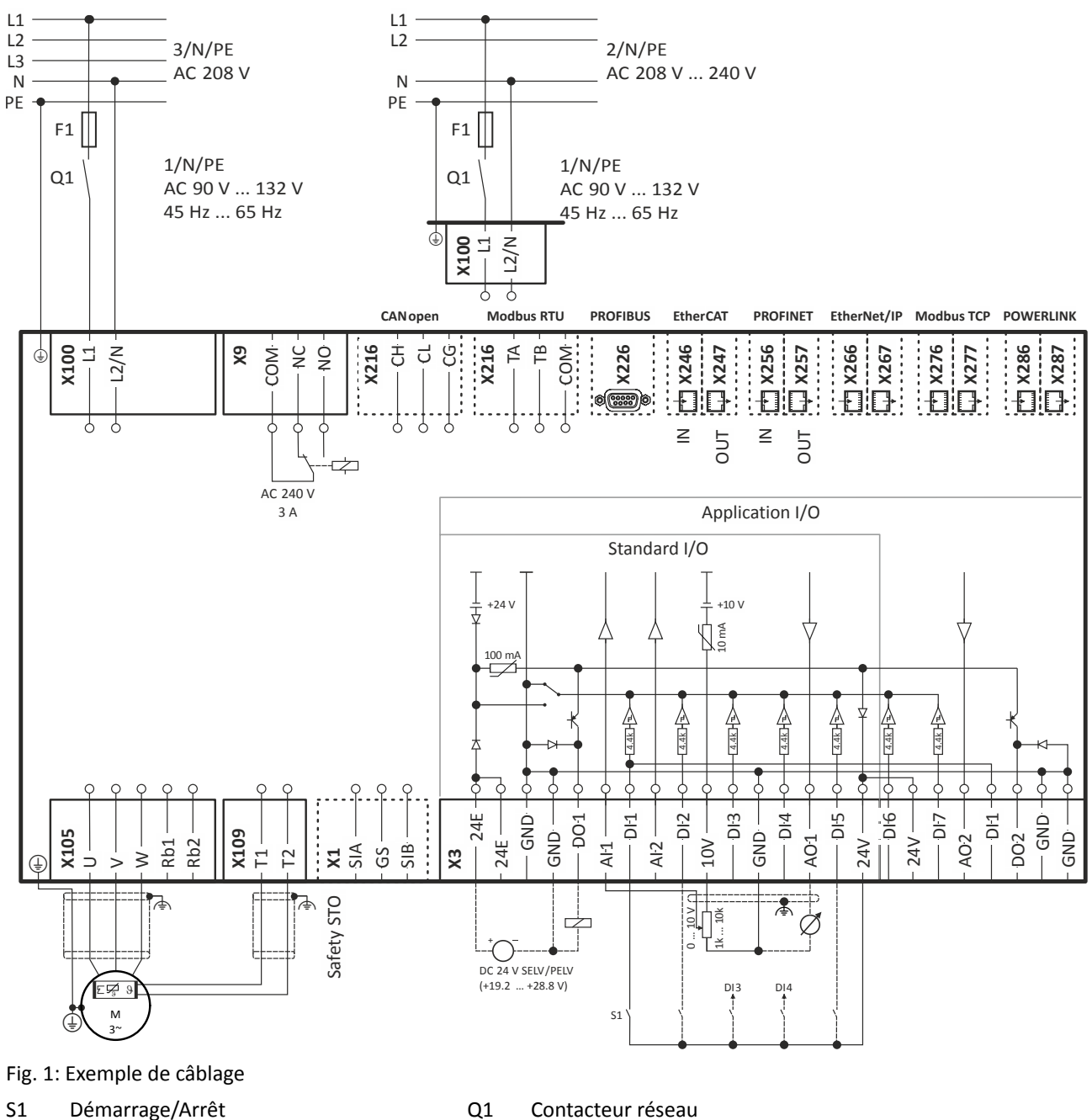

Fx Fusibles

--- En pointillé = options

<span id="page-30-0"></span>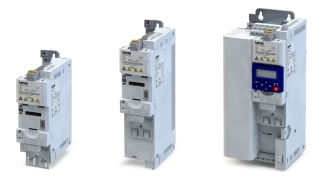

## Installaton électrique

Raccordement réseau Alimentaton réseau monophasée 120 V

#### 4.2.1.2 Caractéristques des fusibles et des borniers

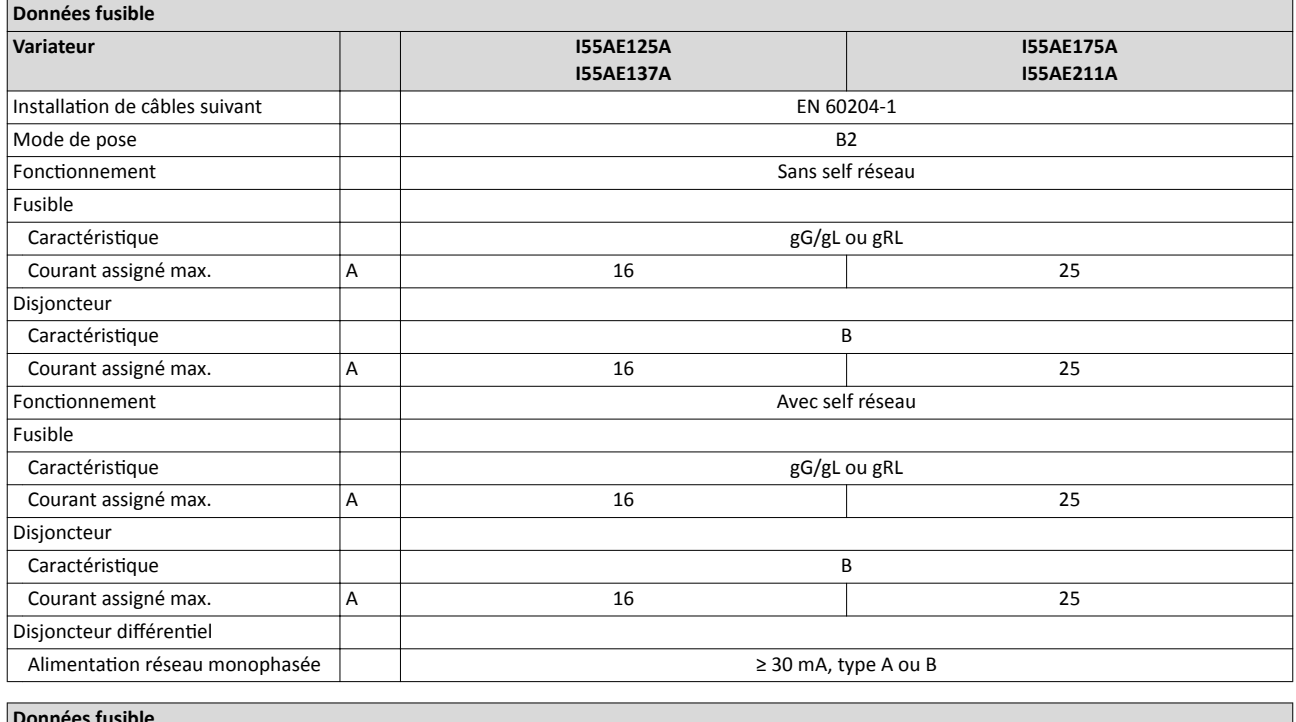

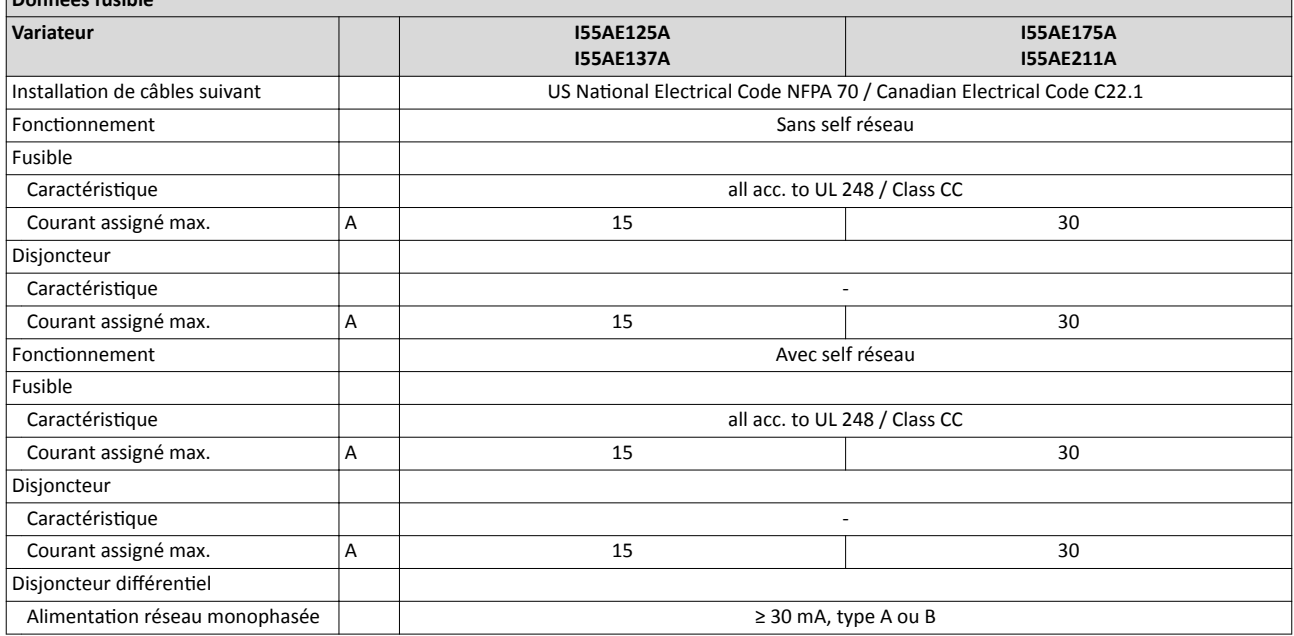

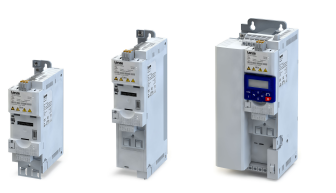

٦

#### Raccordement réseau

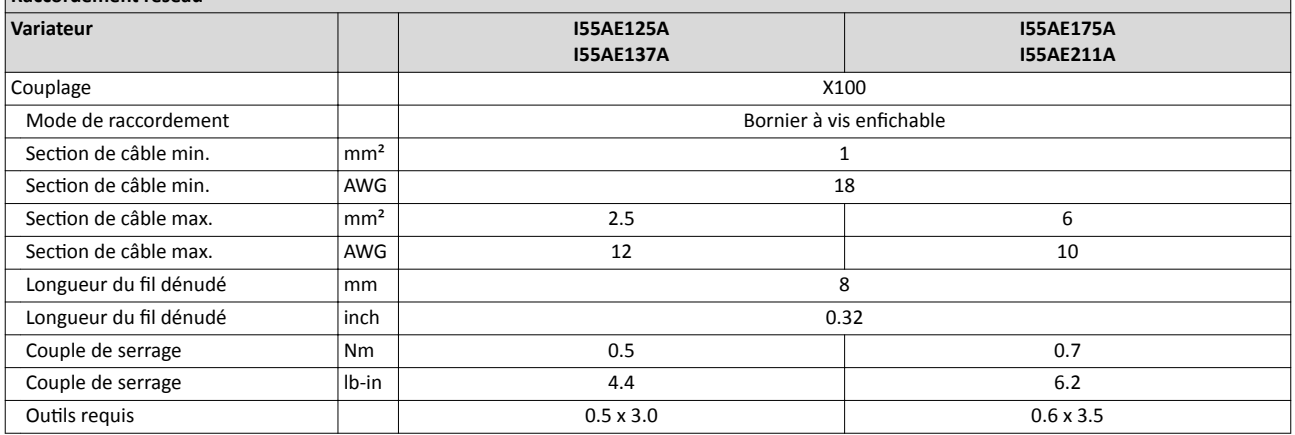

#### Raccordement PE

Raccordement moteur

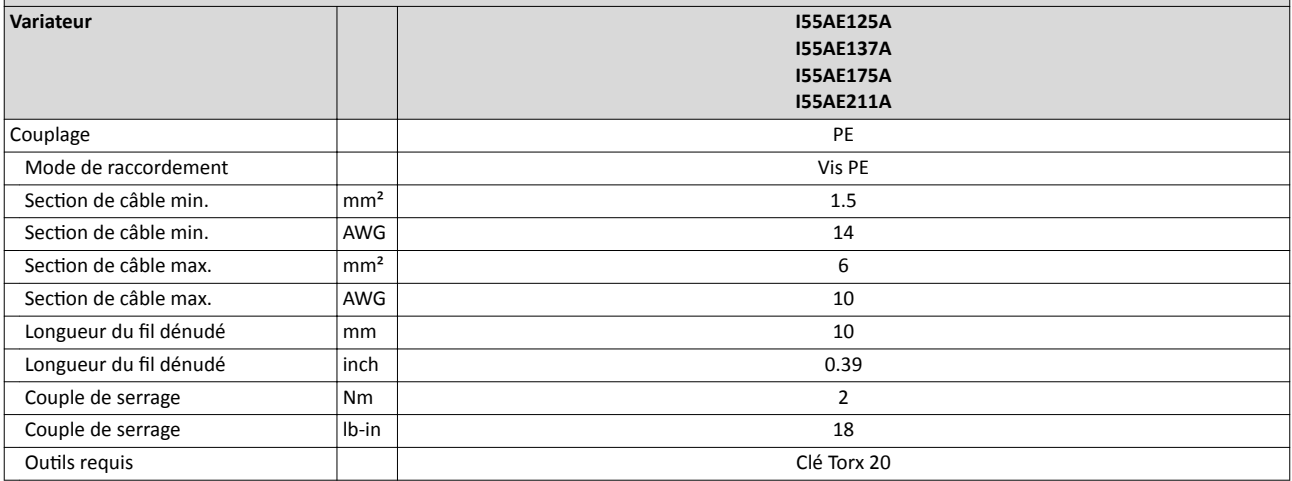

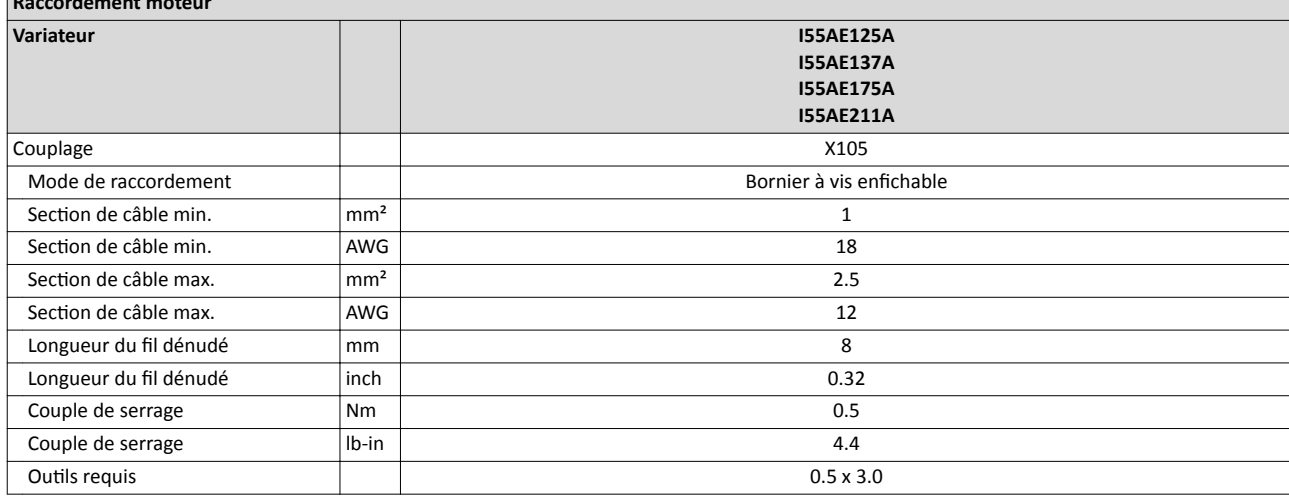

<span id="page-32-0"></span>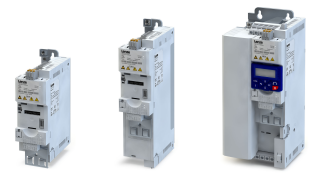

----------------------------------

#### 4.2.2 Alimentaton réseau monophasée 230/240 V

#### 4.2.2.1 Schéma électrique

Le schéma logique s'applique aux variateurs I55AExxxB.

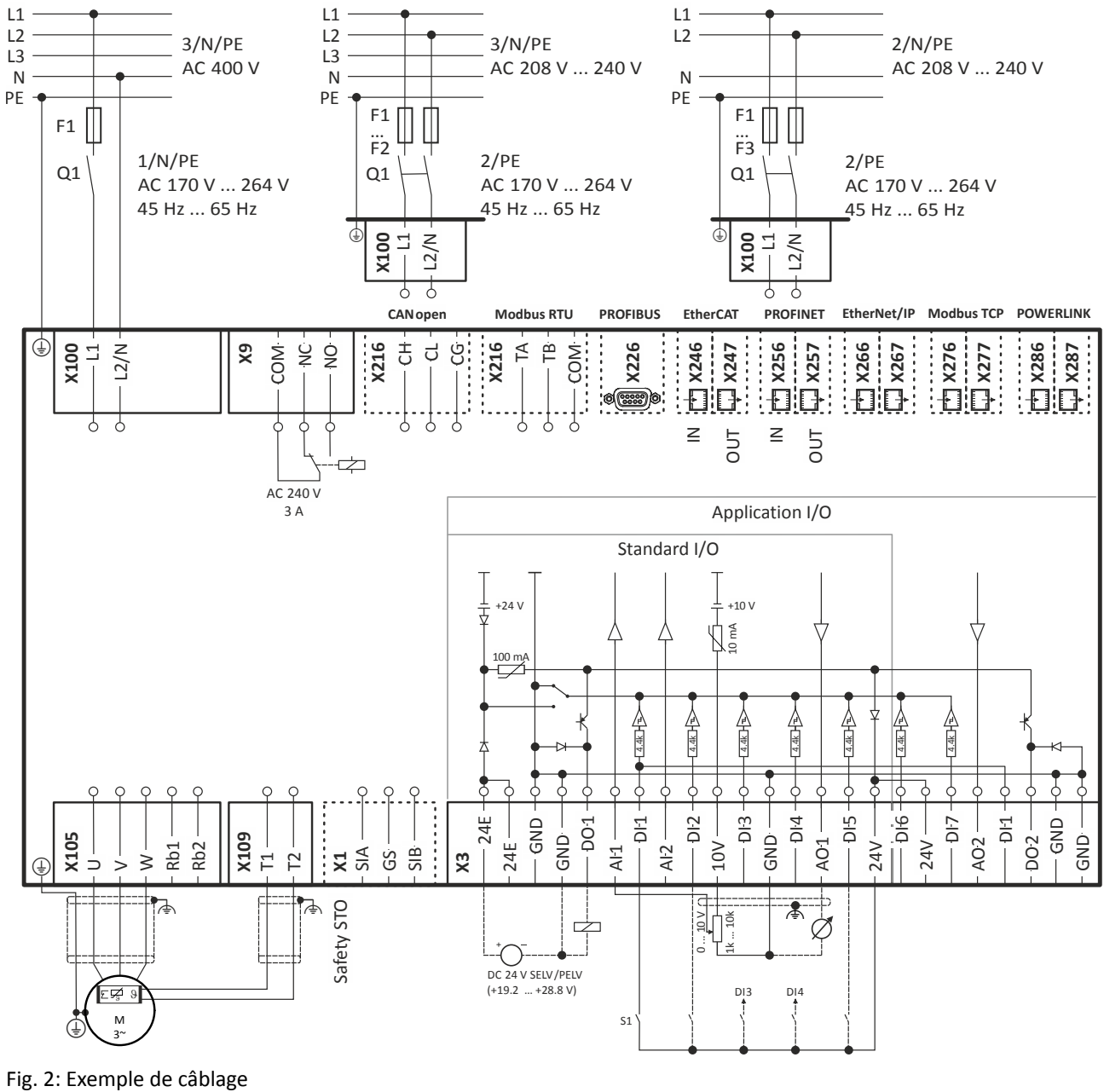

- S1 Démarrage/Arrêt Fx Fusibles
- 

Q1 Contacteur réseau

--- En pointillé = options

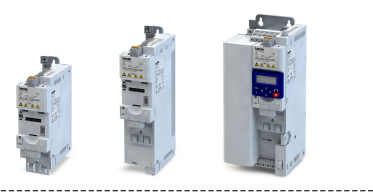

Le schéma logique s'applique aux variateurs I55AExxxD.

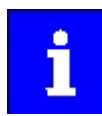

Les variateurs I55AExxxD ne sont pas dotés d'un filtre antiparasite intégré dans l'alimentaton réseau CA.

Pour répondre aux exigences en matère de CEM selon EN 61800−3, prévoir un fltre CEM externe suivant CEI EN 60939 .

Il incombe à l'utlisateur d'atester la conformité suivant EN 61800−3.

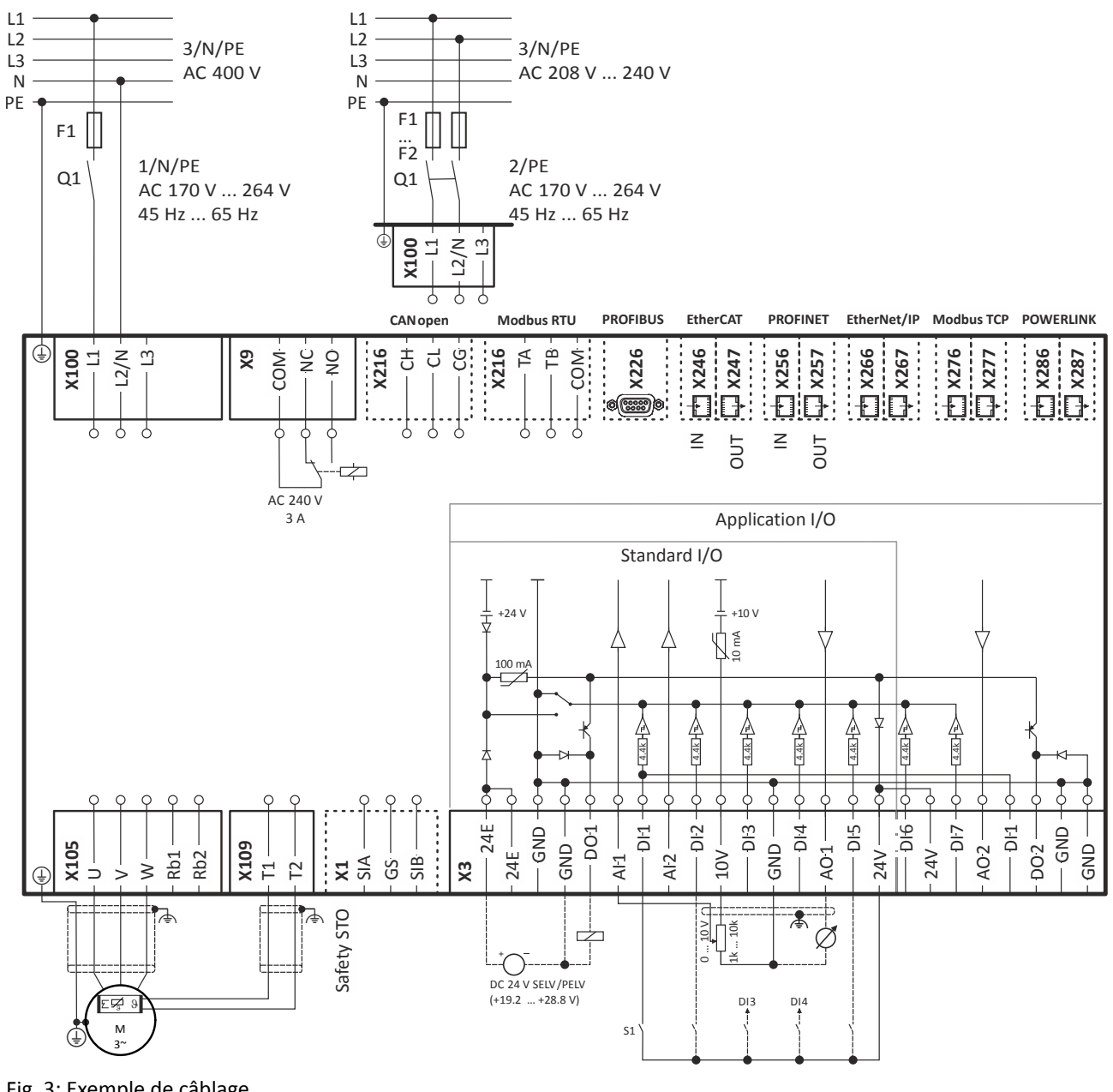

Fig. 3: Exemple de câblage

- S1 Démarrage/Arrêt
- Fx Fusibles
- Q1 Contacteur réseau
- --- En pointillé = options

<span id="page-34-0"></span>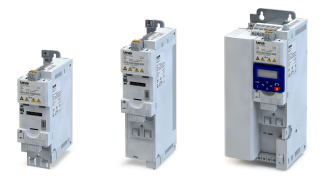

**Fusible** 

Disjoncteur

Disjoncteur différentiel

### Installaton électrique

Raccordement réseau Alimentaton réseau monophasée 230/240 V

#### 4.2.2.2 Caractéristques des fusibles et des borniers

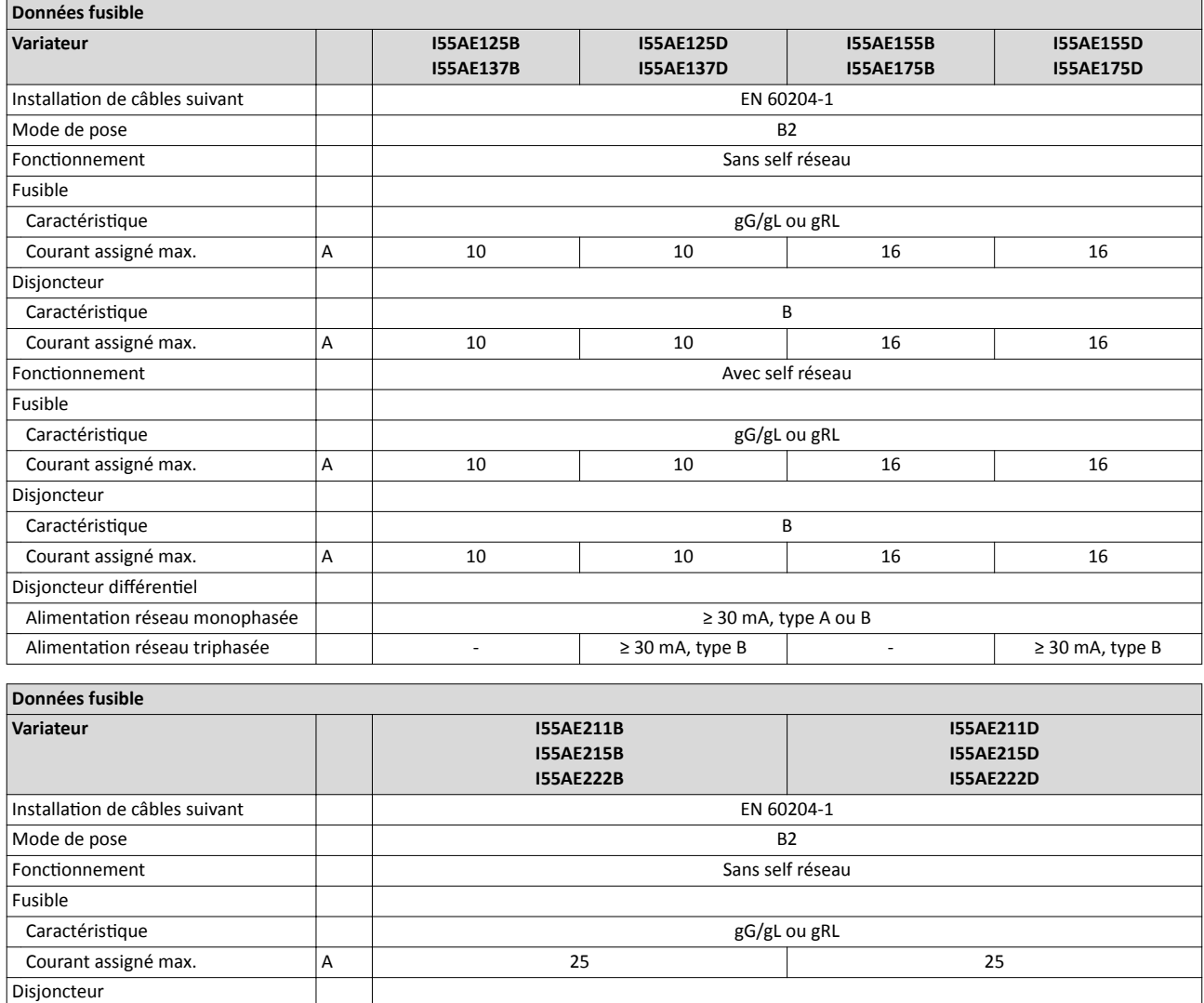

Caractéristique B

Fonctionnement and Avec self réseau de la community de la community de la community de la community de la community de la community de la community de la community de la community de la community de la community de la comm

Caractéristique gG/gL ou gRL

Alimentaton réseau monophasée ≥ 30 mA, type A ou B

Caractéristique B

**Courant assigné max.** A 25 25

Courant assigné max. A A 25 25

Courant assigné max. A 25 25

Alimentation réseau triphasée  $\geq$  30 mA, type B

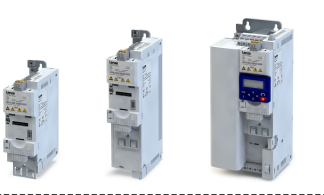

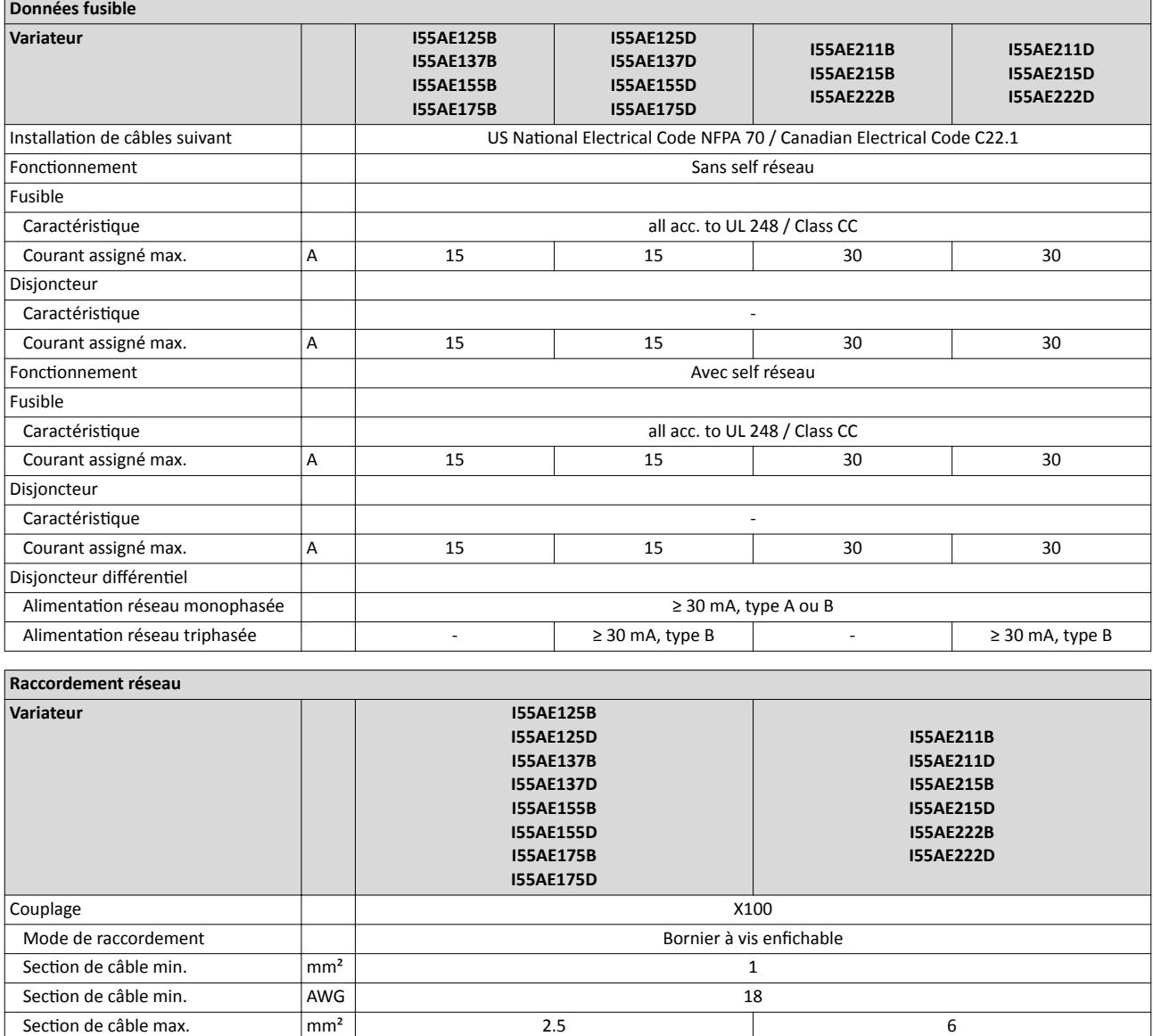

Section de câble max. 10

Couple de serrage Nm Nm 0.5 0.7 0.7 Couple de serrage and lb-in and the definition of the definition of the definition of the definition of the definition of the definition of the definition of the definition of the definition of the definition of the defini Outils requis 0.5 x 3.0 0.6 x 3.5

Longueur du fil dénudé mm **600 mm** 8 Longueur du fil dénudé inch inch inch 0.32
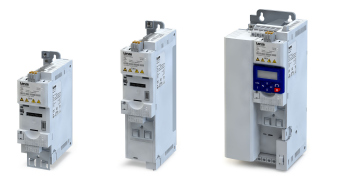

## Raccordement réseau

Alimentaton réseau monophasée 230/240 V

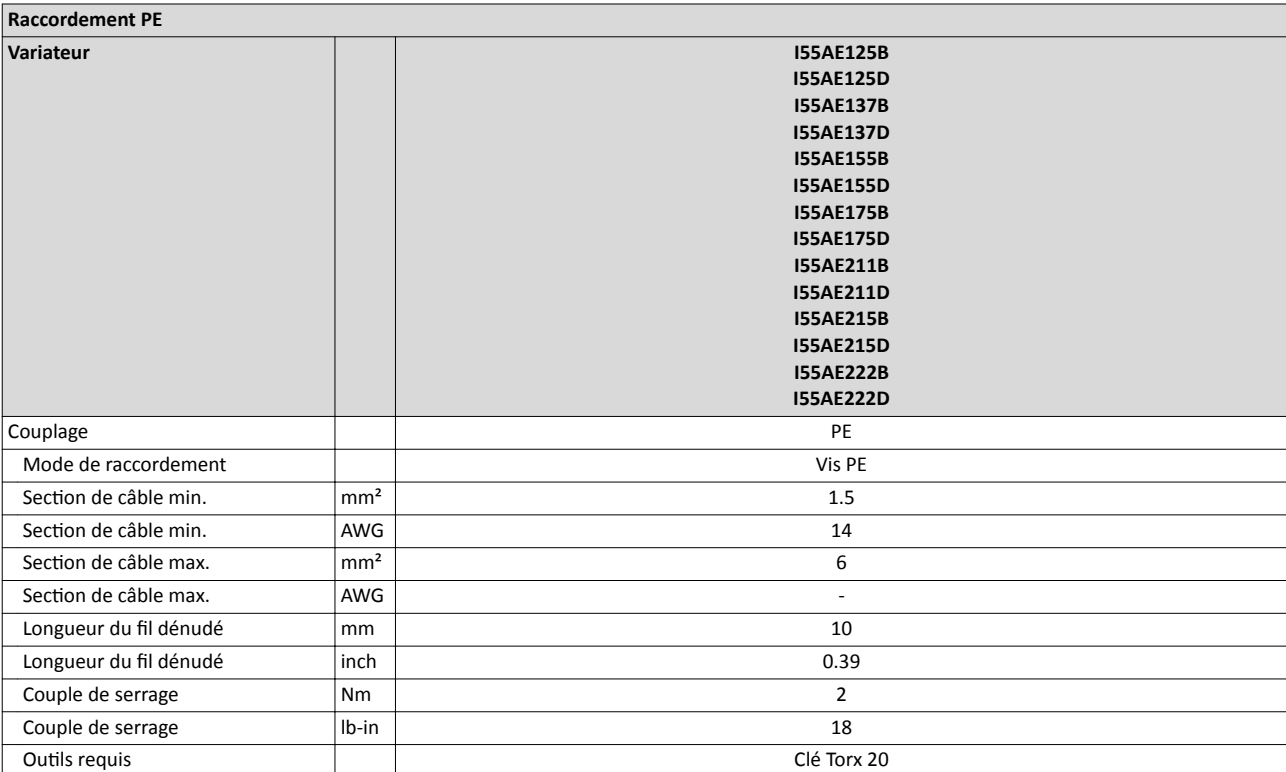

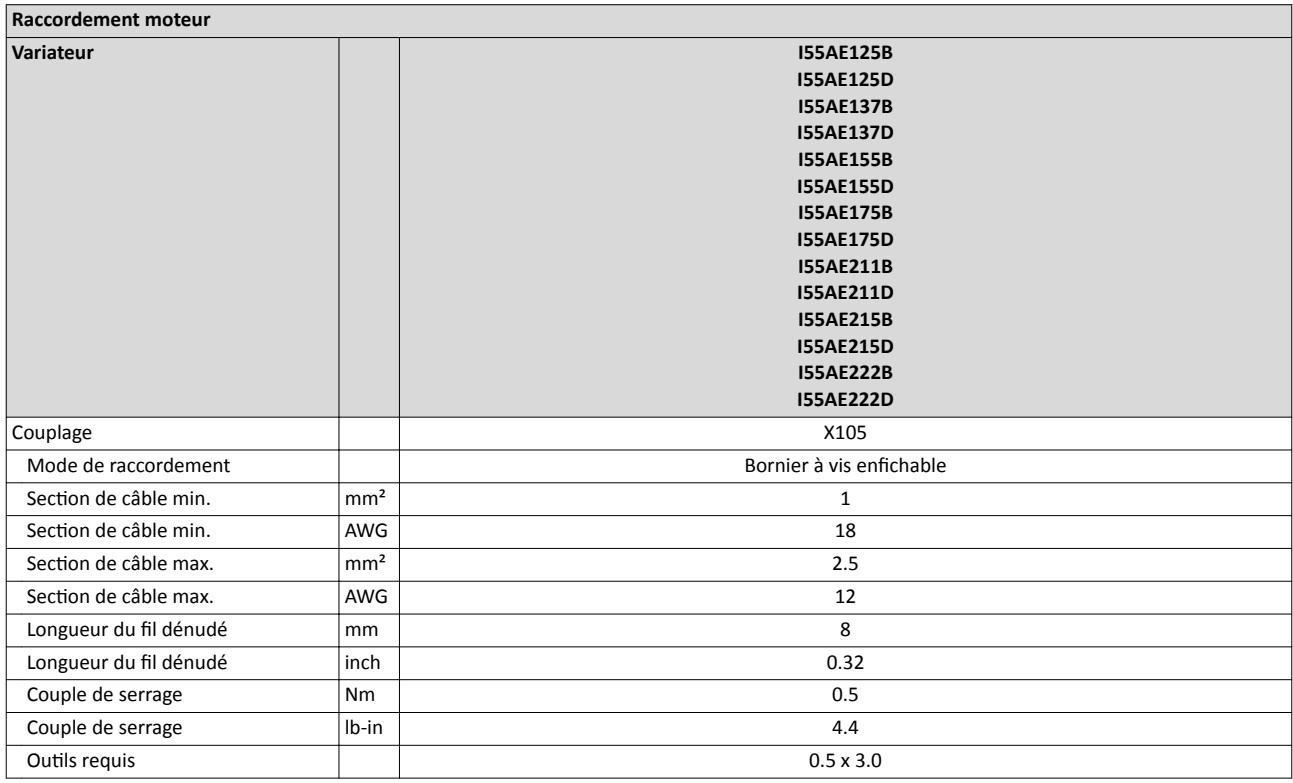

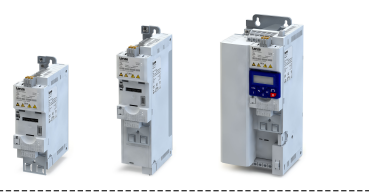

#### 4.2.3 Alimentaton réseau triphasée 230/240 V

#### 4.2.3.1 Schéma électrique

Le schéma logique s'applique aux variateurs I55AExxxC.

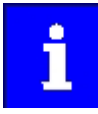

Les variateurs I55AExxxC ne sont pas dotés d'un filtre antiparasite intégré dans l'alimentaton réseau CA.

Pour répondre aux exigences en matère de CEM selon EN 61800−3, prévoir un fltre CEM externe suivant CEI EN 60939 .

Il incombe à l'utlisateur d'atester la conformité suivant EN 61800−3.

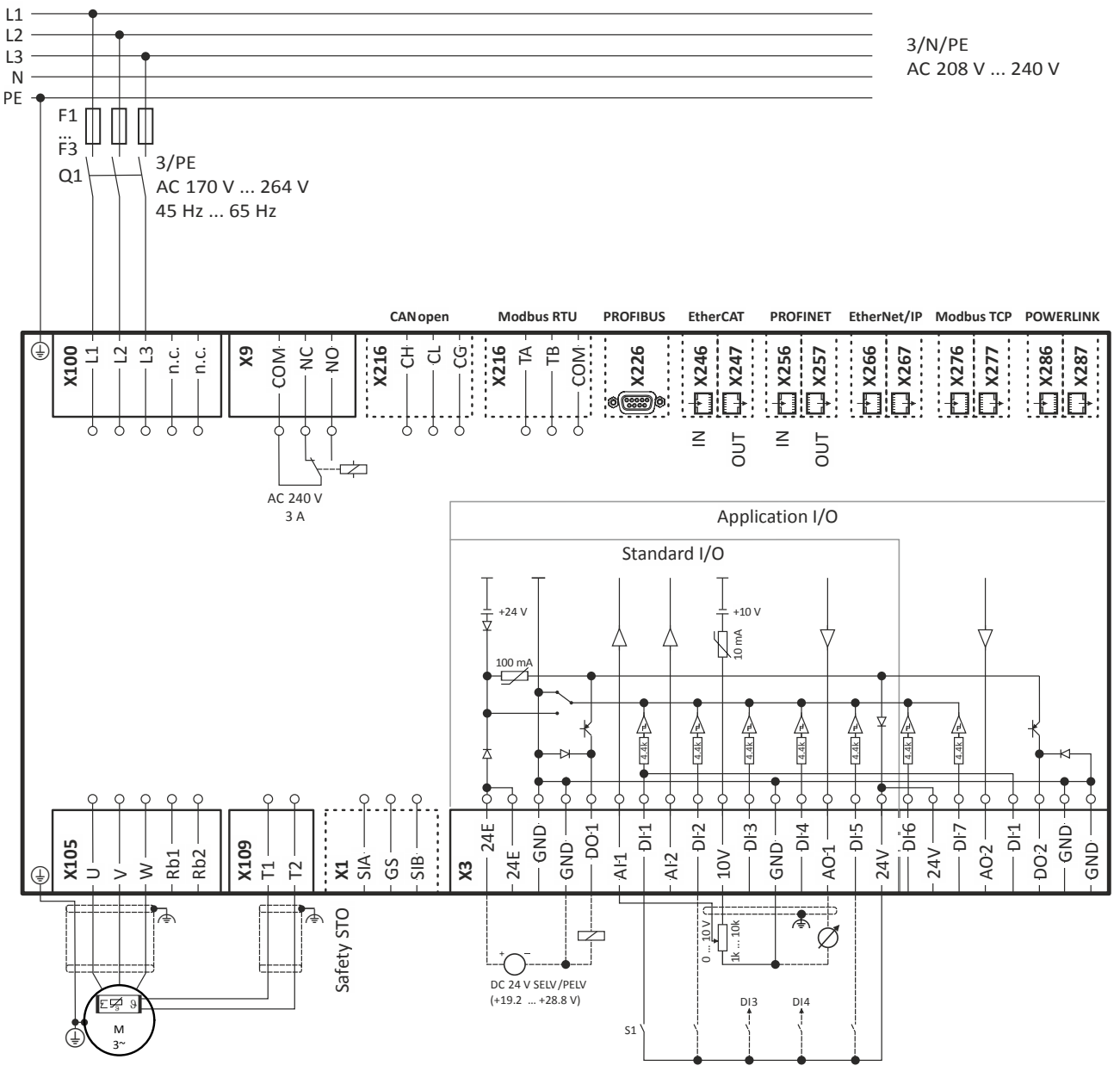

Fig. 4: Exemple de câblage

- S1 Démarrage/Arrêt
- Fx Fusibles
- Q1 Contacteur réseau
- --- En pointillé = options

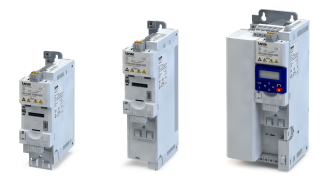

Raccordement réseau Alimentaton réseau triphasée 230/240 V

------------------------------------

Le schéma logique s'applique aux variateurs I55AExxxD.

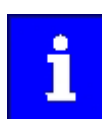

Les variateurs I55AExxxD ne sont pas dotés d'un filtre antiparasite intégré dans l'alimentaton réseau CA. Pour répondre aux exigences en matère de CEM selon EN 61800−3, prévoir un

fltre CEM externe suivant CEI EN 60939 .

Il incombe à l'utlisateur d'atester la conformité suivant EN 61800−3.

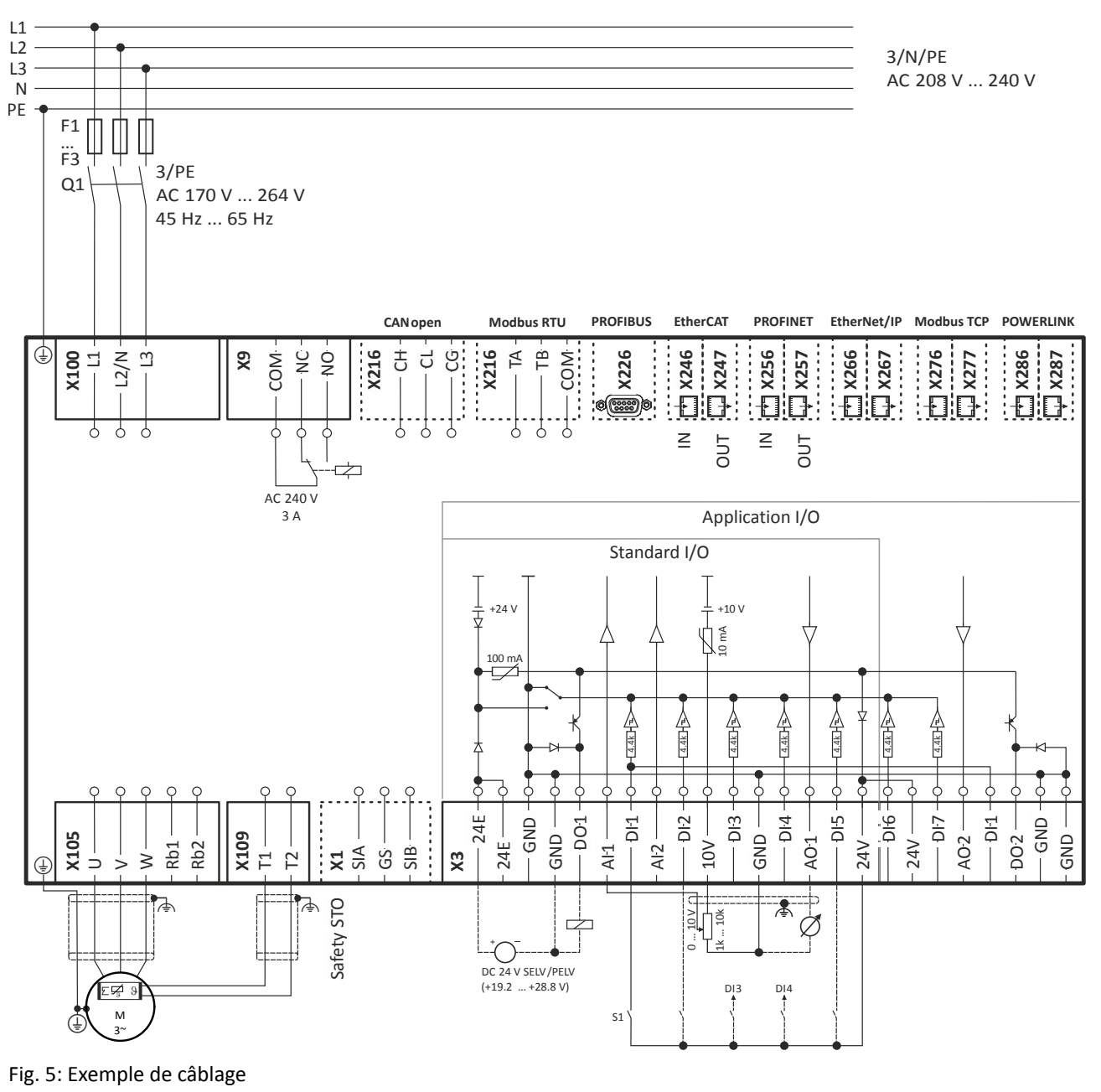

- S1 Démarrage/Arrêt
- Fx Fusibles
- Q1 Contacteur réseau
	-

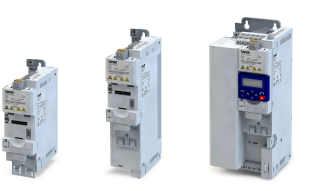

 $\overline{a}$ 

## 4.2.3.2 Caractéristques des fusibles et des borniers

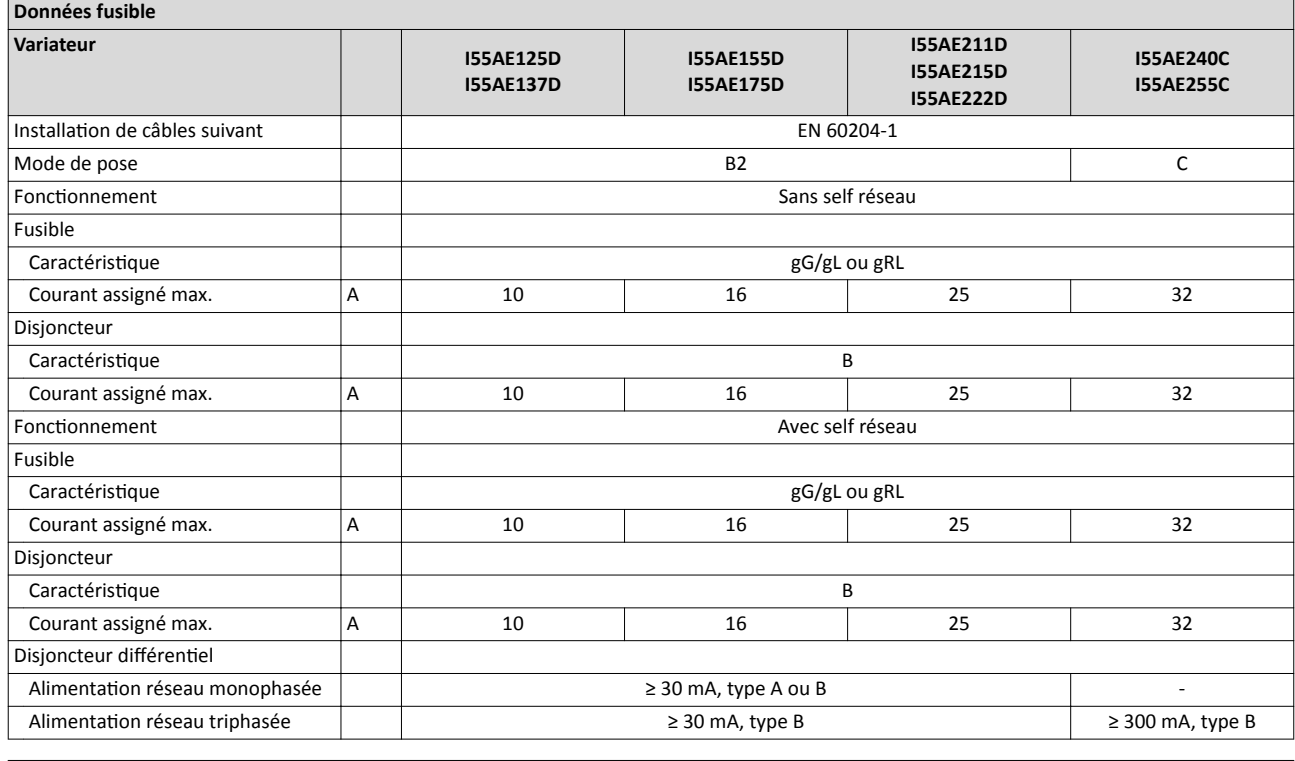

### Données fusible

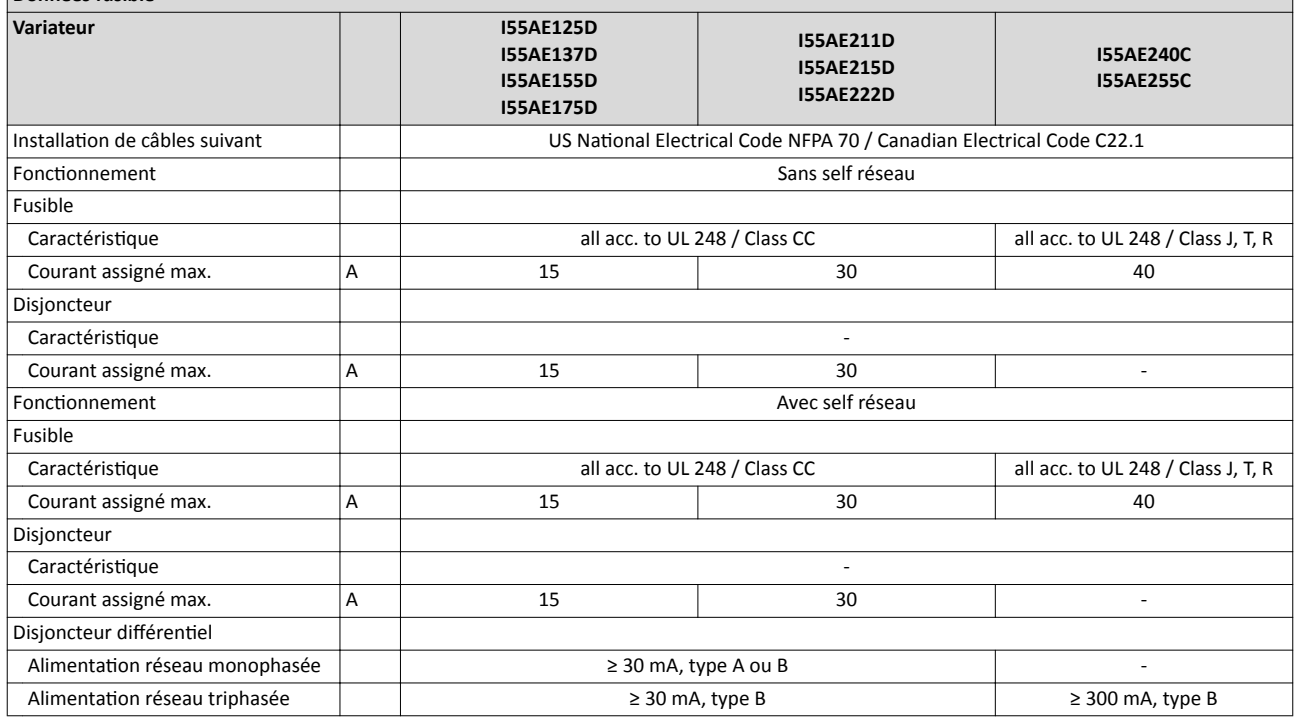

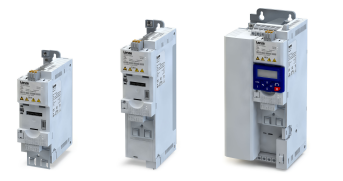

Raccordement réseau

. . . . . . .

Alimentaton réseau triphasée 230/240 V

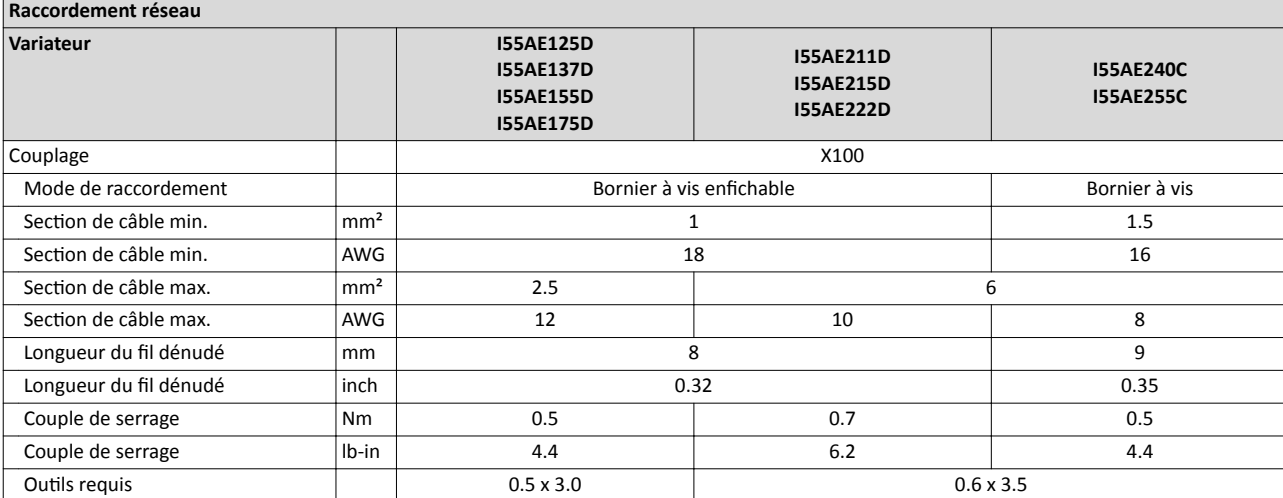

## Raccordement PE

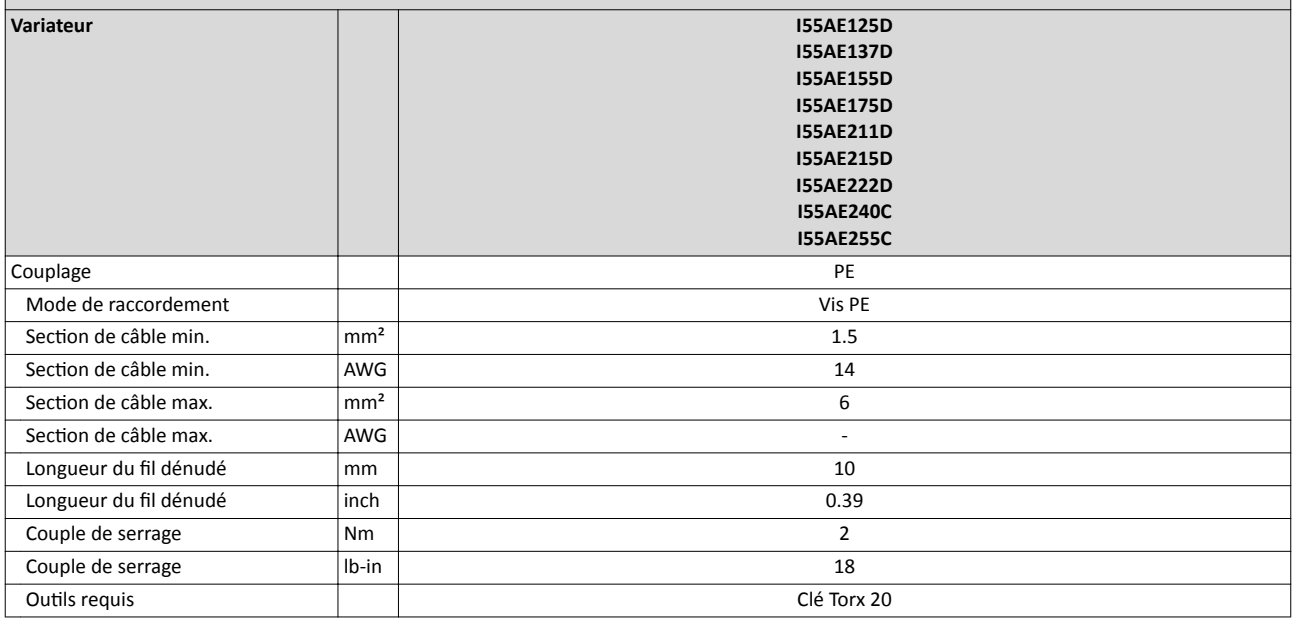

## Raccordement moteur

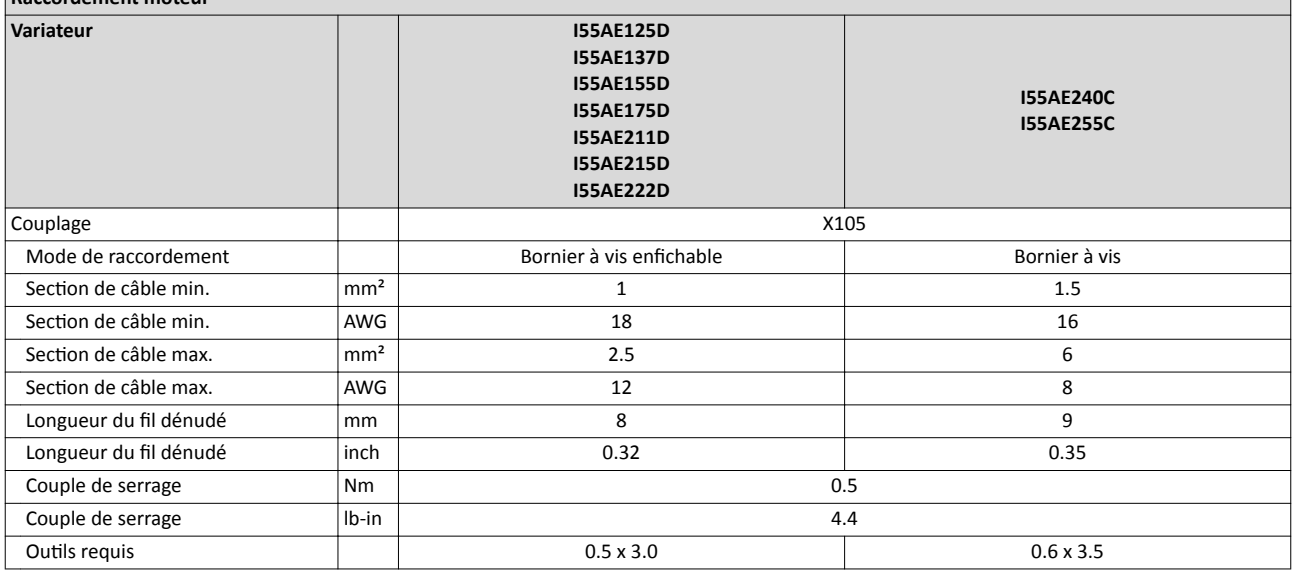

<span id="page-41-0"></span>Raccordement réseau Alimentaton réseau triphasée 400 V

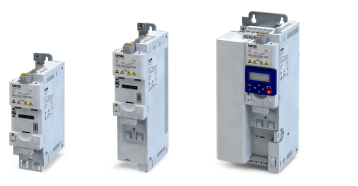

## 4.2.4 Alimentaton réseau triphasée 400 V

## 4.2.4.1 Schéma électrique

Le schéma logique s'applique aux variateurs I55AExxxF.

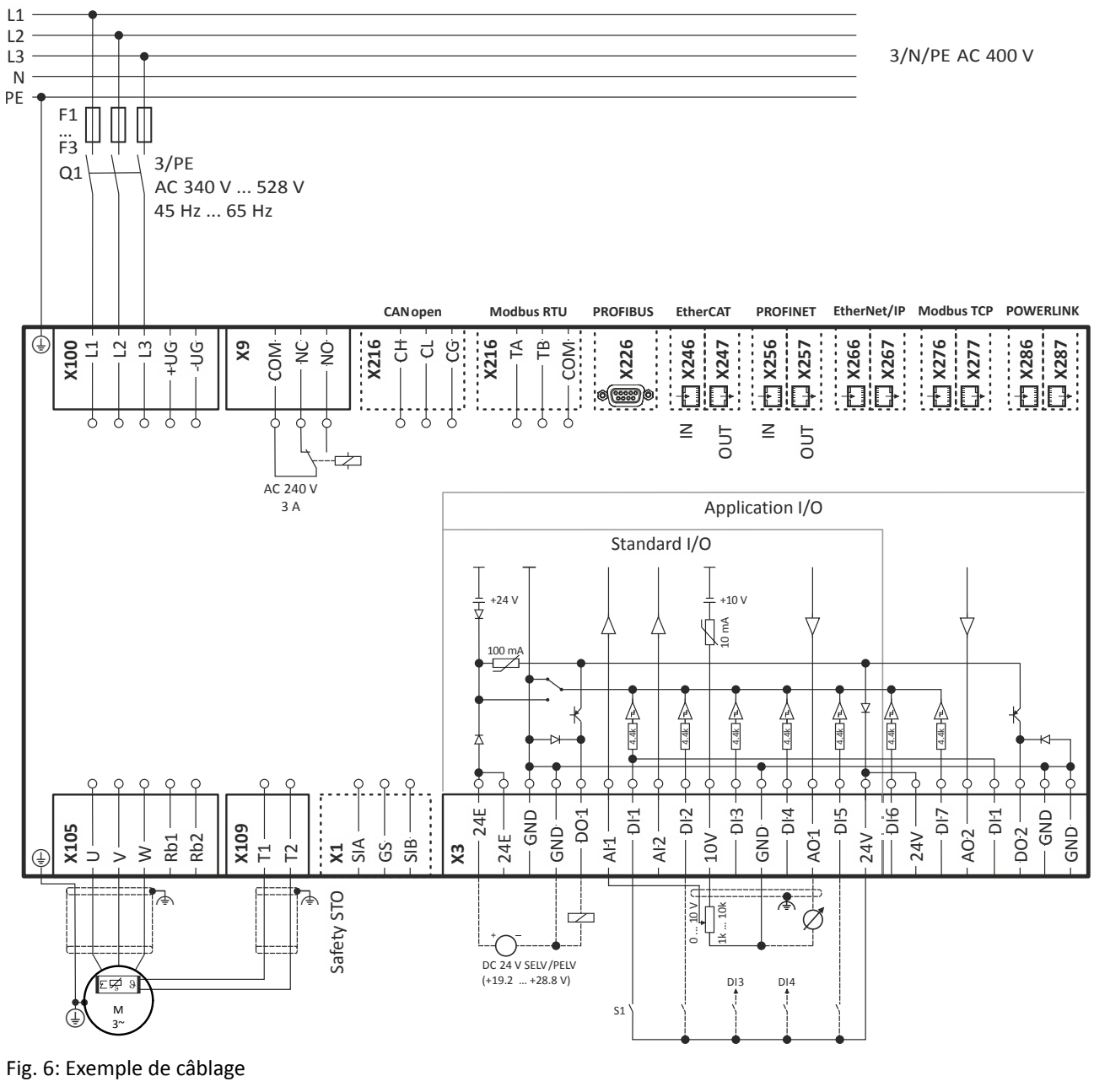

- S1 Démarrage/Arrêt
- Fx Fusibles
- Q1 Contacteur réseau
- --- En pointillé = options

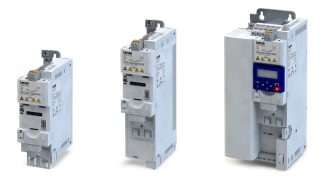

Raccordement réseau Alimentaton réseau triphasée 400 V

### 4.2.4.2 Caractéristques des fusibles et des borniers

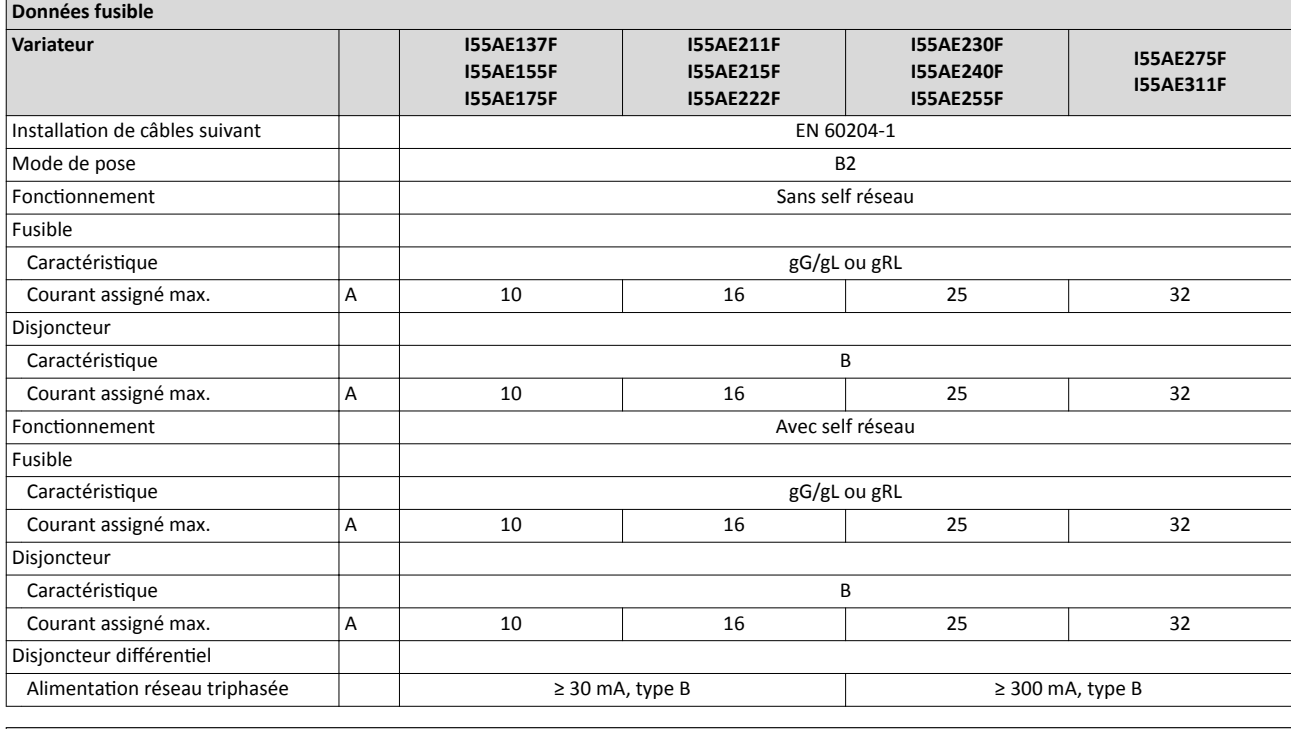

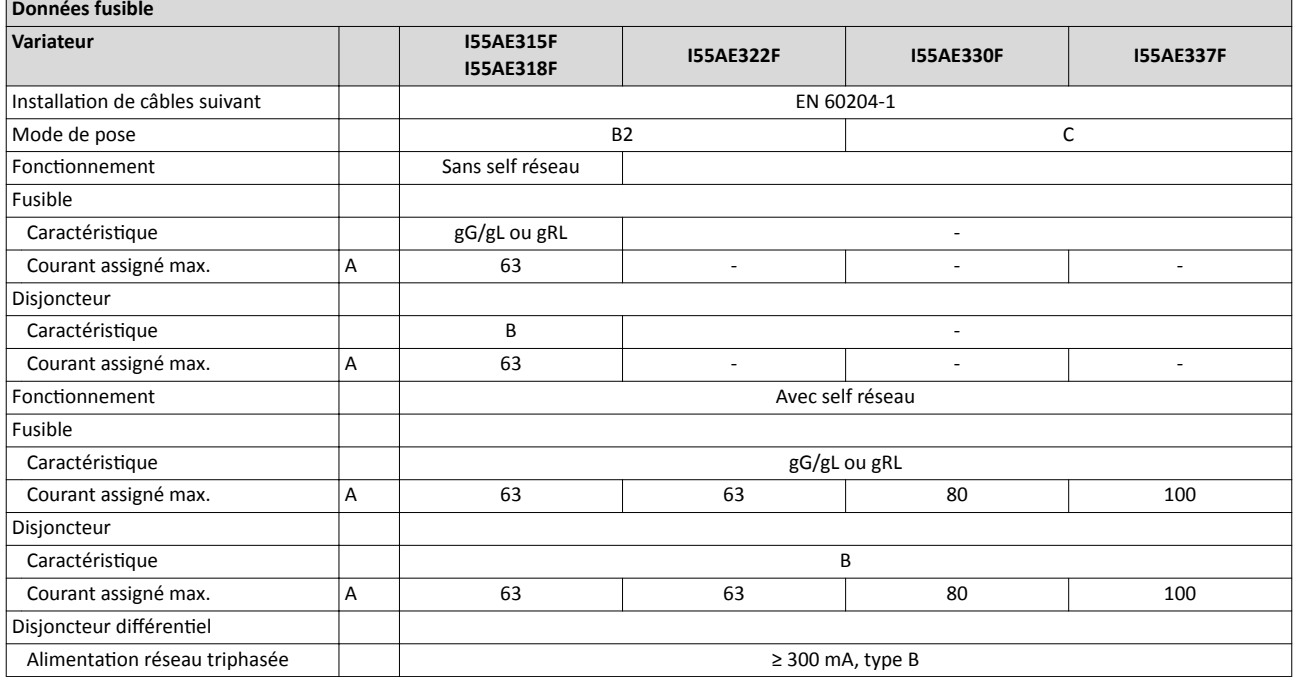

## Installation électrique Raccordement réseau Alimentaton réseau triphasée 400 V

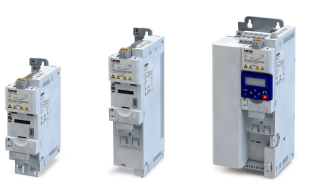

Données fusible Variateur I55AE345F I55AE355F I55AE375F Installation de câbles suivant and EN 60204-1 Mode de pose France Care de pose France Care de pose France Care de pose France Care de pose France Care de la G Fonctionnement Fusible Caractéristique de la communité de la communité de la communité de la communité de la communité de la communité de la communité de la communité de la communité de la communité de la communité de la communité de la communit Courant assigné max. A decree and the contract of the contract of the contract of the contract of the contract of the contract of the contract of the contract of the contract of the contract of the contract of the contract **Disjoncteur** Caractéristique Courant assigné max. A Fonctionnement and a self réseau d'Avec self réseau du Avec self réseau du Avec self réseau du Avec self réseau Fusible Caractéristique gG/gL ou gRL graduate in the graduate gg gg gR gR Courant assigné max. A 125 160 **Disjoncteur** Caractéristque B - Courant assigné max. A 125 Disjoncteur différentiel Alimentaton réseau triphasée ≥ 300 mA, type B

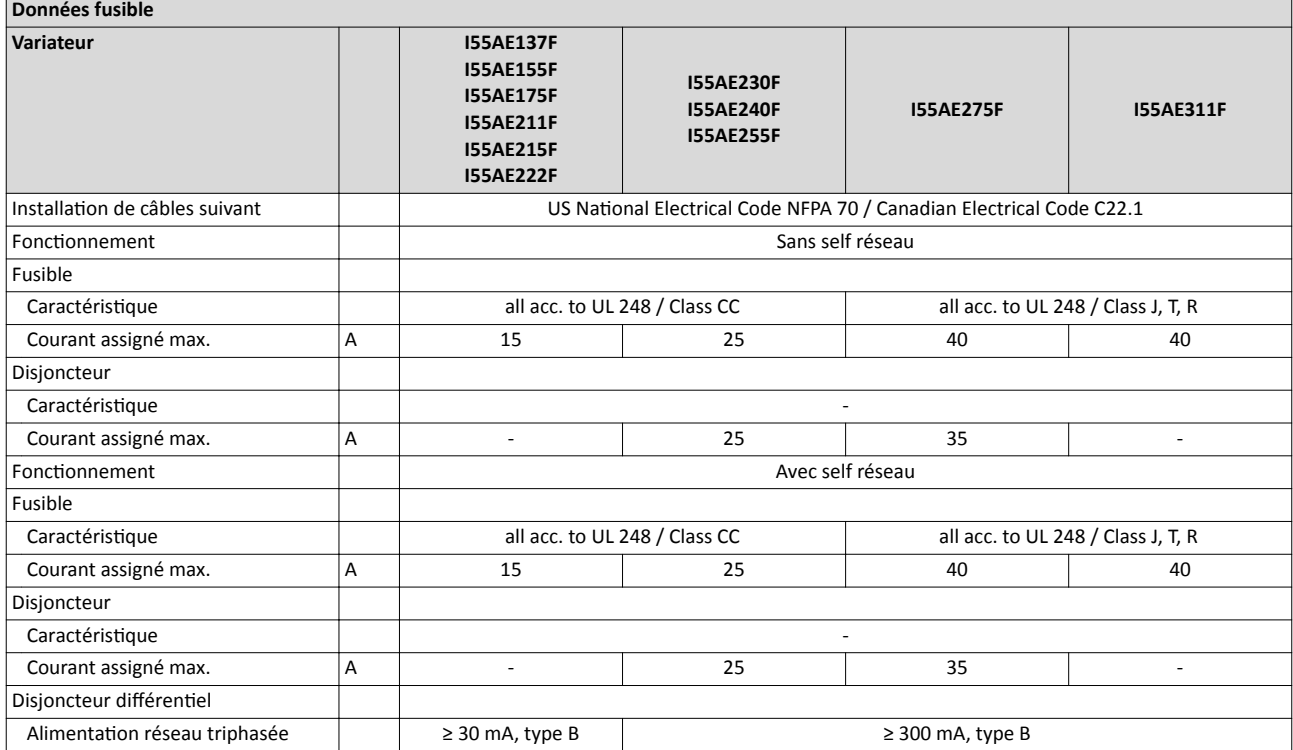

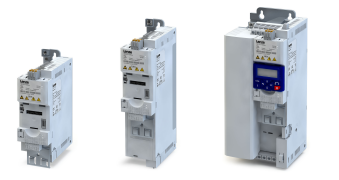

Disjoncteur différentiel

# Installaton électrique

Raccordement réseau Alimentaton réseau triphasée 400 V

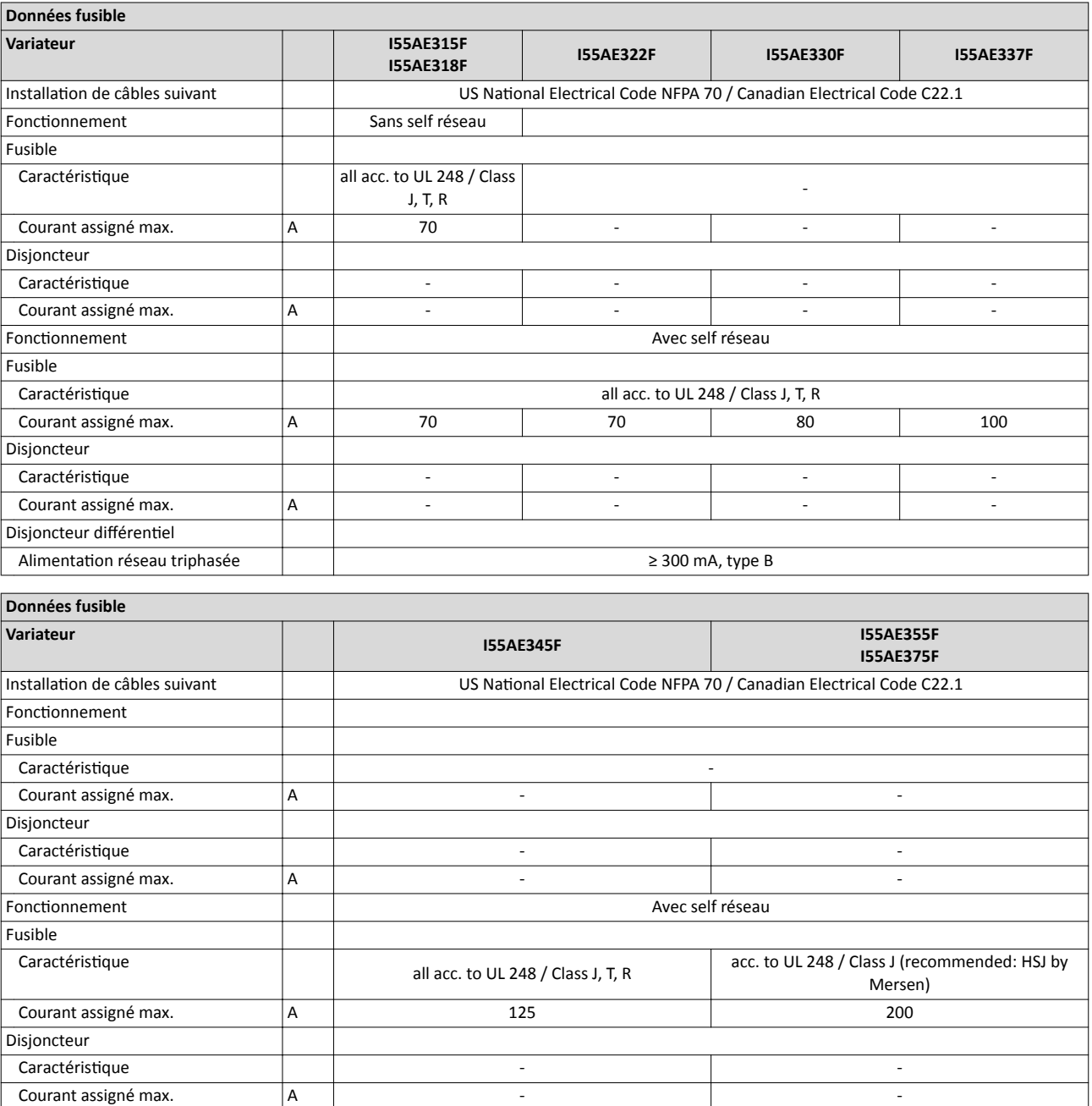

--------------------------

Alimentaton réseau triphasée ≥ 300 mA, type B

## Installaton électrique Raccordement réseau

Alimentaton réseau triphasée 400 V

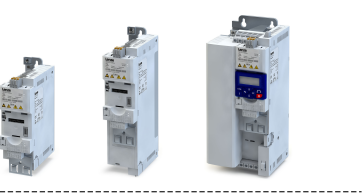

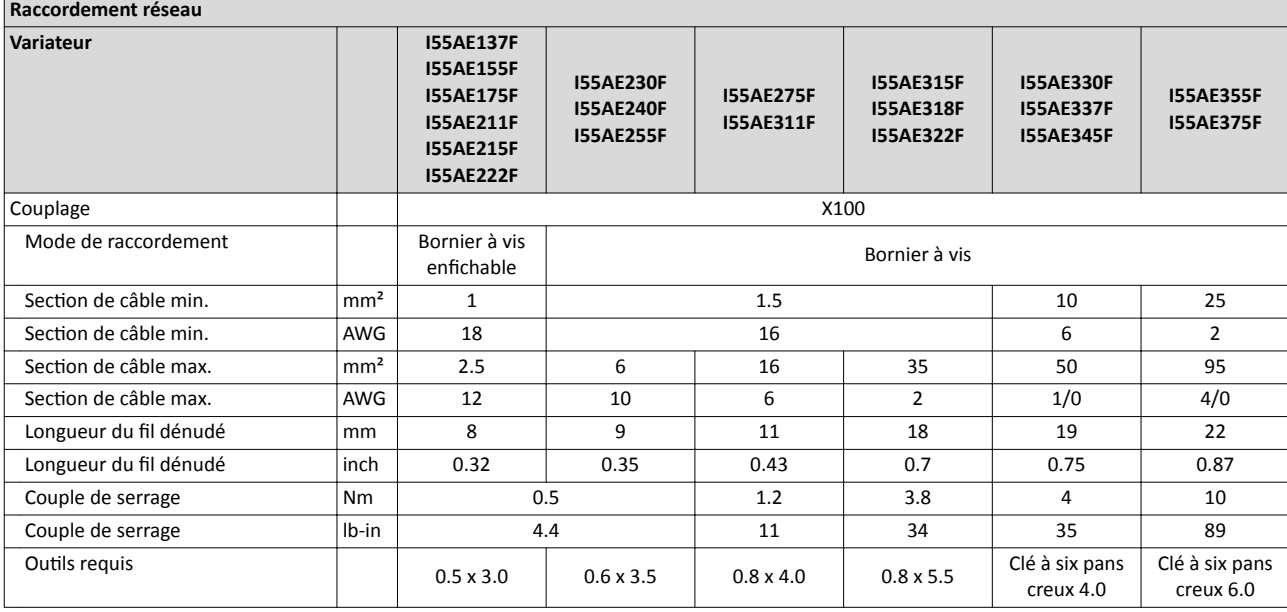

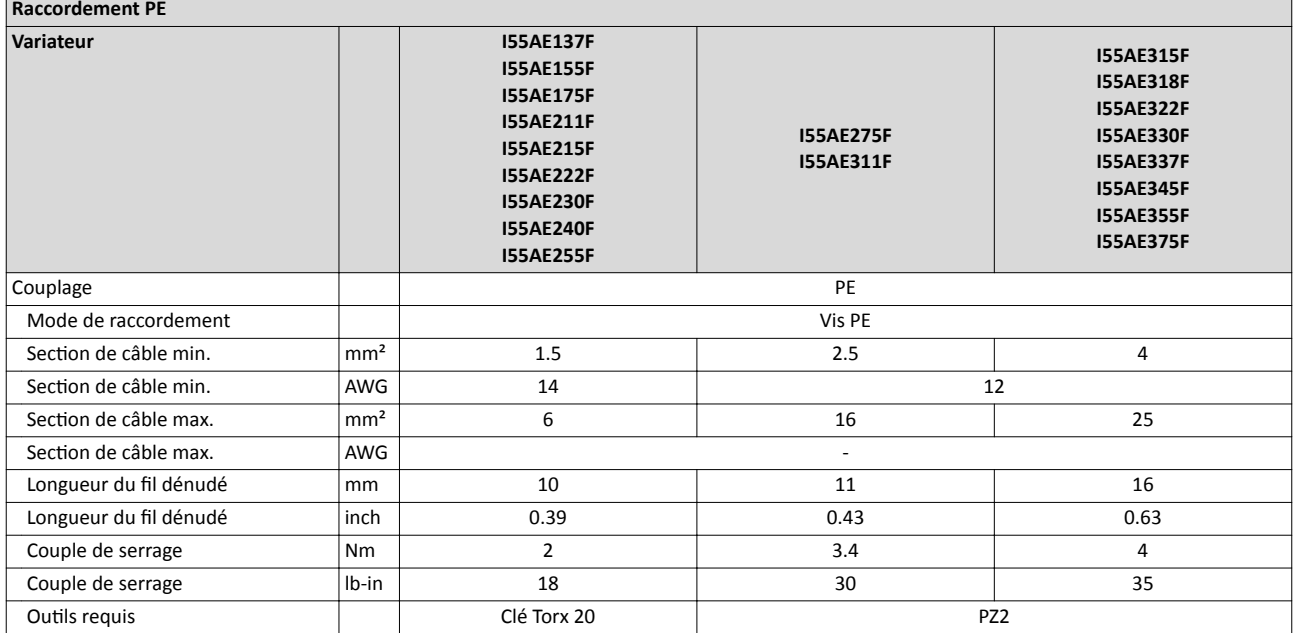

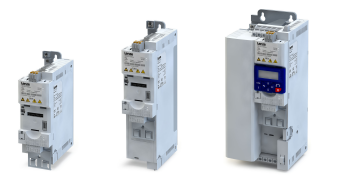

Raccordement réseau Alimentaton réseau triphasée 400 V

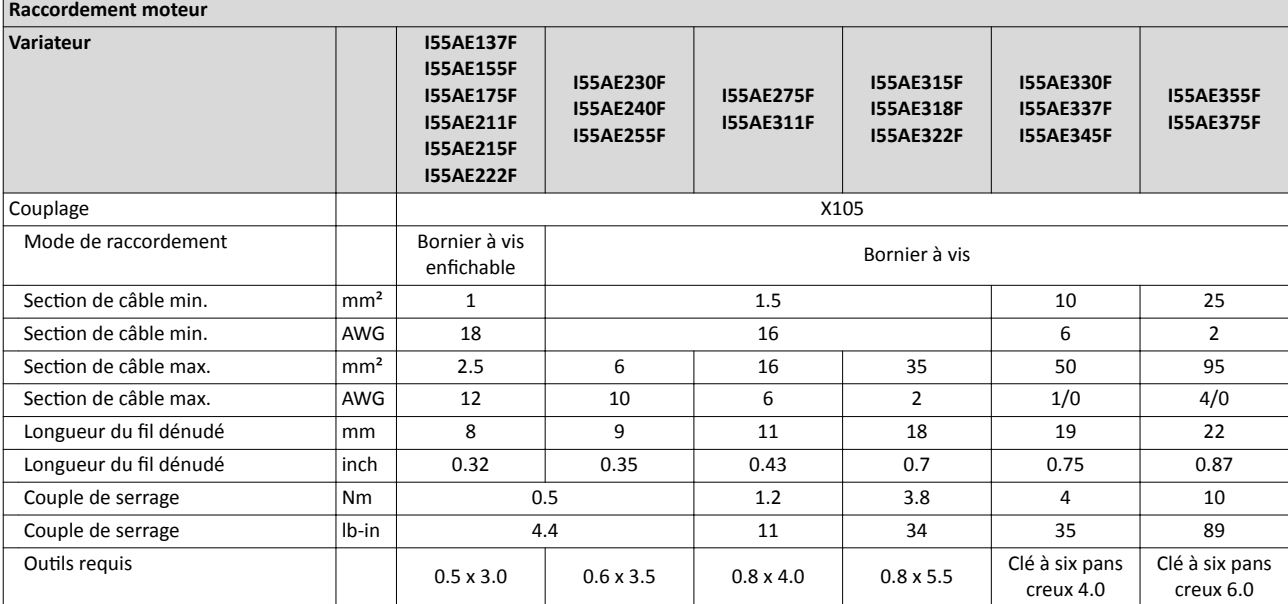

Raccordement réseau Alimentaton réseau triphasée 400 V "charge faible (Light Duty)"

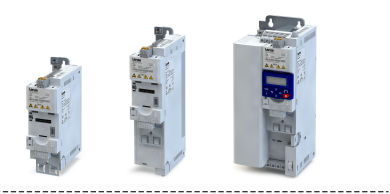

## 4.2.5 Alimentaton réseau triphasée 400 V "charge faible (Light Duty)"

### 4.2.5.1 Schéma électrique

Voir chapitre "Alimentation [réseau triphasée 400 V](#page-41-0)". @ [42](#page-41-0)

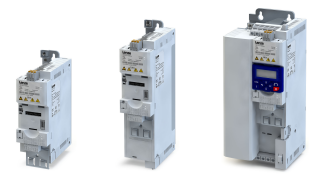

Alimentaton réseau triphasée 400 V "charge faible (Light Duty)"

### 4.2.5.2 Caractéristques des fusibles et des borniers

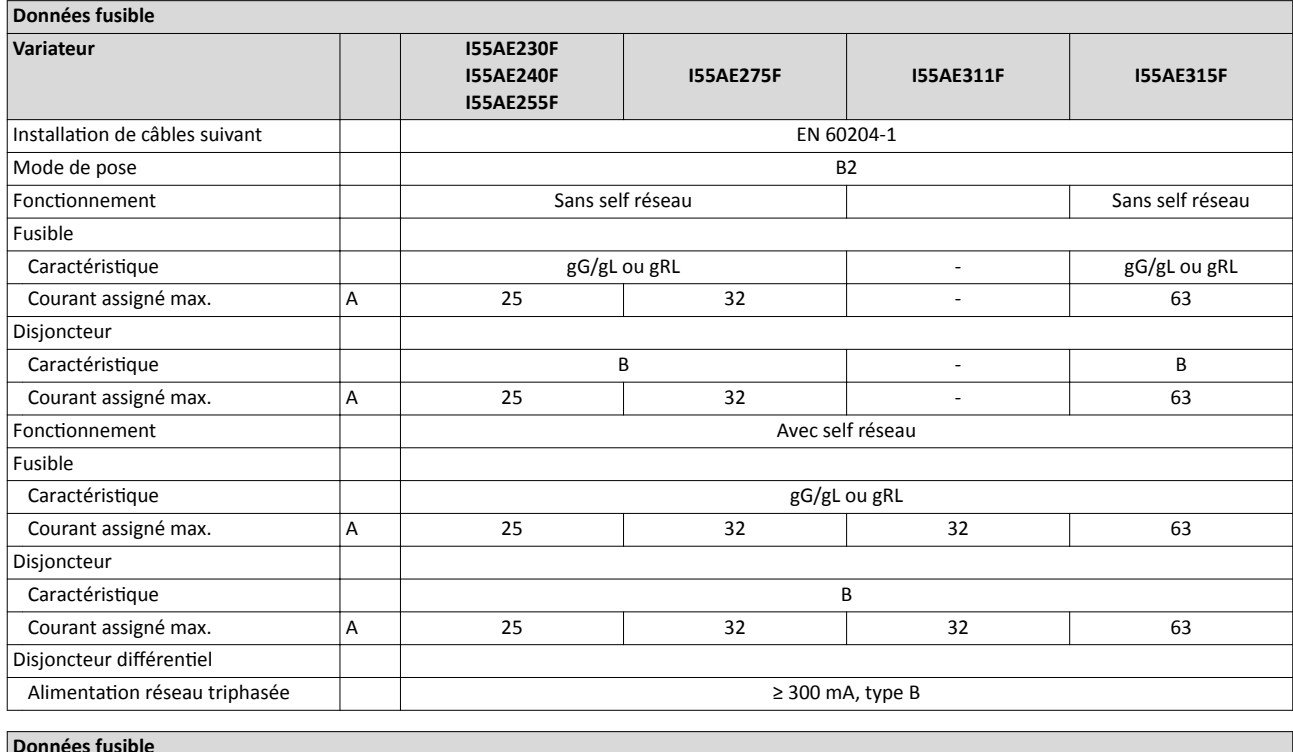

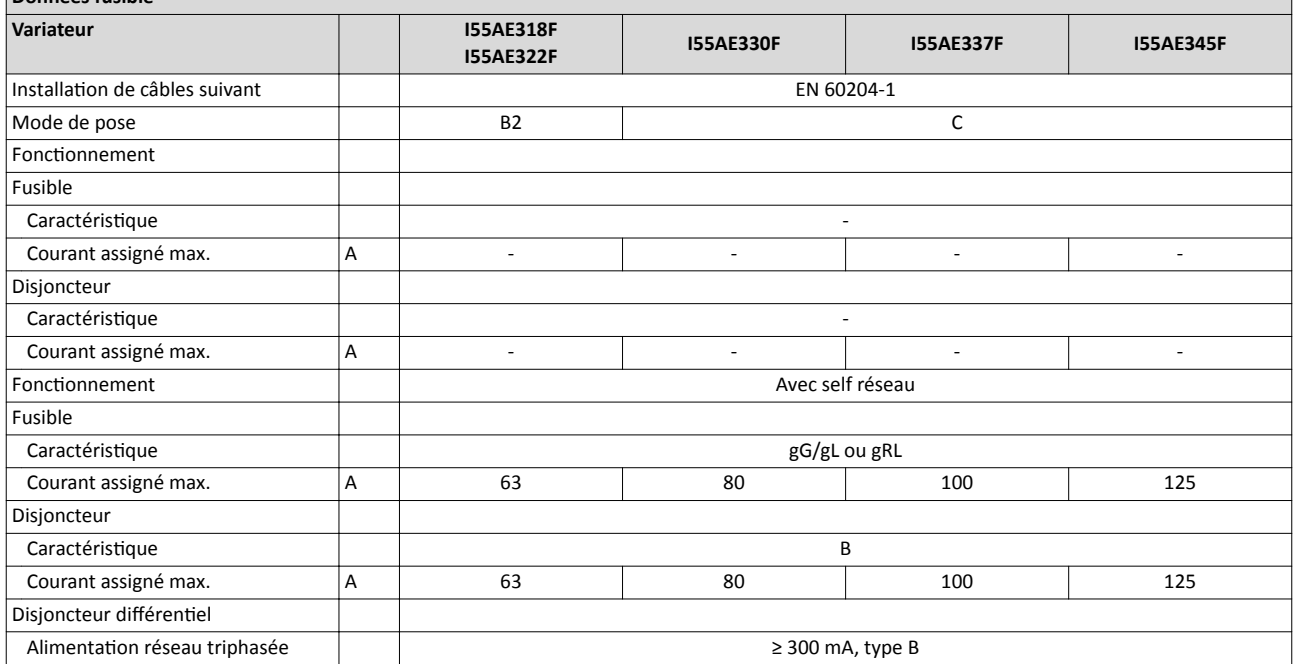

## Installaton électrique Raccordement réseau Alimentaton réseau triphasée 400 V "charge faible (Light Duty)"

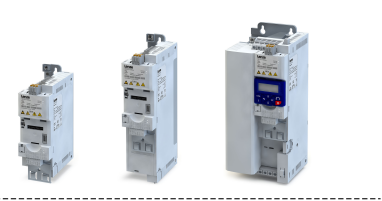

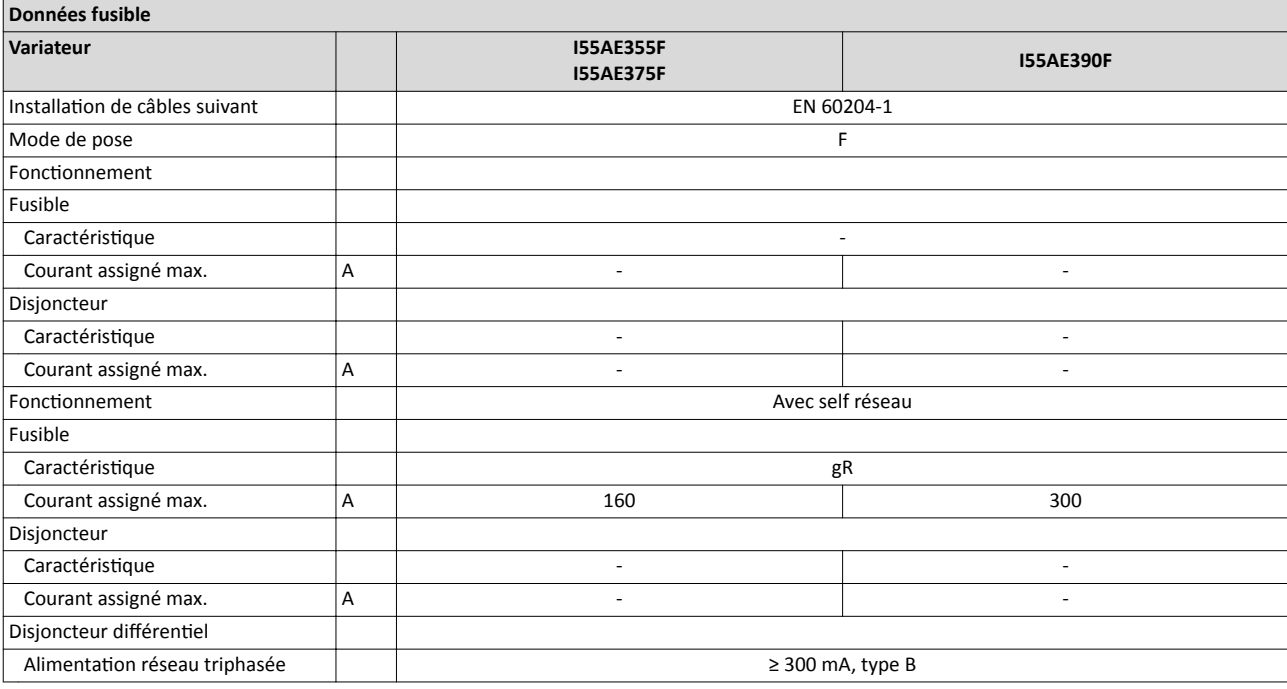

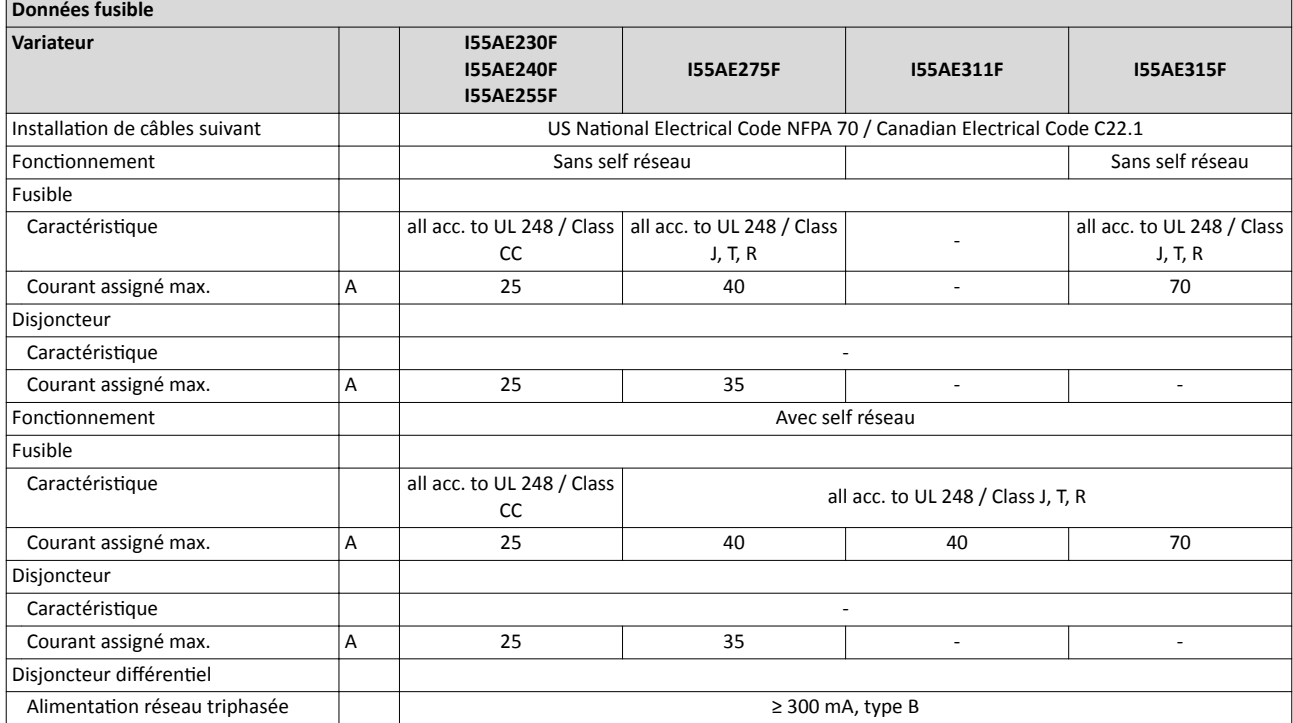

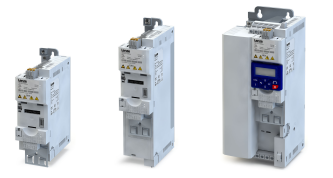

Raccordement réseau

Alimentaton réseau triphasée 400 V "charge faible (Light Duty)"

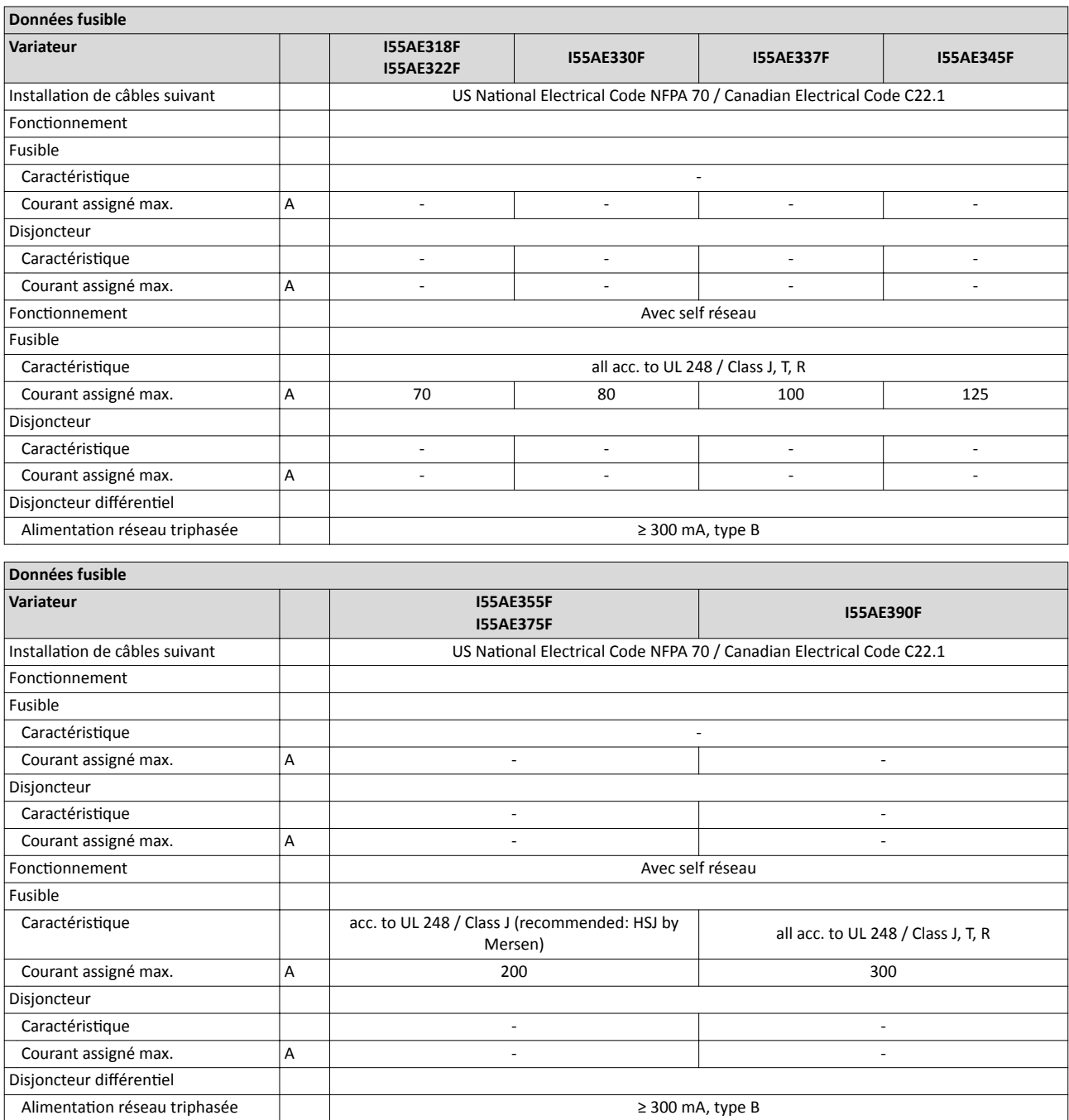

## Installaton électrique Raccordement réseau Alimentaton réseau triphasée 400 V "charge faible (Light Duty)"

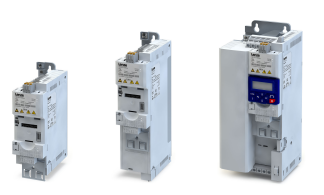

i<br>.....

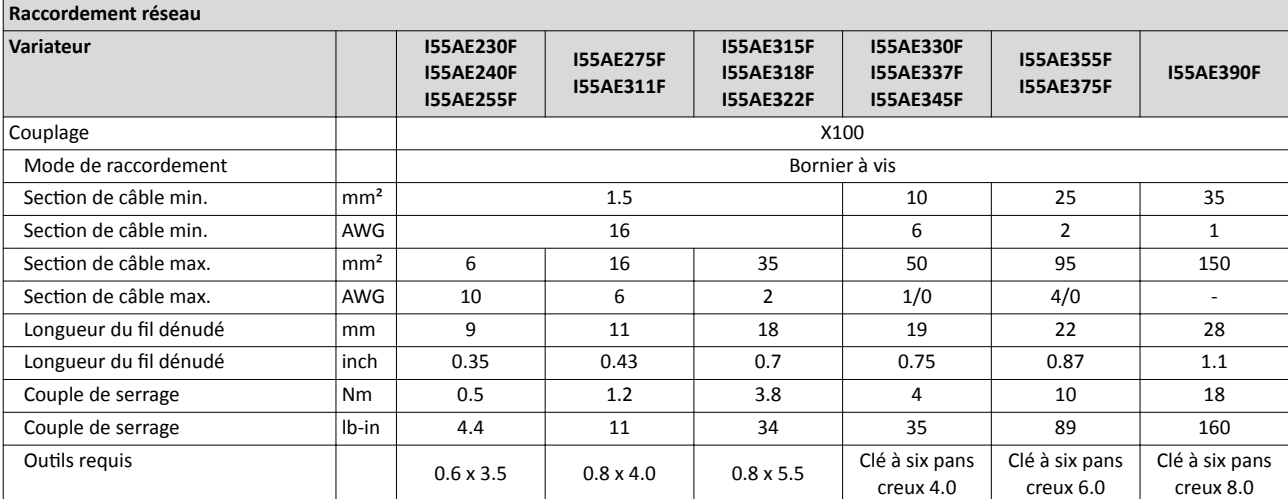

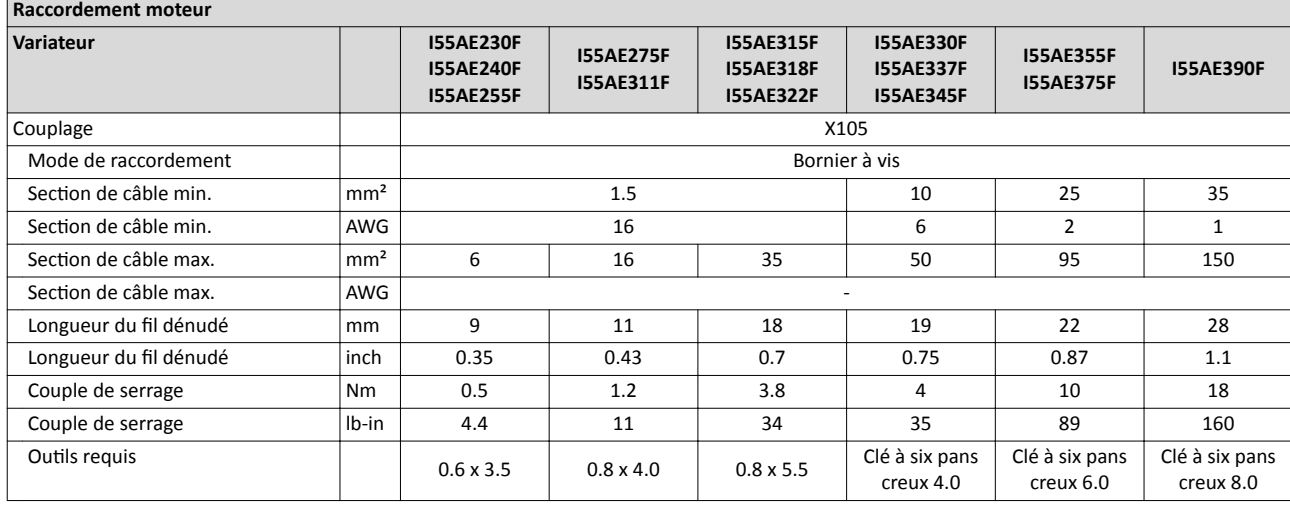

<span id="page-52-0"></span>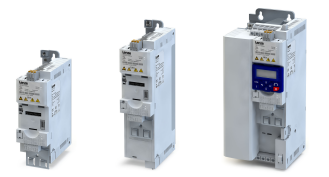

## 4.2.6 Alimentaton réseau triphasée 480 V

#### 4.2.6.1 Schéma électrique

Le schéma logique s'applique aux variateurs I55AExxxF.

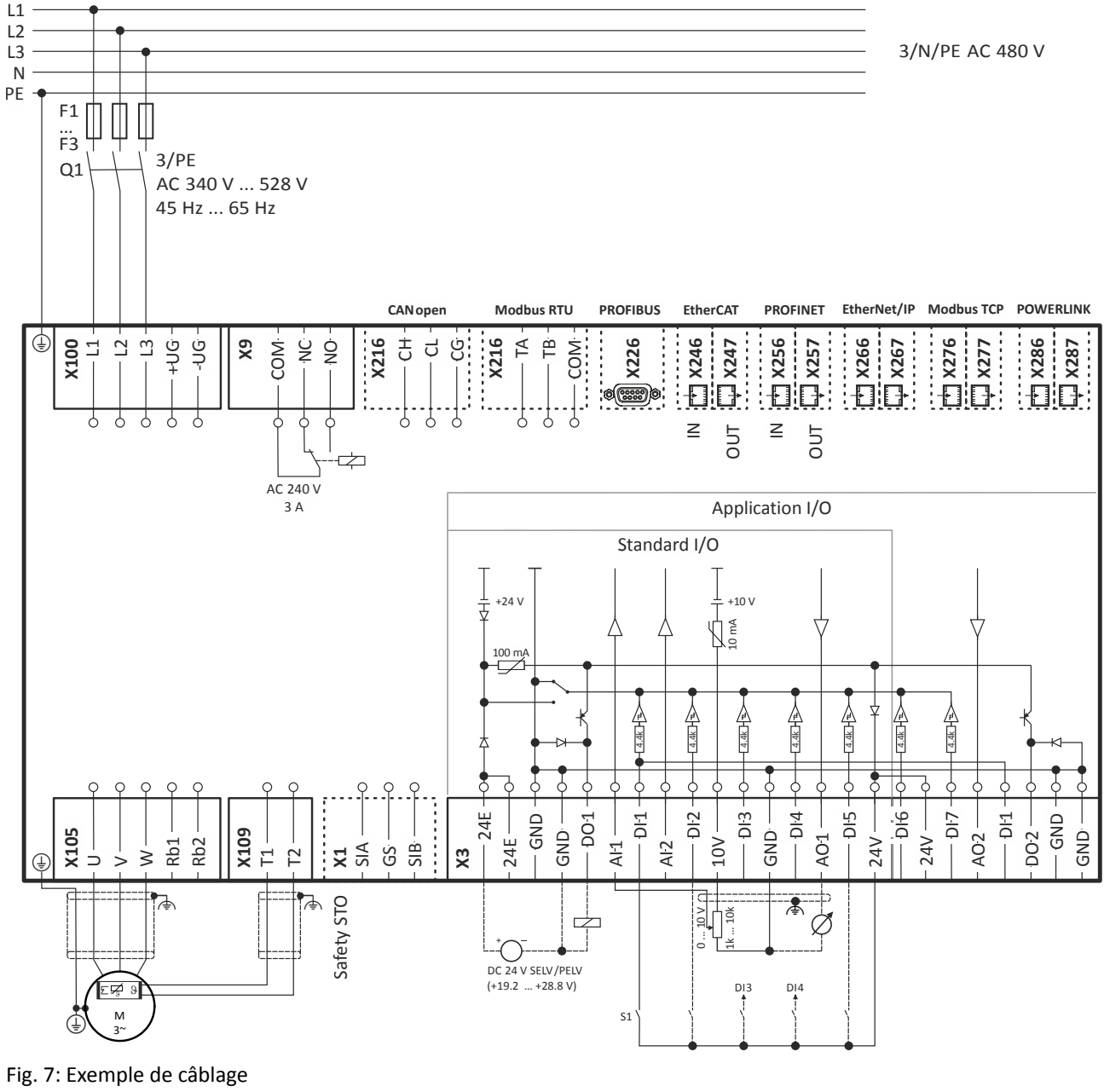

S1 Démarrage/Arrêt Fx Fusibles

- Q1 Contacteur réseau
- --- En pointillé = options

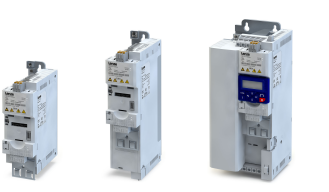

. . . .

## 4.2.6.2 Caractéristques des fusibles et des borniers

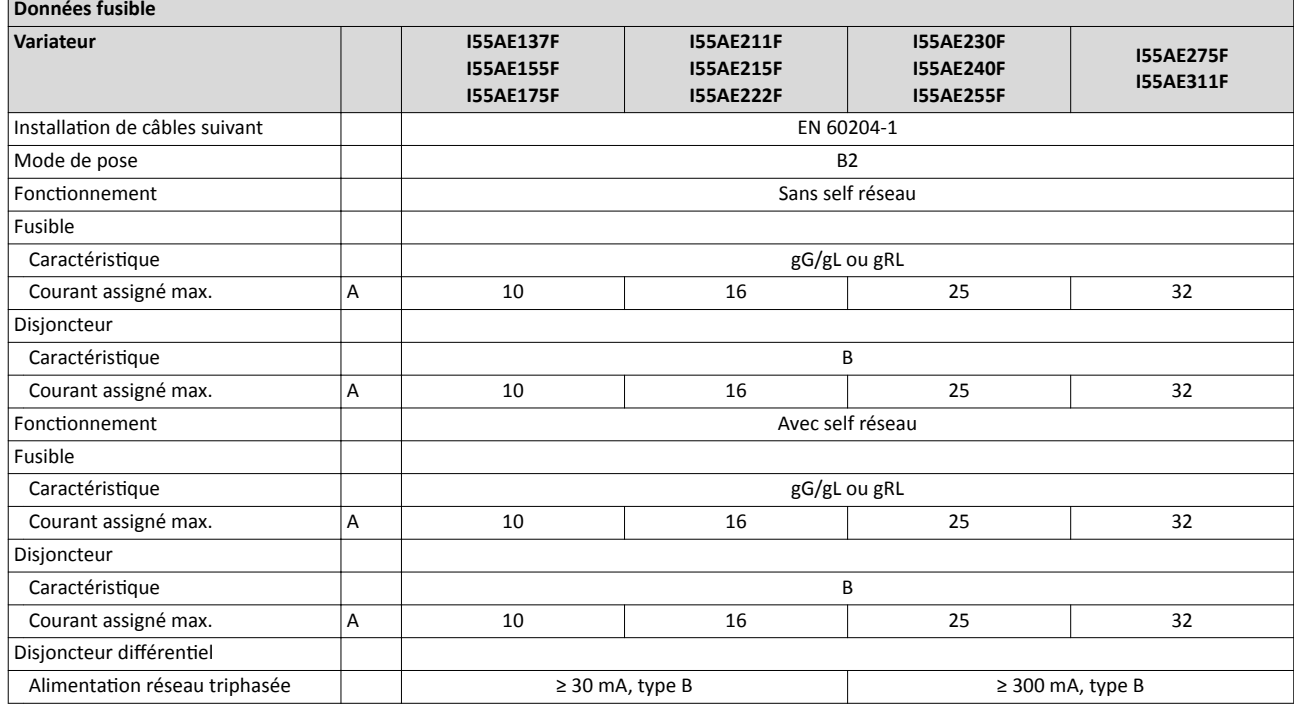

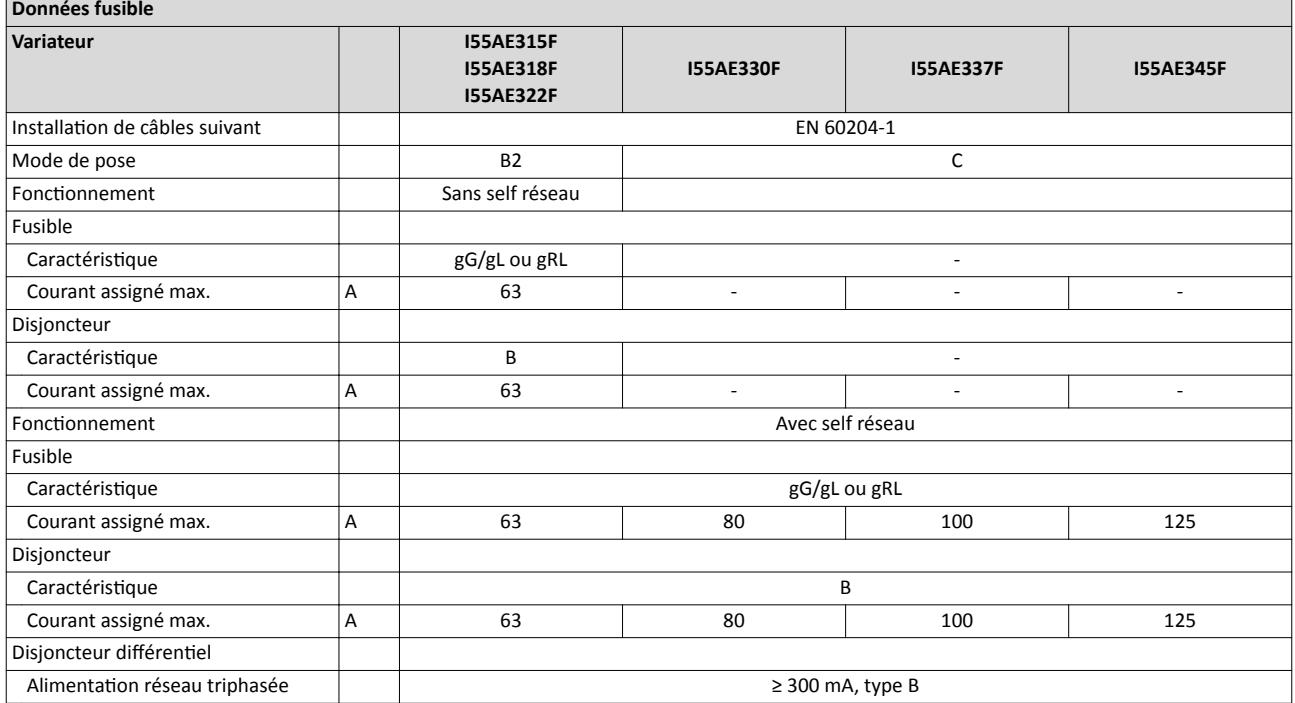

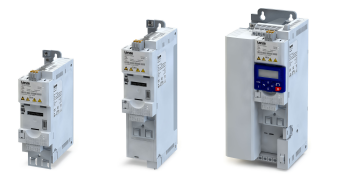

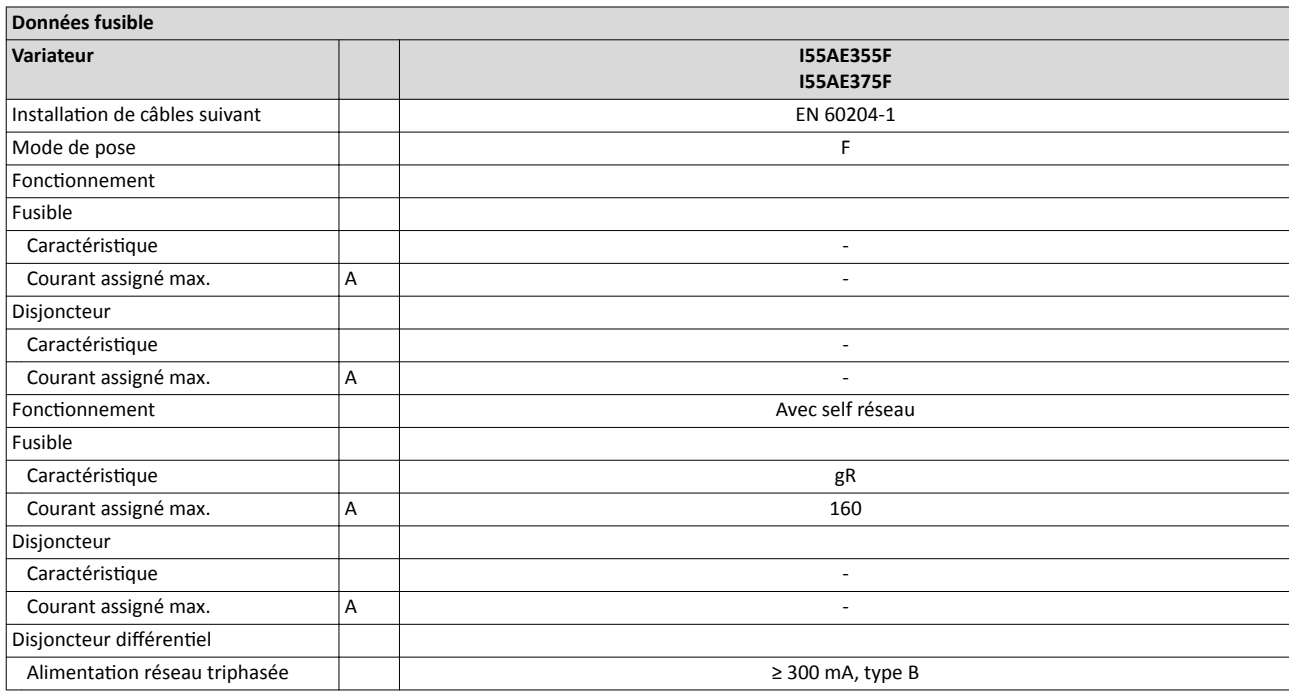

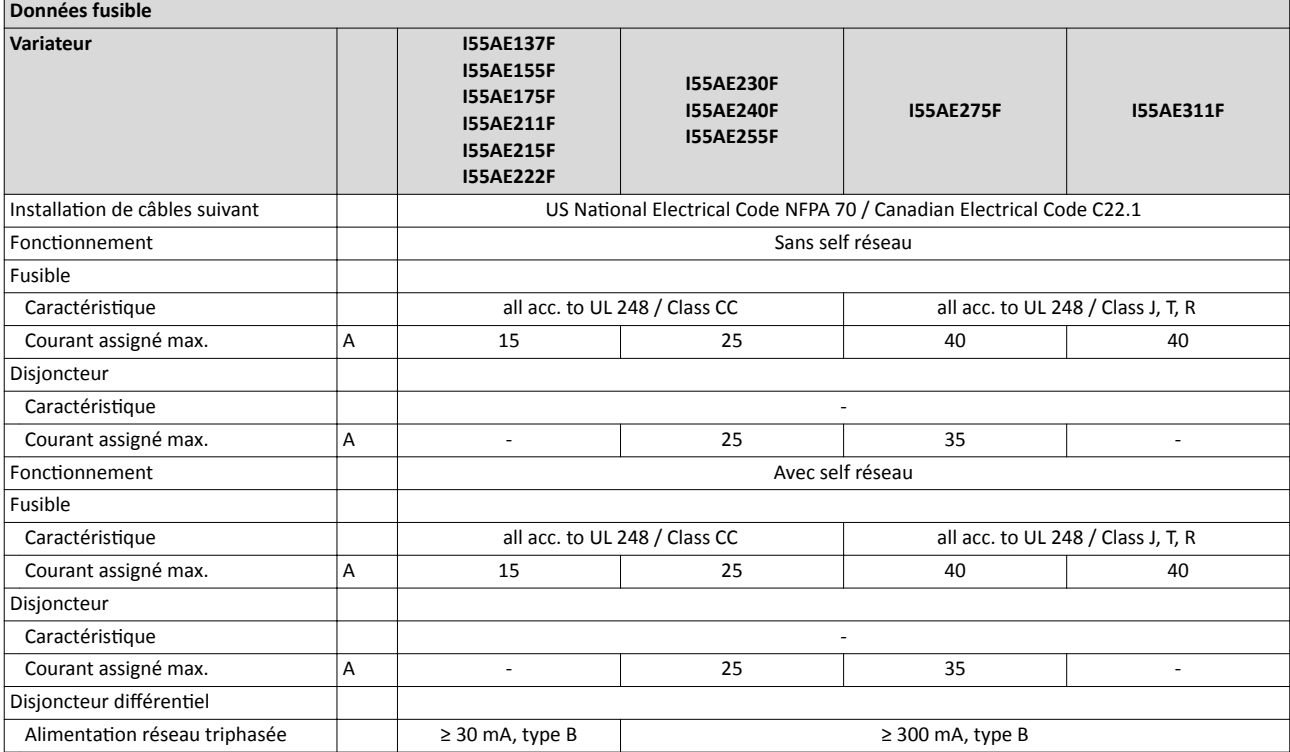

## Installaton électrique Raccordement réseau Alimentaton réseau triphasée 480 V

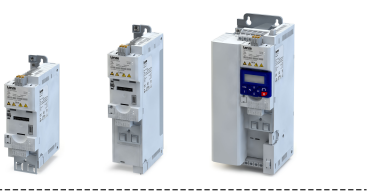

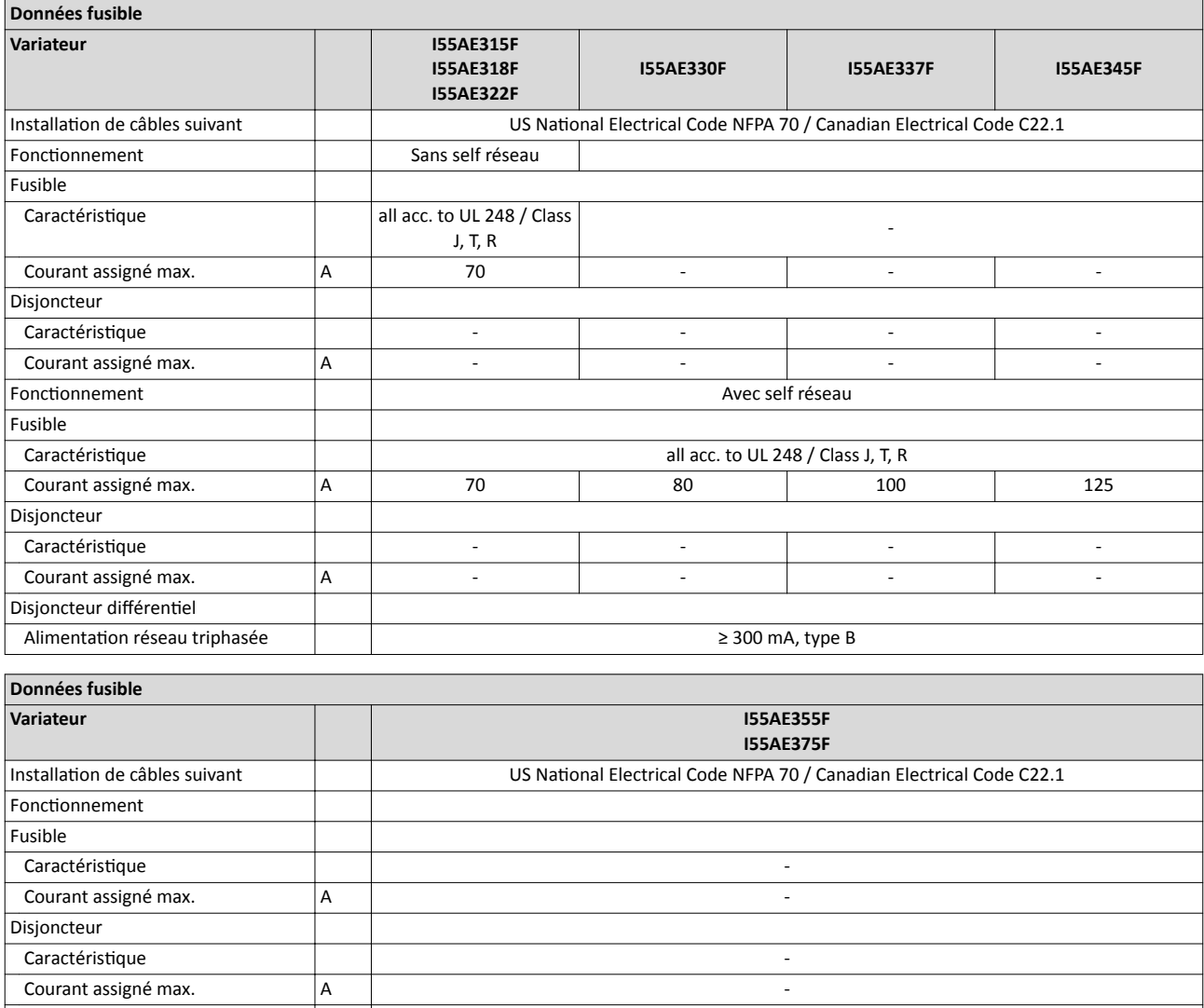

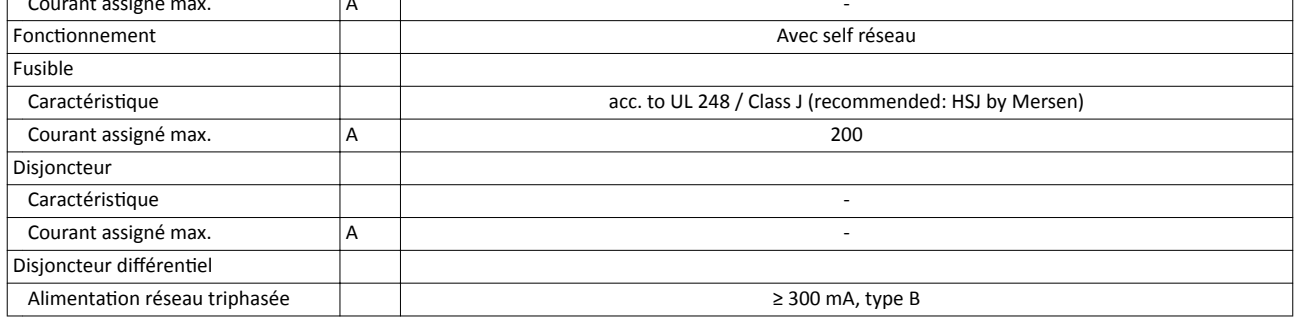

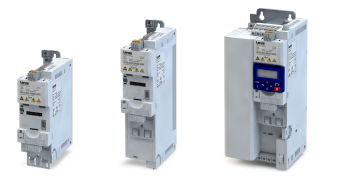

Raccordement réseau Alimentaton réseau triphasée 480 V

-----------------------------

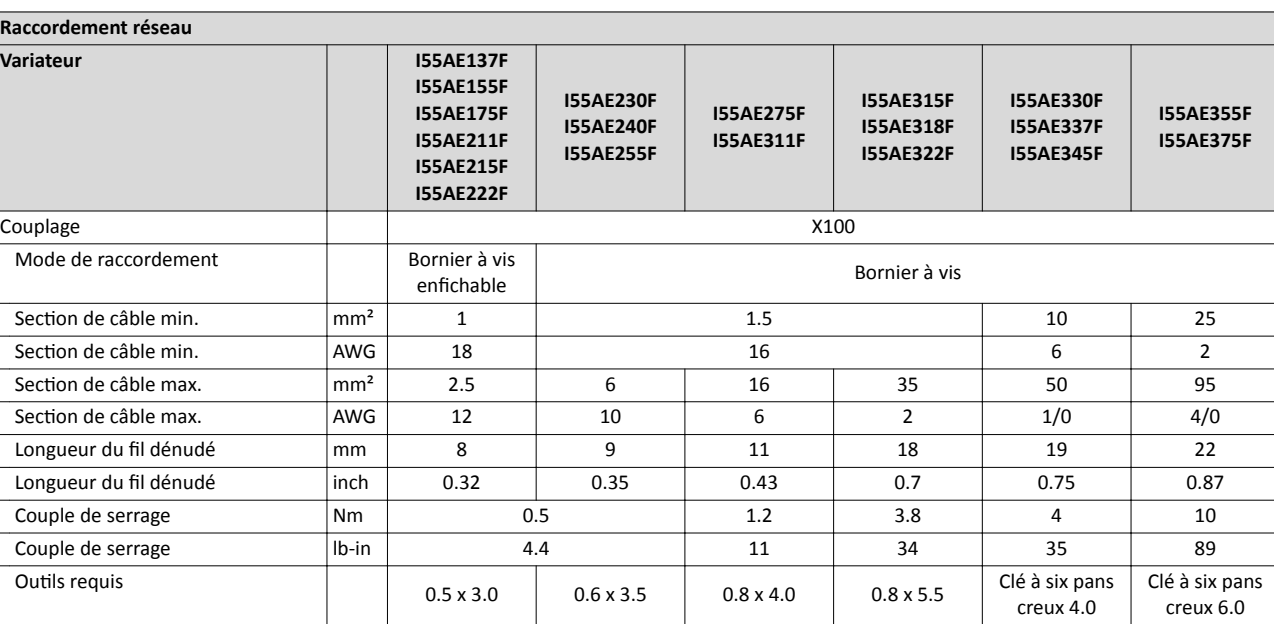

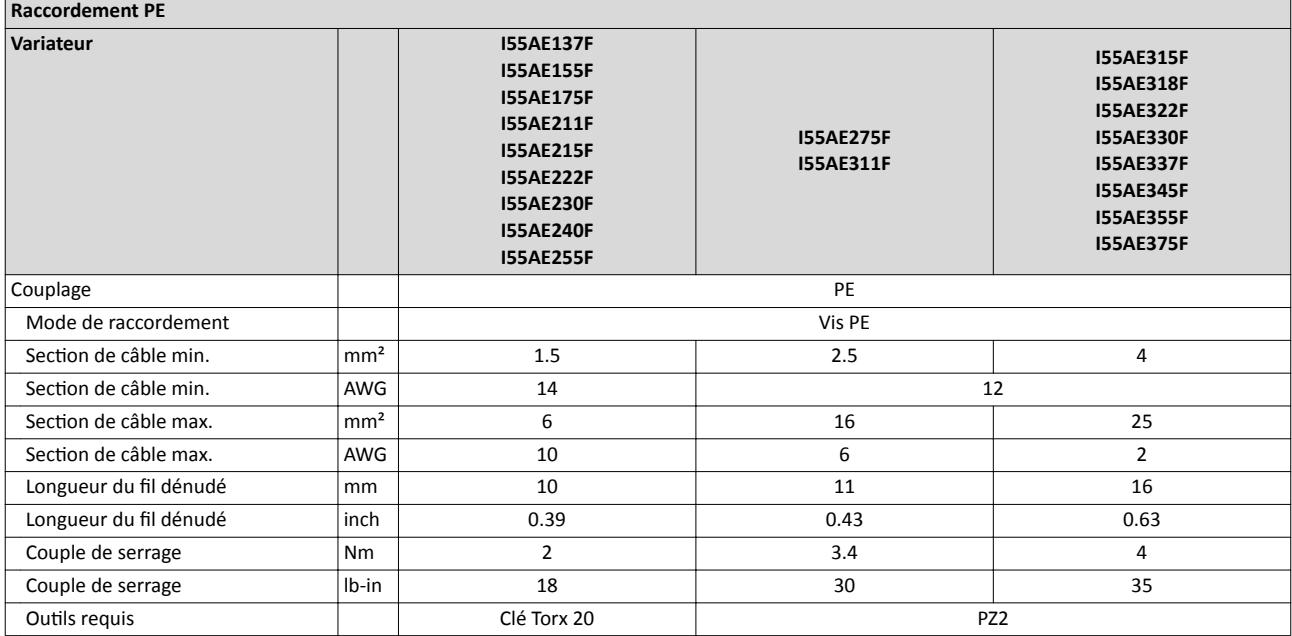

Alimentaton réseau triphasée 480 V

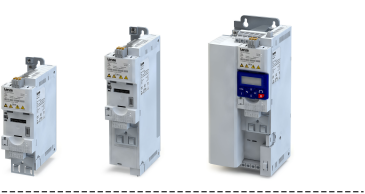

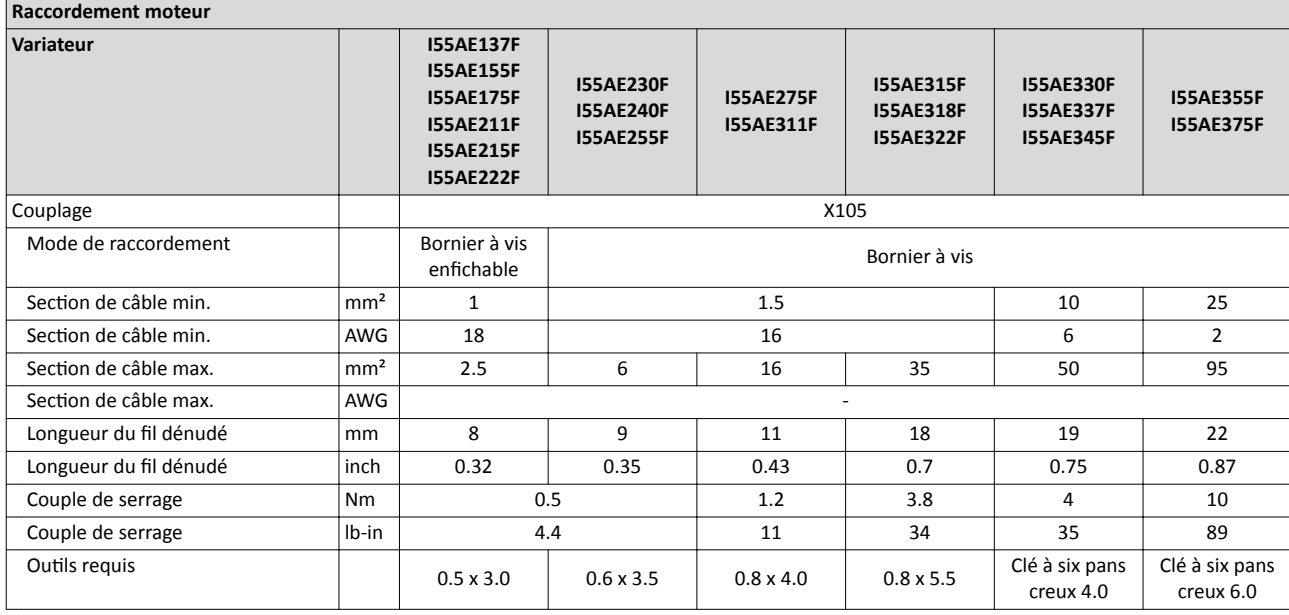

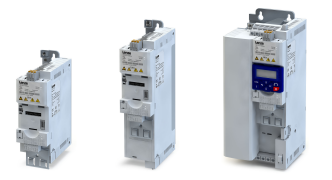

Raccordement réseau Alimentaton réseau triphasée 480 V "charge faible (Light Duty)"

4.2.7 Alimentaton réseau triphasée 480 V "charge faible (Light Duty)"

### 4.2.7.1 Schéma électrique

Voir chapitre "Alimentation [réseau triphasée 480 V](#page-52-0)". @ [53](#page-52-0)

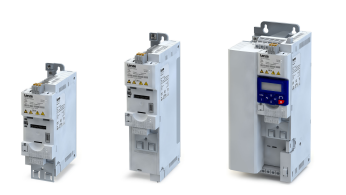

لمندد

## 4.2.7.2 Caractéristques des fusibles et des borniers

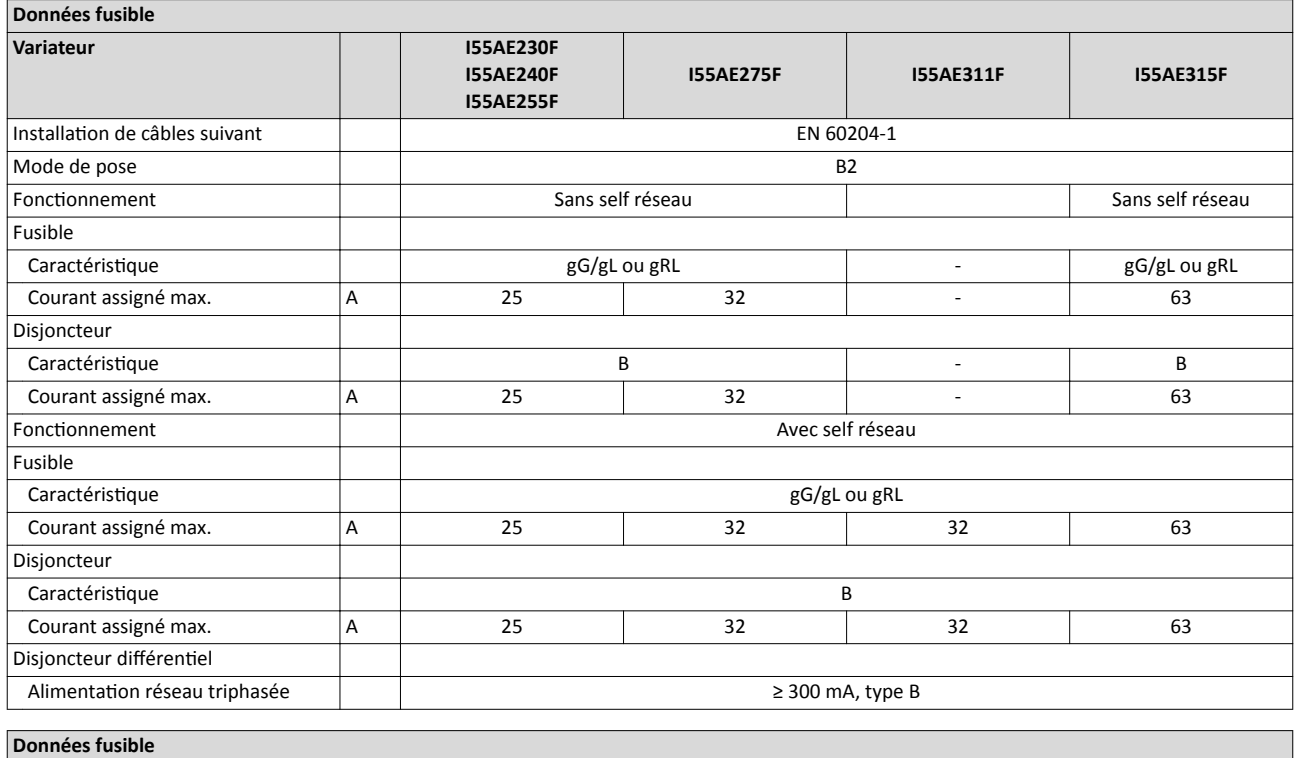

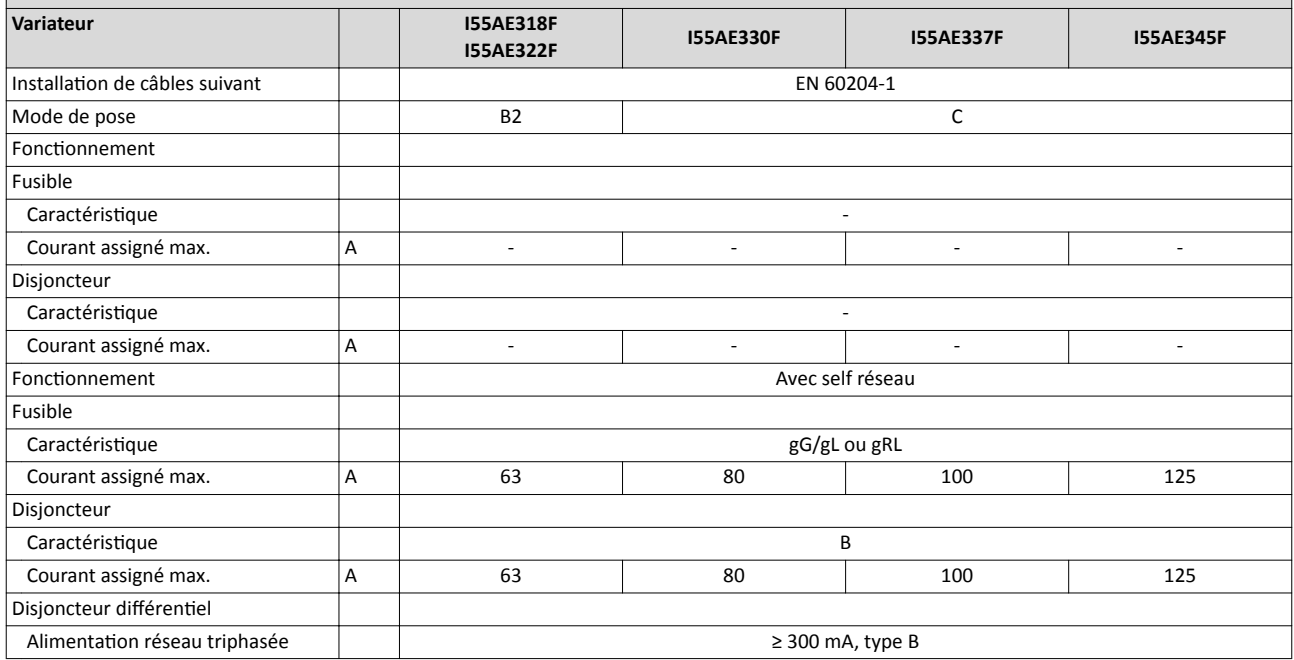

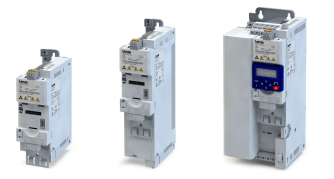

Alimentaton réseau triphasée 480 V "charge faible (Light Duty)"

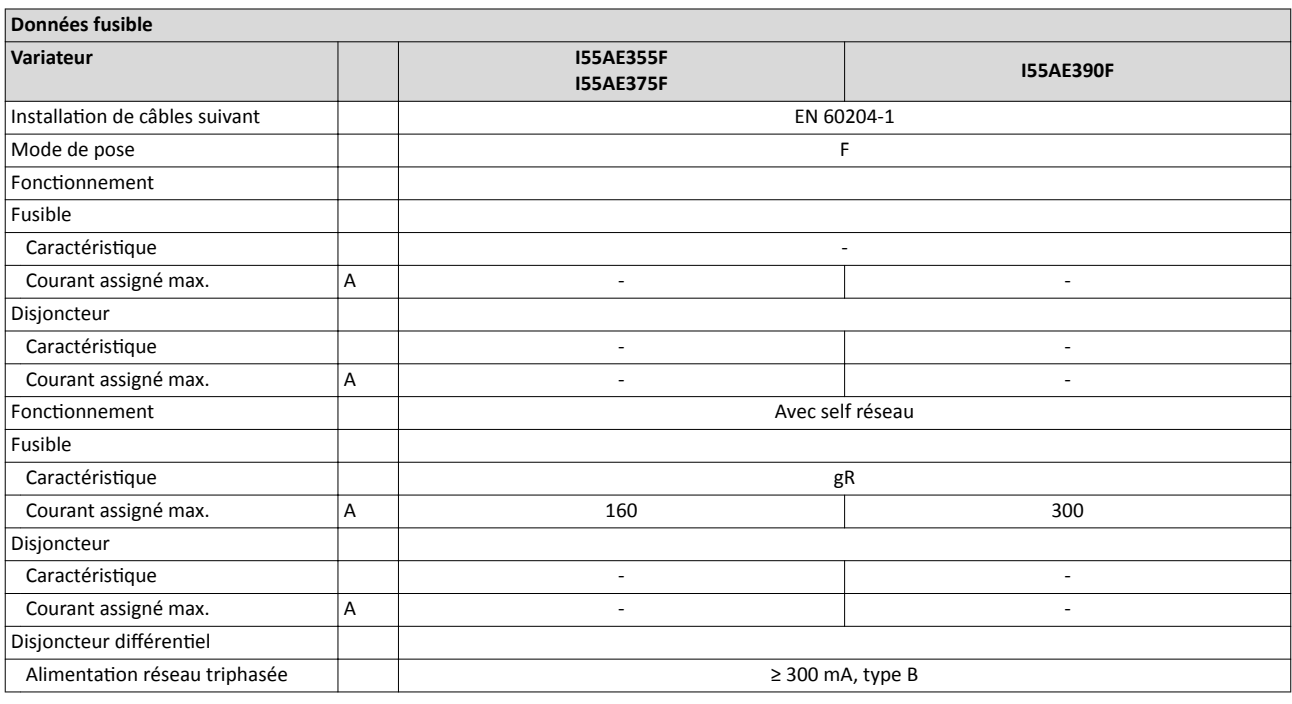

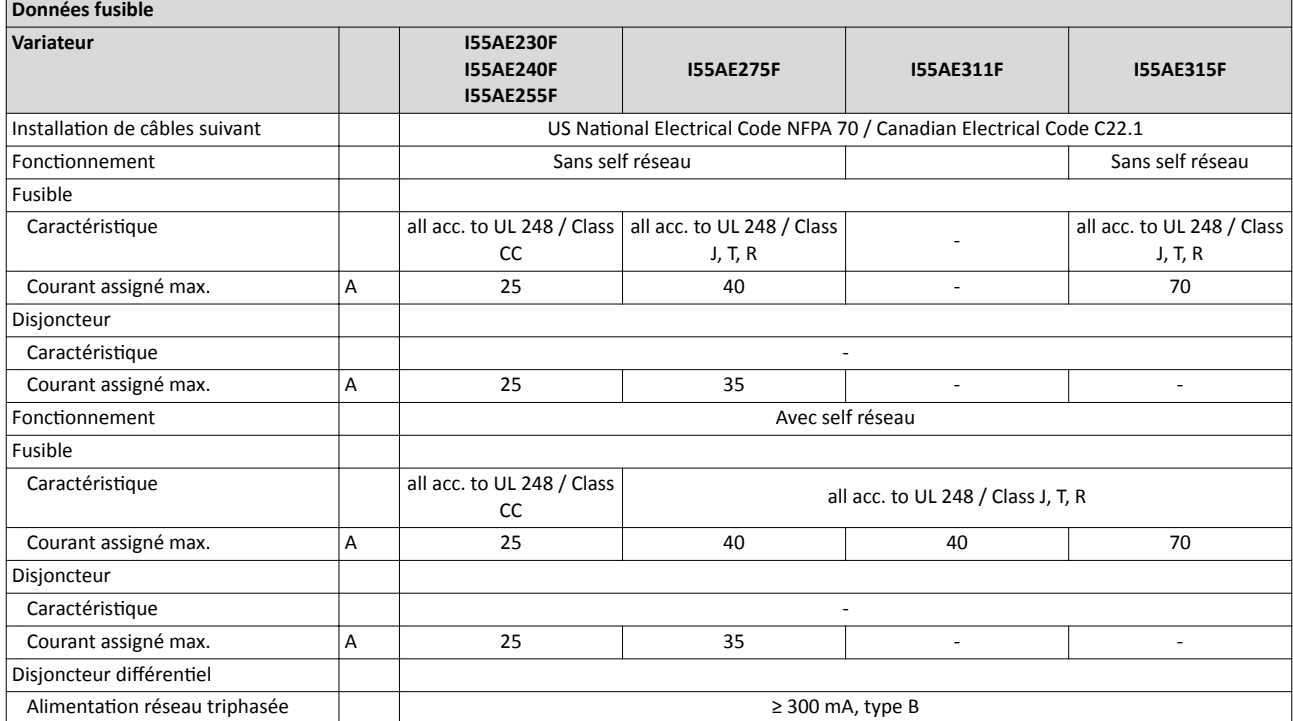

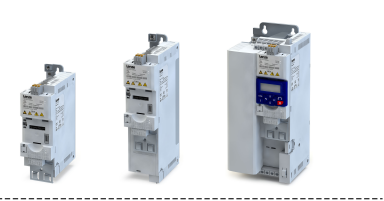

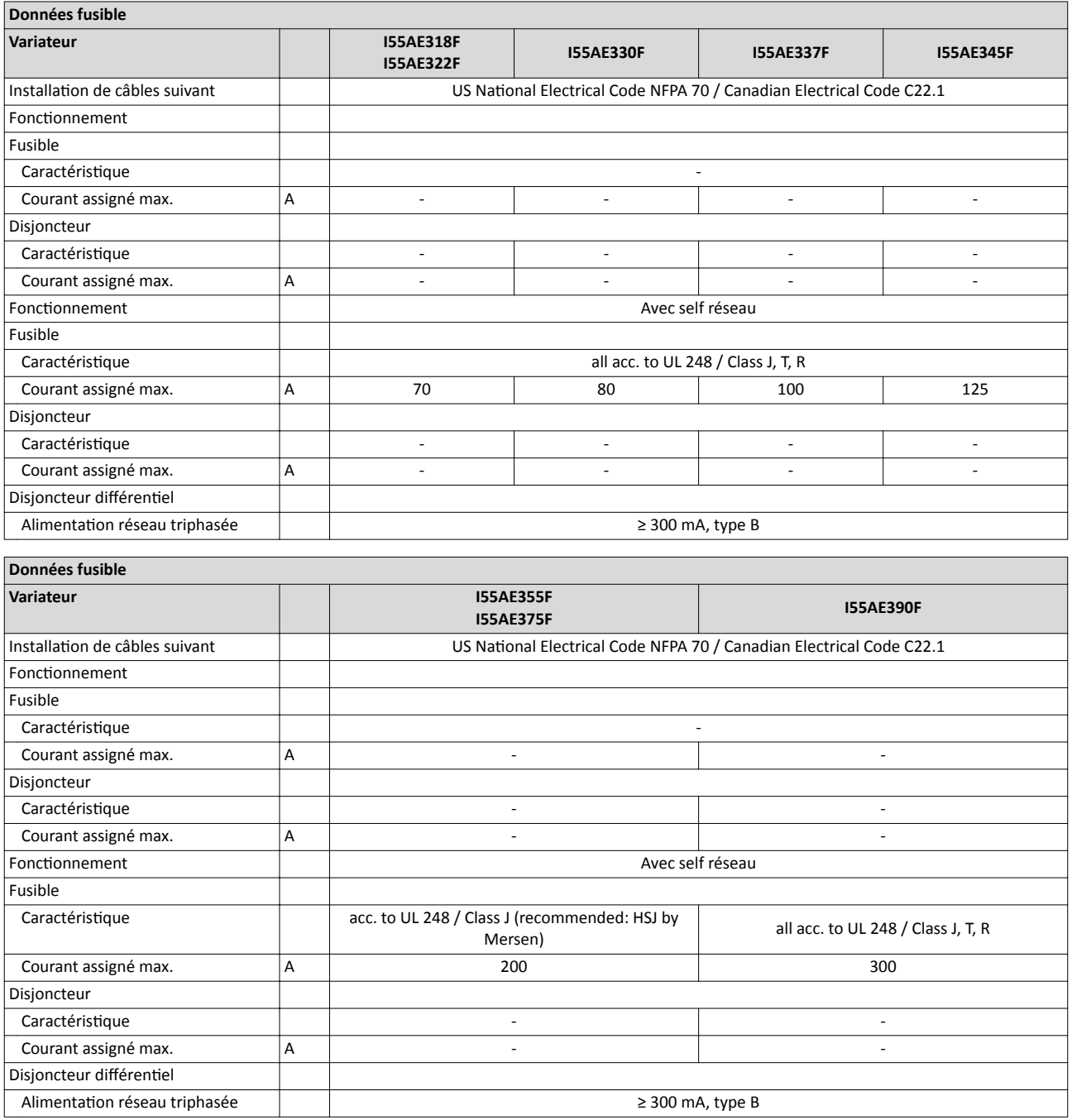

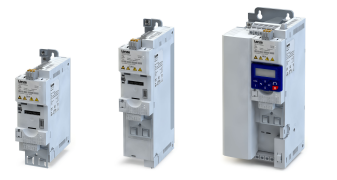

## Installaton électrique Raccordement réseau

----------------------

Alimentaton réseau triphasée 480 V "charge faible (Light Duty)"

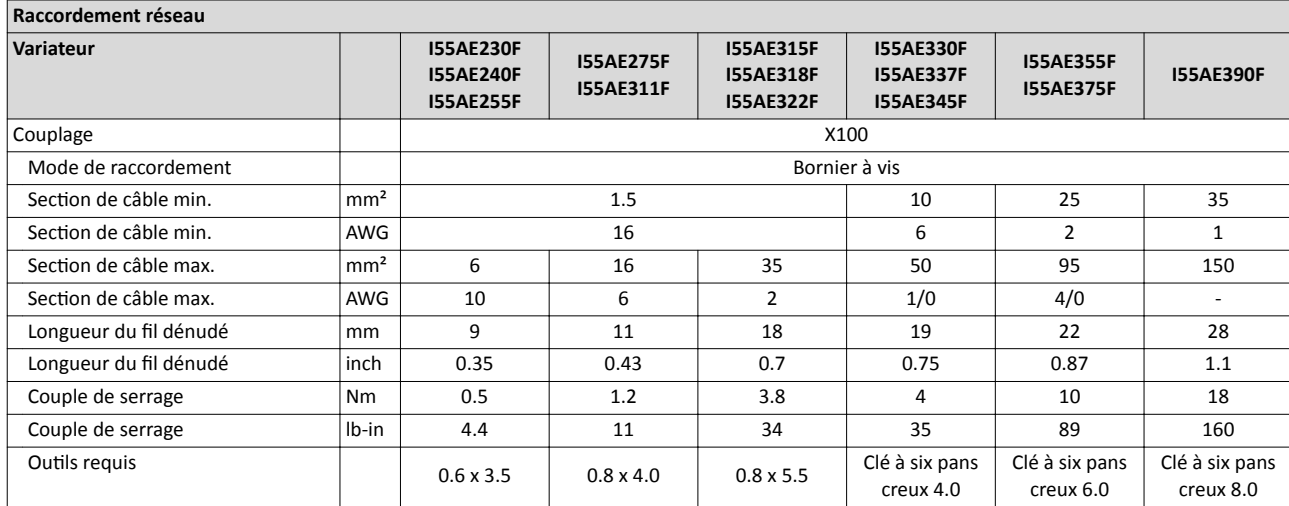

## Raccordement PE

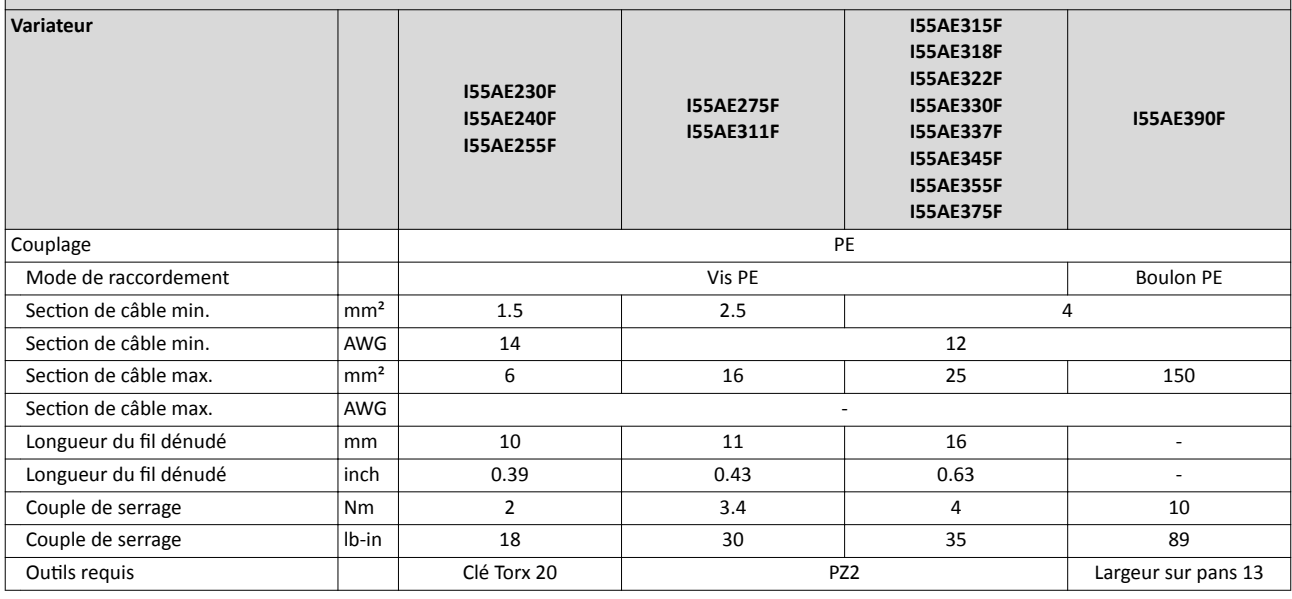

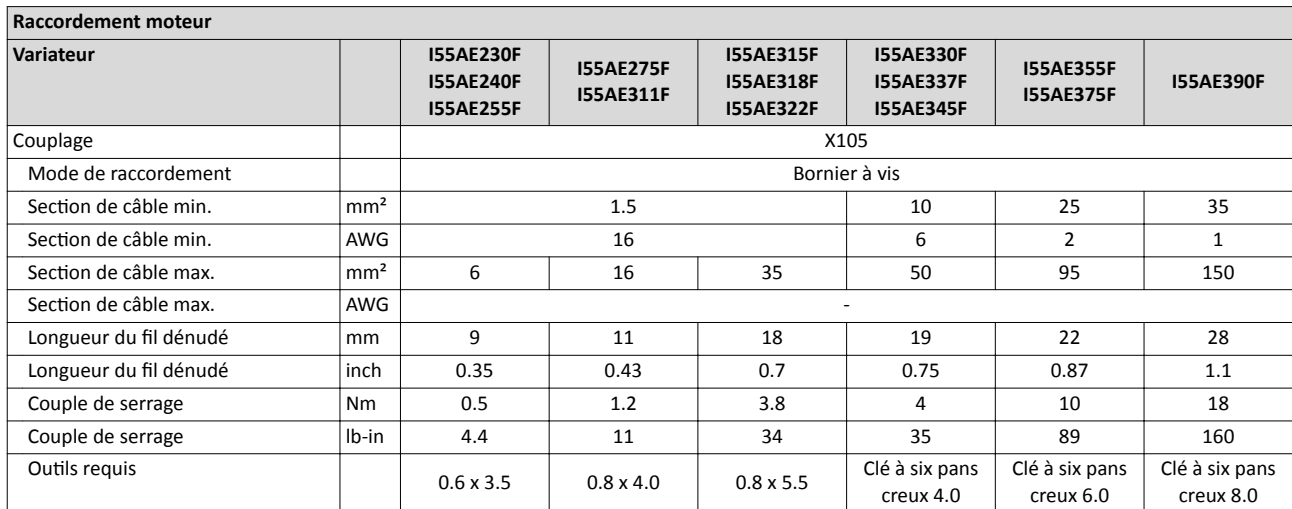

Raccordements commande

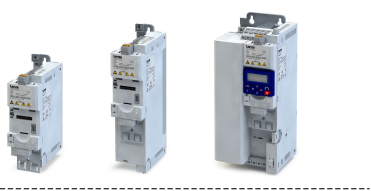

## 4.3 Raccordements commande

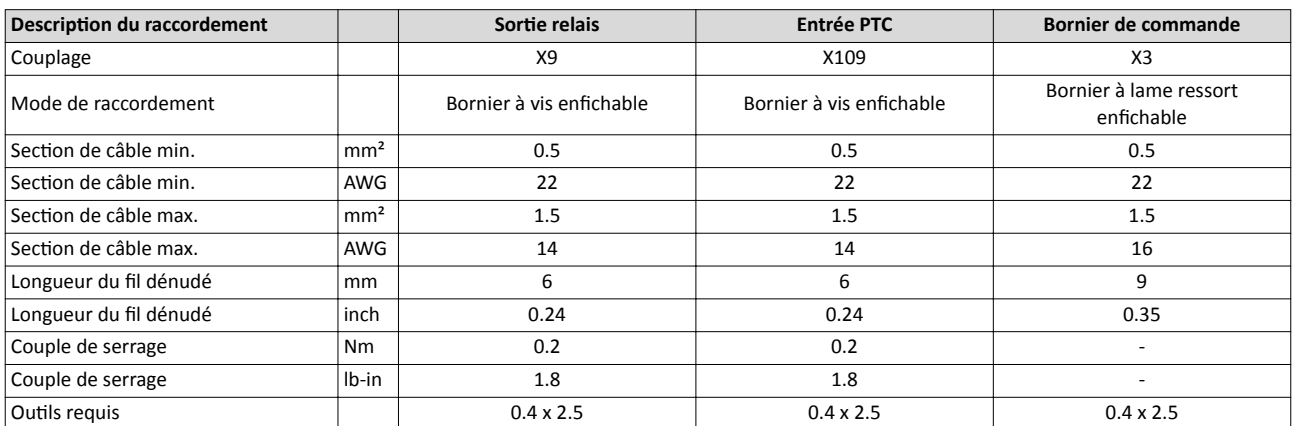

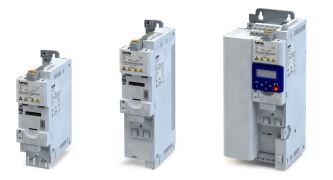

## 4.4 Bus de communicaton

## 4.4.1 CANopen

#### Topologies typiques

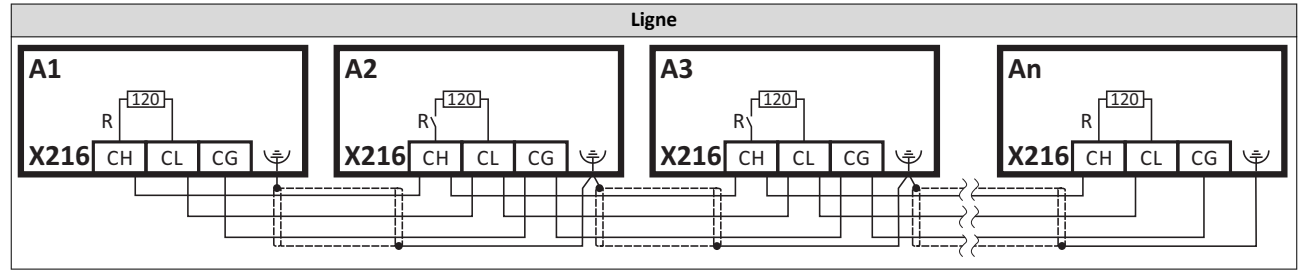

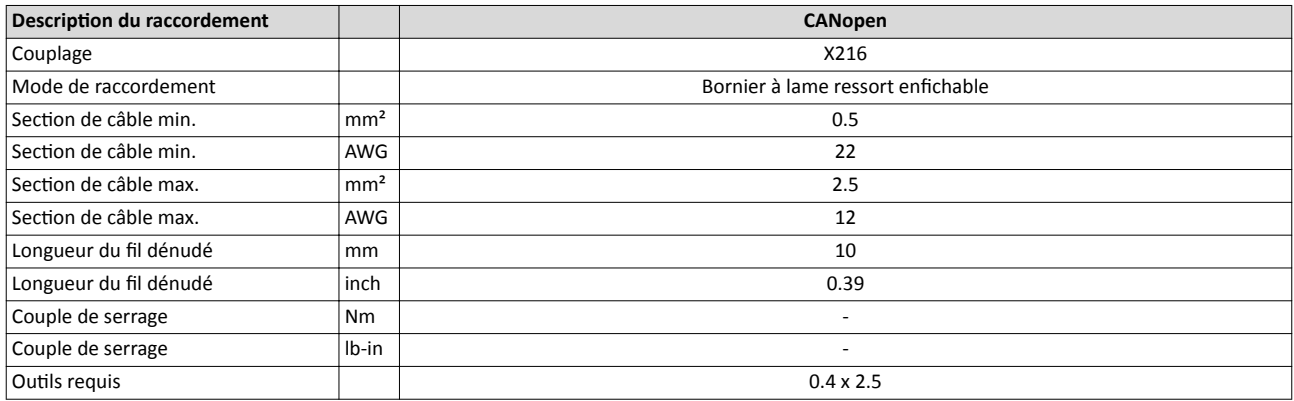

#### Réglages de base du bus de communicaton

L'interrupteur DIP permet de régler l'adresse de nœud et la vitesse de transmission et d'activer la résistance d'extrémité de bus intégrée.

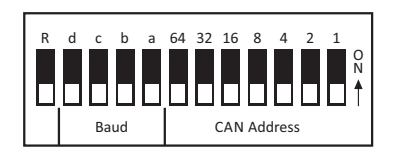

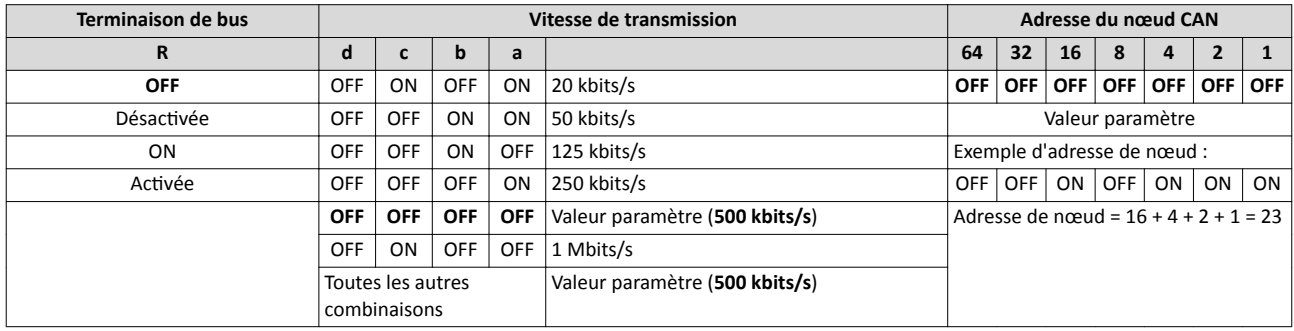

## En gras = préréglage

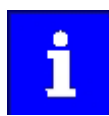

Le bus de communication doit être fermé par deux résistances d'extrémité de bus (120 Ω) actvées au niveau des premier et dernier partcipants physiques.

Au niveau de ces participants au bus, mettre l'interrupteur "R" sur ON.

Bus de communication Modbus RTU

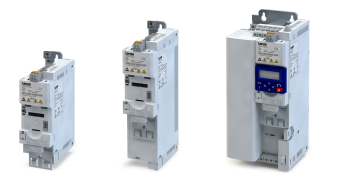

4.4.2 Modbus RTU

#### Topologies typiques

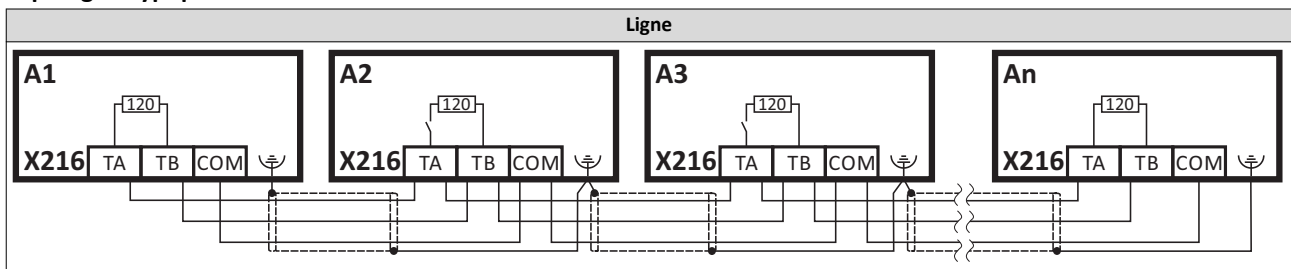

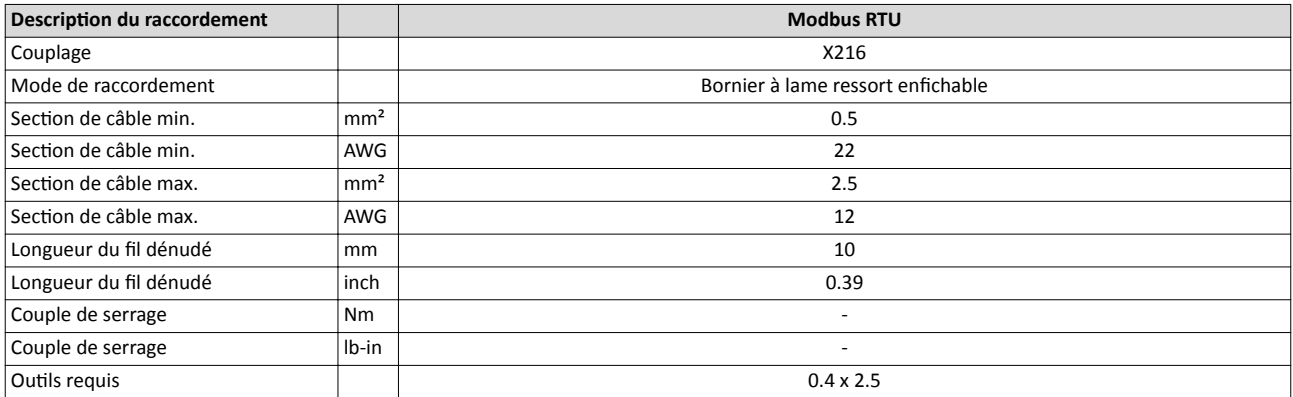

#### Réglages de base du bus de communicaton

L'interrupteur DIP permet de régler l'adresse de nœud et la vitesse de transmission et d'activer la résistance d'extrémité de bus intégrée.

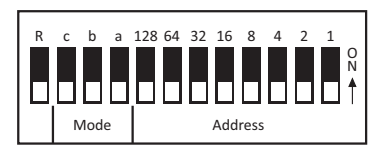

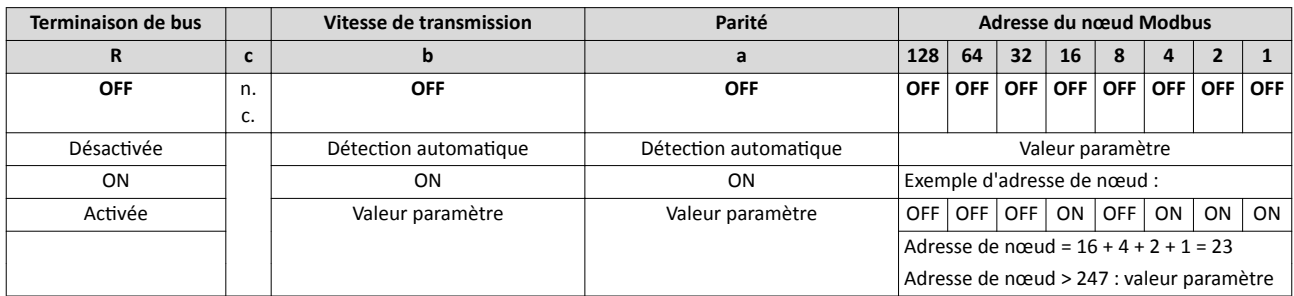

#### En gras = préréglage

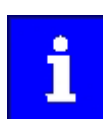

Le bus de communication doit être fermé par deux résistances d'extrémité de bus (120 Ω) actvées au niveau des premier et dernier partcipants physiques.

Au niveau de ces participants au bus, mettre l'interrupteur "R" sur ON.

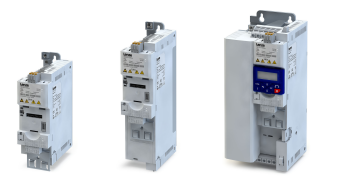

---------------------------

#### 4.4.3 Modbus TCP

### Topologies typiques

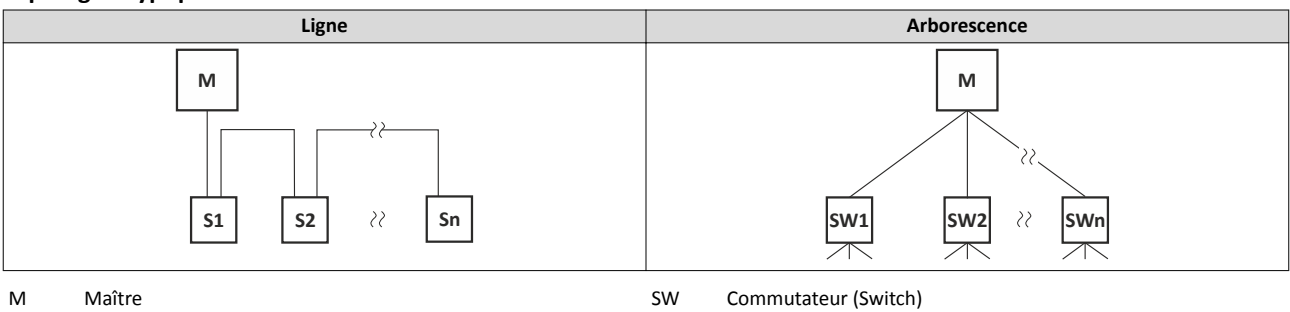

S Esclave

### Réglages de base du bus de communication

Le dernier octet de l'adresse IP peut être réglé à l'aide du commutateur rotatif de codage.

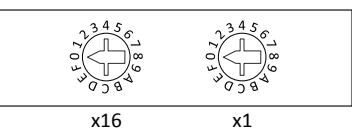

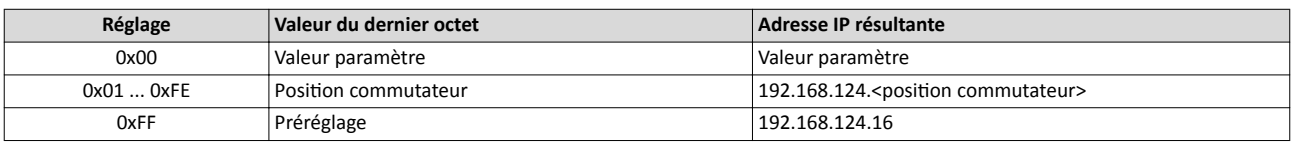

PROFIBUS

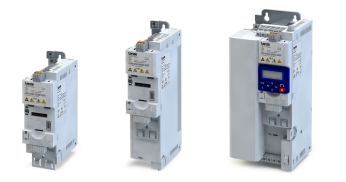

4.4.4 PROFIBUS

## Topologies typiques

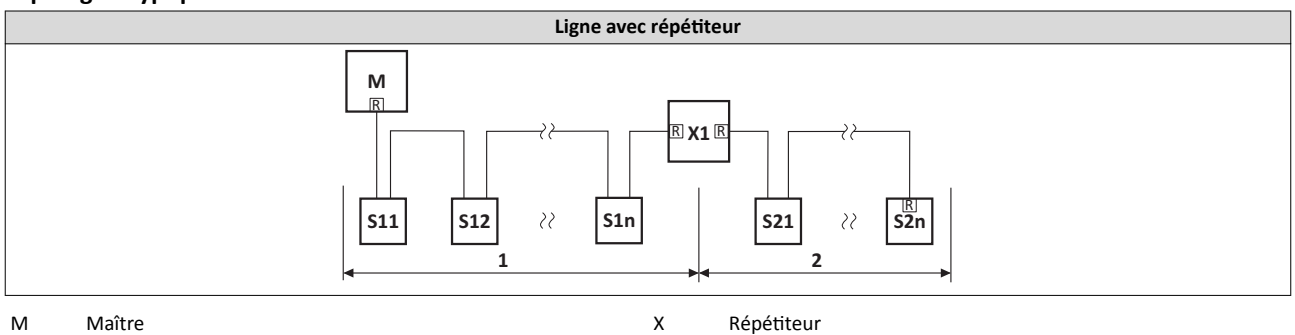

## S Esclave R Résistance d'extrémité de bus activée

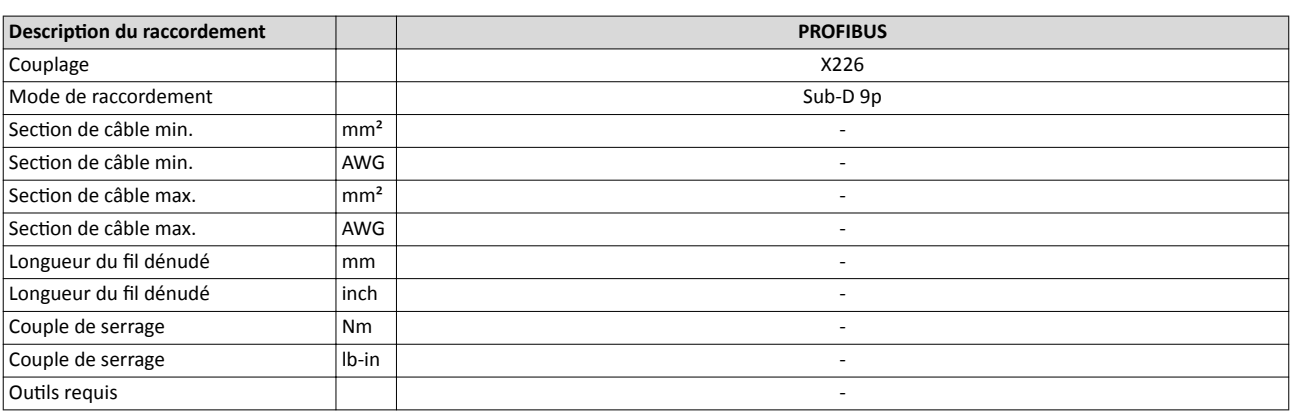

#### Réglages de base du bus de communicaton

L'adresse de la staton peut être réglée à l'aide de l'interrupteur DIP.

La vitesse de transmission est détectée automatquement.

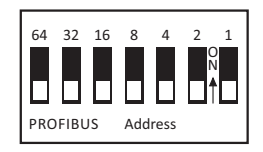

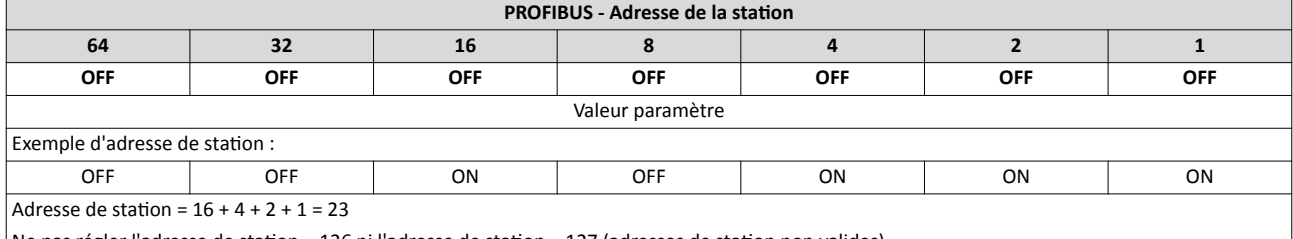

Ne pas régler l'adresse de station = 126 ni l'adresse de station = 127 (adresses de station non valides).

#### En gras = préréglage

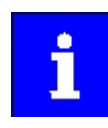

Le bus de communication doit être fermé par deux résistances d'extrémité de bus activées au niveau des premier et dernier participants physiques.

Pour ces participants au bus, il faut activer la résistance d'extrémité de bus intégrée dans le connecteur du câble bus.

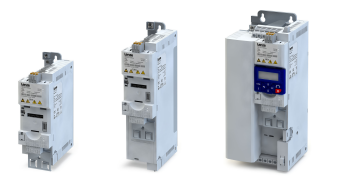

. . . . . . . . . . . . .

### 4.4.5 EtherCAT

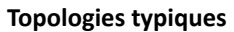

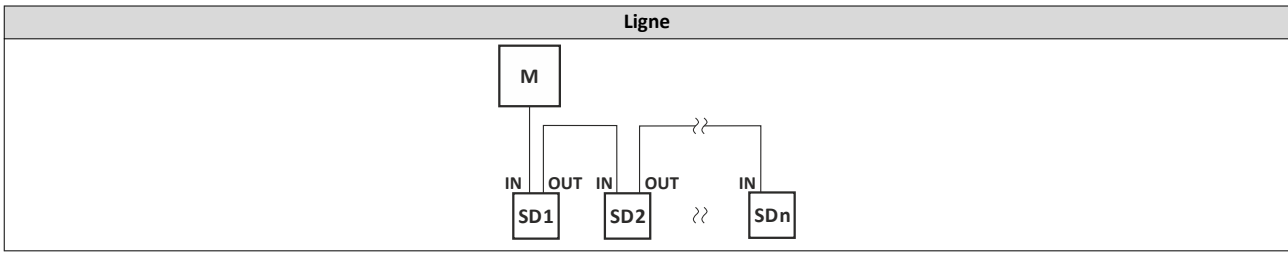

M Maître

SD Esclave

## Réglages de base du bus de communicaton

L'identifiant EtherCAT peut être réglé à l'aide du commutateur rotatif de codage.

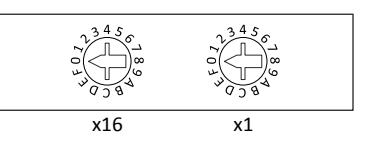

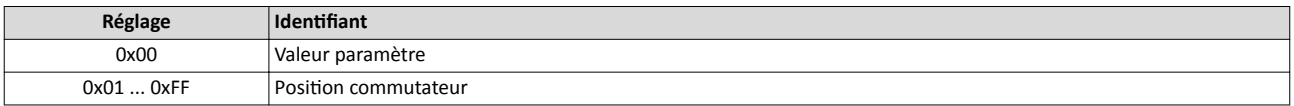

## 4.4.6 EtherNet/IP

## Topologies typiques

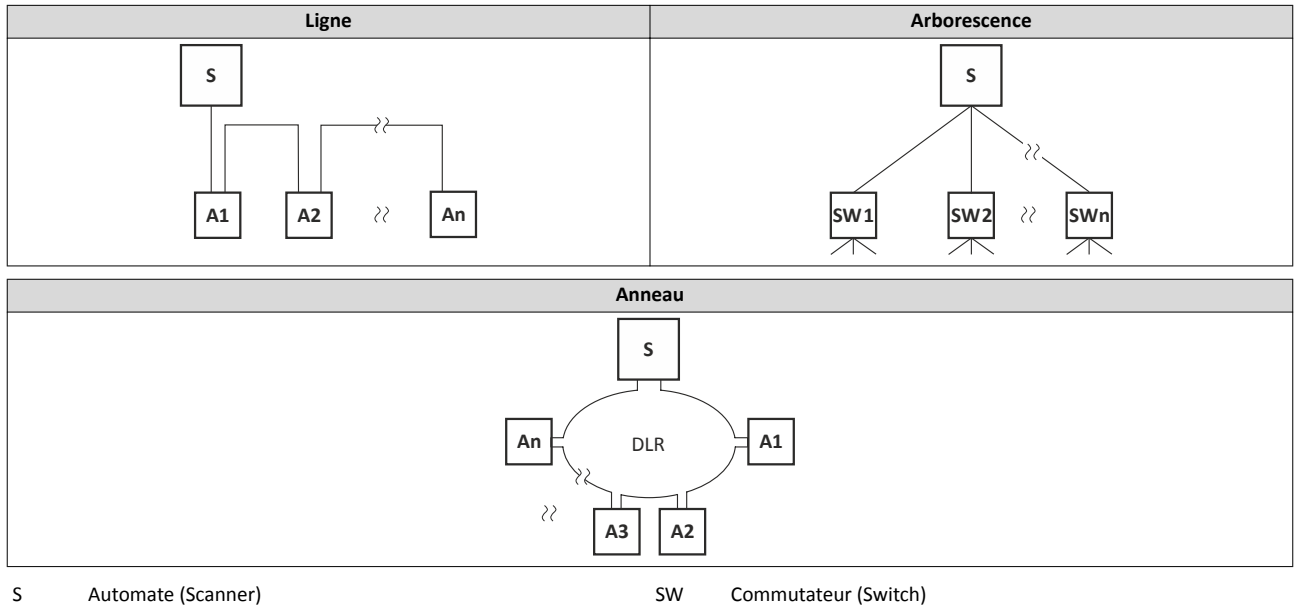

A Variateur (Adapter)

## Réglages de base du bus de communicaton

Le dernier octet de l'adresse IP peut être réglé à l'aide du commutateur rotatif de codage.

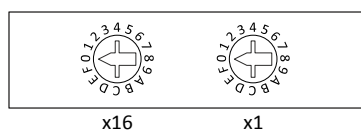

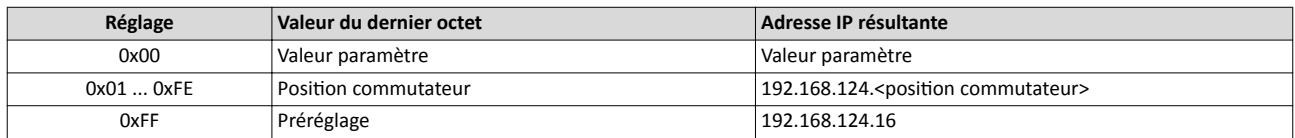

Bus de communication PROFINET

ЦL.

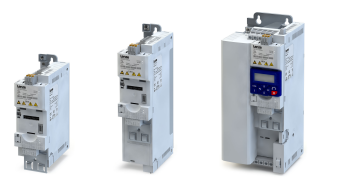

#### 4.4.7 PROFINET

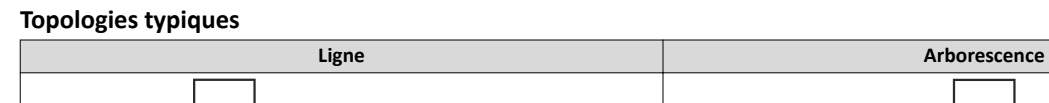

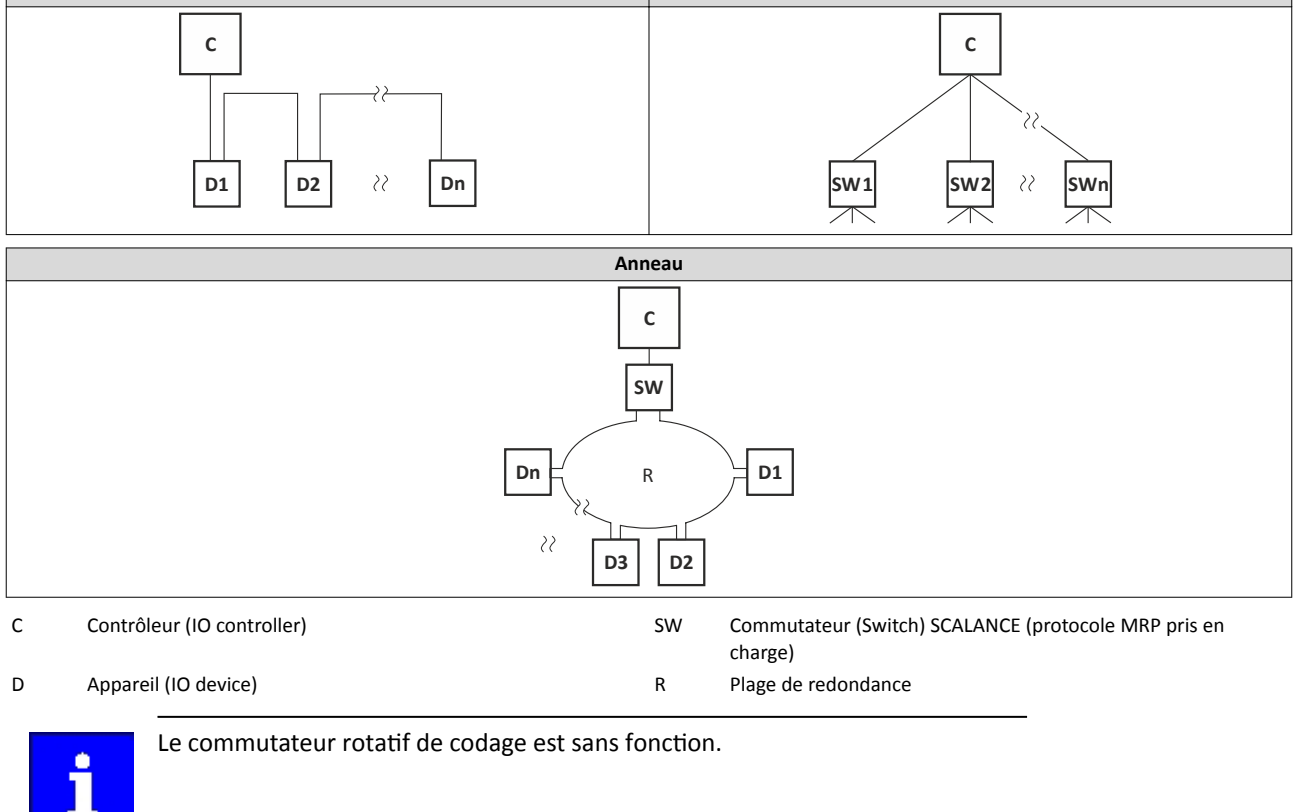

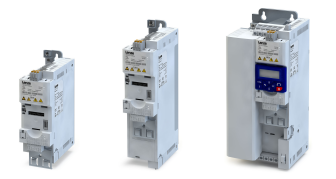

#### 4.4.8 POWERLINK

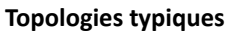

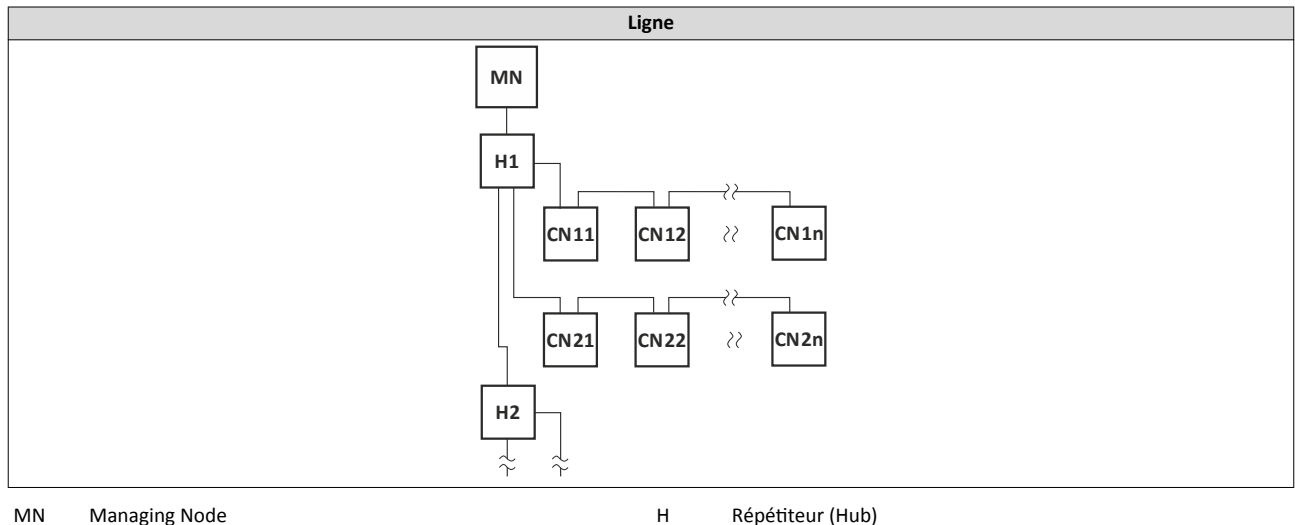

CN Controlled Node

#### Réglages de base du bus de communicaton

L'adresse du partcipant (dernier octet de l'adresse IP) peut être réglée à l'aide du commutateur rotatif de codage.

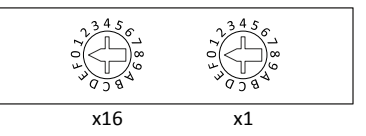

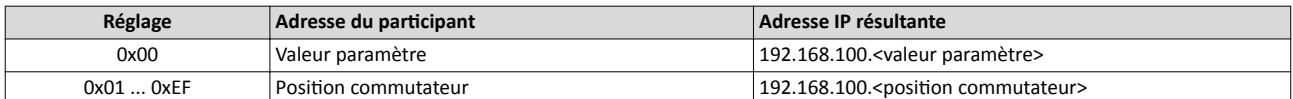

## 4.5 Raccordement module de sécurité

## **ADANGER!**

Une fois la requête d'exécution de la fonction de sécurité désactivée, l'entraînement redémarre automatiquement.

Risques encourus : mort ou blessures graves

▶ Suivant EN ISO 13849−1, s'assurer, à l'aide de dispositfs externes, que l'entraînement ne redémarre qu'après un acquitement.

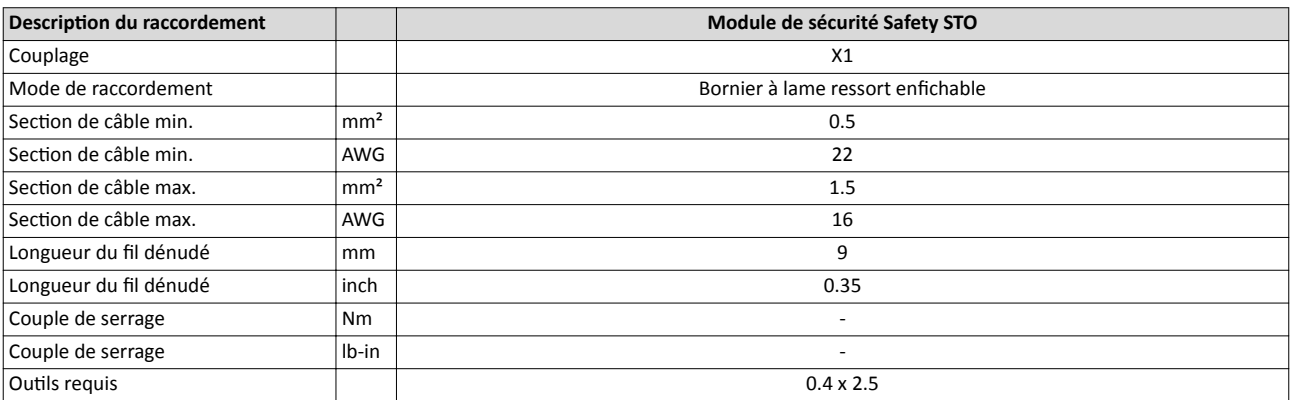

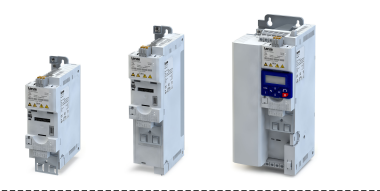

## 5 Mise en service

## 5.1 Remarques importantes

## AVERTISSEMENT!

Un mauvais câblage peut provoquer des états inatendus pendant la mise en service.

Risques encourus : mort, blessures graves, dommages matériels

Avant la mise sous tension, vérifer les points suivants :

- ▶ Le câblage est-il réalisé correctement et dans son intégralité ?
- ▶ Il n'y a pas de courts-circuits ni de défauts de mise à la terre ?
- ▶ Le type de couplage moteur (étoile/triangle) est-il adapté à la tension de sorte du variateur ?
- ▶ L'ordre des phases du raccordement moteur est-il correct (sens de rotaton) ?
- ▶ La fonction "Coupure d'urgence" dans toute l'installation fonctionne-t-elle correctement ?

## AVERTISSEMENT!

Pendant la mise en service, des réglages erronés risquent de provoquer des mouvements inopinés et dangereux du moteur et de l'installation.

Risques encourus : mort, blessures graves, dommages matériels

- ▶ Évacuer la zone de danger.
- ▶ Respecter les consignes et les distances de sécurité.
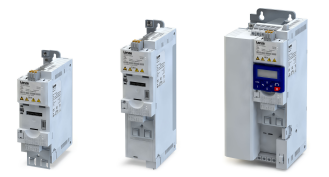

### 5.2 Interfaces de commande

Pour réaliser la mise en service, une interface utlisateur est requise.

### 5.2.1 Clavier de commande

Le clavier de commande est un outil convivial permettant de réaliser la commande locale, le paramétrage et le diagnostic du variateur.

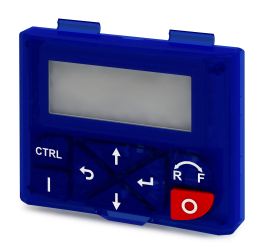

- Enficher le clavier de commande directement dans l'interface de diagnostic sur la face avant du variateur.
- Le clavier peut être enfché et retré pendant le fonctonnement de l'appareil.

Pour plus de détails sur le clavier de commande, se reporter à l'annexe :

4[Paramétrage et commande du variateur à l'aide du clavier](#page-667-0) ^ [668](#page-667-0)

Interfaces de commande Logiciel »EASY Starter«

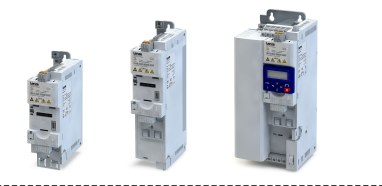

#### 5.2.2 Logiciel »EASY Starter«

»EASY Starter« est un logiciel pour PC spécialement développé pour la mise en service et la maintenance du variateur.

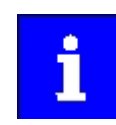

Le logiciel pour PC »EASY Starter« peut être téléchargé à l'adresse suivante : http://www.lenze.com  $\rightarrow$  Télécharger  $\rightarrow$  Téléchargement de logiciels

### Exemple d'une capture d'écran :

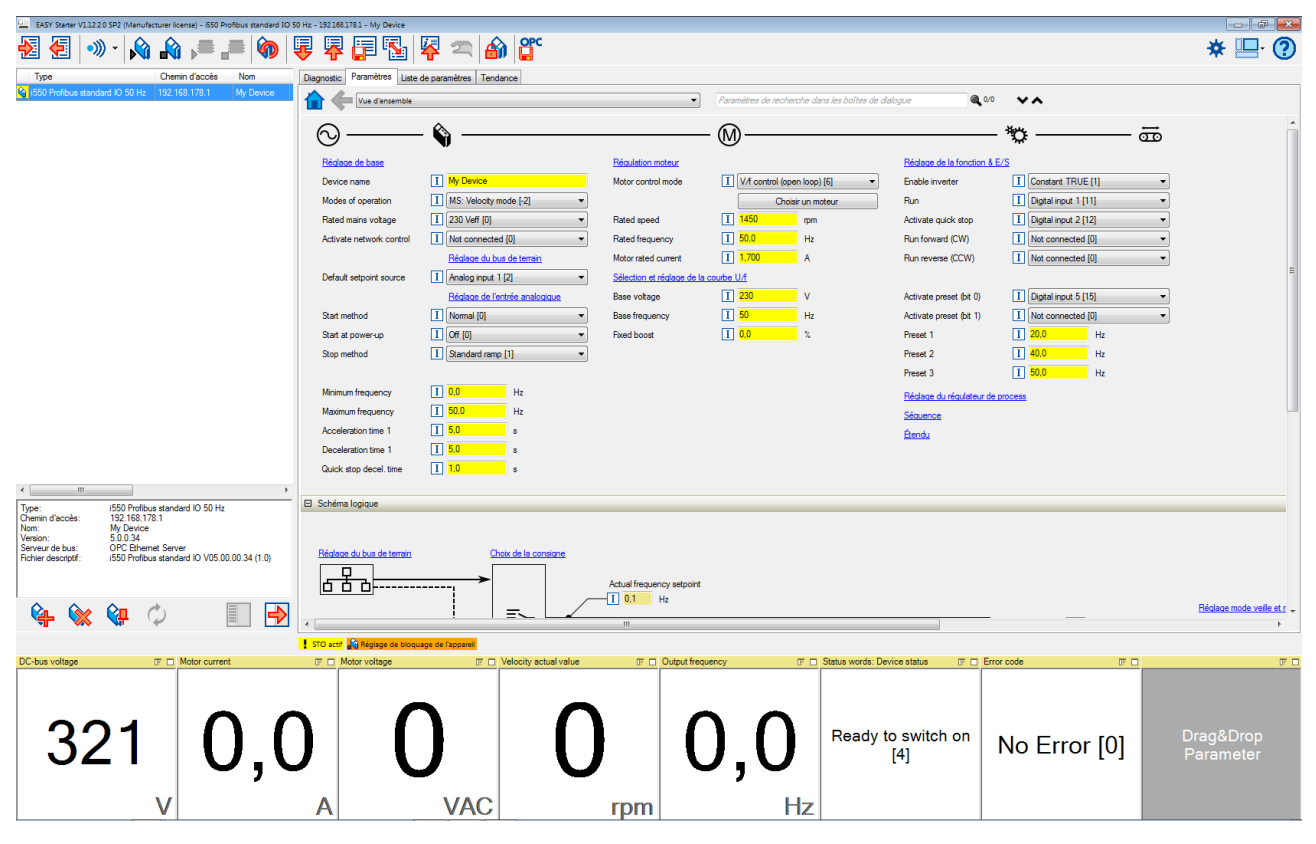

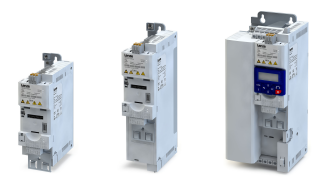

### Mise en service Interfaces de commande Logiciel »EASY Starter«

#### 5.2.2.1 Établir une connexion entre le variateur et »EASY Starter«

La mise en service du variateur via »EASY Starter« nécessite une liaison de communicaton avec le variateur. Celle-ci peut être établie avec ou sans fil (via WLAN).

#### Conditions préalables

• Pour réaliser une communication par câble avec le variateur, utiliser l'interface USB ainsi qu'un câble USB 2.0 (connecteur mâle A sur connecteur micro B femelle).

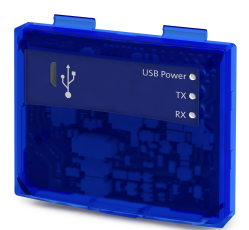

• Pour réaliser une communication sans fil avec le variateur, utiliser l'interface WLAN (Wireless Local Area Network). Le PC sur lequel »EASY Starter« est installé doit être compatible pour une communication locale sans fil.

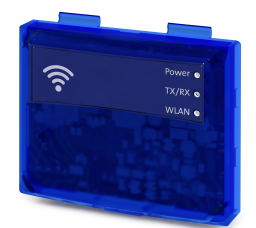

Interfaces de commande Logiciel »EASY Starter«

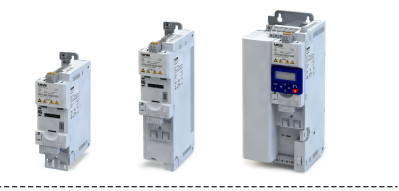

### Fonctionnalité

Suivre les instructions suivantes pour établir la liaison via l'interface USB.

- Sans fonctionnement du moteur, le paramétrage peut s'effectuer variateur hors tension. Il suffit de relier le variateur directement au PC. L'interface USB du PC assure alors l'alimentation
- Pour les instructons relatves à l'établissement de la liaison via l'interface WLAN, se reporter au chapitre ["LAN sans](#page-449-0) fil (WLAN)".  $@$  [450](#page-449-0)

Pour établir la liaison de communicaton avec le variateur via l'interface USB, procéder de la façon suivante :

Conditions requises pour la mise en service :

- L'essai fonctionnel décrit dans les instructions de montage et de mise en service a été correctement achevé (sans erreur et sans défaut).
- Le variateur est opératonnel (sous tension).
- Accessoires requis pour la mise en service :
- Interface USB
- Câble USB 2.0 (connecteur mâle A sur connecteur micro B femelle)
- PC avec logiciel »EASY Starter« installé

1. Enfcher l'interface USB sur la face avant du variateur (interface X16).

- 2.Utliser le câble USB pour relier le variateur avec le PC sur lequel »EASY Starter« est installé.
- a) Enficher le connecteur micro B du câble USB dans le port de l'interface USB.
- b) Enfcher l'autre extrémité du câble dans le port libre USB type A du PC.

3. Démarrer »EASY Starter«.

La boîte de dialogue "Ajouter des appareils" s'affiche.

4. Sélectonner la liaison "USB - USB avec module i5MADU0000000S" :

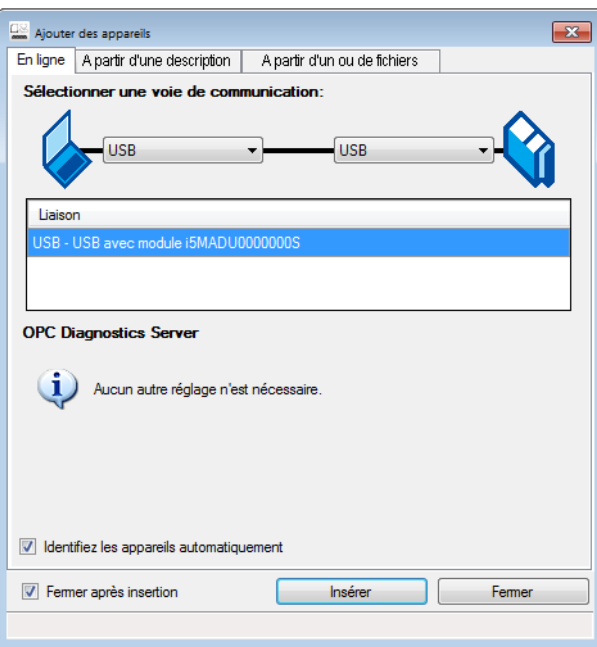

#### 5. Cliquer sur Insérer.

»EASY Starter« lance la recherche des appareils reliés via la voie de communicaton sélectionnée. Une fois la connexion établie, le variateur apparaît dans la liste des appareils d'»EASY Starter«. Vous pouvez maintenant accéder aux paramètres du variateur via les onglets d'»EASY Starter«.

. . . . . . . . . . . . . . . .

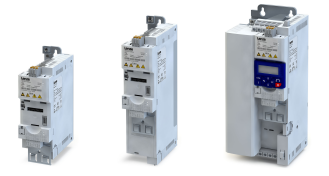

## 5.3 Paramétrage

Constituant un composant d'une machine avec système d'entraînement à réglage de vitesse, le variateur doit être adapté à la fonction d'entraînement. Cette adaptation est réalisée en modifant les paramètres. L'accès aux paramètres peut s'efectuer (au choix) à l'aide du clavier de commande ou du logiciel »EASY Starter«. Si le variateur est équipé d'une opton de bus de communicaton, il est également possible d'accéder aux paramètres depuis un système de commande maître via le bus de communication correspondant.

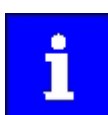

Certaines commandes ou réglages susceptbles d'entraîner un comportement critque de l'entraînement ne sont pris en compte que si le variateur est verrouillé.

#### Mise en service Paramétrage Généralités concernant les paramètres

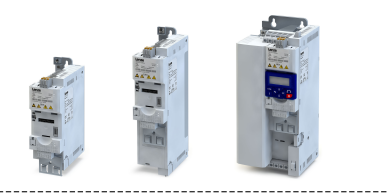

#### 5.3.1 Généralités concernant les paramètres

Chaque paramètre est doté d'une adresse sous forme d'index à 16 bits. Dans le dossier d'objets du variateur, le paramètre est enregistré sous cette adresse.

- Les paramètres correspondant à des fonctions similaires sont regroupés dans un jeu de données. Ces paramètres comprennent, en plus, un sous-index à 8 bits.
- L'index et le sous-index sont séparés par deux points (:). Exemple : "0x2540:001"
- Certains paramètres peuvent être modifés, d'autres ne peuvent être que lus (paramètres de diagnostic).

#### Paramétrage à l'aide du clavier de commande

- Tous les paramètres également accessibles via clavier sont dotés d'un code d'affichage. Les deux premiers chiffres du code d'affichage indiquent le groupe sur le clavier comprenant le paramètre.
- Dans cette documentation, le code d'affichage est indiqué entre parenthèses, derrière l'adresse. Exemple : "0x2915 (P210.00)".

▶ [Clavier - Mode Paramétrage](#page-671-0) **a [672](#page-671-0)** 

#### Structure des descriptions des paramètres dans cette documentation

- Dans cette documentation, chaque paramètre est décrit sous forme de tableau.
- Quant à la représentaton, on distngue entre les paramètres avec plage de réglage, texte, liste de sélection et affichage codifié en bits.
- Pour les paramètres avec accès en écriture, le préréglage est imprimé en gras.
- Le cas échéant, le code d'affichage ainsi que la désignation clavier abrégée du paramètre comprenant 16 caractères au maximum sont indiqués entre parenthèses.

#### Exemple : paramètre avec plage de réglage

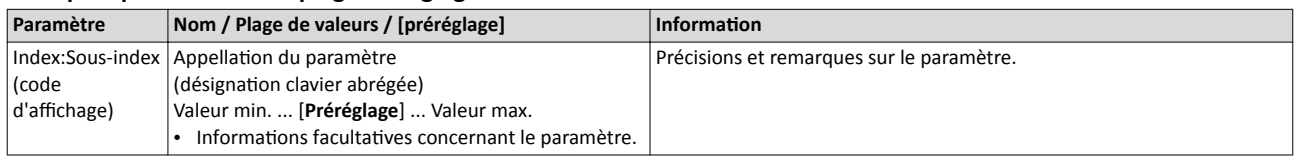

#### Exemple : paramètre avec liste de sélection

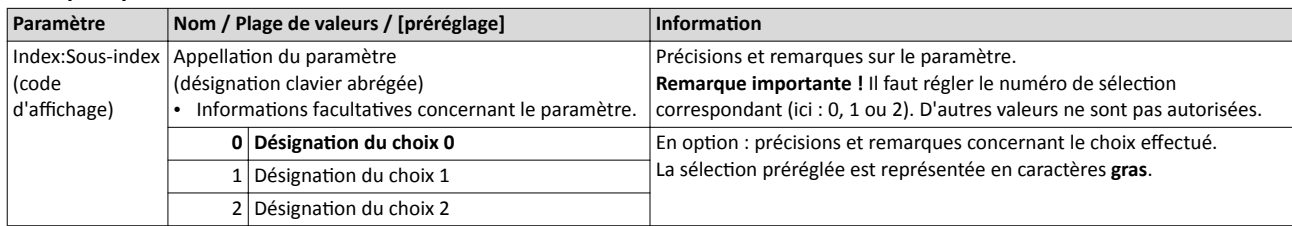

#### Exemple : paramètres avec affichage codifié en bits

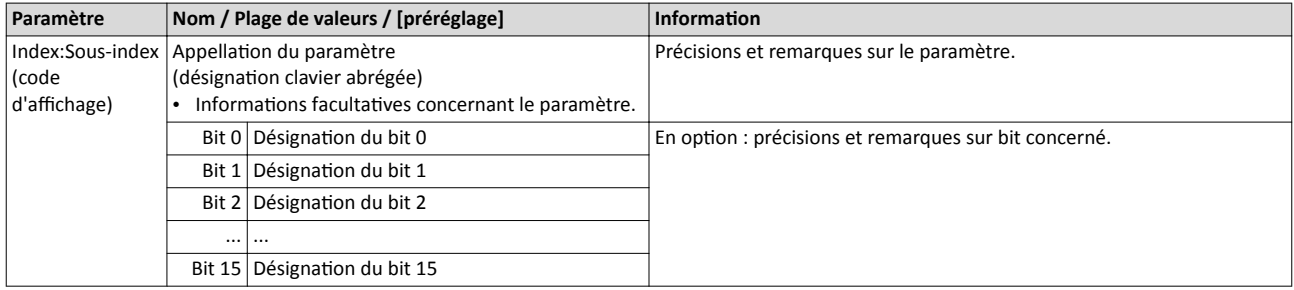

#### Listes de présentaton générale des paramètres fgurant dans cete documentaton

- [Clavier Liste des paramètres](#page-86-0) : cette liste englobe tous les paramètres accessibles via clavier de commande en vue du paramétrage via clavier.  $\Box$  [87](#page-86-0)
- [Paramètres Liste des](#page-697-0) atributs : cete liste englobe tous les paramètres du variateur. Elle comprend notamment des informations concernant la lecture et l'écriture des paramètres via bus de communication.  $\Box$  [698](#page-697-0)

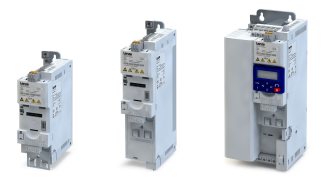

## 5.3.2 Variateur - Réglages de base

Vérifer les réglages de base suivants du variateur. Les adapter si nécessaire.

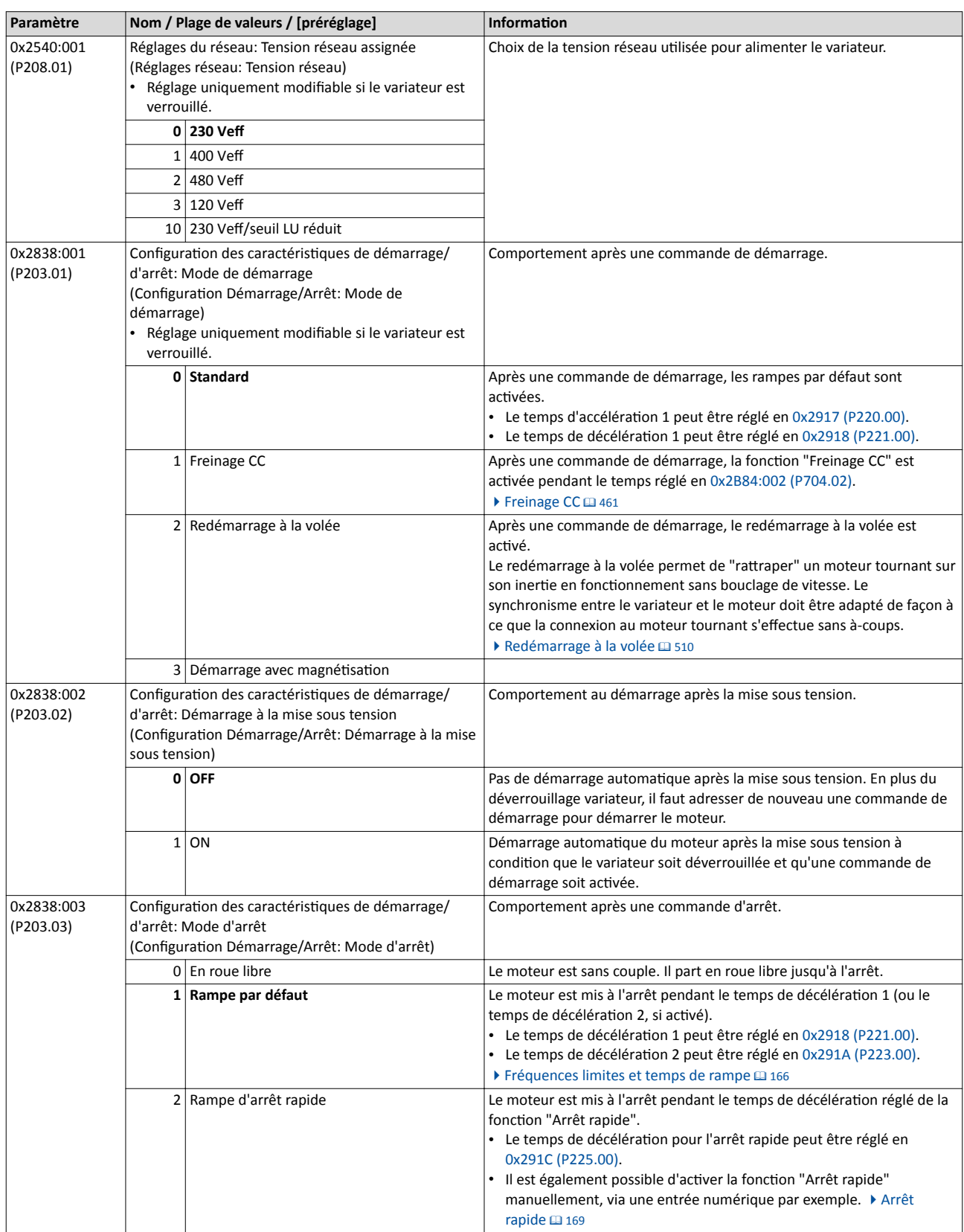

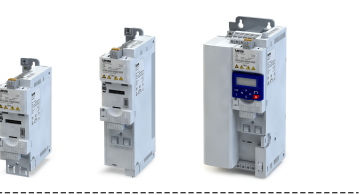

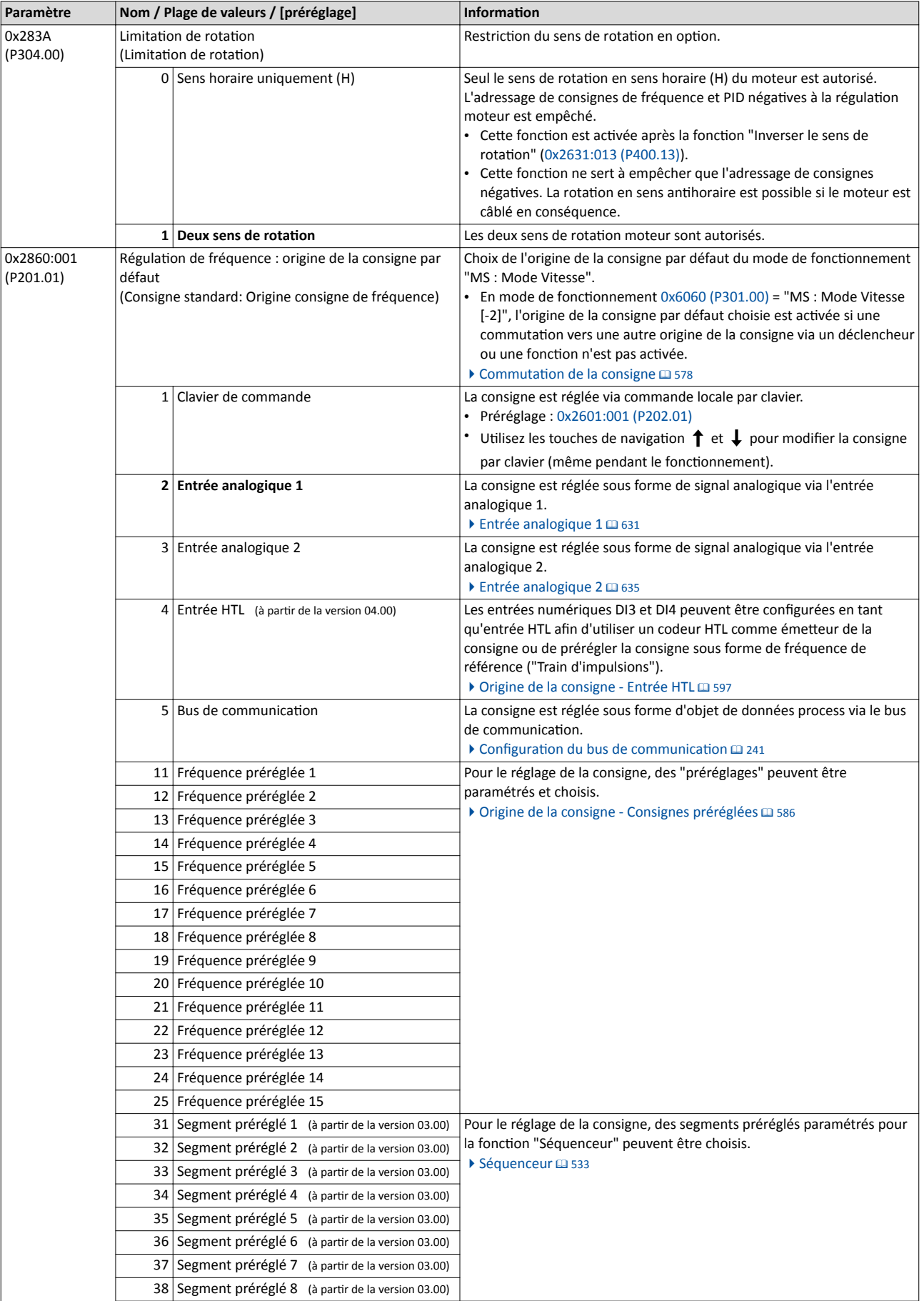

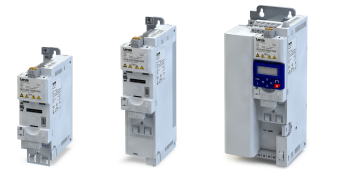

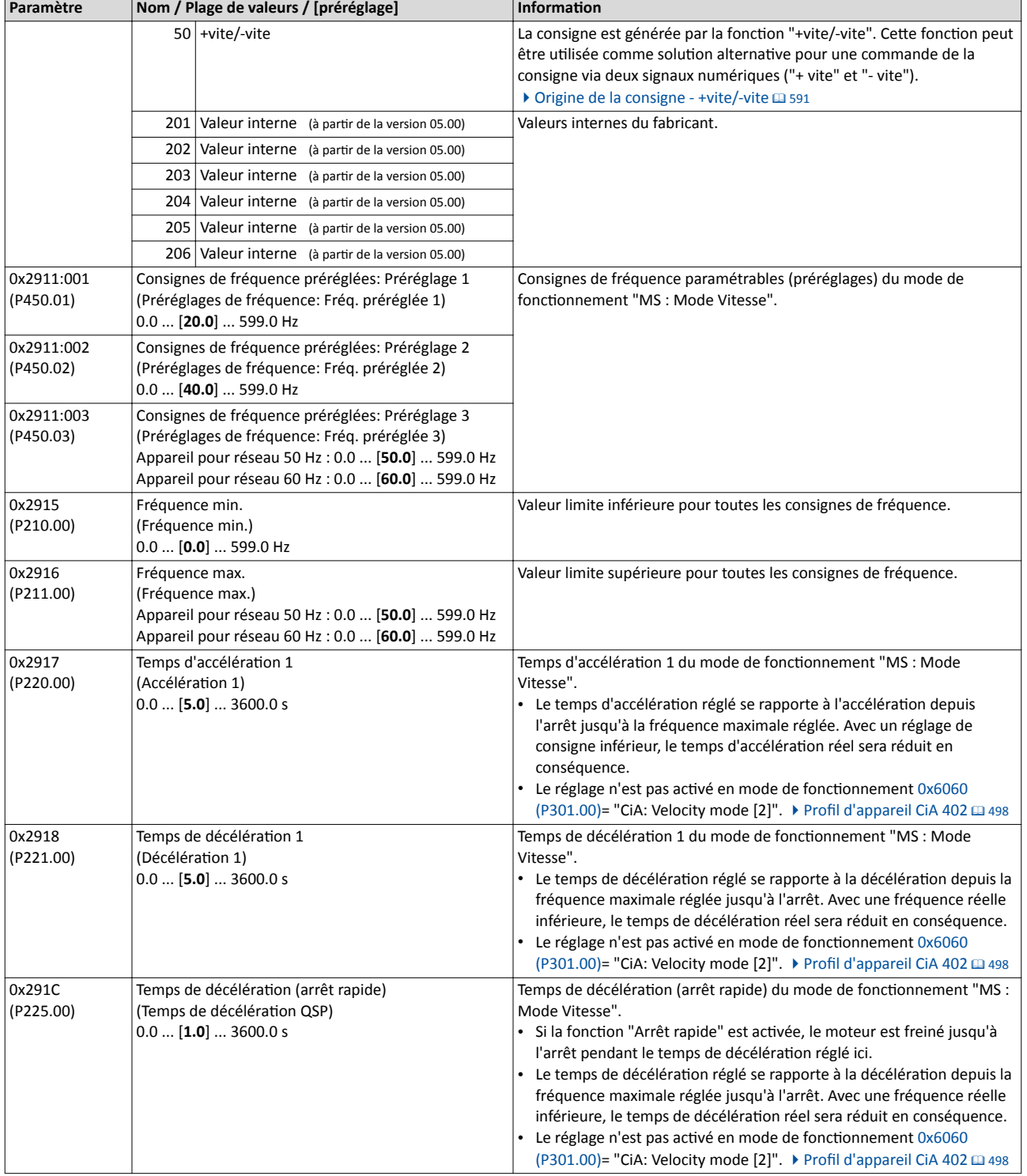

Les réglages basiques possibles sont décrits dans le chapitre "[Réglage de base"](#page-151-0). <sup>152</sup>

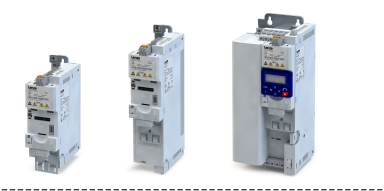

### 5.3.3 Moteur - Réglages de base

Vérifer les préréglages suivants du moteur et de la régulaton moteur. Les adapter si nécessaire.

#### Comportement de l'entraînement à la livraison

La régulation moteur réglée par défaut (état à la livraison) est la commande en U/f avec courbe linéaire pour moteurs asynchrones. La commande en U/f consttue une régulaton moteur pour des applicatons classiques avec variateur de fréquence. Basée sur un mode de régulaton simple et robuste, la commande en U/f est destnée au fonctonnement de moteurs asynchrones avec courbe de couple résistant linéaire ou quadratque (exemple : ventlateurs). Pour ces applicatons, le paramétrage nécessaire est réduit et permet une mise en service aisée et rapide.

#### Les paramètres sont préréglés de façon à ce qu'en utlisant un moteur asynchrone\* avec un variateur adapté en termes de puissance, le variateur soit immédiatement opératonnel et le moteur fonctionne de manière satisfaisante sans qu'un paramétrage soit requis.

Paramètre Nom / Plage de valeurs / [préréglage] Informaton 0x2B01:001 (P303.01) Données de la courbe en U/f: Tension de base (Données de la courbe en U/f: Tension de base) 0 ... [230]\* ... 5000 V \* Préréglage en foncton de la taille d'appareil. Le rapport U/f et donc la pente de la courbe U/f sont définis par la tension de base et la fréquence de base. • En règle générale, la tension de base U/f est réglée à la tension moteur assignée [0x2C01:007 \(P320.07\)](#page-173-0). • En règle générale, la fréquence de base U/f est réglée à la fréquence moteur assignée [0x2C01:005 \(P320.05\)](#page-173-0). 0x2B01:002 (Données de la courbe en U/f: Fréquence de base) (P303.02) Données de la courbe en U/f: Fréquence de base Appareil pour réseau 50 Hz : 0 ... [50]\* ... 1500 Hz Appareil pour réseau 60 Hz : 0 ... [60]\* ... 1500 Hz \* Préréglage en foncton de la taille d'appareil. 0x2C00 (P300.00) Mode de régulation moteur (Mode de régulation moteur) • Réglage uniquement modifable si le variateur est verrouillé. Choix du mode de régulation moteur. Régulation servo (SC-ASM) (à partir de la version 02.00) Ce mode de régulation permet une régulation servo d'un moteur asynchrone. ▶ Régulation [servo pour moteurs asynchrones \(SC-ASM\)](#page-188-0) @ [189](#page-188-0) 3 Régulation sans bouclage (SL-PSM) (à partir de la version 02.00) Ce mode de régulation permet une régulation sans bouclage d'un moteur synchrone. • Mode de régulaton possible jusqu'à une puissance assignée max. de 22 kW . ▶ Régulation [sans bouclage pour moteurs synchrones \(SL-PSM\)](#page-190-0) @ [191](#page-190-0) 4 Régulation vectorielle sans bouclage (SLVC) Ce mode de régulation permet une régulation vectorielle sans bouclage d'un moteur asynchrone. ▶ Régulation [vectorielle sans bouclage \(SLVC\)](#page-185-0) @ [186](#page-185-0) 6 Commande en U/f (boucle ouverte VFC) Ce mode de régulation permet de réaliser la commande en vitesse d'un moteur asynchrone via une courbe U/f linéaire. Il s'agit du mode de régulation le plus simple. ▶ [Commande en U/f \(VFC\)](#page-176-0) <sup>177</sup> 7 Commande en U/f (boucle fermée VFC) (à partir de la version 04.00) Ce mode de régulaton permet de réaliser la commande en vitesse d'un moteur asynchrone via une courbe U/f avec bouclage de la vitesse. Un codeur moteur doit être raccordé au variateur et doit servir de système de bouclage de la régulation moteur.  $\blacktriangleright$  [Commande en U/f \(boucle fermée VFC\)](#page-184-0) @ [185](#page-184-0) 0x2C01:010 Paramètres moteur: Désignaton moteur La désignaton ("Moteur 1" par ex.) peut être choisie par l'utlisateur. Lorsque le moteur a été sélectionné dans le catalogue de moteurs du logiciel, la désignation du moteur est saisie automatiquement (exemple : "MDSKA080-22, 70"). 0x6075 (P323.00) Motor rated current (Motor current)  $(0.001... [1.700] * ... 500.000 A)$ \* Préréglage en foncton de la taille d'appareil. • Réglage uniquement modifable si le variateur est verrouillé. Le courant moteur assigné à régler ici sert de valeur de référence pour différents paramètres avec réglage/affichage en pourcentage de la valeur de courant. Exemple : Motor rated current = 1.7 A • Max current [0x6073 \(P324.00\)](#page-235-0) = 200 % Motor rated current = 3.4 A

\* Moteur asynchrone 50 Hz ou 60 Hz suivant l'appareil/la fréquence réseau.

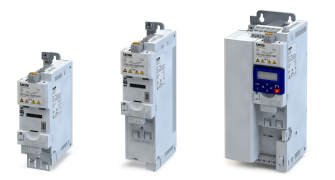

Les réglages possibles du moteur et de la régulaton moteur sont décrits dans le chapitre "Régulation moteur". @ [173](#page-172-0)

#### Mise en service Paramétrage Afectaton fonctonnelle des entrées/sortes

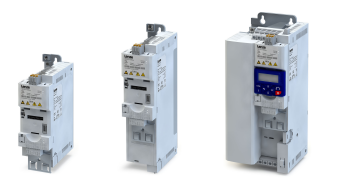

### 5.3.4 Afectaton fonctonnelle des entrées/sortes

Le mode de commande du variateur peut être adapté aux exigences de l'application. Il suffit d'afecter les origines de signaux numériques ("déclencheurs") aux fonctons du variateur.

À la livraison, le variateur peut être commandé par bornier E/S de la façon suivante :

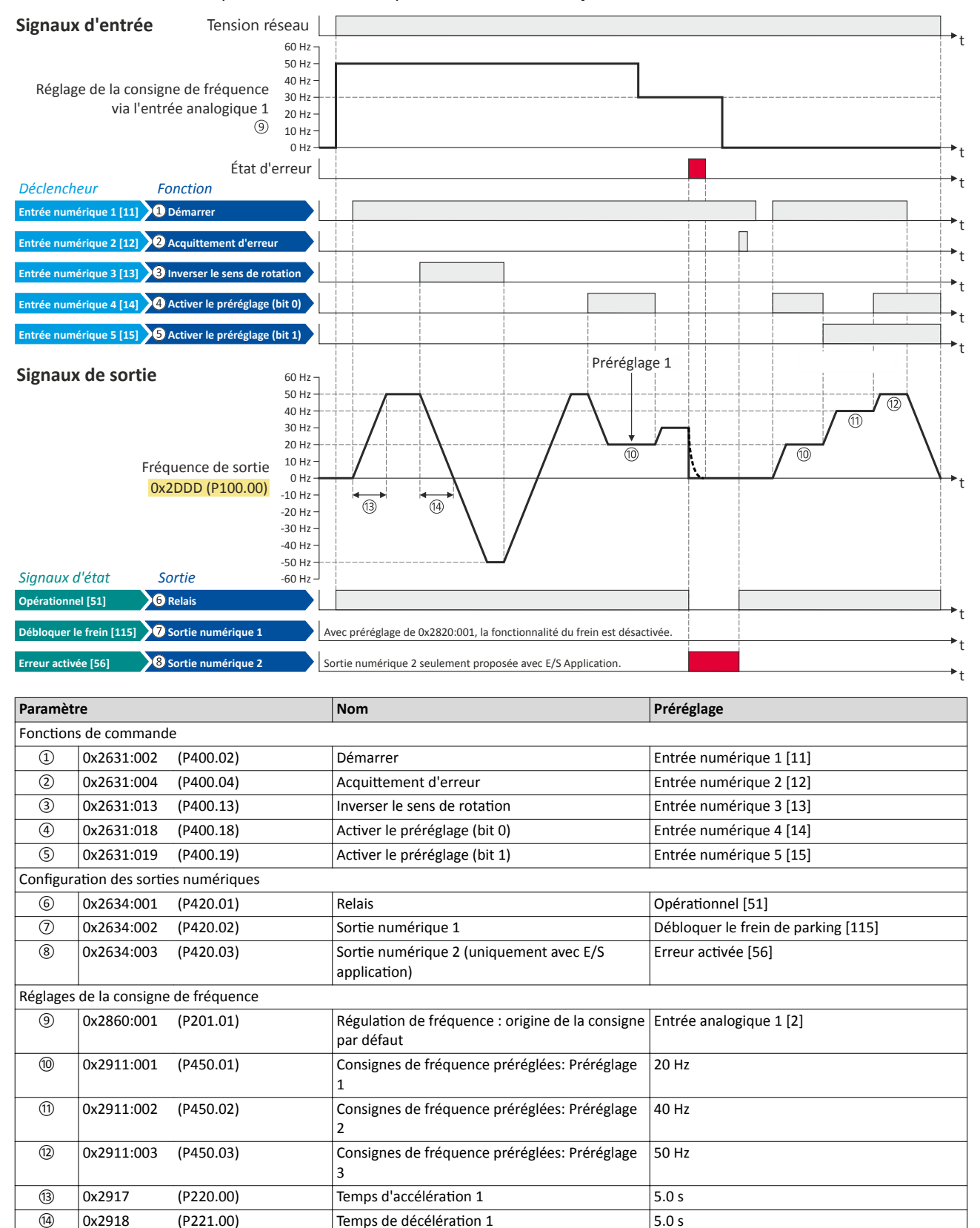

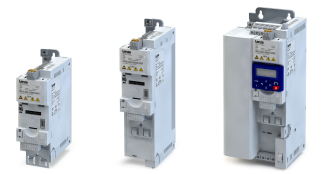

## Mise en service Paramétrage Affectation fonctionnelle des entrées/sorties

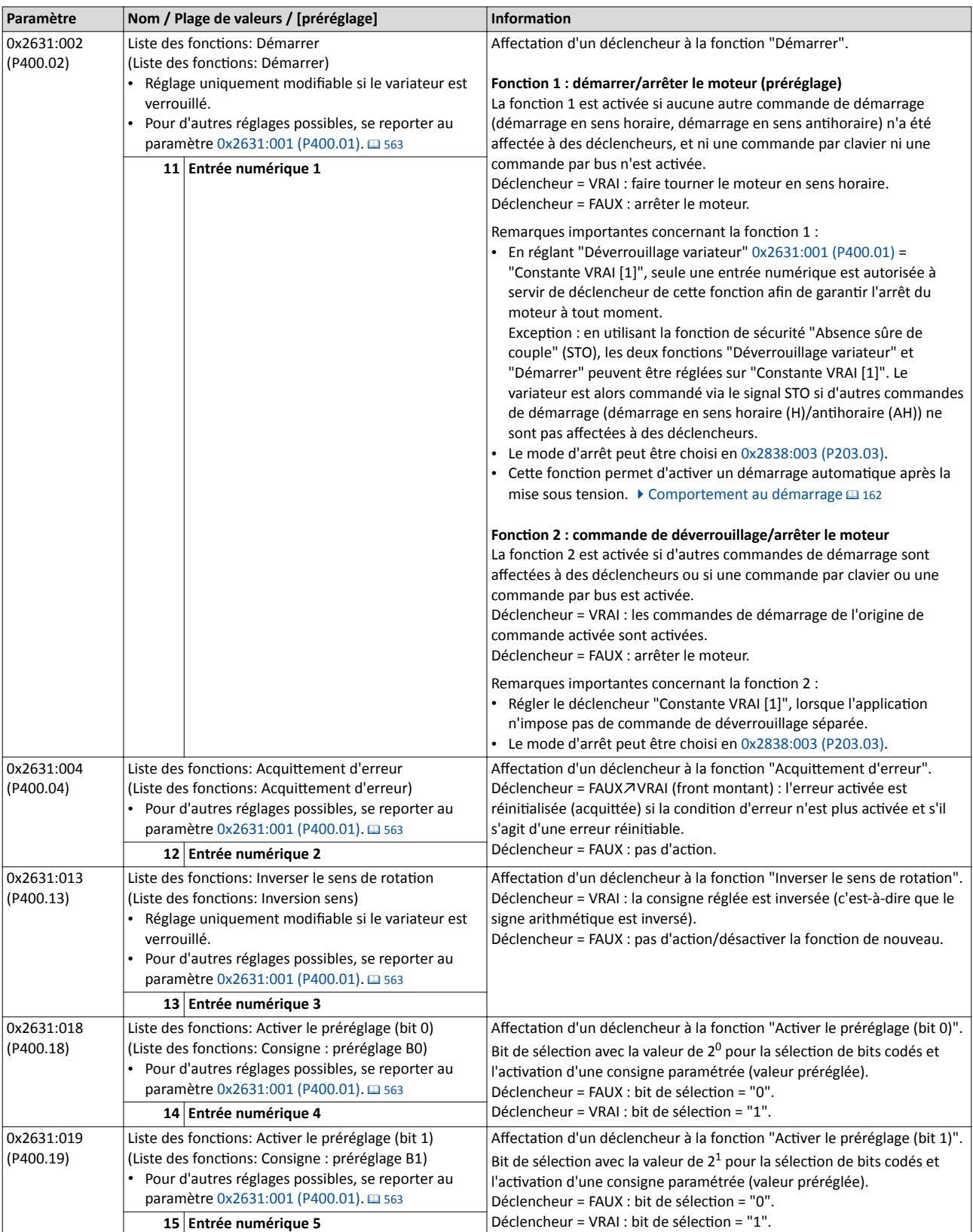

## Mise en service Paramétrage Affectation fonctionnelle des entrées/sorties

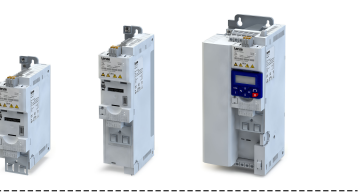

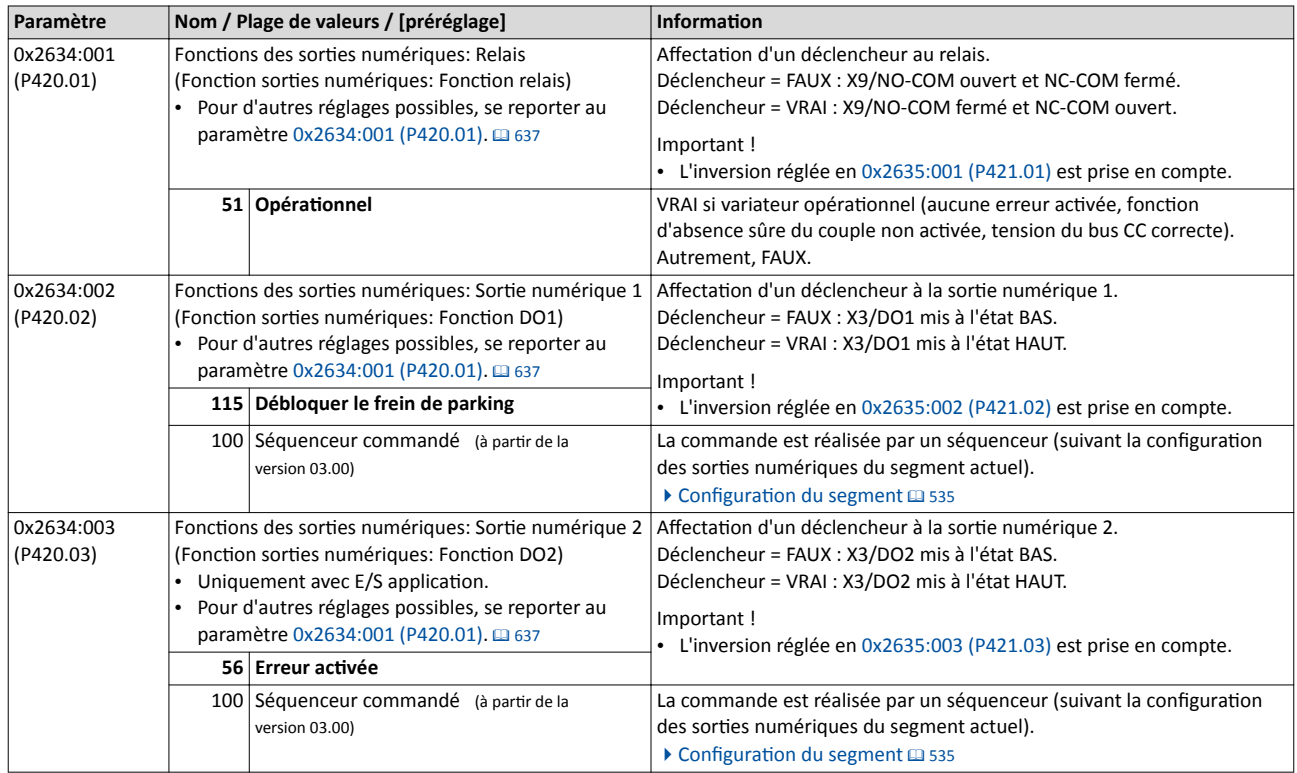

Les réglages fonctionnels possibles destinés à la commande du variateur sont décrits dans le chapitre "Configuration E/S au choix".  $\Box$  [555](#page-554-0)

<span id="page-86-0"></span>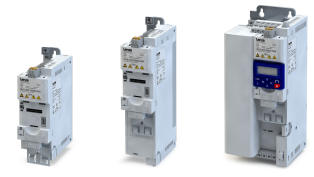

## 5.4 Clavier - Liste des paramètres

Les paramètres du variateur accessibles via clavier et dédiés à la mise en service ou au diagnostic via clavier sont regroupés dans la liste des paramètres clavier suivante.

- La liste des paramètres clavier est classée dans l'ordre croissant, suivant les codes d'affichage (Pxxx).
- Les paramètres du variateur sont répartis en différents groupes suivant leur fonction afin de permetre un accès rapide.
- Le groupe 0 englobe les "Favoris" confgurables. Avec le préréglage, il s'agit des paramètres les plus couramment utilisés pour résoudre les applications typiques.  $\blacktriangleright$  [Favoris](#page-485-0) $\boxplus$  [486](#page-485-0)
- Le chiffre des centaines du code d'affichage (Pxxx) vous indique le groupe du clavier auquel le paramètre appartient :

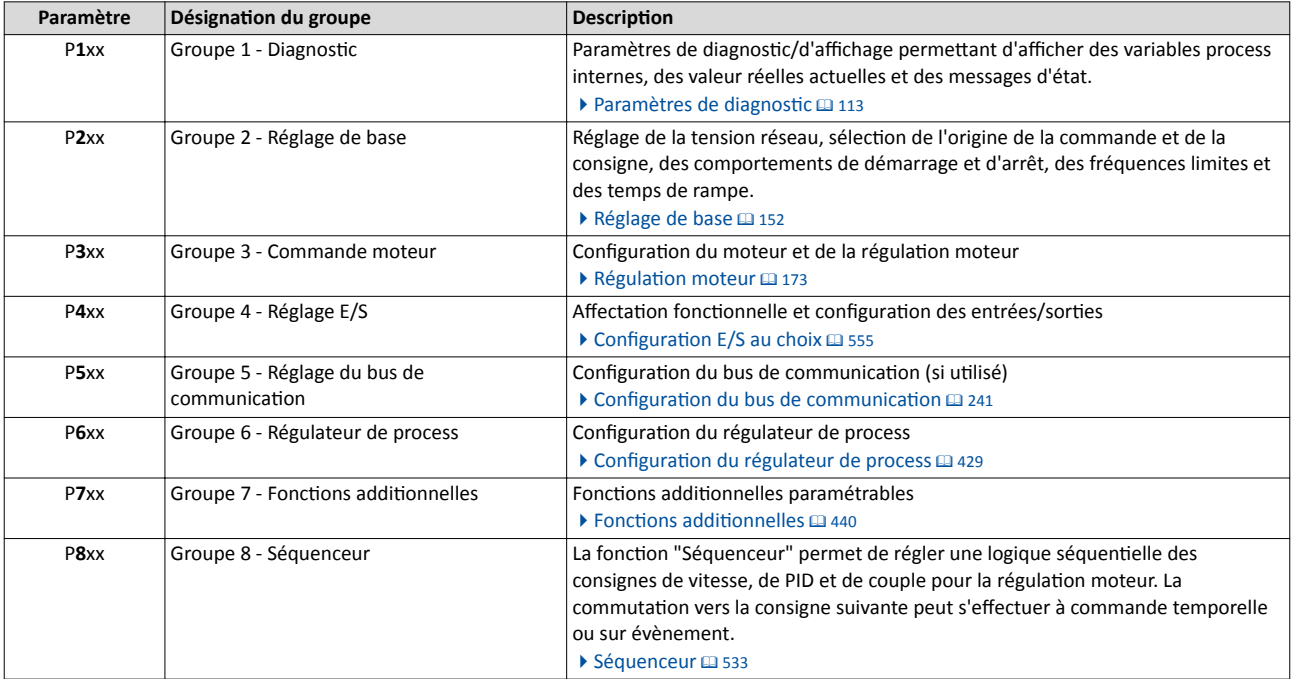

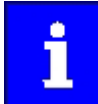

Pour la présentaton complète des index des paramètres, consulter l'annexe de la liste [Paramètres - Liste des](#page-697-0) attributs. @ [698](#page-697-0)

#### Abréviatons courantes dans les désignatons clavier abrégées des paramètres :

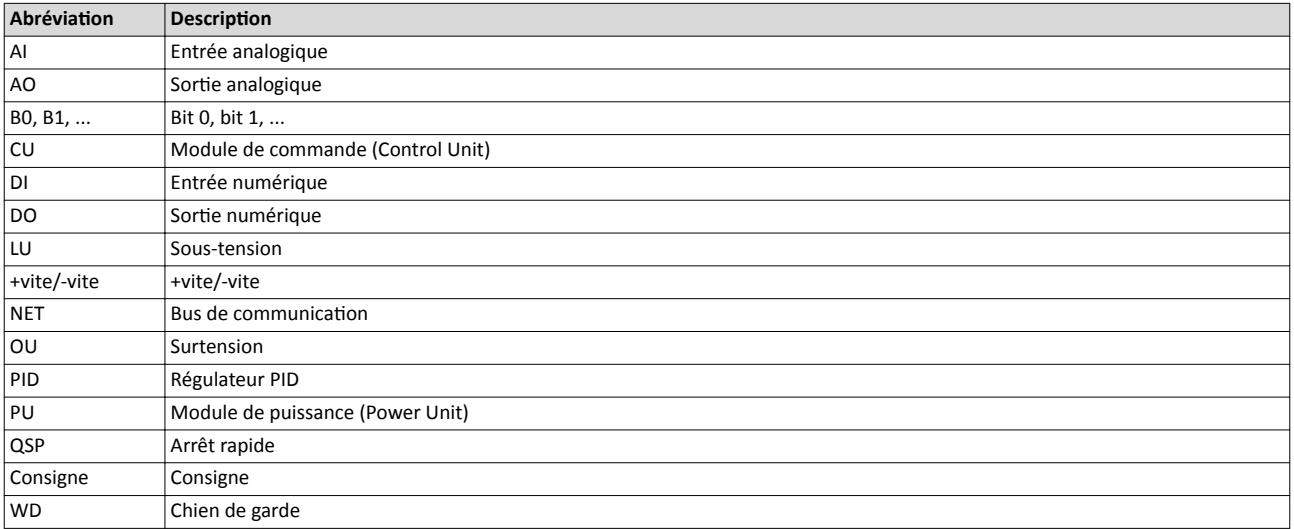

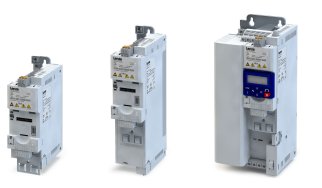

 $\overline{a}$ 

### Comment lire la liste des paramètres clavier :

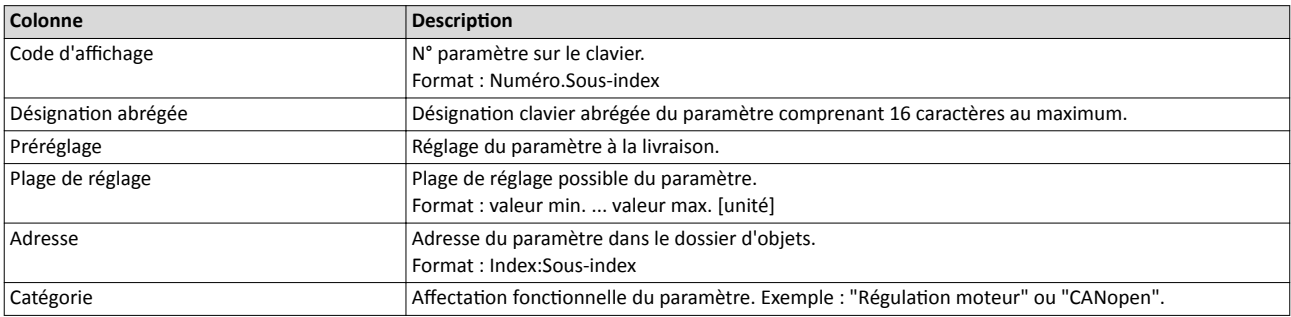

## Liste des paramètres clavier (présentation sommaire de tous les paramètres avec code d'affichage)

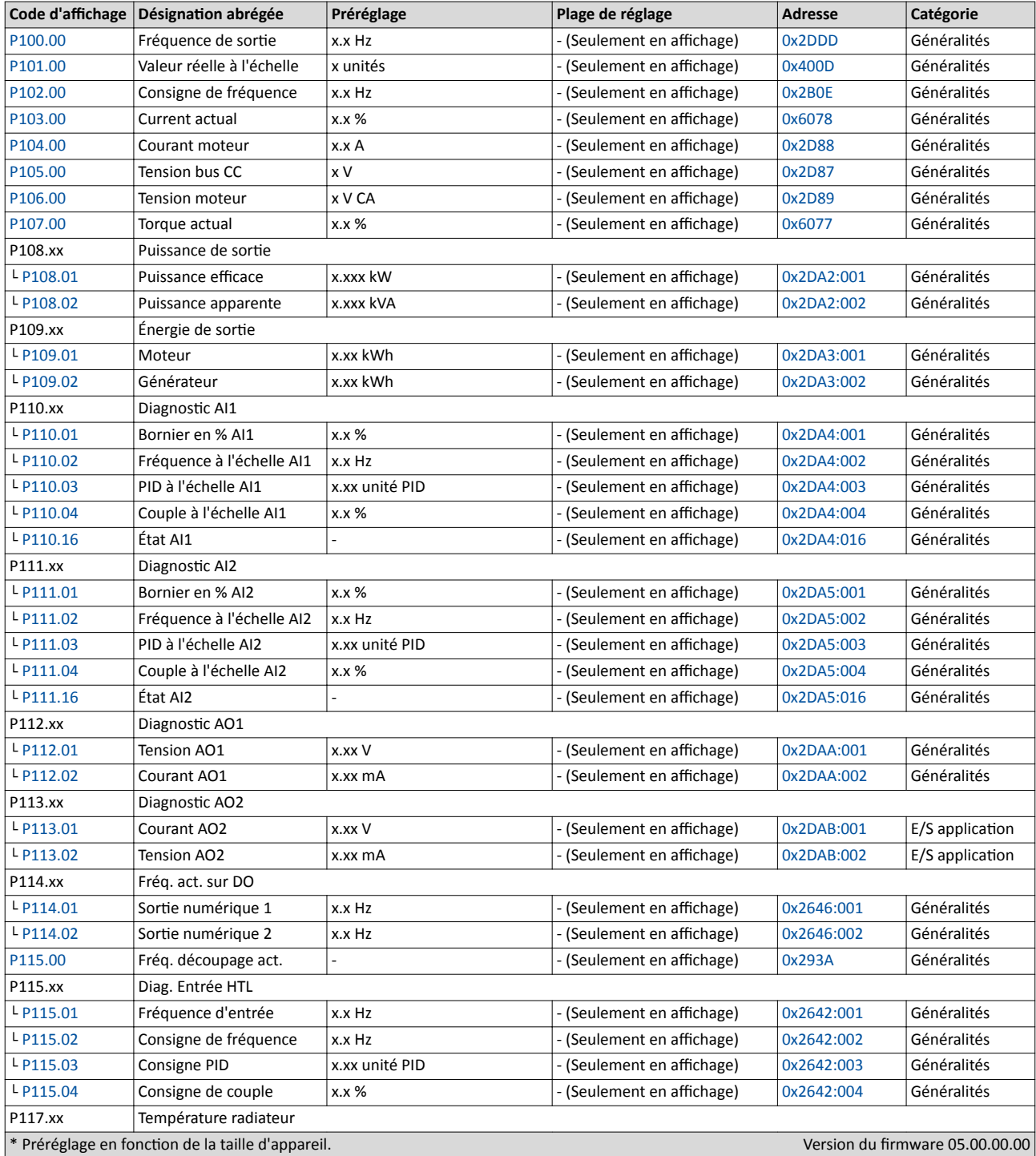

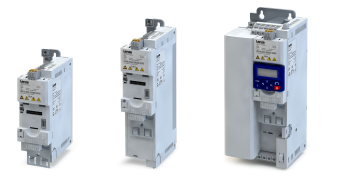

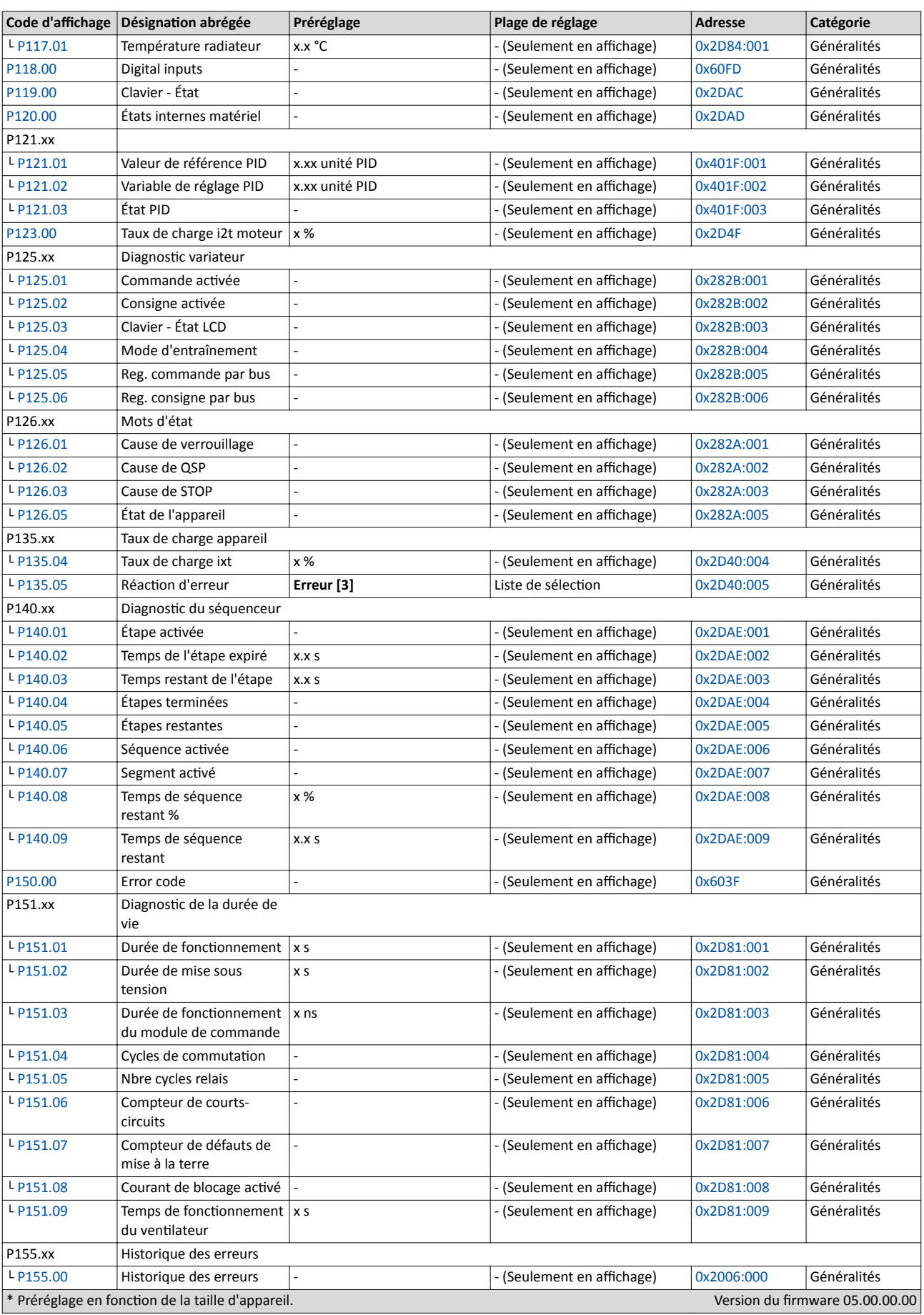

Clavier - Liste des paramètres

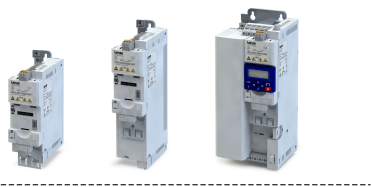

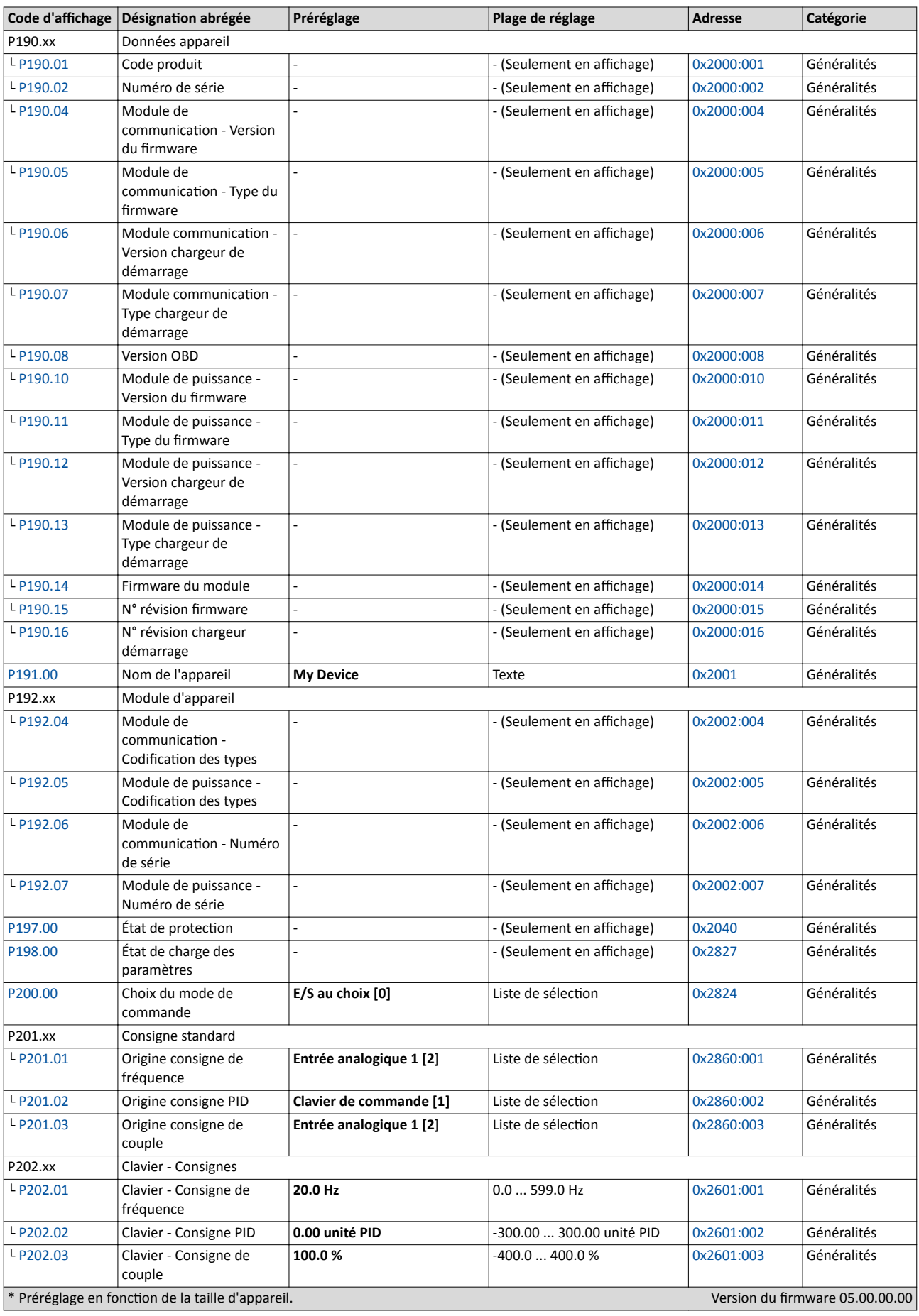

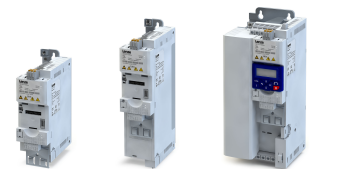

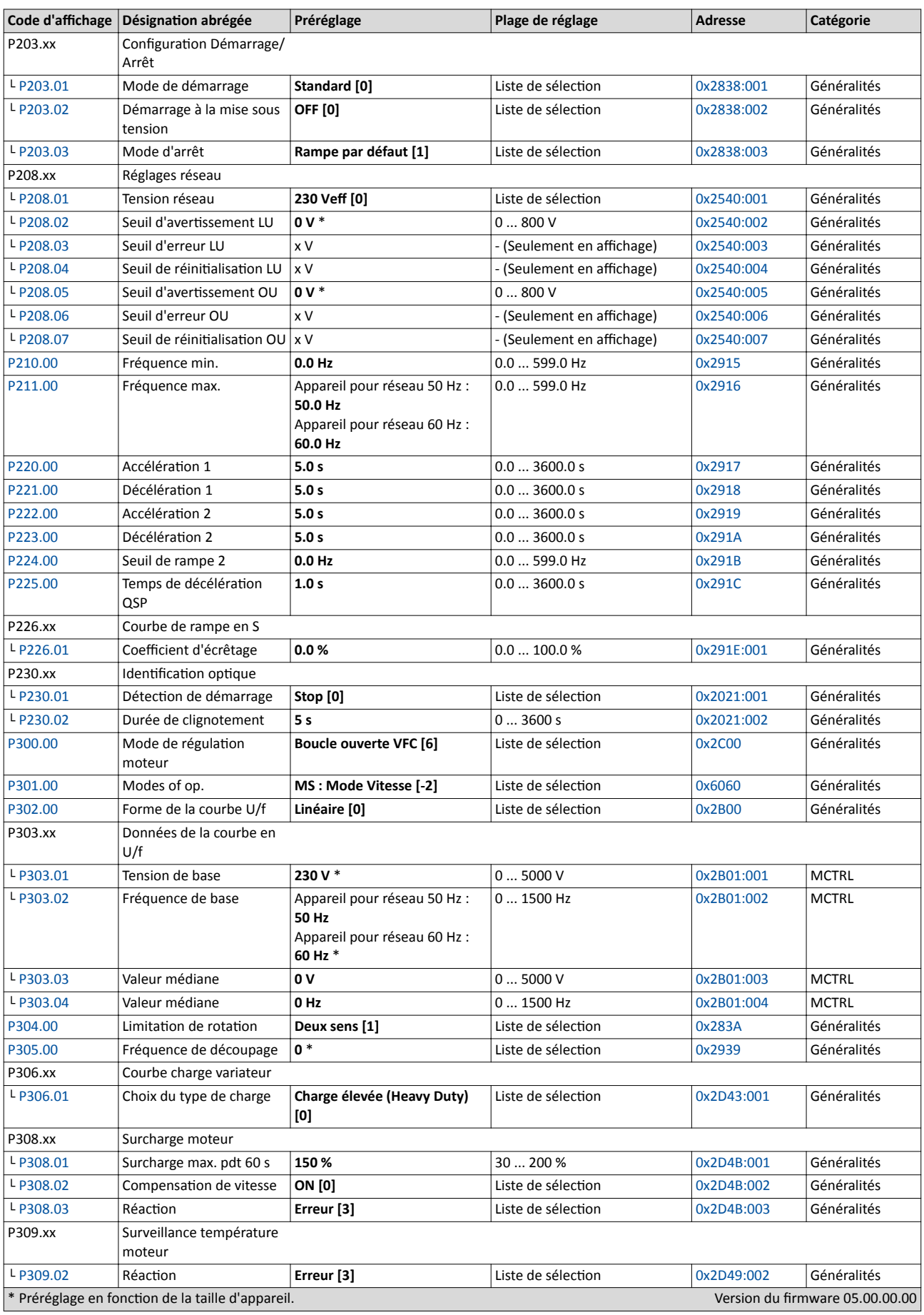

Clavier - Liste des paramètres

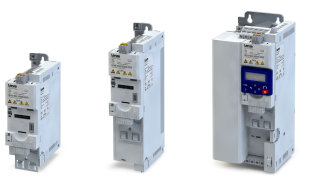

لمندد

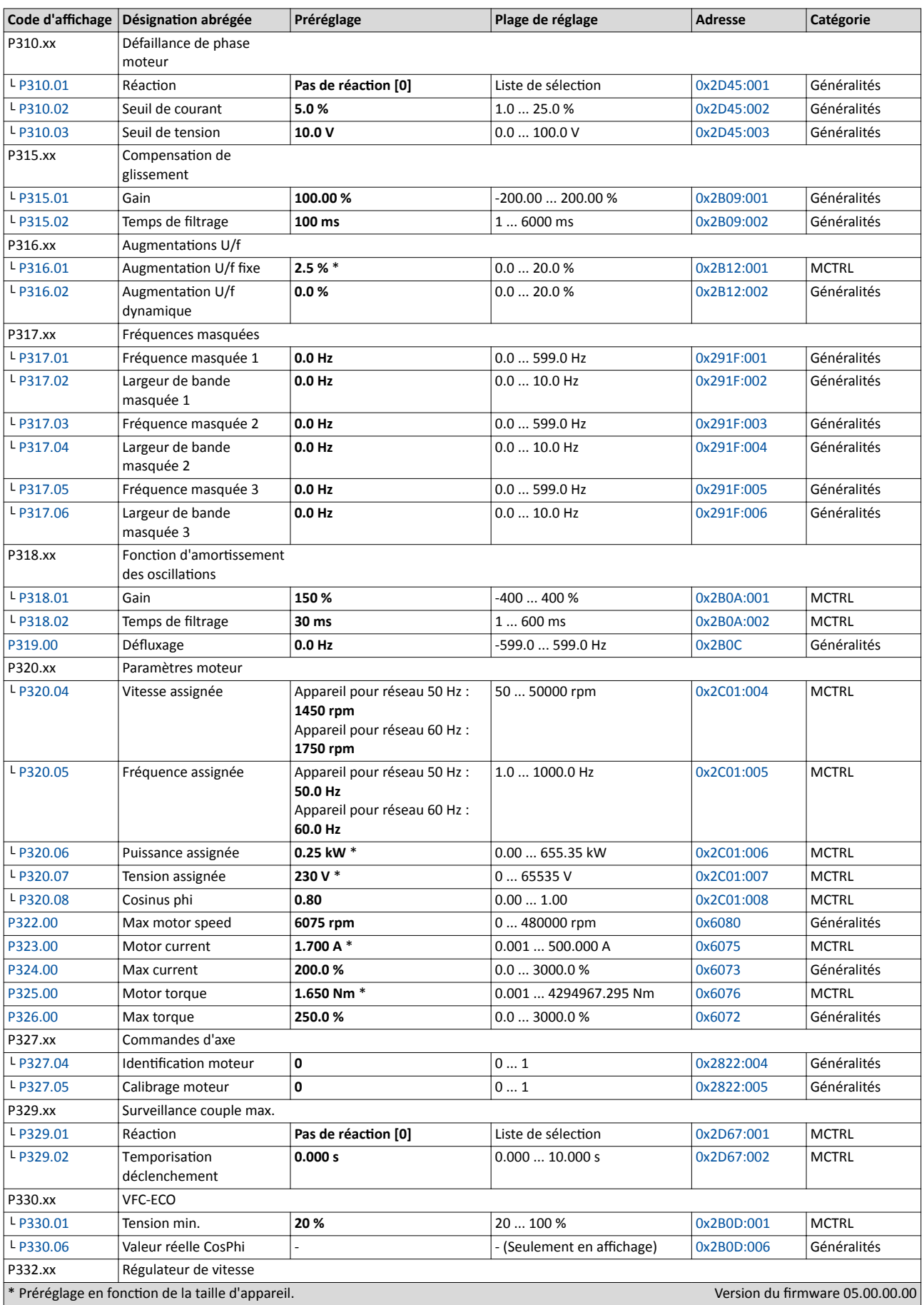

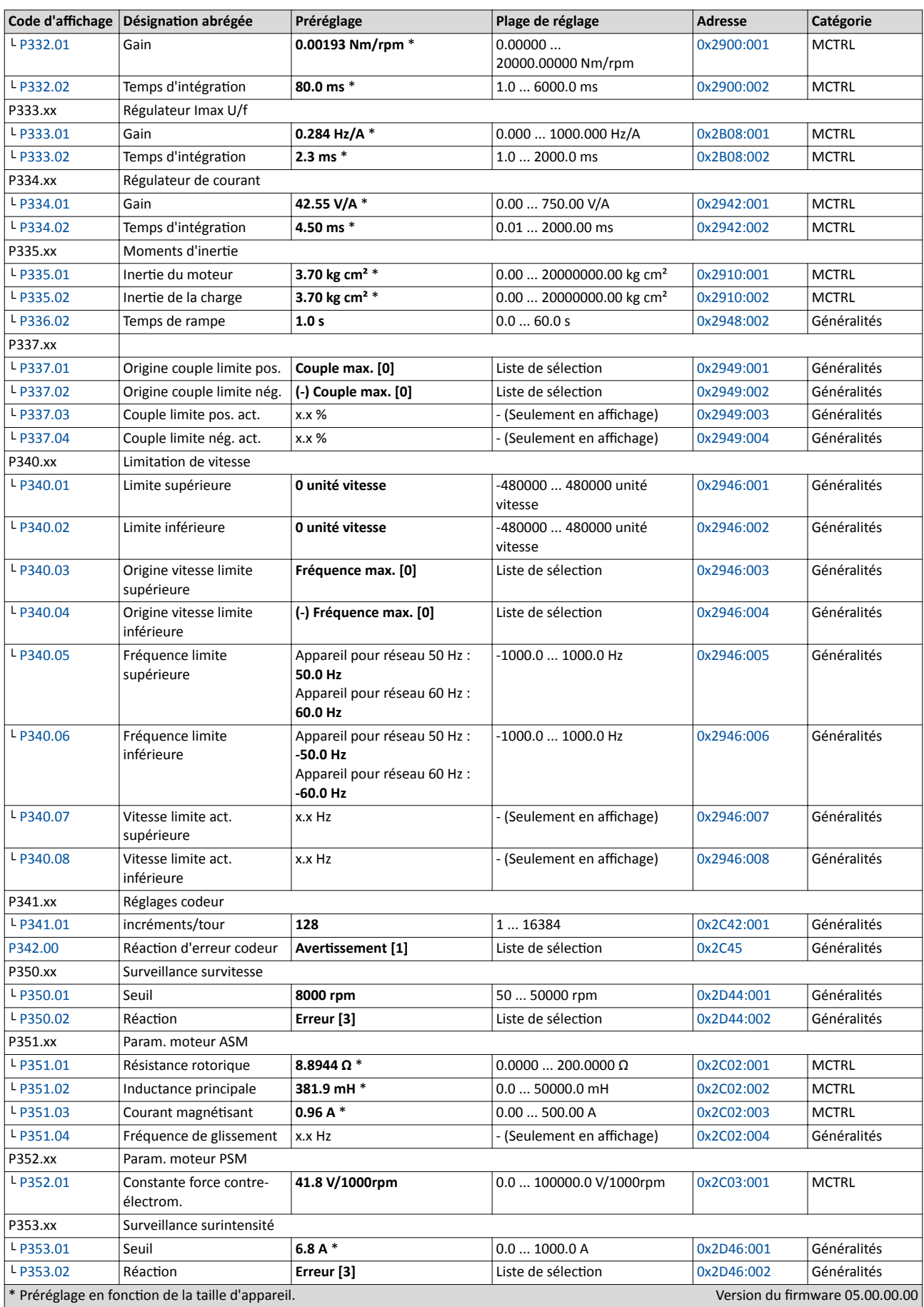

Clavier - Liste des paramètres

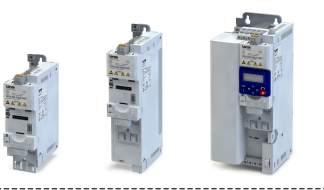

is.

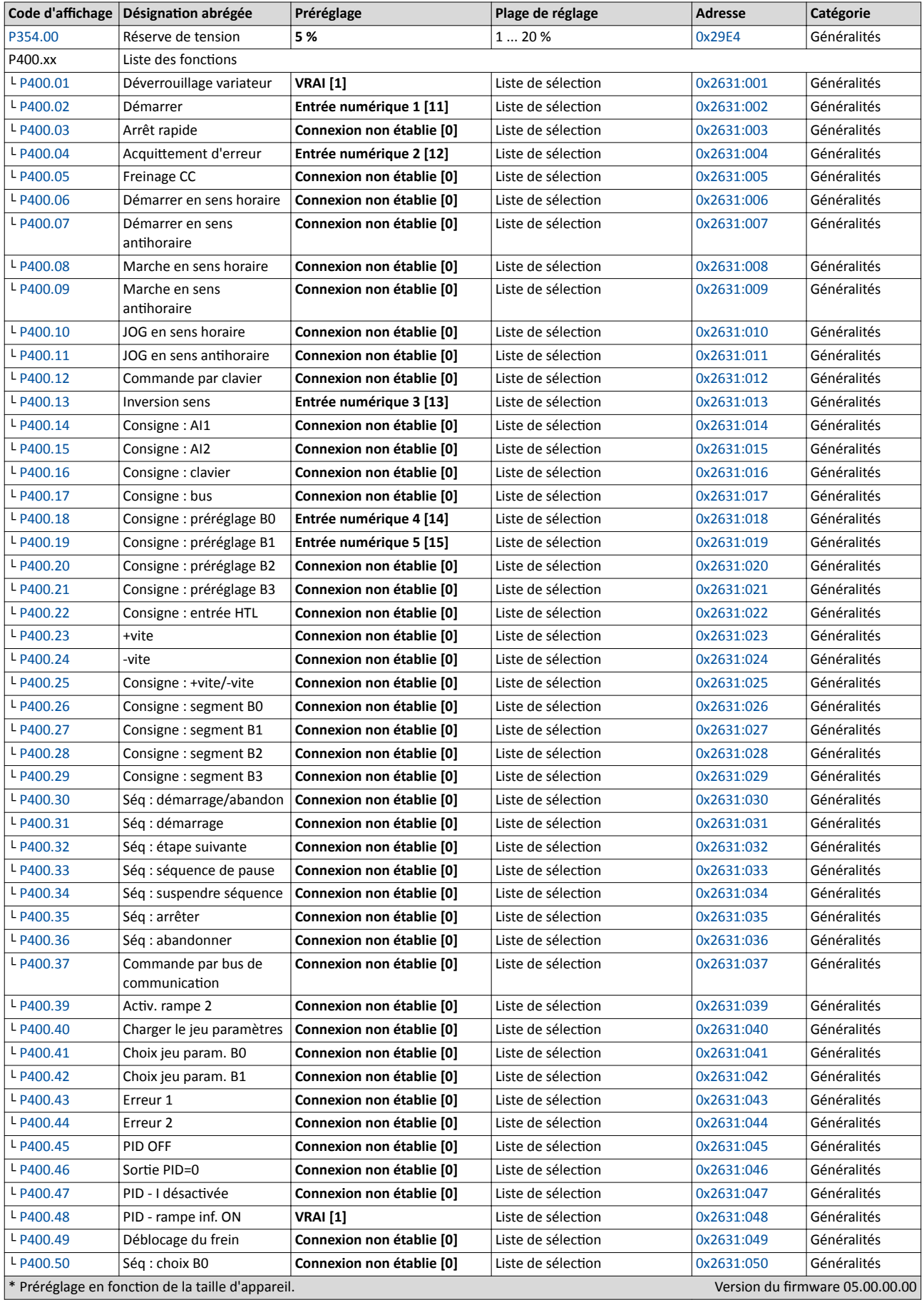

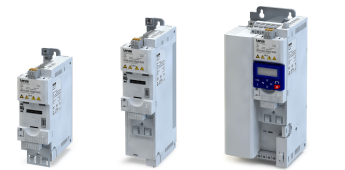

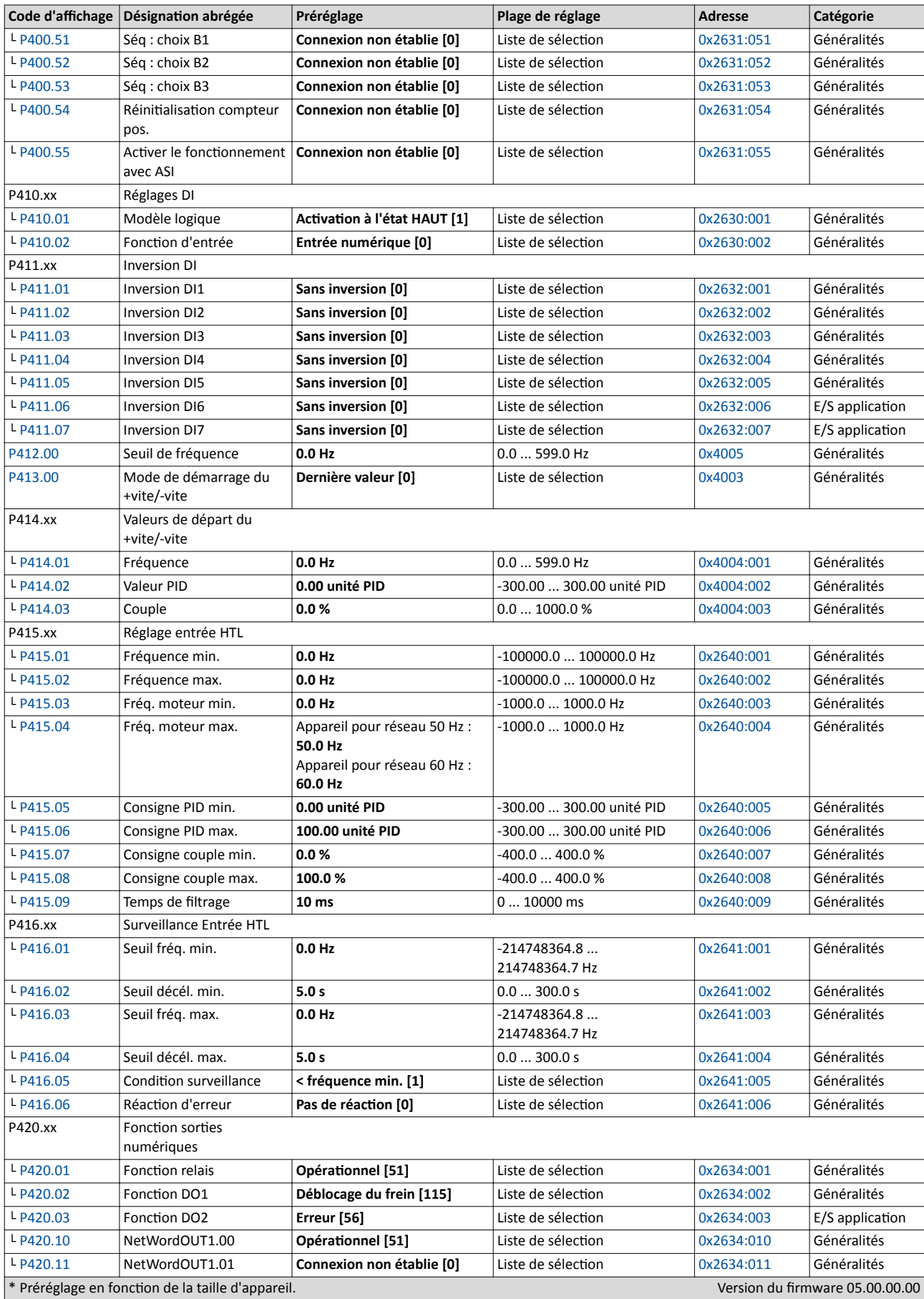

Clavier - Liste des paramètres

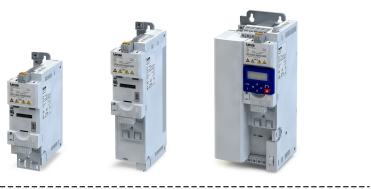

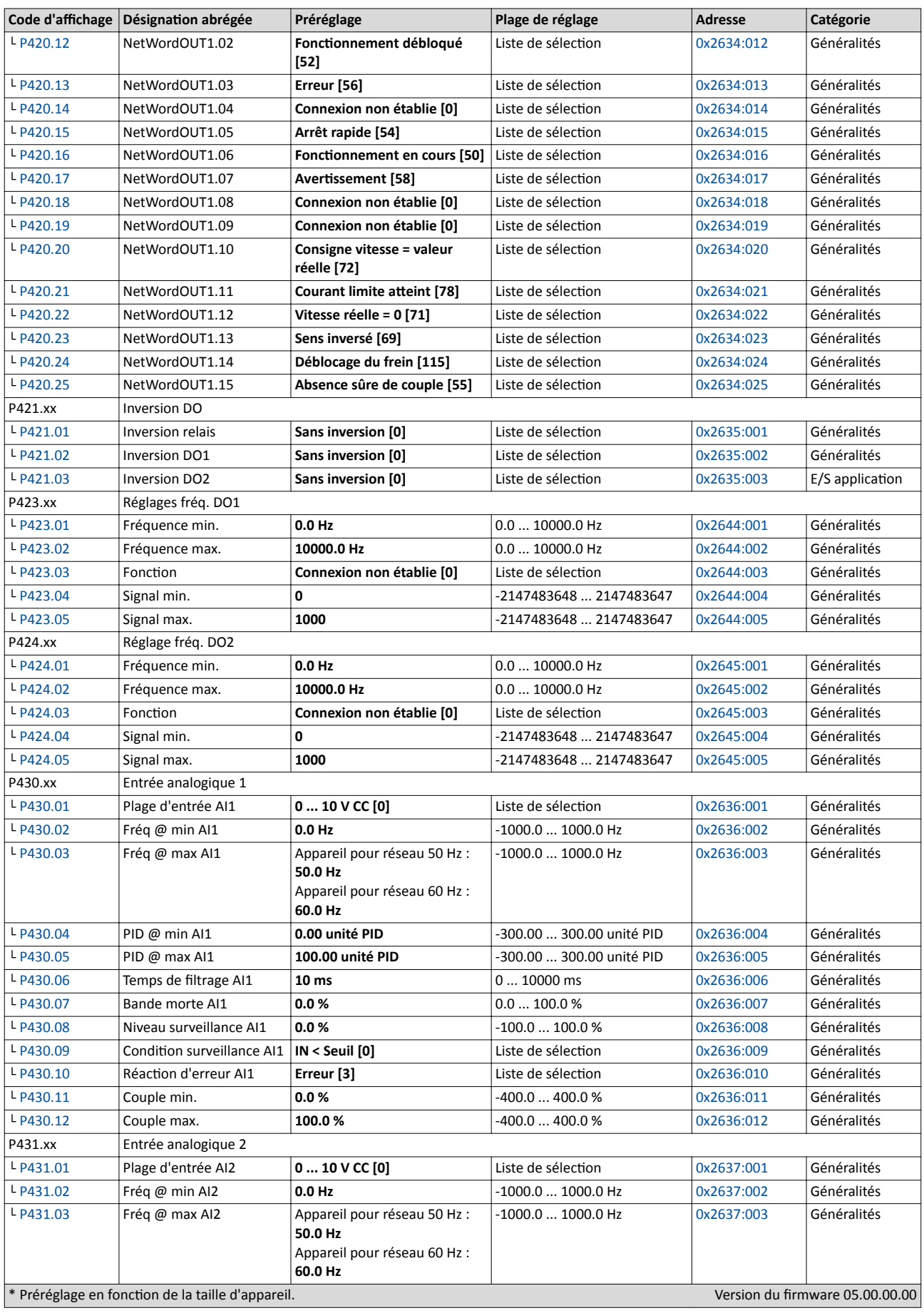

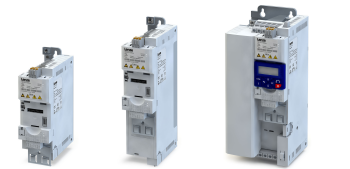

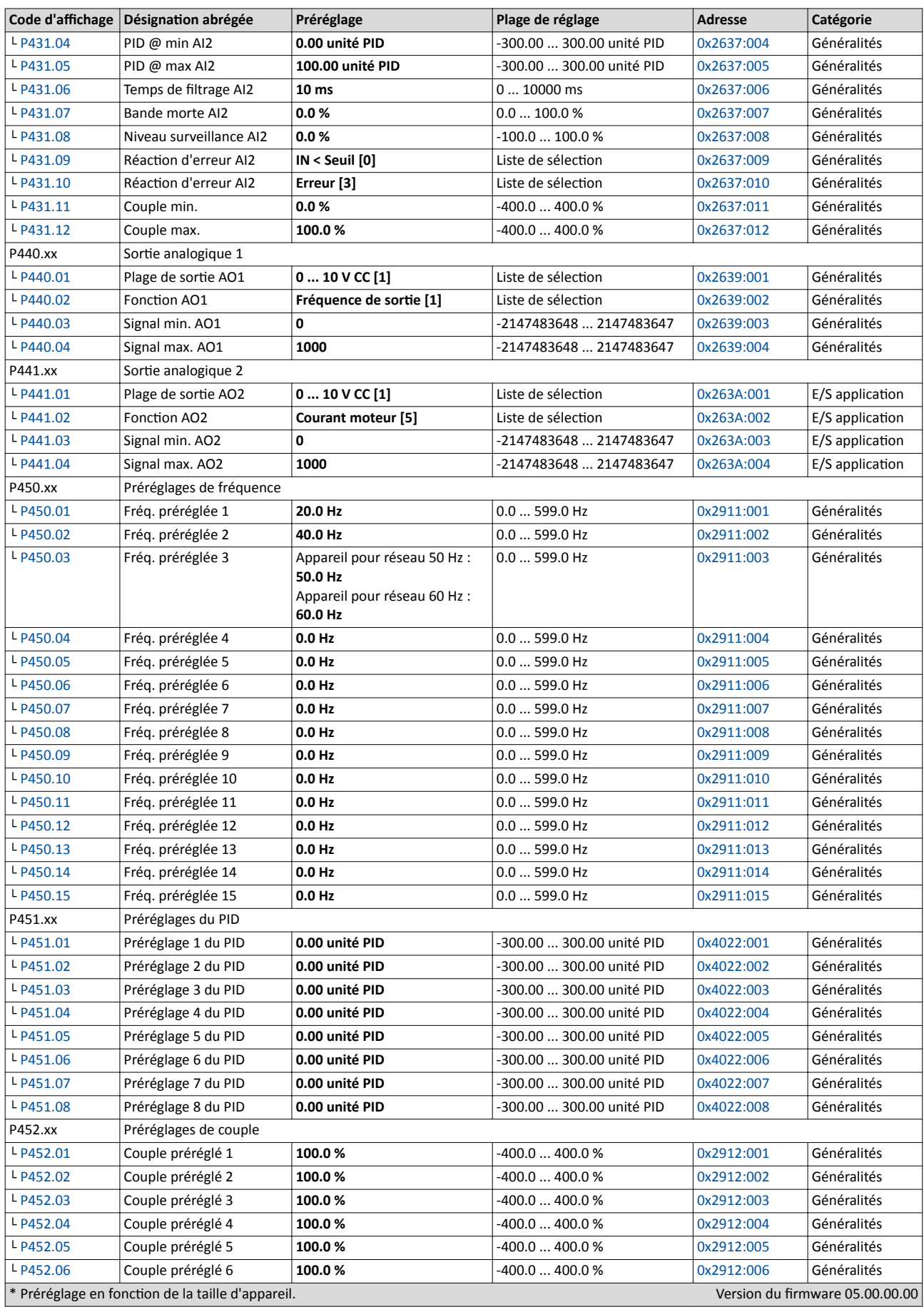

Clavier - Liste des paramètres

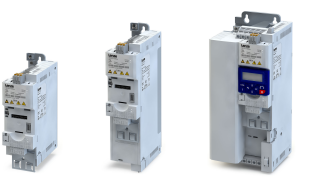

لمندد

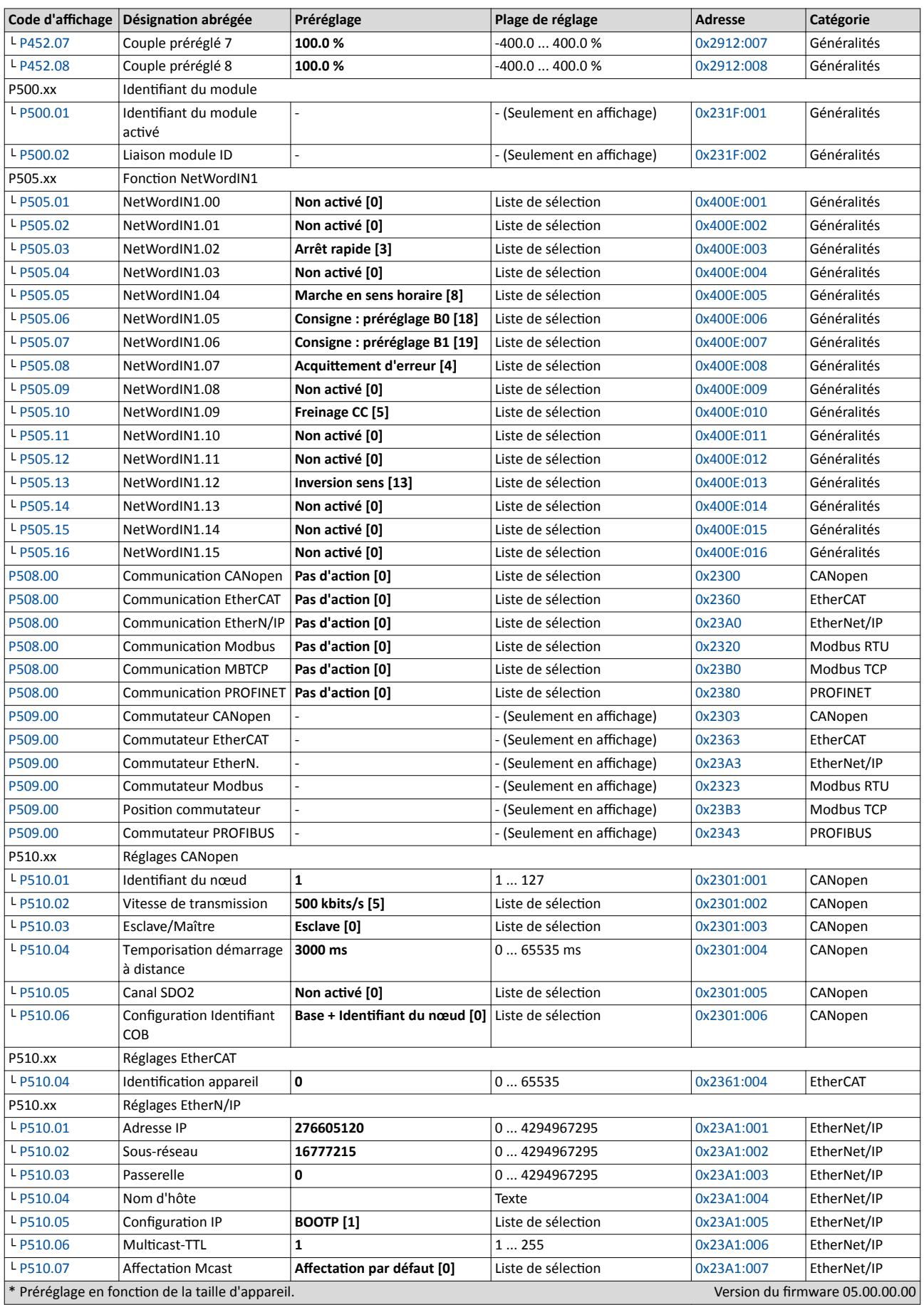

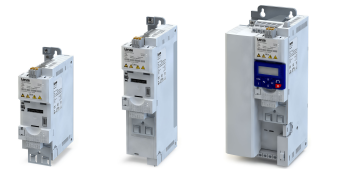

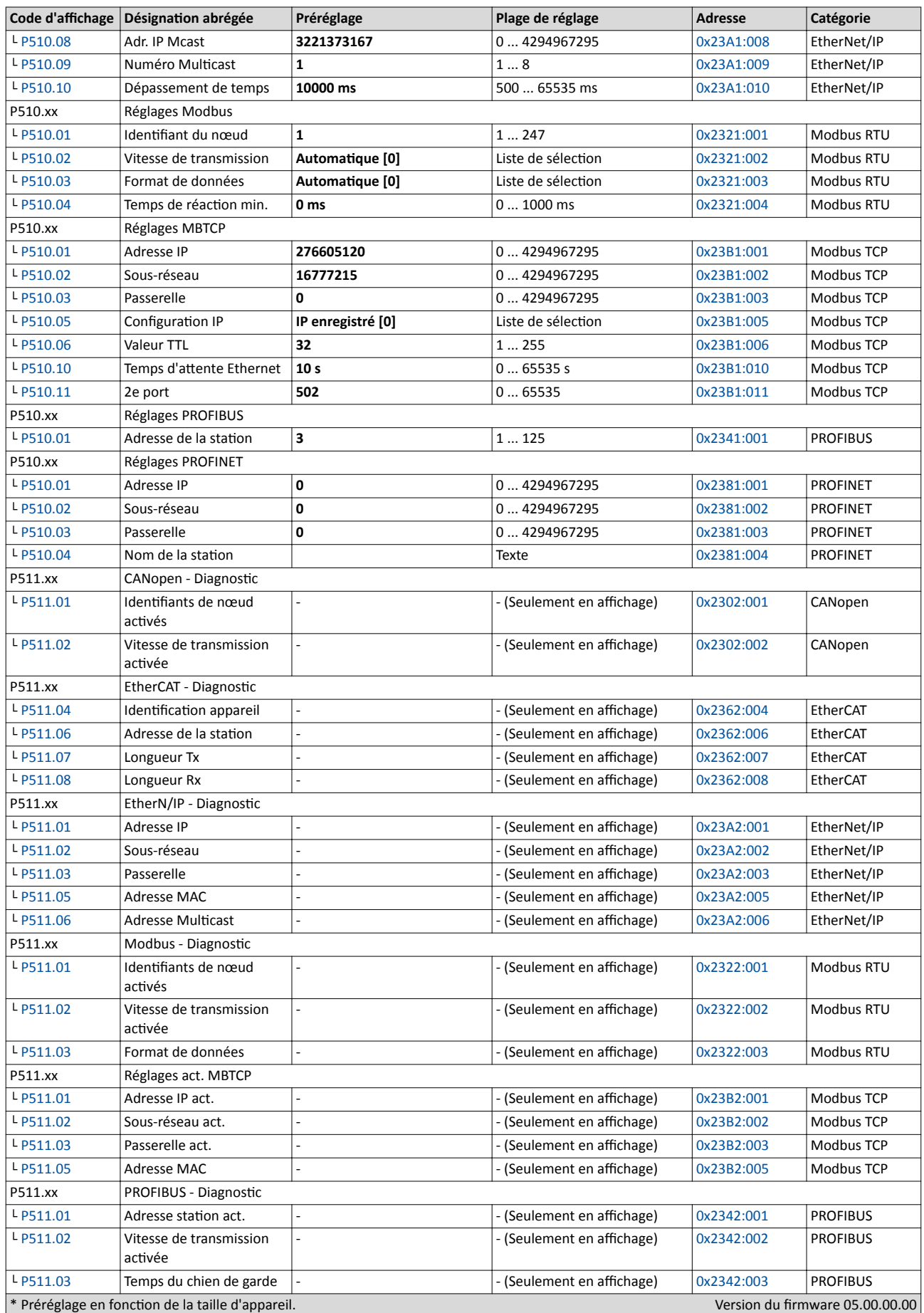

Clavier - Liste des paramètres

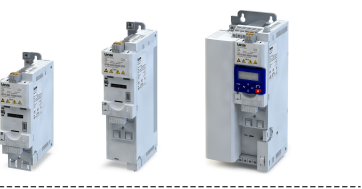

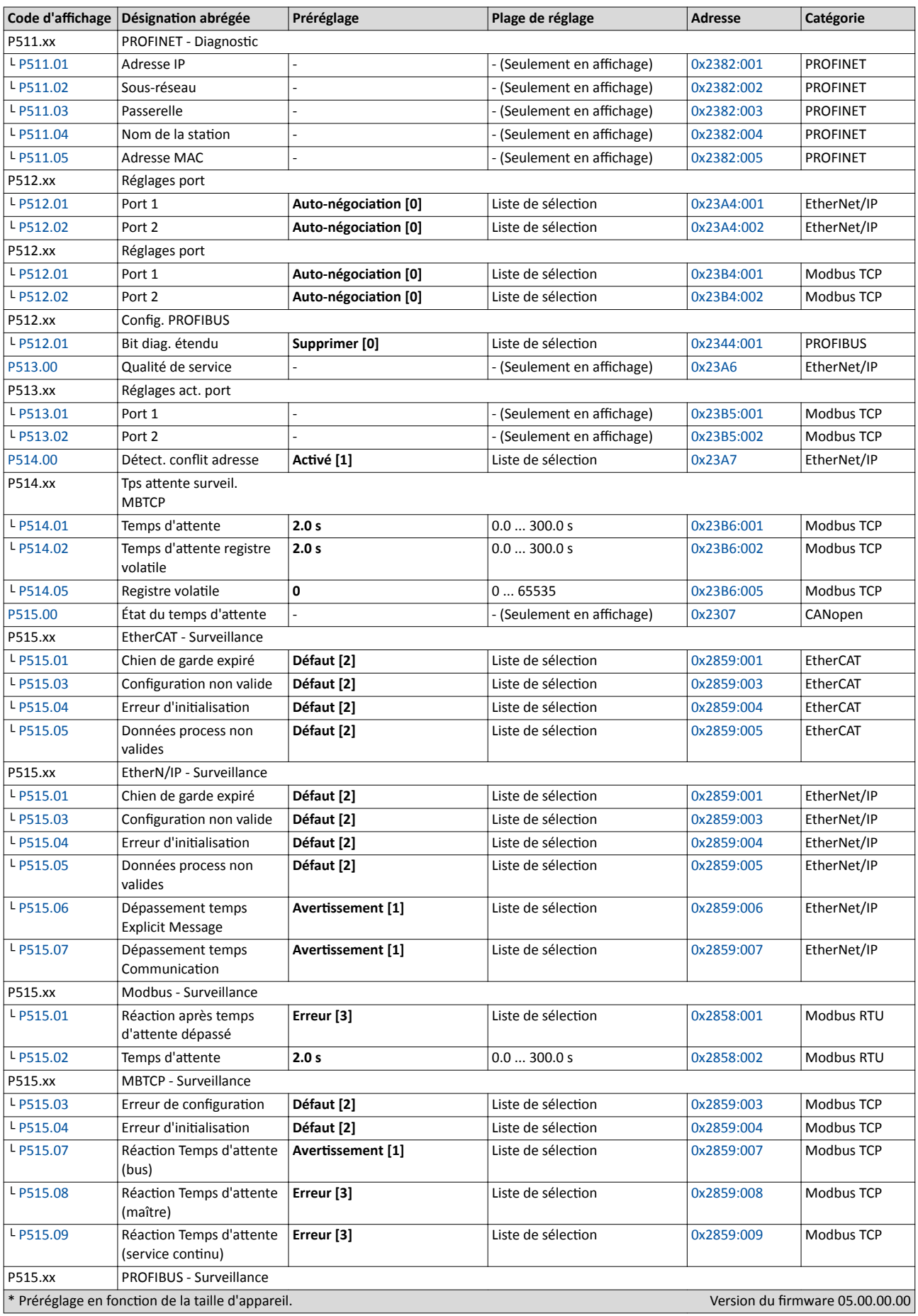

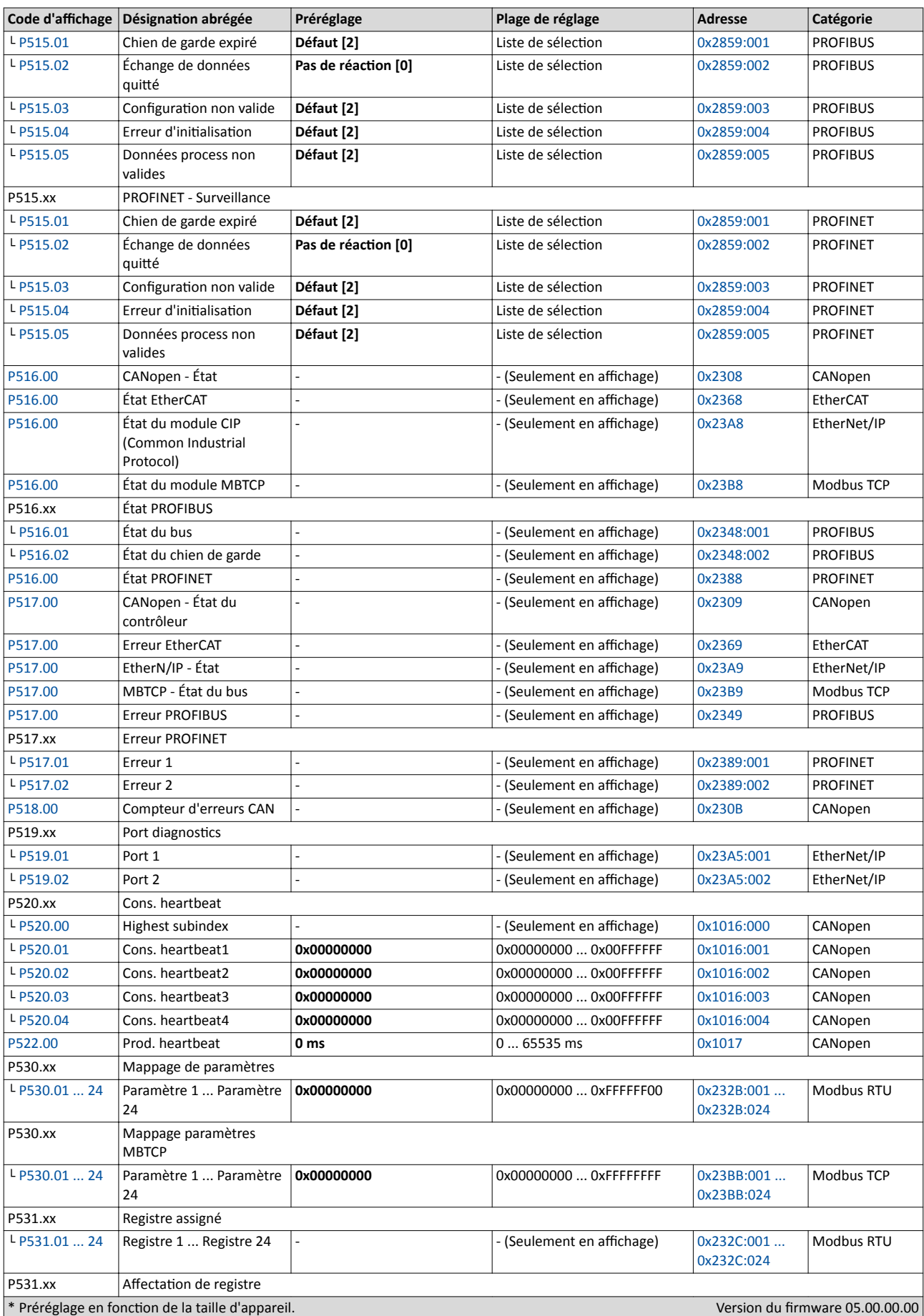

Clavier - Liste des paramètres

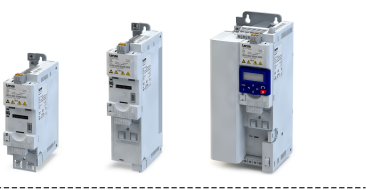

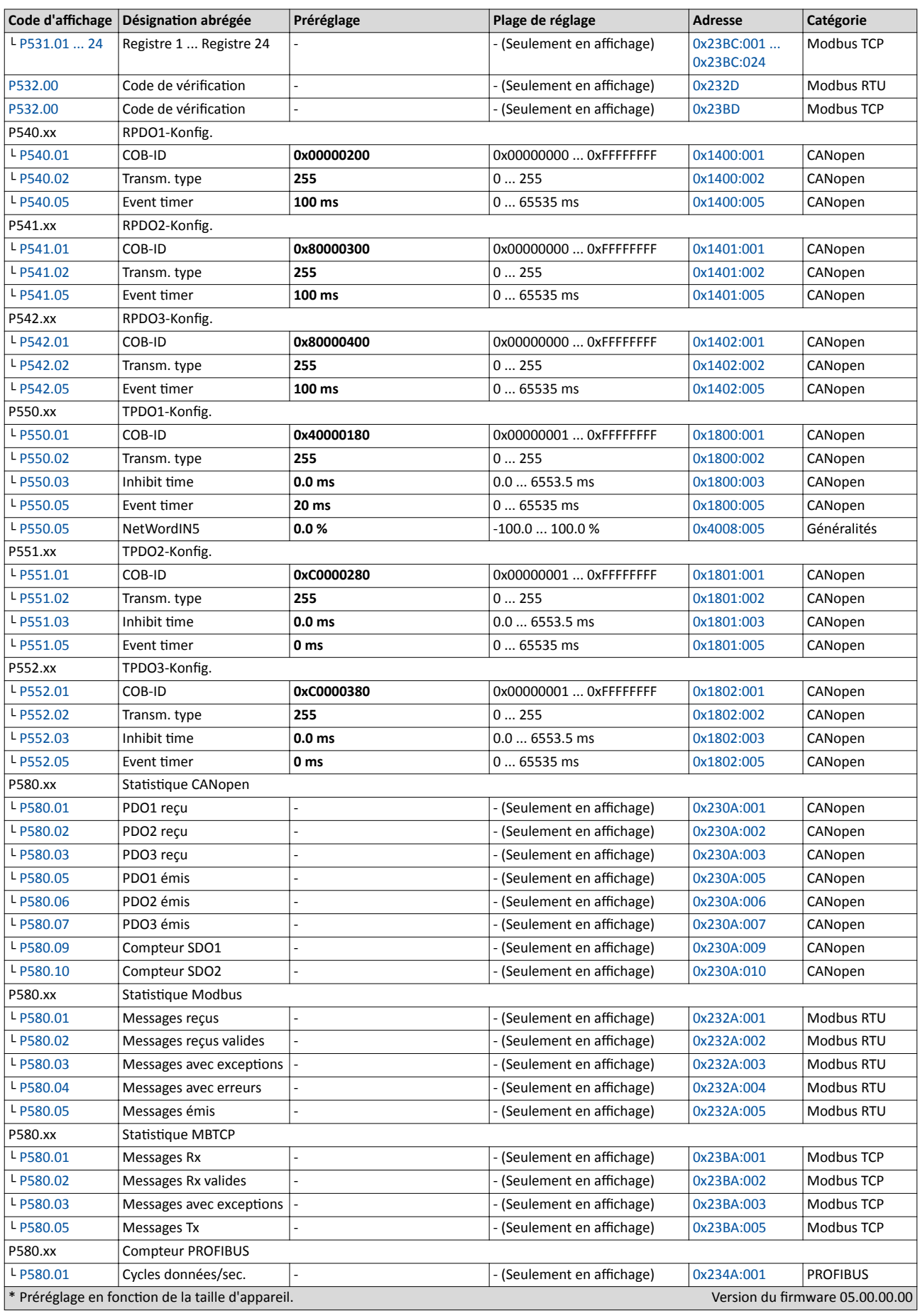

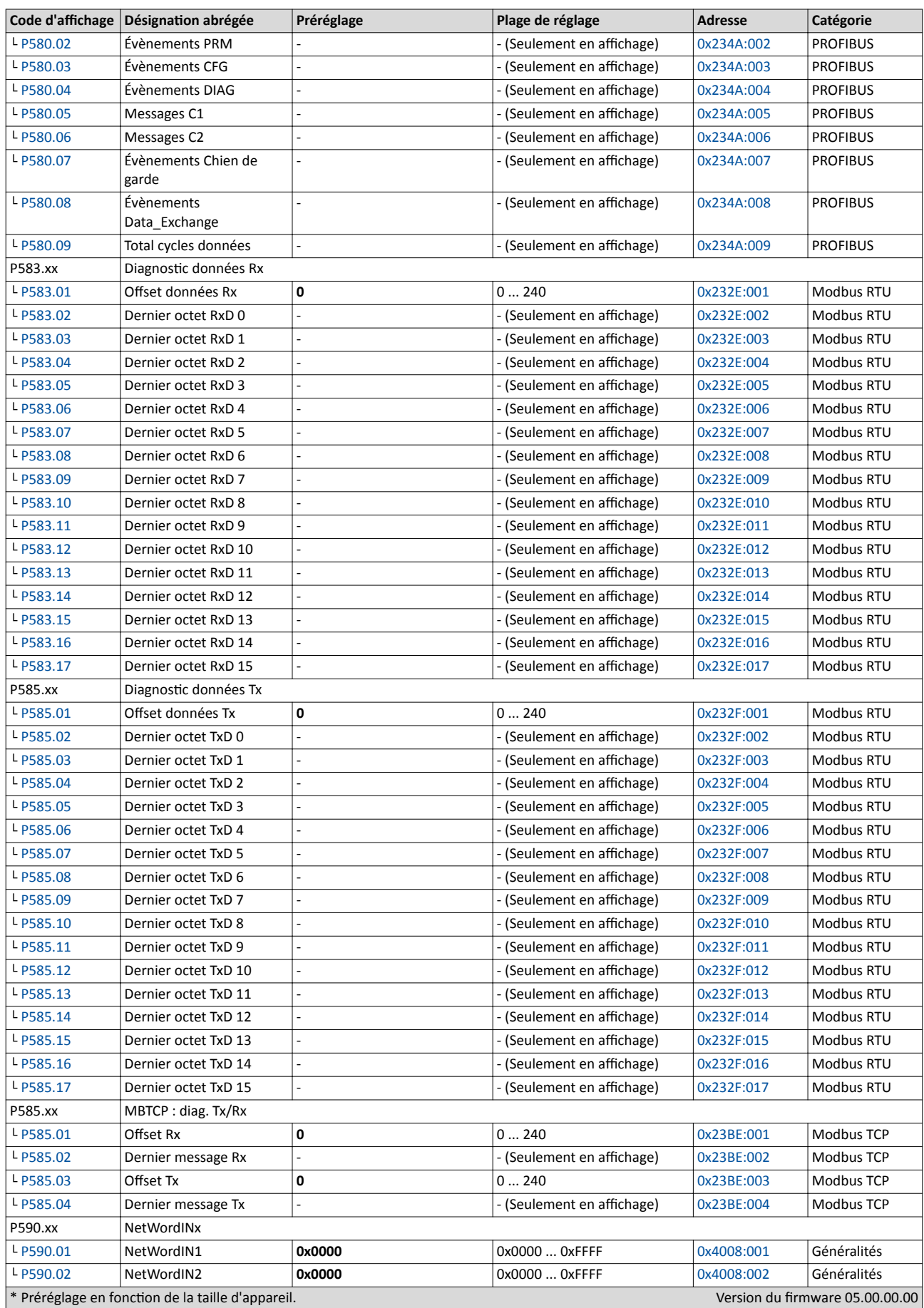

Clavier - Liste des paramètres

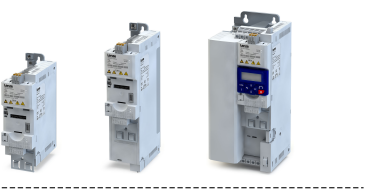

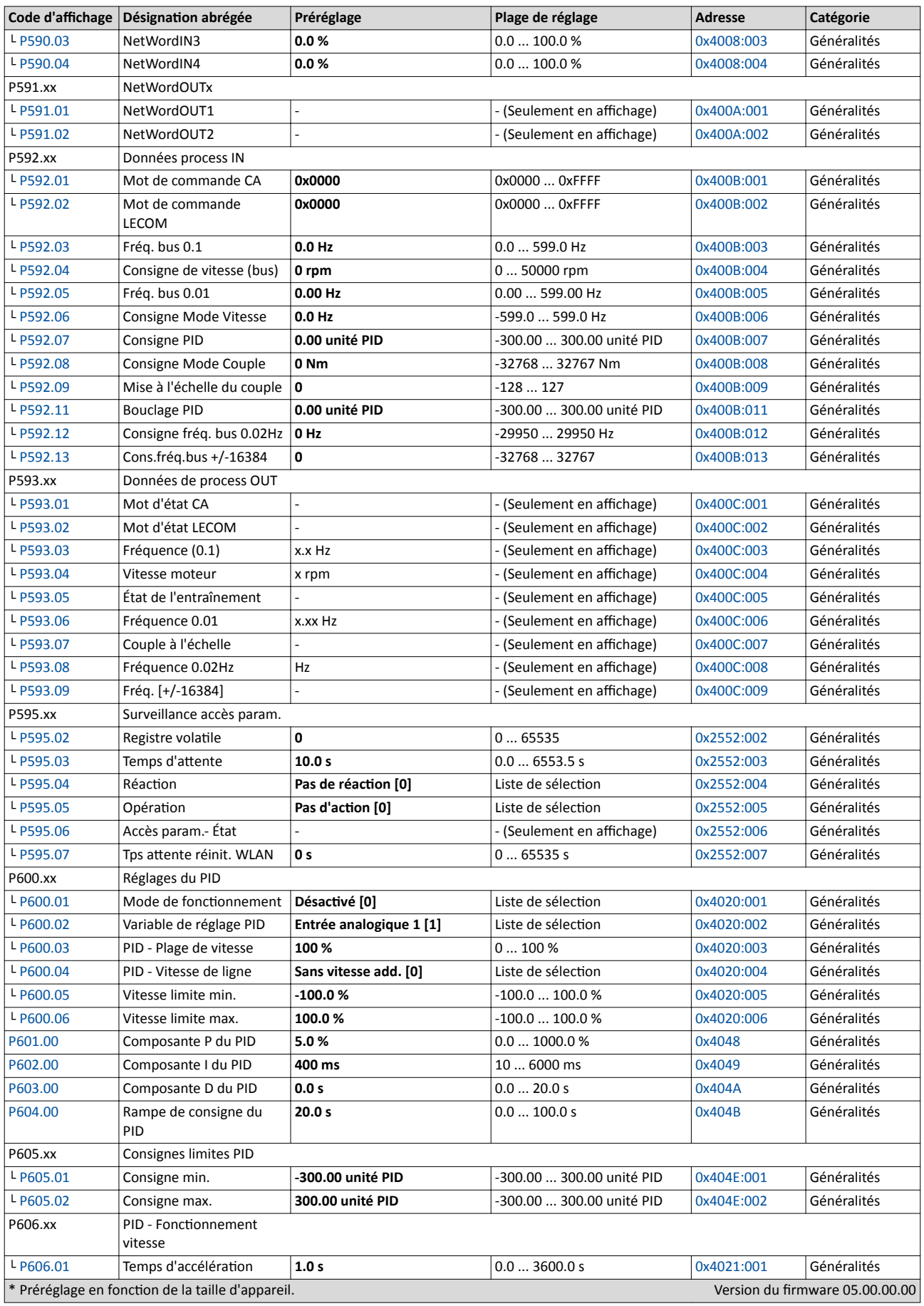

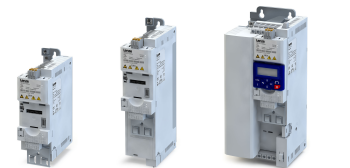

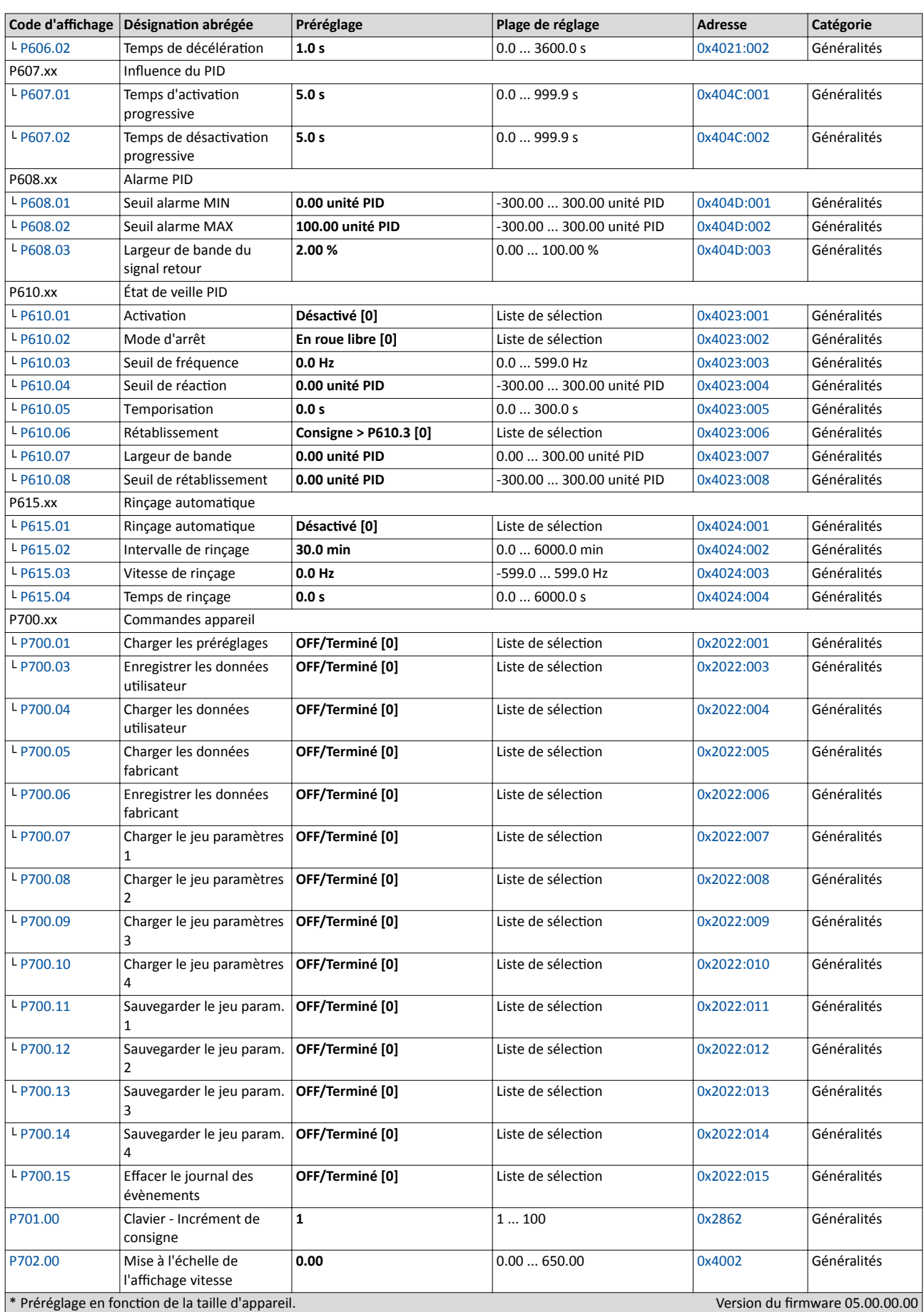

Clavier - Liste des paramètres

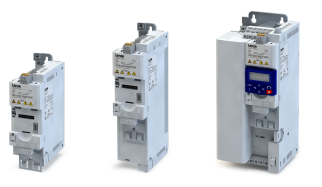

. . . .

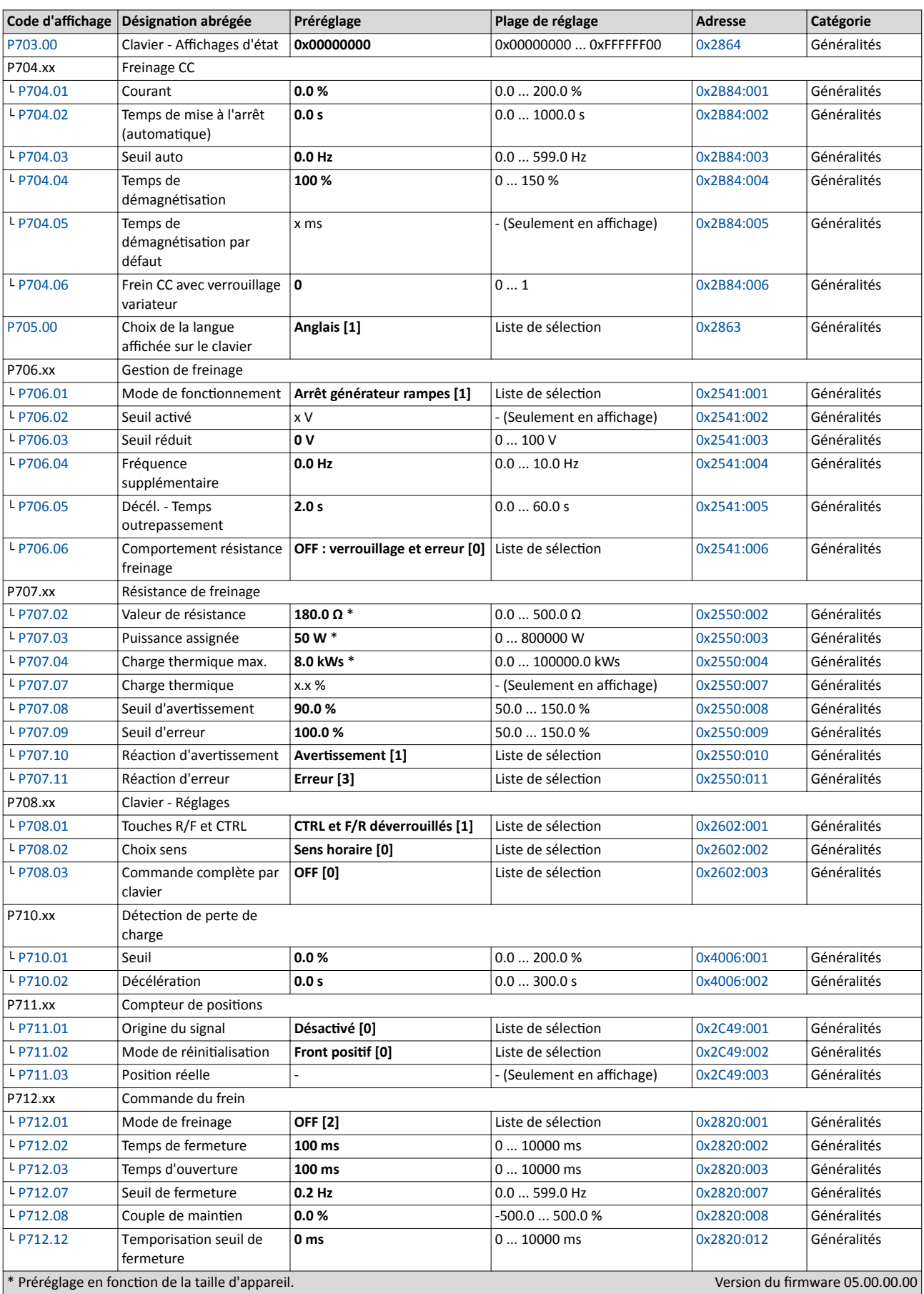

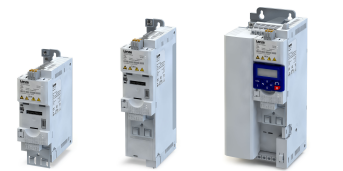

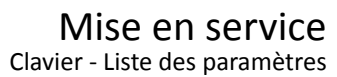

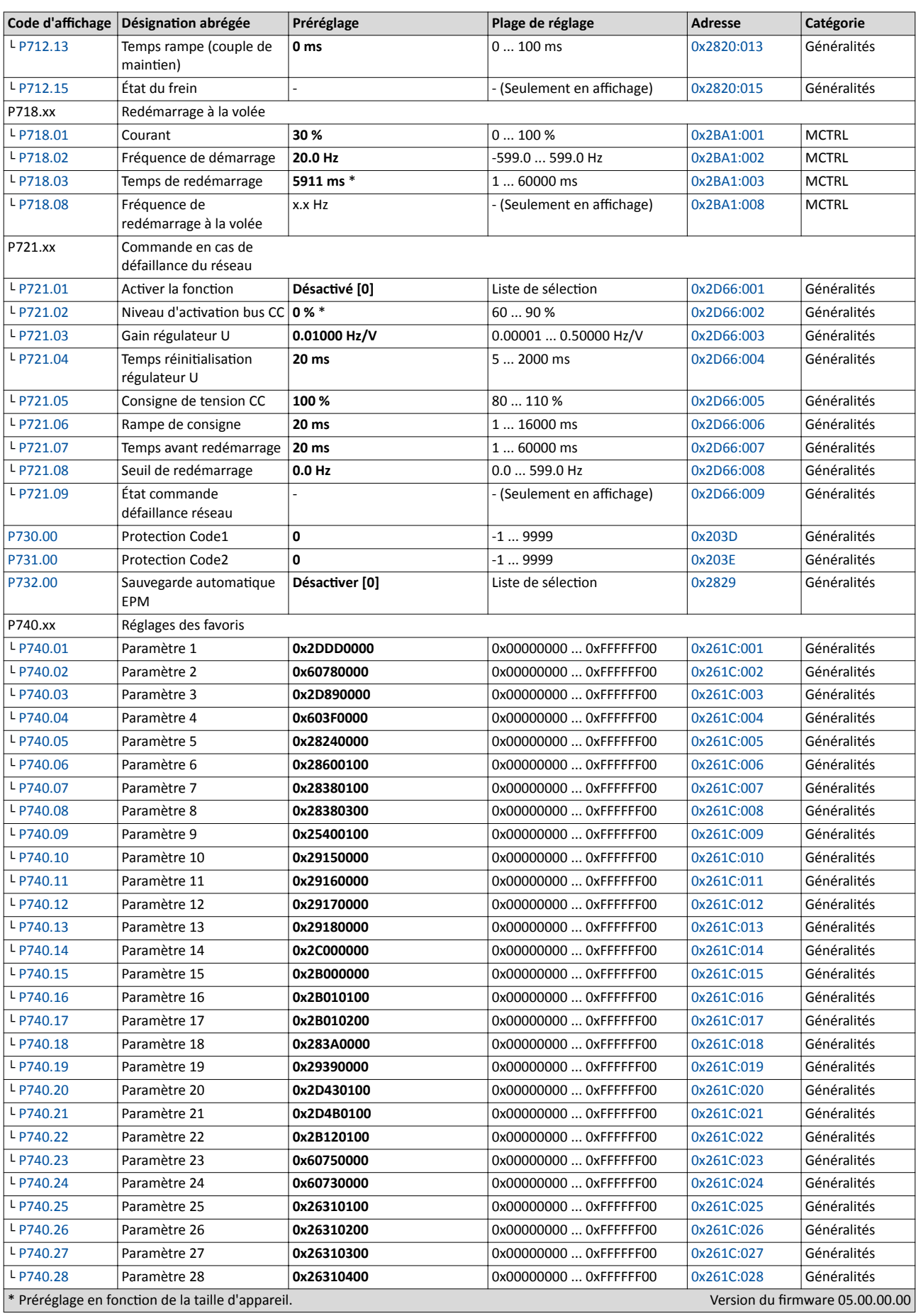

Clavier - Liste des paramètres

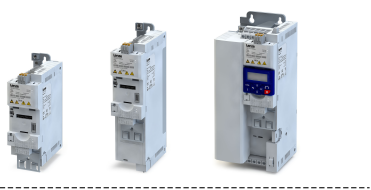

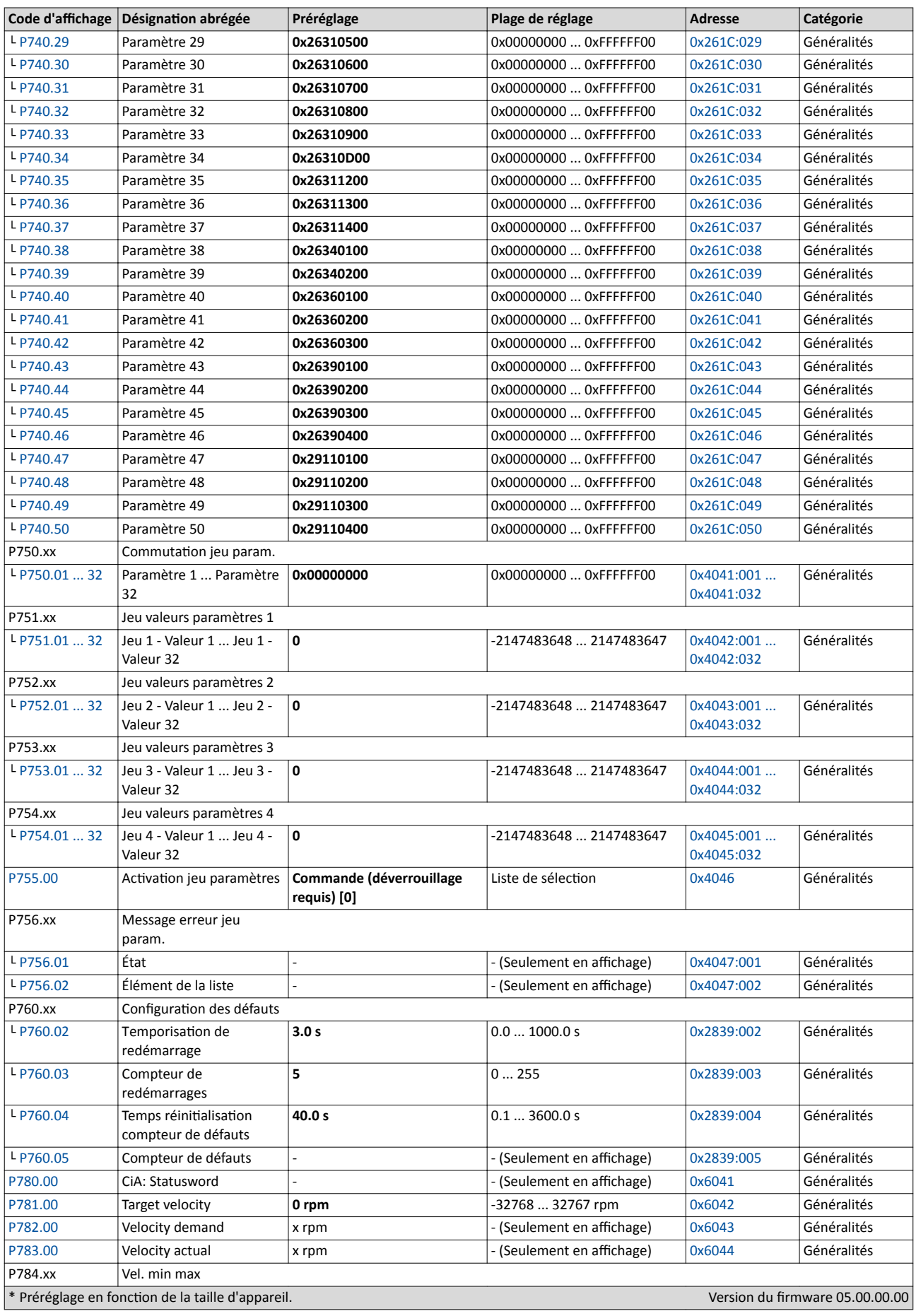
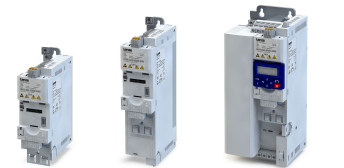

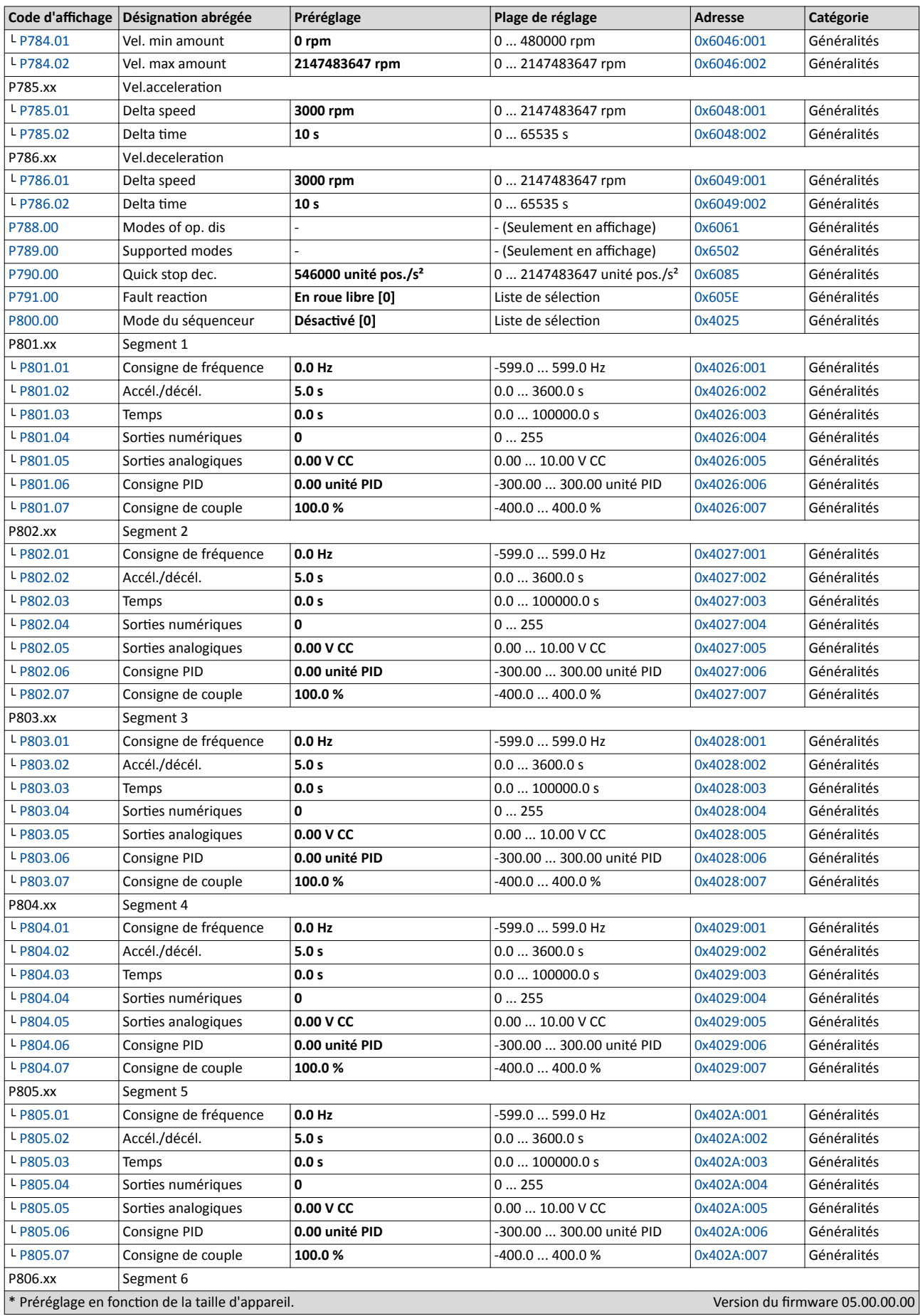

# Mise en service

Clavier - Liste des paramètres

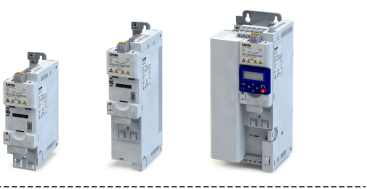

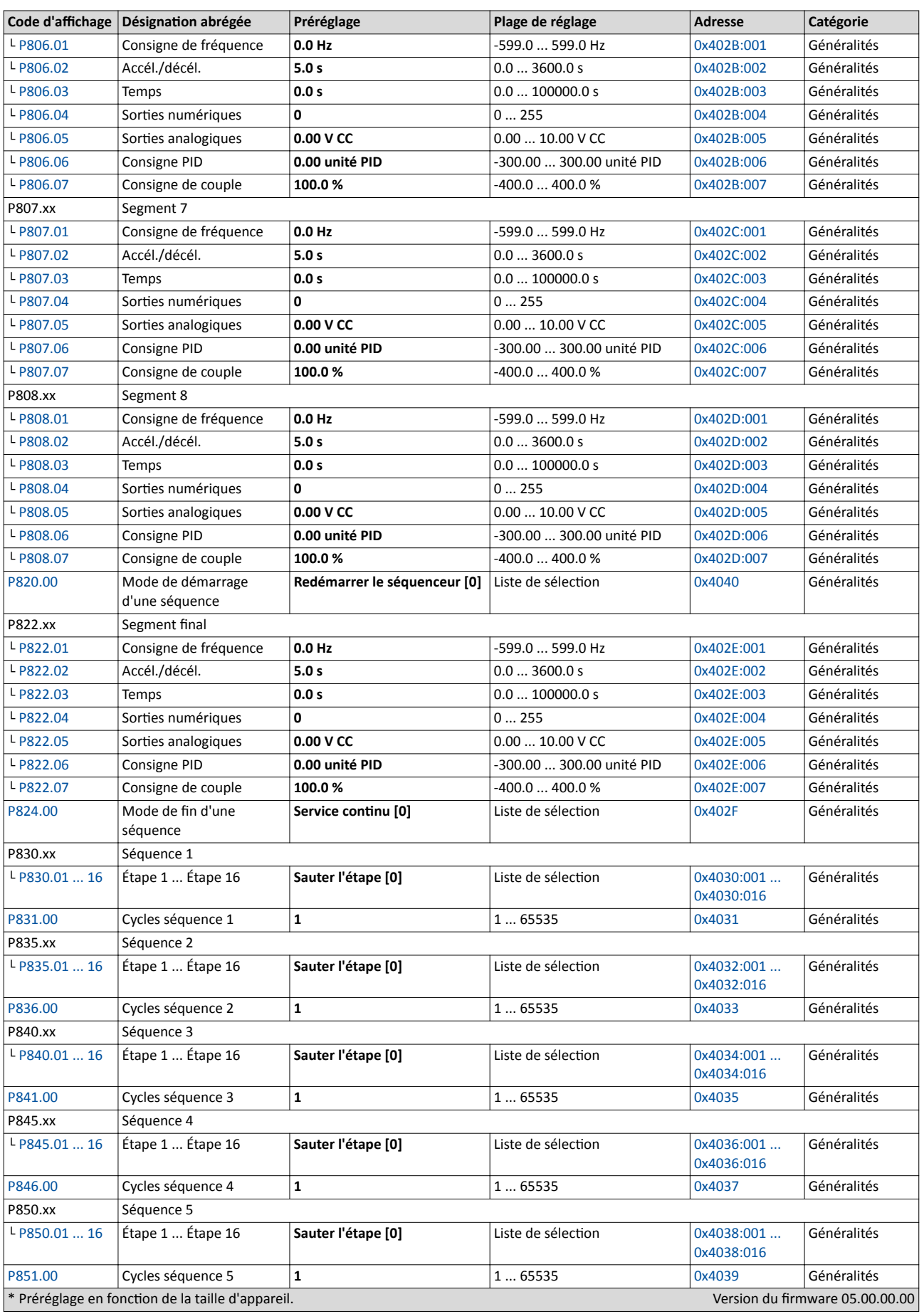

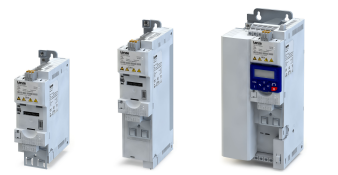

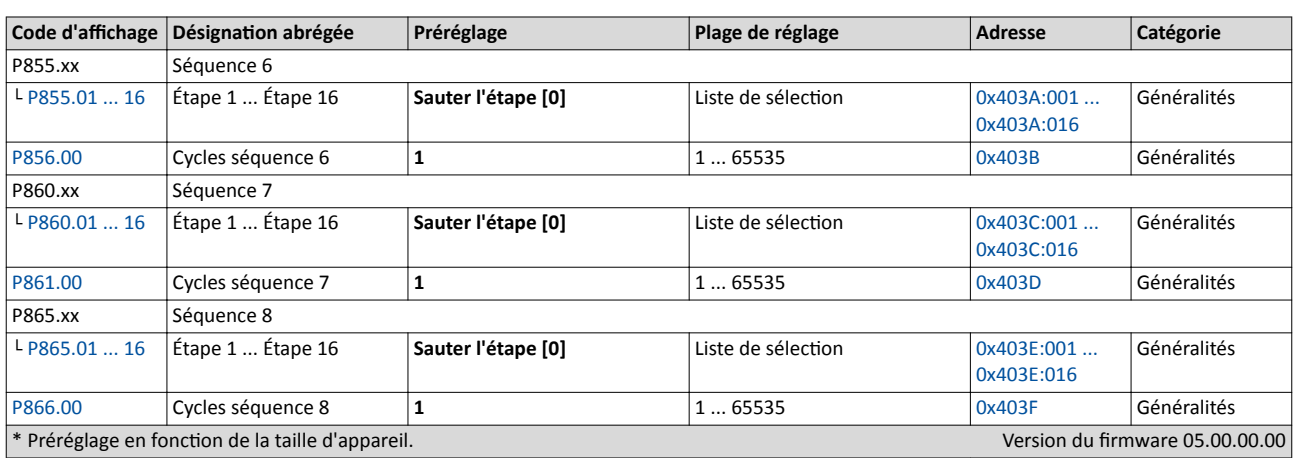

## 5.5 Enregistrer les réglages des paramètres dans le module mémoire

#### 5.5.1 Enregistrer les réglages des paramètres via clavier

L'affichage SET clignote si un paramètre a été modifié via clavier et qu'il n'a pas encore été enregistré dans le module mémoire de façon persistante en cas de coupure réseau.

Appuyez sur la touche ENTRÉE du clavier pendant plus de 3 s pour sauvegarder les nouveaux réglages de paramètres dans la mémoire utlisateur du module mémoire de façon persistante en cas de coupure réseau.

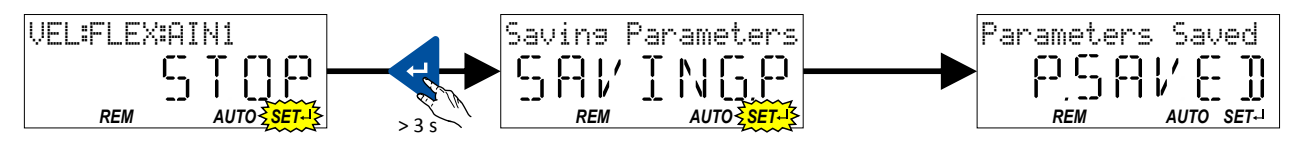

#### 5.5.2 Enregistrer les réglages des paramètres à l'aide d'»EASY Starter«

Si un paramètre a été modifé via »EASY Starter« et qu'il n'a pas encore été enregistré dans le module mémoire de façon persistante en cas de coupure réseau, le message "Le jeu de paramètres a été modifié" ("The parameter set was changed") s'affiche dans la barre d'état d'»EASY Starter«.

Pour sauvegarder les réglages des paramètres dans la mémoire utlisateur du module mémoire,

- cliquez dans la barre d'état d'»EASY Starter« sur **E** ou
- appuyez sur la touche de fonction <F6> ou
- exécutez la commande appareil "Enregistrer les données utlisateur" : [0x2022:003](#page-442-0)  [\(P700.03\)](#page-442-0) = "ON/Démarrage [1]".

. . . .

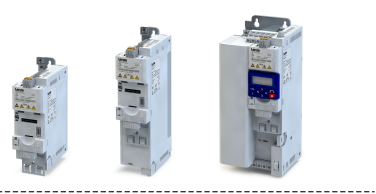

# 6 Diagnostic et dépannage

# 6.1 Affichages d'état par LED

Les affichages d'état par LED "RDY" et "ERR" sur la face avant du variateur indiquent rapidement certains états de fonctionnement.

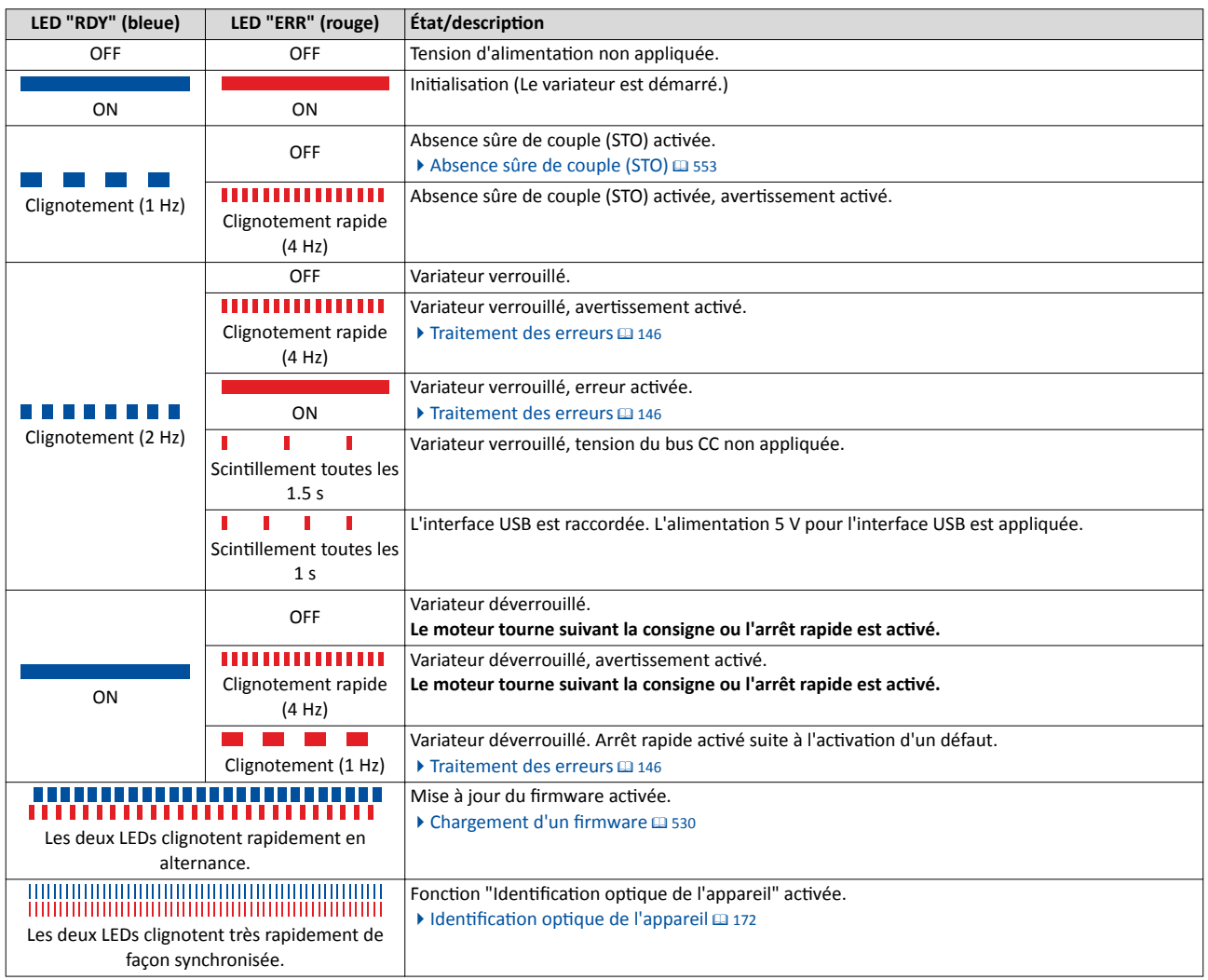

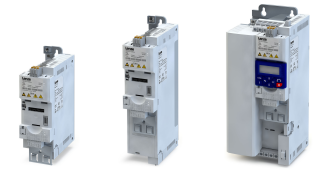

## 6.2 Paramètres de diagnostic

Le variateur propose de nombreux paramètres de diagnostic qui sont particulièrement utiles pour le fonctionnement, la maintenance, le diagnostic d'erreur et la suppression des erreurs par exemple.

- Les paramètres de diagnostic les plus courants sont répertoriés dans le tableau ci-dessous. Sur le clavier de commande, ces paramètres de diagnostic sont compris dans le groupe 1.
- D'autres paramètres destnés à des diagnostcs plus spécifques sont décrits dans les souschapitres qui suivent.
- Les paramètres de diagnostic peuvent seulement être lus, ils ne peuvent pas être modifiés.

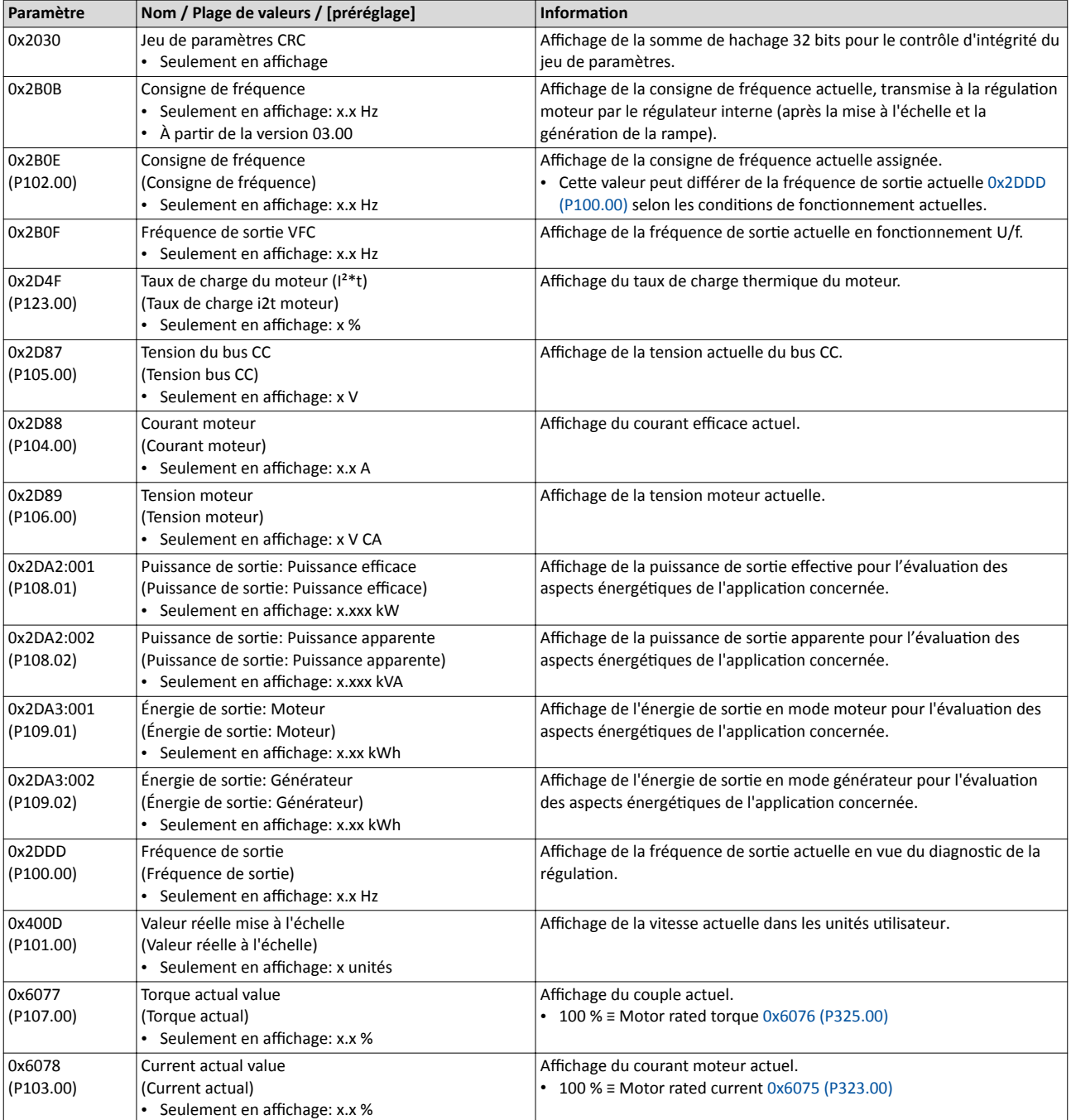

Paramètres de diagnostic Journal des évènements

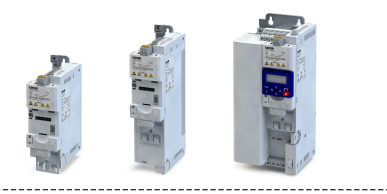

#### 6.2.1 Journal des évènements

Les derniers 32 messages d'erreur et d'avertissement du variateur activés pendant le fonctionnement sont consignés dans le journal des évènements à des fins de diagnostic.

#### Conditons préalables

Le journal des évènements est uniquement accessible

- via l'interface utilisateur d'»EASY Starter« (onglet "Diagnostics") ou
- via le bus de communicaton.

#### Fonctionnalité

Contrairement à l'historique des erreurs, les évènements suivants sont également consignés dans le journal des évènements :

- Messages de défaut
- Changement du mode standard vers le mode de configuration (et vice versa)
- Exécuton de commandes appareil
- Évitement des fonctions de sécurité

Les saisies dans le journal des évènements sont sauvegardées de manière persistante dans le variateur. Lorsque tous les 32 emplacements-mémoire sont occupés, la saisie la plus ancienne est efacée pour une nouvelle saisie. Pour efacer toutes les saisies du journal des évènements, cliquez sur "Efacer le journal des évènements".

#### Pour accéder au journal des évènements avec »EASY Starter«

1. Dans »EASY Starter«, sélectonnez le variateur concerné dans la liste des appareils à gauche.

- 2. Cliquez sur l'onglet "Diagnostic".
- 3. Cliquez sur l'icône **pour ouvrir le journal des évènements.**

Noter que le journal ne fournit qu'un instantané au moment même de la lecture. Dès qu'un nouvel évènement survient, il faut réouvrir le journal des évènements afin d'afficher le nouvel évènement.

#### Pour accéder au journal des évènements via le bus de communication

Il est également possible d'accéder au journal des évènements via le bus de communicaton depuis un contrôleur maître ou un système de visualisaton. La structure des messages de diagnostic correspond à la directive "ETG.1020" de l'association "EtherCAT Technology Group" (ETG).

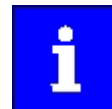

Pour des informations détaillées sur la structure des messages de diagnostic, consulter le chapitre 13.3 du document "ETG.1020 Protocol Enhancements" de l'associaton EtherCAT Technology Group (ETG).

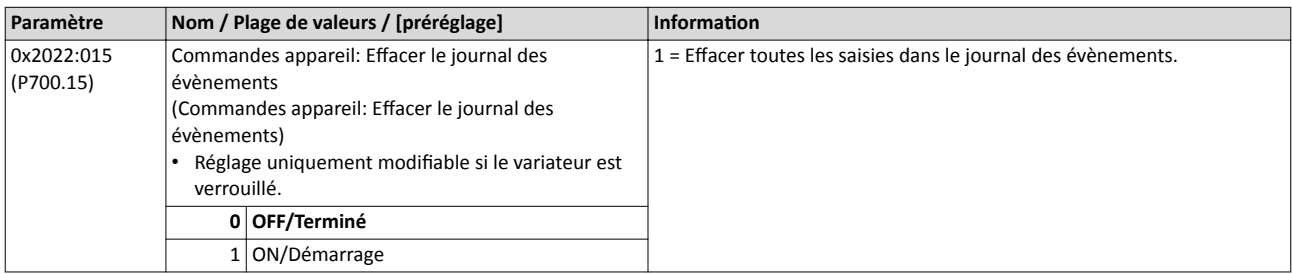

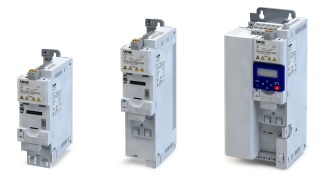

Paramètres de diagnostic Historique des erreurs

#### 6.2.2 Historique des erreurs

Les derniers 32 messages d'erreur et d'avertissement du variateur activés pendant le fonctionnement sont consignés dans l'historique des erreurs. Affichable sur le clavier via P155.00, l'historique des erreurs permet une vue restreinte du journal des évènements.

#### Fonctionnalité

- Pour chaque évènement saisi, l'historique des erreurs contient le texte du message, le code d'erreur, l'instant d'apparition ainsi que le compteur d'évènements identiques successifs. Si un évènement déjà saisi se produit de nouveau, seul le compteur est incrémenté.
- L'historique des erreurs peut être réinitalisé par l'utlisateur. Pour éviter toute réinitialisation par l'utilisateur, cette fonction peut être protégée par un mot de passe.
- Noter que l'historique des erreurs ne fournit qu'un instantané au moment même de la lecture. Dès qu'un nouvel évènement survient, il faut réouvrir l'historique via P155.00 afn d'afficher le nouvel évènement.

#### Pour accéder à l'historique des erreurs via clavier

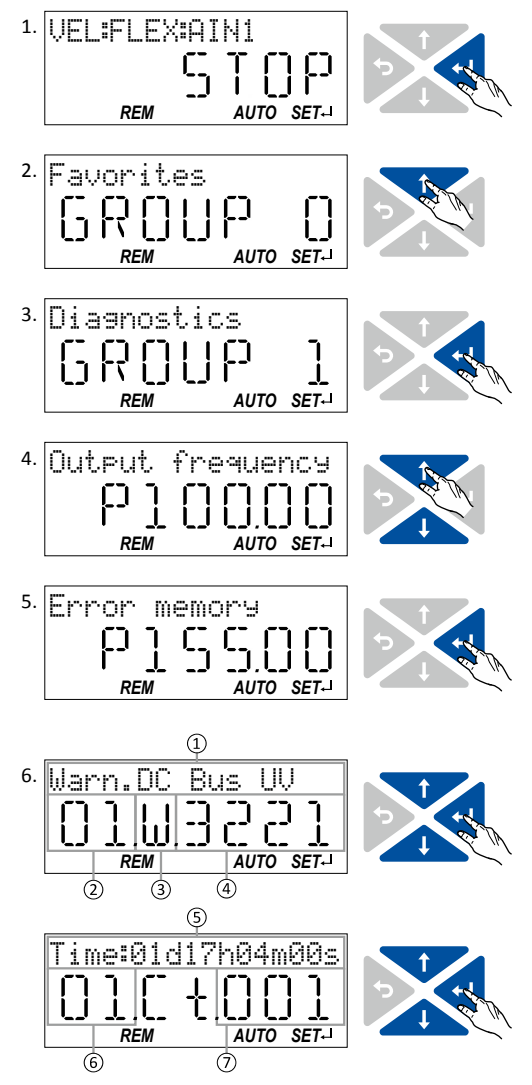

1. En mode Commande, appuyez sur la touche  $\Box$  pour naviguer vers le niveau inférieur et accéder au mode Paramétrage.

Vous vous trouvez désormais au niveau Groupe. Les paramètres du variateur sont réparts en diférents groupes suivant leur fonction.

Remarque importante ! Utilisez la touche pour naviguer à tout moment vers le niveau immédiatement supérieur.

- 2. Utilisez la touche de navigation  $\uparrow$  pour sélectionner le groupe 1 ("Diagnostic").
- 3. Utilisez la touche **pour naviguer vers le niveau** inférieur.

Vous vous trouvez désormais au niveau Paramètres du groupe choisi.

- 4. Utilisez les touches de navigation  $\uparrow$  et  $\downarrow$  pour choisir le paramètre P155.00.
- 5. Utilisez la touche pour naviguer vers le niveau inférieur.

Vous vous trouvez désormais dans l'historique des erreurs.

6. Utilisez les touches de navigation  $\uparrow$  et  $\downarrow$  pour naviguer à travers les éléments saisis de l'historique des erreurs.

Utilisez la touche pour basculer l'affichage.

#### Informations affichées (page 1) :

- ① Texte du message
- ② N° de saisie (01 = Évènement le plus récent)
- $\circled{3}$  Réaction (W = Avertissement, T = Défaut, F = Erreur)
- ④ Code d'erreur

#### Informations affichées (page 2) :

- ⑤ Temps d'appariton
- ⑥ N° de saisie (01 = Évènement le plus récent)
- ⑦ Compteur d'évènements identques successifs

Remarque importante ! Utilisez la touche 
bour quiter l'historique des erreurs.

Paramètres de diagnostic Historique des erreurs

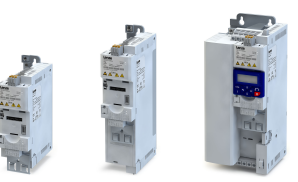

 $\overline{a}$ 

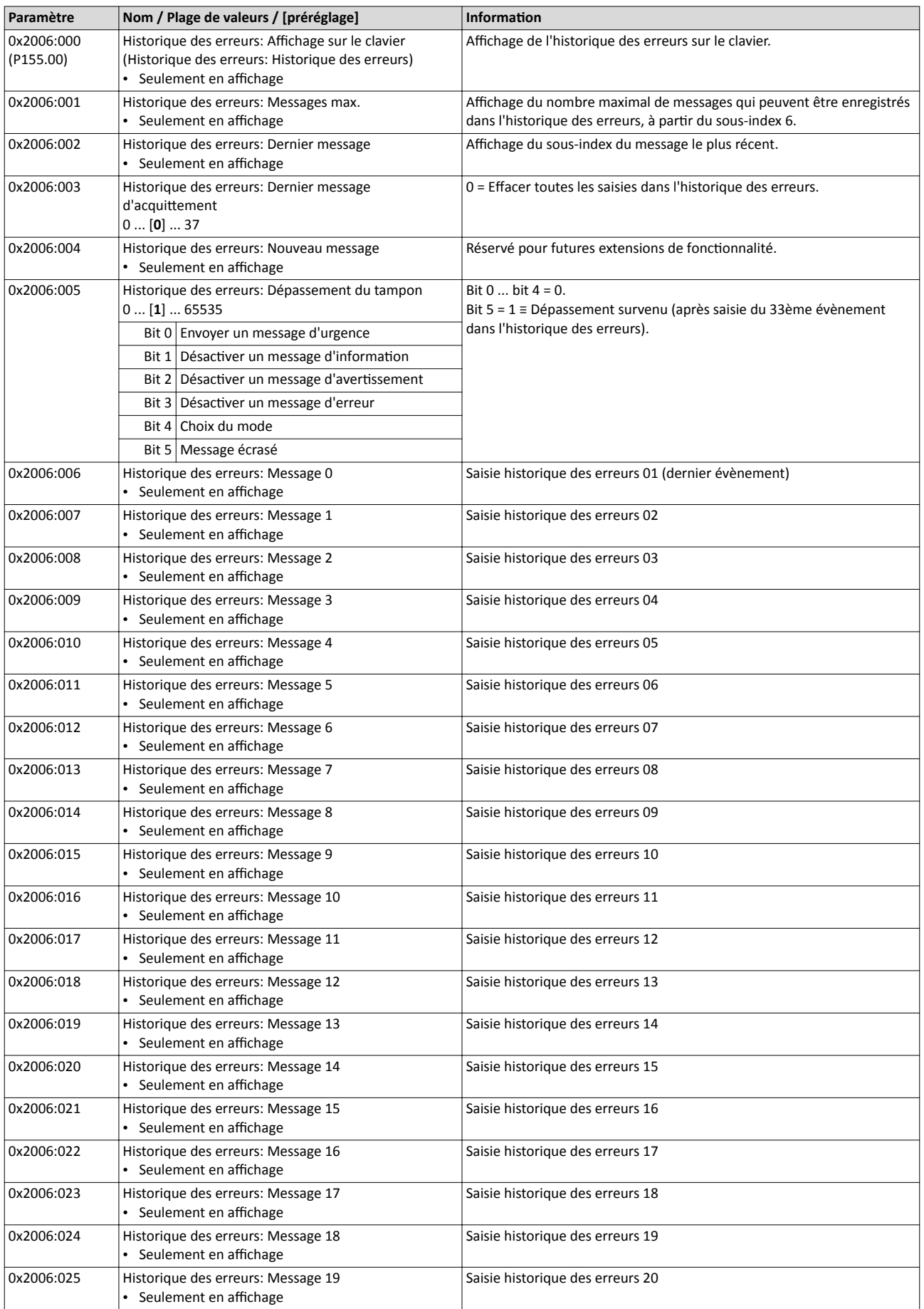

## Diagnostic et dépannage Paramètres de diagnostic

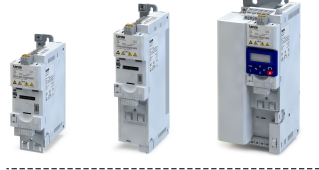

Historique des erreurs

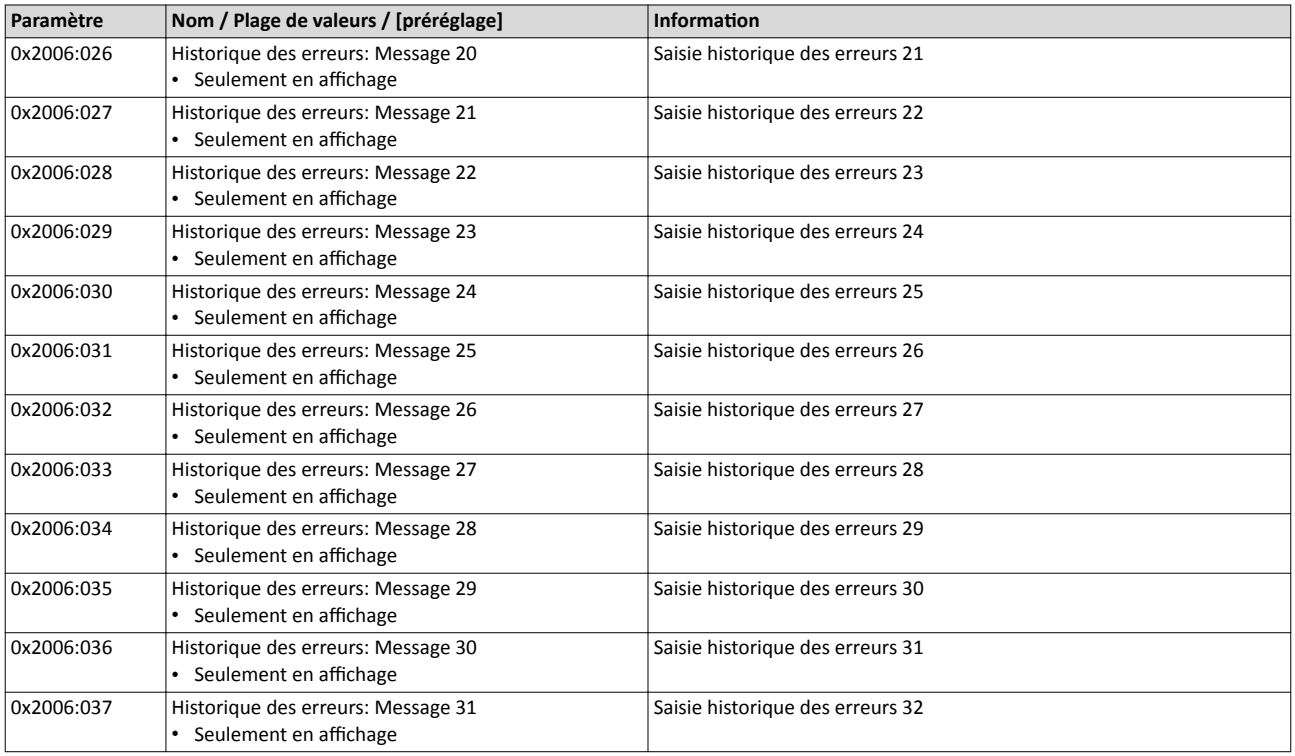

#### Structure des messages

L'exemple suivant montre la structure détaillée d'un des 32 messages (paramètre 0x2006:006 ... 0x2006:037) :

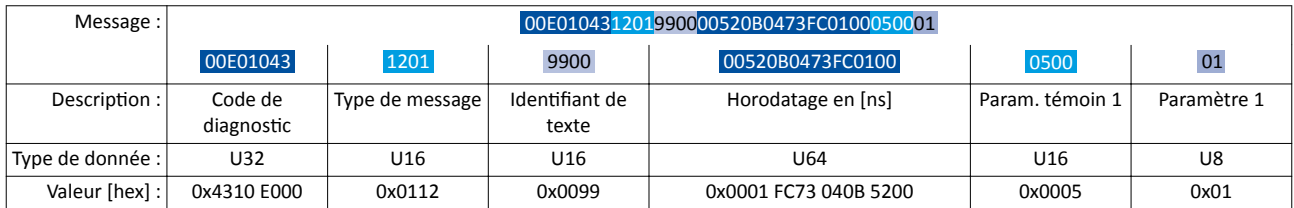

Important !

- Les 16 bits supérieurs du code de diagnostic englobent le code d'erreur (pour cet exemple : "0x4310").
- Les bits 0 ... 3 du type de message décrivent le type d'erreur (0 : Informaton, 1 : Avertissement, 2 : Défaut, 3 : Erreur).
- Conversion des valeurs d'horodatage : 0x0001 FC73 040B 5200 = 559045896000000 ns = 6 jours, 11 heures, 17 minutes, 25 secondes
- Le témoin du paramètre 1 n'est pas pertnent pour le décodage du message.
- Le paramètre 1 contient le compteur d'évènements identiques successifs.

Paramètres de diagnostic Diagnostic du variateur

 $1 - 1 - 1$ 

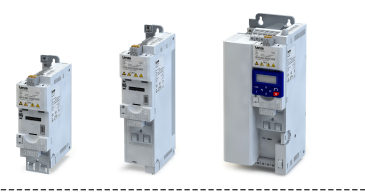

#### 6.2.3 Diagnostic du variateur

Les paramètres suivants renseignent sur l'état de fonctionnement du variateur.

Les informations suivantes (entre autres) sont affichées :

- Protection d'accès activée après connexion via Code1/Code2
- Réglages des paramètres chargés actuels
- Cause(s) possible(s) du verrouillage, de l'arrêt rapide ou de la mise à l'arrêt.
- Origine de commande actvée et origine de consigne actvée
- Mode de fonctionnement activé
- État du clavier de commande
- État de la régulaton moteur interne

Certains paramètres comprennent des mots d'état codifés en bits. Chaque bit a une signification déterminée.

#### $\blacktriangleright$  Affichage [des mots d'état sur le clavier](#page-674-0)  $\boxplus$  [675](#page-674-0)

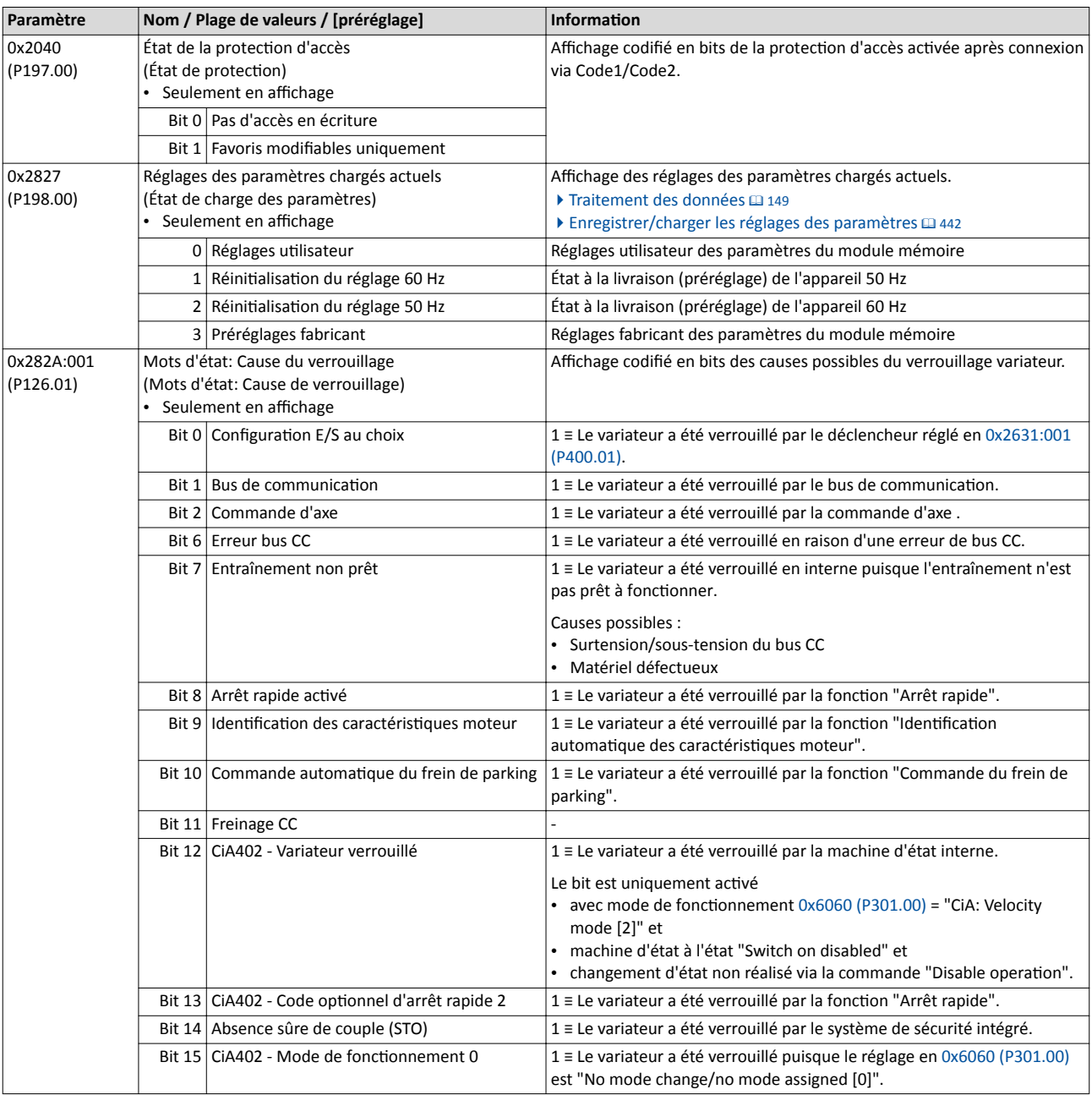

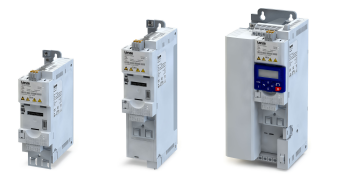

Paramètres de diagnostic Diagnostic du variateur

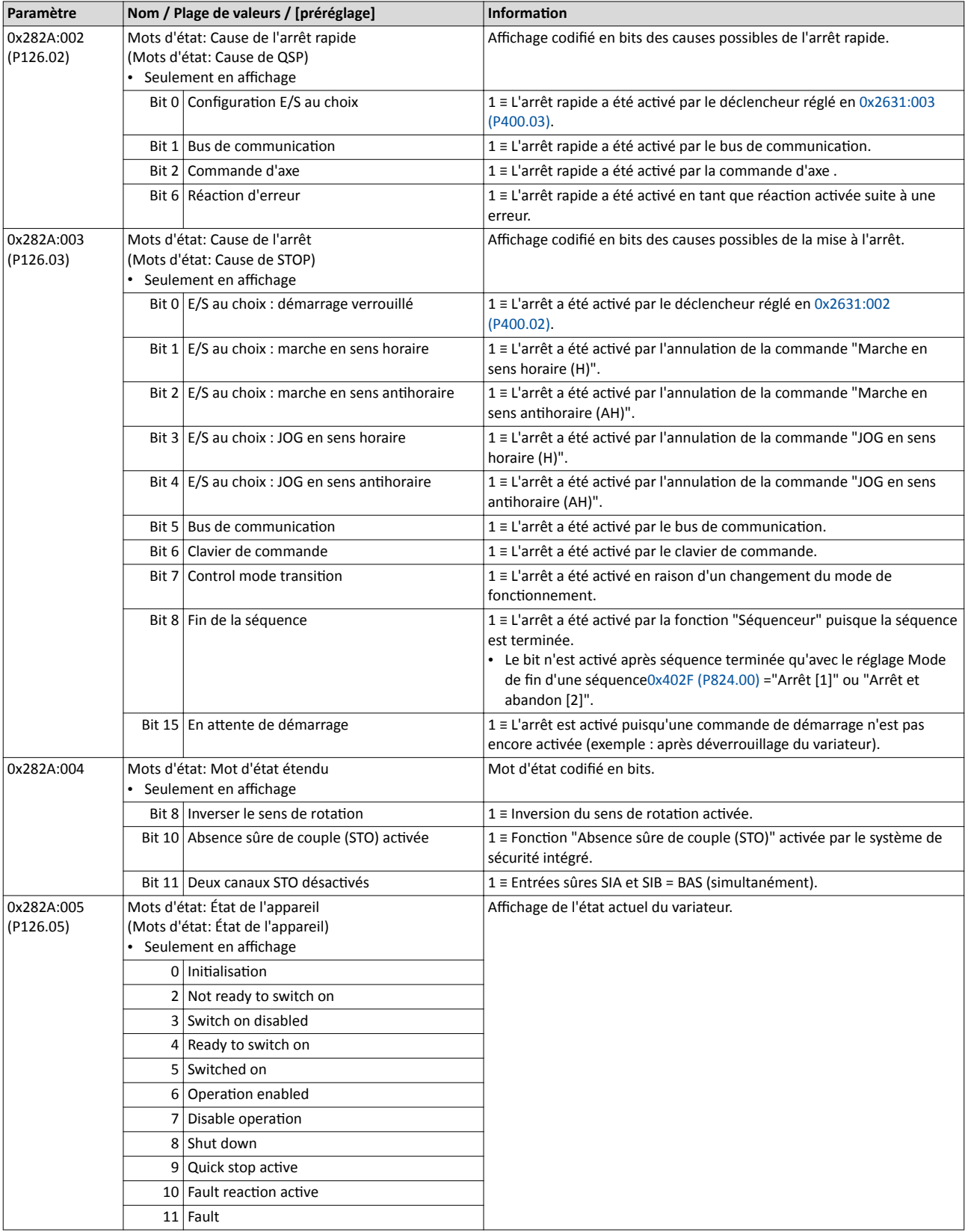

Paramètres de diagnostic Diagnostic du variateur

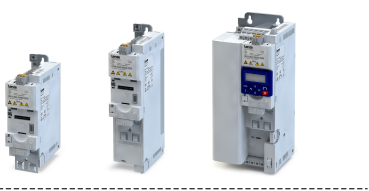

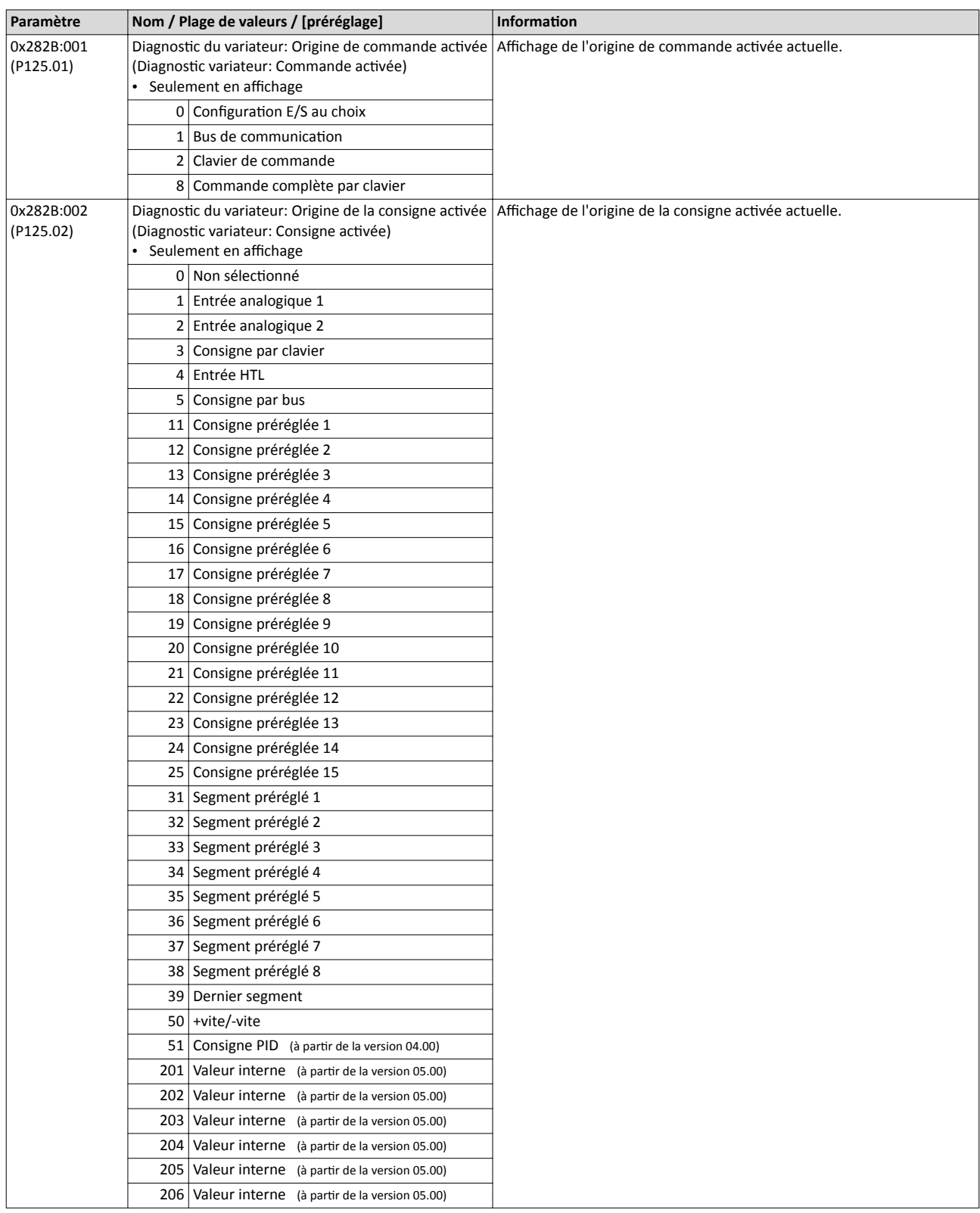

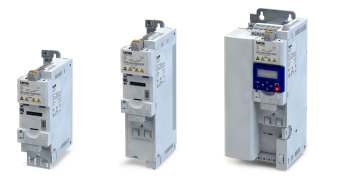

## Diagnostic et dépannage Paramètres de diagnostic

Diagnostic du variateur

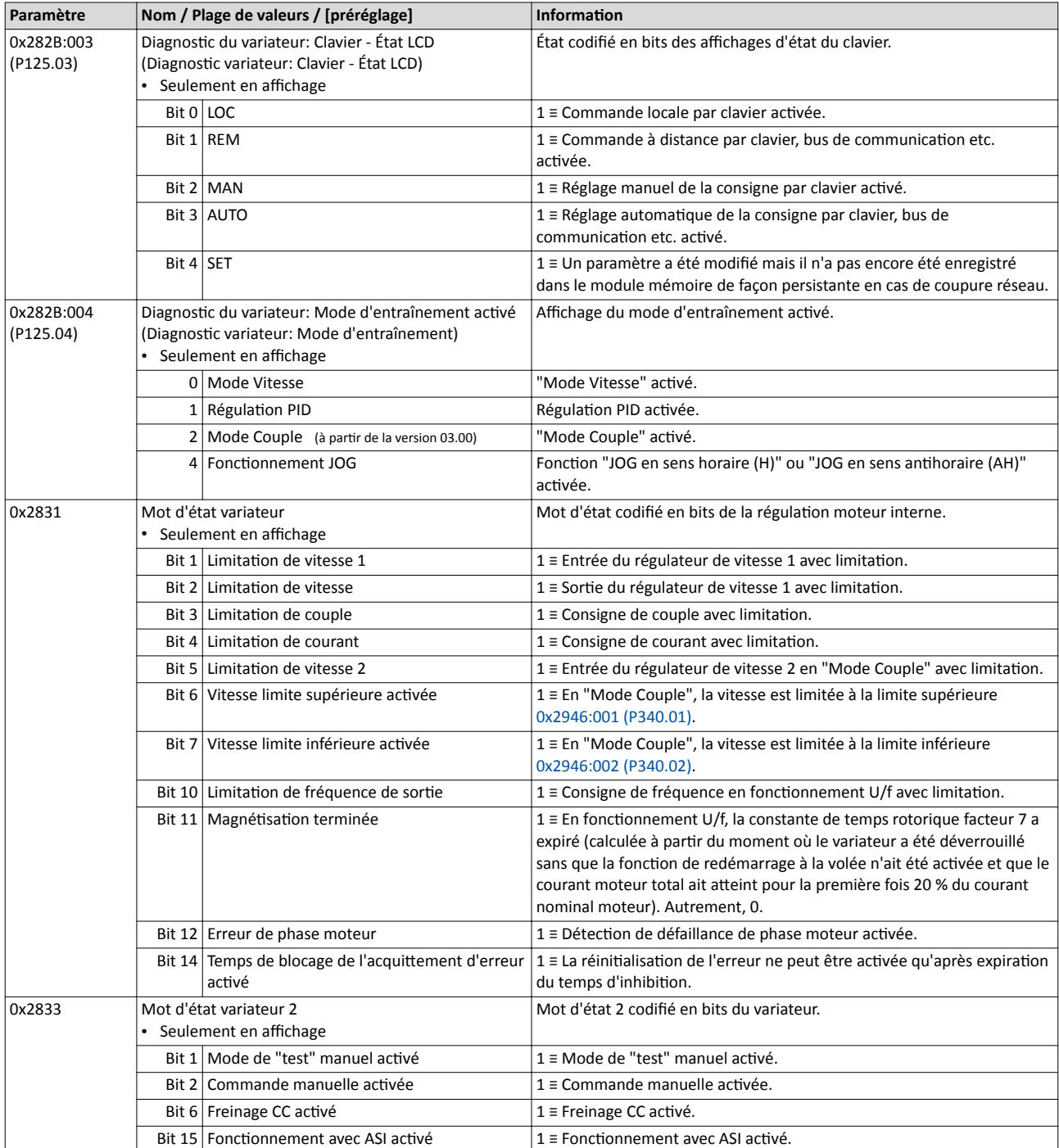

Paramètres de diagnostic Diagnostic du variateur

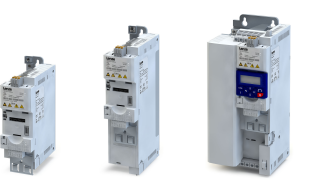

 $\overline{\phantom{a}}$ 

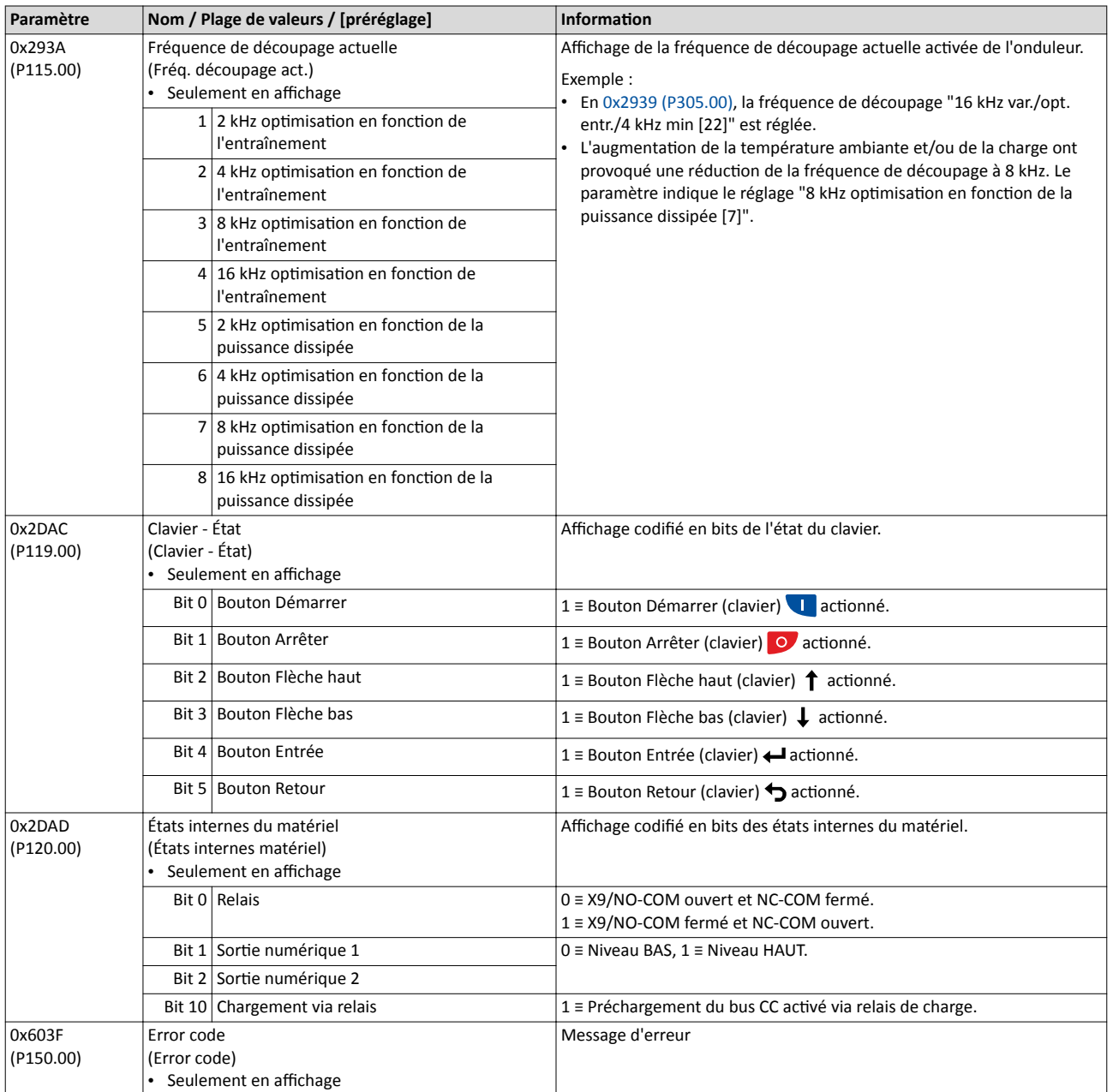

### 6.2.4 Diagnostic du bus de communication

Les paramètres suivants permettent d'afficher des informations générales concernant l'option de bus de communication.

D'autres paramètres de diagnostic spécifiques aux bus de terrain sont décrits dans les souschapitres qui suivent.

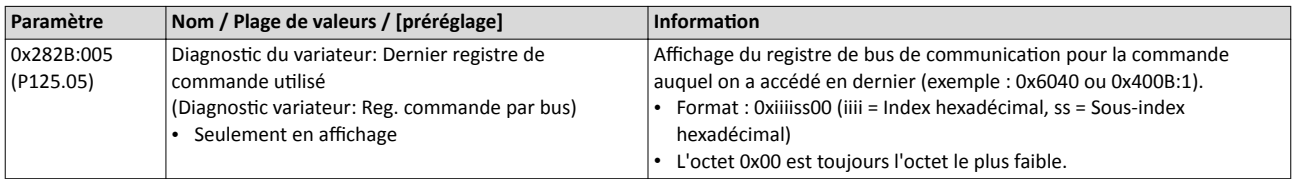

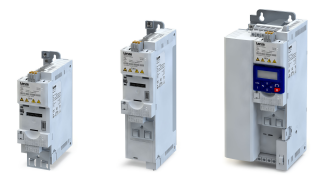

Paramètres de diagnostic Diagnostic du bus de communication

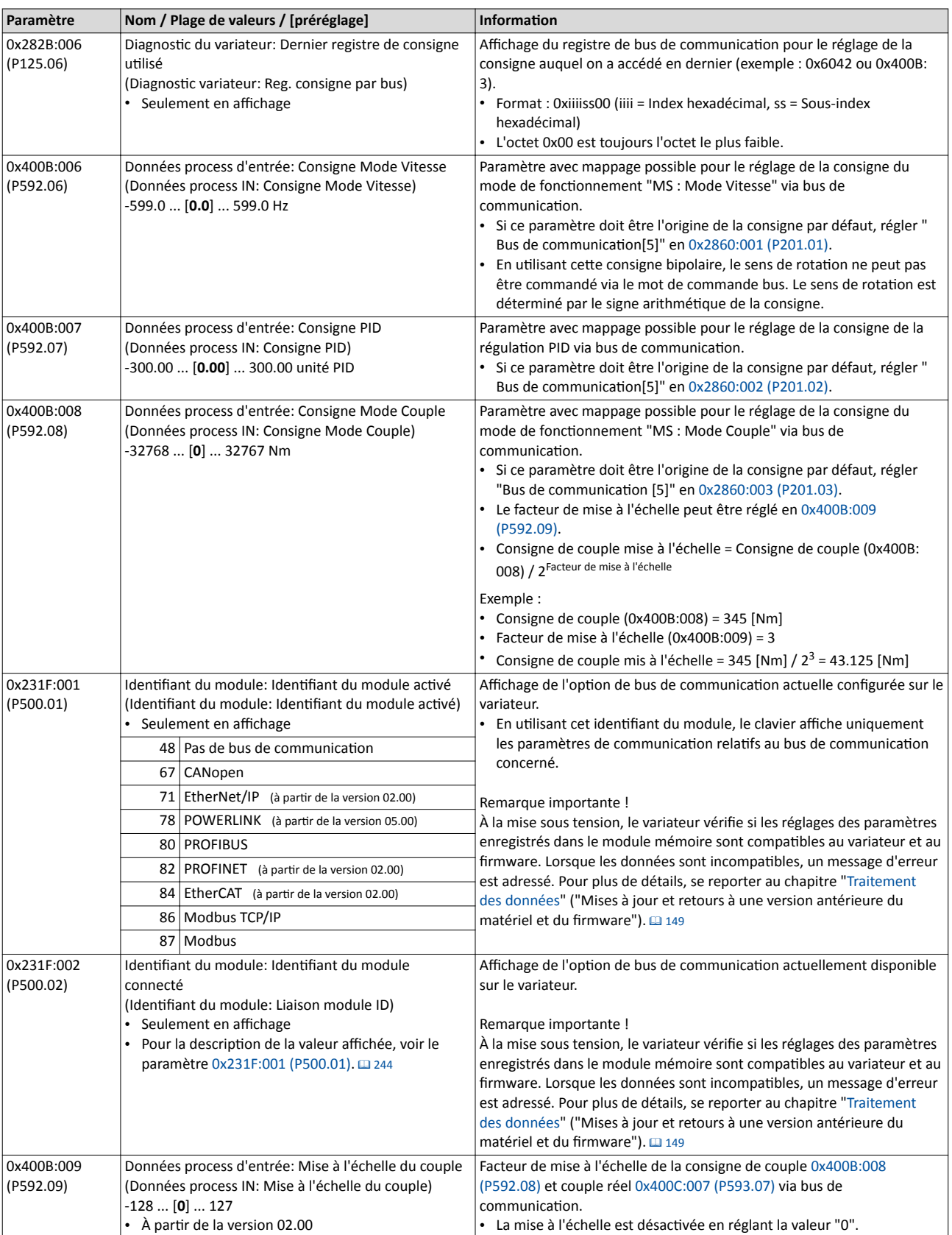

### Rubriques connexes :

 $\blacktriangleright$  Configuration du bus de communication  $\square$  [241](#page-240-0)

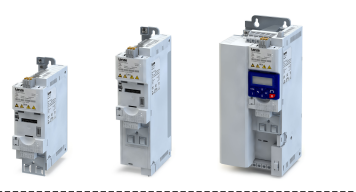

### 6.2.4.1 CANopen - Diagnostic

Les paramètres suivants permettent de réaliser un diagnostic de l'interface CANopen et de la communication via CANopen.

#### Conditions préalables

Le module de commande (Control Unit) du variateur est équipé de CANopen.

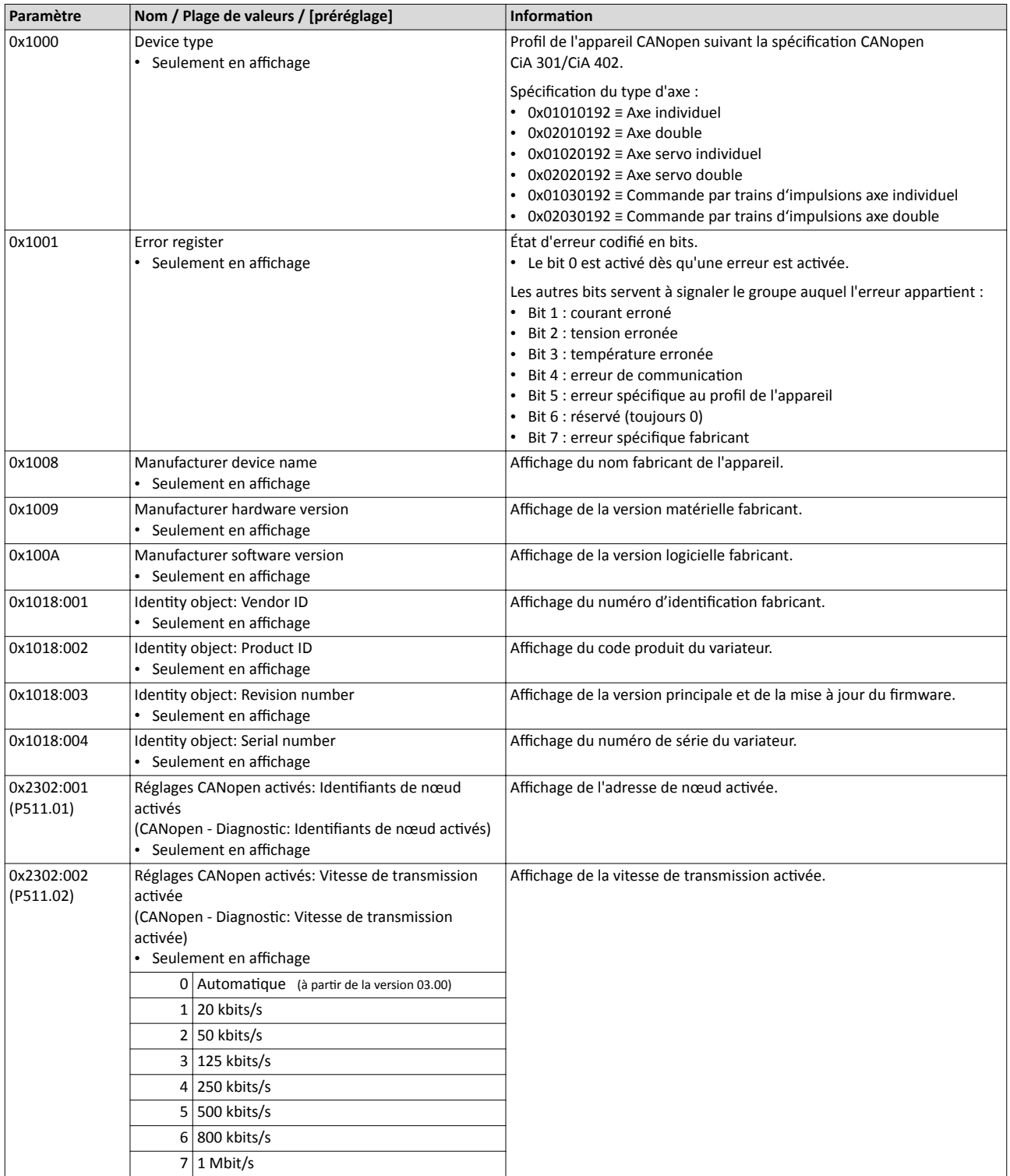

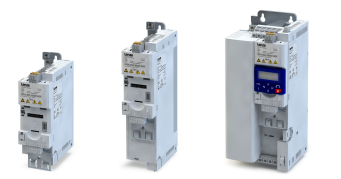

# Diagnostic et dépannage Paramètres de diagnostic

Diagnostic du bus de communication

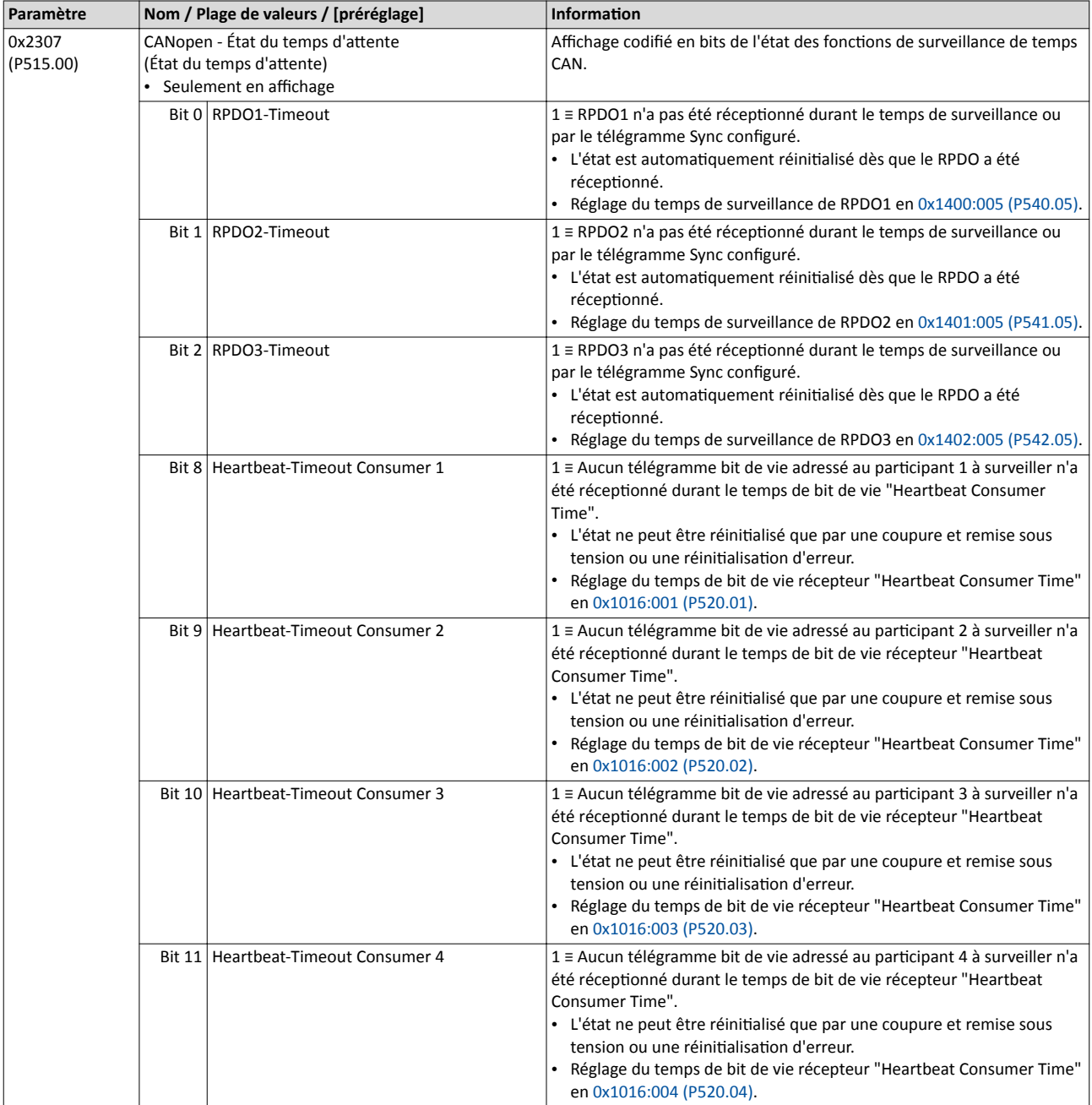

Paramètres de diagnostic Diagnostic du bus de communication

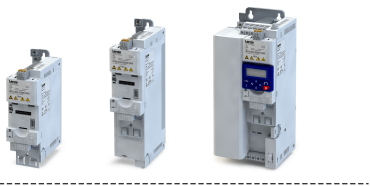

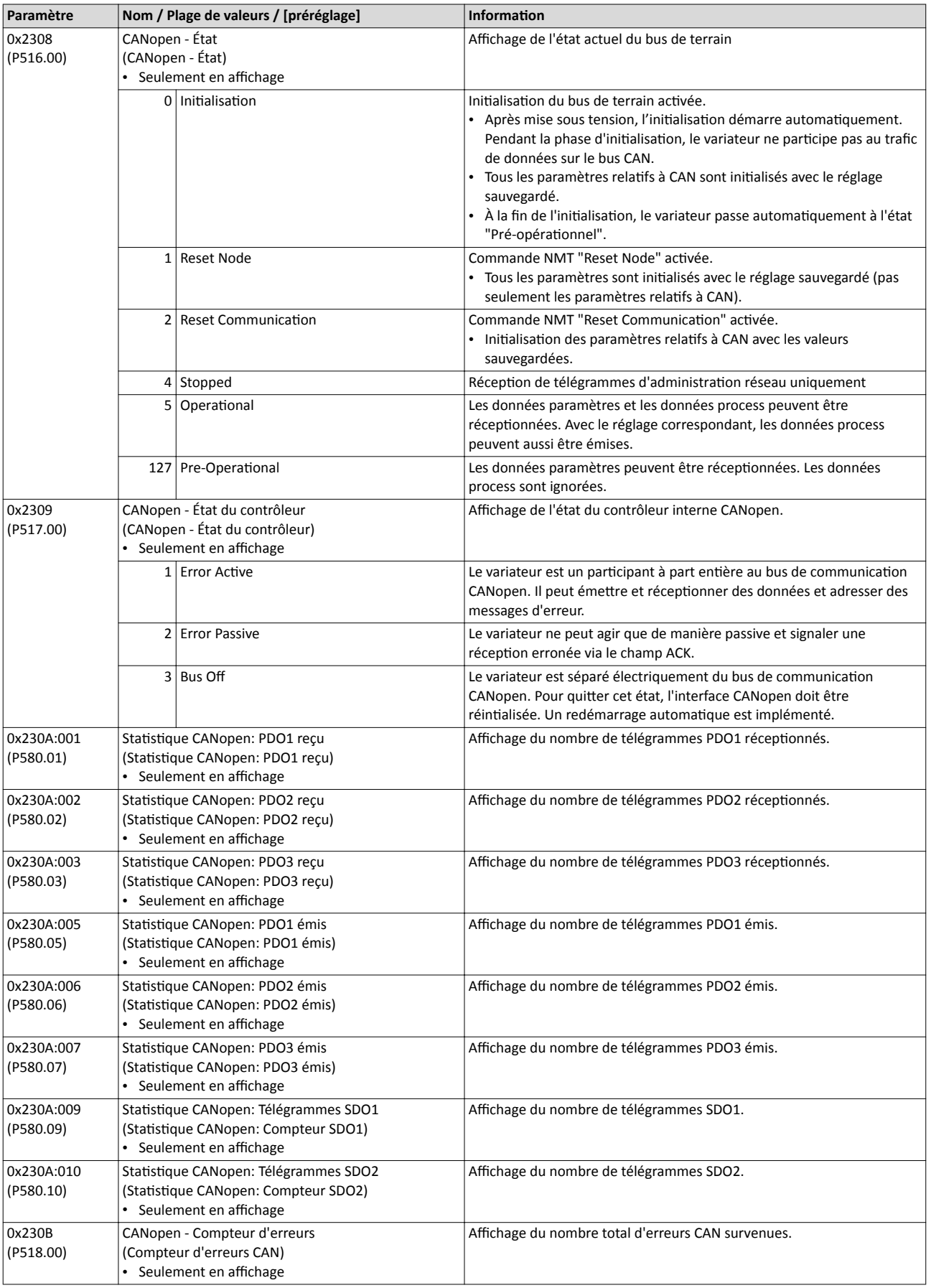

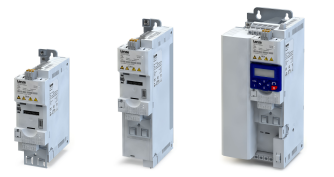

#### Diagnostic et dépannage Paramètres de diagnostic Diagnostic du bus de communication

Rubriques connexes :

 $\blacktriangleright$  [CANopen](#page-272-0)  $\boxplus$  [273](#page-272-0)

#### 6.2.4.2 Modbus - Diagnostic

Les paramètres suivants permettent de réaliser un diagnostic de l'interface Modbus et de la communication via Modbus.

#### Conditions préalables

Le module de commande (Control Unit) du variateur est équipé de Modbus.

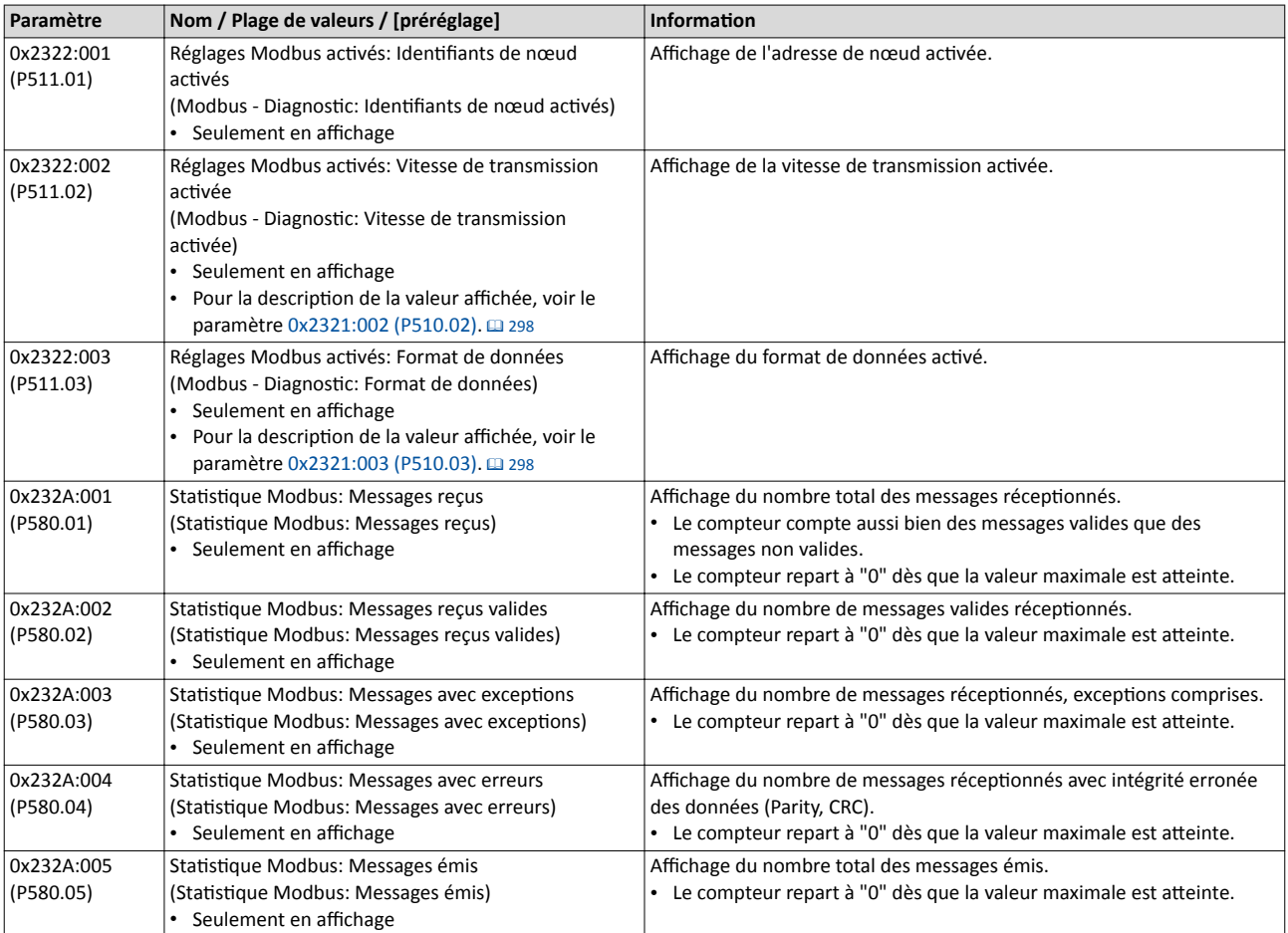

#### Rubriques connexes :

▶ [Modbus RTU](#page-296-0) **a** [297](#page-296-0)

#### 6.2.4.3 PROFIBUS - Diagnostic

Les paramètres suivants permettent de réaliser un diagnostic de l'interface PROFIBUS et de la communication via PROFIBUS.

#### Conditions préalables

Le module de commande (Control Unit) du variateur est équipé de PROFIBUS.

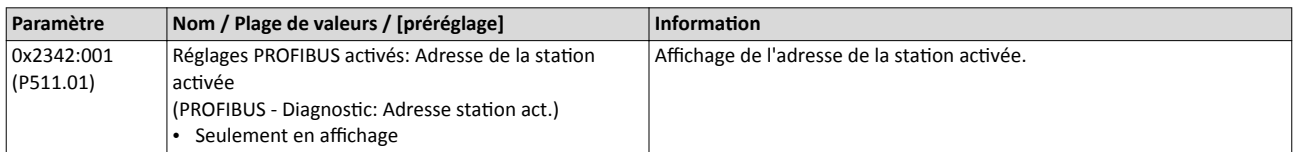

Paramètres de diagnostic

Diagnostic du bus de communication

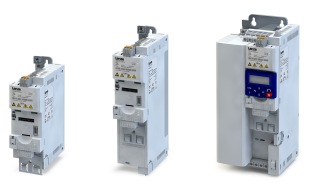

لمندد

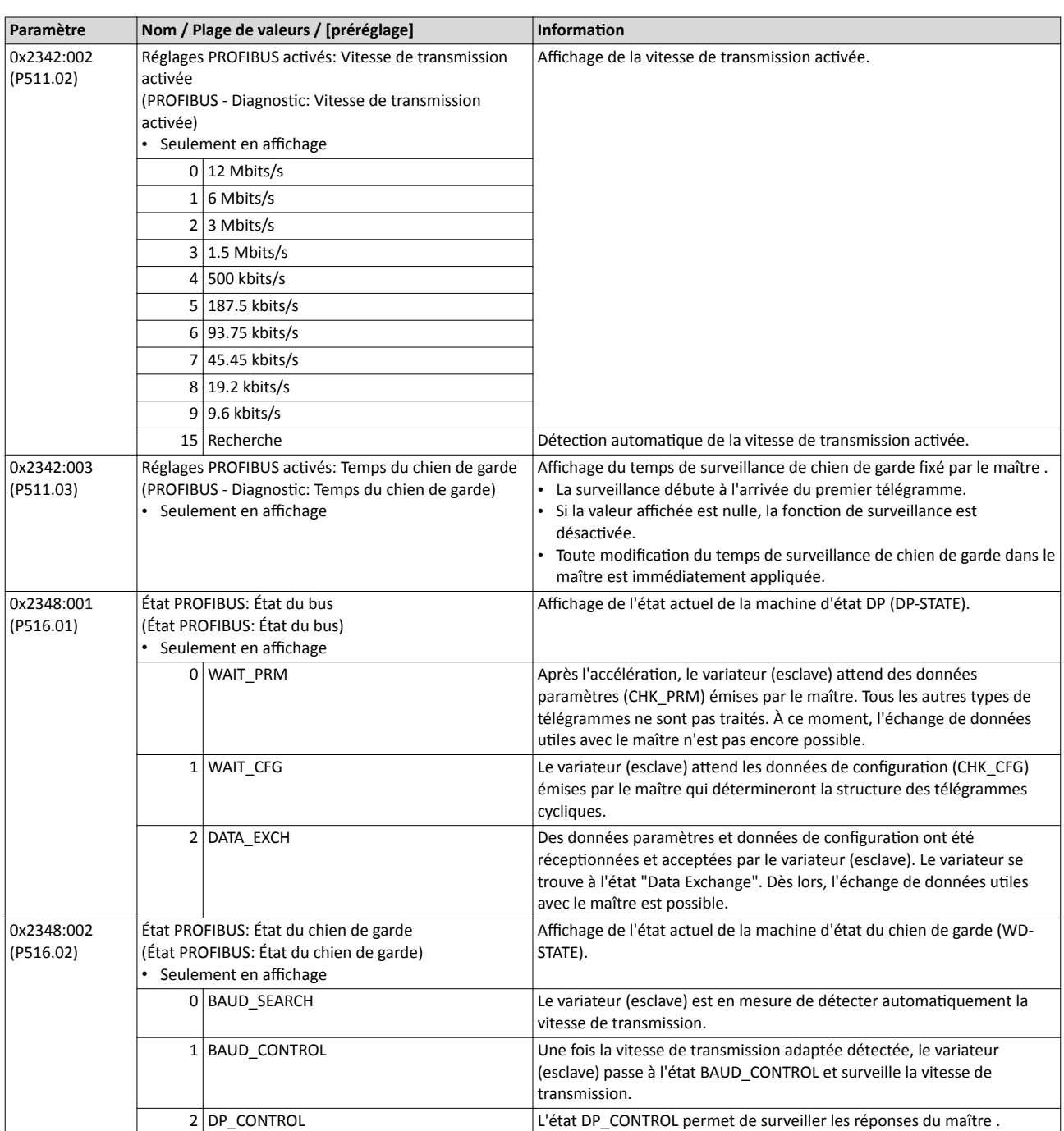

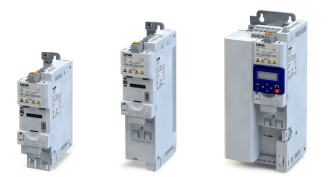

# Diagnostic et dépannage Paramètres de diagnostic

Diagnostic du bus de communication

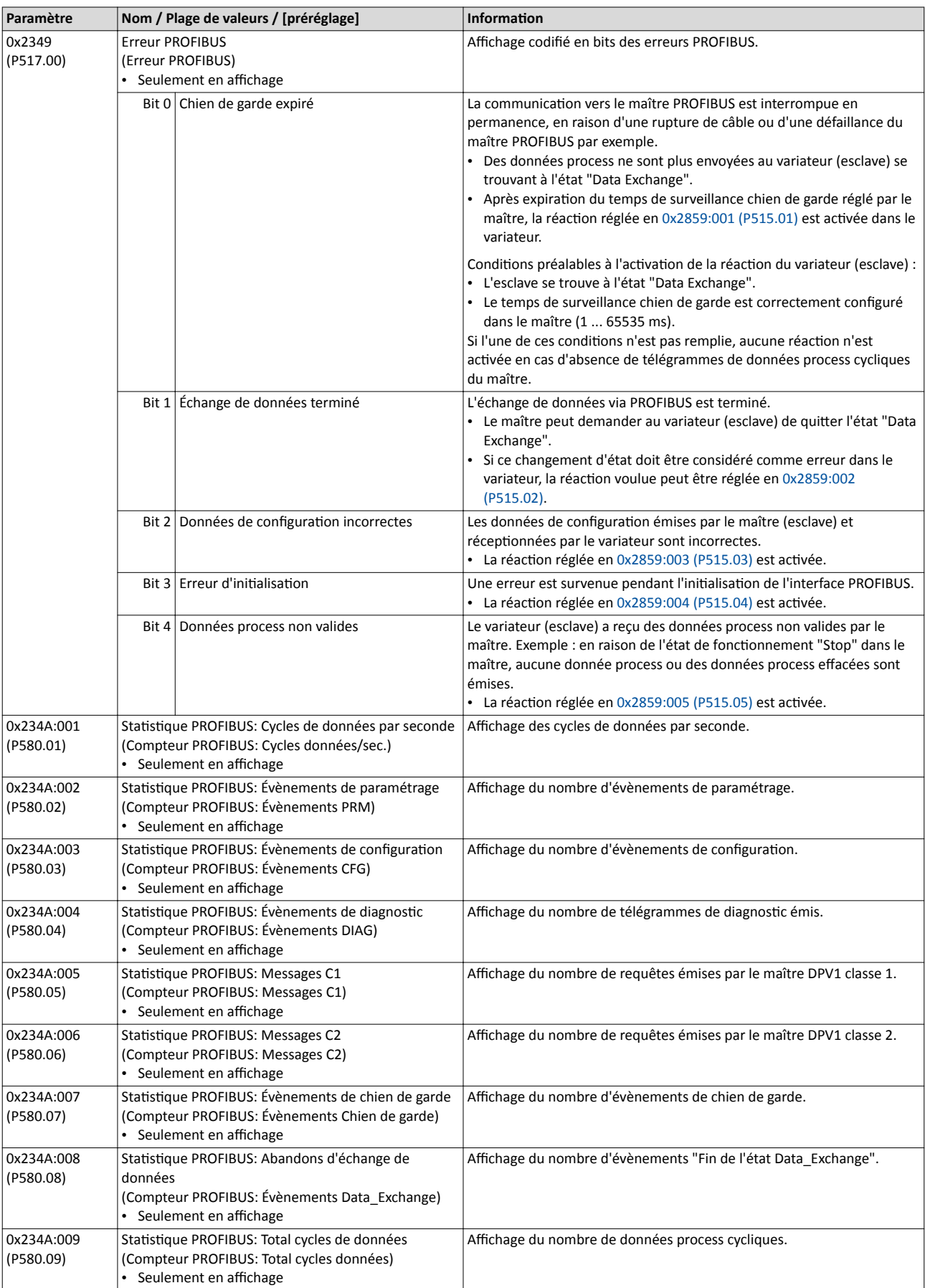

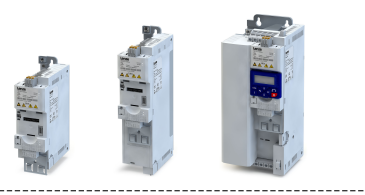

#### Rubriques connexes :

#### $\triangleright$  [PROFIBUS](#page-311-0)  $\Box$  [312](#page-311-0)

 $\sim$ 

#### 6.2.4.4 EtherNet/IP - Diagnostic

Les paramètres suivants permettent de réaliser un diagnostic de l'interface EtherNet/IP et de la communication via EtherNet/IP.

#### Conditions préalables

Le module de commande (Control Unit) du variateur est équipé de EtherNet/IP.

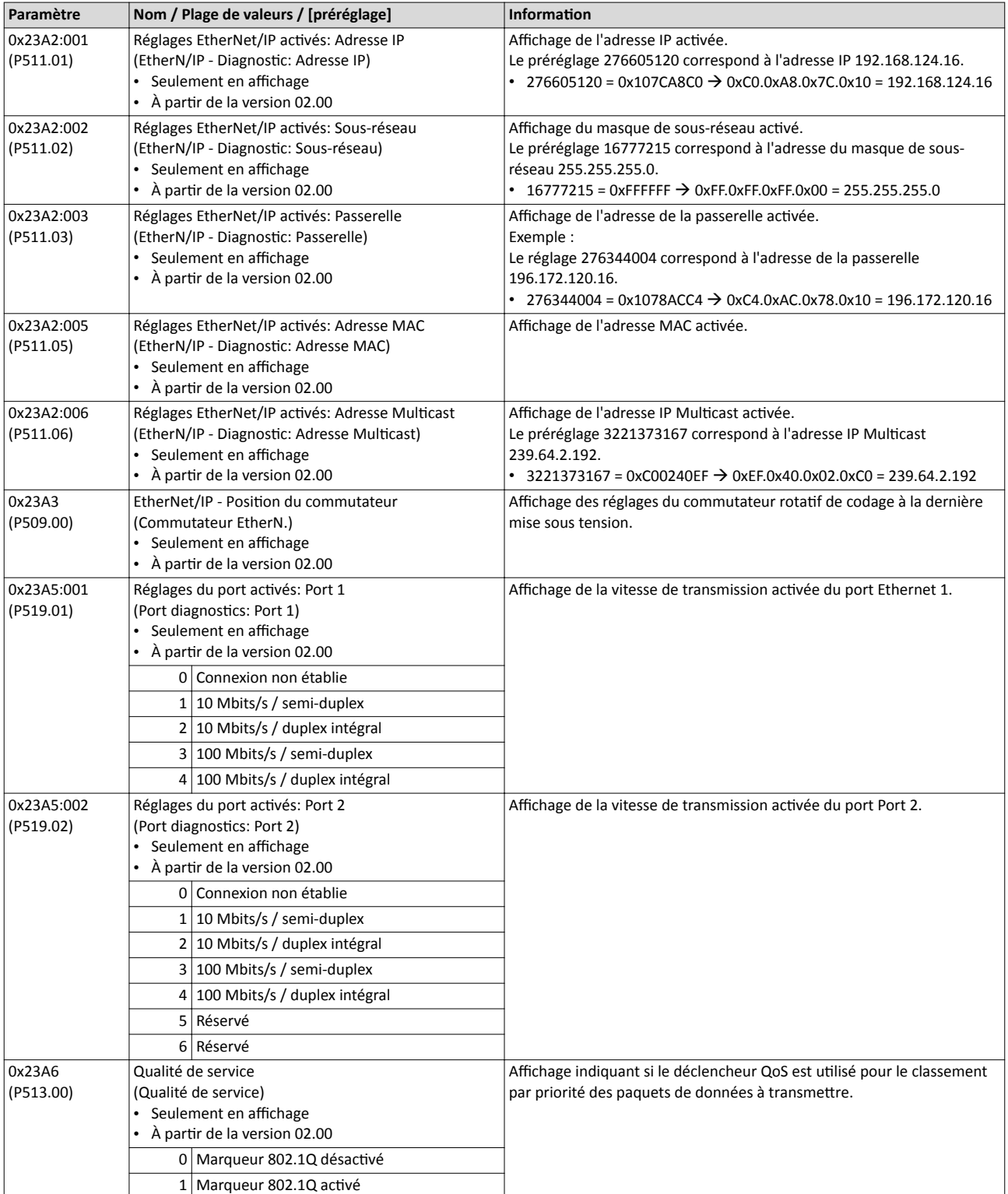

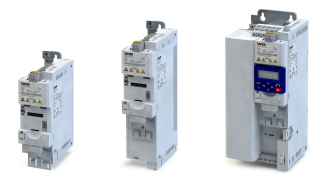

Paramètres de diagnostic Diagnostic du bus de communication

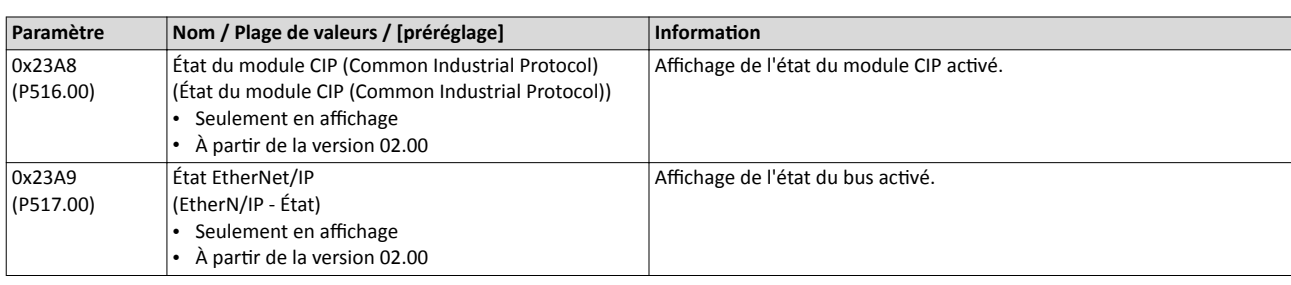

#### Rubriques connexes :

▶ [EtherNet/IP](#page-334-0) @ [335](#page-334-0)

#### 6.2.4.5 PROFINET - Diagnostic

Les paramètres suivants permettent de réaliser un diagnostic de l'interface PROFINET et de la communication via PROFINET.

#### Conditions préalables

Le module de commande (Control Unit) du variateur est équipé de PROFINET.

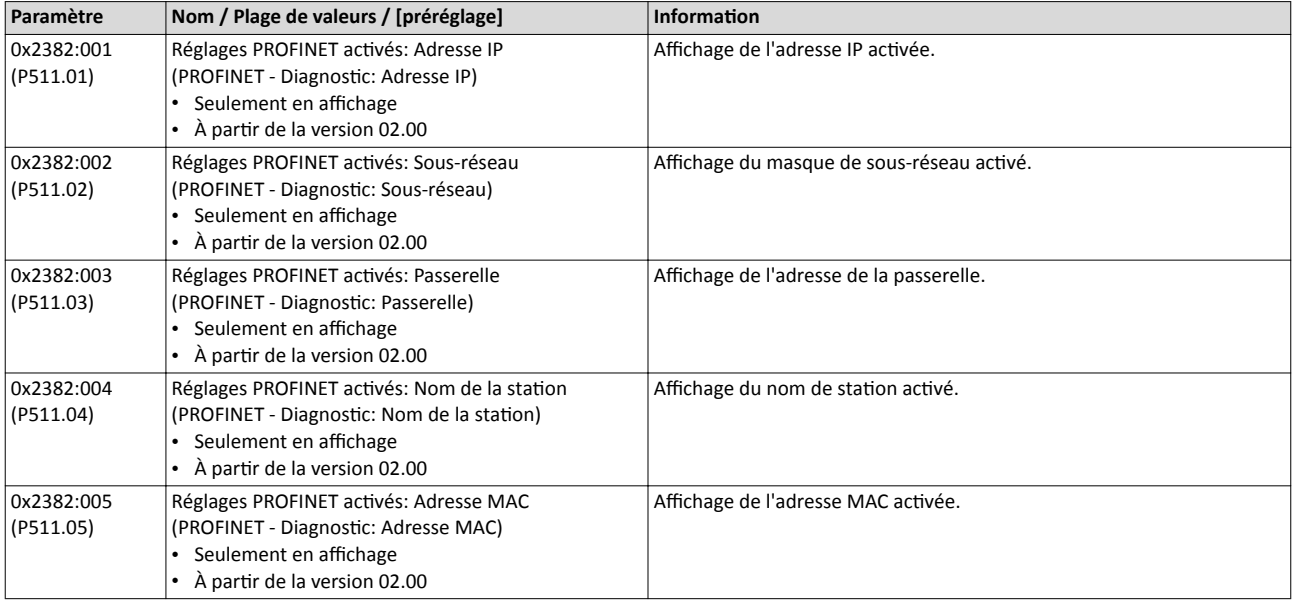

Paramètres de diagnostic

Diagnostic du bus de communication

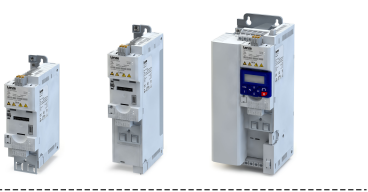

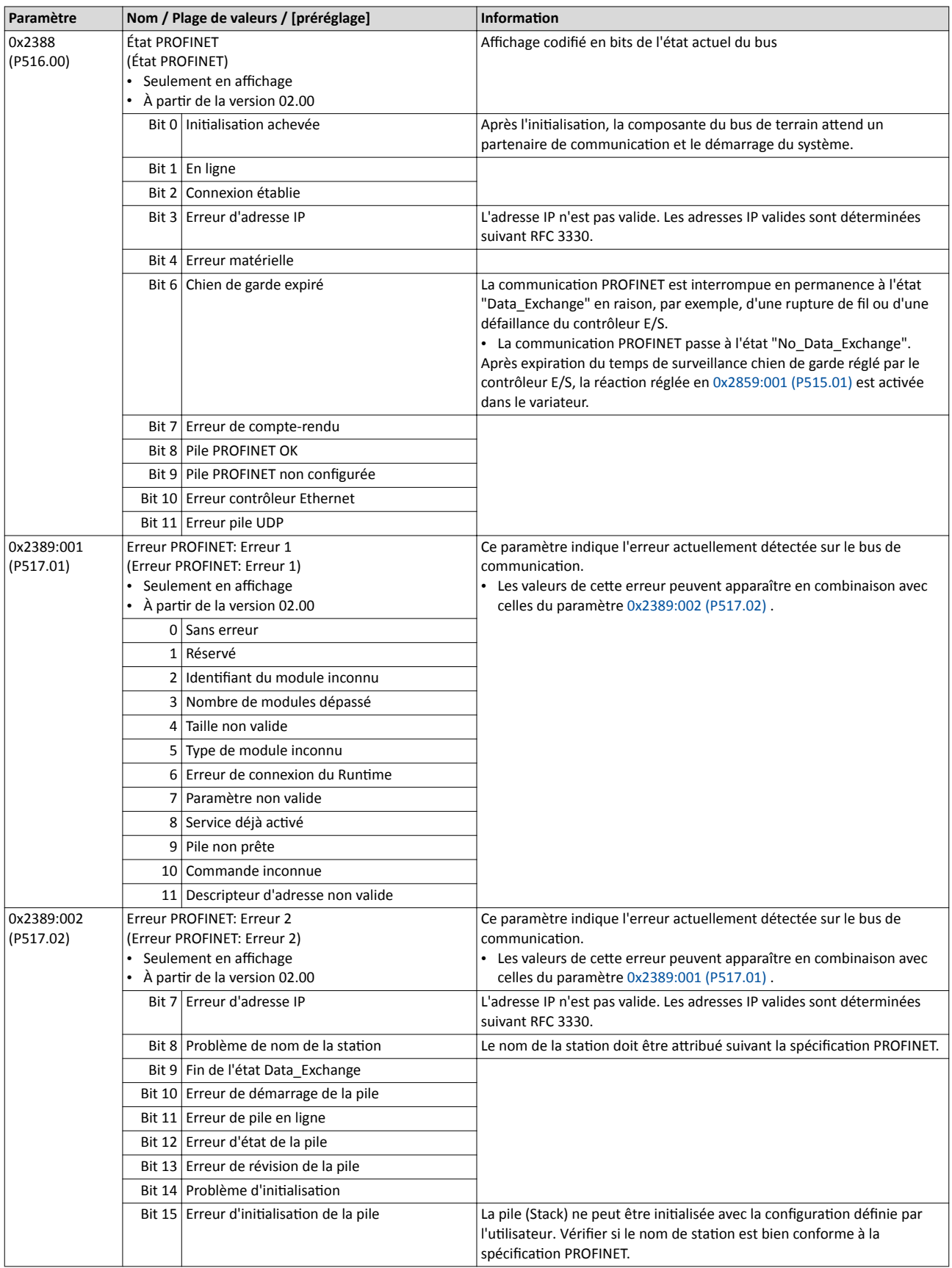

Rubriques connexes :

 $\blacktriangleright$  [PROFINET](#page-386-0)  $\textcircled{\scriptsize{1387}}$ 

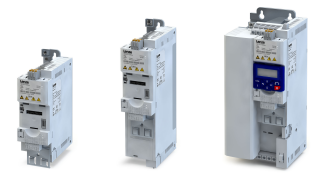

### Diagnostic et dépannage Paramètres de diagnostic Diagnostic du bus de communication

6.2.4.6 EtherCAT - Diagnostic

Les paramètres suivants permettent de réaliser un diagnostic de l'interface EtherCAT et de la communication via EtherCAT.

#### Conditions préalables

Le module de commande (Control Unit) du variateur est équipé de EtherCAT (à partr du frmware 02.00).

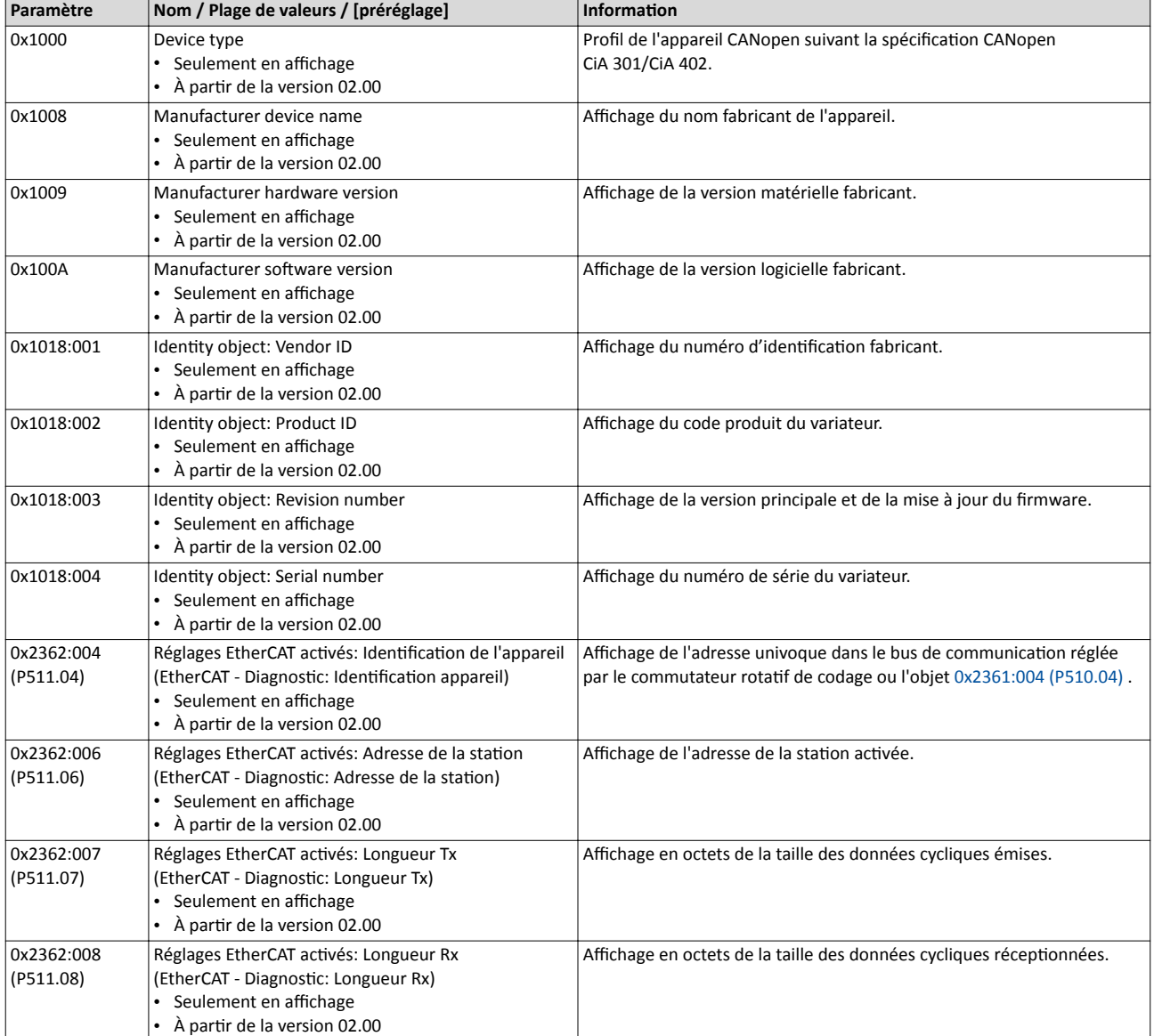

Paramètres de diagnostic Diagnostic du bus de communication

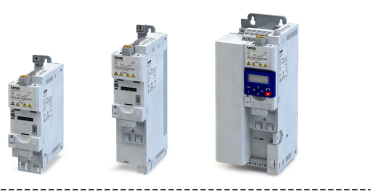

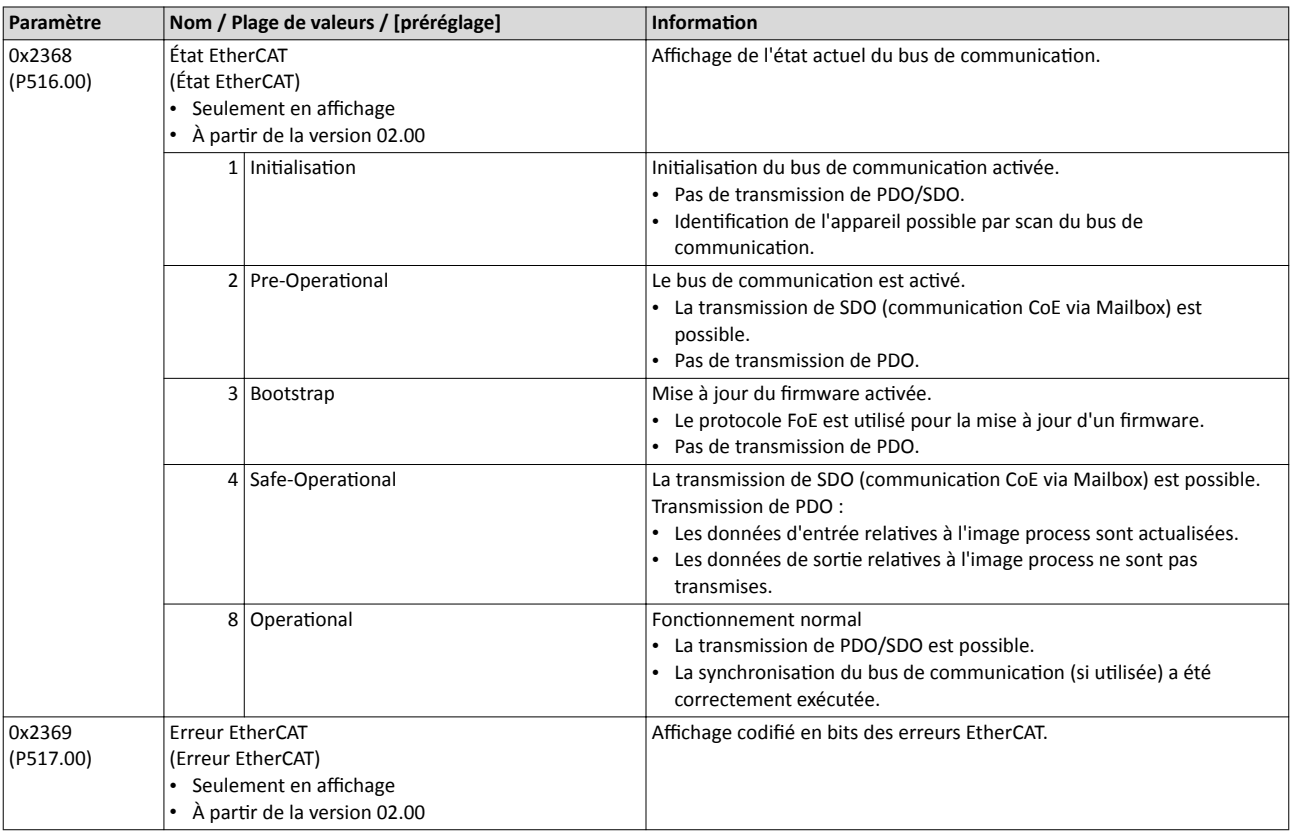

#### Rubriques connexes :

#### $\blacktriangleright$  [EtherCAT](#page-404-0)  $\boxplus$  [405](#page-404-0)

### 6.2.4.7 POWERLINK - Diagnostic

Les paramètres suivants permettent de réaliser un diagnostic de l'interface POWERLINK et de la communication via POWERLINK.

#### Conditions préalables

Le module de commande (Control Unit) du variateur est équipé de POWERLINK.

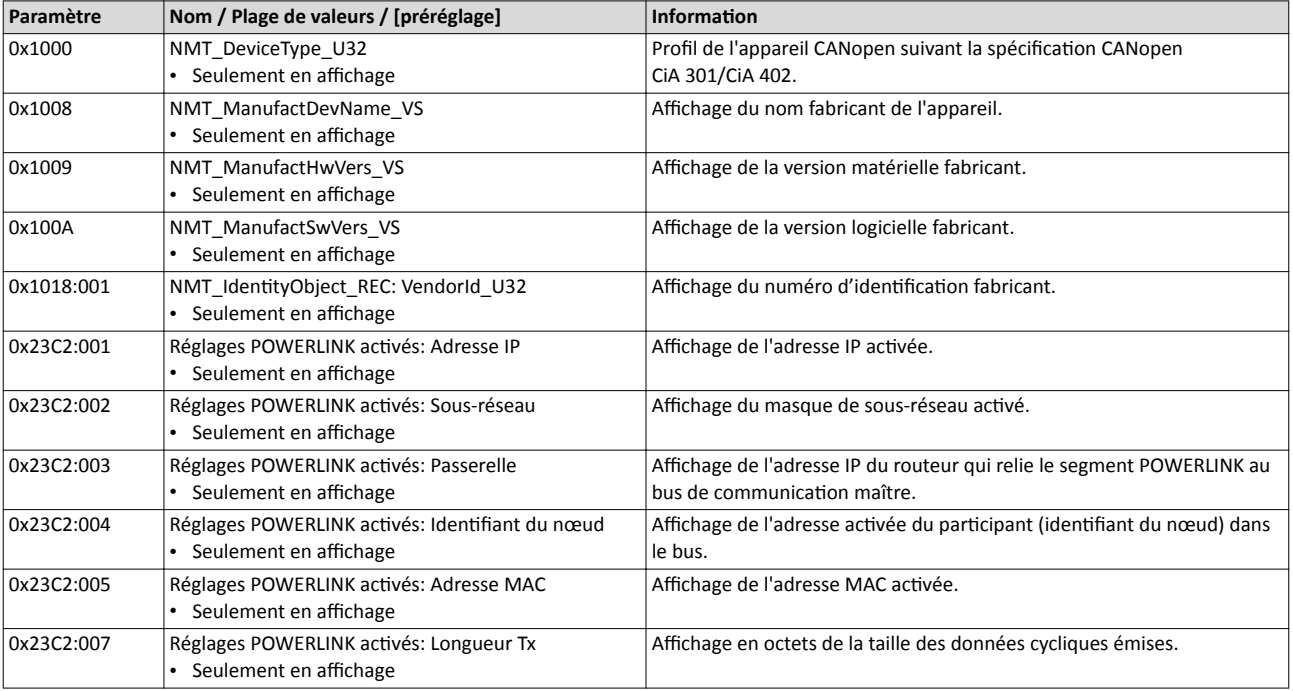

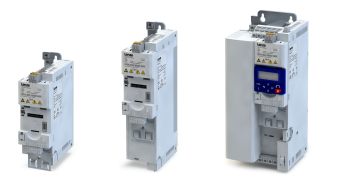

# Diagnostic et dépannage Paramètres de diagnostic

Diagnostic du bus de communication

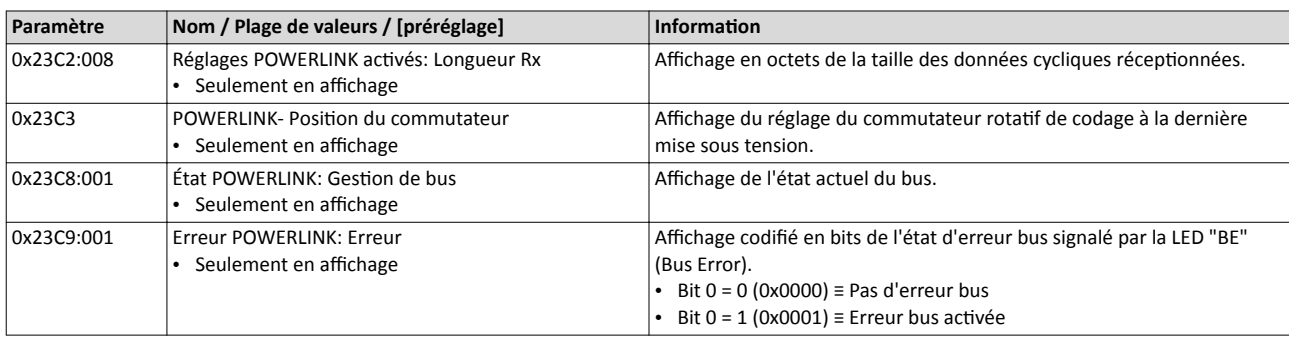

#### Rubriques connexes :

 $\rightarrow$  [POWERLINK](#page-417-0)  $\Box$  [418](#page-417-0)

### 6.2.5 Diagnostic des entrées/sorties

#### 6.2.5.1 Entrées et sorties numériques

Les paramètres suivants servent au diagnostic des entrées et sorties numériques du variateur.

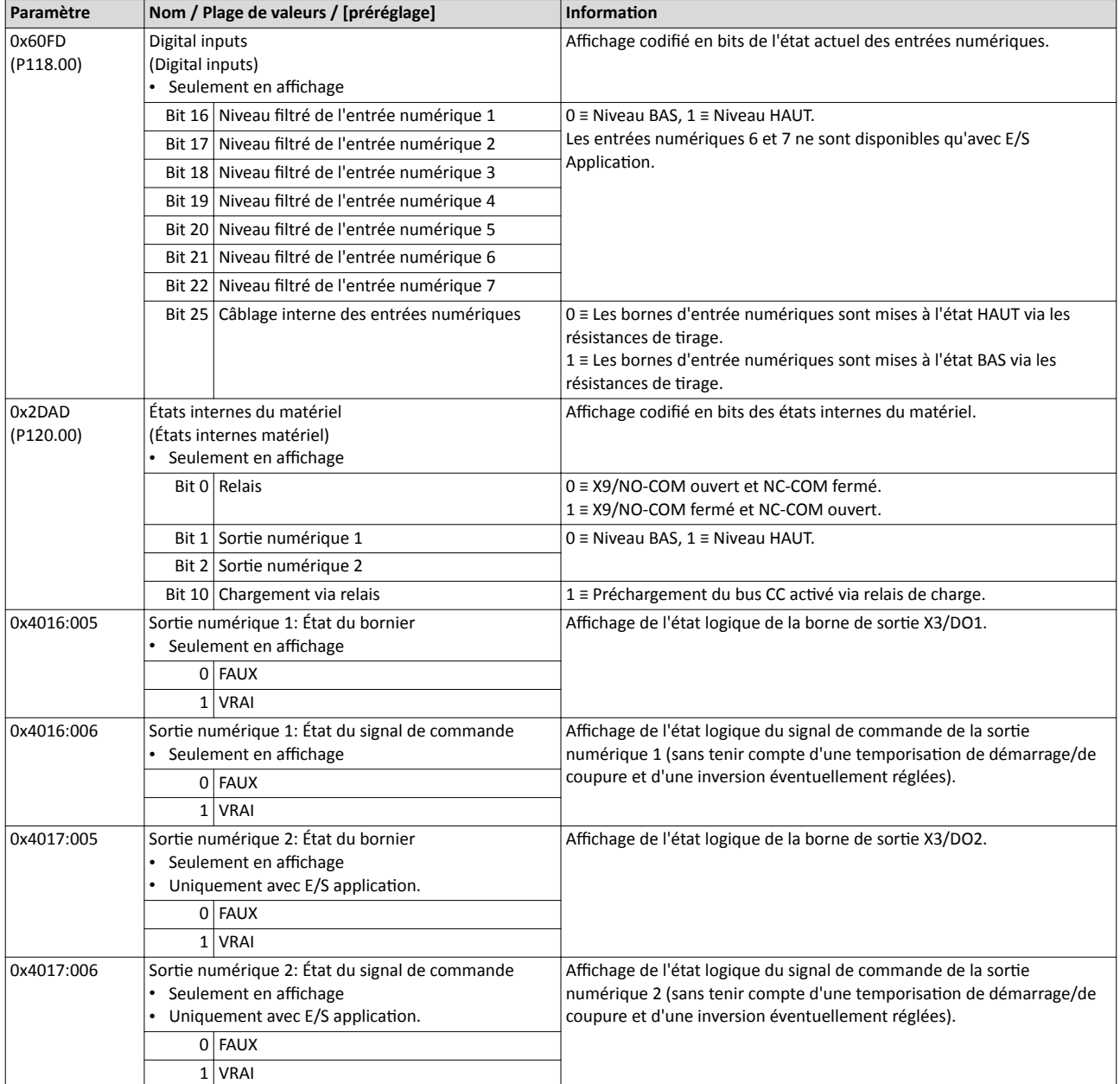

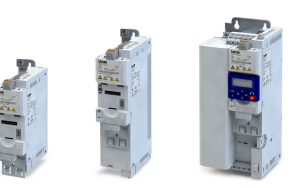

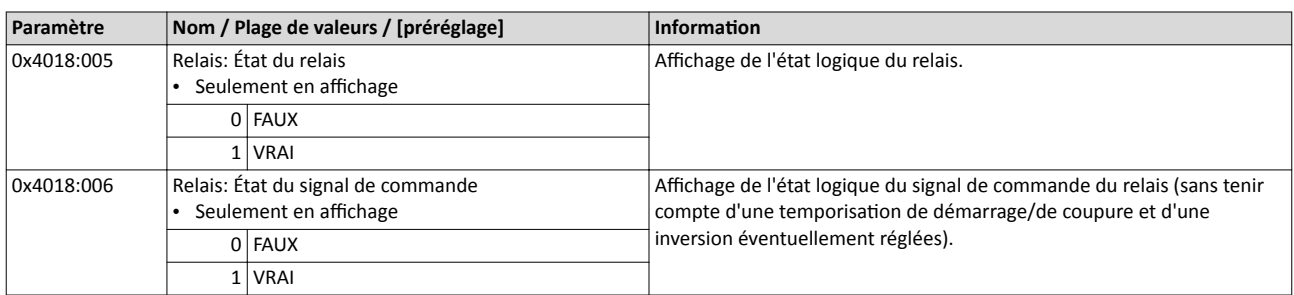

### Rubriques connexes :

 $\blacktriangleright$  Configuration [des entrées numériques](#page-626-0)  $\boxplus$  [627](#page-626-0)

#### $\blacktriangleright$  Configuration des sorties numériques  $\boxplus$  [637](#page-636-0)

### 6.2.5.2 Entrées et sorties analogiques

Les paramètres suivants servent au diagnostic des entrées et sorties analogiques du variateur.

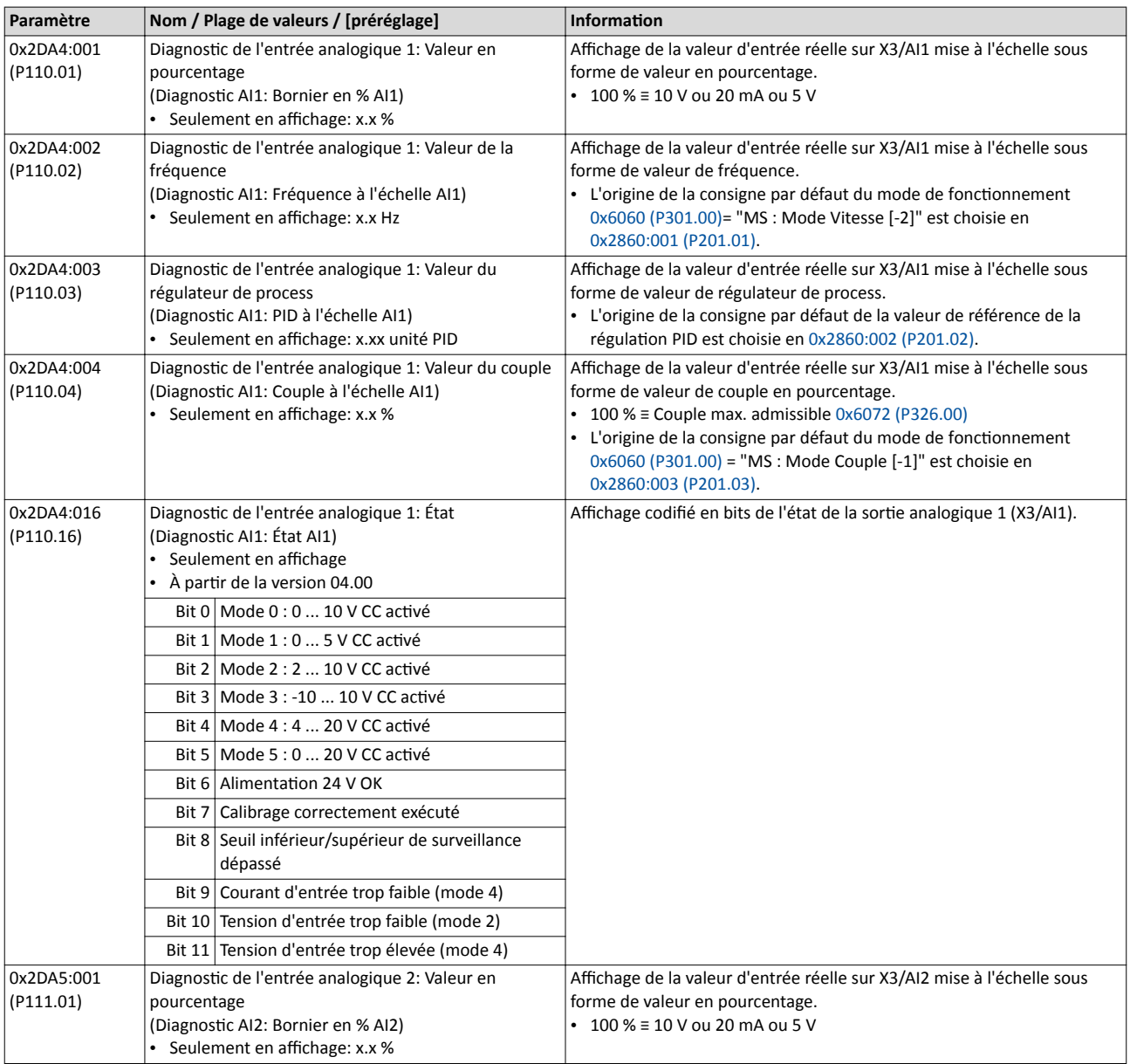

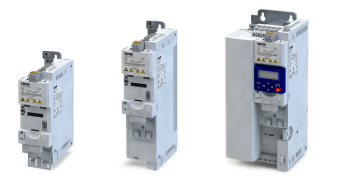

Paramètres de diagnostic Diagnostic des entrées/sorties

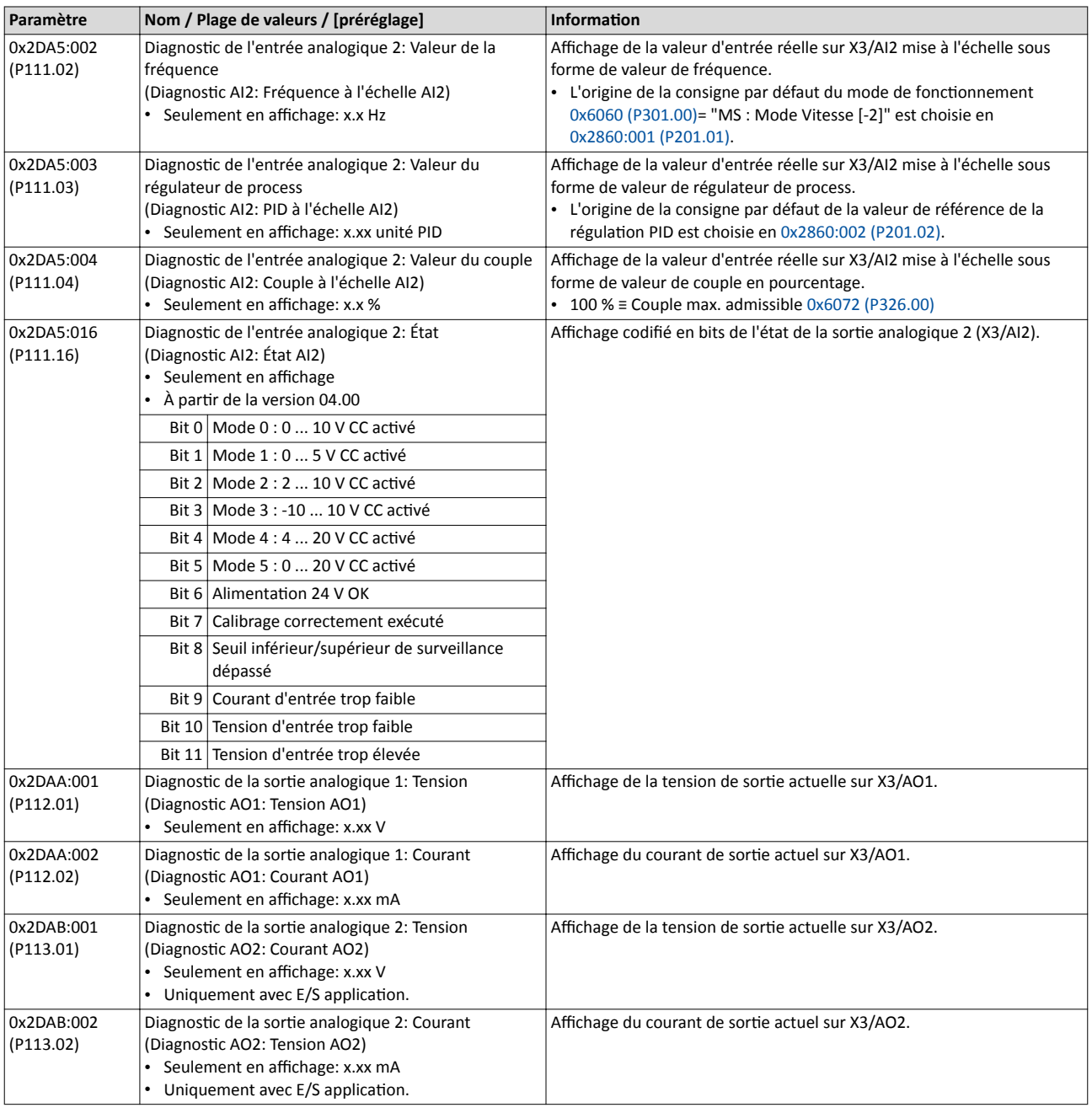

Rubriques connexes :

 $\blacktriangleright$  Configuration [des entrées analogiques](#page-630-0)  $\boxplus$  [631](#page-630-0)

 $\blacktriangleright$  Configuration des sorties analogiques  $\boxplus$  [652](#page-651-0)

#### 6.2.6 Diagnostic LAN sans fil

Les paramètres suivants servent au diagnostic de l'interface WLAN et de la communication WLAN.

#### Conditions préalables

L'interface WLAN est enfichée dans l'interface X16 sur la face avant du variateur.

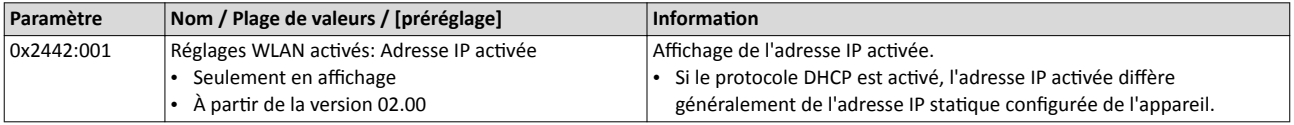

Paramètres de diagnostic Diagnostic LAN sans fil

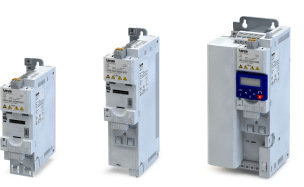

 $\overline{a}$ 

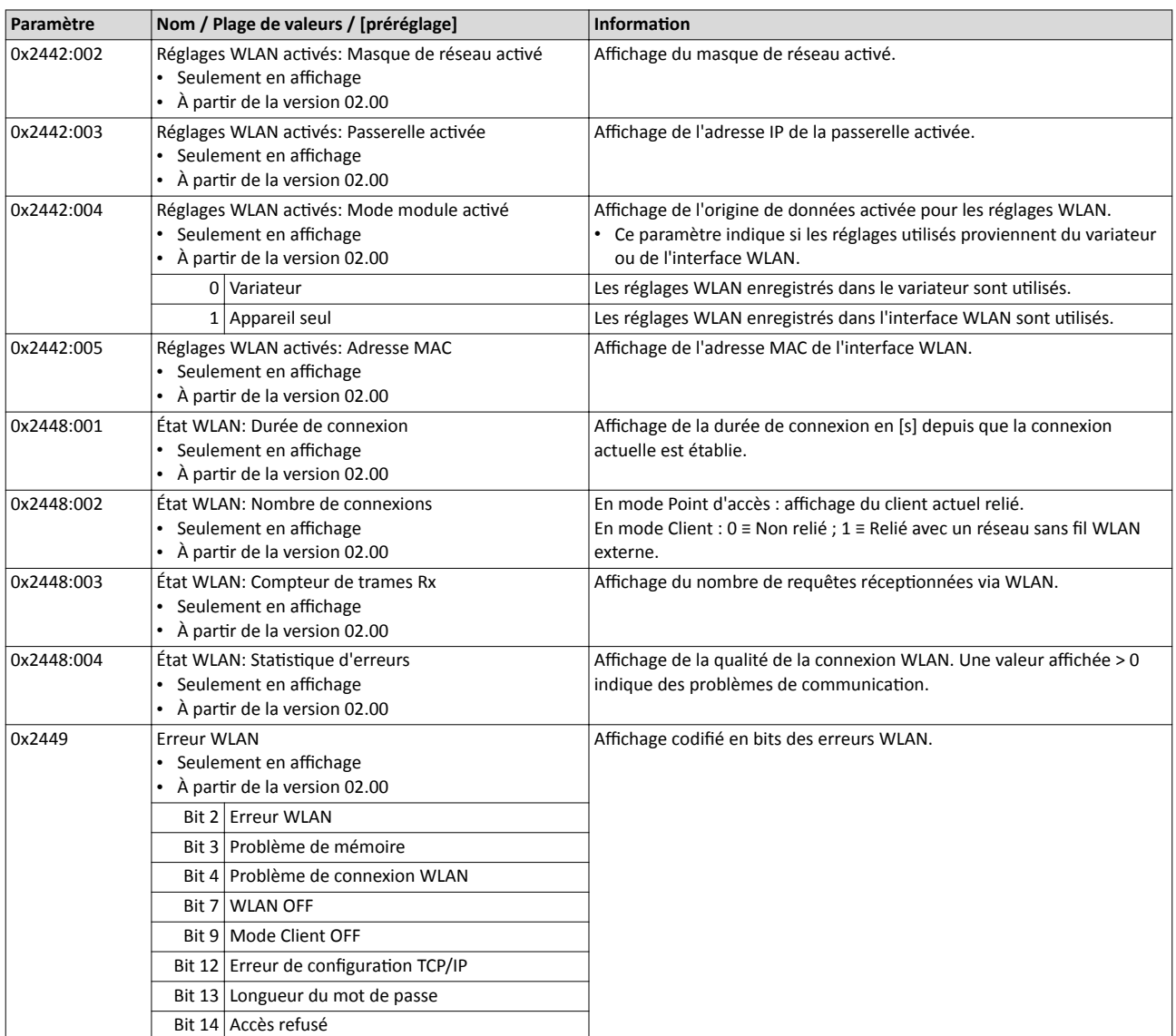

#### Rubriques connexes :

▶ [LAN sans](#page-449-0) fil (WLAN) @ [450](#page-449-0)

#### 6.2.7 Diagnostic de la consigne

Les paramètres suivants permettent d'afficher les consignes actuelles des différentes origines de consigne.

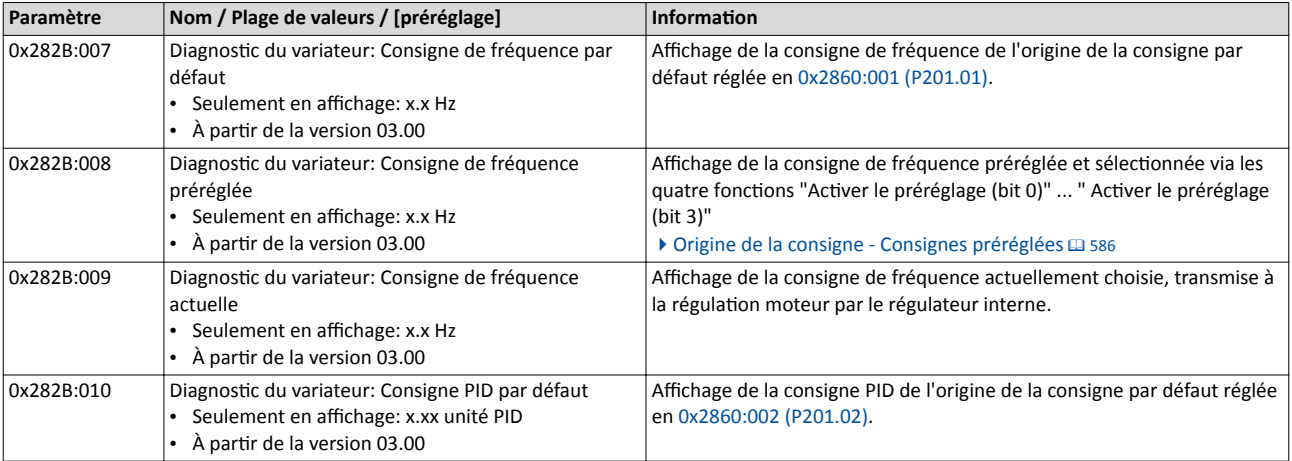

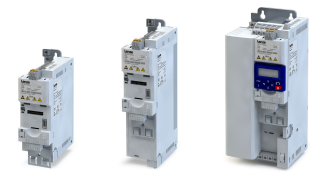

# Diagnostic et dépannage Paramètres de diagnostic

Diagnostic de la consigne

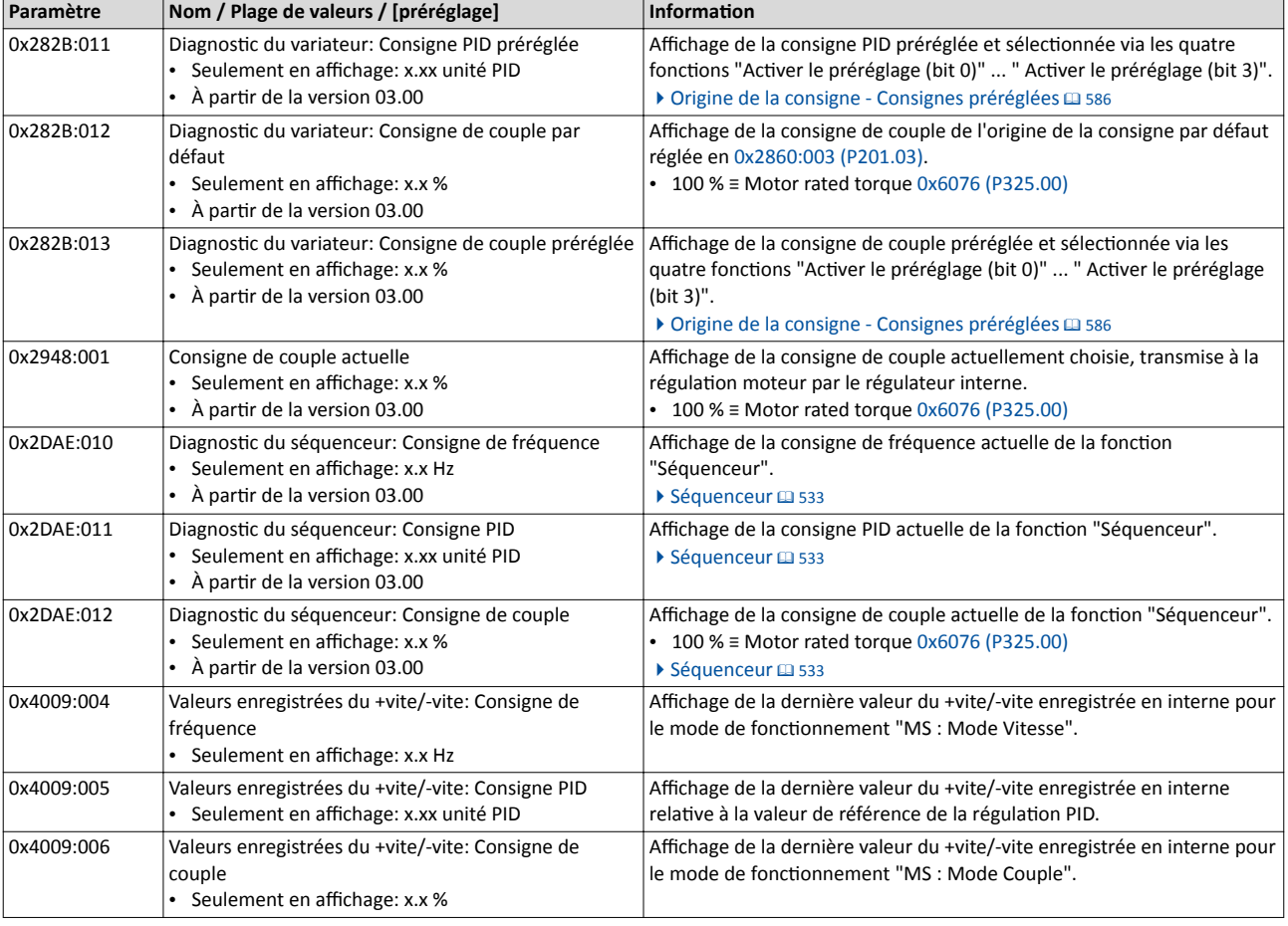

### Rubriques connexes :

#### 4[Choix de l'origine de la consigne](#page-156-0) ^ [157](#page-156-0)

#### $\blacktriangleright$  Commutation [de la consigne](#page-577-0)  $\Box$  [578](#page-577-0)

### 6.2.8 État du régulateur de process

Les paramètres suivants servent au diagnostic du régulateur de process.

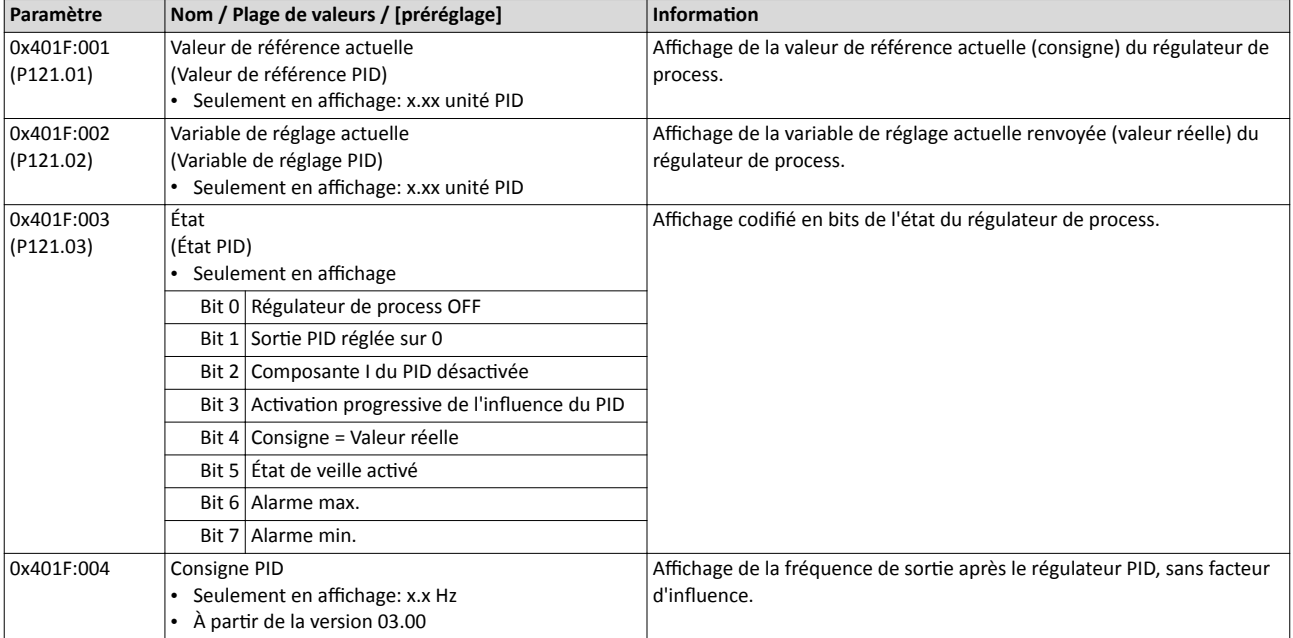

Diagnostic du séquenceur

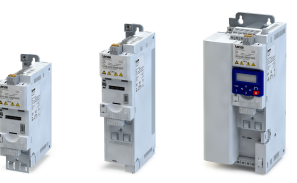

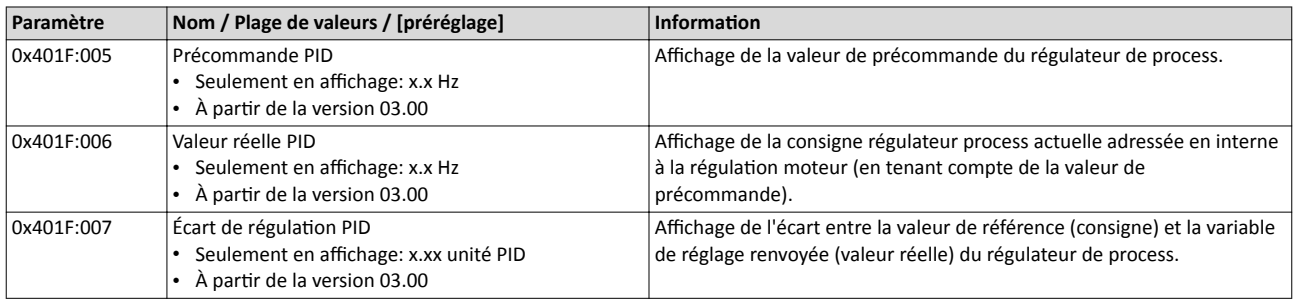

#### Rubriques connexes :

▶ Configuration [du régulateur de process](#page-428-0) <sup>1</sup> [429](#page-428-0)

#### 6.2.9 Diagnostic du séquenceur

Les paramètres suivants servent au diagnostic de la fonction "Séquenceur".

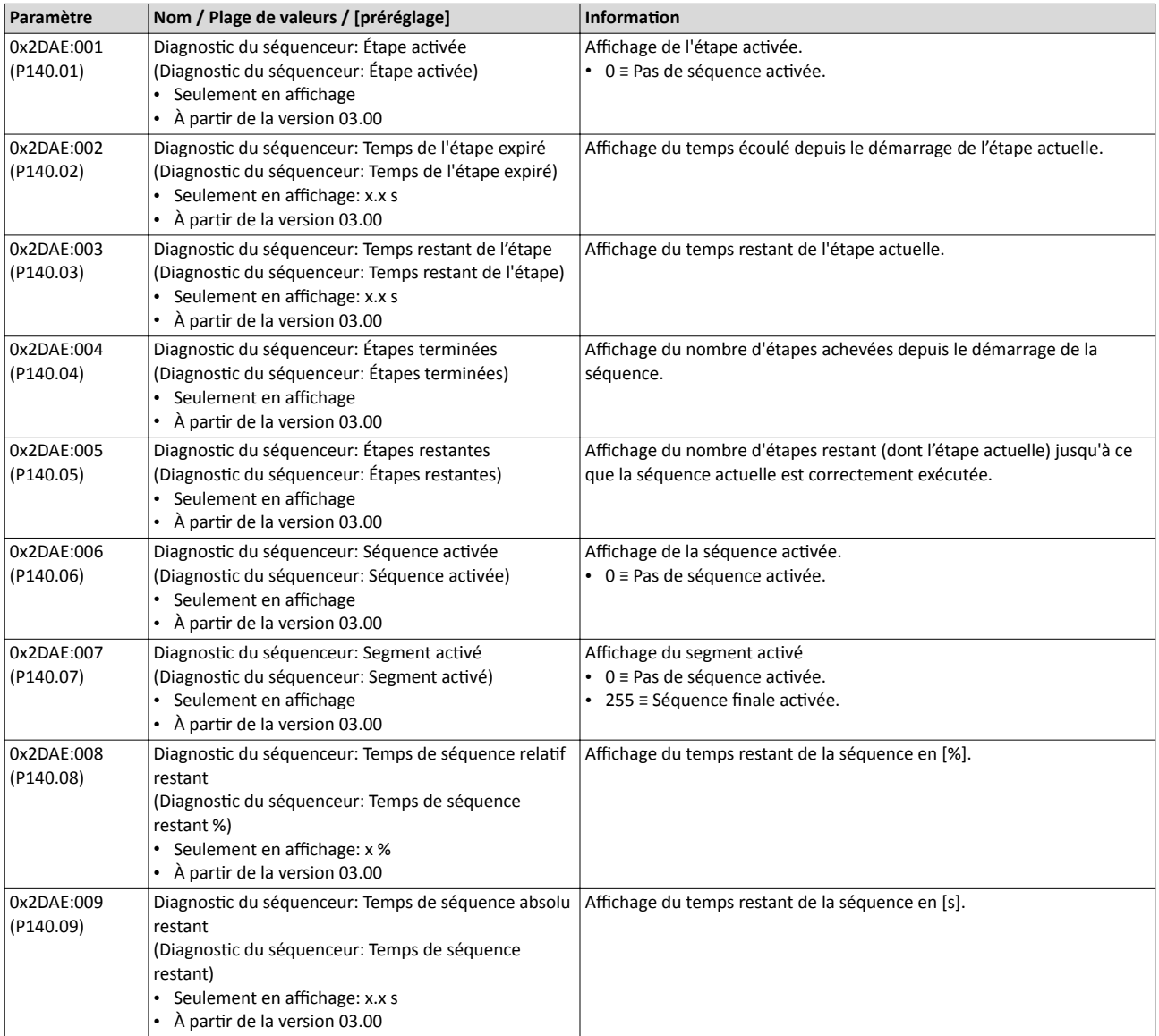

#### Rubriques connexes :

▶ [Séquenceur](#page-532-0) <sup>1</sup> [533](#page-532-0)

 $\blacktriangleright$  Fonctions [de commande du séquenceur](#page-619-0)  $\Box$  [620](#page-619-0)

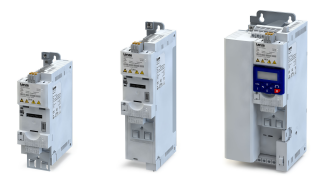

### Diagnostic et dépannage Paramètres de diagnostic Identification de l'appareil

6.2.10 Identification de l'appareil

Les paramètres suivants permettent d'afficher des informations générales concernant le variateur.

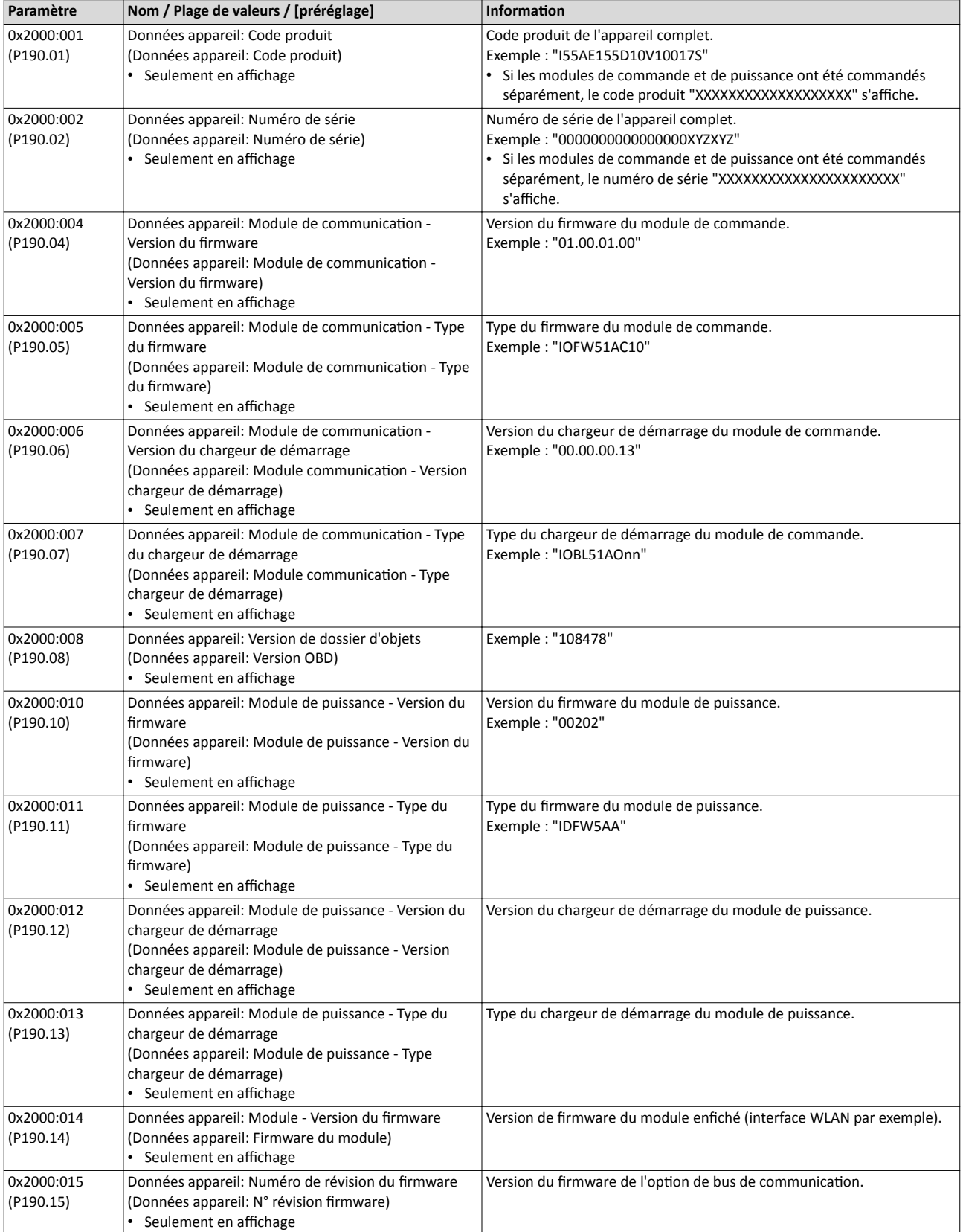

### Diagnostic et dépannage Paramètres de diagnostic Identification de l'appareil

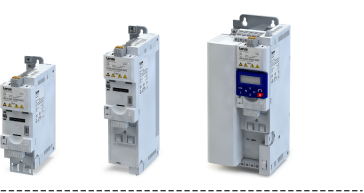

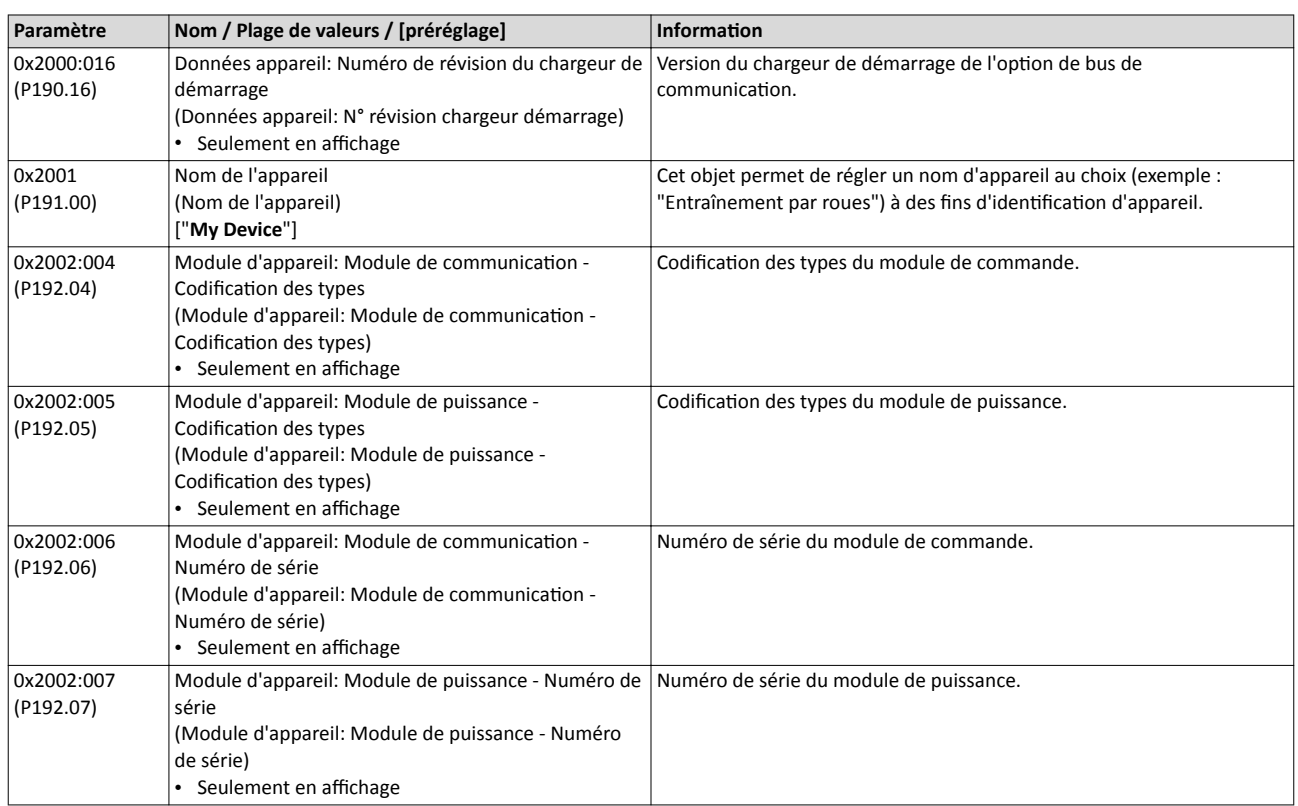

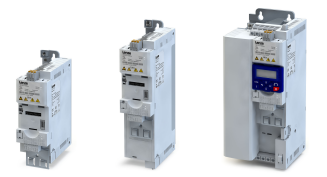

Paramètres de diagnostic Surveillance de la surcharge appareil (I\*t)

6.2.11 Surveillance de la surcharge appareil (I\*t)

Le variateur calcule son taux de charge i\*t afn de se protéger contre une surcharge thermique. En termes simples : un courant efficace plus élevé ou une surintensité pendant une durée prolongée entraînent un accroissement du taux de charge i\*t.

## **ADANGER!**

Mouvements incontrôlés du moteur en raison du blocage des impulsions.

Lorsque la fonction de surveillance de la surcharge de l'appareil est activée, le blocage des impulsions se déclenche et le moteur est sans couple. Pour des moteurs sans frein de parking entraînant une charge, des mouvements incontrôlés risquent de se produire ! Sans charge, le moteur part en roue libre.

▶ Ne faire fonctionner le variateur que dans des conditions de charge autorisées !

#### Fonctionnalité

La surveillance de la surcharge sert à protéger principalement la partie puissance. Les autres composants tels que les selfs fltres, les circuits et les borniers sont protégés de façon indirecte contre la surchaufe. Des surcharges de courant de courte durée, suivies de phases de veille (phases de consommation de courant réduites) sont autorisées. La fonction de surveillance vérife pendant le fonctonnement, si ces conditons sont remplies. La foncton tient compte du fait que des fréquences de découpage accrues, des fréquences statoriques réduites et des tensions continues accrues entraînent une augmentation du taux de charge de l'appareil.

- Dès que le taux de charge de l'appareil dépasse le seuil d'avertssement réglé en 0x2D40:002 (préréglage : 95 %), le variateur adresse un avertssement.
- Dès que le taux de charge de l'appareil dépasse le seuil d'erreur fxe de 100 %, le variateur est immédiatement verrouillé et le fonctionnement devient impossible.
- La surveillance de la surcharge appareil dépend de la courbe de charge du variateur [0x2D43:001 \(P306.01\).](#page-154-0)
- Pour la surcharge appareil, consulter la documentation de conception du variateur.

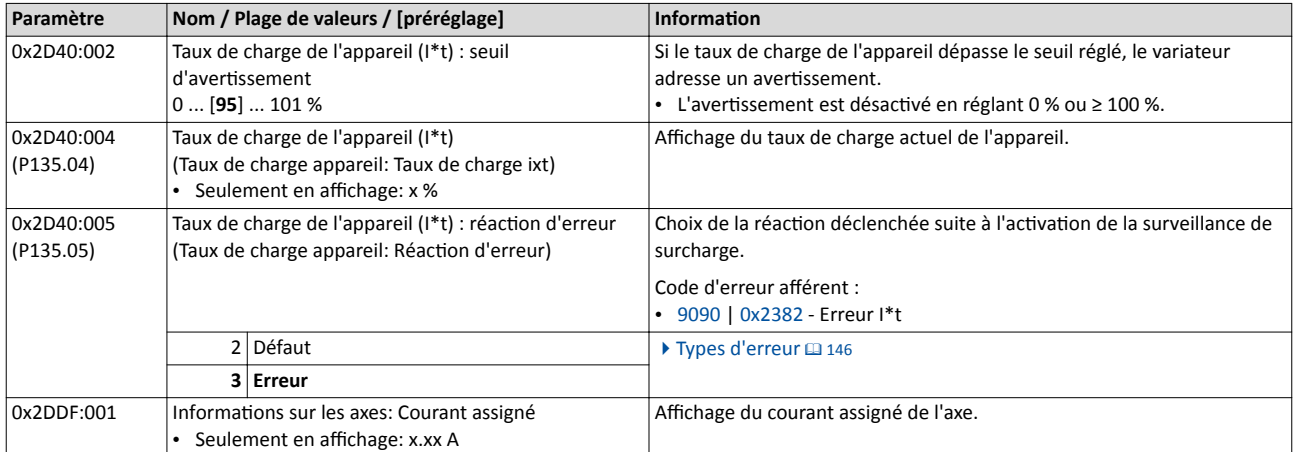

#### 6.2.12 Surveillance de la température du radiateur

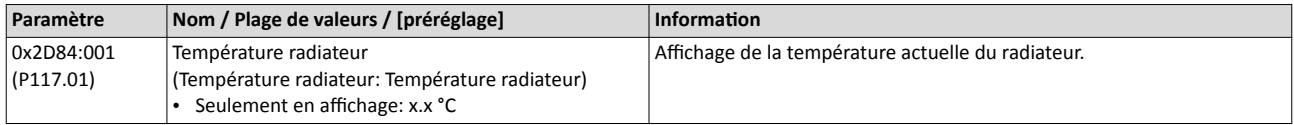

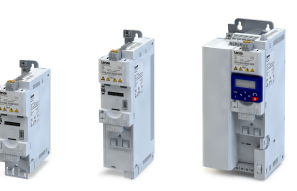

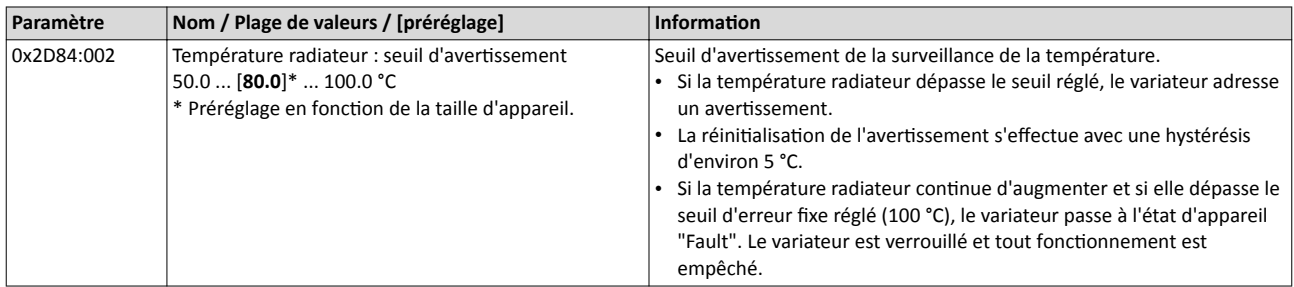

#### 6.2.13 Diagnostic de la durée de vie

Les paramètres suivants renseignent sur le taux d'utilisation du variateur.

- Les informations suivantes (entre autres) sont affichées :
- Durée de fonctonnement et durée de mise sous tension du variateur/du module de commande
- Durée de fonctonnement du ventlateur interne
- Nombre de cycles de commutaton de la tension réseau
- Nombre de cycles de commutation du relais
- Nombre d'appariton des courts-circuits et des défauts de mise à la terre
- Affichage du nombre d'erreurs survenues "Imax : courant de blocage activé trop longtemps".

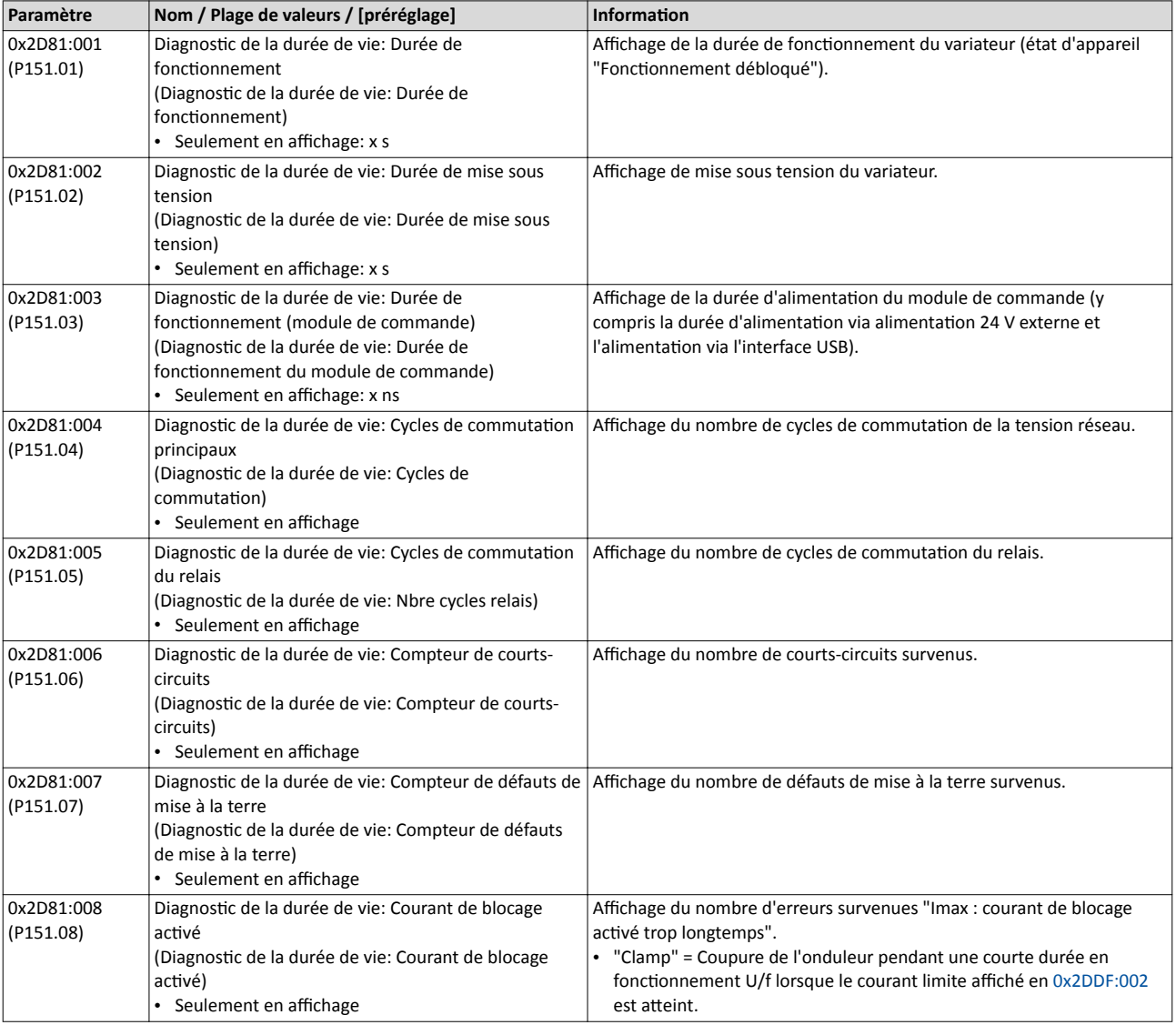
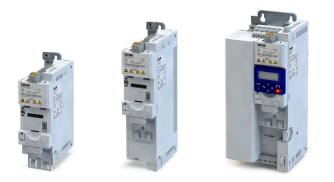

### Diagnostic et dépannage Paramètres de diagnostic

Diagnostic de la durée de vie

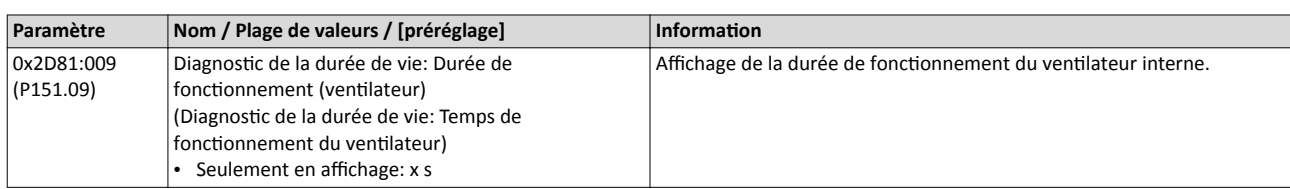

Traitement des erreurs Types d'erreur

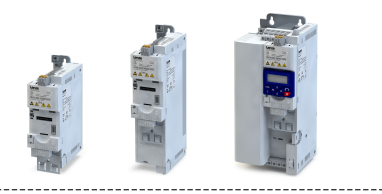

### 6.3 Traitement des erreurs

De nombreuses fonctions intégrées dans le variateur permettent

- de détecter des erreurs et de protéger ainsi le variateur et le moteur contre les endommagements irréversibles,
- de détecter une mauvaise manipulation de l'utilisateur,
- d'afficher, le cas échéant, un message d'avertissement ou d'information.

### 6.3.1 Types d'erreur

En cas d'anomalie de fonctionnement, la réaction du variateur est activée suivant le type d'erreur déterminé.

Il existe diférents types d'erreur :

### Type d'erreur "Pas de réacton"

L'erreur est totalement ignorée (aucune incidence sur le process en cours).

### Type d'erreur "Avertssement"

Un avertssement n'a pas d'impact important sur le process en cours et peut éventuellement être ignoré en tenant compte des aspects de sécurité.

### Type d'erreur "Erreur"

Le moteur est freiné jusqu'à l'arrêt suivant la rampe d'arrêt rapide.

- Le variateur est seulement verrouillé après exécuton de l'arrêt rapide (moteur à l'arrêt) ou expiration du temps d'attente réglé en [0x2826.](#page-511-0) > Temps d'attente pour la réaction [d'erreur](#page-511-0) <sup>1</sup> [512](#page-511-0)
- Exception : en cas d'une erreur fatale, le variateur est verrouillé immédiatement. Le moteur est sans couple et part en roue libre. Pour plus détails, consulter le tableau "[Codes](#page-675-0)  [d'erreur"](#page-675-0). ^ [676](#page-675-0)

### Type d'erreur "Défaut"

Mêmes caractéristques que "Erreur", mais l'état d'erreur est quité automatquement si la condition d'erreur n'est plus activée.

- Exception : en cas d'un défaut fatal, le variateur est verrouillé immédiatement. Le moteur est sans couple et part en roue libre. Pour plus détails, consulter le tableau ["Codes](#page-675-0)  [d'erreur"](#page-675-0). <sup>1</sup> [676](#page-675-0)
- Les caractéristiques de redémarrage après mise en défaut sont configurables.  $\blacktriangleright$  [Redémarrage](#page-512-0) automatique  $\boxplus$  [513](#page-512-0)

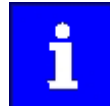

En mode de fonctionnement  $0x6060$  (P301.00) = "CiA: Velocity mode [2]", le comportement en cas de "Défaut" sera exactement le même qu'en cas d' "Erreur" !

### Comparaison des types d'erreur

Le tableau suivant montre les principales diférences entre les diférents types d'erreur :

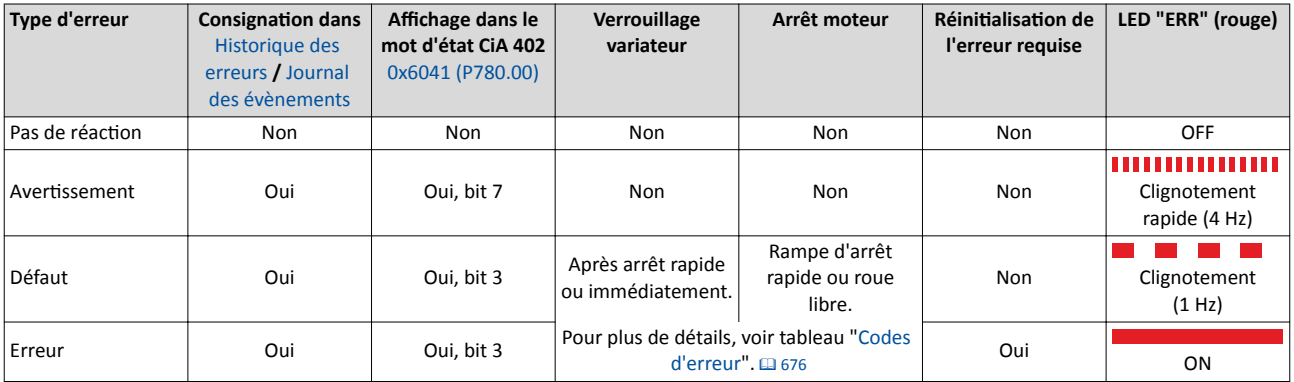

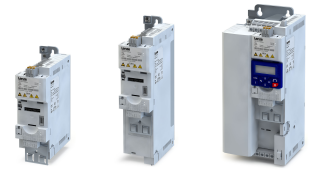

### 6.3.2 Configuration des erreurs

On distingue deux catégories d'erreur :

- Erreurs avec type d'erreur défni (réglage fxe)
- Erreurs avec type d'erreur confgurable

Ce sont notamment les erreurs critiques qui sont réglées de manière fixe au type "Erreur" afin de protéger le variateur et le moteur contre des endommagements irréversibles.

Quant aux erreurs avec type d'erreur confgurable, le préréglage peut être modifé en tenant compte des aspects de sécurité et du comportement en service. Le réglage "Pas de réacton [0]" ne peut être toutefois choisi que pour des erreurs sans gravité.

Dans le tableau ["Codes d'erreur](#page-675-0)", le type d'erreur correspondant est indiqué pour chaque erreur. Si le type d'erreur peut être confguré par l'utlisateur, le paramètre concerné est indiqué dans la colonne "Réglable en". @ [676](#page-675-0)

### 6.3.3 Acquitement d'erreur

Si la condition d'erreur n'est plus activée, il existe plusieurs possibilités pour réinitialiser une erreur activée et pour quitter l'état d'erreur :

- En actionnant la touche  $\circ$ .  $\rightarrow$  Acquittement [d'erreur à l'aide du clavier](#page-670-0)  $\mathbf{\Omega}$  [671](#page-670-0)
- Via le déclencheur ▶ Acquittement d'erreur affecté à la fonction "Acquittement  $d'$ erreur". $\Box$  [602](#page-601-0)
- En cliquant sur **to** dans »EASY Starter« (onglet "Diagnostics").
- Avec le préréglage [0x400E:008 \(P505.08\)](#page-248-0) via le bit 7 dans le mot de données avec mappage possible NetWordIN1 [0x4008:001 \(P590.01\).](#page-266-0)
- Via le bit 7 dans le mot de commande CiA 402 avec mappage possible [0x6040.](#page-261-0)
- Via le bit 2 dans le mot de commande entraînement CA avec mappage possible [0x400B:](#page-262-0) [001 \(P592.01\)](#page-262-0).
- Via le bit 11 dans le mot de commande avec mappage possible LECOM [0x400B:002](#page-263-0)  [\(P592.02\).](#page-263-0)

Important !

- Certaines erreurs ne peuvent être réinitalisées que par une coupure et remise sous tension.
- Certaines erreurs (courts-circuits ou défauts de mise à la terre de phases moteur par ex.) déclenchent un temps d'inhibiton. Dans ce cas fgure, l'erreur ne peut être réinitalisée qu'après expiration du temps d'inhibition. Le temps d'inhibition activé est affiché via le bit 14 dans le mot d'état variateur [0x2831.](#page-120-0)

Dans le tableau ["Codes d'erreur](#page-675-0)", le temps d'inhibiton éventuel est indiqué pour chaque erreur. Le tableau indique aussi si la réinitalisaton de l'erreur nécessite une coupure et une remise sous tension.  $\square$  [676](#page-675-0)

### Diagnostic et dépannage Traitement des erreurs

Affichage des messages d'erreur sur le clavier

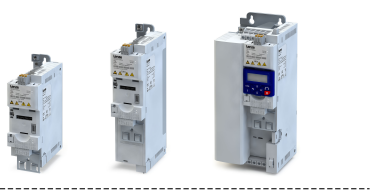

### 6.3.4 Affichage des messages d'erreur sur le clavier

En cas d'erreur, le clavier de commande affiche les informations suivantes :

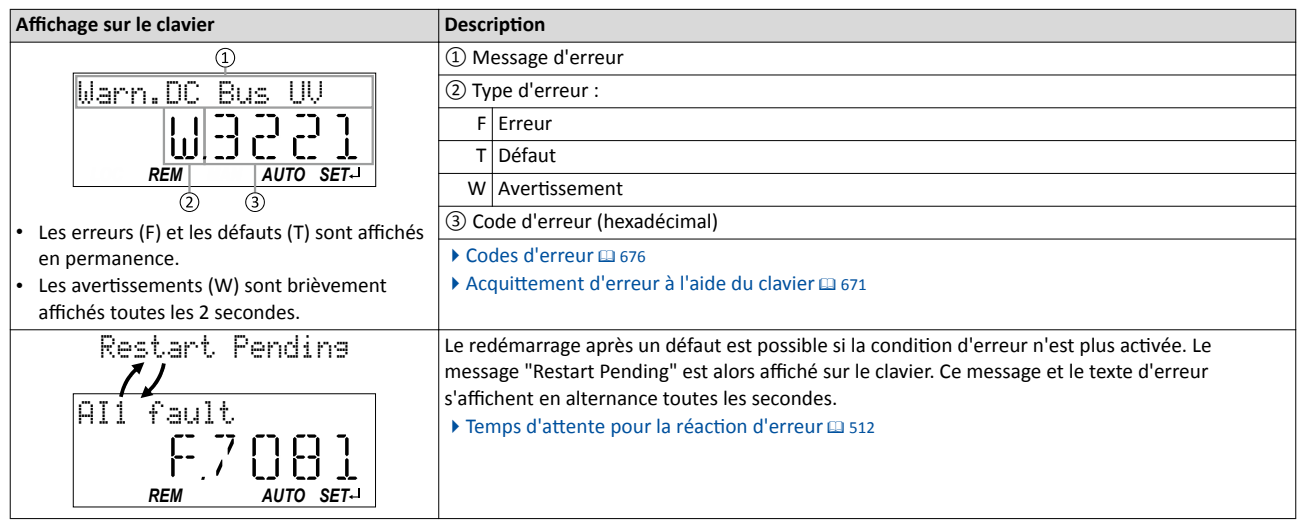

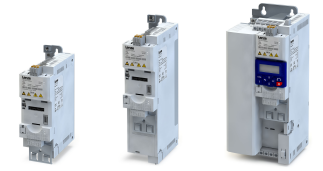

## Traitement des données

### 6.4 Traitement des données

Ce chapitre décrit le comportement du variateur si, pour quelque raison que ce soit, les données enregistrées dans le module mémoire ne correspondent pas au variateur ou au frmware.

Les points suivants feront l'objet d'une description détaillée :

- Chargement automatique des réglages des paramètres à la mise sous tension du variateur
- Chargement manuel des données utlisateur par commande appareil
- Chargement manuel des données fabricant par commande appareil
- Enregistrement manuel des réglages des paramètres par commande appareil
- Mises à jour et retours à une version antérieure du matériel et du frmware

#### Chargement automatque des réglages des paramètres à la mise sous tension du variateur

Opérations réalisées à la mise sous tension du variateur :

- 1. Le préréglage sauvegardé dans le frmware du variateur est chargé.
- 2. Lorsqu'un module mémoire contenant des données valides est détecté, ces données sont chargées dans la mémoire utlisateur.

Autrement, le message d'erreur correspondant est activé :

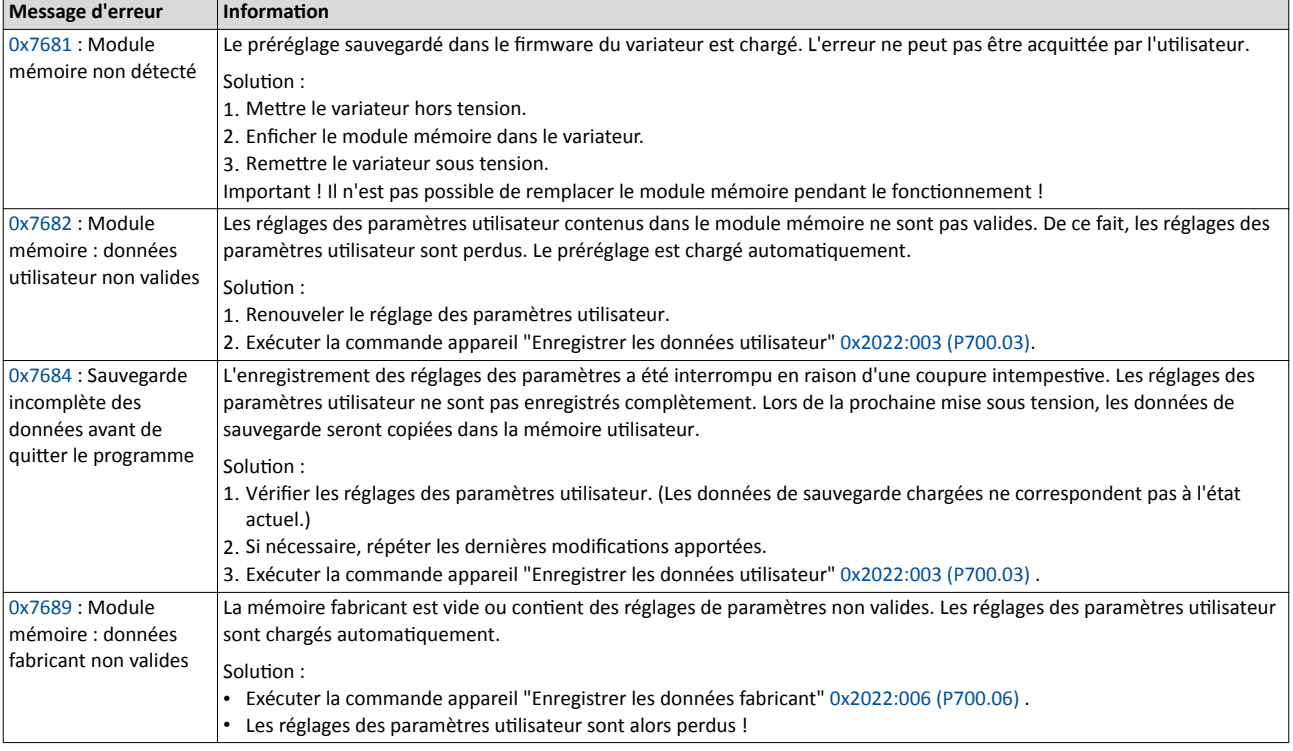

Important !

Si le module mémoire contient des données non valides, les commandes appareil "Charger les données utlisateur" [0x2022:004 \(P700.04\)](#page-442-0) et "Charger les données fabricant" [0x2022:005 \(P700.05\)](#page-442-0) ne sont pas exécutées. Le message d'informaton d'état "Acton annulée" est émis.

- Si le module mémoire est vide, le préréglage enregistré dans le frmware du variateur est chargé. Une acton de la part de l'utlisateur n'est pas requise. Le module mémoire reste vide jusqu'à exécuton de la commande appareil "Enregistrer les données utlisateur" [0x2022:003 \(P700.03\)](#page-442-0) ou "Enregistrer les données fabricant" [0x2022:006 \(P700.06\)](#page-443-0) .
- La commande appareil "Charger les préréglages" [0x2022:001 \(P700.01\)](#page-440-0) est toujours activée (indépendamment des données contenues dans le module mémoire).

## Diagnostic et dépannage

Traitement des données

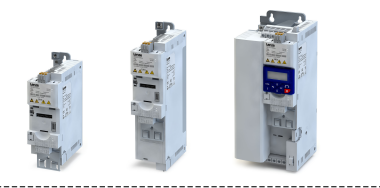

### Chargement manuel des données utlisateur par commande appareil

Commande appareil : "Charger les données utlisateur" [0x2022:004 \(P700.04\)](#page-442-0)

- Si la mémoire utilisateur contient des réglages de paramètres non valides, le préréglage
- enregistré dans le firmware du variateur est chargé automatiquement.
- Pour les messages d'erreur possibles, consulter le tableau ci-dessus.

### Chargement manuel des données fabricant par commande appareil

Commande appareil : "Charger les données fabricant" [0x2022:005 \(P700.05\)](#page-442-0)

- Si la mémoire fabricant contient des réglages de paramètres non valides, les réglages des paramètres utilisateur sont chargés automatiquement.
- Si la mémoire fabricant est vide, l'information d'état "Action annulée" est émise. Les réglages des paramètres actuels ne seront pas modifés.

### Enregistrement manuel des réglages des paramètres par commande appareil

Commande appareil : "Enregistrer les données utlisateur" [0x2022:003 \(P700.03\)](#page-442-0)

• Si la mémoire utilisateur est saturée, il se peut que les réglages des paramètres ne puissent pas être enregistrés. Le message d'erreur suivant est alors affiché :

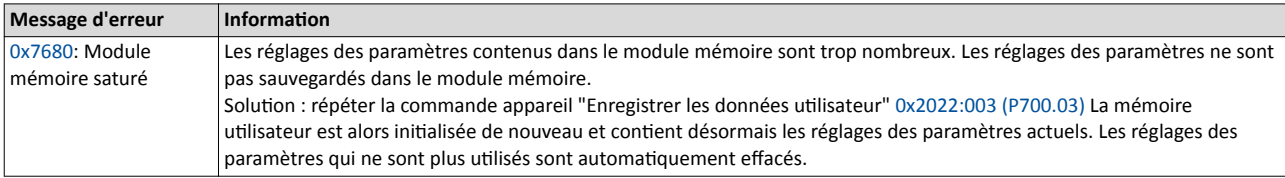

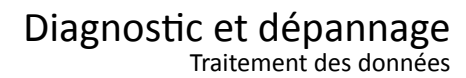

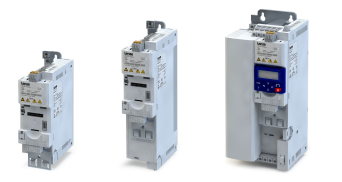

## Mises à jour et retours à une version antérieure du matériel et du frmware

En "emportant" le module mémoire, tous les réglages des paramètres d'un appareil peuvent être récupérés sur un autre appareil tel qu'en cas de remplacement du variateur par exemple. À la mise sous tension, le variateur vérife si les réglages des paramètres enregistrés dans le module mémoire sont compatbles au variateur et au frmware. Lorsque les données sont incompatibles, un message d'erreur est émis.

Le tableau suivant comprend des informations détaillées sur les différents cas de figure :

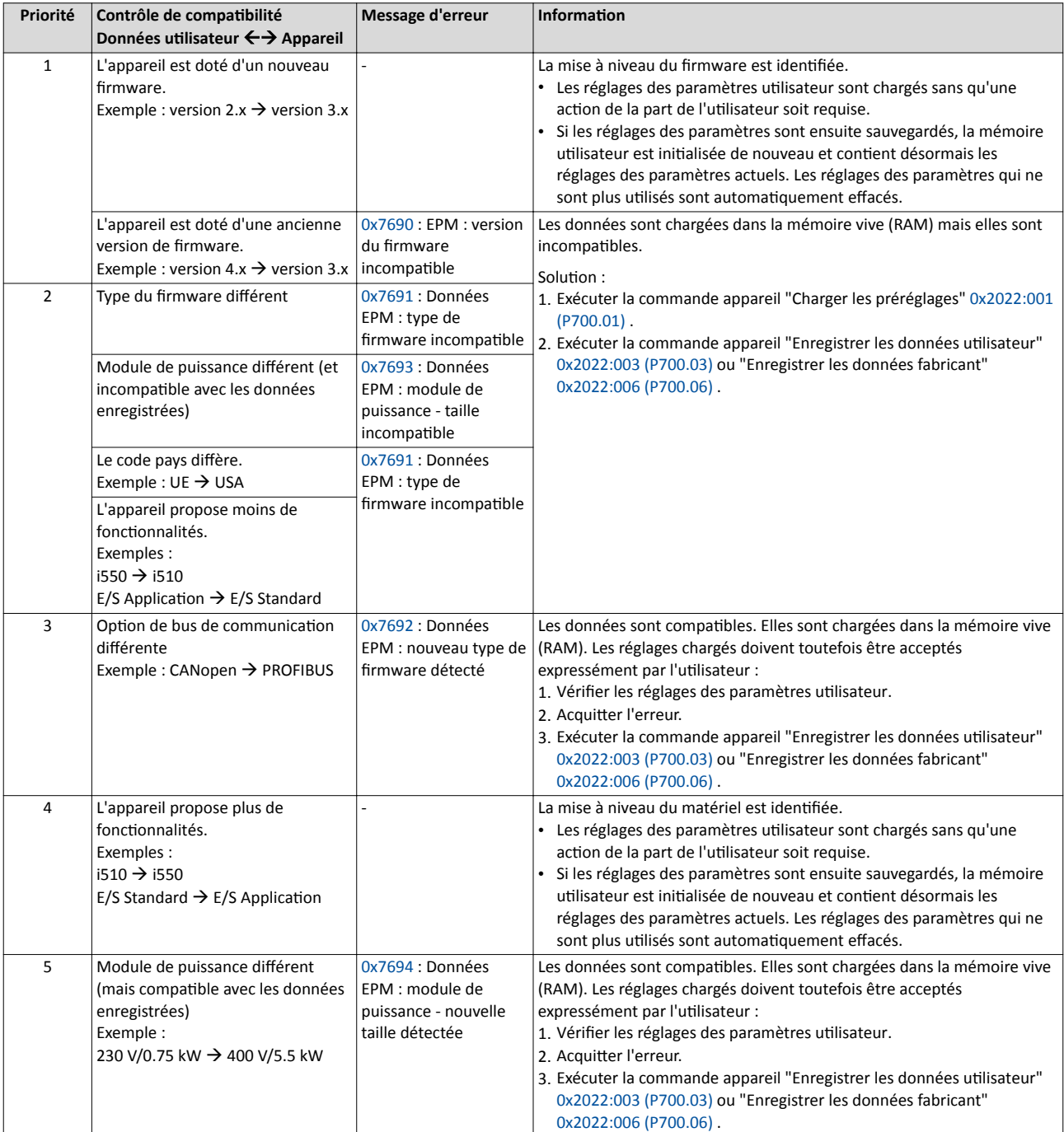

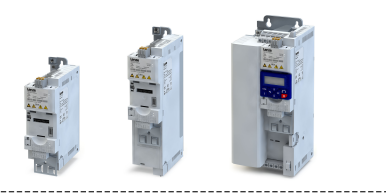

## 7 Réglage de base

Ce chapitre décrit les fonctions et les réglages les plus couramment utilisés pour adapter le variateur à une application simple à partir du préréglage.

- [Tension réseau](#page-152-0)  $\Box$  [153](#page-152-0)<br>• Courbe de charge du
- [Courbe de charge du variateur](#page-154-0) <sup>155</sup>
- [Choix de l'origine de la commande](#page-155-0)  $\square$  [156](#page-155-0)
- [Choix de l'origine de la consigne](#page-156-0)  $\Box$  [157](#page-156-0)
- [Comportement au démarrage/à l'arrêt](#page-161-0) ^ [162](#page-161-0)
- [Fréquences limites et temps de rampe](#page-165-0)  $\square$  [166](#page-165-0)
- [Arrêt rapide](#page-168-0) <sup>169</sup>
- Rampes en  $S \n **171**$
- Identification optique de l'appareil @ [172](#page-171-0)

<span id="page-152-0"></span>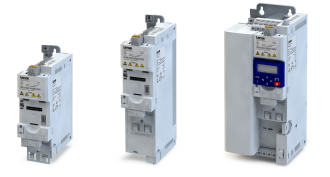

### 7.1 Tension réseau

La tension réseau assignée réglée du variateur agit sur la plage de fonctonnement de celui-ci.

### Fonctionnalité

À la livraison, la tension réseau assignée [\(0x2540:001 \(P208.01\)](#page-153-0)) est réglée suivant le code produit du variateur.

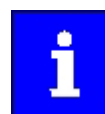

Vérifer la tension réseau assignée réglée en [0x2540:001 \(P208.01\)](#page-153-0). S'assurer qu'elle est adaptée à la tension réseau réellement appliquée !

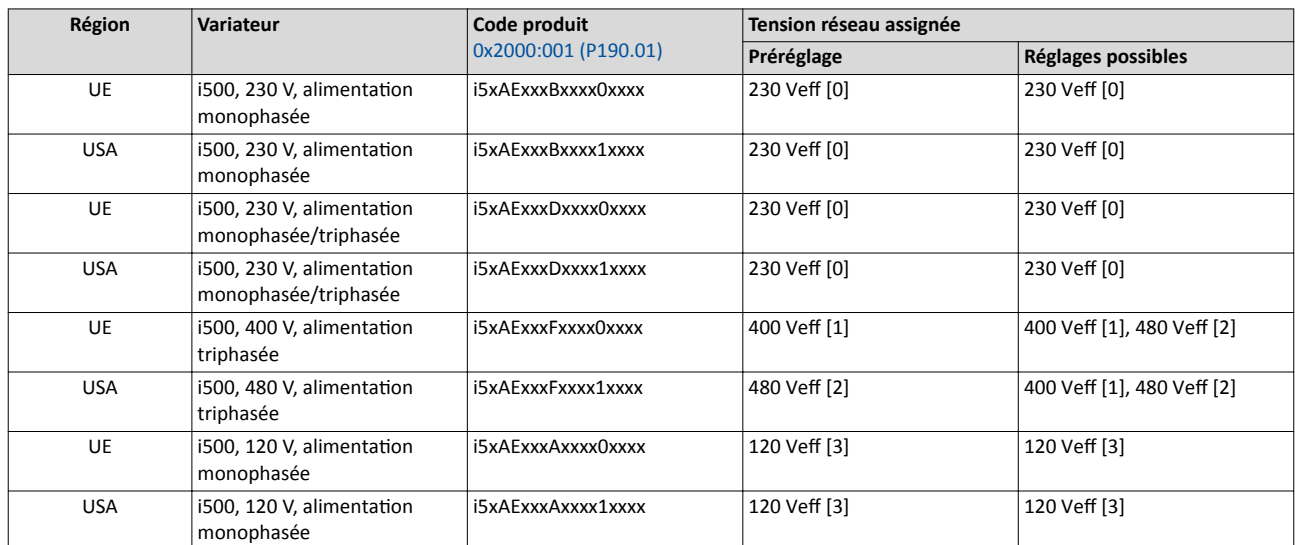

Remarques concernant le tableau :

- Les variateurs types 400/480 V peuvent être utlisés avec des tensions réseau diférentes. Pour régler les valeurs limites internes, la tension réseau assignée peut être défnie par l'utlisateur en [0x2540:001 \(P208.01\)](#page-153-0).
- Les variateurs types 120 V peuvent être utilisés avec une alimentation monophasée 120 V et des moteurs triphasés 230 V. Le bus CC interne de ces variateurs correspond approximativement à celui des variateurs 230 V. Les seuils de tensions sont identiques à ceux variateurs 230 V.
- En réinitalisant l'état à la livraison du variateur, la tension réseau assignée est remise au préréglage fgurant dans le tableau suivant le code produit.

À partir de la tension réseau assignée réglée, les seuils suivants sont calculés :

- les seuils d'erreur de la fonction de surveillance de la tension du bus CC et
- le seuil de tension du fonctionnement en freinage ("seuil du hacheur de freinage").

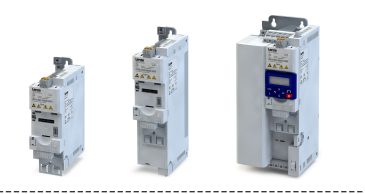

### Surveillance de la tension du bus CC

<span id="page-153-0"></span>

- Les seuils d'avertissement de la fonction de surveillance peuvent être réglés.
- Les seuils d'erreur et les seuils de réinitialisation de la fonction de surveillance se déduisent de la tension réseau assignée réglée.

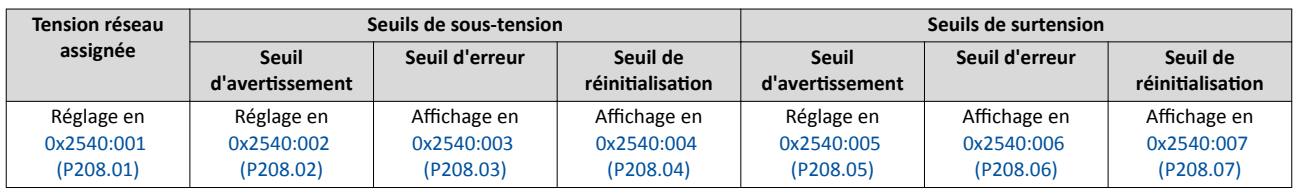

- Si la tension du bus CC du variateur dépasse le seuil d'erreur de sous-tension, la réacton "Défaut" est activée.
	- Sans alimentaton externe 24 V : le comportement du moteur correspond au réglage efectué en [0x2838:002 \(P203.02\)](#page-163-0).
	- Avec alimentaton externe 24 V : en cas de sous-tension, le comportement du moteur correspond à celui activé en cas de défaut.
- Si la tension du bus CC du variateur dépasse le seuil d'erreur de surtension, la réacton "Erreur" est activée.

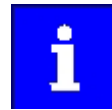

Il n'y pas de démarrage automatique du moteur après activation de la surveillance de la surtension.

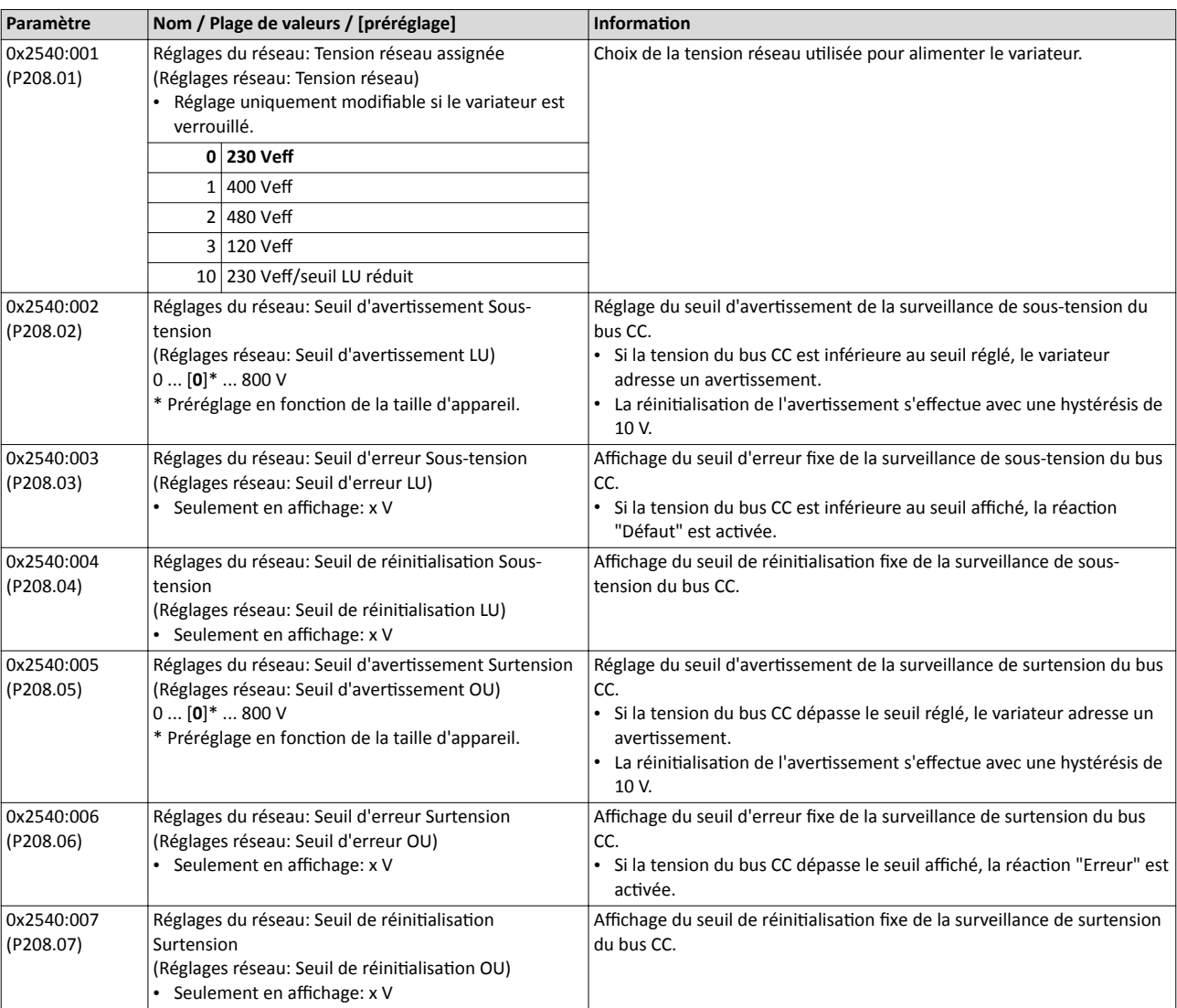

<span id="page-154-0"></span>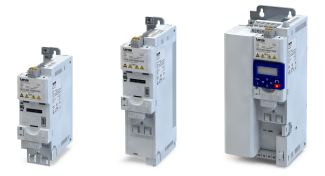

### 7.2 Courbe de charge du variateur

Le variateur dispose de deux courbes caractéristques de charge diférentes : "Charge faible (Light Duty)" et "Charge élevée (Heavy Duty)". La courbe de charge "Charge faible (Light Duty)" permet de réaliser un courant de sortie plus élevé avec des restrictions concernant la capacité de charge, la température ambiante et la fréquence de découpage. Cete courbe de charge permet d'utiliser le moteur requis pour l'application avec un variateur plus petit en termes de puissance. La courbe de charge doit être sélectionnée en fonction de l'application.

### REMARQUE IMPORTANTE

Courbe de charge "Charge faible (Light Duty)"

Respecter les points suivants afin d'éviter des endommagements irréversibles du variateur et du moteur :

- ▶ Vérifer à l'aide de la documentaton de concepton si le variateur peut fonctonner avec la courbe de charge "Charge faible (Light Duty)" .
- ▶ Respecter toutes les valeurs indiquées pour cete courbe et pour la plage de tension réseau correspondante, à savoir le mode d'installaton et les fusibles, sectons de câbles, selfs réseau et filtres requis.
- ▶ Lors du paramétrage, respecter impérativement les spécifications suivantes.

#### Fonctionnalité

Le tableau suivant permet de comparer les deux courbes de charge :

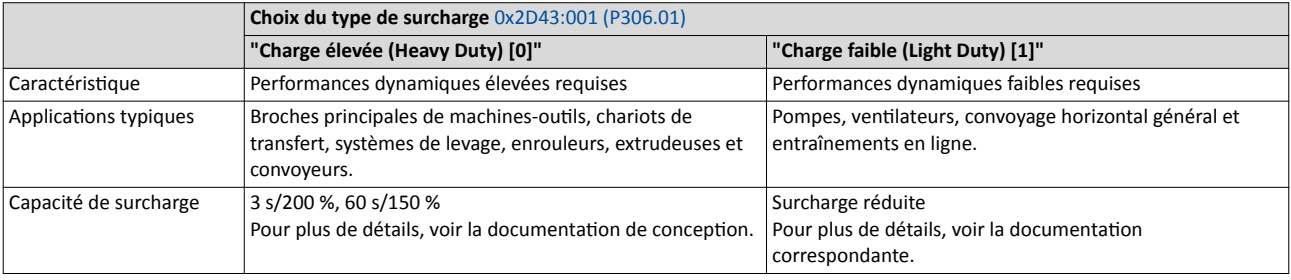

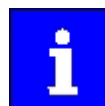

Lorsque le variateur est remis au préréglage, la courbe de charge "Charge élevée (Heavy Duty) [0]" est réglée.

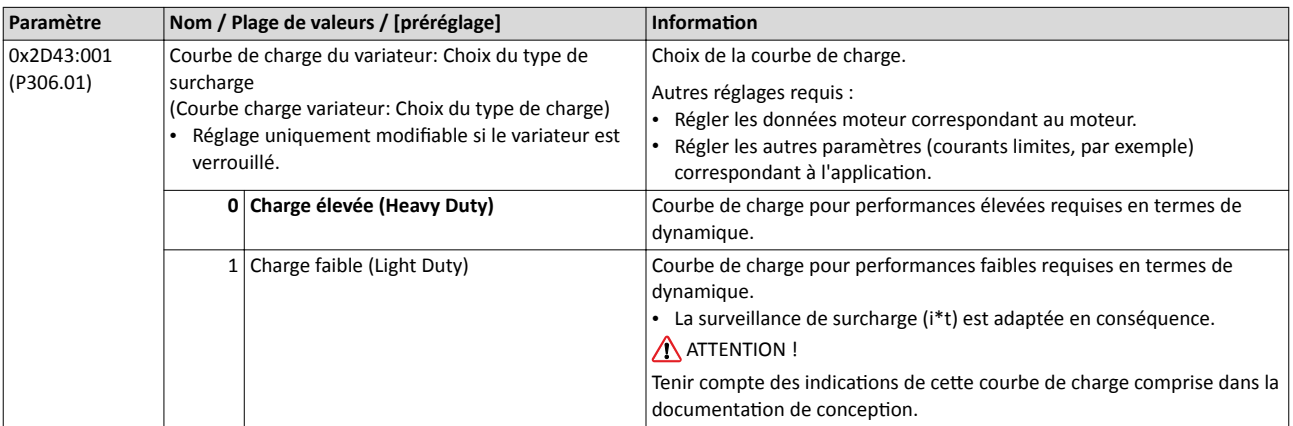

#### Rubriques connexes :

- [Données moteur](#page-173-0) <sup>174</sup>
- $\blacktriangleright$  [Courants limites](#page-234-0)  $\boxplus$  [235](#page-234-0)

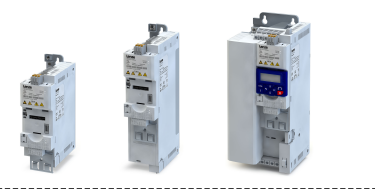

### <span id="page-155-0"></span>7.3 Choix de l'origine de la commande

---------------------------

Les commandes de démarrage, d'arrêt et de sens de rotation sont adressées au variateur par "l'origine de commande" choisie.

Origines de commande possibles :

- Entrées numériques
- Clavier de commande
- Bus de communication

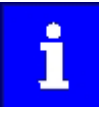

Les commandes d'arrêt sont activées quelle que soit leurs origines, indépendamment de l'origine de commande choisie ! Si, par exemple, la commande par bus de communication est activée et qu'un clavier est enfiché à des fins de diagnostic, le moteur est arrêté même lorsque la touche o est actionnée.

Exception : en fonctionnement JOG, la commande d'arrêt est sans effet.

#### Fonctionnalité

- Le préréglage "Configuration E/S au choix [0]" en 0x2824 (P200.00) permet de réaliser une commande au choix du variateur via les entrées numériques, le bus de communicaton et le clavier de commande. La commande préconfgurée est la commande du variateur via entrées numériques. Pour plus de détails, consulter le chapitre "Affectation fonctionnelle des entrées/sorties". @ [84](#page-83-0)
- Lorsque le clavier représente la seule origine de commande de l'application, régler "Clavier [1]" en 0x2824 (P200.00).
- L'origine de commande actuelle activée est affichée en [0x282B:001 \(P125.01\).](#page-119-0)

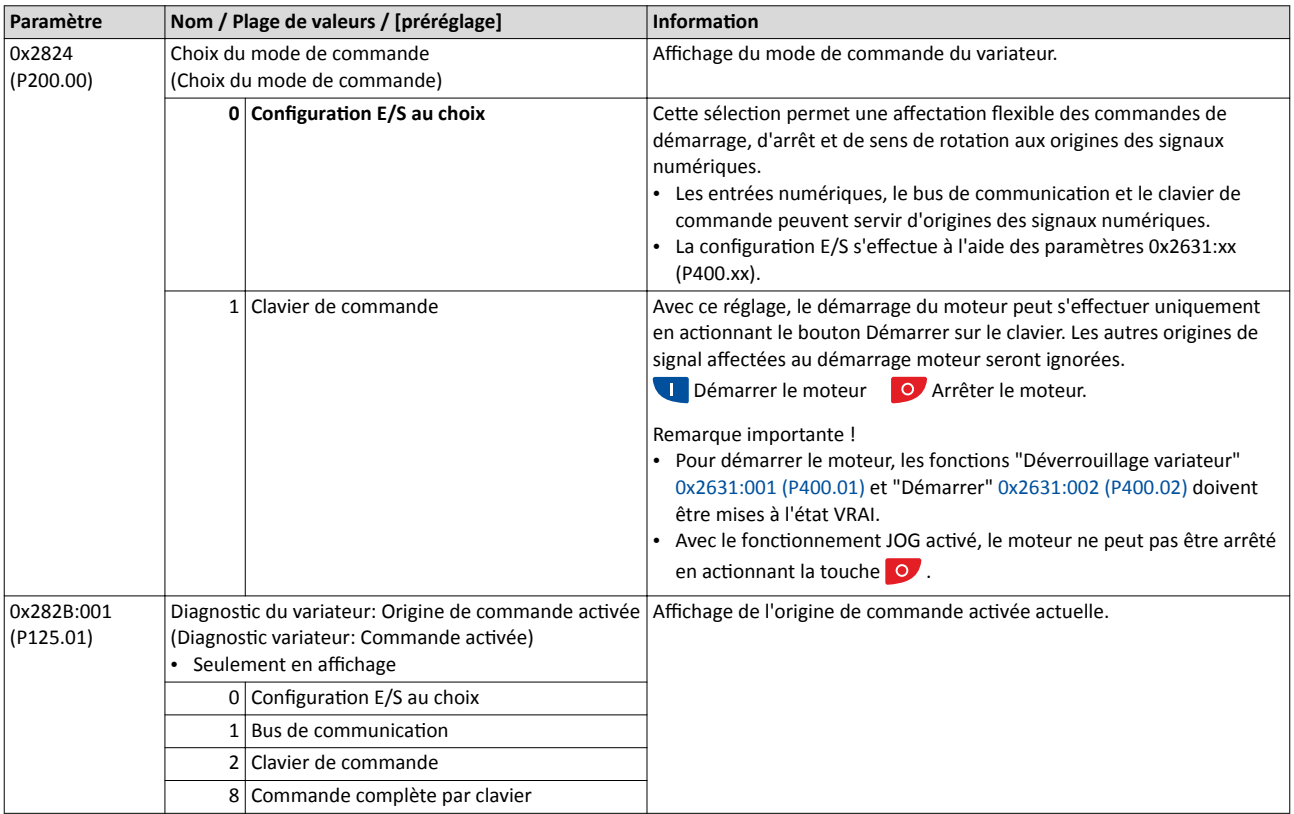

#### Rubriques connexes :

- La configuration E/S préréglée peut être adaptée aux exigences spécifiques de l'application concernée. Pour plus de détails, consulter le chapitre "Configuration E/S au choix". <sup>4555</sup>
- Pour plus de détails concernant la commande par bus de communication du variateur, se reporter au chapitre ["Réglages généraux du bus de](#page-241-0) communication".  $\Box$  [242](#page-241-0)

<span id="page-156-0"></span>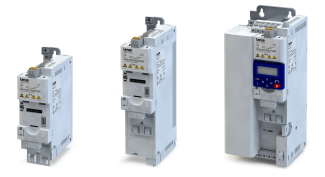

### 7.4 Choix de l'origine de la consigne

La consigne est adressée au variateur par "l'origine de consigne" choisie. Pour chaque mode de fonctionnement, l'origine de consigne adaptée peut être sélectionnée.

Origines de consigne possibles :

- Entrées analogiques
- Clavier de commande
- Bus de communication
- Consignes paramétrables (valeurs préréglées)
- Entrées numériques (confguraton comme entrée HTL pour train d'impulsions ou pour codeur HTL)
- Fonction "+vite/-vite"
- Fonction "Séquenceur"

#### Fonctionnalité

- Pour les applications ne nécessitant qu'une seule consigne, il suffit de déterminer l'origine de la consigne par défaut des paramètres suivants.
- Lorsqu'il s'agit des applications nécessitant une commutation de l'origine de la consigne pendant le fonctionnement, il faut configurer les fonctions de commutation de la consigne en conséquence.  $\blacktriangleright$  Commutation [de la consigne](#page-577-0)  $\Box$  [578](#page-577-0)

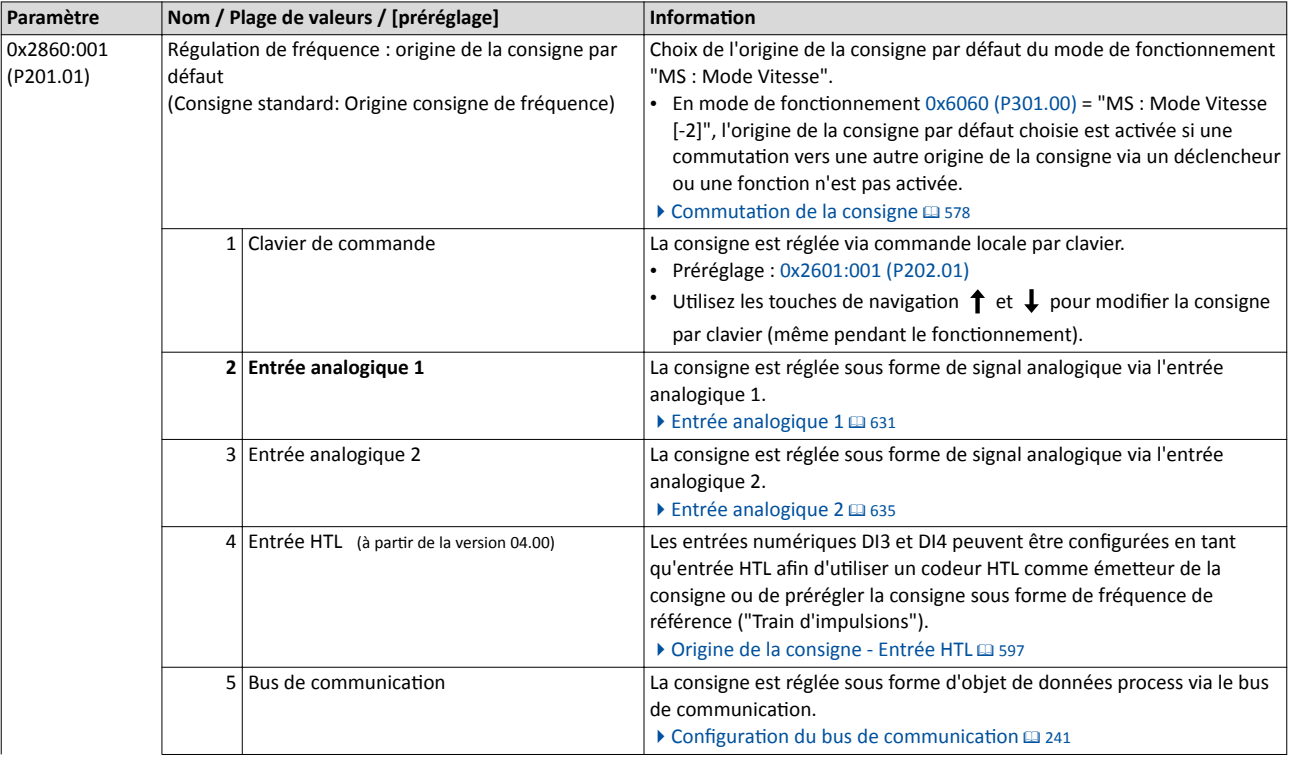

## Réglage de base

Choix de l'origine de la consigne

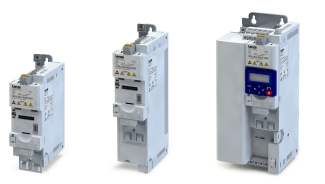

i<br>......

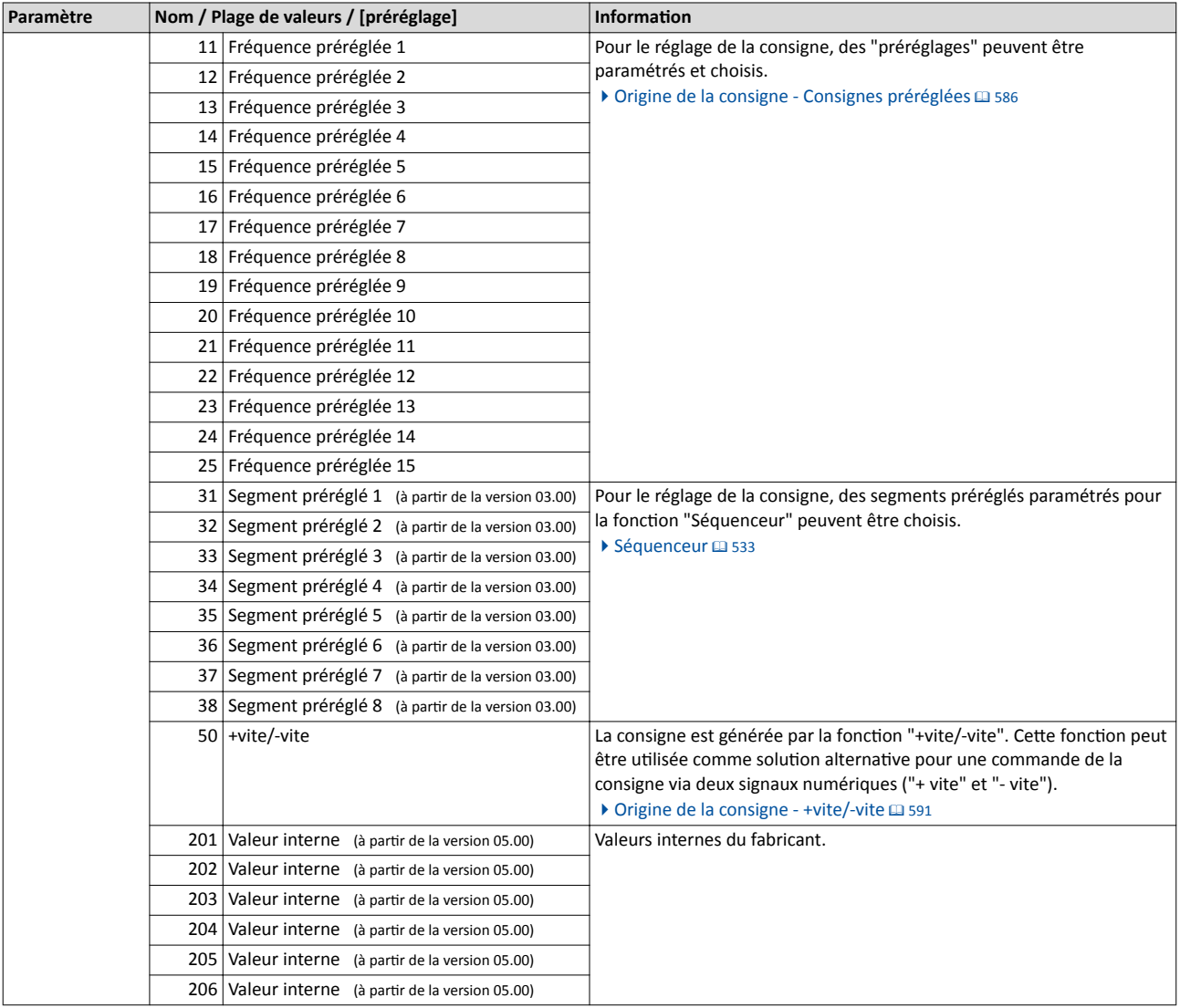

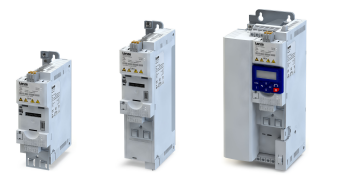

### Réglage de base Choix de l'origine de la consigne

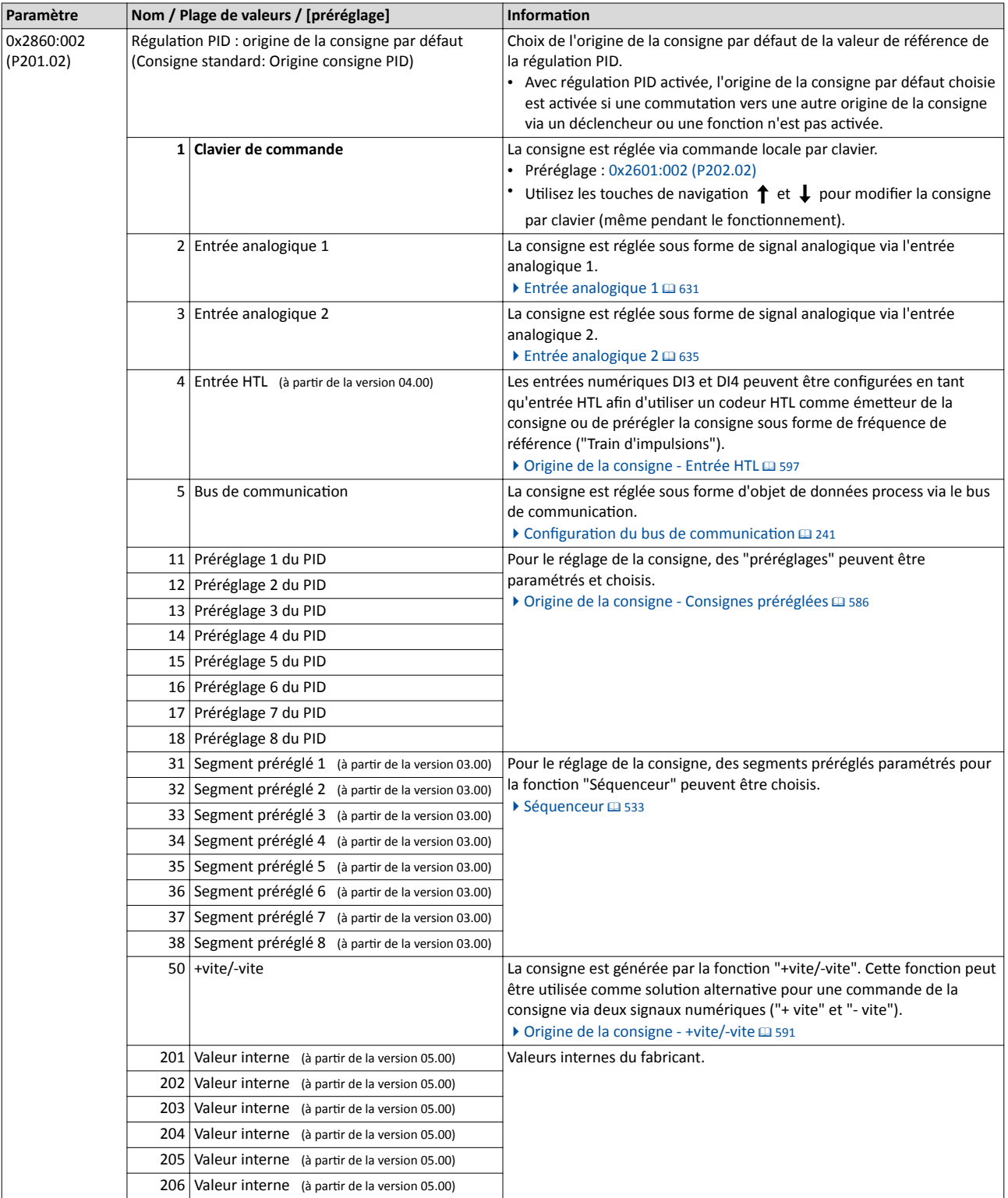

# <span id="page-159-0"></span>Réglage de base

. . . .

Choix de l'origine de la consigne Clavier - Préréglage de la consigne

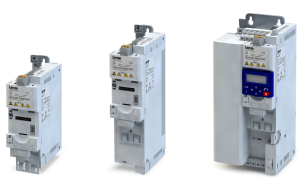

لمندد

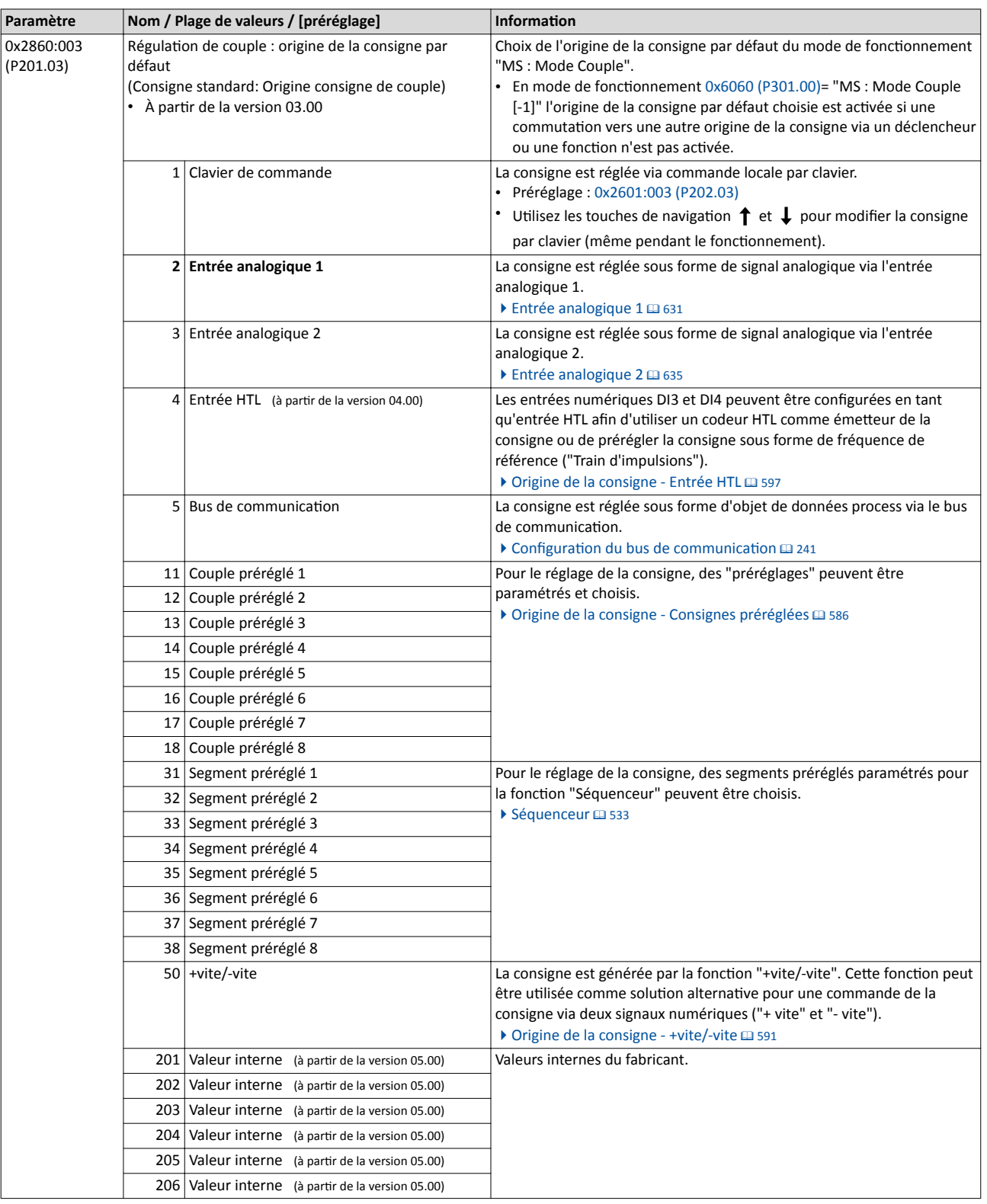

### 7.4.1 Clavier - Préréglage de la consigne

Pour le réglage manuel de la consigne par clavier, les préréglages suivants sont utlisés.

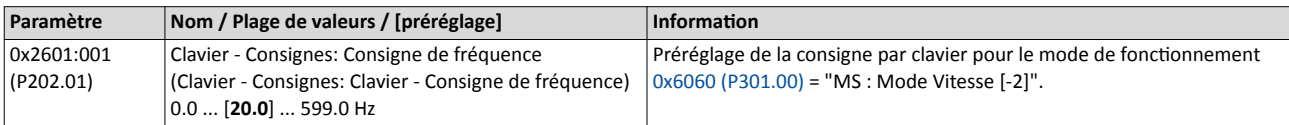

<span id="page-160-0"></span>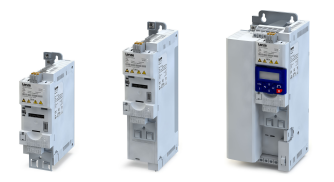

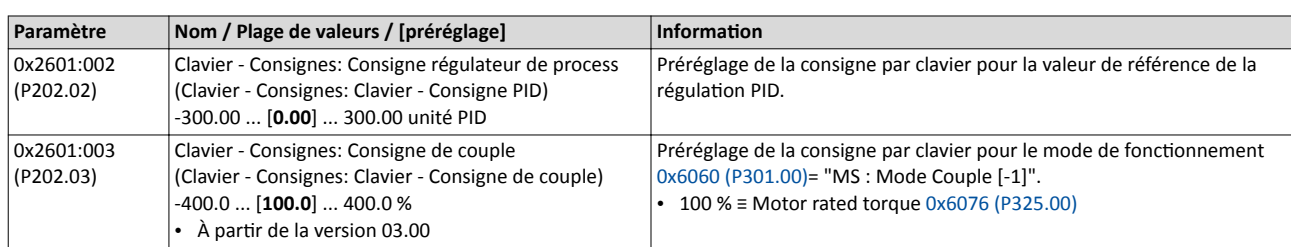

L'incrément des consignes par clavier peut être adapté en [0x2862 \(P701.00\)](#page-445-0) en appuyant une fois sur un bouton fèche sur le clavier.

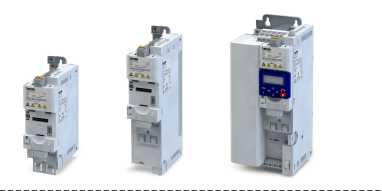

### <span id="page-161-0"></span>7.5 Comportement au démarrage/à l'arrêt

### 7.5.1 Comportement au démarrage

En option, le démarrage peut s'effectuer avec freinage CC ou redémarrage à la volée. Par ailleurs, un démarrage automatique après la mise sous tension peut être activée.

### Fonctionnalité

Le mode de démarrage peut être choisi en [0x2838:001 \(P203.01\)](#page-162-0) . Le graphique suivant illustre les diférents modes de démarrage :

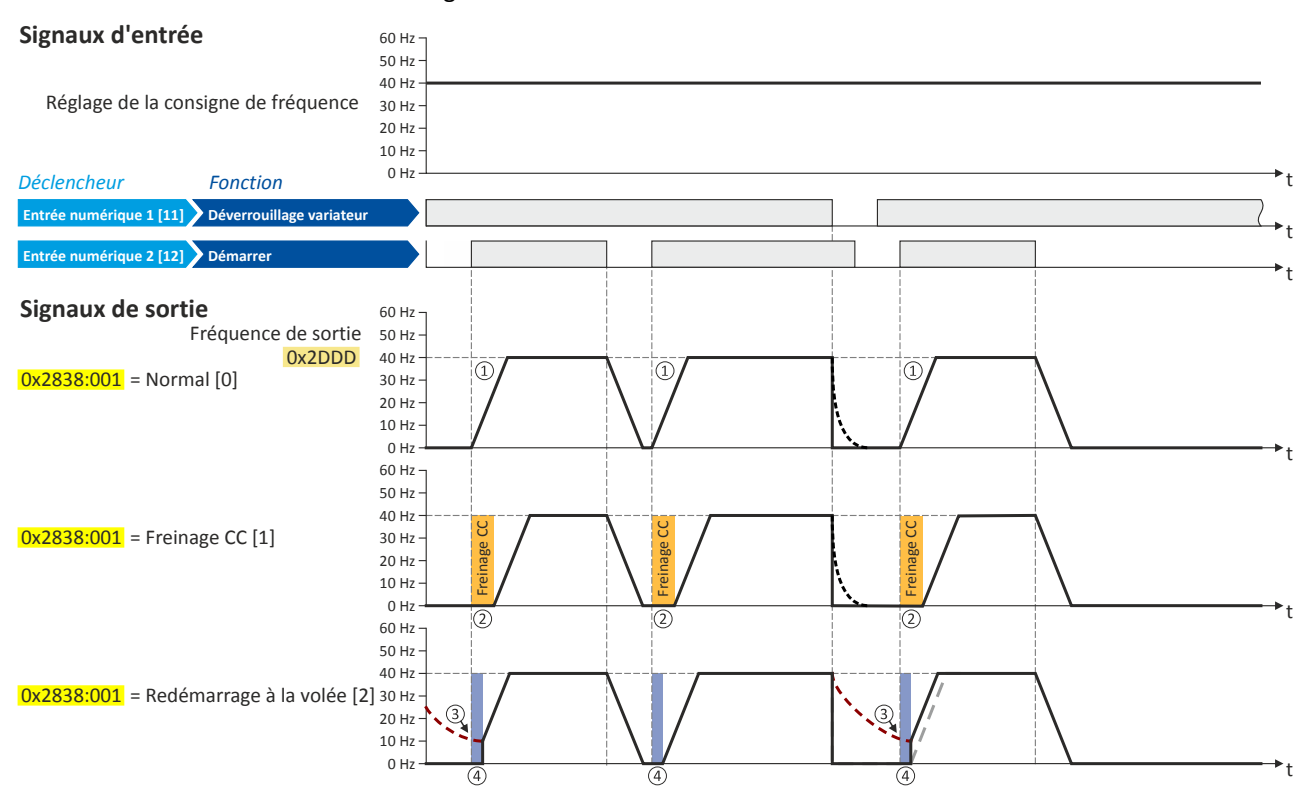

- ① Mode de démarrage = "Standard [0]": après une commande de démarrage actvée, le moteur accélère jusqu'à la consigne suivant la rampe d'accélératon réglée.
- ② Mode de démarrage = "Freinage CC [1]": après une commande de démarrage actvée, le freinage CC est actvé. Le moteur n'accélère jusqu'à la consigne suivant la rampe d'accélération réglée qu'après expiration du temps de mise à l'arrêt réglé en [0x2B84:002 \(P704.02\)](#page-460-0).  $\triangleright$  [Freinage CC](#page-460-0)  $\Box$  [461](#page-460-0)
- ③ Illustraton du redémarrage à la volée : au moment de l'actvaton de la commande de démarrage, le moteur ne se trouve pas à l'arrêt (en raison de charges avec inertie élevée tels que des ventilateurs ou des volants d'inertie).
- ④ Mode de démarrage = "Redémarrage à la volée [2]": après une commande de démarrage actvée, le redémarrage à la volée est actvé. Ce mode permet de "rattraper" un moteur tournant sur son inertie en fonctionnement sans bouclage de vitesse. Le synchronisme entre le variateur et le moteur doit être adapté de façon à ce que la connexion au moteur tournant s'efectue sans à-coups.  $\blacktriangleright$  [Redémarrage à la volée](#page-509-0)  $\boxplus$  [510](#page-509-0)

\_\_\_\_\_\_\_\_\_\_\_\_\_\_\_\_\_\_\_\_\_\_\_\_\_\_\_\_\_\_\_\_\_\_\_

<span id="page-162-0"></span>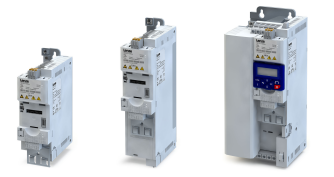

#### Démarrage automatique après la mise sous tension

Le démarrage automatique peut être activé en [0x2838:002 \(P203.02\)](#page-163-0).

Conditions requises pour le démarrage automatique :

- La configuration E/S au choix a été choisie :  $0x2824$  (P200.00) = "Configuration E/S au choix [0]"
- Une entrée numérique a été configurée pour l'activation de la commande de démarrage. (Le démarrage automatique ne peut pas être réalisé avec commande par clavier ou par bus activée.)

Le graphique suivant permet d'illustrer la fonction :

### Signaux d'entrée

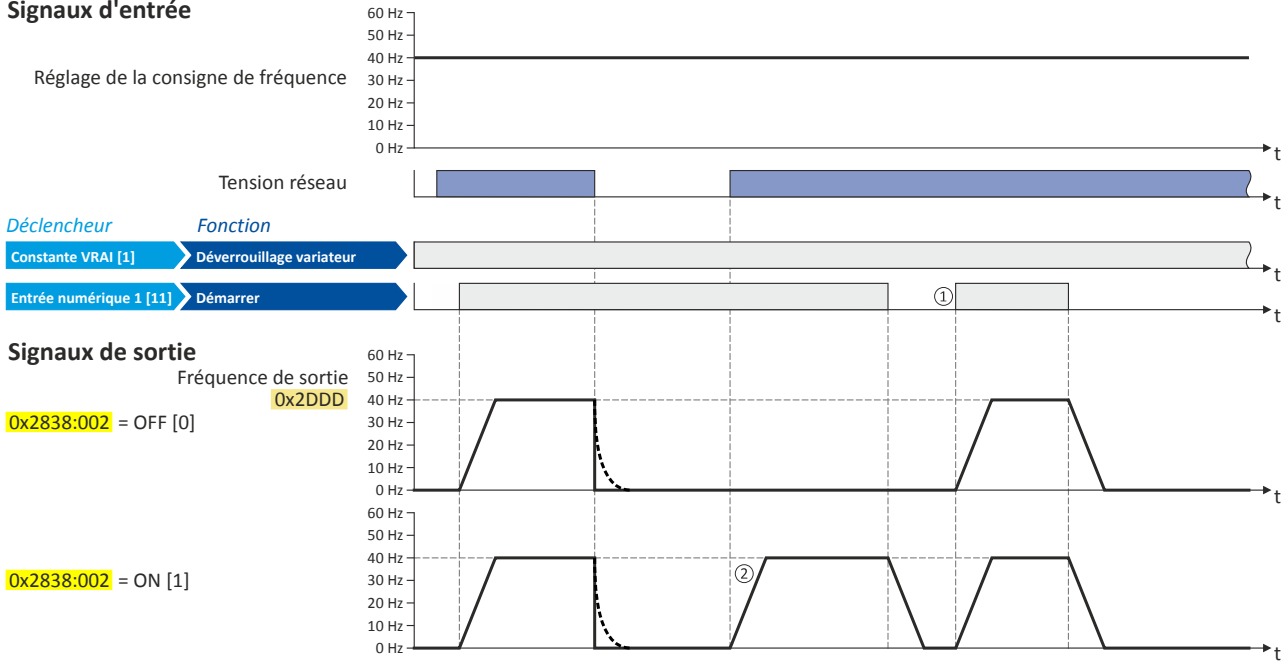

- ① Démarrage à la mise sous tension = "OFF [0]" : après la mise sous tension, une nouvelle commande de démarrage est requise pour démarrer le moteur.
- ② Démarrage à la mise sous tension = "ON [1]" : après la mise sous tension, le moteur démarre automatquement si la commande de démarrage est activée.

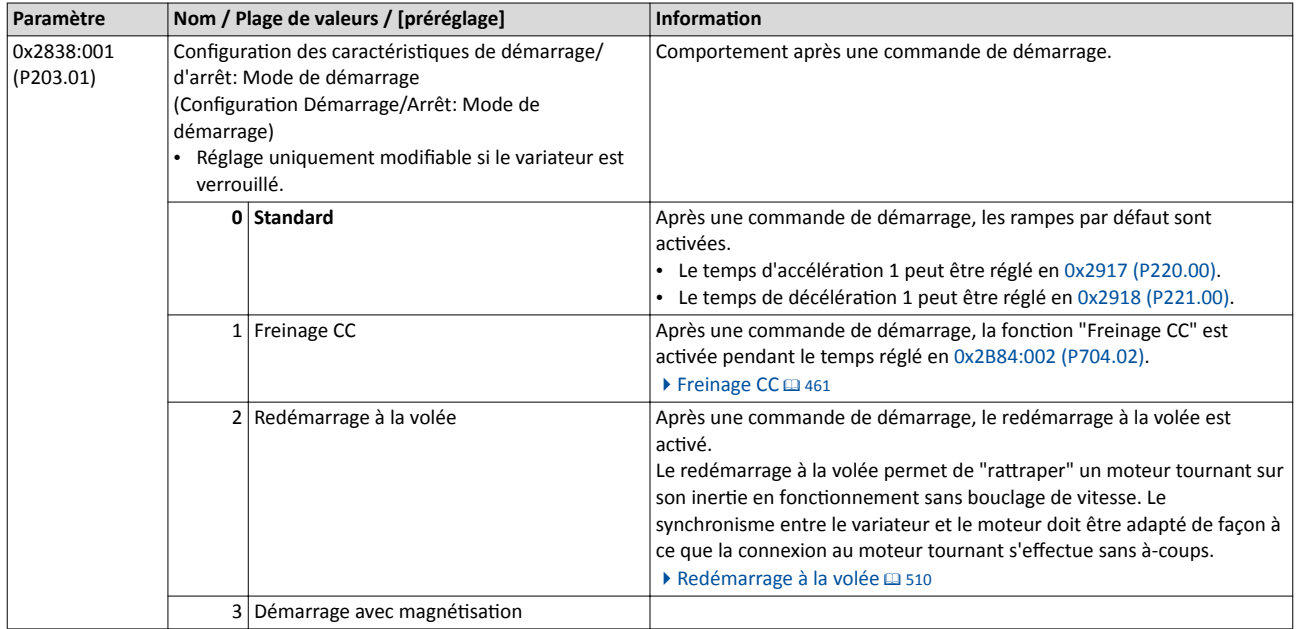

<span id="page-163-0"></span>

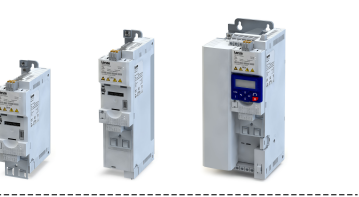

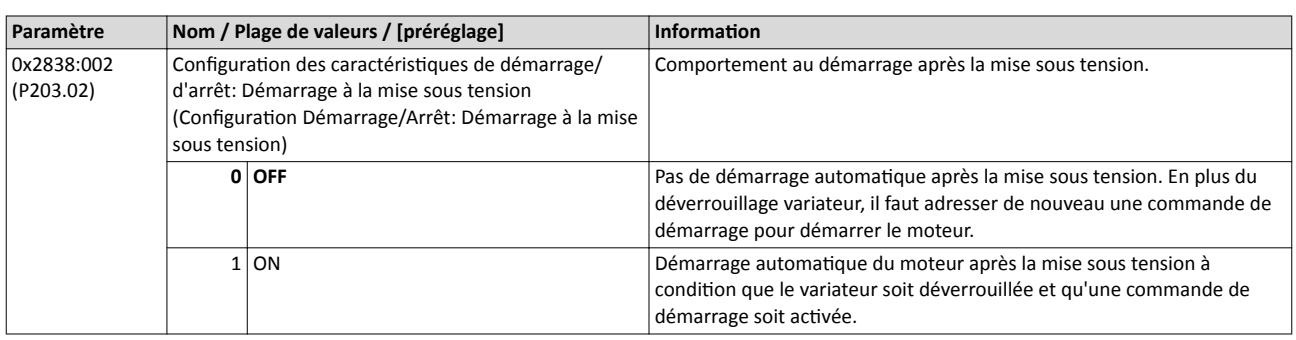

<span id="page-164-0"></span>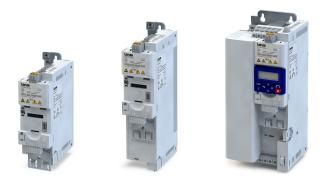

### 7.5.2 Comportement à l'arrêt

Avec le préréglage, le moteur est freiné jusqu'à l'arrêt suivant la rampe par défaut dès qu'une commande d'arrêt est actvée. Il est également possible d'opter pour une mise à l'arrêt en roue libre ou une décélération suivant la rampe d'arrêt rapide.

#### Fonctionnalité

Le mode d'arrêt peut être choisi en 0x2838:003 (P203.03) . Le graphique suivant illustre les diférents modes d'arrêt :

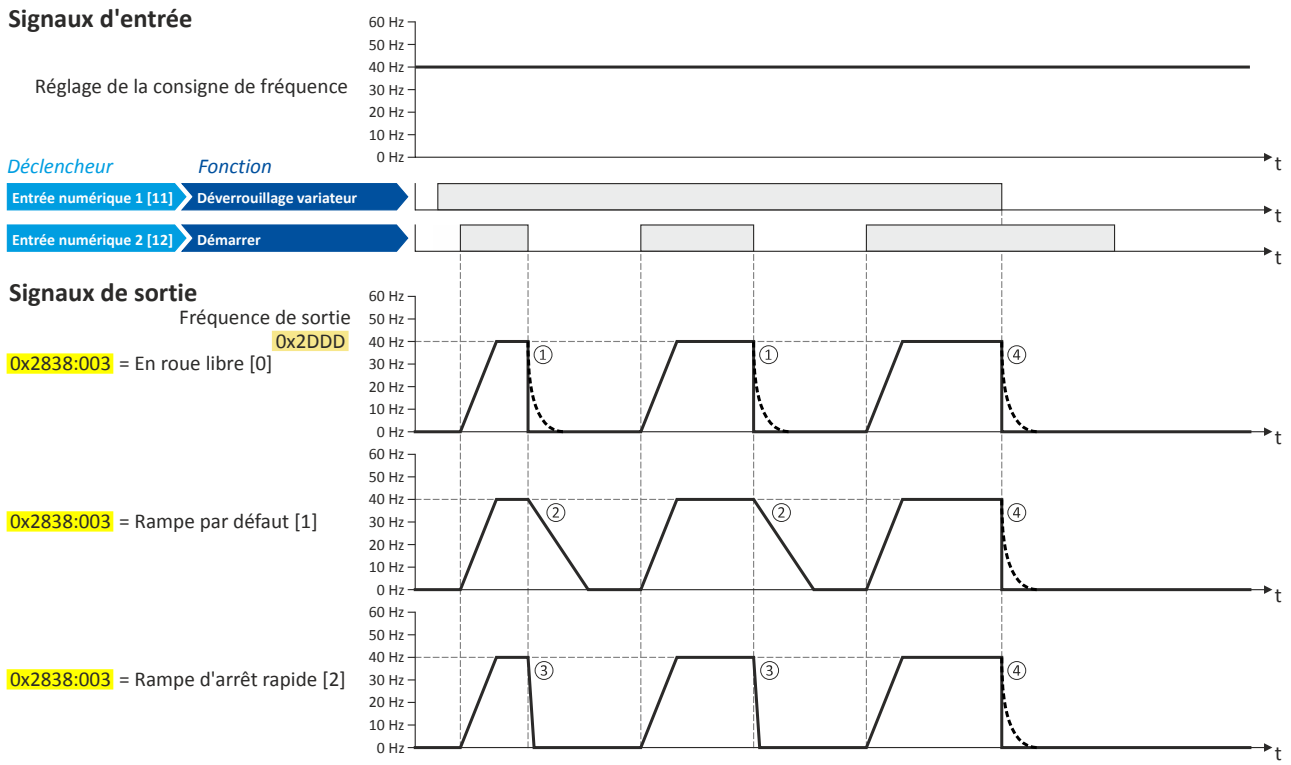

① Mode d'arrêt = "En roue libre [0]" : le moteur part en roue libre.

② Mode d'arrêt = "Rampe par défaut [1]" : le moteur est freiné jusqu'à l'arrêt suivant la rampe de décélératon 1 (ici : 10 s).

- ③ Mode d'arrêt = "Rampe d'arrêt rapide [2]" : le moteur est freiné jusqu'à l'arrêt suivant la rampe d'arrêt rapide (ici : 1 s).
- ④ Si la foncton "Déverrouillage variateur" adopte l'état FAUX, le variateur est verrouillé. Le moteur est sans couple, part en roue libre et s'arrête sur son inerte (indépendamment du mode d'arrêt réglé).

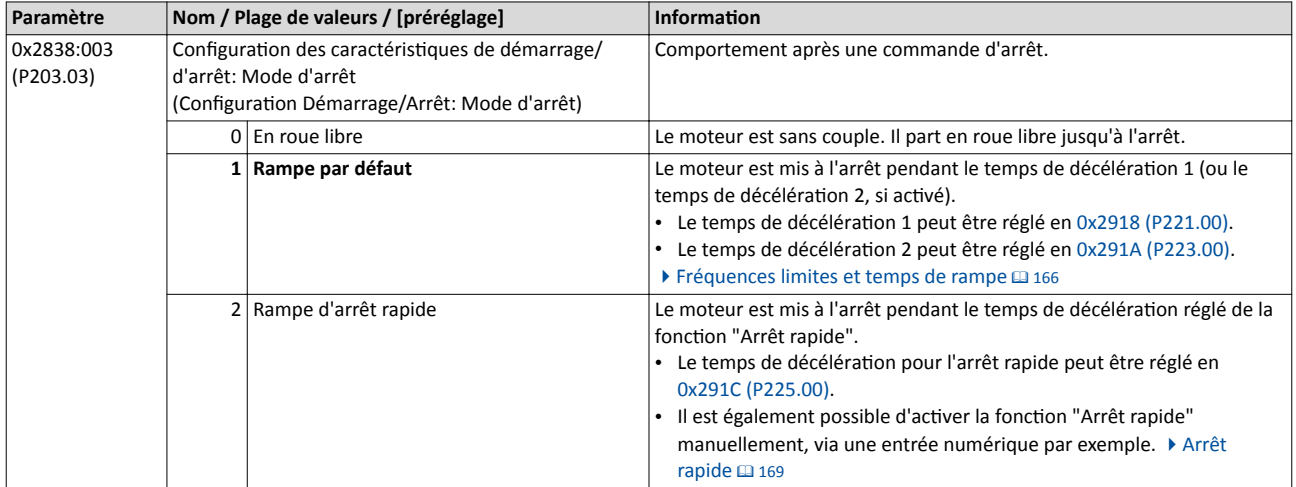

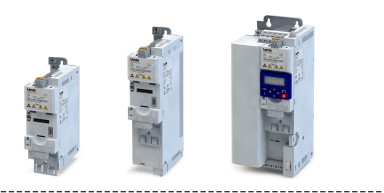

### <span id="page-165-0"></span>7.6 Fréquences limites et temps de rampe

La plage de fréquence peut être limitée en réglant une fréquence minimale et une fréquence maximale. Pour la consigne de fréquence, deux rampes diférentes peuvent être paramétrées. La commutation vers la rampe 2 peut s'effectuer de façon manuelle ou automatique.

### Fonctionnalité

La consigne de fréquence passe en interne par un générateur de rampes.

- Le temps d'accélératon réglé en [0x2917 \(P220.00\)](#page-166-0) se rapporte à l'accélératon depuis l'arrêt jusqu'à la fréquence maximale réglée en 0x2916 (P211.00). Avec un réglage de consigne inférieur, le temps d'accélératon réel sera réduit en conséquence.
- Le temps de décélératon réglé en [0x2918 \(P221.00\)](#page-166-0) se rapporte à la décélératon depuis la fréquence maximale réglée jusqu'à l'arrêt. Avec une fréquence réelle inférieure, le temps de décélératon réel sera réduit en conséquence.

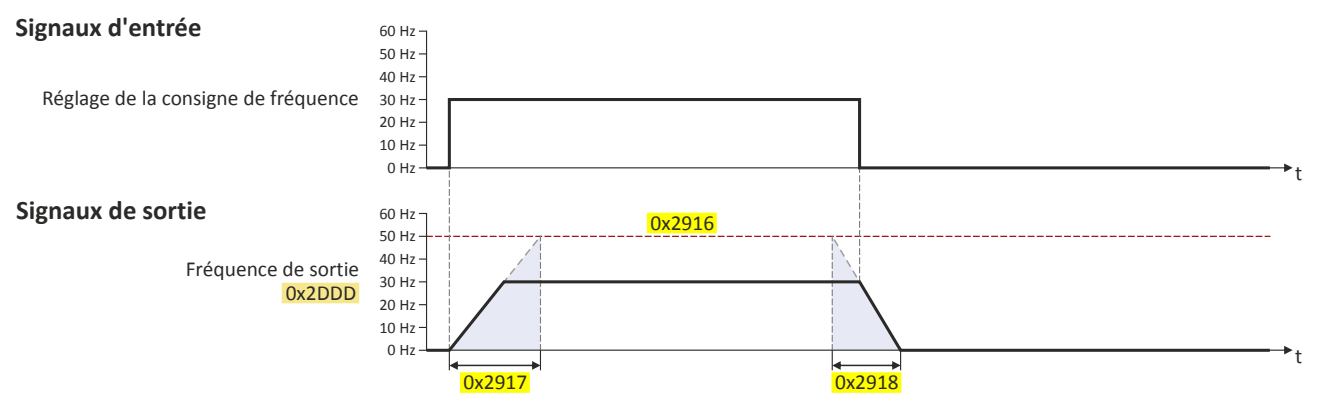

Commutation automatique/manuelle vers la rampe 2

- Pour la rampe 2, le temps d'accélératon 2 réglé en [0x2919 \(P222.00\)](#page-166-0) et le temps de décélératon 2 réglé en [0x291A \(P223.00\)](#page-166-0) s'appliquent.
- La commutation vers la rampe 2 est activée automatiquement si la consigne de fréquence (valeur absolue)  $\ge$  seuil de commutation automatique  $0x291B$  (P224.00).

#### 0 Hz 30 Hz 10 Hz  $20 H<sub>2</sub>$ 40 Hz 50 Hz 60 Hz t 0 Hz 30 Hz 10 Hz 20 Hz 40 Hz 50 Hz 60 Hz t 0 12919 0x2917 0x2918  $0x20DD$   $30 Hz$   $20 Hz$   $10 Hz$   $10 Hz$   $10 Hz$   $10 Hz$   $10 Hz$   $10 Hz$   $10 Hz$   $10 Hz$   $10 Hz$   $10 Hz$   $10 Hz$   $10 Hz$   $10 Hz$   $10 Hz$   $10 Hz$   $10 Hz$   $10 Hz$   $10 k^2$ Rampe 2 activée Rampe 1 activée Signaux de sortie Fréquence de sortie Signaux d'entrée Réglage de la consigne de fréquence

La fonction "Activer la rampe 2" permet d'activer manuellement le temps d'accélération 2 et le temps de décélération 2.  $\blacktriangleright$  Activation [manuelle de la rampe 2](#page-607-0)  $\boxplus$  [608](#page-607-0)

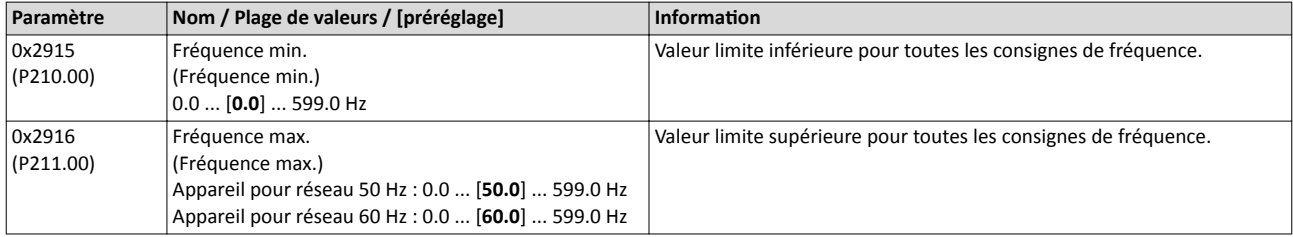

<span id="page-166-0"></span>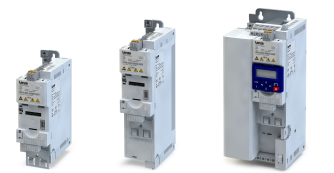

### Réglage de base Fréquences limites et temps de rampe

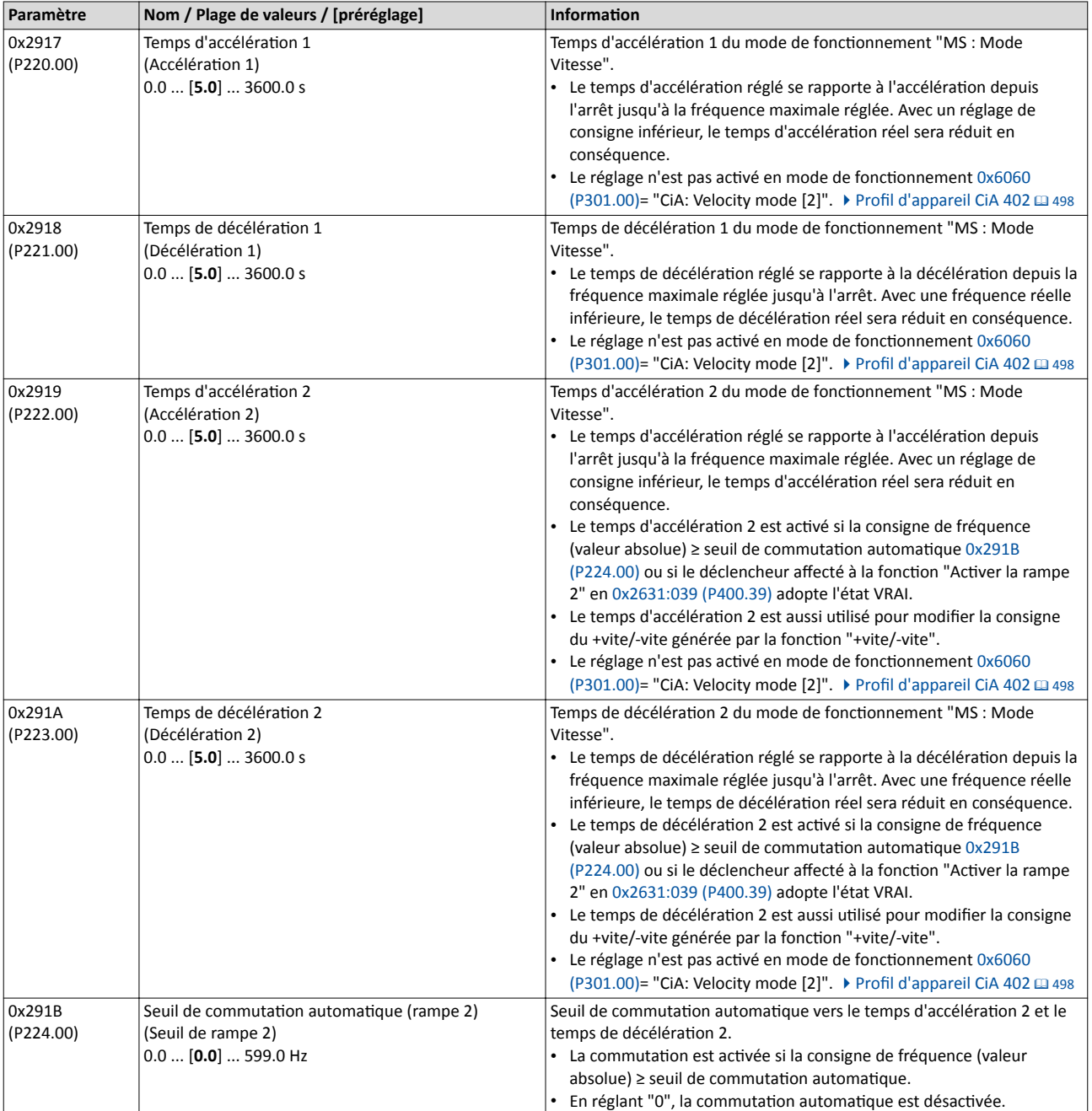

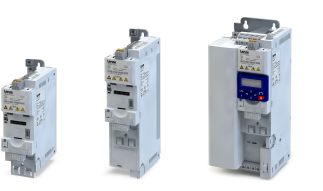

### Exemple décrivant le principe de fonctonnement

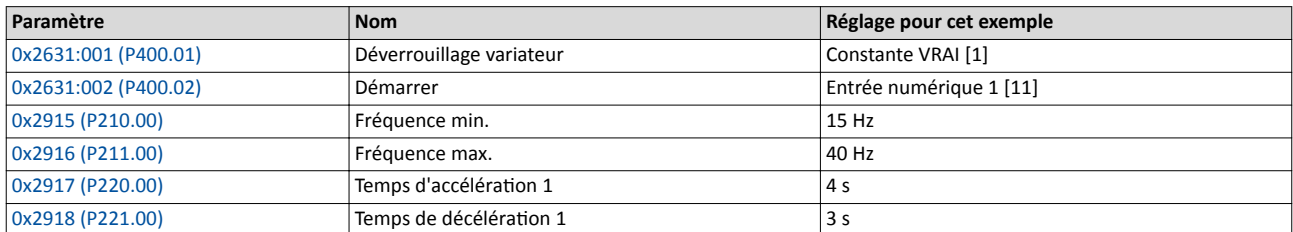

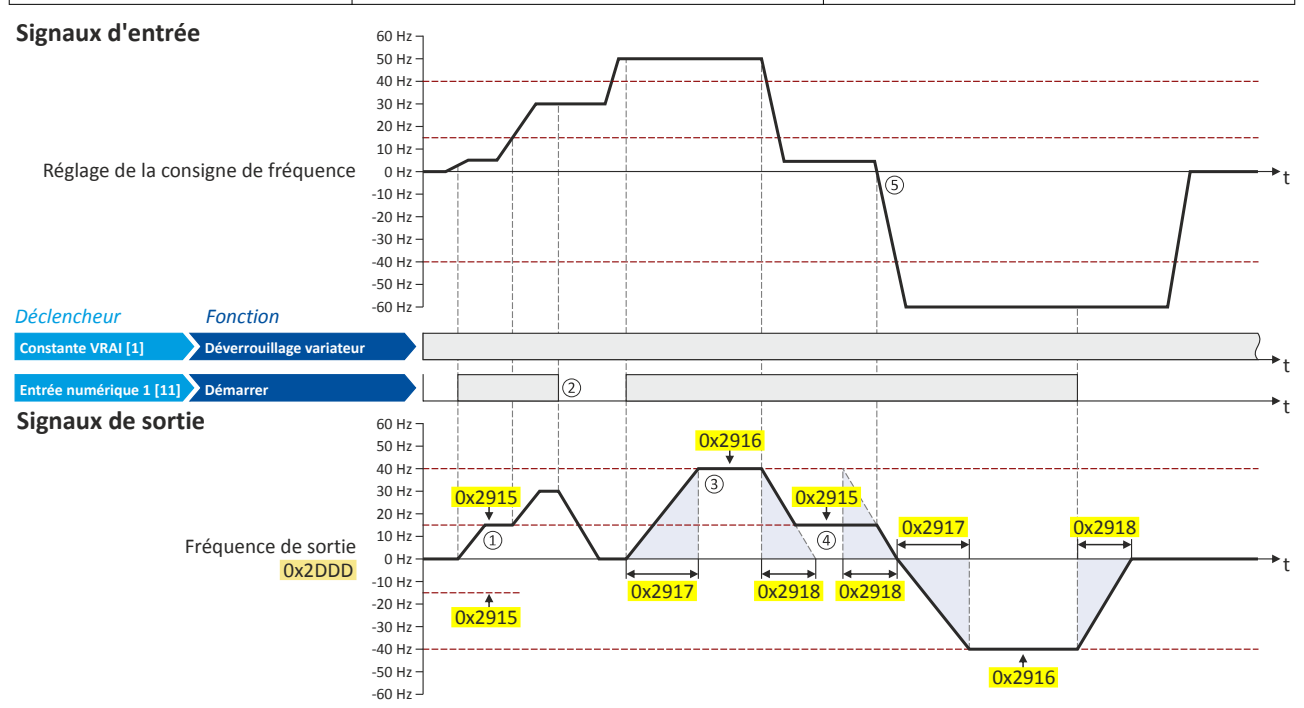

- ① Après une commande de démarrage actvée, le moteur accélère jusqu'à la fréquence minimale. Tel est également le cas avec un réglage de la consigne = 0 Hz. Dès que la consigne dépasse la fréquence minimale, le générateur de rampes suit la consigne.
- ② Si la commande de démarrage est annulée, le moteur est mis à l'arrêt suivant le mode d'arrêt réglé en [0x2838:003 \(P203.03\)](#page-164-0) (ici : rampe par défaut).
- ③ Le moteur accélère jusqu'à la fréquence maximale réglée.
- ④ Dès que la consigne est inférieure à la fréquence minimale, le moteur est décéléré jusqu'à la fréquence minimale.
- ⑤ En cas d'inversion du signe arithmétque de la consigne, l'inversion du sens de rotaton est actvée. La fréquence minimale et la fréquence maximale restent activées.

<span id="page-168-0"></span>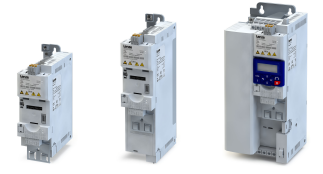

### 7.7 Arrêt rapide

La fonction "Arrêt rapide" présente un mode d'arrêt alternatif lorsque le moteur doit être freiné plus rapidement que d'habitude.

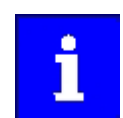

L'annulation de l'arrêt rapide déclenche un redémarrage du moteur si la commande de démarrage est toujours activée et que le variateur est déverrouillé !

### Fonctionnalité

- Les entrées numériques et les signaux d'état internes du variateur peuvent servir de déclencheur de la fonction "Arrêt rapide". La sélection s'effectue en [0x2631:003 \(P400.03\)](#page-564-0).
- L'activation du bus de communication est réalisée par le mot de données avec mappage possible NetWordIN1 ou via un des mots de données process prédéfinis. > Réglages [généraux du bus de](#page-241-0) communication @ [242](#page-241-0)

Paramètres de diagnostic :

• La cause de l'arrêt rapide est affichée en [0x282A:002 \(P126.02\)](#page-118-0) (affichage codifié en bits).

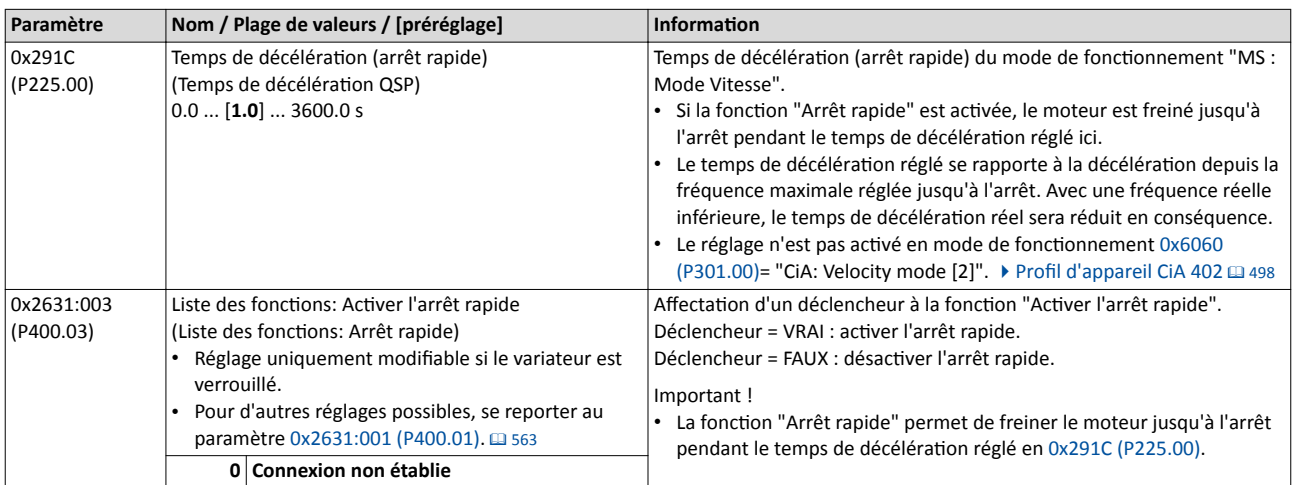

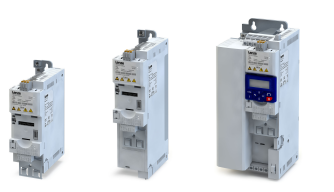

 $\overline{a}$ 

### Exemple décrivant le principe de fonctionnement

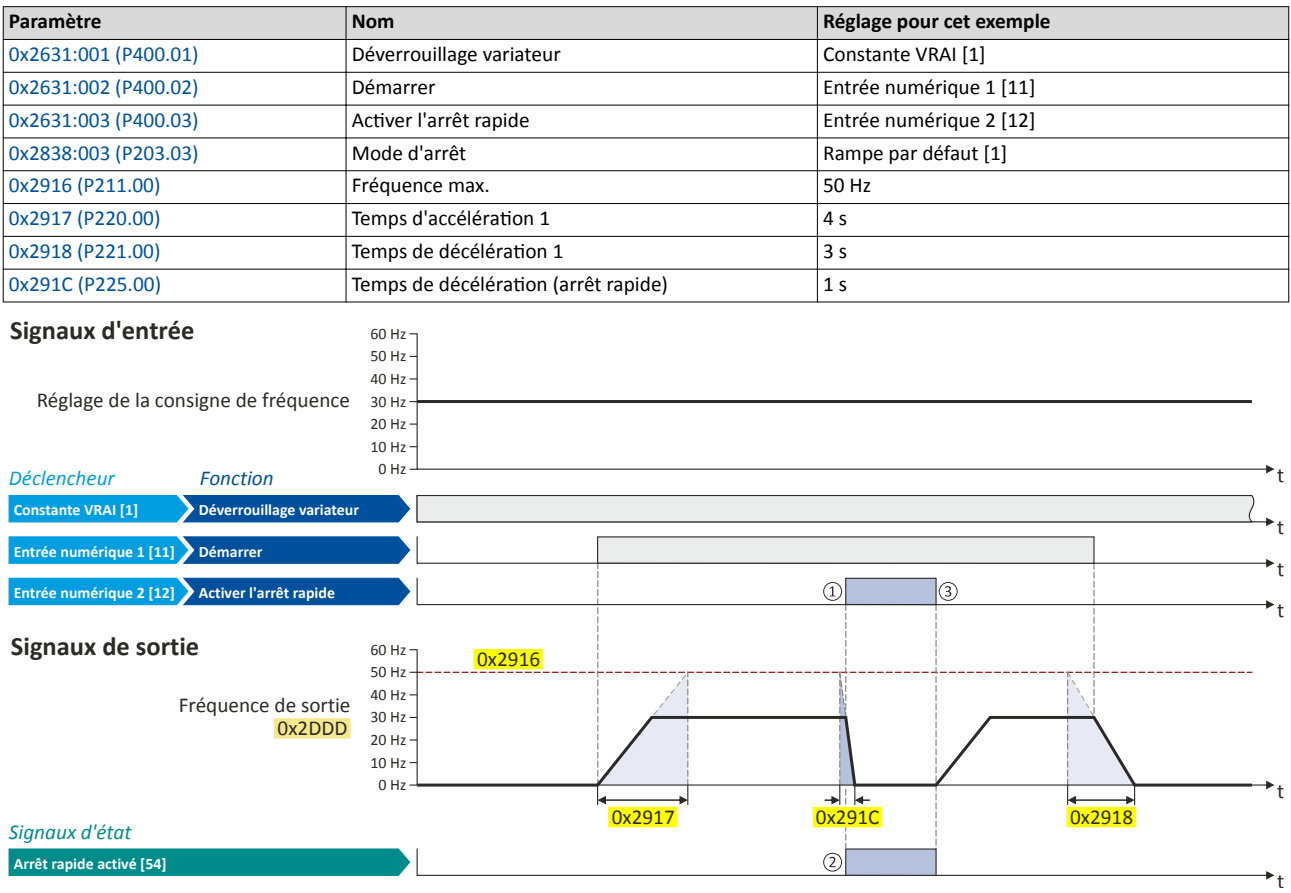

① Actvaton de l'arrêt rapide : le moteur est freiné jusqu'à l'arrêt pendant le temps de décélératon réglé en [0x291C \(P225.00\).](#page-168-0)

② Lorsque l'arrêt rapide est actvé, le signal d'état "Arrêt rapide actvé [54]" adopte l'état VRAI. Ce signal d'état peut être afecté à une fonction ou à une sortie numérique via la configuration E/S au choix.

③ L'arrêt rapide est annulé. Le moteur accélère jusqu'à la consigne, puisque la commande de démarrage est toujours actvée.

<span id="page-170-0"></span>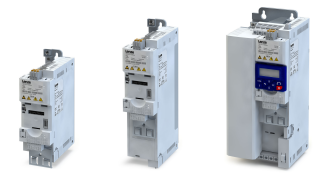

### 7.8 Rampes en S

Le réglage d'un coefficient d'écrêtage pour les rampes d'accélération et de décélération permet de réduire les à-coups et de préserver les composants d'entraînement.

### Fonctionnalité

Avec le préréglage, l'accélération et la décélération du moteur s'effectuent suivant une rampe linéaire, ce qui correspond à la configuration la plus courante. En réglant un coefficient d'écrêtage, il est possible de réaliser des rampes en S, ce qui permet d'obtenir des caractéristiques de démarrage et de freinage plus douces qui s'imposent pour des parties de machine sensibles avec jeu par exemple. Il est à noter qu'en réglant un coefficient d'écrêtage, les temps d'accélération et de décélération seront plus longs (voir les graphiques suivants).

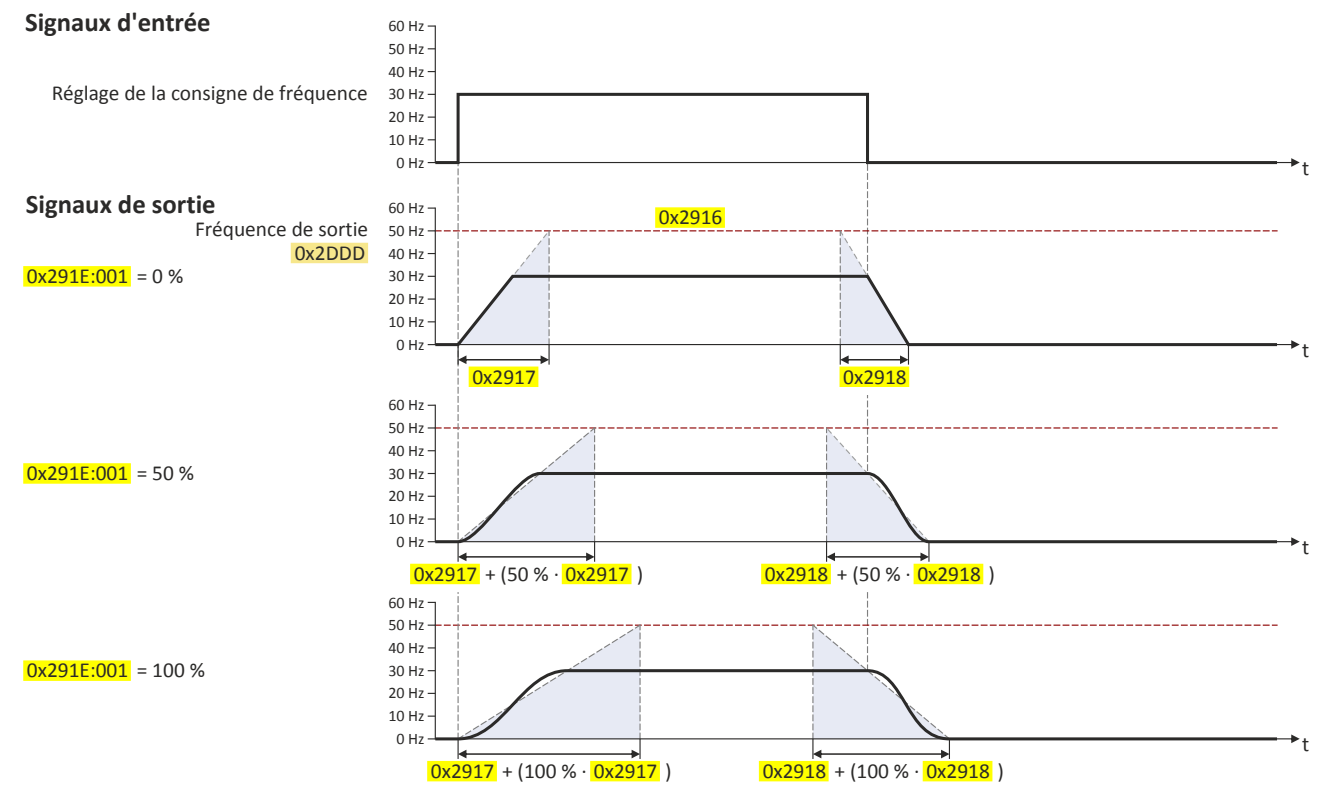

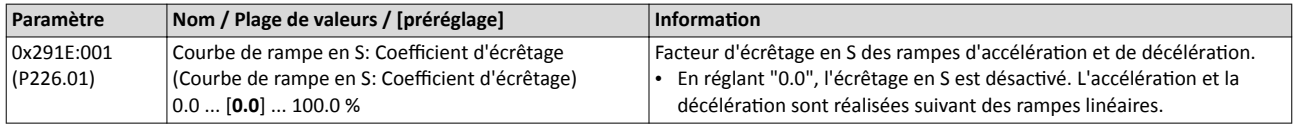

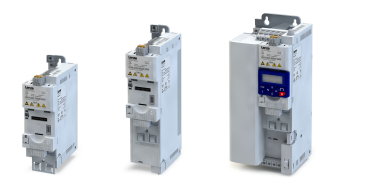

### <span id="page-171-0"></span>7.9 Identification optique de l'appareil

-----------------------------------

Lorsque l'application comprend plusieurs variateurs reliés en réseau, il peut s'avérer difficile de repérer un appareil connecté. La fonction "Identification optique de l'appareil" permet de localiser le variateur à l'aide de LEDs clignotant.

### Fonctionnalité

Pour démarrer l'identification optique de l'appareil,

- cliquez dans la barre d'état d'»EASY Starter« sur •)) ou
- réglez 0x2021:001 (P230.01) = "Départ [1]".

Dès que le démarrage est activé, les deux LEDs "RDY" et "ERR" sur la face avant du variateur clignotent très rapidement de façon synchronisée.

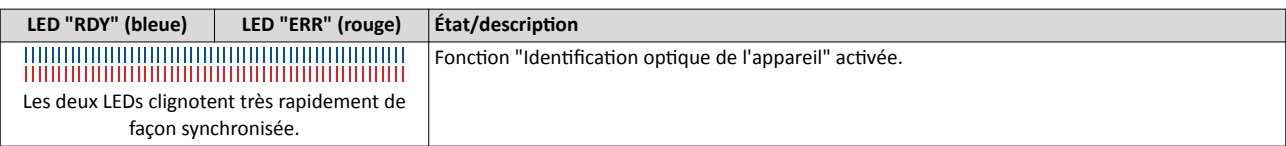

La durée de clignotement peut être réglée en 0x2021:002 (P230.02) ou sélectonnée dans la liste déroulante dans »EASY Starter« :

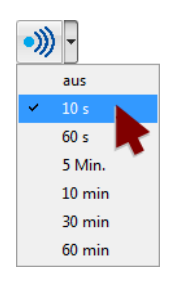

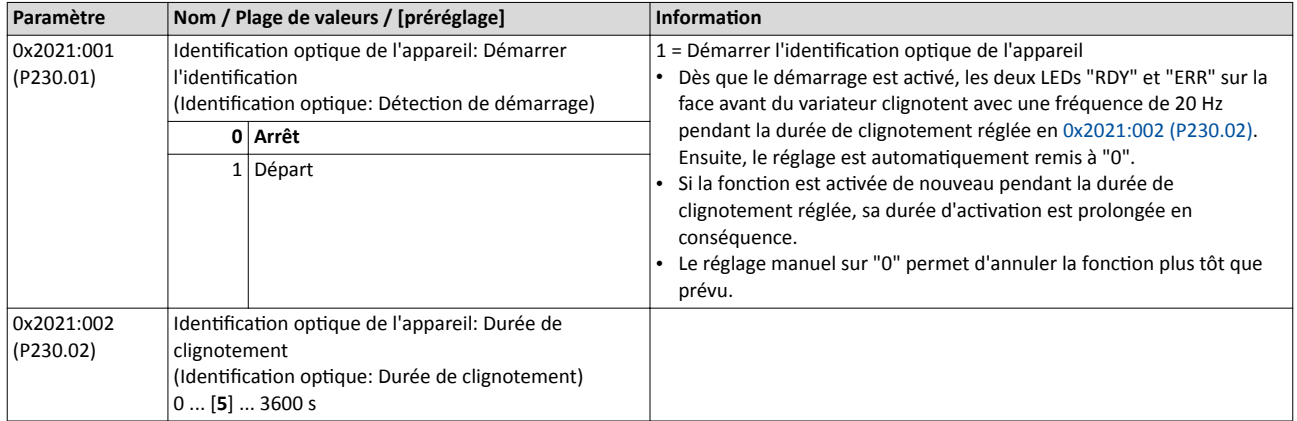

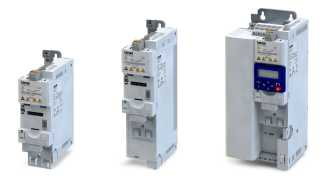

## 8 Régulation moteur

Ce chapitre décrit tous les réglages et fonctions relatifs à la régulation moteur.

### Schéma de déroulement de la régulation moteur (principe)

La première étape consiste à régler les caractéristques assignées du moteur. Les étapes suivantes varient en fonction de l'application.

Pour le réglage des données moteur et pour l'optimisation des boucles de régulation, plusieurs possibilités se présentent. En principe, vous pouvez opter pour un mode manuel ou un mode automatique. Il dépend du moteur (moteur Lenze - oui ou non) et de l'application concernée si ce mode de réglage peut s'appliquer. Si possible, il convient d'appliquer d'abord le mode de réglage indiqué sur l'illustration puisque celui-ci fournira les résultats les plus précis.

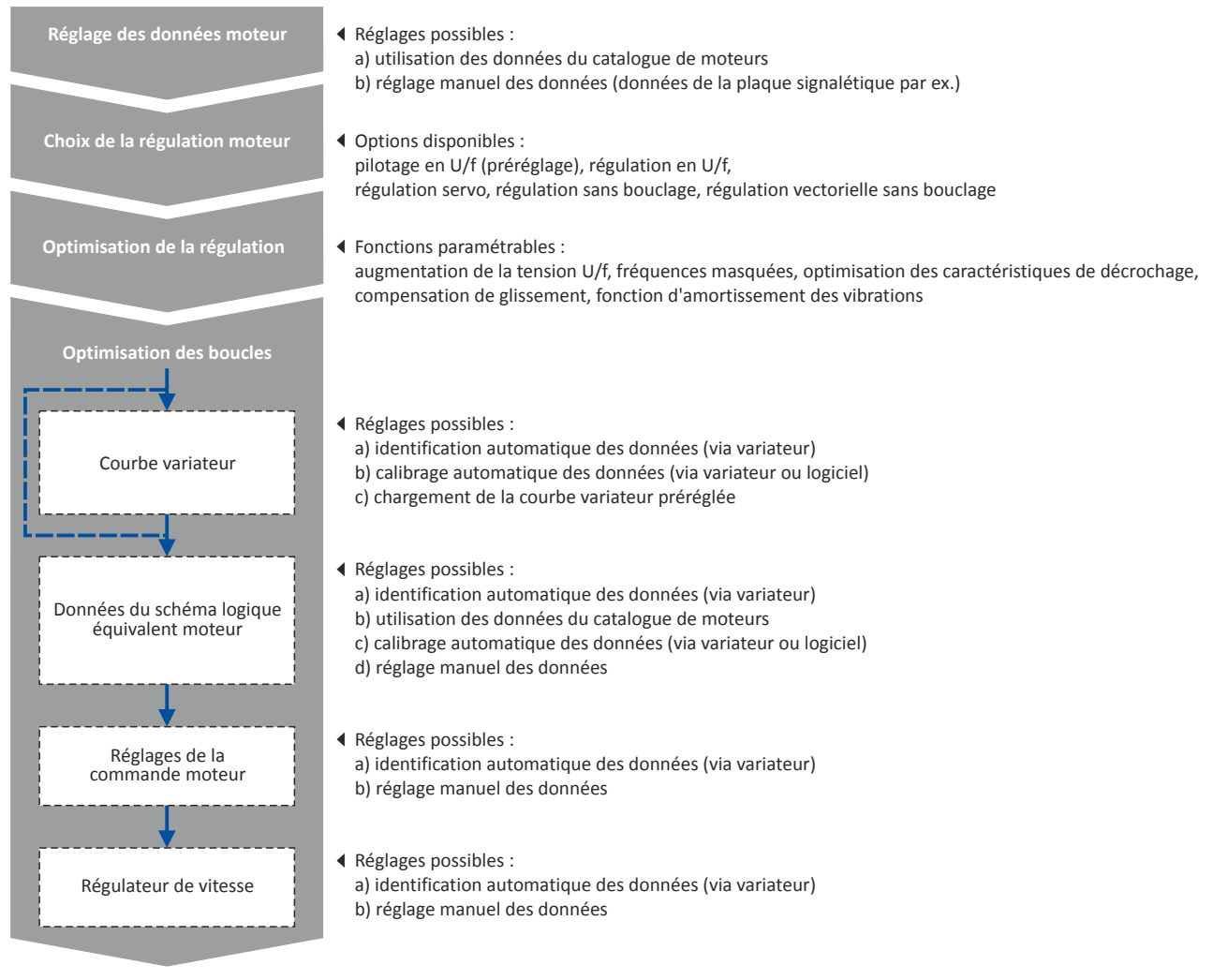

- [Données moteur](#page-173-0) <sup>2</sup> [174](#page-173-0)
- [Choix de la](#page-175-0) régulation moteur  $\mathbf{\Omega}$  [176](#page-175-0)
- Optimisation de la régulation  $\Box$  [196](#page-195-0)
- Optimisation des boucles <sup>207</sup>
- Sens de rotation [du moteur](#page-226-0) @ [227](#page-226-0)
- Commutation [de la fréquence de découpage](#page-227-0)  $\square$  [228](#page-227-0)
- Protection [du moteur](#page-228-0) @ [229](#page-228-0)

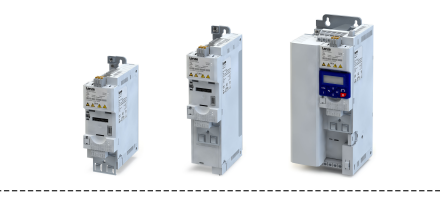

### <span id="page-173-0"></span>8.1 Données moteur

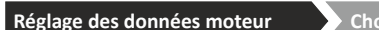

 $\frac{1}{2}$ bix de la régulation moteur  $\sum$  Optimisation de la régulation  $\sum$  Optimisation des boucles

Le terme "données moteur" désigne tous les paramètres dépendant uniquement du moteur. Il s'agit des données caractéristques défnissant exclusivement le comportement électrique de la machine. Les données moteur ne dépendent pas de l'application dans laquelle le variateur et le moteur sont utlisés.

### Conditons préalables

Lors de la saisie des données de la plaque signalétique moteur, il faut tenir compte du couplage moteur réalisé (couplage en étoile ou triangle). Seules les données valides doivent être saisies.

### Réglages possibles

Lorsqu'un moteur Lenze est raccordé au variateur, le moteur peut être facilement sélectionné dans le catalogue de moteurs du logiciel.

• Pour plus de détails, consulter le chapitre ["Choix du moteur dans le catalogue des](#page-210-0)  [moteurs"](#page-210-0).  $\Box$  [211](#page-210-0)

Sinon, il faut régler les données moteur manuellement (voir sous-chapitre suivant).

### 8.1.1 Réglage manuel des caractéristiques moteur

Si un moteur d'une autre marque est raccordé au variateur, il faut procéder à un réglage manuel des données moteur suivant les indications du fabricant ou la fiche technique du moteur via les paramètres suivants.

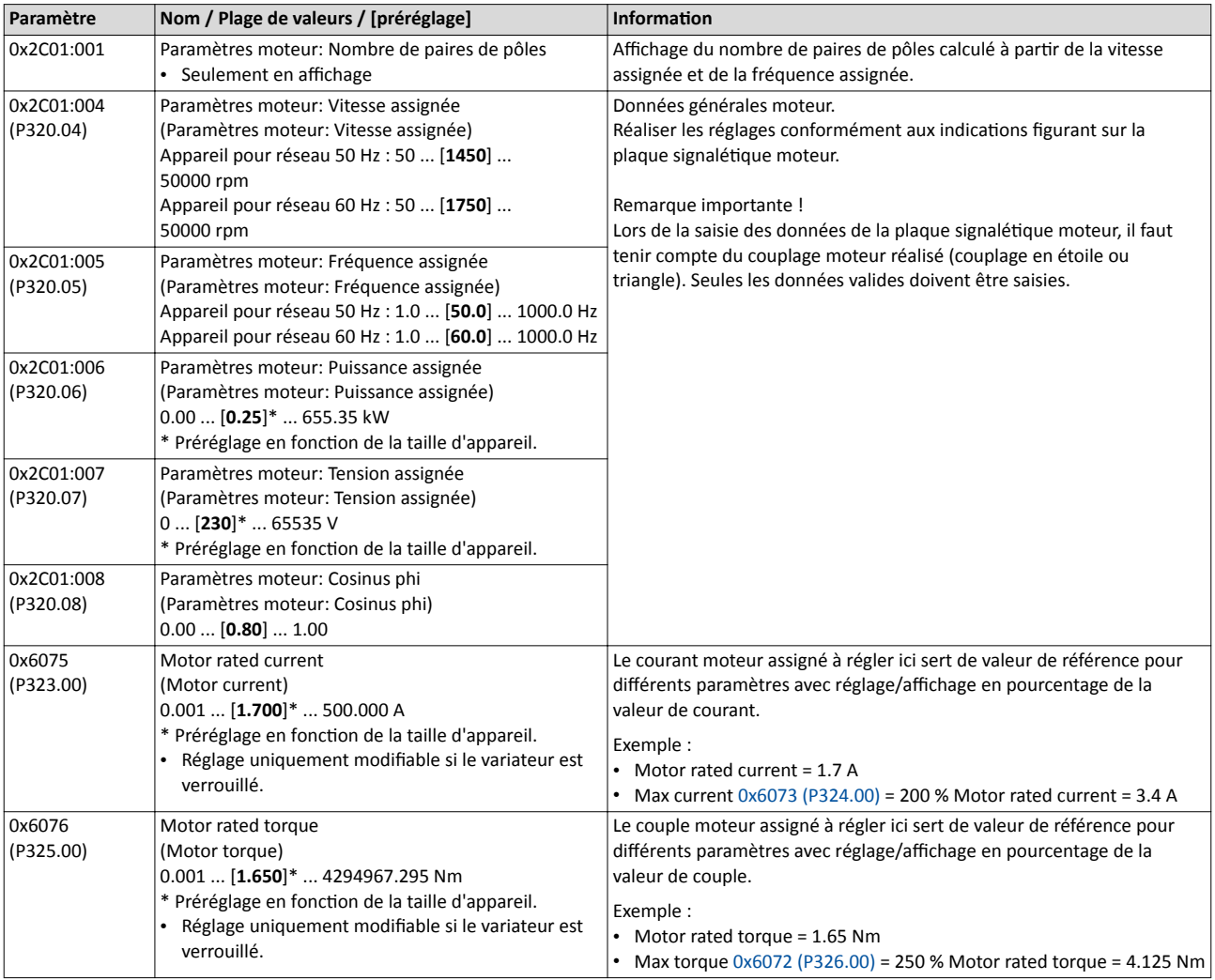

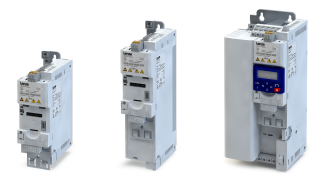

----------------------------------

Données moteur Réglage manuel des caractéristiques moteur

Paramètre Nom / Plage de valeurs / [préréglage] Informaton 0x6080 (P322.00) Max motor speed (Max motor speed) 0 ... [**6075**] ... 480000 rpm Limitaton de la vitesse maximale du moteur.

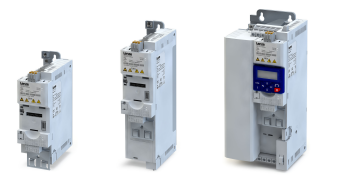

### 8.2 Choix de la régulation moteur

Réglage des données moteur Choix de la régulation moteur Optimisation de la régulation Choimisation des boucles

<span id="page-175-0"></span>. . . .

### Le variateur propose plusieurs modes pour la régulation du moteur, en boucle ouverte ou en boucle fermée.

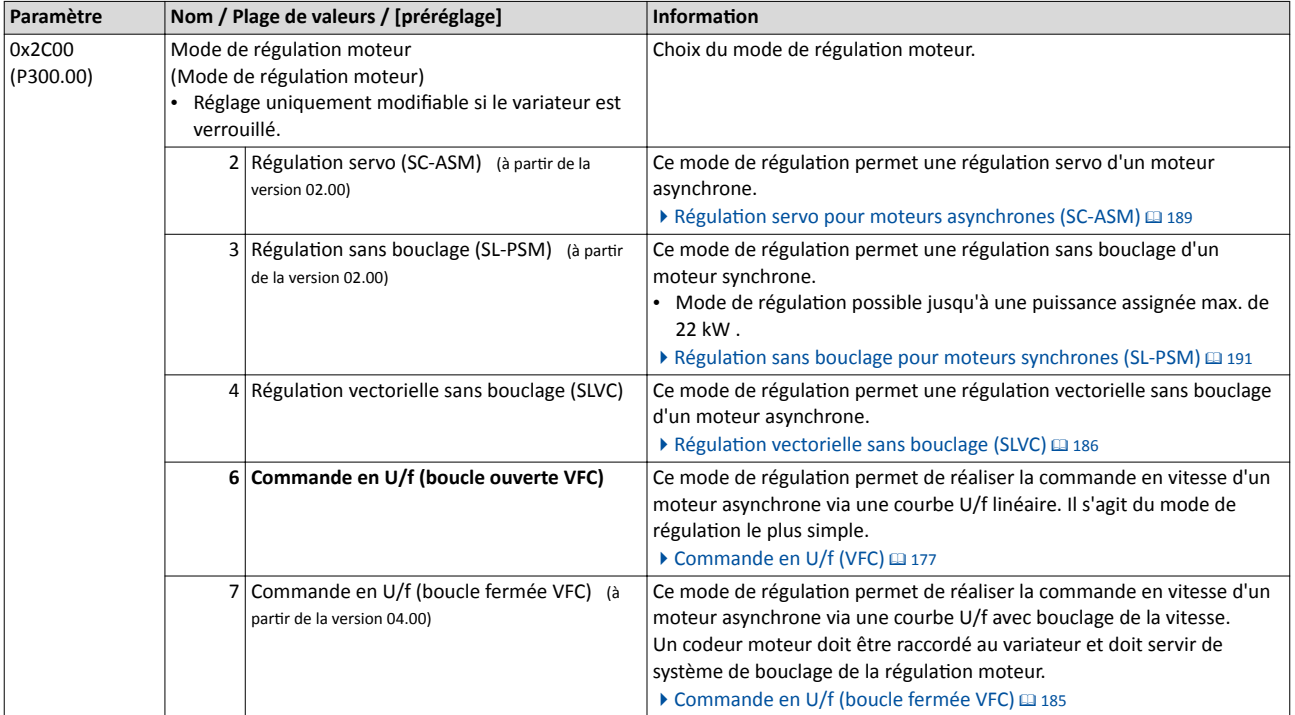

Les diférents modes de régulaton moteur sont décrits en détail dans les sous-chapitres suivants.

<span id="page-176-0"></span>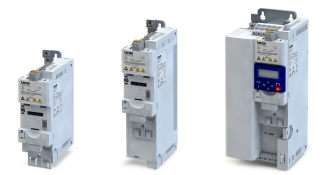

# Régulation moteur

Choix de la régulation moteur Commande en U/f (VFC)

#### 8.2.1 Commande en U/f (VFC)

La commande en U/f constitue une régulation moteur pour des applications classiques avec variateur de fréquence basé sur un mode de régulaton simple et robuste et destné au fonctionnement de moteurs asynchrones avec courbe de couple linéaire ou quadratique (exemple : ventlateur). Pour ces applicatons, le paramétrage nécessaire est réduit et permet une mise en service aisée et rapide.

#### Conditons préalables

- La commande en U/f est uniquement adaptée pour des moteurs asynchrones.
- En utlisant des entraînements en fonctonnement en U/f avec courbe quadratque, vérifer pour chaque cas de fgure si l'entraînement est adapté pour ce mode de fonctionnement !
- Parmi les données figurant sur la plaque signalétique du moteur, il faut saisir au moins la vitesse assignée et la fréquence assignée pour que le variateur puisse calculer le nombre de paires de pôles. ▶ [Données moteur](#page-173-0) **a** [174](#page-173-0)
- Le fonctionnement du moteur au-dessus de la fréquence moteur assignée/tension moteur assignée n'est pas autorisé sans l'autorisaton expresse du fabricant !

#### Fonctionnalité

Le mode de régulation moteur est activé en réglant [0x2C00 \(P300.00\)](#page-175-0) = " Commande en U/f (boucle ouverte VFC) [6]".

- Les différentes formes de courbes peuvent être sélectionnées en 0x2B00 (P302.00). Les courbes sont décrites dans le détail dans les sous-chapitres qui suivent.
- Les facteurs limitant la courbe U/f sont la tension assignée réseau [0x2540:001 \(P208.01\),](#page-153-0) la fréquence minimale [0x2915 \(P210.00\)](#page-165-0) et la fréquence maximale [0x2916 \(P211.00\)](#page-165-0).

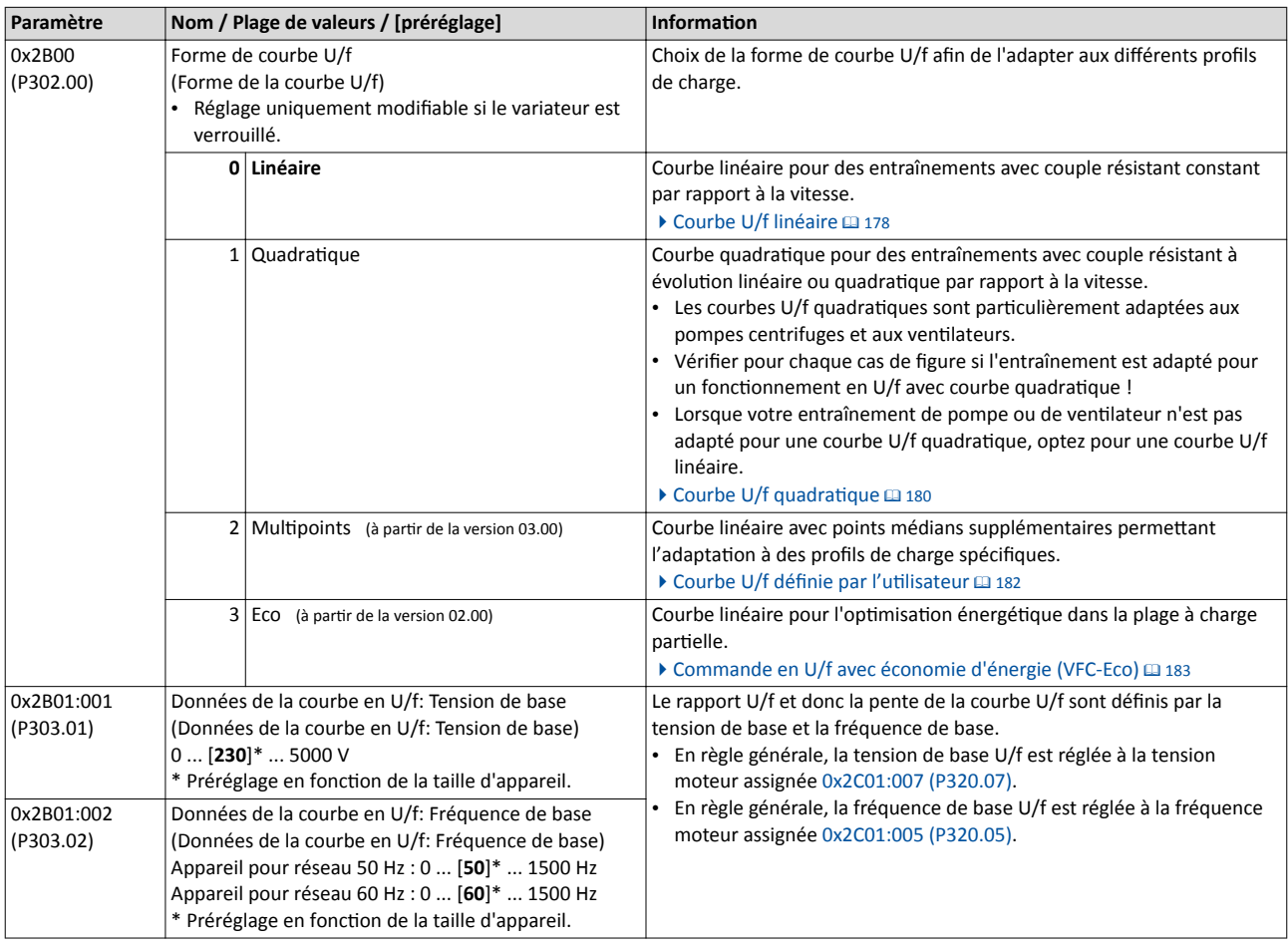

## <span id="page-177-0"></span>Régulation moteur

Choix de la régulation moteur Commande en U/f (VFC)

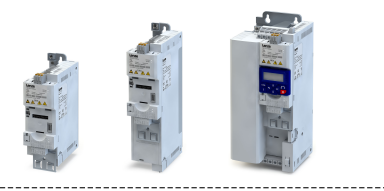

### 8.2.1.1 Courbe U/f linéaire

La courbe U/f linéaire est la courbe la plus utlisée pour les applicatons générales puisqu'elle offre un couple constant dans une grande partie de la courbe.

### Fonctionnalité

Choix de la commande en U/f avec courbe linéaire :

- 1. Mode de régulaton moteur [0x2C00 \(P300.00\)](#page-175-0) = "Commande en U/f (boucle ouverte VFC) [6]"
- 2. Forme de courbe U/f [0x2B00 \(P302.00\)](#page-176-0) = "Linéaire [0]"

Réglage de la courbe U/f :

- Les facteurs limitant la courbe U/f sont la tension assignée réseau [0x2540:001 \(P208.01\),](#page-153-0) la fréquence minimale [0x2915 \(P210.00\)](#page-165-0) et la fréquence maximale [0x2916 \(P211.00\)](#page-165-0).
- De manière générale, la tension de base [0x2B01:001 \(P303.01\)](#page-176-0) est réglée à la tension moteur assignée (indiquée sur la plaque signalétique moteur). La tension de base est préréglée à la tension réseau assignée. Cete dernière est préréglée suivant la codifcaton des types du variateur.  $\blacktriangleright$  [Tension réseau](#page-152-0)  $\Box$  [153](#page-152-0)
- En règle générale, la fréquence de base [0x2B01:002 \(P303.02\)](#page-176-0) est réglée à la fréquence moteur assignée (indiquée sur la plaque signalétique moteur).

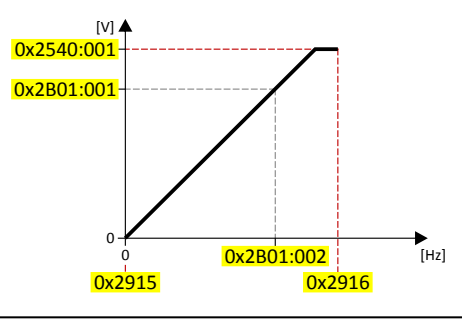

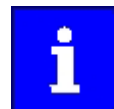

La fréquence de sortie actuelle peut dépasser la fréquence maximale réglée si le gain de la compensaton de glissement a été réglé à une valeur > 0 en [0x2B09:001 \(P315.01\).](#page-202-0)

### Exemple

Dans cet exemple, un moteur 400 V/50 Hz est raccordé au variateur. Le moteur doit fonctionner avec une fréquence de 75 Hz au maximum. La fréquence minimale est réglée sur 10 Hz.

- Courbe U/f à gauche : le variateur fonctionne avec une tension réseau assignée de 400 V.
- Courbe U/f à droite : le variateur fonctionne avec une tension réseau assignée de 480 V. D'où la montée éventuelle de la tension de sorte dans la plage au-dessus de 50 Hz.

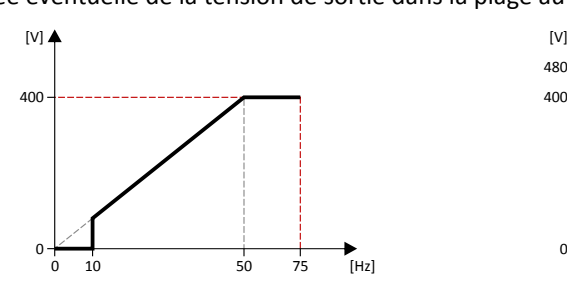

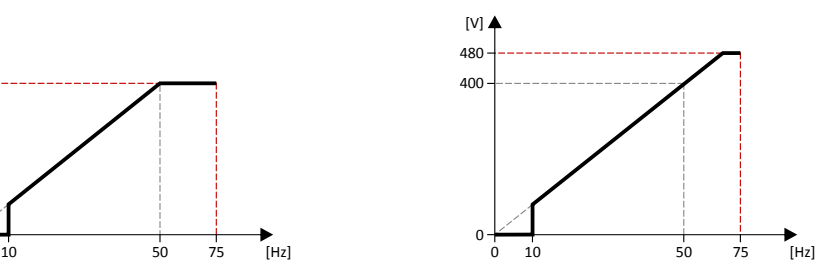

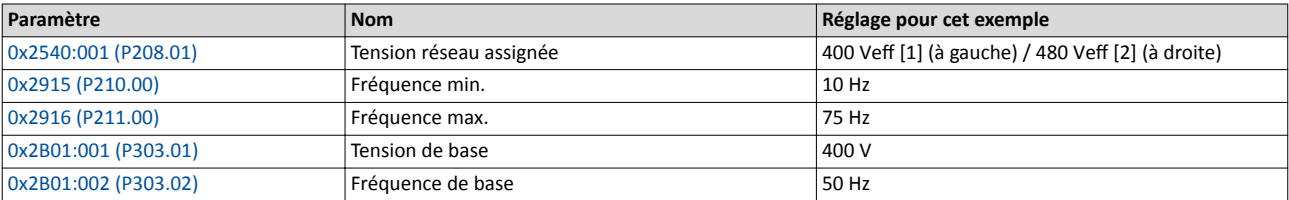

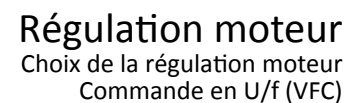

------------------------------

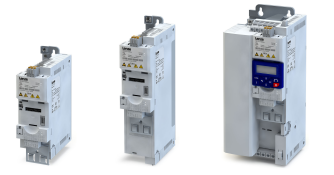

### Étapes suivantes

- Le variateur propose diférentes fonctons permetant d'optmiser le comportement de l'entraînement. ▶ Optimisation de la régulation <sup>196</sup>
- Pour ce mode de régulation moteur, une optimisation des boucles de régulation n'est pas impérative. Elle permet toutefois d'améliorer les caractéristiques de régulation.  $\blacktriangleright$  Optimisation des boucles  $\boxplus$  [207](#page-206-0)

<span id="page-179-0"></span>Choix de la régulation moteur Commande en U/f (VFC)

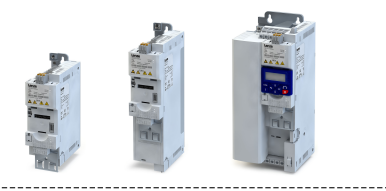

### 8.2.1.2 Courbe U/f quadratique

La courbe U/f quadratique est notamment utilisée pour commander la vitesse des ventlateurs et des pompes sur des installatons de chaufage, de ventlaton et de climatisation.

### Fonctionnalité

L'utilisation de la courbe U/f quadratique peut s'avérer avantageuse pour chaque application qui possède des caractéristiques suivant les lois d'affinité.

Les lois d'afnité traduisent la relaton entre la vitesse et les autres variables :

- Le débit volumétrique augmente de façon proportionnelle à la vitesse.
- La pression requise est proportionnelle au carré de la vitesse.
- La puissance absorbée est proportionnelle au cube de la vitesse. Cela signifie que même une réduction faible de la vitesse peut entraîner d'importantes économies sur la consommation énergétique.

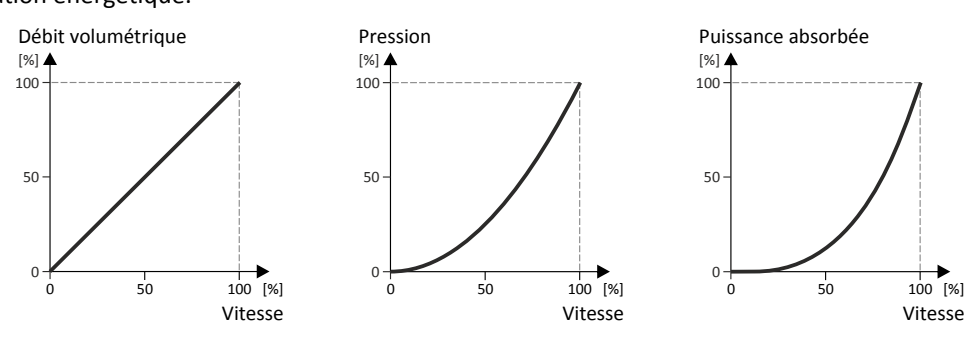

La courbe U/f quadratique correspond approximativement à la courbe de la puissance absorbée représentée ci-dessus. La tension est réduite dans la plage des faibles fréquences. En effet, en raison du type de la charge, une tension réduite suffit pour générer la puissance requise ce qui permet d'améliorer l'efficacité énergétique du système.

Choix de la commande en U/f avec courbe quadratique :

- 1. Mode de régulaton moteur [0x2C00 \(P300.00\)](#page-175-0) = "Commande en U/f (boucle ouverte VFC) [6]"
- 2. Forme de courbe U/f  $0x2B00$  (P302.00) = "Quadratique [1]"

### Réglage de la courbe U/f :

- Les facteurs limitant la courbe U/f sont la tension assignée réseau [0x2540:001 \(P208.01\),](#page-153-0) la fréquence minimale [0x2915 \(P210.00\)](#page-165-0) et la fréquence maximale [0x2916 \(P211.00\)](#page-165-0).
- De manière générale, la tension de base [0x2B01:001 \(P303.01\)](#page-176-0) est réglée à la tension moteur assignée (indiquée sur la plaque signalétique moteur). La tension de base est préréglée à la tension réseau assignée. Cete dernière est préréglée suivant la codifcaton des types du variateur.  $\blacktriangleright$  [Tension réseau](#page-152-0)  $\Box$  [153](#page-152-0)
- En règle générale, la fréquence de base [0x2B01:002 \(P303.02\)](#page-176-0) est réglée à la fréquence moteur assignée (indiquée sur la plaque signalétique moteur).

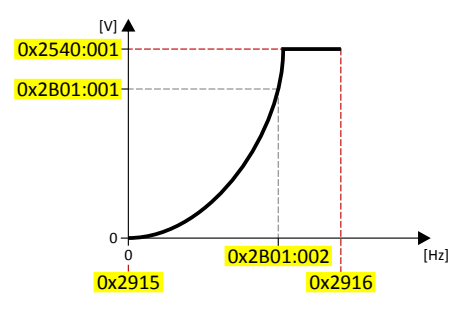

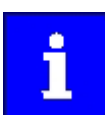

La fréquence de sortie actuelle peut dépasser la fréquence maximale réglée si le gain de la compensation de glissement a été réglé à une valeur > 0 en [0x2B09:001 \(P315.01\).](#page-202-0)
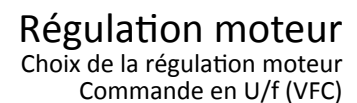

------------------------------

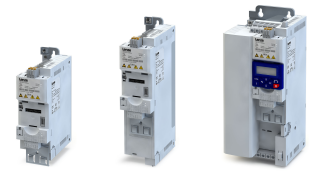

### Étapes suivantes

- Le variateur propose diférentes fonctons permetant d'optmiser le comportement de l'entraînement. ▶ Optimisation de la régulation <sup>196</sup>
- Pour ce mode de régulation moteur, une optimisation des boucles de régulation n'est pas impérative. Elle permet toutefois d'améliorer les caractéristiques de régulation.  $\blacktriangleright$  Optimisation des boucles  $\boxplus$  [207](#page-206-0)

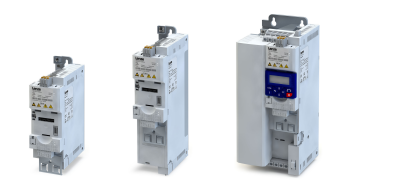

## <span id="page-181-0"></span>8.2.1.3 Courbe U/f définie par l'utilisateur

La courbe U/f défnie par l'utlisateur est basée sur la courbe U/f linéaire. Un ou deux points médians supplémentaires permet d'adapter la courbe aux applications avec caractéristiques de couple spécifques.

## Fonctionnalité

Cette forme de courbe est utilisée pour les applications nécessitant un couple élevé dans la plage des faibles vitesses. Un point médian supplémentaire de la courbe peut être confguré de façon que plus de tension est générée dans la plage inférieure de la courbe de fréquence. À part ça, ce sont les mêmes valeurs limites que pour la courbe linéaire qui s'appliquent ici. Choix de la commande en U/f avec courbe défnie par l'utlisateur :

- 1. Mode de régulaton moteur [0x2C00 \(P300.00\)](#page-175-0) = "Commande en U/f (boucle ouverte VFC) [6]"
- 2. Forme de courbe  $U/f$  [0x2B00 \(P302.00\)](#page-176-0) = "Multipoints [2]"

Réglage de la courbe U/f :

- Les facteurs limitant la courbe U/f sont la tension assignée réseau [0x2540:001 \(P208.01\),](#page-153-0) la fréquence minimale [0x2915 \(P210.00\)](#page-165-0) et la fréquence maximale [0x2916 \(P211.00\)](#page-165-0).
- De manière générale, la tension de base [0x2B01:001 \(P303.01\)](#page-176-0) est réglée à la tension moteur assignée (indiquée sur la plaque signalétque moteur). La tension de base est préréglée à la tension réseau assignée. Cete dernière est préréglée suivant la codifcaton des types du variateur.  $\blacktriangleright$  [Tension réseau](#page-152-0)  $\Box$  [153](#page-152-0)
- En règle générale, la fréquence de base [0x2B01:002 \(P303.02\)](#page-176-0) est réglée à la fréquence moteur assignée (indiquée sur la plaque signalétique moteur).
- Le point médian supplémentaire de la courbe est défni via les paramètres 0x2B01:003 (P303.03) et 0x2B01:004 (P303.04).

## Exemples de courbes caractéristiques :

- Courbe à gauche : la fréquence de base réglée est égale à la tension réseau assignée.
- Courbe à droite : la fréquence de base réglée est inférieure à la tension réseau assignée.

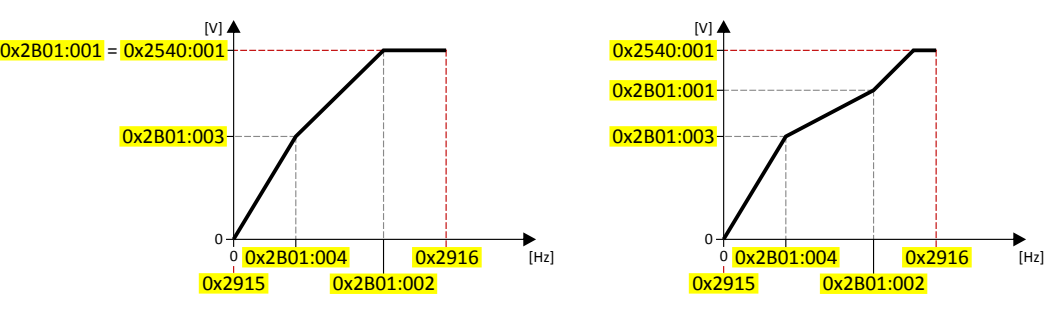

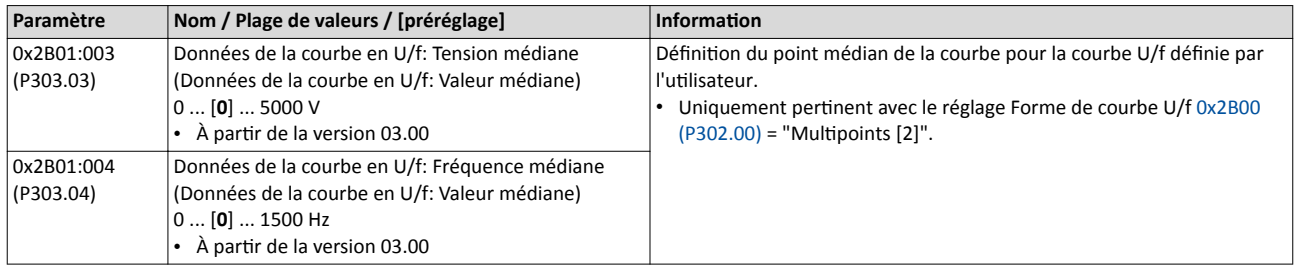

#### Étapes suivantes

- Le variateur propose diférentes fonctons permetant d'optmiser le comportement de l'entraînement.  $\triangleright$  Optimisation de la régulation  $\Box$  [196](#page-195-0)
- Pour ce mode de régulation moteur, une optimisation des boucles de régulation n'est pas impérative. Elle permet toutefois d'améliorer les caractéristiques de régulation.
	- $\blacktriangleright$  Optimisation des boucles  $\boxplus$  [207](#page-206-0)

<span id="page-182-0"></span>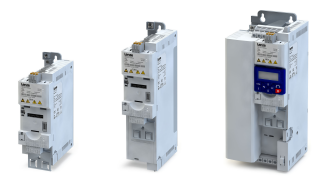

## Régulation moteur Choix de la régulation moteur Commande en U/f (VFC)

## 8.2.1.4 Commande en U/f avec économie d'énergie (VFC-Eco)

Avec commande en U/f avec économie d'énergie (VFCplusEco), la tension moteur du variateur est déterminée à l'aide d'une courbe linéaire en fonction de la fréquence du champ tournant ou de la vitesse moteur à générer. En plus, une régulaton cos ϕ et l'abaissement de la tension qui en résulte font que le moteur fonctonne toujours dans la plage de rendement optmale (diminuton des pertes en cuivre dans le moteur asynchrone).

#### Fonctionnalité

Choix de la commande en U/f avec économie d'énergie avec courbe linéaire :

- 1. Mode de régulaton moteur [0x2C00 \(P300.00\)](#page-175-0) = "Commande en U/f (boucle ouverte VFC) [6]"
- 2. Forme de courbe U/f [0x2B00 \(P302.00\)](#page-176-0) = "Eco [3]"

Réglage de la courbe U/f :

- Les facteurs limitant la courbe U/f sont la tension assignée réseau [0x2540:001 \(P208.01\),](#page-153-0) la fréquence minimale [0x2915 \(P210.00\)](#page-165-0) et la fréquence maximale [0x2916 \(P211.00\)](#page-165-0).
- De manière générale, la tension de base [0x2B01:001 \(P303.01\)](#page-176-0) est réglée à la tension moteur assignée (indiquée sur la plaque signalétque moteur). La tension de base est préréglée à la tension réseau assignée. Cete dernière est préréglée suivant la codifcaton des types du variateur.  $\blacktriangleright$  [Tension réseau](#page-152-0)  $\Box$  [153](#page-152-0)
- En règle générale, la fréquence de base [0x2B01:002 \(P303.02\)](#page-176-0) est réglée à la fréquence moteur assignée (indiquée sur la plaque signalétique moteur).

Plage d'éco-efficacité :

- La plage d'éco-efficacité (grise) se situe entre la courbe U/f par défaut (noire) et la courbe U/f eco (verte).
- La courbe U/f eco (verte) est défnie par le point de fonctonnement qui se déduit de la tension minimale 0x2B0D:001 (P330.01) et de la fréquence de base [0x2B01:002 \(P303.02\)](#page-176-0).
- La tension minimale 0x2B0D:001 (P330.01) doit être réglée en pourcentage de la tension de base [0x2B01:001 \(P303.01\).](#page-176-0)

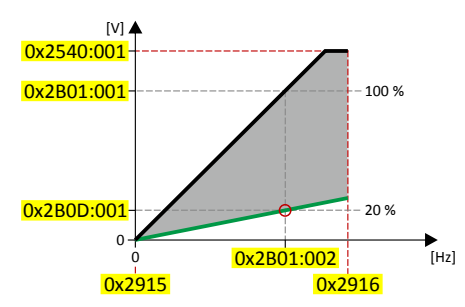

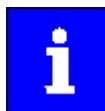

La fréquence de sortie actuelle peut dépasser la fréquence maximale réglée si le gain de la compensaton de glissement a été réglé à une valeur > 0 en [0x2B09:001 \(P315.01\).](#page-202-0)

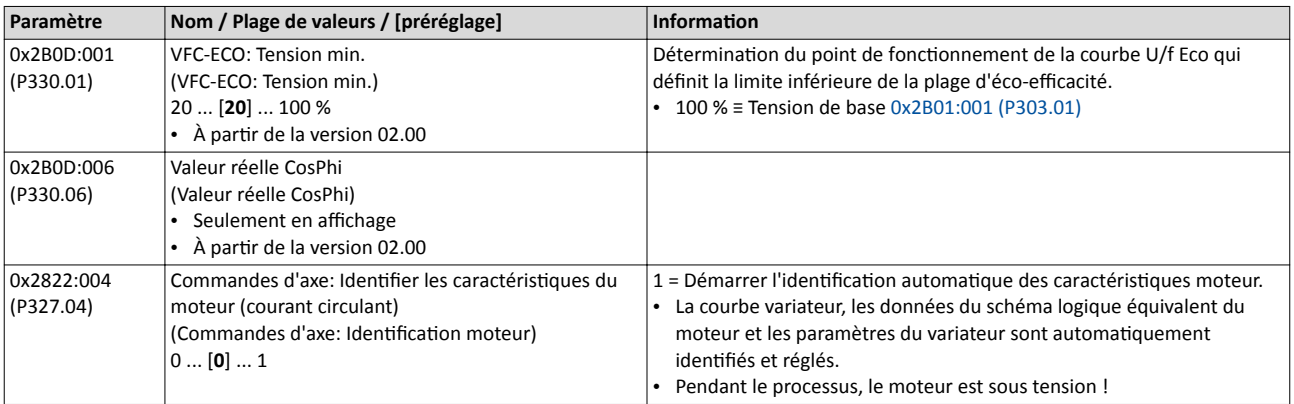

Choix de la régulation moteur Commande en U/f (VFC)

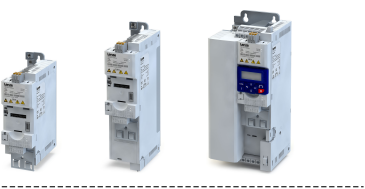

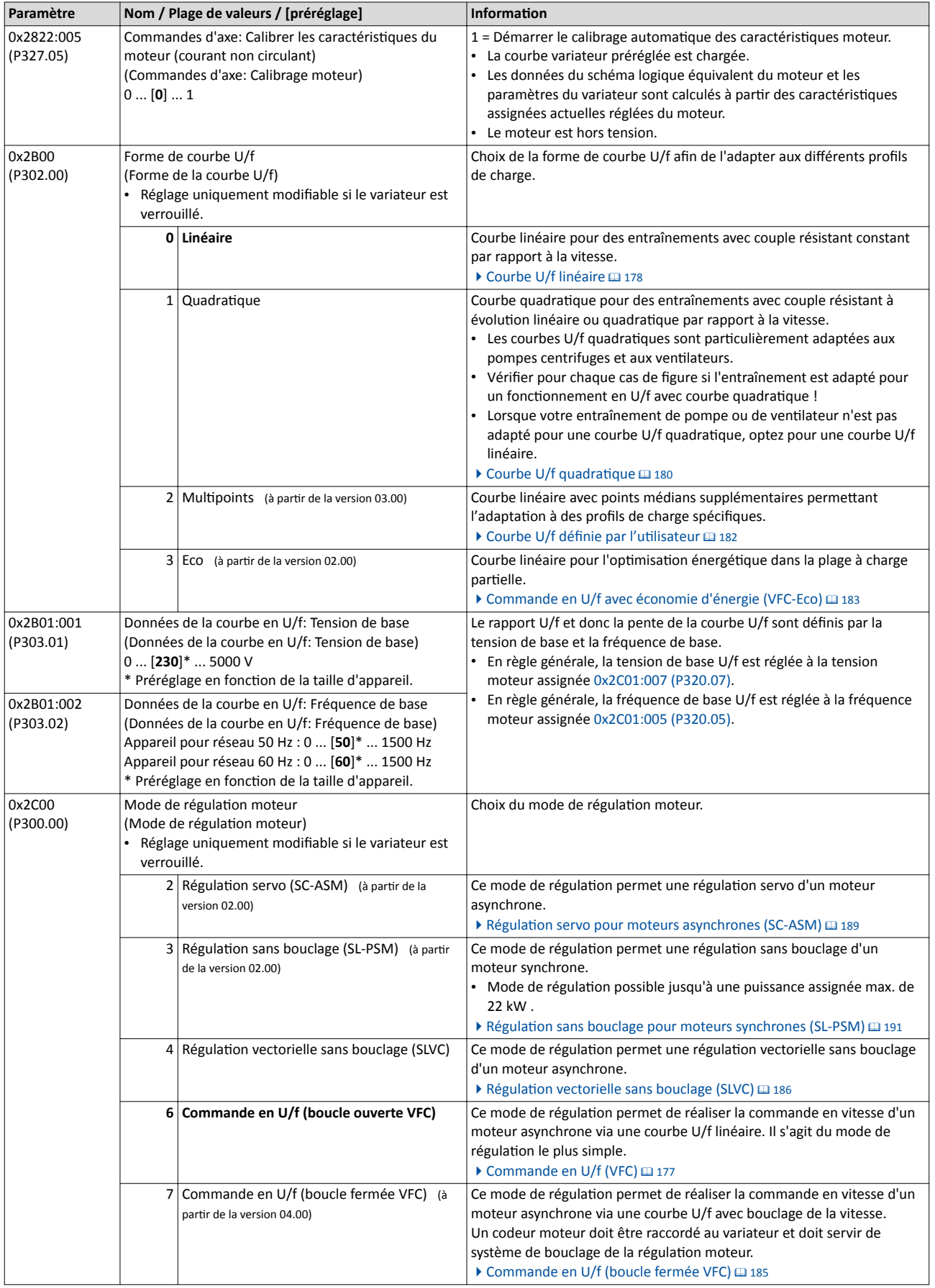

Choix de la régulaton moteur Commande en U/f (boucle fermée VFC)

<span id="page-184-0"></span>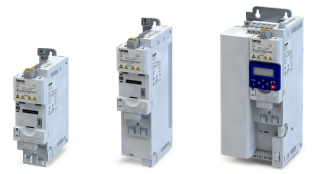

## Étapes suivantes

- Le variateur propose différentes fonctions permettant d'optimiser le comportement de l'entraînement.  $\triangleright$  Optimisation de la régulation  $\omega$  [196](#page-195-0)
- Pour ce mode de régulaton moteur, une optmisaton des boucles de régulaton n'est pas impérative. Elle permet toutefois d'améliorer les caractéristiques de régulation.
	- $\blacktriangleright$  Optimisation des boucles  $\boxplus$  [207](#page-206-0)

## 8.2.2 Commande en U/f (boucle fermée VFC)

La commande en U/f avec bouclage (boucle fermée VFC) peut être utlisée, lorsqu'un moteur asynchrone avec codeur moteur est raccordé au variateur.

Le bouclage de la vitesse ofre les avantages suivants :

- Précision de la vitesse stationnaire
- Dynamique améliorée par rapport à la commande en U/f sans bouclage (boucle fermée VFC) ou à la régulation vectorielle sans bouclage (SLVC)
- Adapté pour le fonctonnement multmoteur

## Conditons préalables

- La commande en U/f (boucle fermée VFC) est uniquement adaptée pour des moteurs asynchrones.
- La commande en U/f (boucle fermée VFC) implique un bouclage de la vitesse. Un codeur moteur doit être raccordé au variateur et doit servir de système de bouclage de la régulation moteur.
	- Le réglage correspondant ne s'effectue pas automatiquement si le moteur est sélectionné dans le catalogue de moteurs.
	- Pour les réglages requis, se reporter au chapitre "[Codeur HTL](#page-524-0)". <sup>1</sup> [525](#page-524-0)
- En utlisant des entraînements en fonctonnement en U/f avec courbe quadratque, vérifer pour chaque cas de fgure si l'entraînement est adapté pour ce mode de fonctionnement !
- Parmi les données figurant sur la plaque signalétique du moteur, il faut saisir au moins la vitesse assignée et la fréquence assignée pour que le variateur puisse calculer le nombre de paires de pôles.  $\blacktriangleright$  [Données moteur](#page-173-0)  $\Box$  [174](#page-173-0)
- Le fonctionnement du moteur au-dessus de la fréquence moteur assignée/tension moteur assignée n'est pas autorisé sans l'autorisaton expresse du fabricant !

## Fonctionnalité

Le mode de régulation moteur est activé en réglant [0x2C00 \(P300.00\)](#page-175-0)= " Commande en U/f (boucle fermée VFC) [7]".

- Les diférentes formes de courbes peuvent être sélectonnées en [0x2B00 \(P302.00\)](#page-176-0) .
- Les facteurs limitant la courbe U/f sont la tension assignée réseau [0x2540:001 \(P208.01\),](#page-153-0) la fréquence minimale [0x2915 \(P210.00\)](#page-165-0) et la fréquence maximale [0x2916 \(P211.00\)](#page-165-0).
- Avec ce mode de régulation moteur, la compensation de glissement est désactivée. Avec la commande en U/f avec bouclage, le glissement est calculé et appliqué par le régulateur de glissement.  $\triangleright$  [Régulateur de glissement](#page-224-0)  $\Box$  [225](#page-224-0)

## Étapes suivantes

- Le variateur propose diférentes fonctons permetant d'optmiser le comportement de l'entraînement.  $\triangleright$  Optimisation de la régulation  $\omega$  [196](#page-195-0)
- Pour ce mode de régulation moteur, une optimisation des boucles de régulation n'est pas impérative. Elle permet toutefois d'améliorer les caractéristiques de régulation.
	- $\blacktriangleright$  Optimisation des boucles  $\boxplus$  [207](#page-206-0)

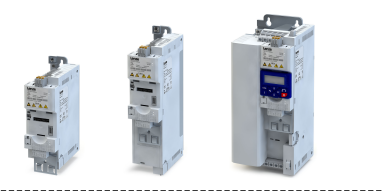

## <span id="page-185-0"></span>8.2.3 Régulation vectorielle sans bouclage (SLVC)

La régulation vectorielle sans bouclage pour moteurs asynchrones se base sur la régulation découplée et séparée de la composante de courant générant le couple et de celle générant le fux magnétsant. La vitesse réelle est reconsttuée par un modèle moteur de sorte que l'utilisation d'un capteur de vitesse devienne inutile.

#### Conditions préalables

- La régulation vectorielle sans bouclage (SLVC) n'est adaptée que pour des moteurs asynchrones.
- Le fonctionnement avec régulation vectorielle sans bouclage (SLVC) n'est autorisé que pour un entraînement individuel, c'est-à-dire qu'un seul moteur doit être raccordé au variateur.
- Le fonctionnement avec régulation vectorielle sans bouclage (SLVC) n'est pas autorisé pour les systèmes de levage !

Modes de fonctionnement pris en charge [0x6060 \(P301.00\)](#page-498-0) :

- "MS : Mode Vitesse [-2]"
- "MS : Mode Couple [-1]"
- "CiA: Velocity mode [2]"

#### Fonctionnalité

Le mode de régulation moteur est activé en réglant [0x2C00 \(P300.00\)](#page-175-0)= "Régulation vectorielle sans bouclage (SLVC) [4]".

Par rapport à la commande en U/f, la régulation vectorielle sans bouclage (SLVC) offre de meilleures caractéristiques d'entraînement :

- Couple supérieur dans toute la plage de vitesse
- Précision et stabilité de vitesse accrues
- Meilleur rendement

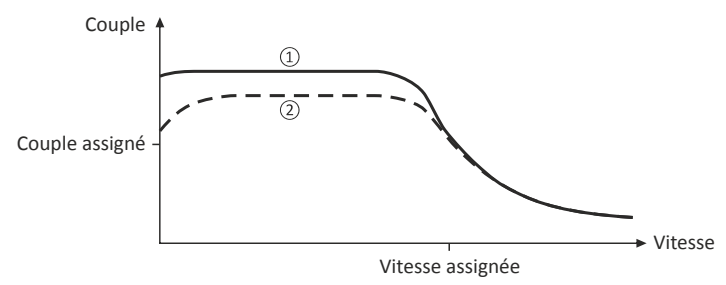

① Régulaton vectorielle sans bouclage (SLVC)

 $Q$  [Commande en U/f \(VFC\)](#page-176-0)  $\Box$  [177](#page-176-0)

Pour paramétrer la régulation de vitesse avec limitation de couple en mode de fonctonnement [0x6060 \(P301.00\)](#page-498-0) = "MS : Mode Vitesse [-2]" :

- 1. Choisir l'origine du couple limite positf en [0x2949:001 \(P337.01\)](#page-223-0) et la paramétrer.
- 2. Choisir l'origine du couple limite négatf en [0x2949:002 \(P337.02\)](#page-223-0) et la paramétrer.

Une solution alternative consiste à configurer le variateur avec ce mode de régulation moteur de façon à ce qu'il assure la régulaton au sein d'une plage de fréquence défnie. Pour plus de détails, consulter le chapitre "Régulation [de couple avec](#page-219-0) limitation de fréquence". <sup>220</sup>

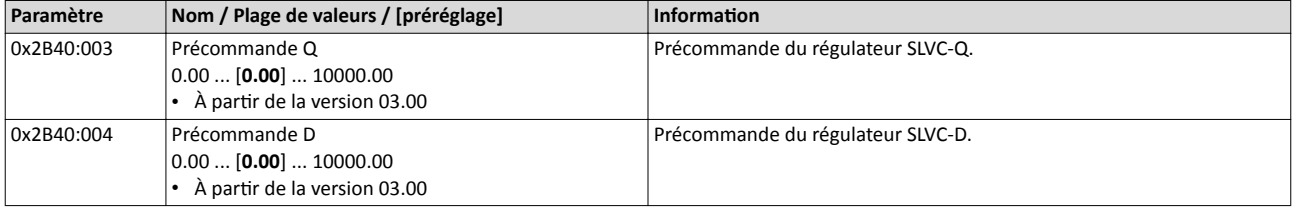

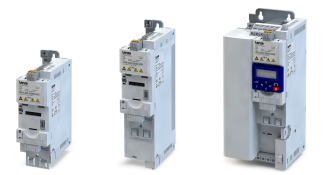

Régulation vectorielle sans bouclage (SLVC)

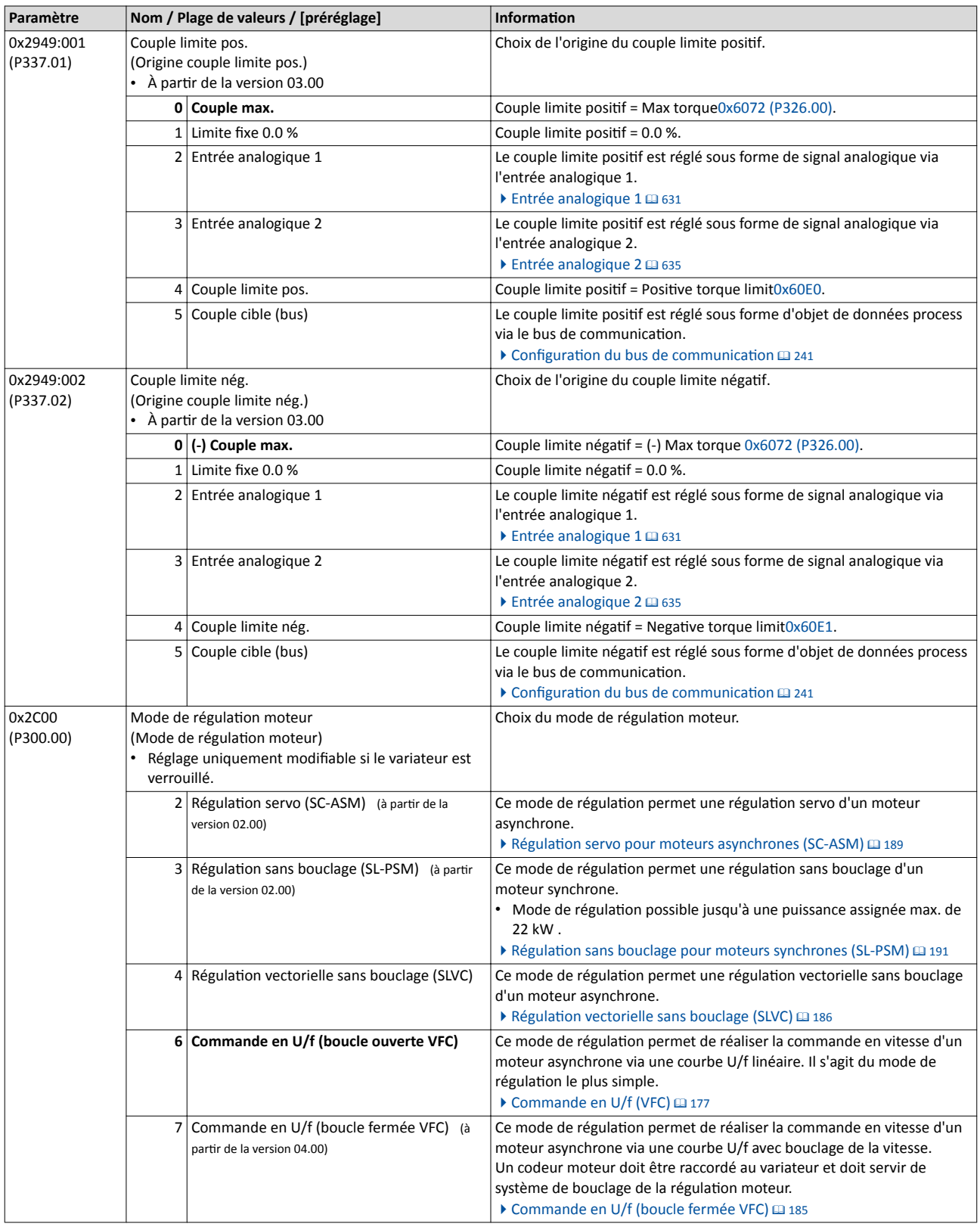

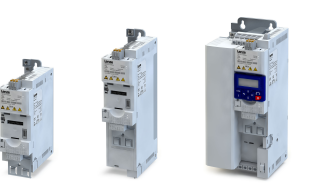

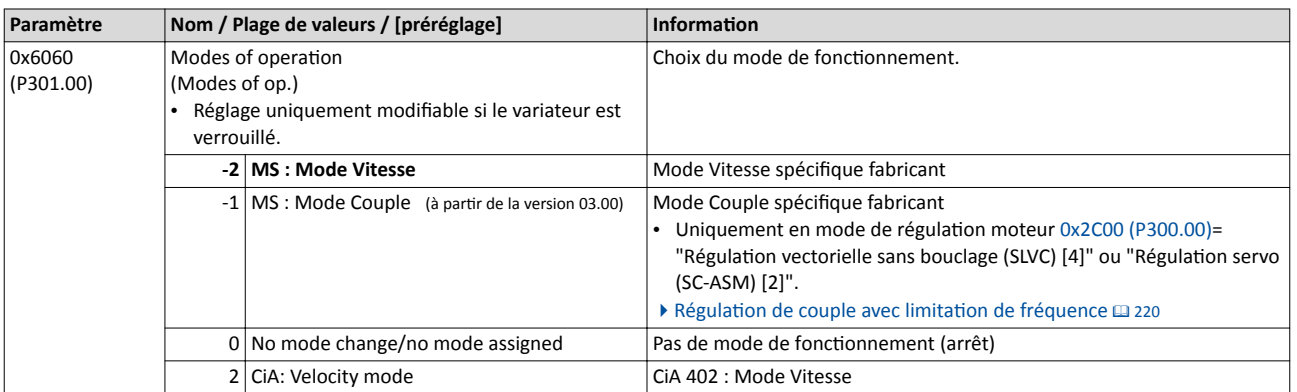

#### Étapes suivantes

- Le variateur propose diférentes fonctons permetant d'optmiser le comportement de l'entraînement. ▶ Optimisation de la régulation <sup>196</sup>
- Le préréglage permet de faire fonctionner un moteur adapté en termes de puissance. Pour réaliser un fonctionnement optimal de ce mode de régulation, l'optimisation des boucles de régulation s'impose !  $\rightarrow$  Optimisation des boucles  $\Box$  [207](#page-206-0)
- Lorsque le variateur doit réguler le couple moteur au sein d'une plage de fréquence définie, il faut procéder au réglage de la régulation de couple après avoir optimisé les boucles de régulation.  $\blacktriangleright$  Régulation [de couple avec](#page-219-0) limitation de fréquence  $\text{1220}$

<span id="page-188-0"></span>

#### Choix de la régulaton moteur Régulation servo pour moteurs asynchrones (SC-ASM)

#### 8.2.4 Régulaton servo pour moteurs asynchrones (SC-ASM)

La régulation servo vectorielle se base sur la régulation découplée et séparée de la composante de courant générant le couple et de celle générant le fux magnétsant. Se caractérisant par une structure de régulaton vectorielle en cascade, avec bouclage, cete régulation moteur permet un fonctionnement dynamique et stable dans les quatre quadrants.

### Conditions préalables

- La régulaton servo (SC-ASM) est uniquement adaptée pour des moteurs asynchrones.
- La régulation servo (SC-ASM) implique un bouclage de la vitesse. Un codeur moteur doit être raccordé au variateur et doit servir de système de bouclage pour la régulaton moteur.
	- Le réglage correspondant ne s'effectue pas automatiquement si le moteur est sélectionné dans le catalogue des moteurs.
	- Pour les réglages requis, se reporter au chapitre "[Codeur HTL](#page-524-0)". @ [525](#page-524-0)

## Fonctionnalité

Le mode de régulation moteur est activé en réglant [0x2C00 \(P300.00\)](#page-175-0)= "Régulation servo (SC-ASM) [2]".

En principe, la régulaton servo ofre les mêmes avantages que la régulaton vectorielle sans bouclage (SLVC), c'est-à-dire qu'en comparaison avec la commande U/f sans bouclage, la régulation servo vous permet

- d'augmenter le couple maximal sur l'ensemble de la plage de vitesse,
- d'accroître la précision de vitesse,
- d'améliorer la stabilité en vitesse,
- d'augmenter le rendement,
- de réaliser un fonctionnement "Actionneur couple" avec limitation de vitesse,
- de limiter le couple maximal en fonctionnement moteur/générateur pour le fonctionnement "Actionneur - vitesse".

Pour paramétrer la régulation de vitesse avec limitation de couple en mode de fonctonnement [0x6060 \(P301.00\)=](#page-498-0) "MS : Mode Vitesse [-2]":

- 1. Choisir l'origine du couple limite positf en [0x2949:001 \(P337.01\)](#page-223-0) et la paramétrer.
- 2. Choisir l'origine du couple limite négatf en [0x2949:002 \(P337.02\)](#page-223-0) et la paramétrer.

Une solution alternative consiste à configurer le variateur avec ce mode de régulation moteur de façon à ce qu'il assure la régulation au sein d'une plage de fréquence définie. Pour plus de détails, consulter le chapitre "Régulation [de couple avec](#page-219-0) limitation de fréquence".  $\Box$  [220](#page-219-0)

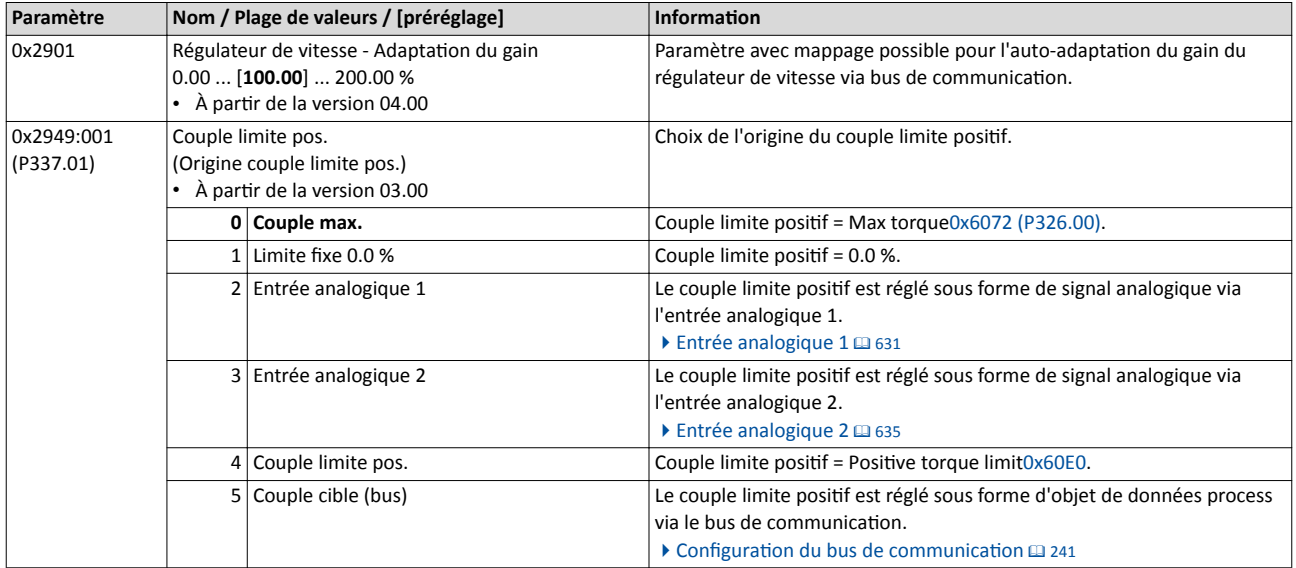

## Régulation moteur Choix de la régulation moteur Régulation servo pour moteurs asynchrones (SC-ASM)

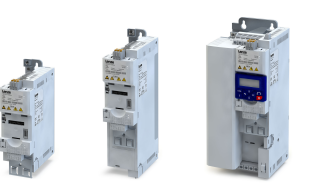

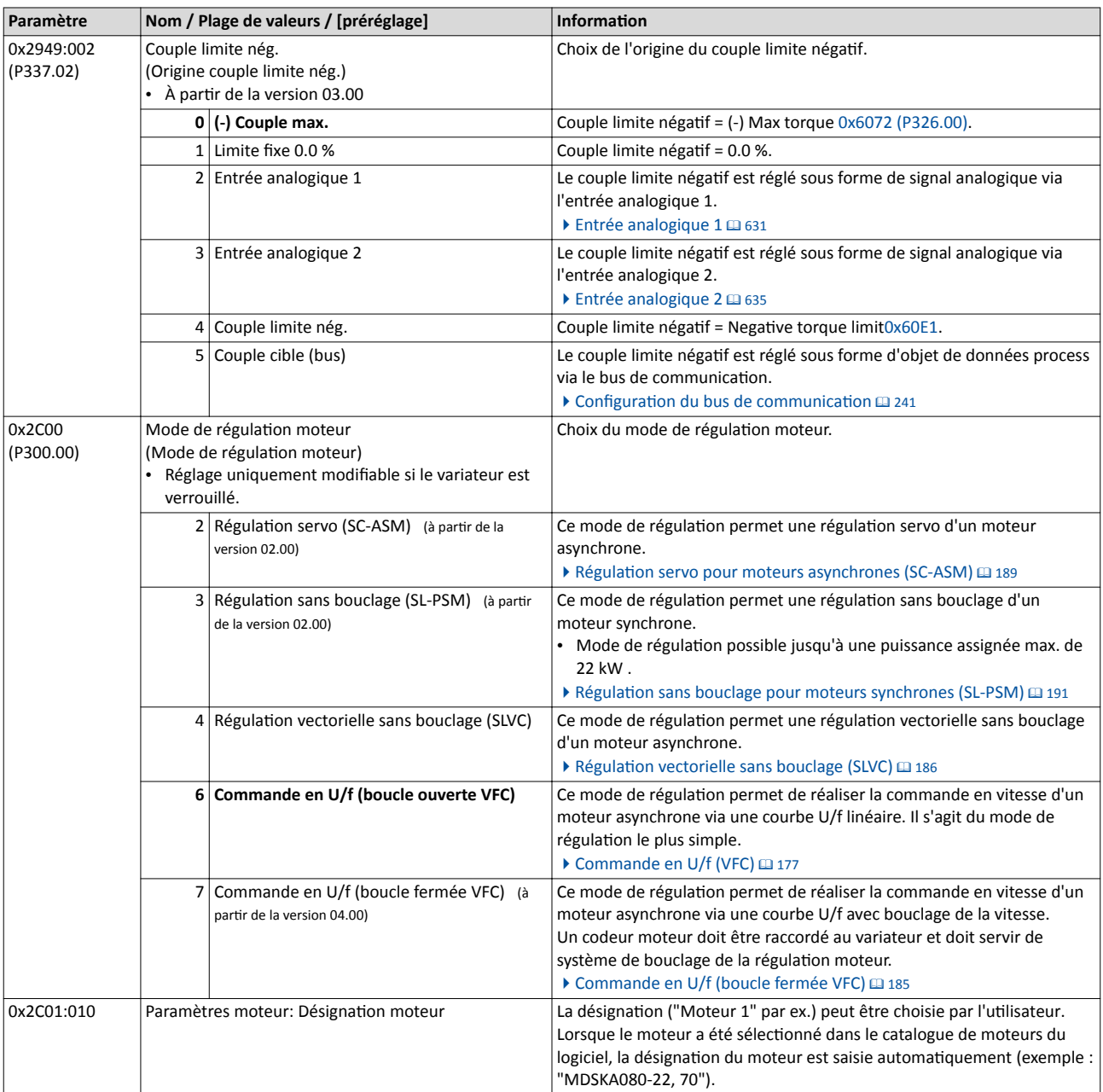

#### Étapes suivantes

- Le variateur propose diférentes fonctons permetant d'optmiser le comportement de l'entraînement. ▶ Optimisation de la régulation <sup>196</sup>
- Le préréglage permet de faire fonctionner un moteur adapté en termes de puissance. Pour réaliser un fonctionnement optimal de ce mode de régulation, l'optimisation des boucles de régulation s'impose ! > Optimisation des boucles<sup>2</sup> [207](#page-206-0)

<span id="page-190-0"></span>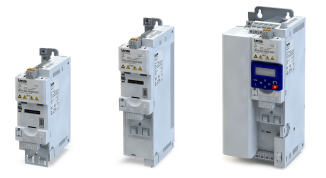

Choix de la régulaton moteur Régulation sans bouclage pour moteurs synchrones (SL-PSM)

#### 8.2.5 Régulation sans bouclage pour moteurs synchrones (SL-PSM)

La régulation sans bouclage pour moteurs synchrones se base sur la régulation découplée et séparée de la composante de courant générant le couple et de celle générant le fux magnétsant. Contrairement à la régulaton servo, la vitesse réelle et la positon rotor sont ici reconstituées par un modèle moteur.

## REMARQUE IMPORTANTE

Avec ce mode de régulation moteur, un courant constant réglable est appliqué dans la plage des faibles vitesses. Si ce courant réglé est supérieur au courant moteur assigné, le moteur risque de subir un échauffement dans la plage des faibles vitesses. Cet échauffement s'intensifie si le moteur doit fonctionner dans la plage des faibles vitesses pendant une durée prolongée.

Risque encouru : destruction du moteur par surchauffe

- ▶ Ne pas faire fonctionner le moteur dans la plage des faibles vitesses pendant une durée prolongée.
- ▶ Nous vous recommandons d'utliser un système de mesure de température (résistance PTC ou contact thermique) pour saisir et surveiller la température moteur. ▶ Surveillance de la [température moteur](#page-233-0) <sup>234</sup>

#### Conditons préalables

La régulation sans bouclage pour les moteurs synchrones (SL-PSM) peut être mise en œuvre jusqu'à une puissance assignée maximale de 22 kW.

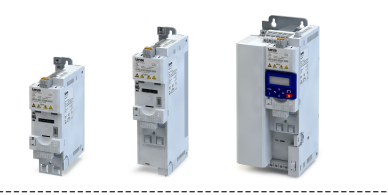

## **Fonctionnalité**

Le mode de régulation moteur est activé en réglant [0x2C00 \(P300.00\)](#page-175-0) = "Régulation sans bouclage (SL-PSM) [3]".

L'observateur de vitesse basé sur un modèle moteur requiert une machine tournante. Les caractéristiques de fonctionnement de la régulation sans bouclage pour moteurs synchrones se distinguent selon le principe de fonctionnement :

- 1. Plage des faibles vitesses (|Consigne de vitesse| < Limite inférieure 0x2C11:001)
	- Dans la plage des faibles vitesses, il n'est pas possible d'observer la vitesse du moteur synchrone. Dans cette plage, le fonctionnement est piloté. Pendant les phases d'accélération, le courant réglé en [0x2C12:001](#page-192-0) est appliqué et pendant les phases sans accélératon (arrêt ou consigne de vitesse constante par exemple), le courant réglé en [0x2C12:002](#page-192-0) est appliqué.
- 2. Plage des vitesses élevées (|Consigne de vitesse| > Limite inférieure 0x2C11:001)
	- Dans cete plage, la positon du fux rotorique et la vitesse sont reconsttuées à l'aide d'un élément observateur. La régulaton est réalisée de façon vectorielle. Seul le courant nécessaire à la génération du couple requis est appliqué.

Identification de la position polaire

- Pour réaliser une régulaton d'un moteur synchrone à aimants permanents, la positon polaire, c'est-à-dire l'angle entre la phase moteur U et l'axe de champ du rotor, doit être connue.
- Après déverrouillage du variateur lorsque l'entraînement se trouve à l'arrêt, la foncton "Identification de la position polaire" est immédiatement activée et la position polaire initiale est identifiée.

Redémarrage à la volée

- À partr du frmware 4, un redémarrage à la volée est pris en charge pour les moteurs synchrones avec des vitesses < 50 % de la vitesse assignée.
- Si le redémarrage à la volée doit être utlisé, régler le mode de démarrage "Redémarrage à la volée [2]" en [0x2838:001 \(P203.01\)](#page-162-0). Dans le cas d'une régulation sans bouclage d'un moteur synchrone, il n'est pas nécessaire de procéder à d'autres réglages pour le redémarrage à la volée.

Pour paramétrer la régulation de vitesse avec limitation de couple en mode de fonctonnement [0x6060 \(P301.00\)](#page-498-0) = "MS : Mode Vitesse [-2]" :

- 1. Choisir l'origine du couple limite positf en [0x2949:001 \(P337.01\)](#page-223-0) et la paramétrer.
- 2. Choisir l'origine du couple limite négatf en [0x2949:002 \(P337.02\)](#page-223-0) et la paramétrer.

## Paramètres SL-PSM

Au cours de l'optimisation des boucles de régulation, les paramètres de ce mode de régulation moteur sont automatiquement calculés et réglés. ▶ Optimisation des [boucles](#page-206-0)  $\mathbf{\Omega}$  [207](#page-206-0)

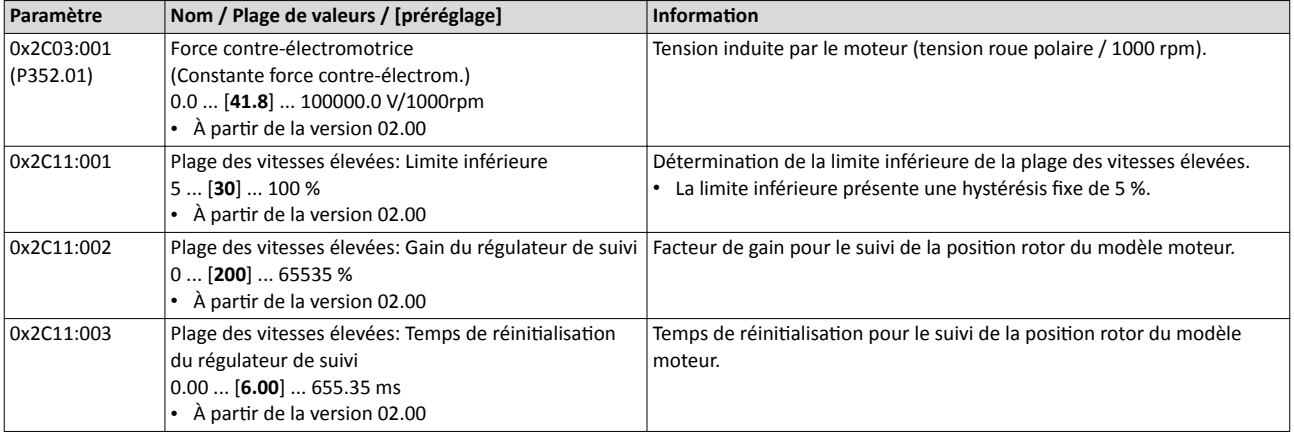

<span id="page-192-0"></span>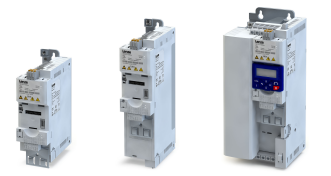

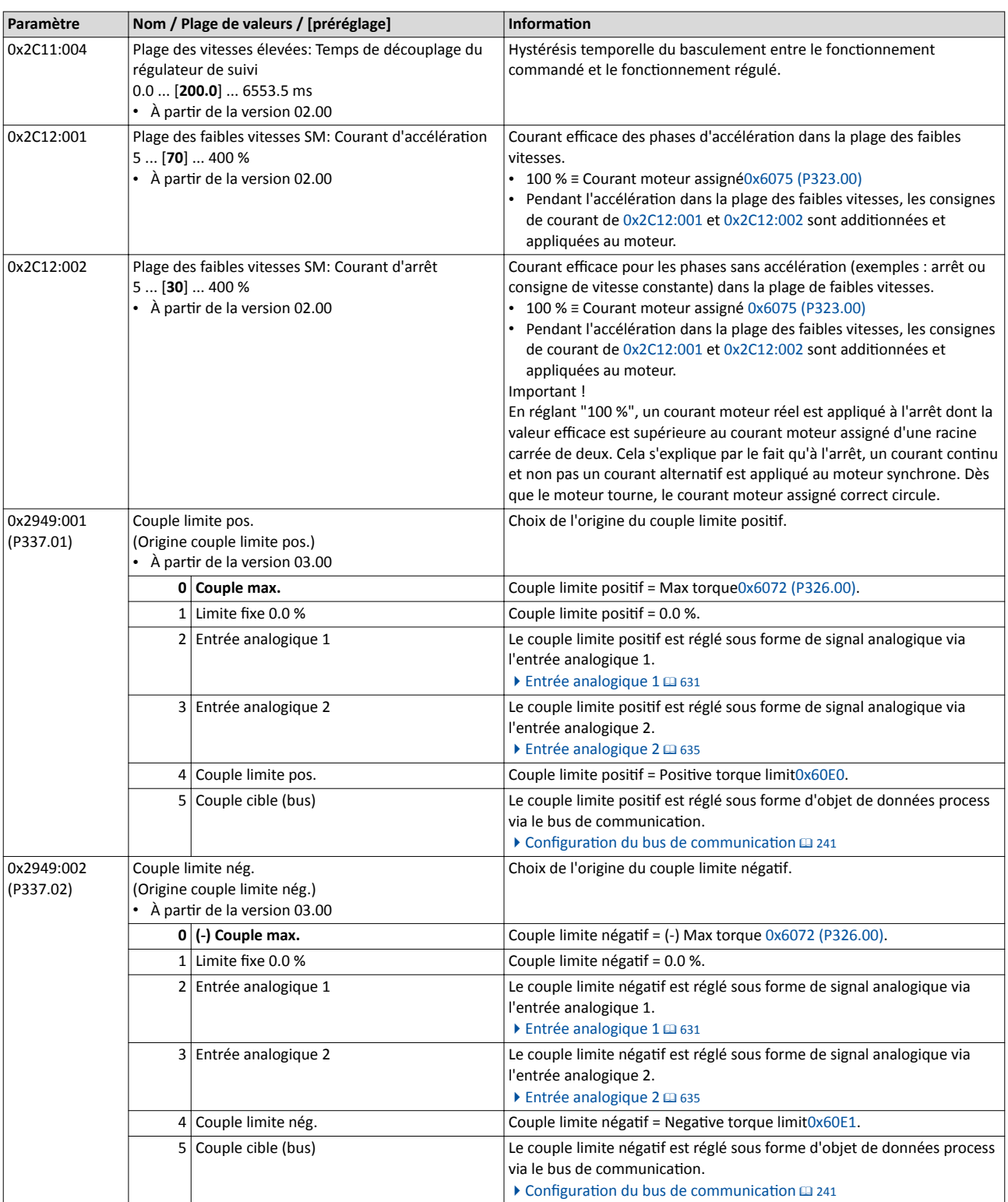

## Régulation moteur Choix de la régulation moteur Régulation sans bouclage pour moteurs synchrones (SL-PSM)

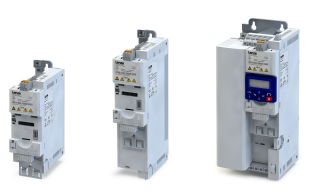

i<br>......

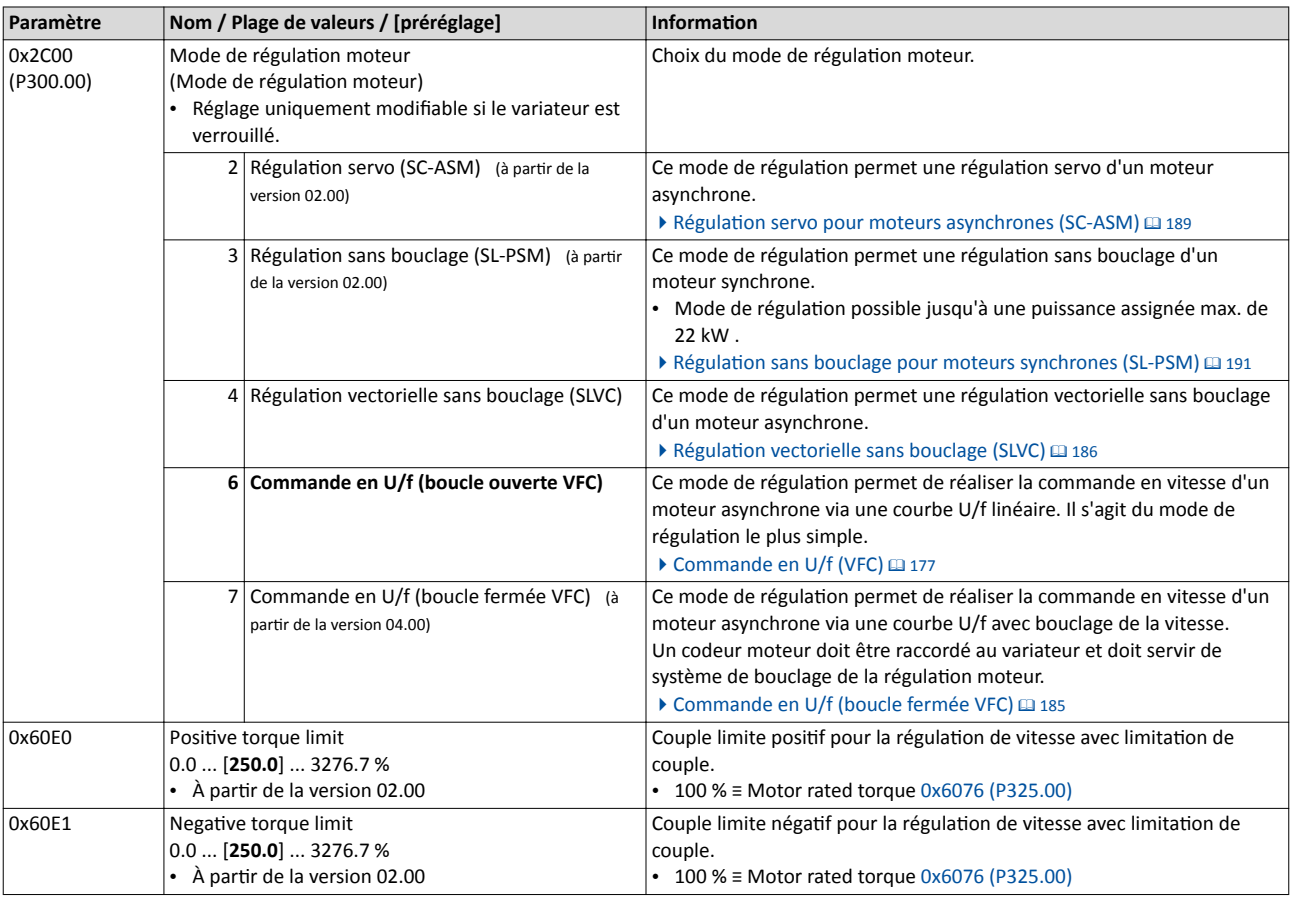

## Étapes suivantes

• Le variateur propose diférentes fonctons permetant d'optmiser le comportement de l'entraînement. • Optimisation de la régulation  $\Box$  [196](#page-195-0)

• Le préréglage permet de faire fonctionner un moteur adapté en termes de puissance. Pour réaliser un fonctionnement optimal de ce mode de régulation, l'optimisation des boucles de régulation s'impose ! > Optimisation des boucles  $\Box$  [207](#page-206-0)

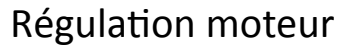

------------------------------------

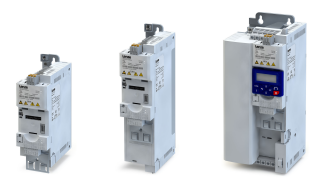

Choix de la régulation moteur Régulation sans bouclage pour moteurs synchrones (SL-PSM)

8.2.5.1 Protection contre le décrochage

Avec la régulation sans bouclage des moteurs synchrones (SL-PSM), la fonction de surveillance de décrochage active la coupure de l'entraînement si un "décrochage" du moteur risque de se produire en raison d'une surcharge moteur par exemple.

#### Conditons préalables

La fonction de surveillance de décrochage n'est activée que dans la plage régulée et si le moteur ne fonctionne pas dans la plage de défluxage.

#### Fonctionnalité

La saisie du décrochage moteur s'efectue à l'aide du cosinus phi.

Exemple :

- Conformément à l'indication sur la plaque signalétique moteur, la valeur du cosinus phi est réglée sur "0.9" en [0x2C01:008 \(P320.08\).](#page-173-0)
- La valeur limite de la protection contre le décrochage est réglée sur "80 %" en 0x2C11:006.
- La protection contre le décrochage est activée dès que le cosinus phi actuel est inférieur à 0.72 (80 % de 0.9).

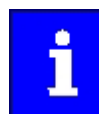

Si la protection contre le décrochage est activée, la réaction d'erreur "Défaut" est déclenchée. En réglant le mode de fonctonnement "MS : Mode Vitesse [-2]" en [0x6060 \(P301.00\),](#page-498-0) le moteur redémarre automatiquement dès que le défaut n'est plus activé.

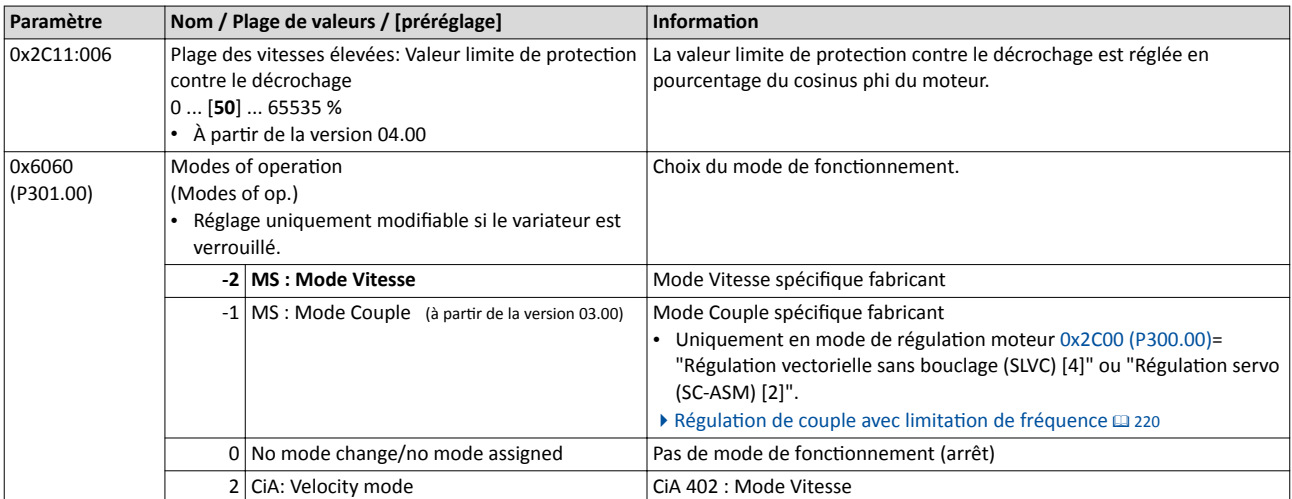

<span id="page-195-0"></span>Optimisation de la régulation

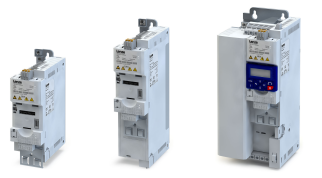

## 8.3 Optimisation de la régulation

Réglage des données moteur Choix de la régulation moteur **Optimisation de la régulation** Optimisation des boucles

 $\sim$ 

## Le variateur propose différentes fonctions permettant d'optimiser le comportement de l'entraînement.

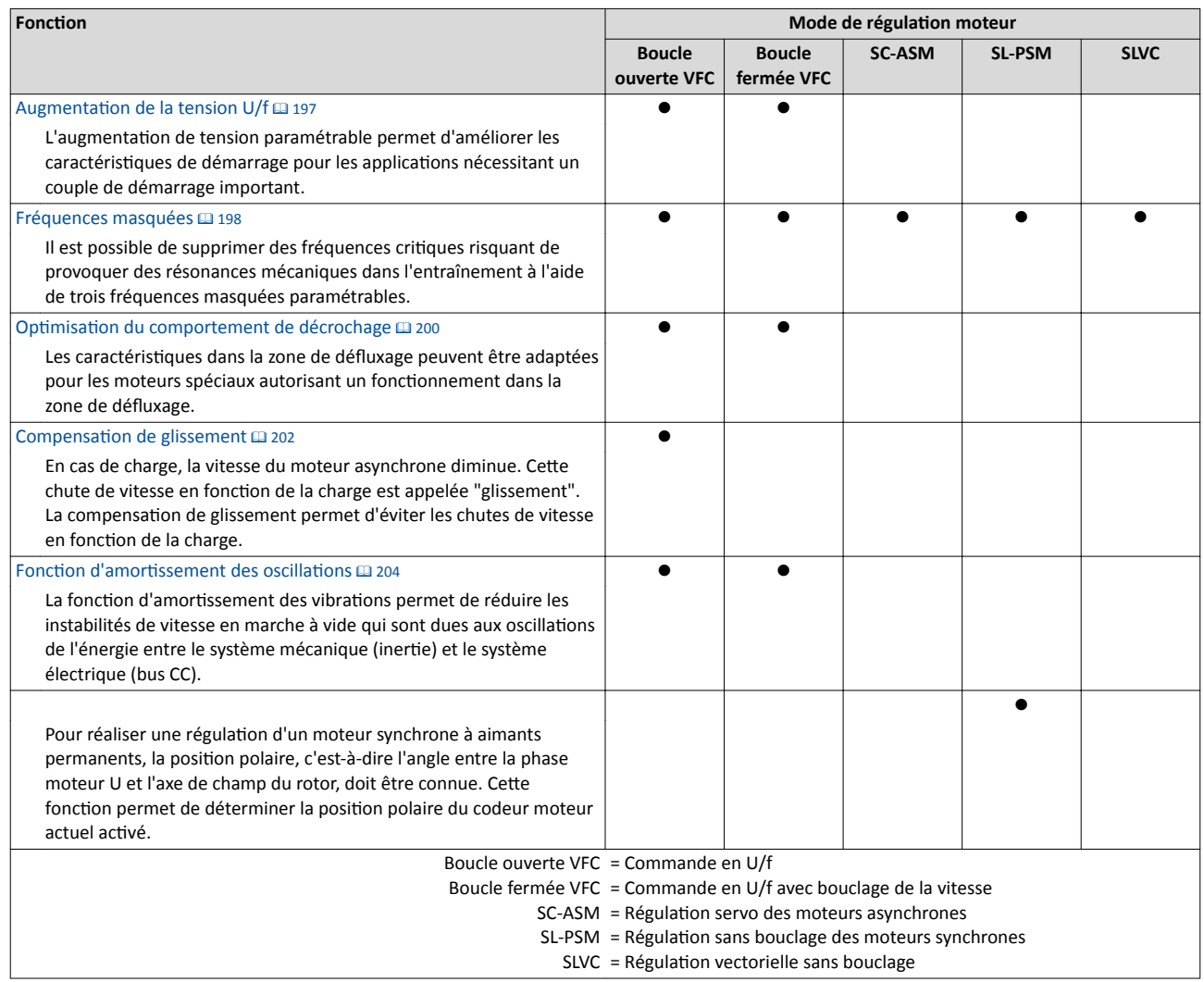

<span id="page-196-0"></span>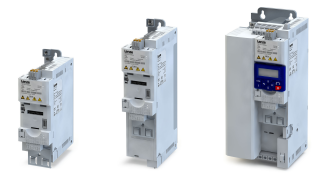

#### 8.3.1 Augmentation de la tension U/f

L'augmentation de tension paramétrable permet d'améliorer les caractéristiques de démarrage pour les applications nécessitant un couple de démarrage important.

#### Conditions préalables

Cette fonction n'est activée qu'avec les modes de régulation moteur suivants :

- Commande en U/f (boucle ouverte VFC)
- Commande en U/f (boucle fermée VFC)

#### Fonctionnalité

- Une augmentaton fxe de la tension peut être réglée en 0x2B12:001 (P316.01). ①
- Par ailleurs, une augmentation de la tension à appliquer exclusivement aux phases d'accélératon peut être réglée en 0x2B12:002 (P316.02). ②
- La tension de base [0x2B01:001 \(P303.01\)](#page-176-0) consttue la référence pour le réglage en pourcentage de l'augmentation de la tension.

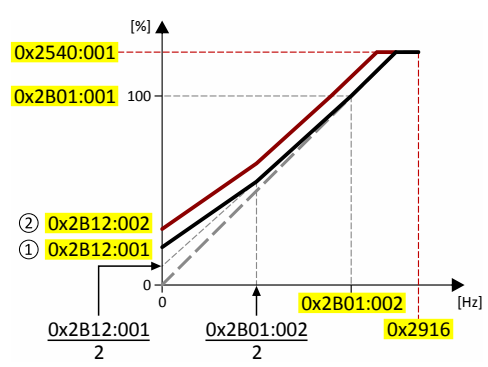

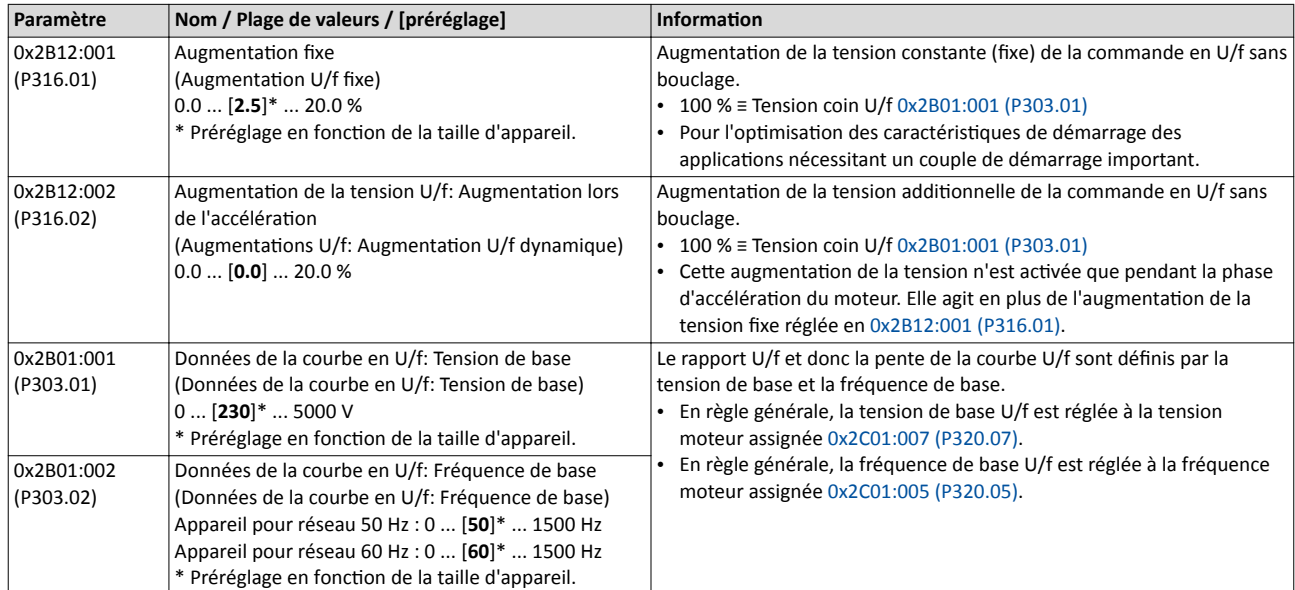

<span id="page-197-0"></span>Optimisation de la régulation Fréquences masquées

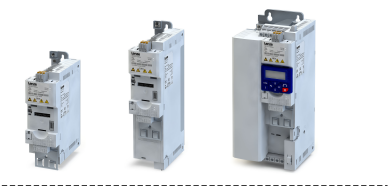

## 8.3.2 Fréquences masquées

Il est possible de supprimer des fréquences critques risquant de provoquer des résonances mécaniques dans l'entraînement à l'aide de trois fréquences masquées paramétrables.

## Fonctionnalité

La plage masquée est activée dès que la fréquence de cette plage est réglée à une valeur inégale à "0 Hz".

- La fréquence réglée défnit le point central de la plage à masquer. ①
- La largeur de bande défnit sa taille totale. ②

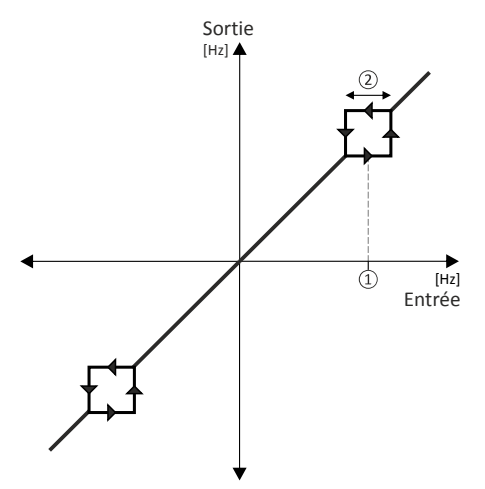

Exemple : pour une plage masquée donnée, une fréquence de 20 Hz et une largeur de bande de 10 Hz sont réglées. Par ces réglages, la plage de 15 Hz à 25 Hz est masquée. Important !

- Les fréquences masquées consttuent des valeurs absolues. Par le réglage "20 Hz", la fréquence masquée "-20 Hz" est également défnie.
- Le variateur assure l'accélératon/la décélératon du moteur dans la plage à masquer. Un fonctionnement en continu ne peut pas être réalisé dans cette plage.
- La plage masquée est désactivée en réglant sa largeur de bande à "0 Hz".

Plages adjacentes et se chevauchantes :

- Exemple à gauche : lorsque les plages sont directement adjacentes les unes aux autres, elles sont parcourues comme décrit ici.
- Exemple à droite : lorsqu'il s'agit de plages se chevauchantes, une nouvelle plage sera déterminée par la valeur minimale et la valeur maximale. L'affichage d'état [0x291F:016](#page-198-0) indique l'activation des deux plages.

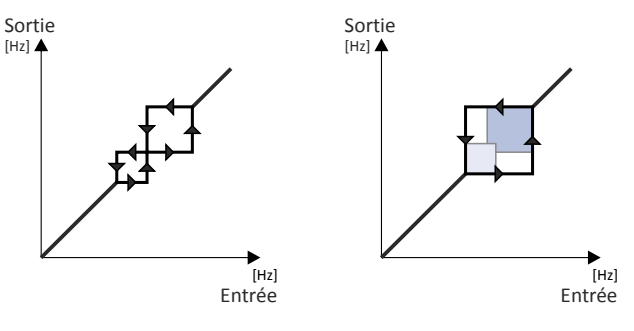

<span id="page-198-0"></span>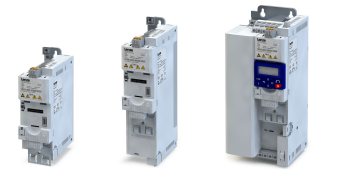

------------------------

Plages valides et non valides :

- Exemple à gauche : fréquence masquée = 5 Hz, largeur de bande = 10 Hz  $\rightarrow$  plage valide (qui débute à ≥ 0)
- Exemple à droite : fréquence masquée = 4 Hz, largeur de bande = 10 Hz  $\rightarrow$  plage non valide (qui débute à < 0) et qui ignorée par conséquence.

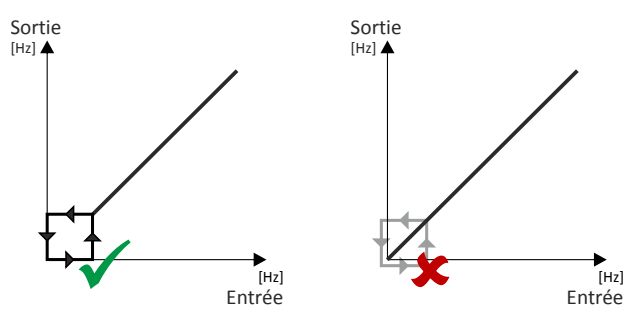

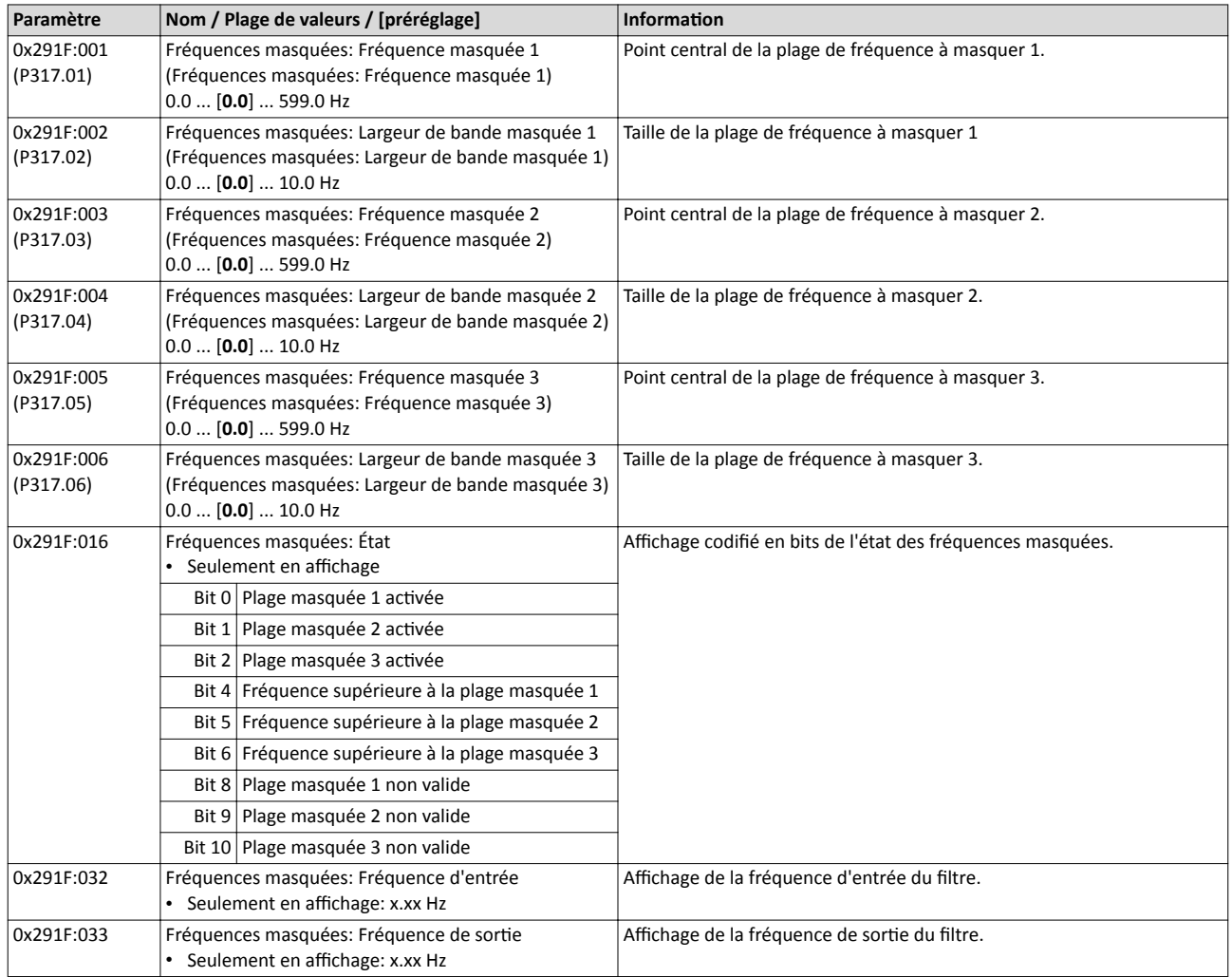

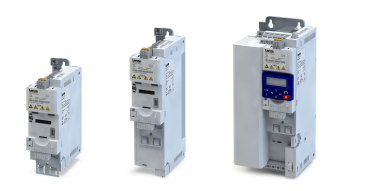

## <span id="page-199-0"></span>8.3.3 Optimisation du comportement de décrochage

Lorsque le moteur fonctionne à des fréquences au-dessus de la fréquence moteur assignée, le point de fonctonnement est déplacé dans la "zone de défuxage". Dans cete zone, la tension moteur n'augmente plus de façon proportonnelle à la fréquence de sorte. La totalité du couple n'étant plus disponible avec ces fréquences, le variateur réduit alors automatquement le courant maximal.

Les caractéristiques dans la zone de défluxage peuvent être adaptées en [0x2B0C \(P319.00\)](#page-200-0) pour les moteurs spéciaux autorisant un fonctonnement dans la zone de défuxage.

## **ADANGER!**

Danger en cas de paramétrage incorrect.

Risques encourus : blessures et dommages matériels

- ▶ Contacter impérativement le fabricant du moteur avant de modifier le préréglage (0 Hz) en [0x2B0C \(P319.00\)](#page-200-0) !
- ▶ Recommandaton : conserver le préréglage (0 Hz).

## Conditions préalables

Cette fonction n'est activée qu'avec les modes de régulation moteur suivants :

- Commande en U/f (boucle ouverte VFC)
- Commande en U/f (boucle fermée VFC)

Optimisation de la régulation Optmisaton du comportement de décrochage

<span id="page-200-0"></span>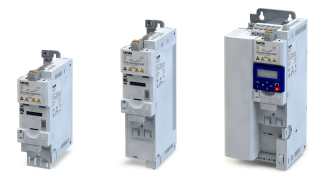

## Fonctionnalité

La plage de fonctionnement d'un moteur asynchrone englobe la plage de réglage de la tension ① et la zone de défuxage. Cete dernière est divisée en deux partes :

- Dans la première partie de la zone de défluxage  $\oslash$ , la puissance peut être maintenue constante sans provoquer un décrochage du moteur.
- Dans la deuxième partie de la zone de défluxage 3, le courant statorique max. admis est abaissé afn d'éviter le décrochage du moteur.

#### Courbe vitesse-couple du moteur asynchrone avec deux zones de défuxage

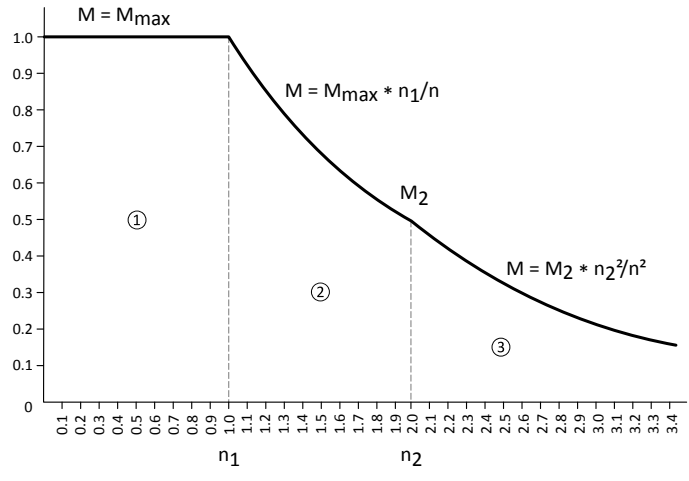

Le point de fonctionnement nominal (point de passage en défluxage) (n<sub>2</sub>, M<sub>2</sub>) peut être adapté via 0x2B0C (P319.00).

0x2B0C (P319.00)> 0 Hz :

- La courbe de courant maximal est déplacée de la valeur de la fréquence saisie vers des fréquences de champ tournant plus élevées.
- Le courant maximal admissible et le couple maximal augmentent dans la zone de défuxage.
- Le risque de décrochage moteur augmente.

#### 0x2B0C (P319.00)< 0 Hz :

- La courbe de courant maximal est déplacée de la valeur de la fréquence saisie vers des fréquences de champ tournant inférieures.
- Le courant maximal admissible et le couple maximal sont réduits dans la zone de défuxage.
- Le risque de décrochage moteur diminue.

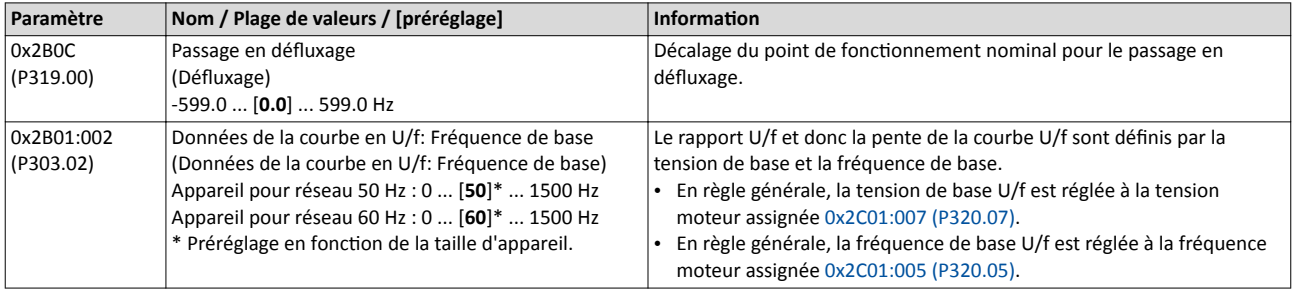

<span id="page-201-0"></span>Optimisation de la régulation Compensation de glissement

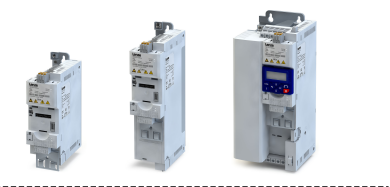

### 8.3.4 Compensation de glissement

-----------------------

En cas de charge, la vitesse du moteur asynchrone diminue. Cete chute de vitesse en foncton de la charge est appelée "glissement". La compensaton de glissement permet d'éviter les chutes de vitesse en fonction de la charge.

## Conditions préalables

Cette fonction n'est activée qu'en mode de régulation moteur "Commande en U/f (boucle ouverte VFC)".

Les paramètres suivants doivent être réglés correctement afin que la fonction puisse calculer le glissement nominal requis :

- Vitesse assignée
- Fréquence assignée
- Nombre de paires de pôles (calculé automatquement à partr de la Vitesse assignée et de la Fréquence assignée)

## Fonctionnalité

La compensation de glissement permet d'augmenter ou de réduire la fréquence de sortie suite à une variation de la charge. Le glissement est ainsi neutralisé et une vitesse constante est conservée avec précision.

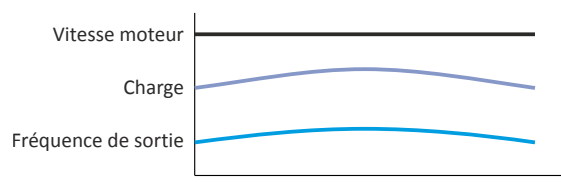

Le variateur calcule le glissement nominal requis pour la compensation de glissement suivant l'équation suivante :

Glissement nominal [%] = (1 - (Vitesse moteur assignée [r/min] / (120 \* Fréquence moteur assignée [Hz] / Nombre de pôles)) \* 100

Exemple de calcul :

- Vitesse moteur assignée = 1750 r/min
- Fréquence moteur assignée = 60 Hz
- Nombre de pôles = 2 \* Nombre de paires de pôles = 2 \* 2 = 4
- Glissement nominal = (1 (1750 / (120 \* 60 / 4)) \* 100 = 2.77 %

Le glissement nominal correspond à la réduction de la vitesse moteur en fonction de la charge moteur. À pleine vitesse et à pleine charge, le moteur décrit dans l'exemple tournerait à 1750 r/min, soit 2.77 % en dessous de sa vitesse synchrone de 1800 r/min. Le variateur augmente la fréquence de sortie afin de compenser cette perte de vitesse par la valeur correspondant au glissement nominal multplié par la fréquence moteur assignée. Pour l'exemple : 2.77 % \* 60 Hz = augmentaton à pleine charge de 1.66 Hz.

L'incidence du glissement nominal sur la fréquence de sortie peut être adaptée en [0x2B09:001 \(P315.01\)](#page-202-0) afn de tenir compte des variatons de la charge. Le réglage de 100 % correspond au glissement nominal de la machine au point de fonctionnement nominal.

Sur la base de l'exemple ci-dessus et une consigne de fréquence de 60 Hz:

- Avec  $0x2B09:001$  (P315.01) = 100 %, la fréquence de sortie = 61.66 Hz (60 Hz + 100 % \* 1.66 Hz).
- Avec [0x2B09:001 \(P315.01\)](#page-202-0) = 50 %, la fréquence de sorte = 60.83 Hz (60 Hz + 50 % \* 1.66 Hz).

Si nécessaire, adapter le temps de fltrage de la compensaton de glissement en [0x2B09:002](#page-202-0)  [\(P315.02\).](#page-202-0) Le temps de fltrage préréglé est adapté à des moteurs typiques. Il convient d'augmenter le temps de fltrage si des oscillatons ou des instabilités se produisent à pleine charge ou quasi pleine charge.

<span id="page-202-0"></span>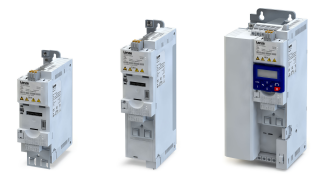

## Régulation moteur Optimisation de la régulation Compensation de glissement

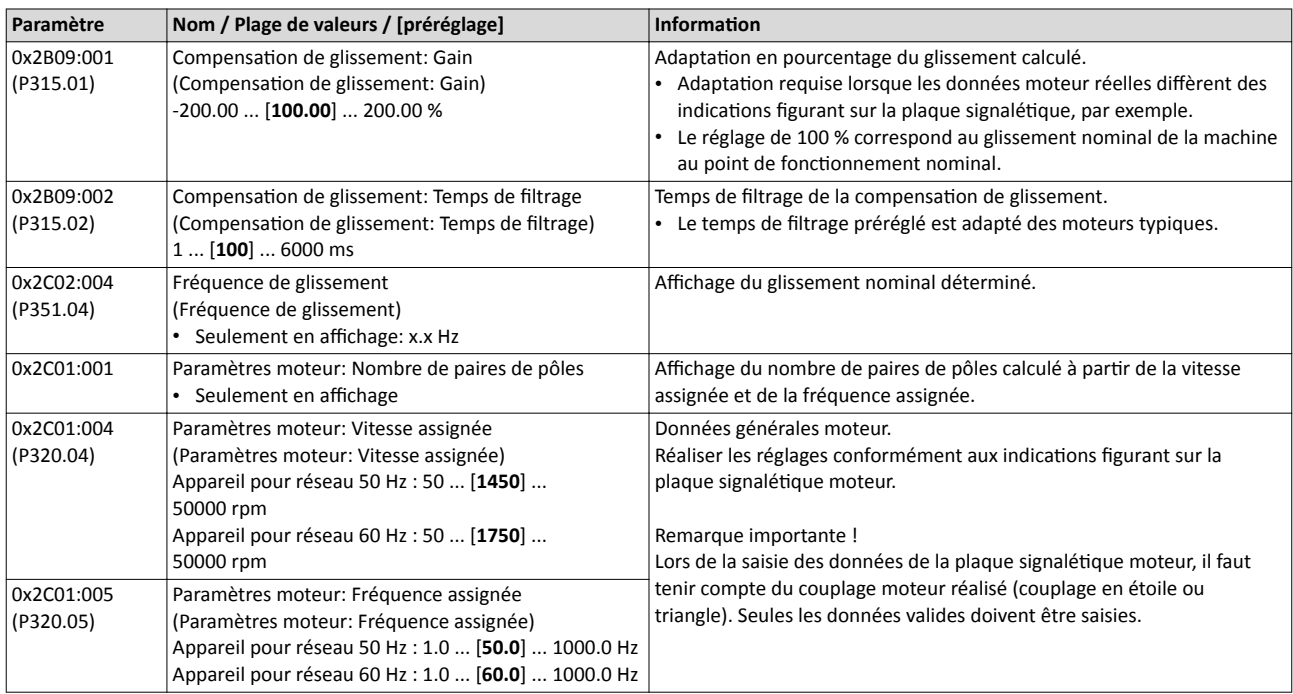

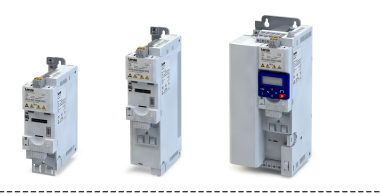

## <span id="page-203-0"></span>8.3.5 Foncton d'amortssement des oscillatons

La fonction d'amortissement des vibrations permet de réduire les instabilités de vitesse en marche à vide qui sont dues aux oscillatons de l'énergie entre le système mécanique (inerte) et le système électrique (bus CC). Par ailleurs, cete foncton permet de compenser les résonances.

## Conditions préalables

Cette fonction n'est activée qu'avec les modes de régulation moteur suivants :

- Commande en U/f (boucle ouverte VFC)
- Commande en U/f (boucle fermée VFC)

## Restrictions

Tenir compte des restrictions suivantes :

- La fonction d'amortissement de vibrations ne peut s'appliquer que pour des vibrations constantes au point de fonctionnement constant.
- Les oscillations qui se produisent occasionnellement ne peuvent pas être amorties.
- La fonction d'amortissement de vibrations n'est pas adaptée pour des phases dynamiques (accélérations ou variations de charge par exemple).
- La fonction est uniquement activée lorsque la consigne de vitesse est supérieure à 10 r/min et que la tension du bus CC dépasse 100 V.

## Fonctionnalité

Les vibrations sont déterminées à l'aide du courant efficace. Ce courant est différencié pour extraire la composante alternante du courant efficace. Le signal est ensuite acheminé via un fltre PT1.

#### Identification des vibrations

Il faut procéder à l'identification des vibrations avant de pouvoir paramétrer l'amortissement de celles-ci. Une possibilité pour y parvenir consiste à observer le courant moteur avec fonction d'amortissement désactivée (gain = 0 %). En fonctionnement constant, le courant devient constant. Si des oscillatons se produisent, le courant moteur présente aussi des oscillatons. Il est alors possible de déterminer la fréquence et l'amplitude de l'oscillaton à l'aide de la composante alternante dans le courant moteur. Par la suite, la composante alternante est appelée "oscillation de courant".

#### Paramétrage

Régler le gain du signal d'oscillation suivant l'équation suivante :

 $0x2B0A:001$  (P318.01) = Amplitude courant \* 100 % / ( $\sqrt{2}$  \* Courant max. de l'appareil)

La constante de temps préréglée du filtre PT1 est suffisante pour la plupart des applications. En cas de besoin, l'adaptaton de la constante de temps ne peut être réalisée que dans »EASY Starter«. De façon générale, la constante de temps doit être réglée de manière que l'amortissement des oscillations peut être mis en œuvre mais que les composantes à fréquence plus élevée peuvent être séparées du signal par fltrage. La constante de temps se déduit de la valeur réciproque de la double fréquence de l'oscillaton de courant :

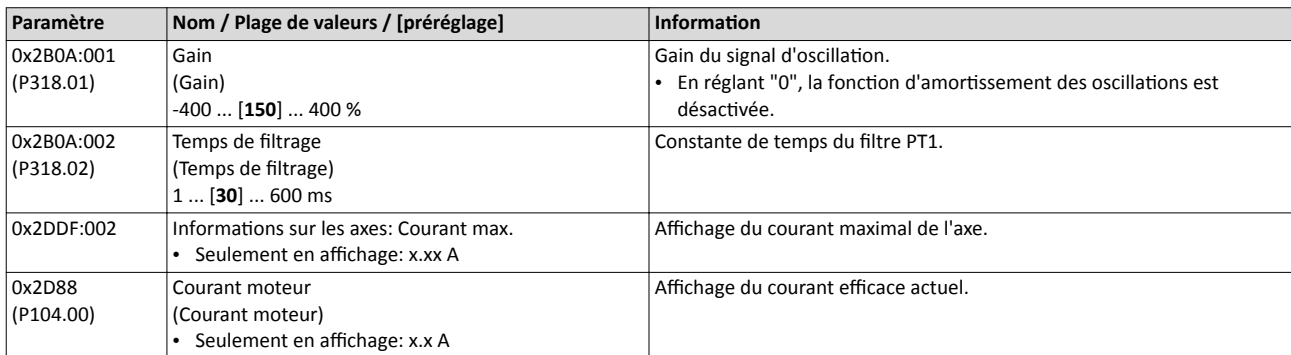

0x2B0A:002 (P318.02) = 1 / (2 \* Fréquence d'oscillaton)

#### Optimisation de la régulation Identification de la position des pôles sans mouvement

#### 8.3.6 Identification de la position des pôles sans mouvement

Lorsqu'un moteur synchrone à aimants permanents fonctionne via variateur, une "identfcaton de la positon des pôles" s'impose afn d'assurer un couple de démarrage optimal sans à-coups. Avec le préréglage, l'identification de la position des pôles est exécutée après chaque déverrouillage variateur. Avec identification de la position des pôles désactivée, le moteur risque de tourner en sens arrière pendant une courte durée avant de démarrer ou il risque de décrocher si le couple de démarrage est trop important.

## REMARQUE IMPORTANTE

En cas de paramétrage ou de dimensionnement erronés du variateur, le courant moteur maximal admissible risque d'être dépassé lors de l'identification de la position des pôles.

Risques encourus : endommagements irréversibles du moteur.

- ▶ Régler les données moteur exactes. ▶ [Données moteur](#page-173-0) [174]
- ▶ Utliser uniquement un variateur adapté au moteur en termes de puissance.

#### Conditons préalables

- Le câblage des trois phases moteur et du codeur moteur doit être réalisé conformémement aux instructions de montage.
- Le variateur est opérationnel (aucune erreur activée).
- Pour procéder à l'identfcaton de la positon des pôles sans mouvement, le moteur doit se trouver à l'arrêt. Régler le mode de démarrage "Redémarrage à la volée [2]" en [0x2838:001 \(P203.01\)](#page-162-0) pour assurer que l'identification de la position des pôles n'est exécutée qu'à l'arrêt.

#### Fonctionnalité

Cette fonction a été développée pour de nombreuses caractéristiques moteur. Toutefois, pour certains types de moteurs, la positon identfée des pôles risque de diférer largement par rapport à la positon réelle. Il faut alors compter avec une perte de couple considérable et des pertes moteur élevées.

L'identfcaton de la positon des pôles doit être exécutée de façon automatque après chaque déverrouillage variateur en réglant "Après chaque actvaton [2]" en [0x2C63:001](#page-205-0) . D'autres réglages ne sont pas nécessaires pour mettre en œuvre cette fonction.

Déroulement de l'identification de la position des pôles :

- 1. Après déverrouillage variateur, un modèle d'impulsions défni comprenant des courants jusqu'au courant moteur max. est émis. Les diférents courants mesurés servent à déterminer la répartition du champ ce qui permet de calculer la position des pôles (calcul réalisé en 1.8 secondes au maximum).
- 2. Après identification de la position des pôles correctement exécutée, le moteur suit le réglage de la consigne.

Pendant l'identification de la position des pôles, tenir compte des points suivants :

- Les impulsions de "test" de courant provoquent des bruits moteur perceptbles qui risquent d'être amplifés suivant l'accouplement des diférentes partes mécaniques !
- La fonction peut être désactivée à tout moment via un verrouillage variateur sans que les réglages soient modifiés. Dans ce cas, il faut renouveler l'identification de la position des pôles.
- Si la fonction se désactive d'elle-même, cela peut être un indice que les caractéristiques moteur ne sont pas adaptées pour utiliser cette fonction.

Si une erreur se produit lors de l'identification de la position des pôles,

- le processus est quitté sans que les réglages soient modifiés.
- la réaction réglée en [0x2C60](#page-205-0) est activée.

<span id="page-205-0"></span>Optimisation de la régulation Identification de la position des pôles sans mouvement

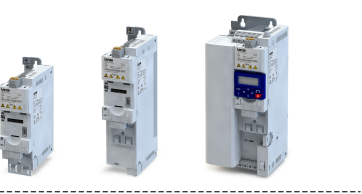

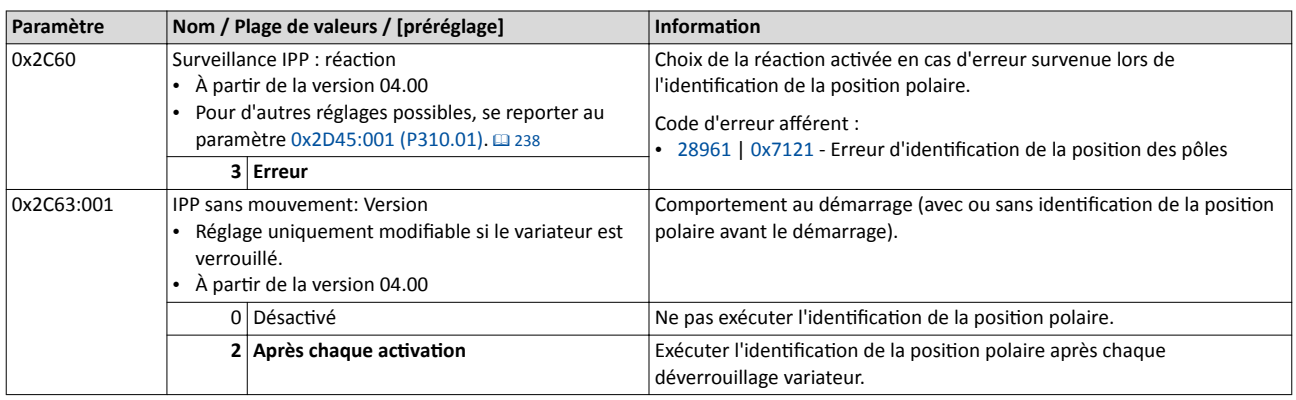

<span id="page-206-0"></span>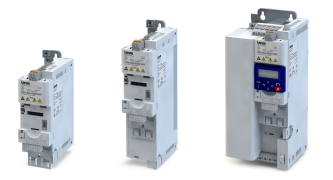

Optimisation des boucles

## 8.4 Optimisation des boucles

Réglage des données moteur Choix de la régulation moteur Optimisation de la régulation **Contimisation des boucles** 

Lorsque les performances globales de votre système doivent être améliorées, plusieurs options se présentent :

- a) Choix du moteur dans le catalogue des moteurs
- b) Réglage du moteur et du régulateur de vitesse
- c) Identification automatique du moteur (courant circulant)
- d) Calibrage automatique du moteur (courant non circulant)

Choisissez l'option qui convient le mieux à vos conditions ambiantes et vos exigences !

Avant d'entrer dans les détails sur les diférentes optons, il convient de choisir l'interface de commande à utiliser pour l'optimisation :

Option 1 : Optimisation [à l'aide du logiciel](#page-207-0)  $\Box$  [208](#page-207-0)

Option 2 : Optimisation [à l'aide du clavier de commande](#page-208-0)<sup>2</sup> [209](#page-208-0)

<span id="page-207-0"></span>Optimisation des boucles

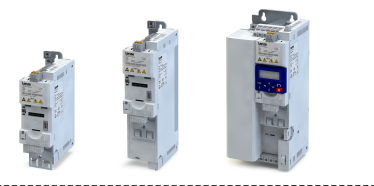

## Optimisation à l'aide du logiciel

Le diagramme des flux suivant montre le déroulement de l'optimisation à l'aide d'un logiciel (exemple : »EASY Starter«) :

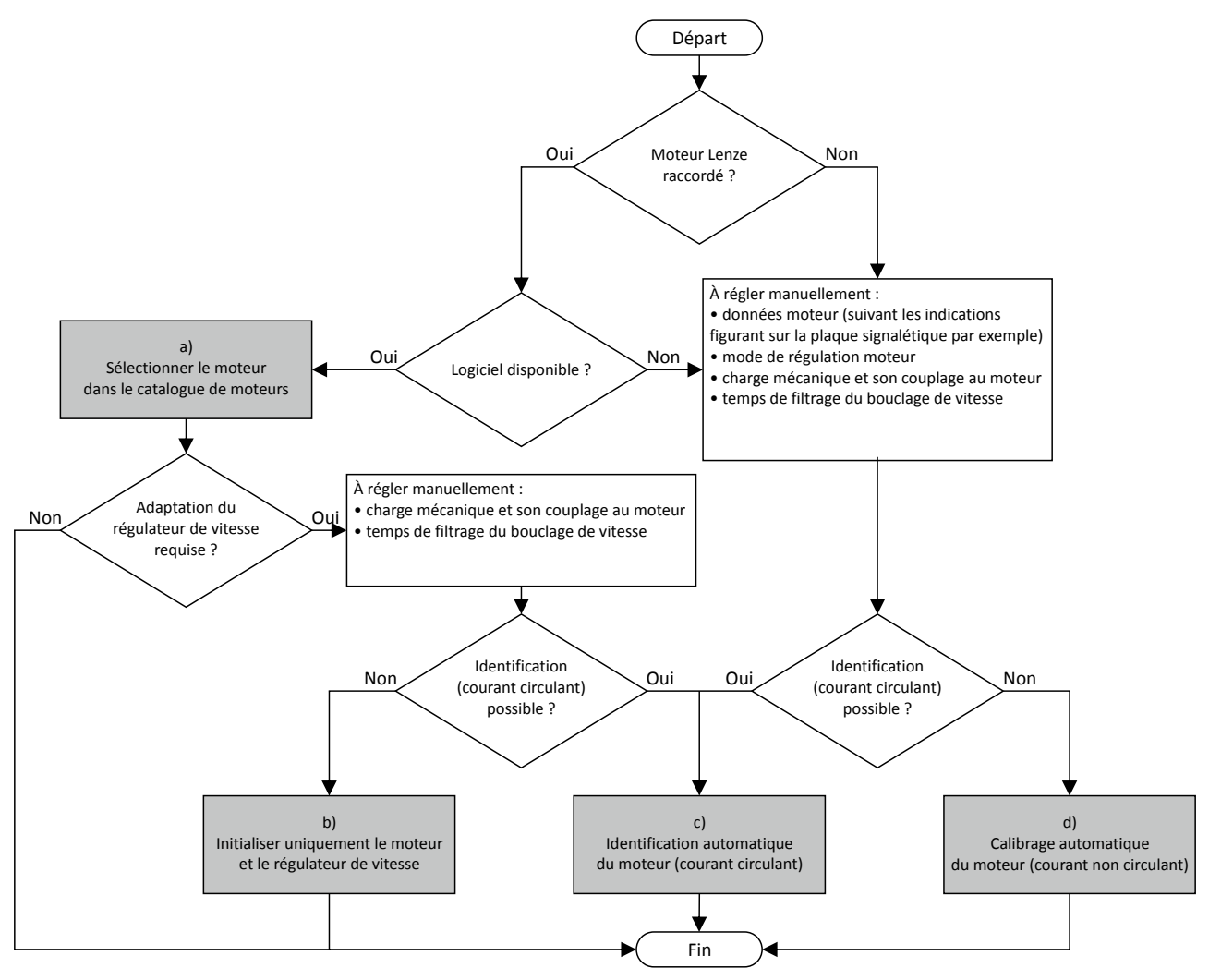

- a) Quelle que soit l'opton la mieux adaptée à vos exigences, il faut d'abord régler les données moteur pertnentes. En sélectonnant un moteur dans le catalogue de moteurs, vous proftez des données exactes du schéma logique équivalent du moteur.  $\blacktriangleright$  [Choix du moteur dans le catalogue des moteurs](#page-210-0)  $\boxplus$  [211](#page-210-0)
- b) Si vous disposez d'un système déjà optimisé mais que l'adaptation de charge a été modifiée, il peut s'avérer très utile de ne réinitialiser que le régulateur de vitesse.
	- ▶ [Réglage du moteur et du régulateur de vitesse](#page-211-0) <sup>1</sup> [212](#page-211-0)
- c) Si l'application autorise une mise sous tension du système pendant le procédé d'optimisation, il convient de procéder à une identification automatique qui permet de réaliser le réglage des paramètres le mieux adapté.  $\blacktriangleright$  Identification automatique [du moteur \(courant circulant\)](#page-212-0)  $\boxdot$  [213](#page-212-0)
- d) Si l'application n'autorise pas une mise sous tension du système pendant le procédé d'optimisation, il convient de procéder à un calibrage automatique.
	- ▶ Calibrage automatique [du moteur \(courant non circulant\)](#page-213-0) @ [214](#page-213-0)

<span id="page-208-0"></span>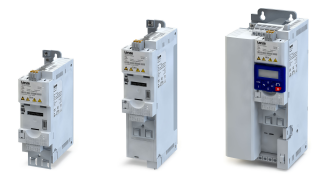

#### Optimisation à l'aide du clavier de commande

Étant donné que l'on ne peut pas accéder au catalogue de moteurs par le clavier, il faut d'abord régler manuellement par clavier les données moteur suivant les indications du fabricant ou la fiche technique moteur.  $\blacktriangleright$  [Réglage manuel des](#page-173-0) caractéristiques moteur  $\Box$  [174](#page-173-0)

Le diagramme des flux suivant montre le déroulement de l'optimisation par clavier de commande :

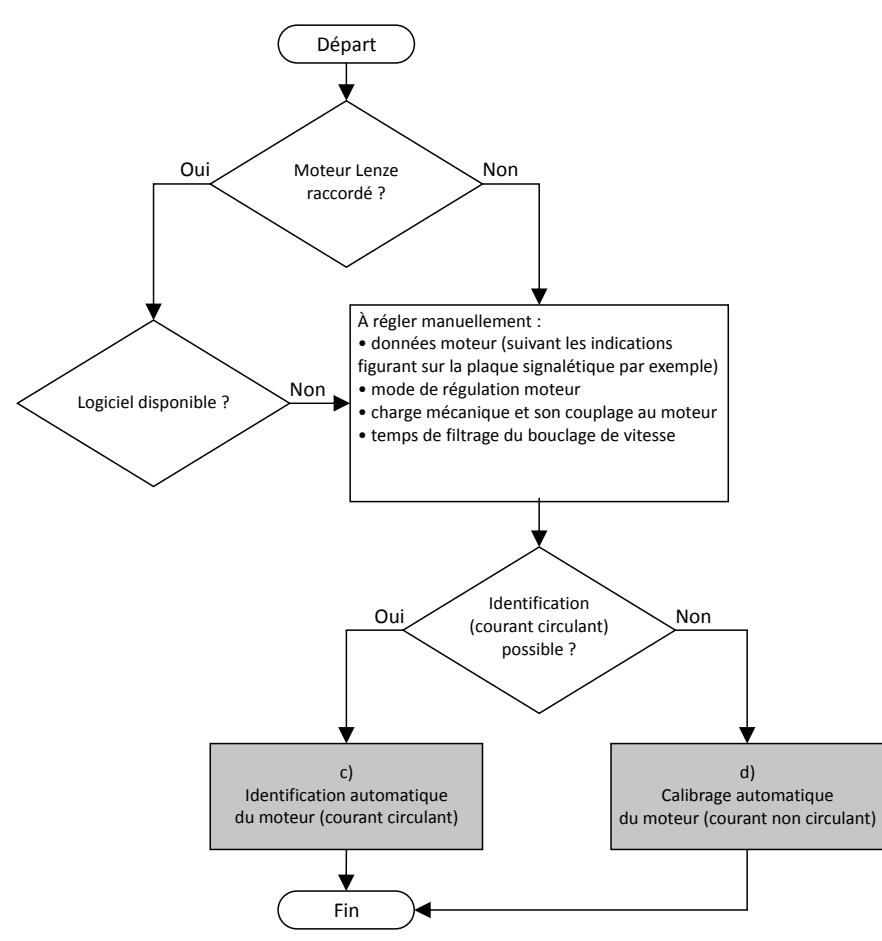

- c) Si l'application autorise une mise sous tension du système pendant le procédé d'optimisation, il convient de procéder à une identification automatique qui permet de réaliser le réglage des paramètres le mieux adapté.  $\blacktriangleright$  Identification automatique [du moteur \(courant circulant\)](#page-212-0)  $\boxplus$  [213](#page-212-0)
- d) Si l'application n'autorise pas une mise sous tension du système pendant le procédé d'optimisation, il convient de procéder à un calibrage automatique.

▶ Calibrage automatique [du moteur \(courant non circulant\)](#page-213-0) @ [214](#page-213-0)

## 8.4.1 Options pour un réglage optimal

L'option à choisir dépend l'application concernée. Selon l'option choisie, différents procédés sont activés qui ont une incidence sur différents groupes de paramètres :

- Caractéristiques assignées moteur
- Courbe variateur

 $\sim$ 

- Données du schéma équivalent du moteur
- Réglages des régulateurs du moteur
- Réglages du régulateur de vitesse

Pour plus de détails, se reporter aux sous-chapitres suivants :

- [Choix du moteur dans le catalogue des moteurs](#page-210-0)  $\Box$  [211](#page-210-0)
- [Réglage du moteur et du régulateur de vitesse](#page-211-0) @ [212](#page-211-0)
- Identification automatique [du moteur \(courant circulant\)](#page-212-0)  $\Box$  [213](#page-212-0)

-----------------------------------

• Calibrage automatique [du moteur \(courant non circulant\)](#page-213-0)  $\Box$  [214](#page-213-0)

Optmisaton des boucles Options pour un réglage optimal

<span id="page-210-0"></span>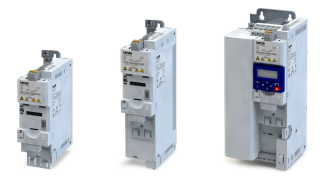

## 8.4.1.1 Choix du moteur dans le catalogue des moteurs

Ce chapitre décrit comment optmiser votre système d'entraînement en sélectonnant un moteur Lenze dans le catalogue de moteurs. Plusieurs actions invisibles et activées à l'arrièreplan permettent de charger/calculer les paramètres pertinents.

#### Conditons préalables

- Accès possible au logiciel Lenze (exemple : »EASY Starter«).
- Optimisation possible en mode en ligne ou hors ligne (avec ou sans moteur connecté).

### **Actions requises**

- 1. Ouvrir le logiciel Lenze proposant la fonctonnalité d'un "catalogue de moteurs Lenze".
- 2. Cliquer sur Choisir un moteur.... Dans »EASY Starter«, le bouton Choisir un moteur... fgure dans l'onglet "Paramètres".
- 3. Dans la boîte de dialogue "Choisir un moteur", sélectonner le moteur utlisé :

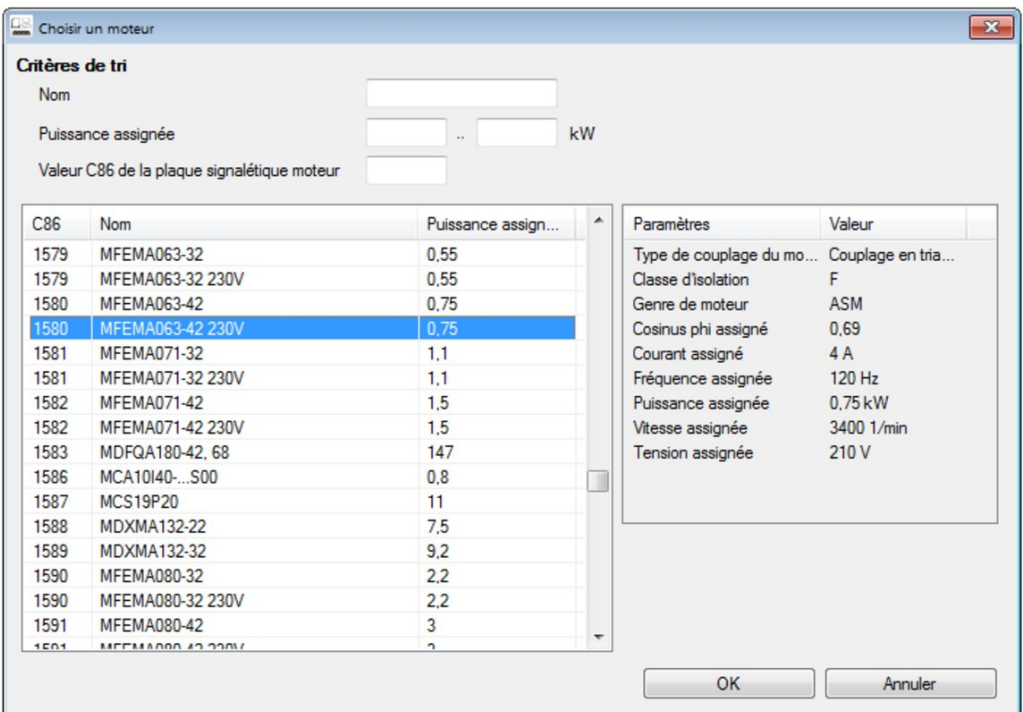

- Le choix possible peut être limité en défnissant des critères de tri.
- Le nom (exemple : "MDSKxxx"), la puissance assignée et la valeur C86 figurent sur la plaque signalétique moteur.
- 4. Cliquer sur OK pour démarrer l'optimisation.

#### Déroulement de l'optimisation

Dès que l'optimisation est lancée, les actions suivantes sont activées par le logiciel :

- 1. Les caractéristiques moteur assignées sont chargées depuis le catalogue de moteurs.
- 2. Les données du schéma logique équivalent du moteur sont chargées depuis le catalogue de moteurs.
- 3. Les paramètres des régulateurs du moteur sont automatquement calculés à partr des données précédemment chargées.
- 4. Les paramètres du régulateur de vitesse sont automatquement calculés à partr des données précédemment chargées.

Important !

- Les donnees concernant l'optimisation sont exclusivement fournies par le catalogue de moteurs. Des données utlisateur ne sont pas requises.
- La courbe variateur n'est pas modifiée par les opérations d'optimisation.

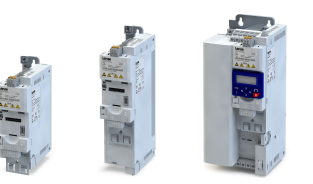

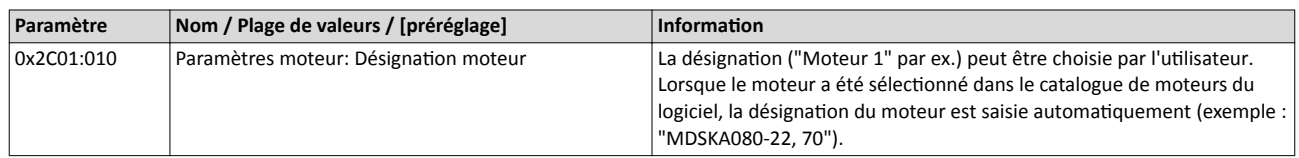

## 8.4.1.2 Réglage du moteur et du régulateur de vitesse

<span id="page-211-0"></span>

Ce chapitre décrit comment optimiser le régulateur de vitesse d'une manière générale. Cette optmisaton peut s'avérer nécessaire si des paramètres du côté charge du système d'entraînement ont changé ou s'ils n'ont pas encore été réglés jusqu'à présent. Exemples :

- Inertie du moteur
- Inertie de la charge
- Mode de couplage entre l'inertie du moteur et l'inertie de la charge

#### Conditons préalables

- Toutes les caractéristques moteur assignées sont connues et sont réglées dans le variateur, soit en sélectionnant le moteur dans le catalogue de moteurs soit manuellement.
	- $\blacktriangleright$  [Choix du moteur dans le catalogue des moteurs](#page-210-0)  $\boxplus$  [211](#page-210-0)
	- ▶ [Réglage manuel des](#page-173-0) caractéristiques moteur **a [174](#page-173-0)**
- Toutes les options d'optimisation ont été exécutées (si possible).
	- $\blacktriangleright$  Identification automatique [du moteur \(courant circulant\)](#page-212-0)  $\textcircled{\scriptsize{12}}$  [213](#page-212-0)
	- ▶ Calibrage automatique [du moteur \(courant non circulant\)](#page-213-0) @ [214](#page-213-0)
- Optimisation possible en mode en ligne ou hors ligne (avec ou sans moteur connecté).

#### **Actions requises**

Adapter les paramètres suivants à votre système d'entraînement à l'aide du logiciel. Seules les données relatves à la charge seront modifées. Les autres groupes de paramètres ne doivent pas être calculés de nouveau.

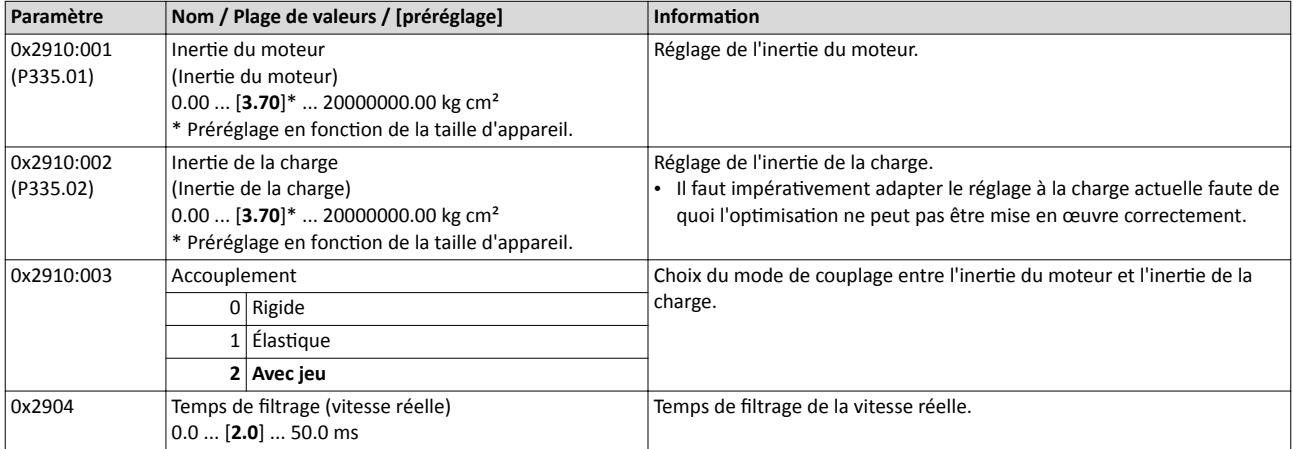

Pour plus de détails sur le régulateur de vitesse, se reporter au chapitre "[Régulateur de](#page-225-0)  [vitesse"](#page-225-0).  $\square$  [226](#page-225-0)

Optmisaton des boucles Options pour un réglage optimal

<span id="page-212-0"></span>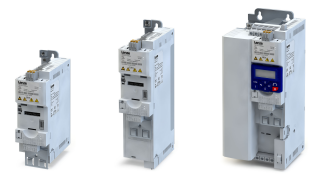

## 8.4.1.3 Identification automatique du moteur (courant circulant)

L'identification automatique permet de réaliser le réglage des paramètres le mieux adapté. Procéder à ce type d'optimisation, si l'application autorise une mise sous tension du système pendant le process d'optmisaton.

## Conditons préalables

- Toutes les caractéristiques moteur assignées sont connues et sont réglées dans le variateur, soit en sélectionnant le moteur dans le catalogue de moteurs soit manuellement.
	- $\blacktriangleright$  [Choix du moteur dans le catalogue des moteurs](#page-210-0)  $\boxplus$  [211](#page-210-0)
	- $\blacktriangleright$  [Réglage manuel des](#page-173-0) caractéristiques moteur  $\boxplus$  [174](#page-173-0)
- Le mode de régulation moteur souhaité et adapté au moteur a été choisi en 0x2C00 [\(P300.00\).](#page-175-0)
- Le mode de fonctonnement " MS : Mode Vitesse [-2]" ou " CiA: Velocity mode [2]" est réglé en [0x6060 \(P301.00\).](#page-498-0)
- La tension du bus CC est appliquée.
- Le variateur est sans erreur et se trouve à l'état "Ready to switch on" (prêt à être actvé) ou "Switched on" (activé).
- Le moteur est arrêté (démarrage non actvé).
- Le verrouillage variateur n'est pas activé.
- L'arrêt rapide n'est pas activé.
- Aucune autre commande d'axe n'est actvée.

## Généralités concernant l'identification

- L'identfcaton automatque peut durer quelques secondes, voire quelques minutes.
- Le procédé peut être annulé à tout moment via un verrouillage variateur ou l'annulation de l'activation de démarrage sans que les réglages soient modifiés.
- Pendant le processus, la LED "RDY" (bleue) est allumée en contnu.
- Une fois l'optimisation achevée, une nouvelle commande de démarrage est nécessaire pour démarrer le moteur.

#### **Actions requises**

Optmisaton à l'aide d'un logiciel (exemple : »EASY Starter«) :

- 1. Dans l'onglet "Paramètres", naviguer vers la boîte de dialogue de paramétrage "Réglage avancé du moteur".
- 2. Sous "Calibrage moteur", cliquer sur Courant circulant (Energized).
- 3. Ensuite, suivre les instructions du logiciel.

Optimisation à l'aide du clavier de commande :

- 1. Activer la requête de l'identification automatique : régler 0x2822:004 (P327.04) = "1".
- 2. Adresser la commande de démarrage pour lancer le processus.

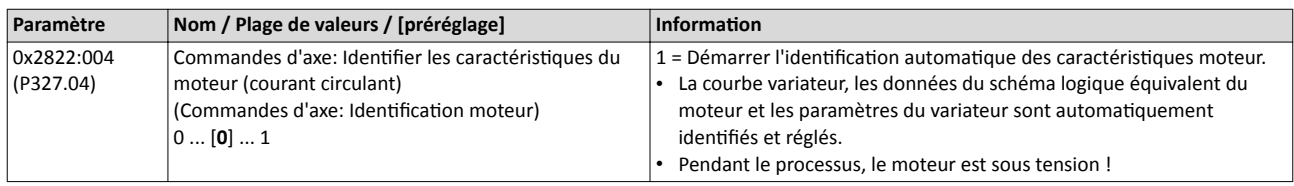

#### Déroulement de l'optimisation

Dès que le processus est lancé, les actions suivantes sont activées :

- 1. La courbe variateur est automatiquement identifiée par le variateur.
- 2. Les données du schéma logique équivalent du moteur sont automatquement identfées par le variateur.
- 3. Les paramètres des régulateurs du moteur sont automatquement calculés.
- 4. Les paramètres du régulateur de vitesse sont automatiquement calculés.

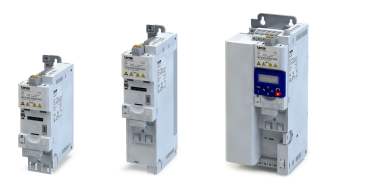

## <span id="page-213-0"></span>-----------------------------8.4.1.4 Calibrage automatique du moteur (courant non circulant)

Procéder à ce type d'optimisation, si l'application n'autorise pas une mise sous tension du système pendant le procédé de l'optimisation.

#### Conditons préalables

- Toutes les caractéristiques moteur assignées sont connues et sont réglées dans le variateur, soit en sélectionnant le moteur dans le catalogue de moteurs soit manuellement.
	- $\triangleright$  [Choix du moteur dans le catalogue des moteurs](#page-210-0)  $\triangleright$  [211](#page-210-0)
	- $\blacktriangleright$  [Réglage manuel des](#page-173-0) caractéristiques moteur  $\Box$  [174](#page-173-0)
- Le mode de régulaton moteur souhaité et adapté au moteur a été choisi en [0x2C00](#page-175-0)  [\(P300.00\).](#page-175-0)
- Le variateur est sans erreur et se trouve à l'état "Ready to switch on" (prêt à être actvé) ou "Switched on" (activé).
- Le variateur est verrouillé ou le moteur est arrêté (démarrage non activé).
- Aucune autre commande d'axe n'est activée.

#### **Actions requises**

Optmisaton à l'aide d'un logiciel (exemple : »EASY Starter«) :

- 1. Dans l'onglet "Paramètres", naviguer vers la boîte de dialogue de paramétrage "Réglage avancé du moteur".
- 2. Sous "Calibrage moteur", cliquer sur Courant non circulant (Non-energized).
- 3. Ensuite, suivre les instructions du logiciel.

Optimisation à l'aide du clavier de commande :

• 0x2822:005 (P327.05) = "1" doit être réglé pour démarrer le procédé.

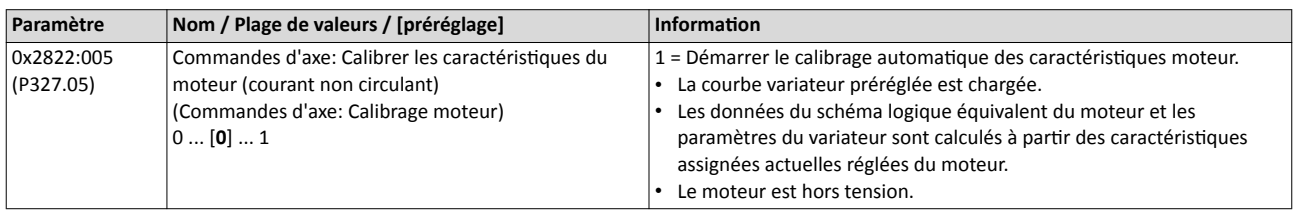

#### Déroulement de l'optimisation

Dès que le processus est lancé, les actions suivantes sont activées :

- 1. La courbe variateur préréglée est chargée.
- 2. Les données du schéma logique équivalent du moteur sont calculées à partir des caractéristiques assignées actuelles réglées du moteur.
- 3. Les paramètres des régulateurs du moteur sont automatquement calculés.
- 4. Les paramètres du régulateur de vitesse sont automatiquement calculés.

Optimisation des boucles Données du schéma équivalent du moteur

<span id="page-214-0"></span>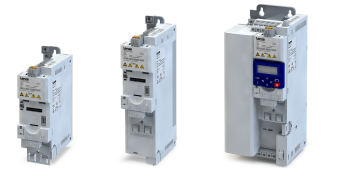

#### 8.4.2 Courbe variateur

La courbe variateur est réglée automatiquement si une des options d'optimisation suivantes est mise en œuvre :

 $\blacktriangleright$  Identification automatique [du moteur \(courant circulant\)](#page-212-0)  $\textcircled{\scriptsize{12}}$  [213](#page-212-0)

 $\blacktriangleright$  Calibrage automatique [du moteur \(courant non circulant\)](#page-213-0)  $\boxplus$  [214](#page-213-0)

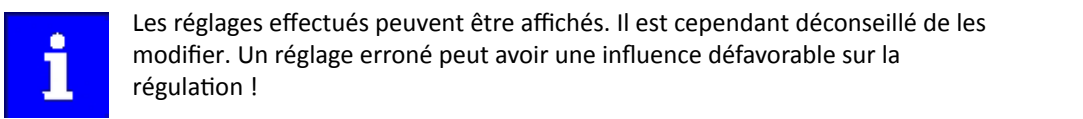

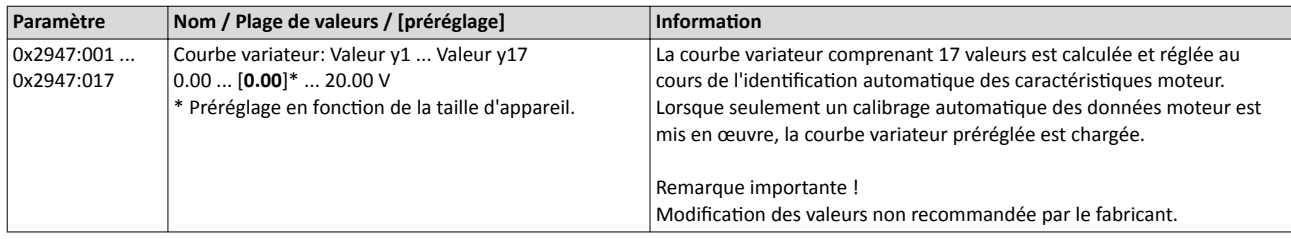

#### 8.4.3 Données du schéma équivalent du moteur

Les données du schéma logique équivalent du moteur sont réglées automatquement si une des optons d'optmisaton suivantes est mise en œuvre :

- $\blacktriangleright$  [Choix du moteur dans le catalogue des moteurs](#page-210-0)  $\boxplus$  [211](#page-210-0)
- $\blacktriangleright$  Identification automatique [du moteur \(courant circulant\)](#page-212-0)  $\textcircled{\scriptsize{1213}}$

#### $\blacktriangleright$  Calibrage automatique [du moteur \(courant non circulant\)](#page-213-0)  $\boxplus$  [214](#page-213-0)

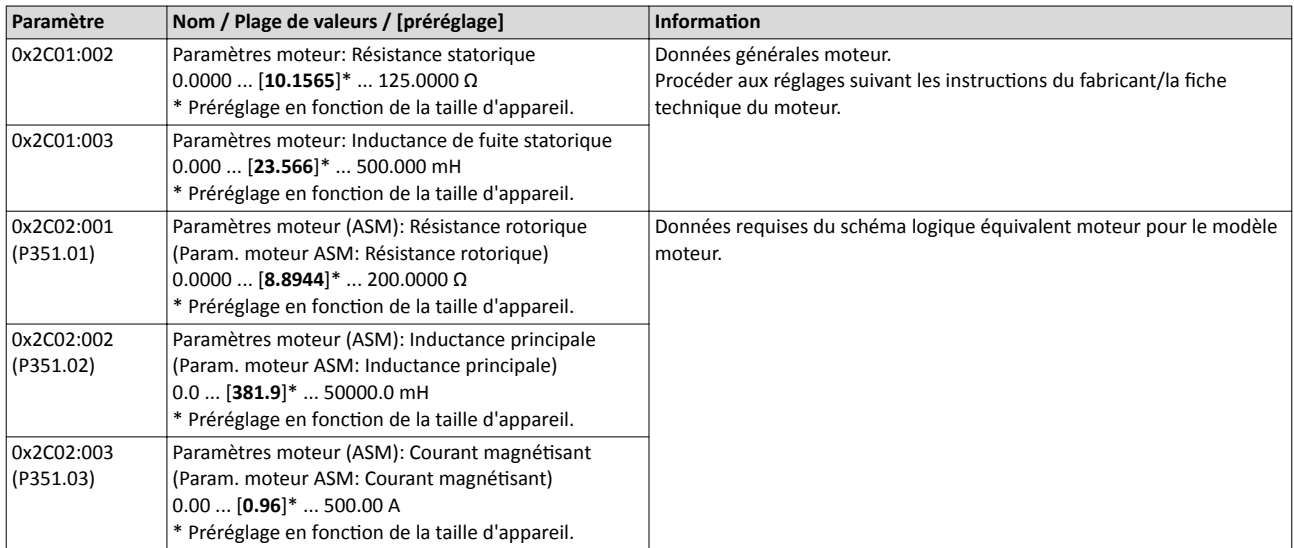

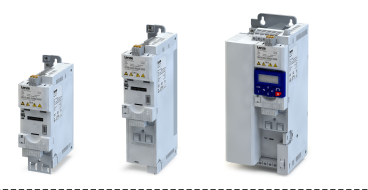

### 8.4.4 Réglages des régulateurs du moteur

Après avoir paramétré les caractéristiques du moteur, il faut régler les différentes boucles de régulaton. Dans le cadre d'une mise en service rapide, les calculs et les réglages sont effectués automatiquement si une des options d'optimisation suivantes est mise en œuvre :

- $\triangleright$  [Choix du moteur dans le catalogue des moteurs](#page-210-0)  $\Box$  [211](#page-210-0)
- $\blacktriangleright$  Identification automatique [du moteur \(courant circulant\)](#page-212-0)  $\Box$  [213](#page-212-0)

------------------------------

 $\triangleright$  Calibrage automatique [du moteur \(courant non circulant\)](#page-213-0)  $\Box$  [214](#page-213-0)

#### Fonctionnalité

Les régulateurs suivants ont un impact sur le mode de régulation moteur utilisé :

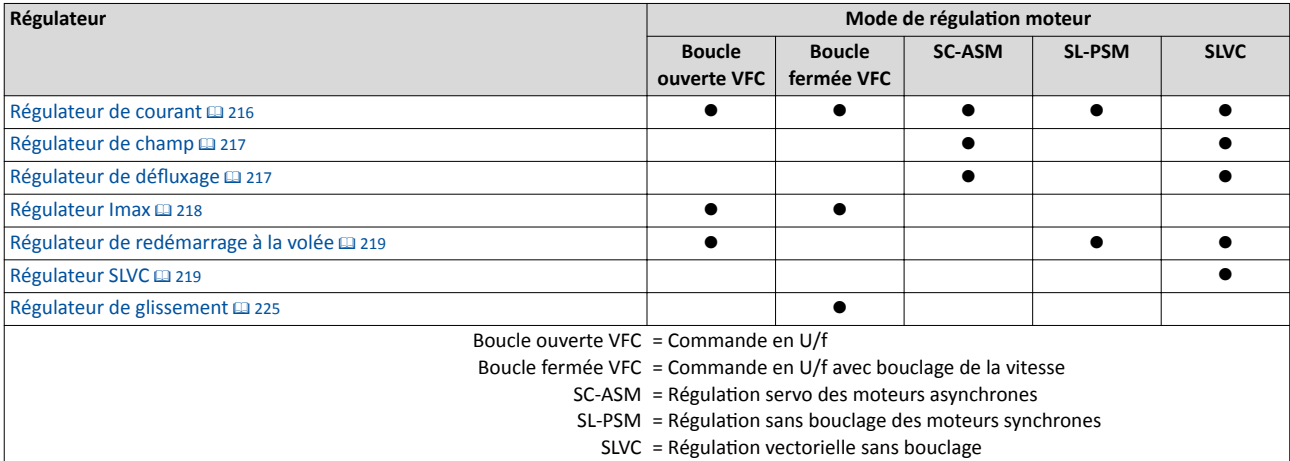

## 8.4.4.1 Régulateur de courant

Dans le cadre d'une mise en service rapide, les calculs et les réglages des paramètres sont effectués automatiquement au cours de l'optimisation.

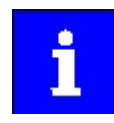

Pour les applications typiques, une adaptation manuelle des paramètres du régulateur de courant n'est pas recommandée. Un réglage erroné peut avoir une influence défavorable sur la régulation. Pour les applications spéciales, veuillez contacter le fabricant avant d'adapter les paramètres.

#### Conditions préalables

Les paramètres du régulateur sont calculés sur la base de la résistance statorique et l'inductance de fuite. Les paramètres doivent alors être réglés correctement soit manuellement soit en procédant à une optmisaton (suivant les indicatons du fabricant ou la fiche technique du moteur) :

- [0x2C01:002](#page-214-0) : Résistance statorique
- [0x2C01:003](#page-214-0) : Inductance de fuite statorique

#### 4[Données du schéma équivalent du moteur](#page-214-0) ^ [215](#page-214-0)

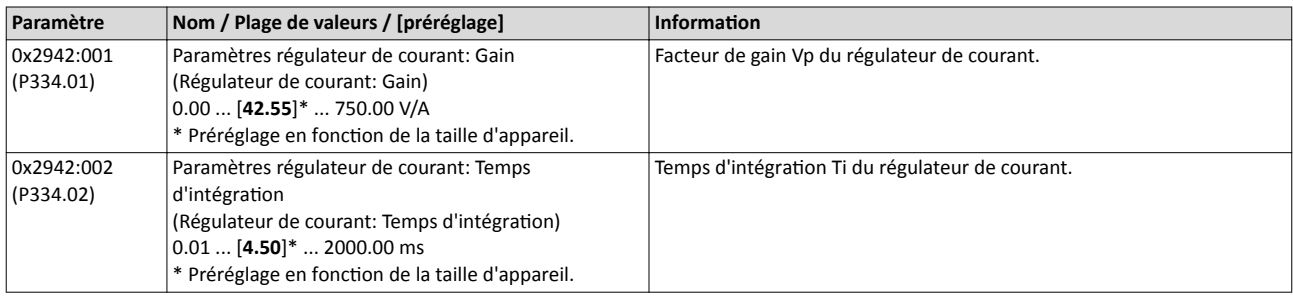
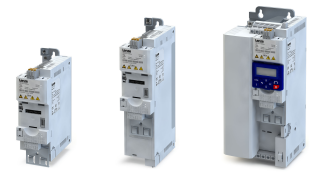

# 8.4.4.2 Régulateur de champ

Dans le cadre d'une mise en service rapide, les calculs et les réglages des paramètres sont effectués automatiquement au cours de l'optimisation.

### Conditons préalables

Le régulateur de champ n'est actvé qu'avec les modes de régulaton moteur suivants :

- Régulation servo (SC-ASM)
- Régulation vectorielle sans bouclage (SLVC)

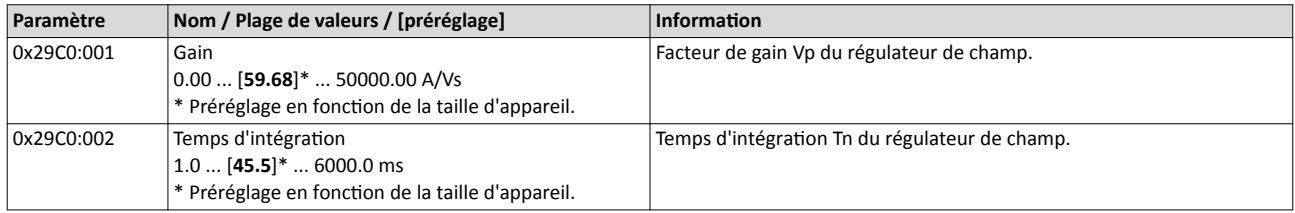

## 8.4.4.3 Régulateur de défuxage

Dans le cadre d'une mise en service rapide, les calculs et les réglages des paramètres sont effectués automatiquement au cours de l'optimisation.

#### Conditons préalables

Le régulateur de défluxage n'est activé qu'avec les modes de régulation moteur suivants :

- Régulation servo (SC-ASM)
- Régulation vectorielle sans bouclage (SLVC)

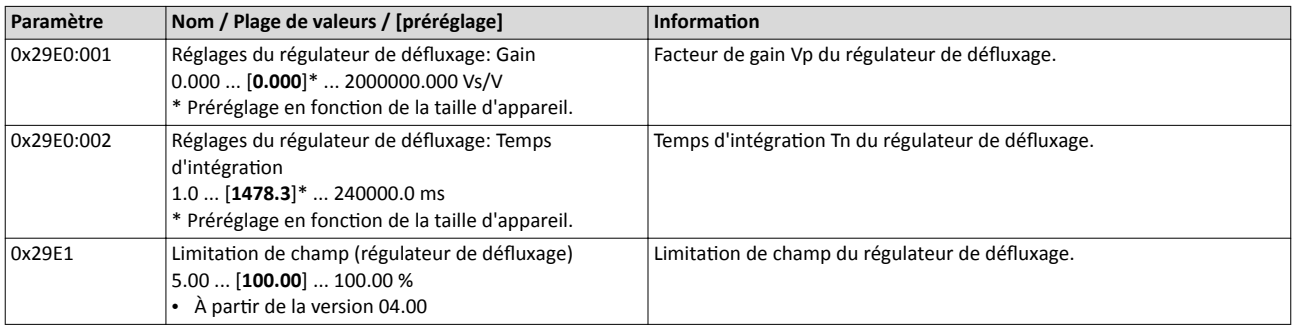

#### 8.4.4.4 Régulateur de défuxage (avancé)

Dans le cadre d'une mise en service rapide, les calculs et les réglages des paramètres sont effectués automatiquement au cours de l'optimisation.

#### Conditions préalables

Le régulateur de défluxage n'est activé qu'avec les modes de régulation moteur suivants :

- Régulation servo (SC-ASM)
- Régulation vectorielle sans bouclage (SLVC)

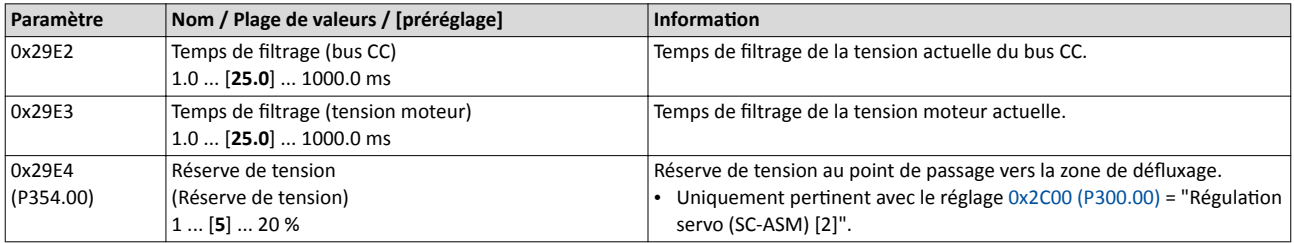

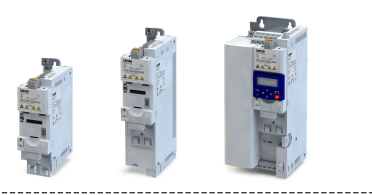

## 8.4.4.5 Régulateur Imax

Dans le cadre d'une mise en service rapide, les calculs et les réglages des paramètres sont effectués automatiquement au cours de l'optimisation.

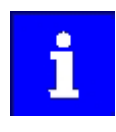

Pour les applications typiques, une adaptation manuelle des paramètres du régulateur Imax n'est pas recommandée. Un réglage erroné peut avoir une influence défavorable sur la régulation. Pour les applications spéciales, veuillez contacter le fabricant avant d'adapter les paramètres.

## Conditons préalables

- Le régulateur Imax n'est activé qu'avec les modes de régulation moteur suivants :
- Commande en U/f (boucle ouverte VFC)
- Commande en U/f (boucle fermée VFC)

#### Fonctionnalité

En fonctionnement en U/f, le régulateur Imax intervient dès que le courant moteur actuel dépasse le courant de surcharge maximal "Max current". Le régulateur Imax modife alors la fréquence de sortie afin de neutraliser le dépassement de courant.

Le courant de surcharge maximal "Max current" est déterminé [0x6073 \(P324.00\)](#page-235-0) en pourcentage du courant moteur assigné "Motor rated current" [0x6075 \(P323.00\).](#page-173-0) En cas de dépassement du courant de surcharge maximal :

le régulateur Imax réduit la fréquence de sortie en mode moteur ;

le régulateur Imax augmente la fréquence de sortie en mode générateur.

## Consignes de réglage

Si des instabilités se présentent au niveau du courant limite pendant le fonctonnement, procéder aux actions suivantes :

- Réduire le gain du régulateur Imax en 0x2B08:001 (P333.01).
- Augmenter le temps d'intégraton du régulateur Imax en 0x2B08:002 (P333.02).
- Modifer les valeurs uniquement par petts incréments (respectvement par 2 ... 3 % de la valeur réglée) jusqu'à ce que les instabilités disparaissent.

Si le régulateur Imax ne réagit pas assez rapidement au dépassement du courant maximal, procéder aux actions suivantes :

- Augmenter le gain du régulateur Imax en 0x2B08:001 (P333.01).
- Réduire le temps d'intégraton du régulateur Imax en 0x2B08:002 (P333.02).
- Modifier les valeurs uniquement par petits incréments (respectivement par 2 ... 3 % de la valeur réglée) jusqu'à ce que le temps de réaction convient.

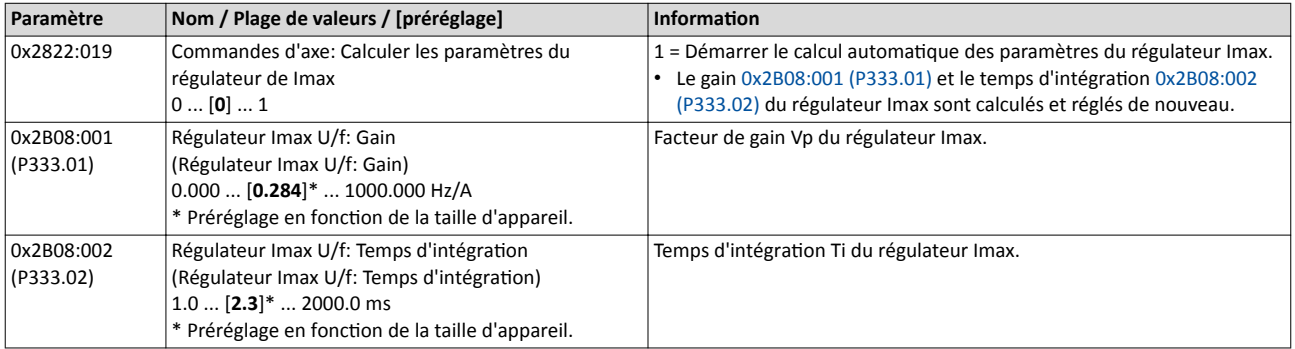

# Régulation moteur

Optimisation des boucles Réglages des régulateurs du moteur

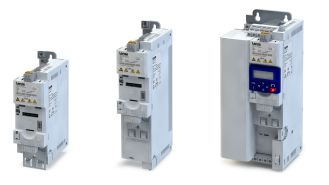

# 8.4.4.6 Régulateur de redémarrage à la volée

Dans le cadre d'une mise en service rapide, les calculs et les réglages des paramètres sont effectués automatiquement au cours de l'optimisation.

#### Conditons préalables

Le régulateur de redémarrage à la volée n'est activé qu'avec les modes de régulation moteur suivants :

- Commande en U/f (boucle ouverte VFC)
- Régulation sans bouclage (SL-PSM)
- Régulation vectorielle sans bouclage (SLVC)

## Fonctionnalité

Le paramètre suivant est uniquement pertinent pour le redémarrage à la volée d'une régulation d'un moteur asynchrone. Il est sans incidence pour la régulation sans bouclage d'un moteur synchrone (SL-PSM).

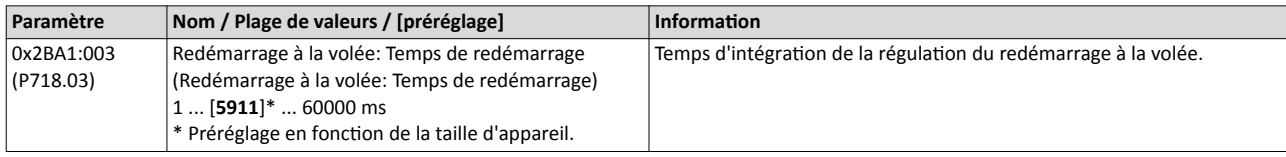

## 8.4.4.7 Régulateur SLVC

Dans le cadre d'une mise en service rapide, les calculs et les réglages des paramètres sont effectués automatiquement au cours de l'optimisation.

#### Conditions préalables

Le régulateur SLVC n'est activé qu'en mode de régulation moteur "Régulation vectorielle sans bouclage (SLVC)".

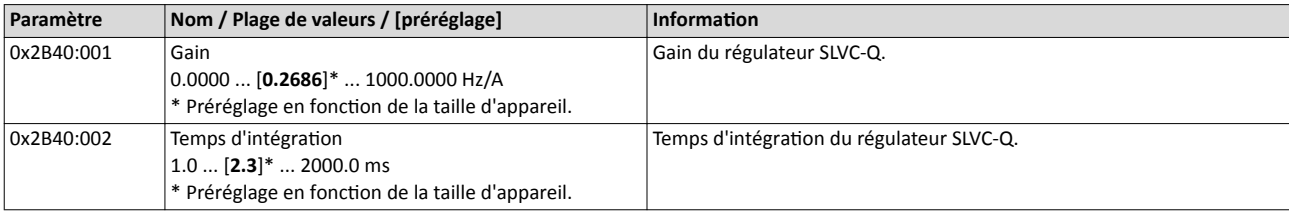

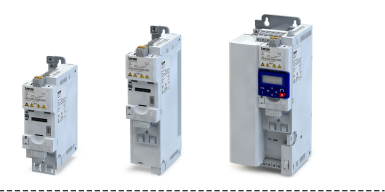

# 8.4.4.8 Régulation de couple avec limitation de fréquence

En général, le variateur fonctionne dans un mode de régulation de la fréquence moteur. Alternatvement, le variateur peut être confguré de façon à réguler le couple moteur au sein d'une plage de fréquence défnie.

Les enrouleurs et les machines d'emballage constituent des applications typiques d'une telle régulation de couple avec limitation de fréquence.

#### Conditons préalables

Une régulaton de couple ne peut être réalisée qu'en mode de régulaton moteur [0x2C00](#page-175-0)  [\(P300.00\)=](#page-175-0) "Régulaton vectorielle sans bouclage (SLVC) [4]" ou "Régulaton servo (SC-ASM) [2]". Il faut alors confgurer d'abord ce mode de régulaton moteur. Pour plus de détails, consulter les chapitres suivants :

- $\blacktriangleright$  Régulation [vectorielle sans bouclage \(SLVC\)](#page-185-0)  $\Box$  [186](#page-185-0)
- ▶ Régulation [servo pour moteurs asynchrones \(SC-ASM\)](#page-188-0) <sup>189</sup>

Après avoir confguré la régulaton vectorielle sans bouclage (SLVC), il faut procéder à une des optons d'optmisaton suivantes afn de metre en œuvre une régulaton de couple aussi précise que possible :

 $\blacktriangleright$  Identification automatique [du moteur \(courant circulant\)](#page-212-0)  $\textcircled{\scriptsize{12}}$  [213](#page-212-0)

 $\triangleright$  Calibrage automatique [du moteur \(courant non circulant\)](#page-213-0)  $\Box$  [214](#page-213-0)

## Fonctionnalité

Réglage de la consigne :

- Pour la régulation de couple, il faut régler une consigne de couple à la place de la consigne de fréquence [Hz]. La valeur est réglée soit en pourcentage du couple moteur assigné réglé en [0x6076 \(P325.00\)](#page-173-0) soit en [Nm] via le bus de communicaton.
- L'origine de la consigne par défaut de la régulaton de couple peut être choisie en [0x2860:003 \(P201.03\)](#page-159-0) (préréglage : entrée analogique 1).
- Il est possible de changer l'origine de la consigne pendant le fonctionnement en activant les fonctions correspondantes.  $\blacktriangleright$  Commutation [de la consigne](#page-577-0)  $\Box$  [578](#page-577-0)

Limitation de la plage de couple :

Le couple limite positif et le couple limite négatif peuvent être réglés indépendamment l'un de l'autre.

Limitation de fréquence/limitation de vitesse :

- Les vitesses limites réglables permettent d'assurer une protection contre des vitesses extrêmement élevées. Celles-ci risquent de se produire dans le cas d'un réglage de couple pur et simple lorsqu'il n'y a pas de couple résistant (machine libre de toute charge).
- La régulation de couple règle la consigne de couple affectée en respectant les vitesses limites réglées. La vitesse réelle se déduit des conditons de charge de l'applicaton. Dès que la vitesse réelle atteint les vitesses limites réglées, elle est maintenue à la valeur limite correspondante. Cette fonction de protection est aussi appelée "limitation de vitesse".
- La vitesse limite inférieure et la vitesse limite supérieure de la limitation de vitesse peuvent être réglées indépendamment l'une de l'autre. Le réglage peut s'efectuer via entrées analogiques ou via bus de communication.

Les actions requises pour configurer la régulation de couple avec limitation de fréquence sont décrites ci-après.

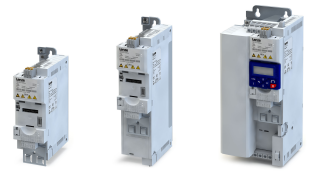

## Paramétrage requis

- 1. Régler le mode de fonctonnement "MS : Mode Couple [-1]" en [0x6060 \(P301.00\).](#page-498-0)
- 2. Régler le couple moteur assigné en [0x6076 \(P325.00\).](#page-173-0)
- 3. Régler le couple maximal admissible en [0x6072 \(P326.00\)](#page-239-0).
	- Le réglage s'effectue en pourcentage du couple moteur assigné réglé en 0x6076 [\(P325.00\)](#page-173-0).
- 4. Choisir l'origine du couple limite positf en [0x2949:001 \(P337.01\).](#page-223-0)
	- Préréglage : couple maximal [0x6072 \(P326.00\)](#page-239-0)
	- En sélectionnant "Entrée analogique 1 [2]", régler la plage de réglage en 0x2636:011 [\(P430.11\)](#page-631-0) et [0x2636:012 \(P430.12\).](#page-631-0)
	- En sélectonnant "Entrée analogique 2 [3]", régler la plage de réglage en [0x2637:011](#page-635-0)  [\(P431.11\)](#page-635-0) et [0x2637:012 \(P431.12\).](#page-635-0)
	- En sélectonnant "Couple limite pos. [4]", régler le couple limite positf en [0x60E0](#page-239-0).
- 5. Choisir l'origine du couple limite négatf en [0x2949:002 \(P337.02\).](#page-223-0)
	- Préréglage : couple maximal (-) [0x6072 \(P326.00\)](#page-239-0)
	- En sélectionnant "Entrée analogique 1 [2]", régler la plage de réglage en 0x2636:011 [\(P430.11\)](#page-631-0) et [0x2636:012 \(P430.12\).](#page-631-0)
	- En sélectionnant "Entrée analogique 2 [3]", régler la plage de réglage en  $0 \times 2637:011$ [\(P431.11\)](#page-635-0) et [0x2637:012 \(P431.12\).](#page-635-0)
	- En sélectionnant "Couple limite nég. [4]", régler le couple limite négatif en [0x60E1.](#page-239-0)
- 6. Choisir l'origine de la vitesse limite supérieure en [0x2946:003 \(P340.03\).](#page-221-0)
	- Préréglage : fréquence maximale [0x2916 \(P211.00\)](#page-165-0)
	- En sélectonnant "Entrée analogique 1 [2]", régler la plage de réglage en [0x2636:002](#page-631-0)  [\(P430.02\)](#page-631-0) et [0x2636:003 \(P430.03\).](#page-631-0)
	- En sélectonnant "Entrée analogique 2 [3]", régler la plage de réglage en [0x2637:002](#page-634-0)  [\(P431.02\)](#page-634-0) et [0x2637:003 \(P431.03\).](#page-634-0)
	- En sélectionnant "Fréquence limite supérieure [4]", régler la vitesse limite supérieure en [Hz] en [0x2946:005 \(P340.05\).](#page-222-0)
	- En sélectonnant "Vitesse limite supérieure [5]", régler la vitesse limite supérieure en [unité vitesse] en [0x2946:001 \(P340.01\).](#page-221-0)
- 7. Choisir l'origine de la vitesse limite inférieure en [0x2946:004 \(P340.04\).](#page-222-0)
	- Préréglage : fréquence maximale (-) [0x2916 \(P211.00\)](#page-165-0)
	- En sélectionnant "Entrée analogique 1 [2]", régler la plage de réglage en 0x2636:002 [\(P430.02\)](#page-631-0) et [0x2636:003 \(P430.03\).](#page-631-0)
	- En sélectonnant "Entrée analogique 2 [3]", régler la plage de réglage en [0x2637:002](#page-634-0)  [\(P431.02\)](#page-634-0) et [0x2637:003 \(P431.03\).](#page-634-0)
	- En sélectonnant "Fréquence limite inférieure [4]", régler la vitesse limite inférieure en [Hz] en [0x2946:006 \(P340.06\)](#page-222-0).
	- En sélectonnant "Vitesse limite inférieure [5]", régler la vitesse limite inférieure en [unité vitesse] en [0x2946:002 \(P340.02\).](#page-221-0)
- 8. Régler l'origine de la consigne par défaut de la régulaton de couple en [0x2860:003](#page-159-0)  [\(P201.03\).](#page-159-0)
	- Préréglage : entrée analogique 1. Avec cette sélection, régler la plage de réglage en [0x2636:011 \(P430.11\)](#page-631-0) et [0x2636:012 \(P430.12\).](#page-631-0)
	- En sélectonnant "Entrée analogique 2 [3]", régler la plage de réglage en [0x2637:011](#page-635-0)  [\(P431.11\)](#page-635-0) et [0x2637:012 \(P431.12\).](#page-635-0)
	- La consigne de couple doit être réglée en pourcentage du couple moteur assigné réglé en [0x6076 \(P325.00\)](#page-173-0) (sauf lors d'un réglage via bus de communication).
	- Lorsque la consigne de couple est réglée via bus de communication, le réglage s'efectue via le paramètre avec mappage possible en [0x400B:008 \(P592.08\)](#page-122-0) en [Nm / 2facteur de mise à l'échelle]. Le facteur de mise à l'échelle peut être réglée en [0x400B:](#page-268-0) [009 \(P592.09\).](#page-268-0)
- 9. En opton : adapter le temps de rampe de la consigne de couple en [0x2948:002 \(P336.02\)](#page-222-0) pour obtenir une commutaton "souple" entre les diférentes origines des consignes.

La régulation de couple avec limitation de fréquence est maintenant activée. Le variateur agit en fonction de la consigne de couple réglée par l'origine de consigne sélectionnée.

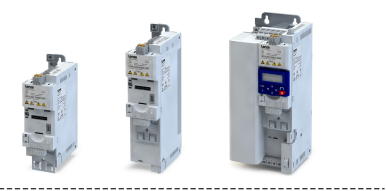

<span id="page-221-0"></span>Paramètres de diagnostic :

- [0x2DD5:](#page-223-0) Consigne de couple
- [0x2949:003 \(P337.03\):](#page-223-0) Couple limite pos. actuel

- [0x2949:004 \(P337.04\):](#page-223-0) Couple limite nég. actuel
- [0x2946:007 \(P340.07\):](#page-222-0) Limitaton de vitesse: Vitesse limite supérieure actuelle
- [0x2946:008 \(P340.08\):](#page-222-0) Limitaton de vitesse: Vitesse limite inférieure actuelle

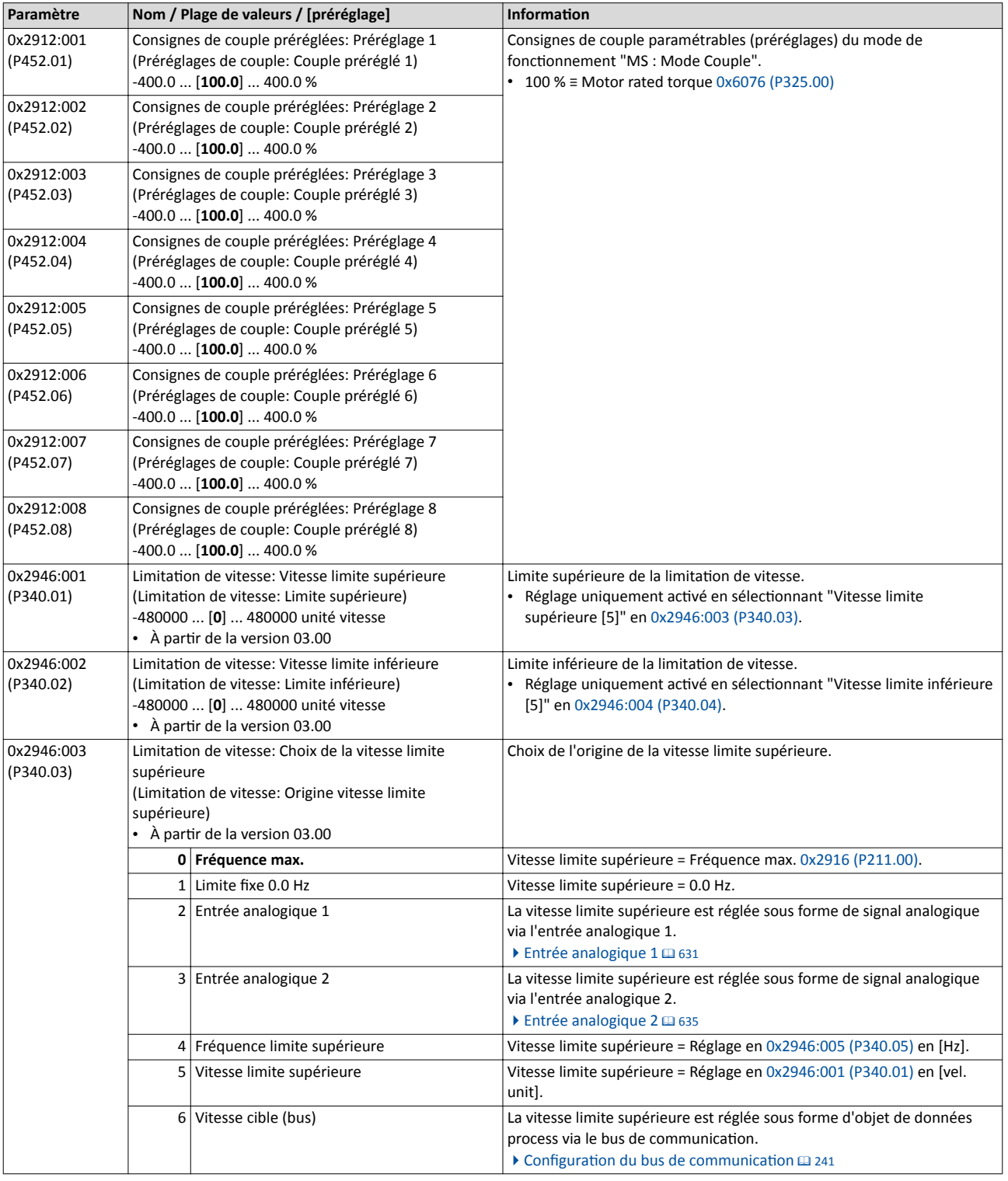

<span id="page-222-0"></span>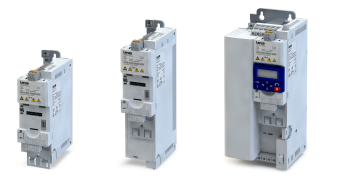

Réglages des régulateurs du moteur

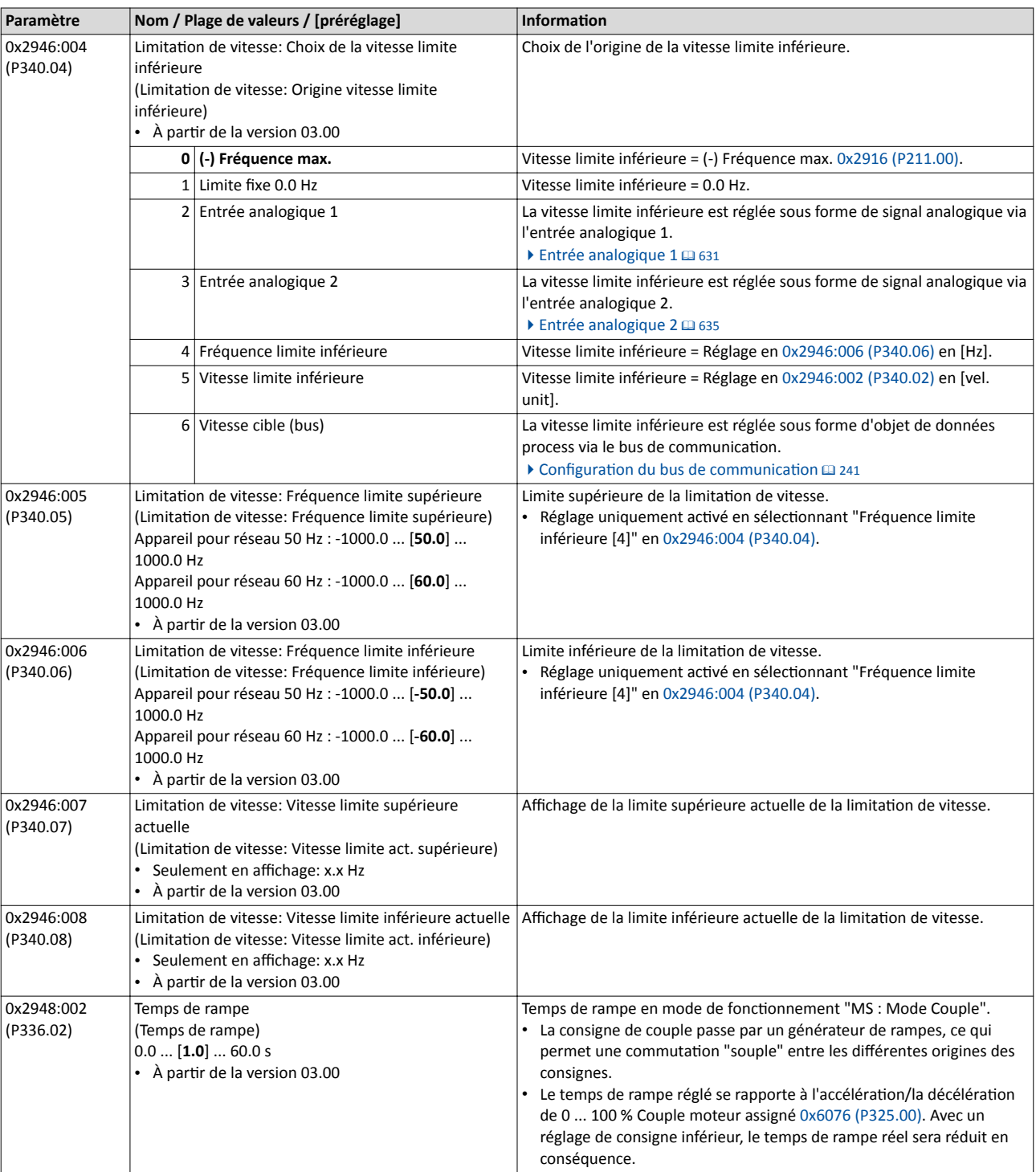

# <span id="page-223-0"></span>Régulation moteur Optimisation des boucles Réglages des régulateurs du moteur

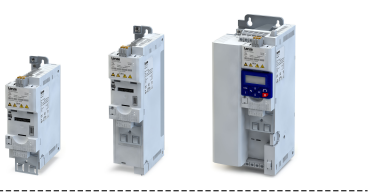

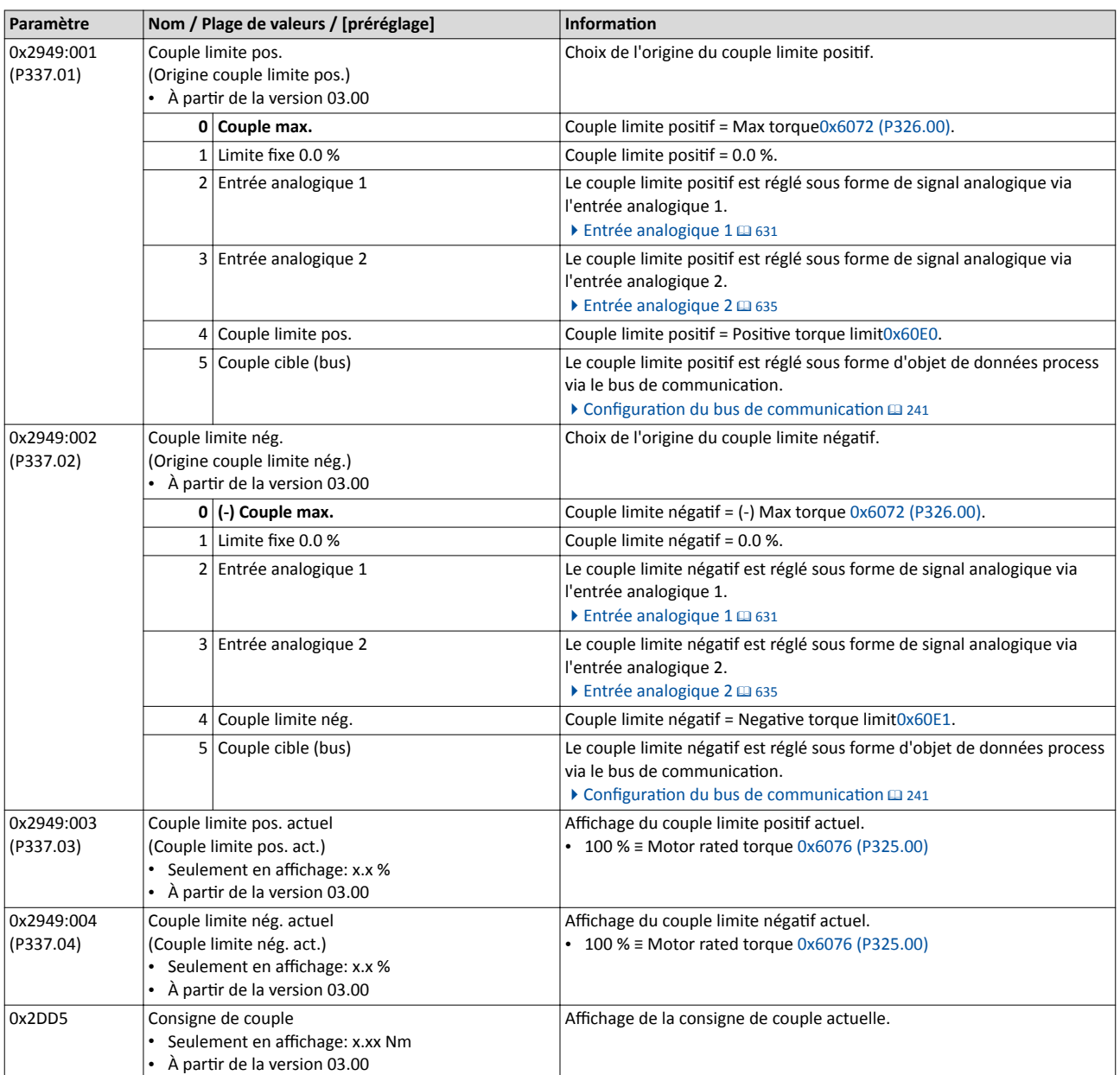

# Régulation moteur

Optmisaton des boucles Réglages des régulateurs du moteur

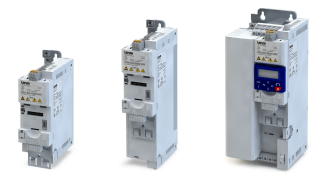

#### 8.4.4.9 Régulateur de glissement

Avec la commande en U/f avec bouclage (boucle fermée VFC), le glissement est calculé et appliqué par le régulateur de glissement. Le préréglage du régulateur de glissement garantit une bonne robustesse et une dynamique modérée.

## Conditions préalables

Le mode de régulation moteur "Commande en U/f (boucle fermée VFC) [7]" a été choisi et confguré en [0x2C00 \(P300.00\)](#page-175-0) . Pour plus de détails, voir le chapitre ["Commande en U/f](#page-184-0)  [\(boucle fermée VFC\)](#page-184-0)". @ [185](#page-184-0)

## Fonctionnalité

- Le régulateur de glissement est conçu comme régulateur PI..
- La consigne de vitesse ou la consigne de fréquence est ajoutée comme valeur de précommande à la sortie (valeur de réglage) du régulateur de glissement afin d'améliorer la réaction suite à des modifications de la consigne.
- En réglant 0x2B14:003= 0 Hz, le régulateur de glissement est désactvé.

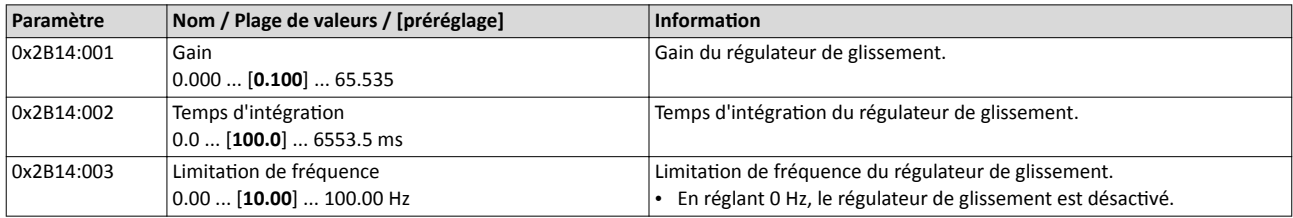

# Régulation moteur

Optimisation des boucles Régulateur de vitesse

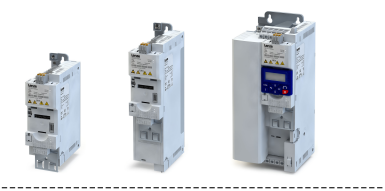

#### 8.4.5 Régulateur de vitesse

Le régulateur de vitesse est réglé automatiquement si une des options d'optimisation suivantes est mise en œuvre :

- $\blacktriangleright$  [Choix du moteur dans le catalogue des moteurs](#page-210-0)  $\boxplus$  [211](#page-210-0)
- $\blacktriangleright$  Identification automatique [du moteur \(courant circulant\)](#page-212-0)  $\textcircled{\scriptsize{12}}$  [213](#page-212-0)
- $\triangleright$  Calibrage automatique [du moteur \(courant non circulant\)](#page-213-0)  $\Box$  [214](#page-213-0)

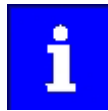

Pour les applications typiques, une adaptation manuelle des paramètres du régulateur de vitesse n'est pas recommandée. Un réglage erroné peut avoir une influence défavorable sur la régulation. Pour les applications spéciales, veuillez contacter le fabricant avant d'adapter les paramètres.

## Fonctionnalité

Le régulateur de vitesse influe sur les modes de régulation moteur suivants :

- Régulation servo (SC-ASM)
- Régulation sans bouclage (SL-PSM)
- Régulation vectorielle sans bouclage (SLVC)

Les réglages calculés automatiquement du régulateur de vitesse permettent d'obtenir des caractéristiques de réglage optimales en cas d'exigences typiques concernant la charge :

- Chute de vitesse minimale ①
- Temps de régulation minimal 2
- Rebond de dépassement minimal ③

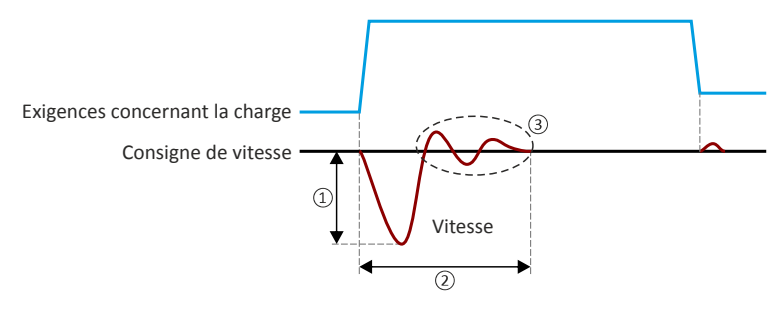

#### Consignes de réglage

Si des instabilités se présentent pendant le fonctonnement en raison des exigences importantes concernant la charge, procéder aux actions suivantes :

- Réduire le gain du régulateur de vitesse en 0x2900:001 (P332.01) .
- Augmenter le temps d'intégraton du régulateur de vitesse en 0x2900:002 (P332.02).

Si des chutes trop importantes se produisent pendant le fonctonnement ou que le temps de régulation est trop long avec exigences importantes concernant la charge, procéder aux actions suivantes :

• Augmenter le gain du régulateur de vitesse en 0x2900:001 (P332.01) .

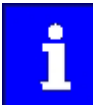

En réglant un gain trop élevé ou un temps d'intégration insuffisant, des instabilités risquent de se produire dans le circuit de régulation de vitesse !

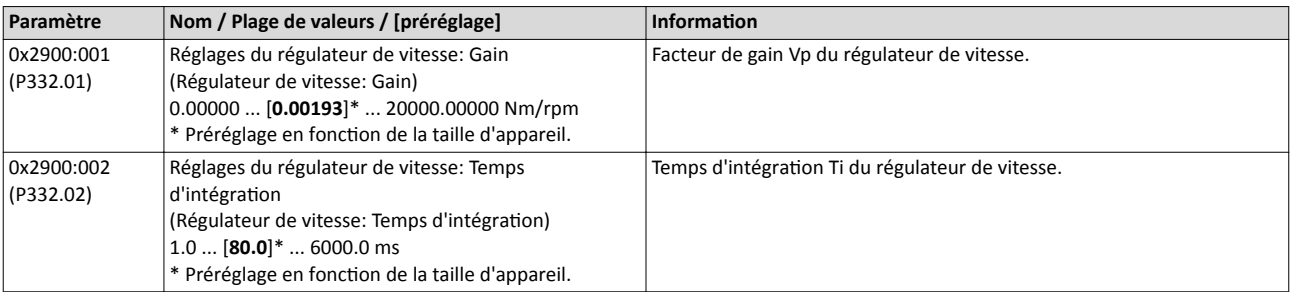

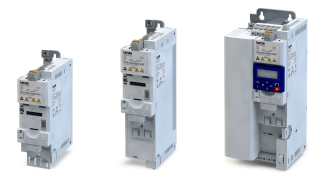

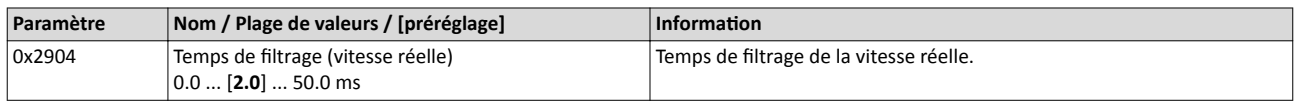

# 8.5 Sens de rotaton du moteur

Avec le préréglage, les deux sens de rotation du moteur sont autorisés. En option, une restriction du sens de rotation peut être activée de sorte qu'uniquement le sens horaire (H) du moteur soit possible.

### Conditons préalables

Les phases moteur doivent être correctement câblées par rapport au sens de rotaton du moteur.

Dans la documentation et les textes de sélection des paramètres, les termes suivants désignent le sens de rotation :

- Sens horaire = Rotation en sens horaire (H)
- Sens anthoraire = Rotaton en sens anthoraire (AH)

## Fonctionnalité

Le sens de rotation du moteur peut être déterminé de différentes manières :

- Via la foncton "Inverser le sens de rotaton". Les entrées numériques et les signaux d'état internes du variateur pouvant servir, par exemple, de déclencheur de la fonction "Inverser le sens de rotaton" peuvent être choisis en [0x2631:013 \(P400.13\)](#page-566-0) .
- Via le bus de communication. La détermination du sens de rotation est réalisée via le mot de données avec mappage possible NetWordIN1 ou via un des mots de données process prédéfnis.
- En réglant une consigne bipolaire via entrée analogique, soit avec une plage d'entrée bipolaire (-10 ... +10 V) soit en configurant une plage de réglage bipolaire.

Si une inversion du sens de rotaton n'est pas requise, le sens peut être limité à " Sens horaire uniquement (H)[0]" en 0x283A (P304.00).

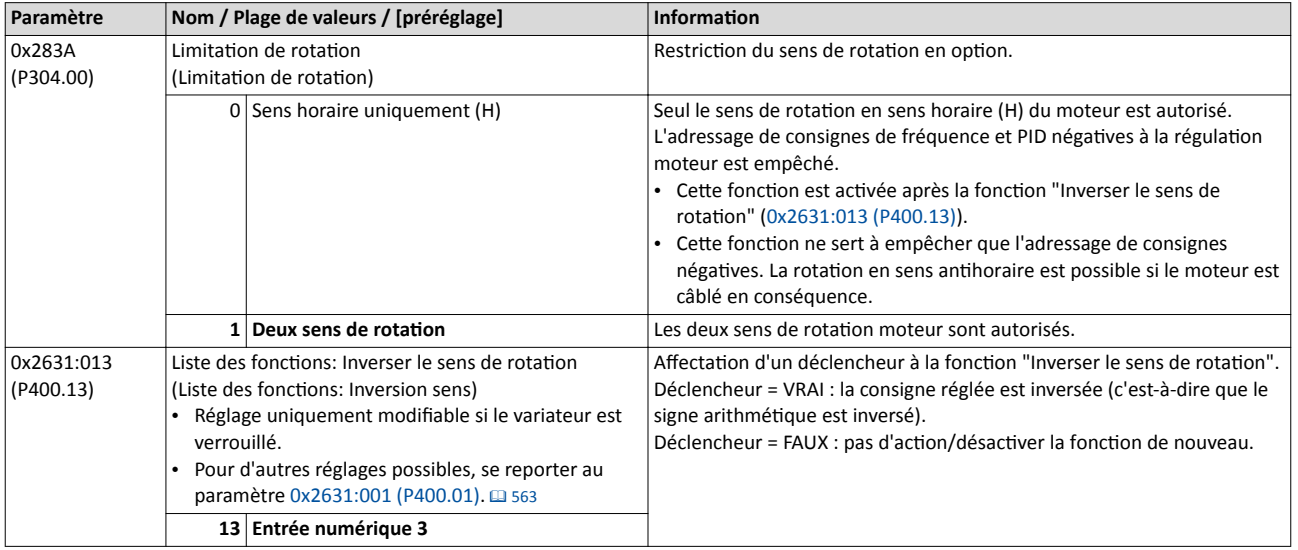

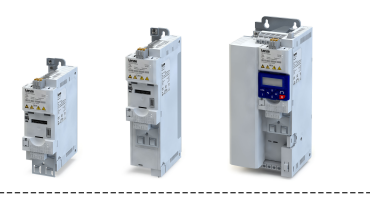

# 8.6 Commutation de la fréquence de découpage

La tension de sortie du variateur est une tension continue avec modulation de largeur d'impulsions (MLI) codée sinus, ce qui correspond approximatvement à une tension alternative à fréquence variable. La fréquence des impulsions MLI peut être réglée. On l'appelle "fréquence de découpage".

-------------------

#### Fonctionnalité

La fréquence de découpage agit sur la stabilité de vitesse, le niveau sonore dans le moteur connecté et la puissance dissipée dans le variateur. Plus la fréquence de découpage est faible, plus la rotaton est stable, plus la puissance dissipée est faible, plus le niveau sonore est élevé.

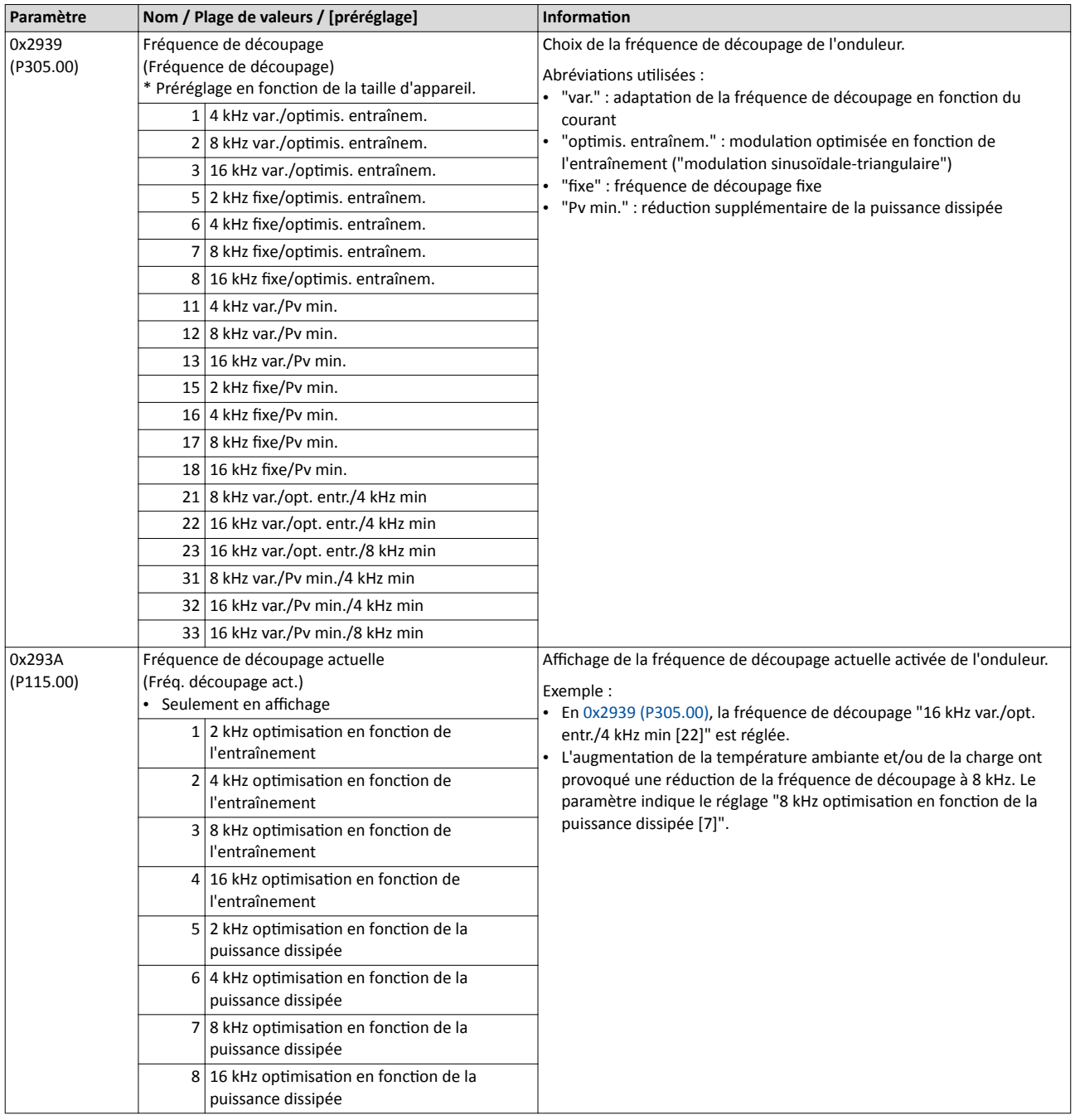

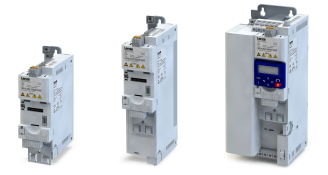

# 8.7 Protection du moteur

De nombreuses fonctions de surveillance intégrées dans le variateur permettent de détecter des erreurs et de protéger ainsi l'appareil ou le moteur contre des endommagements irréversibles ou contre une surcharge.

- Surveillance de la surcharge moteur  $(l^{2*}t) \oplus 230$  $(l^{2*}t) \oplus 230$ <br>• Surveillance de la température moteur  $\oplus$  234
- [Surveillance de la température moteur](#page-233-0)  $\Box$  [234](#page-233-0)<br>• Courants limites  $\Box$  235
- [Courants limites](#page-234-0)  $\square$  [235](#page-234-0)
- $\bullet$  Détection [de surintensité](#page-236-0)  $\Box$  [237](#page-236-0)
- Détection [de défaillance de phase moteur](#page-237-0) @ [238](#page-237-0)
- [Surveillance de la vitesse moteur](#page-238-0)  $\omega$  [239](#page-238-0)
- [Surveillance du couple moteur](#page-238-0)  $\square$  [239](#page-238-0)

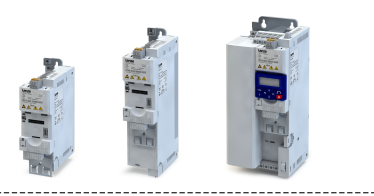

## <span id="page-229-0"></span>8.7.1 Surveillance de la surcharge moteur ( $I^{2*}t$ )

Cette fonction permet de surveiller le taux de charge thermique du moteur à partir des courants moteur saisis et suivant un modèle mathématique.

# **ADANGER!**

Risque d'incendie par surchaufe du moteur.

Risques encourus : mort ou blessures graves

- ▶ Pour obtenir une protecton complète du moteur, prévoir une surveillance de la température supplémentaire avec traitement séparé.
- ▶ Lorsqu'il s'agit de moteurs équipés de résistances PTC ou de contacts thermiques, il faut toujours activer l'entrée PTC.

#### Fonctionnalité

Cette fonction sert uniquement à protéger le moteur sur un plan fonctionnel. Elle n'est pas appropriée pour la protection élémentaire de sécurité contre des risques induits par l'énergie puisque la mise en œuvre n'est pas à sécurité intrinsèque.

- Dès que le taux de charge thermique moteur calculé ateint le seuil réglé en [0x2D4B:001](#page-231-0)  [\(P308.01\),](#page-231-0) la réacton réglée en [0x2D4B:003 \(P308.03\)](#page-232-0) est actvée.
- La fonction de surveillance est désactivée en réglant [0x2D4B:003 \(P308.03\)](#page-232-0) = "Pas de réaction [0]".

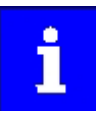

Conserver le préréglage de [0x2D4B:002 \(P308.02\)](#page-232-0) et [0x2D4B:003 \(P308.03\)](#page-232-0) afn d'assurer un fonctonnement conforme UL avec protecton contre la surcharge moteur ! Avec ce réglage, la charge thermique moteur calculée est sauvegardée en interne à la coupure du variateur et chargée de nouveau à la mise sous tension.

Si la fonction de surveillance est désactivée par le réglage [0x2D4B:003 \(P308.03\)](#page-232-0) = "Pas de réacton [0]", la protecton contre la surcharge moteur n'est pas activée. Dans ce cas, l'utilisateur peut prévoir un dispositif externe de protection contre la surcharge moteur pour garantir le fonctionnement conforme UL.

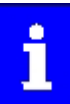

Lorsqu'une sonde thermique moteur adaptée est raccordée aux bornes X109/T1 et X109/T2 et que la réaction activée suite à l'activation de la surveillance de température moteur est réglée sur "Erreur [3]" en [0x2D49:002 \(P309.02\),](#page-233-0) la réaction suite à l'activation de la surveillance de surcharge moteur réglée en [0x2D4B:003 \(P308.03\)](#page-232-0) peut être diférente de "Erreur [3]". ▶ [Surveillance de la température moteur](#page-233-0) @ [234](#page-233-0)

# Régulation moteur

Protection du moteur Surveillance de la surcharge moteur (I²\*t)

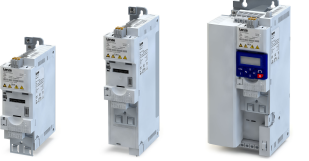

Les graphiques suivants montrent la relaton entre la charge moteur et le temps de déclenchement de la fonction de surveillance dans les conditions suivantes :

- 
- Taux de charge max. [0x2D4B:001 \(P308.01\)](#page-231-0) = 150 %
- Compensaton de vitesse [0x2D4B:002 \(P308.02\)=](#page-232-0) "OFF [1]" ou fréquence de sorte ≥ 40 Hz

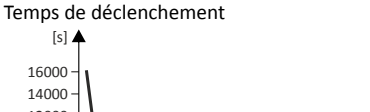

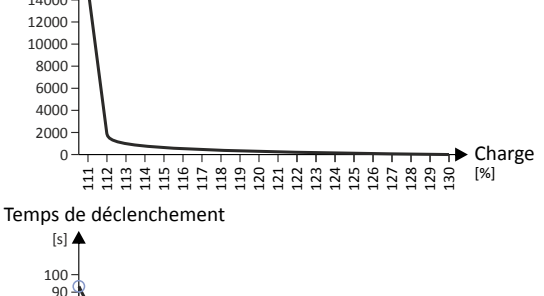

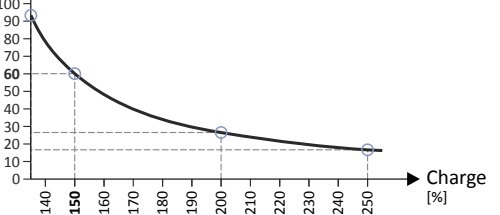

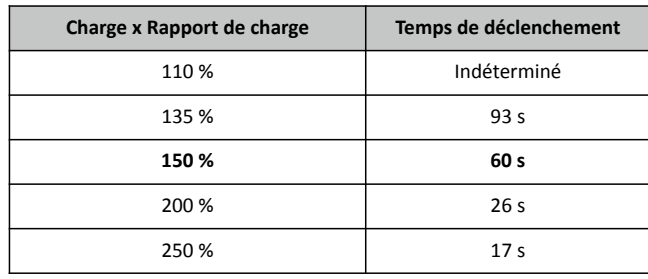

Suivant le réglage en [0x2D4B:001 \(P308.01\)](#page-231-0), le temps de déclenchement peut être déduit du graphique :

- Calcul du rapport de charge : Rapport de charge = 150 % / Charge maximale [0x2D4B:001 \(P308.01\)](#page-231-0) (exemple :  $0x2D4B:001$  (P308.01) = 75 %  $\rightarrow$  Rapport de charge = 150 % / 75 % = 2)
- Calcul du temps de déclenchement de la fonction de surveillance : Temps de déclenchement = Charge réelle \* Rapport de charge (exemple : Charge réelle = 75 %  $\rightarrow$  Temps de déclenchement = 75 % \* 2 = 150 %)
- Rechercher le temps de déclenchement dans le tableau ci-dessus sous Charge \* Rapport de charge.

(exemple : Charge \* Rapport de charge = 150 %  $\rightarrow$  Temps de déclenchement = 60 s)

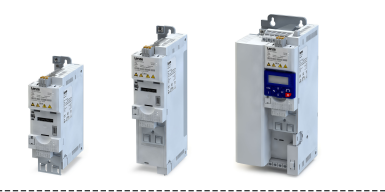

### <span id="page-231-0"></span>Compensation de vitesse pour protéger les moteurs dans la plage des faibles vitesses

Le variateur intègre une fonction de compensation de faibles vitesses. Lorsque le moteur fonctionne à des fréquences inférieures à 40 Hz, il convient de régler la compensation de vitesse sur "ON [0]" (préréglage) en [0x2D4B:002 \(P308.02\).](#page-232-0) Ce réglage permet de réduire le temps de déclenchement de la fonction de surveillance dans la plage des faibles vitesses en tenant compte du refroidissement naturel réduit des moteurs CA. Pour le fonctonnement conforme UL, la compensaton de vitesse doit également être réglée sur "ON [0]" [0x2D4B:002](#page-232-0)  [\(P308.02\).](#page-232-0)

Avec compensation de vitesse activée, le temps de déclenchement est réduit comme suit :

- Avec une fréquence de sorte < 40 Hz : réducton du temps de déclenchement à 62.5 % + 37.5 % \* Fréquence de sorte [Hz] / 40 [Hz]
- Avec une fréquence de sorte ≥ 40 Hz : pas de réducton du temps de déclenchement

Le graphique suivant indique la réduction du temps de déclenchement avec compensation de vitesse activée.

- Taux de charge max. 0x2D4B:001 (P308.01) = 150 %
- Compensaton de vitesse [0x2D4B:002 \(P308.02\)](#page-232-0) = "ON [0]"

Temps de déclenchement

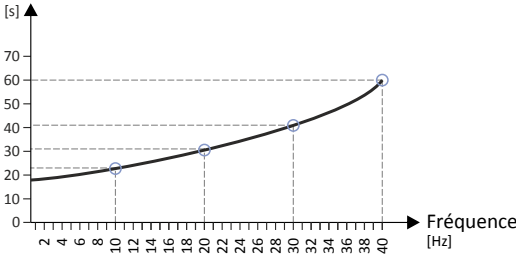

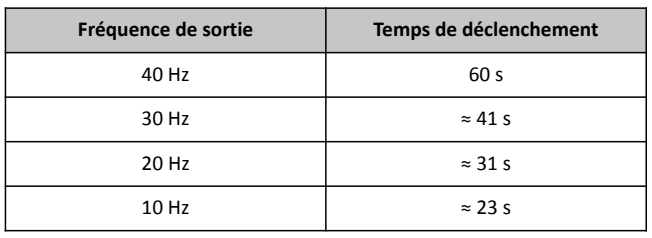

Le graphique suivant montre la charge permanente possible avec compensaton de vitesse activée sans que la fonction de surveillance soit activée.

- Taux de charge max. 0x2D4B:001 (P308.01) = 150 %
- Compensaton de vitesse [0x2D4B:002 \(P308.02\)](#page-232-0) = "ON [0]"

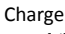

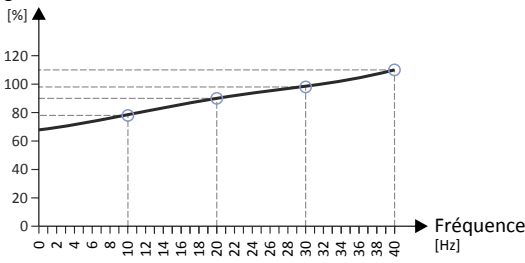

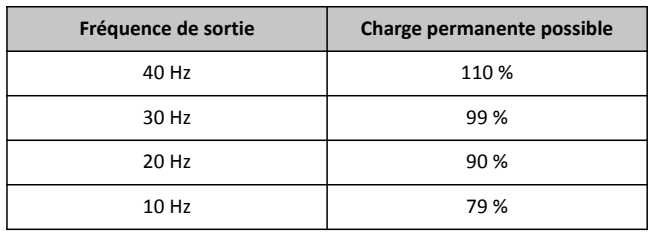

À 0 Hz, seule une charge correspondant à 62.7 % (≈ 62.5 %) de la charge à 40 Hz ou au-dessus est possible (69 / 110 \* 100 % = 62.7 %). Avec un réglage diférent en 0x2D4B:001 (P308.01), la charge moteur maximale possible varie de façon proportonnelle.

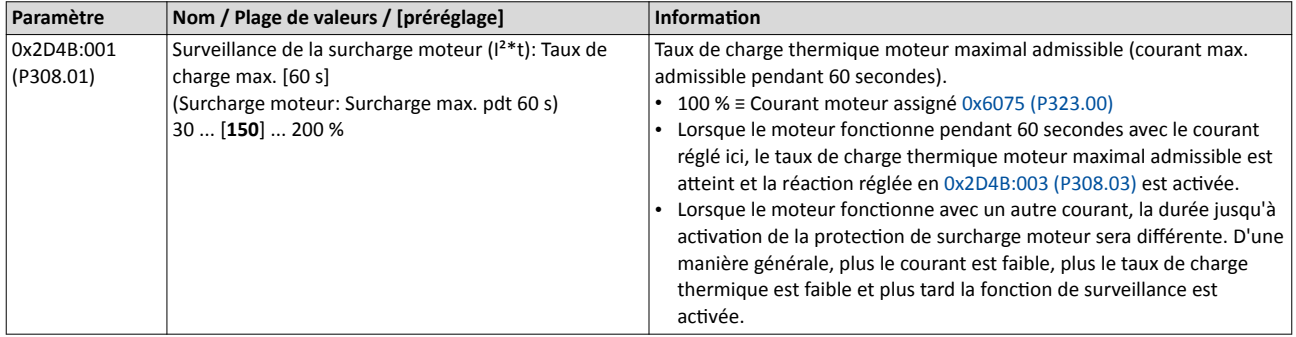

<span id="page-232-0"></span>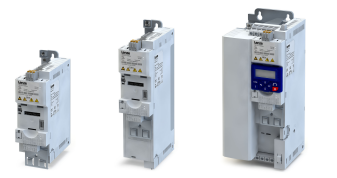

# Régulation moteur

Protection du moteur

Surveillance de la surcharge moteur (I²\*t)

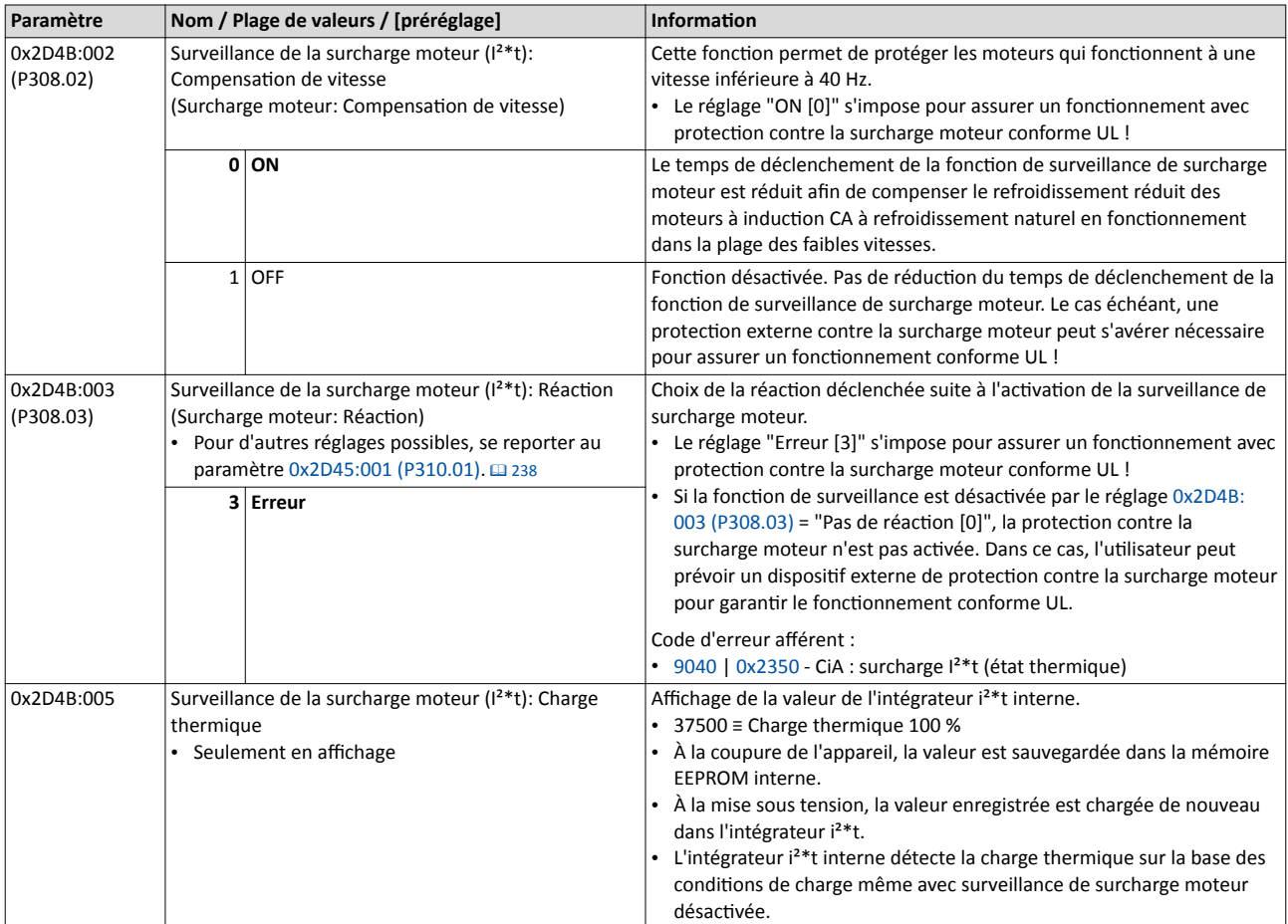

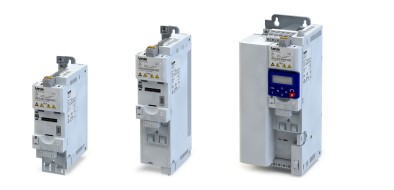

# <span id="page-233-0"></span>8.7.2 Surveillance de la température moteur

La saisie et la surveillance de la température moteur peuvent être réalisées en raccordant une résistance PTC (version simple suivant DIN 44081 ou version triple suivant DIN 44082) ou un contact thermique (à ouverture) aux bornes T1 et T2 . Cete mesure permet d'éviter une destruction du moteur par surchauffe.

# Conditions préalables

- Le variateur ne peut traiter qu'une seule résistance PTC ! Le raccordement en série ou en parallèle de plusieurs résistances PTC n'est pas admis.
- Utliser des contacts thermiques à ouverture connectés en série lorsque plusieurs moteurs fonctionnent sur un même variateur.
- Pour obtenir une protecton complète du moteur, prévoir une surveillance de la température supplémentaire avec traitement séparé.

• À la livraison, les bornes X109/T1 et X109/T2 sont reliées par un fil. Enlever ce fil de liaison pour raccorder la résistance de PTC ou le contact thermique.

# Fonctionnalité

La fonction de surveillance est activée dès que 1.6 kΩ < R < 4 kΩ sur les bornes X109/T1 et X109/T2 (voir essai fonctonnel ci-dessous).

- Si la fonction de surveillance est activée, la réaction réglée en 0x2D49:002 (P309.02) est activée.
- La fonction de surveillance est désactivée en réglant 0x2D49:002 (P309.02)= 0..

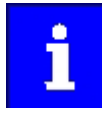

Lorsqu'une sonde thermique moteur adaptée est raccordée aux bornes X109/T1 et X109/T2 et la réacton est réglée sur "Erreur [3]" en 0x2D49:002 (P309.02), la réaction suite à l'activation de la surveillance de surcharge moteur réglée en [0x2D4B:003 \(P308.03\)](#page-232-0) peut être diférente de "Erreur [3]".  $\blacktriangleright$  Surveillance de la surcharge moteur ( $1^{2*}$ t)  $\Box$  [230](#page-229-0)

# Essai fonctionnel

Activer l'entrée PTC par une résistance non modifiable :

- R > 4 kΩ : la fonction de surveillance doit être activée.
- R < 1 kΩ : la fonction de surveillance ne doit pas être activée.

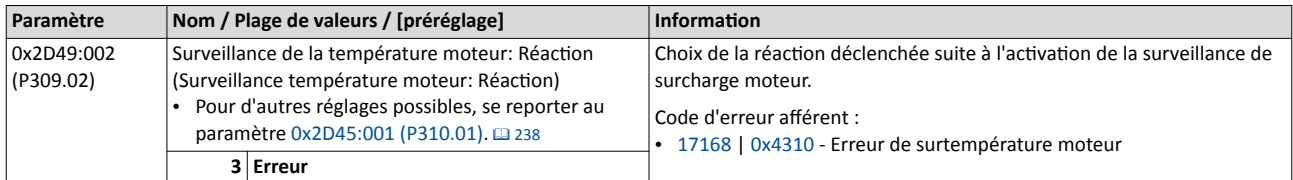

<span id="page-234-0"></span>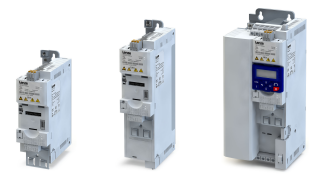

# Régulation moteur

Protection du moteur Courants limites

#### 8.7.3 Courants limites

Le variateur permet de régler un courant de surcharge maximal servant de limitaton de courant. Dès que le courant absorbé du moteur dépasse ce courant limite, le variateur modife son comportement dynamique afn d'empêcher le dépassement de courant.

#### Fonctionnalité

- Le courant de surcharge maximal peut être réglé en [0x6073 \(P324.00\).](#page-235-0)
- Le courant moteur assigné réglé en [0x6075 \(P323.00\)](#page-173-0) consttue la valeur de référence pour le réglage en pourcentage du courant de surcharge maximal.
- Le courant moteur réel est affiché en [0x2D88 \(P104.00\).](#page-112-0)

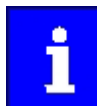

Si, après modification du comportement dynamique du variateur, l'état de surintensité n'est pas quité, le variateur adresse un message d'erreur.

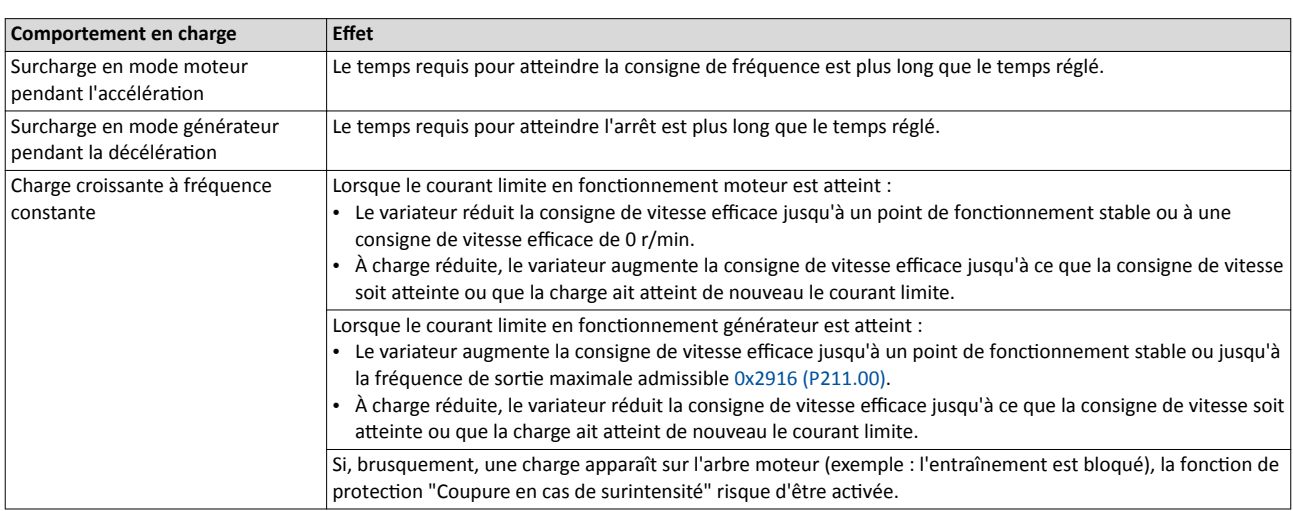

#### Exemple : coupure suite à une surintensité dans le cas d'une charge soudaine appliquée sur l'arbre moteur

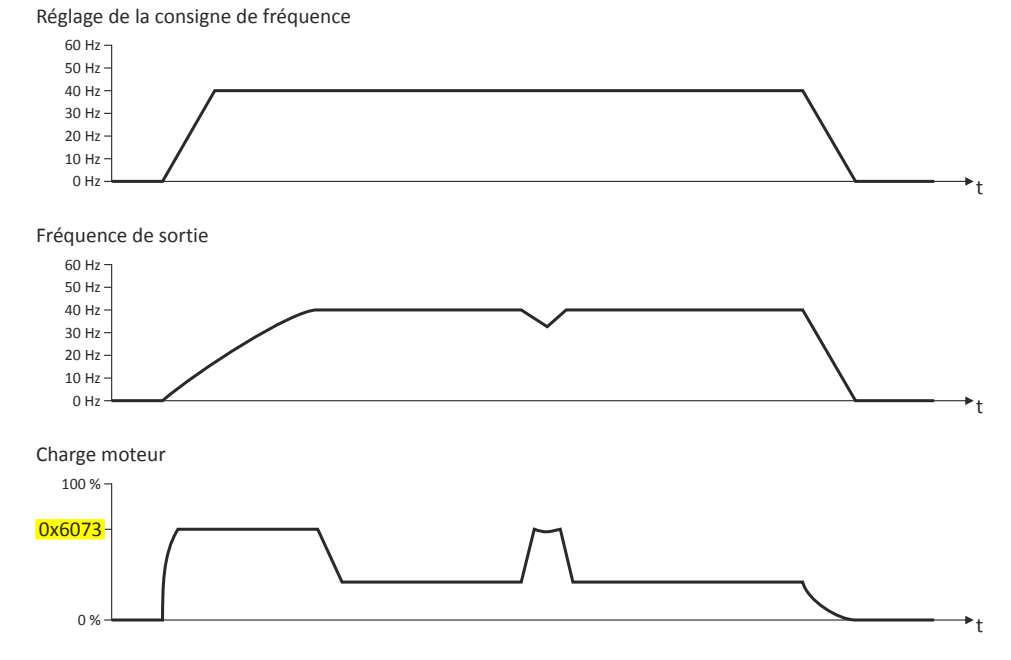

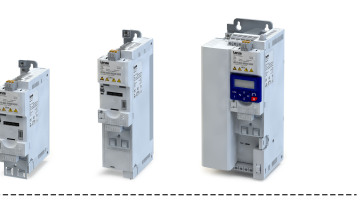

<span id="page-235-0"></span>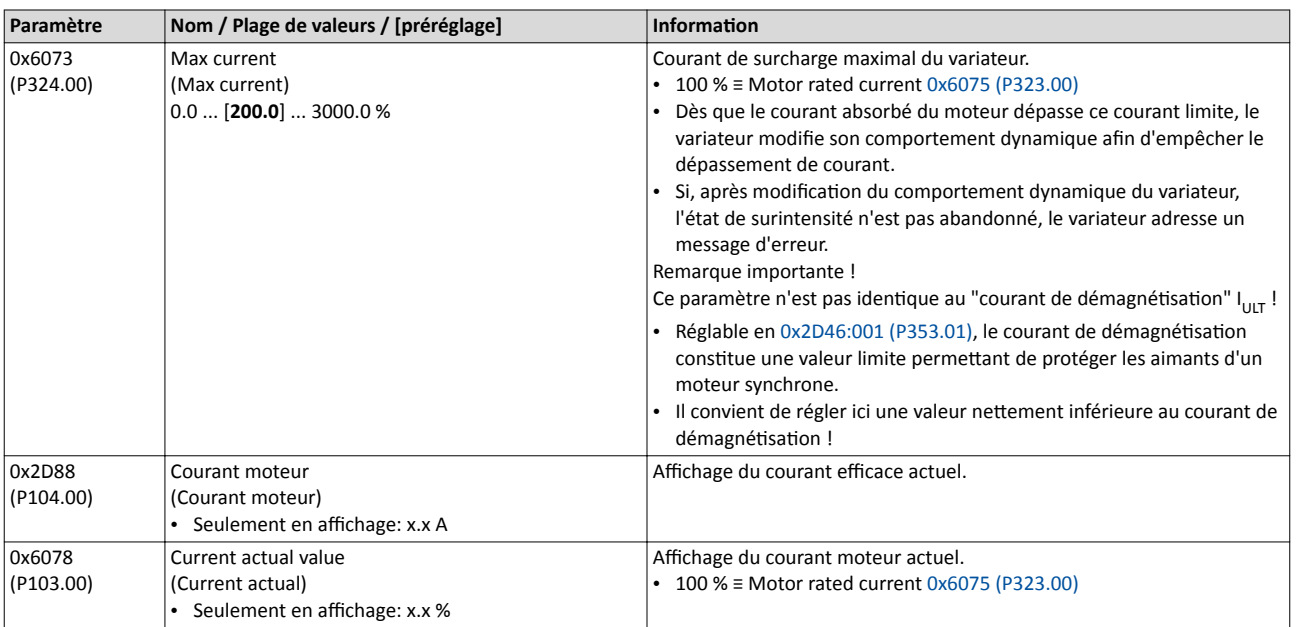

<span id="page-236-0"></span>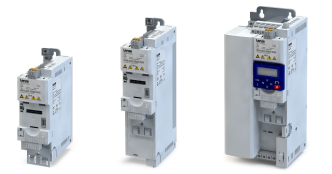

#### 8.7.4 Détection de surintensité

Cette fonction permet de surveiller la valeur instantanée du courant moteur et d'assurer une protection du moteur.

# REMARQUE IMPORTANTE

Un paramétrage erroné risque de provoquer le dépassement du courant moteur maximal admis pendant le fonctionnement.

Risques encourus : endommagements irréversibles du moteur.

- ▶ Il faut impératvement adapter le réglage du seuil de surveillance de la surintensité en 0x2D46:001 (P353.01) en fonction du moteur connecté.
- ▶ En [0x6073 \(P324.00\)](#page-235-0), régler le courant de sortie maximal du variateur à une valeur netement inférieure au seuil de surveillance de la surintensité.

#### Fonctionnalité

Le variateur assure la surveillance du courant de sorte, indépendamment des réglages de la fonction de limitation de courant.  $\blacktriangleright$  [Courants limites](#page-234-0)  $\Box$  [235](#page-234-0)

- Dès que la valeur instantanée du courant moteur dépasse le seuil réglé en 0x2D46:001 (P353.01), la réacton réglée en 0x2D46:002 (P353.02) est actvée.
- La fonction de surveillance est désactivée en réglant 0x2D46:002 (P353.02)= "Pas de réaction [0]".

Le seuil de la surveillance de la surintensité est préréglée à quatre fois le courant moteur assigné. Ce préréglage est remplacé lorsqu'un moteur est sélectonné dans le catalogue de moteurs du logiciel ou en procédant à une identification automatique ou un calibrage des données moteur. Il convient d'opter pour le réglage automatquement adapté afn d'assurer une protection adéquate. La valeur peut être augmentée si des perturbations apparaissent pendant le fonctionnement.

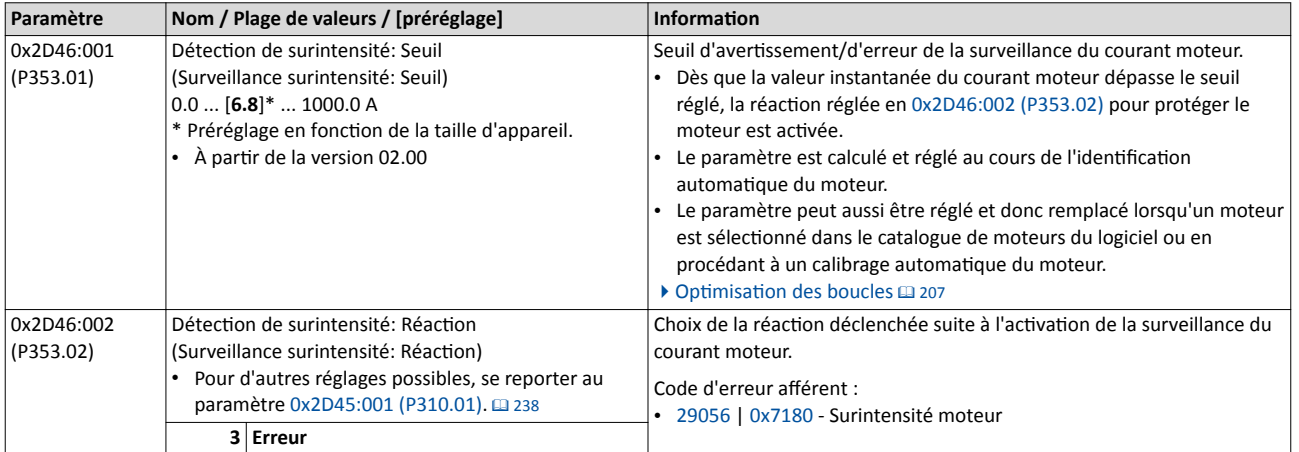

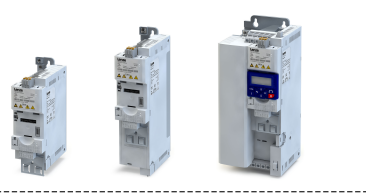

# <span id="page-237-0"></span>8.7.5 Détection de défaillance de phase moteur

La détection de défaillance de phase moteur peut être activée pour les moteurs synchrones et asynchrones.

### Conditions préalables

La fonction de détection de défaillance de phase moteur pendant le fonctionnement convient surtout pour des applications fonctionnant à charge et vitesse constantes. Dans d'autres cas, des phénomènes transitoires ou des points de fonctonnement défavorables risquent de provoquer des déclenchements intempestfs de la foncton.

## Fonctionnalité

En cas de défaillance d'une phase moteur sous tension (U, V, W) pendant le fonctonnement, la réaction réglée en 0x2D45:001 (P310.01)est activée. En réglant "Pas de réaction [0]", l'erreur est uniquement consignée dans le fichier journal.

Une détection de défaillance de phase moteur ne peut être mise en œuvre que

--------------------------------

- 1. si le courant moteur assigné est supérieur à 10 % du courant variateur assigné et
- 2. si la fréquence de sortie n'est pas inférieure à 0.1 Hz (arrêt).

Plus la fréquence de sortie est faible, plus la détection de défaillance d'une phase moteur est longue.

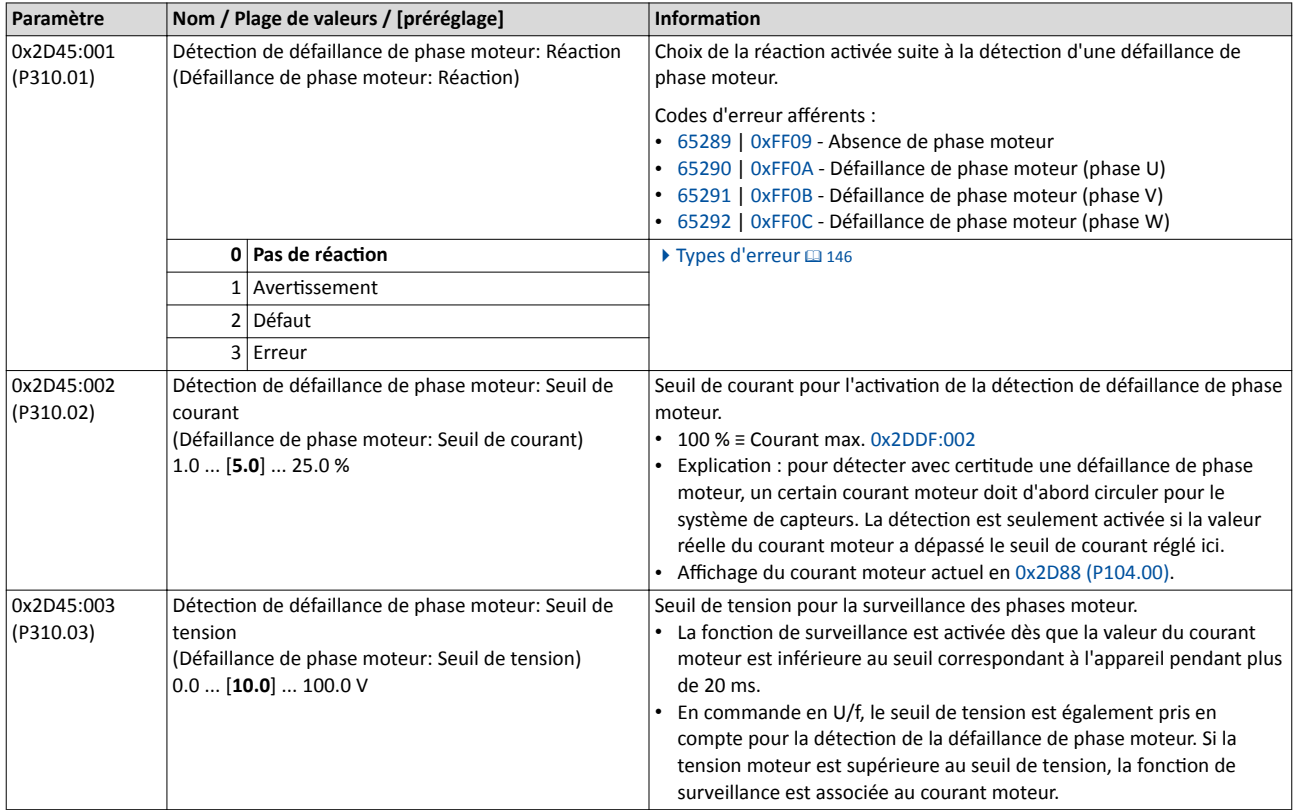

<span id="page-238-0"></span>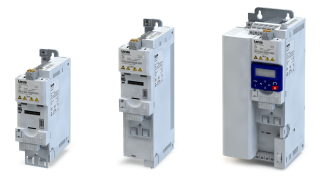

### 8.7.6 Surveillance de la vitesse moteur

Cette fonction permet de surveiller la vitesse moteur pendant le fonctionnement.

#### Conditons préalables

- Pour saisir la vitesse moteur actuelle, le variateur doit être déverrouillé et le moteur doit tourner.
- Pour assurer une surveillance précise, la vitesse moteur assignée [0x2C01:004 \(P320.04\)](#page-173-0) et la fréquence moteur assignée [0x2C01:005 \(P320.05\)](#page-173-0) doivent être réglées correctement.

## Fonctionnalité

- Dès que la vitesse moteur atteint le seuil réglé en 0x2D44:001 (P350.01), la réaction réglée en 0x2D44:002 (P350.02) est actvée.
- La fonction de surveillance est désactivée en réglant 0x2D44:002 (P350.02)= "Pas de réaction [0]".

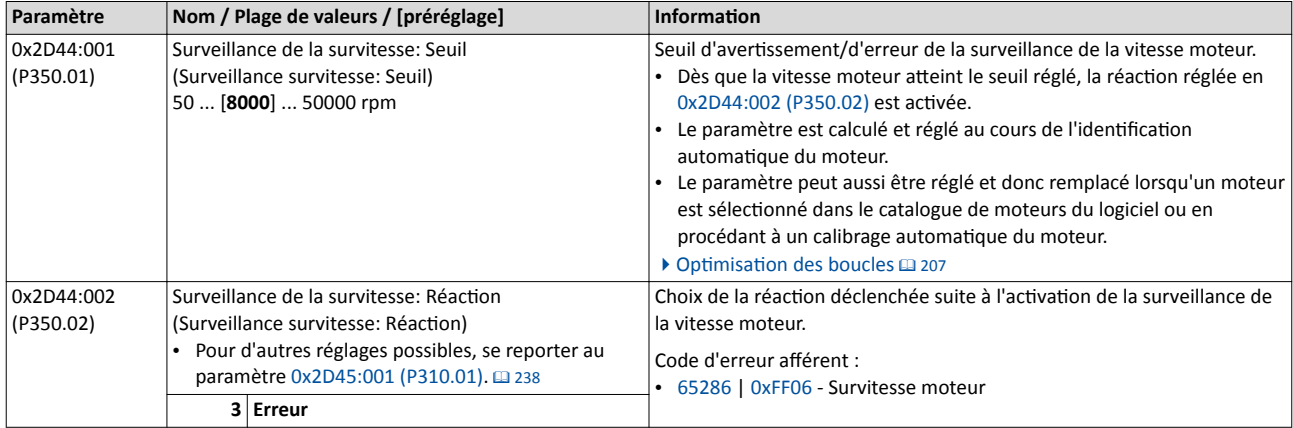

# 8.7.7 Surveillance du couple moteur

Cette fonction permet de surveiller le couple moteur pendant le fonctionnement.

#### Conditions préalables

La surveillance du couple moteur ne peut être activée que pour les modes de régulation avec régulateur de vitesse suivants :

- Régulation servo (SC-ASM)
- Régulation sans bouclage (SL-PSM)
- Régulation vectorielle sans bouclage (SLVC)

# Fonctionnalité

Cette fonction met le signal d'état interne "Couple limite atteint [79]" = VRAI dès que le couple maximal possible est atteint.

- Le signal d'état est activé indépendamment de la réaction réglée pour cette fonction de surveillance en 0x2D67:001 (P329.01) et de la temporisaton réglée en [0x2D67:002](#page-239-0)  [\(P329.02\).](#page-239-0)
- Le signal d'état permet à l'utilisateur d'activer certaines fonctions.  $\blacktriangleright$  Configuration E/S au [choix](#page-554-0)  $\Box$  [555](#page-554-0)
- Par ailleurs, le signal d'état permet aussi d'activer une sortie numérique ou un bit du mot d'état NetWordOUT1. ▶ Configuration des sorties numériques **a [637](#page-636-0)**

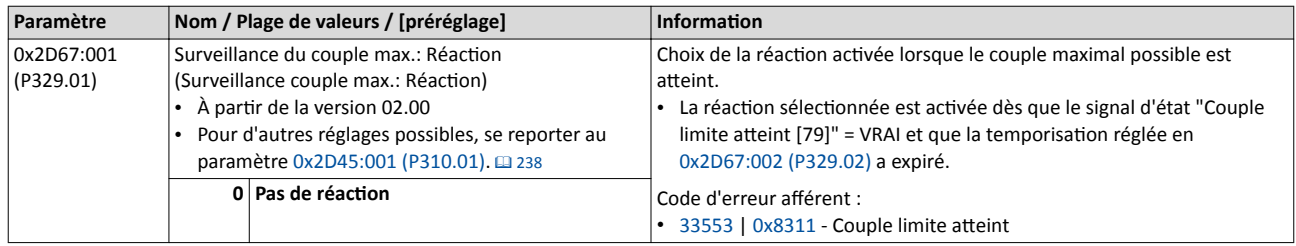

# <span id="page-239-0"></span>Régulation moteur Protection du moteur

# Surveillance du couple moteur

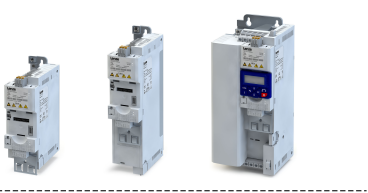

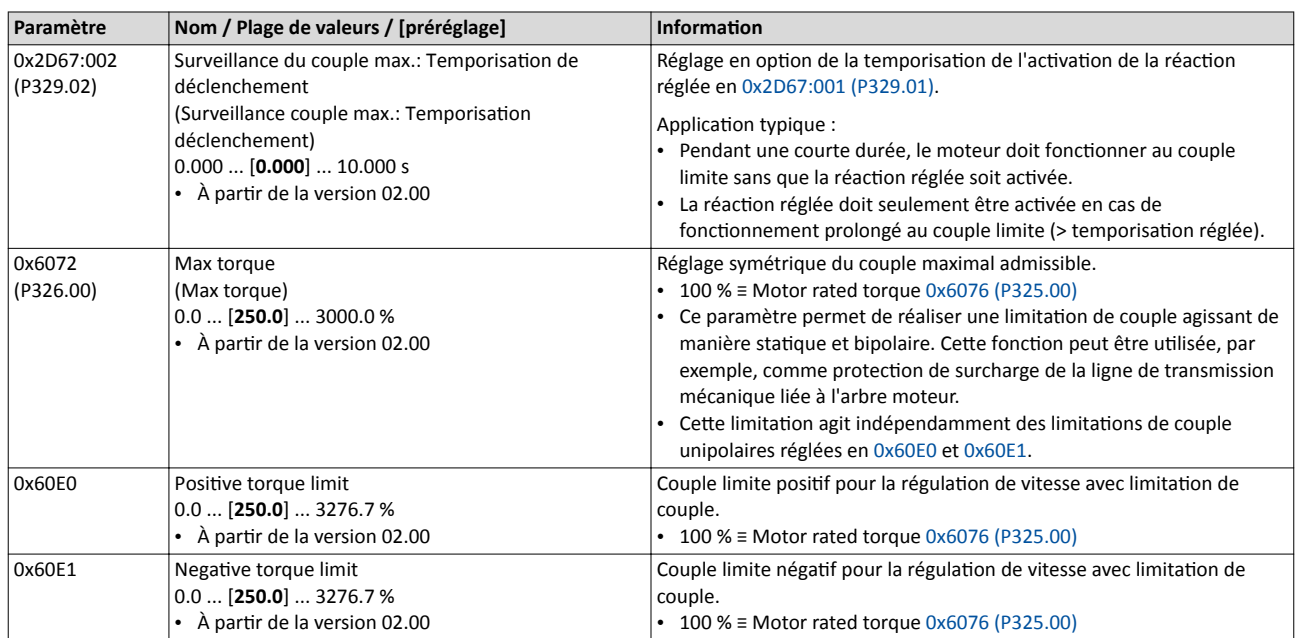

<span id="page-240-0"></span>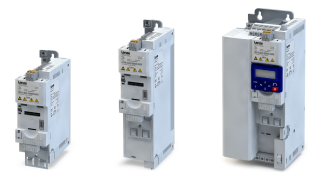

# 9 Configuration du bus de communication

Pour le variateur, des variantes avec différentes options de bus de communication sont proposées.

- [Réglages généraux du bus de](#page-241-0) communication  $\square$  [242](#page-241-0)
- [Mots de données process](#page-260-0) prédéfinis  $\square$  [261](#page-260-0)
- $\cdot$  [Échange de données acyclique](#page-271-0)  $\text{272}$
- [CANopen](#page-272-0)  $\mathbf{\Omega}$  [273](#page-272-0)
- [Modbus RTU](#page-296-0) @ [297](#page-296-0)
- $\cdot$  [PROFIBUS](#page-311-0)  $\Box$  [312](#page-311-0)
- [EtherNet/IP](#page-334-0)  $@335$
- Modbus  $TCP \n  $368$$
- $\cdot$  [PROFINET](#page-386-0)  $\textcircled{\scriptsize{1387}}$
- $\cdot$  [EtherCAT](#page-404-0)  $\Box$  [405](#page-404-0)
- $\cdot$  [POWERLINK](#page-417-0)  $\omega$  [418](#page-417-0)

<span id="page-241-0"></span>Réglages généraux du bus de communication

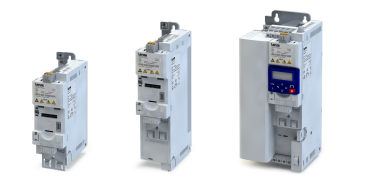

# 9.1 Réglages généraux du bus de communicaton

### Activer la commande par bus

Pour activer la commande du variateur par bus de communication, il faut d'abord affecter un déclencheur à la foncton "Actver la commande par bus" en [0x2631:037 \(P400.37\).](#page-557-0)

- La valeur fixe "VRAI" ou une entrée numérique par exemple peuvent servir de déclencheur.
- Avec un déclencheur afecté = VRAI, le démarrage du moteur ne peut être actvé que par le mot de commande bus (exception : fonctionnement JOG, voir chapitre "[Démarrer/](#page-561-0) [arrêter le moteur](#page-561-0)" [13 [562](#page-561-0)].

Avec commande par bus de communication activée, les fonctions suivantes sont toujours activées :

- [0x2631:001 \(P400.01\)](#page-562-0) : Déverrouillage variateur
- [0x2631:002 \(P400.02\)](#page-564-0) : Démarrer
- [0x2631:003 \(P400.03\)](#page-564-0) : Actver l'arrêt rapide
- [0x2631:004 \(P400.04\)](#page-601-0) : Acquitement d'erreur
- [0x2631:005 \(P400.05\)](#page-603-0) : Actver le freinage CC
- [0x2631:010 \(P400.10\)](#page-566-0) : JOG en sens horaire (H)
- [0x2631:011 \(P400.11\)](#page-566-0) : JOG en sens anthoraire (AH)
- [0x2631:012 \(P400.12\)](#page-557-0) : Actver la commande par clavier
- [0x2631:037 \(P400.37\)](#page-557-0) : Actver la commande par bus
- [0x2631:043 \(P400.43\)](#page-609-0) : Actver l'erreur 1
- [0x2631:044 \(P400.44\)](#page-609-0) : Activer l'erreur 2
- [0x2631:054 \(P400.54\)](#page-521-0) : Réinitaliser le compteur de positons

En commande par bus de communication, toutes les autres fonctions configurables en 0x2631:xx (P400.xx) sont désactivées. ▶ Configuration E/S au choix <sup>1</sup> [555](#page-554-0)

#### Mot de commande et mot d'état du bus

Le variateur propose des mots de commande et d'état prédéfnis pour le profl d'appareil CiA 402, le profl d'entraînement à courant alternatf et au format LECOM pour réaliser un raccordement simplifé au bus de communicaton. La mise en œuvre de formats spécifques peut être réalisée à l'aide des mots de données NetWordIN1 et NetWordOUT1. Le mappage de données vers un registre de bus permet d'adresser chacun des mots sous forme de donnée process via bus de communication.

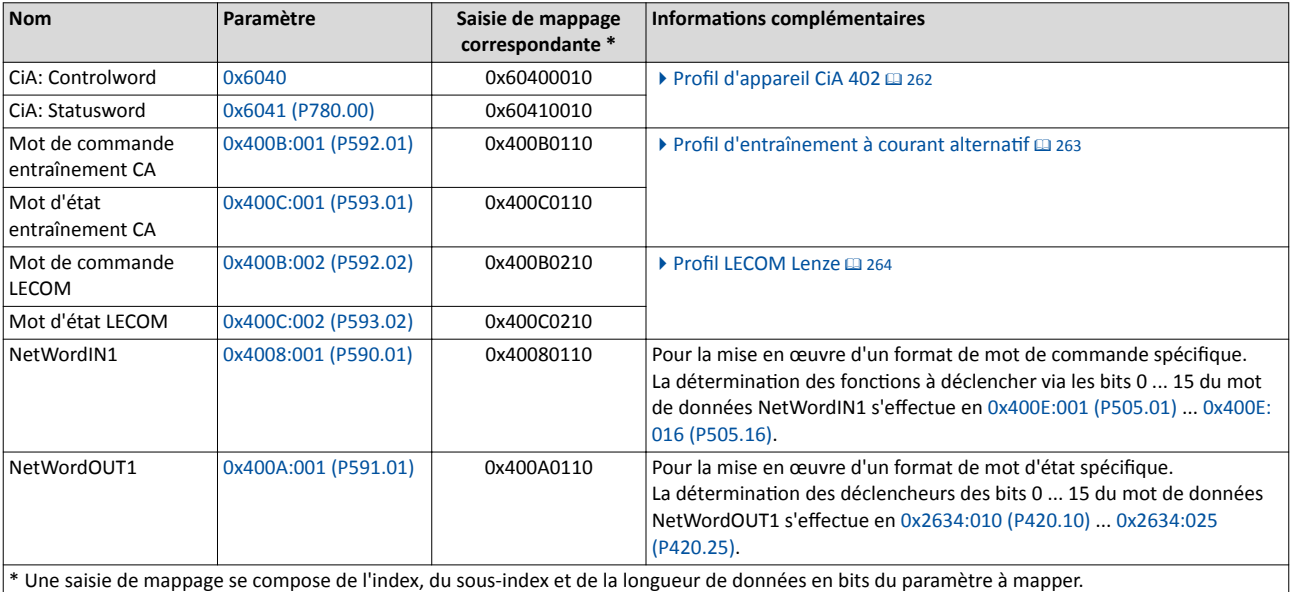

Pour une description générale du mappage de données, se reporter au chapitre de même nom du bus de communication concerné.

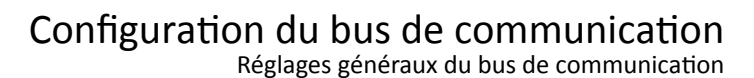

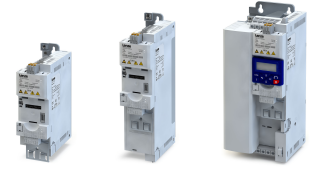

#### Consigne par bus

Il convient de noter que la consigne par bus doit être sélectonnée de façon explicite. Pour la sélection ou la commutation vers la consigne par bus, plusieurs possibilités se présentent (voir les exemples suivants).

Exemple 1 : un basculement de l'origine de la consigne par défaut vers la consigne par bus doit être réalisable via le mot de commande entraînement CA (bit 6).

- 1. En [0x2860:001 \(P201.01\)](#page-156-0), régler une autre origine de la consigne par défaut que "Bus de communication [5]".
- 2. En [0x2631:017 \(P400.17\)](#page-584-0), régler "Consigne par bus actvée [116]".

Exemple 2 : un basculement de l'origine de la consigne par défaut vers la consigne par bus doit être réalisable via un déclencheur numérique (entrée numérique par exemple), indépendamment du bus de communication utilisé.

- 1. En [0x2860:001 \(P201.01\)](#page-156-0), régler une autre origine de la consigne par défaut que "Bus de communication [5]".
- 2. En [0x2631:017 \(P400.17\)](#page-584-0), régler le déclencheur numérique voulu (entrée numérique par exemple) par lequel la commutaton vers la consigne par bus doit s'efectuer.

Exemple 3 : la consigne doit être réglée uniquement via le bus de communication.

1. En [0x2860:001 \(P201.01\)](#page-156-0), régler "Bus de communicaton [5]" en tant que origine de la consigne par défaut.

Le tableau suivant décrit en détail la commutation vers la consigne par bus via les différents mots de commande :

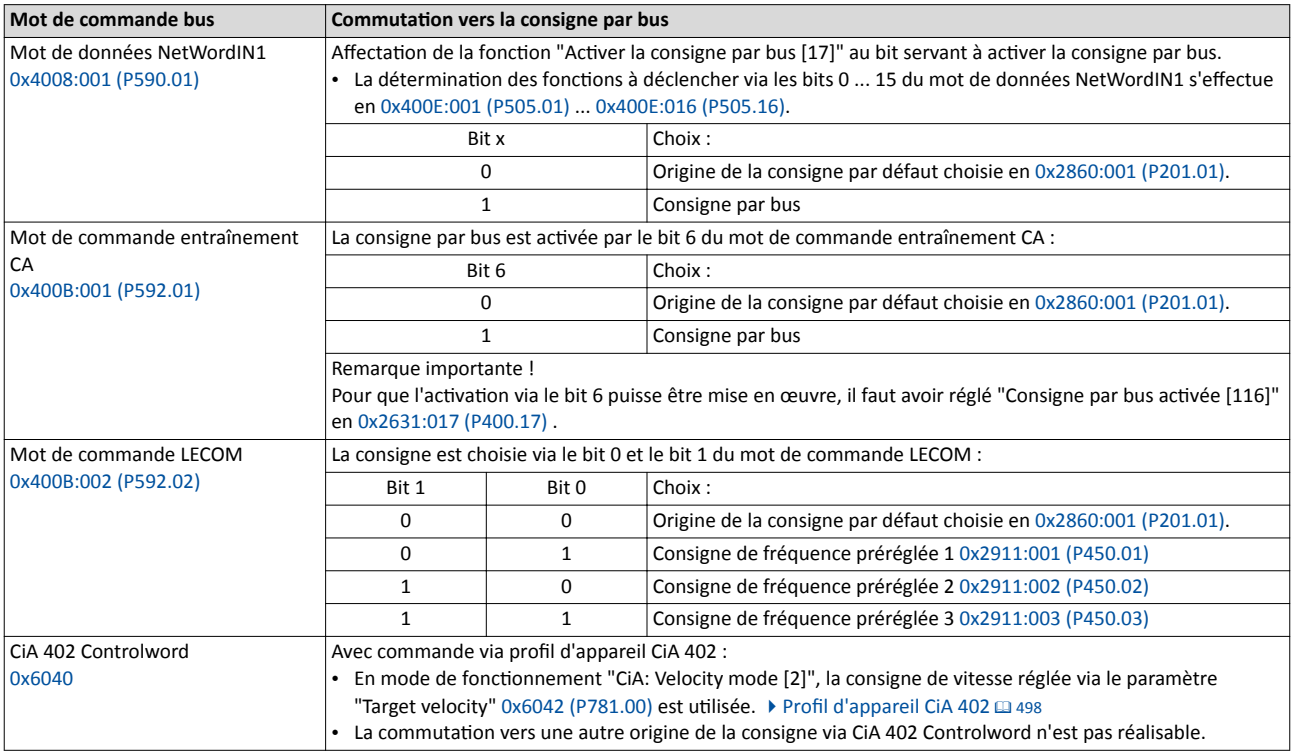

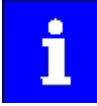

En réglant une consigne par bus bipolaire (via le paramètre avec mappage possible "[0x400B:006 \(P592.06\)](#page-122-0) " par exemple) pour le mode de fonctionnement "MS : Mode Vitesse", le sens de rotation ne peut pas être commandé par le mot de commande bus. Le sens est déterminé par le signe arithmétique de la consigne.

<span id="page-243-0"></span>Réglages généraux du bus de communicaton

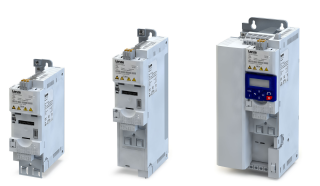

....

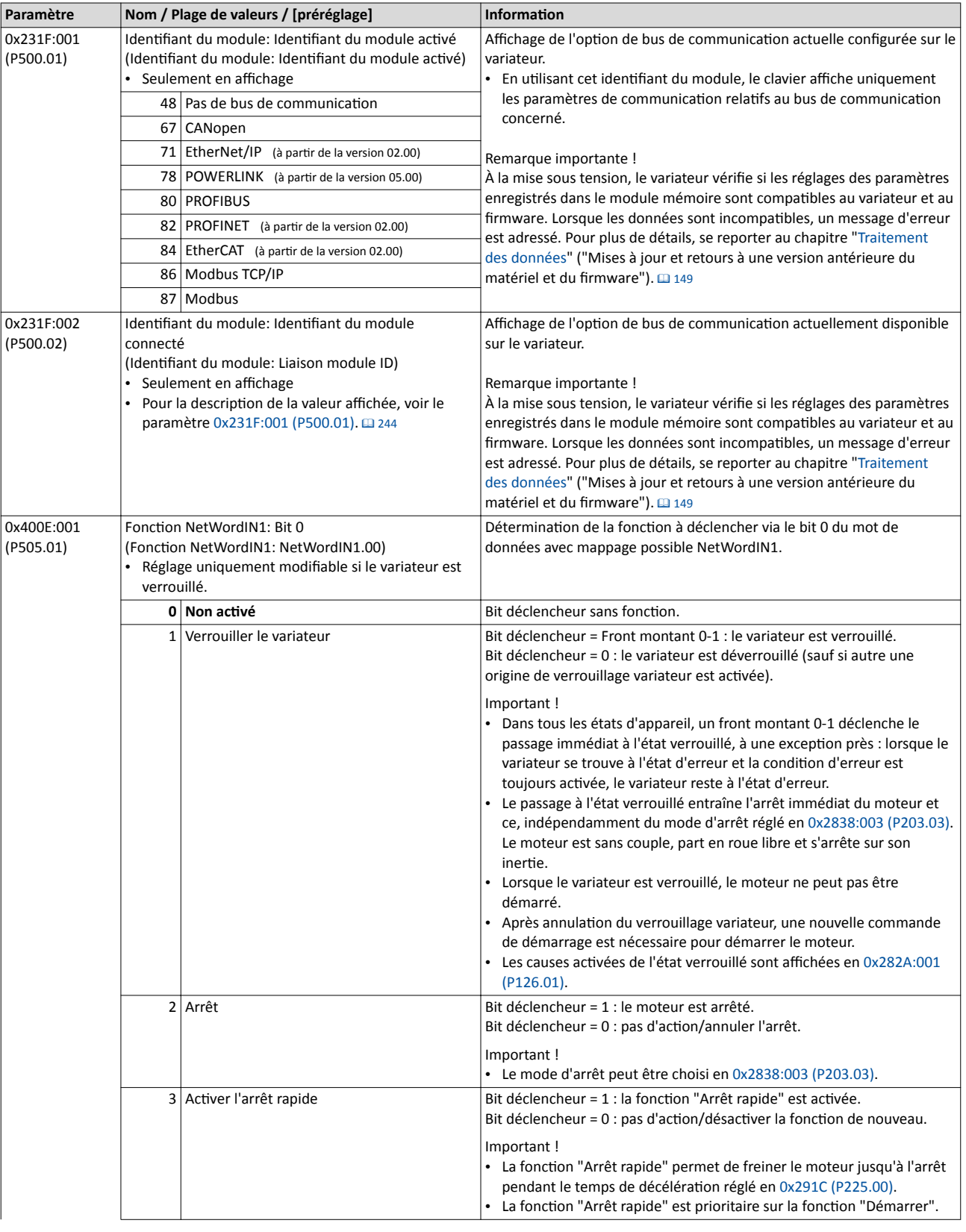

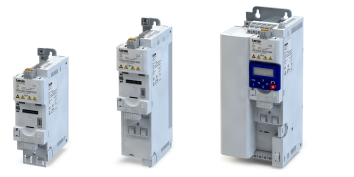

Réglages généraux du bus de communication

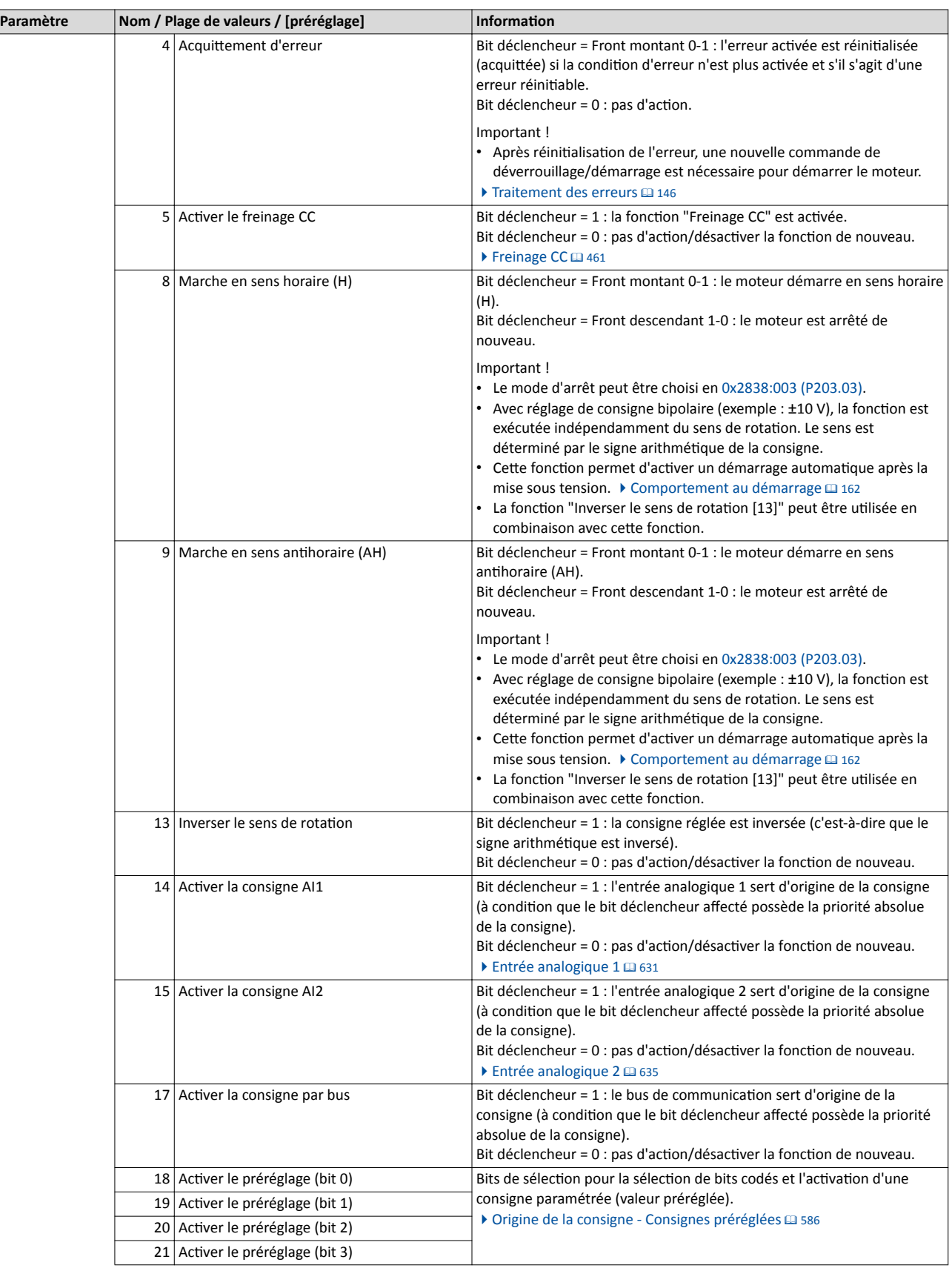

Réglages généraux du bus de communicaton

..............................

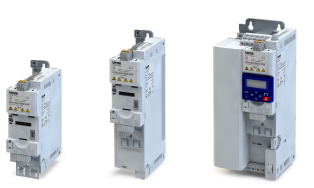

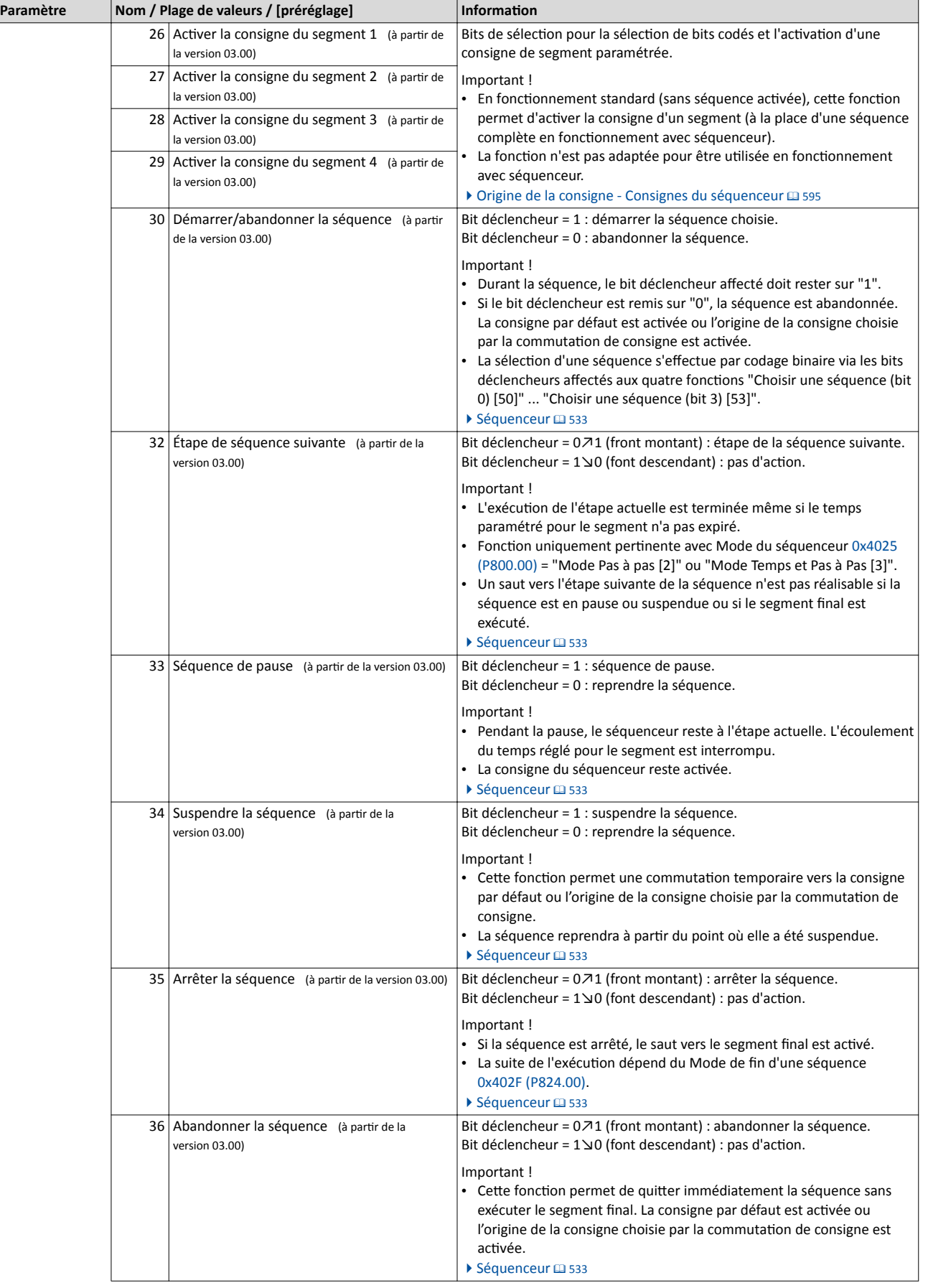

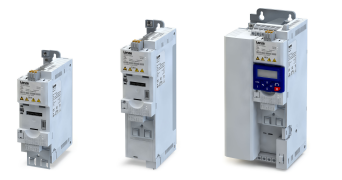

Réglages généraux du bus de communication

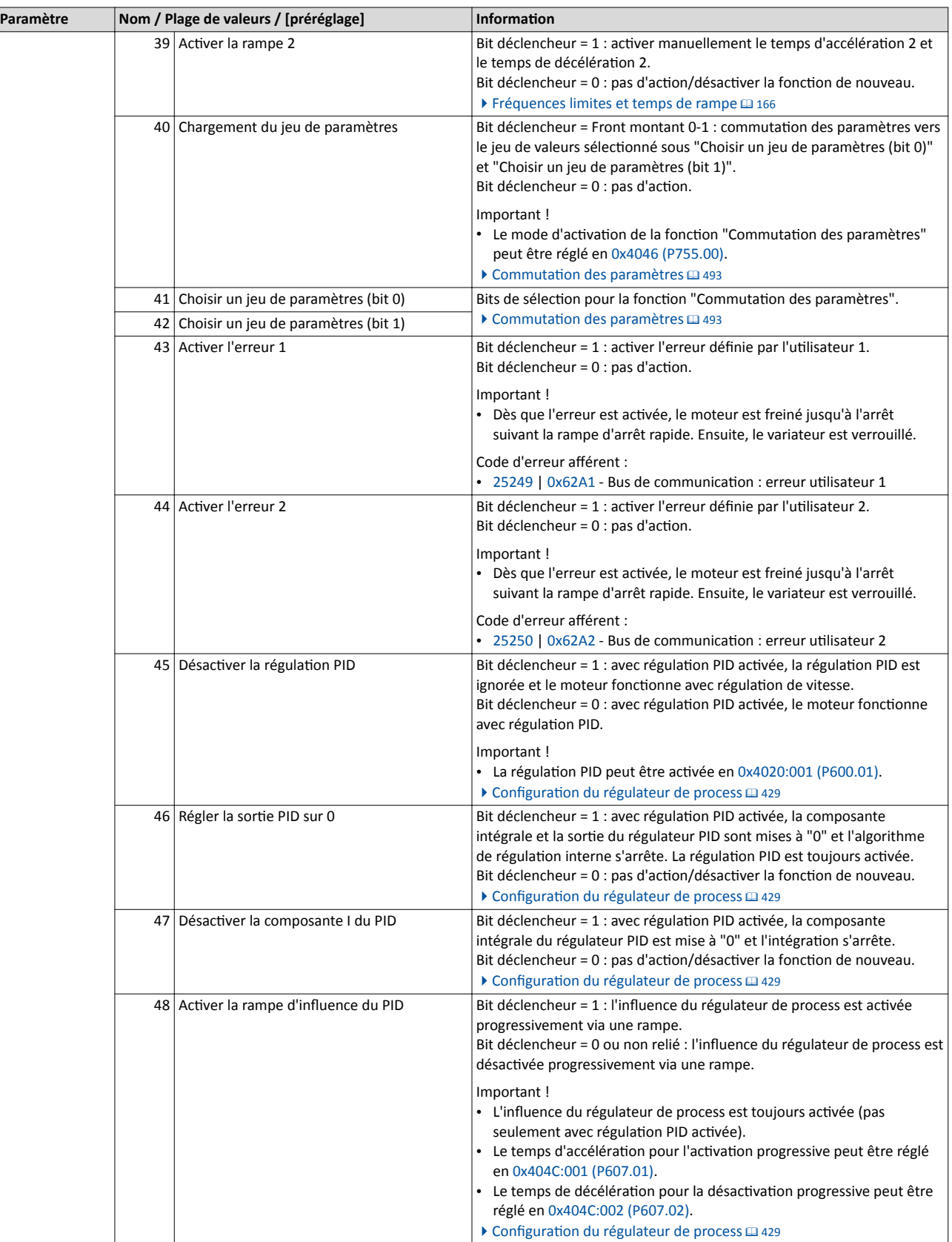

Réglages généraux du bus de communicaton

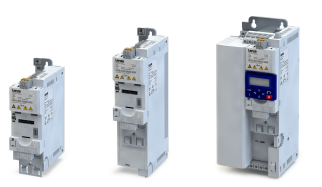

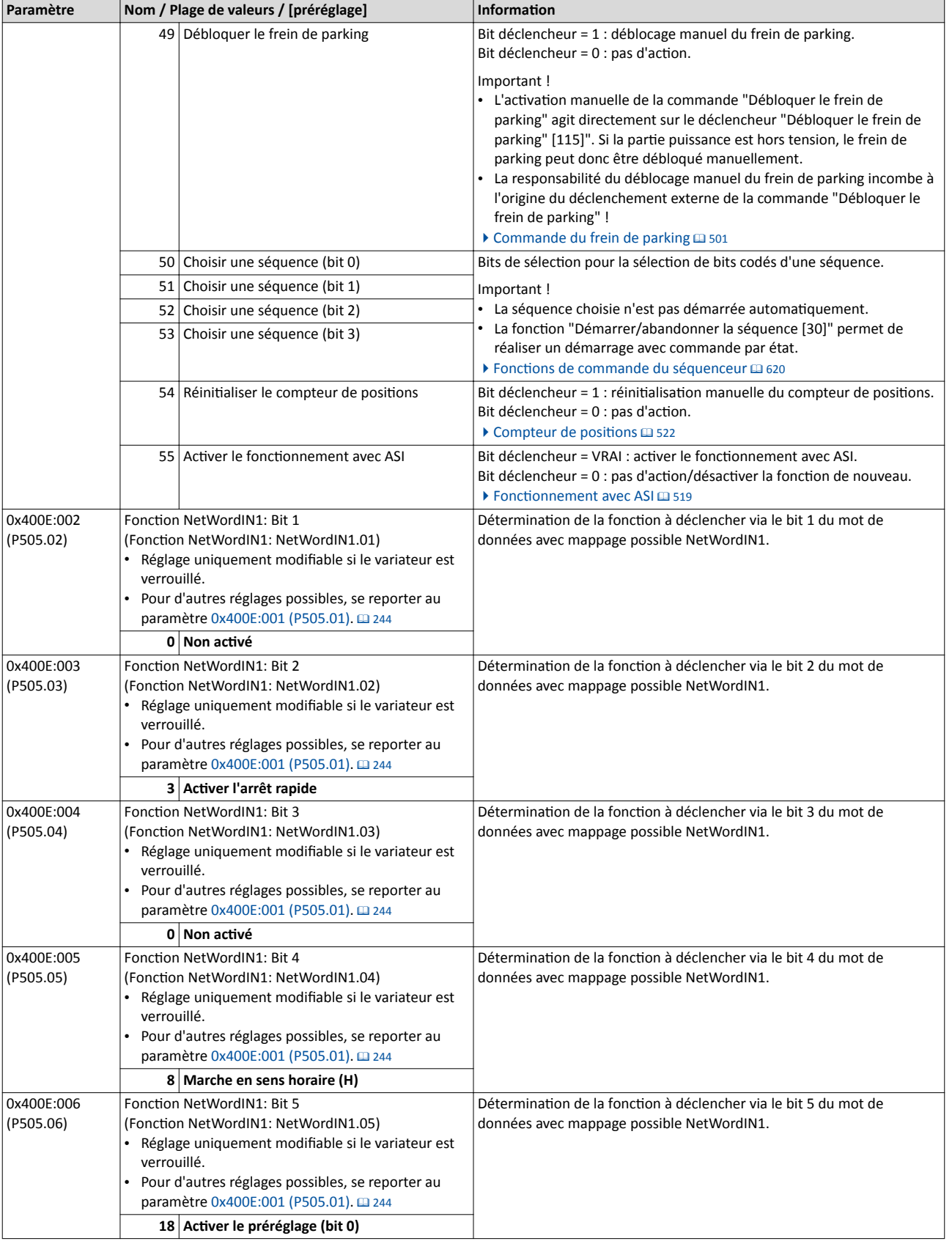

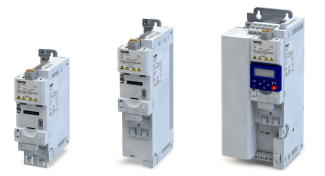

Réglages généraux du bus de communication

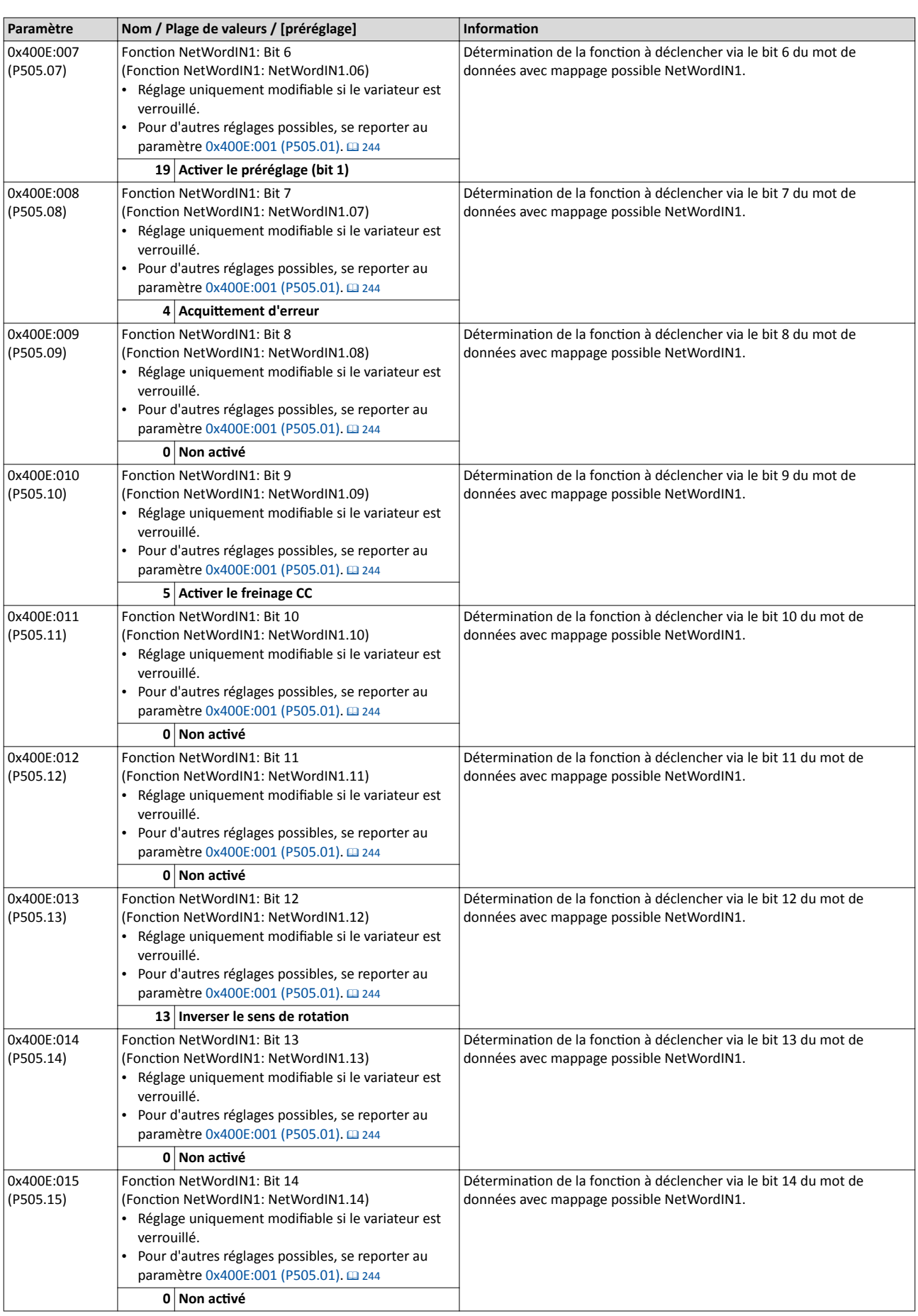

<span id="page-249-0"></span>Réglages généraux du bus de communicaton

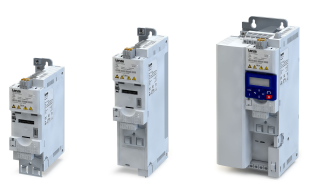

u.

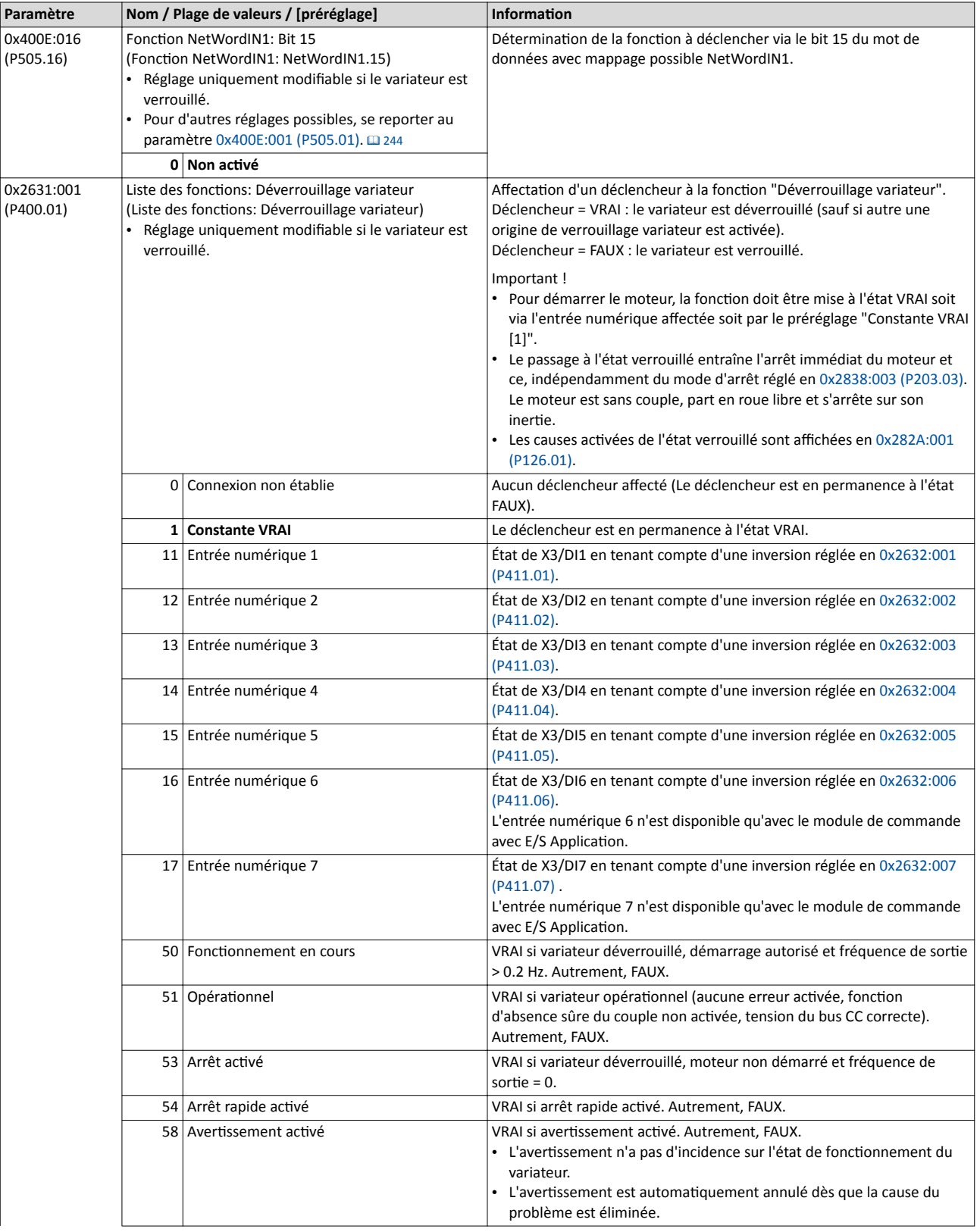

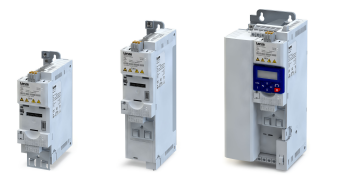

Réglages généraux du bus de communication

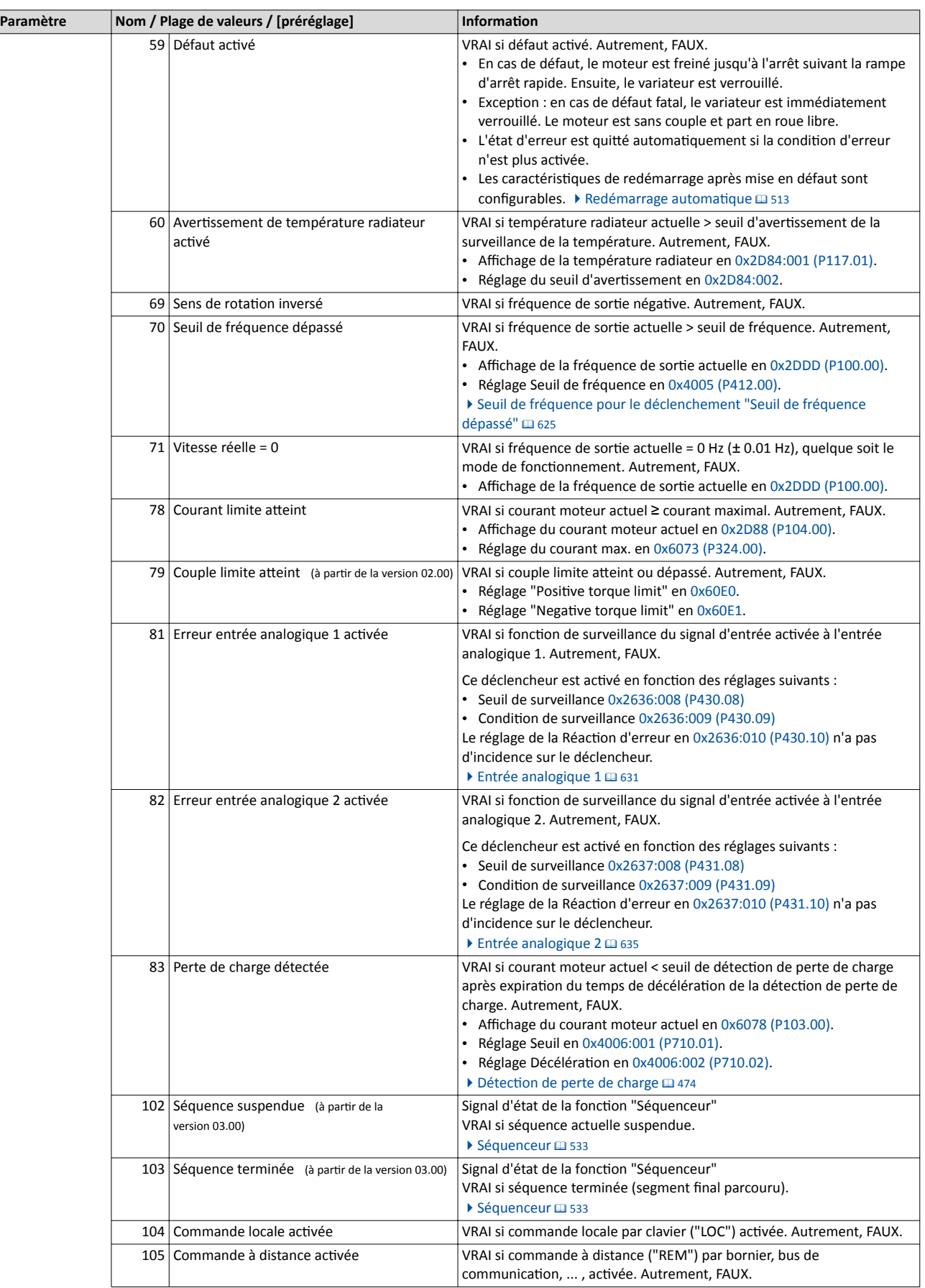

Réglages généraux du bus de communicaton

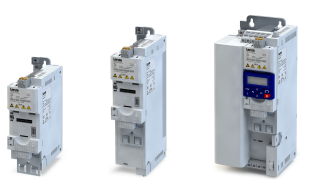

....

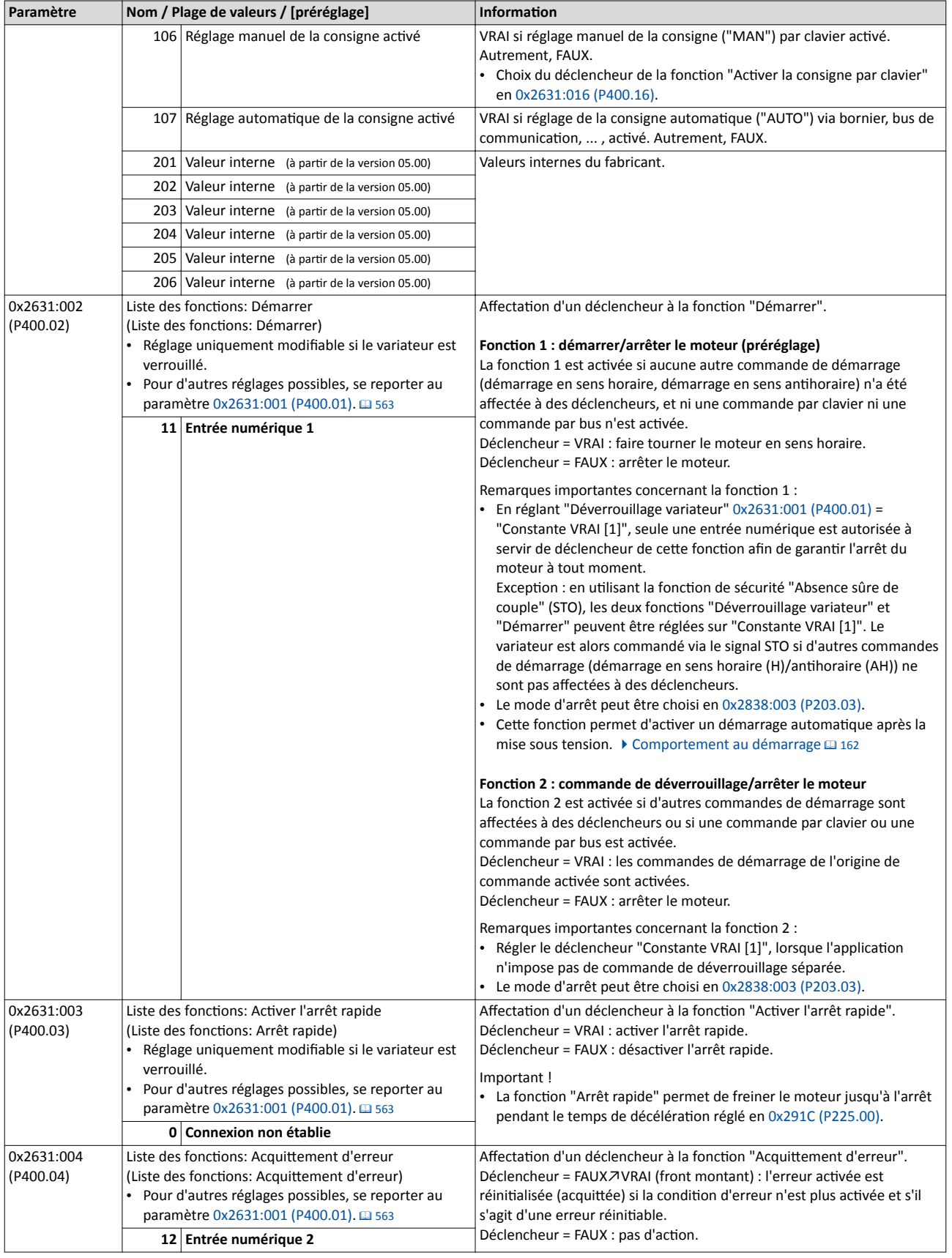
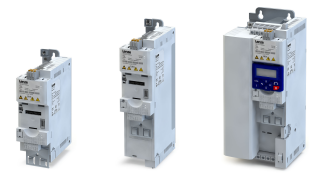

Réglages généraux du bus de communication

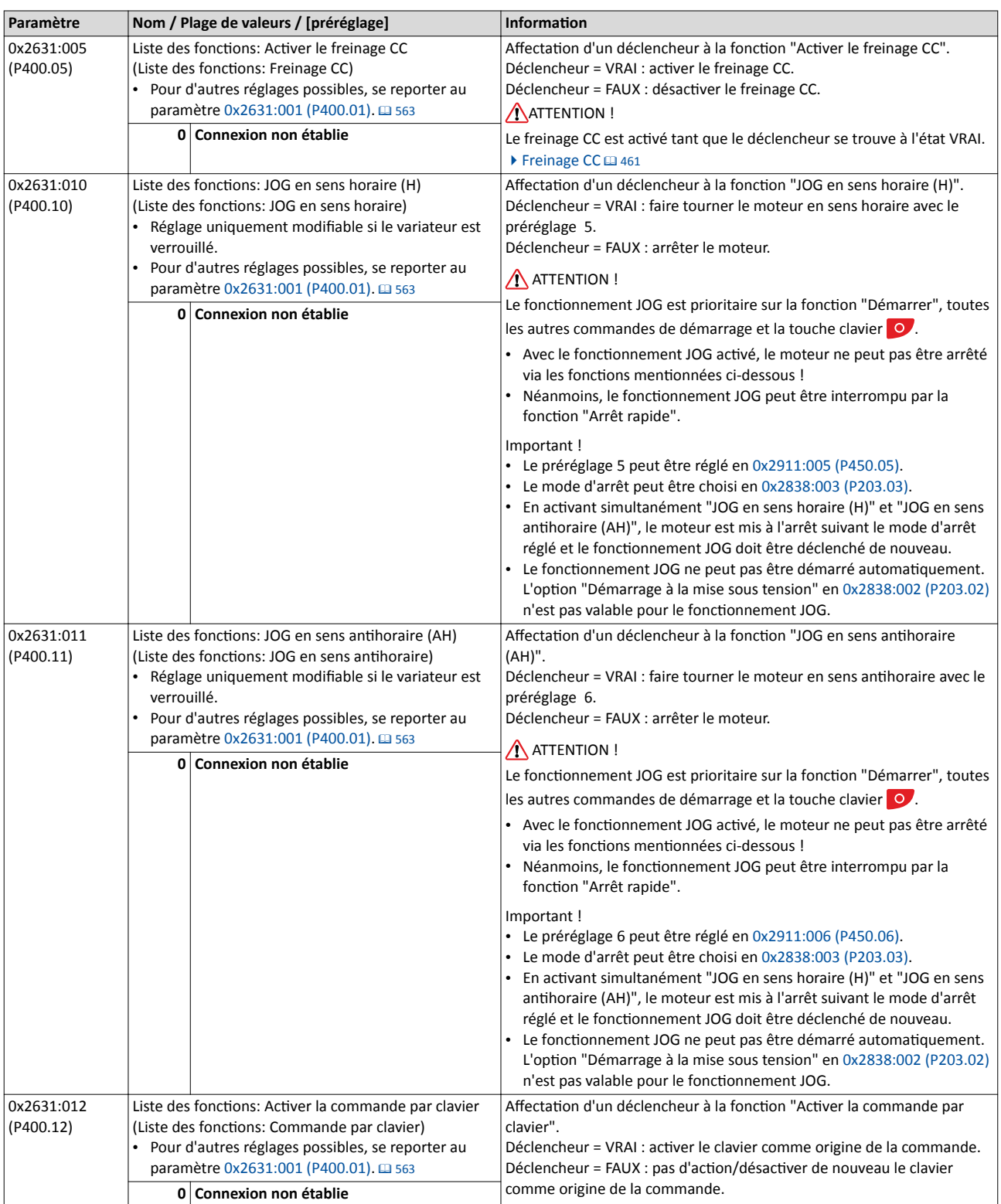

Réglages généraux du bus de communicaton

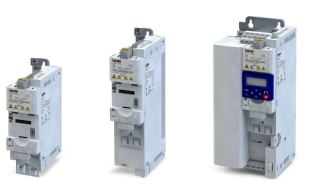

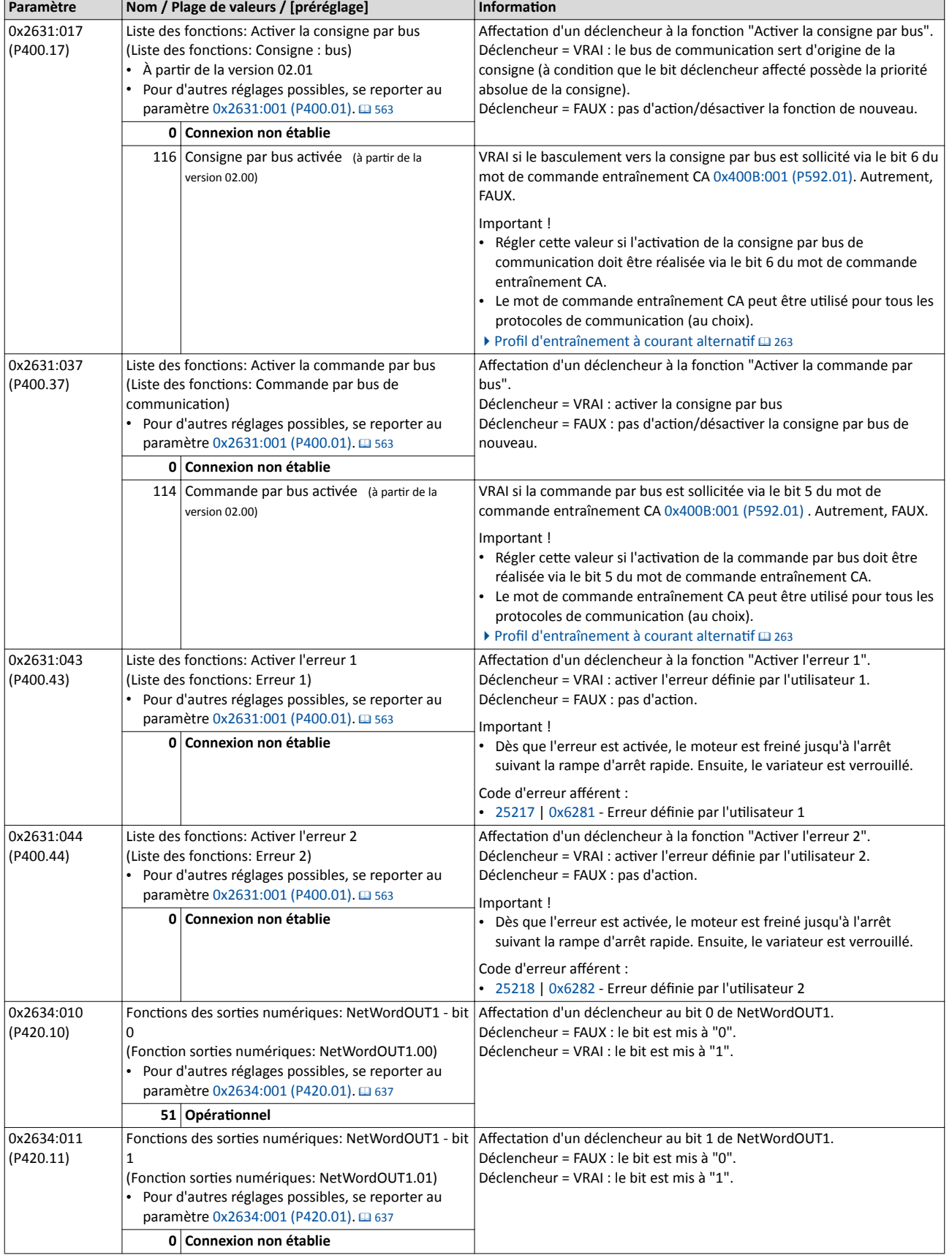

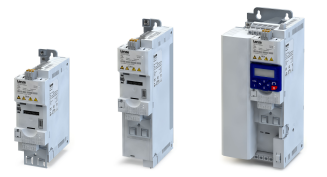

Réglages généraux du bus de communication

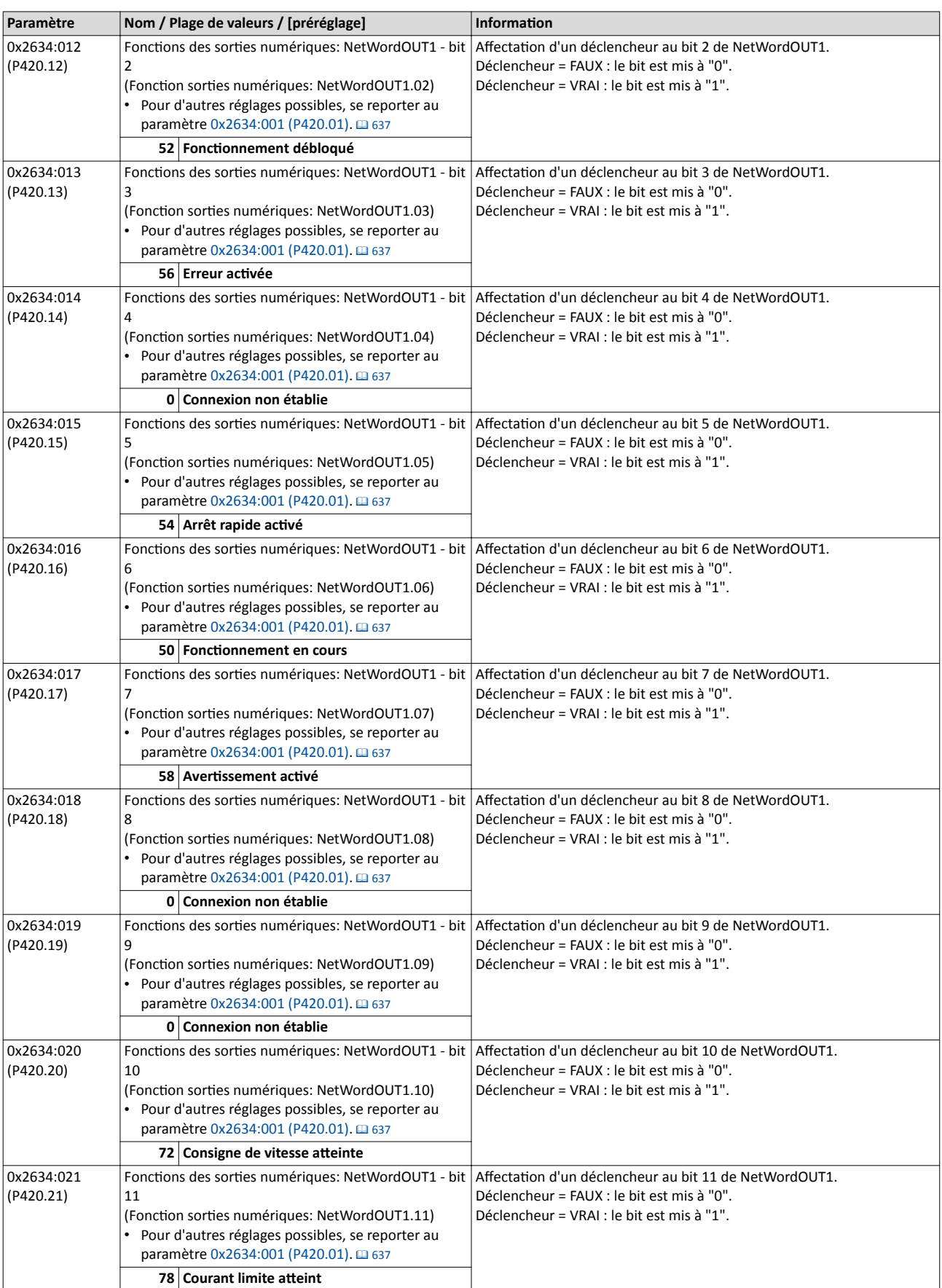

Réglages généraux du bus de communicaton

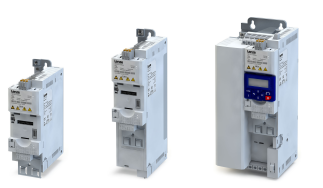

....

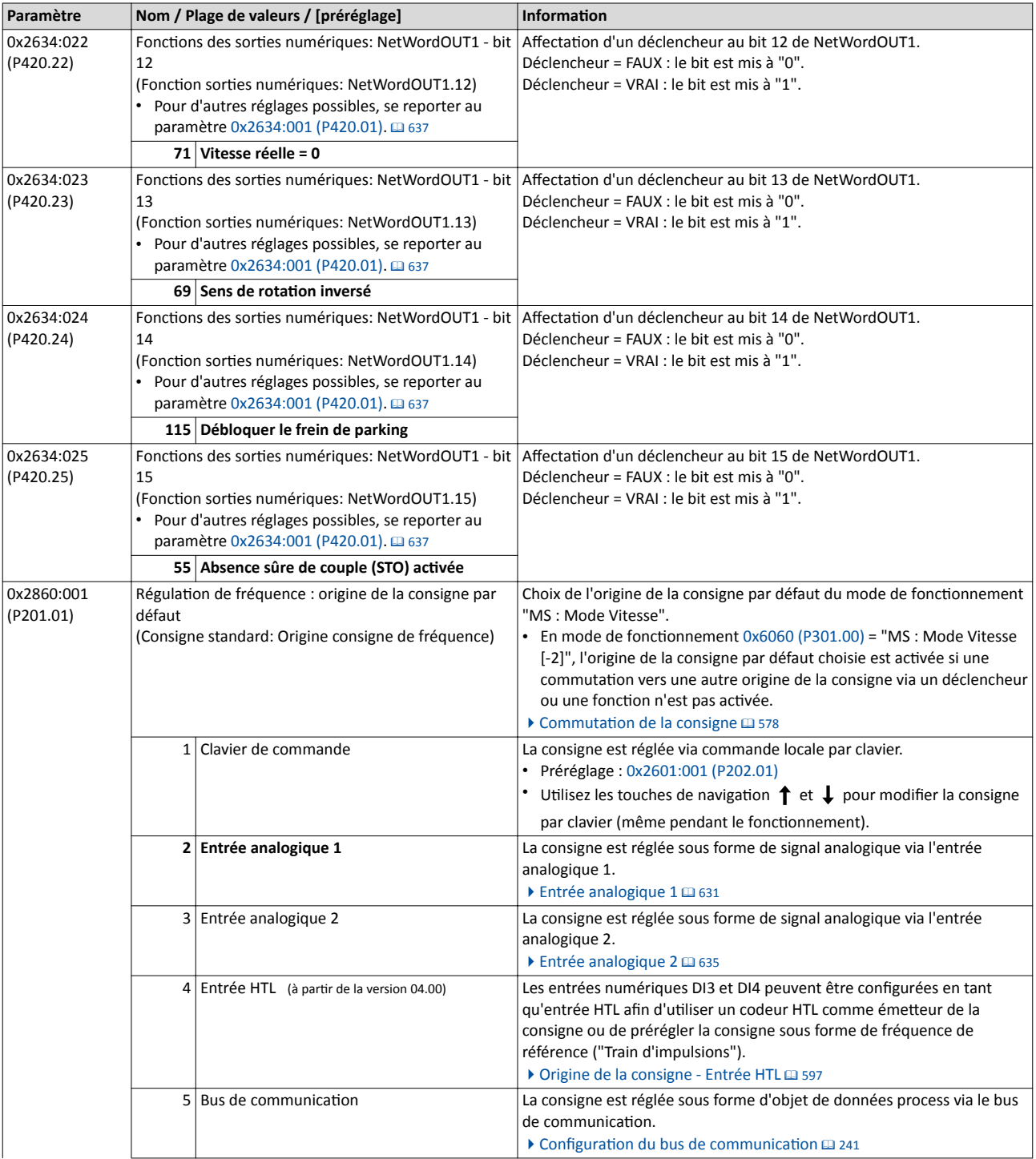

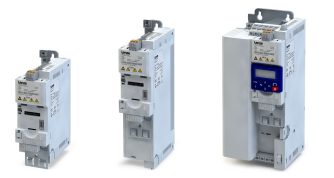

Réglages généraux du bus de communication

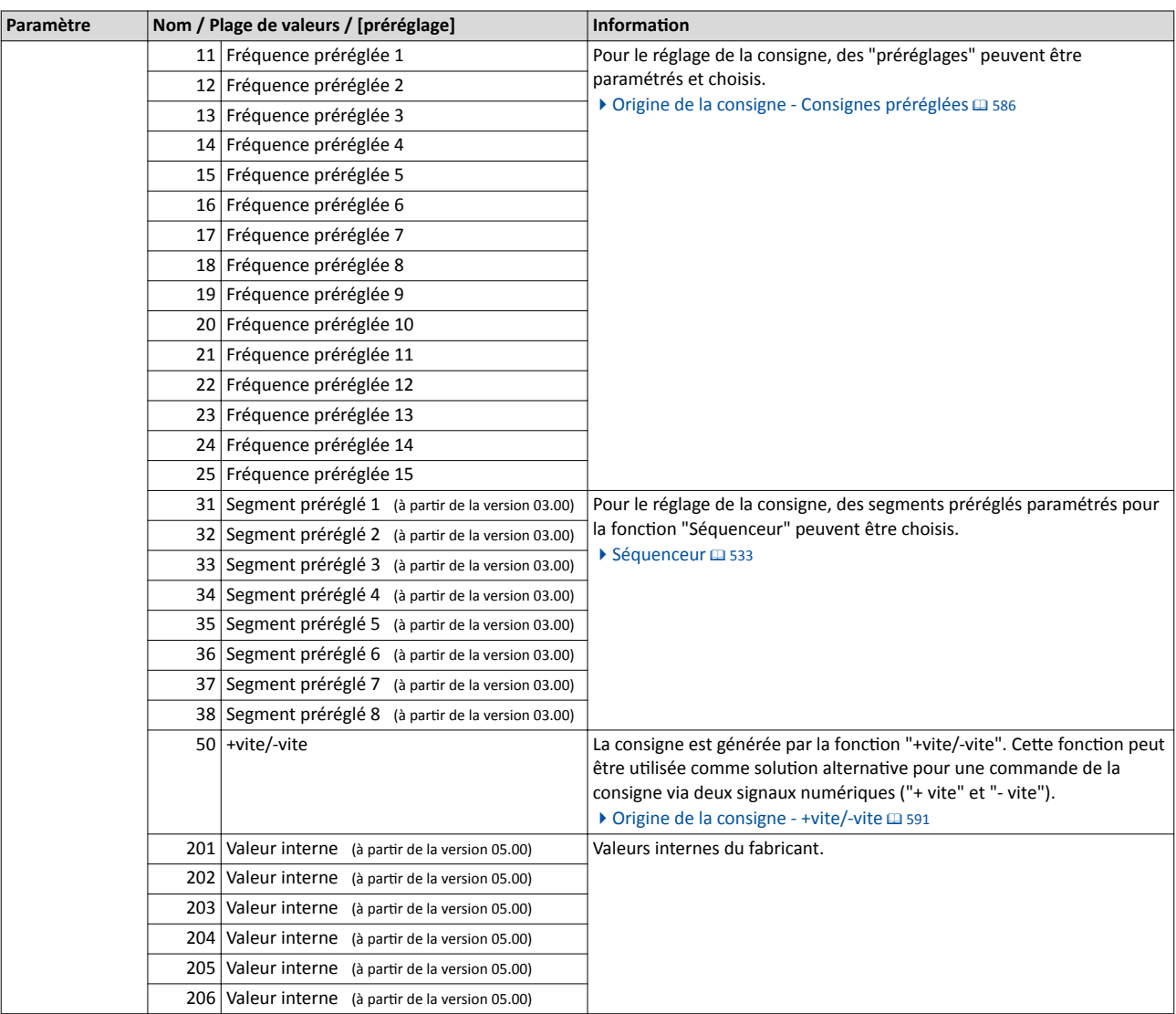

Réglages généraux du bus de communicaton

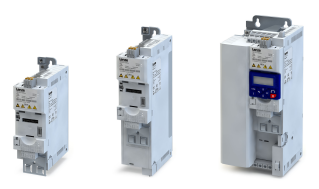

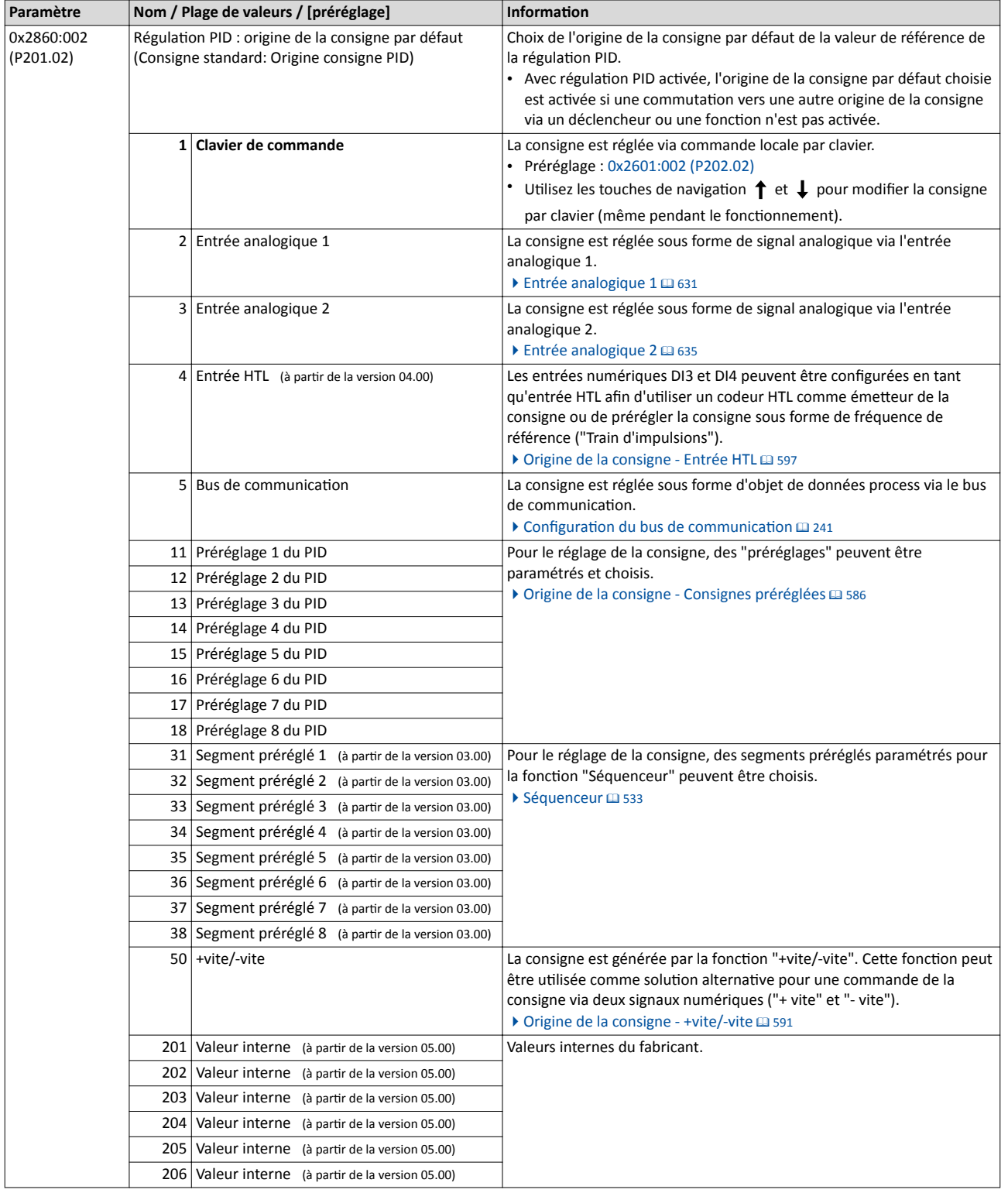

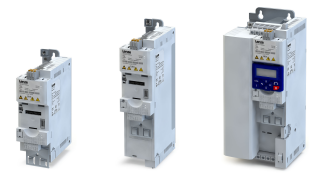

Réglages généraux du bus de communication

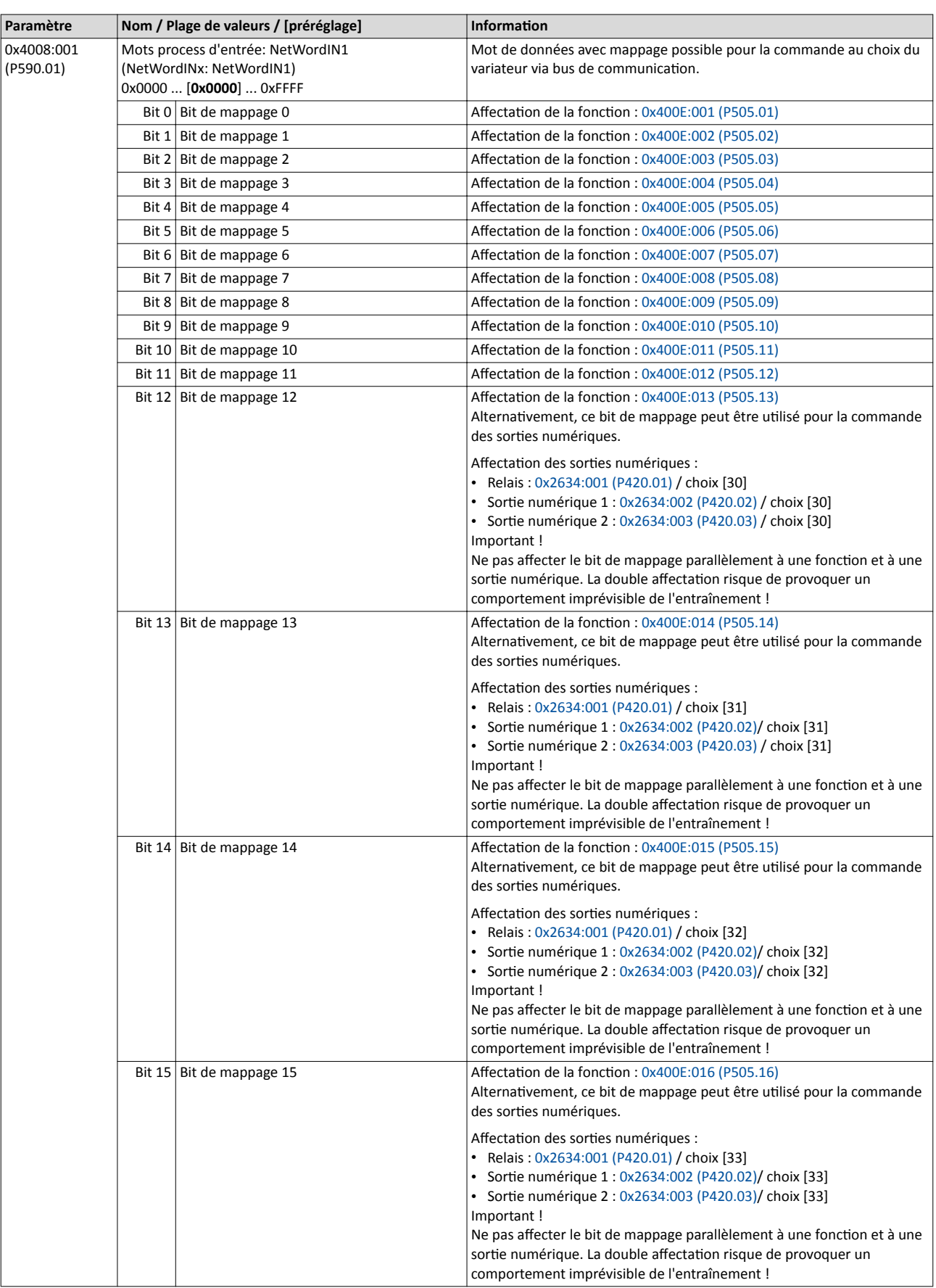

Réglages généraux du bus de communicaton

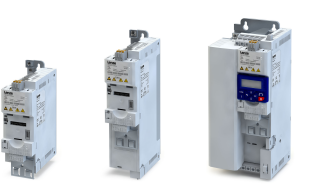

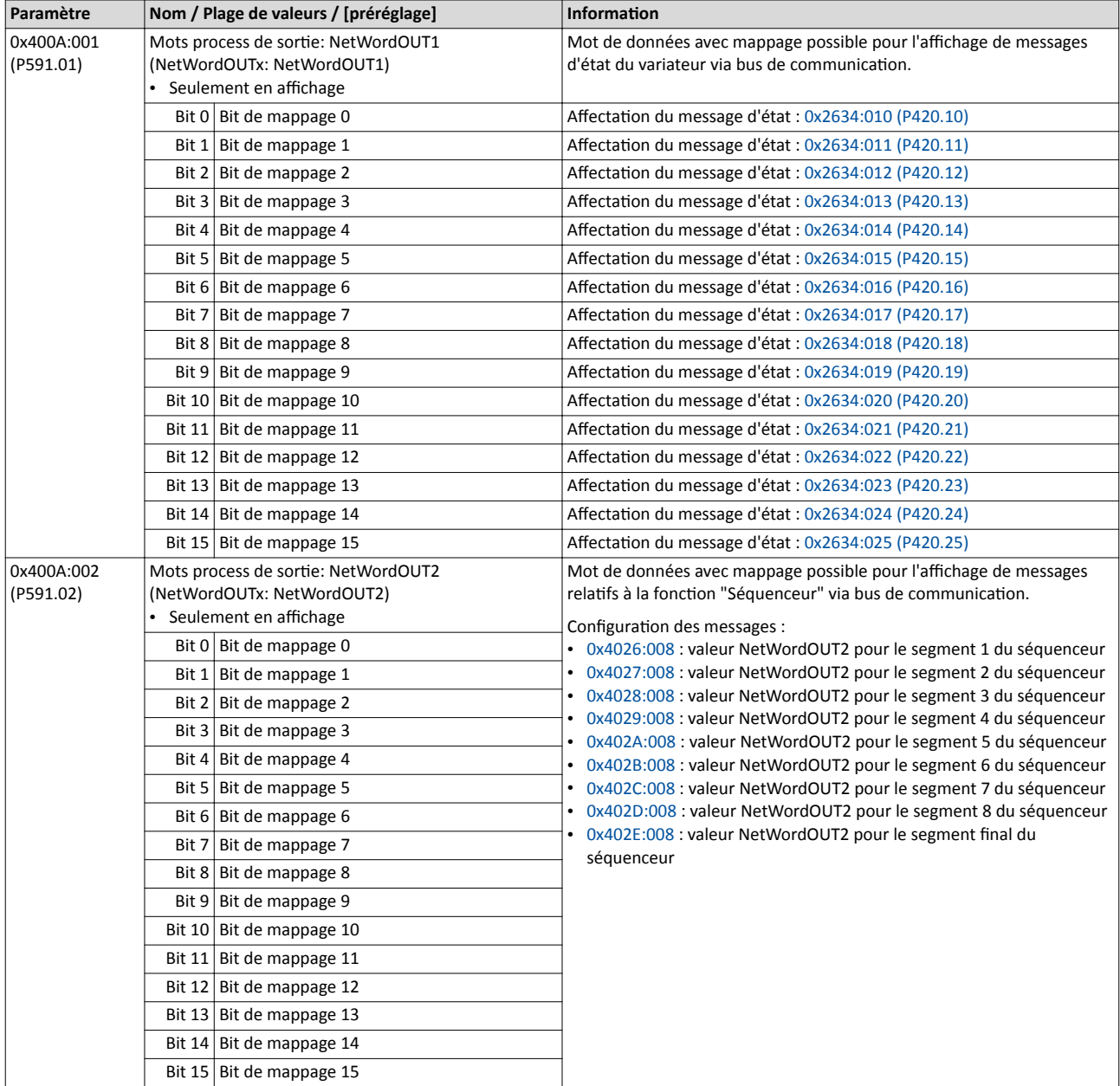

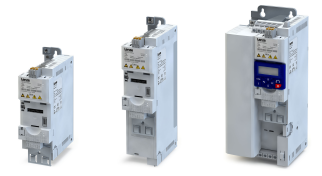

## 9.2 Mots de données process prédéfnis

Les données process sont échangées entre le maître de bus et le variateur de façon cyclique.

#### Fonctionnalité

Le variateur dispose de 24 registres de bus dédiés à l'échange de données cyclique.

- 12 registres servent de registres d'entrée pour les mots de données transmis du maître de bus vers le variateur.
- 12 registres servent de registres de sortie pour les mots de données transmis du variateur vers le maître de bus.
- Chaque registre de bus est doté d'un code aférent qui défnit quels paramètres (ou autre codes de données) sont mappés dans le registre.
- Les registres d'entrée et de sorte sont réparts en trois blocs (A, B, C) comprenant chacun 4 mots de données successifs :

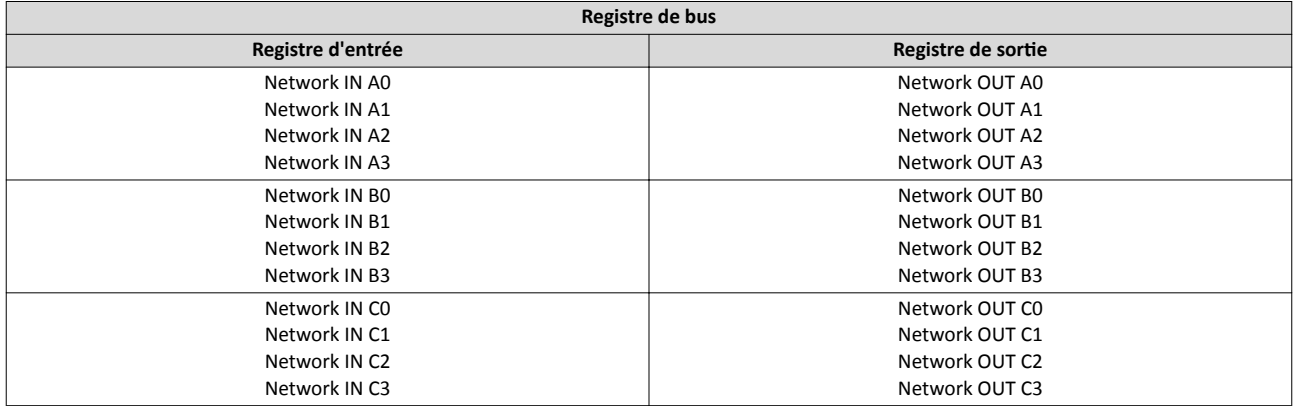

Le variateur constitue le point de référence pour les notions "Entrée" et "Sortie".

- Les données d'entrée sont émises par le maître de bus et réceptionnées par le variateur.
- Les données de sortie sont émises par le variateur et réceptionnées par le maître de bus.

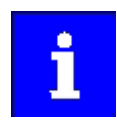

L'affectation des registres de bus et le nombre de mots de données pouvant être transmis de façon cyclique varient selon le bus/le protocole de communication. Pour plus de détails, consulter la documentation du protocole de communication.

#### Mappage de données

Le variateur propose des mots de commande et d'état prédéfnis pour le profl d'appareil CiA 402, le profl d'entraînement à courant alternatf et au format LECOM pour réaliser un raccordement simplifié au bus de communication. Le mappage de données vers un registre de bus permet d'adresser chacun des mots sous forme de donnée process via bus de communication. Par ailleurs, des mots de données avec mappage possible sont proposés permetant une commande individuelle du variateur. Les mots de données avec mappage possible sont décrits dans les sous-chapitres suivants.

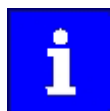

Le mappage de données ne peut pas être appliqué pour tous les paramètres. Dans la liste des atributs des paramètres, les paramètres avec mappage possible sont marqués en conséquence.

-------------------------------------

### 9.2.1 Profl d'appareil CiA 402

Pour la commande via le profl d'appareil CiA 402, les paramètres suivants peuvent être mappés dans les registres de bus.

#### Fonctionnalité

<span id="page-261-0"></span>

- Saisie de mappage du mot de commande CiA 402 : mot de commande : 0x60400010.
- Saisie de mappage du mot d'état CiA 402 : mot d'état : 0x60410010.
- Pour une descripton détaillée du mappage de données, se reporter au chapitre de même nom du bus de communication concerné.
- Pour d'autres paramètres CiA 402, se reporter au chapitre "Profl [d'appareil CiA 402"](#page-497-0).  $\Box$  [498](#page-497-0)

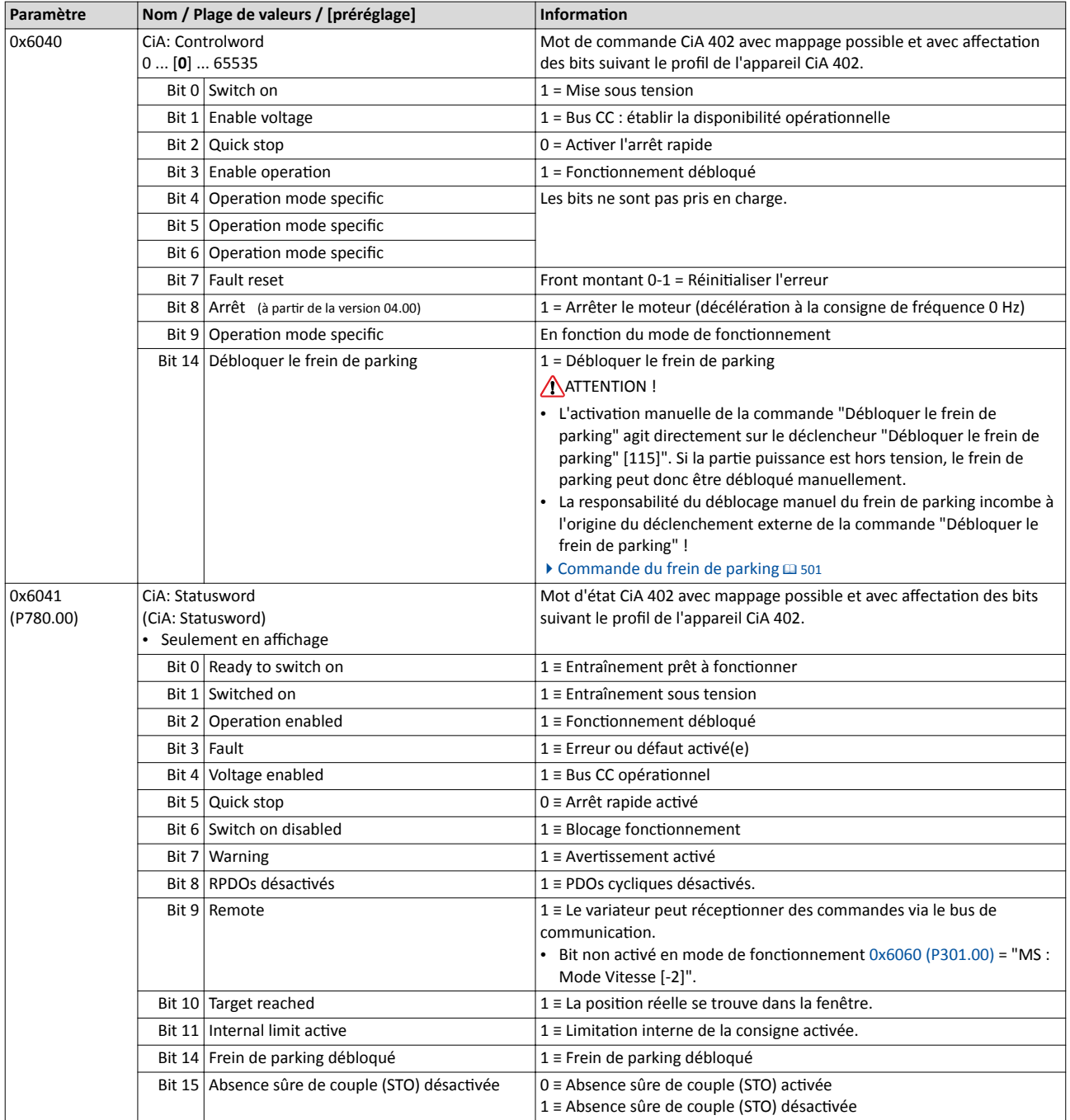

<span id="page-262-0"></span>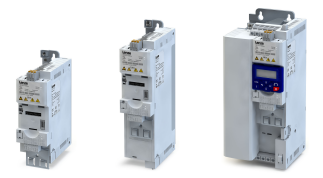

#### 9.2.2 Profil d'entraînement à courant alternatif

Pour la commande via le profil d'entraînement à courant alternatif, les paramètres suivants peuvent être mappés dans les registres de bus.

#### Fonctionnalité

- Saisie de mappage du Mot de commande entraînement CA : 0x400B0110.
- Saisie de mappage du Mot d'état entraînement CA : 0x400C0110.
- Pour une descripton détaillée du mappage de données, se reporter au chapitre de même nom du bus de communication concerné.

#### Mot de commande entraînement CA

Le mot de commande entraînement CA 0x400B:001 (P592.01) n'est traité que si la commande par bus a été activée en [0x2631:037 \(P400.37\)](#page-557-0) et que si le bus est aussi activée comme origine de la commande.  $\blacktriangleright$  Commutation [de l'origine de la consigne](#page-555-0)  $\Box$  [556](#page-555-0)

- En outre, certains bits du mot de commande entraînement CA sont ignorés si le bit 5 ("Activer la commande par bus") n'est pas activé. Pour plus de détails, voir la description de paramètre de 0x400B:001 (P592.01).
- La logique suivante s'applique au bit 0 "Marche en sens horaire (H)" et au bit 1 "Marche en sens antihoraire (AH)" :

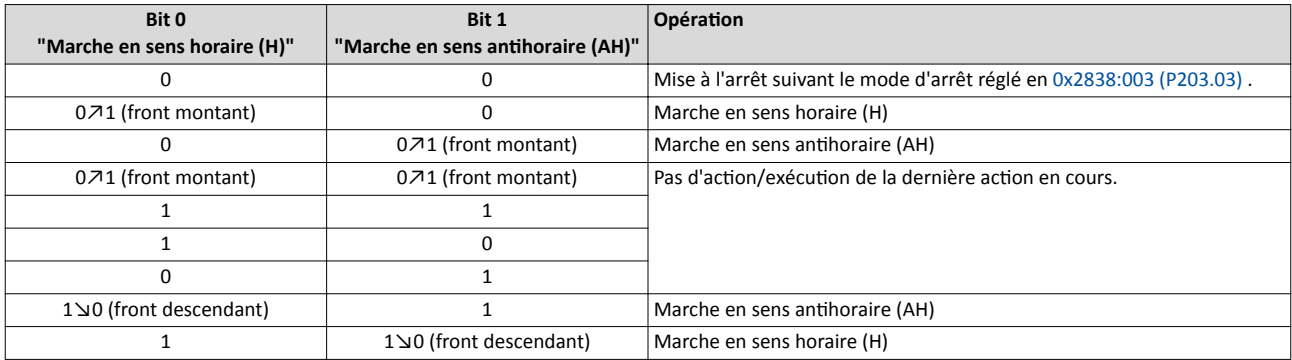

Pour plus de détails sur les diférents bits, se reporter aux descriptons de paramètres :

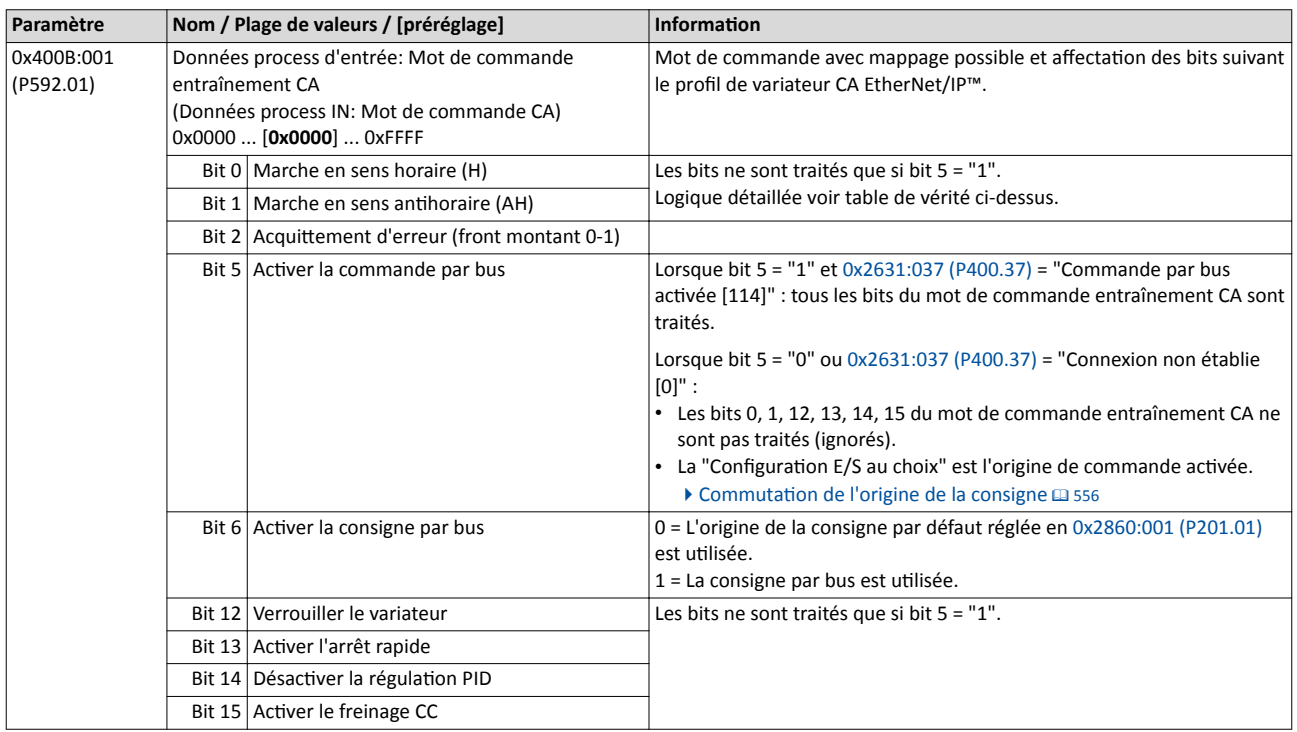

Mots de données process prédéfnis

Profil d'entraînement à courant alternatif

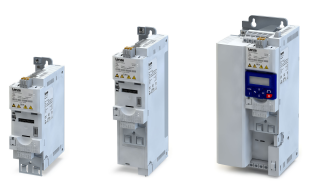

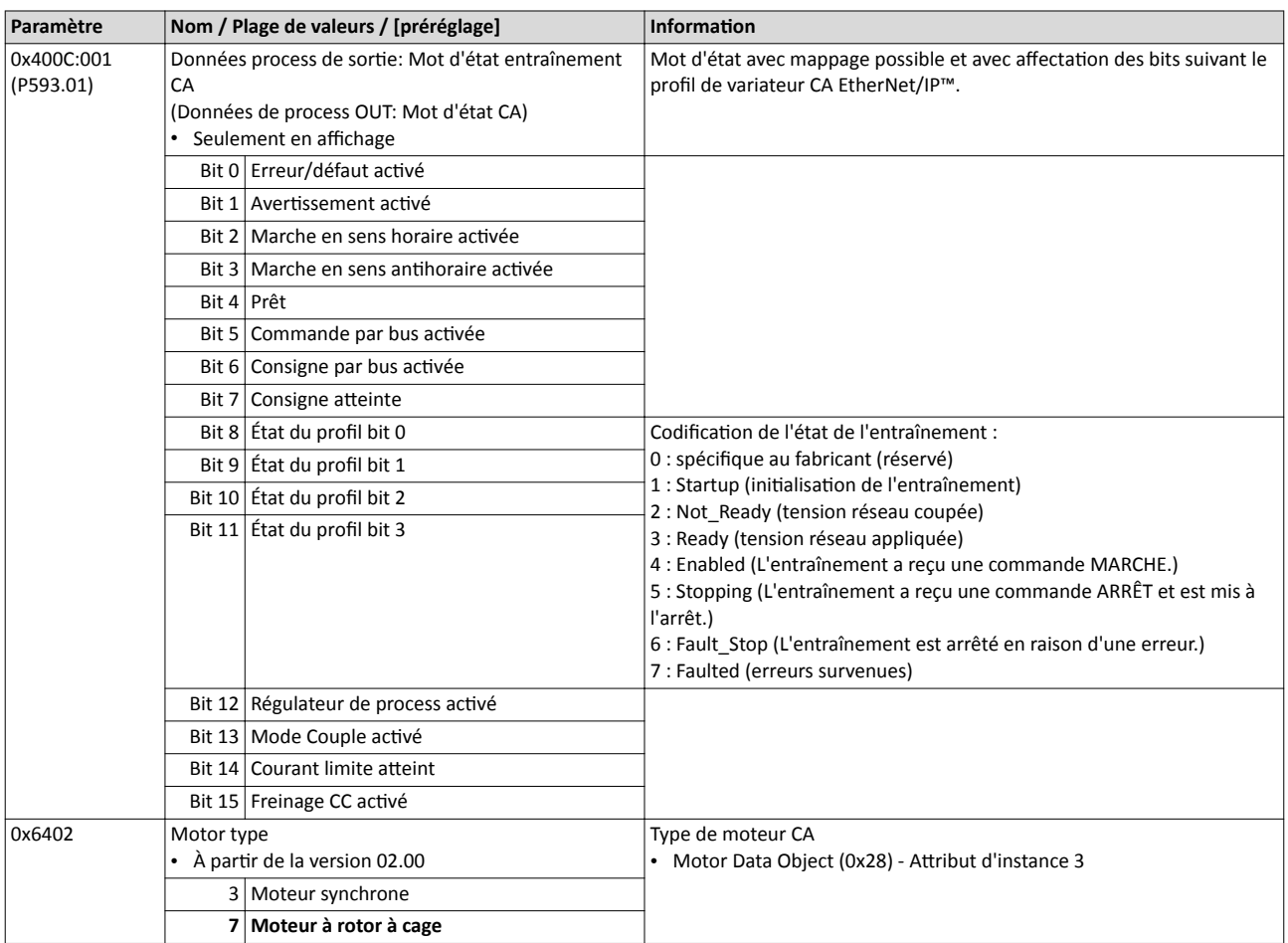

### 9.2.3 Profil LECOM Lenze

Les paramètres suivants peuvent être mappés dans les registres de bus afin de réaliser la connexion au variateur Lenze via le mot de commande LECOM (C135) et le mot d'état LECOM (C150) :

#### Fonctionnalité

- Saisie de mappage du Mot de commande LECOM : 0x400B0210.
- Saisie de mappage du Mot d'état LECOM : 0x400C0210.
- Pour une descripton détaillée du mappage de données, se reporter au chapitre de même nom du bus de communication concerné.

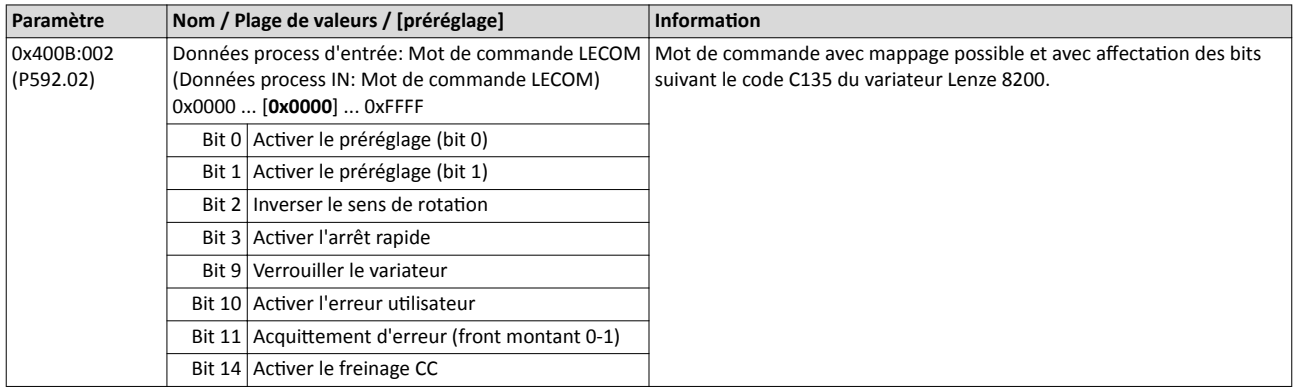

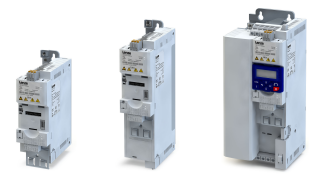

Mots de données process prédéfnis Profil LECOM Lenze

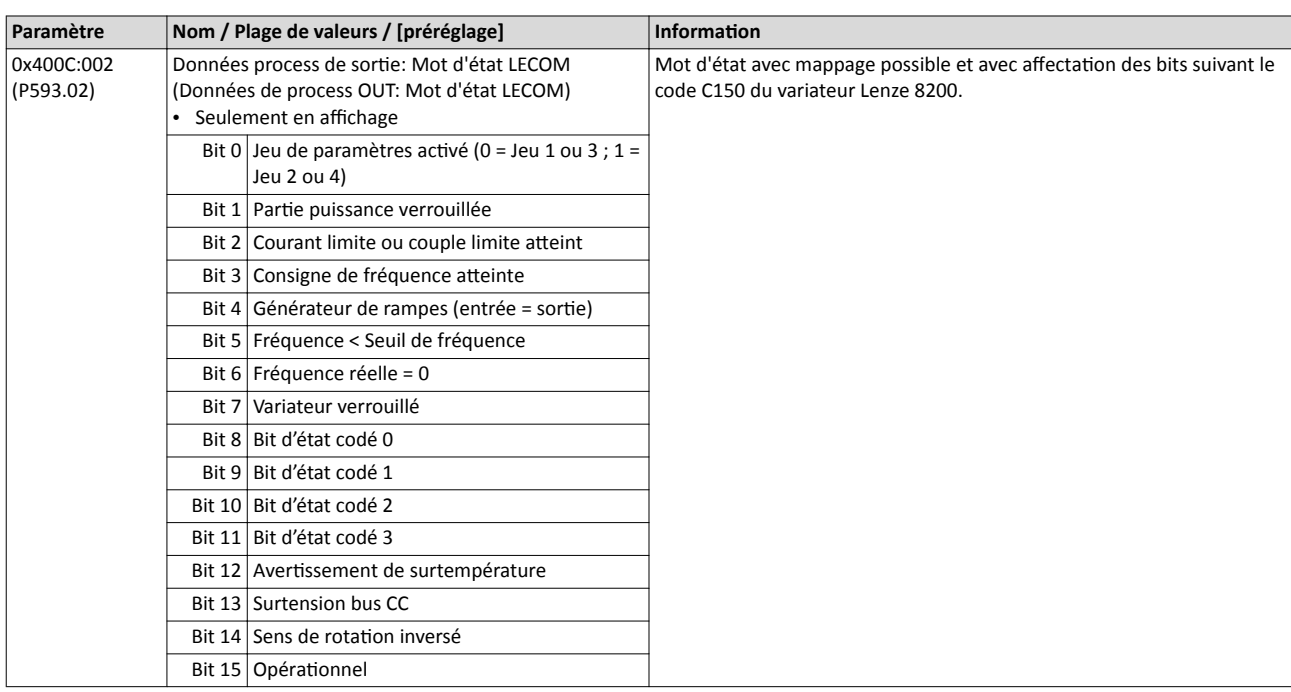

Mots de données process prédéfnis Autres données process

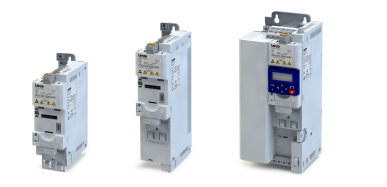

#### 9.2.4 Autres données process

Les paramètres suivants peuvent également être mappés dans les registres de bus afn de transmetre des informatons de commande et d'état et des consignes et valeurs réelles sous forme de données process.

#### Fonctionnalité

- Les paramètres suivants sont toujours proposés, indépendamment de l'opton de bus de communicaton.
- Ces paramètres peuvent être utlisés en opton pour transmetre les données process. Il est également possible de n'utiliser qu'une partie des paramètres. Pour la transmission de la consigne de fréquence et de la fréquence réelle par exemple, plusieurs paramètres avec des résolutions différentes sont proposés.
- Ces paramètres permettent en même temps de procéder à un diagnostic de l'activité du bus de communication en général.

### NetWordIN1 ... NetWordIN5

Les mots de données suivants avec mappage possible permetent de réaliser une commande individuelle du variateur :

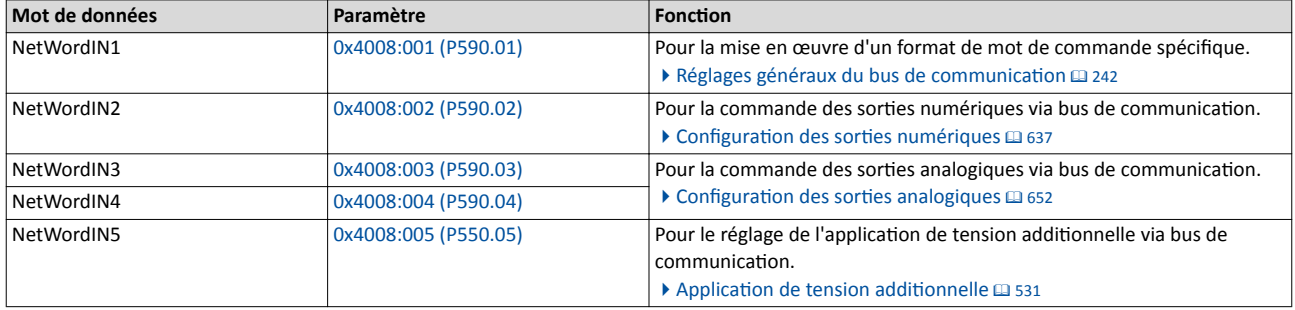

### NetWordOUT1 et NetWordOUT2

Les mots de données suivants avec mappage possible sont proposés pour l'adressage des messages d'état vers le maître de bus :

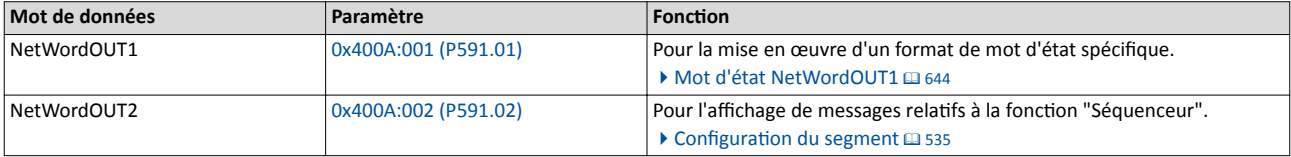

Les autres données process sont décrites ci-dessous.

<span id="page-266-0"></span>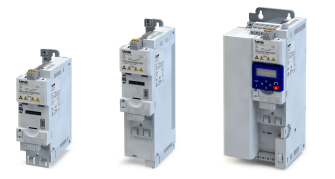

Mots de données process prédéfnis Autres données process

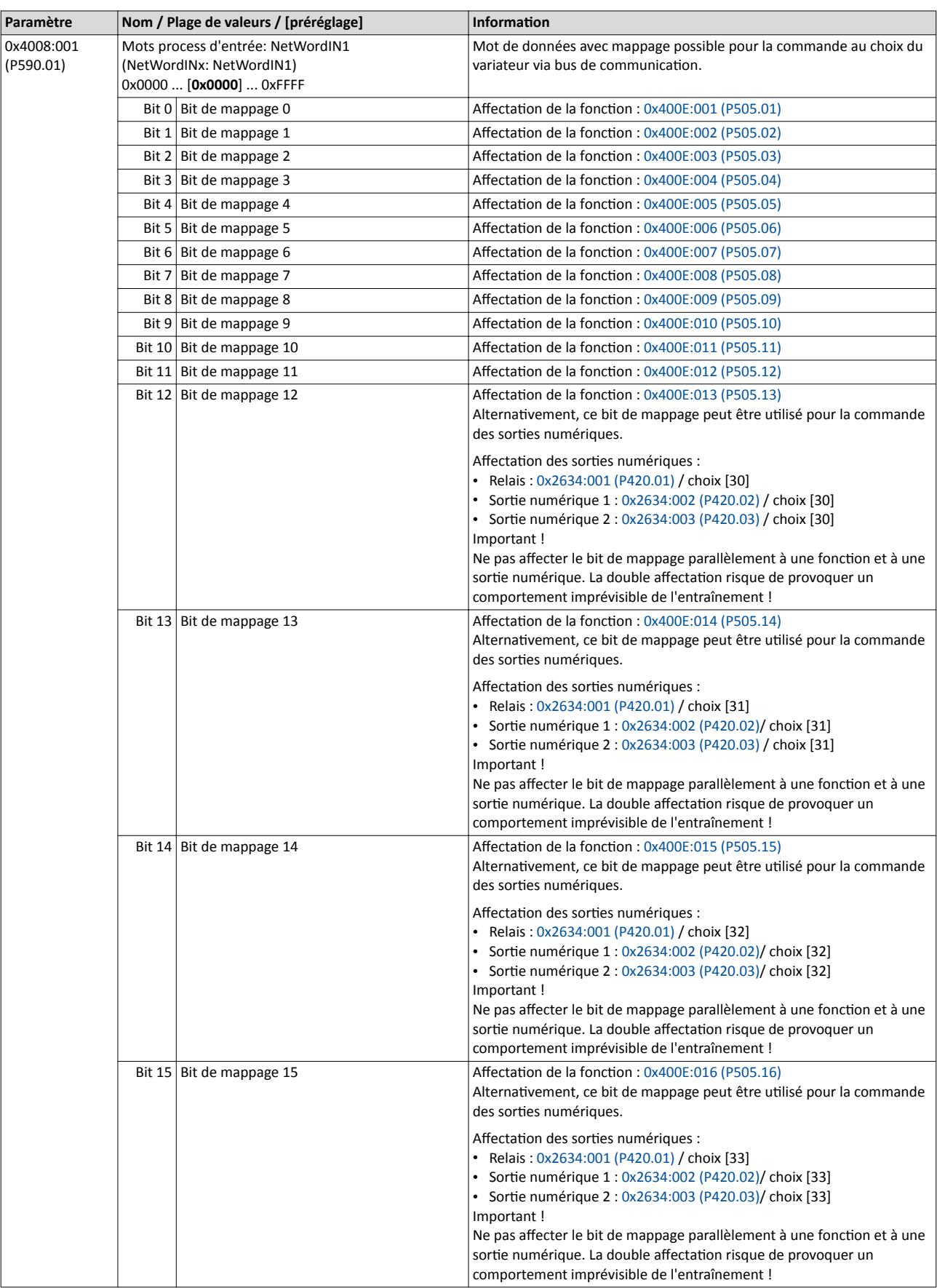

----------------------------

<span id="page-267-0"></span>Mots de données process prédéfnis Autres données process

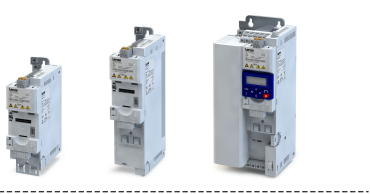

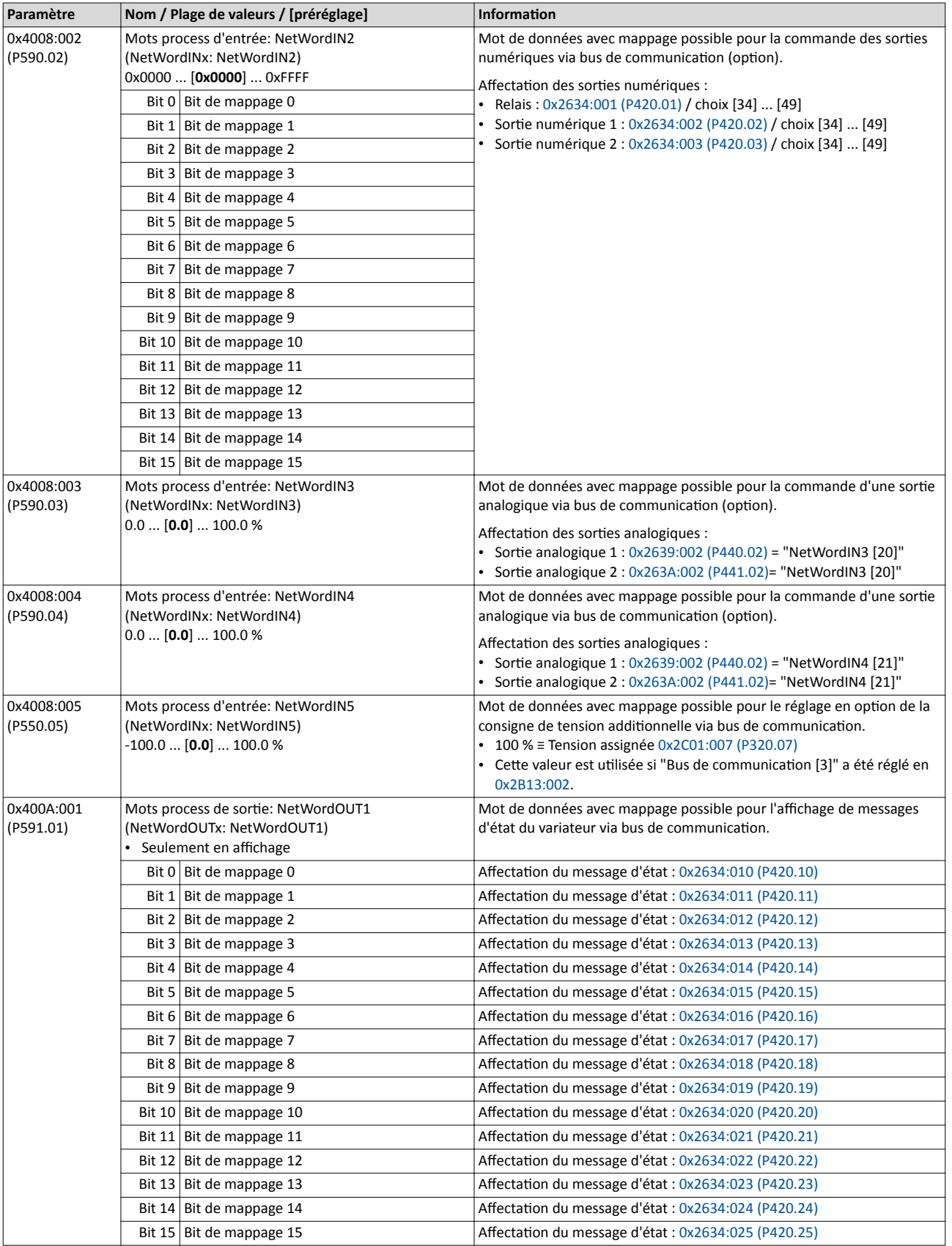

<span id="page-268-0"></span>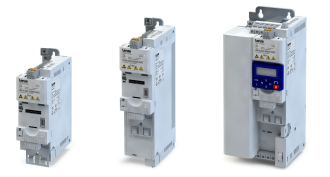

Mots de données process prédéfnis Autres données process

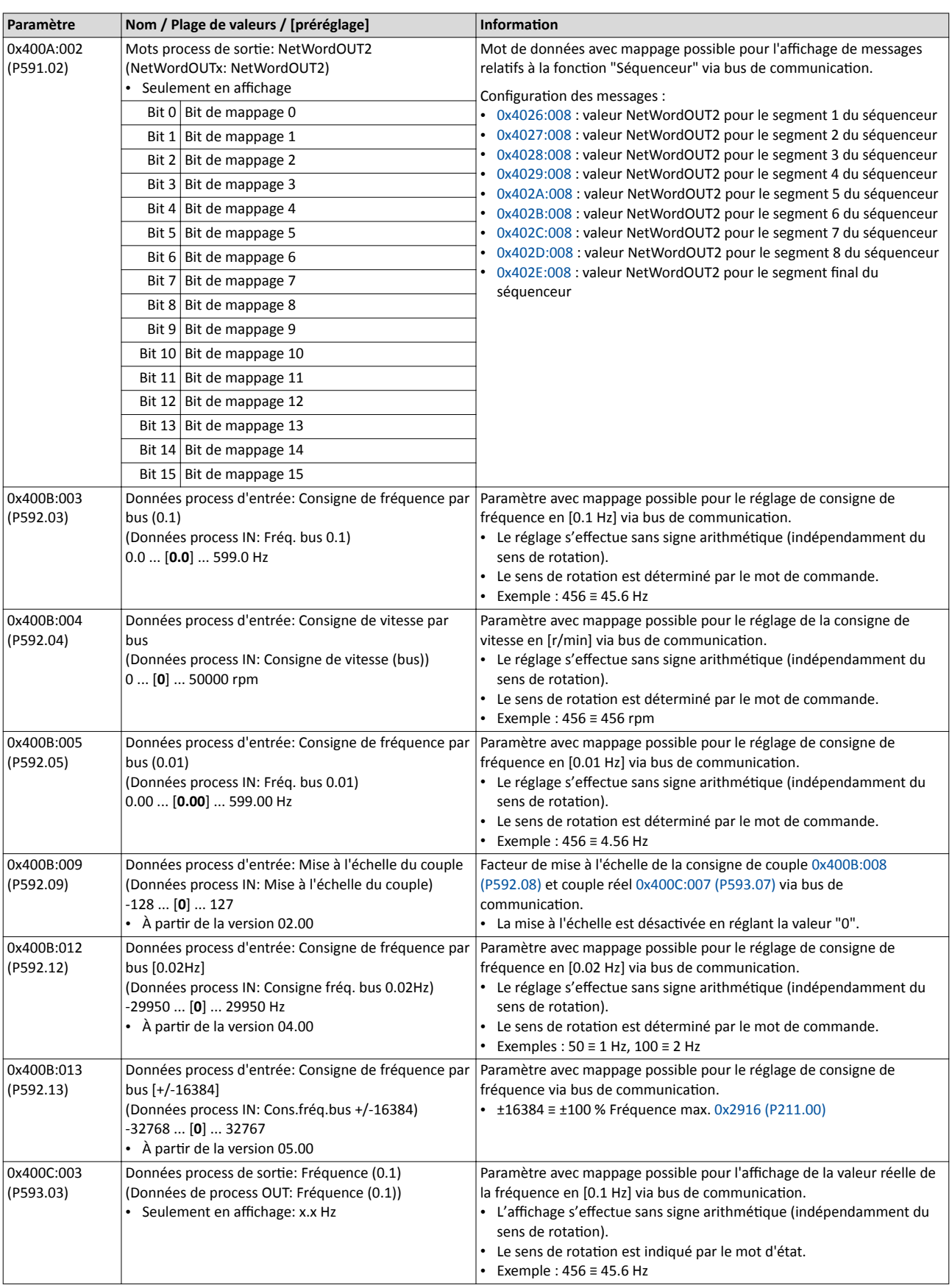

<span id="page-269-0"></span>Mots de données process prédéfnis Autres données process

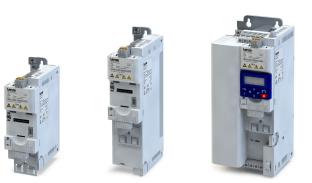

 $\overline{\phantom{a}}$ 

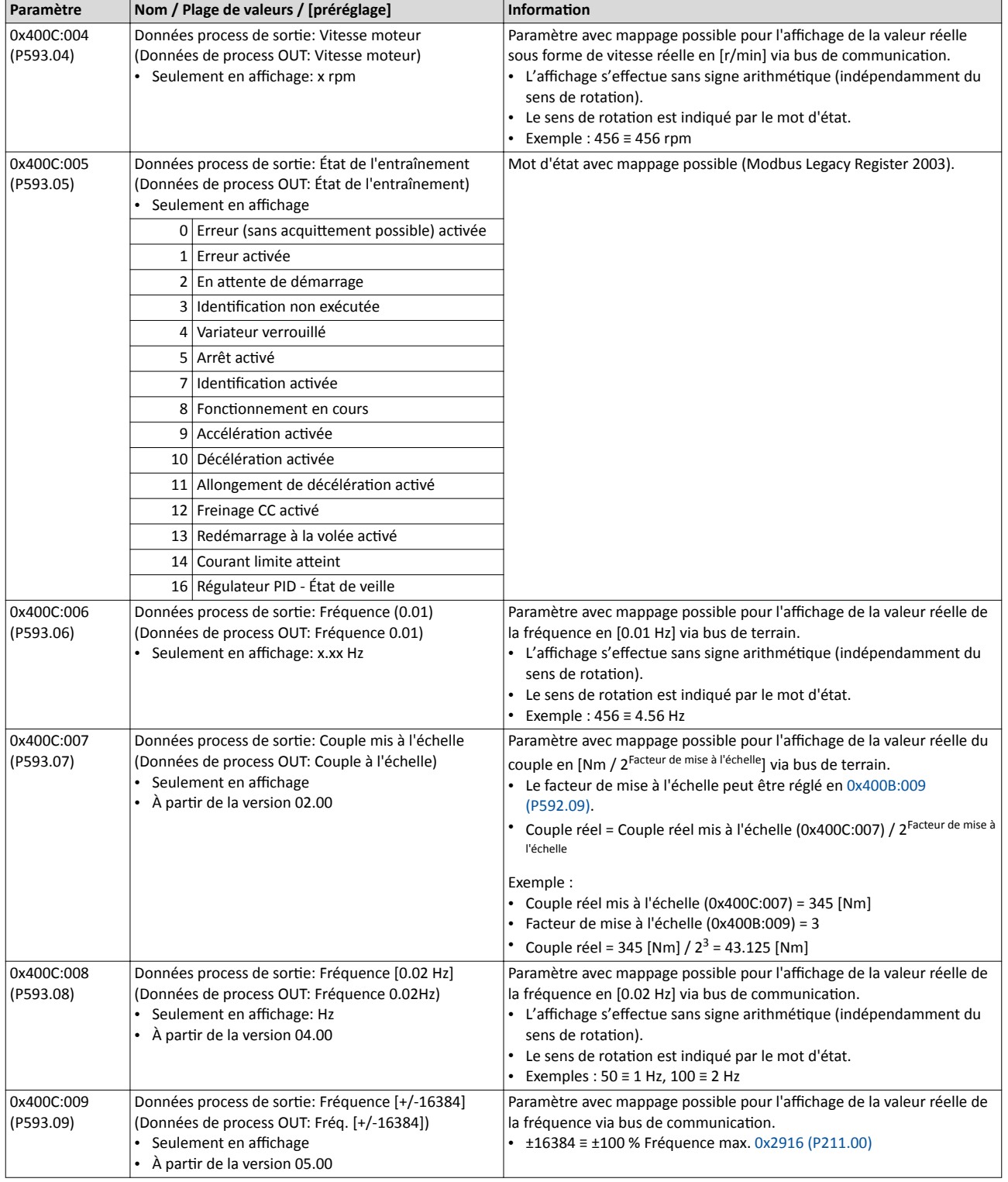

<span id="page-270-0"></span>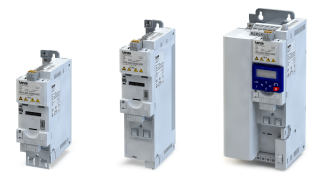

Mots de données process prédéfnis Surveillance d'accès aux paramètres

9.2.5 Surveillance d'accès aux paramètres

La fonction de surveillance d'accès aux paramètres peut être utilisée pour assurer une protection de base contre la perte de contrôle du variateur. La fonction de surveillance est activée en l'absence d'accès en écriture aux paramètres d'un index déterminé via la liaison de communication établie à intervalle régulier.

#### Conditions préalables

La surveillance ne peut être mise en œuvre qu'avec commande par bus de communicaton activée.

La fonction de surveillance peut être utilisée pour toutes les liaisons de communication, à l'exception du clavier de commande. Exemples :

- PC/logiciel <--> variateur avec interface USB
- PC/logiciel <--> variateur avec interface WLAN
- Contrôleur <--> bus de communicaton <--> variateur avec opton de bus de communication

#### Fonctionnalité

À des fns de surveillance, une valeur non nulle doit être écrite à intervalles réguliers dans le "registre volatle" 0x2552:002 (P595.02). Le premier accès en écriture, d'une valeur non nulle, active alors la fonction de surveillance. Les intervalles entre les accès en écriture ne doivent pas dépasser le temps d'atente réglé en 0x2552:003 (P595.03). Si aucun accès en écriture aux paramètres n'est efectué pendant le temps d'atente, la réacton réglée en 0x2552:005 (P595.05) et l'acton réglée 0x2552:005 (P595.05) s'accomplissent. De plus, le bit d'état 1 en [0x2552:006 \(P595.06\)](#page-271-0) est mis à l'état "1".

L'état d'erreur peut être quité par une réinitalisaton d'erreur. Mais étant donné que la surveillance est toujours actvée et que le temps d'atente ne peut pas être remis à zéro par une réinitalisaton d'erreur, le variateur passe de nouveau à l'état d'erreur. Pour éviter ce comportement, trois possibilités se présentent :

- a) Rétablir l'échange de communication.
- b) Régler la réaction en cas d'activation de la fonction de surveillance sur "Pas de réaction in [0]" ou "Avertssement [1]" en 0x2552:004 (P595.04).
- c) Passer d'un mode de commande local au mode de commande au choix.

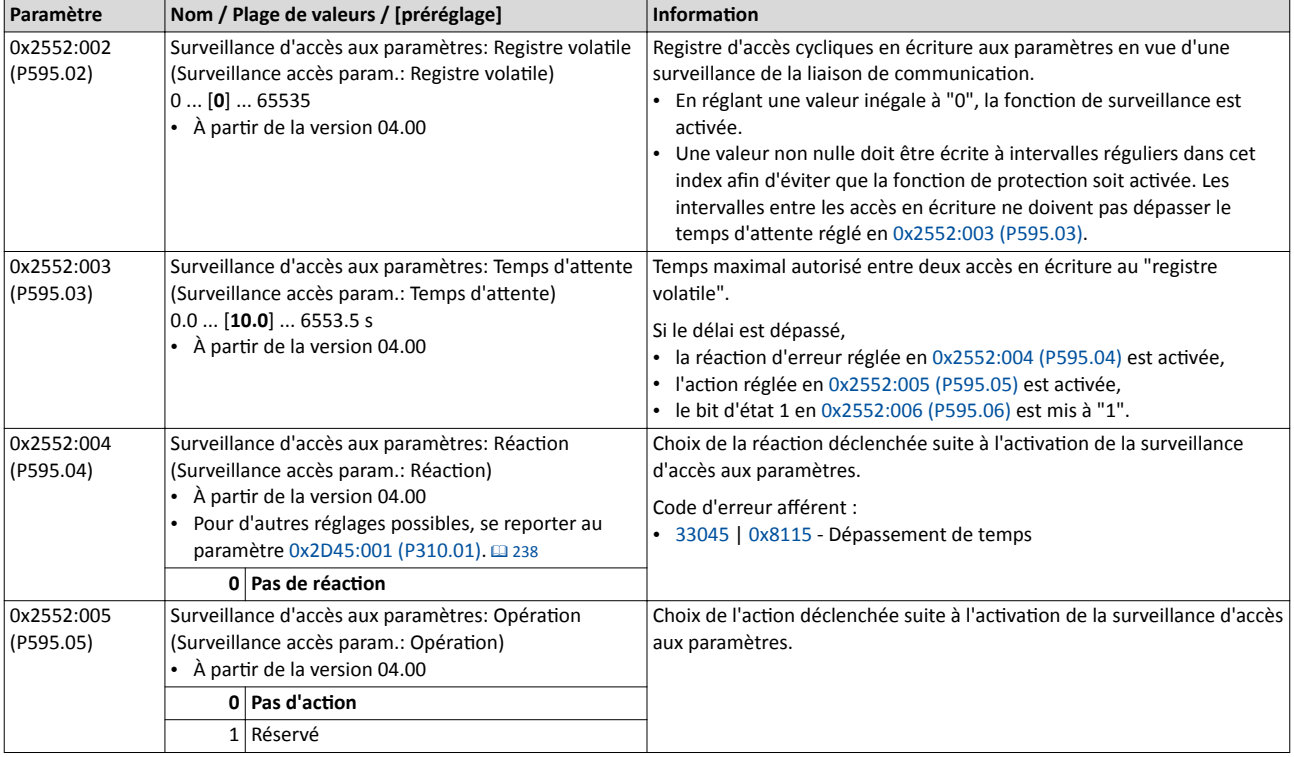

<span id="page-271-0"></span>Échange de données acyclique

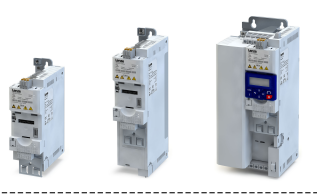

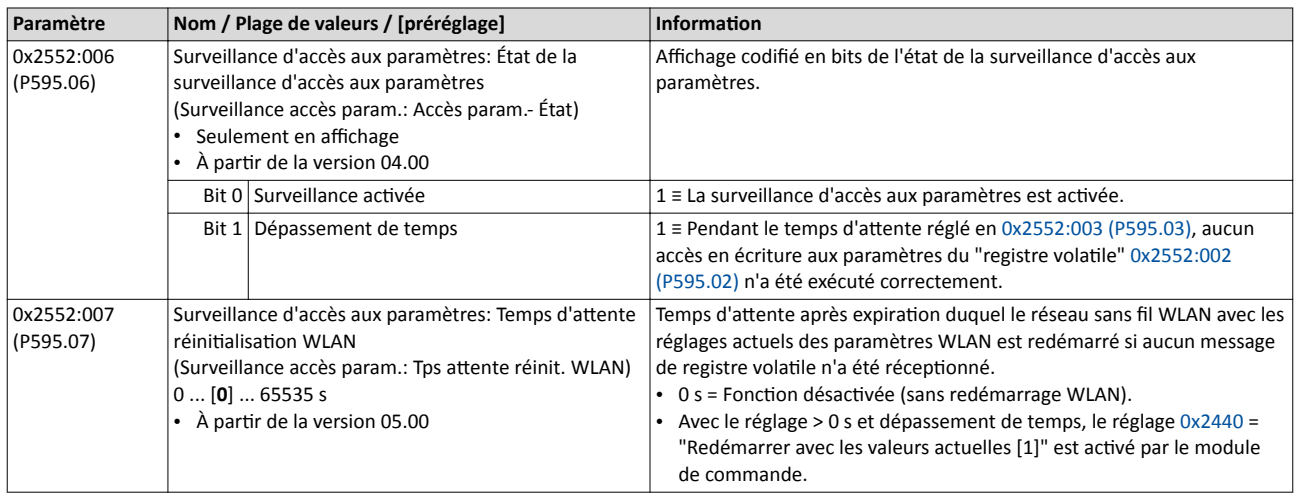

### 9.2.6 Traitement des données process en cas d'erreur

Lorsque le variateur reçoit des données process non valides, il utlise les dernières données process (valides) réceptonnées. Un réglage en opton permet de régler qu'après récepton des données process non valides le contenu des données process dans le variateur est mis à "0".

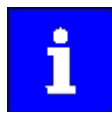

Le réglage en 0x24E5:001 est indépendant de la réaction sélectionnée en 0x2859:005 (réaction activée en cas de réception de données process non valides) !

Si l'application respective impose le maintien du mouvement de l'entraînement à l'aide des dernières données process valides en cas de récepton de données process non valides, il faut régler la réaction "Pas de réaction" ou "Avertssement" en 0x2859:005. "Efacer les données [1]" ne doit pas être réglé en 0x24E5:001. L'efacement de données process entraînerait l'arrêt du moteur.

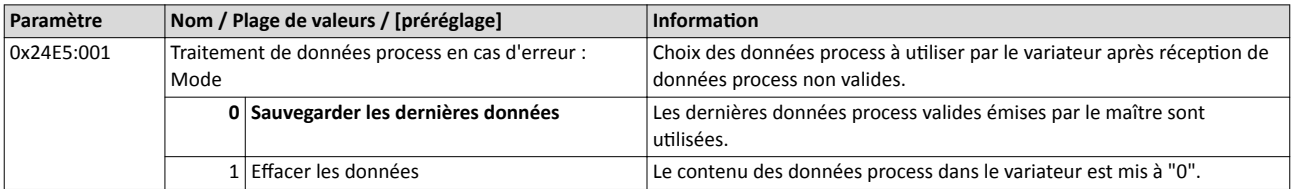

## 9.3 Échange de données acyclique

En règle générale, l'échange de données acyclique est utlisé pour transmetre les données paramètres qui ne sont pas urgentes tels que les paramètres de fonctonnement, les données moteur et les informations de diagnostic, par exemple.

### Fonctionnalité

- L'échange de données acyclique permet d'accéder à tous les paramètres du variateur.
- Pour tous les protocoles de communication à l'exception de Modbus, l'adressage des paramètres s'efectue directement via l'index et le sous-index.
- La liste des attributs des paramètres englobe tous les paramètres du variateur. Elle comprend notamment des informations concernant la lecture et l'écriture des paramètres via bus de communication.

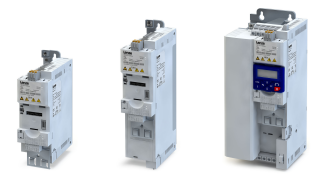

9.4 CANopen

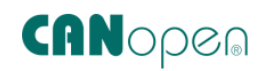

CANopen® est un protocole de communicaton reconnu mondialement destné aux applications d'automatisation commerciales et industrielles. Les débits de données élevés liés au formatage efficace de données permettent de coordonner des appareils de commandes de mouvement dans les applications multi-axes.

- Vous trouverez des informations détaillées sur le site Internet de l'organisation d'utlisateurs CAN in Automaton (CiA) : [htp://www.can-cia.org](http://www.can-cia.org)
- Pour une description exhaustive du dimensionnement du bus de communication CANopen, consulter la documentation de conception du variateur.
- CANopen® est une marque communautaire déposée de l'association des utilisateurs CAN in Automation e. V.

### Conditions préalables

- Le module de commande (Control Unit) du variateur est équipé de CANopen.
- Les interrupteurs DIP dédiés à l'adresse de nœud, la vitesse de transmission et la résistance d'extrémité de bus ont été réglés correctement (voir "Réglages de base du bus", chapitre  $\triangleright$  [CANopen](#page-64-0)  $\Box$  [65](#page-64-0)).
- Le bus de communication est raccordé au premier et au dernier participant au bus par une résistance d'extrémité de bus. Voir "Topologies typiques", chapitre ▶ [CANopen](#page-64-0) **a [65.](#page-64-0)**
- Les fichiers de conception EDS requis pour la mise en service du variateur sont chargés dans le maître.
	- [Téléchargement des](http://www.lenze.com/application-knowledge-base/artikel/200413930/0/) fichiers EDS

### 9.4.1 Introduction

- L'implémentaton du profl de communicaton CANopen (CiA DS301, version 4.02) permet de réaliser des vitesses de transmission de 20 kbits/s à 1 Mbits/s.
- Le variateur propose des mots de commande et d'état prédéfnis pour le profl d'appareil CiA 402, le profl d'entraînement à courant alternatf et au format LECOM pour réaliser un raccordement simplifé au bus de communicaton. Par ailleurs, des mots de données avec mappage possible sont proposés permetant une commande individuelle du variateur.
- La commande du variateur est préconfgurée via un mot de commande conforme CiA 402.

CANopen Réglage de l'adresse de nœud

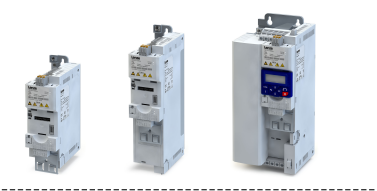

### 9.4.2 Réglage de l'adresse de nœud

L'adresse attribuée à chaque participant du bus de communication doit être univoque.

#### Fonctionnalité

- L'adresse de nœud du variateur peut être réglée en 0x2301:001 (P510.01) ou à l'aide des interrupteurs DIP marqués par "1" ... "64.
- Le réglage actuel à la mise sous tension du variateur est actvé.
- Le marquage des interrupteurs DIP correspond aux valeurs afectées à chaque interrupteur DIP pour défnir l'adresse du nœud (voir l'exemple suivant).
- L'adresse de nœud est affichée en 0x2302:001 (P511.01).

#### Vue de l'interrupteur DIP

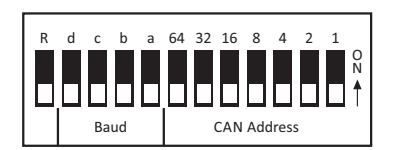

#### Exemple de réglage de l'adresse du nœud des interrupteurs DIP

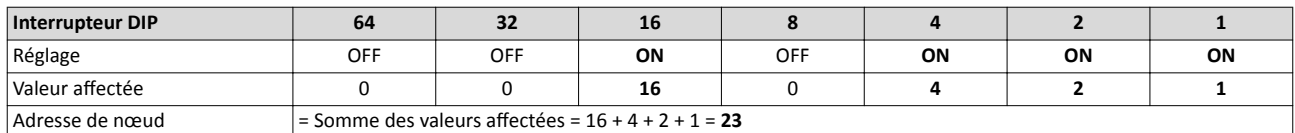

Les paramètres dédies à l'adressage de l'appareil sont décrits ci-après.

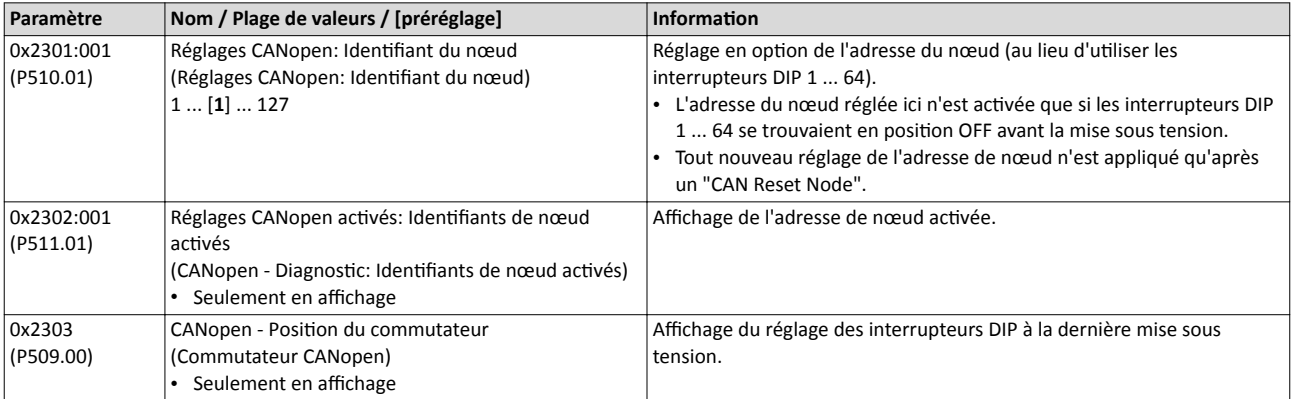

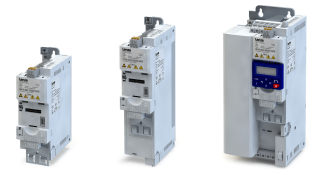

Réglage de la vitesse de transmission

#### 9.4.3 Réglage de la vitesse de transmission

Il faut régler une vitesse de transmission identique pour chaque participant au bus de communication.

#### Fonctionnalité

- La vitesse de transmission peut être réglée (au choix) en 0x2301:002 (P510.02) ou via les interrupteurs DIP "a" ... "d" sur l'appareil (voir tableau suivant).
- Le réglage actuel à la mise sous tension du variateur est activé.
- La vitesse de transmission activée est affichée en 0x2302:002 (P511.02).

#### Vue de l'interrupteur DIP

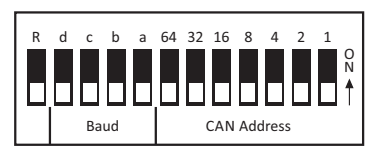

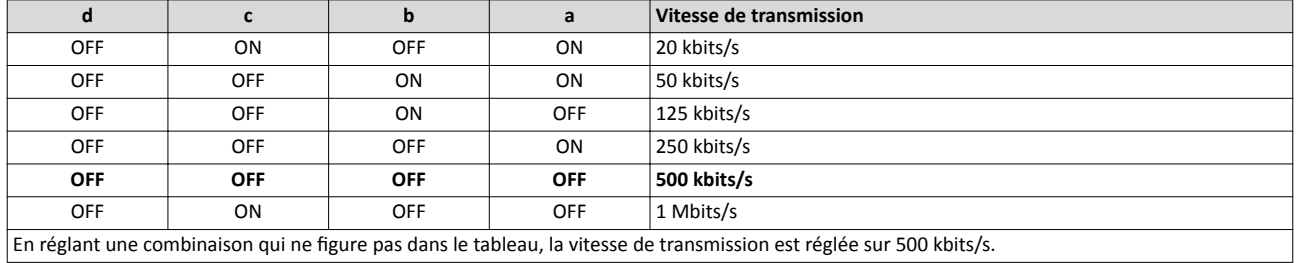

Les paramètres dédiés à la vitesse de transmission sont décrits ci-après.

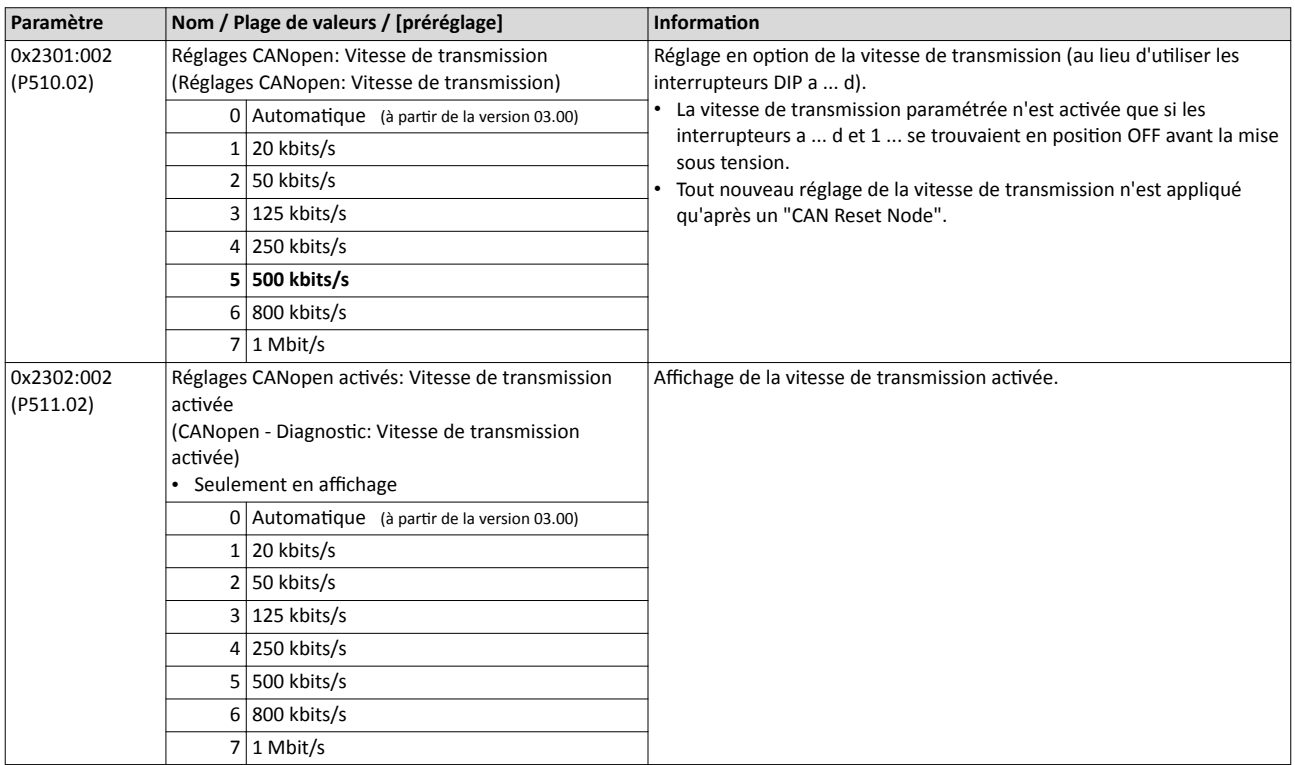

CANopen Configuration de l'appareil en tant que mini-maître

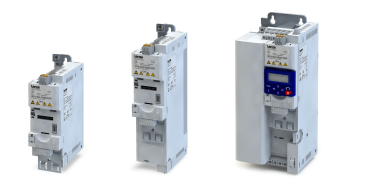

### 9.4.4 Confguraton de l'appareil en tant que mini-maître

Si l'initalisaton du bus de communicaton CANopen et le passage consécutf de l'état "Préopératonnel" à "Opératonnel" ne sont pas assurés par un système maître, un variateur désigné de "mini-maître" doit prendre en charge ces actons.

### Fonctionnalité

La configuration du variateur comme mini-maître est réalisée en 0x2301:003 (P510.03).

- Avec le préréglage, le variateur est confguré comme esclave. Après mise sous tension à l'état "Pré-Opérationnel", il attend le télégramme NMT "Start Remote Node" émis par le maître.
- Après mise sous tension, le variateur confguré comme mini-maître passe à l'état "Opérationnel". Après expiration de la temporisation réglée en 0x2301:004 (P510.04), il met tous les participants au bus CAN à l'état de communication "Opérationnel" en adressant le télégramme NMT "Start Remote Node" (télégramme de difusion). L'échange de données via objets de données process ne peut être mis en œuvre qu'à cet état de communication.

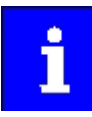

Toute modification du mode maître/esclave n'est appliquée qu'après une nouvelle mise sous tension du variateur ou que par émission d'un télégramme NMT "Reset Node" ou "Reset Communicaton" au variateur. Une autre soluton consiste à redémarrer la communication CAN en [0x2300 \(P508.00\).](#page-292-0) ▶ Redémarrer la communication **a** [293](#page-292-0)

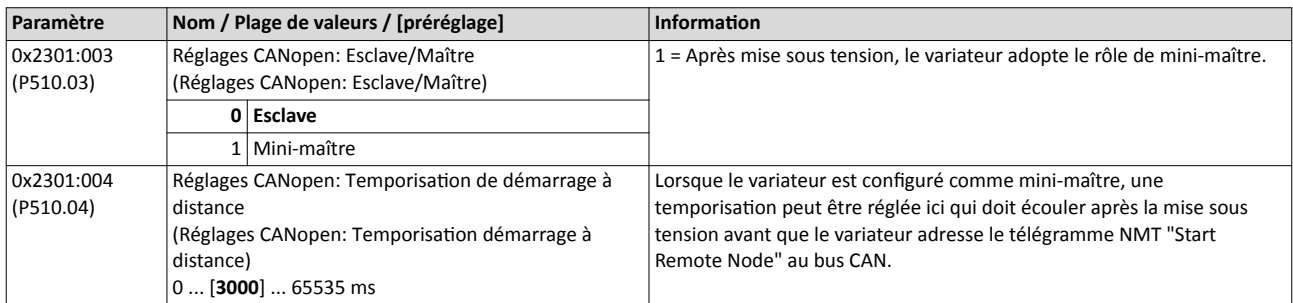

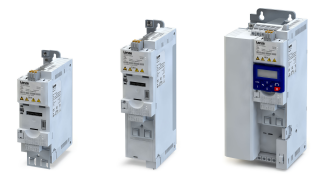

-----------------------------

### 9.4.5 Diagnostic

Le variateur propose plusieurs mots d'état à des fins de diagnostic. Ces mots d'état permettent d'afficher l'état du bus CAN, du contrôleur du bus CAN et de différentes fonctions de surveillance des temps.

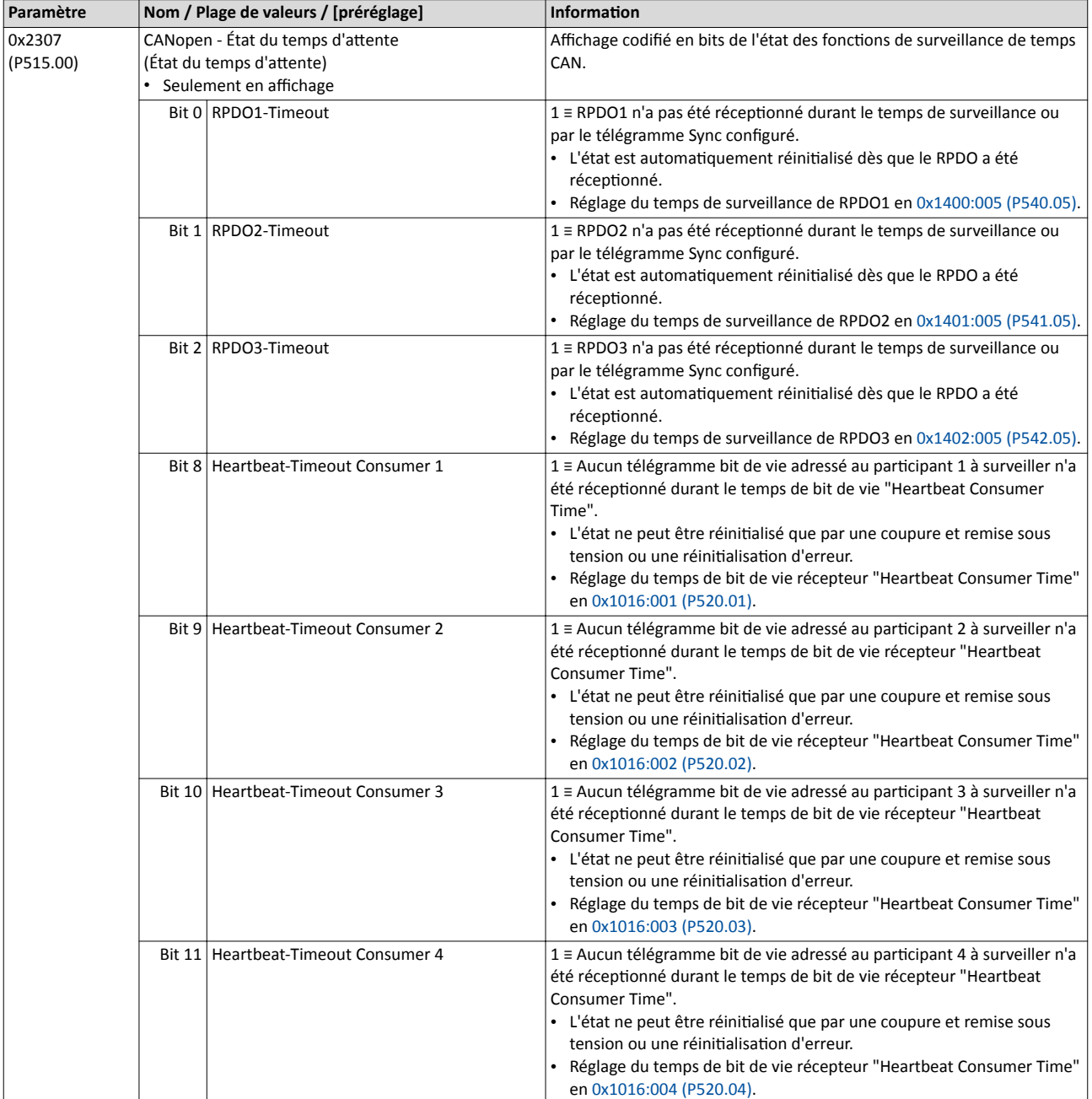

## Configuration du bus de communication CANopen Télégramme d'urgence

-------------------------------------

.............................

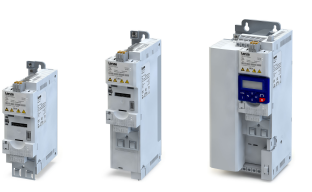

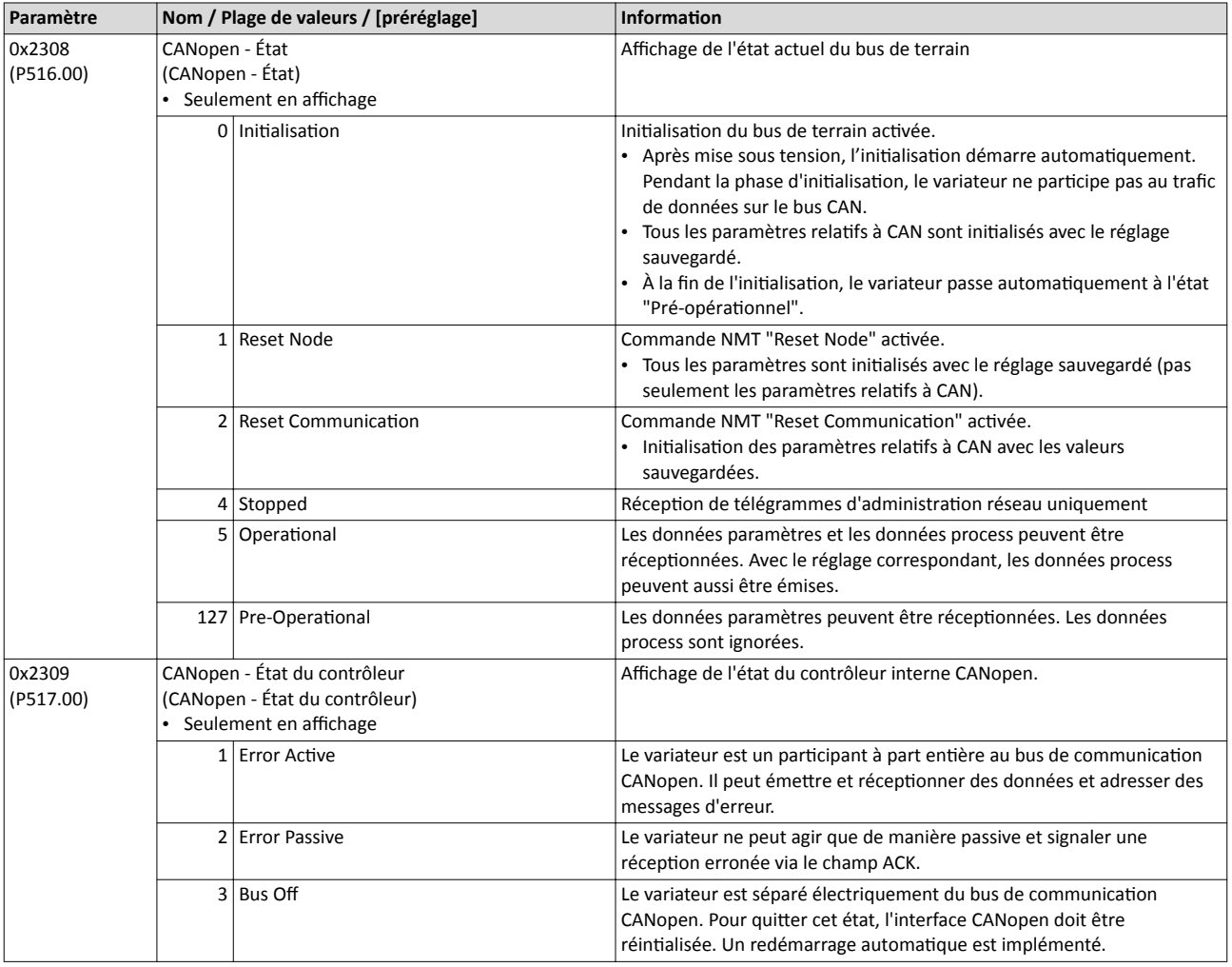

#### 9.4.6 Télégramme d'urgence

En cas de modifcaton de l'état d'erreur d'un appareil suite à l'appariton ou à la dispariton d'une erreur interne, un télégramme unique de type "Emergency" est adressé au maître NMT.

#### Fonctionnalité

- Défini en réglage fixe, l'identifiant du télégramme Emergency peut être affiché en 0x1014.
- Il est possible de régler un temps d'inhibition en 0x1015 afin de limiter le coefficient d'utilisation du bus dans le cas d'une succession rapide de télégrammes Emergency.

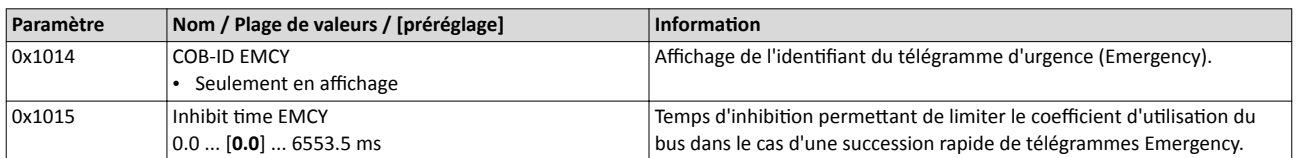

<span id="page-278-0"></span>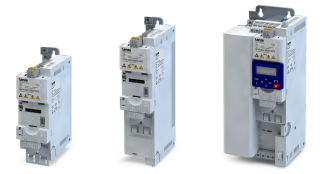

### 9.4.7 Protocole du bit de vie

Le protocole du bit de vie permet de surveiller les participants au sein du bus CAN.

### Fonctionnalité

Schéma de déroulement (principe)

- 1. Le télégramme bit de vie est envoyé de manière cyclique par un émeteur bit de vie à un ou plusieurs récepteurs.
- 2. Le ou les récepteur(s) vérifent que le télégramme bit de vie est réceptonné régulièrement.

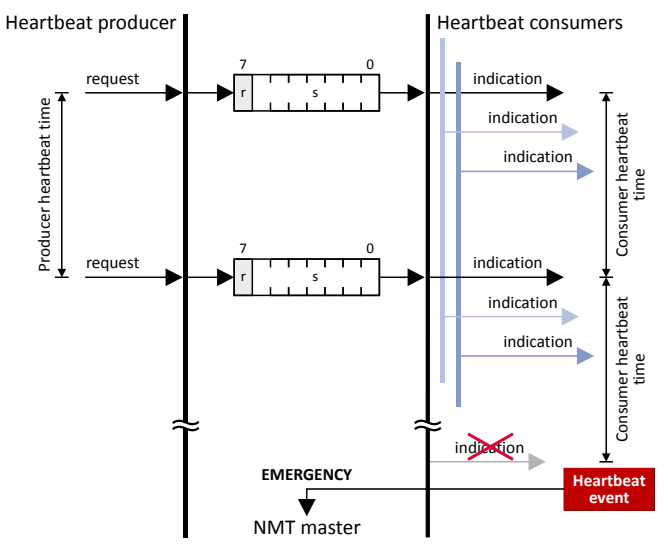

Le variateur peut être configuré comme émetteur ou comme récepteur afin de surveiller jusqu'à quatre participants.

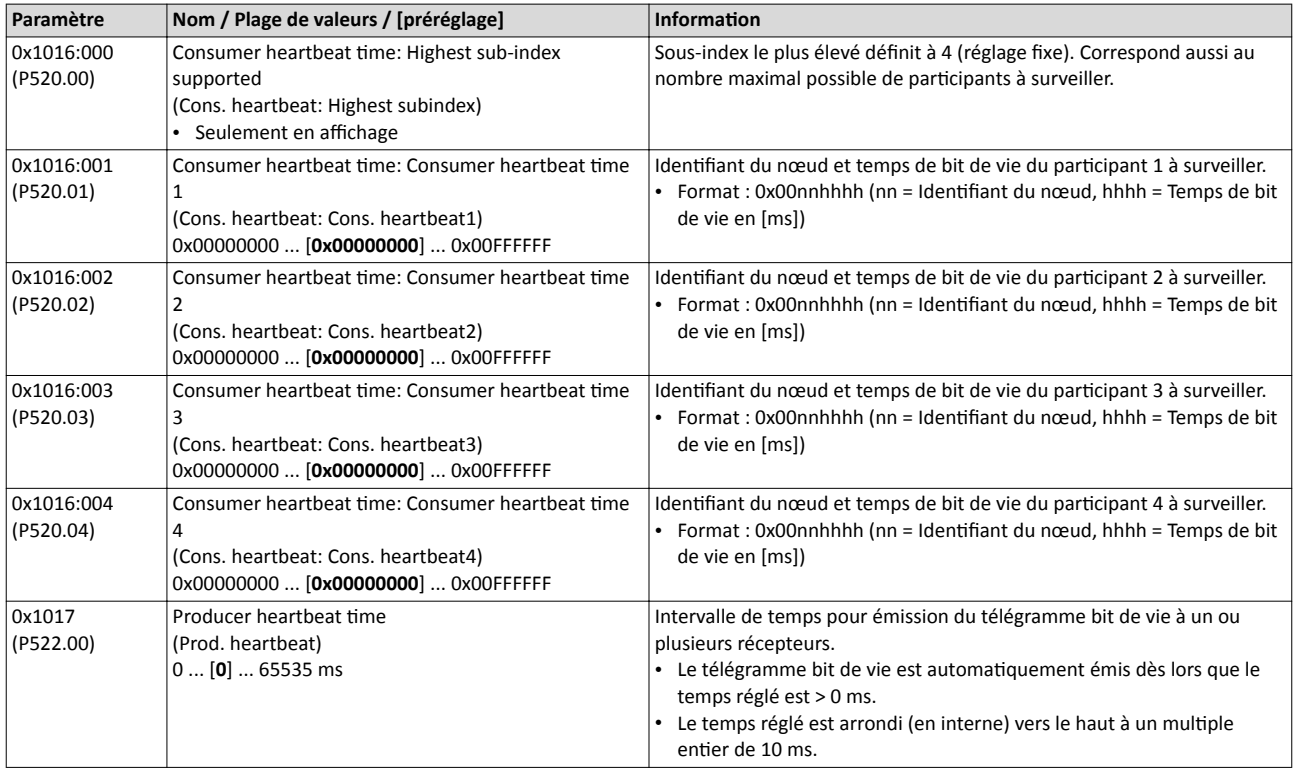

## Configuration du bus de communication CANopen Objets de données process

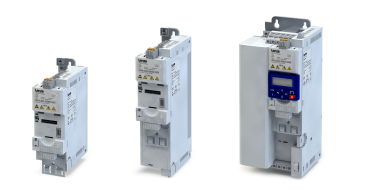

### 9.4.8 Objets de données process

Les objets de données process (PDOs) sont utlisés pour la transmission cyclique de données (process) via CANopen. Les PDOs ne contennent que de données et un identfant. Ils ne comprennent pas d'informaton au sujet de l'expéditeur ou le destnateur et sont donc particulièrement efficaces.

### Fonctionnalité

- On appelle "Receive PDOs" (RPDOs) les objets de données process réceptonnés par le variateur via le bus de communicaton.
- On appelle "Transmit PDOs" (TPDOs) les objets de données process émis par le variateur via le bus de communication.
- La longueur maximale d'un PDO est de 8 octets (4 mots de données).
- Chaque PDO doit être doté d'un identifiant univoque ("COB ID") en vue de l'identification au sein du bus de communication.
- Pour chaque objet PDO, les paramètres de communicaton (tels que le mode de transmission et le temps de cycle par exemple) peuvent être sélectionnés indépendamment des réglages des autres PDOs.

### Mode de transmission

La transmission des objets PDO peut être cyclique, synchrone ou sur évènement. Le tableau ci-dessous indique que des liaisons logiques (ET, OU) entre diférents modes de transmission sont également possibles.

- Transmission sur évènement : le PDO est émis dès qu'un évènement interne spécial survient (modification du contenu des données du TPDO ou temps de cycle d'émission expiré par ex.).
- Transmission synchrone : l'émission (ou la récepton) d'un objet TPDO (ou RPDO) est activée dès que le variateur a réceptionné un télégramme Sync (identifiant COB 0x80).
- Transmission cyclique : la transmission cyclique d'objets de données process (PDO) est activée après expiration du temps de cycle d'émission spécifié.
- Enquête via RTR : l'émission d'un objet TPDO est actvée après requête par un autre appareil via télégramme de requête de données (Remote Transmit Request (RTR)). Dans ce cas, le demandeur de données (exemple : maître) émet le télégramme de requête de données avec l'identfant COB de l'objet TPDO, à qui la requête d'émission est adressée. Le récepteur reconnaît la requête RTR et active l'émission.

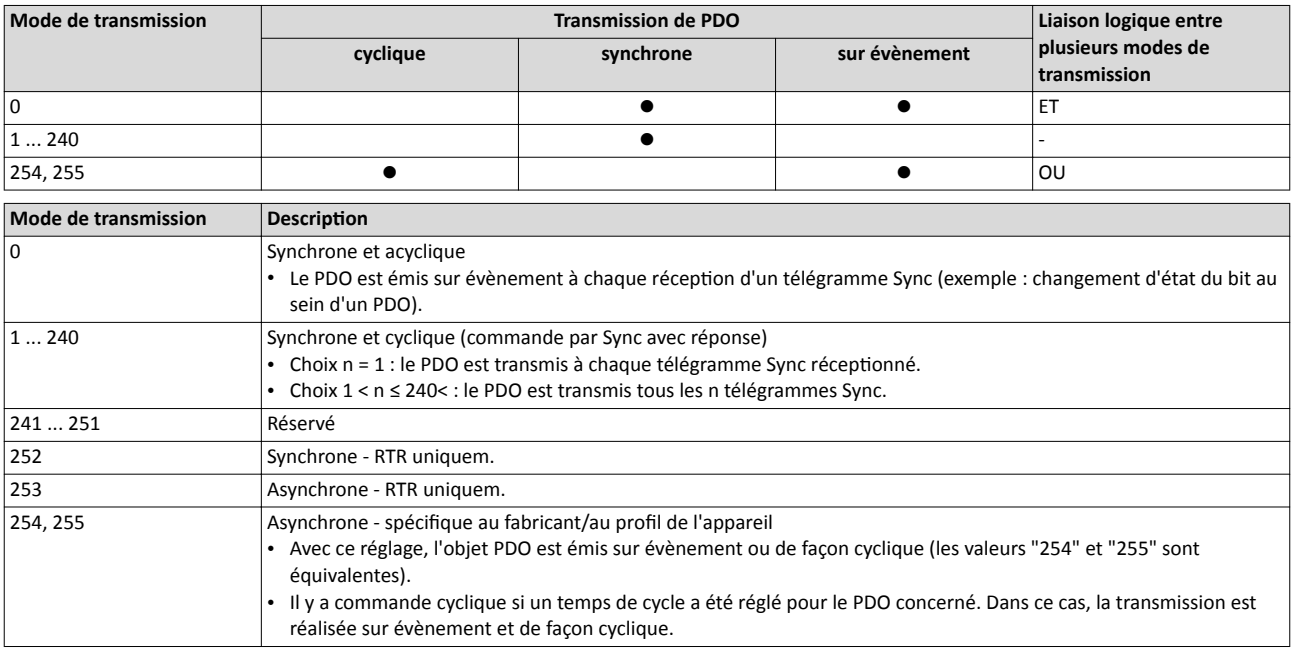

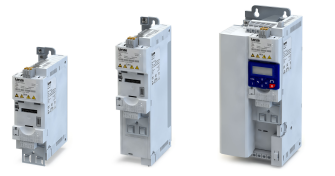

### Synchronisaton de PDO via télégramme Sync

Dans le cas de la transmission cyclique, un ou plusieurs objets PDO sont émis ou réceptonnés suivant des intervalles fixes. Pour la synchronisation des données process cycliques, un télégramme supplémentaire est utlisé, appelé "télégramme Sync".

- Le télégramme Sync déclenche l'émission des données process des esclaves vers le maître ou la prise en compte par les esclaves des données process émises par le maître.
- Un traitement des données process avec commande par Sync nécessite la génératon du télégramme Sync adapté.
- La réponse à un télégramme Sync est déterminée par la sélection du mode de transmission.

#### Génératon d'un télégramme Sync

- L'objet 0x1005 permet d'actver la génératon de télégrammes Sync et de défnir la valeur de l'identifiant.
- Pour activer la génération de télégrammes Sync, régler le bit 30 (voir ci-dessous) à la valeur "1".
- L'intervalle entre les télégrammes Sync peut être réglé en 0x1006.

#### Défniton des identfants

- Pour la réception des télégrammes Sync, l'identifiant 11 bits est réglé à "0x80" (avec le préréglage et suivant la spécifcaton CANopen). Cela signife que tous les variateurs sont réglés, par l'usine, sur le même télégramme Sync.
- Si des télégrammes Sync doivent uniquement être réceptonnés par certains partcipants au bus, les identifiants correspondants peuvent être définis avec des valeurs allant jusqu'à 0x07FF.
- Un identifiant ne peut être modifié que si le variateur concerné n'émet pas de télégramme Sync (0x1005, bit 30 = "0").

#### Afectaton du télégramme de données

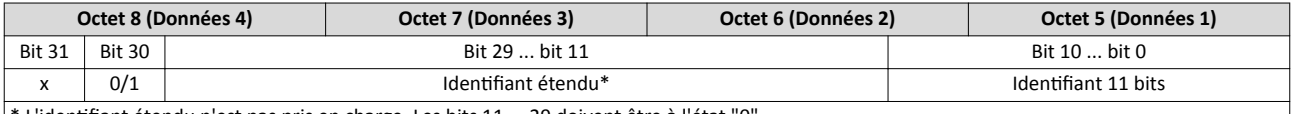

\* L'identfant étendu n'est pas pris en charge. Les bits 11 ... 29 doivent être à l'état "0".

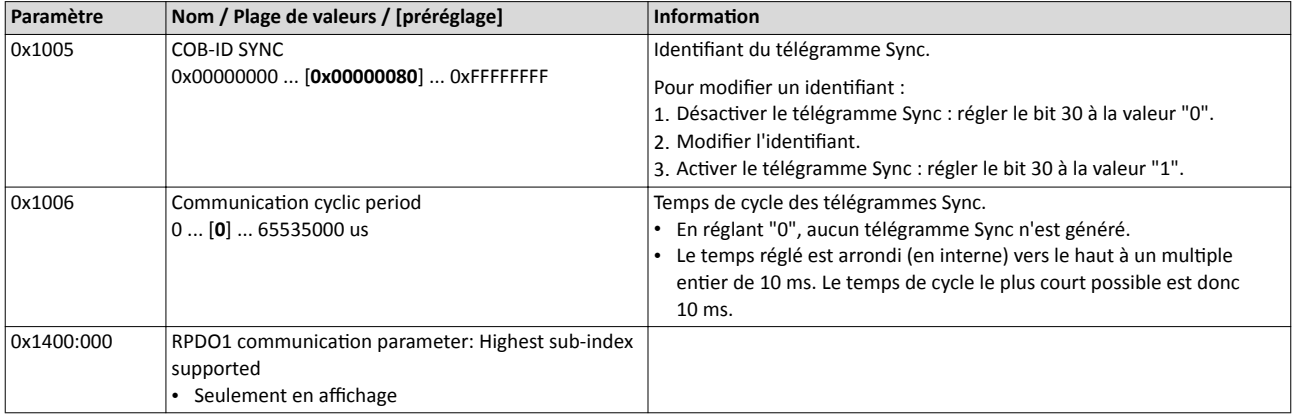

<span id="page-281-0"></span>Objets de données process

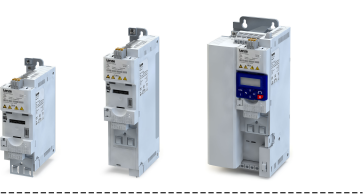

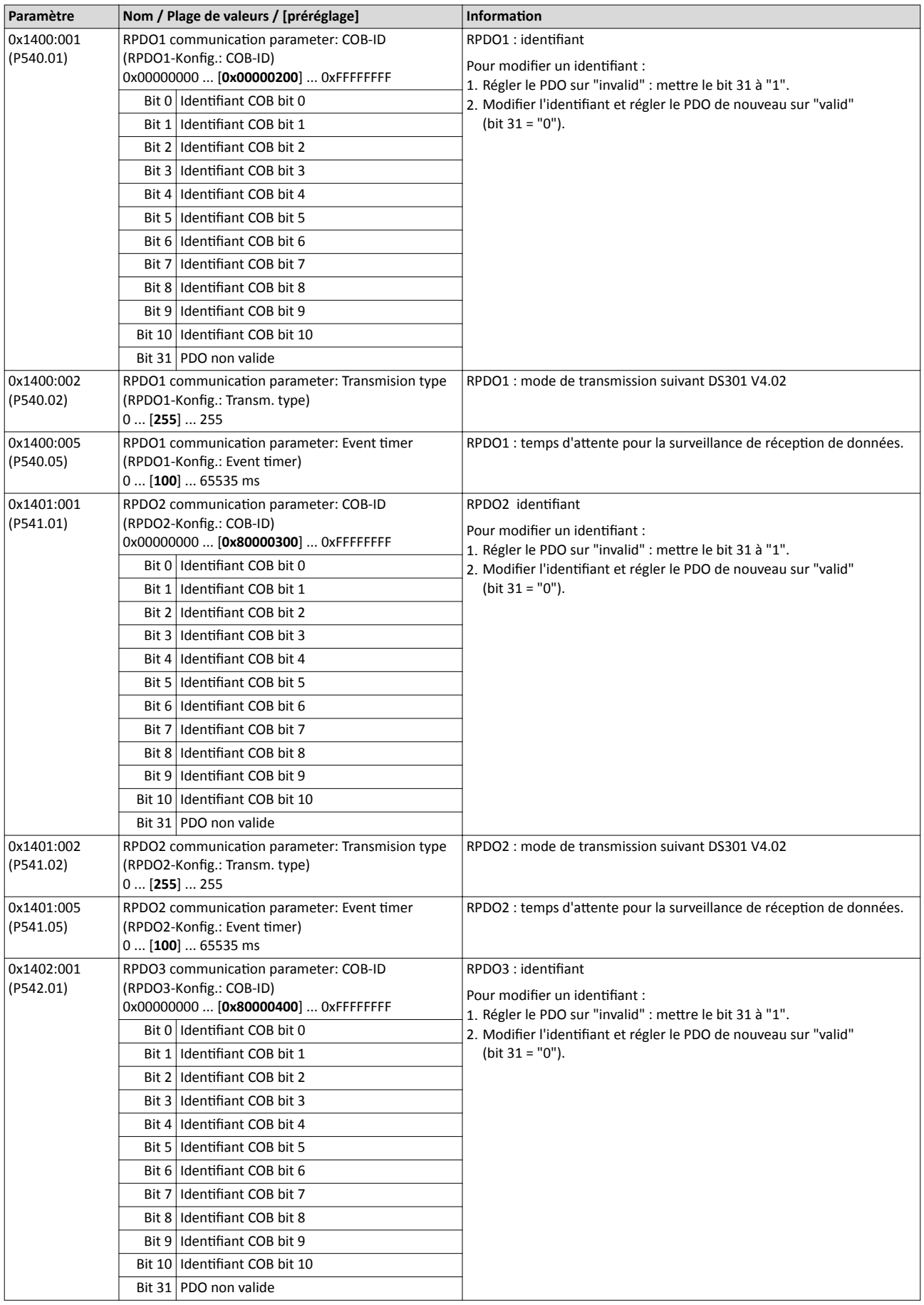

<span id="page-282-0"></span>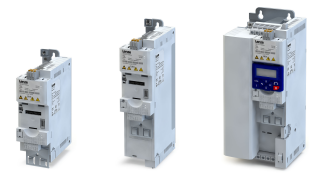

CANopen Objets de données process

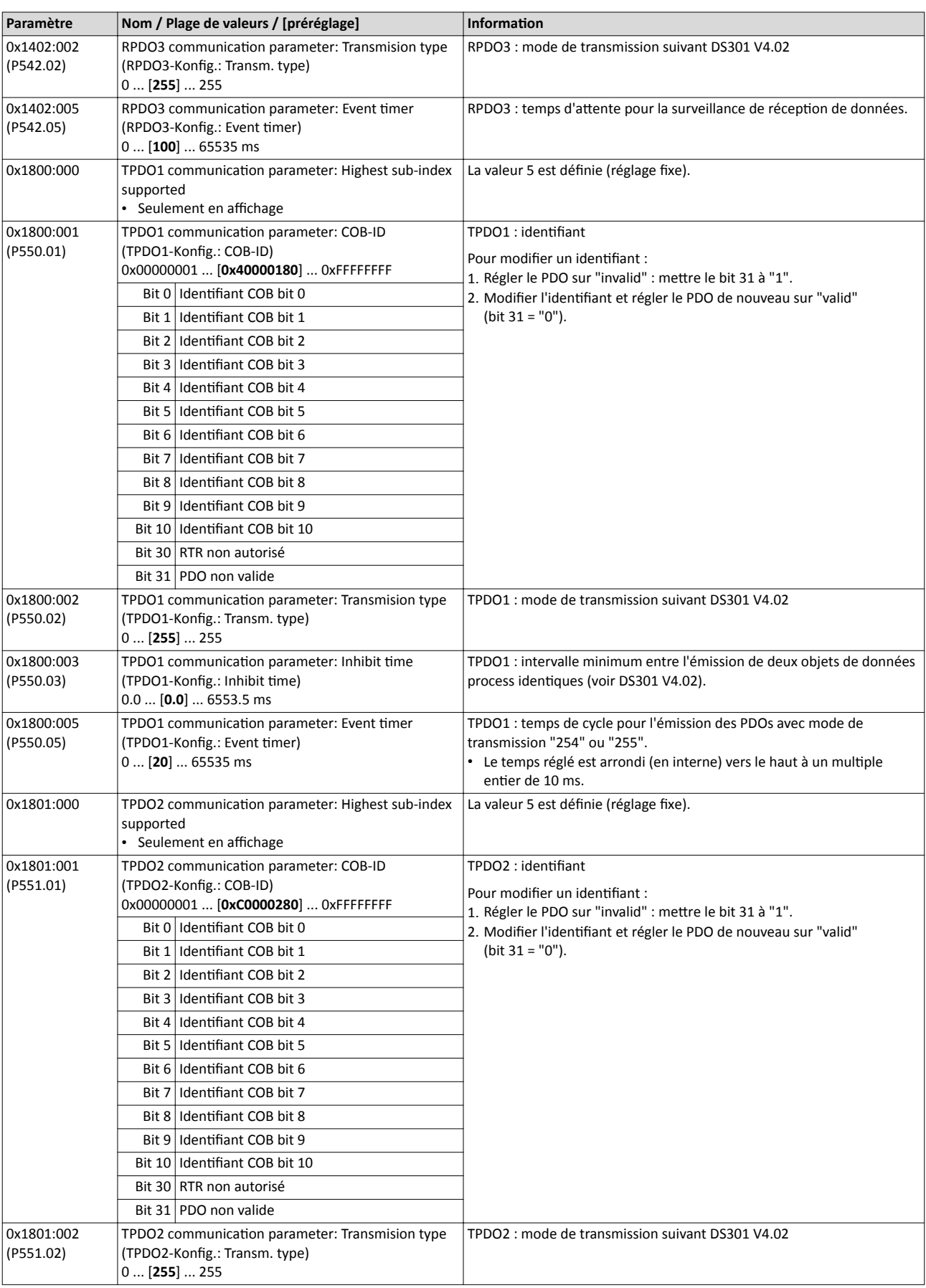

## Configuration du bus de communication CANopen Objets de données process

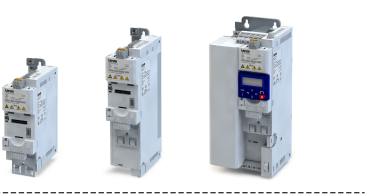

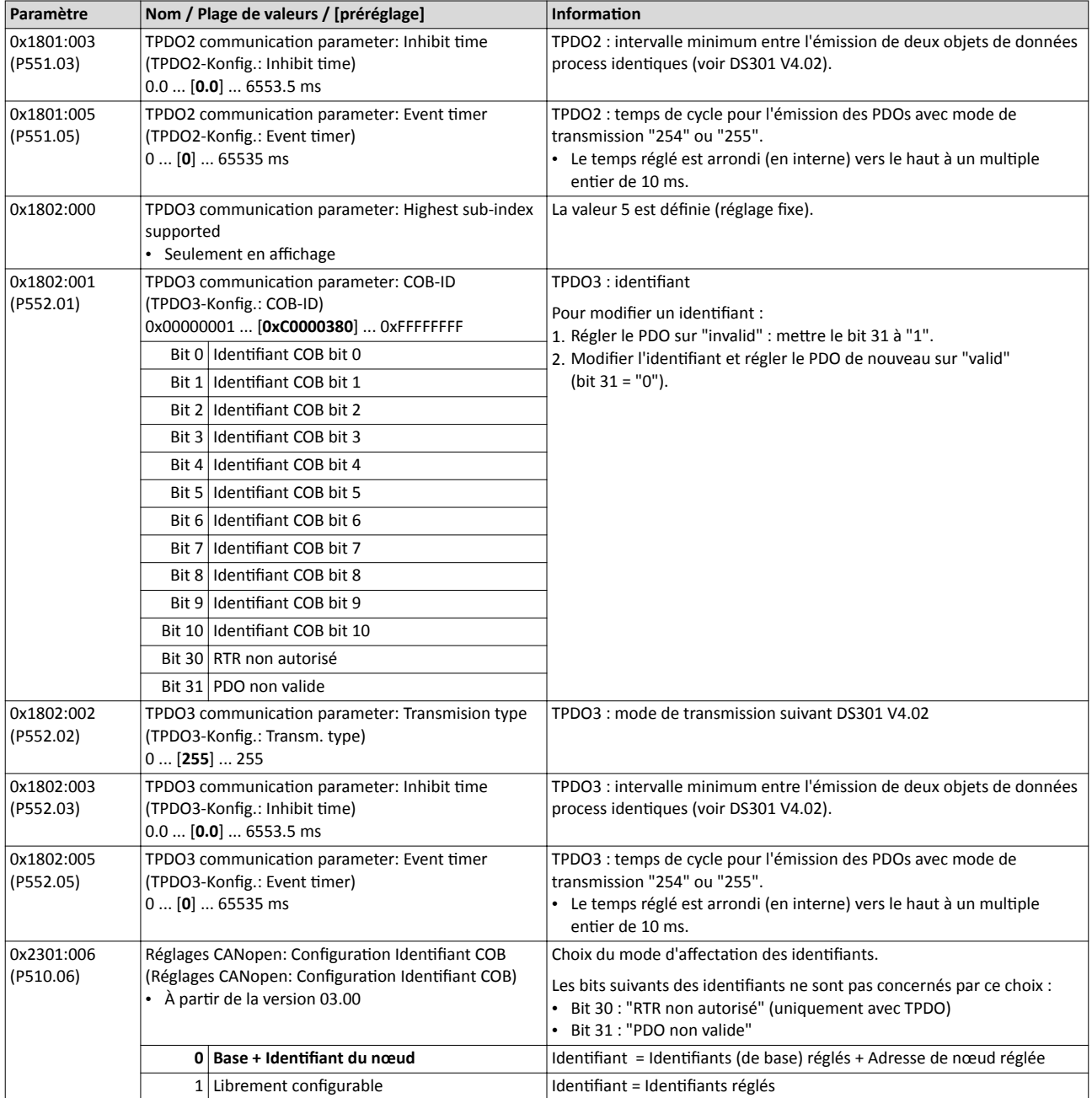

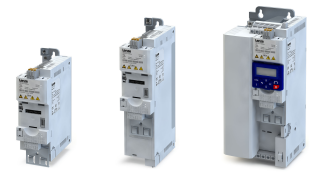

#### 9.4.9 Mappage de données

Le mappage de données permet de déterminer quelles données process doivent être transmises de façon cyclique via les canaux de données process.

#### Fonctionnalité

Le mappage de données (également appelé "mappage PDO" pour CANopen) est préconfguré pour la commande du variateur via le profl d'appareil CiA 402 :

- RPDO1 = CiA 402 : mot de commande [0x6040](#page-261-0) et Target velocity [0x6042 \(P781.00\).](#page-497-0)
- TPDO1 = CiA 402 : mot d'état [0x6041 \(P780.00\)](#page-261-0)et Velocity actual value [0x6044 \(P783.00\)](#page-497-0).

#### Mappage PDO variable

Le variateur propose un "mappage PDO variable" pour réaliser des solutions d'entraînement spécifques. Les paramètres à 8 bits, à 16 bits et à 32 bits peuvent être afectés dans l'ordre souhaité (au choix) via 8 saisies de mappage chacun. La longueur totale des paramètres mappés ne doit pas dépasser 8 octets.

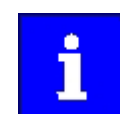

Le mappage PDO ne peut pas être appliqué pour tous les paramètres. Dans la liste des atributs des paramètres, les paramètres avec mappage possible sont marqués en conséquence.

Pour le mappage PDO variable, il faut impératvement procéder de la manière suivante :

- 1. Régler le PDO de nouveau sur "invalid" : metre le bit 31 dans l'identfant (0x1400:1 ... 0x1402:1 ou 0x1800:1 ... 0x1802:1) à "1".
- 2. Régler le mappage PDO sur "invalid" : régler le sous-index 0 dans le paramètre de mappage (0x1600 ... 0x1602 ou 0x1A00 ... 0x1A02) sur "0".
- 3. Régler le mappage PDO souhaité via les saisies de mappage correspondantes. Format : 0xiiiissll (iiii = Index hexadécimal, ss = Sous-index hexadécimal, ll = Longueur de données hexadécimal)
- 4. Régler le sous-index 0 dans le paramètre de mappage (0x1600 ... 0x1602 ou 0x1A00 ... 0x1A02) à une valeur valide (nombre de paramètres mappés).
- 5. Régler le PDO de nouveau sur "valid" : mettre le bit 31 dans l'identifiant (0x1400:1 ... 0x1402:1 ou 0x1800:1 ... 0x1802:1) à "0".

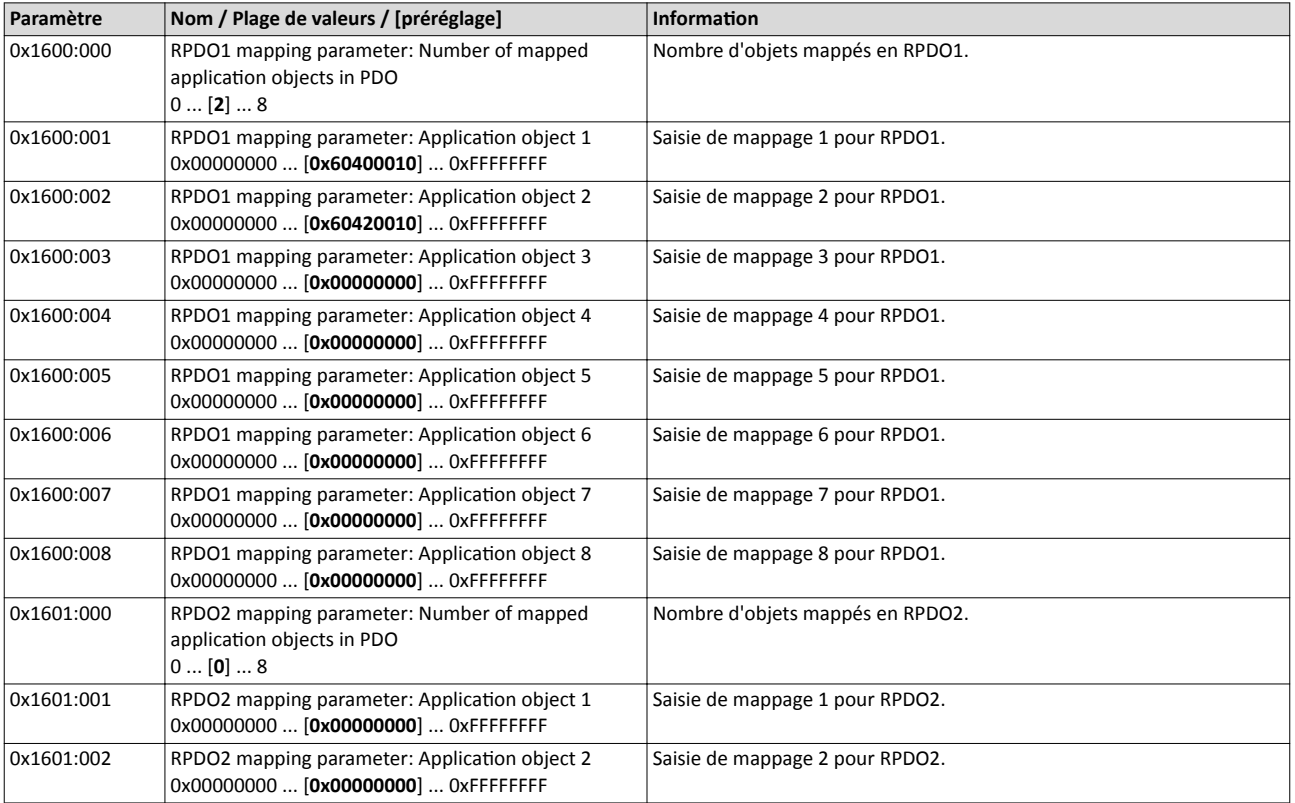

## Configuration du bus de communication CANopen Mappage de données

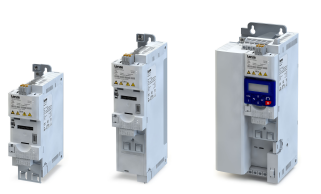

. . . . .

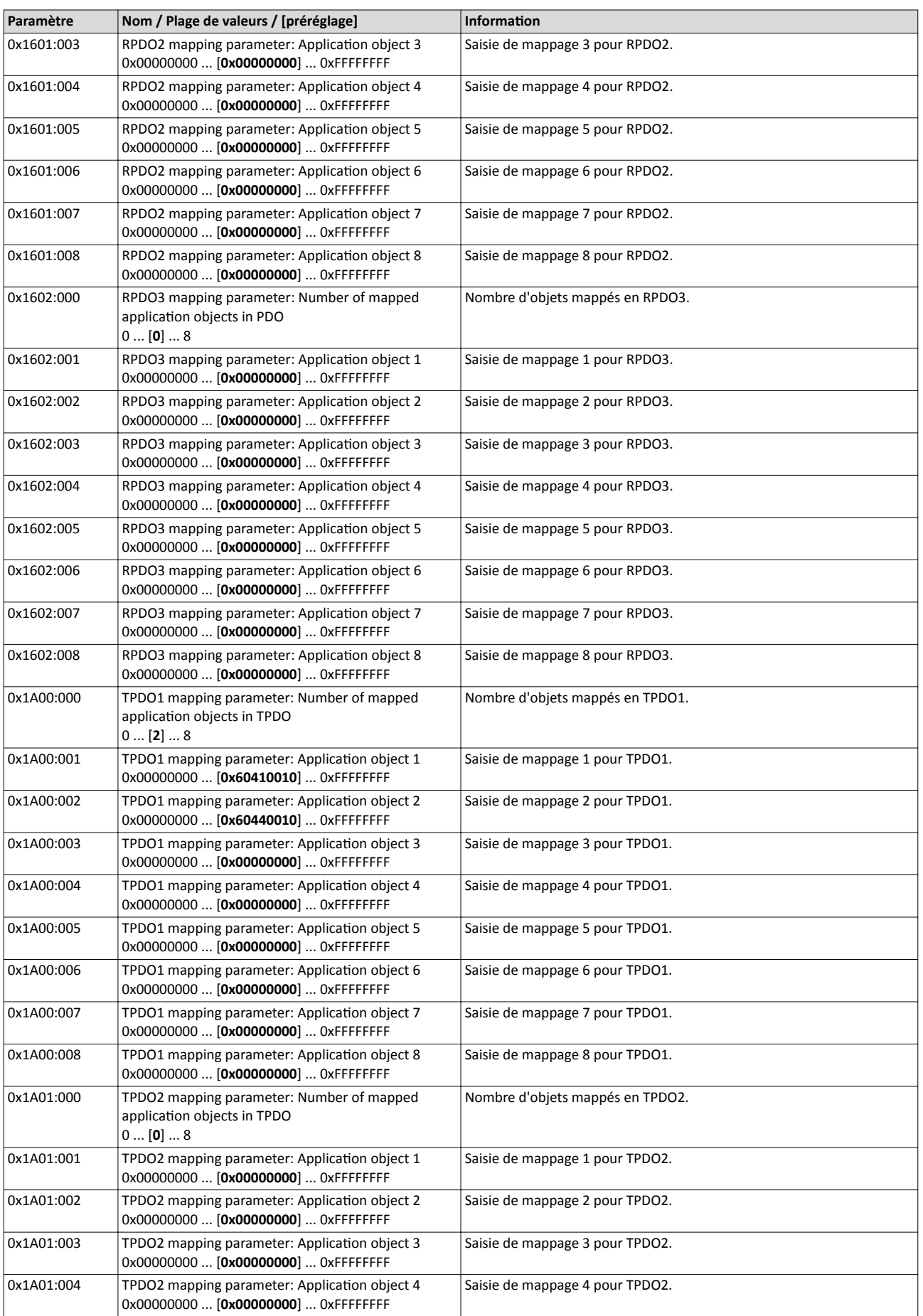

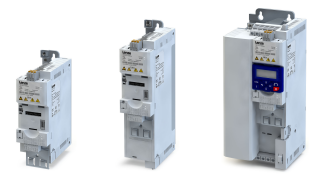

## Configuration du bus de communication CANopen Mappage de données

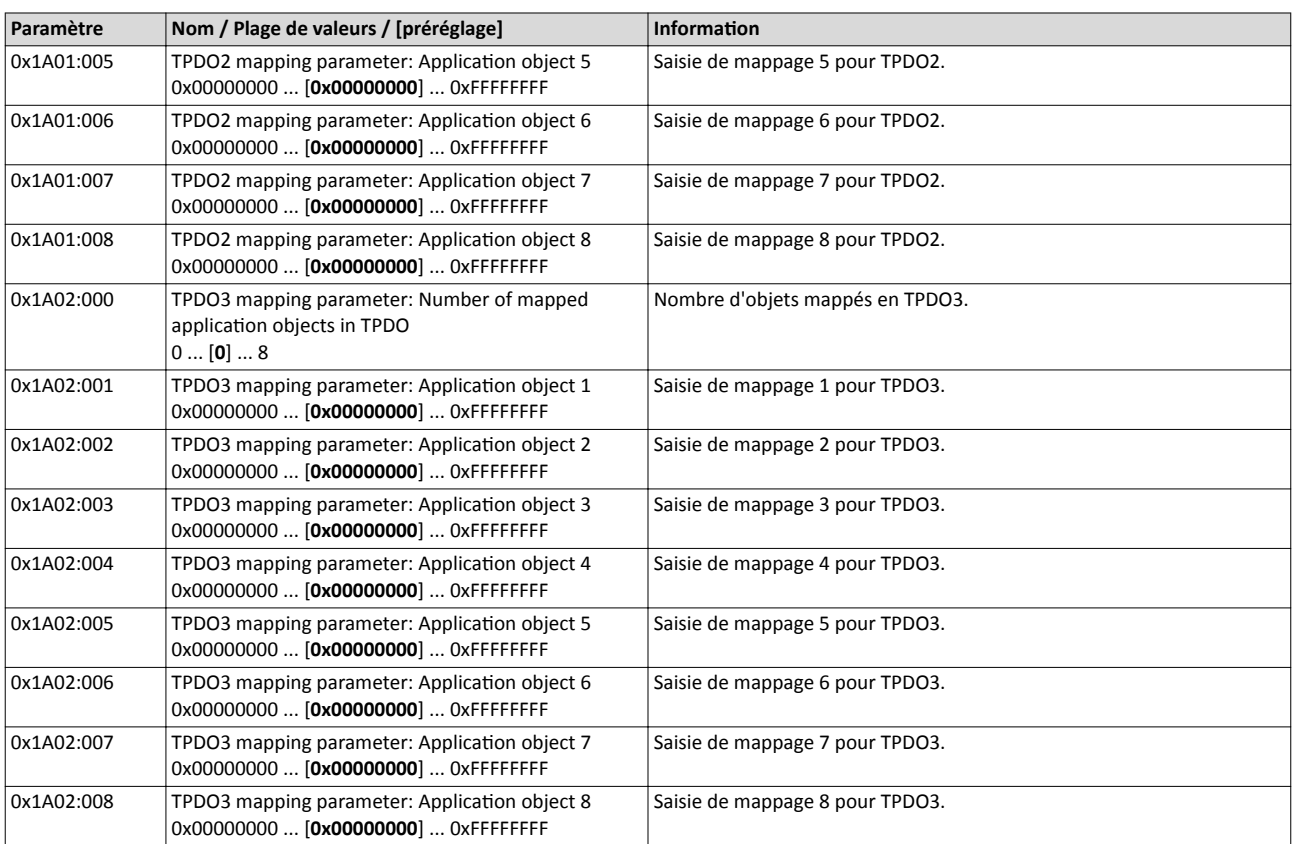

------------------------------

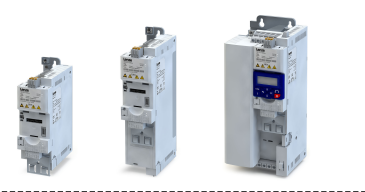

## 9.4.10 Objets de données de service

Les objets de données service (SDO) permettent d'accéder en écriture et en lecture à tous les paramètres du variateur via CANopen.

### Fonctionnalité

- Deux canaux SDO indépendants sont proposés simultanément. Le canal SDO 1 est toujours activé, le canal SDO 2 peut être activé via [0x2301:005 \(P510.05\).](#page-288-0)
- La transmission d'un objet SDO s'efectue toujours avec acquitement, c'est-à-dire que la récepton d'un télégramme SDO est acquitée par le récepteur.
- Les identifiants SDO1 et SDO2 se composent d'un identifiant de base (suivant "Predefined Connection Set") et de l'adresse de nœud réglée :

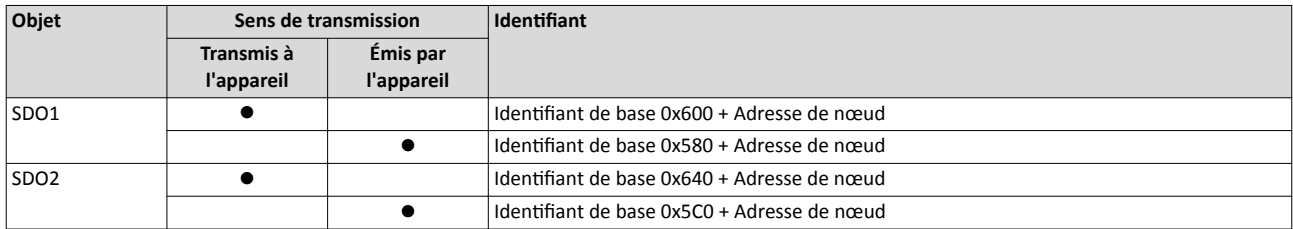

### Compositon des données utles du télégramme SDO

Les données utiles se présentent au format Motorola :

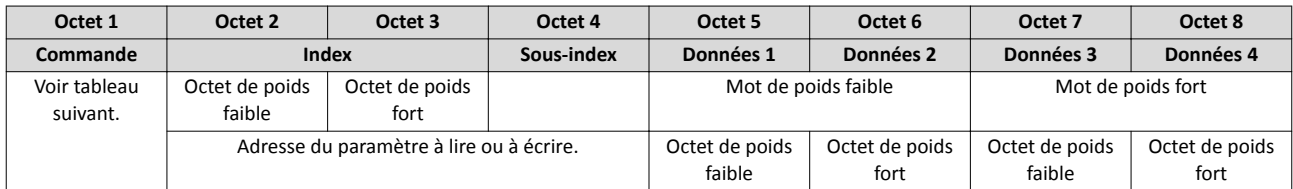

Les commandes de lecture et d'écriture suivantes peuvent être émises ou réceptonnées :

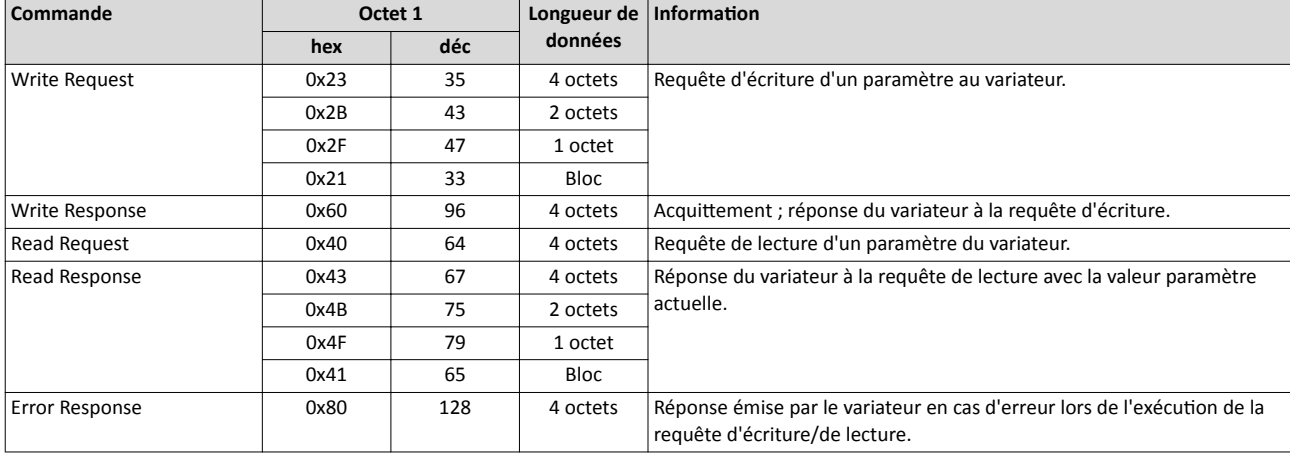

L'octet de commande comprend les informations suivantes :

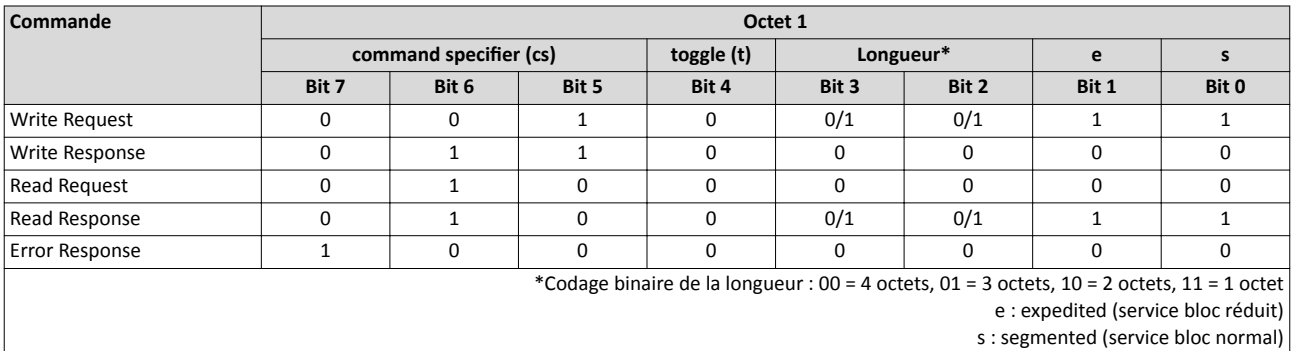

D'autres commandes sont défnies par la spécifcaton CANopen DS301, V4.02 DS301 V4.02 (exemple : transfert segmenté).
<span id="page-288-0"></span>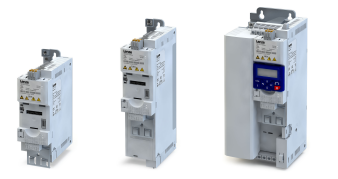

# Les valeurs paramètres peuvent être saisies à l'aide de 4 octets au maximum. Les octets sont affectés en fonction du format de données comme suit :

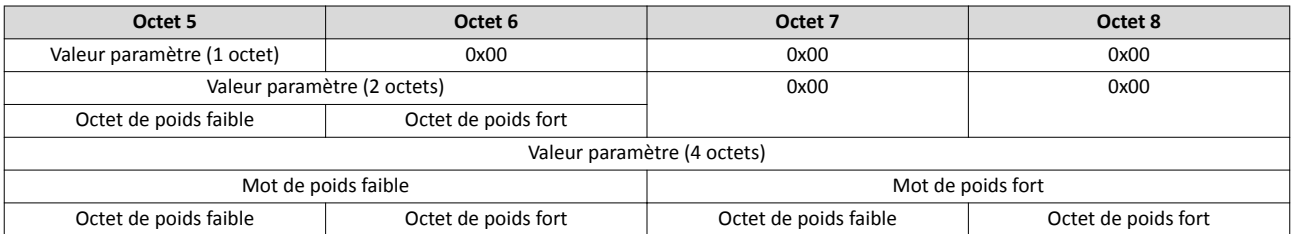

La liste des attributs de paramètres à l'annexe contient un facteur de mise à l'échelle. Ce facteur de mise à l'échelle joue un rôle important lors de la transmission des valeurs paramètres comprenant un ou plusieurs chifres après la virgule. Avec un facteur de mise à l'échelle > 1, la valeur correspondante doit être multipliée par le facteur de mise à l'échelle indiqué avant d'être transférée pour pouvoir être intégralement transmise (sous forme d'entier). Le client SDO devra ensuite diviser le chiffre entier par le facteur de mise à l'échelle pour rétablir la valeur initale avec les chifres après la virgule.

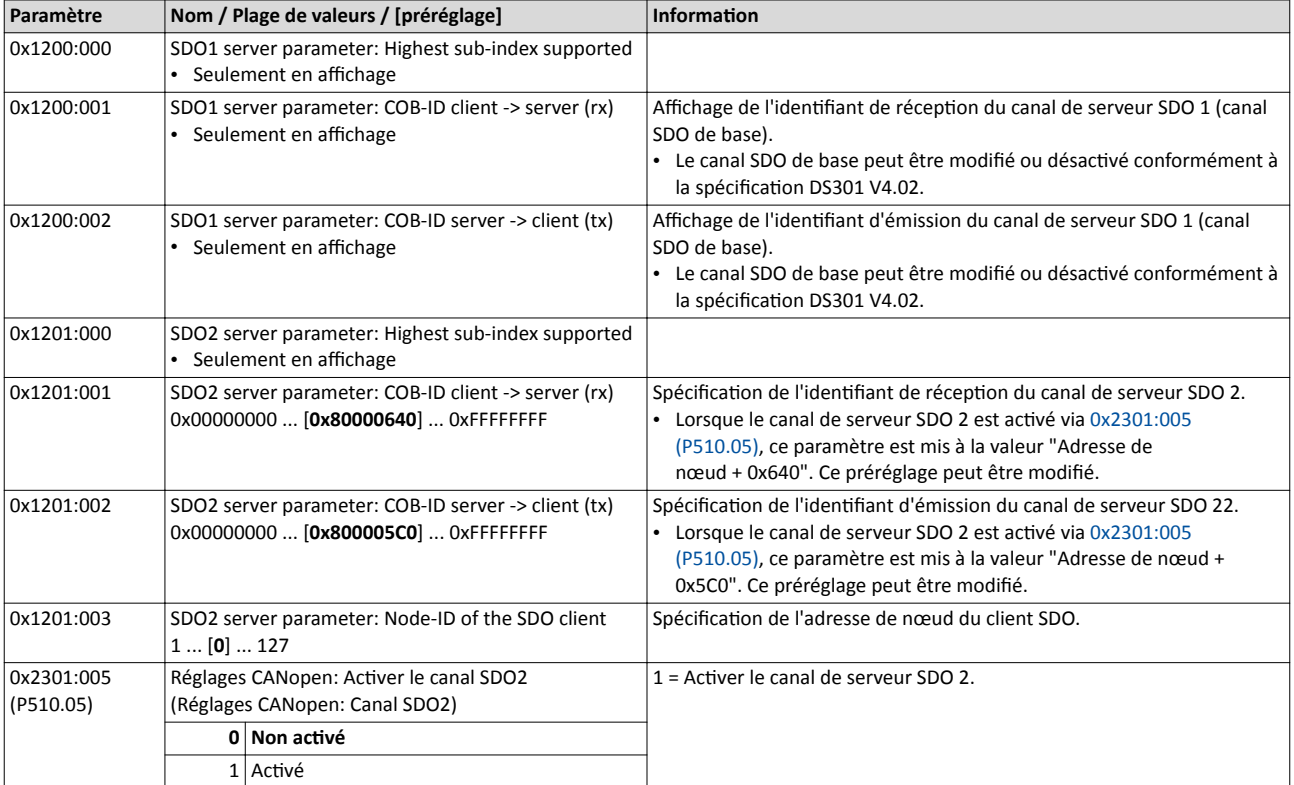

# 9.4.11 Réaction d'erreurs

La réaction activée suite à une erreur CANopen telle que l'absence de PDOs ou de télégrammes bit de vie peut être confgurée à l'aide des paramètres suivants.

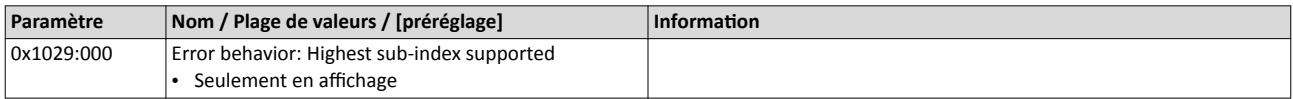

# Configuration du bus de communication CANopen Réaction d'erreurs

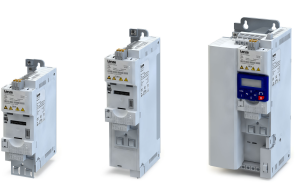

لمندد

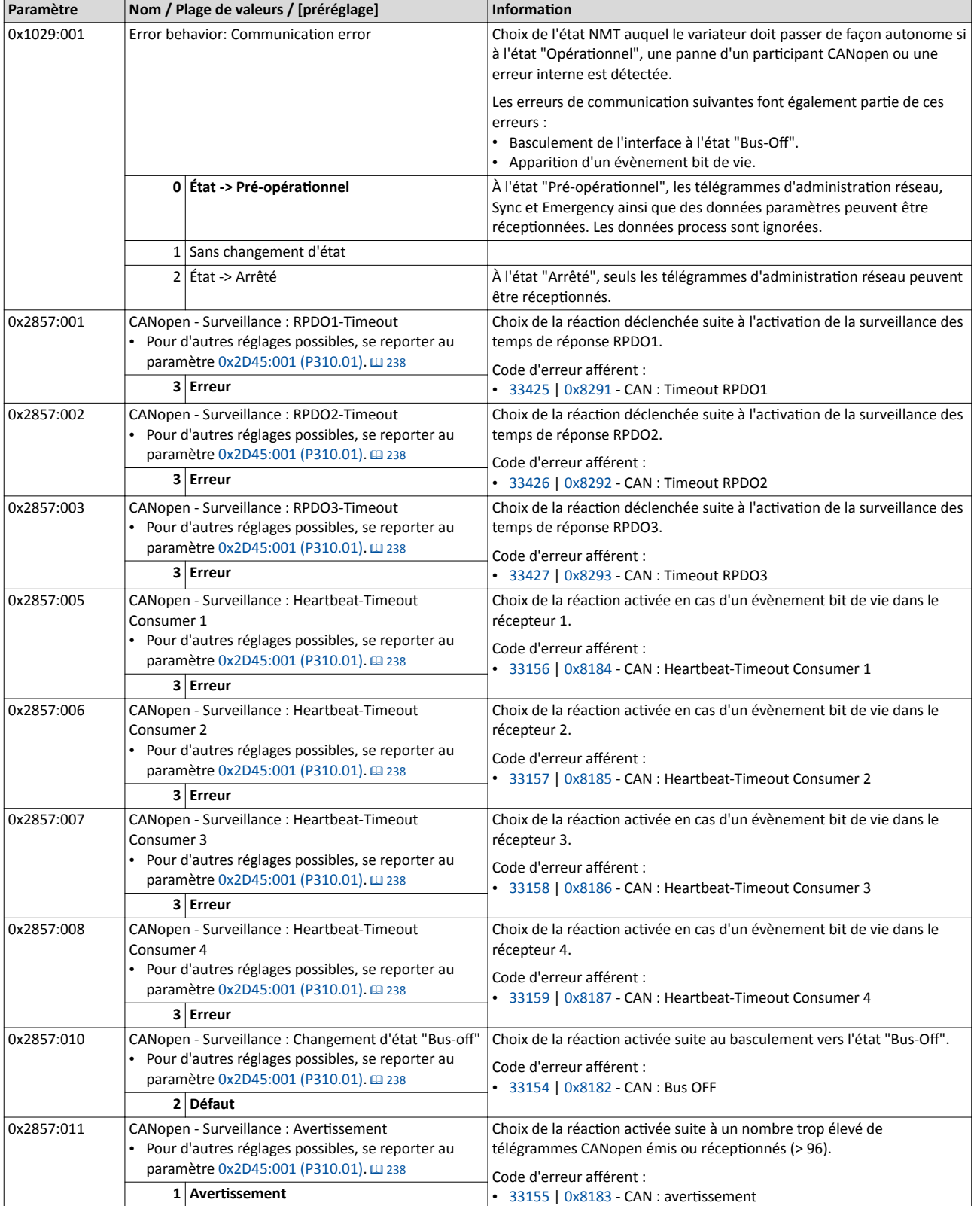

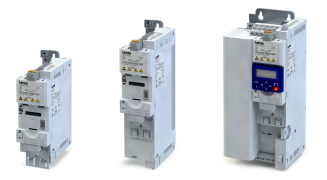

# 9.4.12 Compteur de diagnostic

Les paramètres suivants servent au diagnostic des activités de communication entre le variateur et le bus de communication CANopen. Les compteurs fonctionnent en continu c'està-dire que le compteur correspondant repart à zéro dès que la valeur maximale est ateinte.

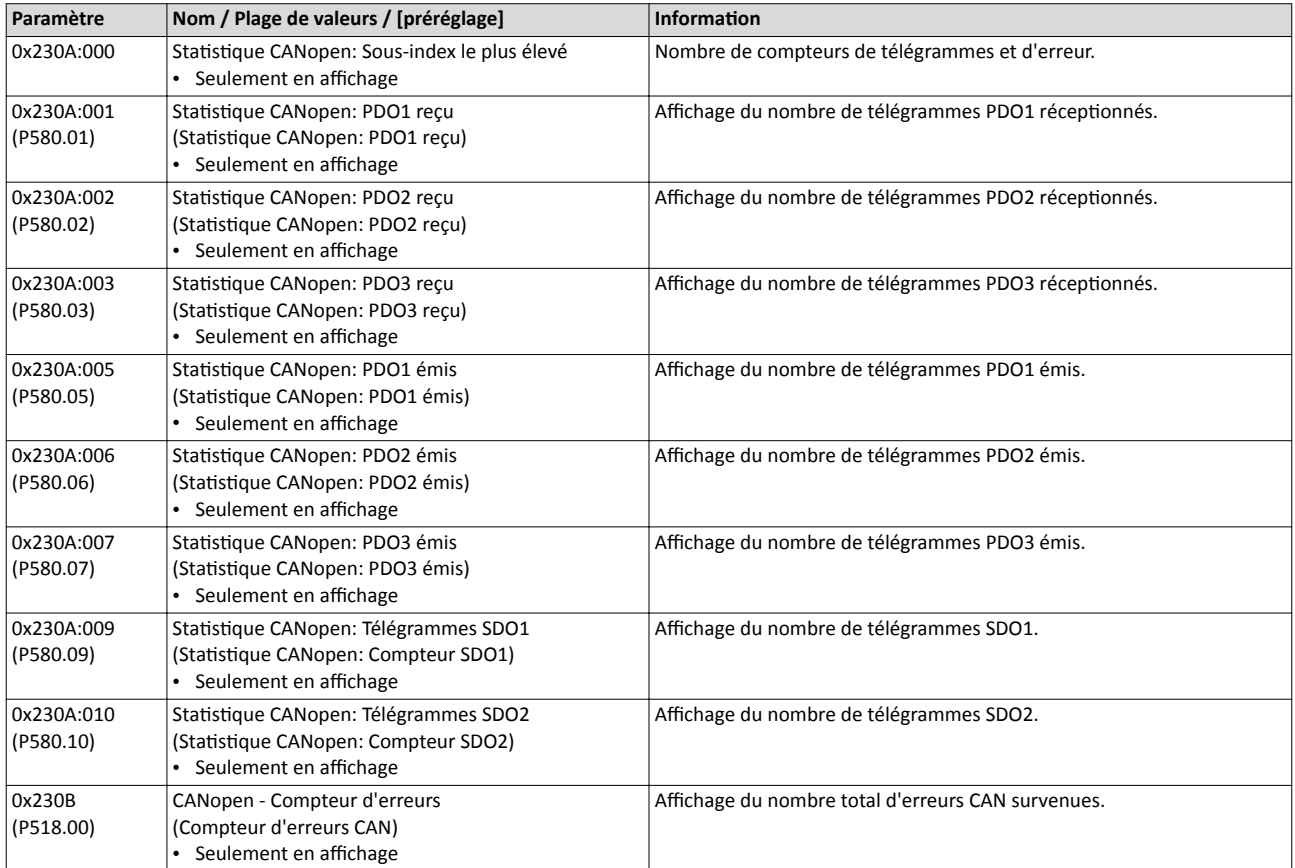

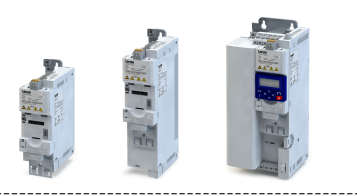

# 9.4.13 Affichages d'état par LED

Les affichages d'état par LED "CAN-RUN" et "CAN-ERR" sur la face avant du variateur vous renseignent rapidement sur l'état du bus CAN.

Pour la signification des LEDs, se reporter aux tableaux suivants :

# Variateur non activé (pour l'instant) sur le bus CAN

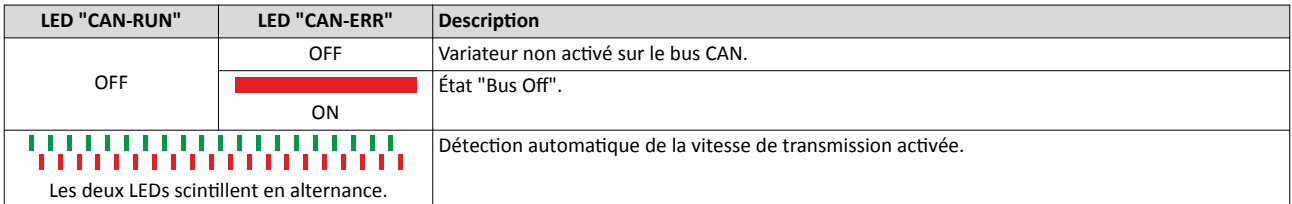

# Variateur activé sur le bus CAN

La LED verte "CAN-RUN" indique l'état CANopen :

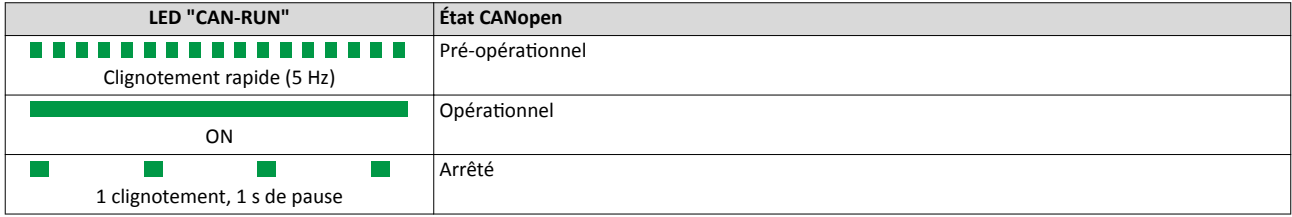

### La LED rouge "CAN-ERR" signale une erreur CANopen :

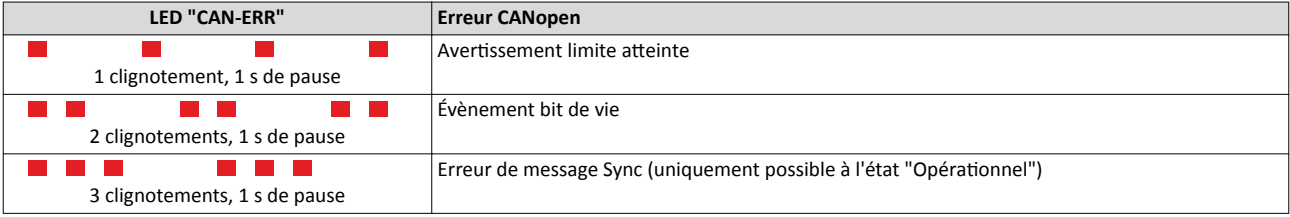

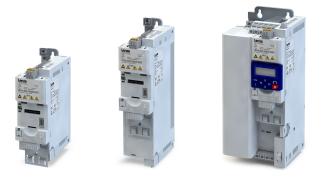

### 9.4.14 Redémarrer la communication

Le paramètre suivant permet de redémarrer ou d'arrêter la communication. Il permet également de restaurer l'état à la livraison de tous les paramètres de communicaton.

### Fonctionnalité

Le redémarrage d'une communication s'impose après la modification de la configuration de l'interface (exemples : adresse de nœud et vitesse de transmission) afn de valider les réglages modifés.

Le redémarrage de la communication peut s'effectuer de deux manières différentes :

- a) Couper le variateur et le remetre sous tension.
- b) Régler "Redémarrer avec les valeurs actuelles [1]" en 0x2300 (P508.00).

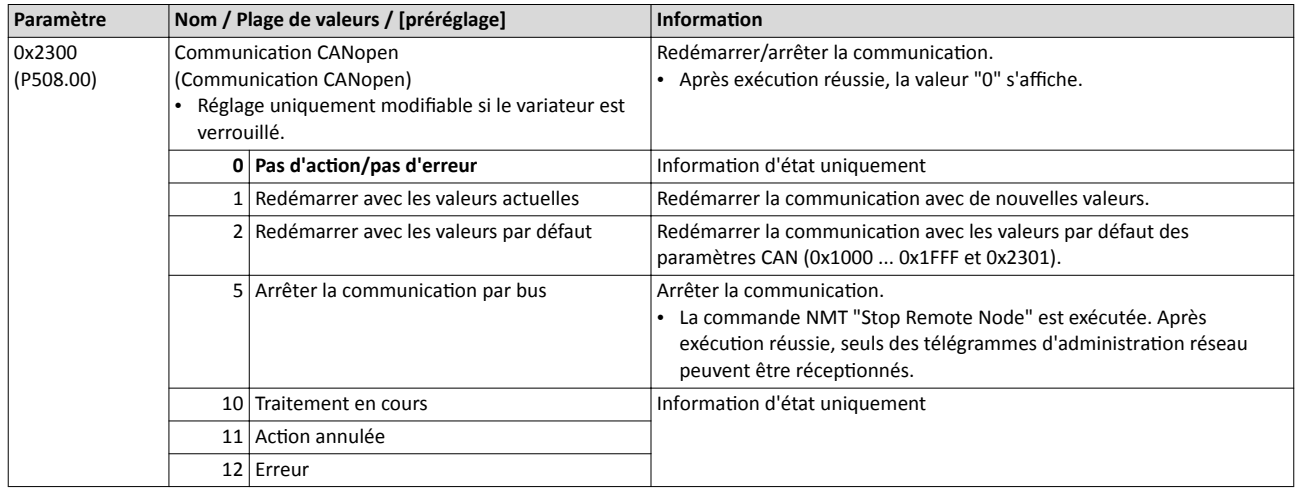

# Configuration du bus de communication

CANopen Mise en service rapide

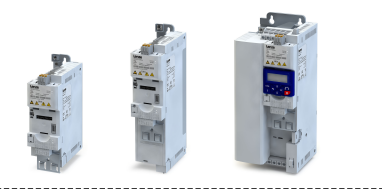

# 9.4.15 Mise en service rapide

Les opérations décrites par la suite permettent de réaliser une commande du variateur via CANopen.

# Paramétrage requis

- 1. Régler l'adresse de nœud CANopen.
	- L'adresse attribuée à chaque participant du bus de communication doit être univoque.
	- Informations détaillées :  $\triangleright$  [Réglage de l'adresse de nœud](#page-273-0)  $\triangleright$  [274](#page-273-0)
- 2. Régler la vitesse de transmission CANopen.
	- Préréglage : 500 kbits/s
	- Informations détaillées :  $\rightarrow$  [Réglage de la vitesse de transmission](#page-274-0)  $\Box$  [275](#page-274-0)
- 3. En option : configurer le variateur comme mini-maître.
	- Si l'initalisaton du bus de communicaton CANopen et le passage consécutf de l'état "Pré-opérationnel" à "Opérationnel" ne sont pas assurés par un système maître, un variateur désigné de "mini-maître" doit prendre en charge ces actions.
		- Informations détaillées :  $\triangleright$  Configuration [de l'appareil en tant que mini-maître](#page-275-0)  $\Box$  [276](#page-275-0)
- 4. En option : modifier la réaction activée par le variateur suite à l'activation de la surveillance des temps RPDO.
	- Préréglage : une erreur est actvée en l'absence de RPDOs .
	- Informations détaillées :  $\rightarrow$  Réaction [d'erreurs](#page-288-0)  $\Box$  [289](#page-288-0)
- 5. Enregistrer/charger les réglages des paramètres : [0x2022:003 \(P700.03\)](#page-442-0)= "ON/Démarrage  $[1]$ ".
- 6. Couper le variateur et le remetre sous tension afn de valider les réglages de communication modifiés.
- 7. Programmer le maître de façon que les messages SDO suivants sont émis au variateur :
	- 1.  $0x2631:037$  (P400.37) = 1 (activer la commande par bus de communication)
	- 2. [0x2860:001 \(P201.01\)](#page-156-0) = 5 (défnir le bus de communicaton comme origine de la consigne par défaut)
	- 3. Mappage PDO et configuration des objets de données process RPDO1 et TPDO1 (voir chapitres "[Mappage RPDO1"](#page-294-0) et ["Mappage TPDO1"](#page-295-0)).
- 8. Commander le variateur via RPDO1 (et traiter l'état actuel via TPDO1).
	- Pour l'affectation du mot de commande et le réglage de la consigne, se reporter au chapitre "[Mappage RPDO1"](#page-294-0).
	- Pour l'affectation du mot d'état et l'adressage de la valeur réelle, se reporter au chapitre "[Mappage TPDO1](#page-295-0)".
	- L'accélératon [0x2917 \(P220.00\)](#page-166-0) et la décélératon [0x2918 \(P221.00\)](#page-166-0) peuvent être réglées/modifées via des messages SDO.

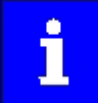

Avec le préréglage, la foncton "Démarrer" est afectée à l'entrée numérique DI1. Avec commande par bus de communication activée, cette fonction sert de "Commande de déverrouillage" des commandes de démarrage via le bus de communication. L'entrée numérique DI1 doit alors adopter l'état HAUT pour que le moteur puisse être démarré via le bus de communication.  $\blacktriangleright$  [Démarrer/](#page-561-0) [arrêter le moteur](#page-561-0) <sup>1</sup> [562](#page-561-0)

<span id="page-294-0"></span>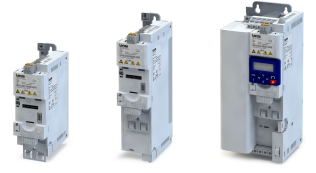

## Mappage RPDO1

Le RPDO1 est utilisé pour commander le variateur.

Pour la modification de l'identifiant (identifiant COB) et le mappage PDO, il faut impératvement procéder de la manière suivante :

- 1. Régler le RPDO1 sur "invalid" : metre le bit 31 dans l'identfant [0x1400:001 \(P540.01\)](#page-281-0) à "1".
- 2. Régler le mappage RPDO1 sur "invalid" : régler [0x1600:000](#page-284-0)= 0.
- 3. Mapper le mot de données NetWordIN1 [0x4008:001 \(P590.01\)](#page-266-0) dans RPDO1 : régler  $0x1600:001 = 0x40080110.$  $0x1600:001 = 0x40080110.$
- 4. Mapper la Consigne de fréquence par bus (0.1) [0x400B:003 \(P592.03\)](#page-268-0) dans RPDO1 : régler  $0x1600:002 = 0x400B0310.$  $0x1600:002 = 0x400B0310.$
- 5. Régler le mappage RPDO1 de nouveau sur "valid" : régler [0x1600:000](#page-284-0) = 2 (nombre de paramètres mappés).
- 6. En option : en [0x1400:005 \(P540.05\)](#page-281-0), régler le temps d'attente pour la surveillance de la réception de données en [ms].
	- Préréglage : 100 ms
- 7. Modifer l'identfant de RPDO1 (opton) et régler le RPDO1 de nouveau sur "valid" : défnir le nouvel identfant en [0x1400:001 \(P540.01\)](#page-281-0) et metre le bit 31 à "0".
	- Préréglage : 0x200 + Adresse de nœud (hex)
	- Exemple : adresse de nœud = 10 (0xA) et identifiant de base = Préréglage : Identfant à défnir en [0x1400:001 \(P540.01\)](#page-281-0) = 0x200 + 0xA = 0x20A (0b0011 0000 1010)

# Affectation fonctionnelle du mot de données NetWordIN1 (octet 1+2 de RPDO1)

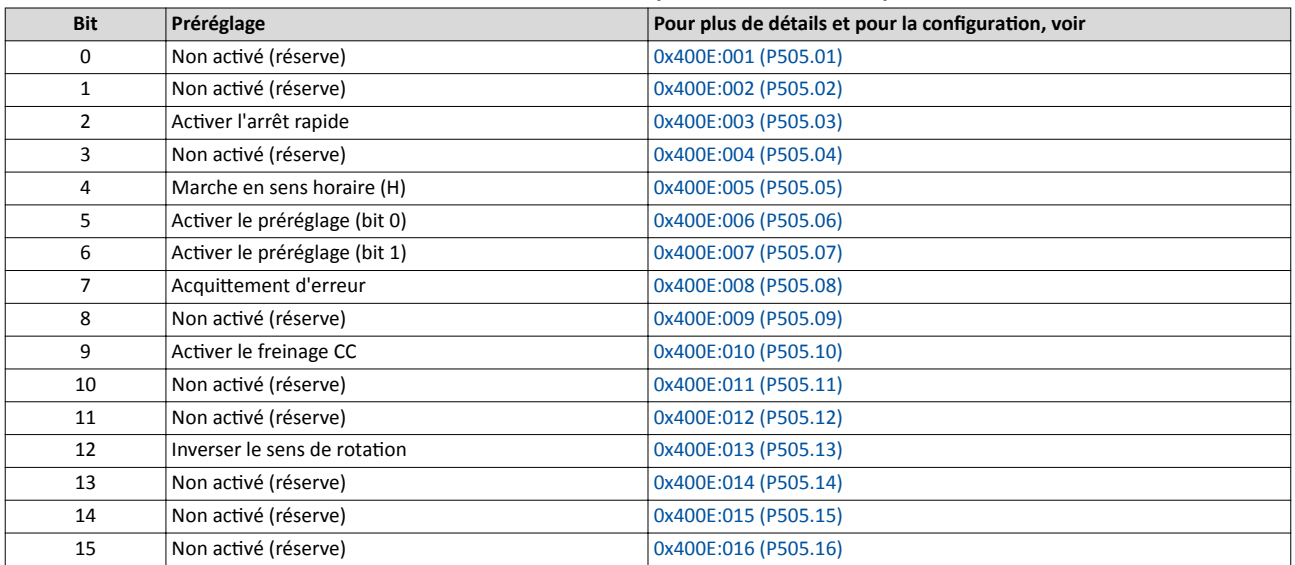

Préréglage de la consigne de fréquence (octet 3 + 4 de RPDO1)

- Le réglage s'efectue sans signe arithmétque (indépendamment du sens de rotaton) sous forme de nombre entier en résolution [0.1 Hz].
- Avec le préréglage, la déterminaton du sens de rotaton s'efectue via le bit 12 du mot de données NetWordIN1.
- Exemple : 456 ≡ 45.6 Hz

# <span id="page-295-0"></span>Configuration du bus de communication

CANopen Mise en service rapide

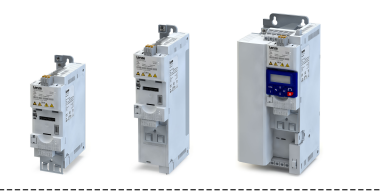

# Mappage TPDO1

TPDO1 est utilisé pour l'affichage des messages d'état et de la valeur réelle de la fréquence.

Pour la modification de l'identifiant (identifiant COB) et le mappage PDO, il faut impératvement procéder de la manière suivante :

- 1. Régler le TPDO1 sur "invalid" : metre le bit 31 dans l'identfant [0x1800:001 \(P550.01\)](#page-282-0) à "1".
- 2. Régler le mappage TPDO1 sur "invalid" : régler [0x1A00:000](#page-285-0) = 0.
- 3. Mapper le mot de données NetWordOUT1 [0x400A:001 \(P591.01\)](#page-267-0) dans TPDO1 : régler  $0x1A00:001 = 0x400A0110.$  $0x1A00:001 = 0x400A0110.$
- 4. Mapper la Fréquence (0.1) [0x400B:003 \(P592.03\)](#page-268-0) dans TPDO1 : régler [0x1A00:002](#page-285-0) = 0x400C0310.
- 5. Régler le mappage TPDO1 de nouveau sur "valid" : régler [0x1A00:000=](#page-285-0) 2 (nombre de paramètres mappés).
- 6. En option : régler "Transmision type" en "[0x1800:002 \(P550.02\)"](#page-282-0) et Event timer en [0x1800:005 \(P550.05\).](#page-282-0)
	- Préréglage : transmission cyclique toutes les 20 ms.
- 7. Modifer l'identfant de TPDO1 (opton) et régler le TPDO1 de nouveau sur "valid" : défnir le nouvel identfant en [0x1800:001 \(P550.01\)](#page-282-0) et metre le bit 31 à "0".
	- Préréglage : 0x40000180 + Adresse de nœud (hex)
	- Exemple : adresse de nœud = 10 (0xA) et identifiant de base TPDO1 = Préréglage : Identfant à défnir en [0x1800:001 \(P550.01\)](#page-282-0) = 0x40000180 + 0xA = 0x4000018A (0b0100 0000 0000 0000 0000 0001 1000 1010)

# Afectaton d'état du mot de données NetWordOUT1 (octet 1+2 de TPDO1)

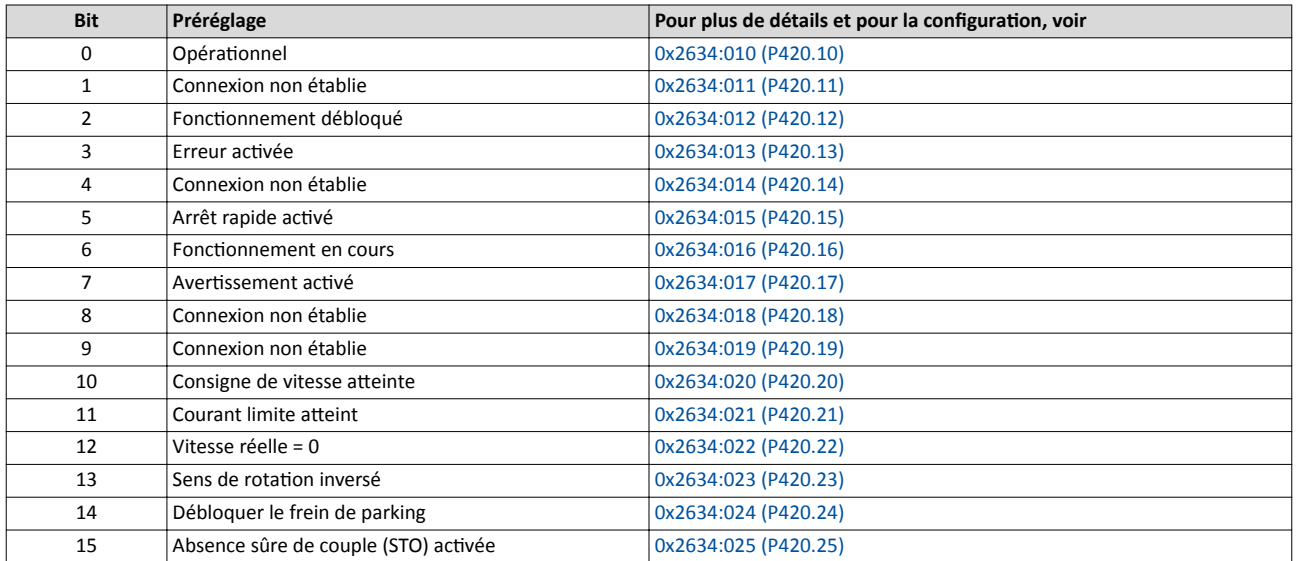

Affichage de la valeur réelle de la fréquence (octet 3 + 4 de TPDO1)

- L'affichage s'effectue sans signe arithmétique (indépendamment du sens de rotation) sous forme de nombre entier en résolution [0.1 Hz].
- L'activation de l'inversion du sens de rotation est indiquée via le bit 13 du mot de données NetWordOUT1.
- Exemple :  $456 \equiv 45.6$  Hz

<span id="page-296-0"></span>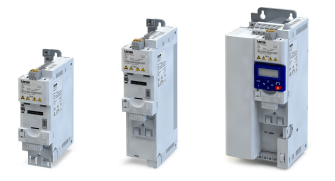

9.5 Modbus RTU

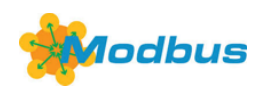

Modbus est un protocole de communicaton sériel asynchrone reconnu mondialement destiné aux applications d'automatisation commerciales et industrielles.

- Pour une description exhaustive du Modbus, se reporter au site Internet de l'association des utlisateurs Modbus Organizaton (États-Unis) qui prend en charge le développement du bus de communicaton Modbus : [htp://www.modbus.org](http://www.modbus.org)
- Pour une description exhaustive du dimensionnement du bus de communication Modbus, consulter la documentation de conception du variateur.

# Conditons préalables

Le module de commande (Control Unit) du variateur est équipé de Modbus.

# 9.5.1 Introduction

- Pour le transfert de données, on distngue trois modes de fonctonnement : Modbus ASCII, Modbus RTU et Modbus TCP. Ce chapitre décrit le mode de fonctonnement Modbus RTU ("Remote Terminal Unit").
- Le protocole Modbus suit une architecture maître/esclave dans laquelle le variateur fonctionne toujours comme esclave.
- Dans le bus de communication Modbus, un seul maître doit être activé qui adresse des commandes et des requêtes. En plus, seul le maître peut lancer la communicaton Modbus. Il n'y a pas de communication directe entre les esclaves.
- L'interface physique correspond à norme TIA/EIA-485-A qui est partculièrement adaptée pour l'environnement industriel et qui est très répandue. Cete interface permet de réaliser des vitesses de transmission de 2400 à 115200 kbits/s.
- Le variateur prend en charge les codes de foncton Modbus 3, 6, 16 (0x10) et 23 (0x17).

### 9.5.2 Réglage de l'adresse de nœud

L'adresse attribuée à chaque participant du bus de communication doit être univoque.

Les paramètres dédiés à la vitesse de transmission sont décrits ci-après.

Les paramètres dédies à l'adressage de l'appareil sont décrits ci-après.

### Fonctionnalité

- L'adresse de nœud du variateur peut être réglée en 0x2321:001 (P510.01) ou à l'aide des interrupteurs DIP marqués par "1" ... "128.
- Le réglage actuel à la mise sous tension du variateur est activé.
- Le marquage des interrupteurs DIP correspond aux valeurs afectées à chaque interrupteur DIP pour défnir l'adresse du nœud (voir l'exemple suivant).
- L'adresse de nœud "0" est réservée aux messages à tous les partcipant au bus (télégrammes de difusion).
- L'adresse de nœud est affichée en [0x2322:001 \(P511.01\)](#page-298-0).

### Exemple de réglage de l'adresse du nœud des interrupteurs DIP

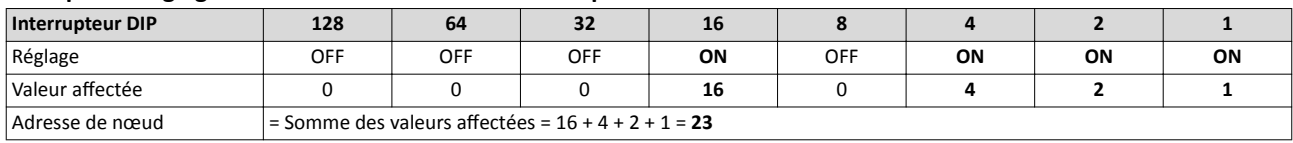

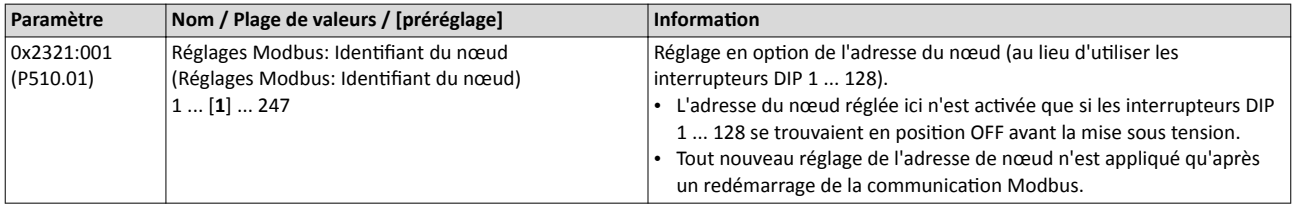

<span id="page-297-0"></span>Modbus RTU

Réglage de la vitesse de transmission

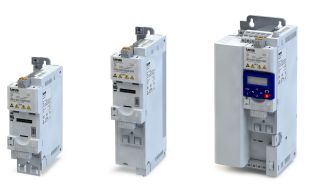

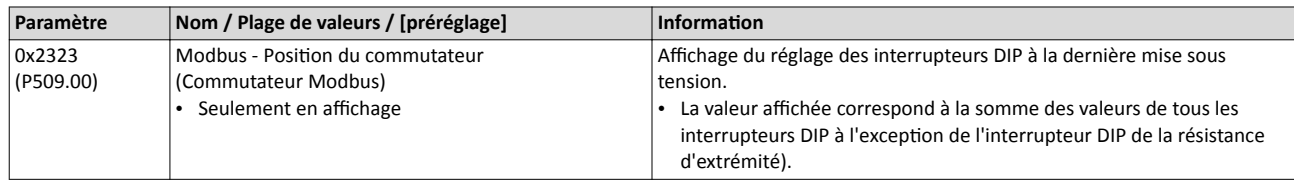

# 9.5.3 Réglage de la vitesse de transmission

Il faut régler une vitesse de transmission identque pour chaque partcipant au bus de communication.

### Fonctionnalité

- Lorsqu'à la mise sous tension l'interrupteur "b" se trouve en positon OFF, la détecton automatique de la vitesse de transmission est activée. En position ON, c'est le réglage efectué en 0x2321:002 (P510.02) qui est appliqué.
- Avec détection automatique de la vitesse de transmission activée, les premiers 5 ... 10 messages sont perdus après la mise sous tension.
- La vitesse de transmission activée est affichée en [0x2322:002 \(P511.02\)](#page-298-0).

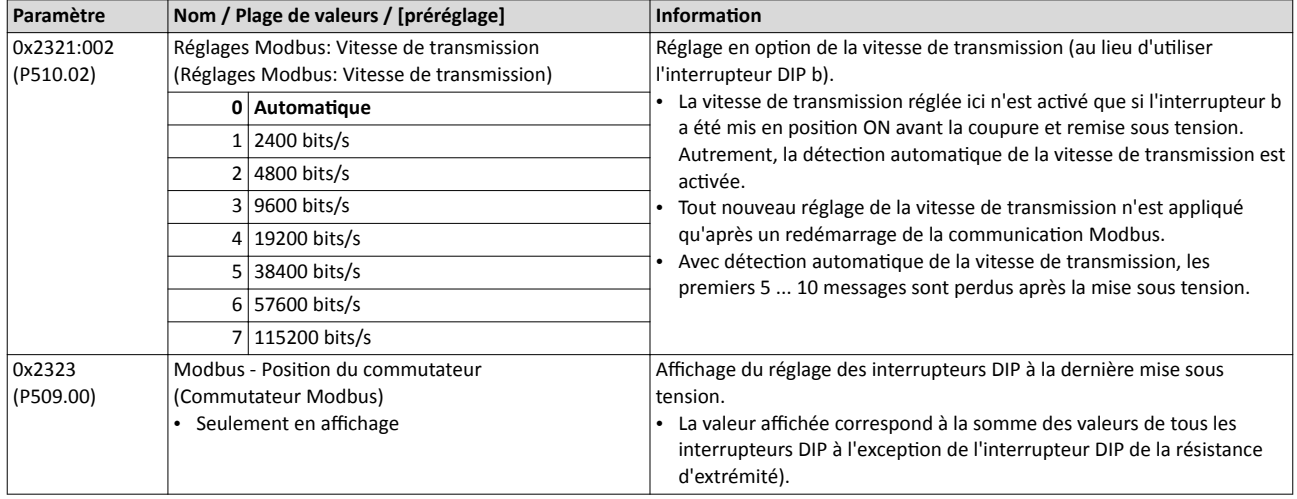

# 9.5.4 Réglage du format de données

Il faut régler un format de données identique pour chaque participant au bus de communication.

### Fonctionnalité

- Lorsqu'à la mise sous tension l'interrupteur "a" se trouve en positon OFF, la détecton automatique du format de données est activée. En position ON, c'est le réglage effectué en 0x2321:003 (P510.03) qui est appliqué.
- Avec détection automatique activée du format de données, les premiers 5 ... 10 messages sont perdus après la mise sous tension.
- Le format de données activé est affiché en [0x2322:003 \(P511.03\).](#page-298-0)

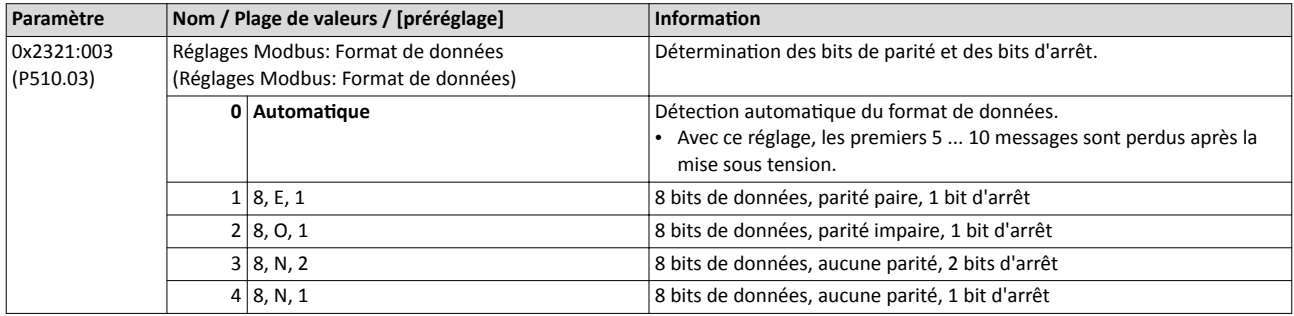

<span id="page-298-0"></span>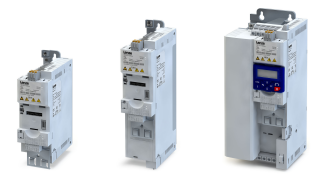

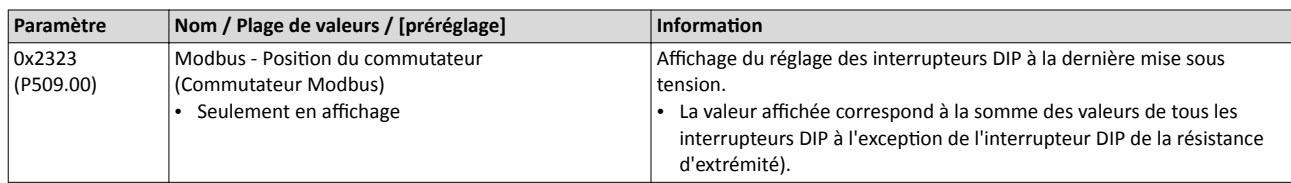

# 9.5.5 Surveillance du temps d'attente

La réaction activée suite à l'absence de messages Modbus peut être réglée à l'aide des paramètres suivants.

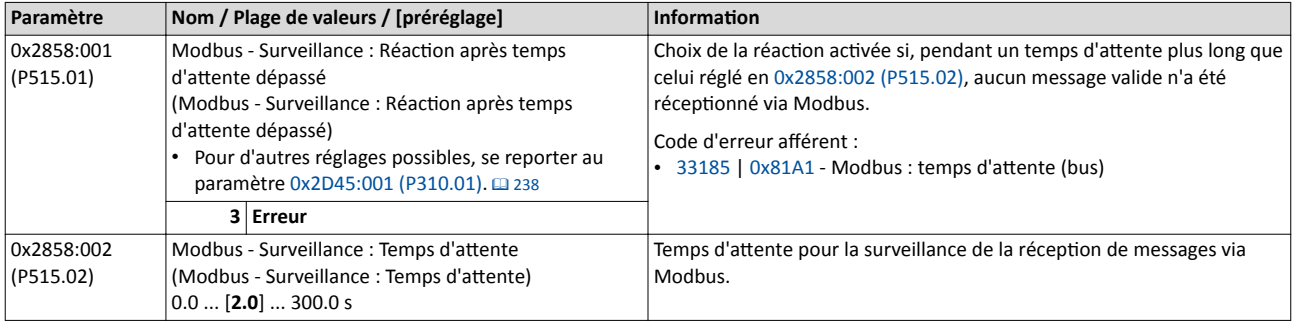

## 9.5.6 Diagnostic

Les paramètres suivants servent au diagnostic des activités de communication entre le variateur et le bus de communication Modbus.

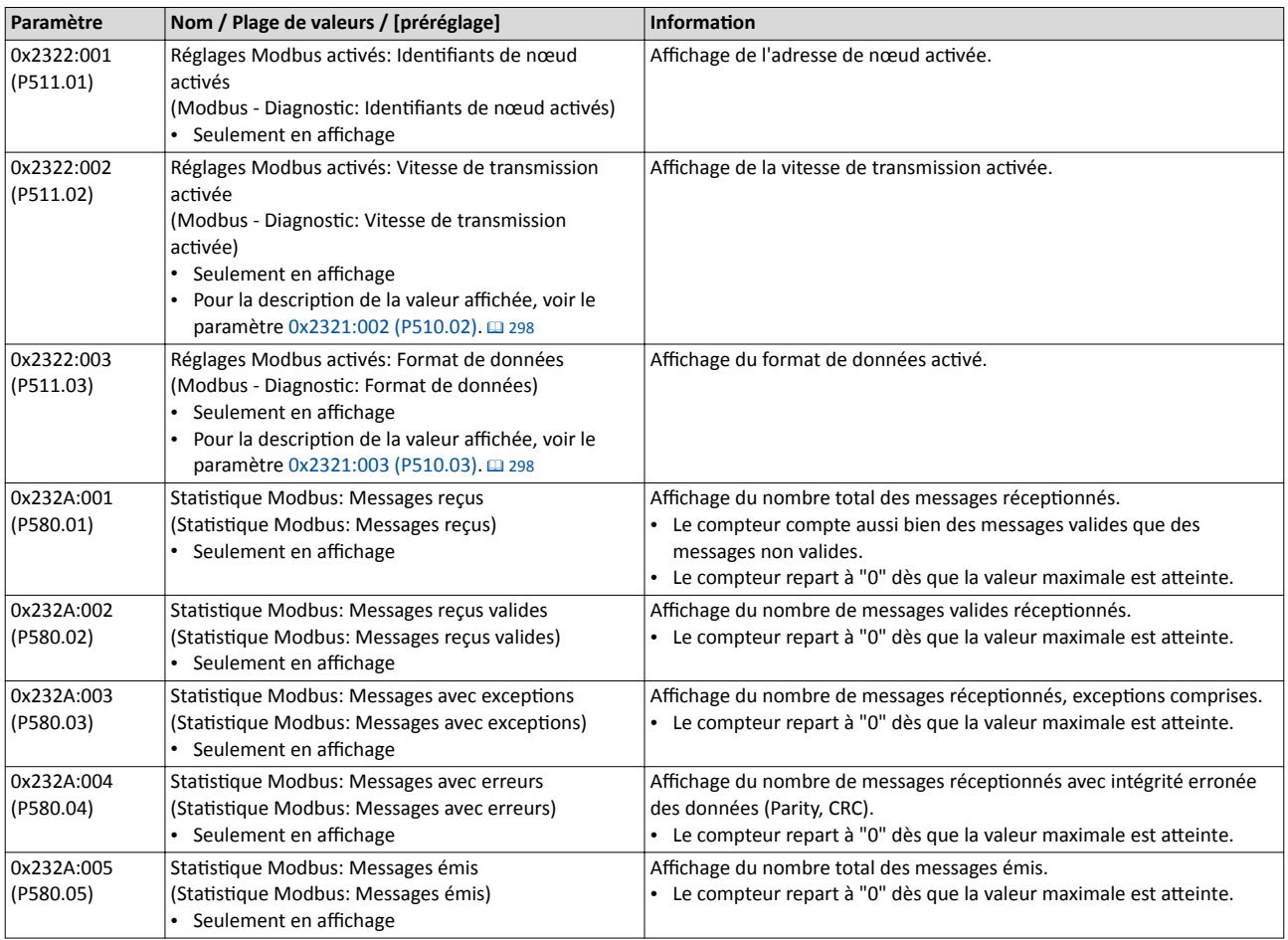

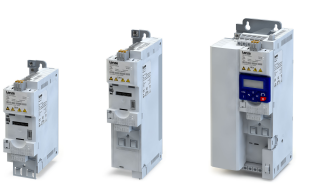

لمندد

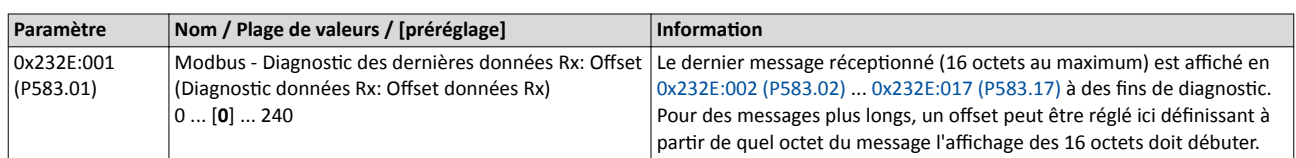

<span id="page-300-0"></span>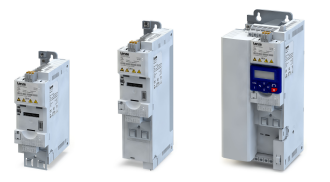

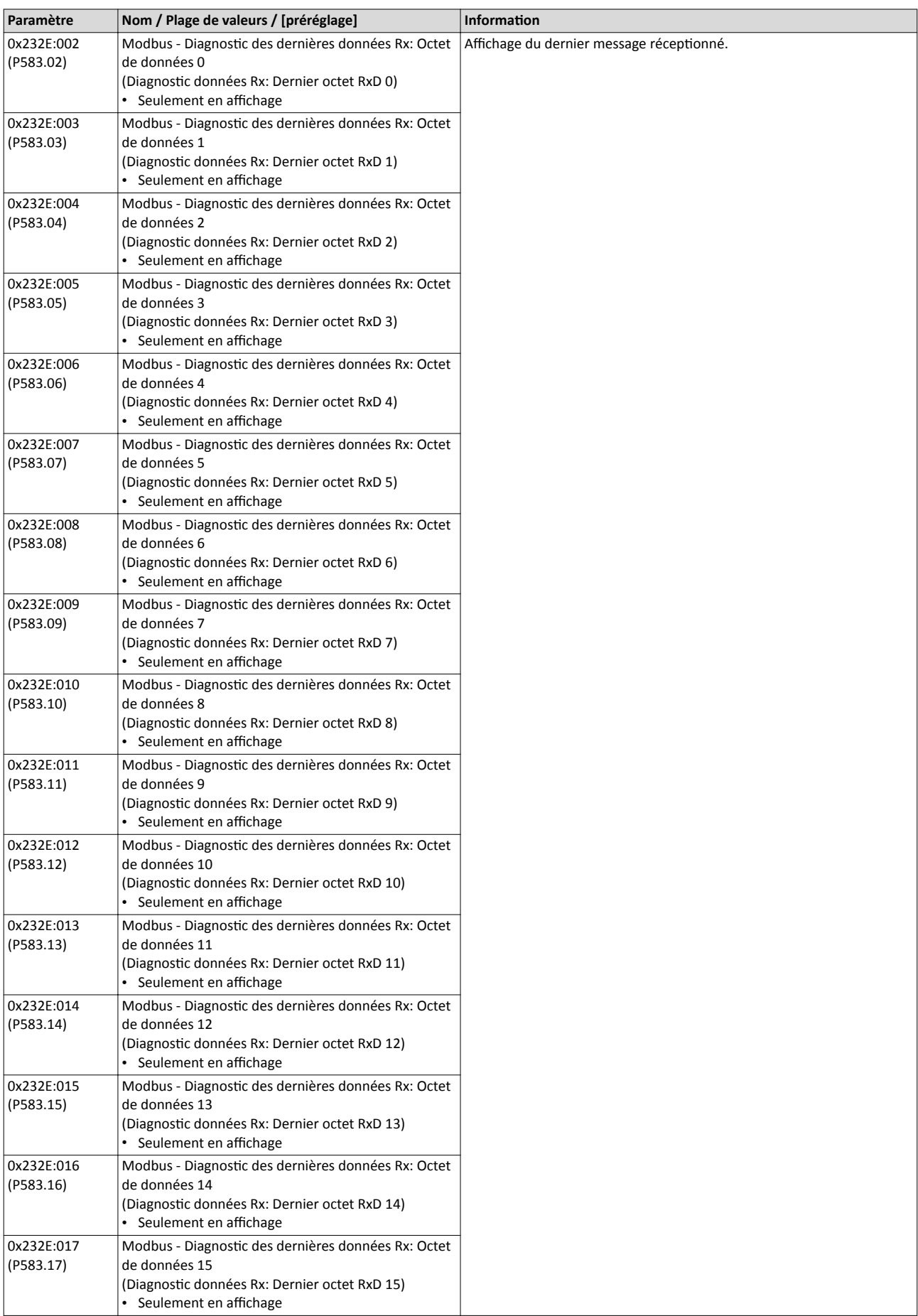

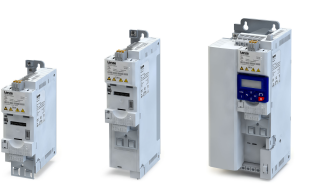

لمندد

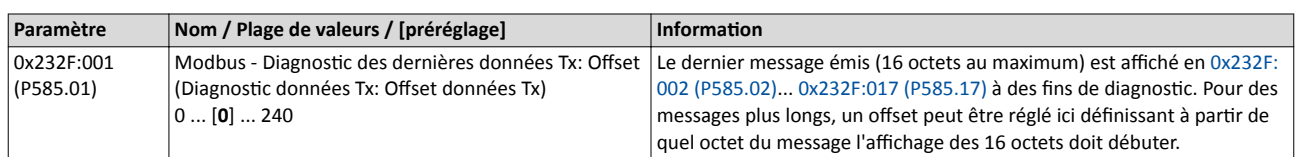

<span id="page-302-0"></span>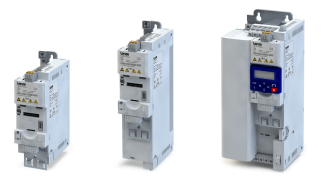

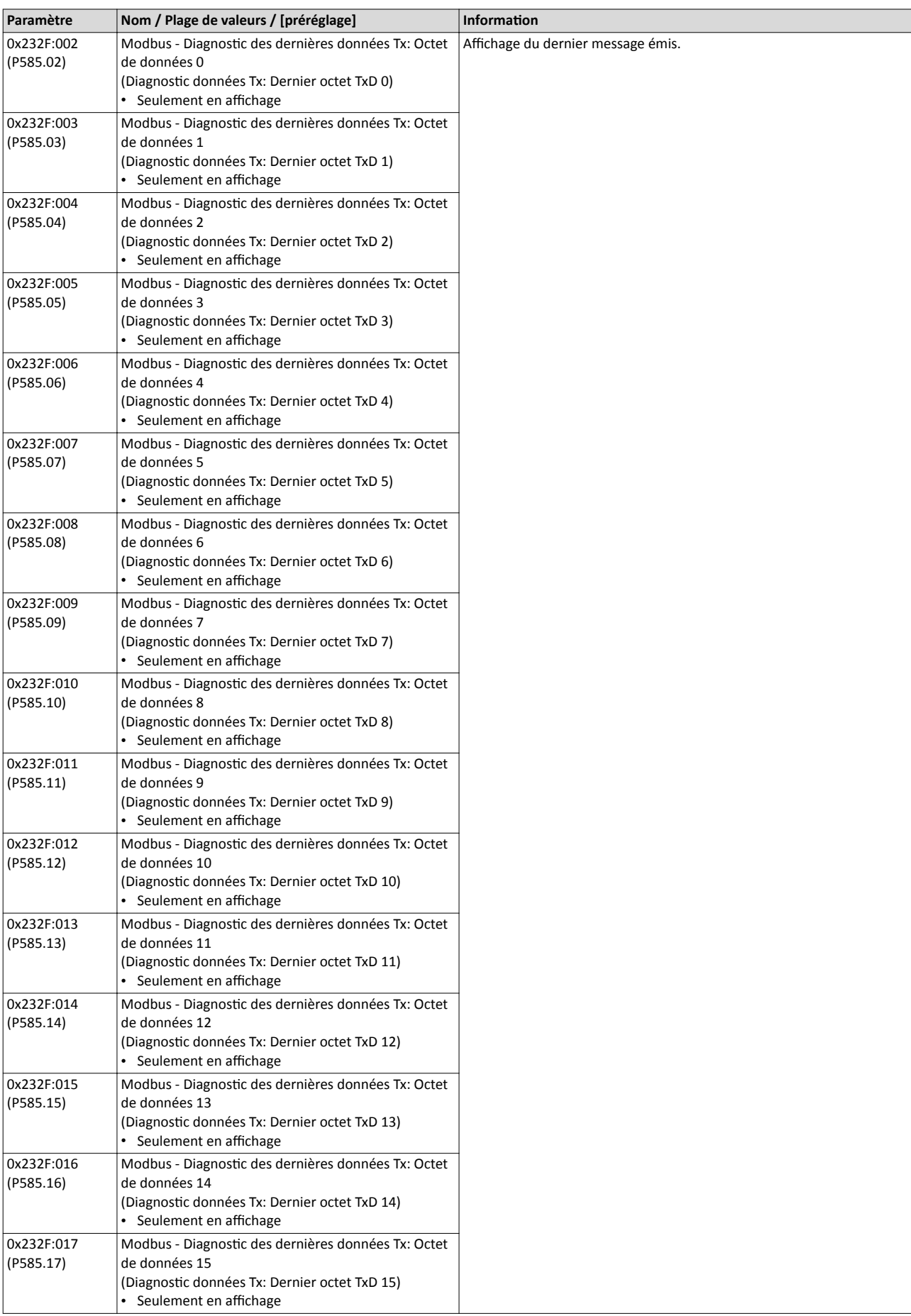

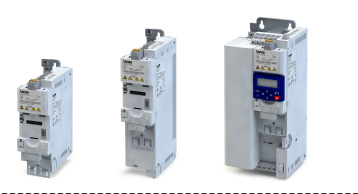

# <span id="page-303-0"></span>9.5.7 Codes de fonction

Les modalités d'accès aux données (paramètres) du variateur sont commandées via les codes de fonction.

# Fonctionnalité

Le variateur prend en charge les codes de fonction suivants :

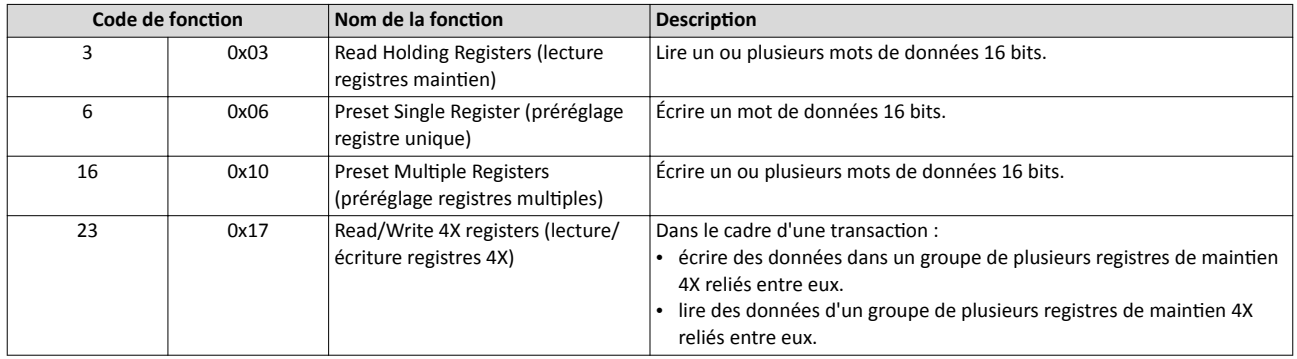

### Adressage

- Les codes de fonction mentionnés ci-dessus se rapportent exclusivement aux registres 4X de l'adressage Modbus.
- Toutes les données du variateur ne sont accessibles que via les registres X4 donc à partr des adresses de registre 40001.
- La référence 4xxxx est implicite, c'est-à-dire qu'elle est donnée via le code de foncton utlisé. Par conséquent, le chifre "4" précédant est supprimé dans le télégramme lors de l'adressage.
- Lenze prend en charge l'adressage de base 1 de Modbus, c'est-à-dire que les registres sont numérotés en partant de 1, l'adressage en partant de 0. Lors de la lecture du registre 40001 par exemple, l'adresse 0 est utlisée dans le télégramme.

### Compositon du télégramme

La communication est basée sur une structure hiérarchisée entre un maître et plusieurs esclaves. La communicaton est toujours démarrée par une requête émise par le maître. Ensuite, le variateur (esclave) répond par une réponse valide ou un code d'erreur (à conditon que la requête ait été réceptonnée et traitée comme télégramme Modbus valide). Les causes d'erreurs peuvent être des contrôles de redondance cyclique CRC non valides, des codes de fonction non proposés ou des accès aux données non autorisés.

Structure générale des télégrammes Modbus :

- La trame est composée d'une unité de données de protocole (PDU) et d'une unité de données d'application (ADU).
- L'unité PDU comprend le code de foncton et les données associées au code de foncton.
- L'unité ADU sert à l'adressage et à la détecton d'erreur.
- Les données sont représentées sous format Big Endian (octet le plus significatif en premier).

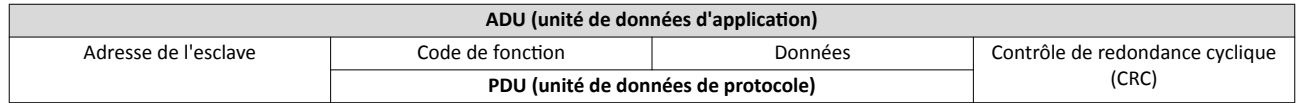

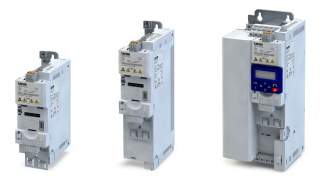

### Codes d'erreur

En cas d'anomalie de fonctionnement, le participant au bus répond par un code de fonction correspondant au message respectif :

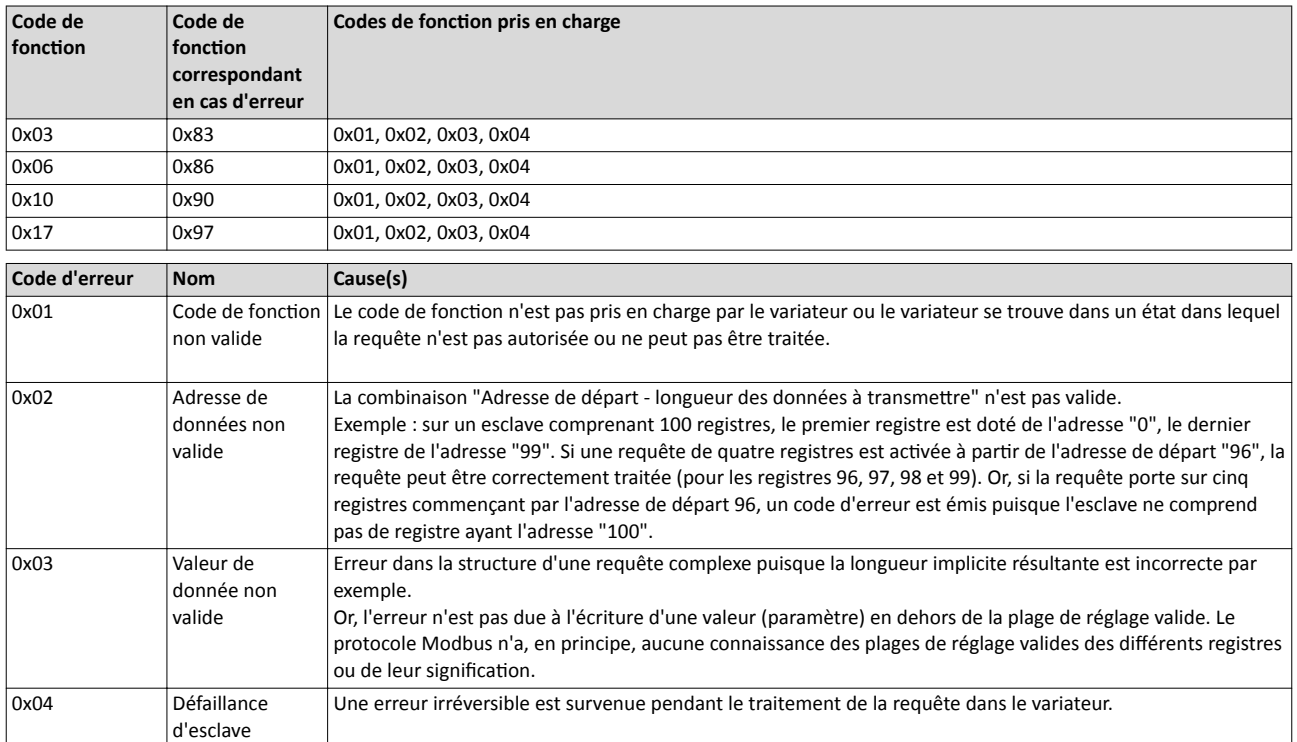

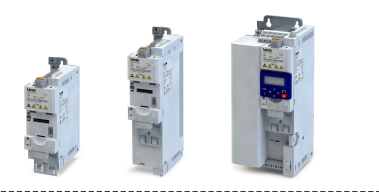

# <span id="page-305-0"></span>9.5.8 Mappage de données

Le mappage de données permet de défnir quels registres Modbus doivent lire ou écrire quels paramètres du variateur.

# Fonctionnalité

- Pour les mots de commande et d'état courants, des registres Modbus défnis (réglage fxe) sont proposés. Dédiés à faciliter la communicaton avec serveurs OPC et autres maîtres Modbus, ces registres sont représentés dans des blocs de registres cohérents. Quelques commandes suffisent pour accéder à toutes les données relatives au variateur.
- Par ailleurs, 24 registres sont proposés pour un mappage variable, c'est-à-dire l'afectaton libre aux paramètres du variateur.

# Registres de commande Modbus défnis (réglage fxe)

- Ces registres permettent un accès en écriture et en lecture.
- Le lien indiqué dans la colonne 2 renvoie à la descripton détaillée des paramètres.

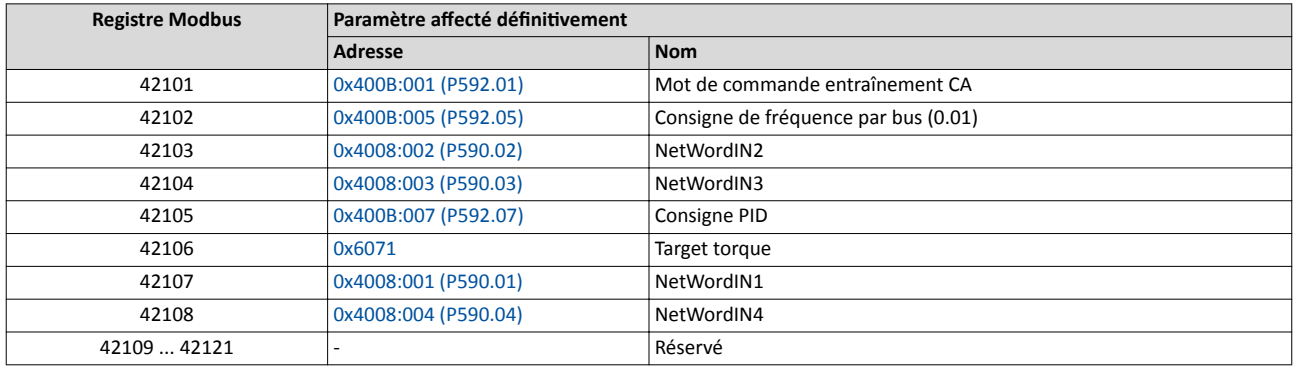

# Registres d'état Modbus défnis (réglage fxe)

- Ces registres sont uniquement accessibles en lecture.
- Le lien indiqué dans la colonne 2 renvoie à la description détaillée des paramètres.

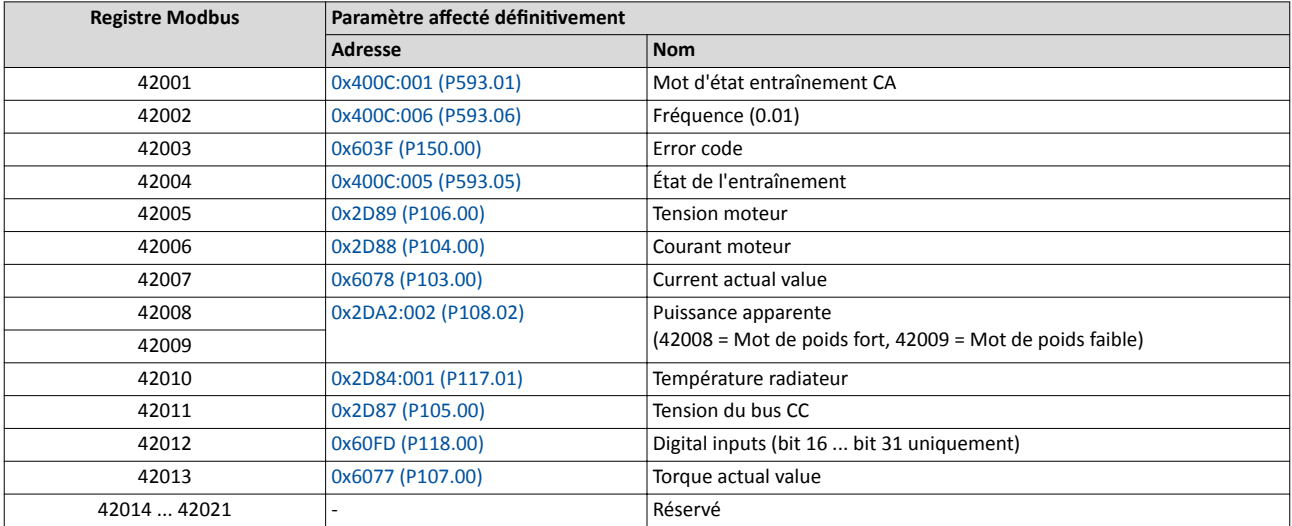

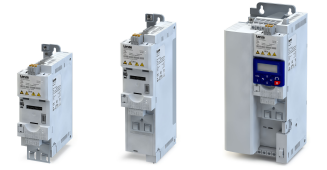

## Mappage variable

- 24 registres peuvent être mappés de façon variable dans des paramètres du variateur en 0x232B:001 ... 0x232B:024 (P530.01 ... 24). Format : 0xiiiiss00 (iiii = Index hexadécimal, ss = Sous-index hexadécimal)
- L'affichage des numéros de registre Modbus internes en 0x232C:001 ... 0x232C:024 (P531.01 ... 24) est généré automatquement. Les paramètres à 32 bits nécessitant deux registres, il n'y a pas d'affectation un par un.
- Pour les registres avec mappage possible, un contrôle de redondance cyclique (CRC) est exécuté. Le contrôle de redondance cyclique résultant est affiché en 0x232D (P532.00). L'utlisateur peut lire ce "code de validaton" et l'utliser pour une analyse comparatve dans le maître Modbus. D'où la possibilité de vérifer si le variateur interrogé actuellement est correctement configuré pour l'application concernée.

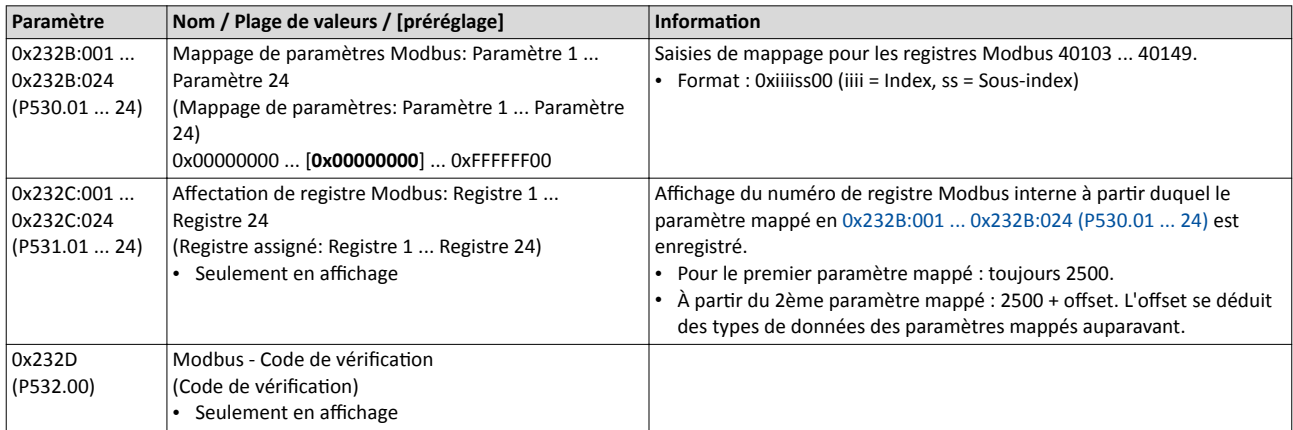

# 9.5.9 Affichages d'état par LED

Les affichages d'état par LED "MOD-RUN" et "MOD-ERR" sur la face avant du variateur vous renseignent rapidement sur l'état du Modbus.

Pour la signification des LEDs, se reporter aux tableaux suivants :

### Variateur non activé (pour l'instant) sur le Modbus

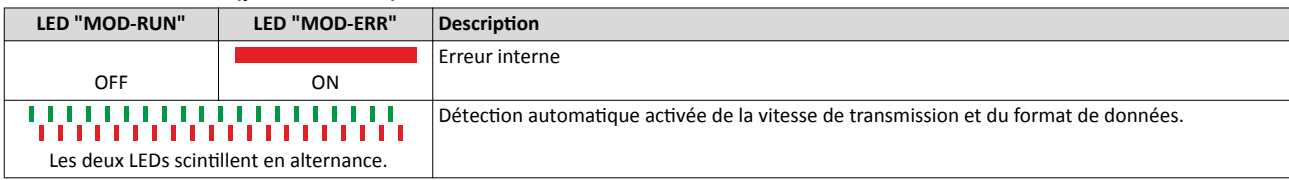

### Variateur activé sur le Modbus

La LED verte "MOD-RUN" indique l'état de communication :

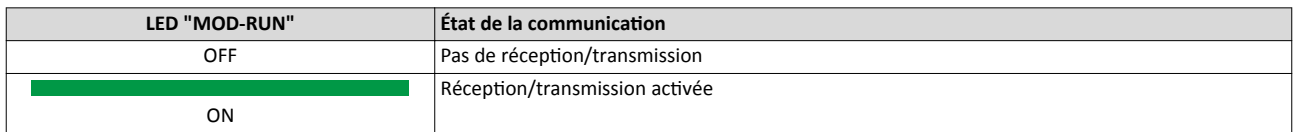

### La LED rouge "MOD-ERR" signale une erreur :

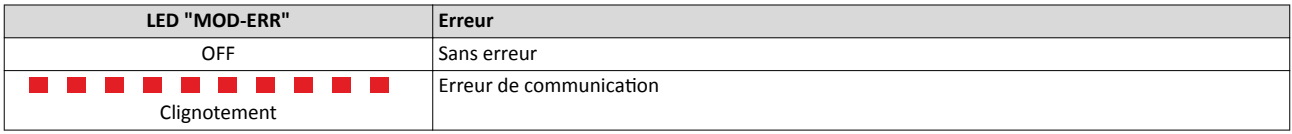

Configuration du bus de communication

Modbus RTU Réglage du temps de réaction

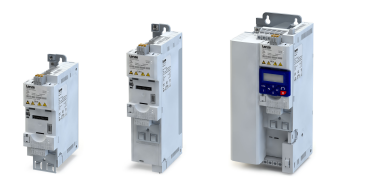

# 9.5.10 Redémarrer la communication

Le paramètre suivant permet de redémarrer la communicaton.

### Fonctionnalité

Le redémarrage d'une communication s'impose après la modification de la configuration de l'interface (exemples : adresse de nœud et vitesse de transmission) afin de valider les réglages modifés.

Le redémarrage de la communication peut s'effectuer de deux manières différentes :

- a) Couper le variateur et le remetre sous tension.
- b) Régler " Redémarrer avec les valeurs actuelles[1]" en 0x2320 (P508.00).

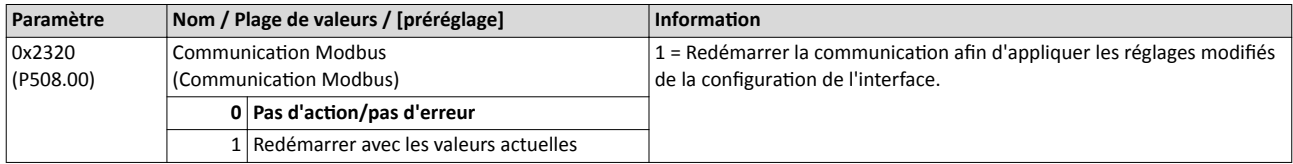

### 9.5.11 Réglage du temps de réaction

Il est possible de défnir une temporisaton minimale entre la récepton d'un message Modbus valide et la réponse du variateur.

En défnissant une temporisaton minimale, l'échange de données entre l'émeteur (le maître Modbus) et les récepteurs (les variateurs, par exemple) peut être garanti notamment lorsqu'il s'agit de vitesses de transmission élevées.

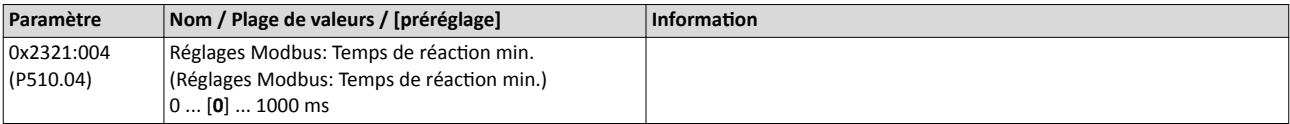

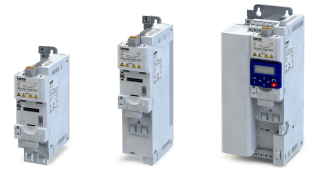

# 9.5.12 Mise en service rapide

Les opérations décrites par la suite permettent de réaliser une commande du variateur via Modbus.

# Paramétrage requis

- 1. Actver la commande par bus : [0x2631:037 \(P400.37\)](#page-557-0)= "VRAI [1]"
- 2. Définir le bus de communication comme origine de la consigne par défaut : 0x2860:001 [\(P201.01\)=](#page-156-0) "Bus de communicaton [5]"
- 3. Régler l'adresse de nœud Modbus.
	- L'adresse attribuée à chaque participant au bus de communication doit être univoque.
	- Informations détaillées :  $\rightarrow$  [Réglage de l'adresse de nœud](#page-296-0)  $\Box$  [297](#page-296-0)
- 4. Régler la vitesse de transmission Modbus.
	- Préréglage : détection automatique.
		- Avec détection automatique de la vitesse de transmission activée, les premiers 5 ... 10 messages sont perdus après la mise sous tension.
	- Informations détaillées :  $\blacktriangleright$  [Réglage de la vitesse de transmission](#page-297-0)  $\Box$  [298](#page-297-0)
- 5. Régler le format de données Modbus.
	- Préréglage : détection automatique.
	- Avec détection automatique activée du format de données, les premiers 5 ... 10 messages sont perdus après la mise sous tension.
	- Informations détaillées :  $\rightarrow$  [Réglage du format de données](#page-297-0)  $\Box$  [298](#page-297-0)
- 6. Enregistrer/charger les réglages des paramètres : [0x2022:003 \(P700.03\)](#page-442-0)= "ON / Démarrage [1]".
- 7. Couper le variateur et le remetre sous tension afn de valider les réglages de communication modifiés.

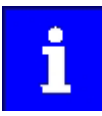

Avec le préréglage, la foncton "Démarrer" est afectée à l'entrée numérique DI1. Avec commande par bus de communication activée, cette fonction sert de "Commande de déverrouillage" des commandes de démarrage via le bus de communication. L'entrée numérique DI1 doit alors adopter l'état HAUT pour que le moteur puisse être démarré via le bus de communication.  $\blacktriangleright$  [Démarrer/](#page-561-0) [arrêter le moteur](#page-561-0) <sup>1</sup> [562](#page-561-0)

Mise en service rapide

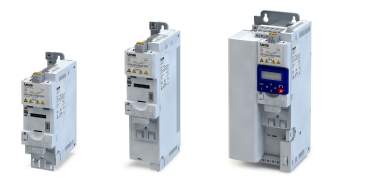

# Démarrer/arrêter l'entraînement via Modbus

Le registre Modbus 42101 peut être utlisé pour démarrer/arrêter l'entraînement via Modbus.

- Le registre Modbus 42101 est afecté au Mot de commande entraînement CA [0x400B:001](#page-262-0)  [\(P592.01\)](#page-262-0) (réglage fxe).
- Le chifre "4" précédant est supprimé dans le télégramme lors de l'adressage. Les registres sont numérotés en partant de 1, l'adressage partant de 0. Lors de l'écriture du registre 42101, l'adresse 2100 (0x0834) est alors utlisée dans le télégramme.

Bits activés dans le mot de commande entraînement CA :

- Bit 0 ≡ Marche en sens horaire (H)
- Bit 5 ≡ Activer la commande par bus
- Bit 6 ≡ Activer la consigne par bus

Exemple d'un variateur avec adresse de nœud 1 :

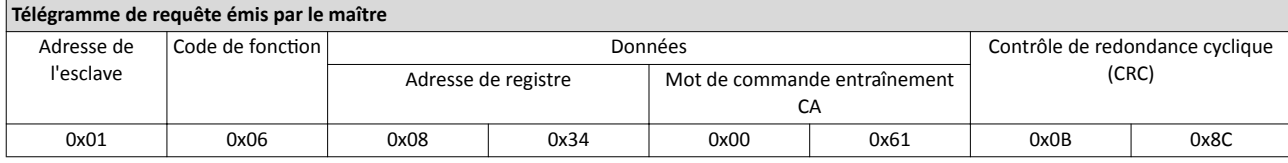

Si l'entrée numérique DI1 ("Commande de déverrouillage") est à l'état HAUT, l'entraînement devrait démarrer et le variateur devrait répondre pour confrmer par le même télégramme :

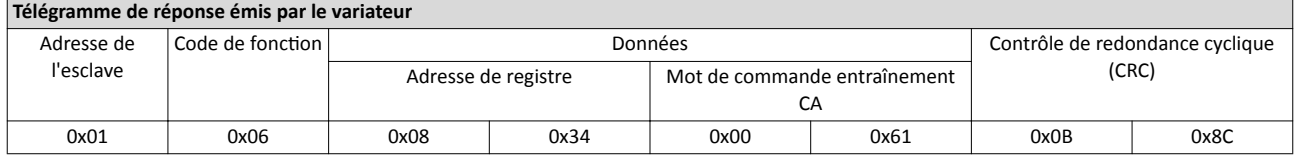

### Écriture de la vitesse de l'entraînement via Modbus

### La vitesse de l'entraînement peut être modifée via le registre Modbus 42102 (voir [Mappage](#page-305-0)  [de données](#page-305-0)).

Exemple d'un variateur avec l'adresse de nœud 1 :

# Télégramme de requête émis par le maître

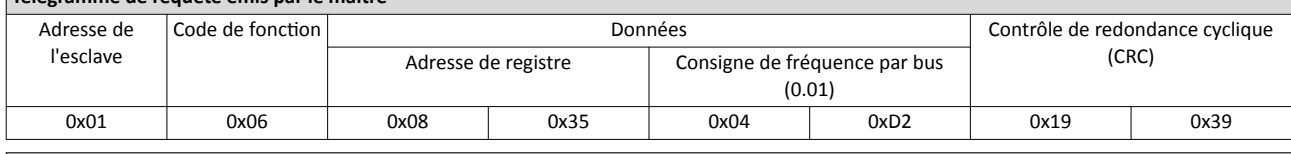

### Télégramme de réponse émis par le variateur

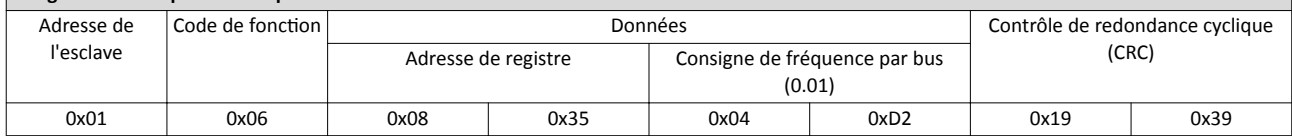

L'entraînement tourne alors avec une fréquence de 12.34 Hz.

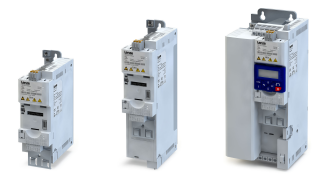

### Lecture de la vitesse de l'entraînement via Modbus

Le registre Modbus 42002 permet de connaître la vitesse de l'entraînement (voir [Mappage de](#page-305-0)  [données\)](#page-305-0). Le code de fonction 3 permet de lire un registre individuel ou un plusieurs blocs de registre reliés entre eux (voir [Codes de](#page-303-0) fonction).

Exemple d'un variateur avec l'adresse de nœud 1 :

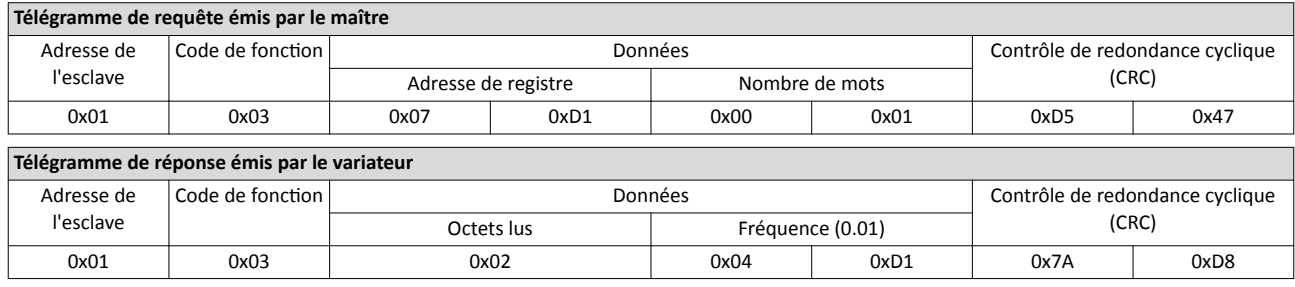

L'entraînement tourne avec une fréquence de 12.33 Hz.

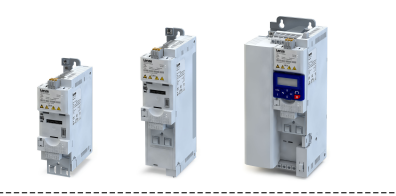

# 9.6 PROFIBUS

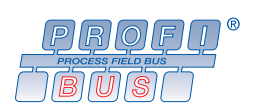

PROFIBUS® (Process Field Bus) est un bus de terrain très répandu destné à l'automatsaton de machines et d'installatons industrielles.

- Vous trouverez des informations détaillées sur le site Internet de l'organisation d'utlisateurs PROFIBUS & PROFINET Internatonal (PI) : [htp://www.profbus.com](http://www.profibus.com)
- Pour une description exhaustive du dimensionnement du bus de communication PROFIBUS, consulter la documentaton de concepton du variateur.
- PROFIBUS® est une marque déposée et une technologie brevetée sous licence de l'association des utilisateurs PROFIBUS & PROFINET International (PI).

# Conditions préalables

- Le module de commande (Control Unit) du variateur est équipé de PROFIBUS.
- L'interrupteur DIP dédié à l'adresse de nœud est réglé correctement (voir "Réglages de base du bus", chapitre > [PROFIBUS](#page-67-0)<sup>(2016)</sup>.
- Le fichier de conception GSD est importé dans le configurateur matériel du système de commande.
	- [Téléchargement du](http://www.lenze.com/application-knowledge-base/artikel/200412329/0/) fichier GSD

# 9.6.1 Introduction

Le variateur est implémenté dans le bus de communication PROFIBUS-DP en tant qu'esclave. La fonctionnalité d'esclave lui permet seulement de réceptionner et d'acquitter des messages et de répondre aux requêtes d'un maître. Le maître est aussi appelé "participant actif au bus". Il existe deux catégories de maîtres.

- Maître DP classe 1 : système de commande central (API ou PC) assurant un échange cyclique des données process avec l'esclave. Un échange de données acyclique peut être réalisé via une voie de transmission séparée.
- Maître DP classe 2 : appareil de développement, concepton ou de commande (interface homme-machine) qui ne prend en charge que l'échange acyclique de données avec l'esclave à des fins de configuration, maintenance ou de diagnostic par exemple.

# 9.6.2 Réglage du temps de communication

Le temps de communication désigne l'intervalle qui s'écoule entre la formulation d'une requête et l'arrivée de la réponse correspondante.

Les temps de communication dans le réseau PROFIBUS dépendent :

- du temps de traitement dans le variateur,
- du temps d'exécuton du télégramme (vitesse de transmission, longueur du télégramme),
- du niveau de hiérarchisation du bus de communication.

Le temps de traitement dans le variateur s'élève à environ 2 ... 3 ms pour les données process et à environ 10 ms pour les données paramètres (DPV1). Le traitement des données paramètres est indépendant de celui des données process.

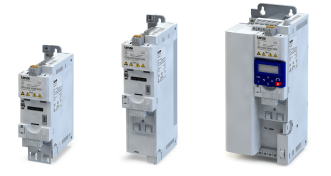

# 9.6.3 Réglage de l'adresse de la staton

L'adresse de station attribuée à chaque participant du bus de communication doit être univoque.

Les paramètres dédies à l'adressage de l'appareil sont décrits ci-après.

### Fonctionnalité

- L'adresse de staton du variateur peut être réglée à l'aide des interrupteurs DIP marqués par "1" ... "64" ou en 0x2341:001 (P510.01). (Les interrupteurs DIP sont prioritaires.)
- Le réglage actuel à la mise sous tension du variateur est activé.
- Le marquage des interrupteurs DIP correspond aux valeurs afectées à chaque interrupteur DIP pour défnir l'adresse de la staton (voir l'exemple suivant).
- L'adresse de la station activée est affichée en 0x2342:001 (P511.01).

# Vue de l'interrupteur DIP

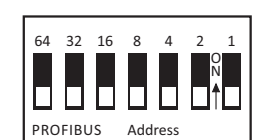

# Exemple de réglage de l'adresse de la staton à l'aide des interrupteurs DIP

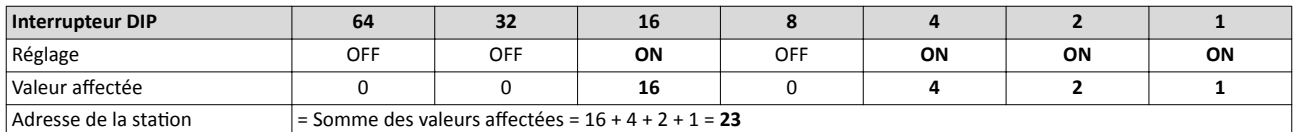

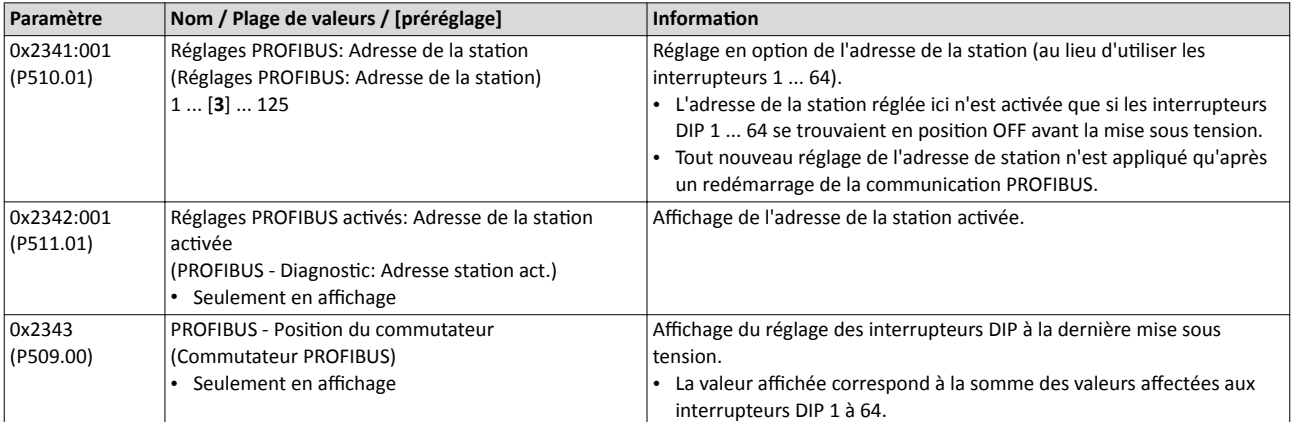

# Configuration du bus de communication

**PROFIBUS** Réglage de la vitesse de transmission

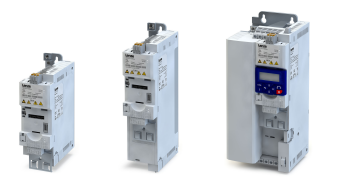

# 9.6.4 Réglage de la vitesse de transmission

La vitesse de transmission voulue est réglée sur le maître DP classe 1. Tous les maîtres reliés au bus doivent être réglés à la même vitesse de transmission.

Les paramètres dédiés à la vitesse de transmission sont décrits ci-après.

# Fonctionnalité

- Le variateur est en mesure de détecter automatquement la vitesse de transmission.
- La vitesse de transmission activée est affichée en 0x2342:002 (P511.02).
- L'état de la détection automatique est affiché en [0x2348:002 \(P516.02\).](#page-314-0)

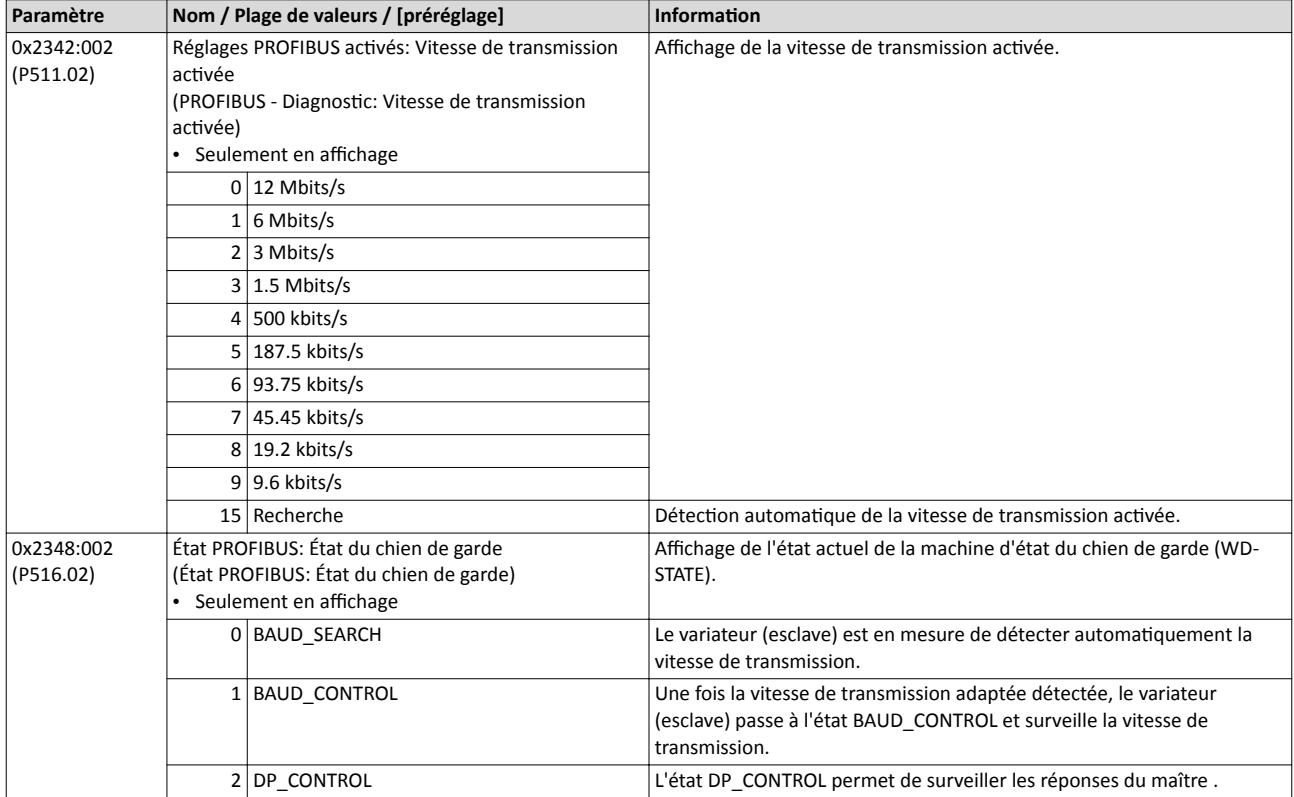

<span id="page-314-0"></span>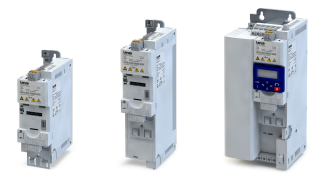

### 9.6.5 Fonctions de surveillance

La réaction activée par le variateur en cas d'erreur peut être paramétrée pour différentes erreurs PROFIBUS.

Les paramètres permettant de régler les fonctions de surveillance du bus de communication sont décrits ci-après.

### Fonctionnalité

Le tableau suivant contient toutes les erreurs PROFIBUS pour lesquelles la réaction en cas d'erreur est réglable.

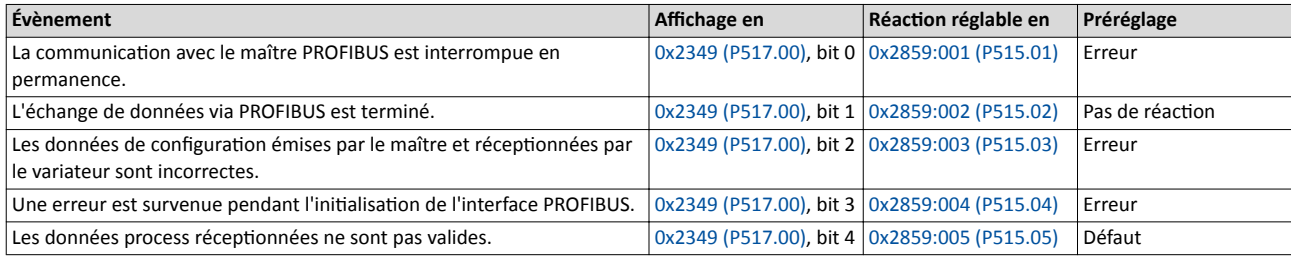

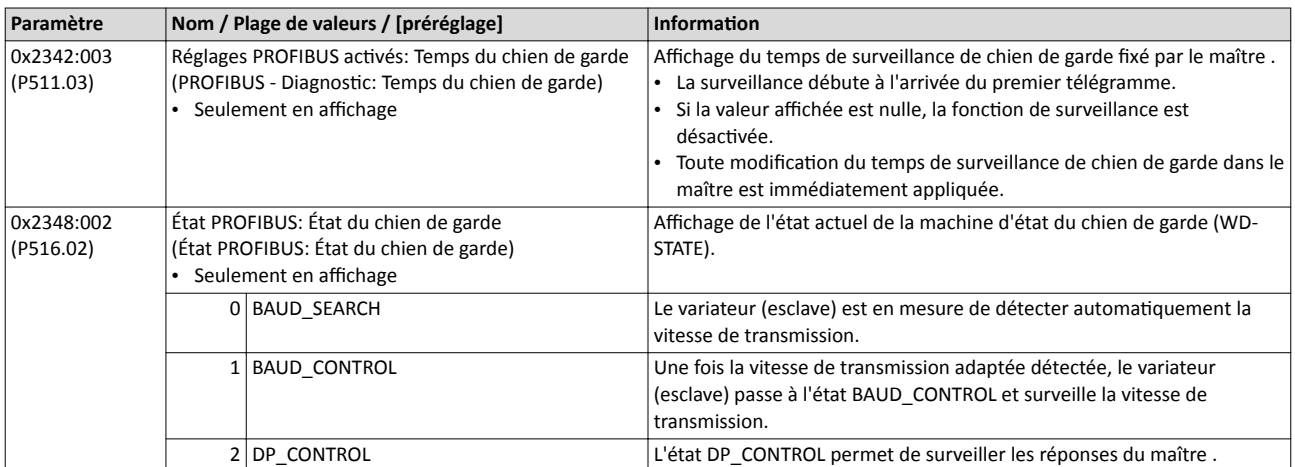

# <span id="page-315-0"></span>Configuration du bus de communication PROFIBUS Fonctions de surveillance

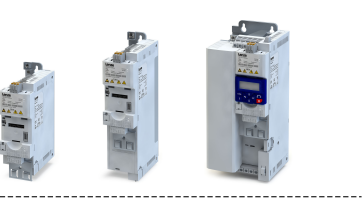

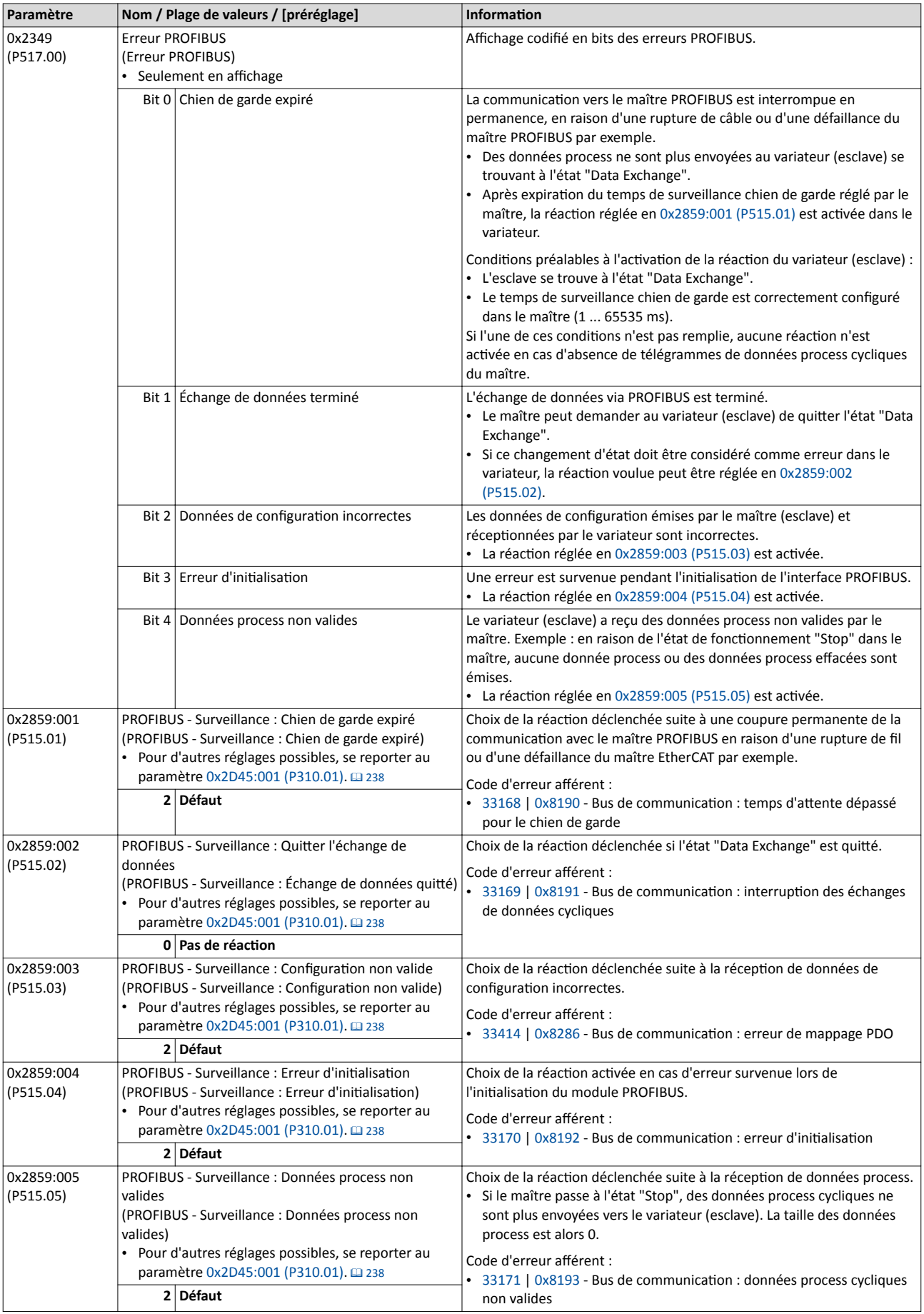

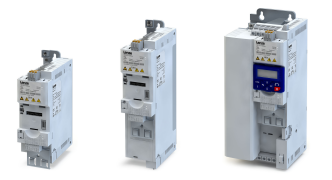

# 9.6.6 Affichages d'état par LED

Les affichages d'état par "NS" et "NE" sur la face avant du variateur vous renseignent rapidement sur l'état du PROFIBUS.

Pour la signification des LEDs, se reporter au tableau suivant.

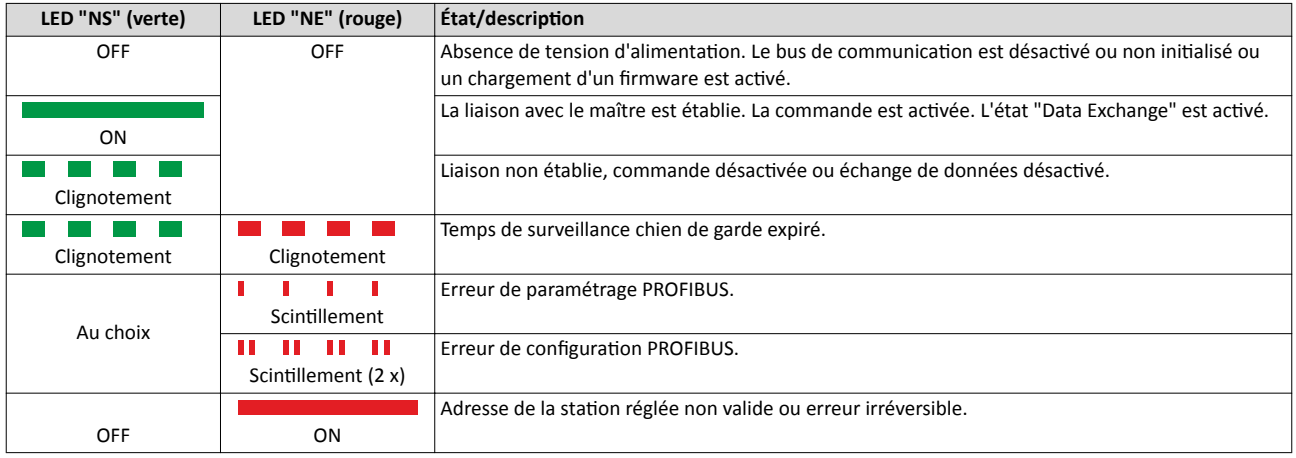

### 9.6.7 Diagnostic

Les paramètres suivants servent au diagnostic des activités de communication entre le variateur et le bus de communication PROFIBUS.

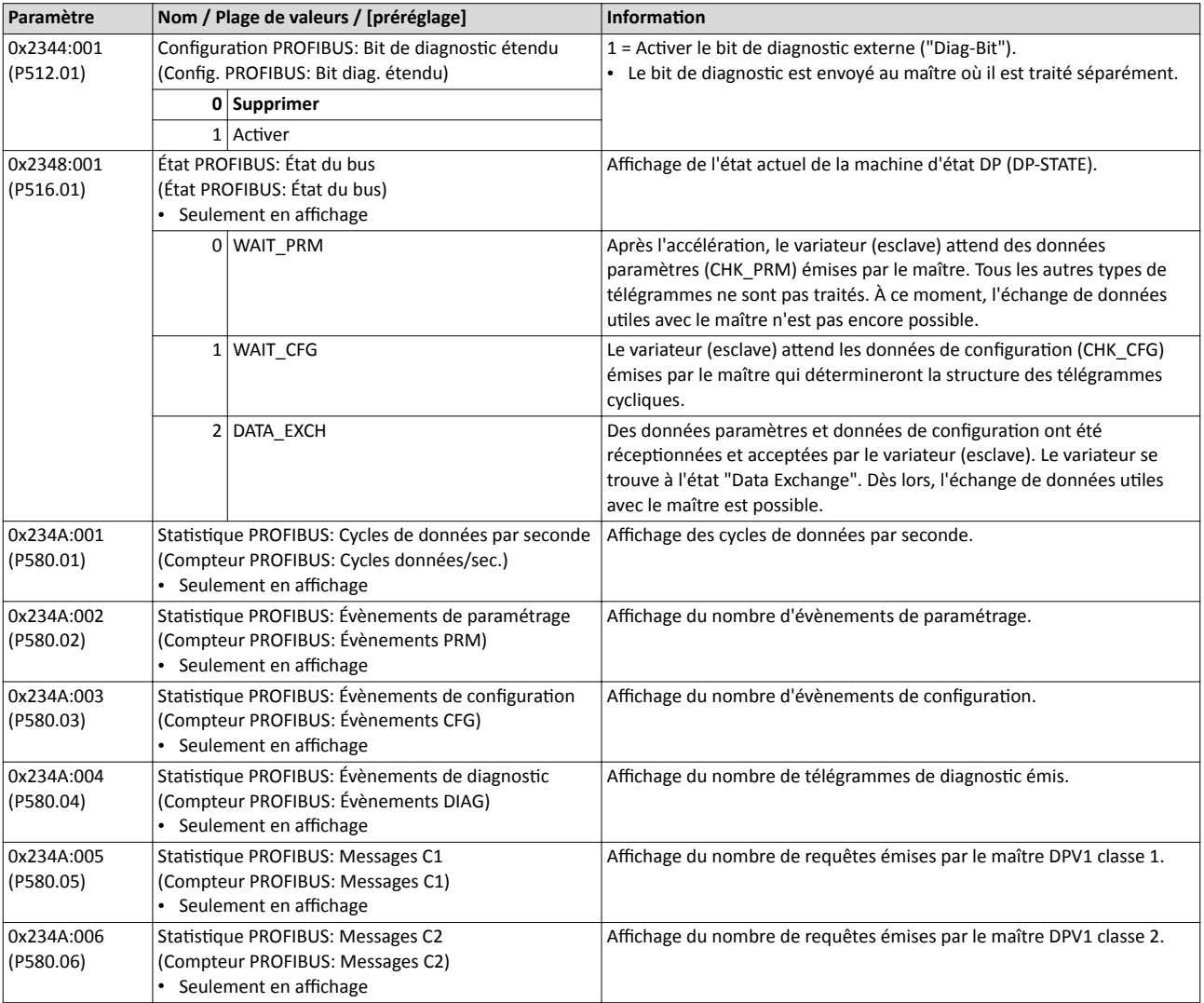

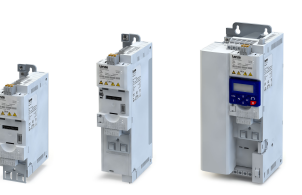

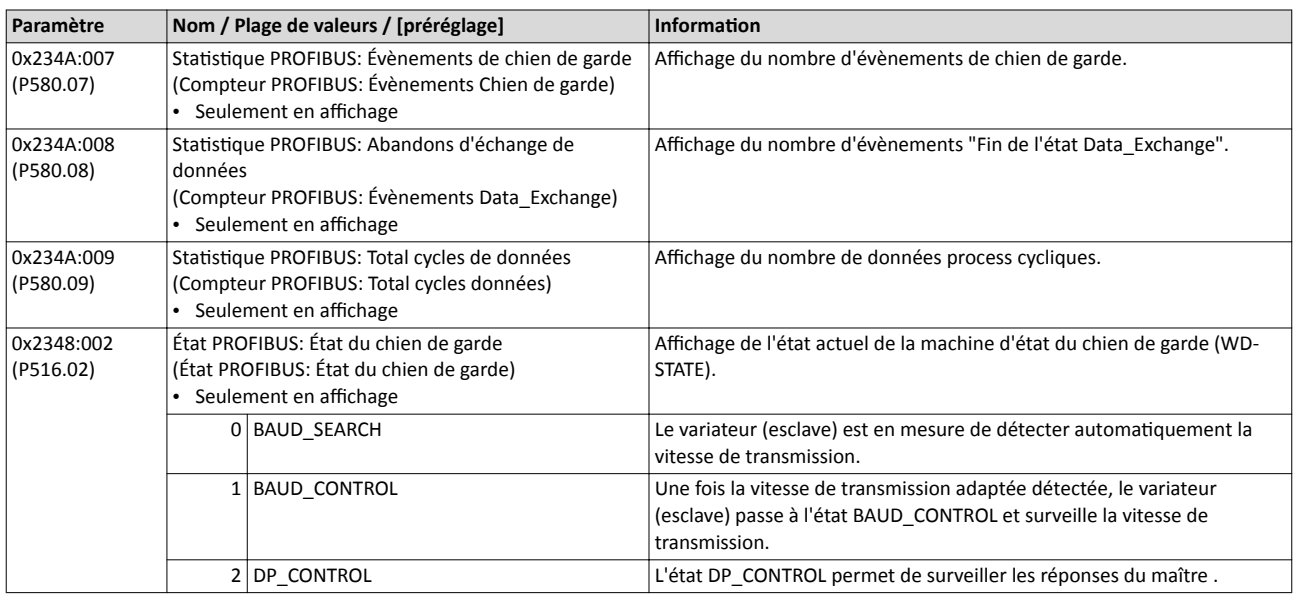

### 9.6.8 Fonctions

Le variateur prend en charge le protocole PROFIBUS DP-V0 (profil DRIVECOMI) et le protocole PROFIBUS DP-V1 (profl PROFIdrive). Le protocole PROFIBUS DP-V2 n'est pas pris en charge.

# Fonctionnalité

Le protocole de communication PROFIBUS DP propose les fonctions suivantes :

- DP-V0 : échange de données cyclique, diagnostic (tous appareils).
- DP-V1 : échange de données acyclique, traitement d'alarme process (automatsaton process). Remarque importante : le variateur ne prend pas en charge le diagnostic d'alarme.
- DP-V2 : synchronisaton de cycles et horodatage, communicaton d'esclave à esclave.

Dès que l'état "Data Exchange" est adopté, une liaison DP maître classe 1 (DPV1 C1) entre le maître cyclique et l'esclave est automatquement établie. Dans l'octet 7 du télégramme de paramétrage, le bit "DPV1\_Enable" doit être actvé. Par ailleurs, une liaison DP maître classe 2 (DPV1 C2) avec l'esclave peut être défnie par le maître connecté. Cete liaison doit être établie via le service "MSAC2\_Initate".

Le variateur prend en charge les services DPV1 acycliques suivants :

- MSAC1\_Read/Write : requête de lecture/d'écriture C1 d'un bloc de données.
- MSAC2\_Initate/Abort : établissement et abandon d'un échange de données acyclique entre le maître DP classe 2 et l'esclave.
- MSAC2 Read/Write : requête de lecture/d'écriture C2 d'un bloc de données.

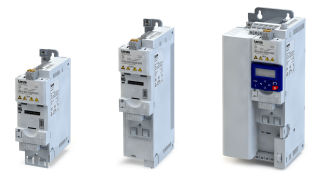

### 9.6.9 Mappage de données

Défni dans le confgurateur matériel, le mappage de données permet de déterminer quelles données process seront échangées de façon cyclique entre le maître et l'esclave. La confguraton des données process est automatquement transmise au variateur. Il en est de même pour la confguraton binaire des mots de données NetWordIN1 et NetWordOUT1.

### Fonctionnalité

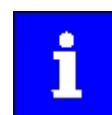

Les logiciels d'une autre marque ne sont décrits ici que dans la mesure où une description est essentielle pour comprendre le bus de communication respectif.

- Grâce au fchier GSD déjà importé, l'utlisateur peut choisir les données requises pour l'application afin d'ajouter le nœud à la configuration PROFIBUS.
- Après démarrage, le maître émet le télégramme de configuration (CHK\_CFG) afin d'informer le variateur (esclave) sur la compositon du télégramme cyclique.
- Le variateur vérife la confguraton. Si la confguraton est acceptée, le variateur passe de l'état "Wait Confguraton" à l'état "Data Exchange". Dès lors, l'échange de données utles avec le maître est possible.
- Le mappage interne des données cycliques est réglé en 0x24E0:xxx (sens maître → variateur) et 0x24E1:xxx (sens variateur → maître). Format : 0xiiiissll (iiii = Index hexadécimal, ss = Sous-index hexadécimal, ll = Longueur de données hexadécimale)

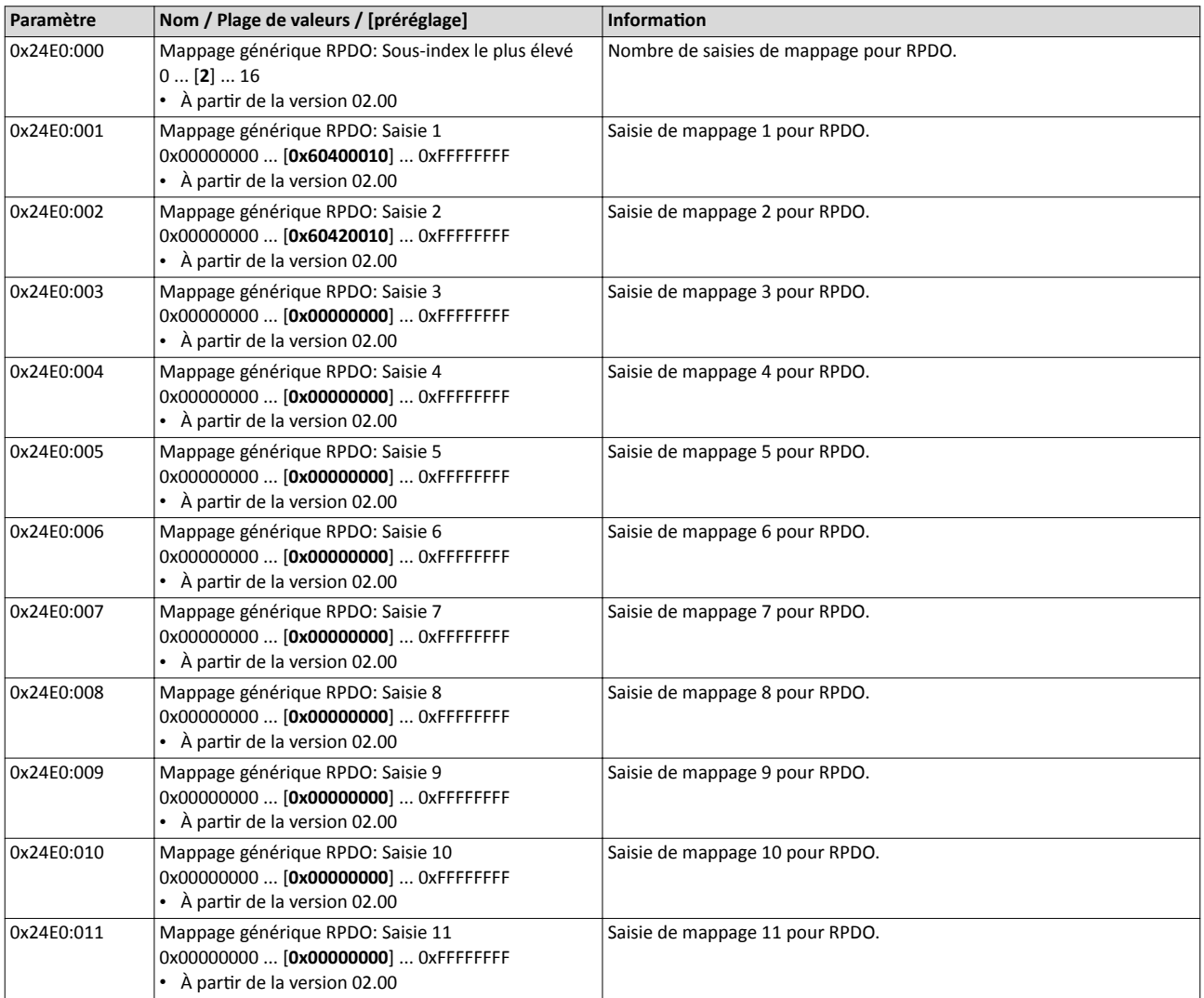

# Configuration du bus de communication PROFIBUS Mappage de données

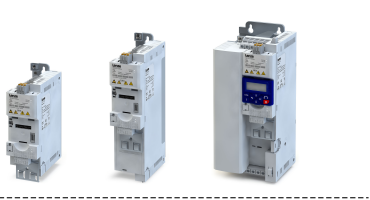

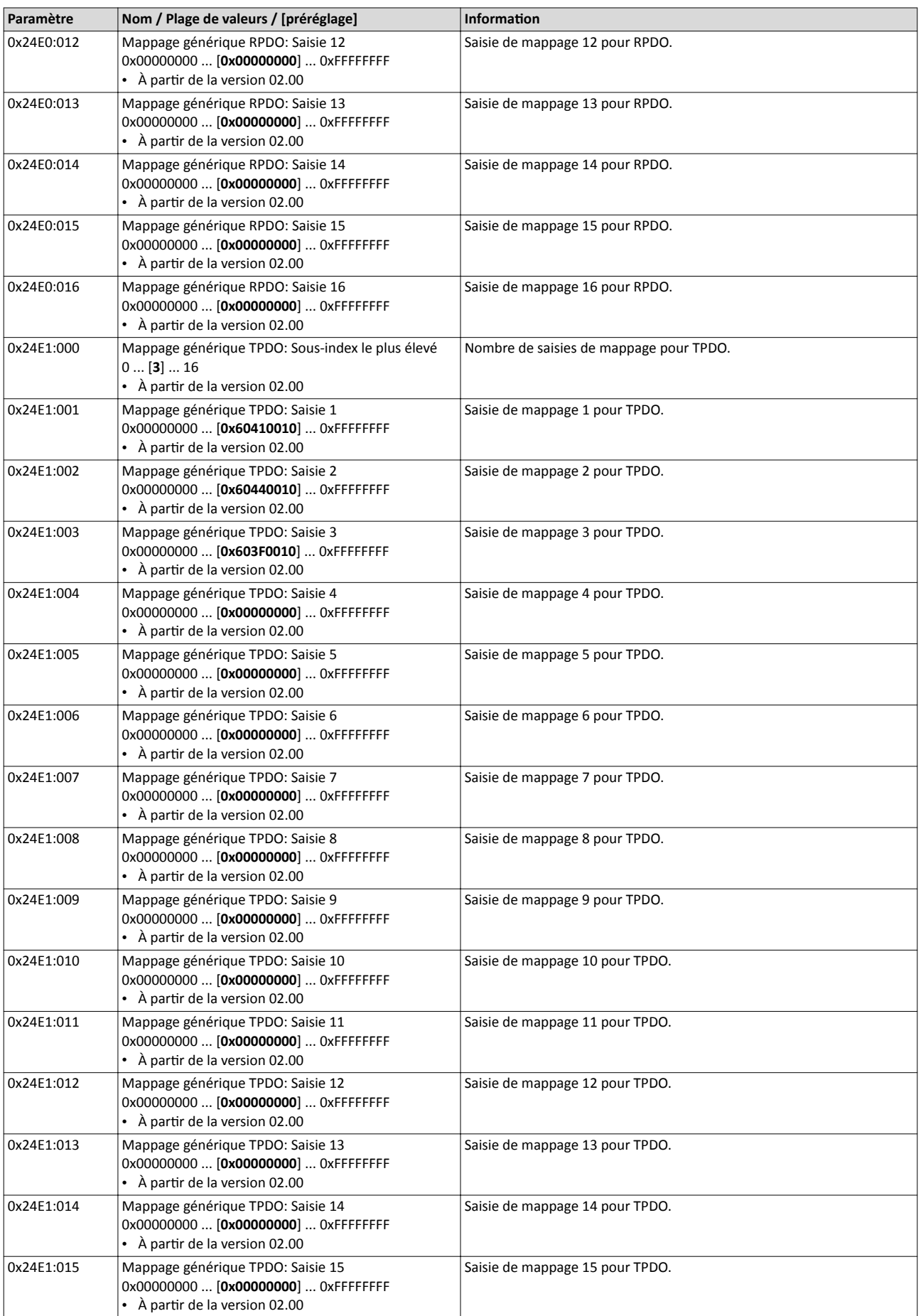

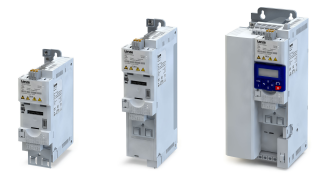

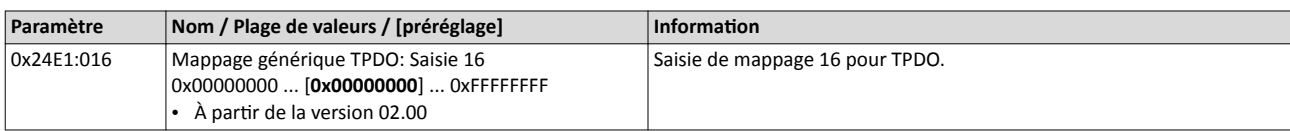

# Configuration du bus de communication **PROFIBUS** Transfert des données paramètres

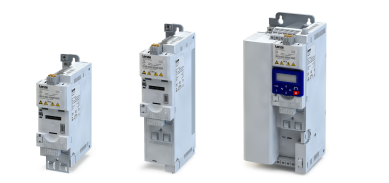

# 9.6.10 Transfert des données paramètres

La communication des données via PROFIBUS DP-V0 se caractérise par un diagnostic cyclique et un transfert des données paramètres cycliques. À ttre d'opton, le service PROFIBUS DP-V1 permet de réaliser, en plus, un transfert acyclique des données paramètres. Tous les services standard proposés par PROFIBUS DP-V0 restent valables.

# Fonctionnalité

- PROFIBUS DP-V0 et PROFIBUS DP-V1 peuvent fonctonner simultanément au sein d'un même réseau. L'extension ou la modernisaton de l'installaton est ainsi possible.
- Les services proposés via PROFIBUS DP-V1 s'étendent aux fonctionnalités de maître DP classe 1 (API) et le maître DP classe 2 (maître de diagnostc ...).
- L'intégration du service acyclique dans un cycle de bus fixe dépend de la conception du maître DP classe 1.
	- Avec conception disponible, une fenêtre de temps est réservée.
	- En absence d'une concepton, le service acyclique est ajouté en cas d'accès acyclique d'un maître DP classe 2 à un esclave DP-V1.

Caractéristiques

- 16 bits pour l'adressage de l'index paramètre et du sous-index.
- Plusieurs requêtes de paramètres peuvent être résumées en une seule requête (requêtes multiparamètres).
- Une seule requête est traitée à la fois (pas de pipelining).
- Une requête ou une réponse ne doit pas dépasser la longueur d'un bloc de données (240 octets max.). Les requêtes ou les réponses ne sont pas répartes sur plusieurs blocs de données.
- Les messages spontanés ne sont pas transmis.
- Les requêtes de paramètre sont exclusivement de type acyclique.
- Les paramètres spécifques à un profl sont accessibles en lecture quel que soit l'état de l'esclave.
- En principe, un maître DP classe 1 peut toujours envoyer des requêtes de paramètre à un esclave si celui-ci se trouve à l'état "Data\_Exchange".
- En plus de la communicaton établie entre le maître DP classe 1 et l'esclave, une communication entre un maître DP classe 2 et l'esclave peut être établie.

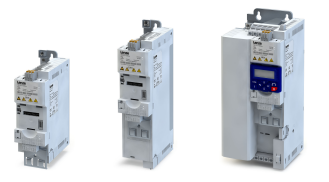

### Sens de transmission d'un transfert de données acyclique

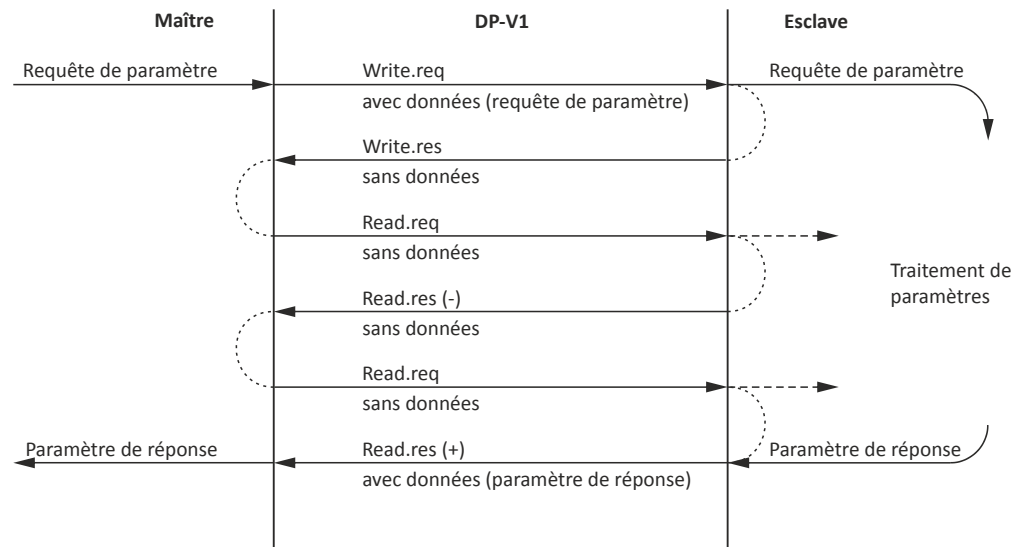

### Déroulement

- 1. Le jeu de données (DB47) est transmis sous forme de requête de paramètre à l'esclave suite à une requête "Write.req".
- 2. Le maître obtient confirmation de la réception du message via "Write.res".
- 3. Il demande une réponse à l'esclave via "Read.req".
- 4. L'esclave répond via "Read.res (-)" si le traitement n'est pas terminé.
- 5. Après le traitement des paramètres, la requête se termine par la transmission de la réponse au maître (actvée par "Read.res (+)").

### Compositon du télégramme

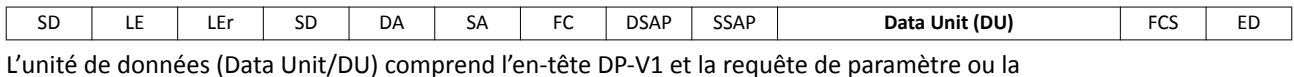

réponse de paramètre. L'en-tête DP-V1 englobe l'identifiant de la fonction, le numéro de l'emplacement d'enfchage, le jeu de données et la longueur des données utles. Pour plus de détails sur l'en-tête DP-V1, se reporter à la spécifcaton PROFIBUS. La requête et la réponse de paramètre sont décrites en détail dans les sous-chapitres suivants.

### Affectation des données utiles en fonction du type de donnée

L'affectation des données utiles dépend du type de donnée utilisé :

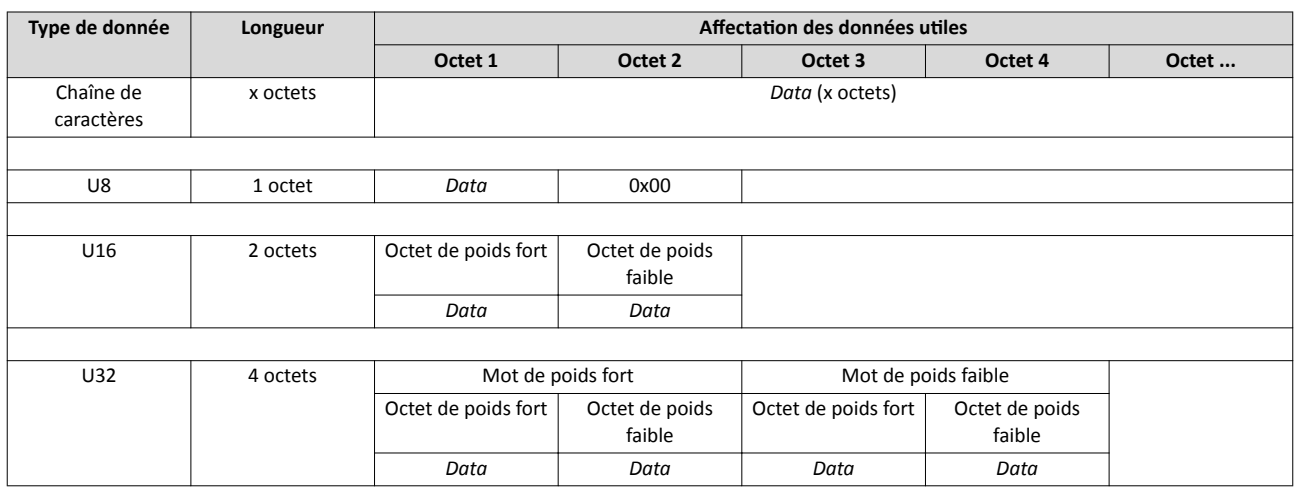

# Configuration du bus de communication **PROFIBUS**

Lecture des données paramètres

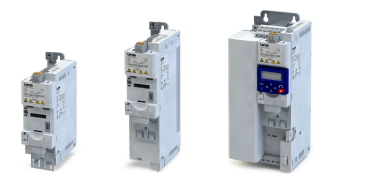

# 9.6.11 Lecture des données paramètres

Ce chapitre décrit la requête et la réponse d'une lecture acyclique d'un paramètre.

### Fonctionnalité

- En cas de requête de lecture, aucune valeur paramètre n'est transmise à l'esclave.
- Lorsque la requête de lecture porte sur plusieurs paramètres, les atributs des paramètres, les index et les sous-index correspondants sont indiqués.
- Une requête de lecture ne doit pas dépasser 240 octets.

### En-tête de la requête

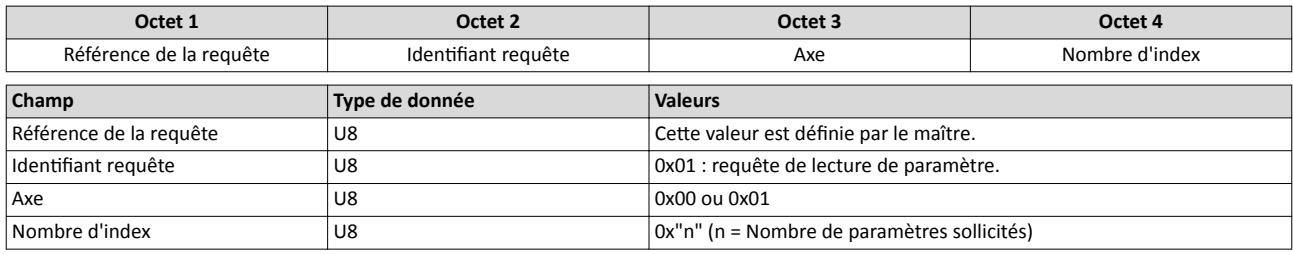

### Atribut du paramètre

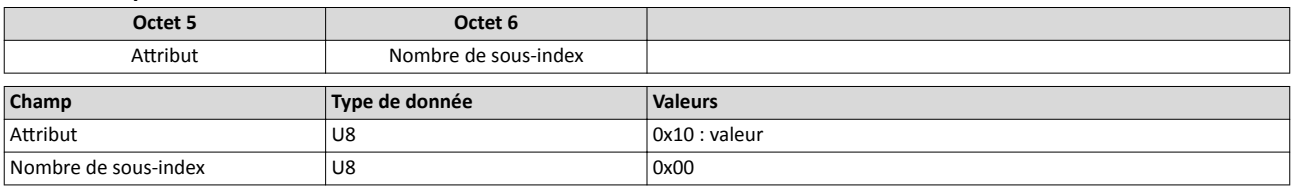

### Index et sous-index

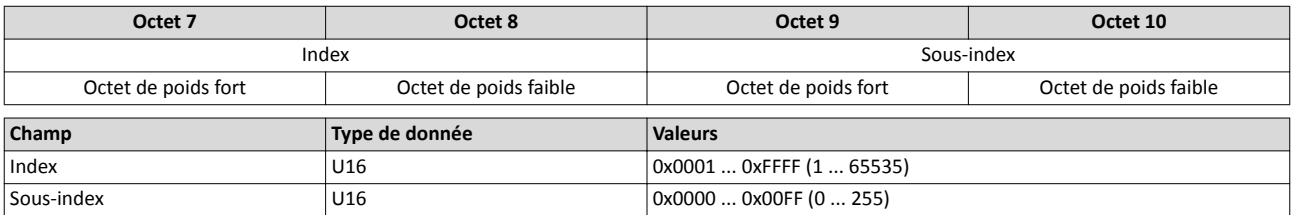

### Réponse après une requête de lecture correctement exécutée

L'atribut du paramètre, l'index et le sous-index ne sont pas transmis avec la réponse à une requête de lecture.

#### En-tête de la réponse

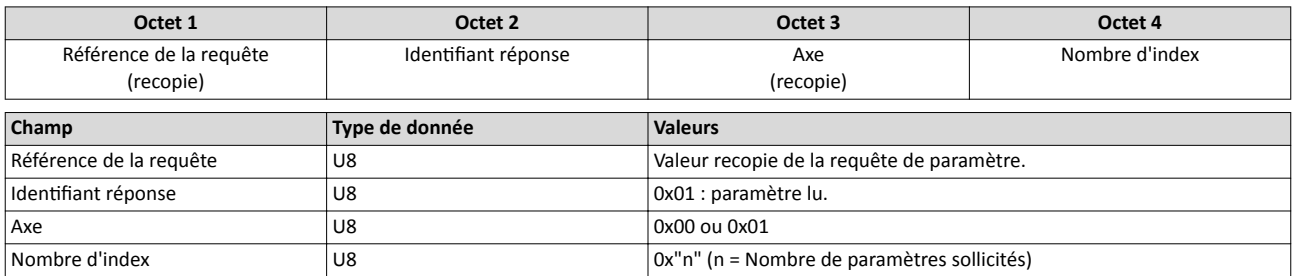
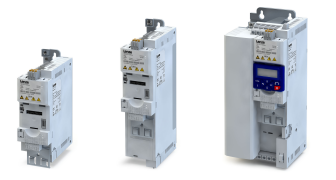

#### Format du paramètre

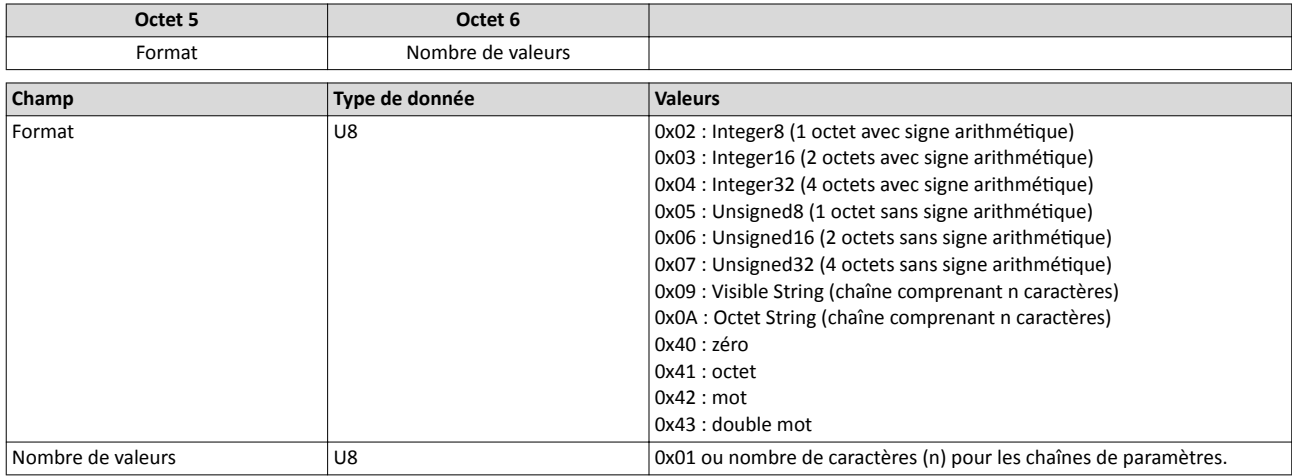

#### Valeur paramètre

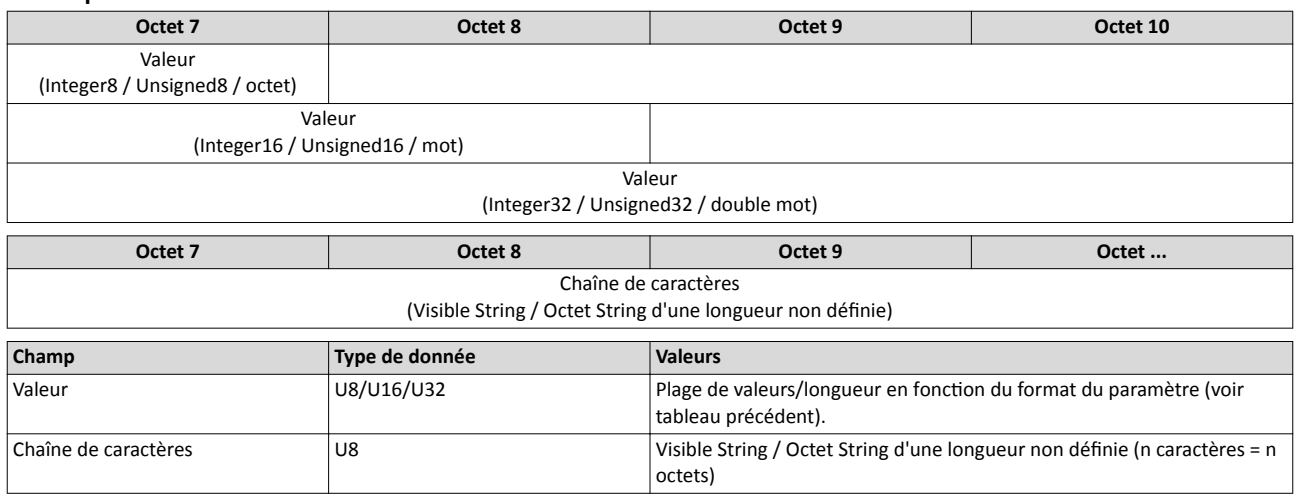

# Réponse en cas d'erreur de lecture

Si la requête porte sur plusieurs paramètres, les messages relatfs à son exécuton, messages d'erreur compris, sont réunis dans un seul et même télégramme. Voici leur contenu :

Requête correctement exécutée

- Format : type de donnée de la valeur sollicitée
- Nombre de valeurs : comme décrit ci-dessous.
- Valeur paramètre : valeur sollicitée

Message d'erreur

- Format : 0x44
- Nombre de valeurs : 0x01 ou 0x02
- Code d'erreur seul (si nombre de valeurs = 0x01) ou code d'erreur avec informaton complémentaire (si nombre de valeurs = 0x02)

Une erreur lors de la tentatve d'accès à un paramètre "n" est signalée au niveau du numéro "n" correspondant dans le télégramme de réponse d'une requête portant sur plusieurs paramètres.

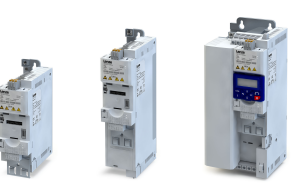

لمناد

# En-tête de la réponse

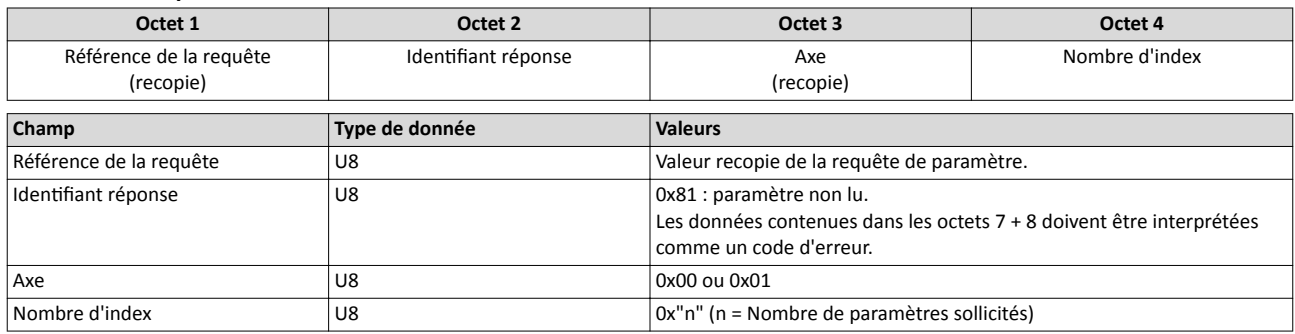

# Format du paramètre

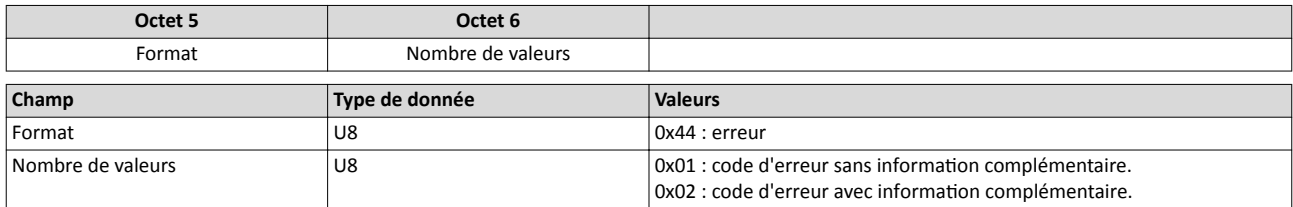

### Code d'erreur

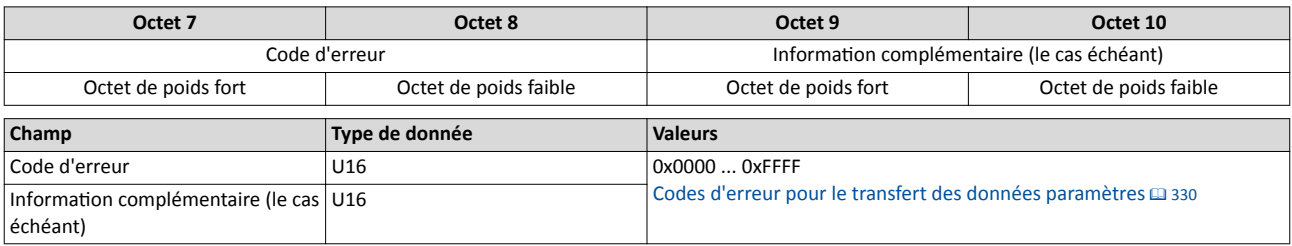

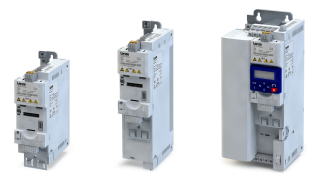

### 9.6.12 Écriture de données paramètres

Ce chapitre décrit la requête et la réponse d'une écriture acyclique d'un paramètre.

#### Fonctionnalité

- Lorsque la transmission d'une requête d'écriture porte sur plusieurs paramètres, les atributs, index et sous-index correspondants, puis le format paramètre et la valeur paramètre et le nombre "n" de paramètres adressés sont indiqués.
- Une requête d'écriture ne doit pas dépasser 240 octets.

#### En-tête de la requête

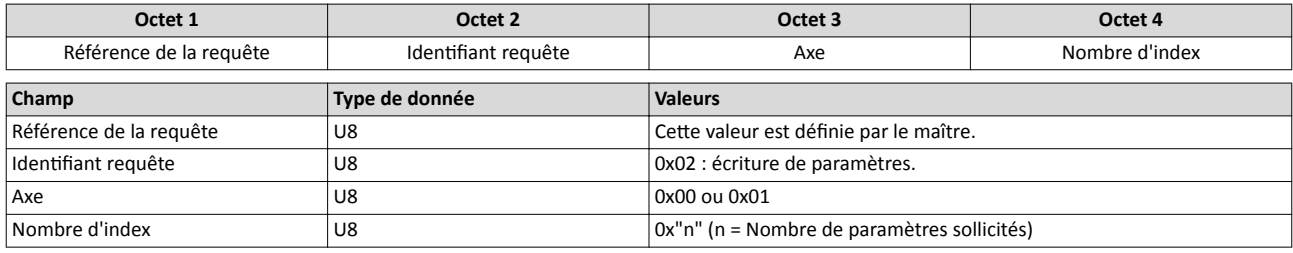

#### Atribut du paramètre

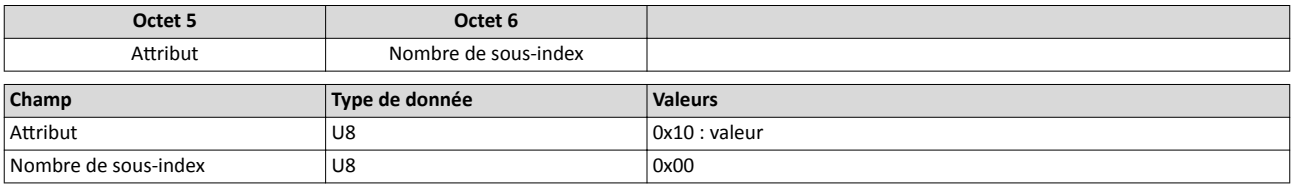

#### Index et sous-index

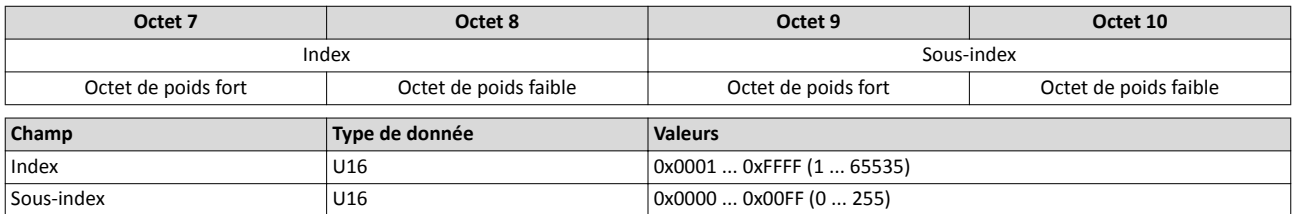

### Format du paramètre

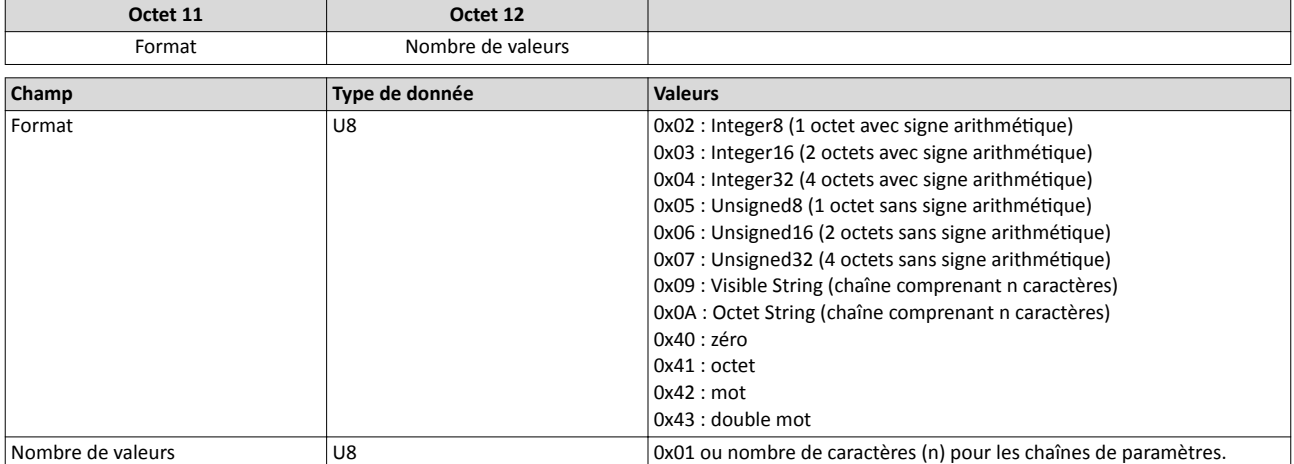

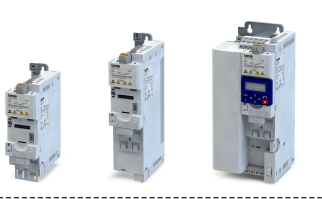

### Valeur paramètre

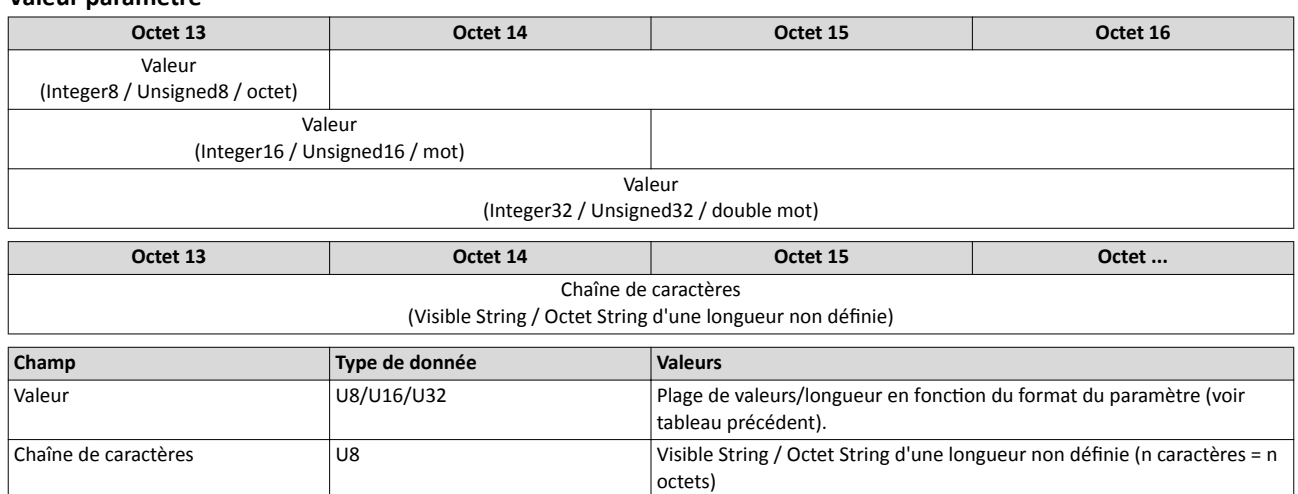

### Réponse après une requête d'écriture correctement exécutée

Dans le cas d'une requête de lecture multparamètre correctement exécutée, seule l'en-tête de la réponse est transmise et la plage de données complète est omise.

#### En-tête de la réponse

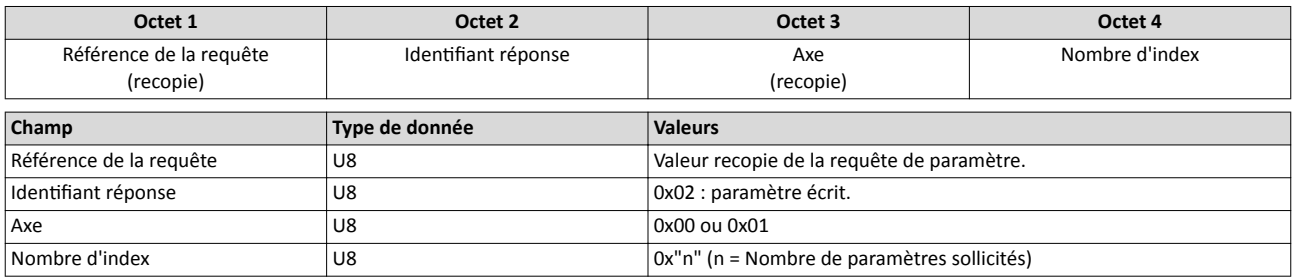

#### Réponse en cas d'erreur d'écriture

Si la requête porte sur plusieurs paramètres, les messages relatfs à son exécuton, messages d'erreur compris, sont réunis dans un seul et même télégramme. Voici leur contenu :

Requête correctement exécutée

- Format : 0x40
- Nombre de valeurs : 0x00

#### Message d'erreur

- Format : 0x44
- Nombre de valeurs : 0x01 ou 0x02
- Code d'erreur seul (si nombre de valeurs = 0x01) ou code d'erreur avec informaton complémentaire (si nombre de valeurs = 0x02)

Une erreur lors de la tentatve d'accès à un paramètre "n" est signalée au niveau du numéro "n" correspondant dans le télégramme de réponse d'une requête portant sur plusieurs paramètres.

#### En-tête de la réponse

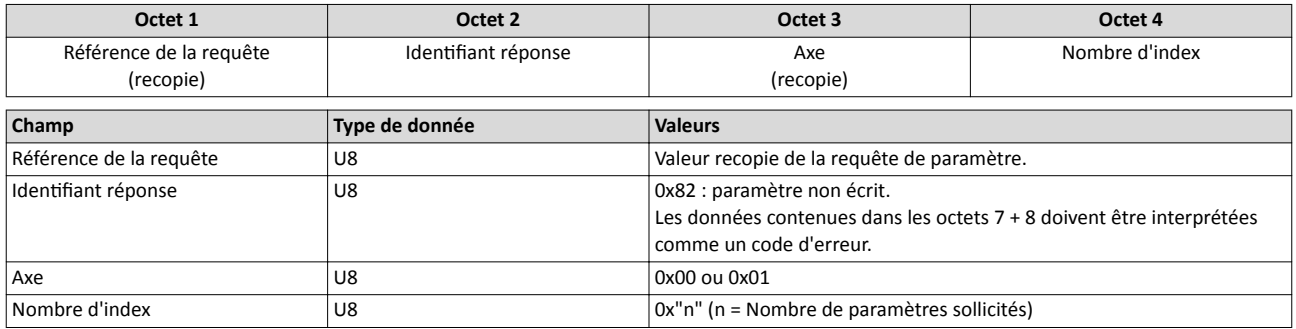

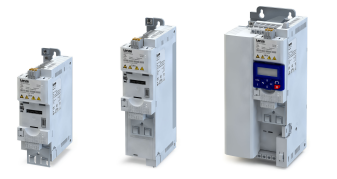

# Format du paramètre

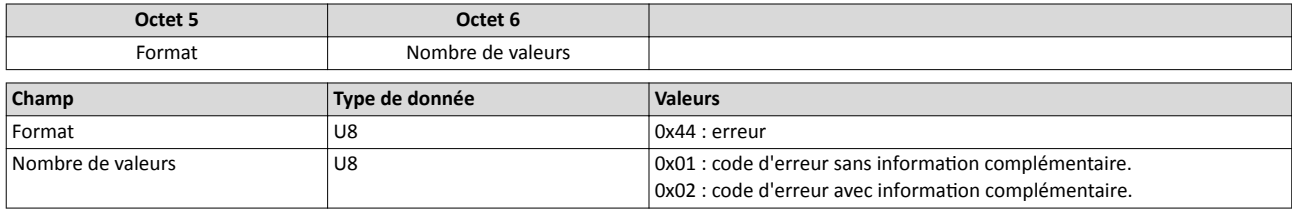

# Code d'erreur

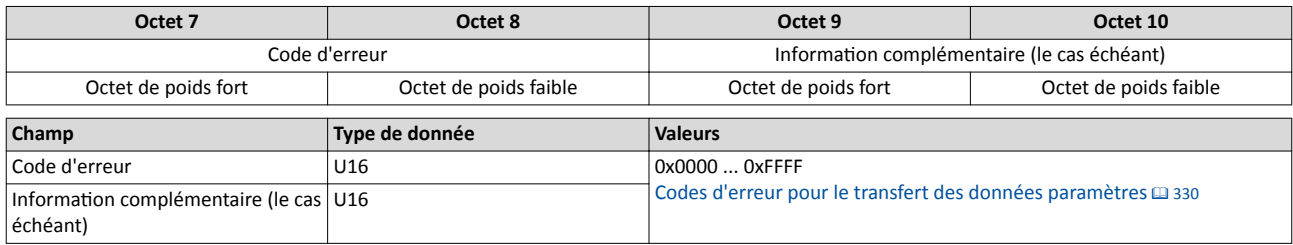

.<br>...

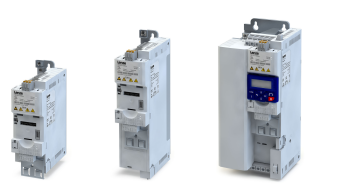

# <span id="page-329-0"></span>9.6.13 Codes d'erreur pour le transfert des données paramètres

Le tableau suivant contient tous les codes d'erreur possibles relatifs à un échange de données acyclique :

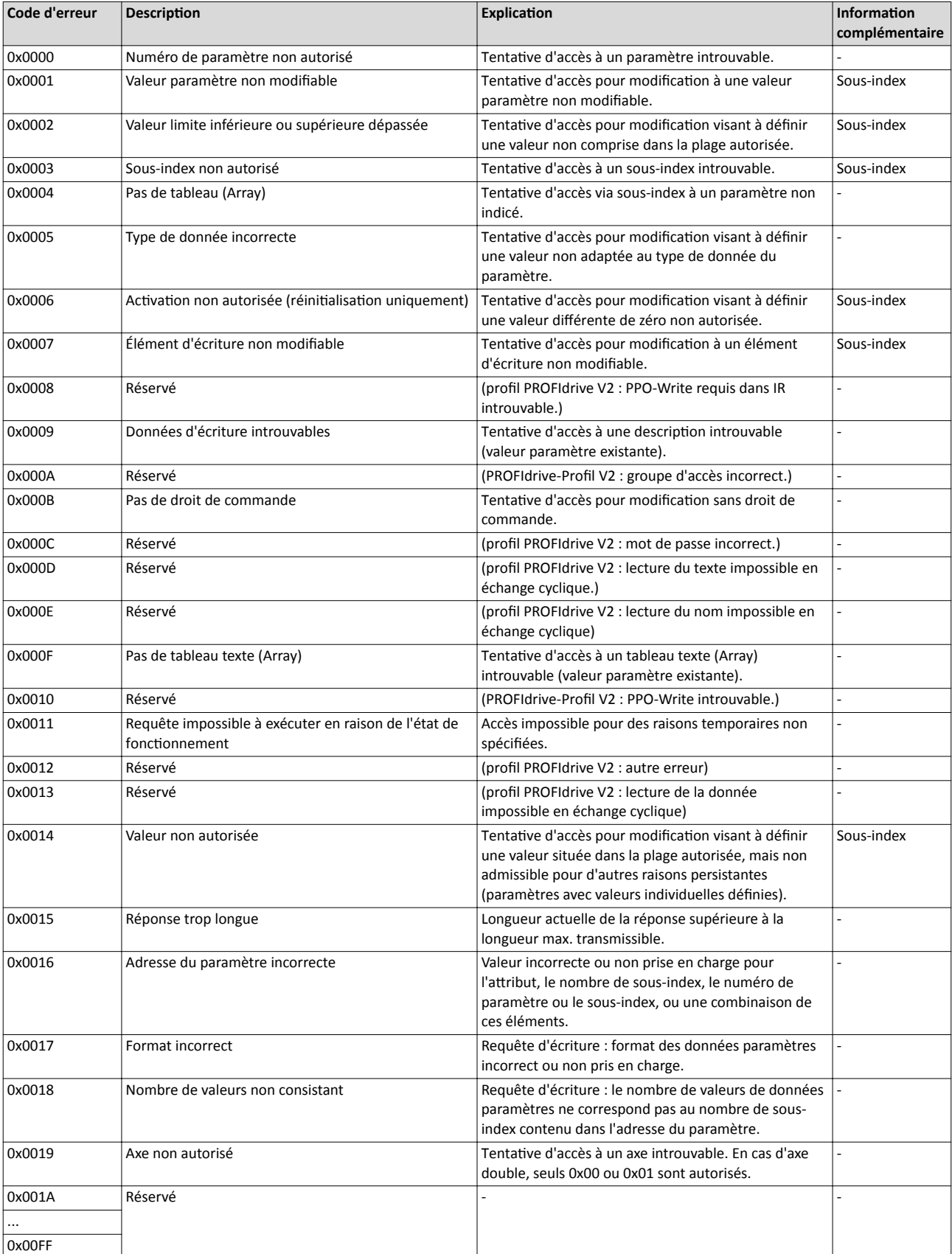

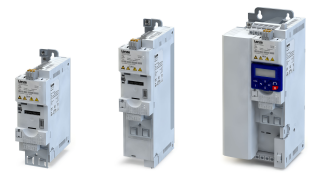

### 9.6.14 Redémarrer la communicaton

Le paramètre suivant permet de redémarrer ou d'arrêter la communication. Il permet également de restaurer l'état à la livraison de tous les paramètres de communicaton.

#### Fonctionnalité

Le redémarrage d'une communication s'impose après avoir modifié la configuration de l'interface (exemples : adresse de la station et vitesse de transmission) afin de valider les réglages modifés.

Le redémarrage de la communication peut s'effectuer de deux manières différentes :

- a) Couper le variateur et le remettre sous tension.
- b) Régler "Redémarrer avec les valeurs actuelles [1]" en 0x2340 .

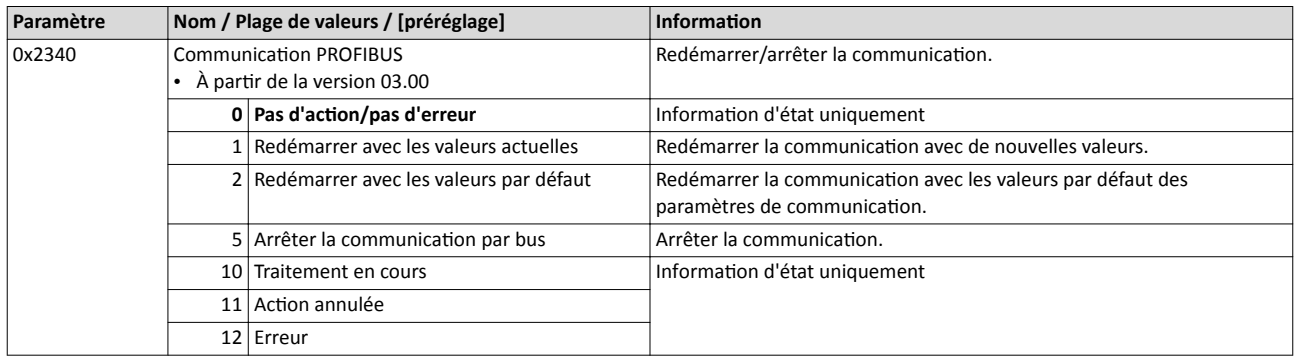

# Configuration du bus de communication **PROFIBUS** Mise en service rapide

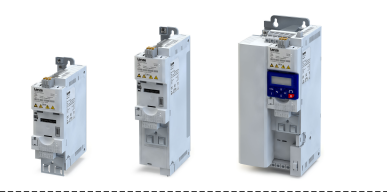

# 9.6.15 Mise en service rapide

Les opérations décrites par la suite permettent de réaliser une commande du variateur via PROFIBUS.

# Paramétrage requis

- 1. Actver la commande par bus : [0x2631:037 \(P400.37\)](#page-557-0)= "VRAI [1]"
- 2. Définir le bus de communication comme origine de la consigne par défaut : 0x2860:001 [\(P201.01\)=](#page-156-0) "Bus de communicaton [5]"
- 3. Régler l'adresse de la staton PROFIBUS.
	- L'adresse de station attribuée à chaque participant du bus de communication doit être univoque.
	- Informations détaillées :  $\blacktriangleright$  [Réglage de l'adresse de la](#page-312-0) station<sup>2</sup> [313](#page-312-0)
- 4. En option : modifier la réaction activée par le variateur suite à l'interruption de la communication avec le maître PROFIBUS.
	- Préréglage : une erreur est actvée en cas d'interrupton de la communicaton.
	- Informations détaillées : ▶ Fonctions [de surveillance](#page-314-0) [315](#page-314-0)
- 5. Enregistrer/charger les réglages des paramètres : [0x2022:003 \(P700.03\)](#page-442-0)= "ON/Démarrage  $[1]$ ".
- 6. Couper le variateur et le remetre sous tension afn de valider les réglages de communication modifiés.
- 7. Configurer le système maître afin de rendre possible une communication avec la variateur. Voir chapitre "Configuration [du système maître"](#page-332-0).
- 8. Piloter le variateur via RPDO (et traiter l'état actuel via TPDO).
	- Pour l'afectaton du mot de commande et le réglage de la consigne, se reporter au chapitre "[Mappage RPDO"](#page-332-0).
	- Pour l'afectaton du mot d'état et l'adressage de la valeur réelle, se reporter au chapitre "[Mappage TPDO](#page-333-0)".
	- L'accélératon [0x2917 \(P220.00\)](#page-166-0) et la décélératon [0x2918 \(P221.00\)](#page-166-0) peuvent être réglées/modifées via le transfert de données paramètres acyclique.

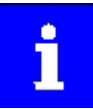

Avec le préréglage, la fonction "Démarrer" est affectée à l'entrée numérique DI1. Avec commande par bus de communication activée, cette fonction sert de "Commande de déverrouillage" des commandes de démarrage via le bus de communication. L'entrée numérique DI1 doit alors adopter l'état HAUT pour que le moteur puisse être démarré via le bus de communication.  $\blacktriangleright$  [Démarrer/](#page-561-0) [arrêter le moteur](#page-561-0) <sup>1</sup> [562](#page-561-0)

<span id="page-332-0"></span>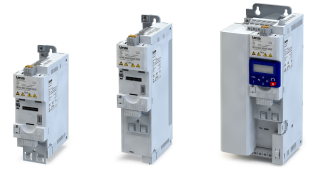

### Configuration du système maître

Pour pouvoir communiquer avec le variateur, il faut d'abord confgurer le système maître. 1. Charger le fchier de concepton du variateur dans le maître.

Le fichier de conception du variateur peut être téléchargé sur notre site Internet : http://www.lenze.com  $\rightarrow$  Télécharger

Le fichier descriptif est disponible dans les langues suivantes :

- LENZE[type de produit].GSD (fichier d'origine, en anglais), exemple : LENZE550.GSD pour i550
- LENZE[type de produit].GSG (en allemand), exemple : LENZE550.GSG pour i550
- LENZE[type de produit].GSE (en anglais), exemple : LENZE550.GSE pour i550
- 2. Définir la longueur des données utiles.
	- La longueur des données utiles est définie lors de la phase d'initialisation du maître.
	- Le variateur prend en charge la configuration de 16 mots de données process au maximum (32 octets max.).
	- La longueur de données utiles est identique pour les données process d'entrée et de sortie.
- 3. Procéder au mappage de données dans le confgurateur de matériel.
	- Pour le mappage PDO préconfiguré, voir les chapitres ["Mappage](#page-333-0) RPDO" et "Mappage [TPDO"](#page-333-0).
	- Informations détaillées : ▶ [Mappage de données](#page-318-0)<br> [319](#page-318-0)

#### Mappage RPDO

Dans le fichier de conception, le mappage de données suivant est préréglé pour les données process transmises du maître au variateur :

- 1. Mot de données NetWordIN[10x4008:001 \(P590.01\)](#page-266-0)
- 2. Consigne de fréquence par bus (0.01) [0x400B:005 \(P592.05\)](#page-268-0)
- 3. 16 bits de données de sortie au choix, mappés sur Clavier Consignes: Consigne régulateur de process [0x2601:002 \(P202.02\)](#page-160-0)

#### Affectation fonctionnelle du mot de données NetWordIN1

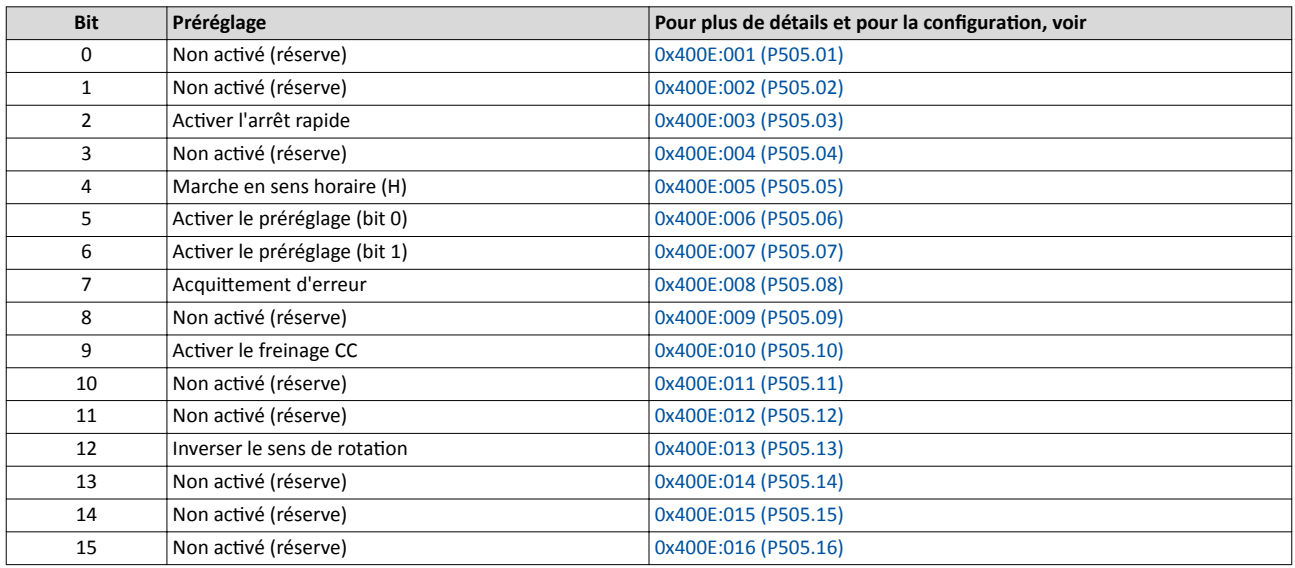

Réglage de la consigne de fréquence

- Le réglage s'effectue sans signe arithmétique (indépendamment du sens de rotation) sous forme de nombre entier en résolution [0.01 Hz].
- Avec le préréglage, la détermination du sens de rotation s'effectue via le bit 12 du mot de données NetWordIN1.
- Exemple : 4560 ≡ 45.60 Hz

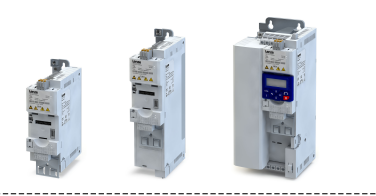

# Mappage TPDO

Dans le fichier de conception, le mappage de données suivant est préréglé pour les données process transmises du variateur au maître :

- 1. Mot de données NetWordOUT1 [0x400A:001 \(P591.01\)](#page-267-0)
- 2. Consigne de fréquence par bus (0.01) [0x400B:005 \(P592.05\)](#page-268-0)
- 3. Courant moteur [0x2D88 \(P104.00\)](#page-112-0)

# Afectaton d'état du mot de données NetWordOUT1

<span id="page-333-0"></span>

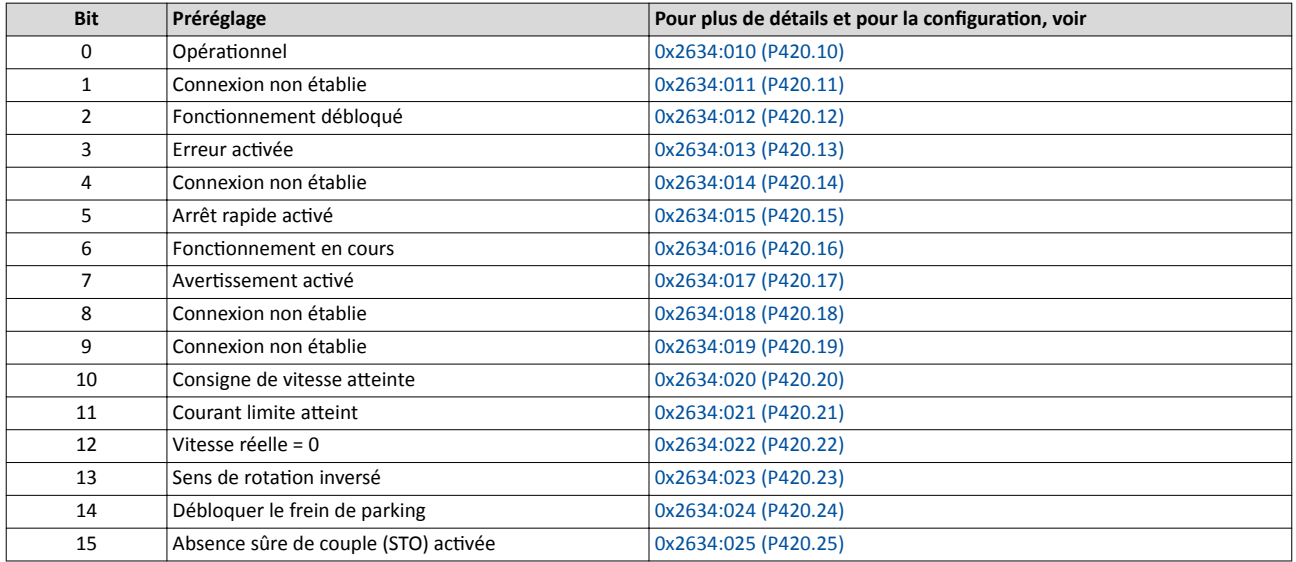

Affichage de la valeur réelle de la fréquence

• L'affichage s'effectue sans signe arithmétique (indépendamment du sens de rotation) sous forme de nombre entier en résolution [0.01 Hz].

- L'activation de l'inversion du sens de rotation est indiquée via le bit 13 du mot de données NetWordOUT1.
- Exemple : 4560 ≡ 45.60 Hz

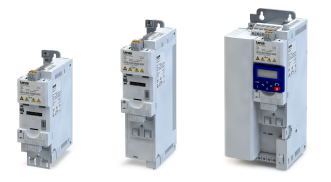

# 9.7 EtherNet/IP

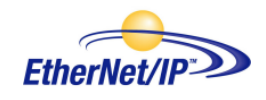

EtherNet/IP™ (EtherNet Industrial Protocol) est un système bus de terrain basé sur Ethernet qui fait appel au protocole Common Industrial Protocol™ (CIP™) pour l'échange de données.

- EtherNet/IP™ et Common Industrial Protocol™ (CIP™) sont des marques déposées et des technologies brevetées sous licence de l'association des utilisateurs ODVA (Open DeviceNet Vendor Assoziation), États-Unis.
- Vous trouverez des informatons détaillées sur EtherNet/IP sur le site Internet de l'organisaton d'utlisateurs : [htp://www.odva.org](http://www.odva.org)
- Pour une description exhaustive du dimensionnement du bus de communication EtherNet/IP, -consulter la documentaton de concepton du variateur.

Le variateur peut être commandé par chaque maître CIP Generic Master qui prend en charge la messagerie "Class 1 Messaging" ou "Class 3 Messaging".

Pour ce faire, il faut confgurer le variateur en tant qu'entraînement CA (Adapter) à l'aide du logiciel de programmaton »RSLogix™ 5000« de la société Rockwell Automaton® Corporation.

Marques déposées ou marques de Rockwell Automation® Corporation (États-Unis) :

- »RSLogix™«, »RSLogix™ 5000«
- »Allen-Bradley®«
- »CompactLogix™«, »ControlLogix®«, »SofLogix™«

#### Conditons préalables pour la mise en service

- Le module de commande (Control Unit) du variateur est équipé de EtherNet/IP (à partr du frmware 02.01).
- L'appareil est relié en tant que variateur Adapter EtherNet/IP à un automate (Scanner) EtherNet/IP et, éventuellement, à d'autres partcipants EtherNet/IP (voir "Topologies typiques", chapitre  $\triangleright$  [EtherNet/IP](#page-68-0)m [69](#page-68-0)).
- Un PC équipé du logiciel de programmaton »RSLogix™ 5000« (à partr de la version 20) est relié à l'automate (Scanner).
- Les fichiers de conception actuels pour EtherNet/IP sont disponibles.
	- Fichiers EDS des appareils Lenze : [Téléchargement](http://www.lenze.com/application-knowledge-base/artikel/201207514/0/)
	- Les fichiers sont installés via le "EDS Hardware Installation Tool" du logiciel »RSLogix™ 5000«.
	- Les systèmes de commande Allen Bradley ne nécessitent pas de fchiers de concepton pour ajouter des appareils à leur configuration.
- Un projet »RSLogix™ 5000« a été créé et se trouve à l'état hors ligne.
- Les variateurs UC et Ethernet de l'automate (Scanner) ont été configurés.
- Tous les participants EtherNet/IP sont sous tension.

#### Mise en service avec »RSLogix™ 5000« (à partr de la version 20)

Pour les étapes de mise en service de base, voir :

 $\blacktriangleright$  [Mise en service rapide](#page-365-0)  $\boxplus$  [366](#page-365-0)

# <span id="page-335-0"></span>Configuration du bus de communication EtherNet/IP Réglages de base

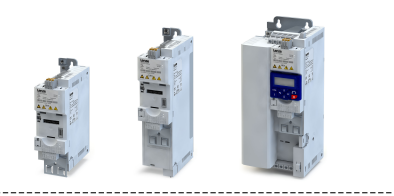

# 9.7.1 Réglages de base

# Réglages de base IP

Il est nécessaire de procéder aux réglages de base IP afn d'accéder directement aux participants au bus (automate, variateur) via Ethernet à partir du logiciel.

Le PC avec logiciel correspondant doit être implémenté dans le même bus de communicaton que les appareils à confgurer.

Configurer d'abord le PC de sorte que cette condition est remplie.

Les opérations requises sont décrites en prenant l'exemple du système d'exploitation Microsoft<sup>®</sup> Windows<sup>®</sup> 7.

Pour défnir les réglages de base IP, procéder de la façon suivante :

- 1. Dans "Panneau de confguraton", ouvrir "Centre Réseau et partage".
- 2. Choisir "Modifer les paramètres de la carte" (Tenir compte des droits d'administrateur !).
- 3. Sélectonner le bus de communicaton à confgurer (double-cliquer). Exemple :

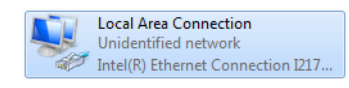

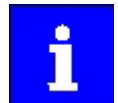

Les participants au bus (automate, variateur) doivent être reliés au bus de communication.

La boîte de dialogue relative à l'état du bus de communication s'ouvre.

- 4. Cliquer sur "Propriétés".
- La boîte de dialogue relative aux caractéristiques s'ouvre.
- 5. Sélectonner "Protocole Internet Version 4 (TCP/IPv4(TCP/IPv4)" et cliquer sur "Propriétés". La boîte de dialogue relative aux caractéristiques du protocole Internet version 4 (TCP/
- IPv4)" s'ouvre.
- 6. Sous "Utliser les adresses suivantes", saisir l'adresse IP, le masque de sous-réseau et, le cas échéant, l'adresse de la passerelle.
- 7. Cliquer sur "OK".

Les réglages de base IP sont maintenant terminés.

# Réglage de l'adresse IP

L'adresse IP matérielle peut être réglée à l'aide des commutateurs rotatfs de codage sur la face avant de l'appareil.

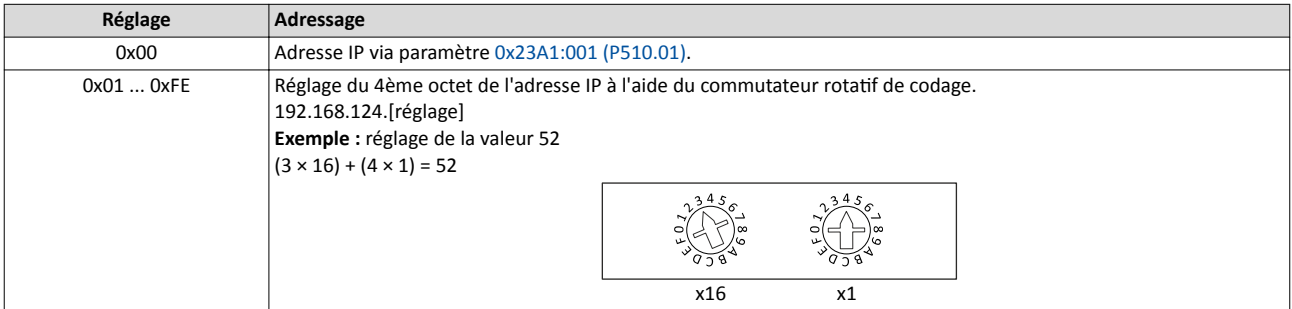

La valeur réglée par le commutateur rotatf de codage est utlisée à la mise sous tension ou après redémarrage du bus de commutation avec [0x23A0 \(P508.00\)](#page-350-0) = 1 ou 2. Lorsque la valeur est modifiée pendant le fonctionnement, elle ne sera appliquée qu'après un redémarrage du bus de commutation.

- [0x23A3 \(P509.00\)](#page-129-0) indique la positon du commutateur à la dernière mise sous tension.
- [0x23A2:001 \(P511.01\)](#page-129-0) indique l'adresse IP actvée.

# Réglage du masque de sous-réseau

Le masque de sous-réseau est réglé en [0x23A1:002 \(P510.02\)](#page-337-0).

[0x23A2:002 \(P511.02\)](#page-129-0) indique le masque de sous-réseau actvé.

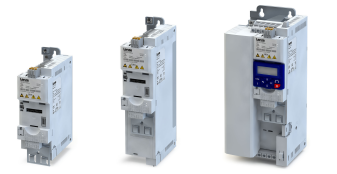

### Réglage de l'adresse de la passerelle

Lorsqu'une passerelle est utlisée, son adresse est réglée en [0x23A1:003 \(P510.03\)](#page-337-0).

[0x23A2:003 \(P511.03\)](#page-129-0) indique l'adresse de la passerelle actvée.

#### Réglage du nom d'hôte

Afecter le nom d'hôte voulu (64 caractères max.) en [0x23A1:004 \(P510.04\)](#page-337-0).

Le DNS n'étant pas pris en charge, le nom d'hôte sert uniquement à l'identification de l'appareil.

#### **Configuration IP**

Au lieu de régler manuellement les adresses IP, il est également possible d'utliser un serveur DHCP pour BOOTP pour affecter les adresses IP aux différents participants au bus.

Déterminer en [0x23A1:005 \(P510.05\)](#page-337-0) si les adresses IP actuelles enregistrées doivent être utlisées ou si les adresses IP doivent être afectées via DHCP ou BOOTP.

#### Réglages Multicast

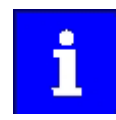

Nous recommandons de conserver les préréglages afn d'assurer une transmission Multicast sûre.

Le Multicast permet de transmettre simultanément des paquets de données vers plusieurs partcipants ou vers un groupe fermé de partcipants. L'adresse IP Multcast de l'appareil est générée automatquement par l'automate.

La valeur TTL Multicast préréglée est 1, ce qui signifie que les paquets de données Multicast ne seront transmis que via le sous-réseau local. Veuillez vous adresser à votre service informatique pour connaître le bon réglage à effectuer pour le bus de communication concerné.

Au besoin, les réglages Multicast peuvent aussi être effectués manuellement via les paramètres suivants :

- [0x23A1:008 \(P510.08\)](#page-337-0) : Adresse IP Multcast
- [0x23A1:007 \(P510.07\)](#page-337-0) : Affectation Multicast
- [0x23A1:006 \(P510.06\)](#page-337-0) : Multicast-TTL
- [0x23A1:009 \(P510.09\)](#page-337-0) : Numéro Multcast

#### Réglage manuel de la vitesse de transmission des ports Ethernet

Par défaut, la vitesse de transmission du bus de communication Ethernet connecté est détectée automatiquement.

Pour les ports Ethernet de l'appareil, il est possible de régler la vitesse de transmission de manière explicite et de défnir si la communicaton doit s'efectuer en mode semi-duplex ou duplex intégral :

- [0x23A4:001 \(P512.01\)](#page-337-0) : réglage de la vitesse de transmission du port Ethernet 1
- [0x23A4:002 \(P512.02\)](#page-338-0) : réglage de la vitesse de transmission du port Ethernet 2
- [0x23A5:001 \(P519.01\)](#page-129-0) : affichage de la vitesse de transmission activée du port Ethernet 1
- [0x23A5:002 \(P519.02\)](#page-129-0) : affichage de la vitesse de transmission activée du port Ethernet 2

#### Détection de conflit d'adresse (ACD)

La Détection de conflit d'adresse peut être désactivée en 0x23A7 (P514.00).

Avec le préréglage, la Détecton de confit d'adresse est actvée.

Le réglage modifié n'est appliqué qu'après la réinitialisation de l'appareil ("Power off/on" ou "Type 0 Reset").

#### Qualité de service (QoS)

[0x23A6 \(P513.00\)](#page-129-0) indique si le marqueur QoS spécifque EtherNet/IP (802.1Q) est utlisé pour le classement par priorité des paquets de données à transmetre.

Avec le préréglage, le marqueur QoS n'est pas utlisé.

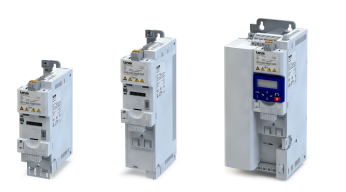

i<br>.....

### <span id="page-337-0"></span>Les paramètres permettant de configurer le bus de communication de l'appareil sont décrits ci-après.

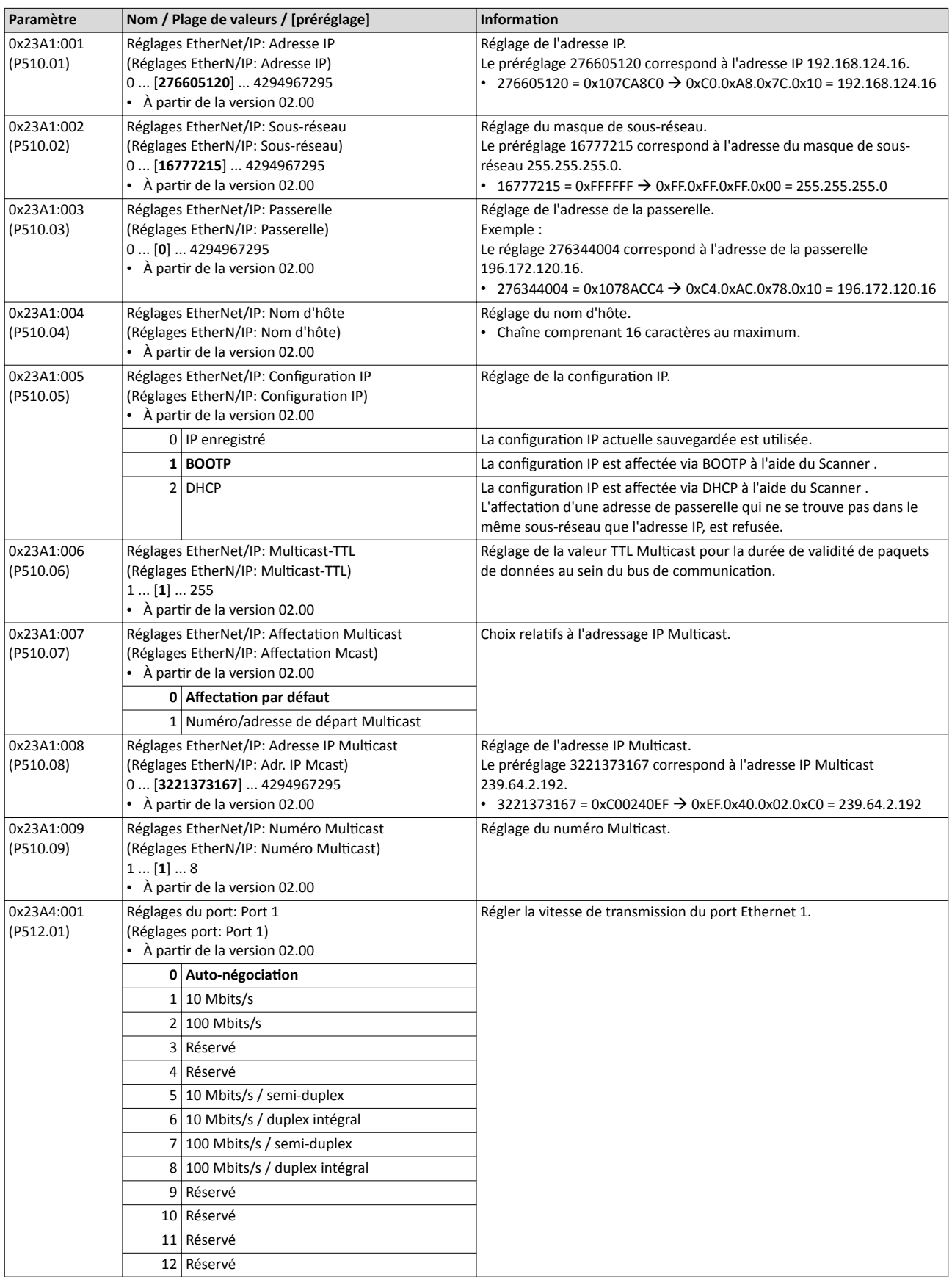

<span id="page-338-0"></span>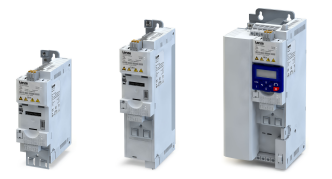

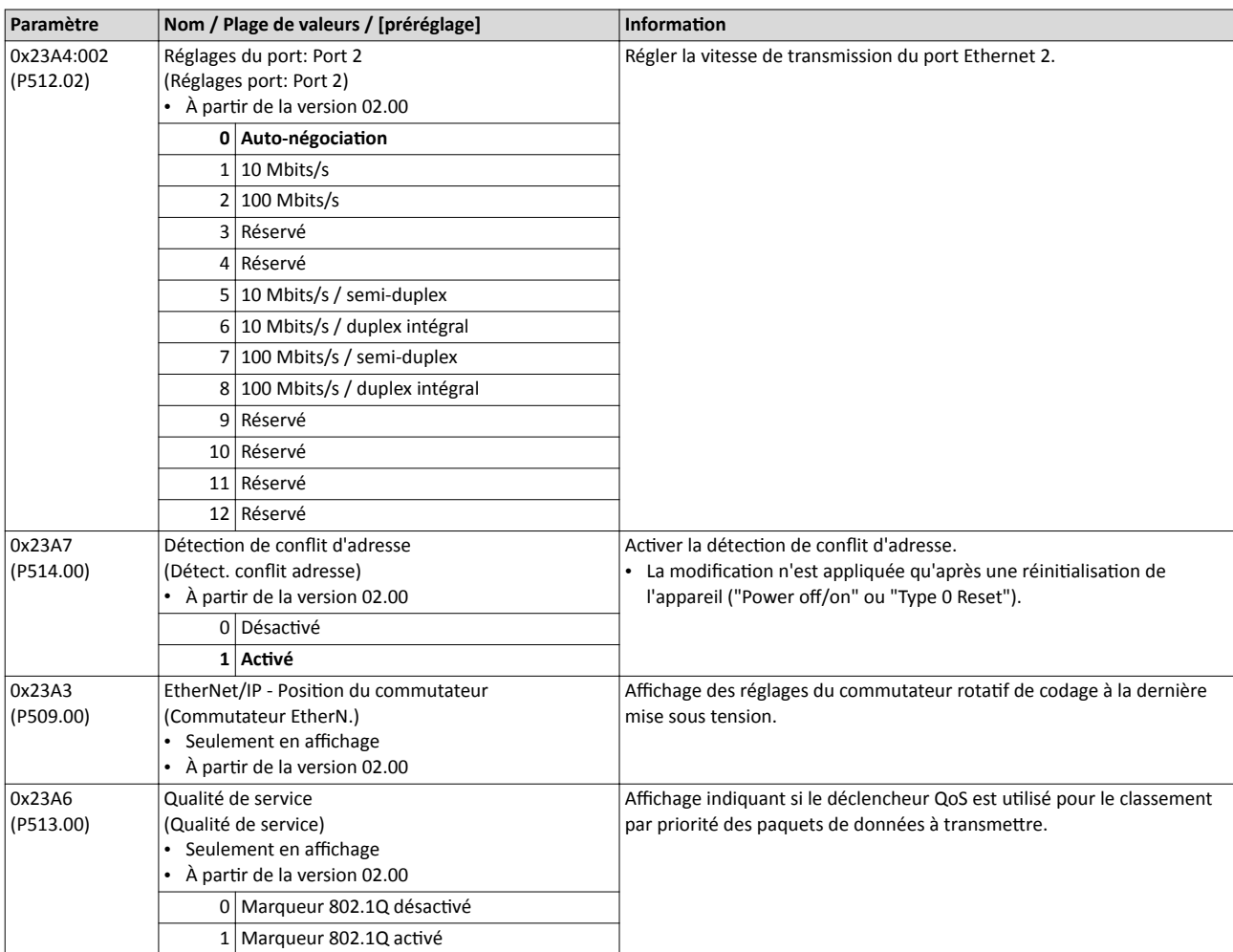

### 9.7.2 Fonctions de surveillance

Les paramètres permettant de régler les fonctions de surveillance du bus de communication sont décrits ci-après.

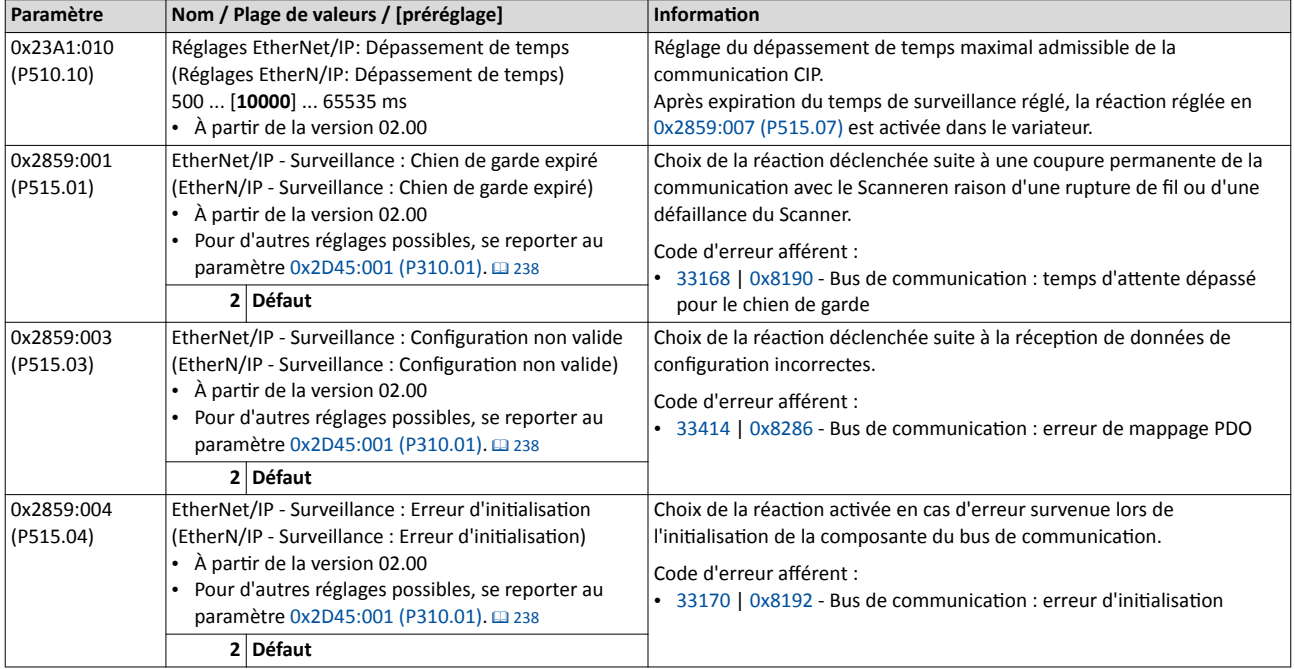

# <span id="page-339-0"></span>Configuration du bus de communication EtherNet/IP Fonctions de surveillance

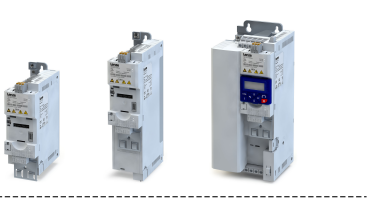

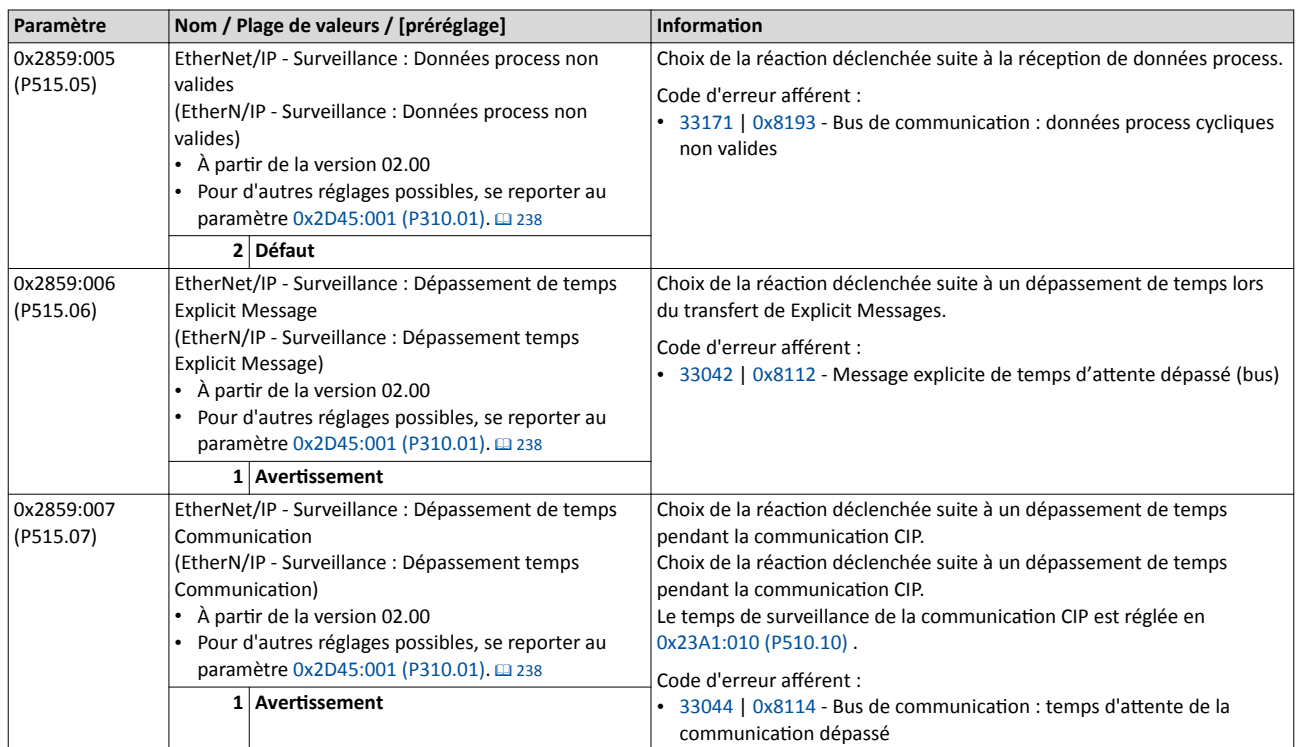

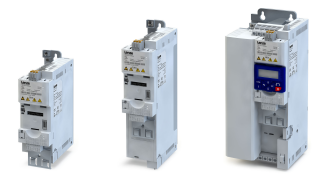

### 9.7.3 Affichages d'état par LED

Les affichages par LED "MS et "NS" sur la face avant du variateur vous renseignent rapidement sur l'état du protocole CIP. Par ailleurs, les LEDs situées en dessous des prises RJ45 indiquent l'état de la liaison Ethernet.

Les significations des LEDs "MS" et "NS" sont indiquées dans les deux tableaux suivants.

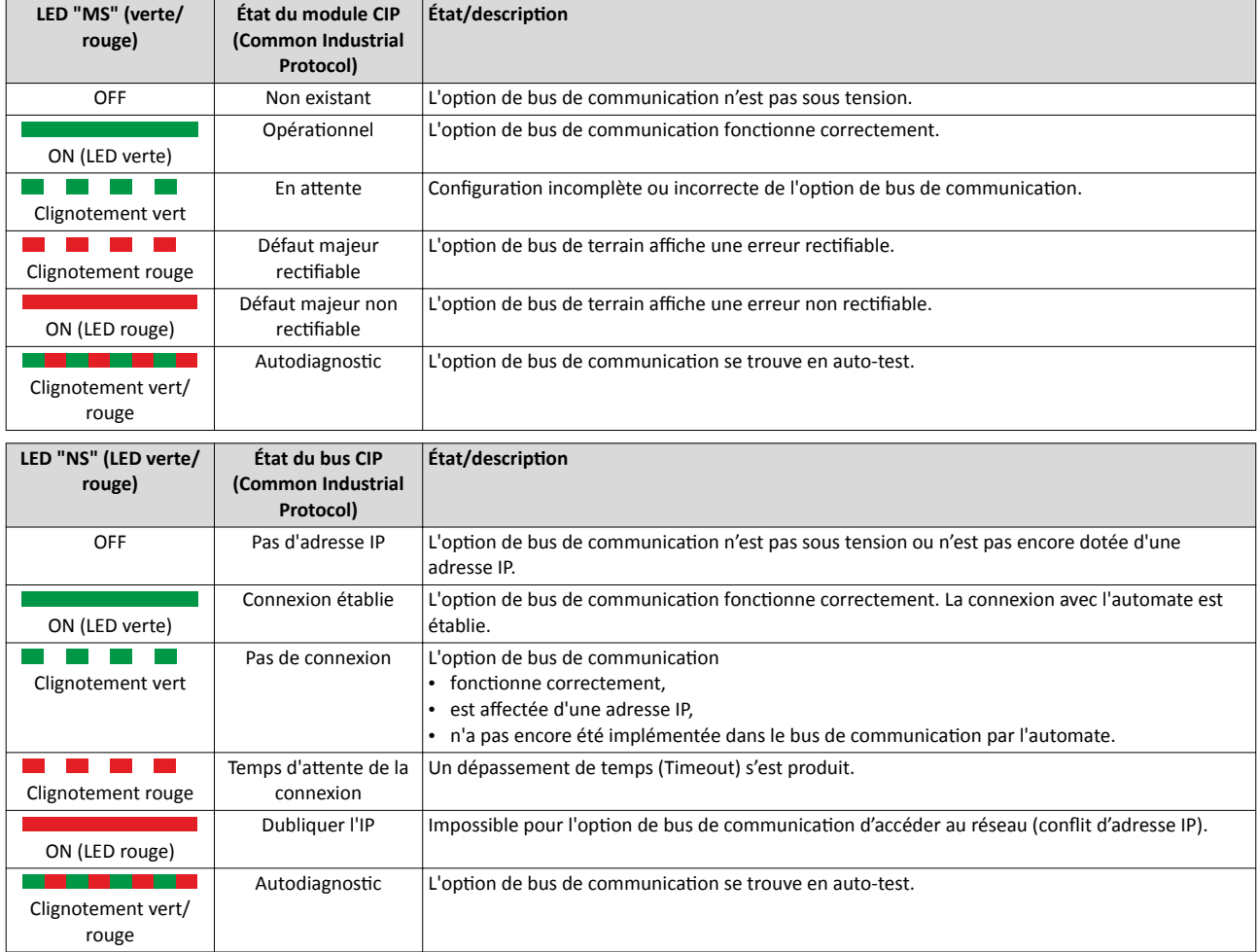

### Affichages d'état en dessous des prises RJ45

Les LEDs situées en dessous des prises RJ45 indiquent l'état de la liaison avec le bus de communication :

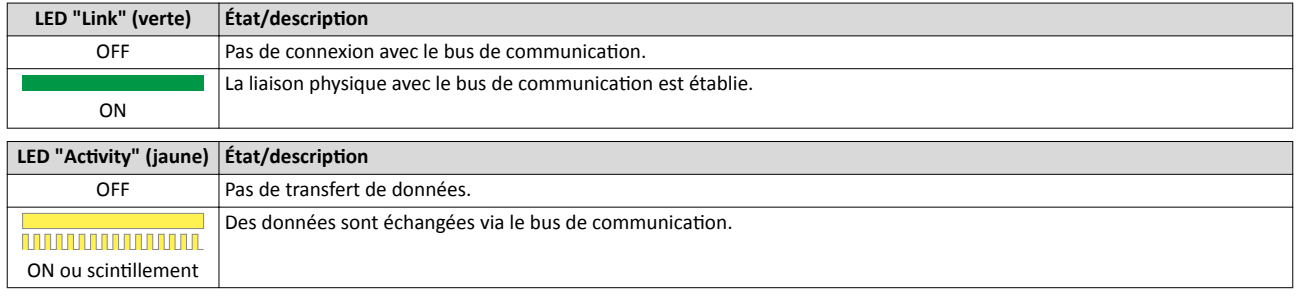

# 9.7.4 Diagnostic

Les paramètres dédiés au diagnostic du bus de communication sont décrits ci-après.

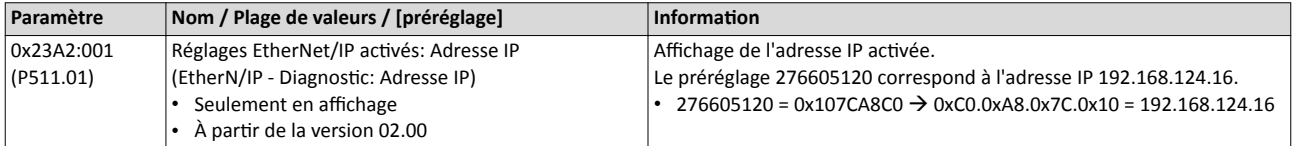

# Configuration du bus de communication EtherNet/IP Diagnostic

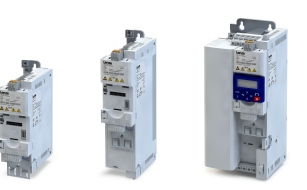

is.

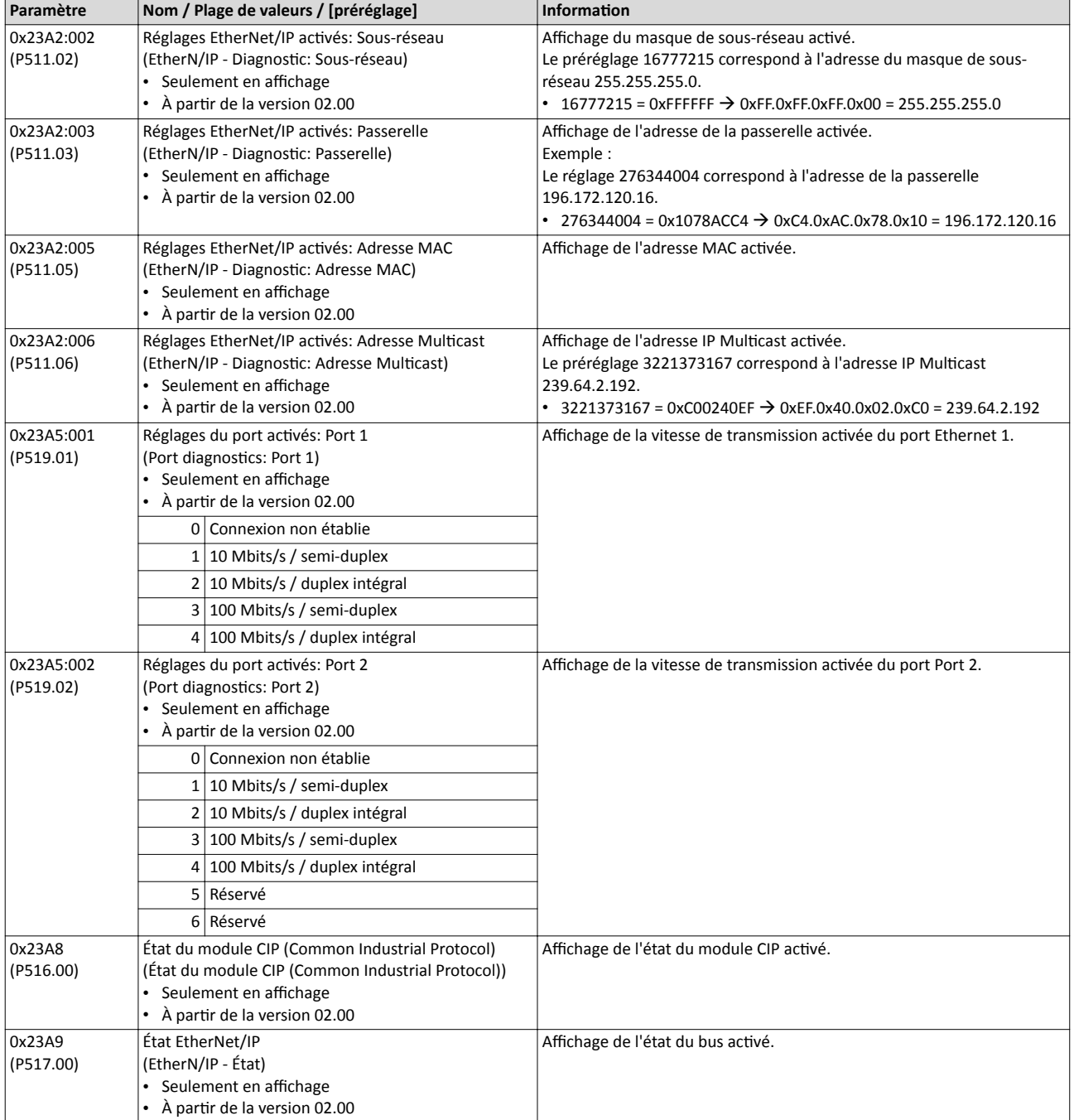

<span id="page-342-0"></span>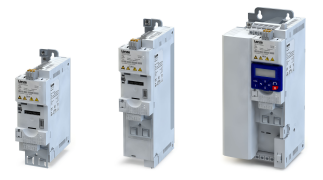

### 9.7.5 Objets

Un partcipant EtherNet/IP peut être considéré comme un ensemble d'objets dont chacun est décrit par sa classe avec ses instances et atributs. Diférents services tels que des services de lecture ou d'écriture peuvent être appliqués à ces objets.

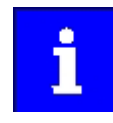

Ce chapitre ne décrit que les objets CIP par Lenze et leurs atributs (caractéristiques) pris en charge.

Toutes les caractéristiques d'objet décrites par la spécification "Common Industrial Protocol Specifcaton" du profl ODVA ne sont pas proposées.

# Class Atribute Services

Les services "Class Atribute Services" suivants sont pris en charge :

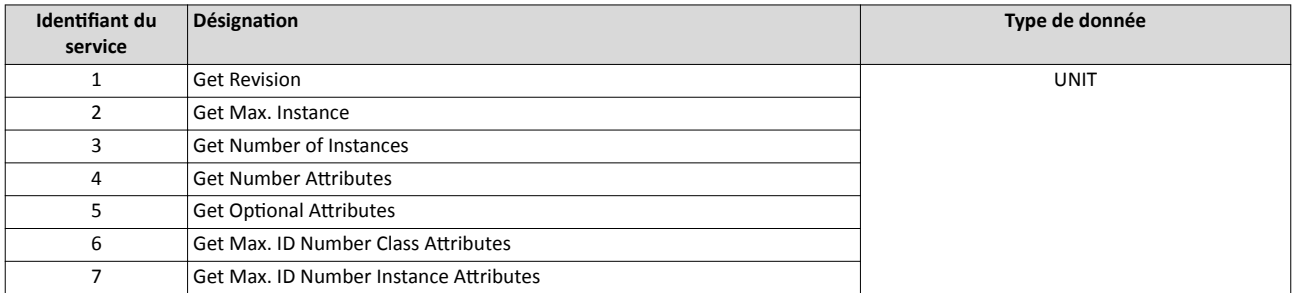

#### Instance Atribute Services

Les services "Instance Atribute Services" suivants sont pris en charge :

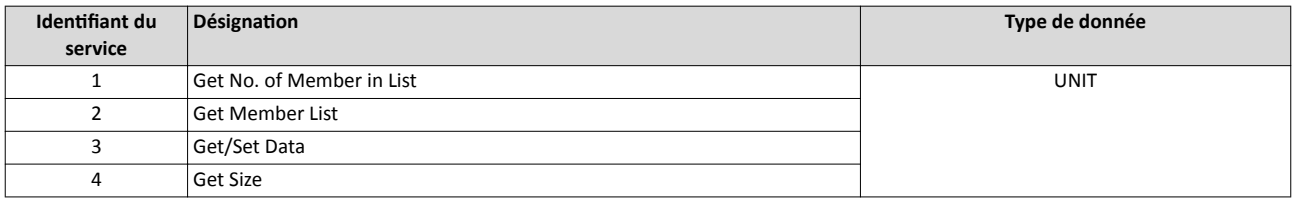

#### 0x01: Identity Object

L'objet "Identity Object" comprend l'identification et des renseignements généraux sur l'appareil.

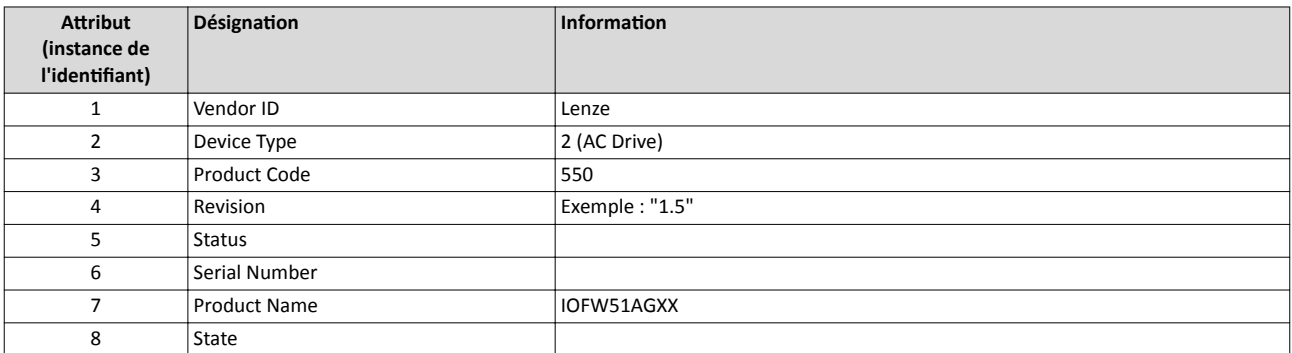

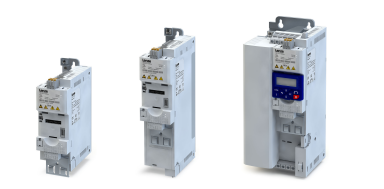

# 0x04: Assembly Object

Le variateur comprend des instances d'objet Assembly EtherNet/IP correspondant aux paramètres de liaison »RSLogix™ 5000« suivants :

- Entrées (Inputs) (valeurs réelles telles que la vitesse réelle, la positon réelle, ... )
- Sorties (Outputs) (déverrouillage et valeur de référence par rapport à l'entraînement)
- Configuration

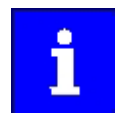

Les entrées et sorties s'entendent vues depuis l'automate (Scanner).

Les données/objets de sortie Assembly sont générées par l'automate (Scanner) et transmises vers le variateur (Adapter).

Les données/objets d'entrée Assembly sont générées par le variateur (Adapter) et transmises vers l'automate (Scanner).

Pour accéder aux instances d'objet Assembly, les messageries"Class 1 Messaging" (Implicit Messaging) et "Class 3 Messaging" (Explicit Messaging) peuvent être utlisés.

Les configurations spécifiques client avec les instances d'objet Assembly 110 et 111 ne peuvent être mises en œuvre qu'avec des automates (Scanner) prenant en charge la messagerie "Class 1 Messaging".

Voir aussi :

- $\triangleright$  [Transfert des données process](#page-351-0)  $\boxplus$  [352](#page-351-0) (Implicit Messaging)
- $\triangleright$  [Transfert des données paramètres](#page-361-0)  $\Box$  [362](#page-361-0) (Explicit Messaging)

L'objet de liaison Ethernet propose les services communs suivants pour accéder aux instances d'objet Assembly :

- 0x0E: Get\_Atribute\_Single (lecture des paramètres/données Assembly)
- 0x10: Set Attribute Single (écriture des paramètres/données Assembly)

Pour l'échange de données, les instances d'objet prédéfnies conformes à la librairie "CIP™ Network Library" sont proposées :

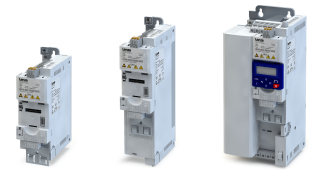

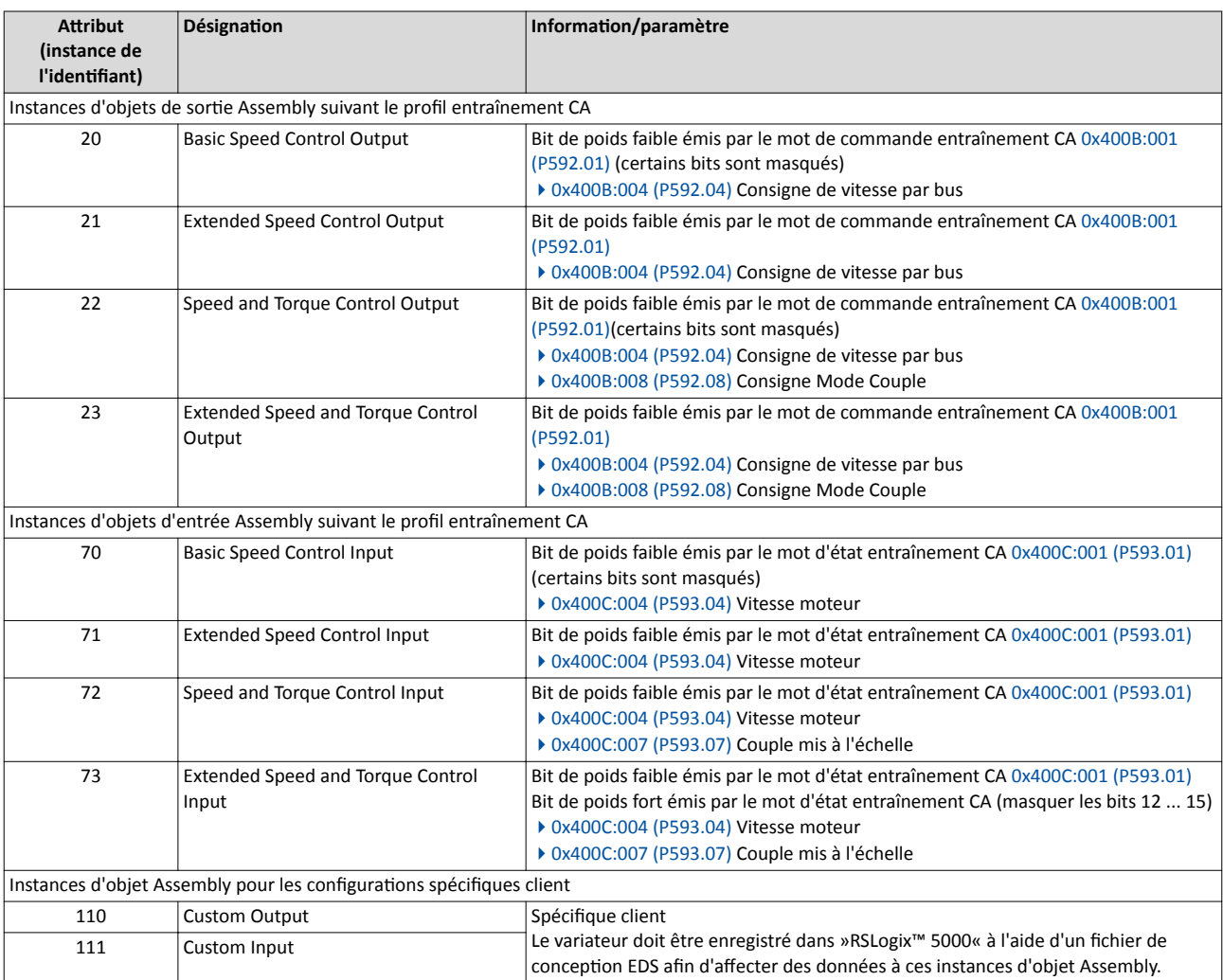

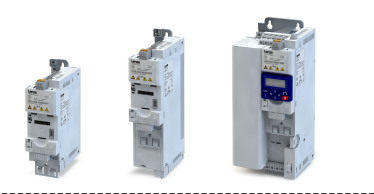

# Objets de sorte Assembly (Outputs)

En règle générale, les objets de sorte Assembly sont utlisés pour déverrouiller le variateur (Adapter) et régler une consigne de vitesse ou de couple.

Suivant la longueur de données défnie par l'automate (Scanner), l'image mémoire des données E/S varie.

Le transfert d'objets de sorte Assembly exige une en-tête à 32 bits de mode MARCHE/mode d'atente ("Run/Idle-Header"). La majorité des appareils PLC/SLC d'Allen-Bradley intègre cete en-tête automatiquement dans le flux de données reproduisant les objets Assembly. Une adaptation n'est pas requise.

Si votre automate ne prend pas en charge l'en-tête "Run/Idle" à 32 bits, il faut compléter l'image de sortie par une en-tête à 32 bits précédant l'en-tête. Les données de la dernière doivent être mises à zéro.

Le bit 0 de l'en-tête peut être défnie dans l'image process de l'automate :

- État 0 : mode d'attente (Idle)
- État 1 : mode Marche (Run)

### Compositon des objets de sorte

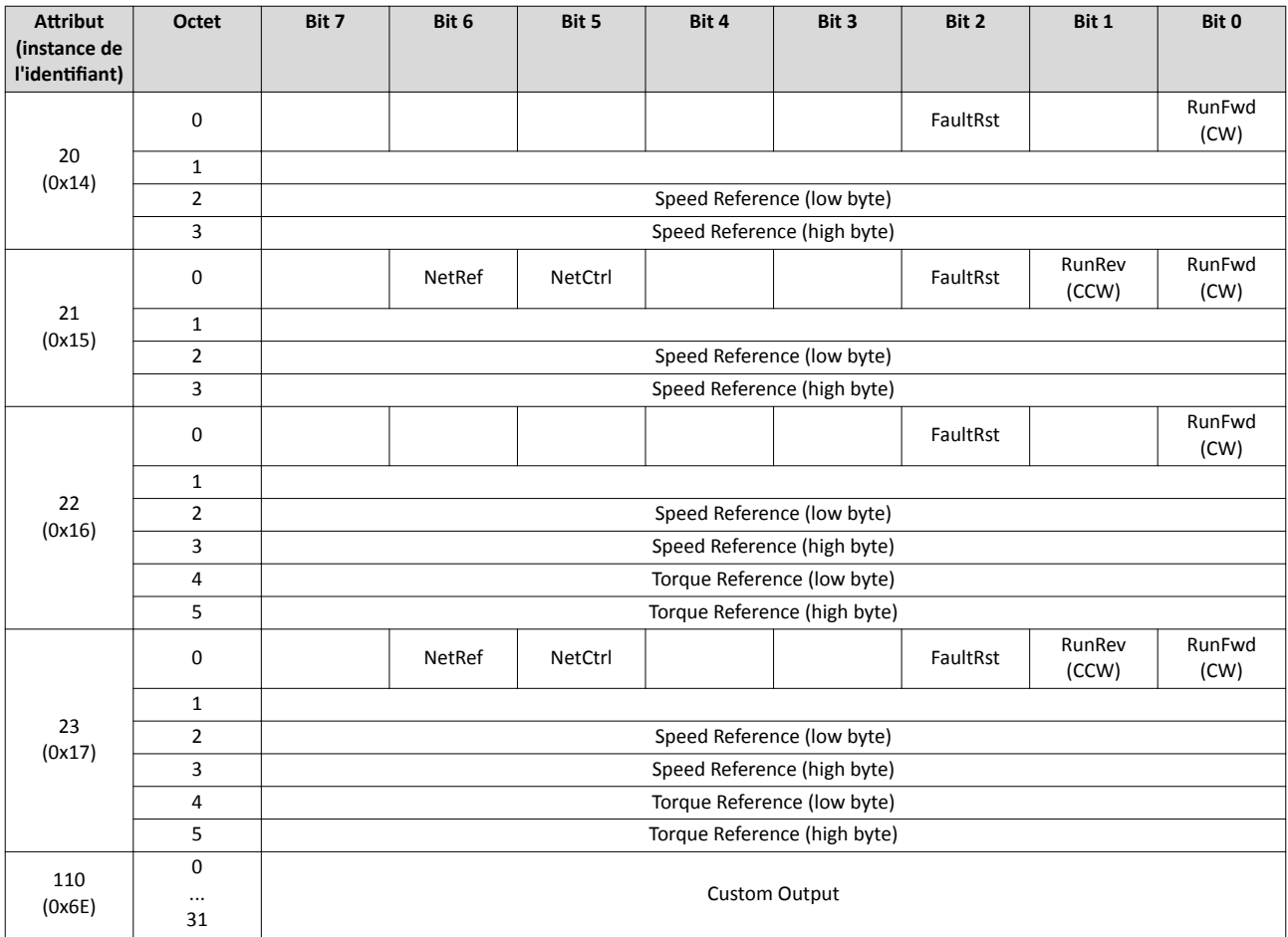

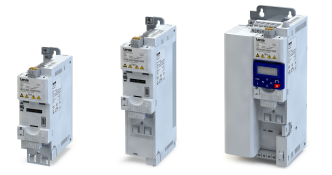

# Objets d'entrée Assembly (Inputs)

Les objets d'entrée Assembly sont généralement utlisés pour surveiller l'état du variateur (Adapter) et lire les valeurs réelles actuelles (vitesse actuelle par exemple).

Les objets d'entrée sont représentés dans la mémoire du variateur (Adapter) à partr de l'octet 0 et transmis de façon "amodale".

Le variateur n'utilise pas d'en-tête à 32 bits pour l'état de temps réel. L'adresse de départ dans l'image mémoire de l'objet Assembly correspond donc efectvement au début du premier élément de données Assembly.

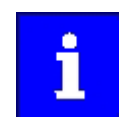

Lors de la reproduction des objets d'entrée Assembly dans la mémoire de commande, tenir compte des longueurs réelles Assembly.

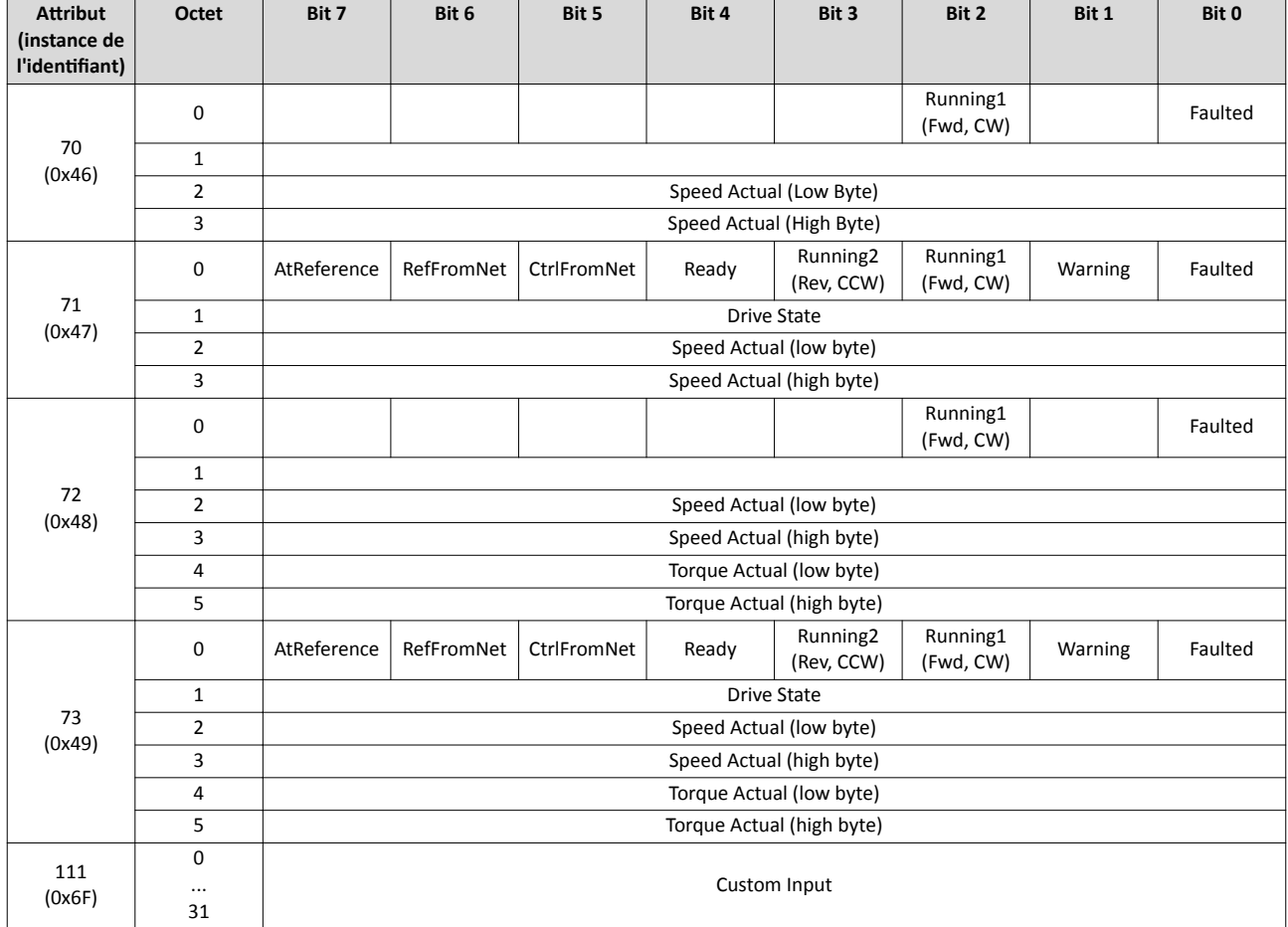

# Compositon des objets d'entrée

# 0x28: Motor Data Object

L'objet "Motor Data Object" fournit la base de données des paramètres moteur.

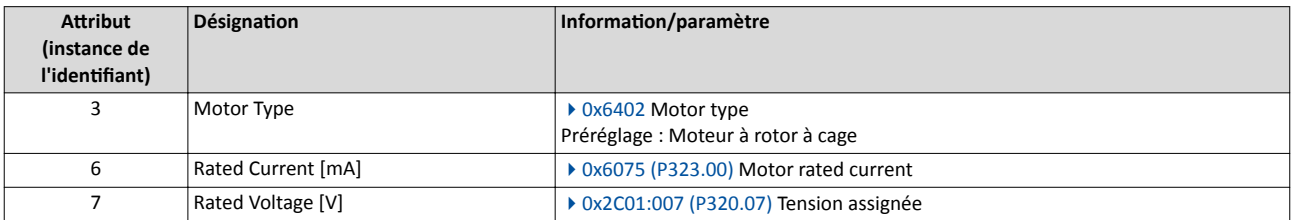

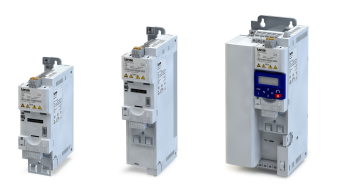

# 0x29: Control Supervisor Object

 $\frac{1}{2}$ 

L'objet "Control Supervisor Object" décrit toutes les fonctions de gestion de l'appareil dédiées à la commande du moteur.

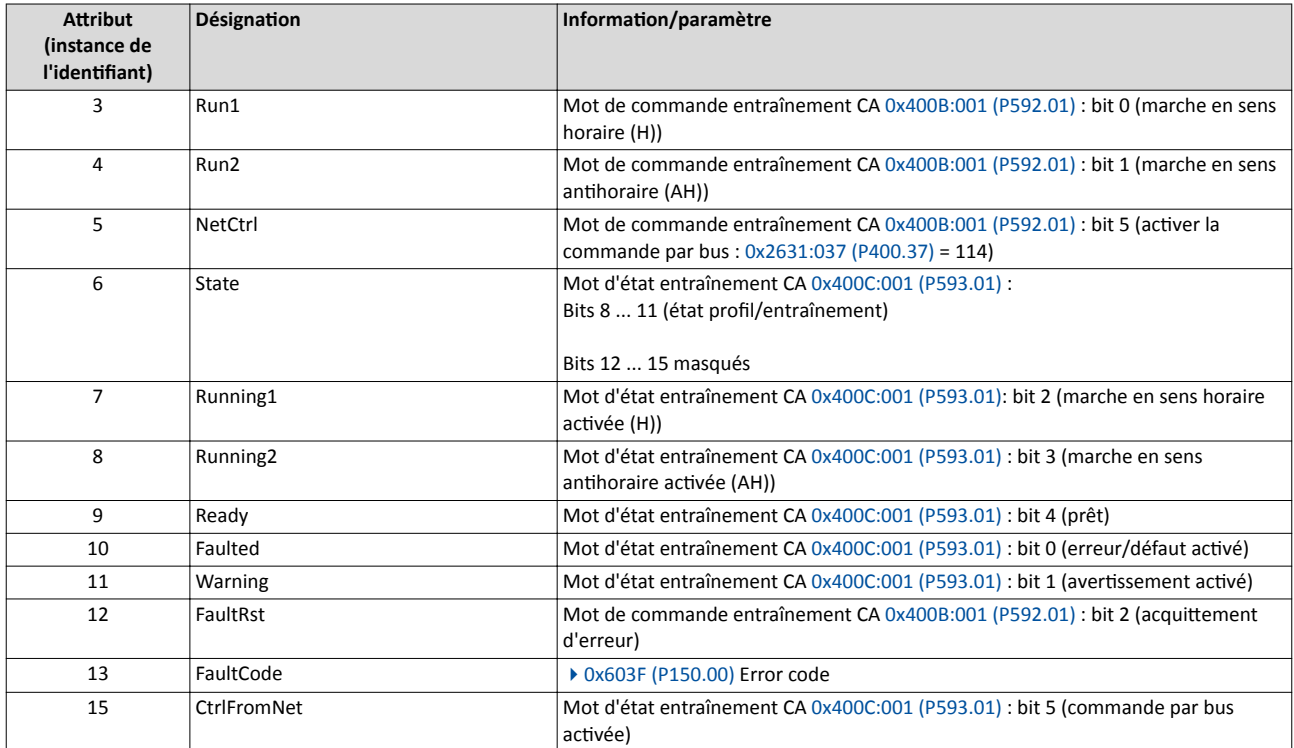

Appariement de "CiA 402 plus States" et "AC Drive Profle Drive States"

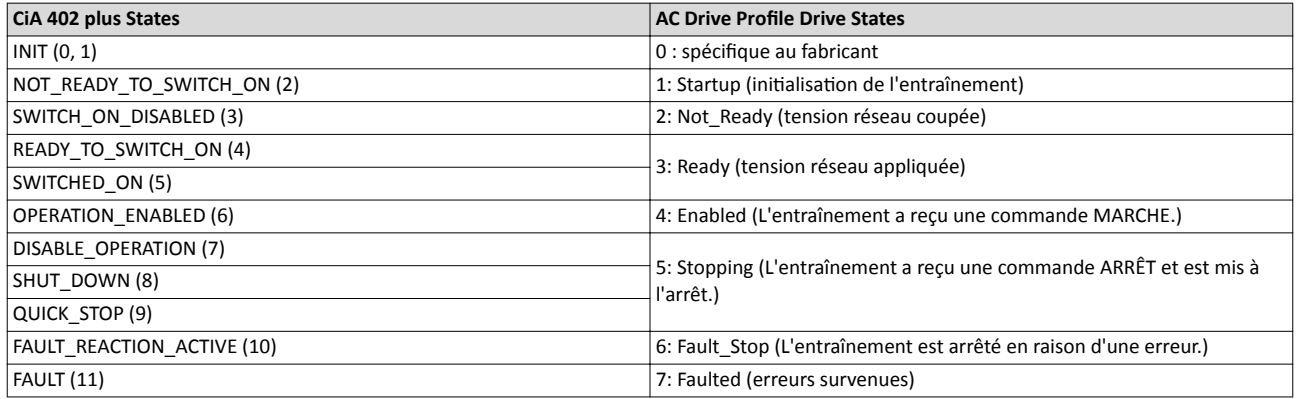

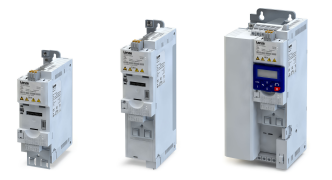

# 0x2A: AC Drive Object

L'objet entraînement CA "AC Drive Object" décrit des fonctions spécifiques du variateur, telles que les rampes de vitesse, la régulation de couple et autres.

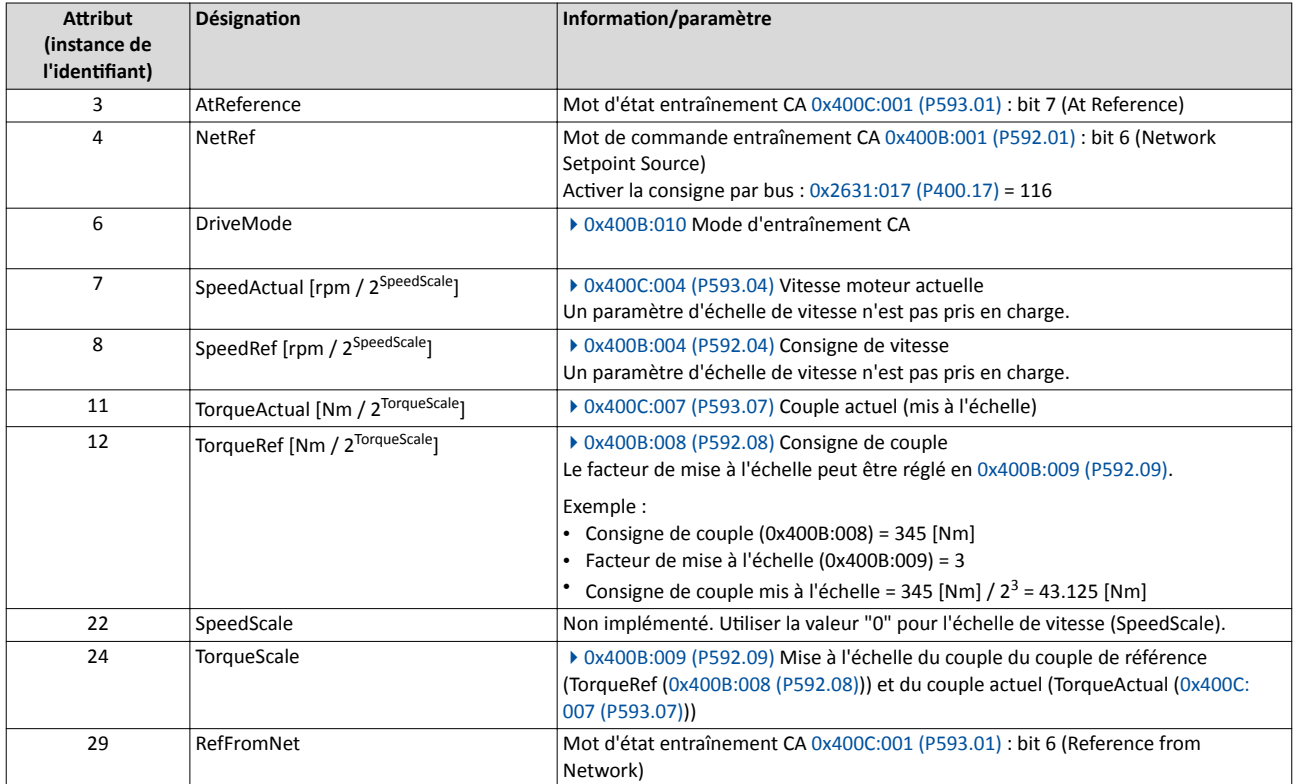

Le tableau suivant montre dans quelle mesure le choix du mode d'entraînement CA infue sur les paramètres de sélection du mode du variateur.

# Répercussions du mode d'entraînement CA sur les paramètres de sélection du mode du variateur

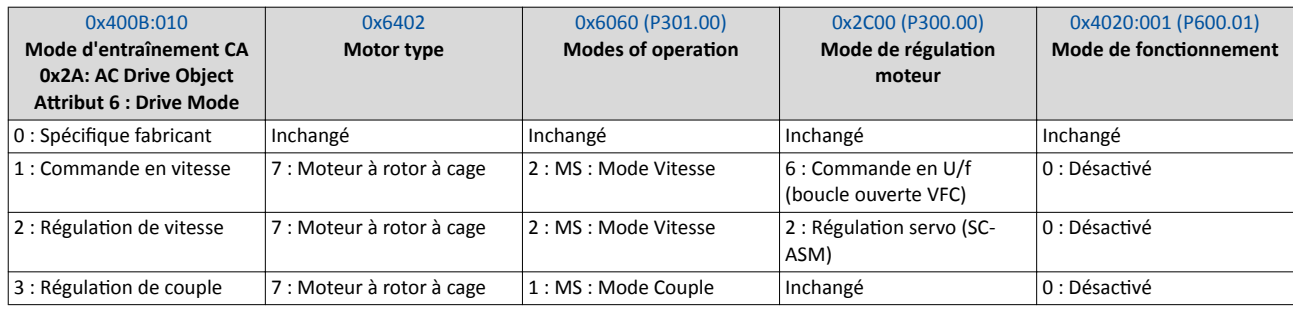

Les paramètres relatifs aux objets EtherNet/IP implémentés sont décrits ci-après.

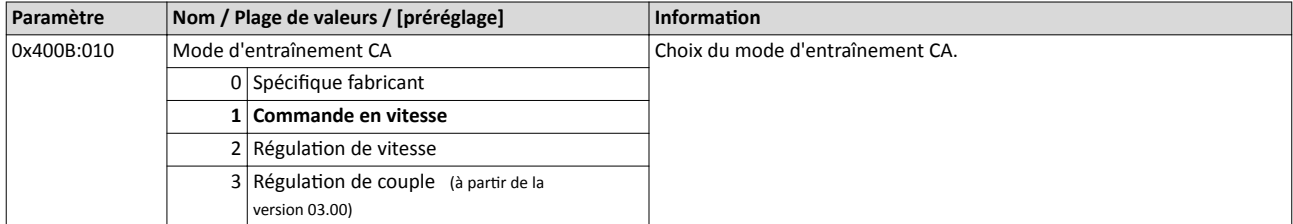

# Configuration du bus de communication EtherNet/IP Objets

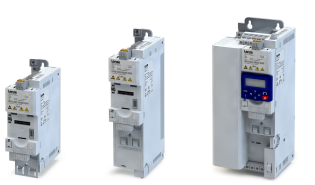

لمناد

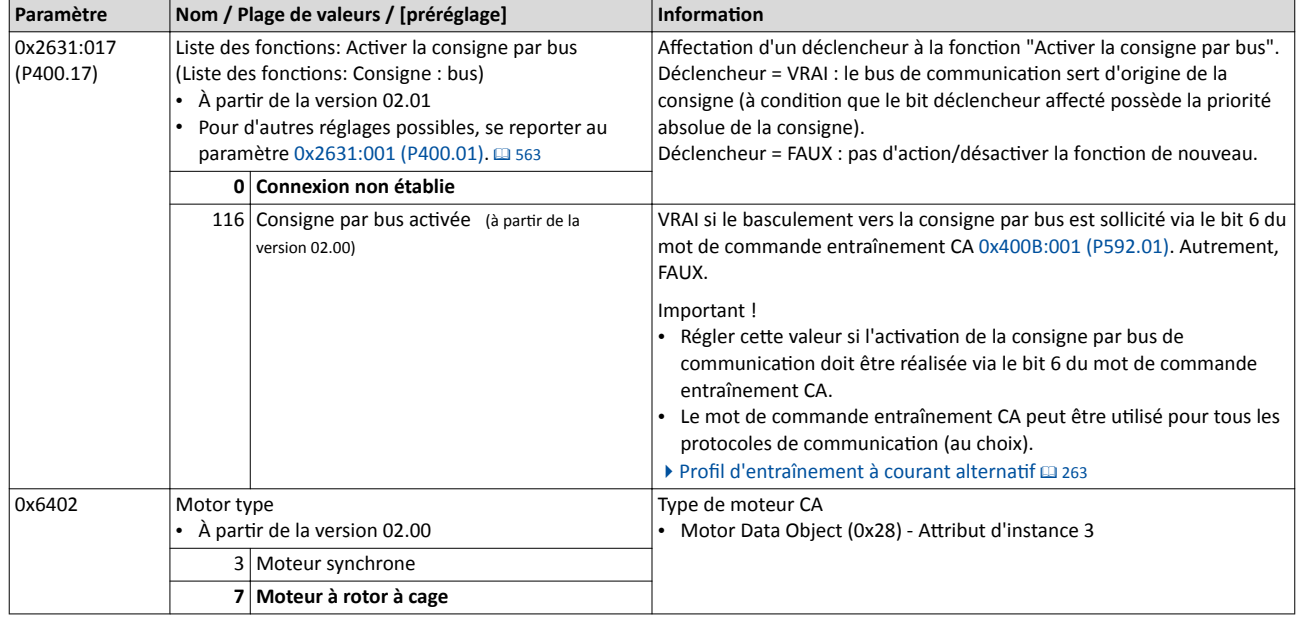

<span id="page-350-0"></span>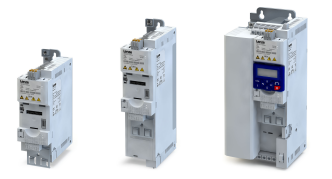

#### 9.7.6 Redémarrer la communication

Pour commander le variateur par bus, il faut activer la commande par bus en réglant [0x2631:037 \(P400.37\)](#page-557-0) = "Commande par bus actvée [114]".

Si le bus de communication doit servir d'origine de la consigne par défaut, régler "Bus de communicaton [5]" en [0x2860:001 \(P201.01\)](#page-156-0). En réglant une autre origine de la consigne par défaut et avec commande par bus actvée, un basculement vers la consigne par bus peut s'efectuer via le mot de commande entraînement CA [0x400B:001 \(P592.01\)](#page-262-0) :

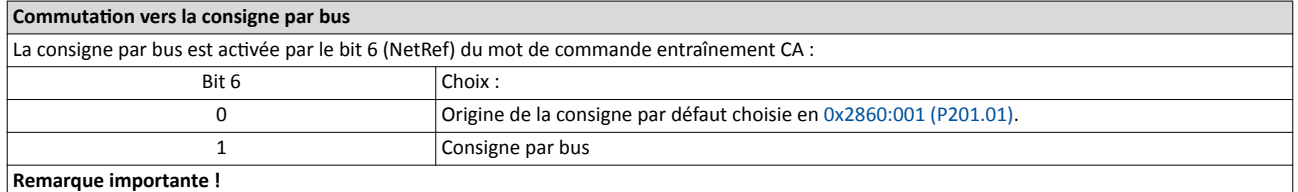

Pour que l'actvaton via le bit 6 puisse être mise en œuvre, il faut avoir réglé "Consigne par bus actvée [116]" en [0x2631:017 \(P400.17\)](#page-584-0) .

Par ailleurs, une commutation de l'origine de la consigne par défaut vers la consigne par bus peut être réalisée, par exemple, par une entrée numérique :

- En [0x2860:001 \(P201.01\)](#page-156-0), régler une autre origine de la consigne par défaut que "Bus de communication [5]".
- En [0x2631:017 \(P400.17\)](#page-584-0), régler l'entrée numérique voulue par laquelle la commutaton vers la consigne par bus doit s'efectuer.

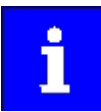

Les bits 5 (NetCtrl) et 6 (NetRef) de l'octet 0 dans les objets de sorte Assembly 21 et 23 doivent être transmis au variateur pour que les ordres de référence relatfs à la commande et la vitesse soient pris en charge par le bus de communication.

Lorsque la commande réseau est activée [\(0x400B:001 \(P592.01\)/](#page-262-0)bit 5 = 1 et [0x2631:037 \(P400.37\)](#page-557-0) = 114), tous les bits du mot de commande entraînement CA ([0x400B:001 \(P592.01\)](#page-262-0)) sont traités.

Lorsque la commande réseau est désactivée ([0x400B:001 \(P592.01\)/](#page-262-0)bit 5 = 0 ou [0x2631:037 \(P400.37\)](#page-557-0) = 0), les bits de commande 0, 1, 12, 13, 14, 15 ne sont pas traités. Leurs états sont ignorés et l'entraînement se trouve en mode de commande locale.

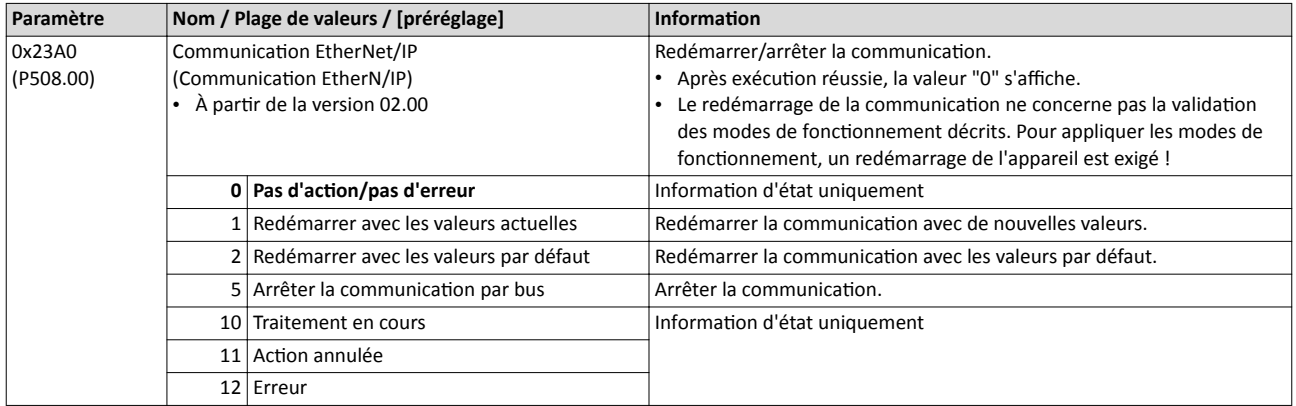

<span id="page-351-0"></span>Configuration du bus de communication EtherNet/IP Transfert des données process

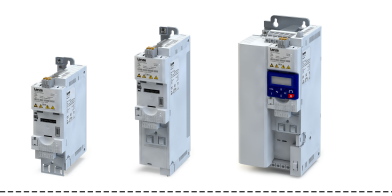

### 9.7.7 Transfert des données process

### Implicit Messaging

Pour confgurer le transfert de données cyclique (Implicit Messaging) en »RSLogix™ 5000« (à partir de la version 20), procéder de la manière suivante :

# 1. Configuration du bus de communication du variateur.

1. Dans l'arborescence de navigaton ("Controller Organizer") passer à "I/O Configuration  $\rightarrow$  Ethernet". Cliquer sur le bouton droit de la souris pour ouvrir l'option de menu "New Module" .

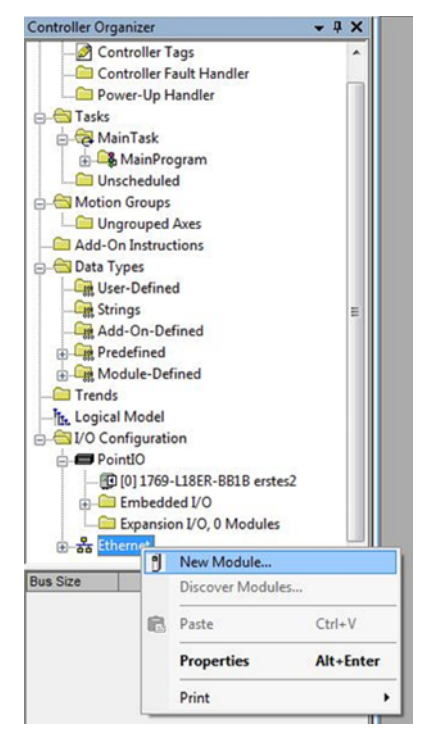

2. Dans la fenêtre qui s'affiche, sélectionner le type de module "ETHERNET MODULE Generic Ethernet Module" .

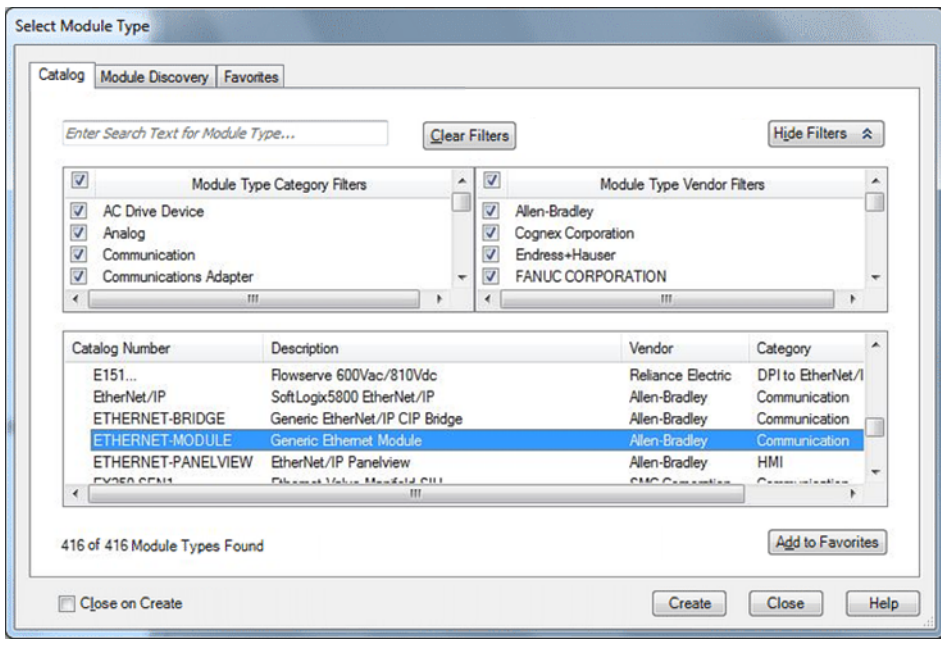

- 3. Cliquer sur "Create" .
- La boîte de dialogue "New Module" s'affiche.
- 4. Remplir les champs de saisie.

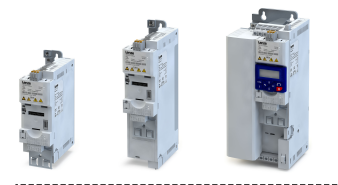

Transfert des données process

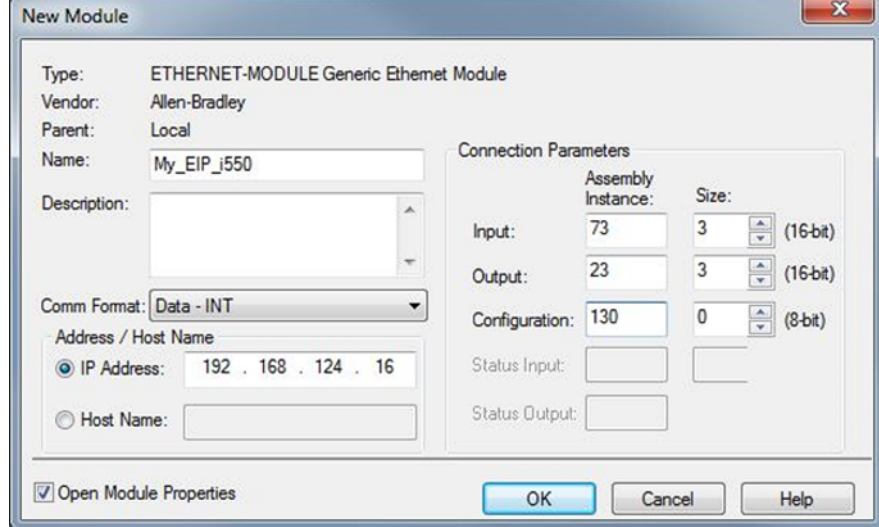

Dans cet exemple, l'objet d'entrée Assembly 73 est utlisé pour lire les informatons d'état du variateur et l'objet de sorte Assembly 23 pour commander le variateur.

Les objets Assembly 73 (Extended Speed and Torque Control Input) et 23 (Extended Speed and Torque Control Output) peuvent être utlisés pour la plupart des applicatons.

Pour des informations détaillées sur les objets Assembly :  $\triangleright$  [Objets](#page-342-0)  $\Box$  [343](#page-342-0)

Autres éléments saisis :

- a) Le nom à saisir doit faire référence au processus ou à l'appareil.
- b) Lors de la saisie de l'adresse IP, s'assurer que le variateur (Adapter) est implémenté dans le même sous-réseau que l'automate (Scanner). Le sous-réseau correspond aux 3 premiers octets de l'adresse IP.

Voir aussi :  $\triangleright$  [Réglages de base](#page-335-0)  $\Box$  [336](#page-335-0)

- c) Sélectonner "Data-INT" pour le format "Comm Format" puisque les données se présentent sous forme de mots 16 bits Integer dans les objets Assembly 73 et 23.
- d) Pour l'objet de confguraton Assembly 130, régler la taille requise"0".
- e) Pour l'objet d'entrée Assembly 73, régler la taille "3".
- f) Pour l'objet de sortie Assembly 23, régler la taille "3".

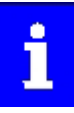

Le variateur doit être implémenté dans le même sous-réseau que l'automate. Le sous-réseau correspond aux 3 premiers octets de l'adresse IP.

La taille des objets d'entrée et de sortie Assembly doit correspondre au nombre des mots réellement utlisés.

Les bits 5 (NetCtrl) et 6 (NetRef) de l'octet 0 dans l'objet Assembly "23" doivent être transmis pour le variateur pour que les ordres de référence relatfs à la commande et la vitesse soient pris en charge par le bus de communicaton.

Lorsque la commande réseau est activée [\(0x400B:001 \(P592.01\)/](#page-262-0)bit 5 = 1 et [0x2631:037 \(P400.37\)](#page-557-0) = 114), tous les bits du mot de commande entraînement CA ([0x400B:001 \(P592.01\)](#page-262-0)) sont traités.

Lorsque la commande réseau est désactvée ([0x400B:001 \(P592.01\)/](#page-262-0)bit 5 = 0 ou [0x2631:037 \(P400.37\)](#page-557-0) = 0), les bits de commande 0, 1, 12, 13, 14, 15 ne sont pas traités. Leurs états sont ignorés et l'entraînement se trouve en mode de commande locale.

# 5. Cliquer sur "OK".

La boîte de dialogue "Module Properties Report: ..." s'affiche.

# Configuration du bus de communication EtherNet/IP Transfert des données process

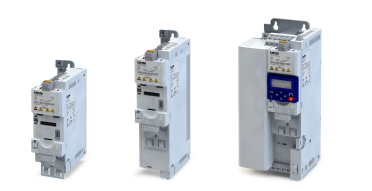

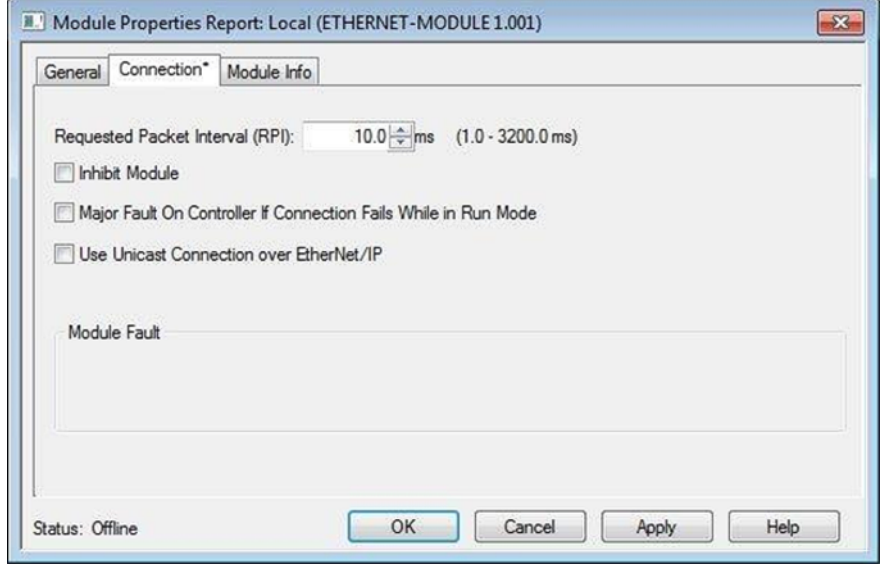

6. Régler le taux RPI (intervalle entre trames requis).

L'exemple montre un taux RPI préréglé sur "10.0" ms. Cela signife que le variateur est interrogé par l'automate toutes les 10 millisecondes. Pour la plupart des applicatons avec onduleur, une fréquence d'interrogaton plus élevée n'est pas requise.

Pour les variateurs de la gamme i, la valeur minimale est de 4.0 ms.

7. "Use Unicast Connection over EtherNet/IP" est à activer/désactiver.

Le variateur prend en charge la fonction "Unicast Connection over EtherNet/IP". L'activation de cette fonction permet de réaliser des performances bus plus rapides. Cependant, l'utilisation de la fonction risque de rendre plus difficile la suppression des erreurs des commutateurs (Switch) gérés.

- 8. Procéder aux réglages en option.
	- a) En activant "Inhibit Module", le variateur est verrouillé.
	- b) L'activation de "Major Fault On Controller If Connection Fails While in Run Mode" déclenche la mise en erreur du variateur, lorsque la liaison EtherNet/IP avec le variateur est interrompue avec fonctionnement en cours.
- 9. Cliquer sur "OK".

La configuration du bus de communication du variateur est maintenant achevée.

Dans l'arborescence de navigation ("Controller Organizer"), passer à "Controller  $\rightarrow$ Controller Tags" pour générer des marqueurs Assembly.

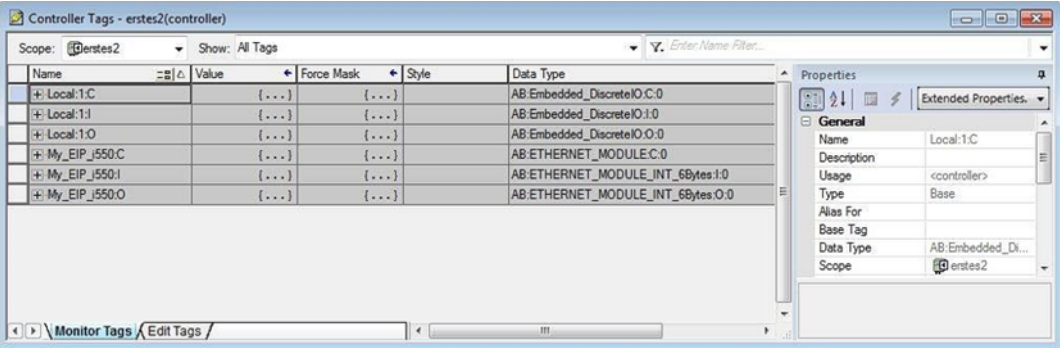

Dans l'exemple de configuration avec le variateur "My\_EIP\_i550", les trois marqueurs des objets Assembly suivants sont générés :

"My\_EIP\_i550:C" pour l'objet de configuration Assembly

"My\_EIP\_i550:I" pour l'objet d'entrée Assembly

"My\_EIP\_i550:O" pour l'objet de sortie Assembly

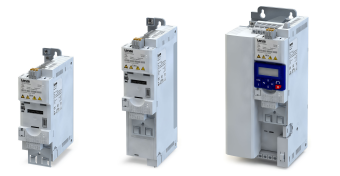

Cliquer sur [+] devant les noms des objets Assembly pour agrandir l'affichage des objets Assembly.

Ici, les quatre mots composant l'objet de sorte Assembly "My\_EIP\_i550:O" sont affichés :

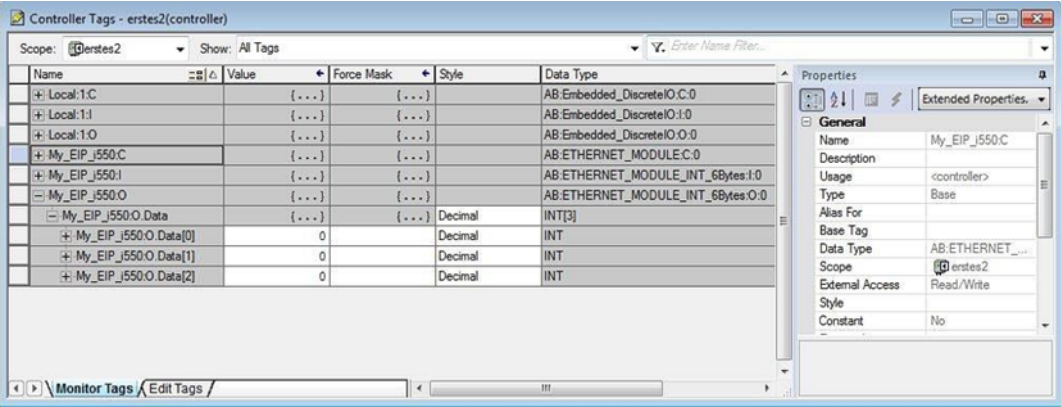

#### 2.Générer des marqueurs alias pour diférents bits des objets Assembly.

- 1. Dans l'arborescence de navigaton (Controller Organizer), passer à "Controller" pour ouvrir les "Controller Tags" .
- 2. Avec le bouton droit de la souris, cliquer sur un marqueur au choix pour exécuter l'option du menu contextuel "New Tag".
	- La boîte de dialogue "New Tag" s'affiche.

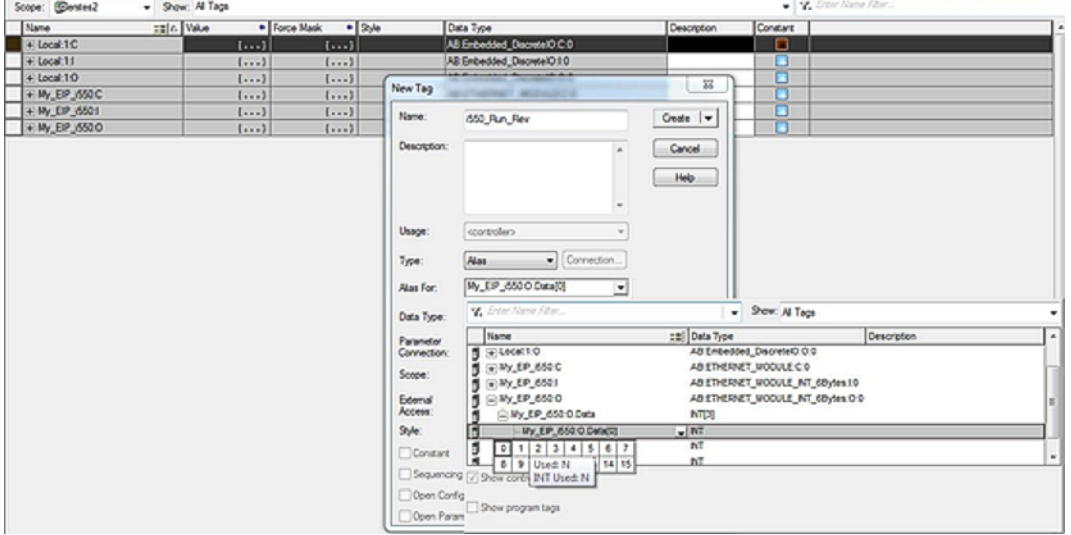

3. Remplir les champs de saisie.

Dans cet exemple ...

- a) le nom "i550\_Run\_Rev" est saisi,
- b) le type "Alias" est sélectionné,
- c) dans le mot de l'objet de sortie Assembly, "My\_EIP\_i550:O.Data[0]" est affecté au bit 1 "Run\_Rev".
- 4. Cliquer sur "Create" .

Le nouveau marqueur alias est ajouté à la base de données.

La configuration est maintenant achevée.

# Configuration du bus de communication EtherNet/IP Transfert des données process

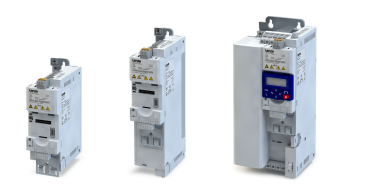

Sauvegarder le projet »RSLogix™« et charger la confguraton dans l'automate (Scanner) :

1. »RSLogix™« : sauvegarder le projet.

Dans la barre d'outils, cliquer sur "File" et activer l'option "Save".

Lorsque le projet est sauvegardé pour la première fois, la boîte de dialogue "Save as" s'affiche. Dans cette boîte, naviguer vers un dossier, saisir un nom de fichier et cliquer sur "Save" .

La configuration est sauvegardée dans un fichier sur votre PC.

- 2. Charger la configuration dans l'automate.
	- a) Dans la barre d'outils, cliquer sur "Communications" et activer l'option "Download". La boîte de dialogue "Download" s'affiche.
	- b) Cliquer sur "Download" .

La configuration est chargée dans l'automate.

Une fois le chargement correctement terminé, »RSLogix™« passe en mode en ligne est le champ "I/O-OK" en haut à gauche de l'écran est surligné en vert.

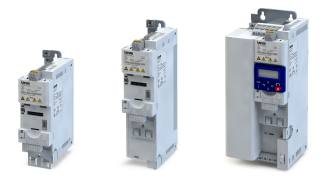

### 9.7.7.1 Configurations spécifiques client

Un plus du profl d'entraînement à courant alternatf, le variateur propose des confguratons spécifiques client.

Les configurations spécifiques client avec les instances d'objet Assembly 110 et 111 ne peuvent être mises en œuvre qu'avec des automates (Scanner) prenant en charge la messagerie "Class 1 Messaging" .

### Conditions préalables

Pour une configuration spécifique client, le variateur doit être enregistré dans »RSLogix™ 5000« à l'aide d'un fchier de concepton EDS.

• Fichiers EDS des appareils Lenze : [Téléchargement](http://www.lenze.com/application-knowledge-base/artikel/201207514/0/)

Ensuite, les données E/S peuvent être afectées librement dans les objets Assembly 110 (Custom Output) et 111 (Custom Input).

Pour des informations détaillées sur les objets Assembly :  $\rightarrow$  [Objets](#page-342-0)  $\Box$  [343](#page-342-0)

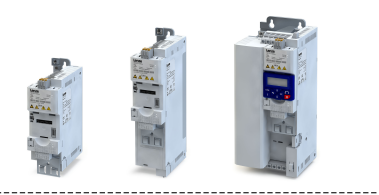

Pour une configuration spécifique client en »RSLogix<sup>™</sup> 5000« (à partir de la version 20), procéder de la manière suivante :

# 1. Ouvrir la fenêtre "Select Module Type".

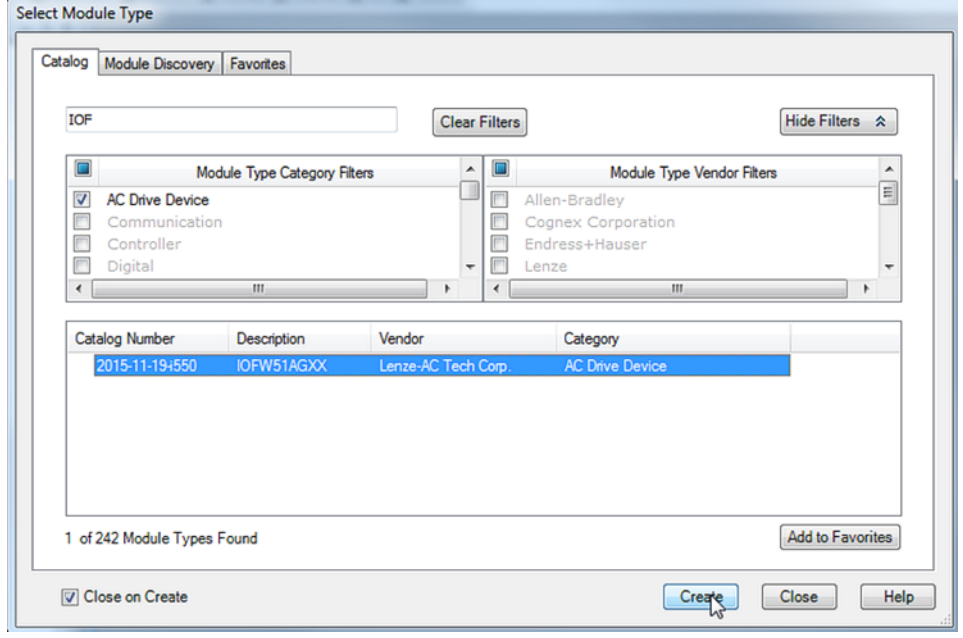

- 2. Sous l'onglet "Catalog" ...
	- a) sélectionner la catégorie de type "AC Drive Device",
	- b) sélectionner le catalogue "IOFW51AGXX".
- 3. Cliquer sur "Create" .

La boîte de dialogue "New Module" s'affiche.

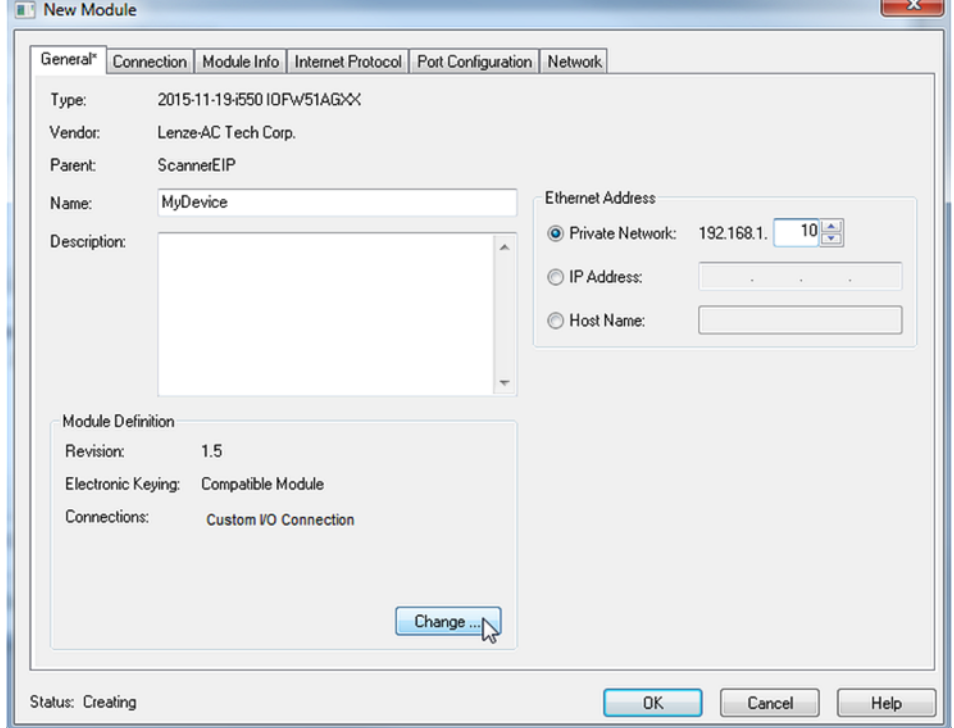

4. Sous l'onglet "General" ...

- a) atribuer un nom au variateur.
- b) attribuer une adresse IP univoque.

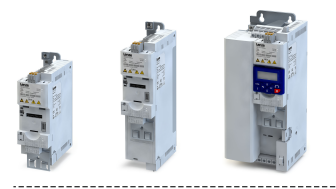

# Configuration du bus de communication

EtherNet/IP Transfert des données process

-----------------------------------

Le DNS n'est pas pris en charge.

Le nom d'hôte sert uniquement à l'identification de l'appareil.

# 5. Cliquer sur "Change" .

6. La boîte de dialogue "Module Definition" s'affiche.

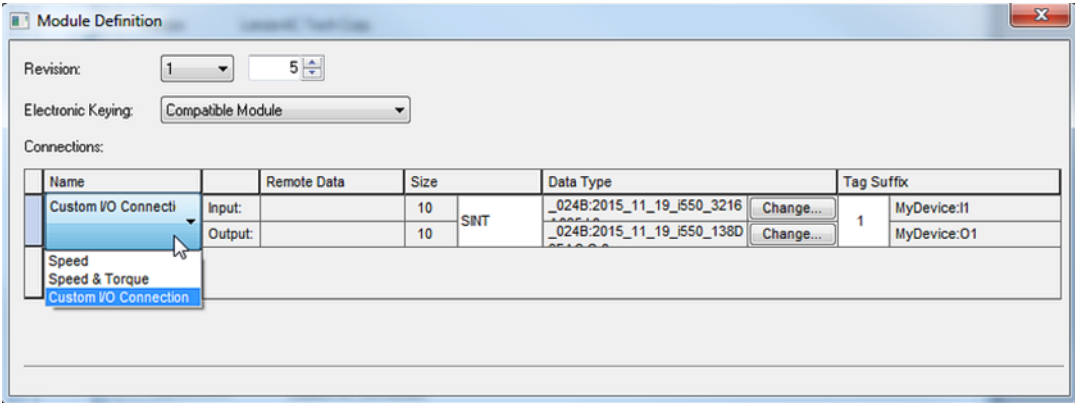

- 7. C'est ici que l'accès aux données E/S des applicatons technologiques "Speed" et "Torque" ou à un jeu de données E/S librement défini est défini.
	- a) Sélectionner la liaison "Speed", "Speed & Torque" ou "Custom I/O Connection".

"Speed" et "Torque" correspondent au profl ODVA "AC Drive Speed/Torque".

"Custom I/O Connecton" propose un jeu de données process E/S librement défni. b) Régler le type de donnée à la valeur correspondante (SINT, INT, DINT).

La longueur de données réelle de chaque objet représenté dans les données E/S est déterminée par l'objet variateur OBD.

INT et SINT permettent d'éviter une longueur de données impaire.

DINT permet d'éviter un nombre impaire de mots de données.

8. À la ligne "Input" ou "Output", cliquer sur "Change" , pour adapter le mappage concerné.

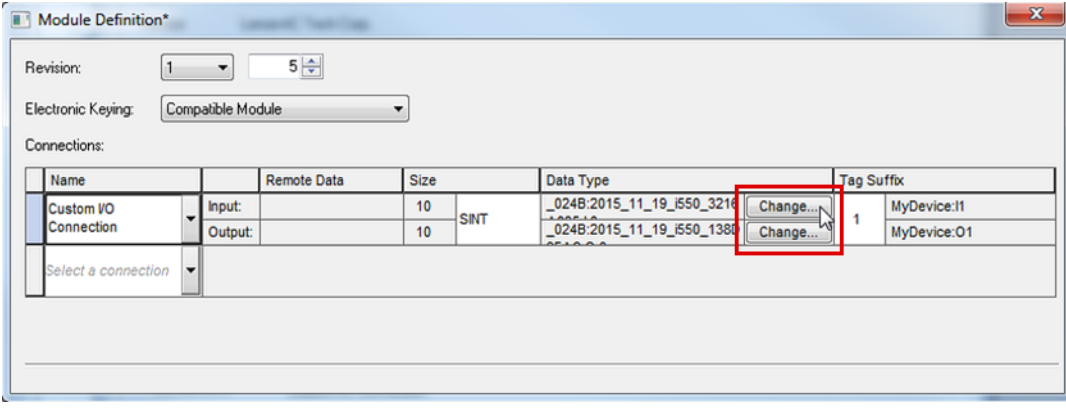

L'exemple montre une sélection de mappages possibles pour les entrées :

# Configuration du bus de communication EtherNet/IP Transfert des données process

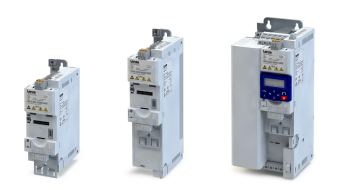

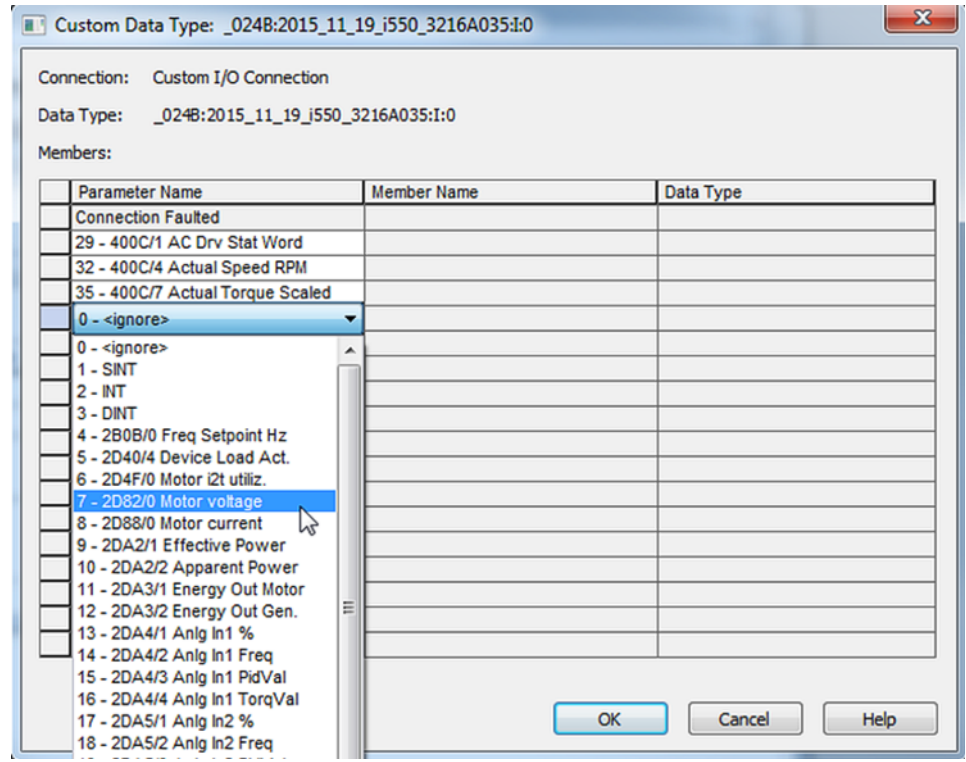

9. Regrouper les données process suivant leur longueur de données afn d'éviter des espaces vides.

Exemple :

- 1. Toutes données DINT requises
- 2. Toutes données INT requises
- 3. Toutes données SINT requises

À la fin, une valeur DINT est automatiquement ajoutée afin d'éviter des problèmes de longueur d'outil zéro.

Les types de données sont proposées en fonction des longueurs de données d'entrée ou de sortie.

Exemple : pour des données d'entrée à 10 octets le type DINT n'est pas proposé :

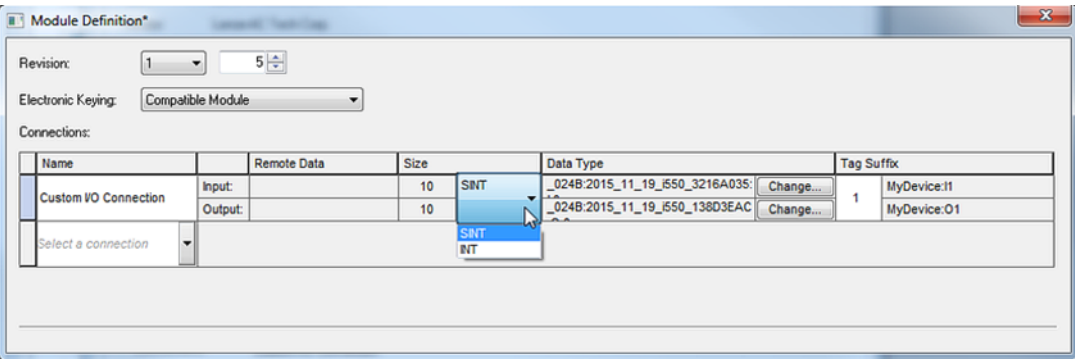

La configuration spécifique client est maintenant achevée.
# Configuration du bus de communication EtherNet/IP Transfert des données process

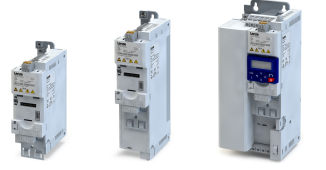

Sauvegarder le projet »RSLogix™« et charger la confguraton dans l'automate (Scanner) :

1. »RSLogix™« : sauvegarder le projet.

Dans la barre d'outils, cliquer sur "File" et activer l'option "Save".

Lorsque le projet est sauvegardé pour la première fois, la boîte de dialogue "Save as" s'affiche. Dans cette boîte, naviguer vers un dossier, saisir un nom de fichier et cliquer sur "Save" .

La configuration est sauvegardée dans un fichier sur votre PC.

- 2. Charger la configuration dans l'automate.
	- a) Dans la barre d'outils, cliquer sur "Communications" et activer l'option "Download". La boîte de dialogue "Download" s'affiche.
	- b) Cliquer sur "Download" .

La configuration est chargée dans l'automate.

Une fois le chargement correctement terminé, »RSLogix™« passe en mode en ligne est le champ "I/O-OK" en haut à gauche de l'écran est surligné en vert.

# <span id="page-361-0"></span>Configuration du bus de communication

EtherNet/IP Transfert des données paramètres

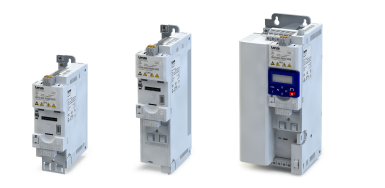

## 9.7.8 Transfert des données paramètres

- L'accès acyclique ou non cyclique aux données (accès de service) permet à l'API (scanner) d'accéder à tous les paramètres d'entraînement ou du module.
- Ce mode d'accès aux paramètres est généralement utlisé ...
	- à des fns de surveillance ou pour accéder à des paramètres non prioritaires, consultés de manière irrégulière ;
	- pour la commande du variateur (adaptateur) via l'écriture de données paramètres (données Assembly).
- Le module propose plusieurs méthodes à cet efet.

### Explicit Messaging

Un message explicite est une instruction logique du programme automate utilisée pour la transmission de messages. Il peut servir à lire ou à décrire un paramètre ou les données d'un participant EtherNet/IP (données Assembly).

En utlisant les systèmes de commande Allen

Bradley »CompactLogix™«, »ControlLogix®« et »SofLogix™«, l'instructon "Explicit Message" ofre les fonctonnalités décrites dans les chapitres suivants. D'autres types d'automates sont décrits dans la documentation relative à la programmation des automates.

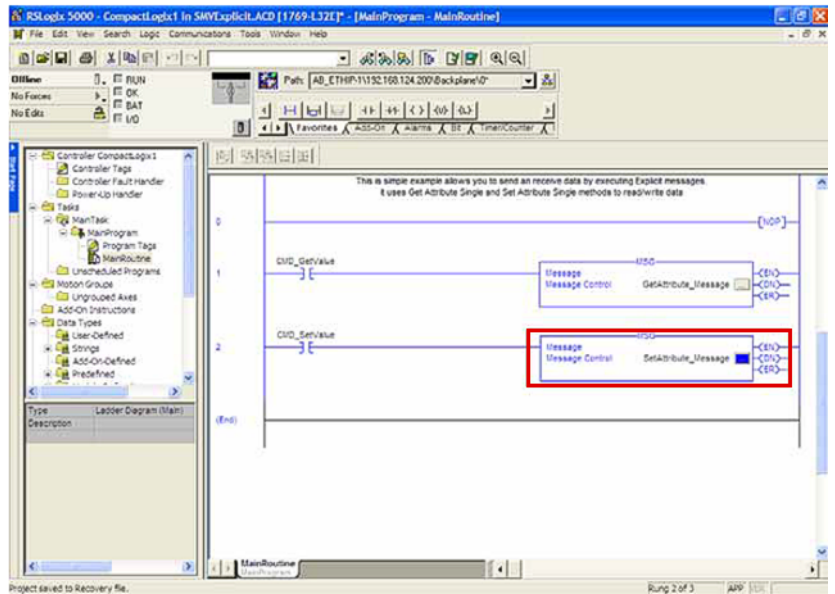

Les variables d'entraînement générales (paramètres et sous-index) sont comprises dans la classe "0x6E". L'instance correspond au numéro d'index du paramètre et l'atribut au numéro de sous-index. En l'absence d'un sous-index, l'atribut doit être réglé sur "0". La valeur atribut "1" n'est prise en charge que pour les clients qui ne prennent pas en charge la valeur atribut "0".

Ces variables correspondent aux types de données SINT (8 bits, objet à 1 octet), INT (16 bits, objets à 2 octets) ou DINT (32 bits, objets à 4 octets).

La longueur des paramètres d'appareil et des variables de programmaton API doit être identique !

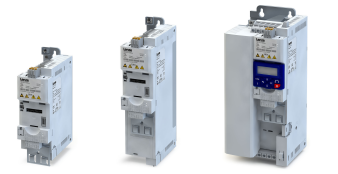

Lecture de la valeur paramètre

Variables à défnir pour lire une valeur paramètre (Variateur -> Automate) (Adapter  $\rightarrow$  Scanner) :

- Message Type = CIP Generic
- Service Code = 0x0E (lire le paramètre, Get\_Atribute\_Single)
- Class= 0x6E (hex)
- Instance= Numéro d'index du paramètre
- Atribute= Numéro du sous-index du paramètre (ou 0x01 en l'absence d'un sous-index)
- Destination Element= Variable cible dans l'automate des données paramètres à lire.

La variable doit avoir le même format et la même longueur de données que le paramètre !

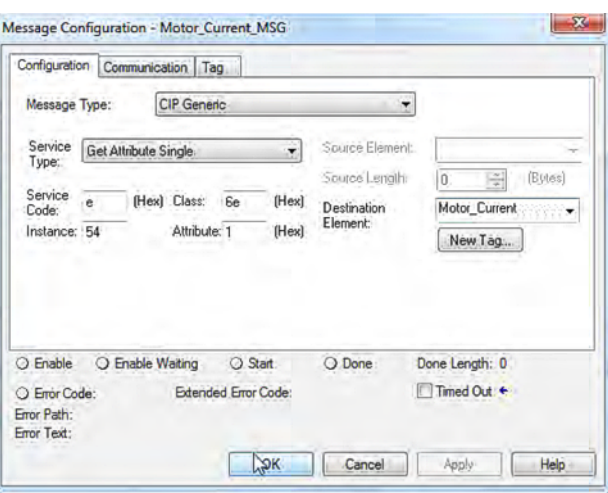

#### Écriture de la valeur paramètre

Variables à défnir pour écrire une valeur paramètre (Automate -> Variateur) (Scanner  $\rightarrow$  Adapter) :

- Message Type = CIP Generic
- Service Code = 0x10 (écriture de paramètres, Set\_Atribute\_Single)
- Class= 0x6E
- Instance= Numéro d'index du paramètre
- Atribute= Numéro du sous-index du paramètre (ou 0x01 en l'absence d'un sous-index)
- Source Element= Variable dans l'automate utlisée comme origine des données paramètres à écrire.
- Source Length= Longueur des données (octets) des données à écrire

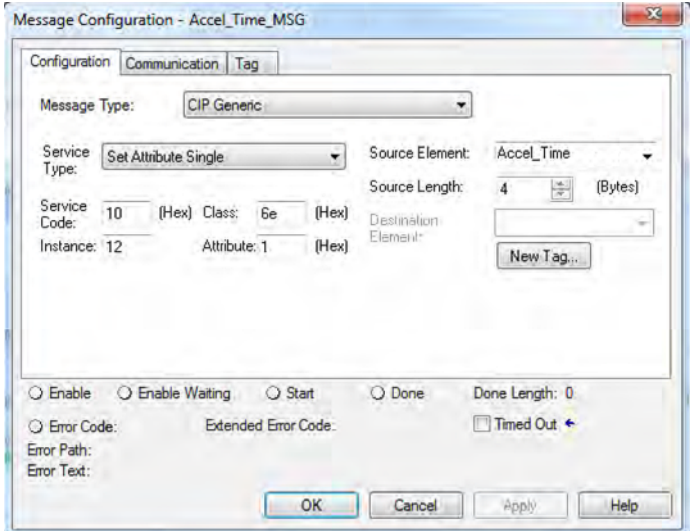

## Configuration du bus de communication EtherNet/IP Transfert des données paramètres

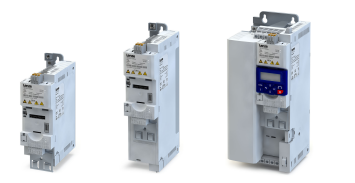

## Écriture des variables "TorqueScale" et "Drive\_Mode"

Les variables "TorqueScale" et "Drive\_Mode" sont des objets de profl entraînement CA.

Elles sont défnies dans la bibliothèque CIP :

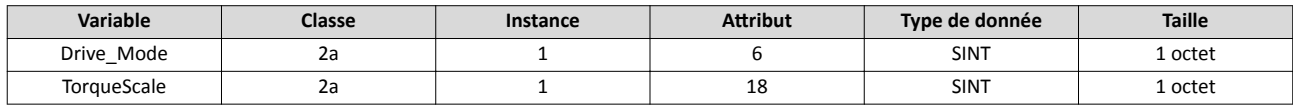

Drive Mode

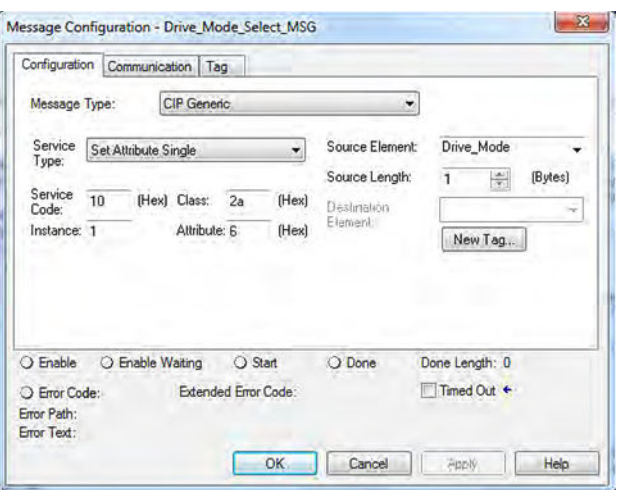

Pour la variable "Drive\_Mode", il n'existe que deux réglages valides :

- 1 : Velocity Mode
- 3 : Torque Mode
- **TorqueScale**

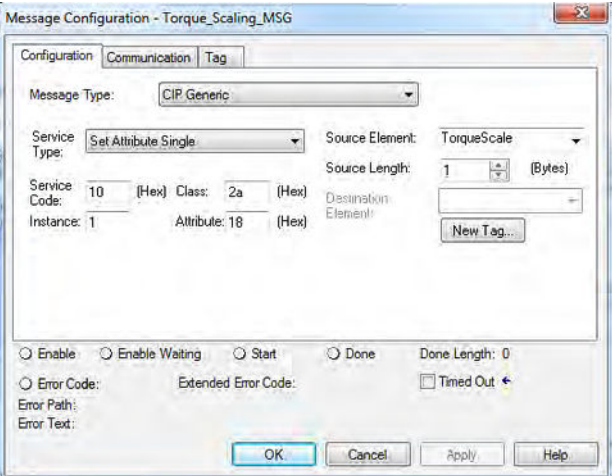

La variable "TorqueScale" se rapporte à la commande de couple réelle par l'équaton suivante :

Référence de couple en TorqueScale = Nm \* 2TorqueScale

En réglant TorqueScale = 0, la référence de couple (objet de sorte Assembly 23, octets 4/5) correspond au couple réel (= Nm \* 20 = Nm \* 1 = Nm).

En chargeant la valeur "2" comme référence de couple, un couple limite de l'entraînement de 2 Nm est défini.

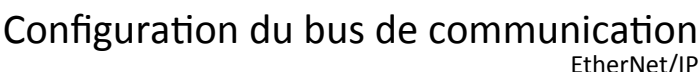

Transfert des données paramètres

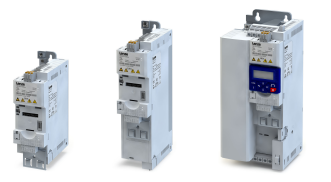

#### CIP Generic Master(écriture/lecture des données Assembly)

Avec les maîtres "CIP Generic Master", qui ne prennent pas en charge la messagerie Implicit Messaging (classe 1), les données Assembly peuvent être lues ou écrites via la messagerie Explicit Messaging (classe 3).

Variables à défnir pour lire des données Assembly (Variateur -> Automate) (Adapter  $\rightarrow$  Scanner) :

- Message Type = CIP Generic
- Service Code = 0x0E (lire des données Assembly, Get\_Atribute\_Single)
- Class= 0x04
- Instance= Numéro Assembly dans l'appareil concerné (exemple : 73 pour l'objet Assembly "73")
- Atribute= 0x03
- Destnaton Element= Tableau cible dans l'automate des données Assembly à lire.

Le format INT et la longueur de données du tableau et de l'objet Assembly concerné doivent être identiques !

Variables à défnir pour écrire des données Assembly (Automate -> Variateur) (Scanner  $\rightarrow$  Adapter) :

- Message Type = CIP Generic
- Service Code = 0x10 (écrire des données Assembly, Set\_Attribute\_Single)
- $Class = 0x04$  (hex)
- Instance= Numéro Assembly dans l'appareil concerné (exemple : 23 pour l'objet Assembly "23")
- Atribute= 0x03
- Source Element= Tableau INT dans l'automate utlisé comme origine des données Assembly à écrire.
- Source Length= Longueur de données (octets) du tableau INT à écrire (L'objet Assembly "23" comprend, par exemple, 3 mots ce qui correspond à 6 octets.)

#### Explicit Message Path

Pour chaque message explicite, il faut confgurer la voie d'émission vers à l'adresse IP du variateur depuis le port Ethernet de l'automate. Cete voie de transmission dépend de l'automate utlisé. Contacter le fabricant de l'API pour connaître la voie défnie.

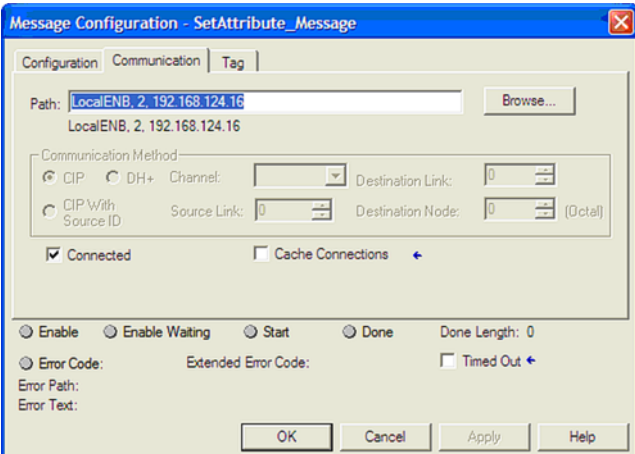

#### Temps d'atente de messages explicites

Un état d'atente d'erreur peut être réglé afn d'éviter que le variateur fonctonne en contnu.

À cette fin, régler les paramètres suivants :

- [0x23A1:010 \(P510.10\)](#page-338-0) : Dépassement de temps
- [0x2859:007 \(P515.07\)](#page-339-0) : Dépassement de temps Communicaton

# Configuration du bus de communication

EtherNet/IP Mise en service rapide

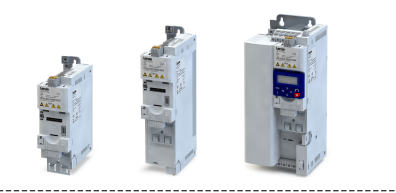

## 9.7.9 Mise en service rapide

Un bus de communication EtherNet/IP est généralement composé de segments configurés en étoile avec des liaisons point-à-point (voir "Topologies typiques", chapitre  $\blacktriangleright$  [EtherNet/IP](#page-68-0) $\text{m}$  [69](#page-68-0)).

Les opérations requises pour commander l'appareil comme variateur EtherNet/IP sont décrites ci-après.

## Conditons préalables pour la mise en service

- Le module de commande (Control Unit) du variateur est équipé de EtherNet/IP (à partr du frmware 02.01).
- L'appareil est relié en tant que variateur Adapter EtherNet/IP à un automate (Scanner) EtherNet/IP et, éventuellement, à d'autres partcipants EtherNet/IP (voir "Topologies typiques", chapitre  $\blacktriangleright$  [EtherNet/IP](#page-68-0)<sup>(169</sup>).
- Un PC équipé du logiciel de programmaton »RSLogix™ 5000« (à partr de la version 20) est relié à l'automate (Scanner).
- Les fichiers de conception actuels pour EtherNet/IP sont disponibles.
	- Fichiers EDS des appareils Lenze : [Téléchargement](http://www.lenze.com/application-knowledge-base/artikel/201207514/0/)
	- Les fichiers sont installés via le "EDS Hardware Installation Tool" du logiciel »RSLogix™ 5000«.
	- Les systèmes de commande Allen Bradley ne nécessitent pas de fchiers de concepton pour ajouter des appareils à leur configuration.
- Un projet »RSLogix™ 5000« a été créé et se trouve à l'état hors ligne.
- Les variateurs UC et Ethernet de l'automate (Scanner) ont été configurés.
- Tous les participants EtherNet/IP sont sous tension.

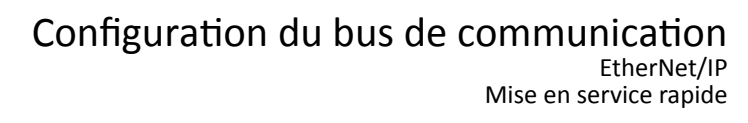

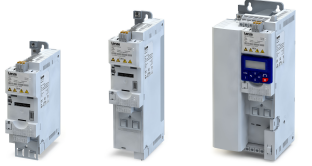

Pour configurer le bus de communication, procéder aux opérations suivantes :

#### 1. Configurer la communication IP.

1. Réaliser les réglages de base IP sur le PC.

Le PC avec le logiciel de programmaton »RSLogix™ 5000« doit être implémenté dans le même bus de communicaton que les appareils à confgurer.

- 2. Régler l'adresse IP du variateur via le commutateur rotatif de codage et le paramètre [0x23A1:001 \(P510.01\)](#page-337-0) .
- 3. Réglage du masque de sous-réseau : [0x23A1:002 \(P510.02\)](#page-337-0)
- 4. Réglage de l'adresse de la passerelle : [0x23A1:003 \(P510.03\)](#page-337-0)

#### [Réglages de base](#page-335-0) **Q** [336](#page-335-0)

La configuration de la communication IP est maintenant achevée.

#### 2. Activer la commande par bus de communication sur le variateur.

- 1. Activer la commande par bus : [0x2631:037 \(P400.37\)](#page-557-0)= "Commande par bus activée [114]"
- 2. Définir le bus de communication comme origine de la consigne par défaut : 0x2860:001 [\(P201.01\)=](#page-156-0) "Bus de communicaton [5]"

En réglant une autre origine de la consigne par défaut et avec commande par bus activée, un basculement vers la consigne par bus peut s'effectuer via le mot de commande entraînement CA [0x400B:001 \(P592.01\)](#page-262-0) .

▶ Redémarrer la communication **a** [351](#page-350-0)

 $\blacktriangleright$  [Réglages généraux du bus de](#page-241-0) communication  $\text{1}$  [352](#page-351-0)

- La commande par bus de communication est maintenant activée.
- 3. Enregistrer/charger les réglages des paramètres : [0x2022:003 \(P700.03\)](#page-442-0)= "ON/ Démarrage [1]"
- 3. Pour une confguraton E/S avec »RSLogix™ 5000« (à partr de la version 20), procéder de la manière suivante :
	- 1. Démarrer »RSLogix™ 5000« .
	- 2. Ouvrir ou créer un projet »RSLogix™«.
	- 3. Confgurer le transfert de données cyclique (Implicit Messaging).
		- $\blacktriangleright$  [Transfert des données process](#page-351-0)  $\square$  [352](#page-351-0)
		- $\blacktriangleright$  Configurations spécifiques client  $\Box$  [357](#page-356-0)
	- 4. Confgurer le transfert de données acyclique (Explicit Messaging).
		- $\blacktriangleright$  [Transfert des données paramètres](#page-361-0)  $\boxplus$  [362](#page-361-0)

La configuration E/S est maintenant achevée.

La configuration du bus de communication est maintenant achevée.

Sauvegarder le projet »RSLogix™« et charger la confguraton dans l'automate (Scanner) :

1. »RSLogix™« : sauvegarder le projet.

Dans la barre d'outils, cliquer sur "File" et activer l'option "Save".

Lorsque le projet est sauvegardé pour la première fois, la boîte de dialogue "Save as" s'affiche. Dans cette boîte, naviguer vers un dossier, saisir un nom de fichier et cliquer sur "Save" .

La configuration est sauvegardée dans un fichier sur votre PC.

- 2. Charger la confguraton dans l'automate.
	- a) Dans la barre d'outils, cliquer sur "Communications" et activer l'option "Download". La boîte de dialogue "Download" s'affiche.
	- b) Cliquer sur "Download" .

La configuration est chargée dans l'automate.

Une fois le chargement correctement terminé, »RSLogix™« passe en mode en ligne est le champ "I/O-OK" en haut à gauche de l'écran est surligné en vert.

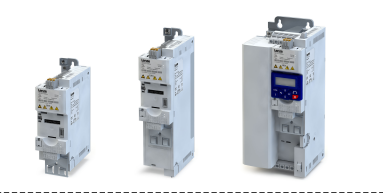

# 9.8 Modbus TCP

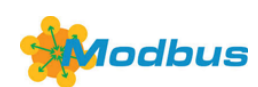

Modbus est un protocole de communicaton sériel asynchrone reconnu mondialement destiné aux applications d'automatisation commerciales et industrielles.

- Pour une description exhaustive du Modbus, se reporter au site Internet de l'association des utlisateurs Modbus Organizaton (États-Unis) qui prend en charge le développement du bus de communicaton Modbus : [htp://www.modbus.org](http://www.modbus.org)
- Pour une description exhaustive du dimensionnement du bus de communication Modbus, consulter la documentation de conception du variateur.

### Conditons préalables

Le module de commande (Control Unit) du variateur est équipé de Modbus TCP.

### 9.8.1 Introduction

- Pour le transfert de données, on distingue trois modes de fonctionnement : Modbus ASCII, Modbus RTU et Modbus TCP/IP. Ce chapitre décrit le mode de fonctionnement Modbus TCP/IP.
- Le protocole Modbus suit une architecture maître/esclave dans laquelle le variateur fonctionne toujours comme esclave.
- Dans le bus de communication TCP/IP, un seul esclave peut être adressé par un maître à la fois. Or, le bus peut comprendre plusieurs maîtres.
- Un seul maître peut lancer la communication Modbus.
- Il n'y a pas de communication directe entre les esclaves.
- L'option de bus de communication prend en charge les vitesses de transmission 10 Mbits/s (10 BaseT) et 100 Mbits/s (100 BaseT). La vitesse de transmission est automatquement détectée dans le bus.
- Le variateur prend en charge les codes de fonction 3, 6, 16 (0x10) et 23 (0x17).

<span id="page-368-0"></span>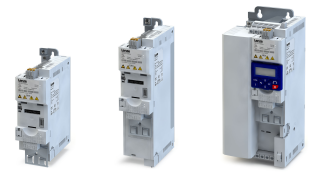

#### 9.8.2 Réglages de base

#### Réglages de base IP

Il est nécessaire de procéder aux réglages de base IP afn d'accéder directement aux participants au bus (automate, variateur) via Ethernet à partir du logiciel.

Le PC avec logiciel correspondant doit être implémenté dans le même bus de communicaton que les appareils à confgurer.

Configurer d'abord le PC de sorte que cette condition est remplie.

Les opérations requises sont décrites en prenant l'exemple du système d'exploitation Microsoft<sup>®</sup> Windows<sup>®</sup> 7.

Pour défnir les réglages de base IP, procéder de la façon suivante :

- 1. Dans "Panneau de confguraton", ouvrir "Centre Réseau et partage".
- 2. Choisir "Modifer les paramètres de la carte" (Tenir compte des droits d'administrateur !).
- 3. Sélectonner le bus de communicaton à confgurer (double-cliquer). Exemple :

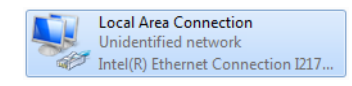

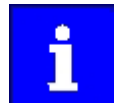

Les participants au bus (automate, variateur) doivent être reliés au bus de communication.

La boîte de dialogue relative à l'état du bus de communication s'ouvre.

- 4. Cliquer sur "Propriétés".
- La boîte de dialogue relative aux caractéristiques s'ouvre.
- 5. Sélectonner "Protocole Internet Version 4 (TCP/IPv4(TCP/IPv4)" et cliquer sur "Propriétés". La boîte de dialogue relative aux caractéristiques du protocole Internet version 4 (TCP/
- IPv4)" s'ouvre.
- 6. Sous "Utliser les adresses suivantes", saisir l'adresse IP, le masque de sous-réseau et, le cas échéant, l'adresse de la passerelle.
- 7. Cliquer sur "OK".

Les réglages de base IP sont maintenant terminés.

#### Réglage de l'adresse IP

L'adresse IP matérielle peut être réglée à l'aide des deux commutateurs rotatfs de codage sur la face avant de l'appareil.

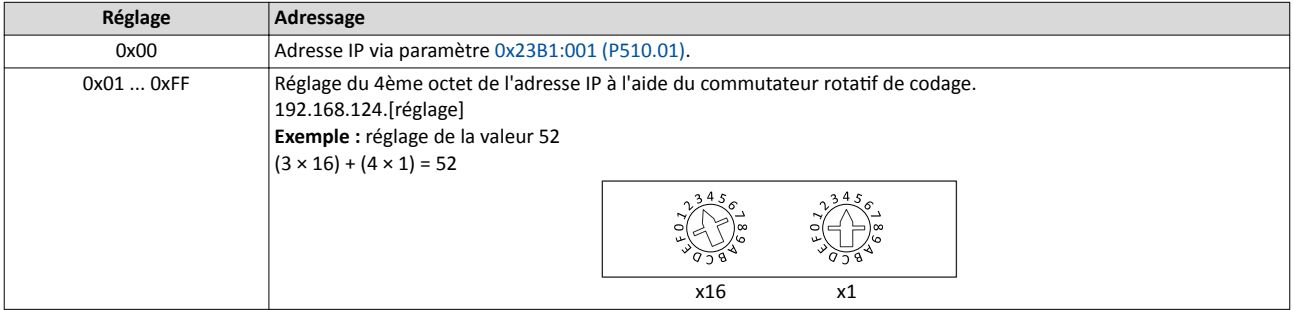

La valeur réglée par le commutateur rotatf de codage est utlisée à la mise sous tension ou après redémarrage du bus de commutaton avec [0x23B0 \(P508.00\)](#page-385-0) = 1. Lorsque la valeur est modifée pendant le fonctonnement elle ne sera appliquée qu'après un redémarrage du bus de commutation.

- [0x23B3 \(P509.00\)](#page-373-0) indique la positon du commutateur à la dernière mise sous tension.
- [0x23B2:001 \(P511.01\)](#page-372-0) indique l'adresse IP actvée.

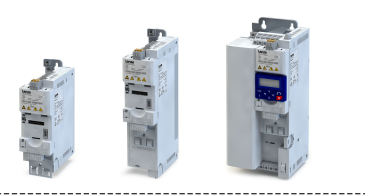

## Valeur Time-to-Live (TTL)

La valeur TTL (valeur à 8 bits) permet de limiter le nombre de routeurs parcourus par le package sur le chemin vers sa destination.

• [0x23A1:006 \(P510.06\)](#page-337-0) : Valeur TTL (Time-to-Live)

<span id="page-369-0"></span>

Les paramètres permettant de configurer le bus de communication de l'appareil sont décrits ci-après.

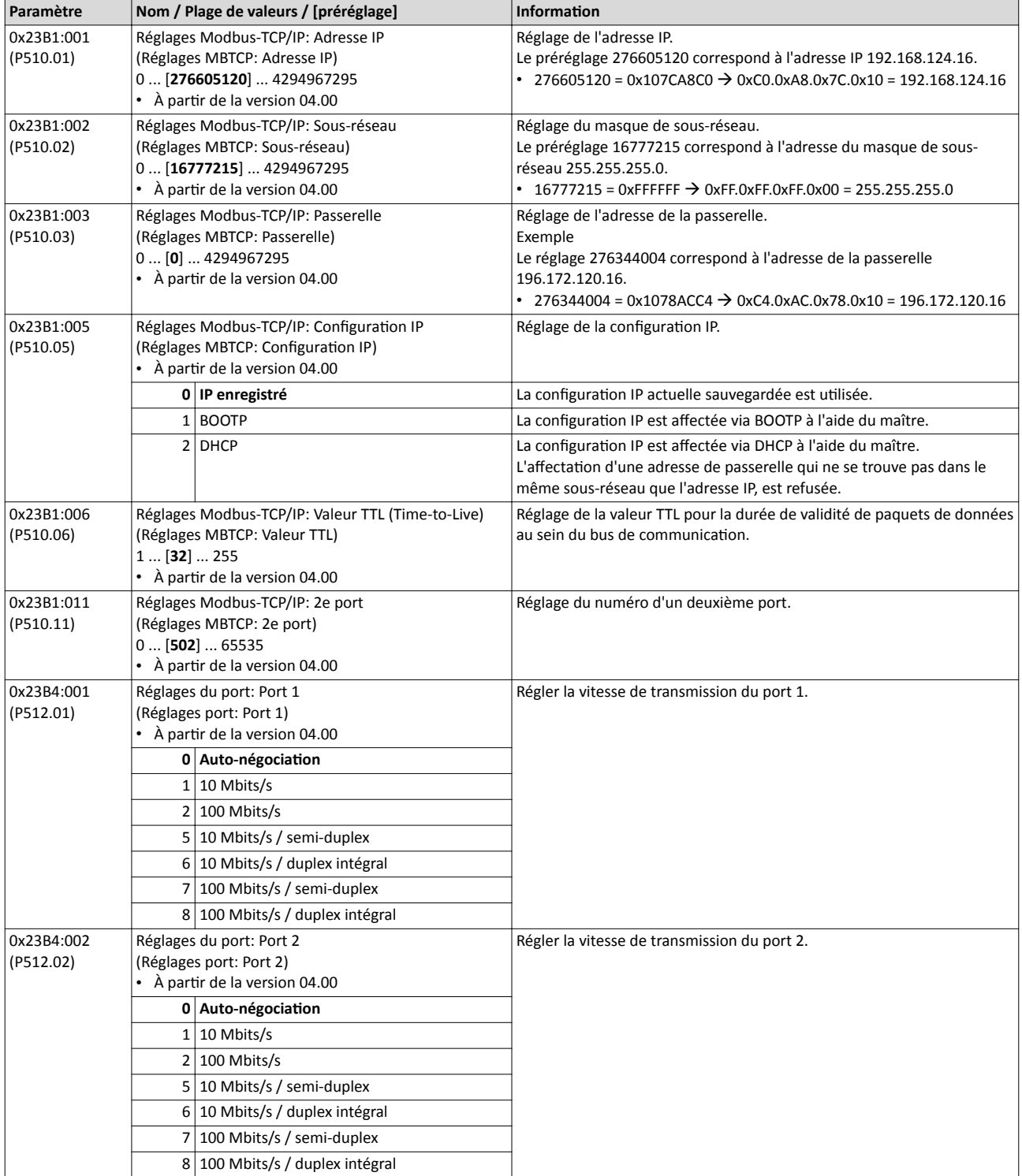

<span id="page-370-0"></span>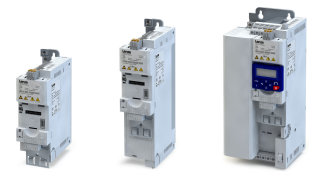

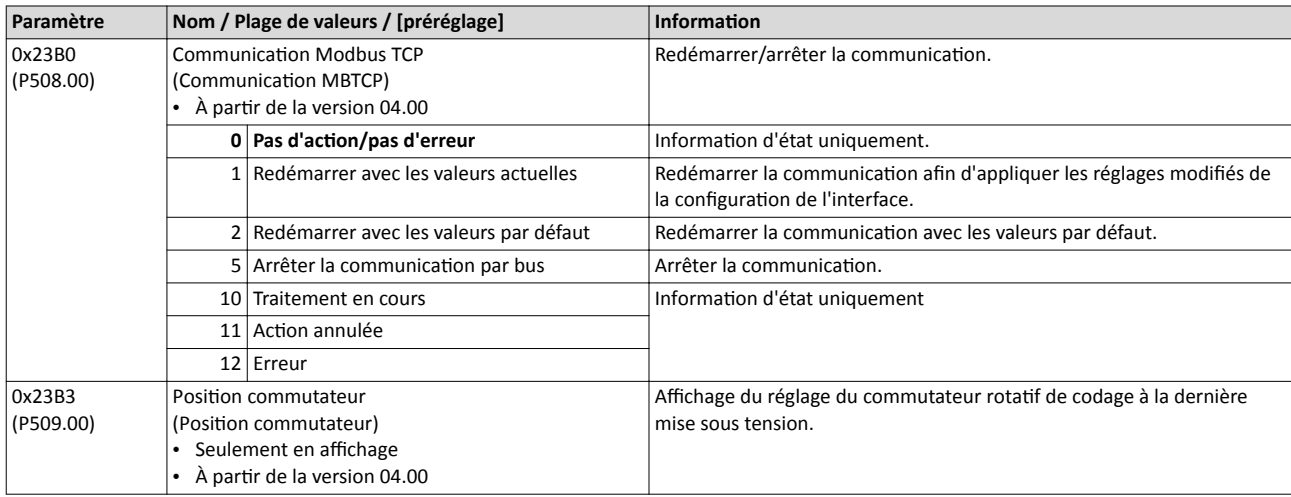

# 9.8.3 Comportement en cas de dépassement de temps

La réaction activée suite à l'absence de messages Modbus peut être réglée à l'aide des paramètres suivants.

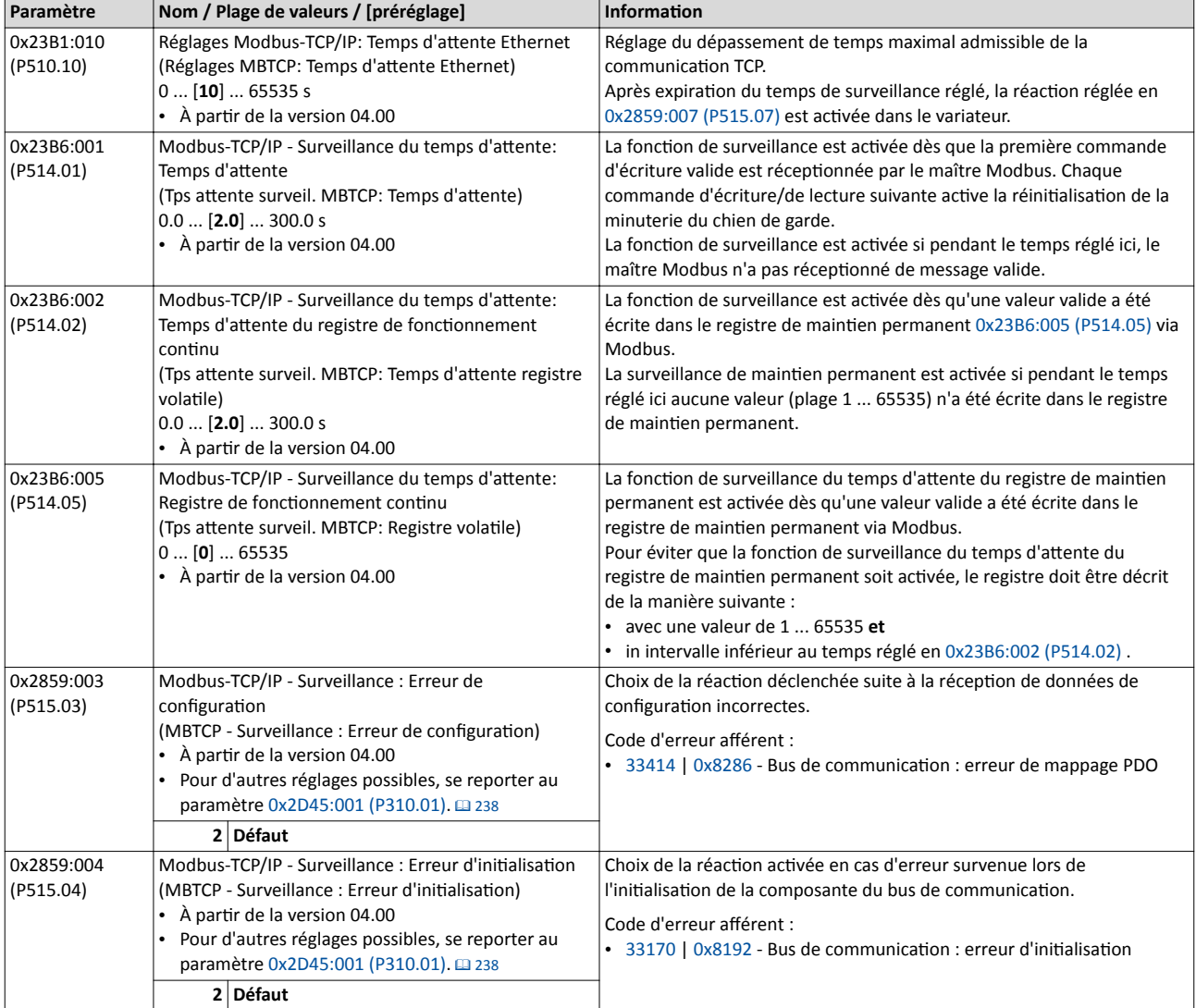

# Configuration du bus de communication

Modbus TCP

Comportement en cas de dépassement de temps

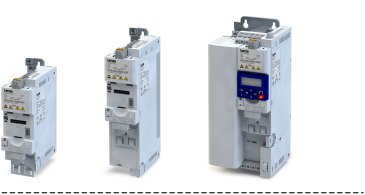

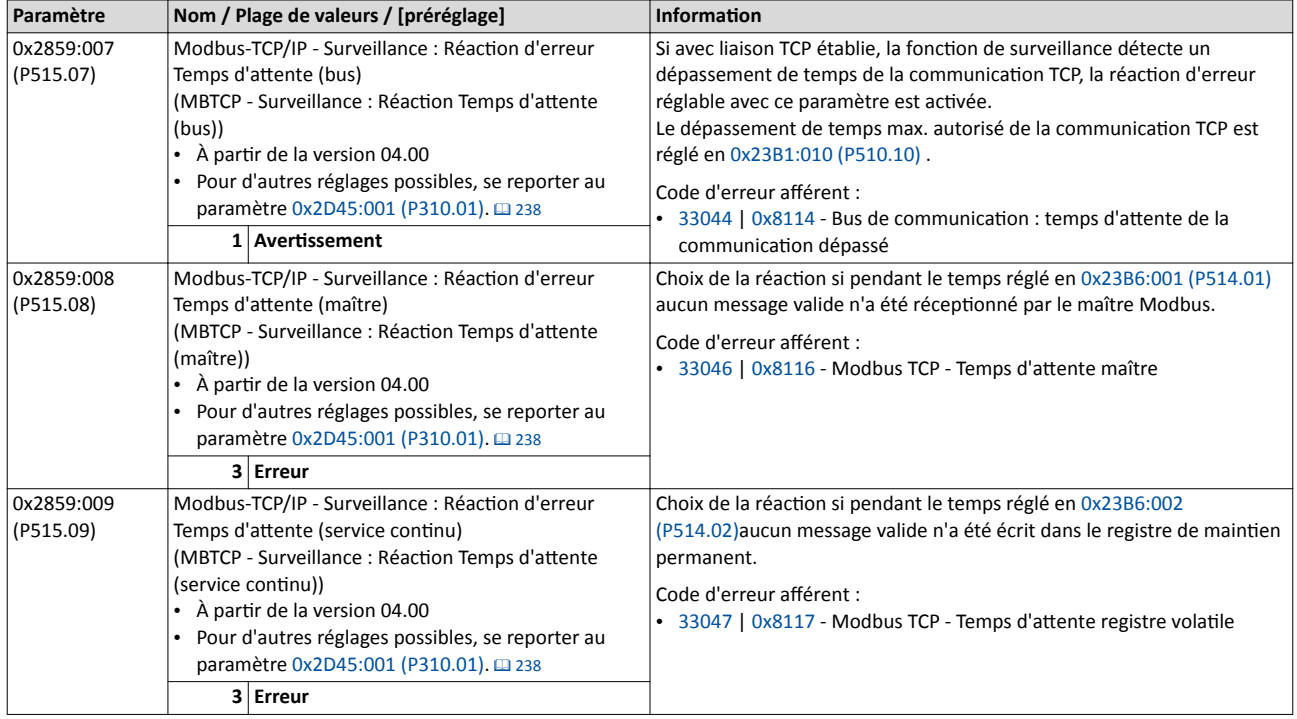

<span id="page-372-0"></span>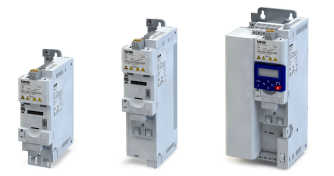

#### 9.8.4 Affichages d'état par LED

Les affichages par LED "MS et "NS" sur la face avant du variateur vous renseignent rapidement sur l'état du protocole CIP. Par ailleurs, les LEDs situées en dessous des prises RJ45 indiquent l'état de la liaison Ethernet.

Les significations des LEDs "MS" et "NS" sont indiquées dans les deux tableaux suivants.

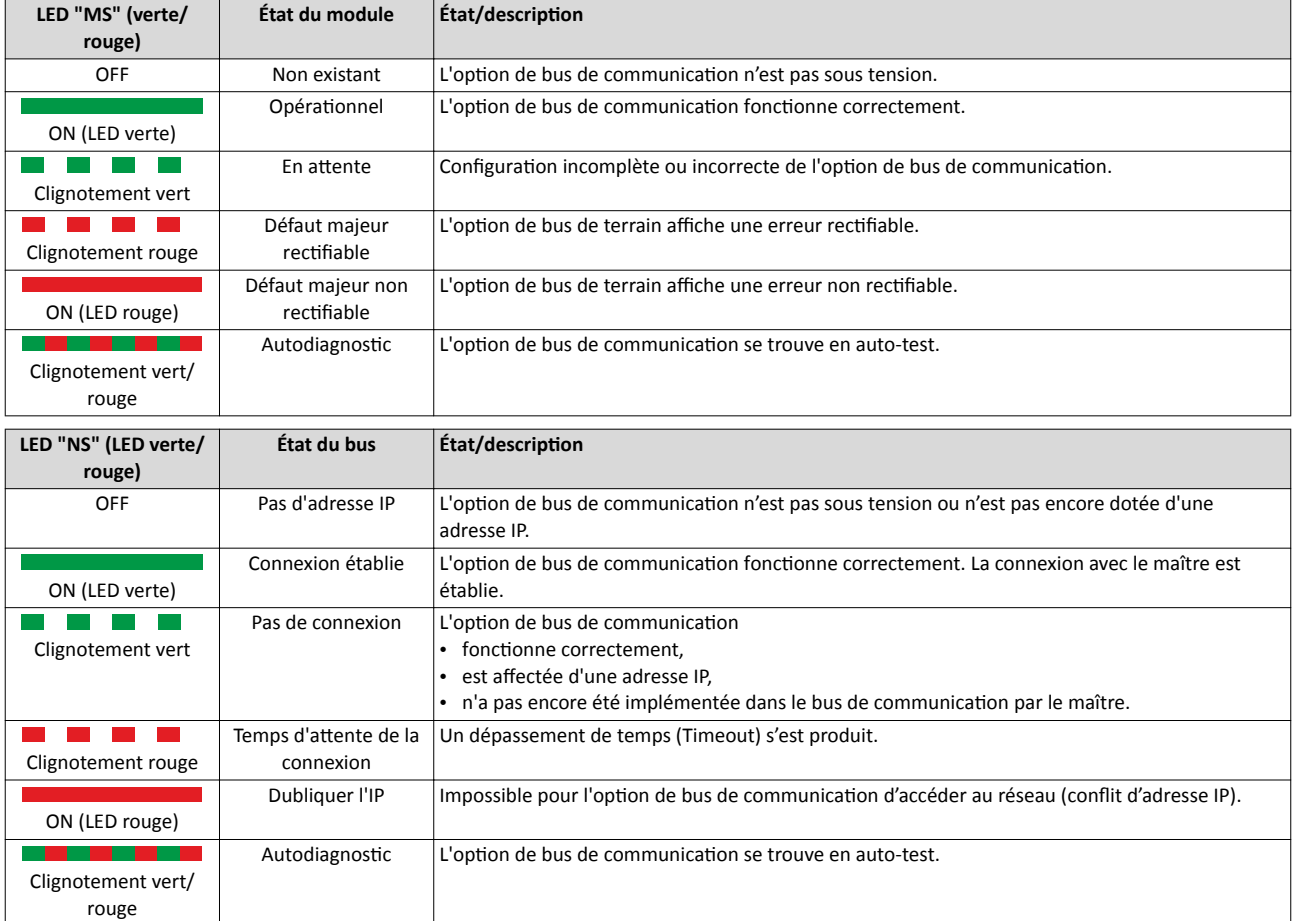

#### Affichages d'état en dessous des prises RJ45

Les LEDs situées en dessous des prises RJ45 indiquent l'état de la liaison avec le bus de communication :

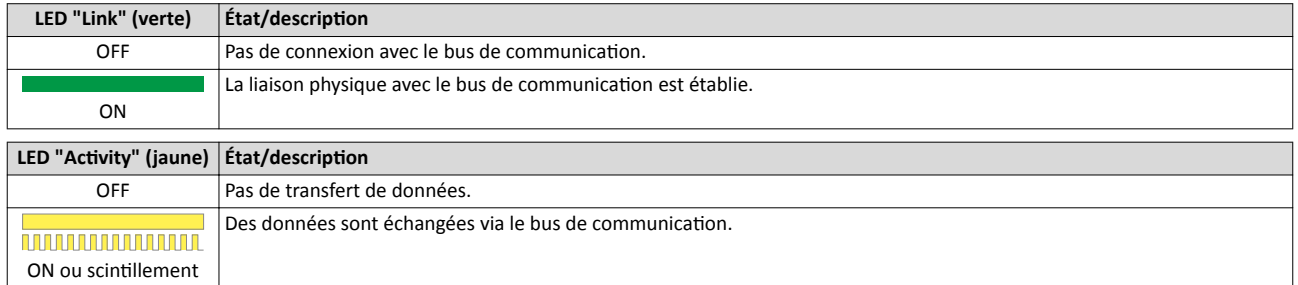

## 9.8.5 Diagnostic

Les paramètres dédiés au diagnostic du bus de communication sont décrits ci-après.

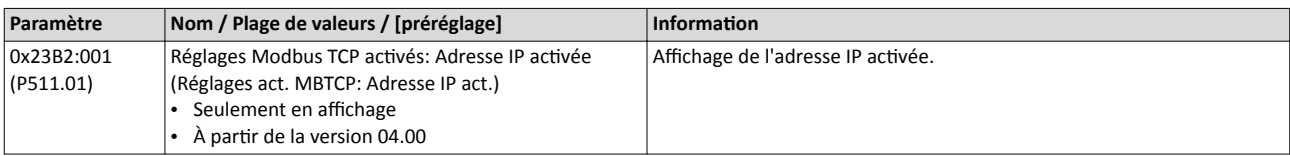

# <span id="page-373-0"></span>Configuration du bus de communication Modbus TCP Diagnostic

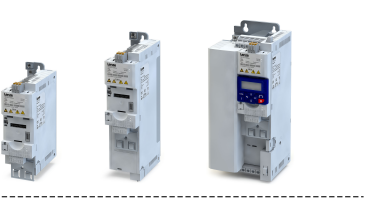

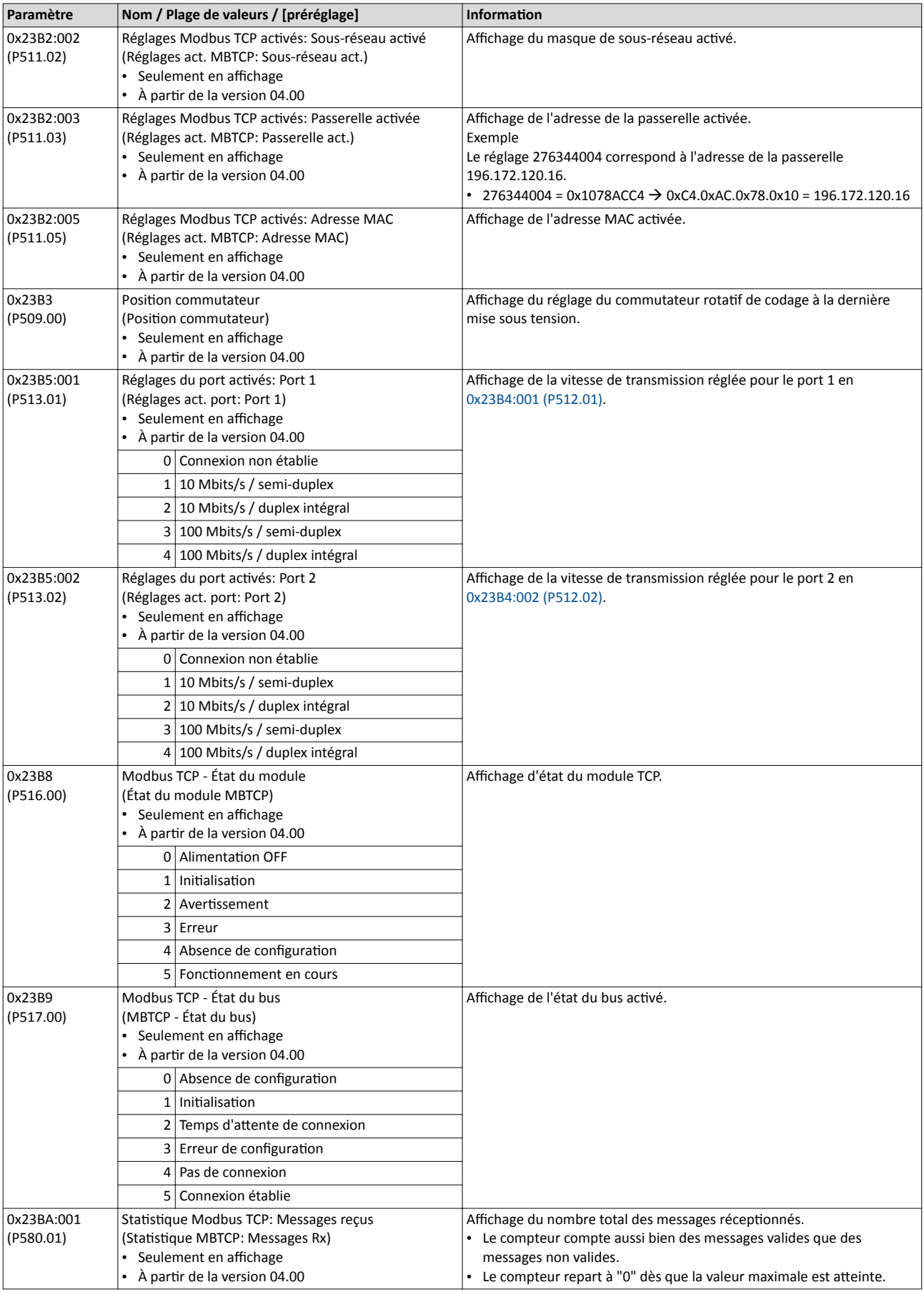

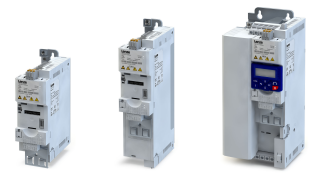

# Configuration du bus de communication Modbus TCP Diagnostic

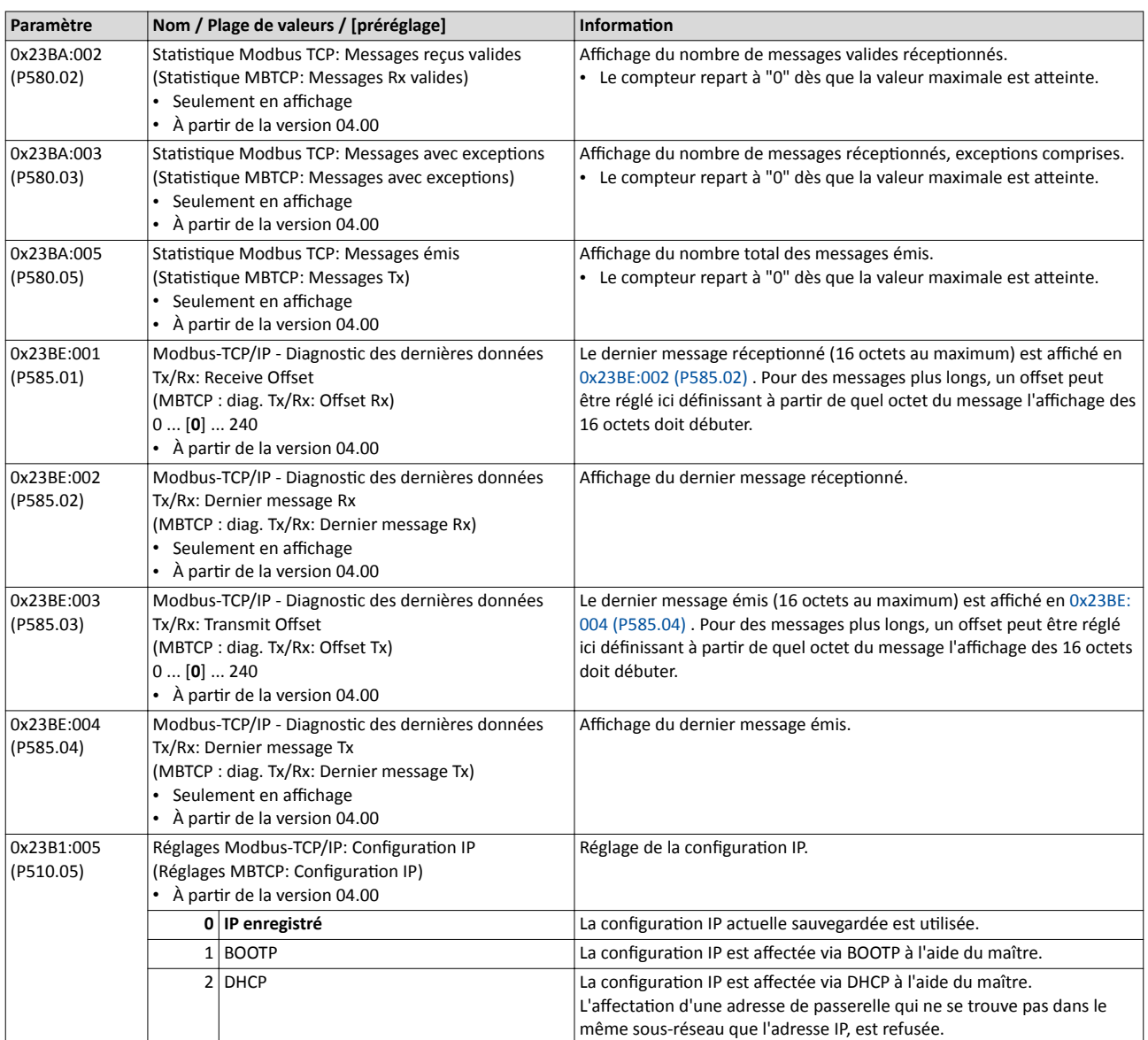

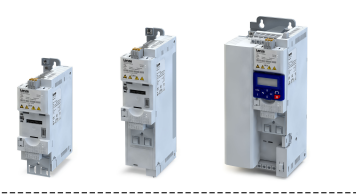

### 9.8.6 Codes de fonction

Les modalités d'accès aux données (paramètres) du variateur sont commandées via les codes de fonction.

#### Compositon du télégramme

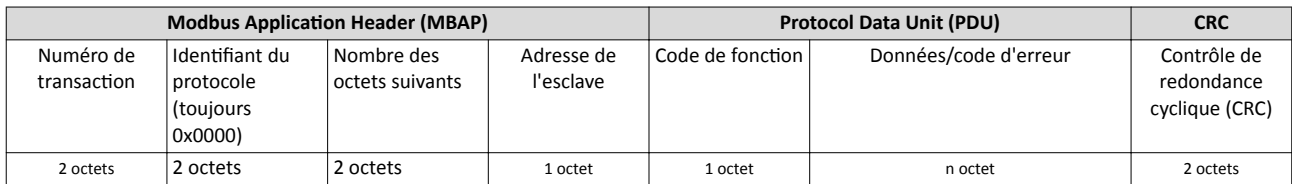

1: ADU (unité de données d'applicaton)

La communication est basée sur une structure hiérarchisée entre un maître et plusieurs esclaves. La communicaton est toujours démarrée par une requête ("request") émise par le maître.

Ensuite, le variateur (esclave) répond par une réponse valide ("response") ou un code d'erreur (à conditon que la requête ait été réceptonnée et traitée comme message valide).

Lorsque la réponse est valide, le code de fonction est renvoyé. En cas d'erreur, un code d'erreur afecté à la requête est renvoyé.

Les causes d'erreurs peuvent être des contrôles de redondance cyclique CRC non valides, des codes de fonction non proposés ou des accès aux données non autorisés.

Éléments de l'unité de données d'applicaton (ADU) :

- En-tête MBAP (7 octets)
	- Nombre des octets restants dans le télégramme.
	- Adresse du variateur [Réglages de base](#page-368-0) @ [369.](#page-368-0)
	- Les autres octets de l'en-tête ne sont pas abordés ici.
- Code de fonction
	- Les codes de fonction se rapportent exclusivement aux "registres 4X", c'est-à-dire aux registres à partir de l'adresse 4000.
	- Toutes les données du variateur ne sont accessibles que via ces registres X4 (voir [Mappage de données](#page-381-0)  $\Box$  [382](#page-381-0)).
	- La référence 4xxxx est implicite, c'est-à-dire qu'elle est donnée via le code de fonction utlisé. Par conséquent, le chifre "4" précédant est supprimé dans le télégramme lors de l'adressage.
	- Lenze prend en charge l'adressage de base 1 de Modbus, c'est-à-dire que les registres sont numérotés en partant de 1, l'adressage en partant de 0. Lors de la lecture du registre 40001 par exemple, l'adresse 0 est utlisée dans le télégramme.
- Données/code d'erreur
- Contrôle de redondance cyclique (CRC)

Les contenus de l'unité ADU sont représentés sous format Big Endian (octet le plus significatif en premier).

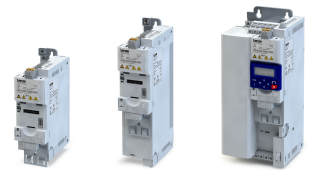

#### Codes de fonction

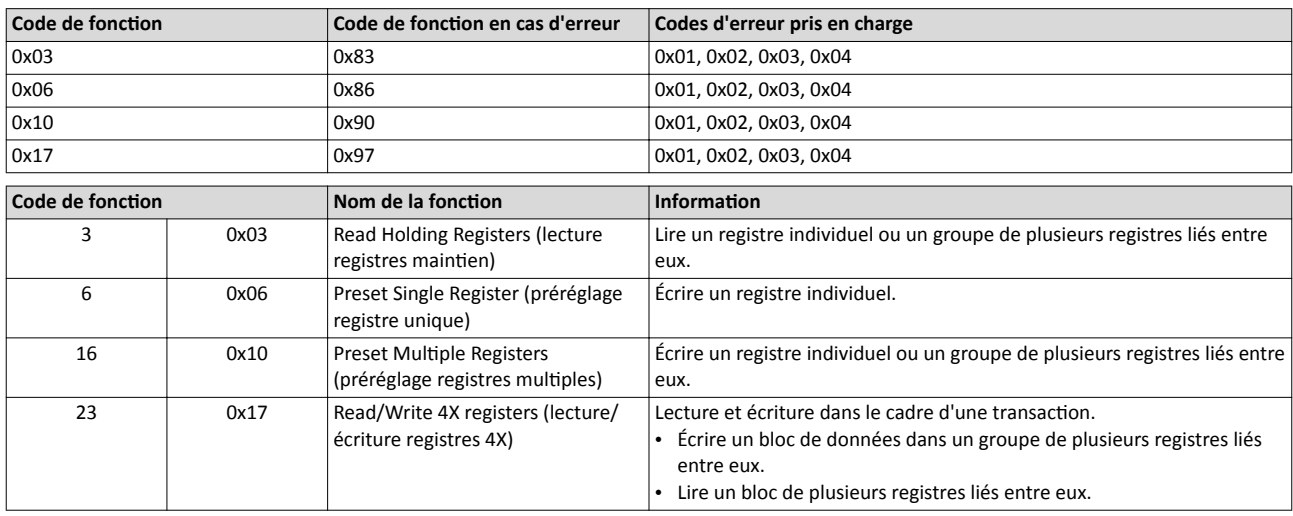

#### Codes d'erreur

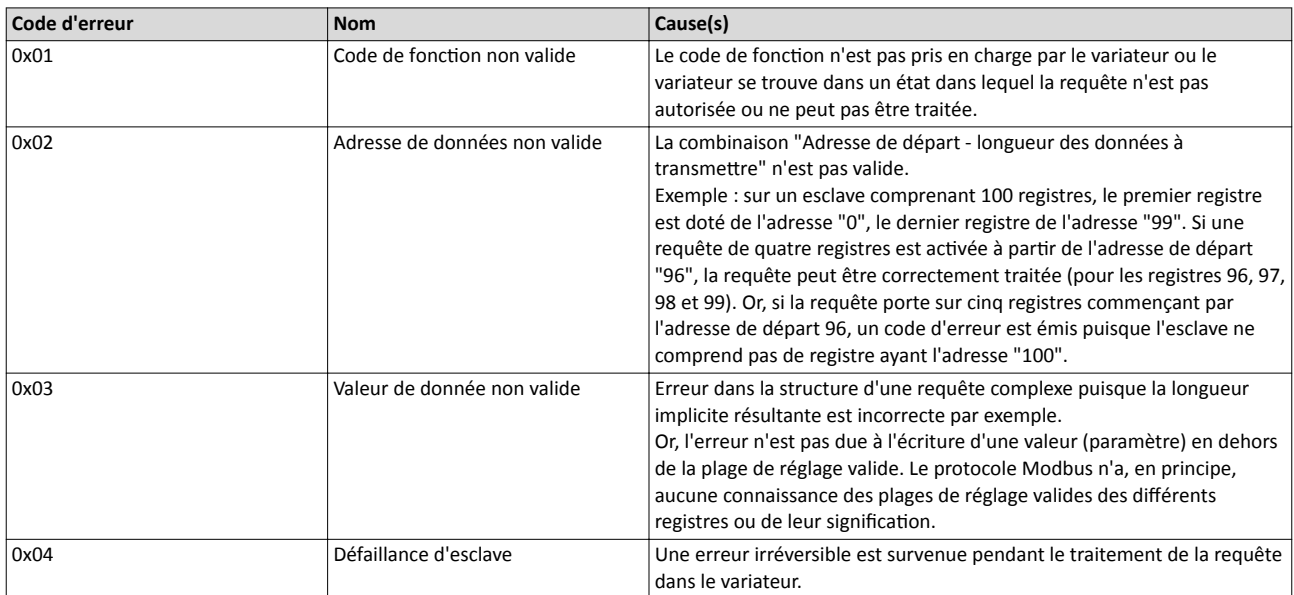

### Transfert de données avec code de fonction 3

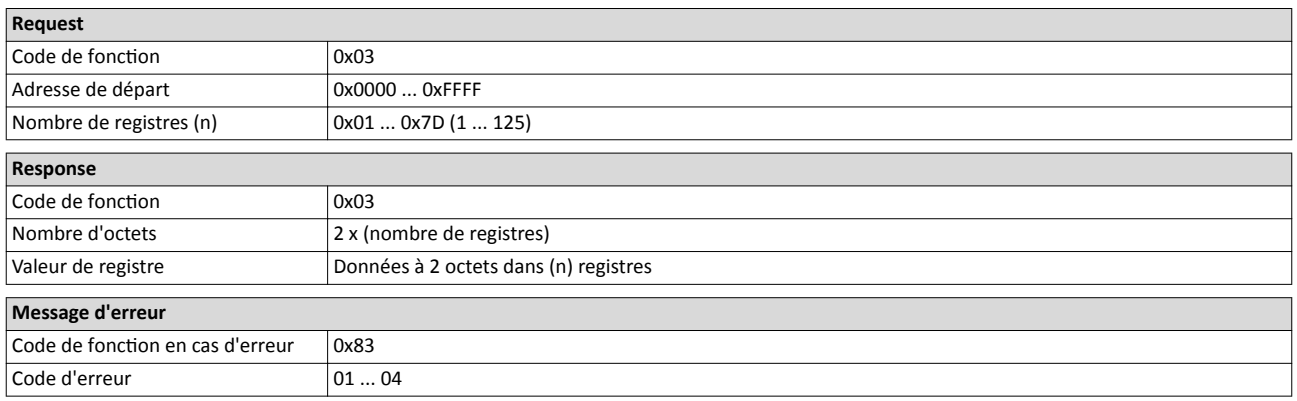

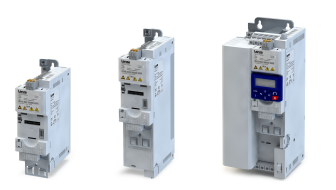

#### Exemple de transfert de données avec code de fonction 3

Les données contenues dans les registres 40108 à 40110 doivent être lues.

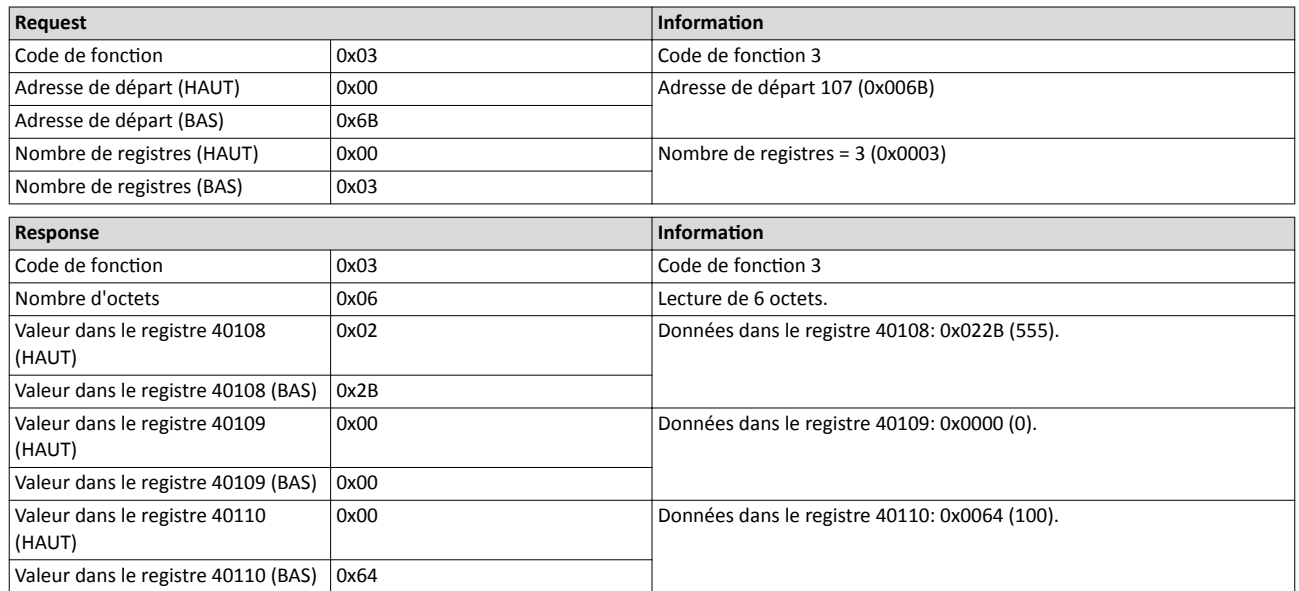

## Transfert de données avec code de fonction 6

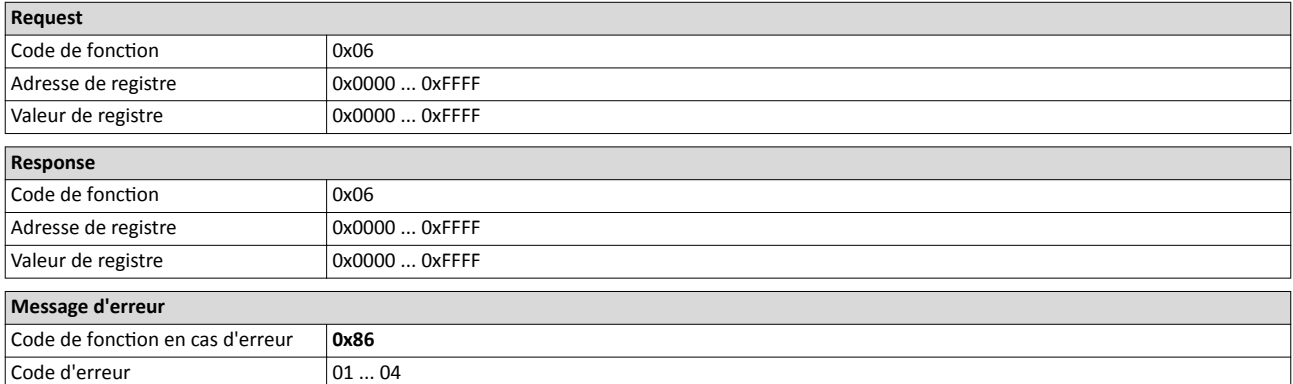

#### Exemple de transfert de données avec code de fonction 6

La valeur "3" (0x0003) doit être écrite dans le registre 40002.

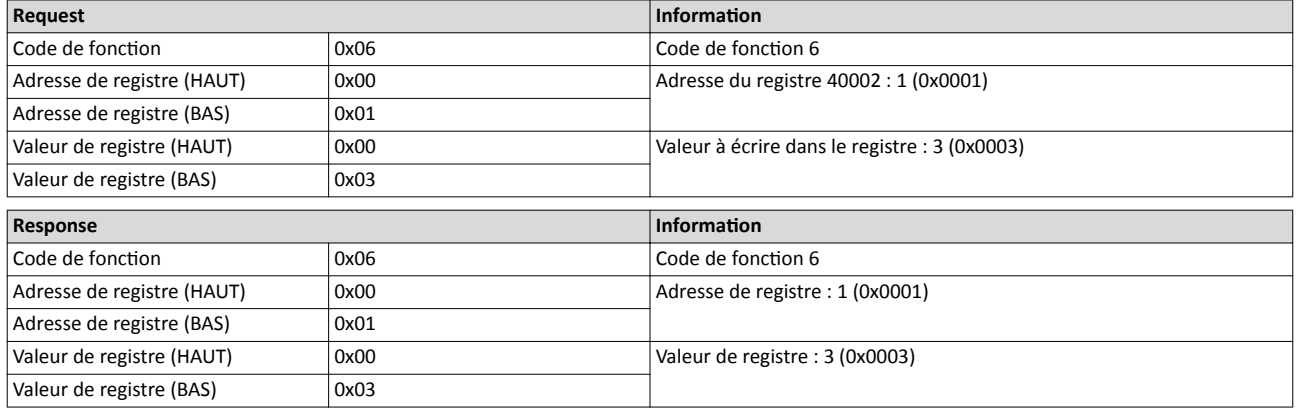

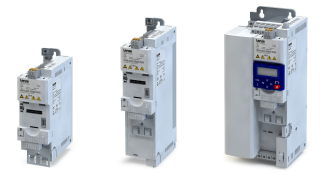

## Transfert de données avec code de fonction 16

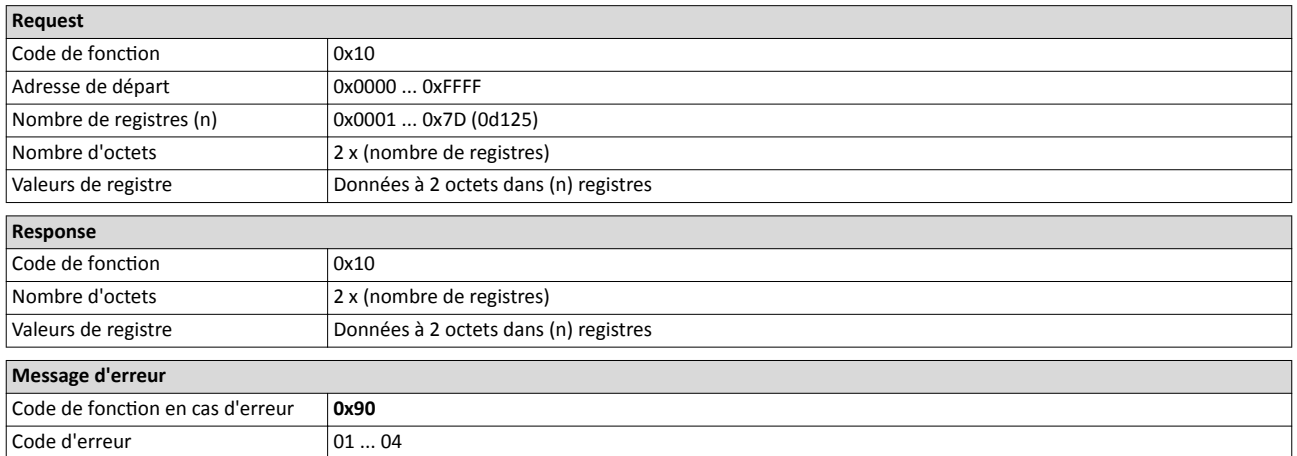

## Exemple de transfert de données avec code de fonction 16

Au cours d'une transaction, valeur "10" doit être écrite dans le registre 40002 et la valeur "258" doit être écrite dans le registre 40003 voisin.

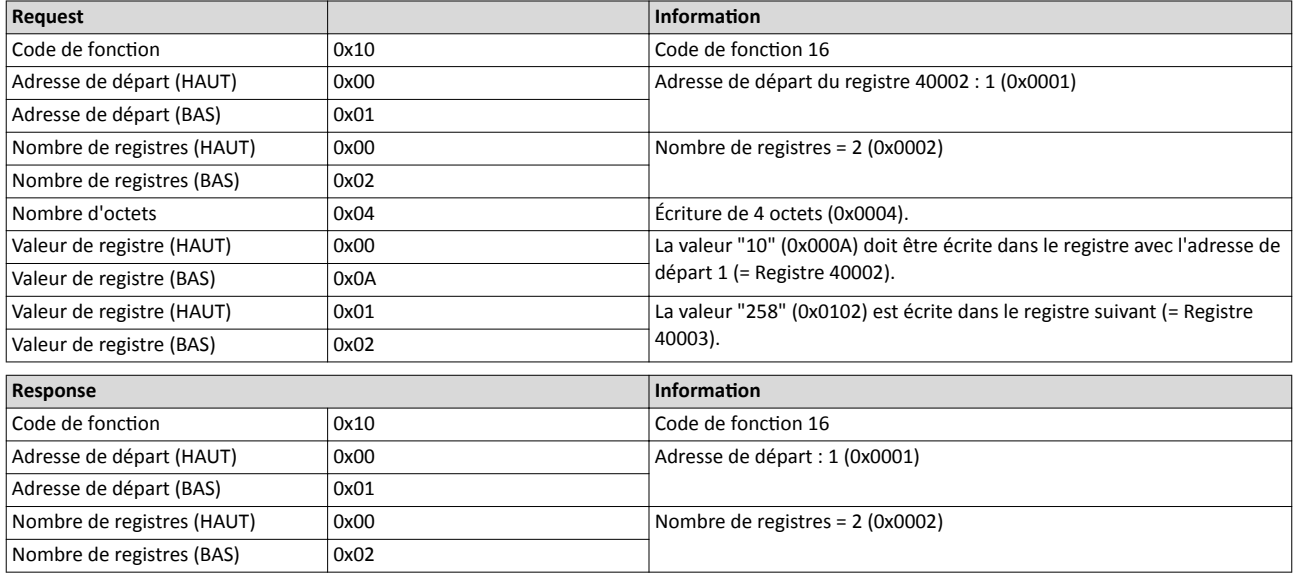

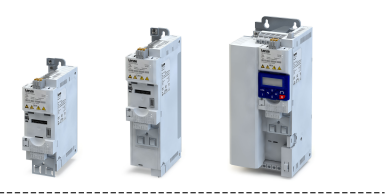

### Transfert de données avec code de fonction 23

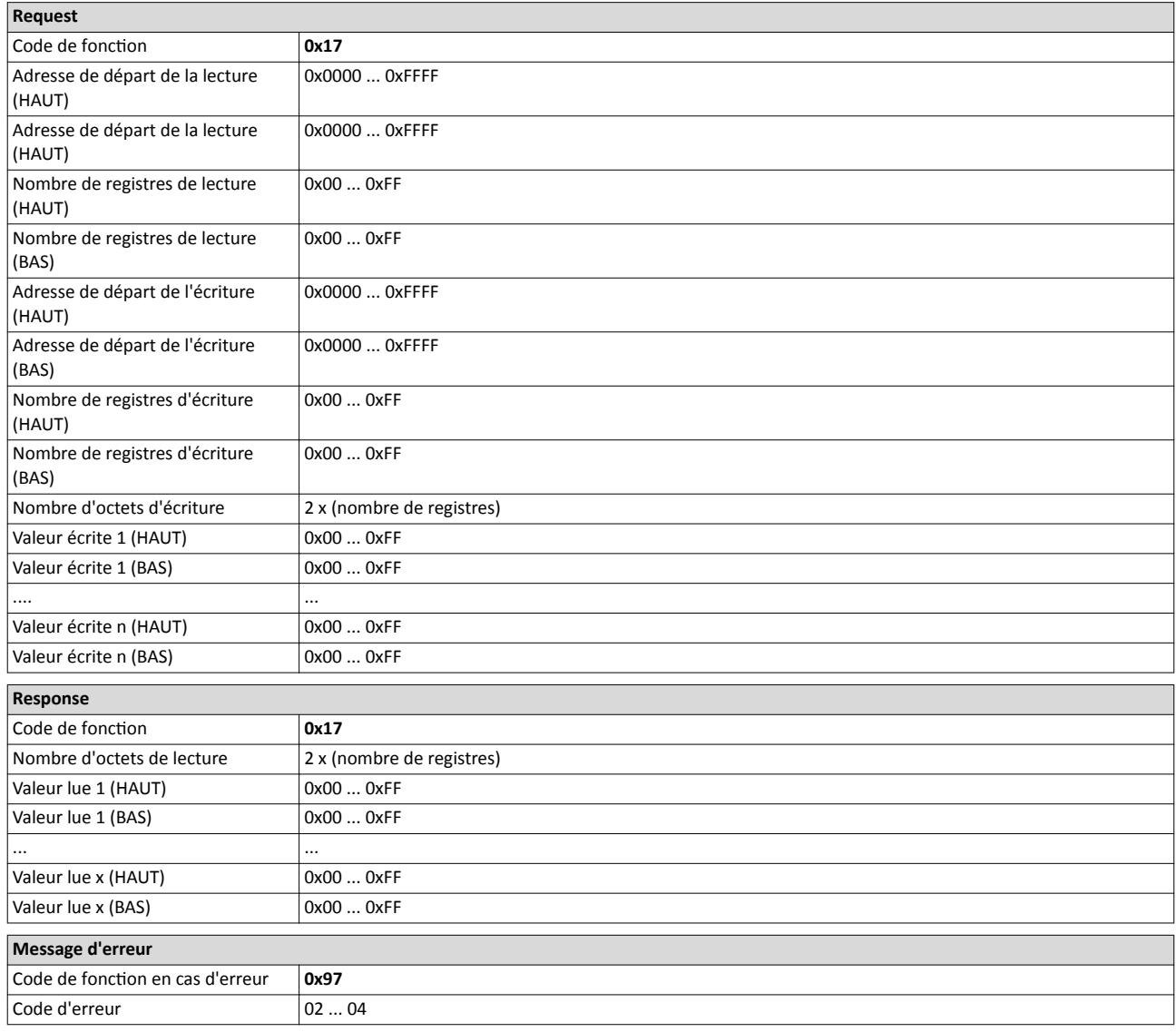

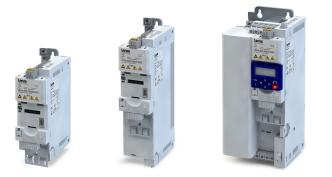

#### Exemple de transfert de données avec code de fonction 23

Les tâches suivantes doivent être exécutées dans le cadre d'une transacton :

- Les valeurs contenues dans 6 registres associés doivent être lues en commençant par le registre 40005.
- La valeur "255" doit être écrite dans chacun de 3 registres associés en commençant par le registre 40016.

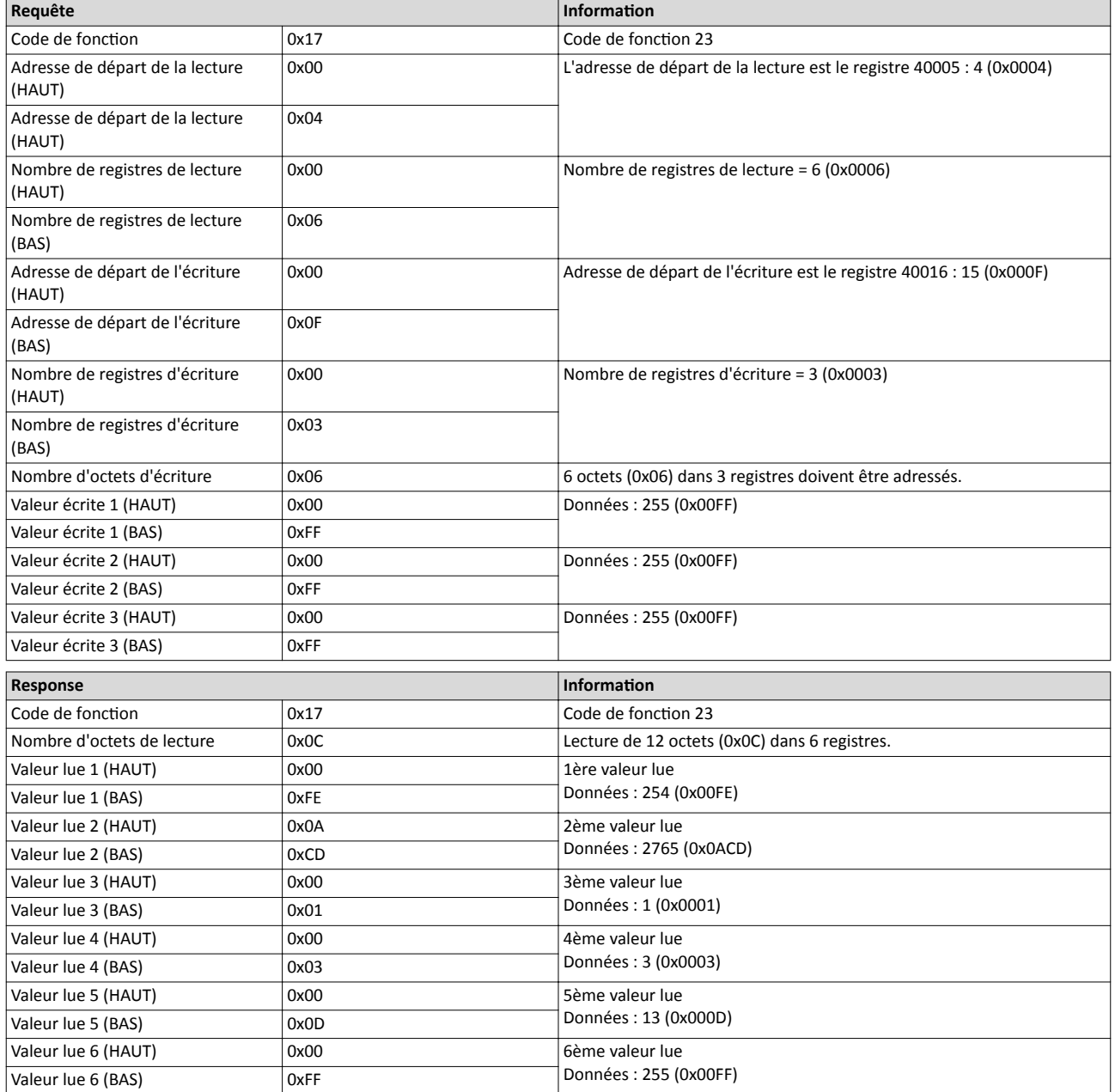

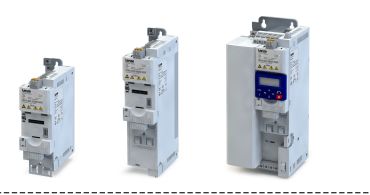

#### 9.8.7 Mappage de données

Le mappage de données permet de défnir quels registres Modbus doivent lire ou écrire quels paramètres du variateur.

#### Présentaton générale

<span id="page-381-0"></span> $1 - 1$ 

Le tableau ci-dessous donne un aperçu des registres Modbus avec affectation variable et affectation fixe :

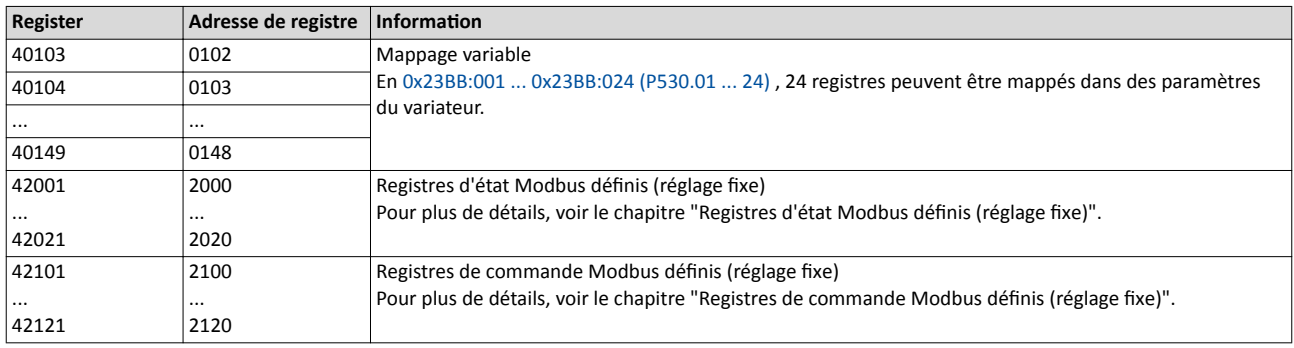

#### Fonctionnalité

- Pour les mots de commande et d'état courants, des registres Modbus défnis (réglage fxe) sont proposés. Dédiés à faciliter la communication avec serveurs OPC et autres maîtres Modbus, ces registres sont représentés dans des blocs de registres cohérents. Quelques commandes suffisent pour accéder à toutes les données relatives au variateur.
- Par ailleurs, 24 registres sont proposés pour un mappage variable, c'est-à-dire l'affectation libre aux paramètres du variateur.

#### Registres de commande Modbus défnis (réglage fxe)

- Ces registres permettent un accès en écriture et en lecture.
- Le lien indiqué dans la colonne 2 renvoie à la descripton détaillée des paramètres.

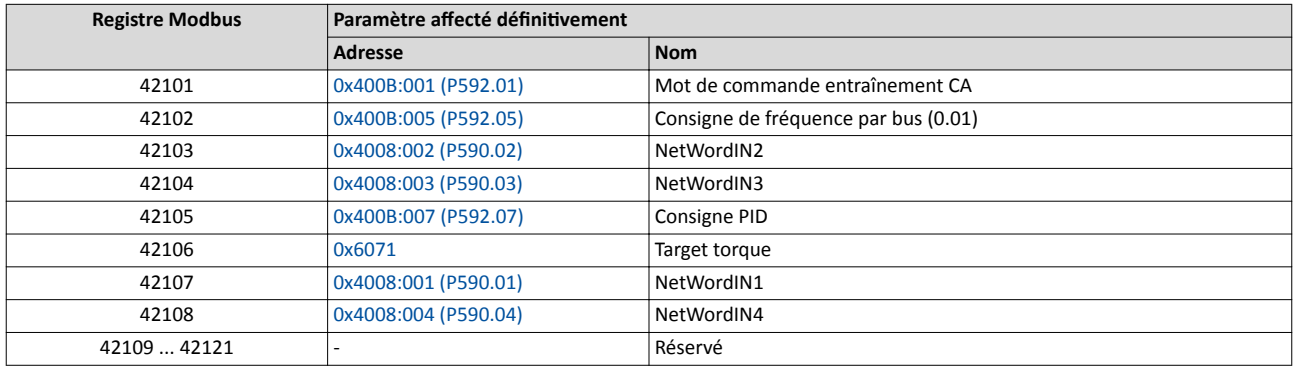

<span id="page-382-0"></span>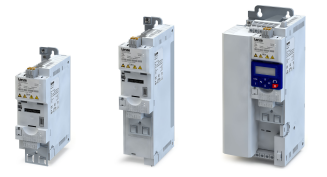

#### Registres d'état Modbus défnis (réglage fxe)

- Ces registres sont uniquement accessibles en lecture.
- Le lien indiqué dans la colonne 2 renvoie à la descripton détaillée des paramètres.

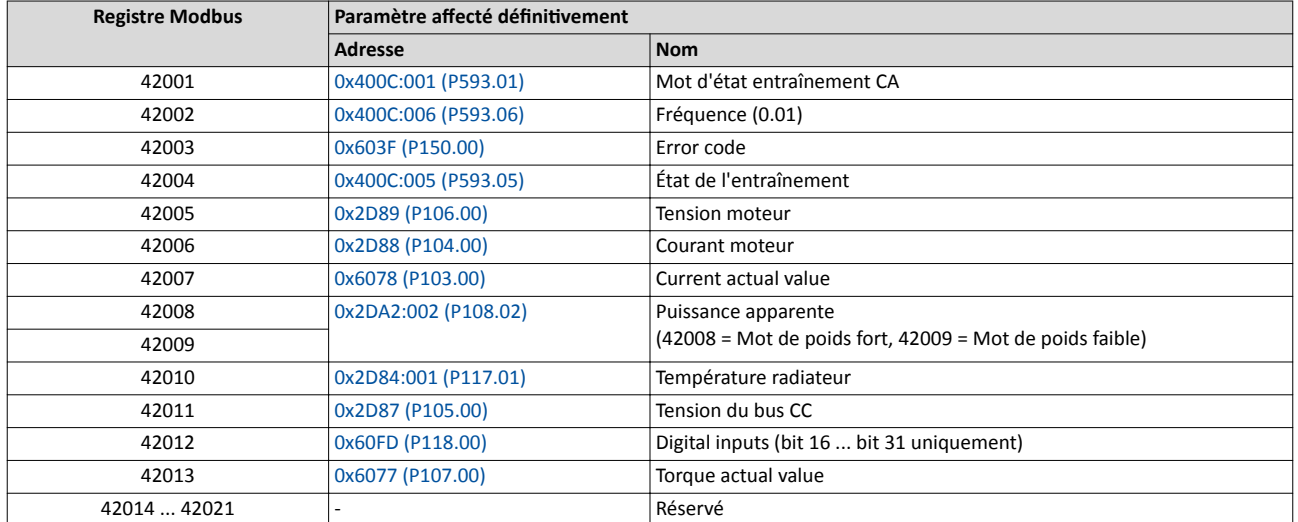

#### Mappage variable

• En 0x23BB:001 ... 0x23BB:024 (P530.01 ... 24), 24 registres peuvent être mappés dans des paramètres du variateur.

Format : 0xiiiiss00 (iiii = Index, ss = Sous-index).

- L'affichage des numéros de registre Modbus internes en 0x23BC:001 ... 0x23BC:024 (P531.01 ... 24) est généré automatquement. Comme les paramètres à 32 bits nécessitent deux registres, il n'y a pas d'afectaton un par un.
- Pour les registres avec mappage possible, un contrôle de redondance cyclique (CRC) est exécuté. Le contrôle de redondance cyclique résultant est affiché en 0x23BD (P532.00). L'utlisateur peut lire ce "code de validaton" et l'utliser pour une analyse comparatve dans le maître Modbus. D'où la possibilité de vérifer si le variateur interrogé actuellement est correctement configuré pour l'application concernée.

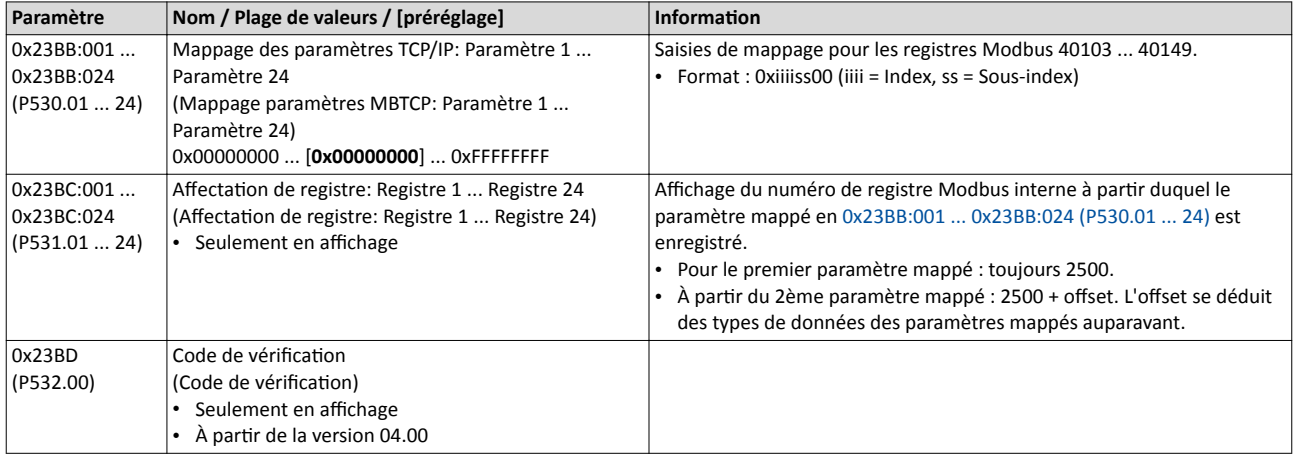

## Configuration du bus de communication Modbus TCP Mise en service rapide

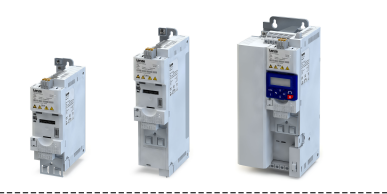

#### 9.8.8 Mise en service rapide

Les opérations décrites par la suite permettent de réaliser une commande du variateur via Modbus.

### Paramétrage requis

- 1. Actver la commande par bus : [0x2631:037 \(P400.37\)](#page-557-0)= "VRAI [1]"
- 2. Défnir le bus de communicaton comme origine de la consigne par défaut : [0x2860:001](#page-156-0)  [\(P201.01\)=](#page-156-0) "Bus de communicaton [5]"
- 3. Régler l'adresse IP du variateur (esclave). Voir chapitre Mappage de données. <sup>1382</sup>
- 4. Enregistrer/charger les réglages des paramètres : [0x2022:003 \(P700.03\)](#page-442-0) = "ON/Démarrage [1]".
- 5. Afn de valider les réglages de communicaton modifés, deux possibilités se présentent :
	- Couper le variateur et le remetre sous tension ou
	- procéder à un redémarrage de la communication (voir chapitre [0x23B0 \(P508.00\)](#page-385-0)).

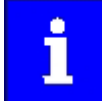

Avec le préréglage, la foncton "Démarrer" est afectée à l'entrée numérique DI1. Avec commande par bus de communication activée, cette fonction sert de "Commande de déverrouillage" des commandes de démarrage via le bus de communication. L'entrée numérique DI1 doit alors adopter l'état HAUT pour que le moteur puisse être démarré via le bus de communication.  $\blacktriangleright$  [Démarrer/](#page-561-0) [arrêter le moteur](#page-561-0) <sup>1</sup> [562](#page-561-0)

### Démarrer/arrêter l'entraînement via Modbus

Le registre Modbus 42101 peut être utlisé pour démarrer/arrêter l'entraînement via Modbus.

- Le registre Modbus 42101 est afecté au Mot de commande entraînement CA [0x400B:001](#page-262-0)  [\(P592.01\)](#page-262-0) (réglage fxe).
- Le chifre "4" précédant est supprimé dans le télégramme lors de l'adressage. Les registres sont numérotés en partant de 1, l'adressage partant de 0. Lors de l'écriture du registre 42101, l'adresse 2100 (0x0834) est alors utlisée dans le télégramme.

Bits activés dans le mot de commande entraînement CA :

- Bit 0 ≡ Marche en sens horaire (H)
- Bit  $5 \equiv$  Activer la commande par bus
- Bit 6 ≡ Activer la consigne par bus
- Code de fonction 6, c'est-à-dire écriture d'un registre individuel.

Exemple d'un variateur avec adresse de nœud 1 :

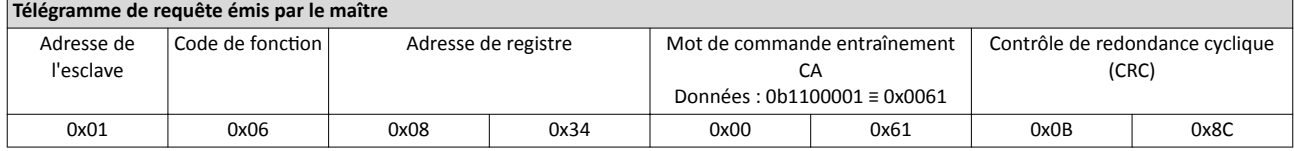

Si l'entrée numérique DI1 ("Commande de déverrouillage") est à l'état HAUT, l'entraînement devrait démarrer et le variateur devrait répondre par le même télégramme :

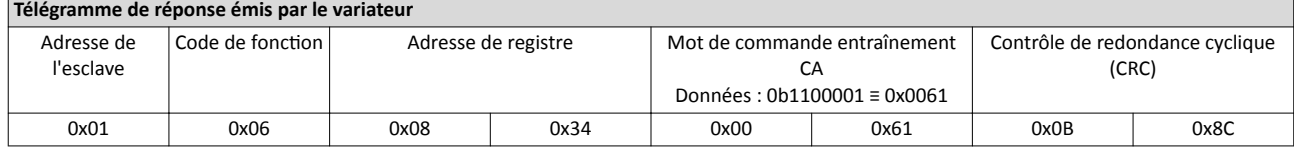

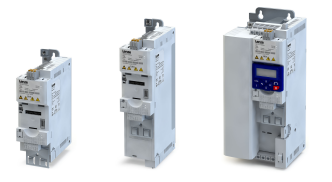

#### Écriture de la vitesse de l'entraînement via Modbus

#### La vitesse de l'entraînement peut être modifée via le registre Modbus 42102, voir [Mappage](#page-305-0)  [de données](#page-305-0).

Exemple d'un variateur avec l'adresse de nœud 1 :

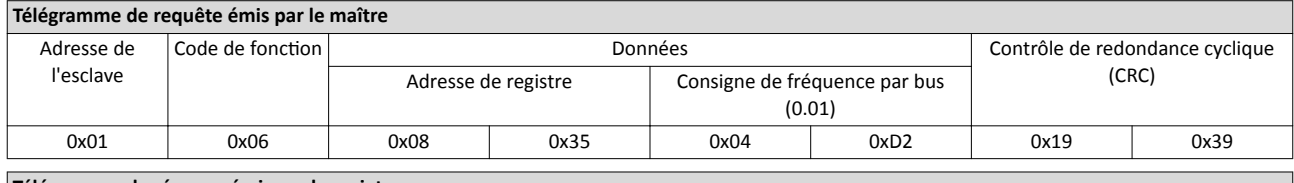

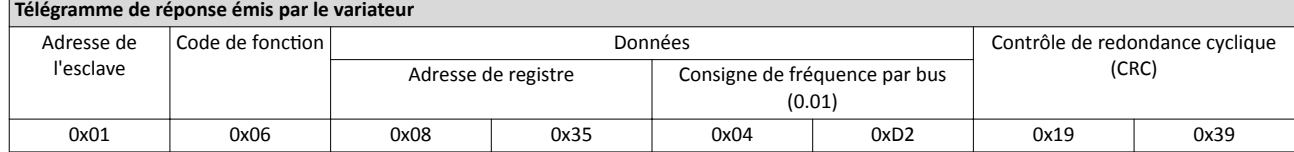

L'entraînement tourne alors avec une fréquence de 12.34 Hz.

#### Lecture de la vitesse de l'entraînement via Modbus

Le registre Modbus 42002 permet de connaître la vitesse de l'entraînement (voir [Mappage de](#page-305-0)  [données\)](#page-305-0). Le code de fonction 3 permet de lire un registre individuel ou plusieurs blocs de registre associés (voir [Codes de](#page-303-0) fonction).

Exemple d'un variateur avec l'adresse de nœud 1 :

## Télégramme de requête émis par le maître

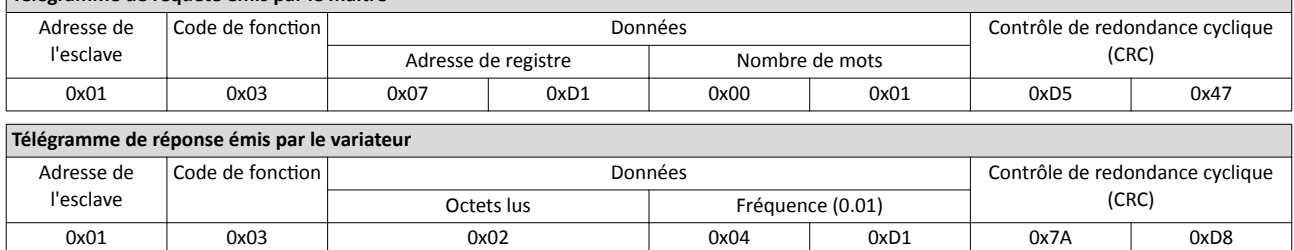

L'entraînement tourne avec une fréquence de 12.33 Hz.

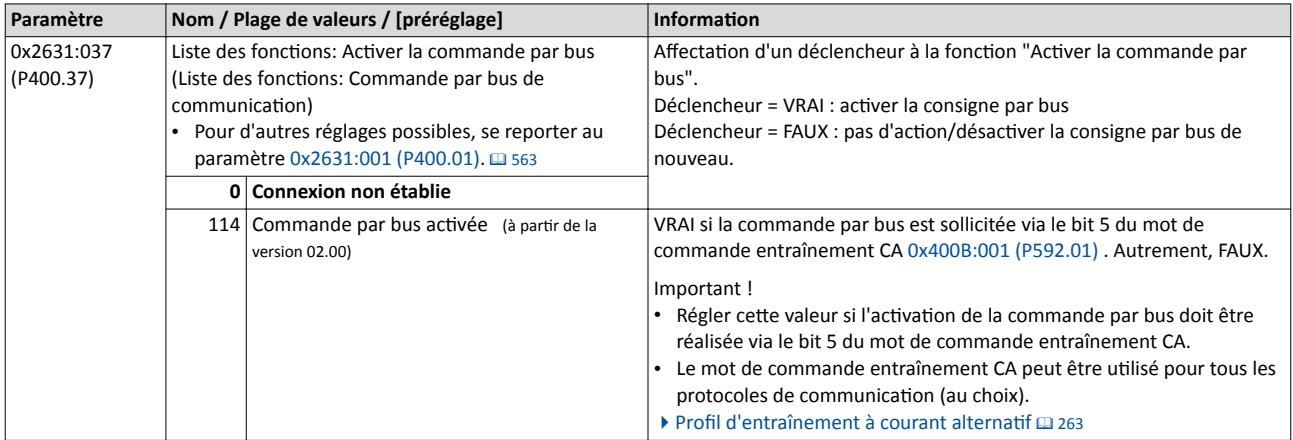

# <span id="page-385-0"></span>Configuration du bus de communication

Modbus TCP

Réglage de la vitesse de transmission

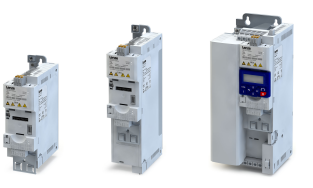

. . . .

#### 9.8.9 Redémarrer la communicaton

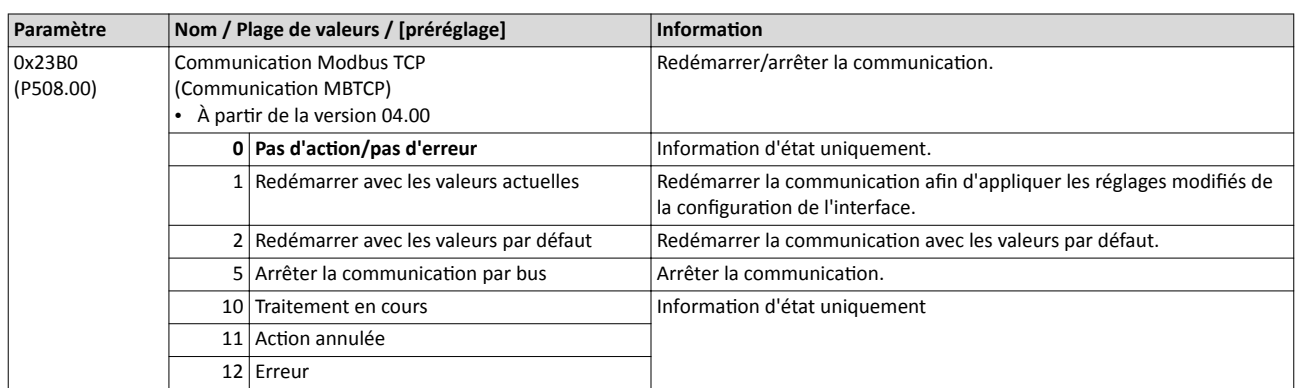

#### 9.8.10 Réglage de la vitesse de transmission

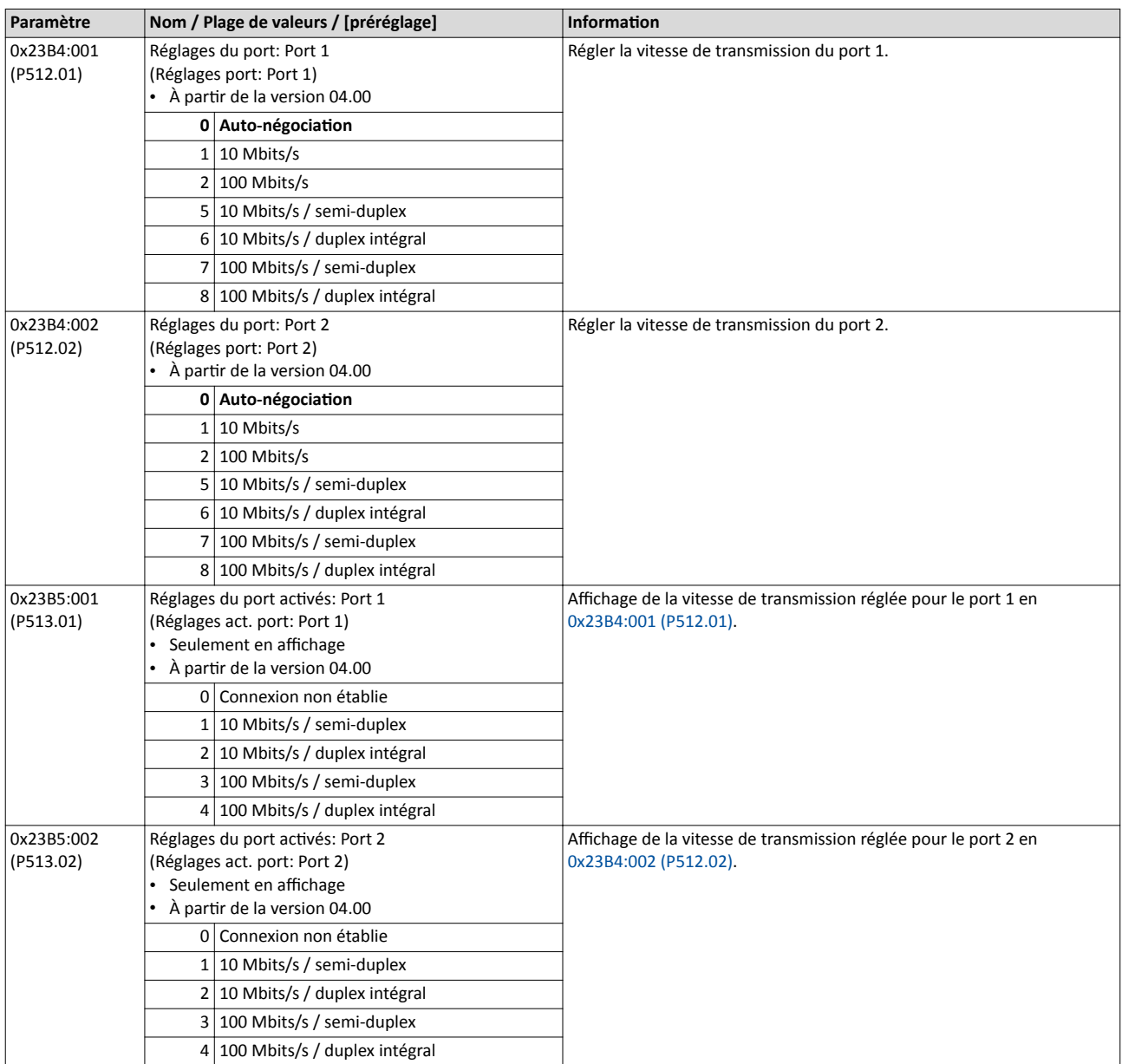

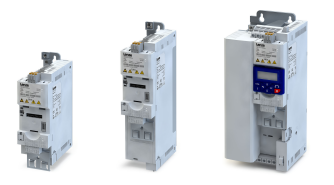

## 9.9 PROFINET

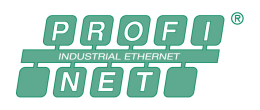

PROFINET® (Process Field Network) est un système bus de terrain basé sur Ethernet fonctionnant en temps réel.

- Vous trouverez des informatons détaillées sur PROFINET sur le site Internet de l'organisaton d'utlisateurs PROFIBUS & PROFINET Internatonal (PI) : [htp://](http://www.profibus.com) www.profibus.com
- Pour une description exhaustive du dimensionnement du bus de communication PROFINET, consulter la documentaton de concepton du variateur.
- PROFINET® est une marque déposée et une technologie brevetée sous licence de l'association des utilisateurs PROFIBUS & PROFINET International (PI).

#### Conditons préalables

- Le module de commande (Control Unit) du variateur est équipé de PROFINET.
- Les fichiers de conception GSDML requis pour la configuration du bus de communication PROFINET sont installés dans le logiciel de développement.
	- [Téléchargement des](http://www.lenze.com/application-knowledge-base/artikel/200804173/0/) fichiers GSDML

### 9.9.1 Introduction

Le variateur est implémenté dans le bus de communication PROFINET en tant qu'appareil E/S (IO-Device). PROFINET assure le transfert des données paramètres, de confguraton et de diagnostic, ainsi que des messages d'alarme et des données process entre les appareils E/S (IO-Devices) et le contrôleur E/S (IO-Controller) (appellaton utlisée par la suite pour désigner l'automate ou le maître).

Les données sont transférées par ordre de priorité via des canaux de communication.

#### Services pris en charge

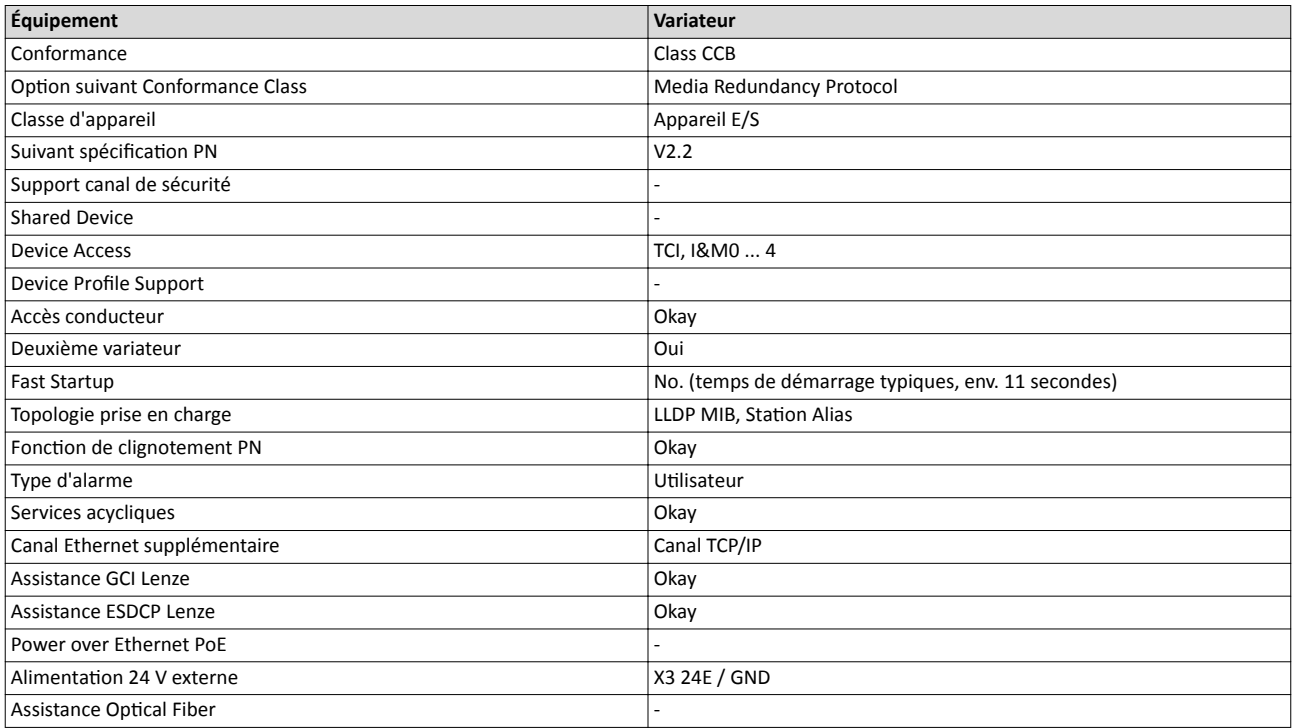

## Configuration du bus de communication PROFINET Réglages de base

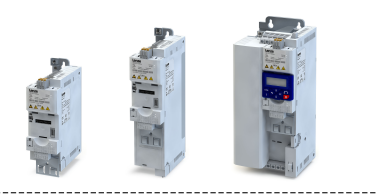

### 9.9.2 Réglages de base

Pour établir la communication avec le variateur, il faut d'abord configurer le contrôleur E/S.

La configuration du contrôleur E/S englobe

- le chargement du fichier de conception dans le contrôleur E/S,
- l'attribution d'un nom de station au variateur et
- l'affectation d'une adresse IP au variateur.

Le nom de station et l'adresse IP sont affectés par le contrôleur E/S. L'affectation peut aussi s'efectuer via le logiciel Lenze.

#### Conditions préalables

- Le câblage a été vérifé dans son intégralité afn d'éviter un court-circuit ou un défaut de mise à la terre.
- Le fichier de conception GSDML de PROFINET doit être téléchargé sous [htp://www.lenze.com/applicaton-knowledge-base/artkel/200804173/0/](http://www.lenze.com/application-knowledge-base/artikel/200804173/0/) . Tenir compte de la configuration système requise et des remarques relatives au variateur.

#### Fichier de conception

Le fichier de conception actuel est chargé dans le logiciel de développement utilisé pour la conception du bus de communication. Un nom de station univoque est alors attribué au variateur ce qui permet au contrôleur E/S d'identifier le variateur au sein du bus et de gérer l'échange de données avec d'autres participants au bus de communication.

Désignation du fichier de conception :

"GSDML-V<x>.<z>-Lenze-i<NNN>PN<Version>-<yyyy><mm><dd>.xml".

Les caractères génériques (indicatons entre parenthèses pointues) correspondent aux significations suivantes :

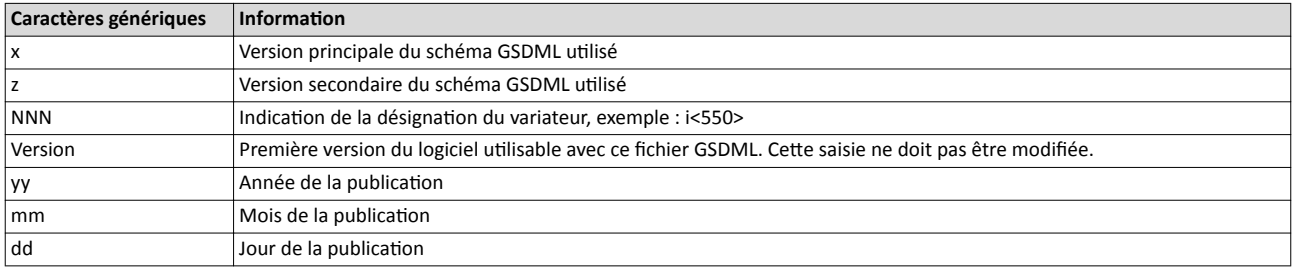

2: Description des caractéristiques génériques figurant dans la désignation du fichier de conception

#### Nom de la staton

Le nom de la station est requis pour l'adressage univoque du variateur par le contrôleur E/S.

Le nom de staton du variateur doit être saisi dans le paramètre [0x2381:004 \(P510.04\)](#page-388-0) par des caractères autorisés suivant la spécifcaton PROFINET. Les caractères autorisés pour l'affectation du nom figurent dans la spécification.

Le nom de la station est affiché en [0x2382:004 \(P511.04\).](#page-130-0)

#### Adresse IP

L'adresse IP permet d'accéder au variateur au sein du bus de communicaton.

La configuration de l'adresse IP inclut également l'attribution du masque de sous-réseau et l'adresse de la passerelle :

- [0x2381:001 \(P510.01\)](#page-388-0) : adresse IP
- [0x2381:002 \(P510.02\)](#page-388-0) : masque de sous-réseau
- [0x2381:003 \(P510.03\)](#page-388-0) : adresse passerelle

Ces trois réglages sont indiqués dans les paramètres [0x2382:001 \(P511.01\)](#page-130-0) ... [0x2382:003](#page-130-0)  [\(P511.03\).](#page-130-0)

<span id="page-388-0"></span>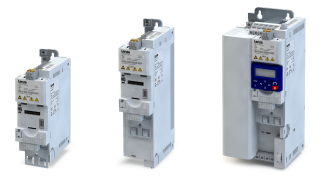

# Configuration du bus de communication PROFINET Réglages de base

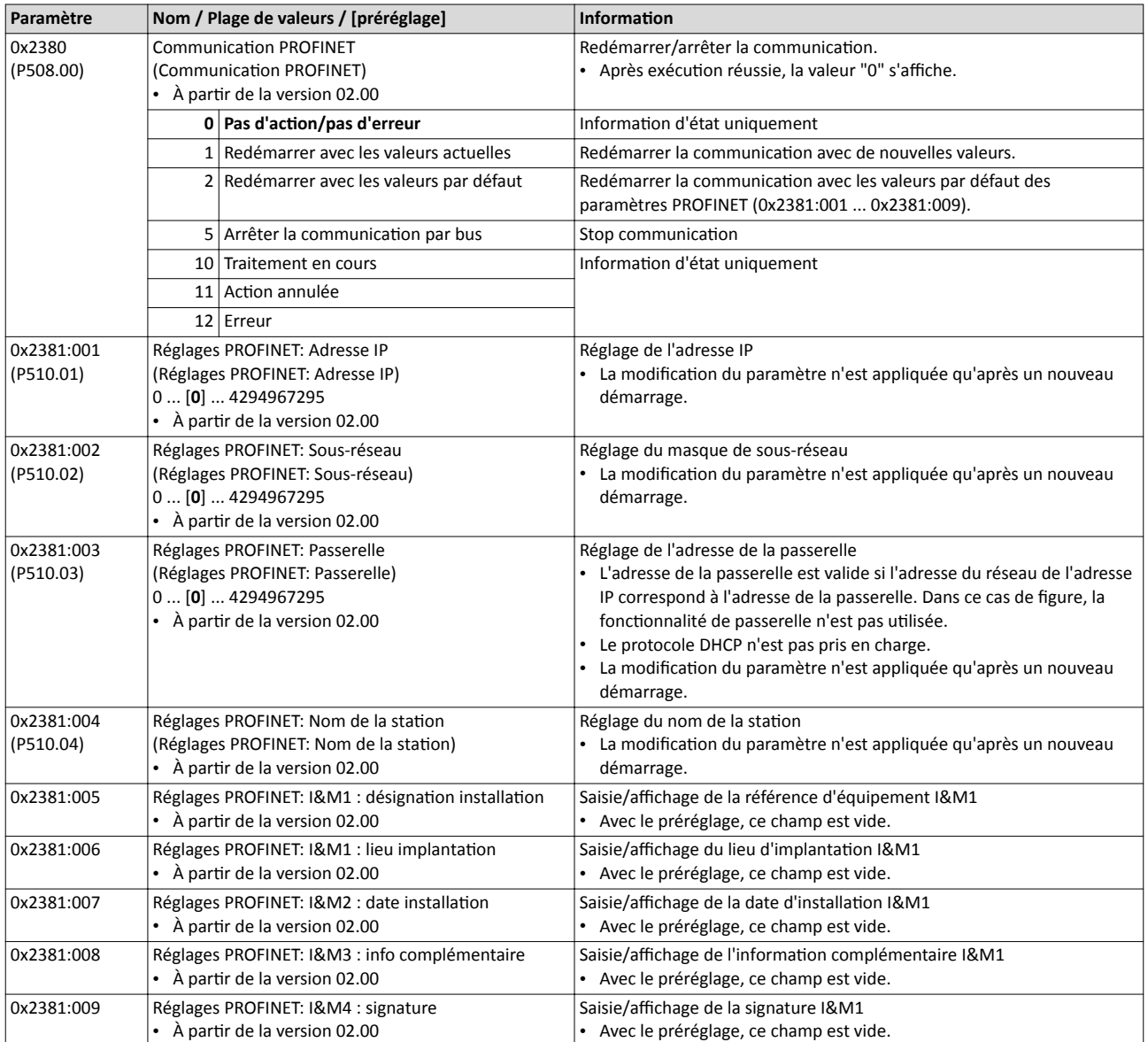

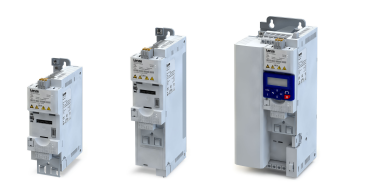

### 9.9.3 Affichages d'état par LED

Les affichages par LED "BUS RDY" et "BUS ERR" sur la face avant du variateur vous renseignent rapidement sur l'état du bus de communication. Par ailleurs, les LEDs situées en dessous des prises RJ45 indiquent l'état de la liaison PROFINET.

Les significations des LEDs "BUS RDY" et "BUS ERR" sont indiquées dans les deux tableaux suivants.

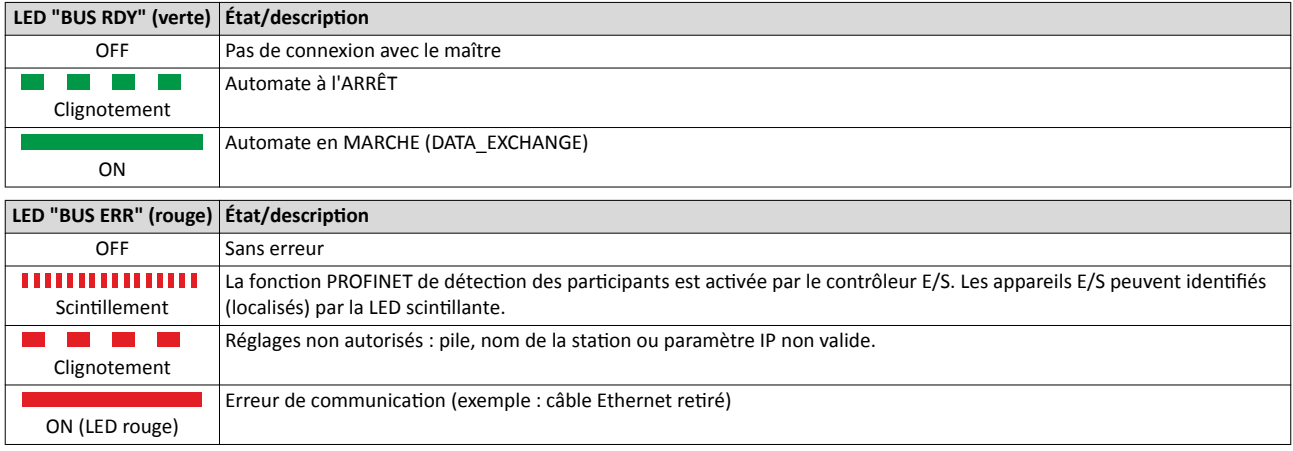

## Affichages d'état en dessous des prises RJ45

Les LEDs situées en dessous des prises RJ45 indiquent l'état de la liaison avec le bus de communication :

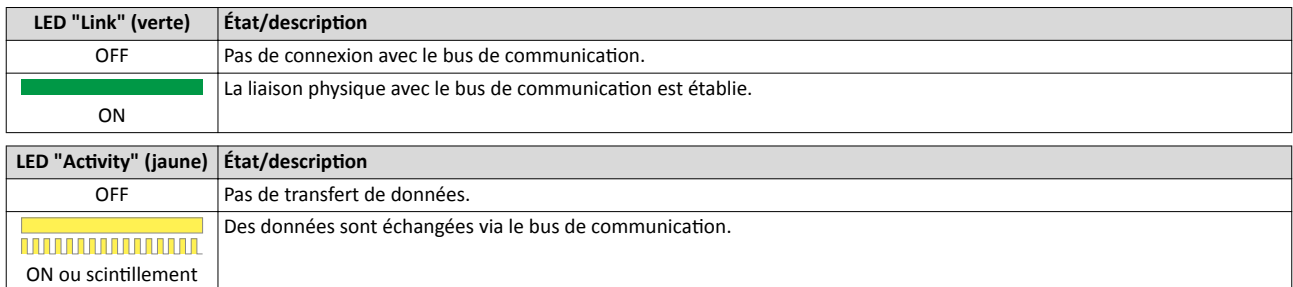

#### 9.9.4 Diagnostic

Les paramètres dédiés au diagnostic du bus de communication sont décrits ci-après.

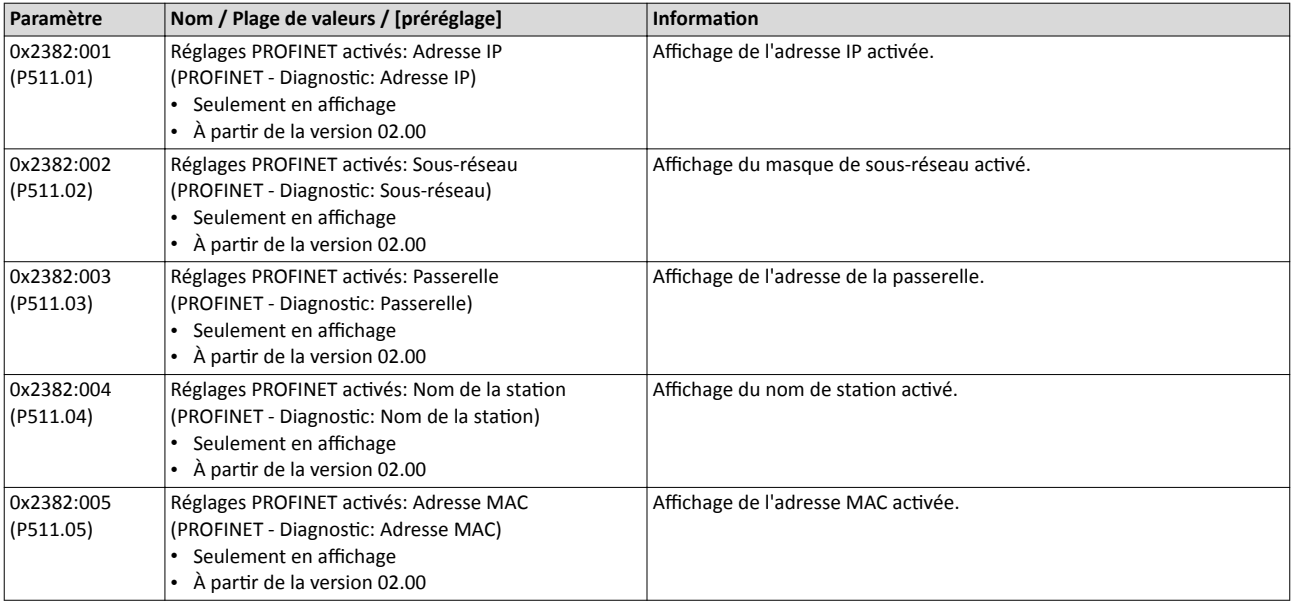

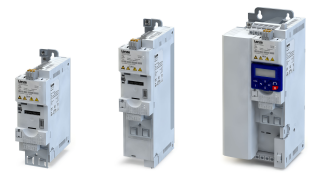

# Configuration du bus de communication PROFINET Diagnostic

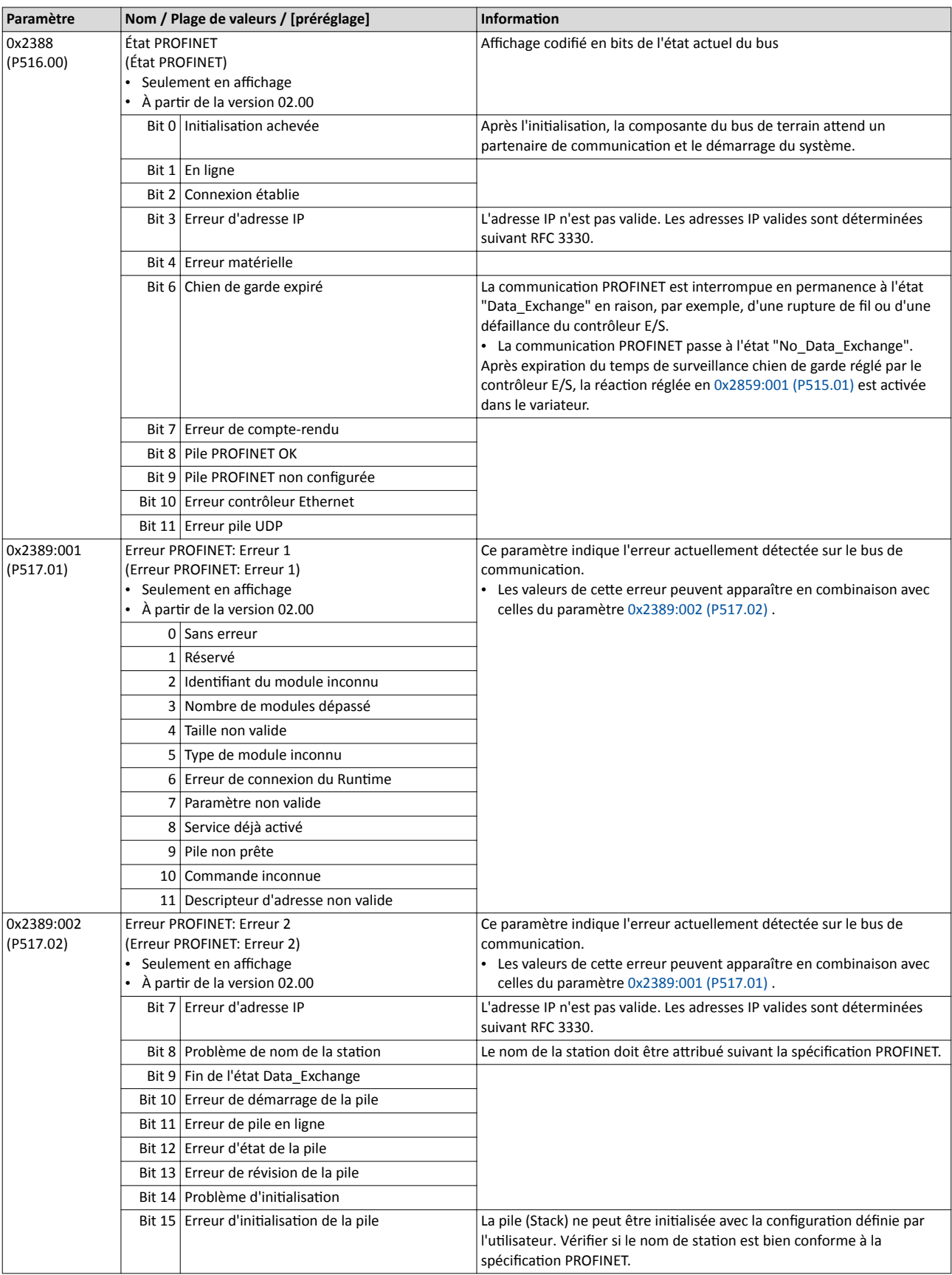

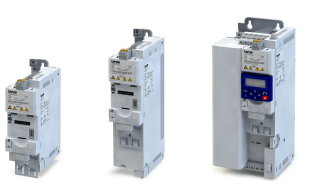

 $\overline{a}$ 

#### <span id="page-391-0"></span>9.9.5 Fonctions de surveillance

Les paramètres permettant de régler les fonctions de surveillance du bus de communication sont décrits ci-après.

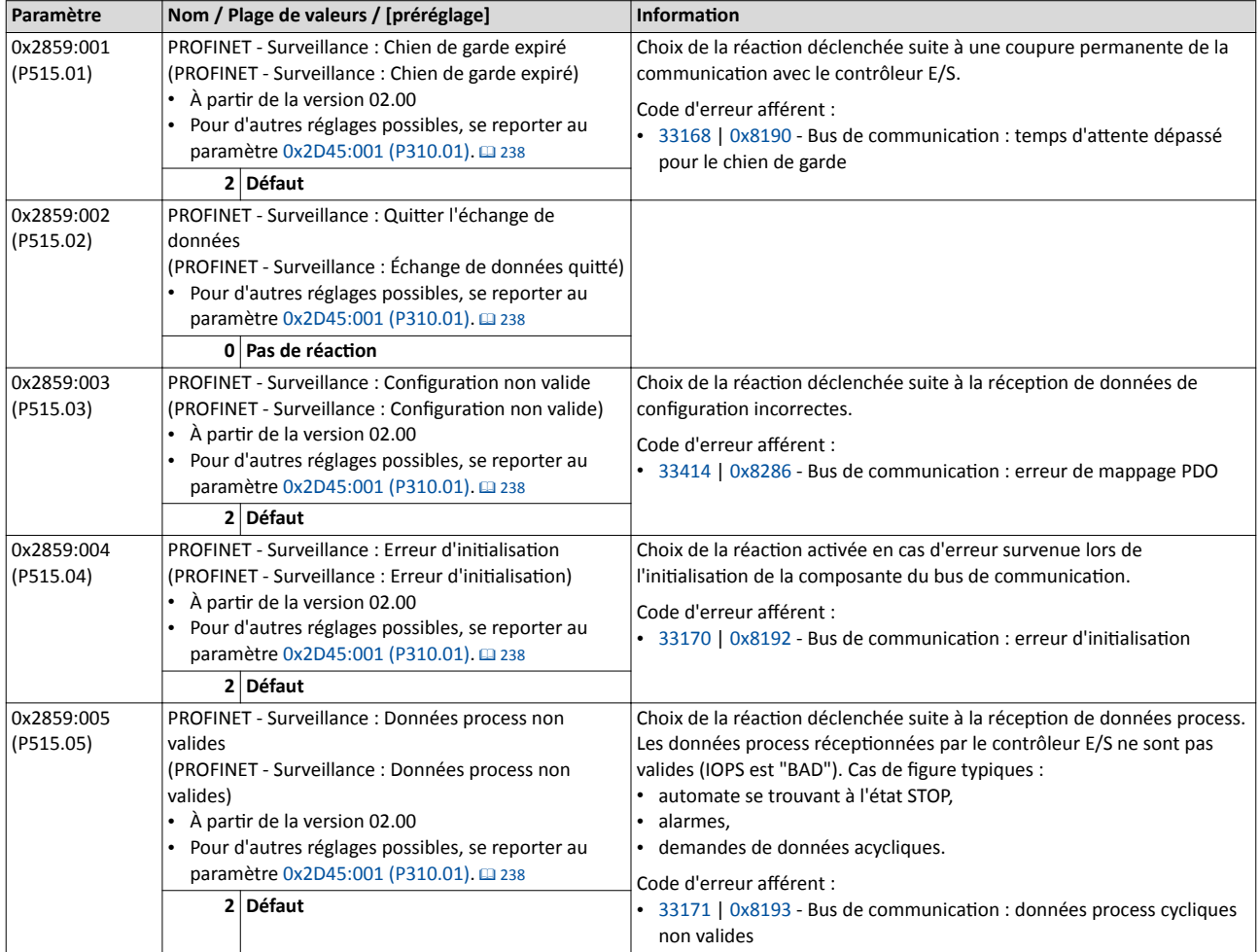

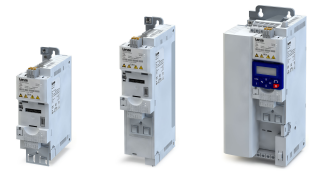

#### 9.9.6 Mappage de données

Le variateur est piloté par les données process.

Les données process sont transmises de façon cyclique entre le contrôleur (IO controller) et les appareils (IO devices) participant au bus PROFINET.

- Les 27 registres de bus de communicaton ("Slots" (emplacements)) permetent d'échanger 16 mots de données process (types de données 8 bits ou 16 bits) ou 8 doubles mots de données process (type de données 32 bits) au maximum par sens de transmission.
- Sens des données de sortie : du contrôleur (IO controller) vers l'appareil (IO device).
- Sens des données d'entrée : de l'appareil (IO device) vers le contrôleur (IO controller).

Le mappage de données permet de déterminer quelles données process seront échangées de façon cyclique entre le contrôleur (IO controller) et le l'appareil (IO device) .

#### Fonctionnalité

- Lorsque le variateur est reconnu comme nœud dans le réseau PROFINET et que le contrôleur (IO controller) est relié à l'appareil (IO device) pour la première fois, les objets de mappage sont automatquement transmis au périphérique E/S, c'est-à-dire au variateur.
- Le mappage interne des données process de sorte est réglé en [0x24E0:001](#page-318-0) ... [0x24E0:016.](#page-319-0)
- Le mappage interne des données process d'entrée est réglé en [0x24E1:001.](#page-319-0).. [0x24E1:016](#page-320-0).

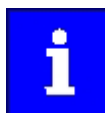

Les modifications apportées ultérieurement aux objets 0x24E1 et 0x24E1 risquent de déclencher des alarmes PROFINET en raison des divergences par rapport aux configurations automatiquement réglées.

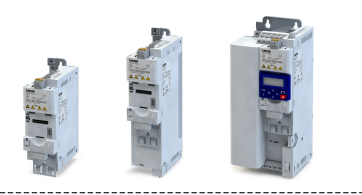

#### Mappage RPDO

--------------------

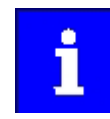

 $\sim$ 

L'affectation d'une même fonction à différents bits n'est pas autorisée.

Dans le fchier de concepton, le mappage de données suivant est préréglé pour les données process transmises du maître au variateur :

- 1. Mot de données NetWordIN[10x4008:001 \(P590.01\)](#page-266-0)
- 2. Consigne de fréquence par bus (0.01) [0x400B:005 \(P592.05\)](#page-268-0)
- 3. 16 bits de données de sortie au choix, mappés sur Clavier Consignes: Consigne régulateur de process [0x2601:002 \(P202.02\)](#page-160-0)

## Affectation fonctionnelle du mot de données NetWordIN1

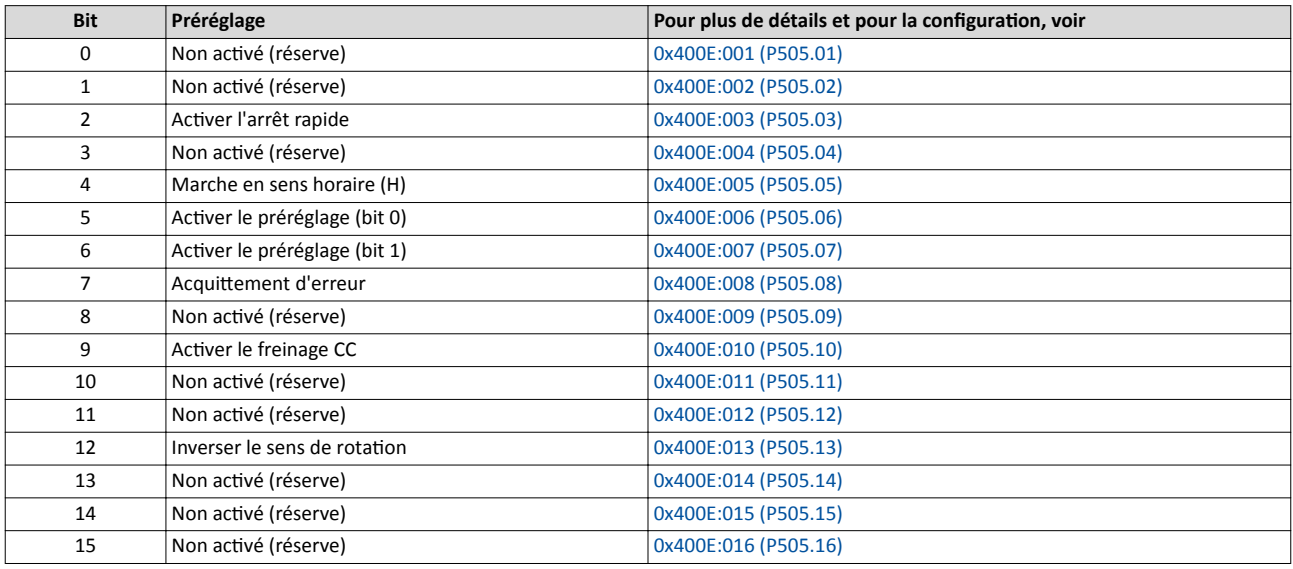

Réglage de la consigne de fréquence

- Le réglage s'effectue sans signe arithmétique (indépendamment du sens de rotation) sous forme de nombre entier en résolution [0.01 Hz].
- Avec le préréglage, la déterminaton du sens de rotaton s'efectue via le bit 12 du mot de données NetWordIN1.
- Exemple : 4560 ≡ 45.60 Hz

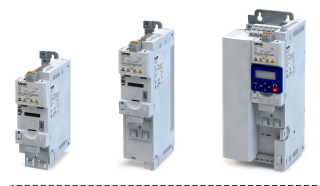

#### Mappage TPDO

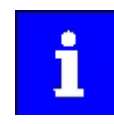

L'affectation d'une même fonction à différents bits n'est pas autorisée.

Dans le fichier de conception, le mappage de données suivant est préréglé pour les données process transmises du variateur au maître :

- 1. Mot de données NetWordOUT1 [0x400A:001 \(P591.01\)](#page-267-0)
- 2. Fréquence (0.01) [0x400C:006 \(P593.06\)](#page-269-0)
- 3. Courant moteur [0x2D88 \(P104.00\)](#page-112-0)

#### Afectaton d'état du mot de données NetWordOUT1

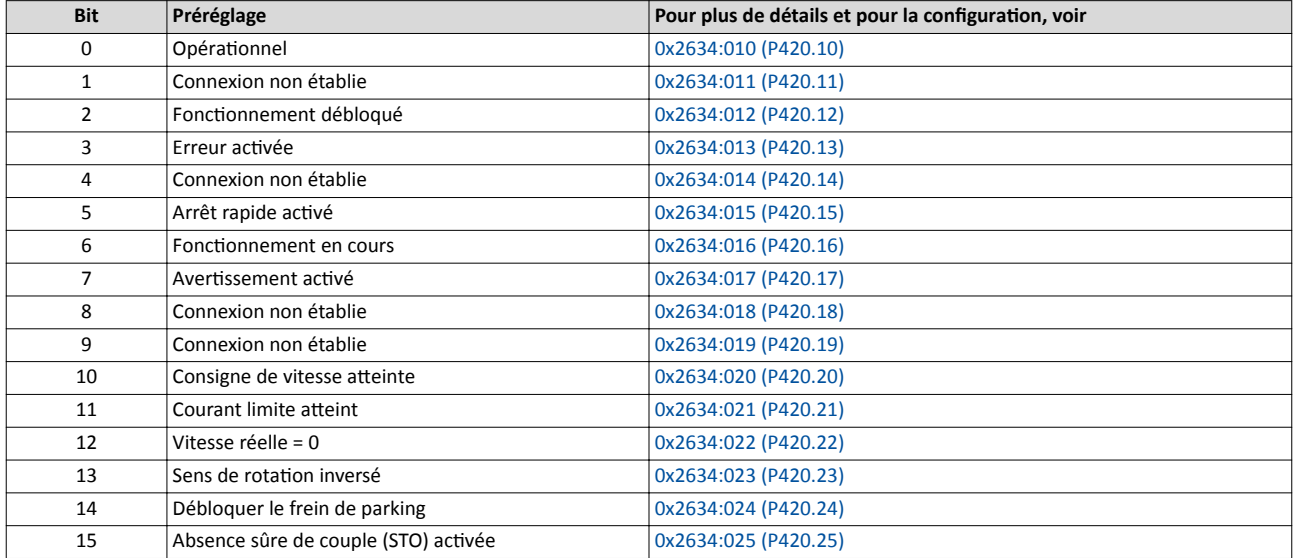

Affichage de la valeur réelle de la fréquence

- L'affichage s'effectue sans signe arithmétique (indépendamment du sens de rotation) sous forme de nombre entier en résolution [0.01 Hz].
- L'activation de l'inversion du sens de rotation est indiquée via le bit 13 du mot de données NetWordOUT1.
- Exemple : 4560 ≡ 45.60 Hz

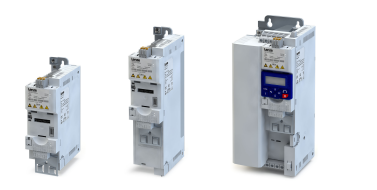

## Exemple de modifcaton d'un mappage pré-afecté

L'affectation du troisième mot de sortie doit être modifiée. Ce mot de sortie (désignation "16 bit selectable OUT-data\_1") est déjà pré-affecté à la consigne par clavier par le fichier de conception.

La consigne par clavier ([0x2601:002 \(P202.02\)](#page-160-0)) doit être remplacée par la rampe d'accélératon [\(0x2917 \(P220.00\)](#page-166-0)).

## Procédure

1. Sélectionner le troisième mot de sortie dans la fenêtre "Device view".

- 2. Sous "Properties", sélectionner la boîte de dialogue "Module parameter".
	- a) Affichage sous "Index" : 9729 (représentation décimale de l'index 0x2601) b) Affichage sous "Subindex" : 2
- 3. Remplacer la consigne par clavier [0x2601:002 \(P202.02\)](#page-160-0) par la rampe d'accélératon [0x2917 \(P220.00\)](#page-166-0)
	- a) Vérifer à l'aide de la [Paramètres Liste des](#page-697-0) atributs si le mappage est autorisé pour le paramètre actuel à mapper et si le type de données est respecté. <sup><sup>698</sup></sup>
	- b) Saisie sous "Index" : 10519 (représentaton décimale de l'index 0x2917)
	- c) Saisie sous "Subindex" : 0

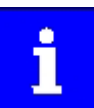

Le temps d'accélératon doit être réglé ultérieurement sur le facteur 10 (10 s ≡ 100) au niveau du bloc fonction LCB\_ActuatorSpeed, entrée wFreeCtrl, par exemple.
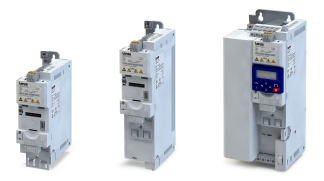

9.9.7 Transfert des données paramètres

La communication de données avec PROFINET se caractérise par un traitement simultané des services cycliques et acycliques au sein du bus de communicaton. Le transfert de données paramètres est une fonction additionnelle qui fait partie des services acycliques.

#### Fonctionnalité

- Une seule requête de paramètre est traitée à la fois (pas de pipelining).
- Les messages spontanés ne sont pas transmis.
- Les requêtes de paramètre sont exclusivement de type acyclique.
- Les paramètres spécifiques à un profil sont accessibles en lecture quel que soit l'état de l'appareil (IO device) .

En principe, un contrôleur (IO controller) peut toujours envoyer des requêtes de paramètre à un appareil (IO device) si l'appareil (IO device) se trouve à l'état "Data\_Exchange".

#### Sens de transmission d'un transfert de données acyclique

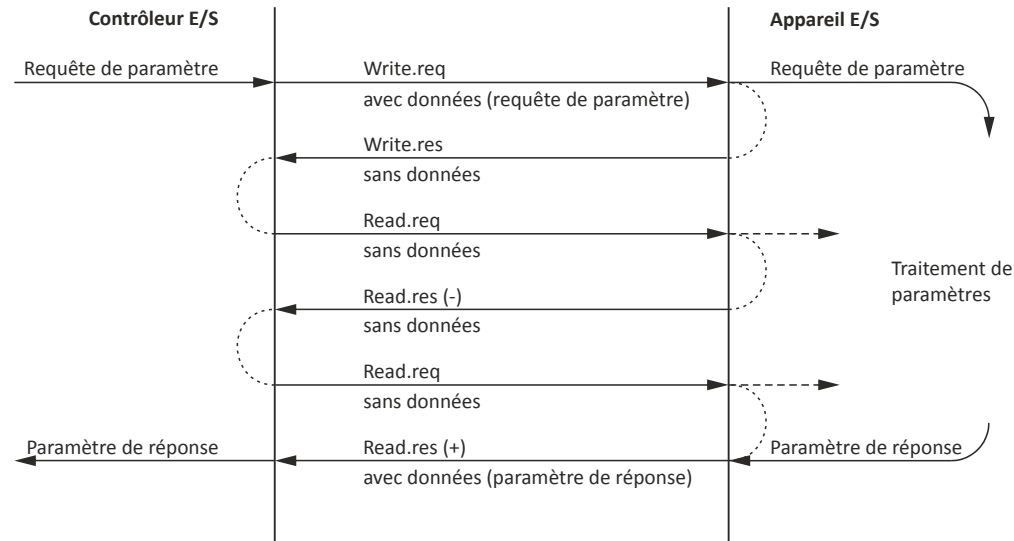

- 1. Suite à une requête "Write.req", le jeu de données (DB47) est transmis sous forme de requête de paramètre à l'appareil (IO device) .
- 2. "Write.res" confrme au contrôleur (IO controller) la récepton du message.
- 3. Le contrôleur (IO controller) demande une réponse à l'appareil (IO device) par "Read.req".
- 4. L'appareil (IO device) répond par "Read.res (-)" si le traitement n'est pas terminé.
- 5. Après le traitement, la requête se termine par la transmission du paramètre de réponse au contrôleur (IO controller) par "Read.res (+)".

#### Compositon du télégramme

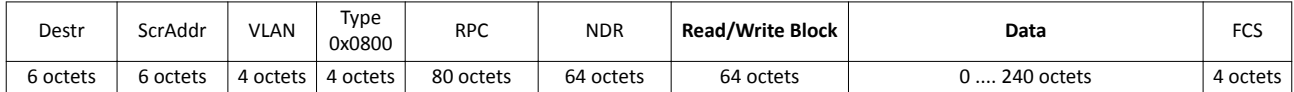

Dans le champ Read / Write Block, l'initiateur spécifie l'accès au jeu de données "DB47". Les données écrites sur cet index ou lues par ce dernier contennent une en-tête ainsi que la requête de paramètre ou le paramètre de réponse. Les données à charger (lecture) ou à défnir (écriture) sont contenues dans le champ Data.

# Configuration du bus de communication PROFINET

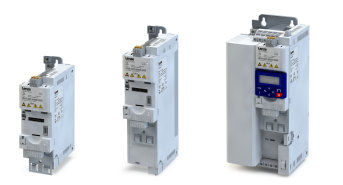

لمندد

Transfert des données paramètres

# Affectation des données utiles en fonction du type de donnée

L'affectation des données utiles dépend du type de donnée utilisé :

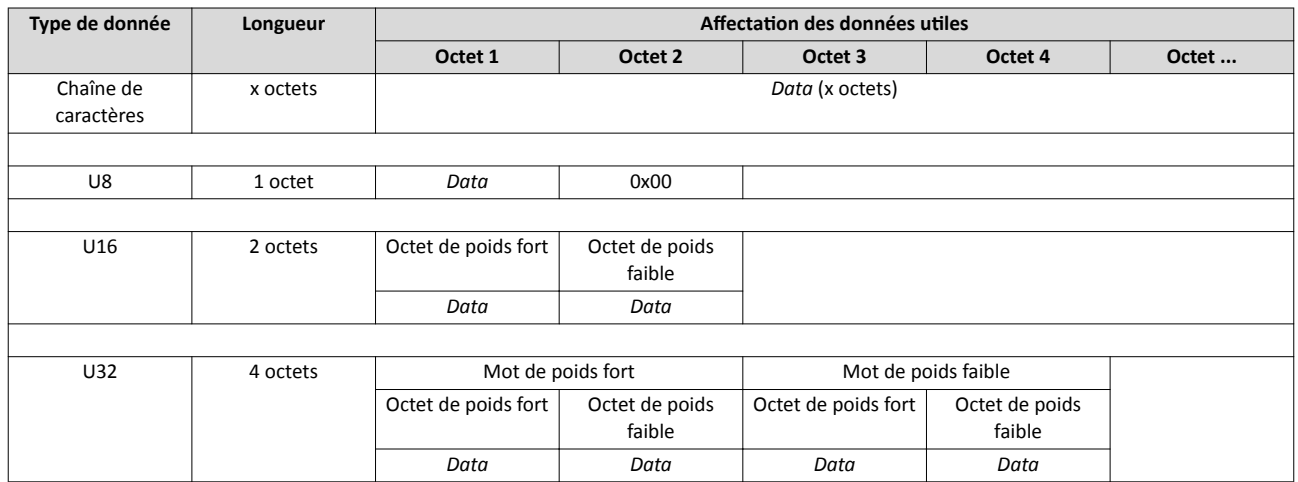

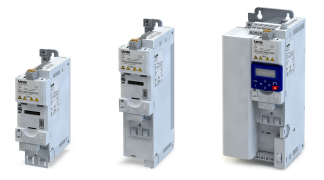

#### 9.9.8 Mise en service rapide

Les opérations décrites par la suite permettent de réaliser une commande du variateur via PROFINET.

#### Paramétrage requis

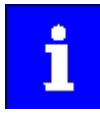

- Toutes les opérations de mise en service relatives à la commande sont réalisées à l'aide du logiciel d'un fournisseur ters (exemple : »Siemens TIA Portal«). Dans ce contexte, veuillez noter qu'en réglage par défaut du logiciel de développement utilisé, des paramètres du bus de communication qui ont été modifés via un logiciel Lenze (exemple : »EASY Starter«) risquent d'être remplacés.
- 1. Passer à la confguraton de l'appareil, ouvrir la "vue réseau" et déplacer le variateur du catalogue vers la vue réseau de PROFINET par un glisser-déposer.
- Condition préalable : le fichier de conception est installé, voir [Réglages de base](#page-387-0).
- 2. Afecter le variateur au contrôleur E/S concerné.
- 3. Sélectonner le variateur et passer à la fenêtre Appareil.
- 4. Sous "Propertes", régler l'adresse IP et le nom de la staton ("nom d'appareil PROFINET").

Pour le réglage de la station IP et du nom de la station, voir [Réglages de base.](#page-387-0)

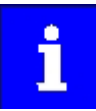

Pour assurer que le variateur peut être identifié via Ethernet lorsque le contrôleur E/S est hors tension, il est nécessaire de sauvegarder l'adresse IP sur le variateur de façon permanente en cas de coupure réseau par une saisie séparée via »EASY Starter«.

Dans ce contexte, veuillez tenir compte des remarques dans le chapitre [Enregistrer les réglages des paramètres dans le module mémoire](#page-110-0) et utliser le paramètre [0x2022:003 \(P700.03\)](#page-442-0) pour l'enregistrement des réglages.

- 5. Actver la commande par bus : [0x2631:037 \(P400.37\)](#page-557-0)= "VRAI [1]"
- 6. Définir le bus de communication comme origine de la consigne par défaut : 0x2860:001 [\(P201.01\)=](#page-156-0) "Bus de communicaton [5]"
- 7. Dans la fenêtre Appareil, l'affectation de trois objets de données process de sortie et de trois objets de données process d'entrée (TPDO / RPDO) est indiquée en dessous de la désignation du module et de la désignation du fichier de conception.

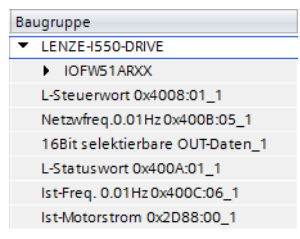

- Dans la fenêtre Appareil, d'autres mots de données process peuvent être ajoutés et des objets PDO pré-afectés peuvent être modifés. S'assurer qu'il n'y a pas d'espace entre les adresses des mots de données d'entrée et de sorte.
- Tenir compte de la descripton du mappage de données ; voir [Mappage de données](#page-392-0) et l'exemple qui suit "Exemple de modifcaton d'un mappage pré-afecté".
- 8. Sauvegarder la configuration dans le logiciel de développement.
- 9. Charger le projet dans le contrôleur E/S.
- 10.Metre le contrôleur à l'état "MARCHE" en actvant le bit 4 du mot de commande NetWordIN1 [0x400E:005 \(P505.05\).](#page-247-0)
	- La configuration actuelle est appliquée sur le variateur par la mise sous tension.
	- Le cas échéant, sauvegarder le mappage et tous les autres paramètres sur le variateur de manière persistante en cas de coupure réseau, voir [Enregistrer les réglages des](#page-110-0)  [paramètres dans le module mémoire](#page-110-0).

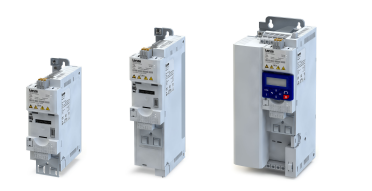

# Redémarrer ou arrêter la communicaton

Le paramètre suivant permet de redémarrer ou d'arrêter la communication. Il permet également de restaurer l'état à la livraison de tous les paramètres de communicaton.

Le redémarrage d'une communication s'impose après avoir modifié la configuration de l'interface (exemples : adresse de la station et vitesse de transmission) afin de valider les réglages modifés.

Le redémarrage de la communication peut s'effectuer de deux manières différentes :

- 1. Couper le variateur et le remetre sous tension.
- 2. Régler "Redémarrer avec les valeurs actuelles [1]" en [0x2380 \(P508.00\)](#page-388-0) .

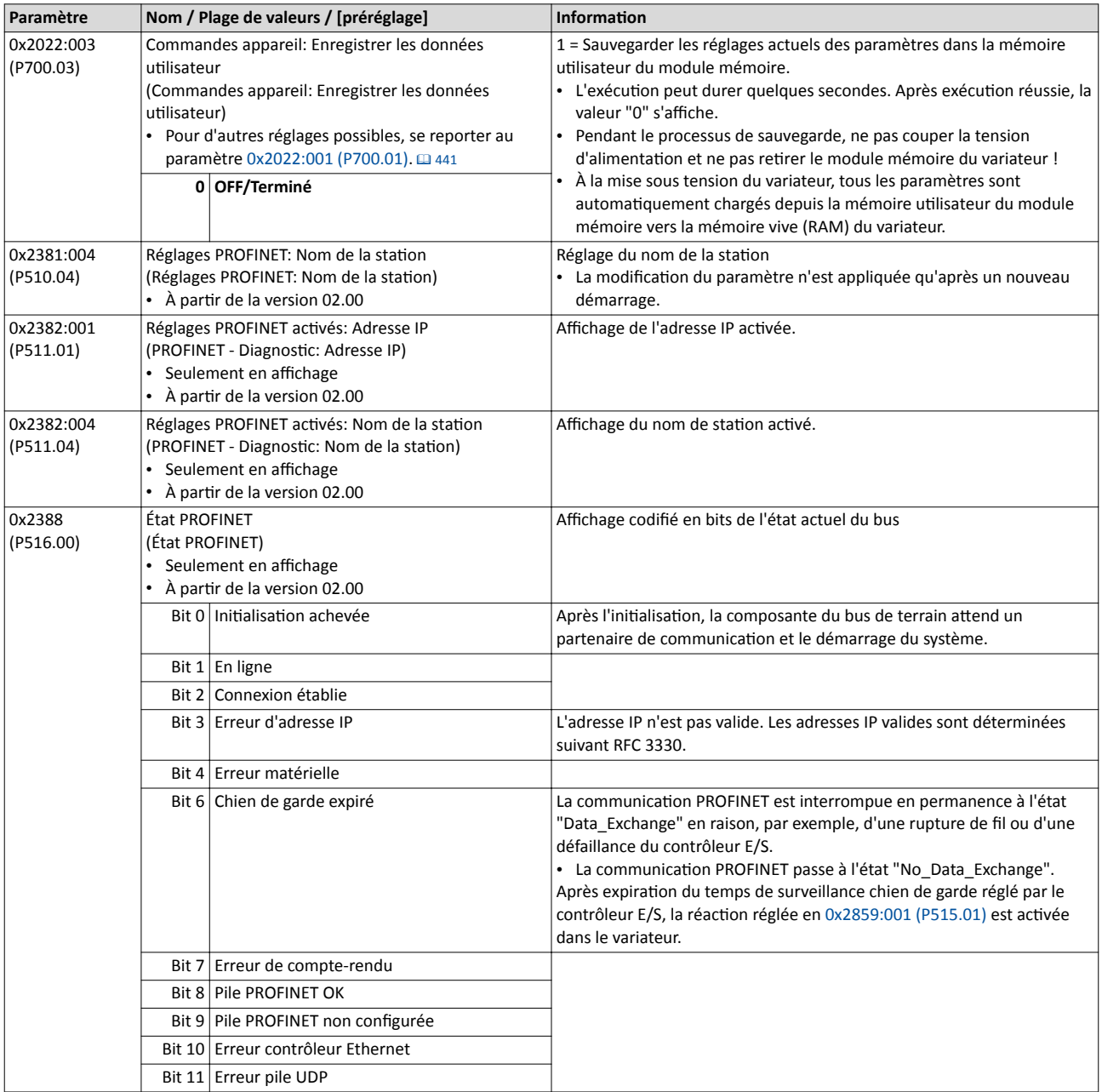

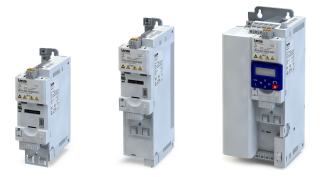

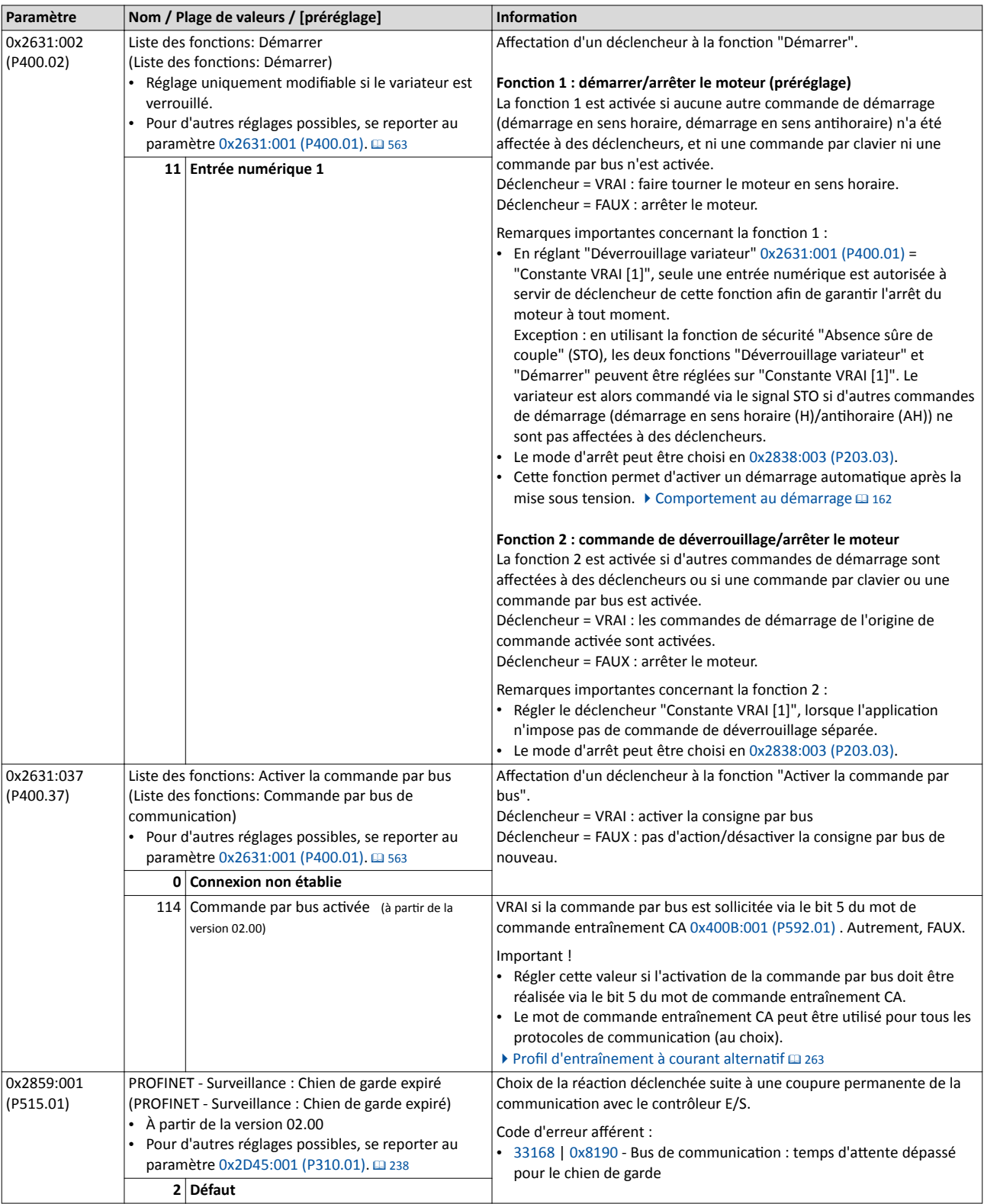

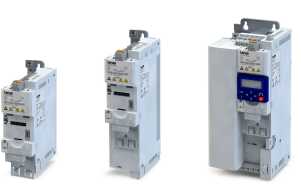

. . . . . . . . .

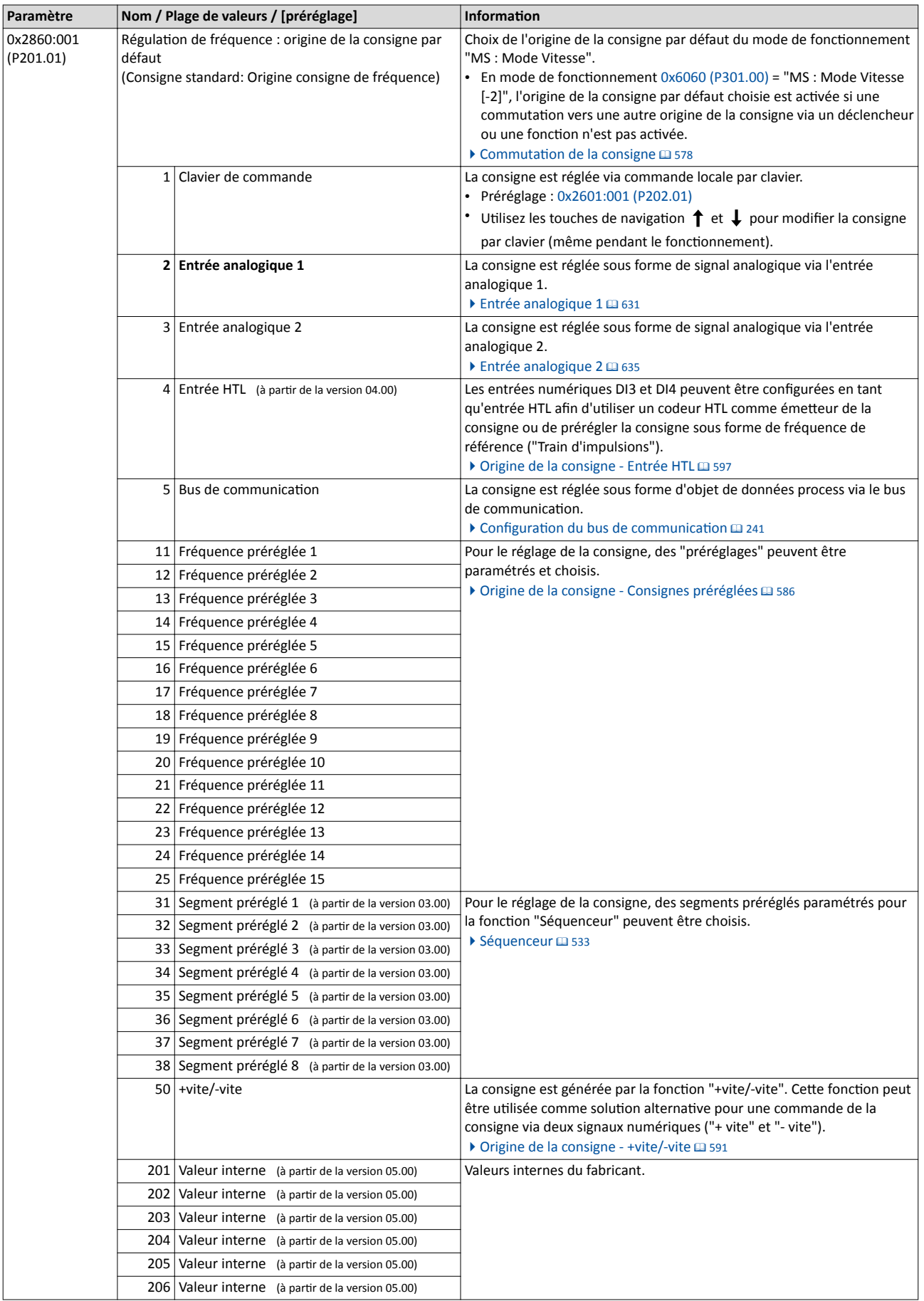

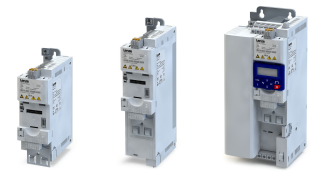

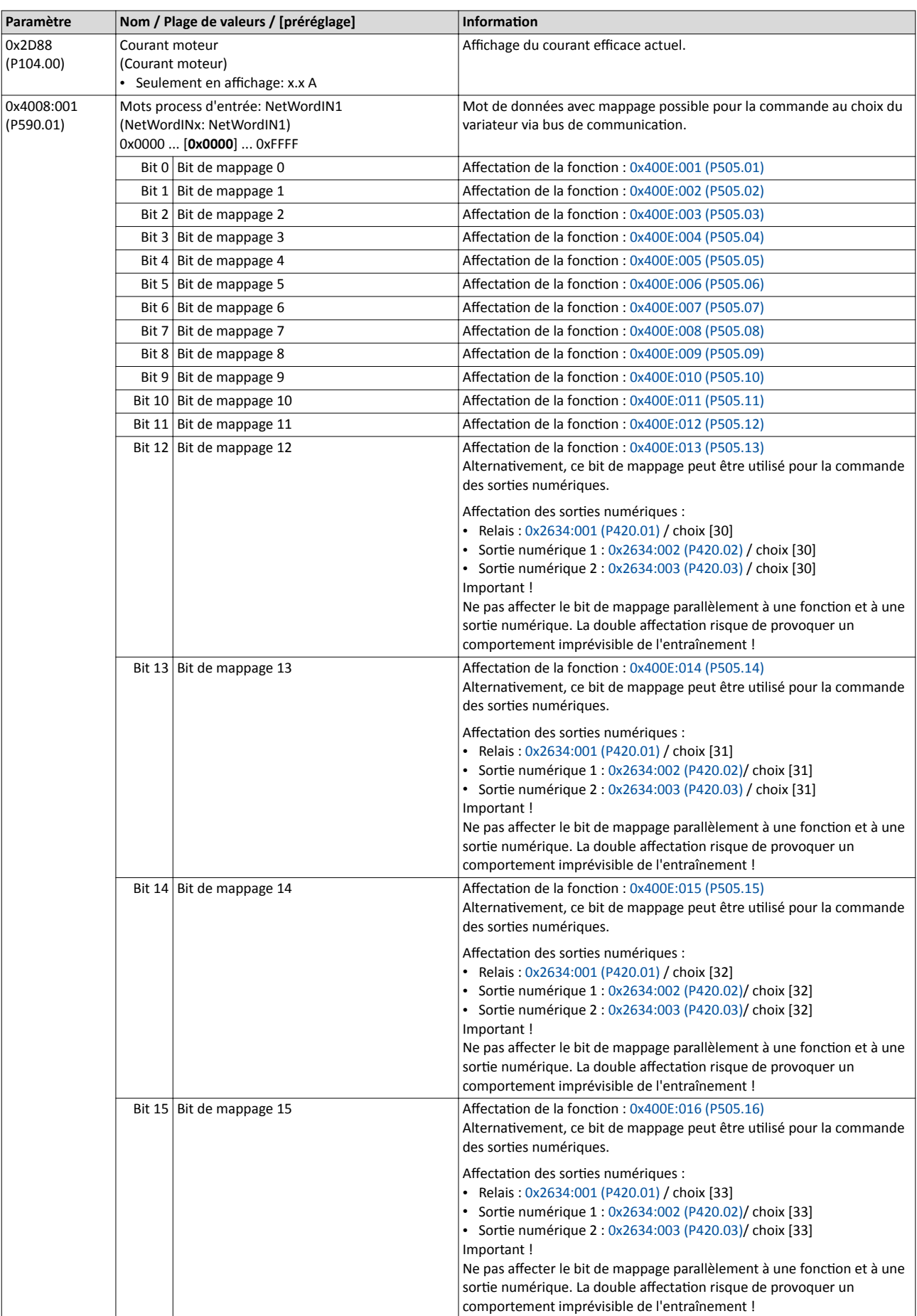

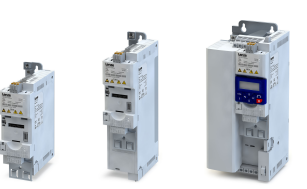

لمندد

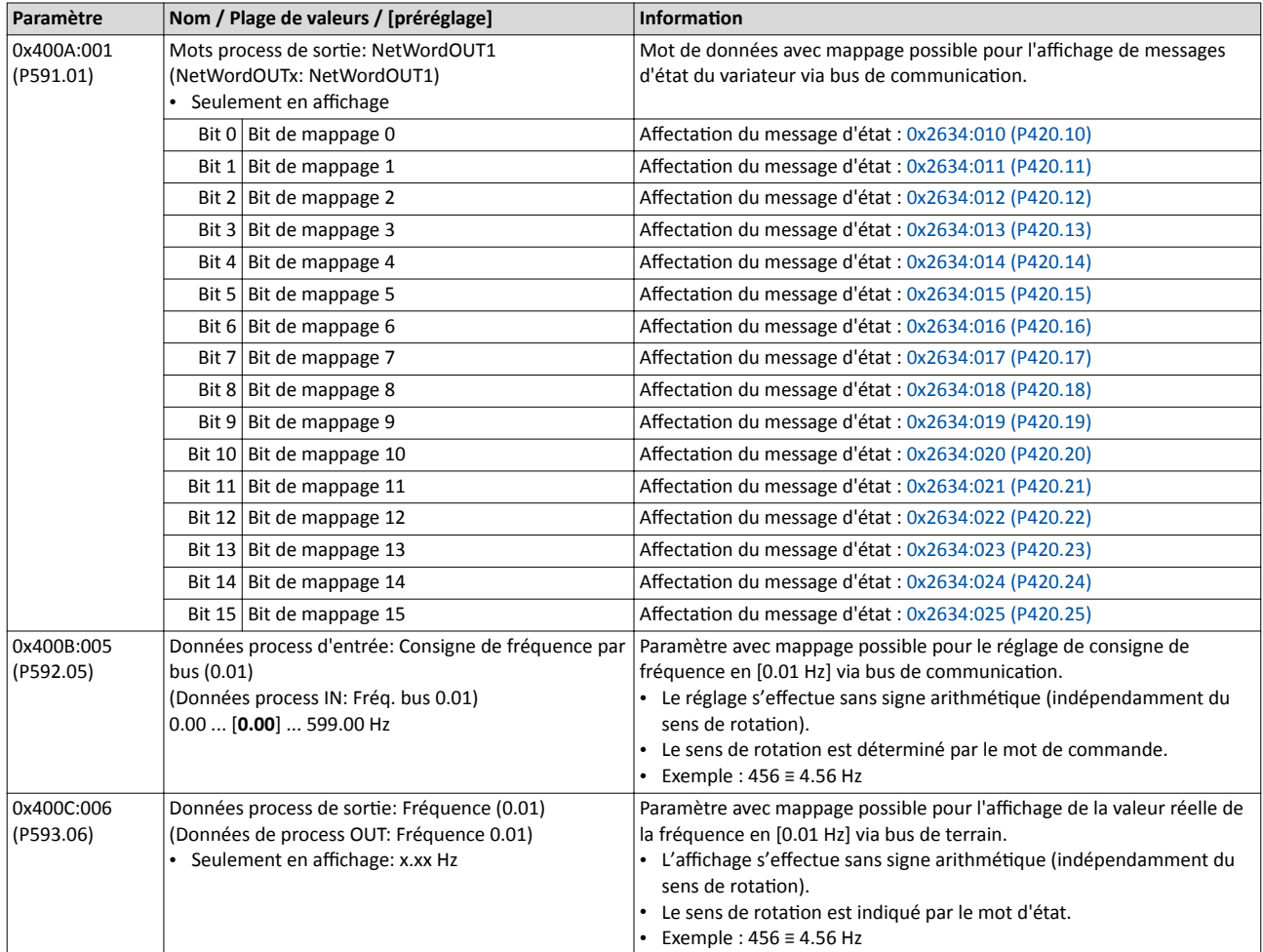

<span id="page-404-0"></span>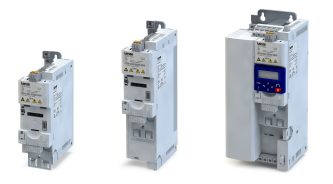

# 9.10 EtherCAT

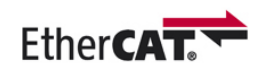

EtherCAT® (Ethernet for Controller and Automaton Technology) un système bus de terrain basé sur Ethernet qui répond au profil d'application pour des systèmes industriels fonctionnant en temps réel.

- EtherCAT® est une marque déposée et une technologie brevetée sous licence de l'Beckhoff Automation GmbH, Allemagne.
- Vous trouverez des informatons détaillées sur EtherCAT sur le site Internet de l'EtherCAT Technology Group (ETG) : [htp://www.ethercat.org](http://www.ethercat.org)
- Pour une description exhaustive du dimensionnement du bus de communication EtherCAT, consulter la documentation de conception du variateur.

#### Conditions préalables

- Le module de commande (Control Unit) du variateur est équipé de EtherCAT (à partr du frmware 02.00).
- Pour la mise en service, un logiciel »PLC Designer« et les fichiers de conceptions actuels relatfs à EtherCAT sont proposés :
	- [Télécharger »PLC Designer«](http://www.lenze.com/application-knowledge-base/artikel/201105919/0/)
	- Télécharger les fchiers [XML/ESI des appareils Lenze](http://www.lenze.com/application-knowledge-base/artikel/200800381/0/)

#### Caractéristiques et services pris en charge

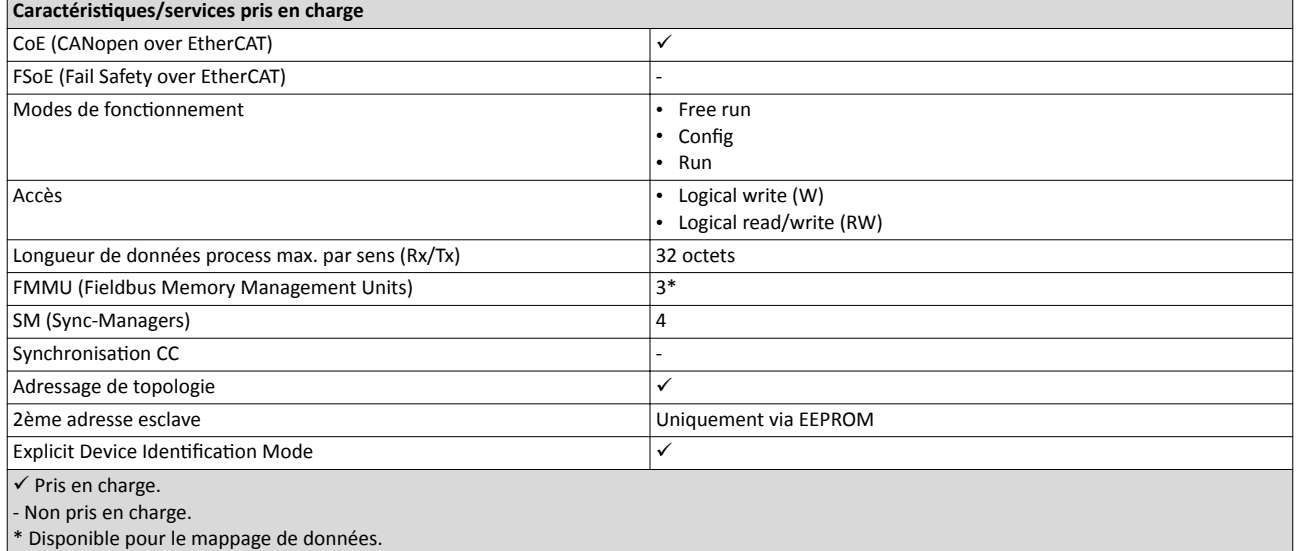

#### Redémarrage de la communication par bus

La communication par bus est redémarrée en réglant  $0x2360$  (P508.00) = 1.

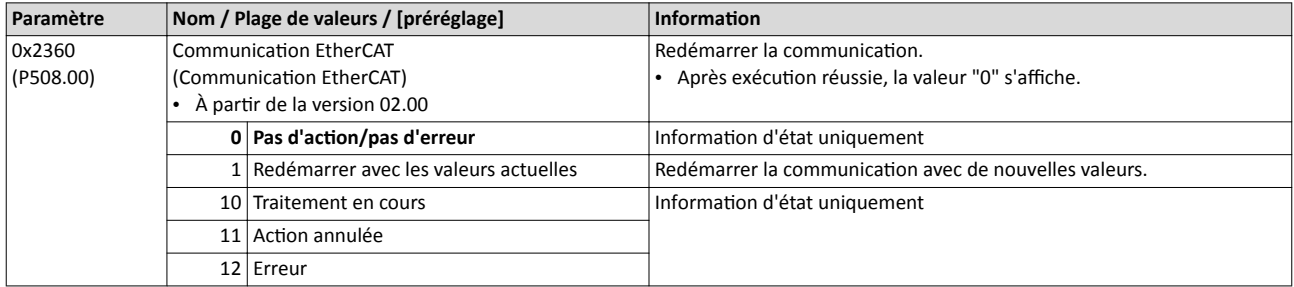

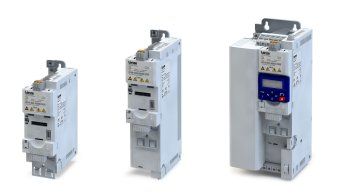

 $\overline{a}$ 

### 9.10.1 Identification de l'appareil

Les objets EtherCAT permettant d'identifier l'appareil sont décrits ci-après.

Les objets sont uniquement accessibles via bus de communication EtherCAT.

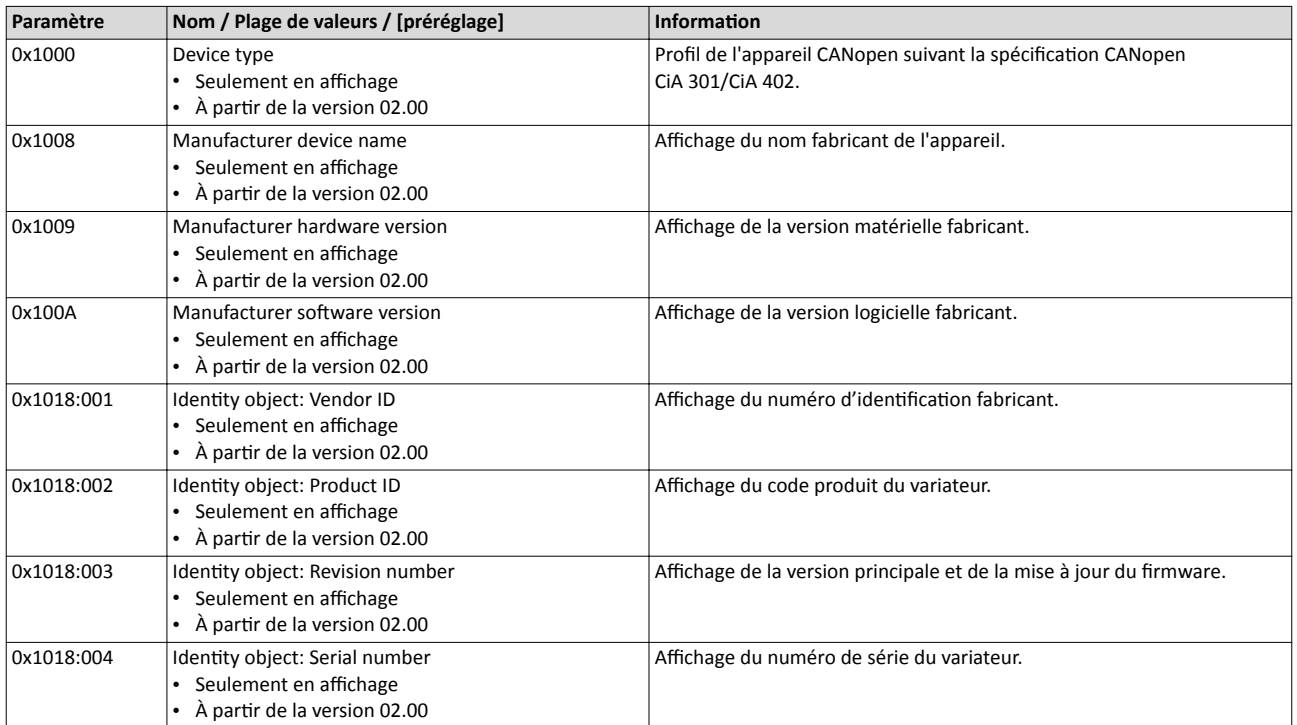

<span id="page-406-0"></span>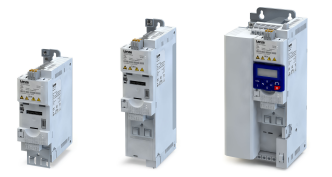

--------------------------------

#### 9.10.2 EtherCAT - Configuration

#### Adressage des participants EtherCAT

En règle générale, l'adressage des partcipants s'efectue via une adresse fxe 16 bits spécifée par le maître. Au démarrage, cete adresse est automatquement atribuée par le maître à chaque participant en fonction de son emplacement physique au sein du bus de communication. Elle n'est pas sauvegardée et est perdue en cas de coupure de la tension d'alimentaton de l'appareil.

#### "Explicit Device Identification" via commutateur rotatif de codage ou paramètre

L'identification "Explicit Device Identification" est requise lorsque l'appareil fait partie d'un groupe "Hot Connect" ou lorsqu'il fonctionne dans le cadre d'une application modulaire Lenze. Un identifiant *univoque* est alors affecté à chaque esclave afin de permettre l'identification par le maître.

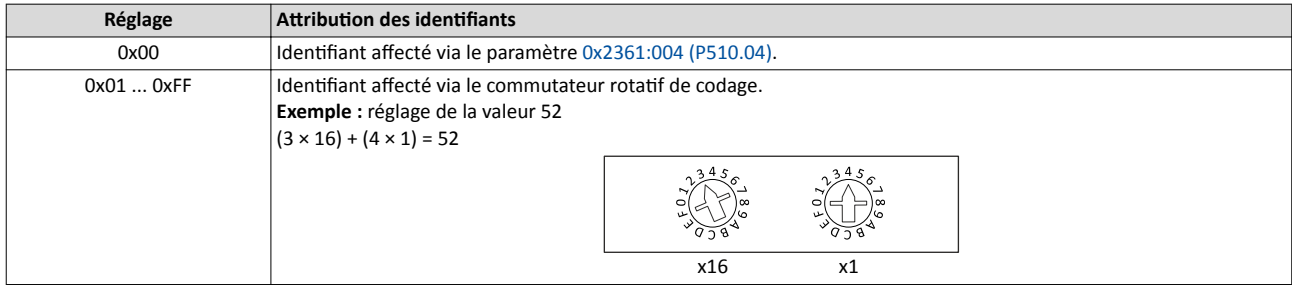

La valeur réglée par le commutateur rotatf de codage est utlisée une fois à la mise sous tension ou après redémarrage du bus de commutaton avec [0x2360 \(P508.00\)](#page-404-0) = 1. Lorsque la valeur est modifiée pendant le fonctionnement elle ne sera appliquée qu'après un redémarrage du bus de commutation.

Par ailleurs, le maître peut aussi utiliser les adresses de station alias des esclaves qui sont confgurées et univoques au sein du bus. L'adresse de staton alias doit être sauvegardée dans l'EEPROM de l'appareil en réglant le registre correspondant.

Les paramètres dédies à l'adressage de l'appareil sont décrits ci-après.

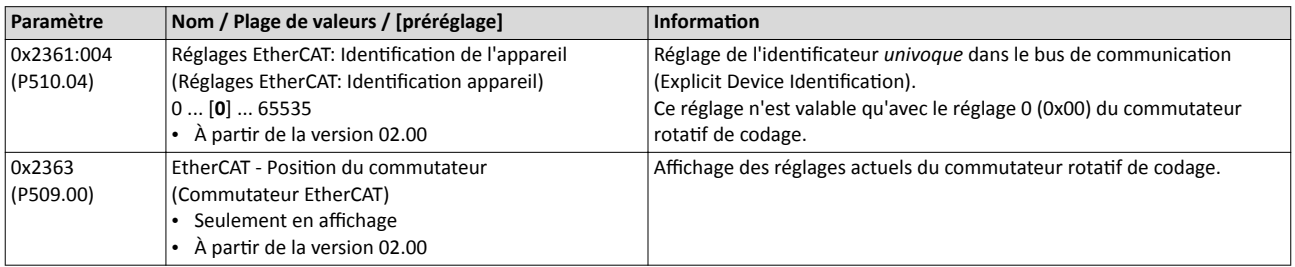

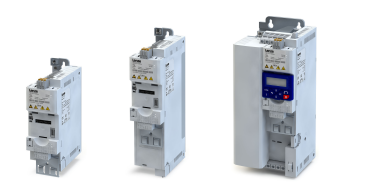

### 9.10.3 Affichages d'état par LED

Les affichages par LED "BUS RDY" et "BUS ERR" sur la face avant du variateur vous renseignent rapidement sur l'état du bus de communication. Par ailleurs, les LEDs situées en dessous des prises RJ45 indiquent l'état de la liaison EtherCAT.

Les significations des LEDs "BUS RDY" et "BUS ERR" sont indiquées dans les deux tableaux suivants.

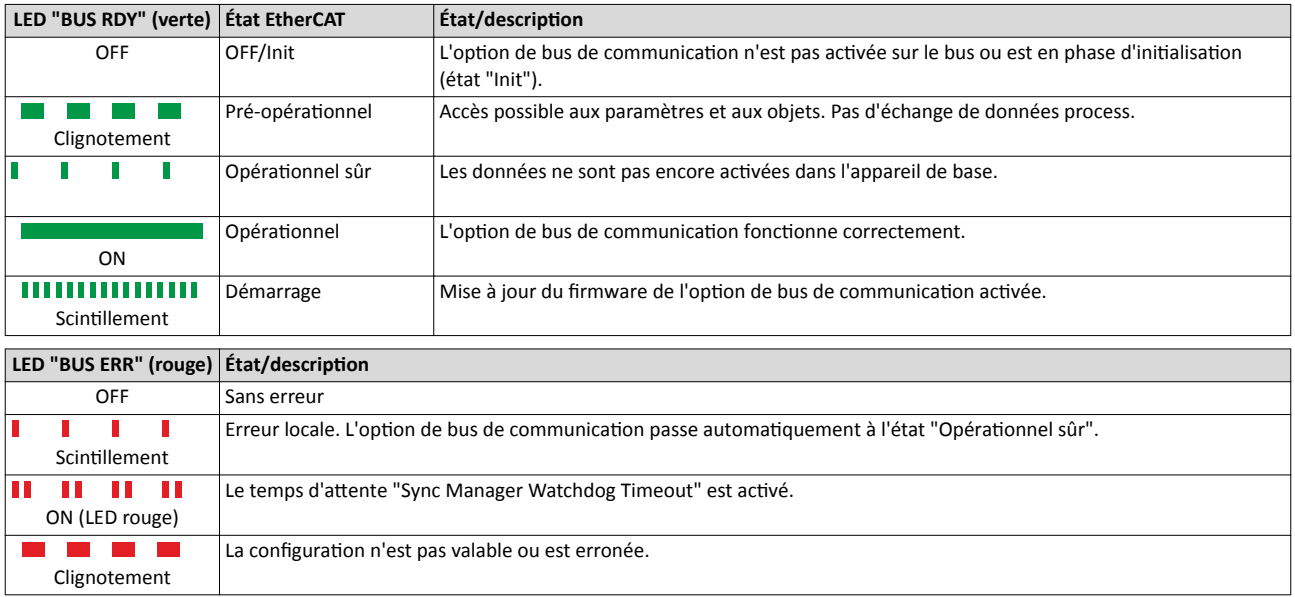

#### La LED "L/A" située en dessous des prises RJ45 indique l'état de la liaison avec le bus de communication :

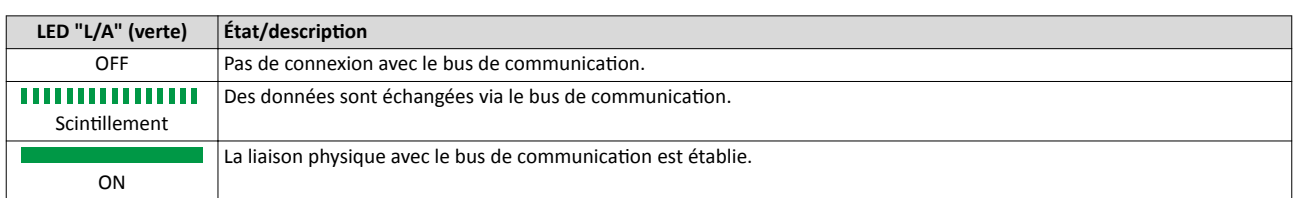

### 9.10.4 Diagnostic

Les paramètres dédiés au diagnostic du bus de communication sont décrits ci-après.

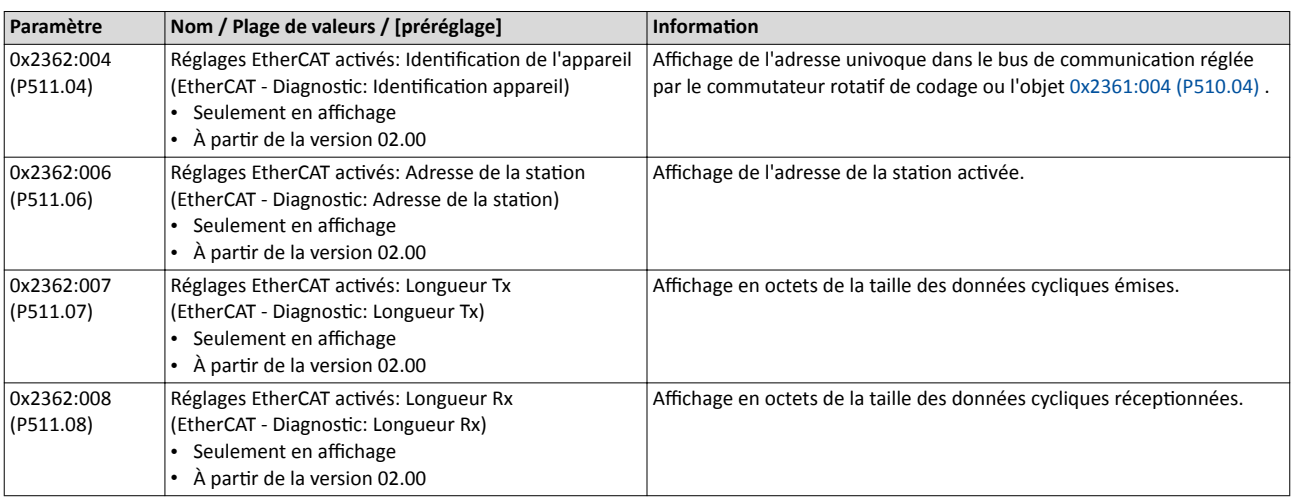

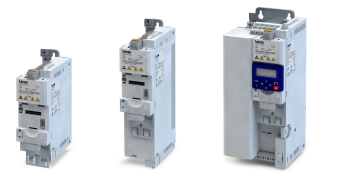

# Configuration du bus de communication EtherCAT Fonctions de surveillance

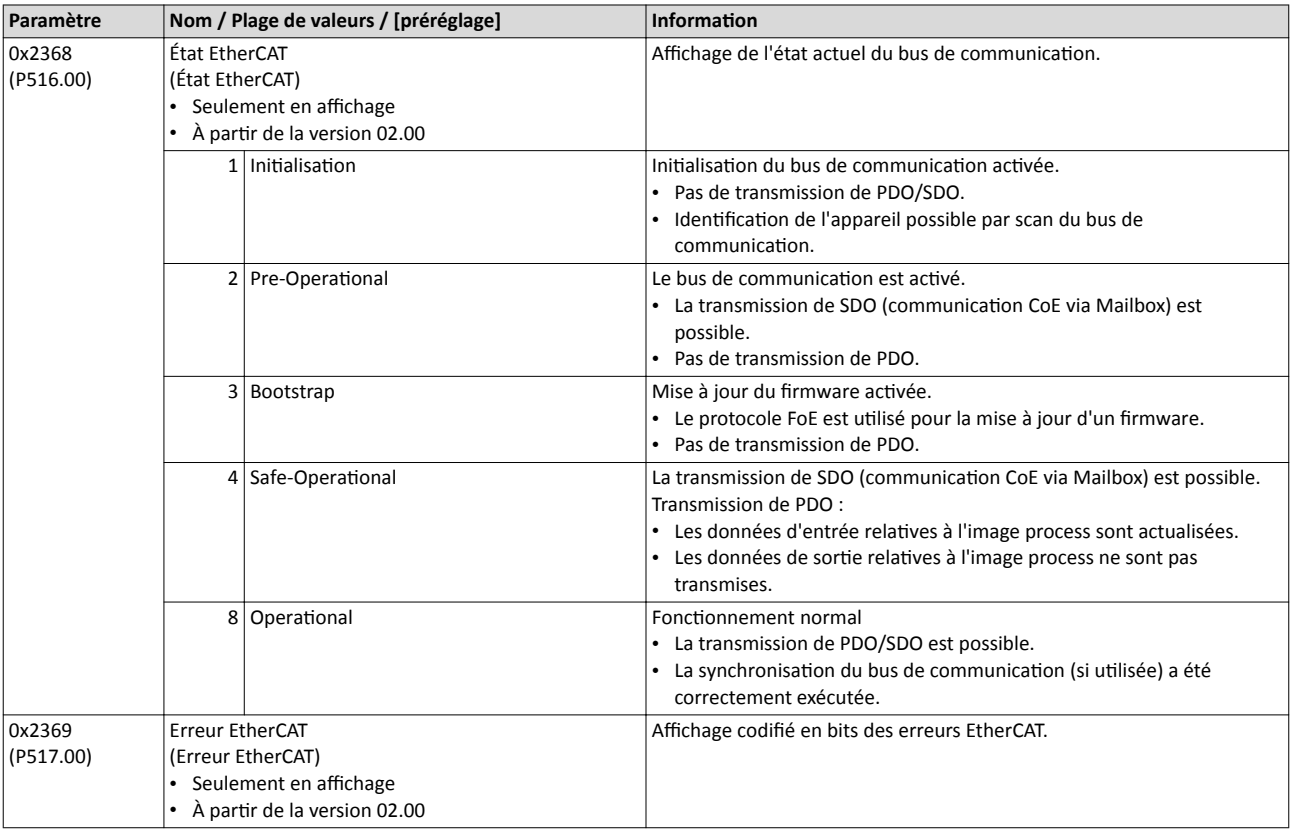

#### 9.10.5 Fonctions de surveillance

Les paramètres permettant de régler les fonctions de surveillance du bus de communication sont décrits ci-après.

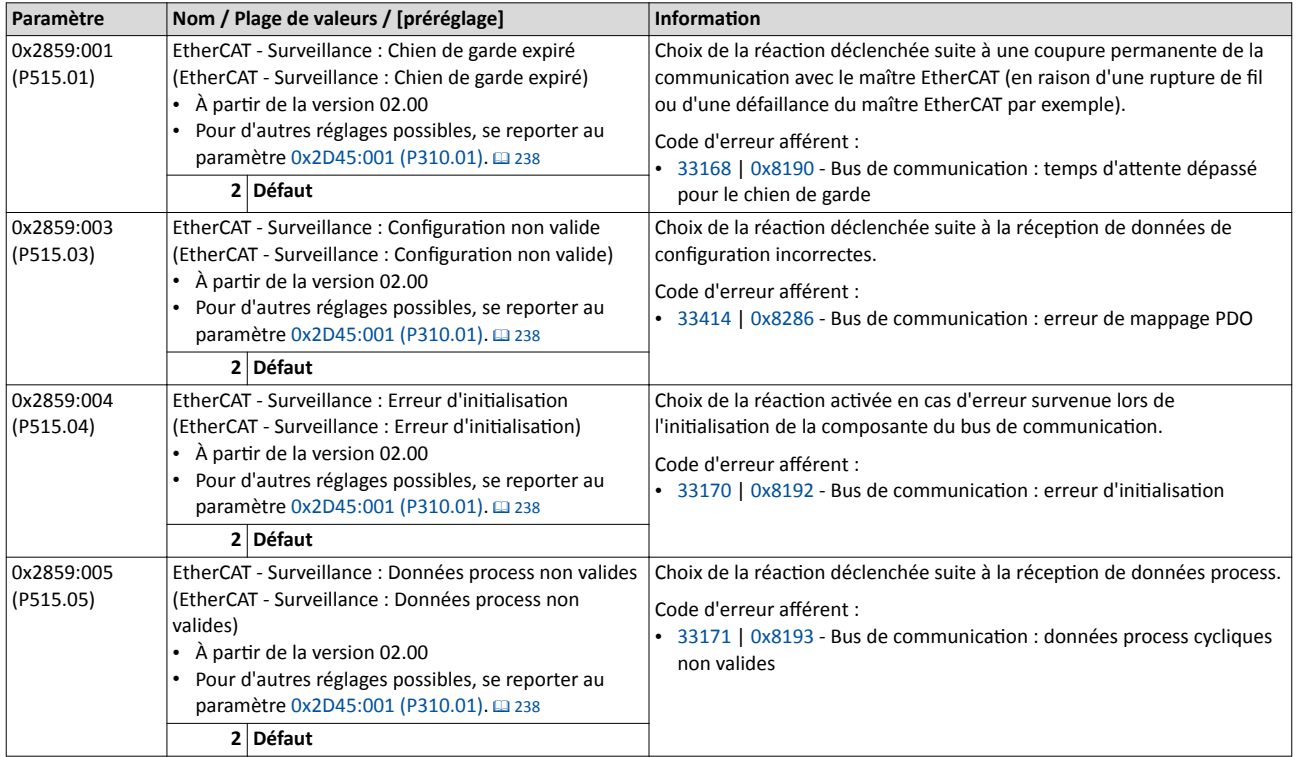

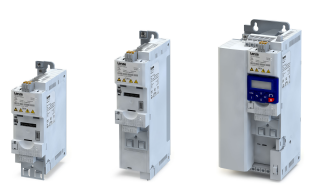

is.

### 9.10.6 Objets

<span id="page-409-0"></span>is a control

Les paramètres relatfs aux objets EtherCAT implémentés sont décrits ci-après.

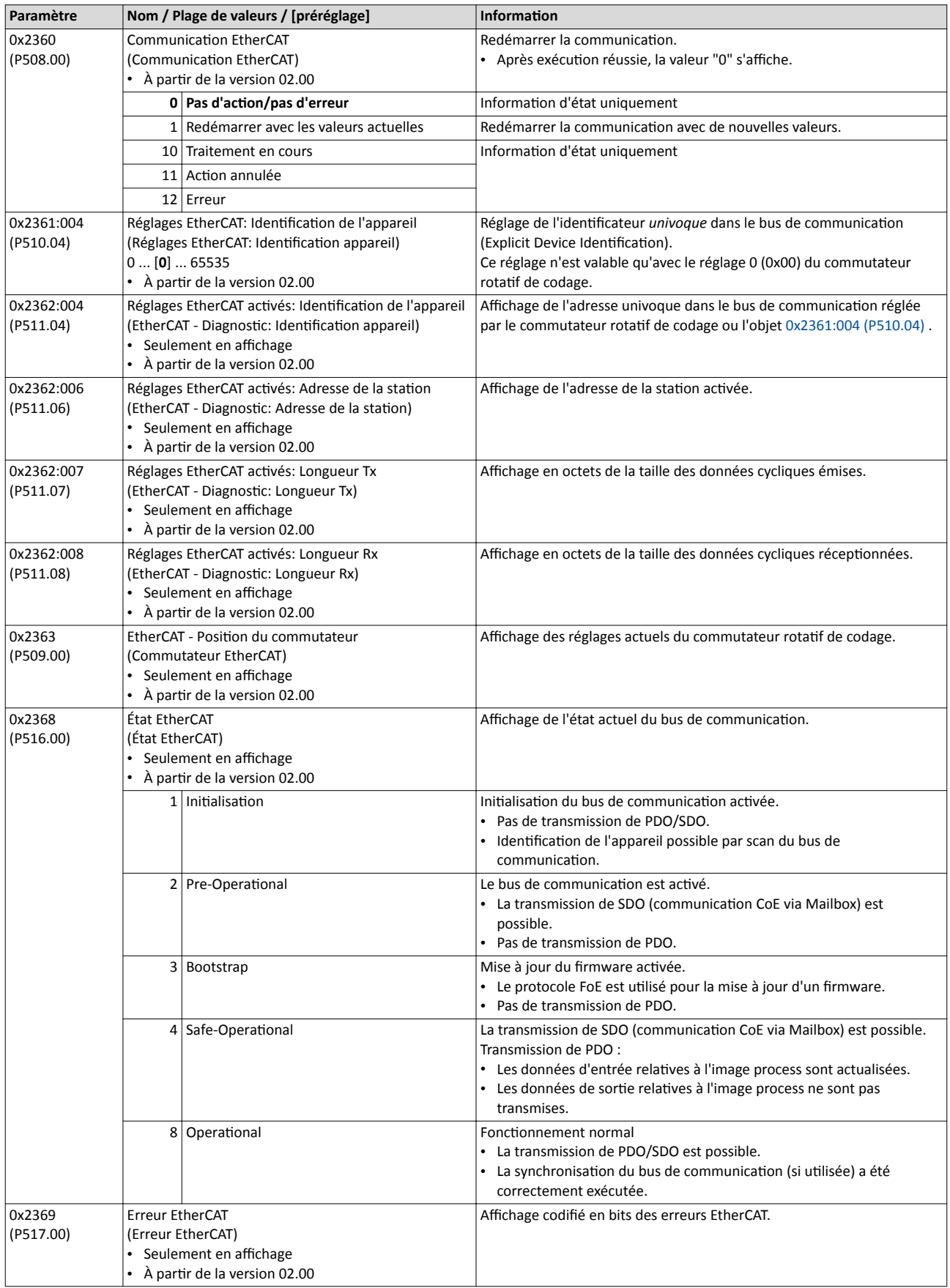

<span id="page-410-0"></span>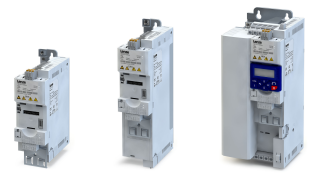

9.10.7 Transfert des données process

- Les données process sont transmises de façon cyclique entre le maître et les variateurs (esclaves) (échange permanent de données d'entrée et de sorte actuelles).
- Le transfert de données process doit être le plus rapide possible.
- Les données process permetent de piloter les esclaves EtherCAT.
- Le maître peut accéder directement aux données process. Dans le cas de l'API, par exemple, les données sont directement transférées au bloc E/S.
- Les contenus des données process sont défnis via mappage de données E/S (déterminaton des objets EtherCAT à transmetre de manière cyclique).
- Les données process ne sont pas sauvegardées dans l'appareil.
- Exemples de données process : valeurs de consigne, valeurs réelles, mots de commande et mots d'état.

#### Configuration

- Le mappage des objets disponibles peut être réalisé en mode de fonctionnement CiA 402 "CiA: Velocity mode" ( $0x6060$  (P301.00) = 2) et par une configuration dynamique (libre). Le contenu peut être choisi dans tous les objets avec mappage possible.
	- Objets de mappage pour le mode de fonctonnement CiA 402 "CiA: Velocity mode" : 0x1603:001 et [0x1603:002](#page-411-0) (RPDOs), [0x1A03:001](#page-411-0) ... [0x1A03:003](#page-411-0) (TPDOs)
	- Objets de mappage pour l'afectaton dynamique (libre) : [0x1605:001](#page-411-0) ... [0x1605:016](#page-411-0) (RPDOs), [0x1A05:001](#page-412-0) ... [0x1A05:016](#page-412-0) (TPDOs)
- Les objets de mappage librement configurables contiennent une saisie factice à 8 bits (0x00050008) ce qui permet de garantr une transmission cyclique de chaque objet avec 16 bits.
- Le mappage est réalisé en confguraton maître et automatquement transmis à l'esclave.
- Le format de données correspond à 0xAAAABBCC (AAAA = Index, BB = Sous-index, CC = Longueur).

### Mappage standard des RPDOs en mode de fonctonnement CiA 402 "CiA: Velocity mode"

#### Maître  $\rightarrow$  esclave

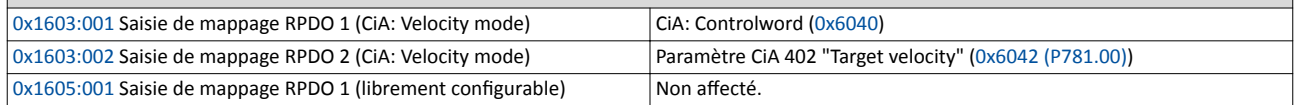

#### Mappage standard des TPDOs en mode de fonctonnement CiA 402 "CiA: Velocity mode"

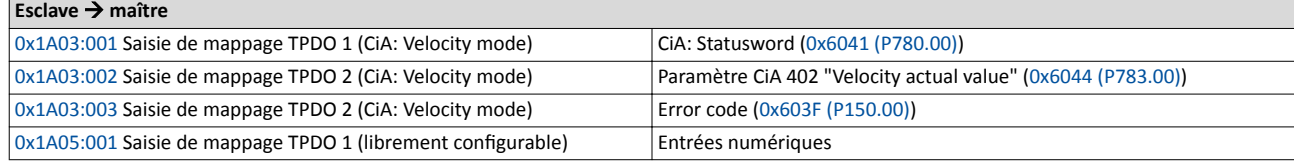

#### Réglages "Expert"

- Les gestonnaires Sync sont confgurés pour le transfert de données cyclique et une messagerie électronique (affichage en [0x1C00:001](#page-412-0) ... [0x1C00:004](#page-413-0)).
- Pour établir la communication, le mappage de données E/S doit être configuré via [0x1C12:000](#page-413-0) ... [0x1C12:002](#page-413-0) (pour les RPDOs) et [0x1C13:000](#page-413-0) ... [0x1C13:002](#page-413-0) (pour les TPDOs).
- Les réglages de base des gestonnaires Sync sont réalisés via [0x1C32:001](#page-413-0) ... [0x1C32:005](#page-413-0) et [0x1C33:001](#page-413-0) ... [0x1C33:005.](#page-413-0)

Les objets EtherCAT (Mapping-Objekt-Index) auxquels les données process peuvent être afectés sont décrits ci-après.

Les objets sont uniquement accessibles via bus de communication EtherCAT.

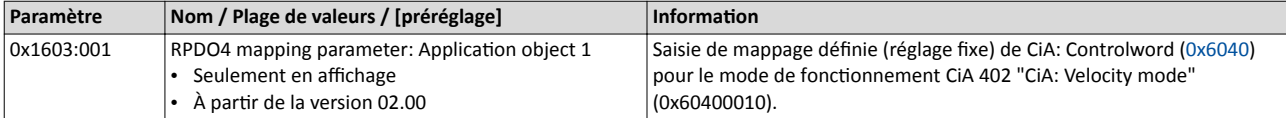

# <span id="page-411-0"></span>Configuration du bus de communication EtherCAT

Transfert des données process

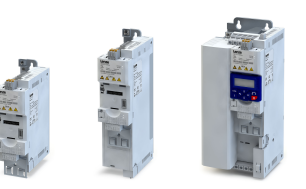

لمندد

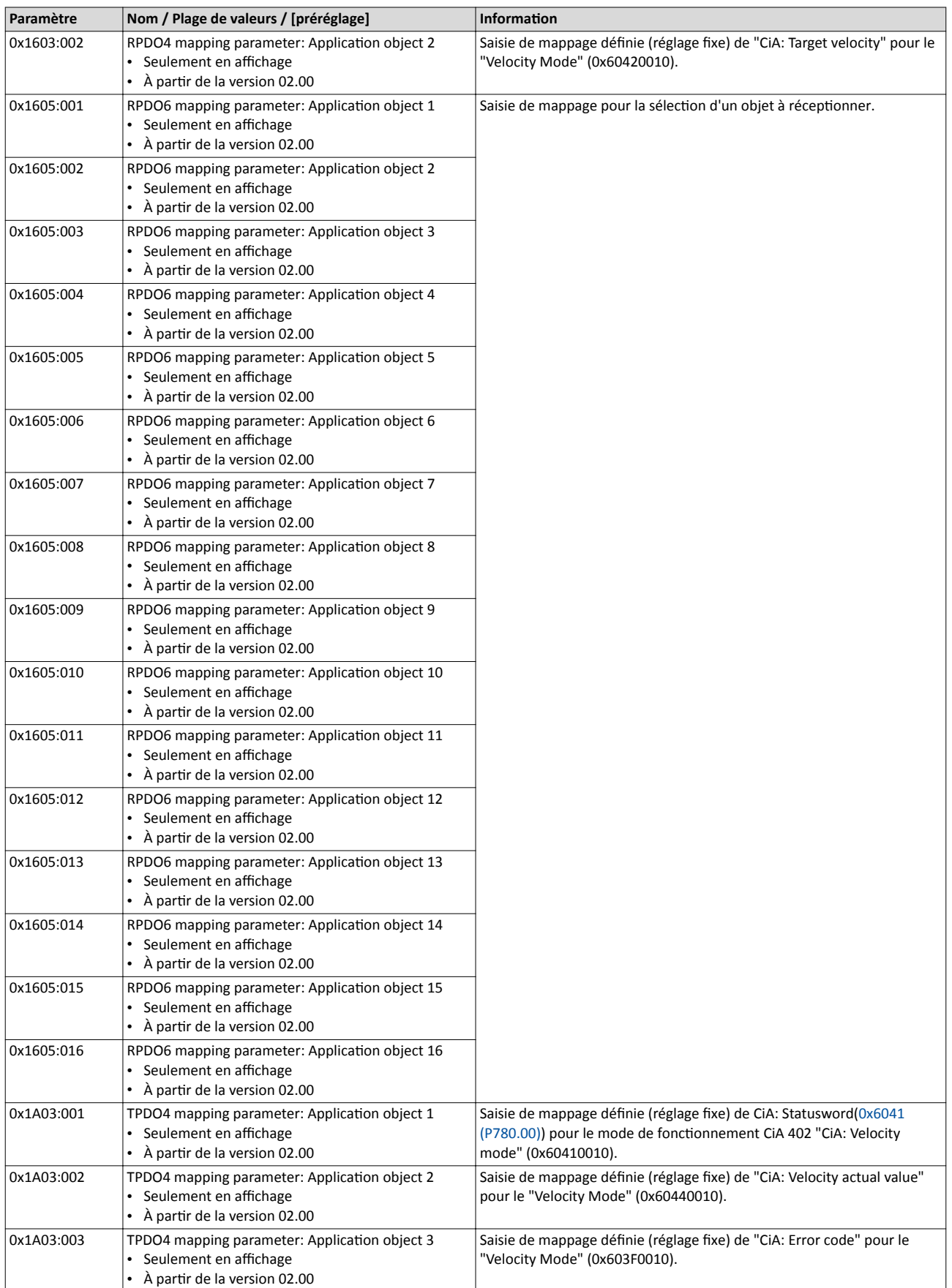

<span id="page-412-0"></span>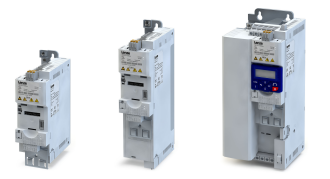

# Configuration du bus de communication EtherCAT

Transfert des données process

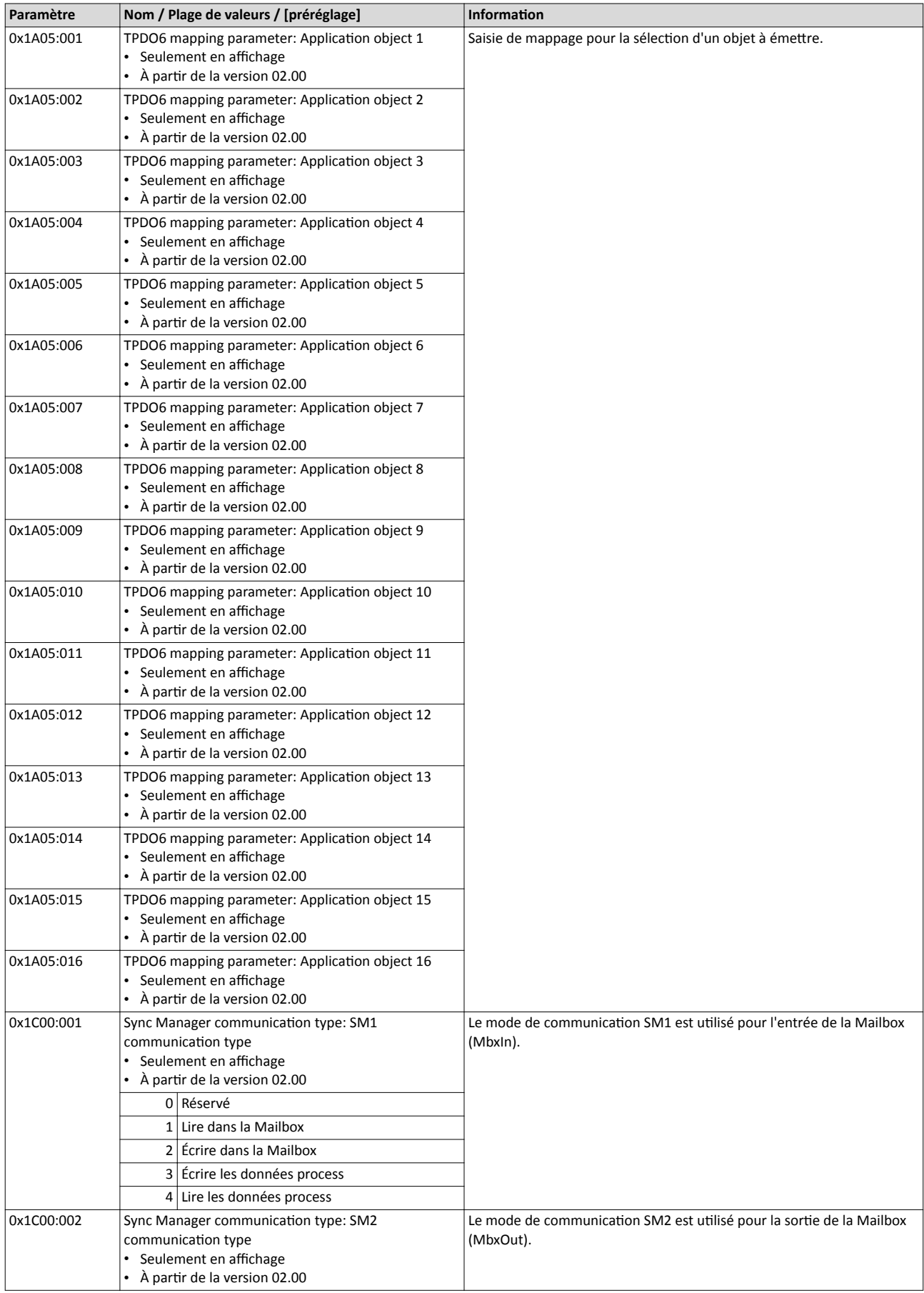

# <span id="page-413-0"></span>Configuration du bus de communication EtherCAT Transfert des données process

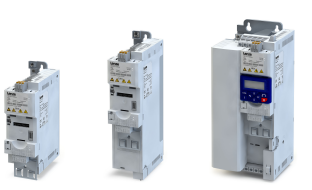

 $\overline{\phantom{a}}$ 

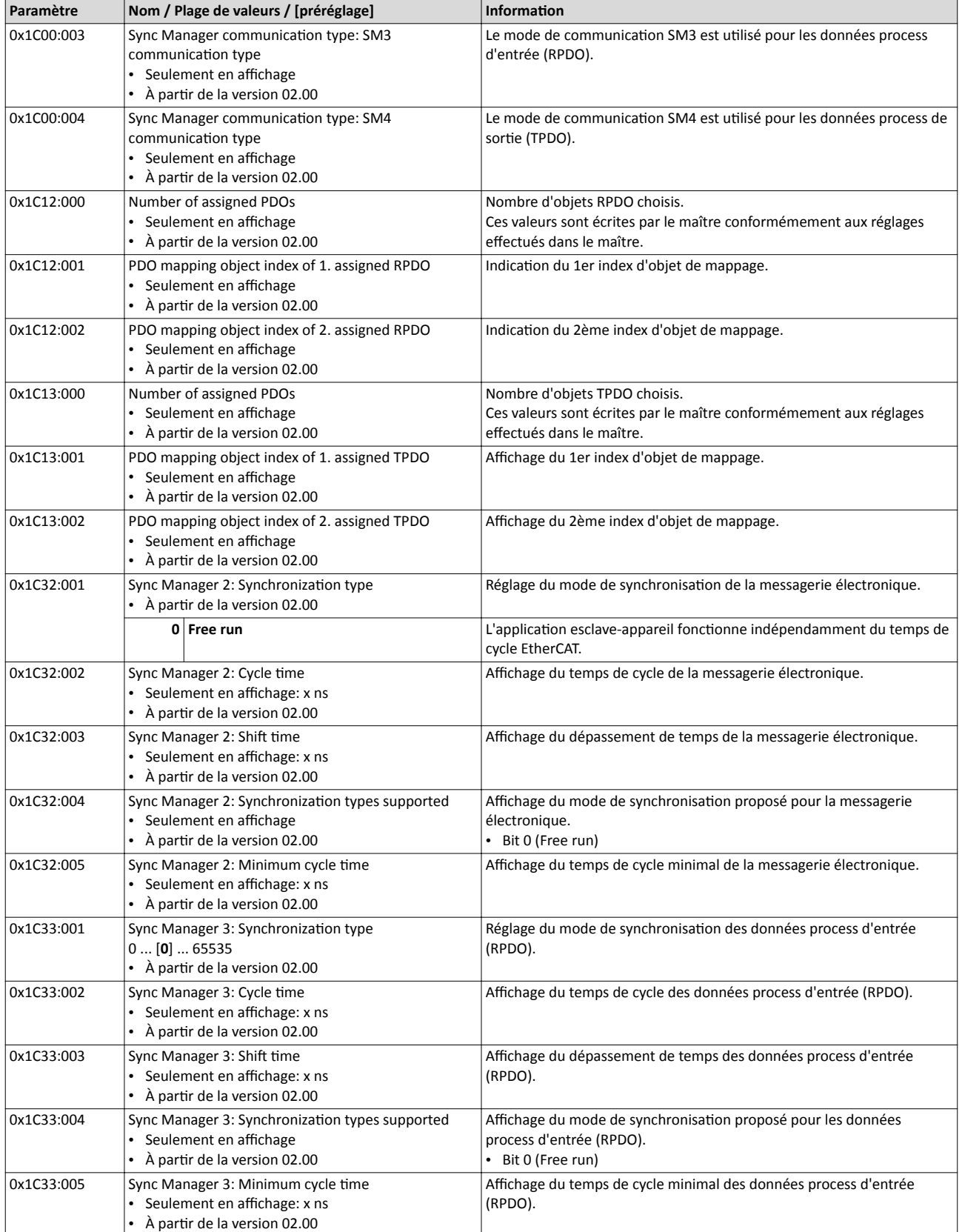

Transfert des données paramètres

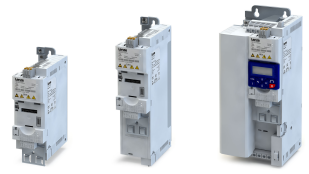

### 9.10.8 Transfert des données paramètres

- Pour la configuration et le diagnostic des participants EtherCAT, l'accès aux paramètres s'effectue via communication acyclique.
- Les données paramètres sont transmises sous forme d'objets SDOs (Service Data Objects) .
- Les services SDO permettent un accès en écriture et en lecture aux paramètres, objets EtherCAT et objets CiA 402.
	- $\cdot$  [Objets](#page-409-0) $\Box$  [410](#page-409-0)
	- Profil [d'appareil CiA 402](#page-497-0)<sup>0</sup> [498](#page-497-0)
- En règle générale, la transmission des données paramètres n'est pas urgente.
- Il peut s'agir, par exemple, de paramètres de fonctonnement, de caractéristques du moteur ou d'informations de diagnostic.

#### Valeurs de retour SDO

Lorsqu'une requête de SDO débouche sur une valeur négative, un code d'erreur correspondant est adressé :

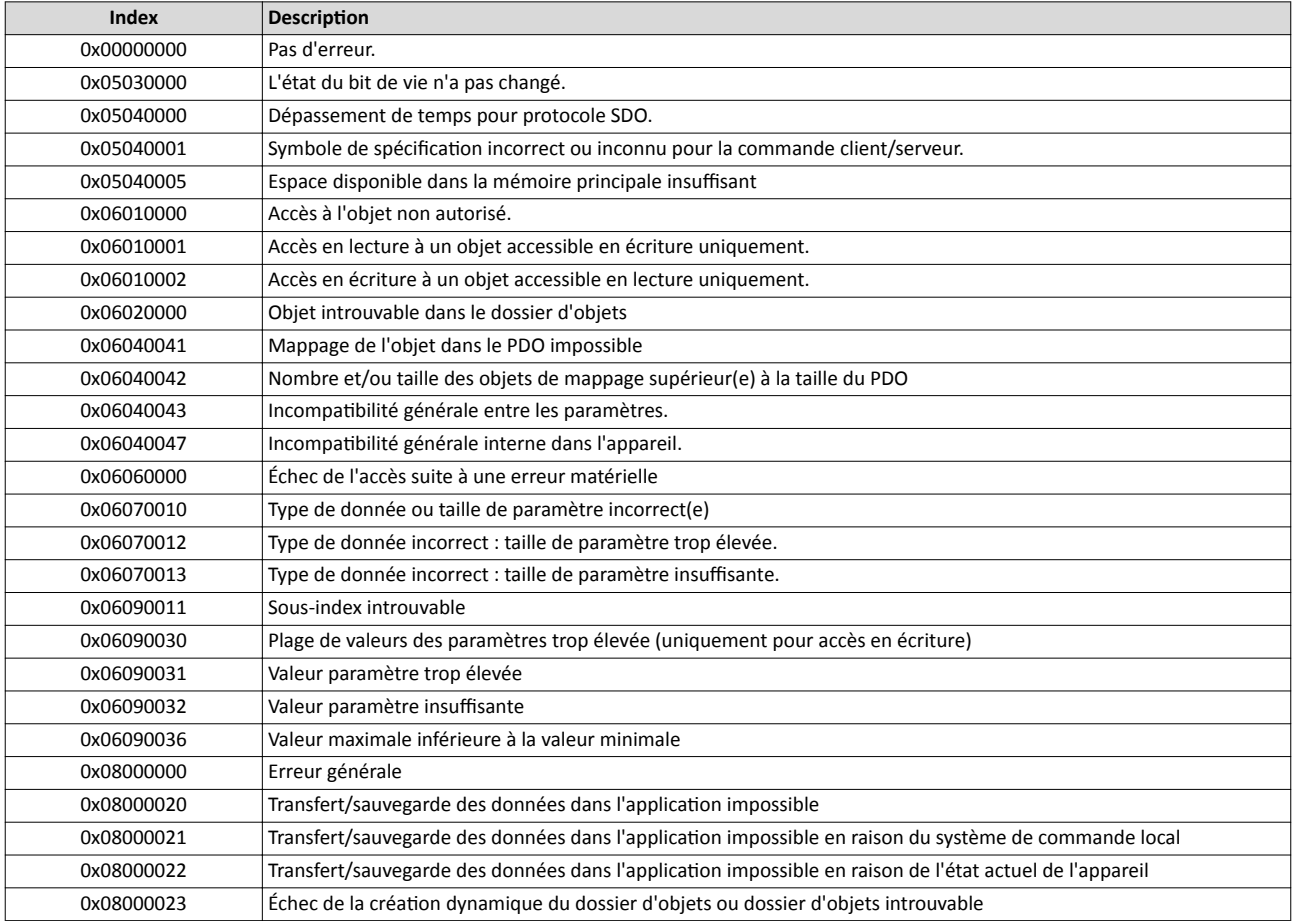

# Configuration du bus de communication **EtherCAT**

Mise en service rapide

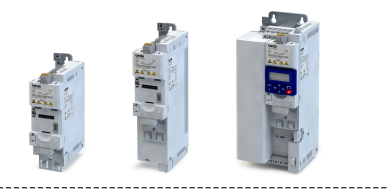

### 9.10.9 Mise en service rapide

Pendant la mise en service, le maître EtherCAT joue le rôle de passerelle ce qui permet d'accéder aux esclaves depuis le PC.

Les opérations requises pour commander l'appareil en tant qu'esclave EtherCAT sont décrites ci-après.

### Conditions préalables

- L'appareil est relié en tant qu'esclave EtherCAT à un maître EtherCAT et, éventuellement, à d'autres participants [EtherCAT](#page-68-0) (voir "Topologies typiques", chapitre  $\blacktriangleright$  EtherCAT $\sqcup$  [69\)](#page-68-0).
- Un PC de développement avec logiciel »PLC Designer« (à partr de V3.12) installé est connecté au maître.
	- [Téléchargement de »PLC Designer«](http://www.lenze.com/application-knowledge-base/artikel/201105919/0/)
- Un projet »PLC Designer« avec fchiers de concepton actuels relatfs à EtherCAT est disponible.
	- Téléchargement des fichiers [XML/ESI des appareils Lenze](http://www.lenze.com/application-knowledge-base/artikel/200800381/0/)
	- Les fichiers sont installés via le référentiel d'appareil de »PLC Designer« (option de menu "Tools  $\rightarrow$  Device Repository").
- Tous les participants EtherCAT sont sous tension.

### Mise en service rapide

- Avec »PLC Designer« à partir de V3.12, le mode de fonctionnement CiA 402 "CiA: Velocity mode" est activé automatiquement.
- En mode de fonctonnement "CiA: Velocity mode", la consigne de vitesse réglée via le paramètre "Target velocity" [0x6042 \(P781.00\)](#page-497-0) est utlisée.
- Une commutation vers une origine de consigne alternative via CiA: Controlword ( $0x6040$ ) n'est pas possible.
- Le démarrage et l'arrêt du partcipant EtherCAT sont actvés via (CiA: Controlword[0x6040\)](#page-261-0).
- Configuration standard des PDOs en mode de fonctionnement CiA 402 "CiA: Velocity mode": [Transfert des données process](#page-410-0)  $\Box$  [411](#page-410-0)
- Objets CiA 402 :  $\triangleright$  Profil [d'appareil CiA 402](#page-497-0)  $\Box$  [498](#page-497-0)

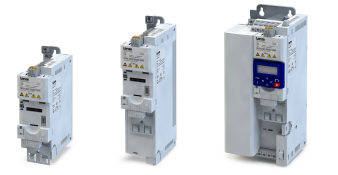

Pour configurer le bus de communication, procéder aux opérations suivantes :

#### 1. Activer la commande par bus de communication sur le variateur.

- 1. Actver la commande par bus : [0x2631:037 \(P400.37\)](#page-557-0)= "VRAI [1]"
- 2. Définir le bus de communication comme origine de la consigne par défaut : 0x2860:001 [\(P201.01\)=](#page-156-0) "Bus de communicaton [5]" La commande par bus de communication est maintenant activée.

Pour plus de détails :  $\rightarrow$  [Réglages généraux du bus de](#page-241-0) communication  $\Box$  [352](#page-351-0)

3. Enregistrer/charger les réglages des paramètres : [0x2022:003 \(P700.03\)](#page-442-0)= "ON/ Démarrage [1]"

#### 2. Confgurer la foncton de passerelle du maître.

- 1. Démarrer »PLC Designer« .
- 2. Ouvrir ou créer un projet »PLC Designer« .
- 3. Ouvrir l'onglet "Communication settings" du maître.
- 4. Cliquer sur "Add gateway".

Dans la boîte de dialogue qui s'affiche

- a) saisir l'adresse du maître,
- b) cliquer sur "OK" pour confrmer.
- 5. Cliquer sur "Search network".
- 6. Sélectonner le maître correspondant à l'adresse IP saisie.
- 7. Cliquer sur "Set active path".
- 8. Utiliser l'option de menu "Online  $\rightarrow$  Login" ou le raccourci <Alt>+<F8> pour vous connecter au maître.

Vous pouvez désormais accéder aux esclaves depuis le PC de développement via le maître EtherCAT en tant que passerelle.

### 3. Exécuter un balayage du bus de communicaton.

- 1. Dans le menu contextuel du maître, exécuter la commande "Start Search". La boîte de dialogue qui s'ouvre, une liste comprenant tous les participants EtherCAT disponibles s'affiche. Les participants y sont classés en fonction de leur emplacement physique au sein du bus de communicaton.
- 2. Cliquer sur "Copy all devices into the project". L'architecture physique du bus de communicaton est émulée dans le projet »PLC Designer«.

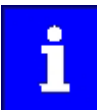

Pour assurer un bon fonctionnement, il est impératif que la topologie du bus créée dans le projet corresponde à l'ordre des emplacements physiques des partcipants au sein du bus de communicaton. Autrement, un message d'erreur s'affiche indiquant quel esclave (code produit) est attendu à quel emplacement.

#### 4. En option : adapter les participants EtherCAT à l'application.

- 1. Adapter les valeurs paramètres dans les onglets "Settings" et "Parameter list".
- 2. Confgurer le mappage PDO dans l'onglet "Process data".
- 3. Dans l'onglet "EtherCAT I/O image", afecter des noms de variable par double-clic sur les champs de variables.
- 4. Créer le programme API.
- 5. Charger la configuration du bus de communication dans le maître.
	- 1. Se déconnecter : option de menu "Online  $\rightarrow$  Log off" ou <Ctrl>+<F8>.
	- 2. Compiler : option de menu "Build  $\rightarrow$  Build" ou <F11>.
	- 3. Se connecter : option de menu "Online  $\rightarrow$  Log in" ou <Alt>+<F8>.

La configuration, les réglages des paramètres et le programme API sont chargés dans le maître. Ensuite, les esclaves EtherCAT sont initalisés.

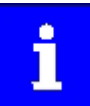

Ces opérations doivent être exécutées après chaque modification apportée au projet »PLC Designer«. Une confguraton existante et le programme API existant dans le maître sont alors remplacés.

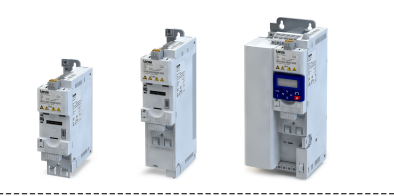

# 9.11 POWERLINK

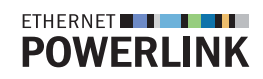

POWERLINK est un système bus de terrain basé sur Ethernet fonctonnant en temps réel.

- Vous trouverez des informatons détaillées sur POWERLINK sur le site Internet de Ethernet
- POWERLINK Standardizaton Group(EPSG) : [htp://www.ethernet-powerlink.org](http://www.ethernet-powerlink.org) Pour une description exhaustive du dimensionnement du bus de communication
- POWERLINK, consulter la documentation de conception du variateur.

### Conditions préalables

Le module de commande (Control Unit) du variateur est équipé de POWERLINK.

### 9.11.1 Introduction

Le variateur est implémenté dans le bus de communication POWERLINK en tant que nœud CN (Controlled Node CN). Il doit donc uniquement répondre aux télégrammes de requête Poll-Request d'un nœud MN (Managing Node MN). Pour les topologies typiques, voir "[POWERLINK"](#page-70-0) dans le chapitre "Installation électrique". <sup>21</sup>

### Caractéristiques

- Alimentation de l'option de bus de communication : alimentation interne par l'appareil de base ou externe par une origine de tension séparée.
- Performances Ethernet en temps réel avec le profl de communicaton Ethernet POWERLINK V2 pour la commande de mouvement et des applications générales
- Configuration d'une topologie en ligne possible grâce au répétiteur (Hub) 2 ports intégré
- Fonctionnalités prises en charge : POWERLINK CN
- Temps de réponse des CN très courts, pour une performance optmale du bus de communication
- Accès à tous les paramètres du variateur

Fonctions non prises en charge :

- Chargement d'un frmware POWERLINK
- Utlisaton de liaisons croisées PDO pour le nœud MN ou le nœud CN afn de réaliser de systèmes avec "intelligence décentralisée"

<span id="page-418-0"></span>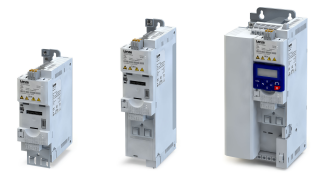

#### 9.11.2 Réglages de base

L'adresse attribuée à chaque participant au bus de communication (identifiant du nœud) doit être univoque.

### Réglage de l'adresse des participants

L'adresse du partcipant peut être réglée en [0x23C1:004](#page-426-0) ou à l'aide des deux commutateurs rotatfs de codage sur la face avant du variateur.

- Si les deux commutateurs rotatfs de codage sont réglés sur "0", la valeur réglée en [0x23C1:004](#page-426-0) est utilisée comme adresse du participant.
- Le réglage actuel à la mise sous tension du variateur est activé.
- Lorsque la valeur est modifée pendant le fonctonnement, elle ne sera appliquée qu'après un redémarrage de l'appareil.
- Adresses de participant valides pour les nœuds CN : 1 ... 239
- Adresse IP résultante : "192.168.100. [adresse du participant]".

Exemple : réglage de l'adresse du partcipant 52 via le commutateur rotatf de codage

•  $52 = 3 \times 16 + 4 \times 1$ 

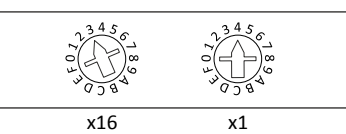

• Adresse IP résultante : "192.168.100.52".

Remarque importante : en réglant une valeur supérieure à 239 à l'aide des commutateurs rotatfs de codage, l'adresse du partcipant est défnie à 239.

Paramètres de diagnostic :

- L'adresse activée du participant est affichée en [0x23C2:004.](#page-133-0)
- La positon du commutateur à la dernière mise sous tension est indiquée en [0x23C3](#page-134-0) .

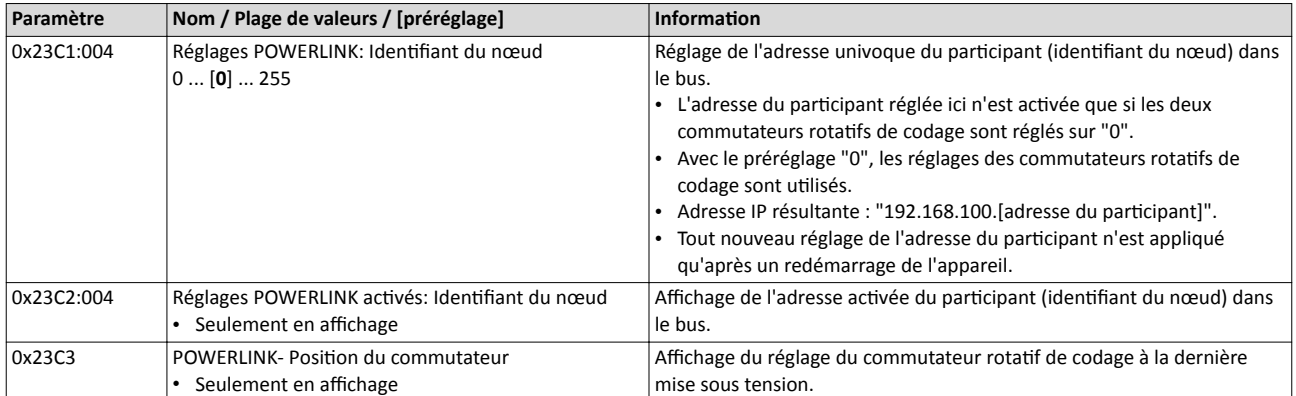

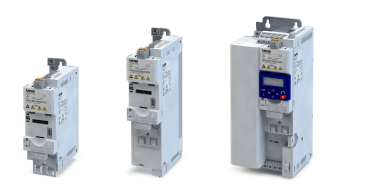

### 9.11.3 Affichages d'état par LED

<span id="page-419-0"></span>

Les affichages par LED "BS et "BE" sur la face avant du variateur vous renseignent rapidement sur l'état du bus de communication. Par ailleurs, les LEDs situées en dessous des prises RJ45 indiquent l'état de la liaison POWERLINK.

Pour la signification des LEDs, se reporter au tableau suivant.

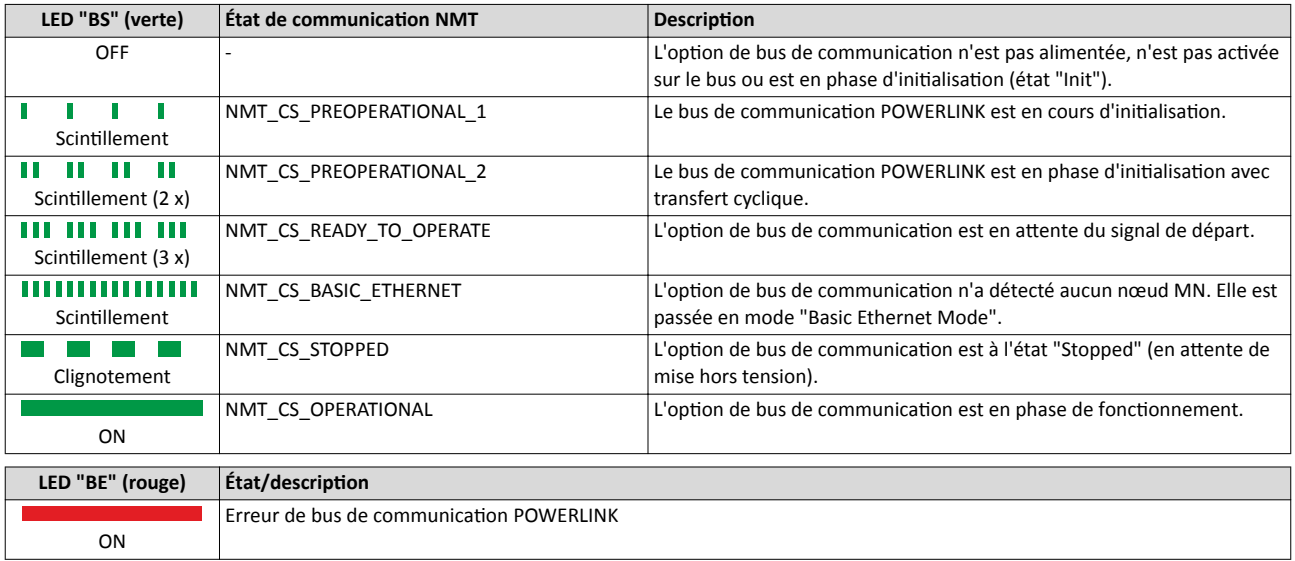

#### Affichages d'état en dessous des prises RJ45

Les LEDs situées en dessous des prises RJ45 indiquent l'état de la liaison POWERLINK :

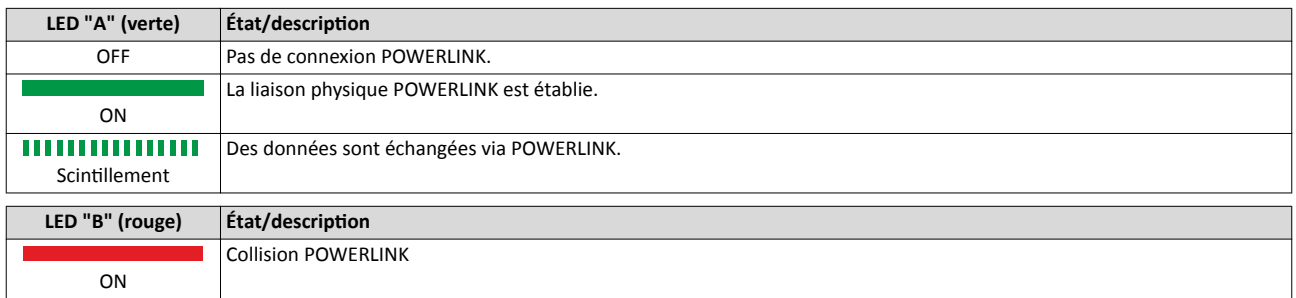

### Affichages d'état en dessous des prises RJ45

Les LEDs situées en dessous des prises RJ45 indiquent l'état de la liaison avec le bus de communication :

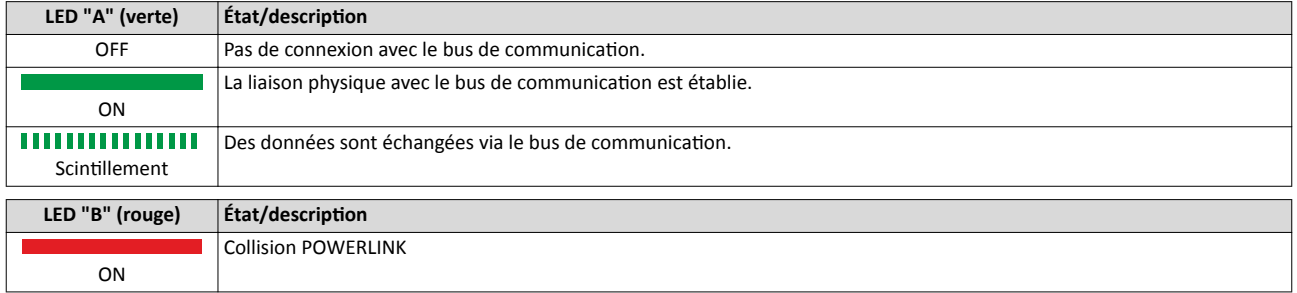

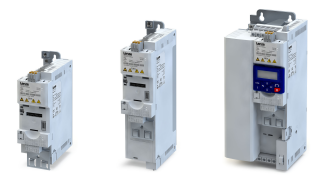

### 9.11.4 Diagnostic

Les données de diagnostic disponibles sont transmises par le nœud CN au nœud MD via un message d'urgence.

#### Fonctionnalité

- Le paramètre XXXX permet de supprimer l'émission de messages d'urgence vers le nœud MN. Il est ainsi possible d'empêcher l'appariton d'erreurs d'un type donné.
- Les erreurs et les avertissements du variateur et de l'option de bus de communication sont transmis au nœud MD sous forme de messages de diagnostic :

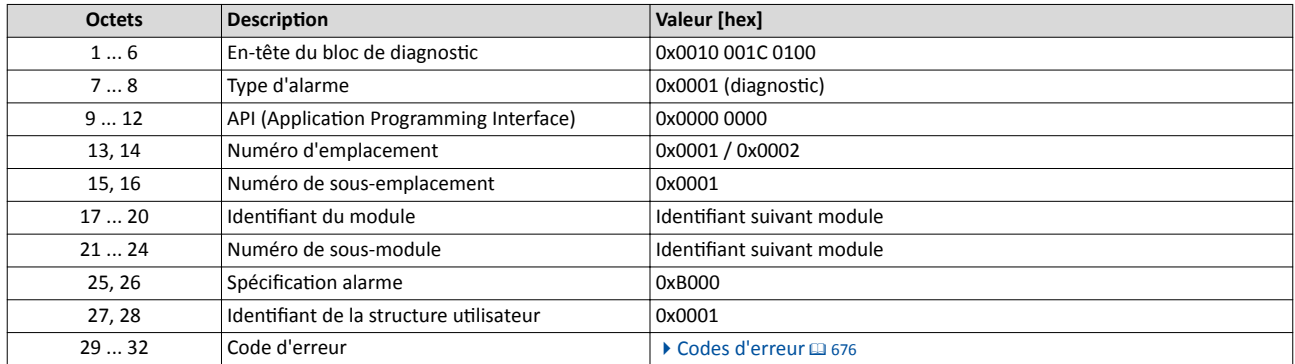

### 9.11.5 Transfert des données process

POWERLINK transfère des données process, données paramètres, données de confguraton et de diagnostic entre le nœud MN et les nœuds CN participant au bus. Ces données sont réparties sur les canaux de communication en fonction de leur caractère prioritaire.

#### Fonctionnalité

- Les données process sont transmises de façon cyclique entre le nœud MN et les nœuds CN (échange permanent de données d'entrée et de sortie actuelles).
- Le transfert de données process doit être le plus rapide possible.
- Les données process permettent de piloter les participants POWERLINK.
- Le nœud MN peut accéder directement aux données process. Dans le cas de l'API, par exemple, les données sont directement transférées au bloc E/S.
- Les contenus des données process sont définis par mappage de données E/S.
- Les données process ne sont pas sauvegardées dans l'appareil.

#### Données process (RxPDO) :

- [0x4008:001 \(P590.01\)](#page-266-0) (NetWordIN1)
- [0x400B:013 \(P592.13\)](#page-268-0) (Consigne de fréquence par bus [+/-16384])

#### Données process (TxPDO) :

- [0x400A:001 \(P591.01\)](#page-267-0) (NetWordOUT1)
- [0x400C:009 \(P593.09\)](#page-269-0) (Fréquence [+/-16384])
- [0x2D88 \(P104.00\)](#page-112-0) (Courant moteur)
- 0x4050:002 (paramètre interne)

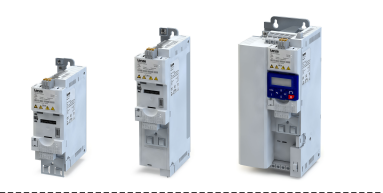

### <span id="page-421-0"></span>9.11.6 Fonctions de surveillance

Une interruption de la communication via POWERLINK, par exemple suite à une rupture de câble ou à une défaillance du nœud MN, est détectée par le nœud CN à l'état "Opératonnel".

La réaction activée dans le cas d'une interruption de la communication est définie par les réglages suivants :

- 1. Lors de l'initalisaton de la communicaton via POWERLINK, le temps de surveillance du chien de garde spécifé par le nœud MN est transmis au nœud CN.
- 2. Si les données process réceptonnées par le nœud CN à l'état "Opératonnel" ne sont pas valides, elles sont traitées suivant le réglage efectué dans un objet général (non spécifque bus). Les dernières données émises par le nœud MN peuvent alors être utlisées ou les données process peuvent être mises à zéro.
- 3. Lorsque la communication est interrompue ...
	- le nœud CN passe à l'état "Pré-opérationnel".
	- la LED "BE" (rouge) sur la face avant du variateur est allumée en continu. Affichages [d'état par LED](#page-419-0) @ [420](#page-419-0)
	- la réaction d'erreur réglée en 0x2859:001 est activée (préréglage : "Défaut").

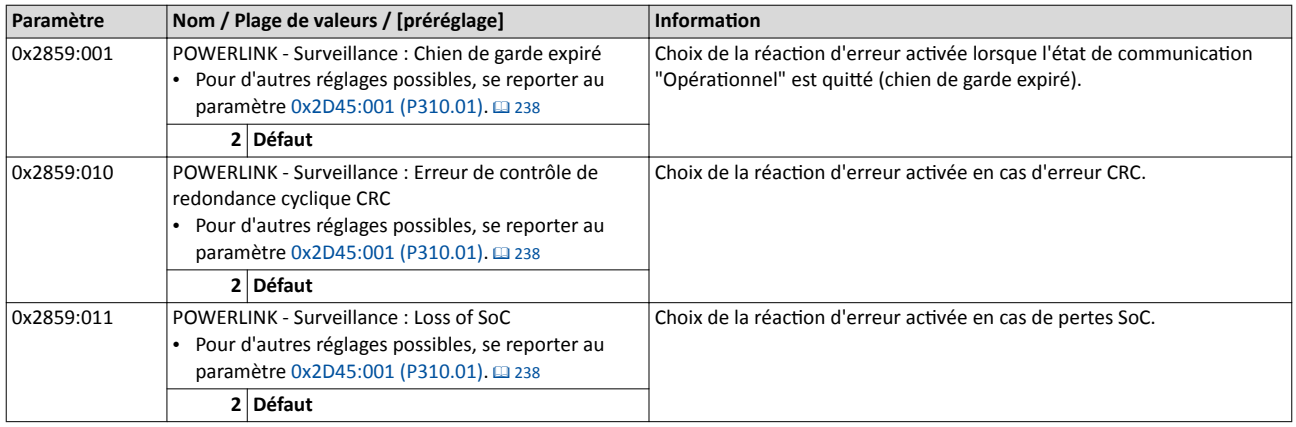

#### 9.11.7 Réaction d'erreurs

La réaction activée suite à une erreur POWERLINK telle que l'absence de PDOs peut être configurée à l'aide des paramètres suivants.

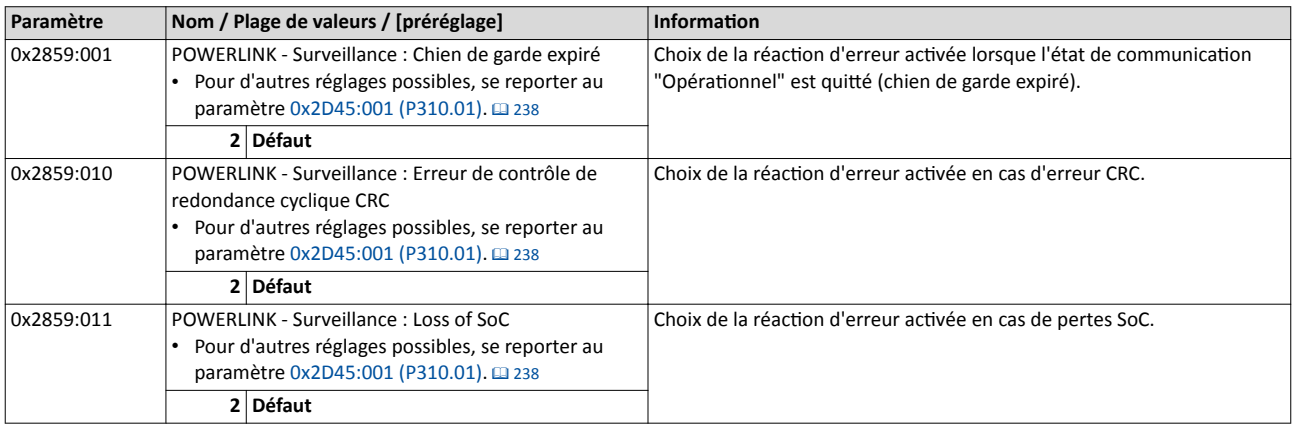

### 9.11.8 Objets pris en charge

Les objets suivants, spécifiés par le profil de communication Ethernet POWERLINK (DS 301) sont pris en charge. Seul le nœud MN peut accéder à ces objets via le bus de communicaton.

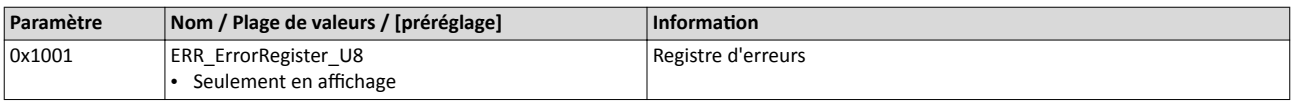

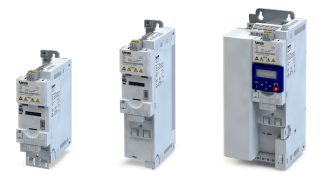

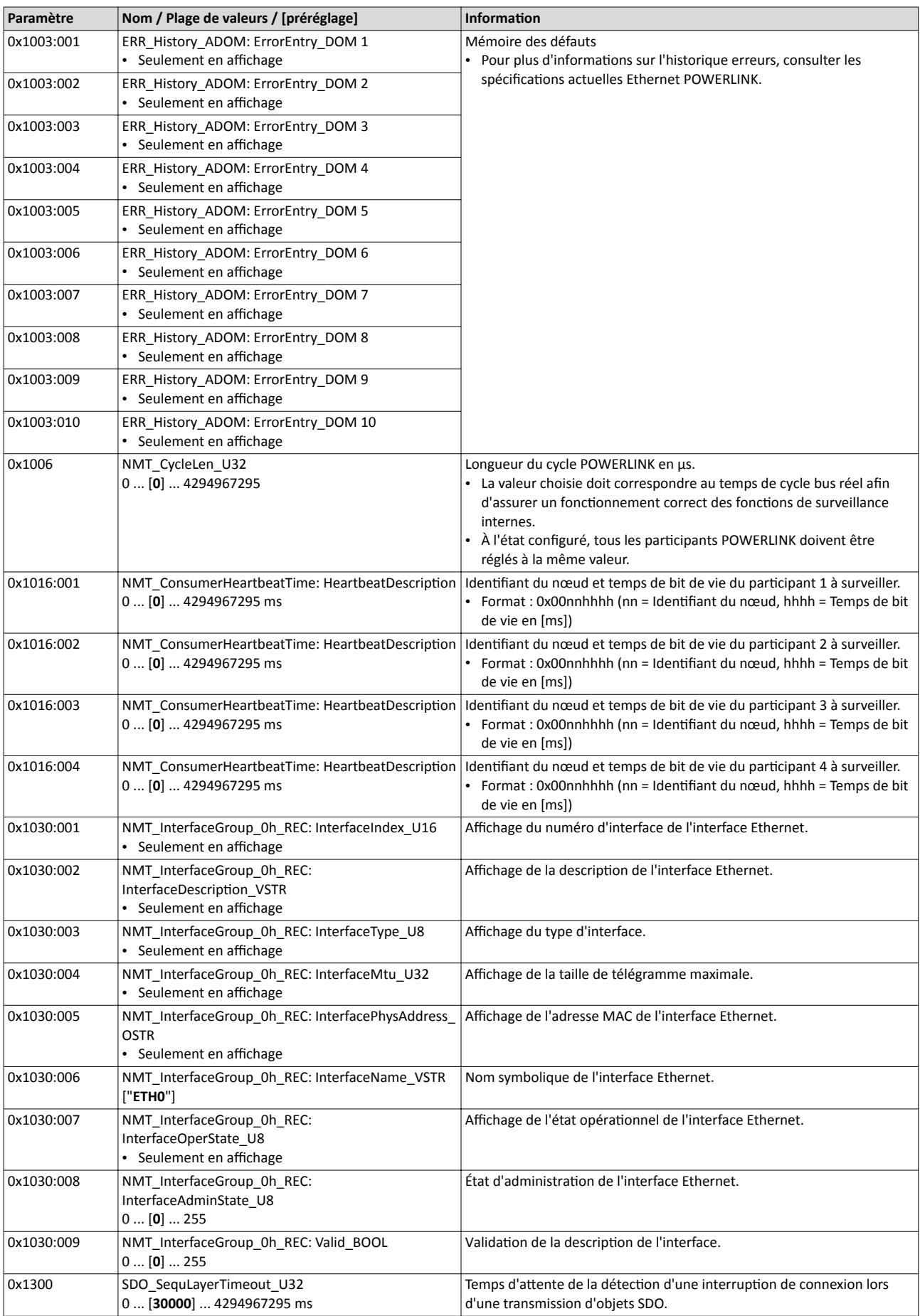

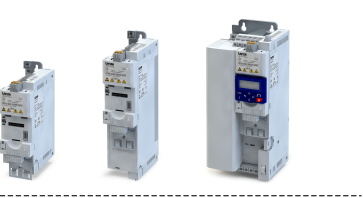

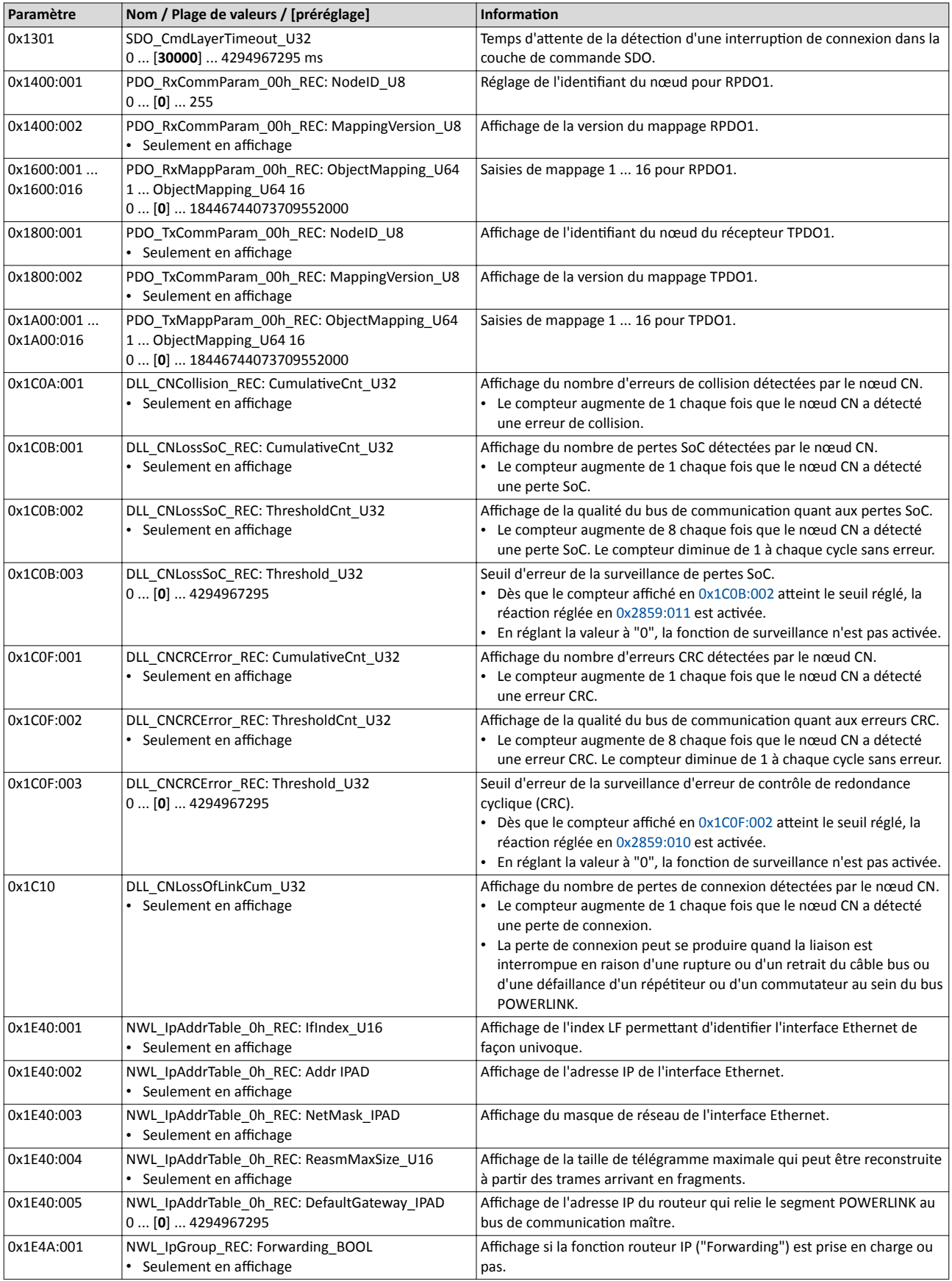

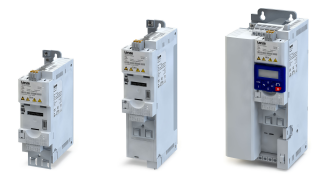

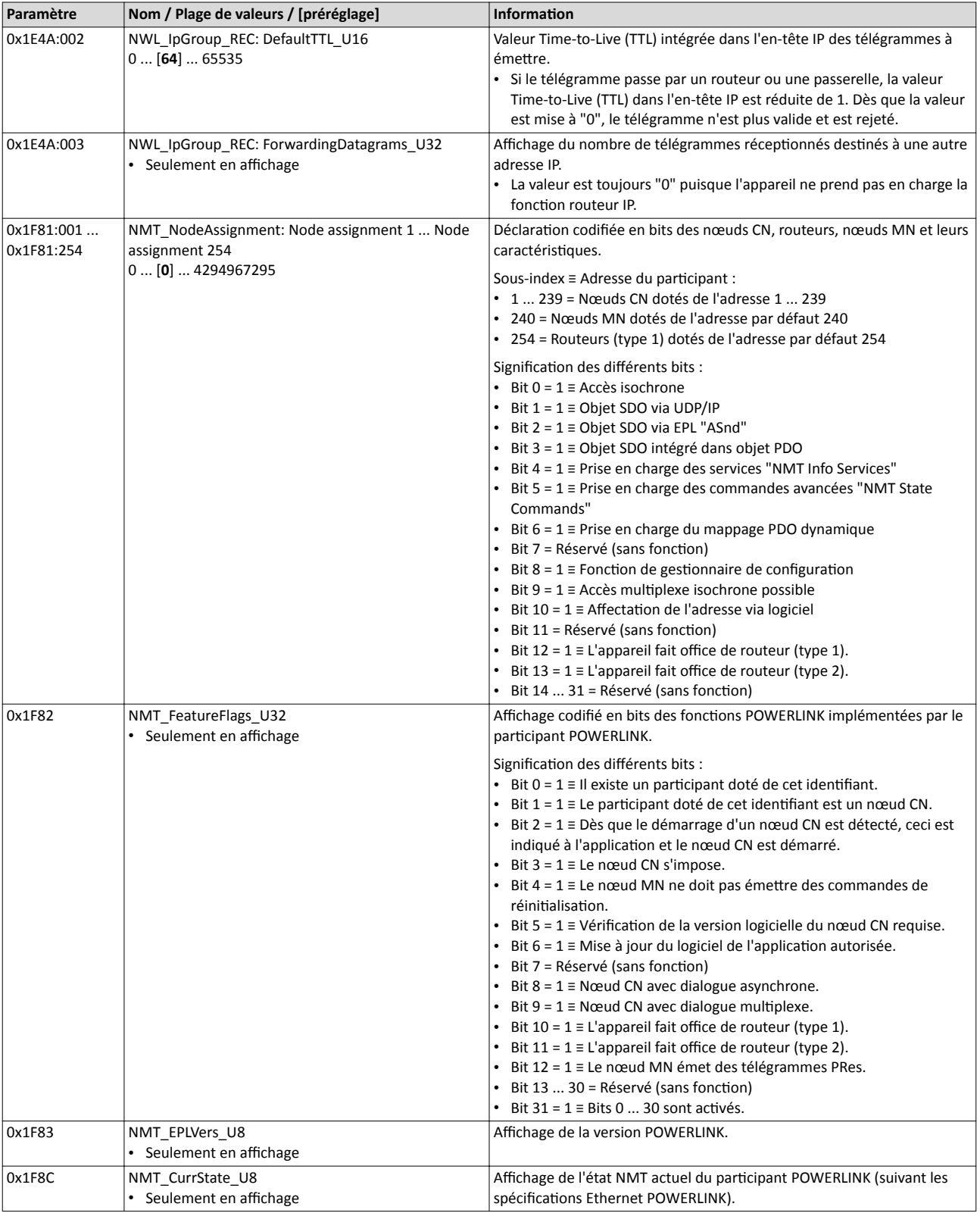

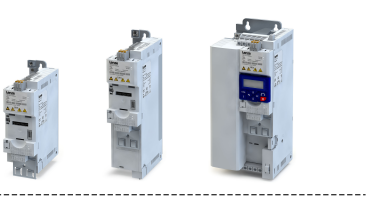

<span id="page-425-0"></span>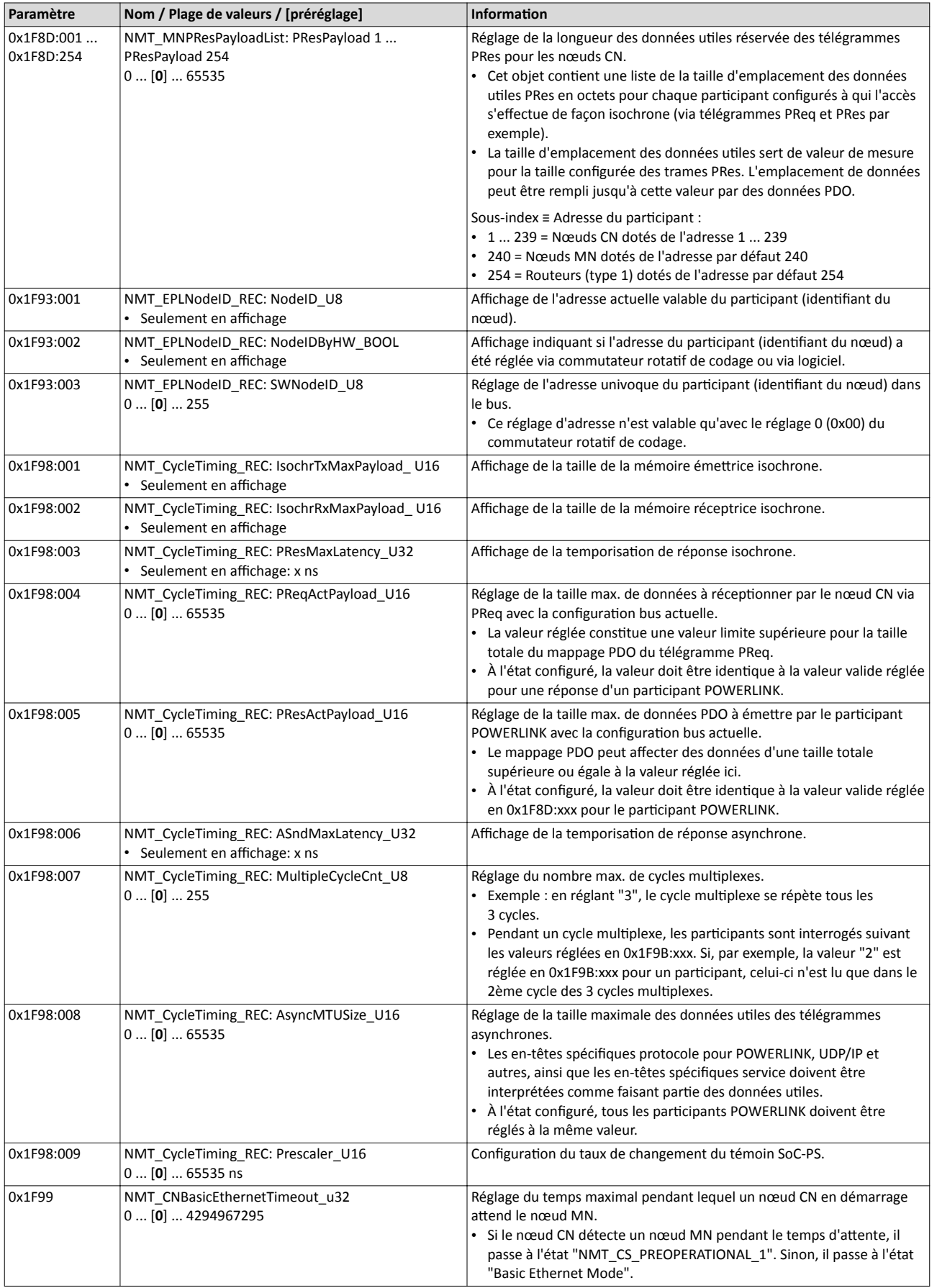

<span id="page-426-0"></span>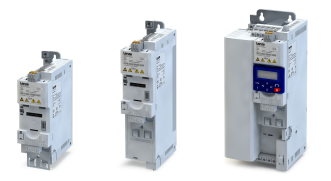

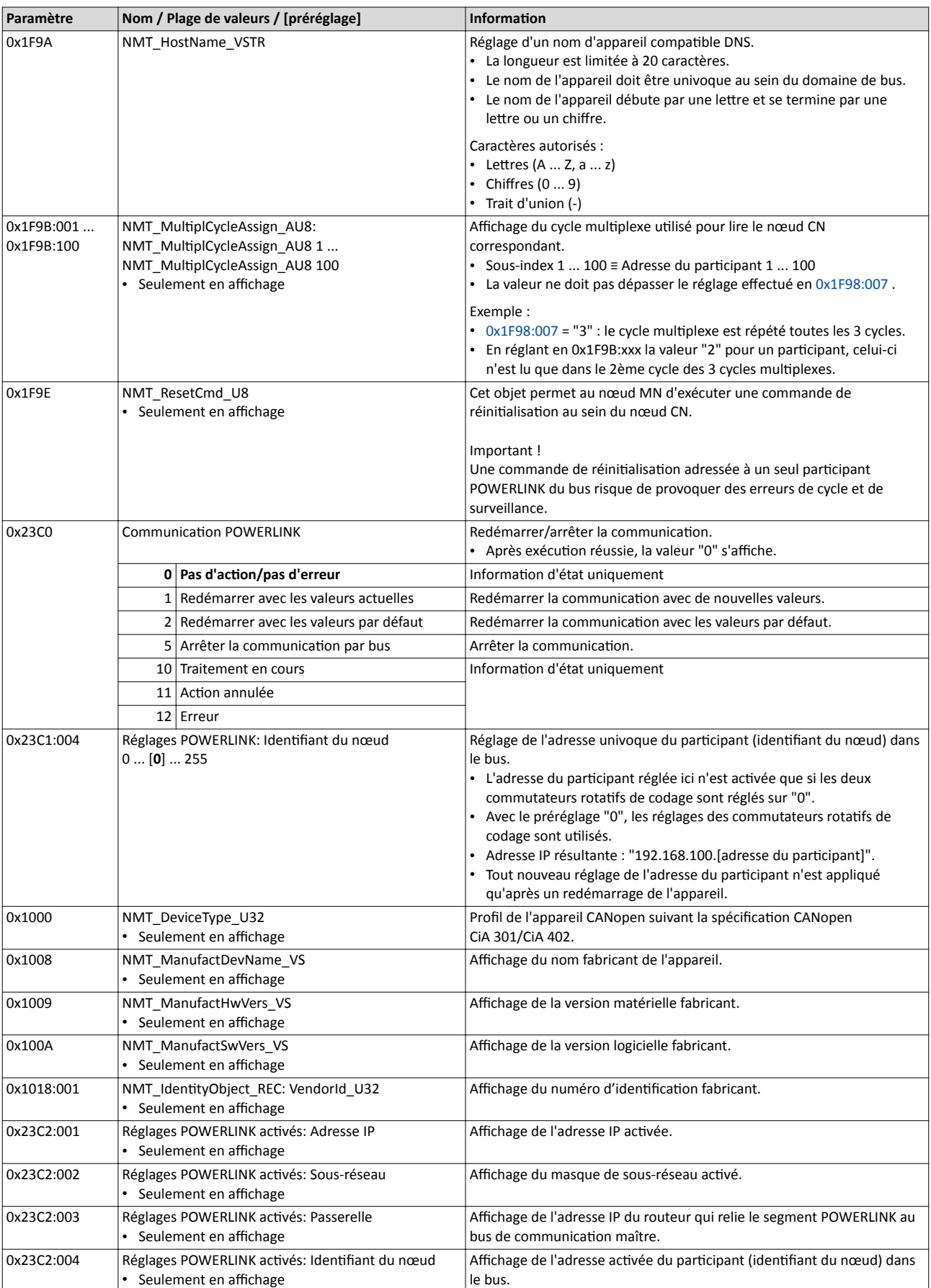

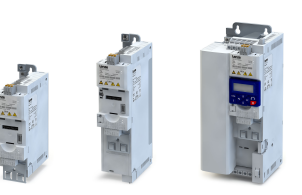

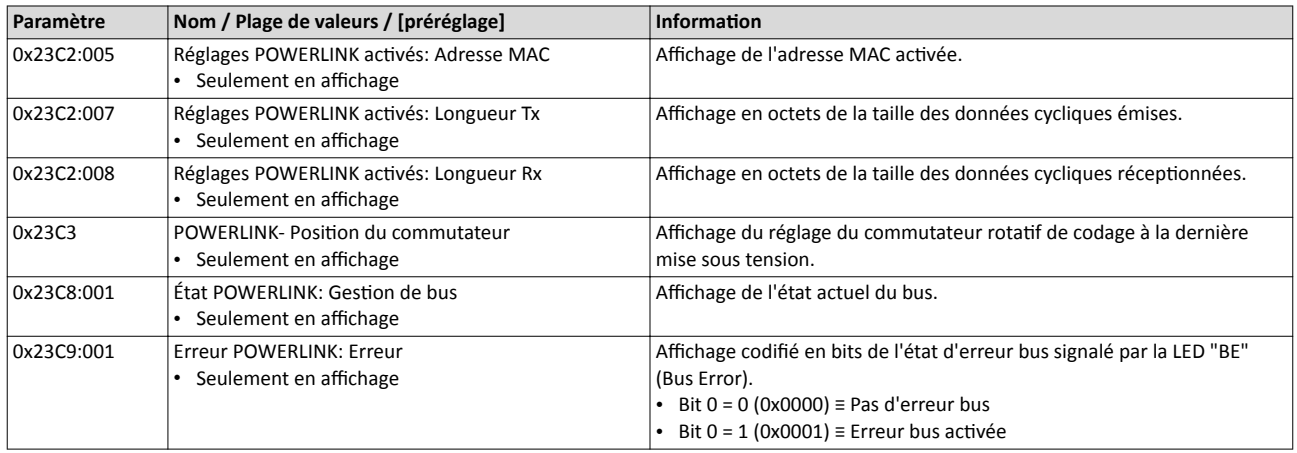

#### 9.11.9 Mise en service rapide

Les opérations décrites par la suite permettent de réaliser une commande du variateur via POWERLINK.

#### Paramétrage requis

- 1. Actver la commande par bus : [0x2631:037 \(P400.37\)](#page-557-0)= "VRAI [1]"
- 2. Défnir le bus de communicaton comme origine de la consigne par défaut : [0x2860:001](#page-156-0)  [\(P201.01\)=](#page-156-0) "Bus de communicaton [5]"
- 3. Régler l'adresse des partcipants.
	- L'adresse attribuée à chaque participant au bus de communication (identifiant du nœud) doit être univoque.
	- Informations détaillées :  $\triangleright$  [Réglages de base](#page-418-0)  $\Box$  [419](#page-418-0)
- 4. Enregistrer/charger les réglages des paramètres : [0x2022:003 \(P700.03\)](#page-442-0)= "ON/Démarrage  $[1]$ ".
- 5. Couper le variateur et le remetre sous tension afn de valider les réglages de communication modifiés.
- 6. Contrôler la disponibilité opérationnelle du variateur à l'aide des affichages par LEDs.
	- Les LEDs rouges doivent être éteintes. Si tel n'est pas le cas, une erreur est actvée.
	- La LED verte en dessous de la prise RJ45 est allumée lorsque la liaison physique POWERLINK est établie.
	- Informations détaillées :  $\rightarrow$  Affichages [d'état par LED](#page-419-0)  $\Box$  [420](#page-419-0)

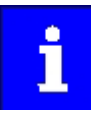

Avec le préréglage, la foncton "Démarrer" est afectée à l'entrée numérique DI1. Avec commande par bus de communication activée, cette fonction sert de "Commande de déverrouillage" des commandes de démarrage via le bus de communication. L'entrée numérique DI1 doit alors adopter l'état HAUT pour que le moteur puisse être démarré via le bus de communication. ▶ [Démarrer/](#page-561-0) [arrêter le moteur](#page-561-0) <sup>1</sup> [562](#page-561-0)

#### Démarrage du bus de communicaton

En réglant d'abord tous les nœuds CN (comme décrit ci-dessus) et le nœud MN en dernier, le bus de communication est démarré automatiquement.

Dans les autres cas, deux possibilités se présentent :

- a) couper tous les participants au bus et les remettre sous tension simultanément ou
- b) procéder à un acquittement de défaut sur le nœud MN (identifiant du nœud 240).

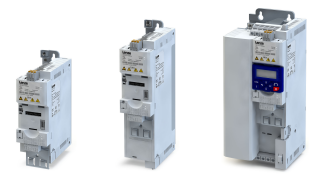

# 10 Configuration du régulateur de process

Le régulateur de process permet de réguler une variable process telle que la pression d'une pompe par exemple. Il est aussi appelé "régulateur PID" (régulateur proportonnel, intégral et différentiel).

Le régulateur de process fait partie d'une boucle de régulation fermée. La variable à maîtriser (variable de réglage) est mesurée en contnu à l'aide d'un capteur et transmise au variateur sous forme de signal analogique (valeur réelle). Dans le variateur, la valeur réelle est comparée à la valeur de référence (consigne). L'écart de régulaton résultant est transmis au régulateur de process qui active à partir de cette variable la décélération ou l'accélération de la vitesse moteur suivant la dynamique voulue afin que la pompe puisse toujours générer la pression voulue par exemple.

# Schéma électrique (exemple)

Le schéma électrique suivant montre la régulation d'une pompe  $\mathcal D$  à titre d'exemple. Le bouclage de la variable de réglage (ici : la pression) s'efectue via un transmeteur ② raccordé à l'entrée analogique 1.

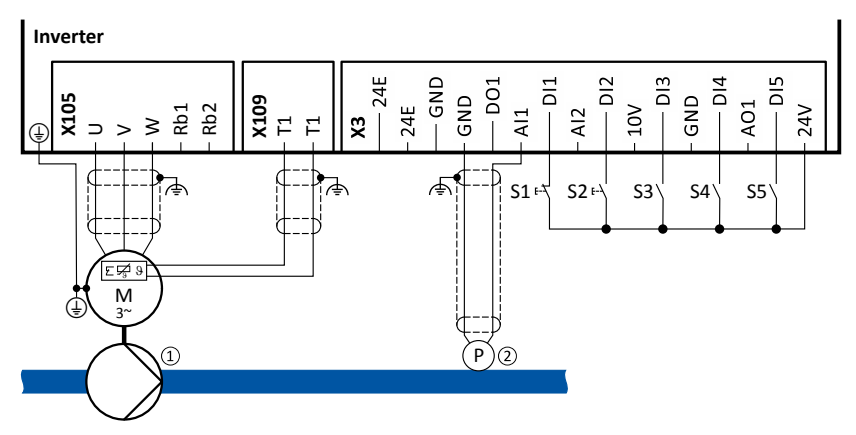

Les fonctions du régulateur de process peuvent être activées via les entrées numériques. L'afectaton spécifque des entrées numériques et la concepton des contacts (commutateur, bouton, contact à ouverture ou à fermeture) dépend de l'applicaton.

### Consignes générales relatves au réglage

- Le réglage de base du régulateur de process est décrit dans le sous-chapitre suivant.  $\blacktriangleright$  [Régulateur PID - Réglages de base](#page-429-0)  $\boxplus$  [430](#page-429-0)
- En option, le moteur peut être mis en veille avec économie d'énergie lorsqu'aucune puissance n'est requise. > [Régulateur PID - État de veille](#page-436-0) @ [437](#page-436-0)
- La fonction de rinçage activable en option permet d'accélérer le moteur de l'état repos jusqu'à une vitesse maximale défnie pendant un temps souhaité et ce, de manière répétée. Le rinçage d'un système de canalisatons à l'aide d'une pompe après une période d'inactivité prolongée est une application typique.  $\blacktriangleright$  [Régulateur PID -](#page-438-0) Fonction de rinçage ED [439](#page-438-0)

<span id="page-429-0"></span>Régulateur PID - Réglages de base

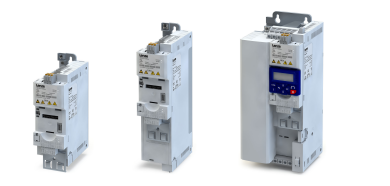

# 10.1 Régulateur PID - Réglages de base

Le réglage du régulateur de process est réalisé en deux étapes :

- 1. Réglages fondamentaux
- 2. Réglage précis du régulateur PID afin d'optimiser les caractéristiques de réglage

#### Réglages fondamentaux

En partant du préréglage, nous vous recommandons de procéder de la manière suivante :

- 1. Actver la régulaton PID : régler le mode de fonctonnement souhaité (fonctonnement standard ou inversé) en [0x4020:001 \(P600.01\)](#page-432-0).
- 2. Lorsque le bouclage de la variable de réglage doit être mis en œuvre via l'entrée analogique 2 à la place de l'entrée analogique 1 : régler [0x4020:002 \(P600.02\)](#page-432-0) = "Entrée analogique 2 [2]".
- 3. Confgurer l'entrée analogique utlisée :
	- Configurer la plage d'entrée.
	- Confgurer la plage de réglage de la régulaton PID.
	- Adapter le temps de filtrage afin de réduire le plus possible les effets des bruits sur la variable de réglage.
	- Régler la réacton de surveillance à "Pas de réacton [0]".
		- $\blacktriangleright$  Configuration [des entrées analogiques](#page-630-0)  $\boxplus$  [631](#page-630-0)
- 4. Lorsqu'une commutaton (temporaire) vers un fonctonnement régulé en vitesse doit être réalisable via une entrée numérique :
	- En [0x2631:045 \(P400.45\)](#page-616-0), afecter une entrée numérique libre à la foncton de commande "Désactiver la régulation PID". Tant que l'entrée numérique émet le signal VRAI, la régulaton PID est ignorée et le moteur fonctonne avec régulaton de vitesse.
	- Régler le temps d'accélératon [0x4021:001 \(P606.01\)](#page-433-0) et le temps de décélératon [0x4021:002 \(P606.02\)](#page-433-0) pour la commande d'entraînement avec régulaton de vitesse.
- 5. Régler l'origine de la consigne par défaut de la valeur de référence en [0x2860:002](#page-158-0)  [\(P201.02\).](#page-158-0)
	- Les fonctions de la commutation de la consigne peuvent également être utilisées.  $\blacktriangleright$  Commutation [de la consigne](#page-577-0)  $\boxplus$  [578](#page-577-0)
	- La consigne par clavier peut être préréglée en [0x2601:002 \(P202.02\)](#page-160-0).
	- En utlisant les préréglages du régulateur de process, ceux-ci doivent être réglés en [0x4022:001 \(P451.01\)](#page-587-0) ... [0x4022:008 \(P451.08\).](#page-587-0)
	- Lorsque l'origine de la consigne est l'entrée analogique, celle-ci doit être confgurée en conséquence.  $\blacktriangleright$  Configuration [des entrées analogiques](#page-630-0)  $\boxplus$  [631](#page-630-0)
	- Lorsque l'origine de la consigne est le +vite/-vite, celui-ci doit être confguré en conséquence. ▶ [Origine de la consigne - +vite/-vite](#page-590-0) **a [591](#page-590-0)**
- 6. Défnir la plage de vitesse à régler en [0x4020:003 \(P600.03\)](#page-432-0).
- 7. Si une limitation de la valeur de sortie du régulateur de process est exigée, adapter les paramètres suivants :
	- [0x4020:005 \(P600.05\)](#page-432-0) : Vitesse limite min.
	- [0x4020:006 \(P600.06\)](#page-432-0) : Vitesse limite max.
- 8. Pour les paramètres suivants, tester d'abord si le préréglage convient et ne procéder à des modifications qu'en cas de besoin :
	- [0x404B \(P604.00\)](#page-433-0) : consigne de rampe
	- [0x404C:001 \(P607.01\)](#page-433-0) : temps d'accélération pour l'activation progressive de l'infuence du régulateur de process
	- [0x404C:002 \(P607.02\)](#page-433-0) : temps de décélération pour la désactivation progressive de l'infuence du régulateur de process
- 9. Diagnostic : vérifier la valeur de référence actuelle et le bouclage de la variable de réglage.
	- La valeur de référence actuelle (consigne) est affichée en [0x401F:001 \(P121.01\).](#page-138-0)
		- La variable de réglage actuelle (valeur réelle) est affichée en [0x401F:002 \(P121.02\)](#page-138-0).

Après avoir efectué le réglage de base du régulateur de process, il faut procéder au réglage précis du régulateur PID afn d'optmiser les caractéristques de réglage (voir chapitre suivant).

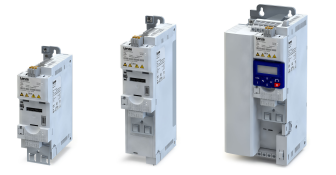

### Réglage précis du régulateur PID

La dynamique du régulateur PID est paramétrée à l'aide du gain de la composante proportionnelle P [0x4048 \(P601.00\)](#page-433-0), du temps d'intégration de la composante intégrale I [0x4049 \(P602.00\)](#page-433-0) et du gain de la composante diférentelle D [0x404A \(P603.00\)](#page-433-0). Avec le préréglage, le régulateur de process fonctonne comme régulateur PI. La composante différentielle D est désactivée.

Principes fondamentaux

- Lorsque la composante proportionnelle P est utilisée seule et que le système fonctionne dans un état de régime établi (valeur de référence constante et gain du régulateur réglé à une valeur fxe), un certain écart résiduel contnue toujours d'exister. Cet écart de régulation est aussi appelé "écart de statisme".
- La composante intégrale I empêche des fluctuations permanentes autours de la consigne. Le temps d'intégration [0x4049 \(P602.00\)](#page-433-0) détermine dans quelle mesure la durée de l'écart infue sur la régulaton. Avec un temps d'intégraton important, l'infuence de la composante intégrale sera faible et vice versa.
- La composante différentielle D n'est pas liée à l'importance de l'écart de régulation mais à la vitesse de changement de cet écart. La composante diférentelle agit comme un élément amortsseur pour les dépassements. Les dépassements excessifs peuvent survenir si le système de régulation essaie de réagir rapidement aux changements de l'écart de régulation ou à la valeur de référence. La composante différentielle D stabilise donc la boucle de régulaton et est surtout utlisée pour des systèmes présentant des inertes relatvement importantes.

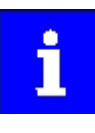

Pour la plupart des applications, il suffit de régler le gain de la composante proportionnelle P et le temps d'intégration de la composante intégrale I pour réaliser un réglage précis. Le réglage du gain de la composante différentielle D peut s'avérer nécessaire afin d'assurer un fonctionnement plus stable, notamment lorsqu'une réacton rapide est exigée en cas d'écarts de régulaton.

Procéder au réglage précis :

- 1. En [0x4049 \(P602.00\)](#page-433-0), régler le temps d'intégraton de la composante intégrale I à 6000 ms pour désactiver la composante intégrale.
	- Avec ce réglage et le préréglage de [0x404A \(P603.00\),](#page-433-0) le régulateur de process fonctionne comme régulateur proportionnel.
- 2. Augmenter progressivement le gain de la composante proportionnelle P en 0x4048 [\(P601.00\)](#page-433-0) jusqu'à ce que l'entraînement soit en limite de stabilité.
- 3. Réduire le gain jusqu'à fonctonnement stable de l'entraînement.
- 4. Réduire le gain davantage, à savoir de 15 %.
- 5. Régler le temps d'intégraton de la composante intégrale I en [0x4049 \(P602.00\)](#page-433-0).
	- Lors du réglage, tenir compte du fait qu'un temps d'intégration trop faible peut provoquer des dépassements excessifs, notamment en cas de bonds importants de l'écart de régulation.
- 6. Éventuellement, régler la composante diférentelle D en [0x404A \(P603.00\)](#page-433-0) (opton).
	- Lors du réglage, noter que la composante différentielle D réagit de manière très sensible aux interférences électriques lors du bouclage et des erreurs de numérisaton.

# Configuration du régulateur de process

Régulateur PID - Réglages de base

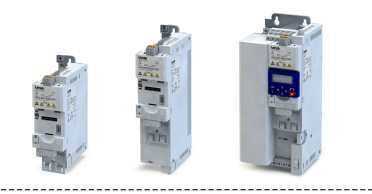

### Schéma logique interne

L'illustraton suivante montre le schéma logique interne du régulateur de process (à l'exception des fonctions additionnelles "Mise en veille" et "Fonction de rinçage") :

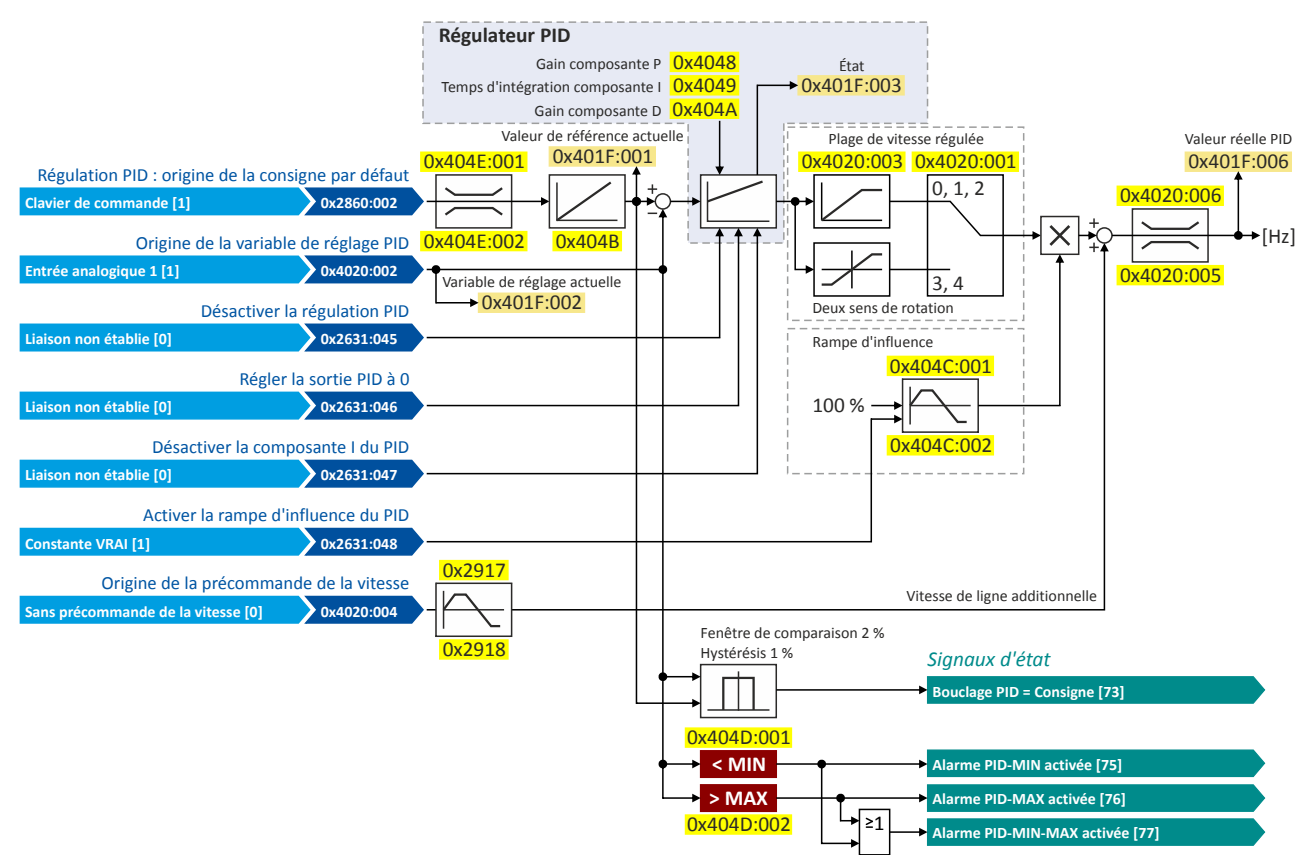

#### Fonctions de commande

La configuration E/S au choix permet de configurer différentes fonctions de commande du régulateur de process :

- [0x2631:045 \(P400.45\)](#page-616-0) : Désactver la régulaton PID
- [0x2631:046 \(P400.46\)](#page-616-0) : Régler la sorte PID sur 0
- [0x2631:047 \(P400.47\)](#page-616-0) : Désactiver la composante I du PID
- [0x2631:048 \(P400.48\)](#page-616-0) : Activer la rampe d'influence du PID

Pour plus de détails, consulter le chapitre "Choix des fonctions [du régulateur PID"](#page-616-0). @ [617](#page-616-0)

#### Signaux d'état des sorties configurables

Le régulateur de process propose diférents signaux d'état internes qui peuvent être afectés au relais, aux sorties numériques ou au mot d'état NetWordOUT1.

Pour plus de détails, consulter le chapitre "Configuration des sorties numériques". <sup>4</sup>637

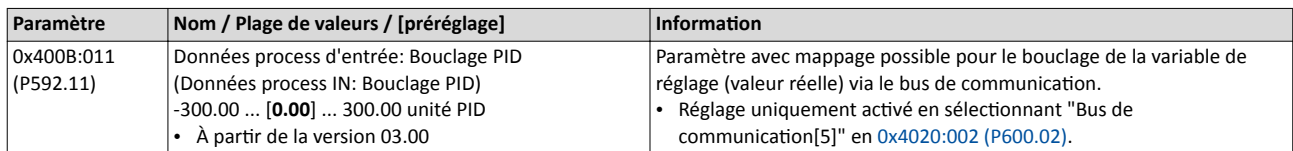
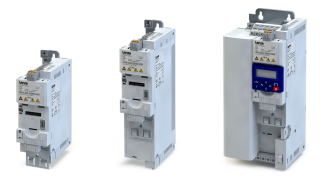

Régulateur PID - Réglages de base

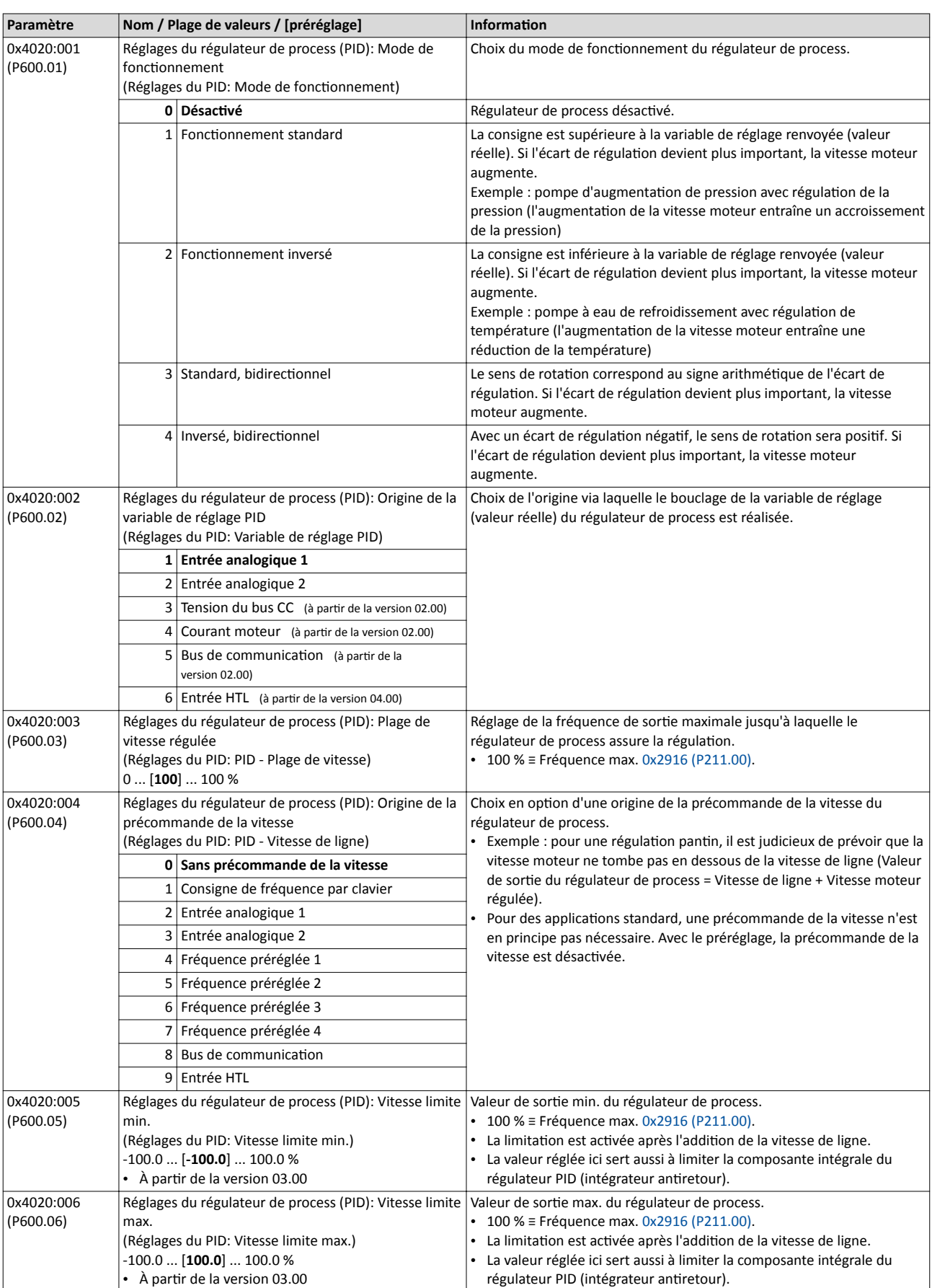

Régulateur PID - Réglages de base

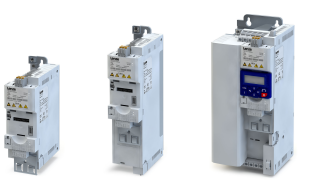

is.

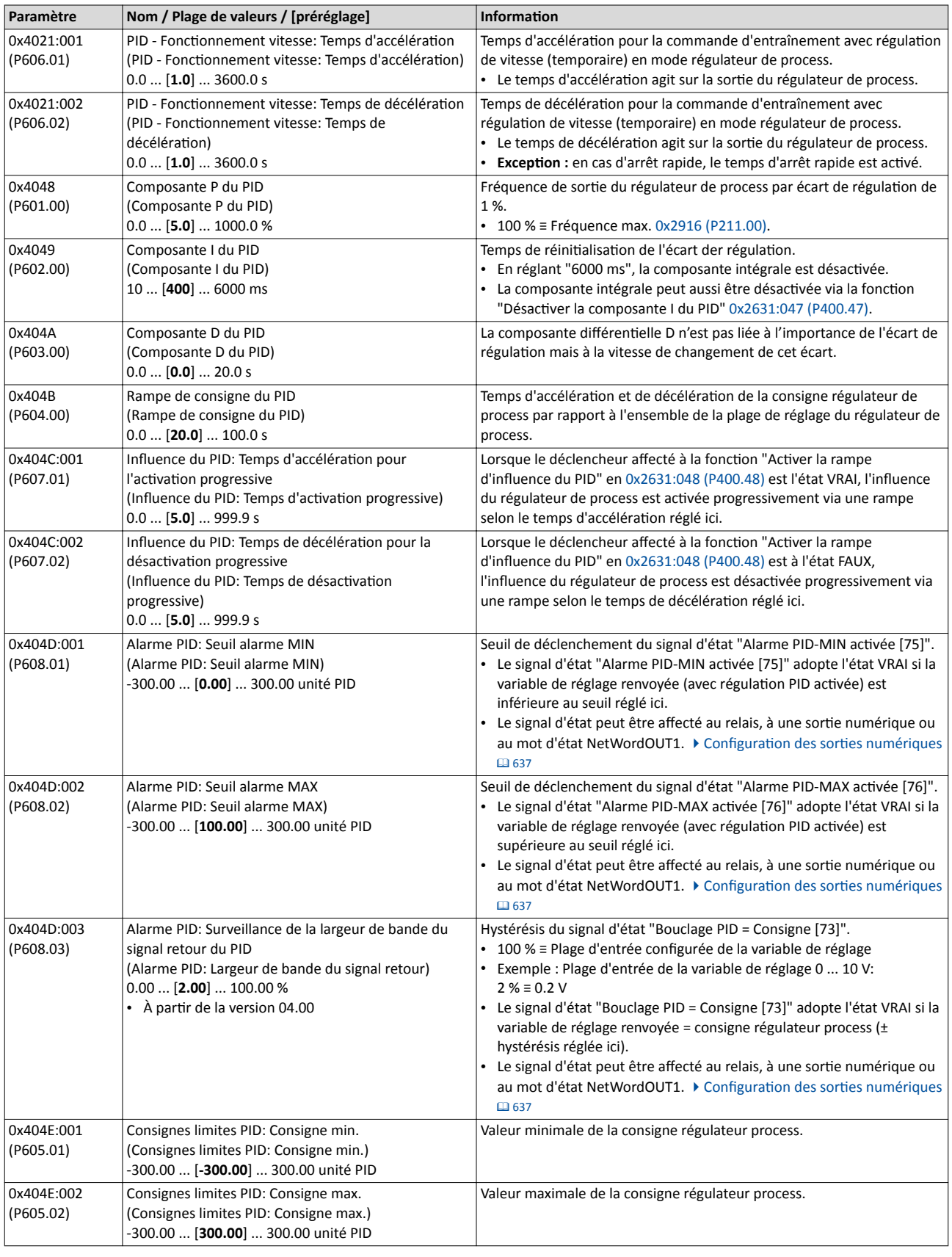

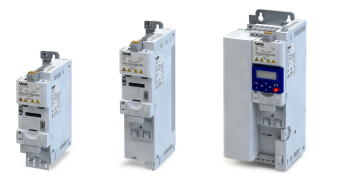

Régulateur PID - Réglages de base

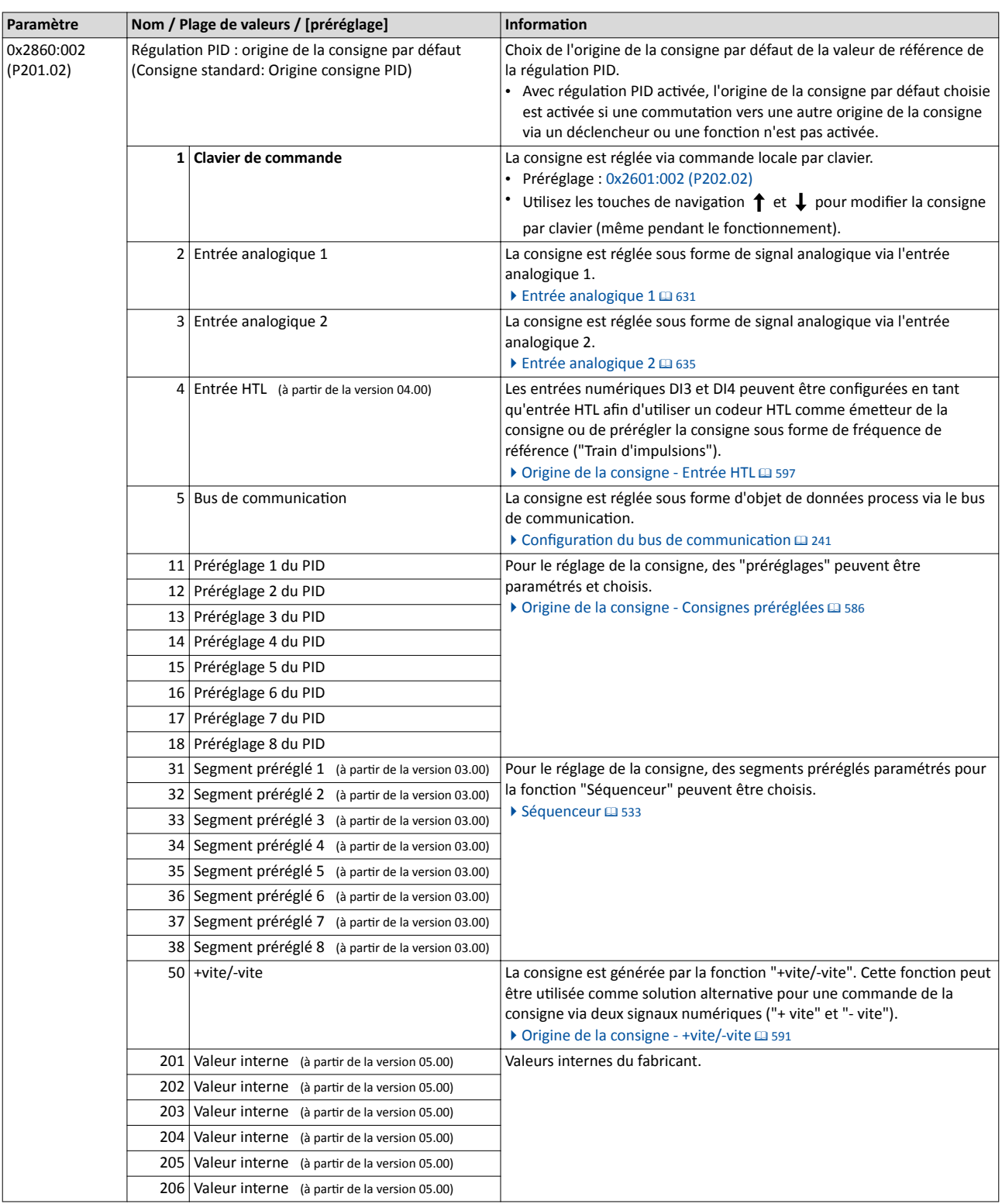

Régulateur PID - Réglages de base

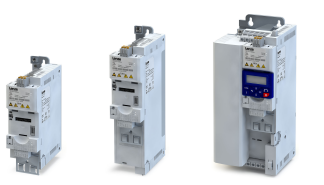

 $\overline{a}$ 

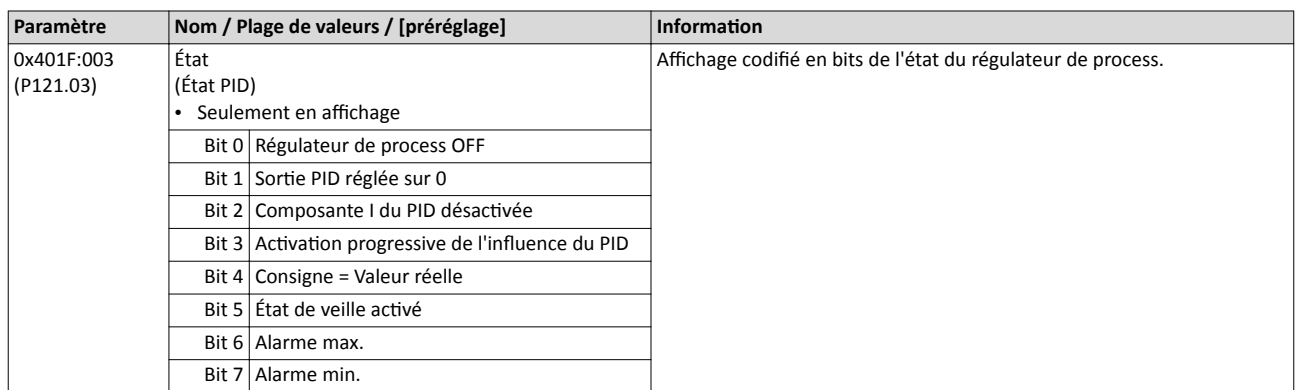

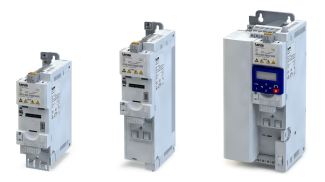

--------------------

### 10.2 Régulateur PID - Mise en veille et rinçage

#### 10.2.1 Régulateur PID - État de veille

Si la régulation PID est activée, cette fonction permet de mettre l'entraînement en veille avec économie d'énergie lorsqu'aucune puissance n'est requise.

#### Fonctionnalité

Une pompe d'augmentaton de pression d'eau dans un immeuble correspond à une application typique de cette fonction. Si, pendant une durée prolongée, aucun habitant n'ouvre de robinet ou ne fait couler une douche, la pompe passe à l'état de veille avec économie d'énergie ce qui est surtout le cas la nuit. L'état de veille est automatquement quité dès qu'un habitant ouvre un robinet. La pompe fonctonne normalement jusqu'à ce que les conditons d'une mise en veille soient remplies de nouveau.

Les conditions d'activation et de désactivation de l'état de veille peuvent être réglées indépendamment les unes des autres en [0x4023:001 \(P610.01\)](#page-437-0) et en [0x4023:006 \(P610.06\)](#page-437-0) (voir tableaux suivants).

Une temporisaton pour l'actvaton peut être réglée en [0x4023:005 \(P610.05\)](#page-437-0) . Il s'agit du temps minimal pendant lequel le seuil correspondant doit être dépassé ou non ateint avant que l'état de veille soit activé.

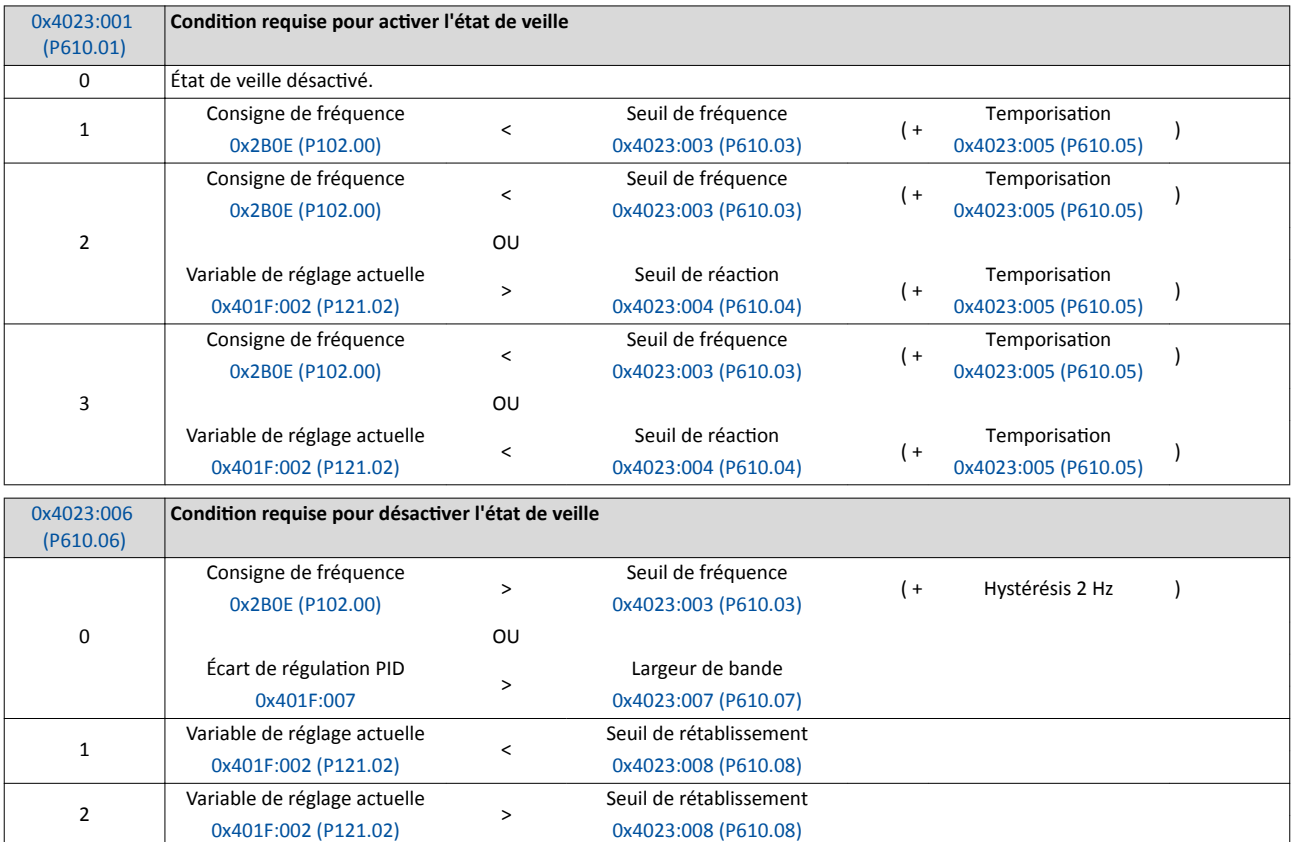

<span id="page-437-0"></span>Régulateur PID - Mise en veille et rinçage Régulateur PID - État de veille

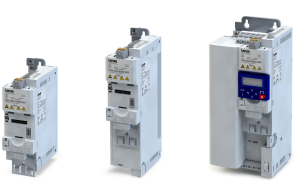

. . . .

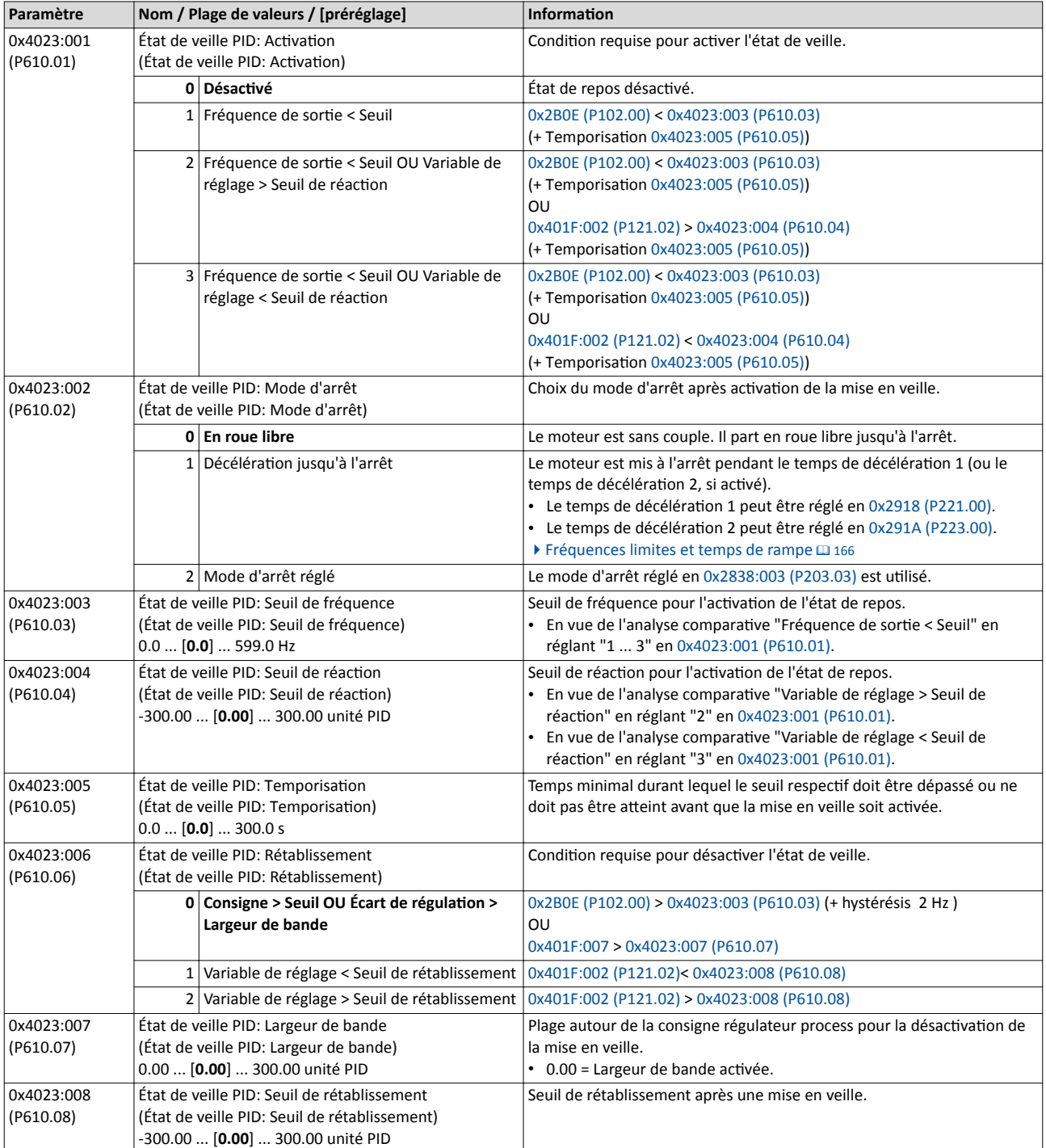

---------------------------

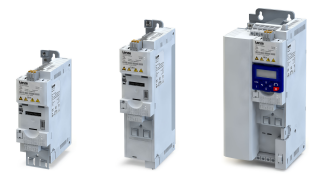

Régulateur PID - Mise en veille et rinçage Régulateur PID - Fonction de rinçage

#### 10.2.2 Régulateur PID - Fonction de rinçage

Cette fonction permet d'accélérer le moteur de l'état repos jusqu'à une vitesse maximale défnie pendant un temps souhaité et ce, de manière répétée.

#### Fonctionnalité

Le rinçage d'un système de canalisations à l'aide d'une pompe après une période d'inactivité prolongée est une application typique.

- Régler " Activé[1]" en 0x4024:001 (P615.01) pour activer la fonction de rinçage.
- Le graphique suivant permet d'illustrer la fonction :

Fréquence de sortie

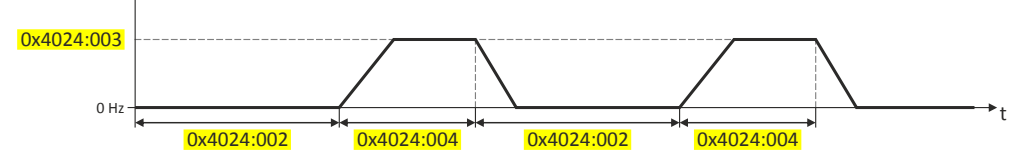

• La fonction de rinçage utilise les temps de rampe réglés pour le mode "MS : Mode Vitesse".  $\blacktriangleright$  [Fréquences limites et temps de rampe](#page-165-0)  $\boxplus$  [166](#page-165-0)

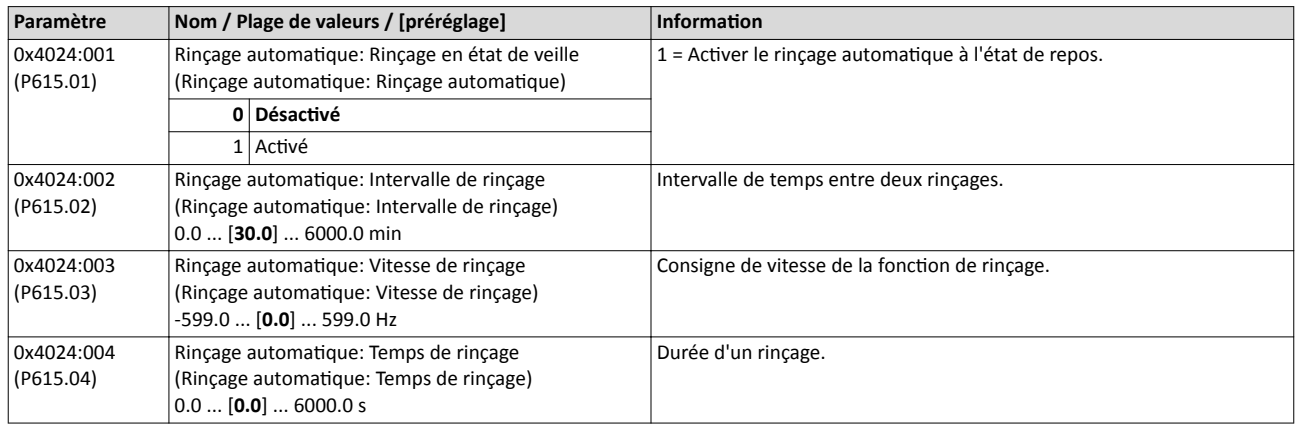

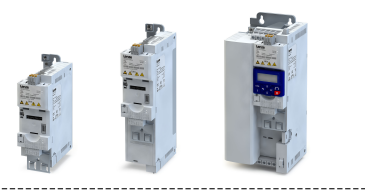

### 11 Fonctions additionnelles

- [Commandes appareil](#page-440-0)  $\square$  [441](#page-440-0)
- [Clavier de commande](#page-445-0)  $\Box$  [446](#page-445-0)
- $\bullet$  [LAN sans](#page-449-0) fil (WLAN)  $\Box$  [450](#page-449-0)
- [Freinage CC](#page-460-0)  $\Box$  [461](#page-460-0)
- Gestion [de l'énergie de freinage](#page-466-0)  $\square$  [467](#page-466-0)
- $\bullet$  Détection [de perte de charge](#page-473-0)  $\Box$  [474](#page-473-0)
- $\bullet$  Protection d'accès  $\Box$  [475](#page-474-0)
- $\cdot$  [Favoris](#page-485-0)  $\Box$  [486](#page-485-0)
- Commutation [des paramètres](#page-492-0)  $\Box$  [493](#page-492-0)
- Profil [d'appareil CiA 402](#page-497-0)  $\Box$  [498](#page-497-0)
- [Commande du frein de parking](#page-500-0)  $\square$  [501](#page-500-0)
- $\cdot$  [Redémarrage à la volée](#page-509-0)  $\Omega$  [510](#page-509-0)
- Temps d'attente pour la réaction d'erreur  $\Box$  [512](#page-511-0)
- [Redémarrage](#page-512-0) automatique  $\Box$  [513](#page-512-0)
- [Commande en cas de défaillance du réseau](#page-513-0)  $\Box$  [514](#page-513-0)
- Fonctionnement avec ASI  $\Box$  [519](#page-518-0)
- [Données process](#page-521-0) $@$  [522](#page-521-0)
- [Réglages du codeur](#page-523-0) **E [524](#page-523-0)**
- [Chargement d'un](#page-529-0) firmware  $\Box$  [530](#page-529-0)
- Application de tension additionnelle  $\Box$  [531](#page-530-0)

<span id="page-440-0"></span>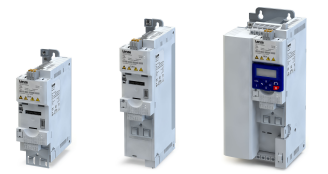

# Fonctions additionnelles

Commandes appareil Retour aux préréglages des paramètres

#### 11.1 Commandes appareil

Les commandes appareil constituent des commandes pour appeler des fonctions structurelles du variateur, tel que la sauvegarde et le chargement de réglages des paramètres ou la restauraton de l'état à la livraison.

#### 11.1.1 Retour aux préréglages des paramètres

La commande appareil "Charger les préréglages" permet de réinitaliser le préréglage de tous les paramètres.

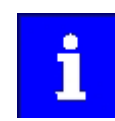

En exécutant cete commande appareil, tous les réglages des paramètres réalisés par l'utilisateur sont perdus !

#### Fonctionnalité

• Tous les paramètres compris dans la mémoire vie (RAM) du variateur sont remis au préréglage sauvegardé dans le frmware du variateur. (Les paramètres persistants du module mémoire ne sont pas affectés par cette opération.)

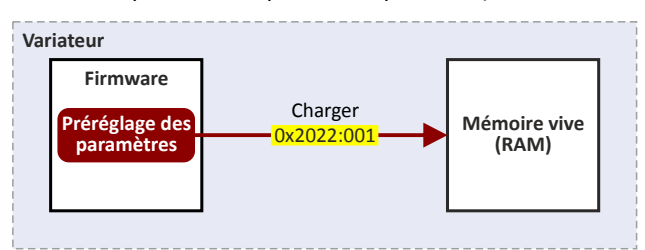

- Ensuite, le variateur peut être paramétré de nouveau à partr de cet état de base.
- Application typique : réglages des paramètres erronés ou inconnus.
- La commande appareil agit uniquement sur la mémoire vive (RAM). Pour assurer une sauvegarde permanente des modifications apportées il faut ensuite enregistrer les données dans le module mémoire. ▶ [Enregistrer/charger les réglages des paramètres](#page-441-0)  $\Box$  [442](#page-441-0)

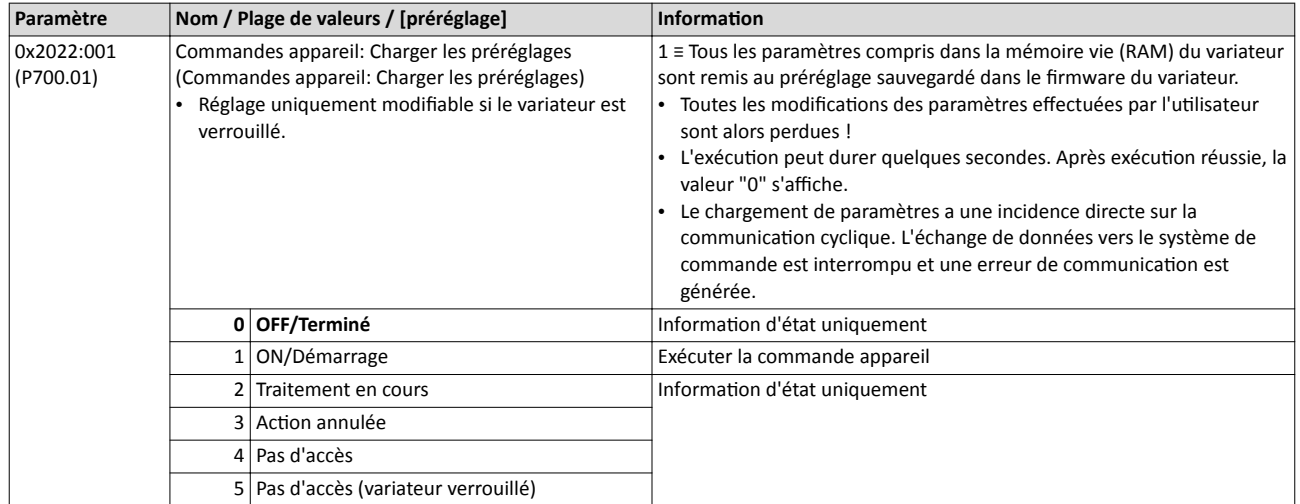

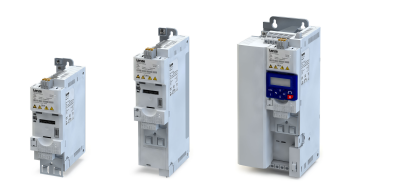

#### <span id="page-441-0"></span>11.1.2 Enregistrer/charger les réglages des paramètres

Lorsque les réglages des paramètres du variateur sont modifés, ces modifcatons ne sont d'abord sauvegardées que dans la mémoire vive (RAM) du variateur. Les variateurs sont équipés d'un module mémoire enfchable et proposent des commandes appareil adaptées pour procéder à une mémorisation persistante en cas de coupure réseau.

#### Fonctionnalité

Le module mémoire comprend deux mémoires : la mémoire utlisateur et la mémoire fabricant.

#### Mémoire utlisateur

La mémoire utlisateur sert à sauvegarder les réglages des paramètres réalisés par l'utlisateur lors de la mise en service ou pendant le fonctionnement de manière persistante en cas de coupure réseau.

L'affichage SET clignote si un paramètre a été modifié via clavier et qu'il n'a pas encore été enregistré dans le module mémoire de façon persistante en cas de coupure réseau. Pour sauvegarder les nouveaux réglages des paramètres dans la mémoire utlisateur du module mémoire de façon persistante en cas de coupure réseau, appuyez sur la touche ENTRÉE du clavier pendant plus de 3 s.

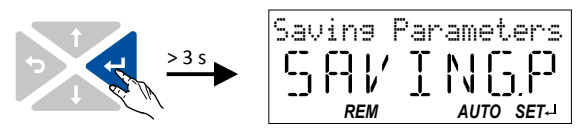

- Les réglages des paramètres réalisés via »EASY Starter« ou via bus de communication doivent être enregistrés de façon explicite dans la mémoire utlisateur à l'aide de la commande appareil "Enregistrer les données utlisateur" afn d'éviter que les modifcatons apportées soient perdues en cas de coupure et remise sous tension du variateur.
- Dans »EASY Starter«, l'enregistrement peut aussi être activé via le bouton ia du la touche de fonction <F6>.
- La commande appareil "Charger les données utlisateur" permet de recharger les données depuis la mémoire utlisateur vers la mémoire vive (RAM).

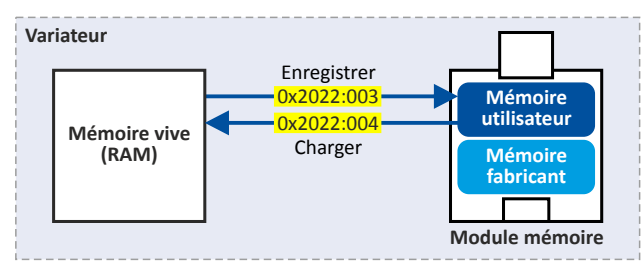

# Fonctions additionnelles

Commandes appareil Enregistrer/charger les réglages des paramètres

<span id="page-442-0"></span>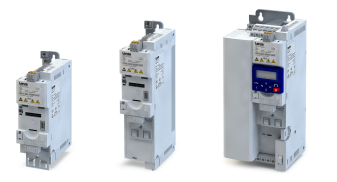

#### Mémoire fabricant

La mémoire fabricant sert à mémoriser les réglages des paramètres spécifques client efectués par le fabricant d'équipement d'origine ou le constructeur de machines. Lorsque l'utlisateur procède aux réglages des paramètres via clavier, ceux-ci sont toujours sauvegardés dans la mémoire utlisateur en actonnant le bouton ENTRÉE du clavier pendant plus de 3 s. La mémoire fabricant n'est pas afectée par ces modifcatons.

- La commande appareil "Charger les données fabricant" permet de recharger à tout moment les réglages des paramètres préconfgurés du fabricant dans la mémoire vive (RAM) du variateur.
- Pour enregistrer les réglages des paramètres dans la mémoire fabricant, il faut exécuter de façon explicite la commande appareil "Enregistrer les données fabricant". Les réglages des paramètres sont sauvegardés en même temps dans la mémoire utlisateur.

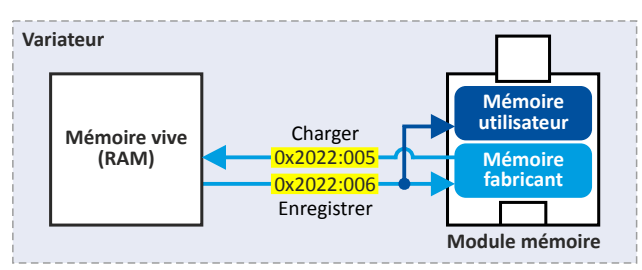

#### Comportement du variateur après la première mise sous tension du variateur

Après mise sous tension, le variateur tente d'abord de charger les réglages des paramètres enregistrés dans la mémoire utlisateur. Si celui-ci est vide ou endommagé, un message d'erreur est adressé et l'utilisteur doit intervenir :

- Option 1 = Module utilisateur vide :  $\rightarrow$  Chargement automatique du préréglage depuis le frmware → Sauvegarde automatque des données dans la mémoire utlisateur du module mémoire.
- Option 2 = Mémoire utilisateur endommagée : → Message d'erreur → Chargement automatique du préréglage  $\rightarrow$  Sauvegarde automatique des données dans la mémoire utilisateur du module mémoire.
- Option 3 = Mémoire fabricant vide/endommagée :  $\rightarrow$  Message d'erreur  $\rightarrow$  Chargement automatique des données depuis la mémoire utilisateur du module mémoire.

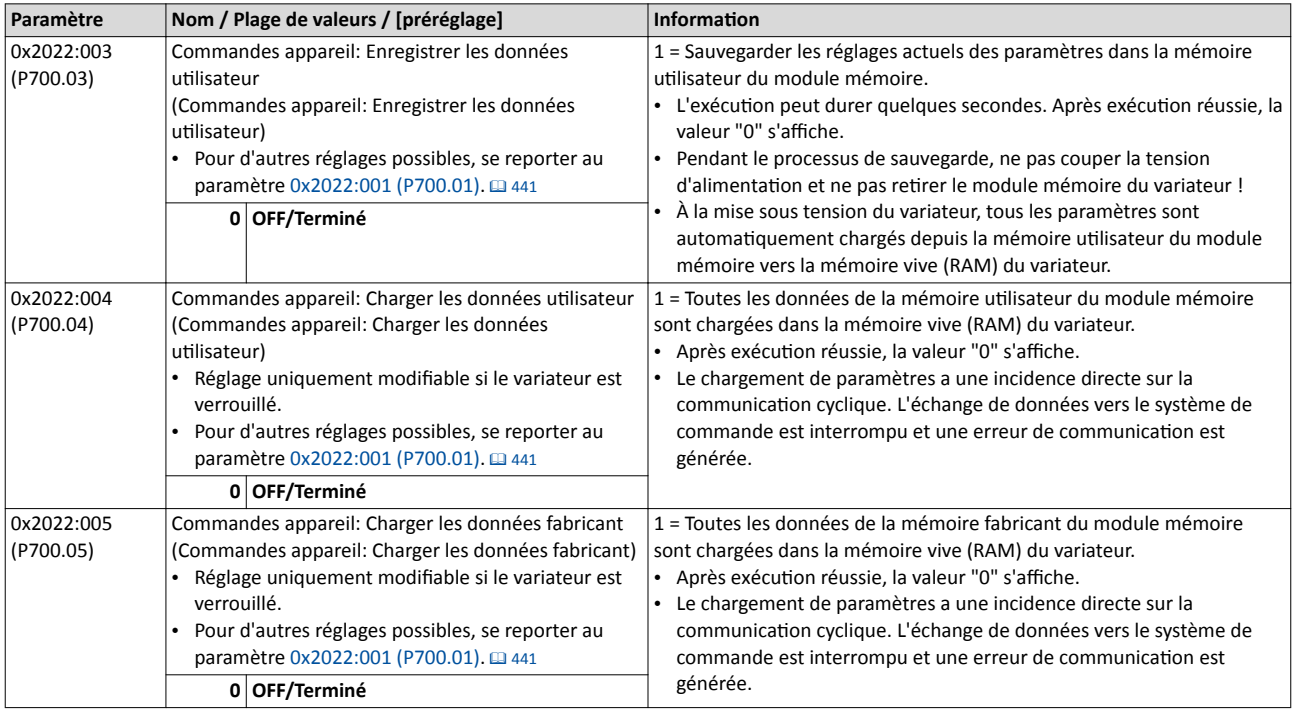

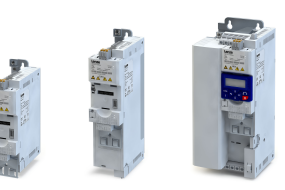

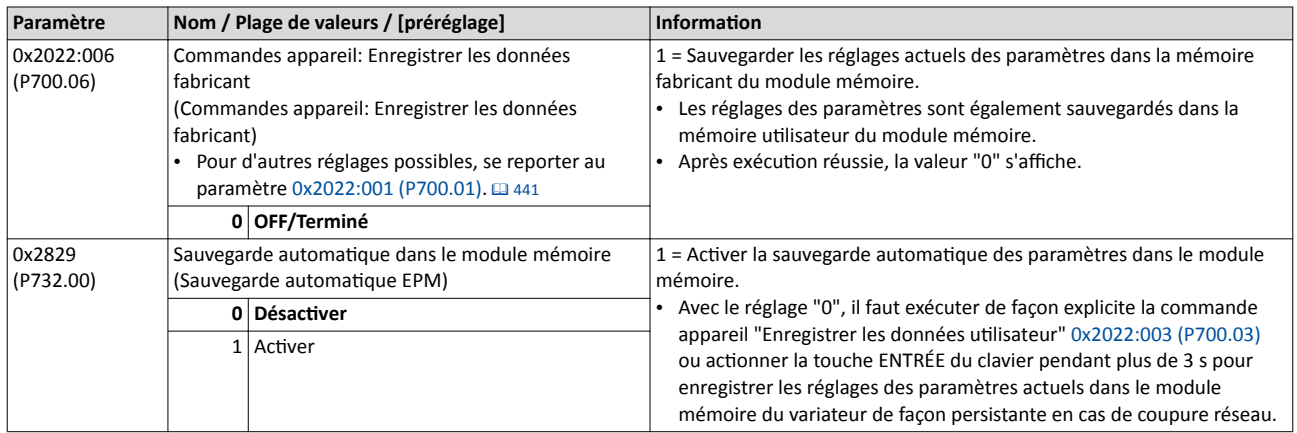

#### Rubriques connexes :

 $\blacktriangleright$  [Traitement des données](#page-148-0)  $\boxplus$  [149](#page-148-0)

#### 11.1.3 Commandes appareil pour la commutation des paramètres

Le variateur prend en charge plusieurs jeux de paramètres. Les commandes appareil "Charger le jeu paramètres 1" ... "Charger le jeu de paramètres 4" permettent de choisir le jeu de paramètres voulu.

### **ADANGER!**

Suivant le mode d'activation réglé en [0x4046 \(P755.00\),](#page-493-0) les réglages des paramètres modifiés peuvent être appliqués immédiatement.

Risque encouru : réacton inopinée au niveau de l'arbre moteur avec variateur déverrouillé.

- ▶ Si possible, ne procéder à des modifcatons de paramètres qu'avec variateur verrouillé.
- ▶ Certaines commandes ou réglages susceptbles d'entraîner un comportement critque de l'entraînement ne sont pris en compte que si le variateur est verrouillé.

#### Fonctionnalité

La fonction "Commutation des paramètres" permet de commuter entre quatre jeux de valeurs paramètres diférents et de changer jusqu'à 32 paramètres au choix. Pour plus de détails concernant les paramètres et le réglage des jeux de paramètres, se reporter au chapitre "Commutation [des paramètres](#page-492-0)".  $\Box$  [493](#page-492-0)

La commutation via commandes appareil dépend du mode d'activation réglé en 0x4046 [\(P755.00\).](#page-493-0)

- Mode d'activation =  $1$  ou  $3$  : la commutation est activée sans délai.
- Mode d'activation = 0 ou 2 : la commande appareil n'est exécutée que si le variateur est verrouillé.

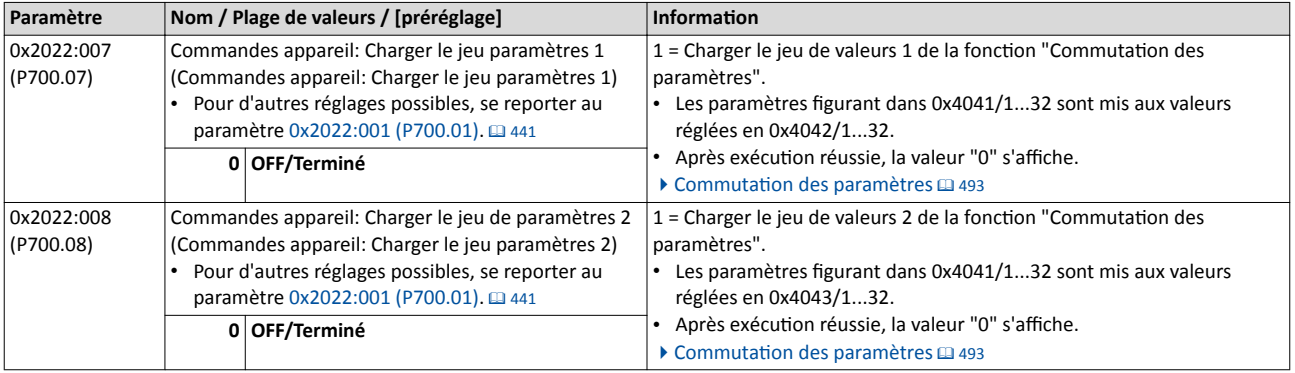

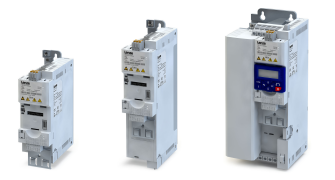

# Fonctions additionnelles

Commandes appareil Efacer le journal des évènements

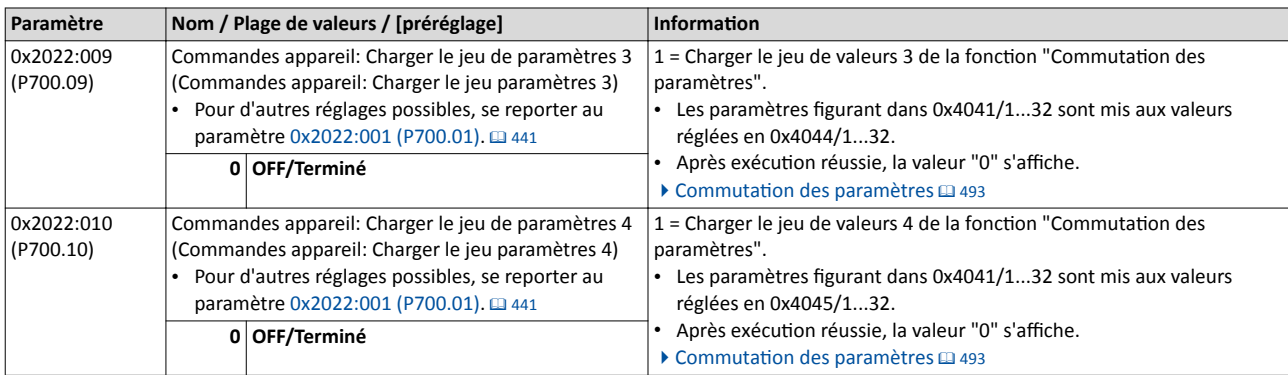

### 11.1.4 Efacer le journal des évènements

La commande appareil "Efacer le journal des évènements" permet d'efacer toutes les saisies du journal des évènements.

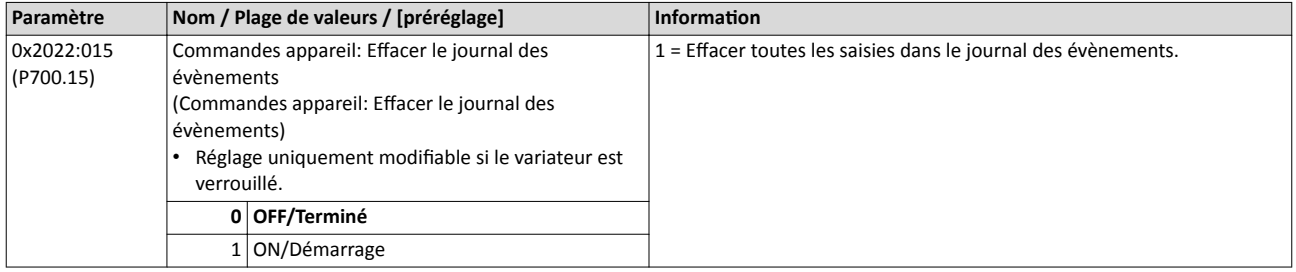

#### Rubriques connexes :

 $\blacktriangleright$  [Journal des évènements](#page-113-0)  $\boxplus$  [114](#page-113-0)

<span id="page-445-0"></span>Clavier - Affichages d'état

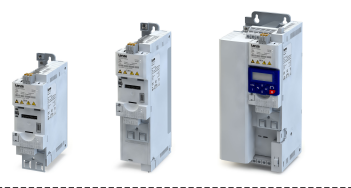

### 11.2 Clavier de commande

Le clavier de commande permet de metre en œuvre diférents réglages qui sont décrits en détail dans les sous-chapitres suivants.

#### 11.2.1 Choix de la langue affichée sur le clavier

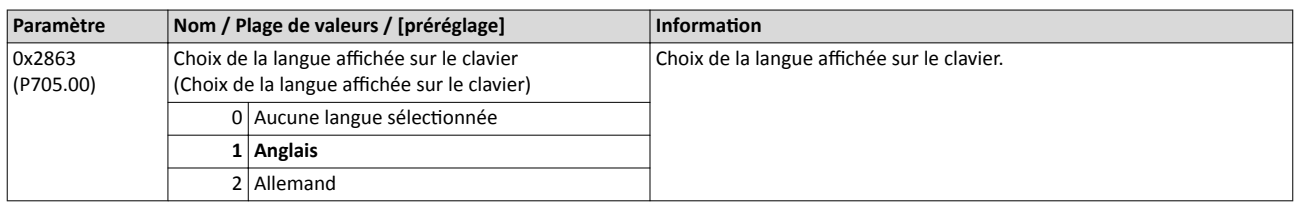

#### 11.2.2 Clavier - Incrément de consigne

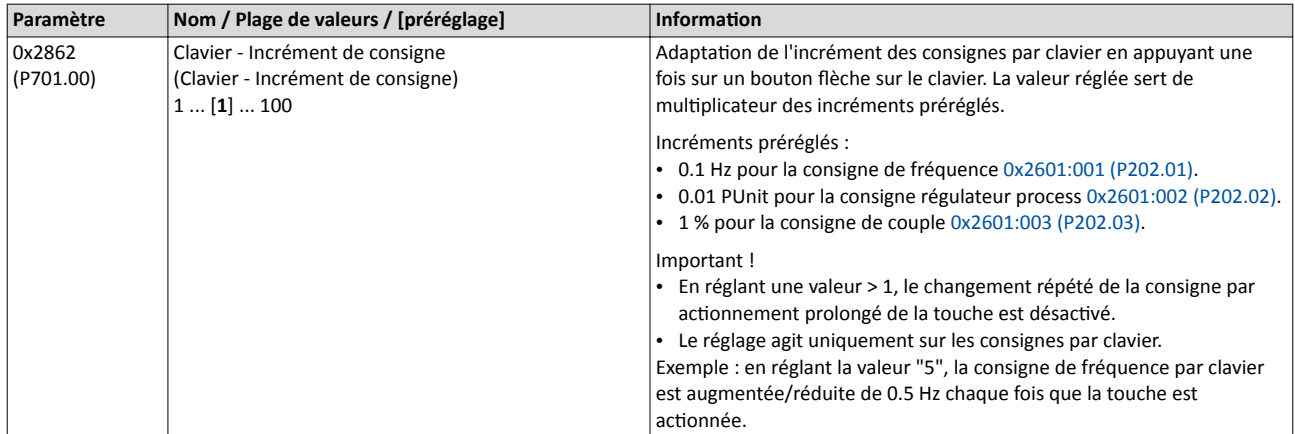

#### 11.2.3 Clavier - Mise à l'échelle de l'affichage vitesse

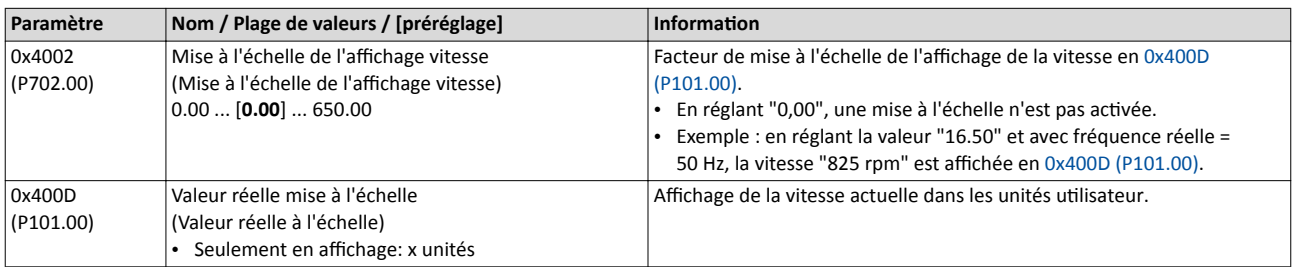

#### 11.2.4 Clavier - Affichages d'état

Pendant le fonctionnement, le clavier de commande affiche la fréquence de sortie du variateur ou la consigne régulateur process (avec régulaton PID actvée). Alternatvement, un paramètre de diagnostic peut être affiché pendant le fonctionnement.

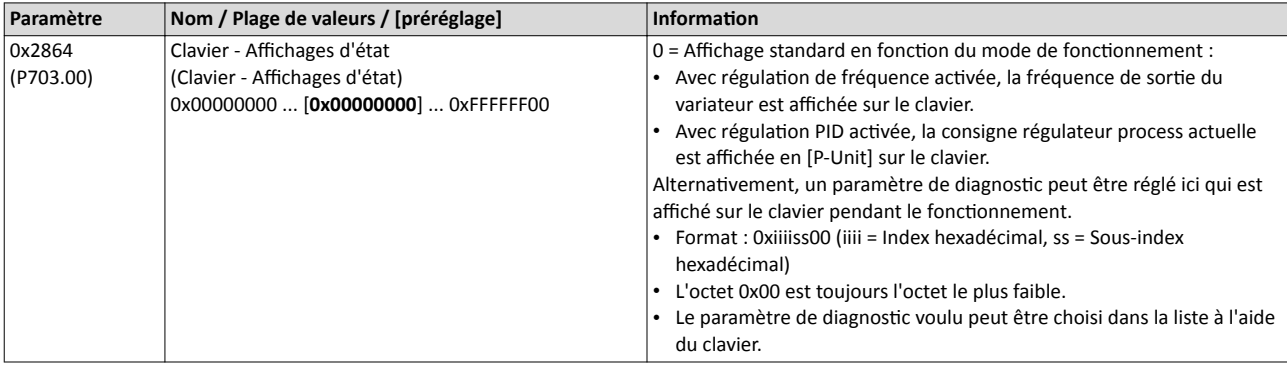

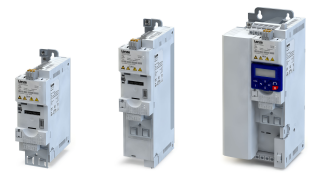

#### 11.2.5 Clavier - Configuration des touches R/F et CTRL

#### Choix du sens de rotaton

Actionnez la touche  $\epsilon$  pour inverser le sens de rotation en commande locale par clavier.

- Après avoir actionné la touche  $\bigcap_{k=1}^{\infty}$  cliquez sur la touche  $\bigcup_{k=1}^{\infty}$  pour valider le sens de
- rotation. (L'actionnement de la touche permet d'annuler l'action.)

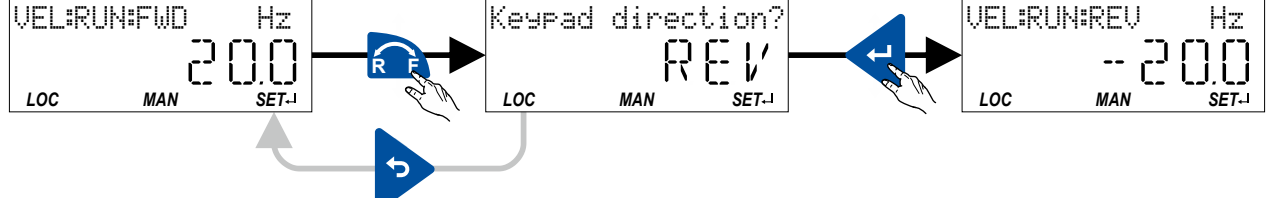

La touche  $\mathbb{C}$ 

- permet de modifer directement le sens de rotaton réglé en [0x2602:002 \(P708.02\)](#page-448-0).
- est sans fonction en cas de réglage de consigne bipolaire (exemple : ±10 V). Ici, le sens est déterminé par le signe arithmétique de la consigne.
- est sans fonction lorsque la limitation de rotation " Sens horaire uniquement (H)[0]" est réglée en [0x283A \(P304.00\).](#page-226-0)
- est sans fonction en mode de fonctionnement [0x6060 \(P301.00\)](#page-498-0) = "MS : Mode Couple  $[-1]$ ".
- est sans fonction avec régulation PID activée.
- peut être désactvée en [0x2602:001 \(P708.01\).](#page-448-0)

#### Fonctions additionnelles Clavier de commande Clavier - Configuration des touches R/F et CTRL

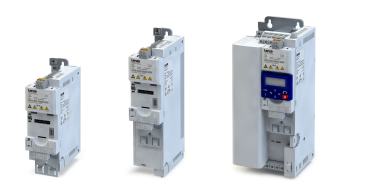

#### Commande complète par clavier

Actionnez la touche CTRL pour activer le mode de commande "Commande complète par clavier". La commande et le réglage de la consigne s'efectuent alors via clavier. Ce mode de commande spécial peut être utlisé, par exemple, lors de la mise en service, si les origines de commande et de consigne ne sont pas encore opératonnelles.

### REMARQUE IMPORTANTE

Avec le mode de commande "Commande complète par clavier" actvé, la foncton "Démarrer" [0x2631:002 \(P400.02\)](#page-564-0) est mise à l'état VRAI en interne.

Dans ce cas de figure, le moteur ne peut pas être arrêté via cette fonction.

- ▶ Pour arrêter le moteur, il faut actionner la touche o pour supprimer le déverrouillage variateur ou activer la fonction "Arrêt rapide".
- Après avoir actionné la touche CTRL cliquez sur la touche u pour valider l'activation du mode de commande (L'actionnement de la touche permet d'annuler l'action.)
- Lors de la commutation du mode de commande, le moteur est d'abord arrêté et le sens de rotaton "Horaire" est réglé. Ensuite, le moteur peut être démarré et arrêté par le clavier.

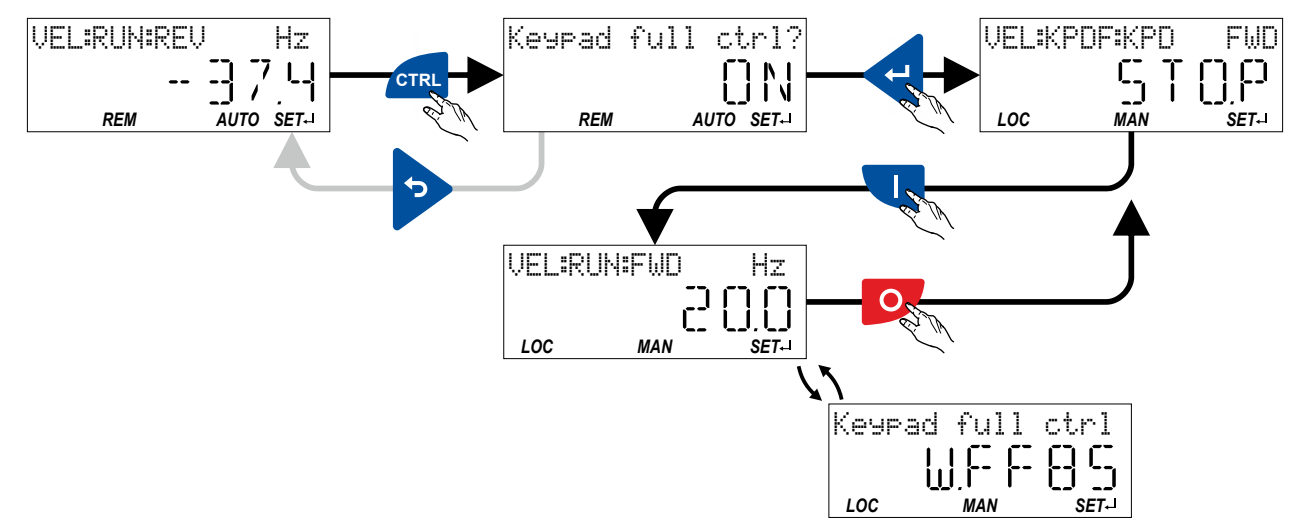

Avec le mode de commande "Commande complète par clavier" activé,

- l'affichage d'état et l'avertissement "Commande complète par clavier" s'affichent en alternance sur le clavier.
- les origines de consigne par défaut réglées sont ignorées.
- une commutaton vers d'autres origines de consigne n'est pas possible.
- une commutation vers la commande par bus de communication n'est pas possible.
- les fonctions suivantes sont toujours activées :
	- [0x2631:001 \(P400.01\):](#page-562-0) Déverrouillage variateur
	- [0x2631:003 \(P400.03\):](#page-564-0) Activer l'arrêt rapide
	- [0x2631:005 \(P400.05\):](#page-603-0) Activer le freinage CC
	- [0x2631:010 \(P400.10\):](#page-566-0) JOG en sens horaire (H)
	- [0x2631:011 \(P400.11\):](#page-566-0) JOG en sens anthoraire (AH)
	- [0x2631:013 \(P400.13\):](#page-566-0) Inverser le sens de rotaton
	- [0x2631:043 \(P400.43\):](#page-609-0) Activer l'erreur 1
	- [0x2631:044 \(P400.44\):](#page-609-0) Activer l'erreur 2

En actionnant de nouveau la touche CTRL le mode de commande peut être désactivé.

La touche CTRL

- permet de modifer directement le réglage en [0x2602:003 \(P708.03\)](#page-448-0).
- peut être désactvée en [0x2602:001 \(P708.01\).](#page-448-0)

<span id="page-448-0"></span>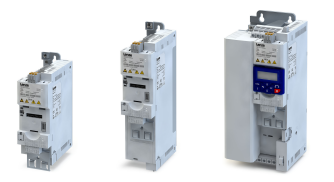

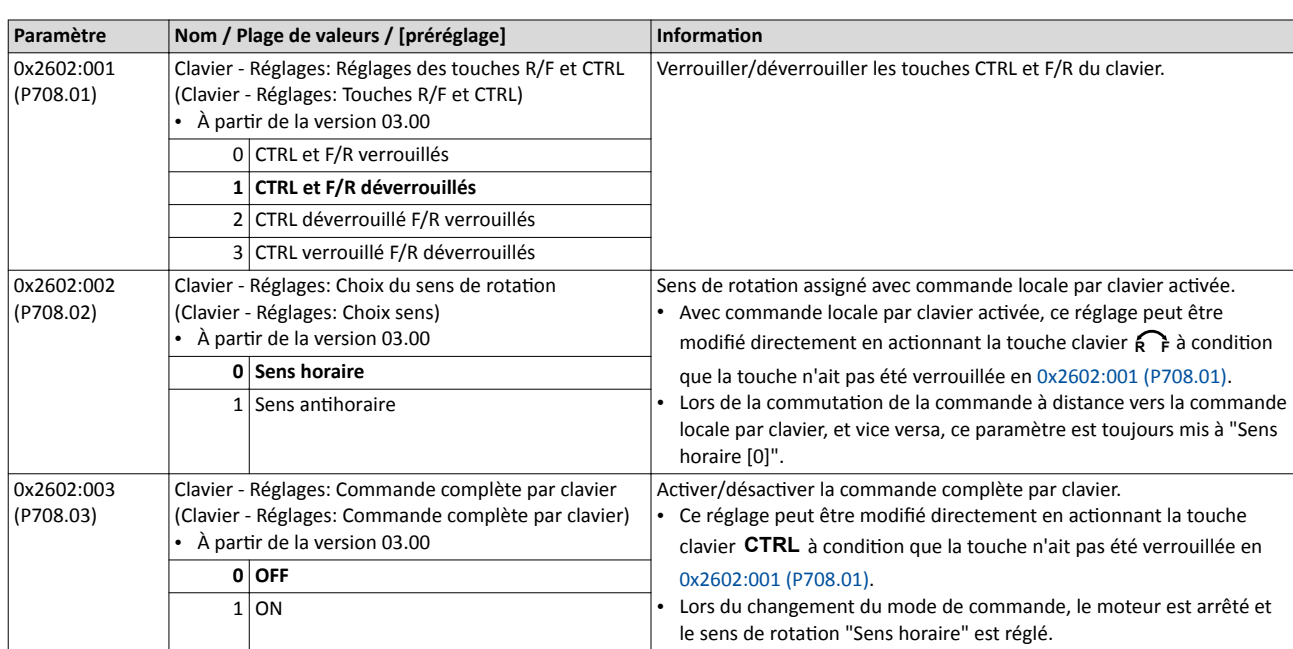

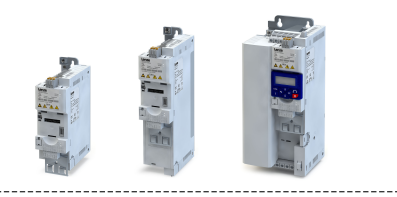

### <span id="page-449-0"></span>11.3 LAN sans fil (WLAN)

L'interface WLAN enfchable permet

- un accès facilité aux variateurs qui sont installés dans des environnements difcilement accessibles,
- un paramétrage aisé sans fl à la place d'un paramétrage via clavier de commande,
- une surveillance et une adaptation conviviales de la machine.
- L'accès au variateur via WLAN peut s'effectuer à l'aide des appareils suivants :
- PC (avec fonctionnalité WLAN) et logiciel »EASY Starter«.
- Smartphone Android avec appli clavier "Lenze-Smart-Keypad-App".

L'appli "Lenze-Smart-Keypad-App" est particulièrement recommandé pour adapter des applications peu complexes. L'appli "Lenze-Smart-Keypad-App" est proposé sur Google Play.

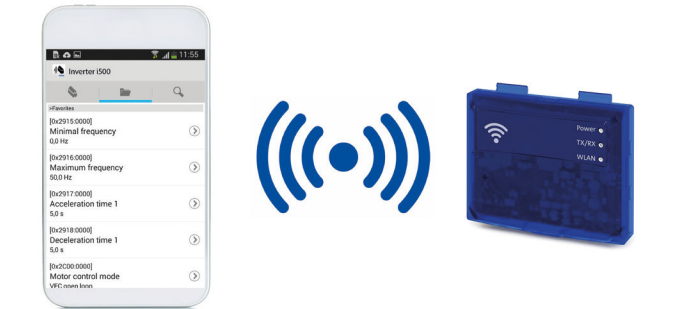

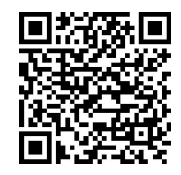

### 11.3.1 WLAN - Affichages d'état par LED

Les affichages d'état par LED "Power", "TX/RX" et "WLAN" sur la face avant de l'interface WLAN vous renseignent rapidement sur l'état de l'interface WLAN.

Pour la signification des LEDs, se reporter au tableau suivant.

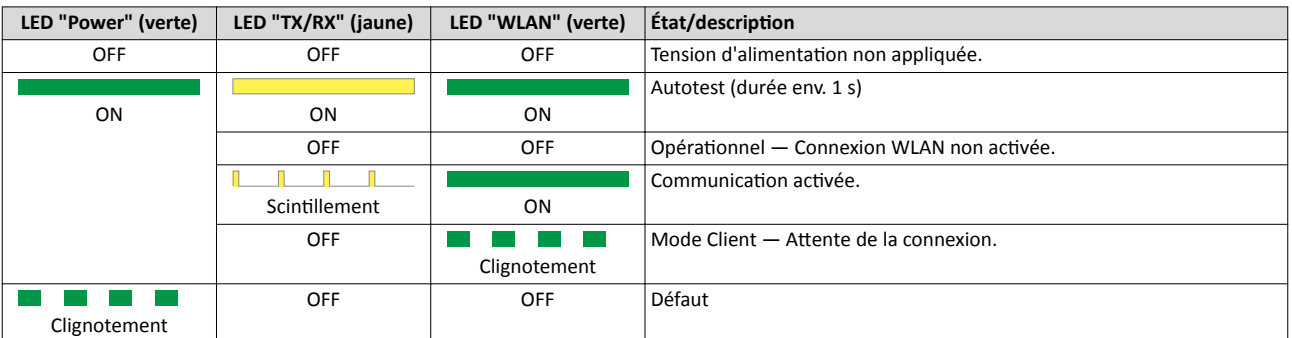

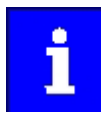

Après avoir enfiché l'interface WLAN, il faut patienter env. 20 secondes avant que l'interface WLAN soit opératonnelle.

<span id="page-450-0"></span>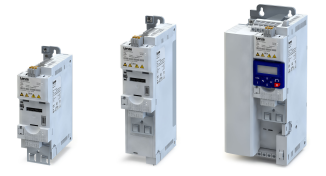

#### 11.3.2 WLAN - Réglages de base

La fonctionnalité WLAN peut être configurée à l'aide des paramètres suivants.

#### Conditons préalables

L'interface WLAN est enfchée dans l'interface X16 sur la face avant du variateur.

#### Fonctionnalité

- L'interface WLAN peut être enfichée et retirée pendant le fonctionnement de l'appareil.
- L'interface WLAN peut créer un propre réseau sans fil WLAN (mode Point d'accès, préréglage) ou s'intégrer dans un réseau sans fil WLAN disponible sous forme de client WLAN. Pour plus de détails, se reporter aux sous-chapitres suivants.
- La connexion WLAN est codée. La codifcaton WLAN peut être choisie en [0x2441:009.](#page-451-0)
- En option, il est possible de définir en [0x2441:012,](#page-451-0) que le nom du réseau sans fil WLAN, c'est-à-dire l'identfant SSID, n'est pas visible pour d'autres appareils WLAN, ce qui permet de réduire le nombre des réseaux sans fil WLAN affichés sur le smartphone ou le PC, par exemple.
- Deux origines de données sont proposées pour les réglages WLAN : le variateur et l'interface WLAN.
	- Origine de données "Variateur" : ici, les réglages WLAN enregistrés sur le variateur sont utlisés. Chaque variateur dispose de ses propres réglages WLAN.
	- Origine de données "Interface WLAN" : ici, les réglages WLAN enregistrés dans l'interface WLAN sont utlisés. En mode autonome, l'interface WLAN peut être enfchée sur un autre variateur afin que les mêmes réglages soient appliqués (indépendamment des réglages WLAN du variateur).
	- L'origine de données est activée en 0x2440.
	- L'origine de données actuelle activée est affichée en [.0x2442:004](#page-137-0)

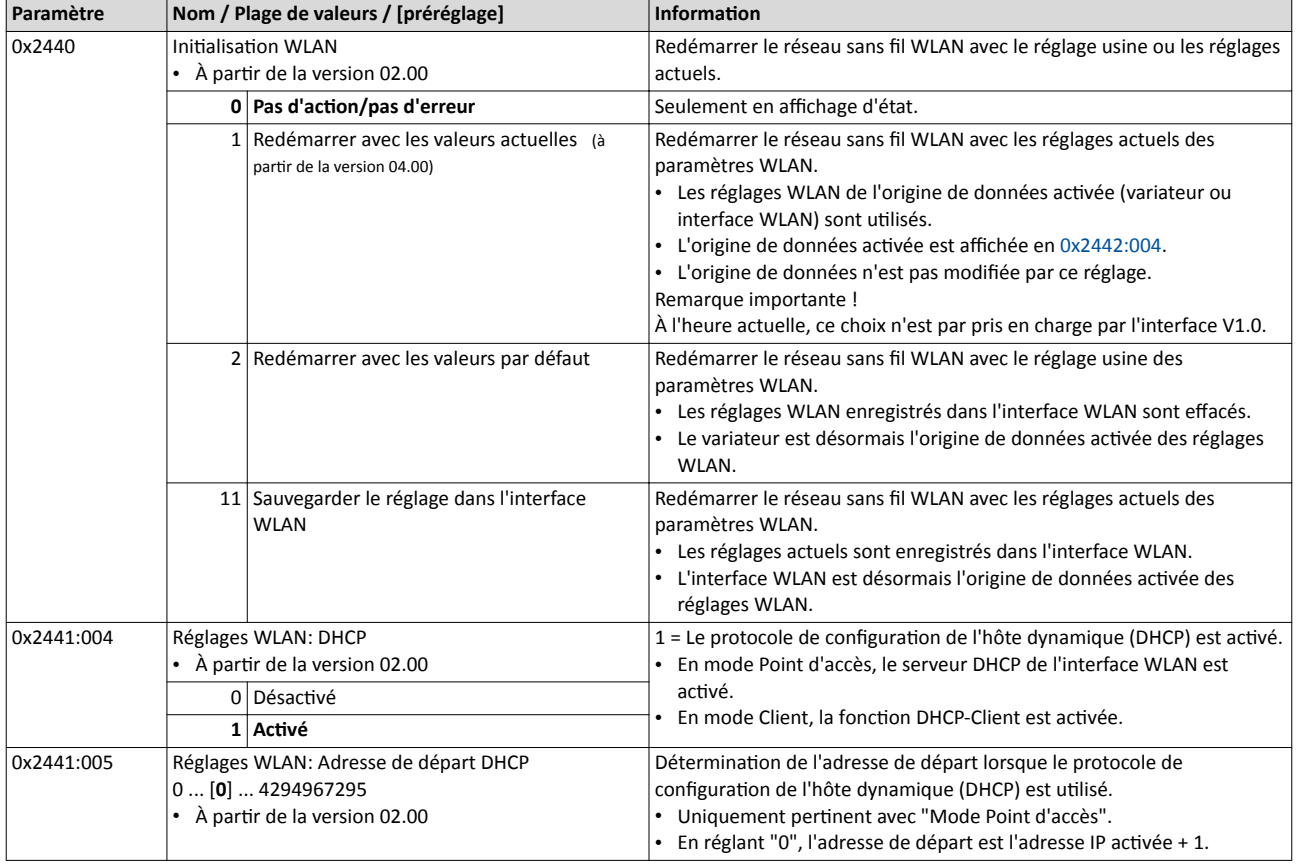

### <span id="page-451-0"></span>Fonctions additionnelles LAN sans fl (WLAN) WLAN - Réglages de base

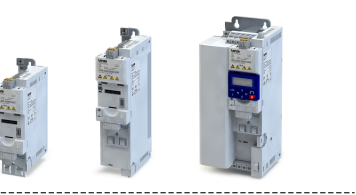

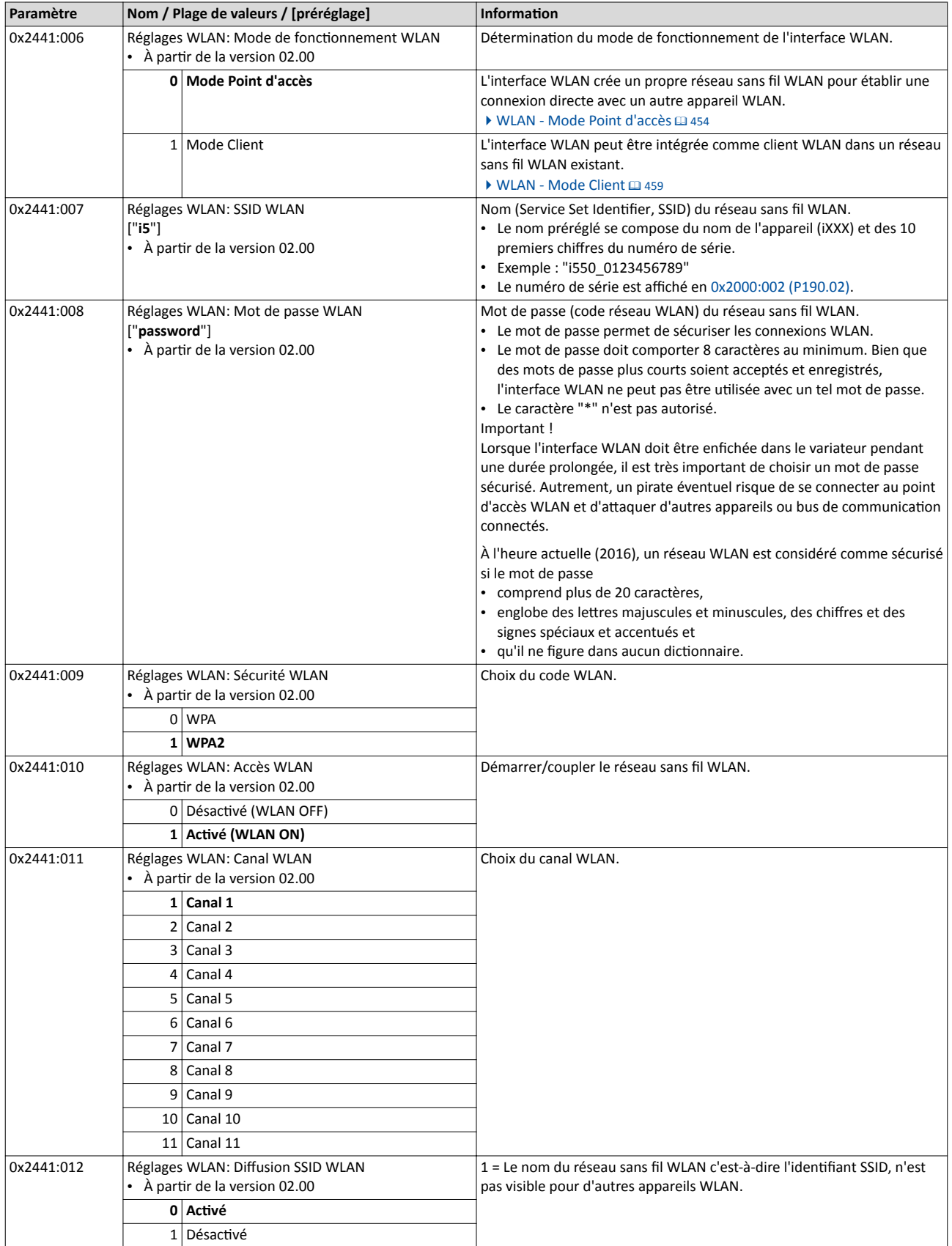

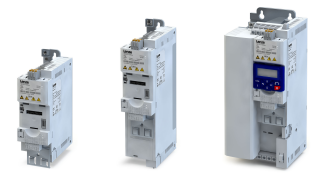

### Fonctions additionnelles LAN sans fil (WLAN) WLAN - Réglages de base

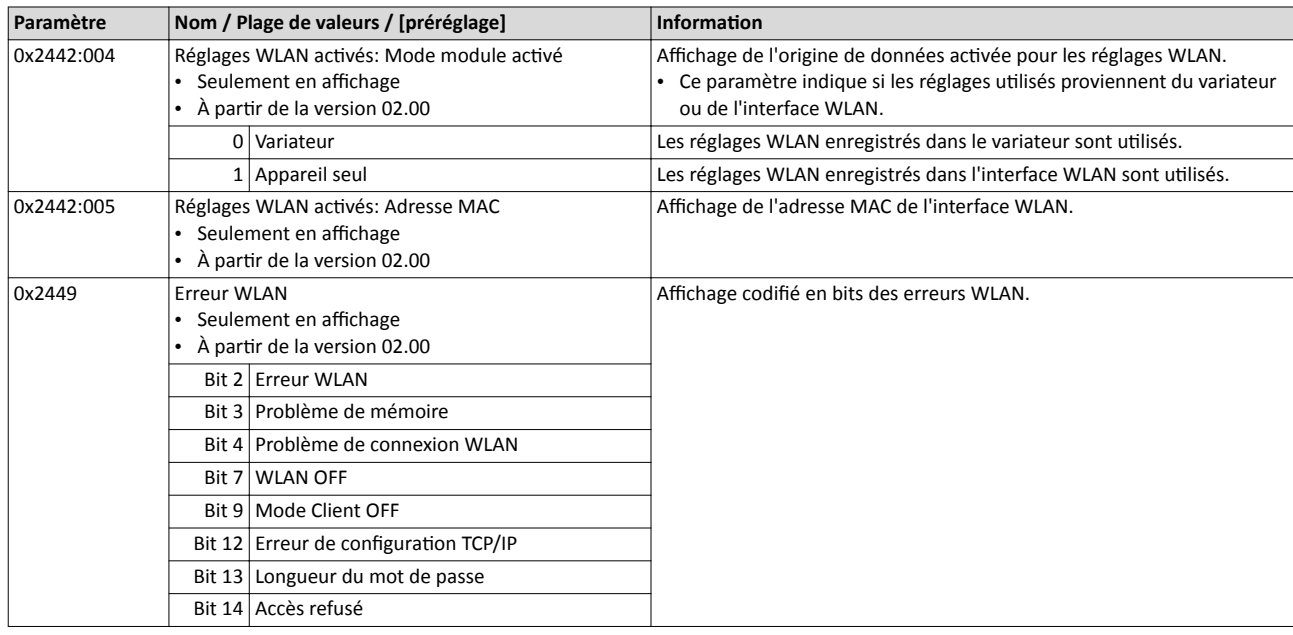

#### 11.3.2.1 WLAN - Restauration des préréglages WLAN

Motifs possibles :

- Vous ne vous rappelez plus du mot de passe.
- L'identifiant SSID-WLAN n'est pas visible et n'est plus connu.
- Le mode autonome de l'interface WLAN doit être désactivé.

Le retour de tous les réglages WLAN aux préréglages peut être actvée en [0x2440.](#page-450-0) Pour cela, le variateur doit être relié à »EASY Starter«, soit via l'interface USB soit via un bus de communicaton.

#### Option 1 : retour au préréglage via l'interface USB

Pour restaurer les préréglages WLAN à l'aide de l'interface USB, procéder de la manière suivante :

Conditions préalables :

- Le variateur est opératonnel (sous tension).
- Accessoires requis :
- Interface USB
- Câble USB 2.0 (connecteur mâle A sur connecteur micro B femelle)
- PC avec logiciel »EASY Starter« installé

1. Retrer l'interface WLAN du variateur et enfcher l'interface USB à la place.

- 2. Établir la liaison entre le variateur et »EASY Starter« via l'interface USB.
- 3. Régler le paramètre [0x2440](#page-450-0) sur "Redémarrer avec les valeurs par défaut [2]".

4. Retrer l'interface USB du variateur et remetre l'interface WLAN. Le préréglage est chargé.

### Option 2 : retour au préréglage via bus de communication

Pour restaurer les préréglages WLAN via bus de communicaton, procéder de la manière suivante :

Conditions préalables :

- Le variateur est opérationnel (sous tension).
- Le variateur est relié à un bus de communication opérationnel.

Accessoires requis :

- PC avec »EASY Starter« installé. De plus, le PC doit être relié au bus de communicaton dans lequel le variateur est intégré.
- 1. Établir la liaison entre le variateur et »EASY Starter« via le bus de communicaton utlisé.
- 2. Régler le paramètre [0x2440](#page-450-0) sur "Redémarrer avec les valeurs par défaut [2]".

Le préréglage est chargé.

#### <span id="page-453-0"></span>Fonctions additionnelles LAN sans fil (WLAN) WLAN - Mode Point d'accès

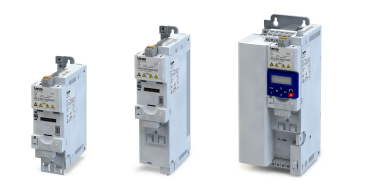

#### 11.3.3 WLAN - Mode Point d'accès

Avec le préréglage, l'interface WLAN est confgurée comme point d'accès (applicaton la plus courante). Avec ce mode de fonctionnement, l'interface WLAN crée un propre réseau sans fil WLAN pour établir une liaison directe avec d'autres appareils WLAN.

Appareils WLAN pris en charge :

- Smartphone Android avec appli clavier "Lenze-Smart-Keypad-App".
- PC (avec fonctionnalité WLAN) et logiciel »EASY Starter«.

#### Fonctionnalité

- Avec le préréglage, chaque variateur ofrant la fonctonnalité WLAN est doté d'un nom de réseau sans fil univoque : l'identifiant SSID.
- Le nom de réseau sans fil préréglé se compose du nom de l'appareil (iXXX) et des 10 premiers chifres du numéro de série (exemple : "i550\_0123456789").
- Avec le préréglage, le mot de passe du réseau sans fl WLAN est "password". Il peut être modifé en [0x2441:008](#page-451-0).

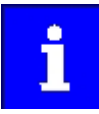

Lorsque l'interface WLAN doit être enfichée dans le variateur pendant une durée prolongée, il est très important de choisir un mot de passe sécurisé. Autrement, un pirate éventuel risque de se connecter au point d'accès WLAN et d'ataquer d'autres appareils ou bus de communicaton connectés. À l'heure actuelle (2016), un réseau WLAN est considéré comme sécurisé si le mot de passe comprend plus de 20 caractères englobant des chifres, des letres majuscules et minuscules et des signes spéciaux et accentués et qu'il ne fgure dans aucun dictionnaire.

Dans l'illustration suivante, les SSIDs ne sont représentés qu'à titre d'exemple :

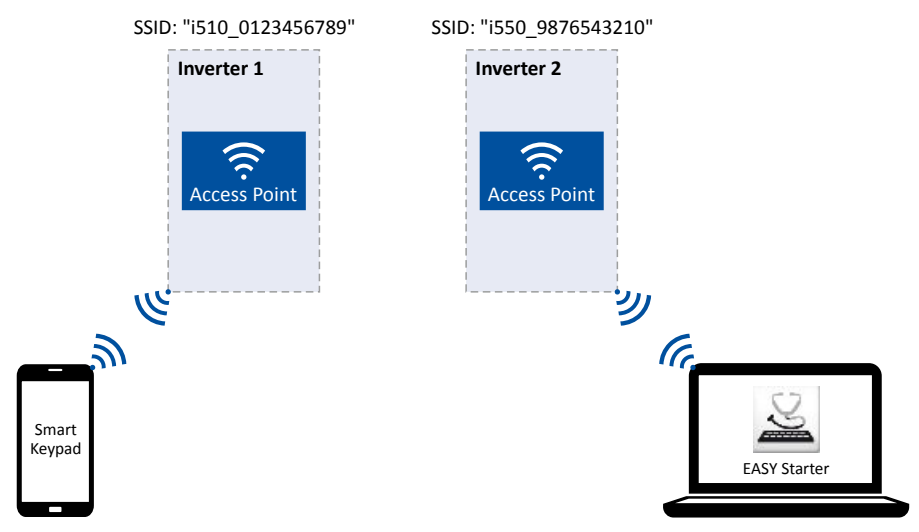

Quelques réglages suffisent pour établir une connexion WLAN. La procédure à suivre est décrite dans les sous-chapitres suivants :

- [Établissement d'une connexion directe sans](#page-454-0) fl entre un smartphone et le variateur ^ [455](#page-454-0)
- Utilisation [du smartphone comme clavier "Smart Keypad"](#page-455-0) @ [456](#page-455-0)
- [Établissement d'une connexion directe sans](#page-456-0) fil entre un PC et le variateur  $\Box$  [457](#page-456-0)

# Fonctions additionnelles

LAN sans fil (WLAN) WLAN - Mode Point d'accès

<span id="page-454-0"></span>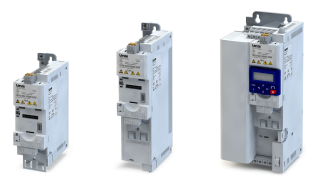

#### 11.3.3.1 Établissement d'une connexion directe sans fl entre un smartphone et le variateur

Pour établir une connexion directe sans fil vers le variateur sur le smartphone, procéder de la manière suivante :

Conditons préalables :

- L'essai fonctionnel décrit dans les instructions de montage et de mise en service a été correctement achevé (sans erreur et sans défaut).
- Le variateur est opératonnel (sous tension).

Accessoires requis :

- Interface WLAN
- Smartphone Android
- Appli "Lenze-Smart-Keypad-App" (proposée gratuitement sur Google Play)

1. Enficher l'interface WLAN sur la face avant du variateur (interface X16).

2. Sur le smartphone Android, activer la fonction WLAN sous "Paramètres"  $\rightarrow$  "WLAN", si celle-ci n'est pas activée.

Les réseaux sans fil WLAN qui sont à votre portée sont affichés.

- 3. Sélectonner le réseau sans fl WLAN créé par le variateur.
- 4. Saisir le mot de passe du réseau sans fil WLAN (préréglage "password") et cliquer sur "Connecter".

La connexion avec le réseau sans fl WLAN du variateur est maintenant établie.

5. Démarrer l'appli "Lenze-Smart-Keypad-App" sur le smartphone Android.

Avec connexion sans fl WLAN établie avec le variateur, l'appli "Lenze-Smart-Keypad-App" permet

- d'afficher les paramètres de diagnostic du variateur,
- de modifer des paramètres du variateur et
- de transférer des jeux de paramètres.

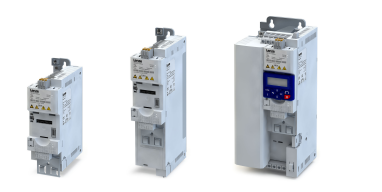

#### <span id="page-455-0"></span>11.3.3.2 Utlisaton du smartphone comme clavier "Smart Keypad"

Avec le préréglage, les réglages WLAN du variateur sont utlisés. Lorsque l'interface WLAN est enfchée dans un autre variateur, la connexion sans fl WLAN doit être établie de nouveau puisque le nom du réseau sans fl sera modifé en changeant l'emplacement de l'interface WLAN.

Lorsque le smartphone doit être utlisé comme "Smart Keypad", l'interface WLAN peut être confgurée de façon à réaliser une sauvegarde locale des réglages WLAN sur l'interface WLAN afn d'assurer une utlisaton exclusive de ces réglages. En ce mode autonome, l'interface WLAN est connectée en permanence au smartphone puisqu'après changement d'emplacement et enfchage sur un autre variateur, les informatons d'enregistrement du réseau sans fl WLAN (SSID et mot de passe) sont les mêmes :

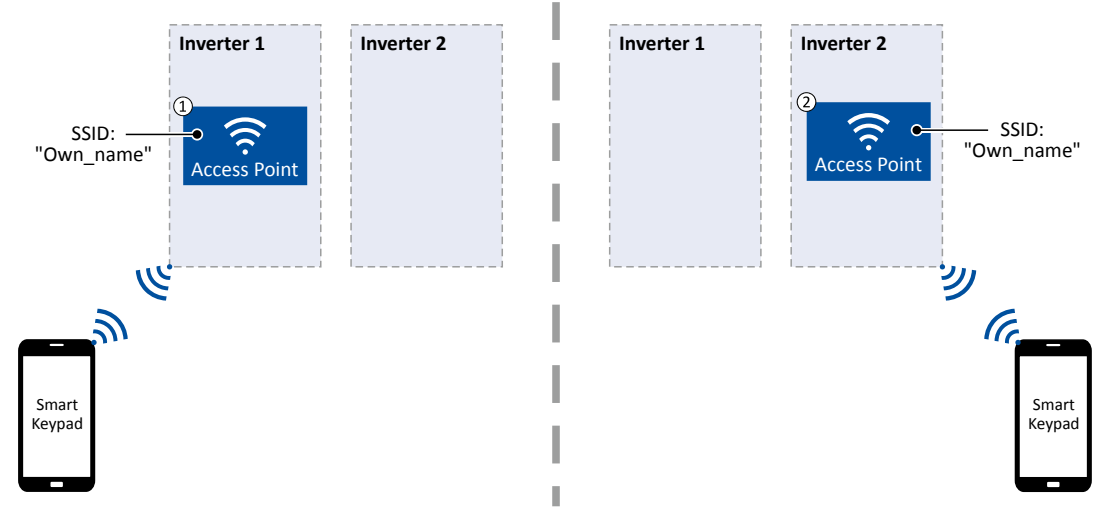

- ① L'interface WLAN est enfchée dans le variateur 1. Après établissement de la connexion au smartphone, le variateur 1 peut être interrogé à des fins de diagnostic et paramétré via l'appli "Lenze-Smart-Keypad-App".
- ② L'interface WLAN est maintenant enfchée dans le variateur 2. Après redémarrage du réseau sans fl WLAN, une connexion avec le smartphone est établie puisque les réglages WLAN sont les mêmes. Le variateur 2 peut alors être interrogé à des fins de diagnostic et paramétré via l'appli "Lenze-Smart-Keypad-App".

Pour confgurer l'interface WLAN en vue d'une utlisaton "Smart Keypad", procéder de la manière suivante :

Conditions préalables :

- L'accès aux réglages WLAN du variateur peut être réalisé via l'appli "Lenze-Smart-Keypad-App" ou via »EASY Starter«.
- 1. Déterminer un nom de réseau sans fl spécifque (SSID) en [0x2441:007](#page-451-0).
- 2. Déterminer un mot de passe spécifque en [0x2441:008.](#page-451-0)

3. Régler "Sauvegarder le réglage dans l'interface WLAN [11]" en [0x2440](#page-450-0).

Le nom de réseau sans fil et le mot de passe sont enregistrés dans la mémoire locale de l'interface WLAN. Le réseau sans fl WLAN est redémarré avec les réglages actuels.

Si, par la suite, l'interface WLAN est enfichée dans un autre variateur, les réglages enregistrés dans la mémoire locale de l'interface WLAN sont utlisés (indépendamment des réglages WLAN du variateur).

- Le mode activé ("Variateur" ou "Appareil seul") est affiché en [0x2442:004.](#page-137-0)
- Régler "Redémarrer avec les valeurs par défaut [2]" en [0x2440](#page-450-0) pour retourner au mode par défaut "Variateur".

# Fonctions additionnelles

LAN sans fil (WLAN) WLAN - Mode Point d'accès

<span id="page-456-0"></span>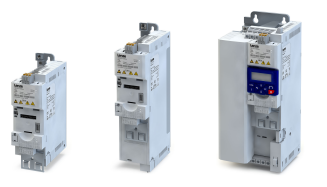

### 11.3.3.3 Établissement d'une connexion directe sans fl entre un PC et le variateur

Pour établir une connexion directe sans fl vers le variateur sur le PC, procéder de la manière suivante :

Conditions préalables :

- L'essai fonctionnel décrit dans les instructions de montage et de mise en service a été correctement achevé (sans erreur et sans défaut).
- Le variateur est opérationnel (sous tension).

Accessoires requis :

- Interface WLAN
- PC (doté de la fonctionnalité WLAN) et logiciel »EASY Starter« installé
- 1. Enfcher l'interface WLAN sur la face avant du variateur (interface X16).
- 2. Sur le PC, ouvrir la fenêtre des réglages du bus de communication : "Panneau de configuration"  $\rightarrow$  "Centre Réseau et partage".
- 3. Sous "Modifer vos paramètres réseau", choisir l'opton "Confgurer une nouvelle connexion ou un nouveau réseau".

La boîte de dialogue "Configurer une connexion ou un réseau" s'affiche.

4. Choisir l'option de connexion "Se connecter manuellement à un réseau sans fil" et cliquer sur "Suivant".

La boîte de dialogue "Se connecter manuellement à un réseau sans fil" s'affiche.

- 5. Entrer l'identifiant SSID du variateur comme nom de réseau.
- 6. Choisir le type de sécurité "WPA2-Personnel".
- 7. Choisir le type de codifcaton "AES".
- 8. Saisir le mot de passe du réseau sans fl WLAN (préréglage "password") comme code de sécurité.
- 9. Cocher l'option "Démarrer automatiquement la connexion".

10. Cliquer sur "Suivant".

Un message apparaît indiquant que la connexion a été correctement ajoutée.

- 11. Cliquer sur "Fermer".
- 12. Démarrer »EASY Starter«.
	- La boîte de dialogue "Ajouter des appareils" s'affiche.
- 13. Sélectonner la liaison "WLAN WLAN avec module i5MADU0000000S" :

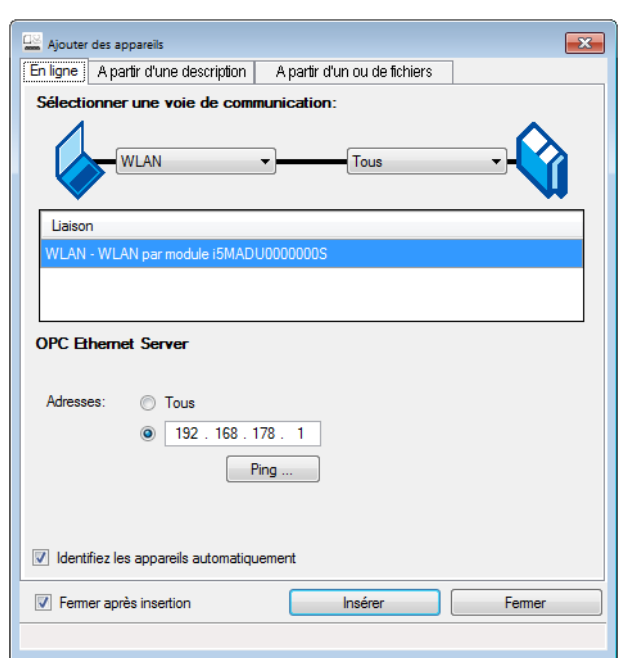

14. Cliquer sur Insérer.

»EASY Starter« lance la recherche des appareils reliés via la voie de communicaton sélectionnée. Une fois la connexion établie, le variateur apparaît dans la liste des appareils d'»EASY Starter«. Vous pouvez maintenant accéder aux paramètres du variateur via les onglets d'»EASY Starter«.

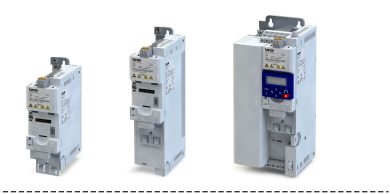

Recommandation : dans la barre d'état d'»EASY Starter«, cliquez sur «)), pour démarrer l'identification optique de l'appareil. Cette option vous permet de vérifier rapidement si la liaison a été établie avec le bon appareil.  $\blacktriangleright$  Identification optique de l'appareil  $\Box$  [172](#page-171-0)

<span id="page-458-0"></span>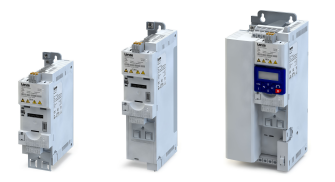

#### 11.3.4 WLAN - Mode Client

Alternatvement, l'interface WLAN peut être confgurée comme client WLAN. En ce mode de fonctionnement, l'interface WLAN peut être intégrée dans un réseau sans fil WLAN existant.

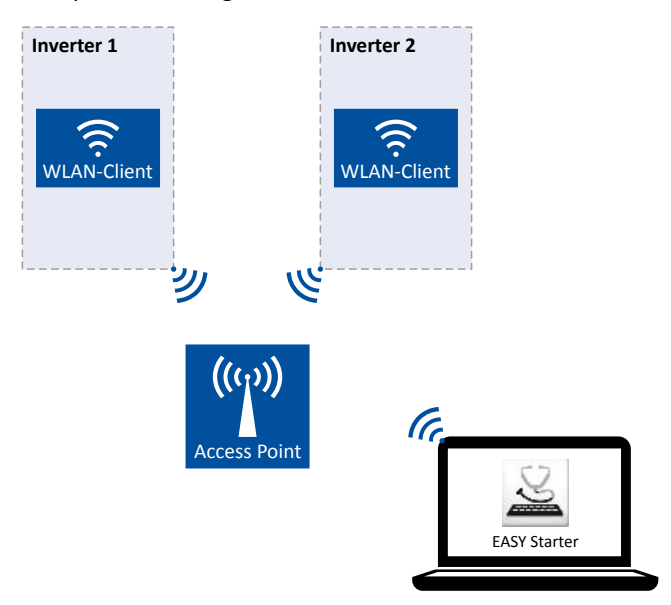

Pour confgurer l'interface WLAN comme client WLAN, procéder de la manière suivante : Conditions préalables :

- L'accès aux réglages WLAN du variateur peut être réalisé via »EASY Starter«.
- Le nom (SSID) et le mot de passe du réseau sans fil WLAN externe sont connus.

1. En [0x2441:006,](#page-451-0) régler "Mode Client [1]".

- 2. Régler le nom (SSID) du réseau sans fl WLAN externe en [0x2441:007](#page-451-0).
- 3. Régler le mot de passe du réseau sans fl WLAN externe en [0x2441:008.](#page-451-0)
- 4. [Enregistrer les réglages des paramètres dans le module mémoire](#page-110-0). <sup>111</sup>

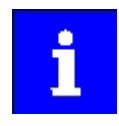

Avant d'activer les réglages WLAN modifiés, vérifier si le nom (SSID) et le mot de passe du réseau sans fl WLAN externe saisis sont corrects. Le redémarrage de l'interface WLAN en mode client entraîne l'annulation de la connexion WLAN existante en mode Point d'accès !

5. Redémarrer le variateur ou retirer et enficher l'interface WLAN pour activer les réglages WLAN modifier

L'interface WLAN adopte alors le rôle de client et tente d'établir une connexion avec le réseau sans fil WLAN externe réglé.

Important !

- Avec le préréglage, le client WLAN est confguré comme client DHCP en [0x2441:004](#page-450-0).
	- Le serveur DHCP du réseau sans fil WLAN externe prend automatiquement en charge les réglages de l'adresse IP, du masque de réseau et de la passerelle par exemple.
		- Les réglages activés sont affichés en [0x2442:001](#page-136-0), [0x2442:002](#page-137-0) et [0x2442:003.](#page-137-0)
- Une configuration IP statique peut être réalisée via les paramètres 0x2441:001, [0x2441:002](#page-459-0) et [0x2441:003.](#page-459-0)

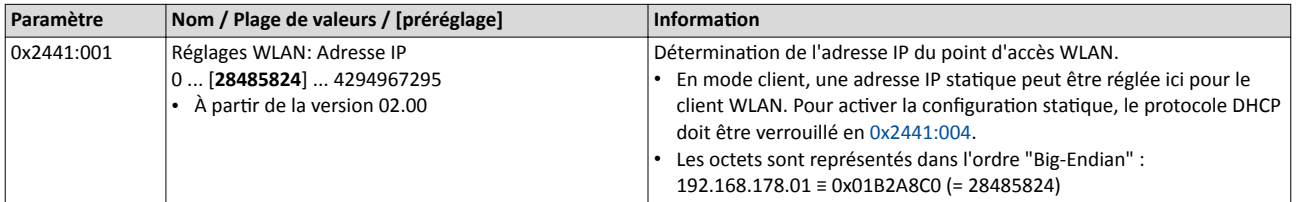

### <span id="page-459-0"></span>Fonctions additionnelles LAN sans fl (WLAN) WLAN - Mode Client

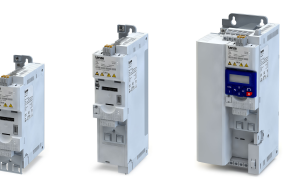

لمندد

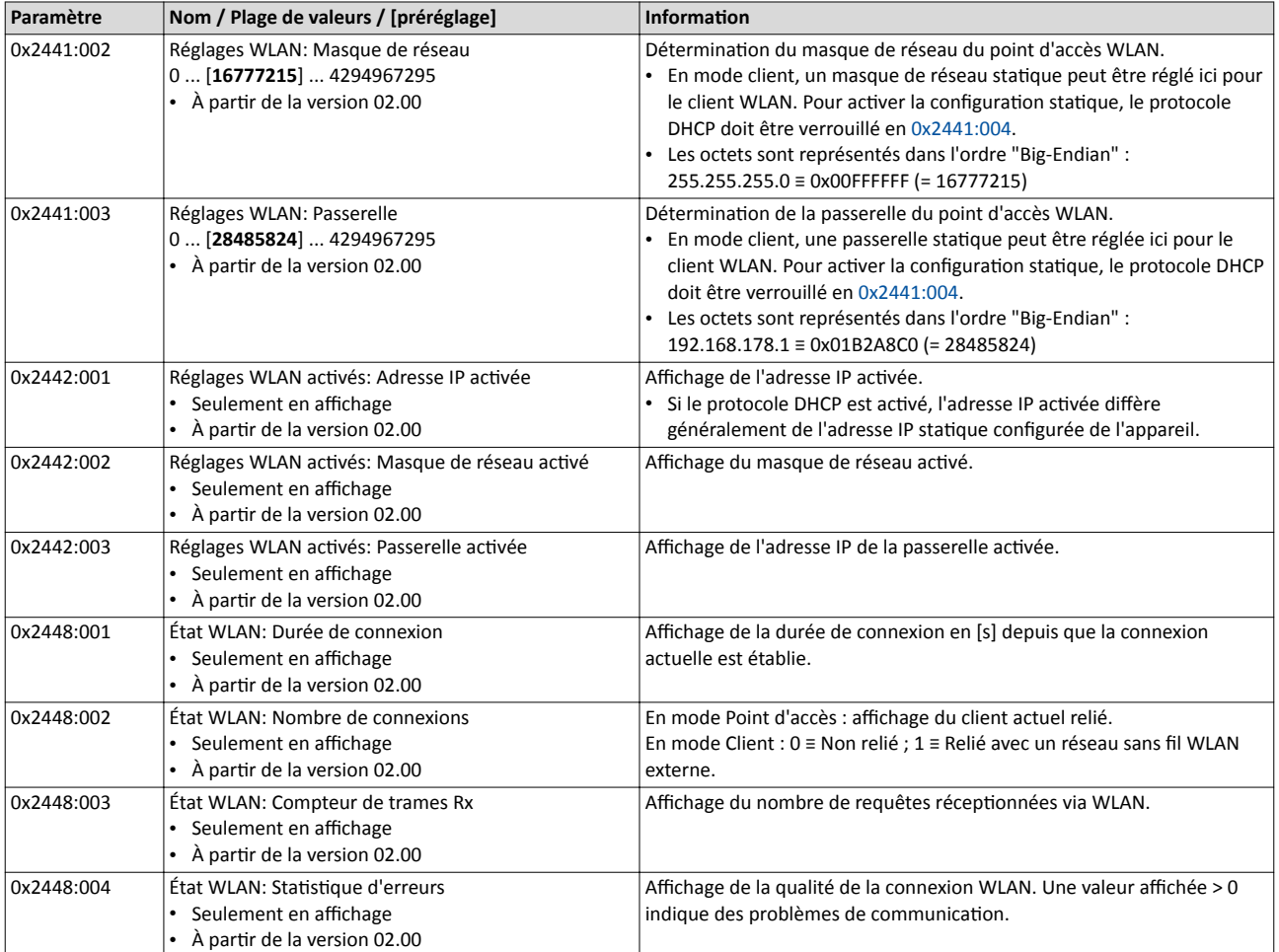

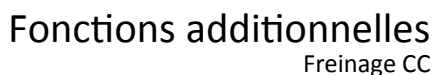

<span id="page-460-0"></span>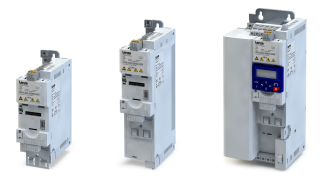

#### 11.4 Freinage CC

La fonction "Freinage CC" permet de créer un couple de freinage par injection de courant continu dans le moteur. La fonction peut être utilisée afin de réduire la phase de décélération lors du freinage d'une charge avec inertie importante. Par ailleurs, la fonction peut servir pour maintenir l'arbre moteur fxe, soit avant le démarrage soit lors de la mise à l'arrêt.

### REMARQUE IMPORTANTE

Éviter un fonctionnement prolongé de la fonction "Freinage CC" avec un courant ou une tension de freinage élevé(e) !

Risque encouru : surcharge thermique du moteur.

- ▶ N'utliser la foncton "Freinage CC" que sur des applicatons exigeant rarement des freinages de charges.
- ▶ Ne pas activer la fonction "Freinage CC" plus longtemps que nécessaire.

#### Conditions préalables

La fonction "Freinage CC" ne peut être mise en œuvre que si le variateur est déverrouillé.

#### Fonctionnalité

Possibilités d'utilisation de la fonction :

- 1. Mode automatique lors du démarrage du moteur.
- 2. Mode automatique lors de la mise à l'arrêt du moteur.
- 3. Mode manuel (via configuration E/S au choix).

Il est également possible de combiner les trois modes en réalisant, par exemple, un freinage CC automatique lors du démarrage et de la mise à l'arrêt.

Pour plus de détails et des exemples de configuration, consulter le chapitre suivant :

- ▶ [Exemple 1 : freinage CC](#page-462-0) automatique lors du démarrage <a>
1463</a>
- ▶ [Exemple 2 : freinage CC](#page-463-0) automatique lors de la mise à l'arrêt @ [464](#page-463-0)
- ◆ Migration [des variateurs Lenze 8200/8400](#page-465-0) <sup>△</sup> [466](#page-465-0)
- $\blacktriangleright$  Activation [manuelle du freinage CC](#page-603-0)  $\Box$  [604](#page-603-0)

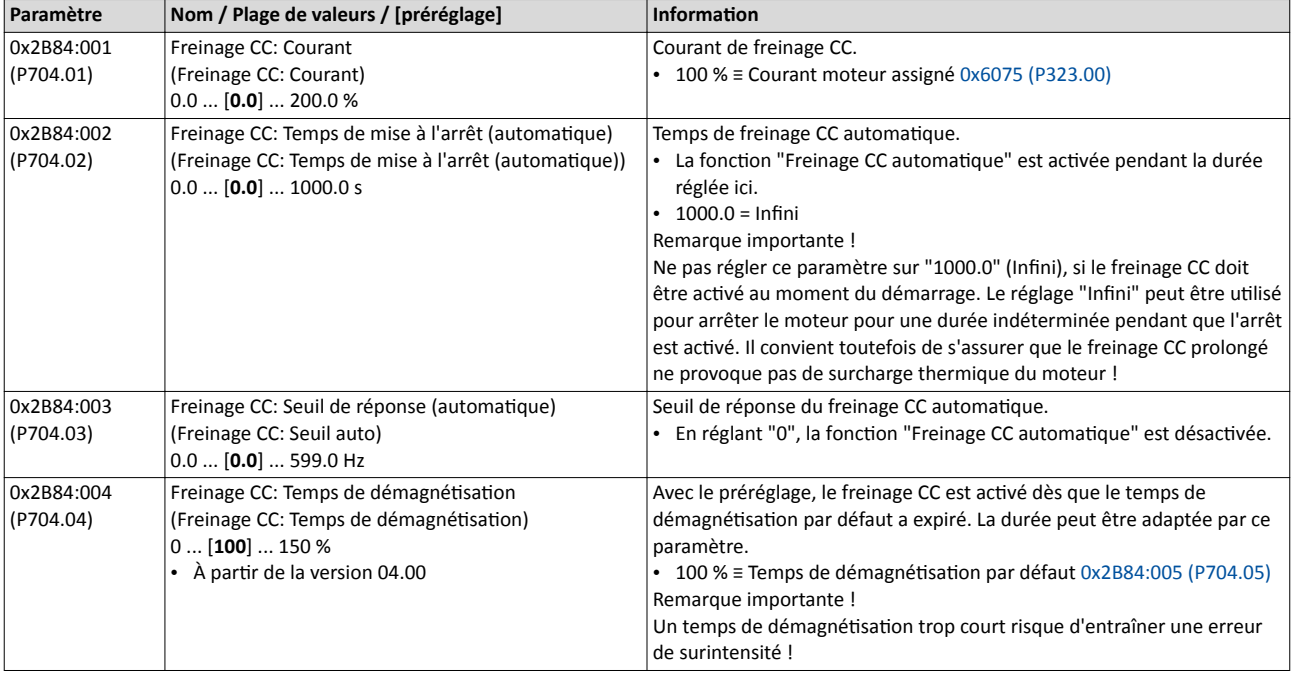

# <span id="page-461-0"></span>Fonctions additionnelles

Freinage CC

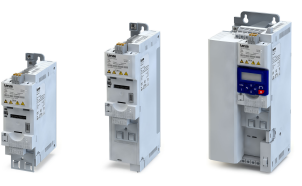

. . . . . . . . .

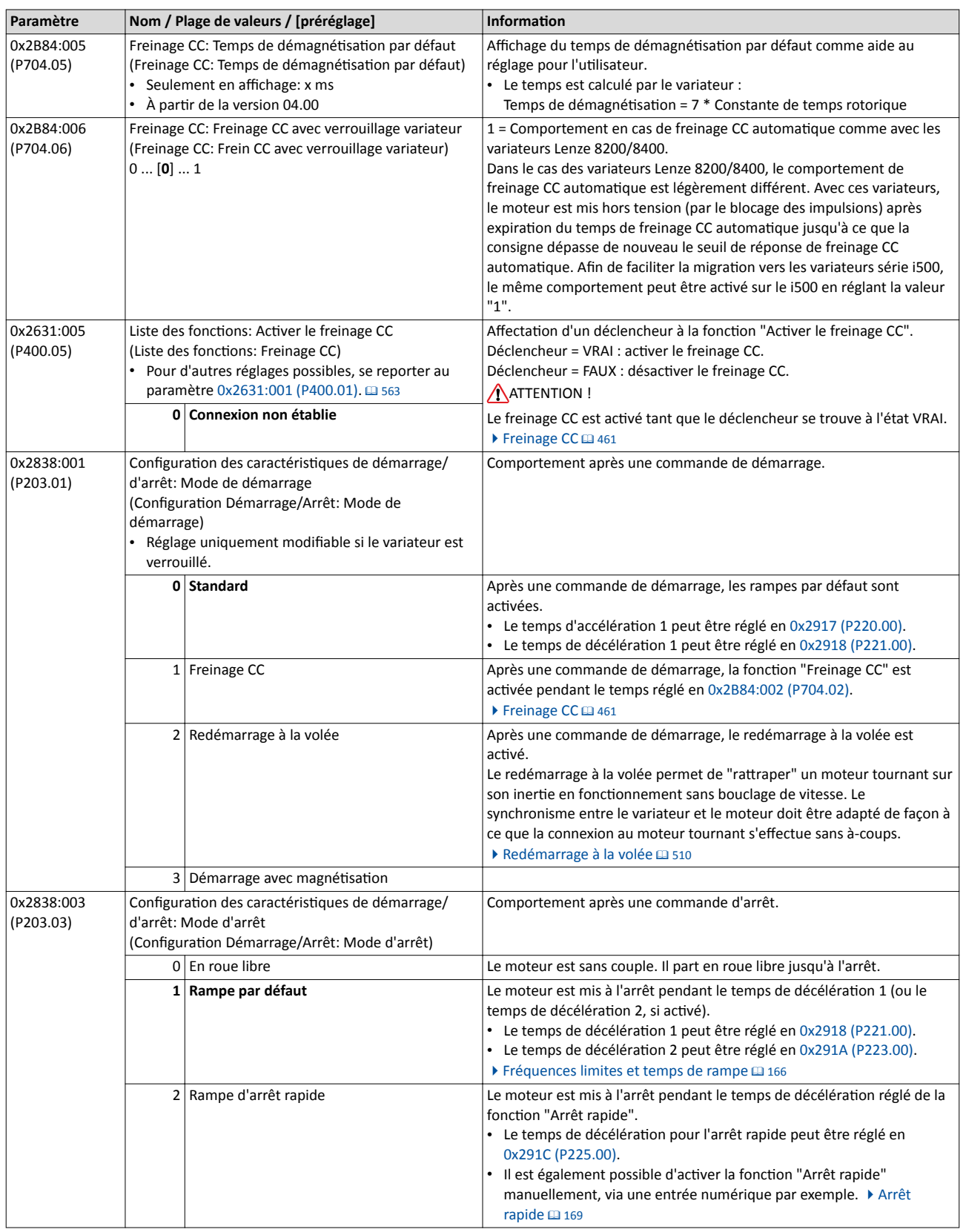

<span id="page-462-0"></span>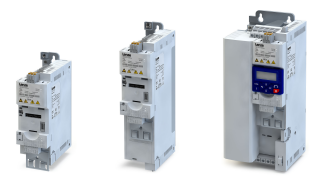

### Fonctions additionnelles Freinage CC Exemple 1 : freinage CC automatque lors du démarrage

#### 11.4.1 Exemple 1 : freinage CC automatque lors du démarrage

Pour activer le freinage CC automatique lors du démarrage du moteur, le mode de démarrage "Freinage CC [1]" doit être réglé en [0x2838:001 \(P203.01\)](#page-162-0).

- Le freinage CC est exécuté avec le courant de freinage réglé en [0x2B84:001 \(P704.01\).](#page-460-0)
- Le moteur n'accélère jusqu'à la consigne qu'après expiration du temps de mise à l'arrêt [0x2B84:002 \(P704.02\)](#page-460-0) .

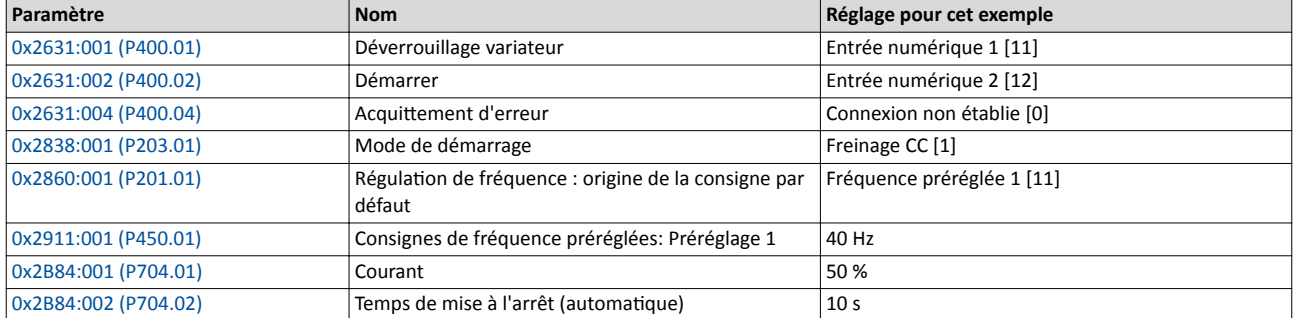

#### Signaux d'entrée 60 Hz 50 Hz 40 Hz Réglage de la consigne de fréquence 30 Hz 20 Hz 10 Hz 0 Hz Déclencheur Fonction t **Entrée numérique 1 [11]**  $\circled{3}$  $\sum$  Déverrouillage variate t Entrée numérique 2 [12] Démarrer t Signaux de sortie 60 Hz 50 Hz  $\widehat{1}$  $\overline{2}$ 40 Hz Fréquence de sortie Freinage CC Freinage CC Freinage CC 30 Hz 0x2DDD 20 Hz 10 Hz 0 Hz Signaux d'état t Fonctionnement en cours [50] t vé [53] t ge CC activé [67 t

Les signaux d'état peuvent être affectés aux sorties numériques.  $\blacktriangleright$  Configuration des sorties numériques  $\Box$  [637](#page-636-0)

- ① Après une commande de démarrage actvée, le freinage CC est actvé. Le moteur n'accélère jusqu'à la consigne qu'après expiraton du temps de mise à l'arrêt [0x2B84:002 \(P704.02\)](#page-460-0).
- ② La mise à l'arrêt du moteur est réalisée conformémement au mode d'arrêt réglé en [0x2838:003 \(P203.03\).](#page-164-0) Pour cet exemple : mise à l'arrêt suivant la rampe par défaut.
- ③ Dès que le variateur est verrouillé, le moteur part en roue libre.

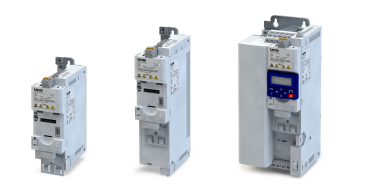

#### <span id="page-463-0"></span>11.4.2 Exemple 2 : freinage CC automatique lors de la mise à l'arrêt

50 Hz 60 Hz

Pour activer le freinage CC automatique lors de la mise à l'arrêt du moteur, le seuil de réponse correspondant doit être réglé en [0x2B84:003 \(P704.03\)](#page-460-0).

- Après la commande d'arrêt, le moteur est d'abord décéléré suivant le réglage efectué. Ce n'est que lorsque la fréquence de sorte dépasse le seuil de réponse inférieur réglé que le variateur abandonne la décélération et active le freinage CC.
- Le freinage CC est exécuté avec le courant de freinage en [0x2B84:001 \(P704.01\)](#page-460-0) et suivant le temps de mise à l'arrêt réglé en [0x2B84:002 \(P704.02\).](#page-460-0)
- Le comportement exact dépend du mode d'arrêt réglé en [0x2838:003 \(P203.03\).](#page-164-0)

#### Mode d'arrêt = "Rampe par défaut [1]"

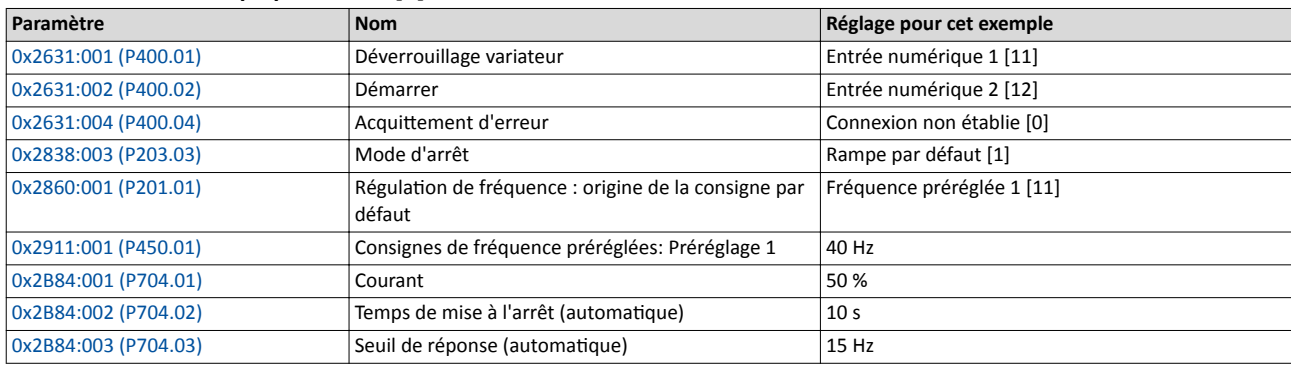

#### Signaux d'entrée

30 Hz 40 Hz Réglage de la consigne de fréquence

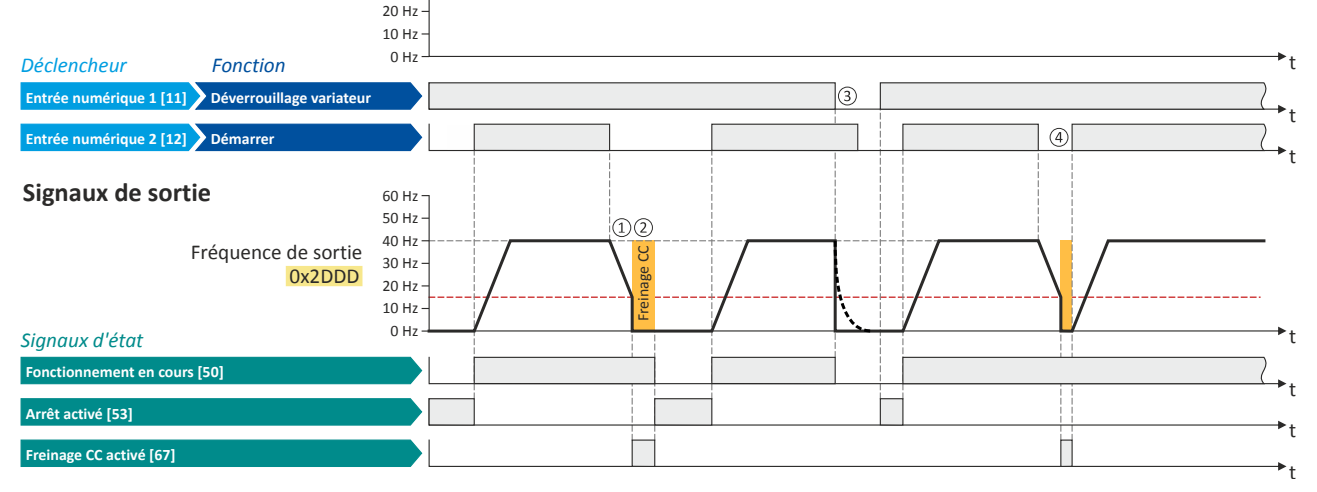

Les signaux d'état peuvent être affectés aux sorties numériques.  $\blacktriangleright$  Configuration des sorties numériques  $\Box$  [637](#page-636-0)

- ① Avec le mode d'arrêt "Rampe par défaut [1]", le moteur est d'abord décéléré normalement jusqu'à ce que le seuil de réponse inférieur de réponse réglé en [0x2B84:003 \(P704.03\)](#page-460-0) est dépassé.
- ② Le freinage CC est actvé pendant le temps de mise à l'arrêt réglé en [0x2B84:002 \(P704.02\)](#page-460-0).
- ③ Dès que le variateur est verrouillé, le moteur part en roue libre. (Le freinage CC ne peut être actvé que si le variateur est déverrouillé.)
- ④ Si une nouvelle commande de démarrage est actvée pendant le temps de mise à l'arrêt, le freinage CC est abandonné. Le moteur accélère alors de nouveau jusqu'à la consigne.

#### Mode d'arrêt = "Rampe d'arrêt rapide [2]"

Même comportement qu'avec le mode d'arrêt "Rampe par défaut [1]", sauf qu'ici, le moteur est décéléré suivant la rampe d'arrêt rapide à la place de la rampe par défaut.

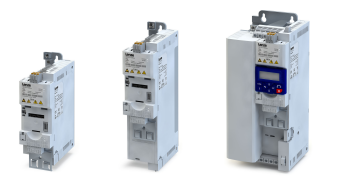

П

#### Mode d'arrêt = "En roue libre [0]"

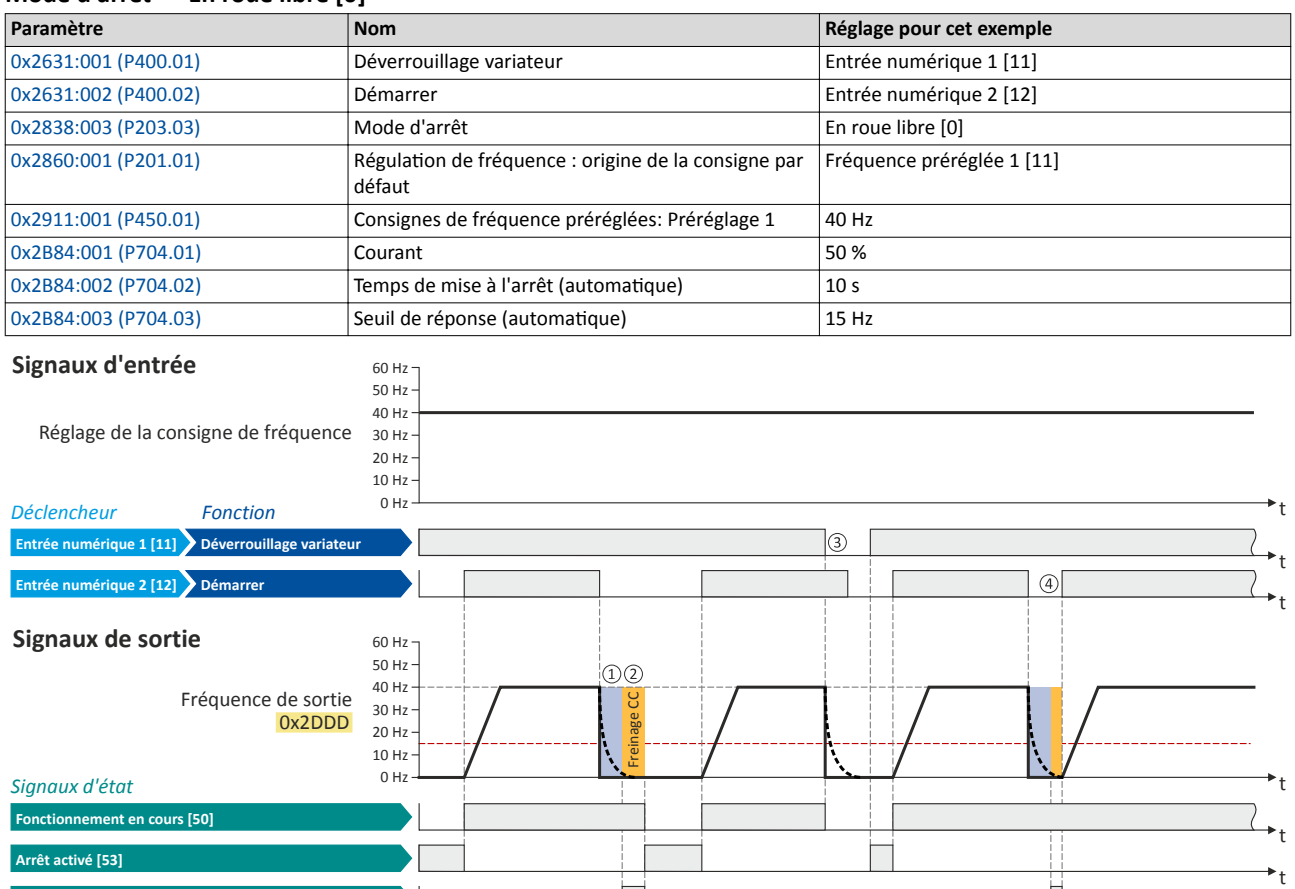

Freinage CC activé [67]

Les signaux d'état peuvent être affectés aux sorties numériques.  $\blacktriangleright$  Configuration des sorties numériques  $\Box$  [637](#page-636-0)

- ① Avec le mode d'arrêt "En roue libre [0]", le moteur part d'abord en roue libre pendant un temps défni (réglage fxe). Ce temps de démagnétisation permet de réduire la tension induite.
- ② Le freinage CC est actvé pendant le temps de mise à l'arrêt réglé en [0x2B84:002 \(P704.02\)](#page-460-0).
- ③ Dès que le variateur est verrouillé, le moteur part en roue libre. (Le freinage CC ne peut être actvé que si le variateur est déverrouillé.)
- ④ Si une nouvelle commande de démarrage est actvée pendant le temps de mise à l'arrêt, le freinage CC est abandonné. Le moteur accélère alors de nouveau jusqu'à la consigne.

 $\ddot{ }$ 

<span id="page-465-0"></span>Fonctions additionnelles Freinage CC Migration des variateurs Lenze 8200/8400

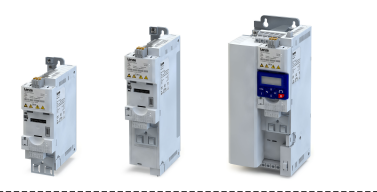

#### 11.4.3 Migraton des variateurs Lenze 8200/8400

Dans le cas des variateurs Lenze 8200/8400, le comportement de freinage CC automatique est légèrement diférent. Avec ces variateurs, le moteur est mis hors tension (par le blocage des impulsions) après expiration du temps de freinage CC automatique jusqu'à ce que la consigne dépasse de nouveau le seuil de réponse de freinage CC automatique. Afin de faciliter la migration vers les variateurs série i500, le même comportement peut être active sur le i500 en réglant [0x2B84:006 \(P704.06\)](#page-461-0) = "1".

L'exemple suivant illustre le comportement de la fonction avec le réglage 0x2B84:006  $(P704.06) = "1".$  $(P704.06) = "1".$ 

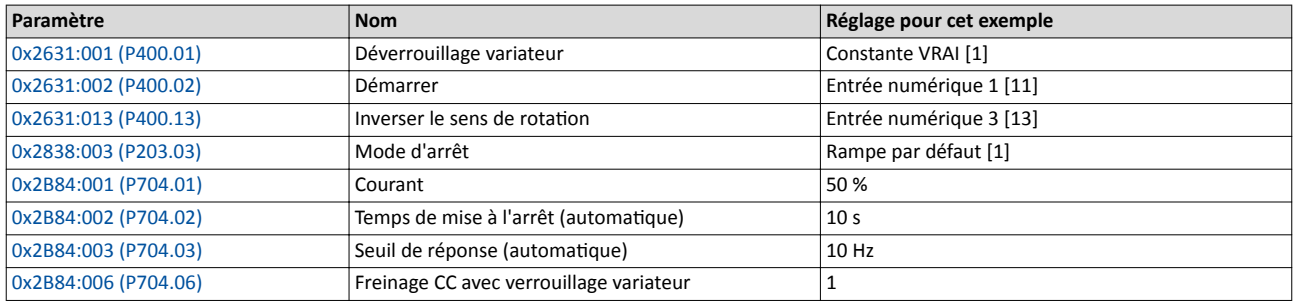

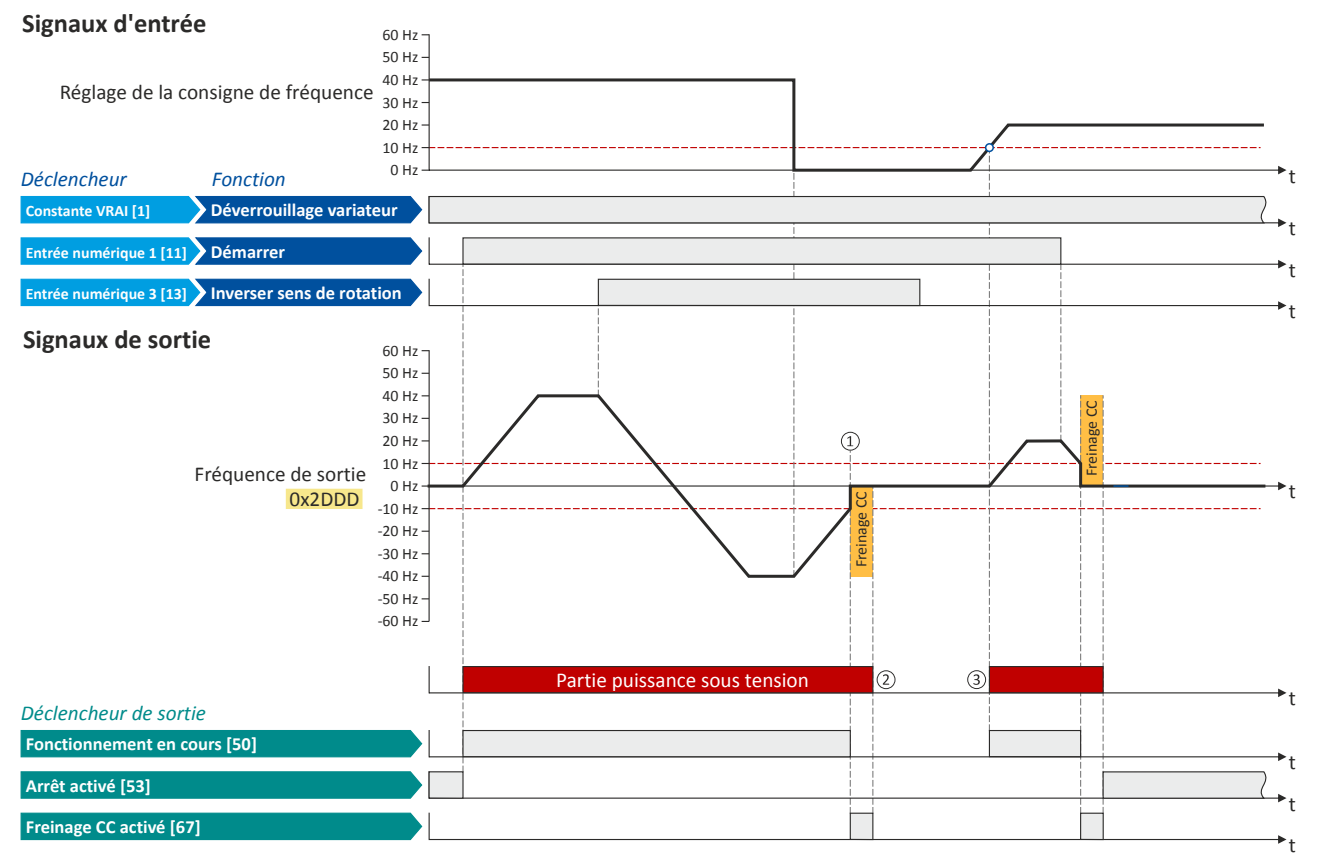

Les signaux d'état peuvent être affectés aux sorties numériques. ▶ Configuration des sorties numériques <sup>1</sup> [637](#page-636-0)

- ① Dès que la valeur passe en dessous du seuil de réponse réglé en [0x2B84:003 \(P704.03\),](#page-460-0) le freinage CC est actvé pendant le temps de mise à l'arrêt réglé en [0x2B84:002 \(P704.02\)](#page-460-0).
- ② La parte puissance est mise hors tension dès que le temps de mise à l'arrêt a expiré.
- ③ La parte puissance est remise sous tension dès que la consigne dépasse de nouveau le seuil de réponse. Le moteur accélère jusqu'à la consigne.

<span id="page-466-0"></span>

### 11.5 Gestion de l'énergie de freinage

Lorsque des moteurs électriques sont freinés, l'énergie cinétique du système d'entraînement complet est renvoyé dans le bus CC en mode générateur. Cette énergie déclenche l'augmentaton de la tension du bus CC. Si l'énergie renvoyée est trop élevée, le variateur envoie un message d'erreur.

Afin d'éviter une surtension du bus CC, plusieurs solutions se présentent :

- Utlisaton d'une résistance de freinage
- Arrêt du générateur de rampes dès que le seuil de tension activé pour le fonctionnement de freinage est dépassé
- Utilisation de la fonction "Frein de parking géré par le variateur"
- Combinaison des solutions ci-dessus
- Bus CC

Gestion de l'énergie de freinage

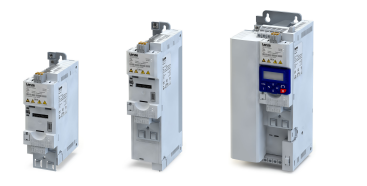

#### **Fonctionnalité**

Le seuil de tension du fonctionnement en freinage se déduit de la tension réseau assignée réglée :

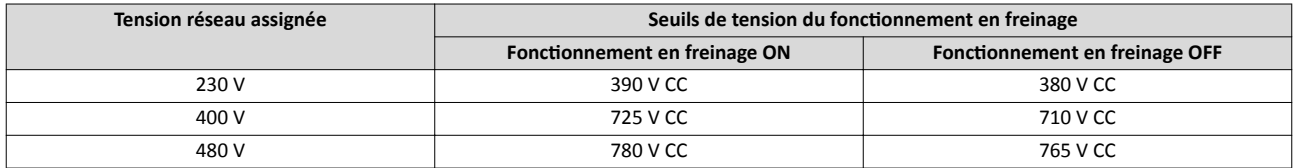

Le seuil de tension pour le fonctionnement en freinage peut être réduit de 0 ... 100 V. La réducton requise peut être réglée en [0x2541:003 \(P706.03\)](#page-468-0). Elle peut uniquement être mise en œuvre tant que le seuil de tension réduit se situe au-delà de la tension CC constante normale. Le seuil de tension activé pour le fonctionnement en freinage est affiché en [0x2541:002 \(P706.02\).](#page-468-0)

Dès que la tension du bus CC dépasse le seuil de tension pour le fonctonnement en freinage, le mode de freinage choisi en [0x2541:001 \(P706.01\)](#page-468-0) est actvé.

- Le suivi optmal de la consigne de fréquence par la fréquence réelle (arrêt rapide du moteur par ex.) peut toujours être réalisé en utlisant une résistance de freinage.
- L'arrêt du générateur de rampes de décélération permet de réaliser un freinage avec une décélération plus douce et des instabilités de couple réduites.
- La fonction "Freinage par injection CC géré par le variateur" permet de réaliser un freinage rapide sans utliser une résistance de freinage. Ce mode de freinage risque de provoquer des instabilités de couple.

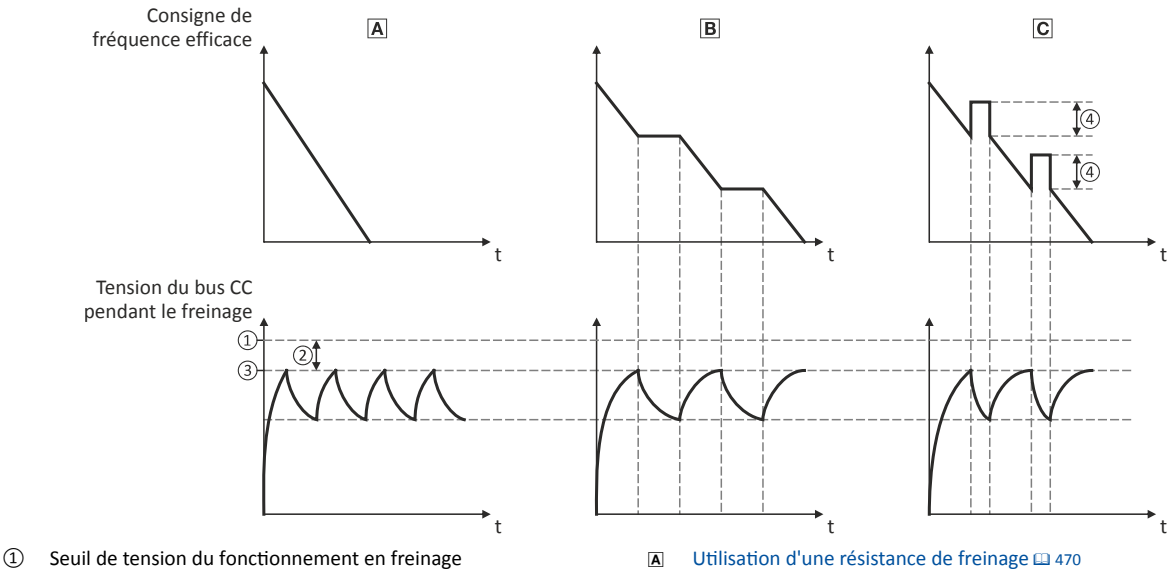

- 
- 
- 
- ④ Fréquence supplémentaire [0x2541:004 \(P706.04\)](#page-472-0)
- 
- **2** Seuil réduit [0x2541:003 \(P706.03\)](#page-468-0) 1 [Arrêt du générateur de rampes](#page-471-0)  $\Box$  [472](#page-471-0)
- <sup>③</sup> Seuil actvé [0x2541:002 \(P706.02\)](#page-468-0) 2 Freinage par injecton [CC géré par le variateur](#page-472-0) ^ [473](#page-472-0)
Geston de l'énergie de freinage

<span id="page-468-0"></span>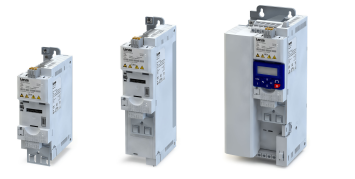

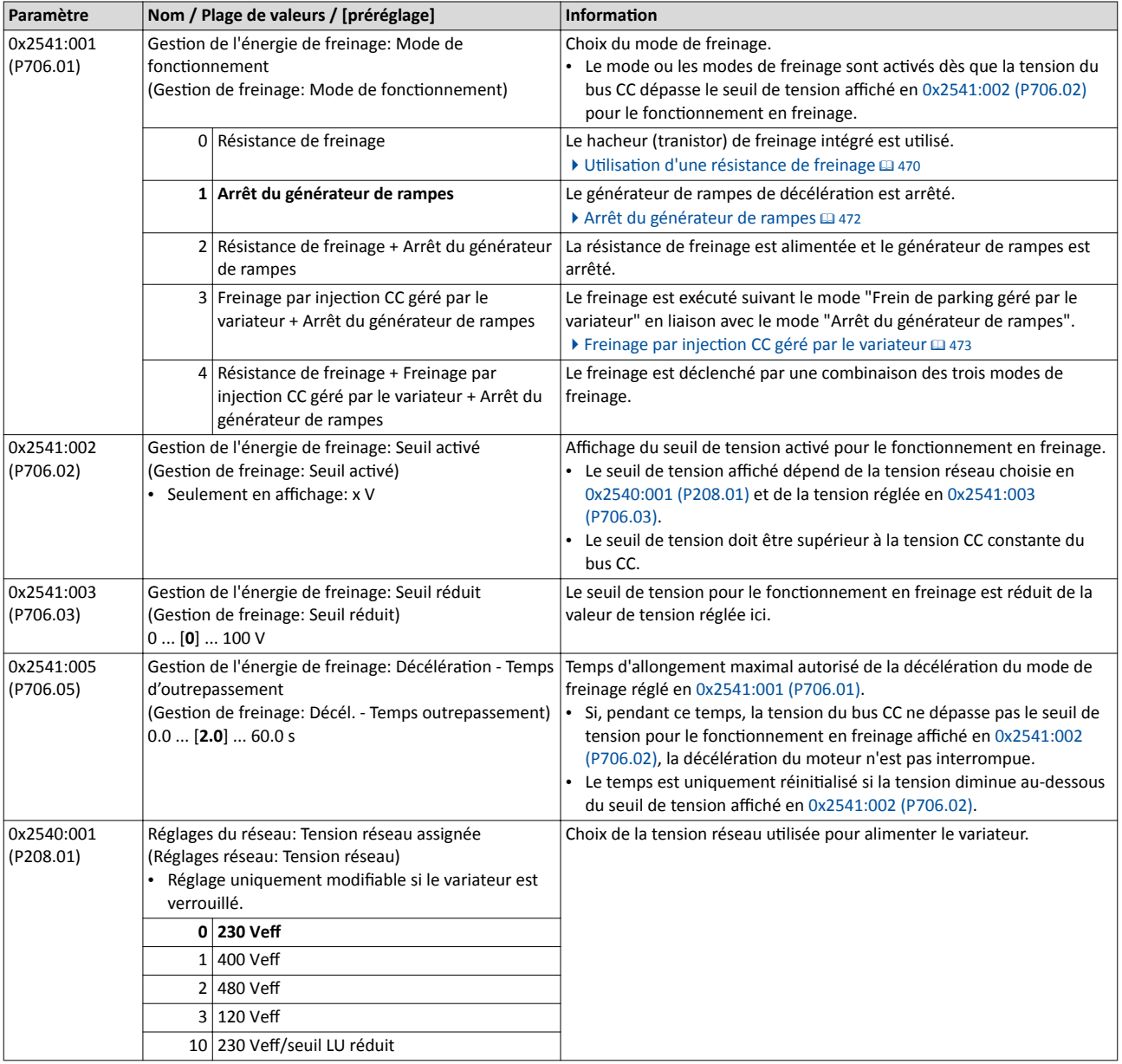

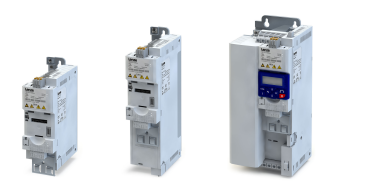

### <span id="page-469-0"></span>11.5.1 Utilisation d'une résistance de freinage

Une autre possibilité consiste à utliser le hacheur (transistor) de freinage intégré dans le variateur pour le fonctionnement en freinage.

### REMARQUE IMPORTANTE

Le hacheur (transistor) de freinage risque d'être détruit suite à un dimensionnement incorrect de la résistance de freinage.

- ▶ Ne raccorder qu'une résistance adaptée en termes de puissance aux bornes R<sub>B1</sub> et R<sub>B2</sub> du variateur.
- ▶ Éviter la surcharge thermique de la résistance de freinage.

### Conditons préalables

Il faut régler un des modes de freinage suivants en [0x2541:001 \(P706.01\)](#page-468-0) pour que le hacheur intégré soit activé en fonctionnement en freinage :

- "Résistance de freinage [0]"
- "Résistance de freinage + Arrêt du générateur de rampes [2]"
- "Résistance de freinage + Freinage par injecton CC géré par le variateur + Arrêt du générateur de rampes [4]"

Avec le préréglage de [0x2541:001 \(P706.01\),](#page-468-0) le hacheur de freinage ne sera pas activé en fonctionnement en freinage !

### Fonctionnalité

- Raccorder la résistance de freinage requise aux bornes  $R_{B1}$  et  $R_{B2}$  du variateur.
- Avec commande de la résistance de freinage, il est possible de régler, en plus, la mise à l'arrêt du générateur de rampes en [0x2541:001 \(P706.01\)](#page-468-0) ce qui permet d'éviter l'activation de la coupure en cas de surtension lorsqu'il s'agit de temps de décélération courts.
- Avec le préréglage, le hacheur de freinage est désactivé avec variateur verrouillé et à l'état d'erreur ("Erreur actvée"). Ce comportement peut être modifé en [0x2541:006 \(P706.06\)](#page-470-0) . Exemple : une seule résistance est utlisée dans un bus CC comprenant plusieurs variateurs. Cete résistance est raccordée au variateur le plus puissant du bus CC. Sur ce variateur, le comportement peut être modifé de façon que le verrouillage variateur et/ou une erreur ne provoquent pas la désactivation du hacheur de freinage.

### Fonction de protection interne

La fonction de protection suivante permet d'empêcher que le hacheur de freinage soit activé en permanence en raison d'une tension trop élevée et des réglages incorrects :

- Le hacheur de freinage est désactivé s'il a été activé pendant une durée de plus de 4 s.
- Si la tension du bus CC tombe de nouveau en dessous du seuil de tension du fonctionnement en freinage pendant une courte durée, le hacheur de freinage peut être activé de nouveau en continu pendant une durée max. de 4 s.

Geston de l'énergie de freinage Utlisaton d'une résistance de freinage

<span id="page-470-0"></span>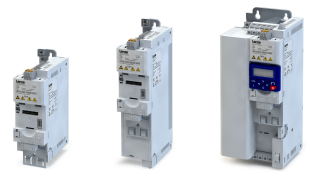

Surveillance de la résistance de freinage

Le variateur calcule et surveille la charge thermique de la résistance de freinage afn d'éviter une surcharge de celle-ci.

Pour assurer un calcul correct, procéder aux réglages suivants conformémement aux indications figurant sur la plaque signalétique de la résistance de freinage :

- 0x2550:002 (P707.02) : Valeur de résistance
- 0x2550:003 (P707.03) : Puissance assignée
- 0x2550:004 (P707.04) : Charge thermique max.

La charge thermique calculée est affichée en 0x2550:007 (P707.07).

La surveillance de la résistance de freinage s'effectue à deux étages :

- Si la charge thermique calculée dépasse le seuil d'avertssement réglé en 0x2550:008 (P707.08) (préréglage : 90 %), la réacton réglée en [0x2550:010 \(P707.10\)](#page-471-0) (préréglage : "Avertssement") est actvée. L'état d'avertssement est réinitalisé dès que la charge thermique tombe en dessous du seuil d'avertissement de - 20 %.
- Si la charge thermique calculée dépasse le seuil d'erreur réglé en 0x2550:009 (P707.09) (préréglage : 100 %), la réacton réglée en [0x2550:011 \(P707.11\)](#page-471-0) (préréglage : erreur) est activée. L'état d'erreur est réinitialisé dès que la charge thermique tombe en dessous du seuil de - 20 %.

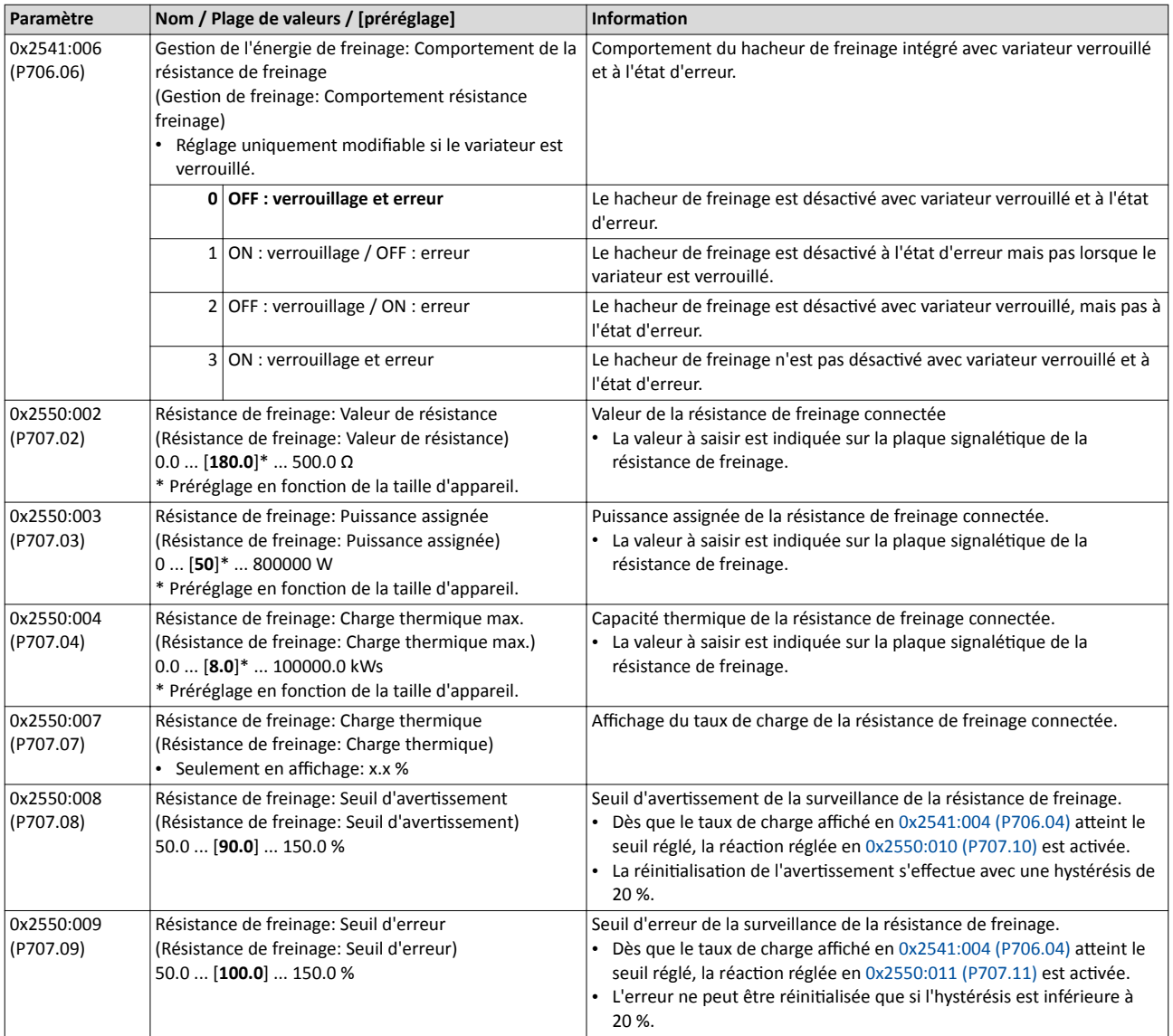

<span id="page-471-0"></span>

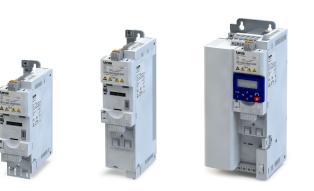

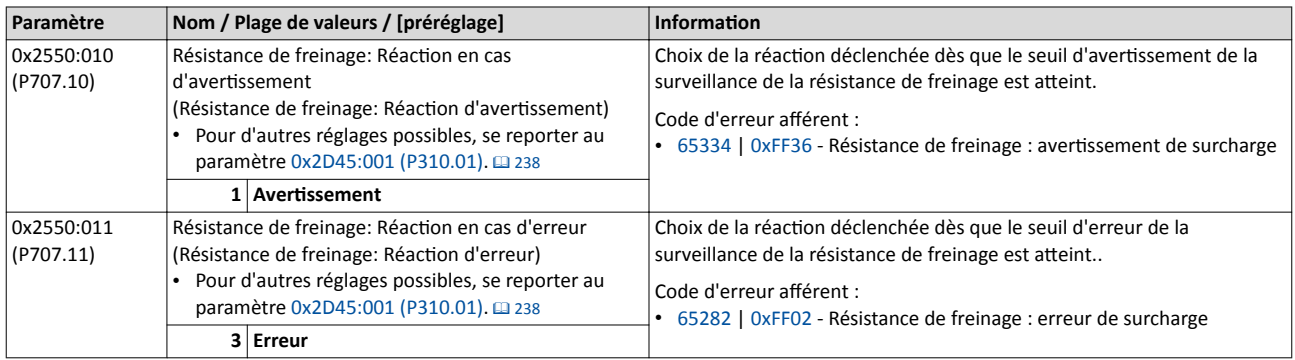

### 11.5.2 Arrêt du générateur de rampes

Dès que le seuil de tension pour le fonctonnement en freinage est dépassé, le générateur de rampes de décélératon est arrêté pendant une courte durée.

#### Fonctionnalité

En sélectionnant ce mode de freinage, il faut régler le temps d'allongement maximal autorisé de la décélératon en [0x2541:005 \(P706.05\)](#page-468-0).

- Si, pendant ce temps, la tension du bus CC ne dépasse pas le seuil de tension pour le fonctionnement en freinage affiché en [0x2541:002 \(P706.02\),](#page-468-0) la décélération du moteur n'est pas interrompue.
- Le temps est uniquement réinitalisé si la tension diminue au-dessous du seuil de tension affiché en 0x2541:002 (P706.02).

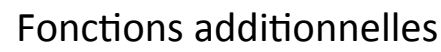

Gestion de l'énergie de freinage Freinage par injection CC géré par le variateur

<span id="page-472-0"></span>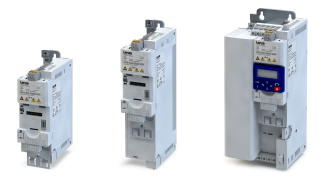

### 11.5.3 Freinage par injection CC géré par le variateur

Avec ce mode de freinage réglable en [0x2541:001 \(P706.01\),](#page-468-0) la transformaton de l'énergie génératrice dans le moteur est réalisée par une accélératon/décélératon dynamique en liaison avec l'abaissement de la vitesse du générateur de rampes.

### REMARQUE IMPORTANTE

Des freinages trop fréquents/trop longs risquent de provoquer une surcharge thermique du moteur.

- ▶ Éviter un fonctionnement prolongé de la fonction "Freinage CC" !
- ▶ Pour les applications avec inerties importantes et temps de freinage longs (> 2 s), nous recommandons d'opter pour la fonction "Freinage CC".

### Conditions préalables

- Le mode de freinage "Frein de parking géré par le variateur" ne doit pas être utilisé sur des convoyeurs verticaux (systèmes de levage) ou des avec charges actives !
- Le mode de freinage "Frein de parking géré par le variateur" ne peut être mis en œuvre qu'en mode de fonctionnement [0x6060 \(P301.00\)](#page-498-0) = "MS : Mode Vitesse [-2]".
- En utlisant ce mode de freinage, la surveillance de la surcharge du moteur n'est pas adaptée. Dans le cas d'une utilisation trop fréquente de la fonction "Frein de parking géré par le variateur", il se peut que la surveillance de la surcharge moteur ne fonctonne plus correctement.  $\blacktriangleright$  Surveillance de la surcharge moteur ( $I^{2*}$ t)  $\Box$  [230](#page-229-0)

#### Fonctionnalité

Pendant la phase de décélération, le générateur de rampes est arrêté. La fréquence réglée en 0x2541:004 (P706.04) est ajoutée à la consigne de fréquence. Le signe arithmétque de la fréquence réelle actuelle est alors considérée. Par ailleurs, le générateur de rampes est également arrêté en cas de surtension. Dès que la tension du bus CC passe en dessous du seuil inférieur de tension du bus CC défni, la vitesse ajoutée est annulée et le générateur de rampes est déverrouillé de nouveau. L'alternance des phases de décélératon et d'accélératon résultant de cete commutaton permet de réaliser la transformaton thermique de l'énergie dans le moteur. Le processus risque de provoquer des instabilités de couple.

#### Consignes de réglage

D'une manière générale, il convient de régler la fréquence additonnelle à la plus pette valeur possible permetant d'assurer un déplacement contrôlé de la charge en mouvement. Avec des inerties importantes, il faut augmenter la fréquence moteur assignée réglée. L'augmentation de la fréquence moteur assignée entraîne un accroissement des instabilités de couple qui risquent de nuire à la durée de vie des composants mécaniques. Par ailleurs, l'augmentaton de la fréquence moteur assignée favorise aussi l'augmentaton d'énergie transformée en chaleur dans le moteur. Risque encouru : durée de vie réduite du moteur.

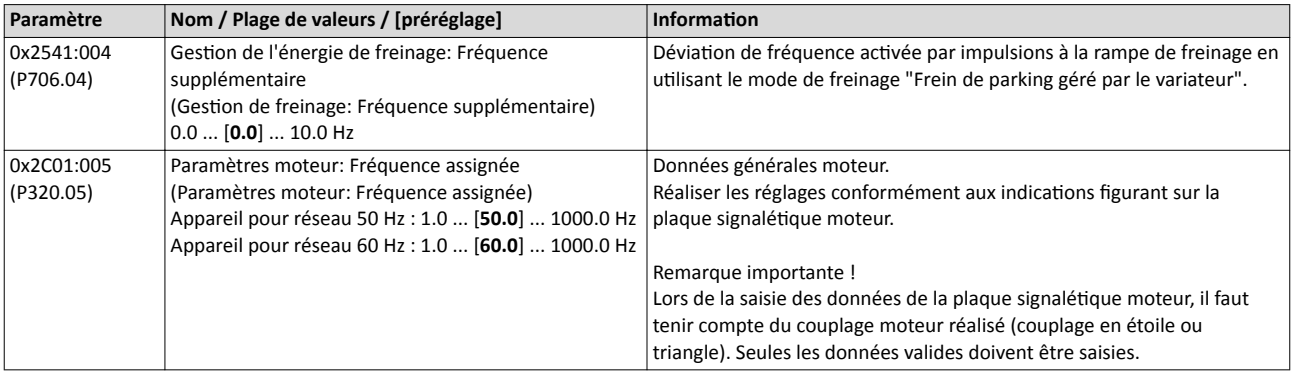

Détection de perte de charge

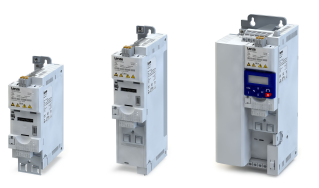

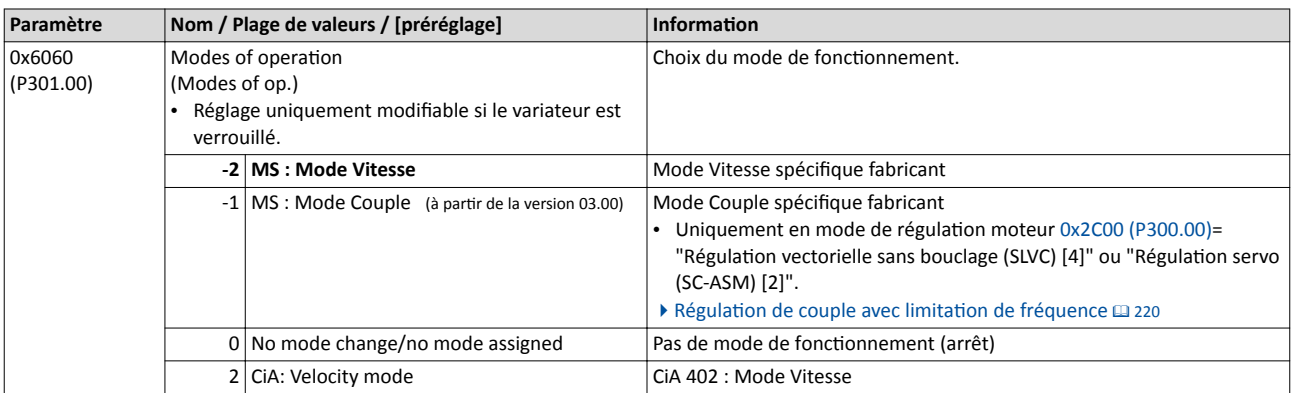

### 11.6 Détection de perte de charge

Cette fonction permet de détecter une perte de charge pendant le fonctionnement et d'activer alors une fonction déterminée telle que la commutation d'un relais.

### Fonctionnalité

Signal d'état

Si, pendant le fonctionnement, le courant moteur actuel diminue au-dessous du seuil réglé en 0x4006:001 (P710.01) durant le temps minimal réglé en 0x4006:002 (P710.02), le signal d'état interne "Perte de charge détectée [83]" passe à l'état VRAI :

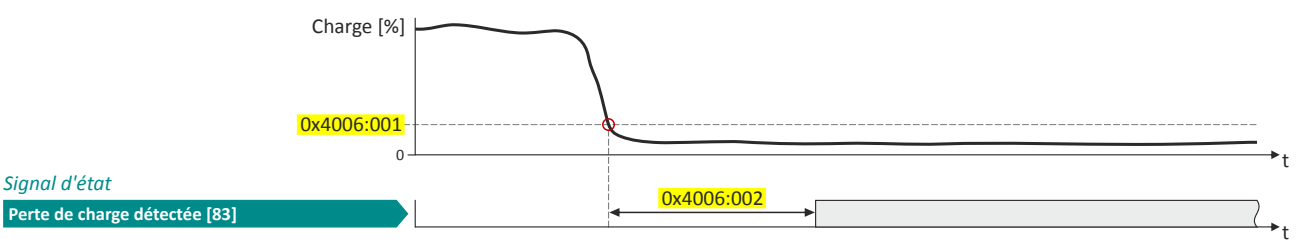

- Le réglage du seuil s'efectue en pourcentage du courant moteur assigné "Motor rated current" [0x6075 \(P323.00\).](#page-173-0)
- Le signal d'état "Perte de charge détectée [83]" peut être affecté, par exemple, à une sortie numérique ou au relais via la configuration E/S au choix.  $\blacktriangleright$  Configuration des sorties [numériques](#page-636-0)<sup>1</sup> [637](#page-636-0)
- La détection de perte de charge n'est pas activée avec freinage CC activé.

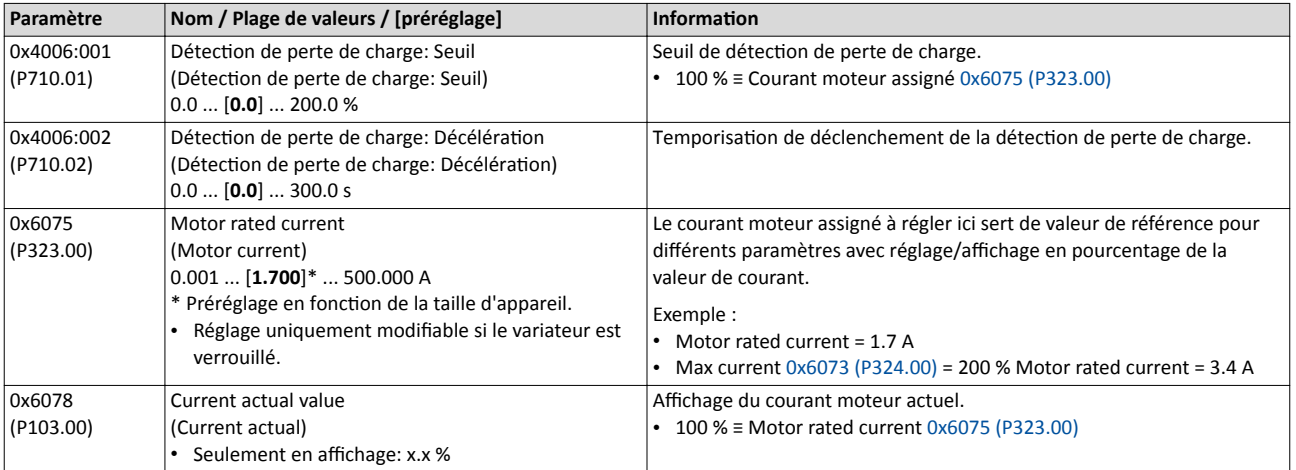

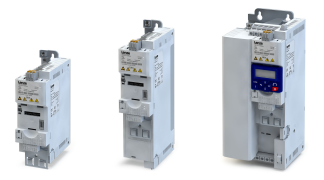

### Fonctions additionnelles Protection d'accès Protection d'accès en écriture

### 11.7 Protection d'accès

### 11.7.1 Protection d'accès en écriture

En option, une protection d'accès en écriture des paramètres peut être configurée.

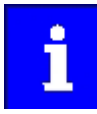

La protection d'accès en écriture ne porte que sur le paramétrage via clavier de commande et via »EASY Starter«. L'accès en écriture via le bus de communication n'est pas restreint. Chaque contrôleur maître, serveur OPC-UA ou partenaire de communicaton relié au variateur peut accéder à la lecture et à l'écriture de tous les paramètres du variateur, indépendamment de la protection d'accès en écriture actuelle activée.

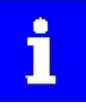

Avec protection d'accès en écriture activée, il faut saisir un code valide pour annuler la fonction de protection. Veuillez noter le(s) code(s) défini(s) et conservez -les précieusement ! En cas de perte du ou des code(s), le variateur ne peut être déverrouillé qu'en le réinitalisant à son état à la livraison. Les réglages des paramètres effectués par l'utilisateur sont alors perdus ! > Retour [aux préréglages des paramètres](#page-440-0)<sup>1</sup> [441](#page-440-0)

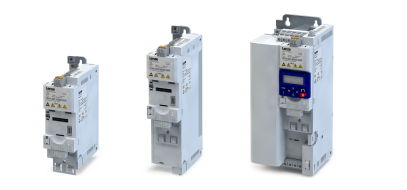

### Fonctionnalité

En général, la protection d'accès en écriture est mise en œuvre par le constructeur fabricant de machines pour protéger le variateur contre un paramétrage erroné par des personnes non autorisées. L'accès en lecture à tous les paramètres à des fins de diagnostic est toujours autorisé.

La protection d'accès en écriture permet les configurations suivantes :

- Accès complet en écriture
- Accès en écriture aux favoris seulement ou (en connaissant le Code1) à tous les paramètres
- Pas d'accès en écriture ou (en connaissant le Code2) accès complet en écriture
- Pas d'accès en écriture ou (en connaissant le Code1) accès en écriture aux favoris seulement ou (en connaissant le Code2) à tous les paramètres

Le tableau suivant permet de comparer les quatre configurations possibles :

Protection d'accès Protection d'accès en écriture

Réglage Code1 | Réglage Code2 | Identifiant de Affichage d'état Protection d'accès en écriture activée (via clavier de connexion après connexion commande/»EASY Starter«) [0x203D \(P730.00\)](#page-477-0) [0x203E \(P731.00\)](#page-477-0) [0x203F](#page-477-0) [0x2040 \(P197.00\)](#page-117-0) 0 0 0 - 0 - 0 Pas de protection d'accès configurée.  $Accès$   $\rightarrow$ Diagnostic (accès en lecture) Favoris Tous les paramètres Accès Code1 Diagnostic (accès en lecture) Favoris Tous les paramètres Accès Code<sup>2</sup> Diagnostic (accès en lecture) Favoris Tous les paramètres Accès Code2Code1 Diagnostic (accès en lecture) Favoris Tous les paramètres > 0 0 0 ou code incorrect 2 Accès en écriture aux favoris seulement. Code1 correct  $\begin{vmatrix} 0 & 0 & 0 \end{vmatrix}$  Accès en écriture possible à tous les paramètres. Accès Diagnostic (accès en lecture) Favoris Tous les paramètres Accès `ode<sup>1</sup> Diagnostic (accès en lecture) Favoris Tous les paramètres Accès  $\rightarrow$ Code<sup>2</sup> Diagnostic (accès en lecture) Favoris Tous les paramètres Accès Code1 Code2 Diagnostic (accès en lecture) N Favoris Tous les paramètres 0  $\vert$  > 0  $\vert$  0 ou code incorrect  $\vert$  1  $\vert$  Pas d'accès en écriture. Code2 correct  $\begin{vmatrix} 0 & 0 \end{vmatrix}$  Accès en écriture possible à tous les paramètres.  $Accès$   $\rightarrow$ Diagnostic (accès en lecture) Favoris Tous les paramètres Accès Code1 Diagnostic (accès en lecture) Favoris Tous les paramètres Accès Code<sup>2</sup> Diagnostic (accès en lecture) Tous les paramètres Favoris Accès Code2Code1 Diagnostic (accès en lecture) Favoris Tous les paramètres > 0  $\rightarrow$  0  $\rightarrow$  0 ou code incorrect  $\begin{vmatrix} 1 & 1 \end{vmatrix}$  Pas d'accès en écriture. Code1 correct 2 Accès en écriture aux favoris seulement. Code2 correct  $\begin{vmatrix} 0 & 0 \end{vmatrix}$  Accès en écriture possible à tous les paramètres. Accès → Diagnostic (accès en lecture) Favoris Tous les paramètres Accès 477Code1 Diagnostic (accès en lecture) Tous les paramètres Favoris

<span id="page-477-0"></span>

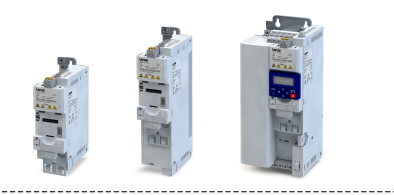

### Important !

- Le frmware du variateur ne prend en charge que l'état de protecton.
- Le clavier et le logiciel agissent en tant que "clients" et metent en œuvre eux-mêmes la protection d'accès suivant l'état de protection actuel [0x2040 \(P197.00\).](#page-117-0)

Pour plus de détails sur la configuration de la protection d'accès en écriture avec le client concerné, se reporter aux sous-chapitres suivants :

▶ Protection [d'accès en écriture via »EASY Starter«](#page-478-0) □ [479](#page-478-0)

### ▶ Protection [d'accès en écriture via le clavier de commande](#page-481-0) [1482]

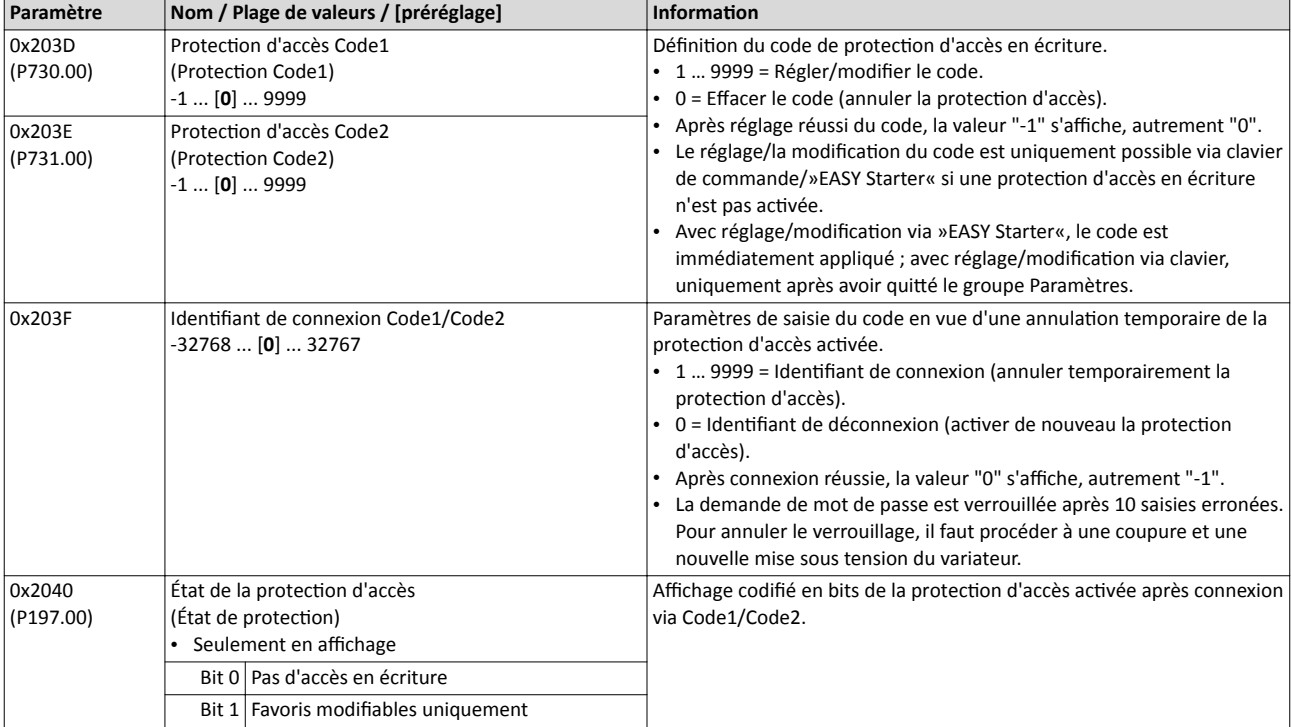

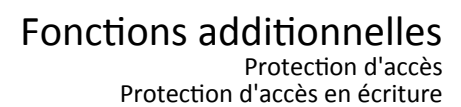

<span id="page-478-0"></span>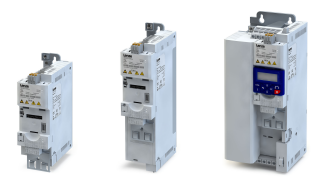

### 11.7.1.1 Protection d'accès en écriture via »EASY Starter«

Si la protection d'accès en écriture est activée pour un variateur en mode en ligne, l'activation de la protecton est indiquée dans la barre d'état d'»EASY Starter« :

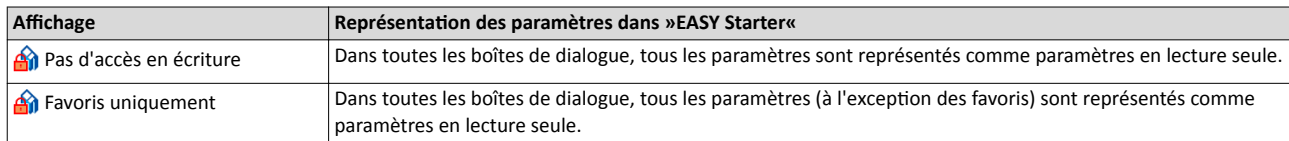

En connaissant le code valide, la protection d'accès en écriture activée peut être suspendue temporairement.

Pour désactiver temporairement la protection d'accès en écriture :

- 1. Cliquer sur l'icône  $\hat{a}$  dans la barre d'outils.
	- La boîte de dialogue "Connexion/déconnexion" s'affiche.

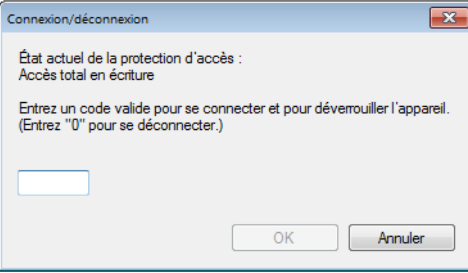

2. Saisir le code valide et confrmer en cliquant sur OK.

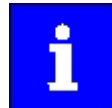

La demande de mot de passe est verrouillée après 10 saisies erronées. Pour annuler le verrouillage, il faut procéder à une coupure et une nouvelle mise sous tension du variateur.

La protection d'accès en écriture est réactivée :

- automatquement 10 minutes après la dernière connexion.
- automatiquement après une nouvelle mise sous tension.
- manuellement, en réglant la valeur "0" dans la boîte de dialogue "Connexion/ déconnexion" (voir ci-dessus).

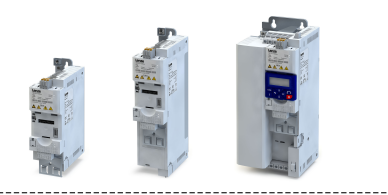

### Configuration de la protection d'accès en écriture avec »EASY Starter«

La protection d'accès en écriture est activée en déterminant le Code1 et/ou le Code2 (en fonction de la configuration souhaitée de la protection d'accès en écriture).

Pour activer la protection d'accès en écriture :

1. Dans l'onglet "Paramètres", naviguer vers la boîte de dialogue de paramétrage "Protecton d'accès" :

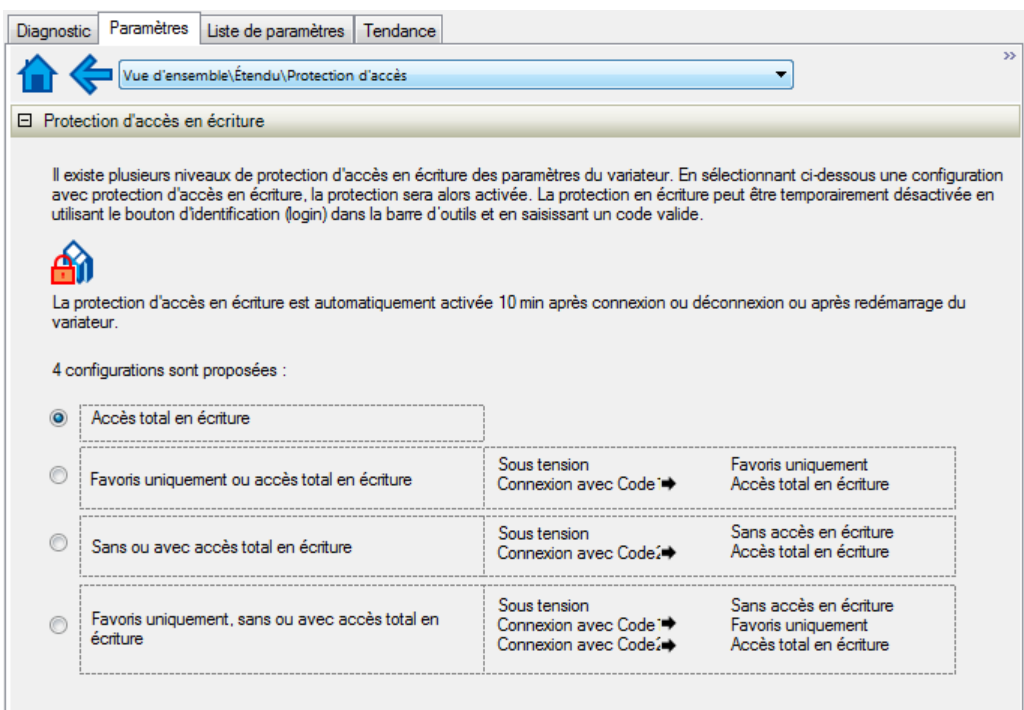

- 2. Sélectionner la configuration souhaitée de la protection d'accès en écriture.
	- La boîte de dialogue "Définition du code" s'affiche. Les réglages possibles dépendent de la configuration choisie.

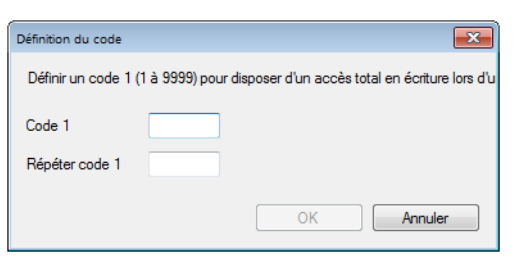

3. Saisir le(s) code(s) voulu(s) et valider en cliquant sur OK.

Après l'exécution réussie, la protection d'accès en écriture est immédiatement appliquée. L'activation de la protection est indiquée dans la barre d'état d'»EASY Starter«.

4. Pour réaliser une application permanente de la configuration :  $\mathbf{E}$  Enregistrer les réglages des paramètres dans l'appareil.

Pour modifier des codes définis :

- 1. a) Désactiver temporairement la protection d'accès en écriture (voir ci-dessus).
- 2. Ouvrir la boîte de dialogue de paramétrage "Protecton d'accès"et sélectonner la configuration "Accès total en écriture".
- 3. Sélectionner de nouveau la configuration souhaitée de la protection d'accès en écriture.
- 4. Saisir le(s) nouveau(x) code(s) et valider en cliquant sur OK.
- 5. E Enregistrer les réglages des paramètres dans l'appareil.

Pour désactiver en permanence la protection d'accès en écriture configurée :

1. A Désactiver temporairement la protection d'accès en écriture (voir ci-dessus).

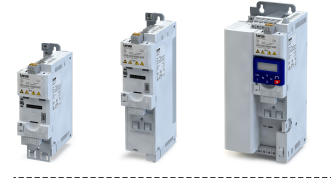

Protection d'accès Protection d'accès en écriture

- 2. Ouvrir la boîte de dialogue de paramétrage "Protection d'accès" et sélectionner la configuration "Accès total en écriture".
- 3. El Enregistrer les réglages des paramètres dans l'appareil.

### Impact de la protection d'accès en écriture sur les fonctions EASY Starter«

Avec protection d'accès en écriture activée, les fonctions »EASY Starter« suivantes ne sont pas prises en charge :

- Chargement du jeu de paramètres
- Défniton des paramètres favoris
- Défniton des paramètres de la foncton "Commutaton des paramètres"

Les fonctions »EASY Starter« suivantes sont prises en charge indépendamment de l'activation de la protection d'accès en écriture :

- Identification optique de l'appareil [0x2021:001 \(P230.01\)](#page-171-0)
- Déverrouillage/verrouillage du variateur
- Retour aux préréglages des paramètres [0x2022:001 \(P700.01\)](#page-440-0)
- Sauvegarde du jeu de paramètres [0x2022:003 \(P700.03\)](#page-442-0)
- Chargement des paramètres utlisateur [0x2022:004 \(P700.04\)](#page-442-0)
- Chargement des paramètres fabricant [0x2022:005 \(P700.05\)](#page-442-0)
- Réinitalisaton de l'erreur [0x2631:004 \(P400.04\)](#page-601-0)

<span id="page-481-0"></span>Fonctions additionnelles Protection d'accès

Protection d'accès en écriture

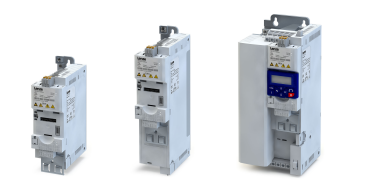

### 11.7.1.2 Protecton d'accès en écriture via le clavier de commande

Avec la protection d'accès en écriture activée pour le variateur, le clavier de commande affiche automatiquement une demande de mot de passe lors du passage en mode Paramétrage. Vous pouvez sauter cet affichage et conserver l'activation de la protection d'accès ou suspendre temporairement la protecton en saisissant un code valide.

### Option 1 : sauter la demande de mot de passe et conserver l'activation de la protection d'accès

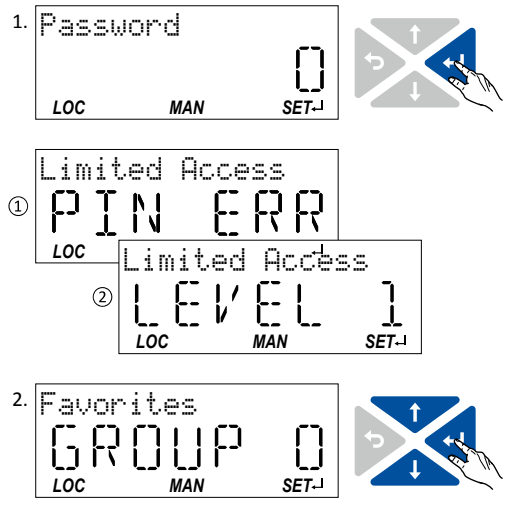

1. Utilisez la touche pour sauter la demande de mot de passe.

La protection d'accès configurée reste activée et s'affiche pendant une courte durée : ① PIN ERR : pas d'accès en écriture ② LEVEL 1 : accès en écriture aux favoris seulement Ensuite, vous vous trouvez au niveau Groupe.

2. Vous pouvez maintenant utliser les touches de navigation  $\uparrow$  et  $\downarrow$  pour sélectionner le groupe voulu et actionner la touche **pour naviguer vers le niveau** inférieur, c'est-à-dire le niveau Paramètres. Remarque importante ! Utilisez la touche pour naviguer à tout moment vers le niveau immédiatement supérieur.

### Option 2 : suspendre temporairement la protection d'accès en écriture en saisissiant un code valide

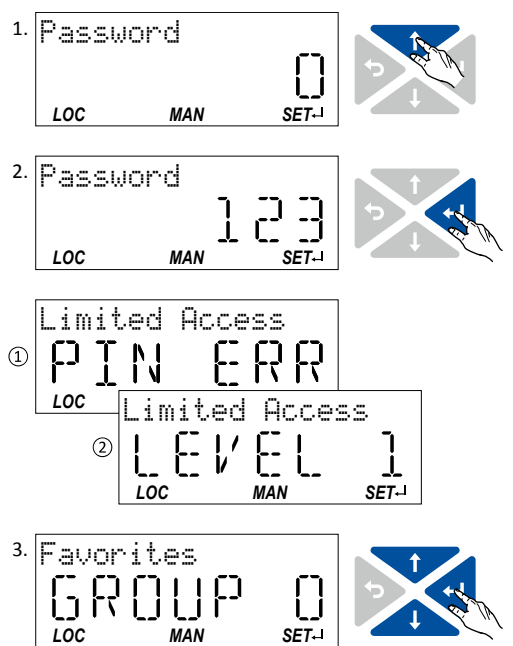

- 1. Utilisez la touche  $\uparrow$  pour saisir le code défini.
- 2. Utilisez la touche **pour valider le réglage modifié.** Si l'accès est toujours limité, un message s'affiche brièvement :

① PIN ERR : pas d'accès en écriture ② LEVEL 1 : accès en écriture aux favoris seulement Ensuite, vous vous trouvez au niveau Groupe.

3. Vous pouvez maintenant utliser les touches de navigation  $\uparrow$  et  $\downarrow$  pour sélectionner le groupe voulu et actionner la touche **pour naviguer vers le niveau** inférieur, c'est-à-dire le niveau Paramètres. Remarque importante ! Utilisez la touche  $\leftrightarrow$  pour naviguer à tout moment vers le niveau immédiatement supérieur.

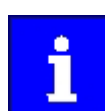

La demande de mot de passe est verrouillée après 10 saisies erronées. Pour annuler le verrouillage, il faut procéder à une coupure et une nouvelle mise sous tension du variateur.

La protection d'accès en écriture est réactivée :

- automatiquement 10 minutes après la dernière connexion ou la dernière saisie via clavier.
- automatiquement après une nouvelle mise sous tension.

### Fonctions additionnelles Protection d'accès

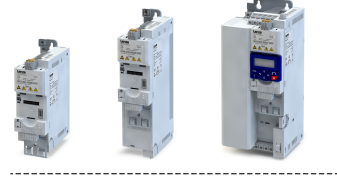

# Protection d'accès en écriture

### Configuration de la protection d'accès en écriture via clavier de commande

La protection d'accès en écriture est activée en déterminant le Code1 en P730.00 et/ou le Code2 en P731.00 (en fonction de la configuration souhaitée de la protection d'accès en écriture).

Dans l'exemple suivant, la protecton d'accès en écriture est confgurée de façon que l'accès en écriture soit uniquement possible aux favoris ou à tous les paramètres (en connaissant le code). Pour cette configuration, seul le Code1 (ici : "123") doit être défini.

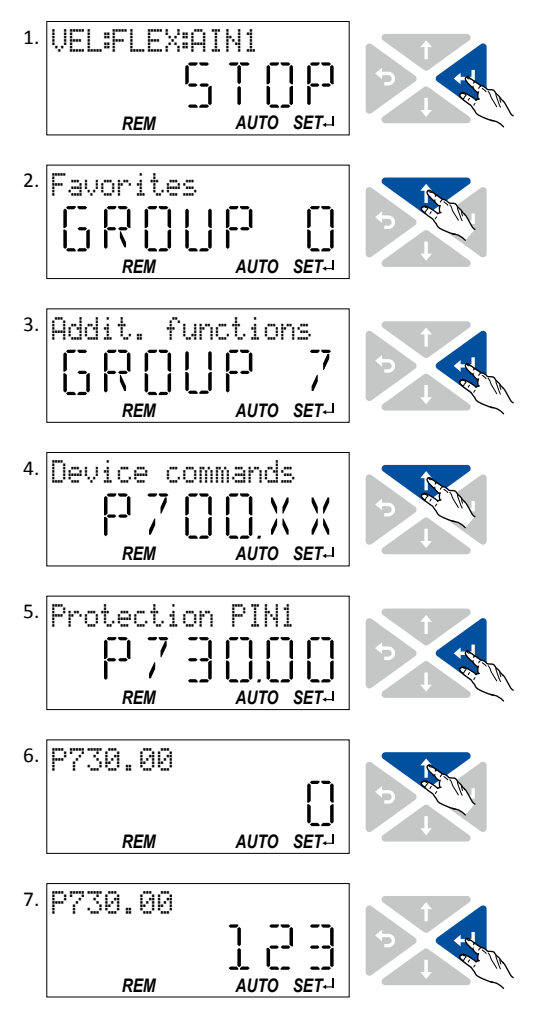

### Pour défnir le Code1 :

1. En mode Commande, appuyez sur la touche  $\biguplus$  pour naviguer vers le niveau inférieur et accéder au mode Paramétrage.

Vous vous trouvez désormais au niveau Groupe. Remarque importante ! Utilisez la touche pour naviguer à tout moment vers le niveau immédiatement supérieur.

- 2. Utilisez la touche de navigation  $\uparrow$  pour sélectionner le groupe 7.
- 3. Utilisez la touche **pour naviguer vers le niveau** inférieur.

Vous vous trouvez désormais au niveau Paramètres du groupe choisi.

- 4. Utilisez la touche de navigation  $\uparrow$  pour choisir le paramètre P730.00.
- 5. Utilisez la touche pour naviguer vers le niveau inférieur.

Vous vous trouvez désormais en mode Éditon.

- 6. Utilisez la touche de navigation  $\uparrow$  pour régler le Code1 sur "123".
- 7. Utilisez la touche **+** pour valider le réglage modifié. Le mode Éditon est quité.

Remarque importante ! La protection d'accès en écriture n'est actvée qu'après avoir quité le groupe Paramètres.

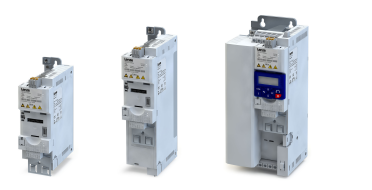

Dans l'exemple suivant, le Code1 est modifé de "123" en "456". Pour ce faire, le code défni doit d'abord être efacé en réglant la valeur "0".

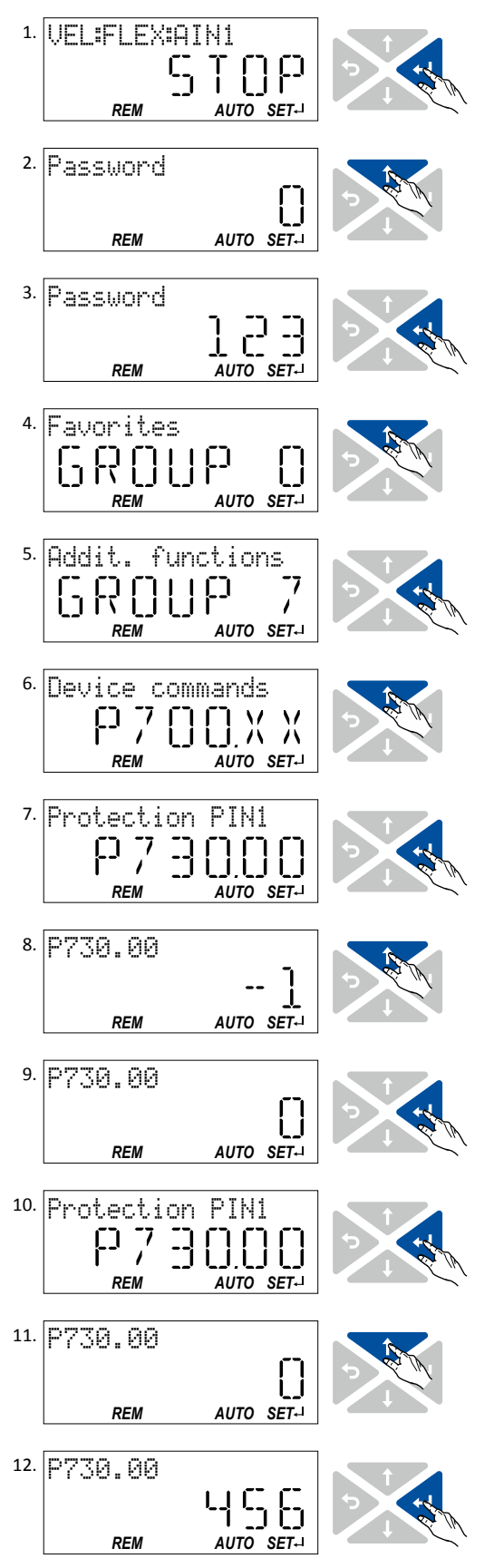

### Pour modifier le Code1 défini :

1. En mode Commande, appuyez sur la touche → pour naviguer vers le niveau inférieur et accéder au mode Paramétrage.

Puisque la protection d'accès est activée, la fenêtre de saisie du code s'affiche.

- 2. Utilisez la touche de navigation  $\uparrow$  pour régler le code "123" et suspendre temporairement la protecton d'accès.
- 3. Utilisez la touche u pour valider le code saisi. Vous vous trouvez désormais au niveau Groupe.
- 4. Utilisez la touche de navigation  $\uparrow$  pour sélectionner le groupe 7.
- 5. Utilisez la touche upour naviguer vers le niveau inférieur.

Vous vous trouvez désormais au niveau Paramètres du groupe choisi.

- 6. Utilisez la touche de navigation  $\uparrow$  pour choisir le paramètre P730.00.
- 7. Utilisez la touche → pour naviguer vers le niveau inférieur.

Vous vous trouvez désormais en mode Éditon.

- 8. Utilisez la touche de navigation  $\uparrow$  pour régler le Code1 sur "0" afn d'efacer dans un premier temps le Code1.
- 9. Utilisez la touche **u** pour valider le réglage modifié. Le mode Éditon est quité.
- 10. Utilisez la touche u pour retourner au niveau inférieur et accéder au mode Éditon.
- 11. Utilisez la touche de navigation  $\uparrow$  pour régler le Code1 qui vient d'être efacé sur la nouvelle valeur "456".
- 12. Utilisez la touche **+** pour valider le réglage modifié. Le mode Éditon est quité. Remarque importante ! La protection d'accès en écriture n'est actvée qu'après avoir quité le groupe Paramètres.

484

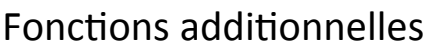

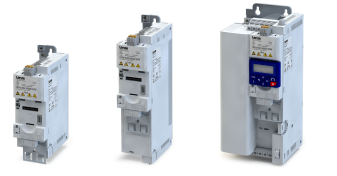

Protection d'accès Protection d'accès en écriture

Pour désactiver en permanence la protection d'accès en écriture configurée :

- 1. Désactiver temporairement la protection d'accès en écriture (voir ci-dessus).
- 2. Régler le Code1 (P730.00) et le Code2 (P731.00) sur "0" (voir les instructons pour modifer le code).

### Impact de la protection d'accès en écriture sur les fonctions du clavier de commande

Les fonctions clavier suivantes sont prises en charge indépendamment de l'activation de la protection d'accès en écriture :

- Identification optique de l'appareil [0x2021:001 \(P230.01\)](#page-171-0)
- Retour aux préréglages des paramètres [0x2022:001 \(P700.01\)](#page-440-0)
- Chargement des paramètres utlisateur [0x2022:004 \(P700.04\)](#page-442-0)
- Chargement des paramètres fabricant [0x2022:005 \(P700.05\)](#page-442-0)

Favoris Pour accéder aux favoris via clavier

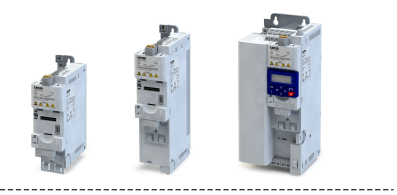

### 11.8 Favoris

Les paramètres les plus couramment utilisés du variateur peuvent être définis comme "favoris" afn d'y accéder rapidement via »EASY Starter« ou via clavier.

- Dans »EASY Starter«, vous pouvez accéder rapidement aux favoris depuis l'onglet Liste des paramètres.
- Sur le clavier, les favoris sont classés dans le groupe 0.

### 11.8.1 Pour accéder aux favoris via clavier

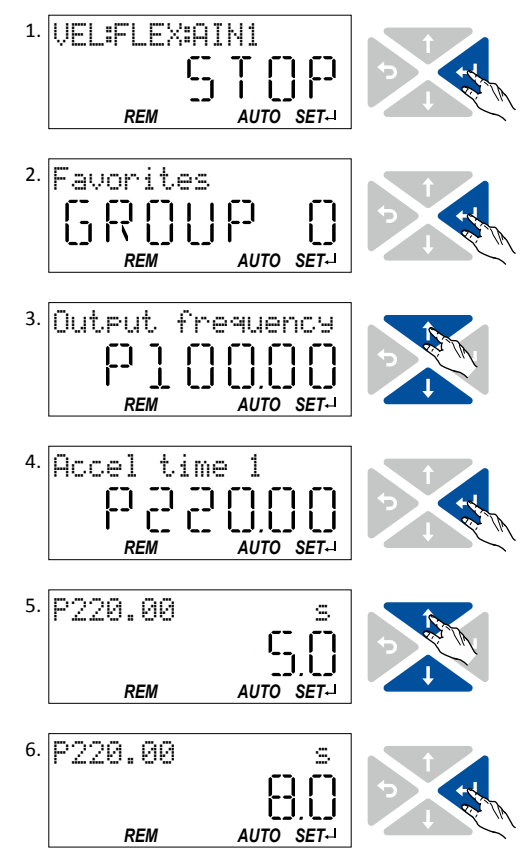

1. En mode Commande, utilisez la touche u pour naviguer vers le niveau inférieur et accéder au mode Paramétrage.

Vous vous trouvez désormais au niveau Groupe. Les paramètres du variateur sont réparts en diférents groupes suivant leur fonction.

Le groupe 0 englobe les favoris.

Remarque importante ! Utilisez la touche pour naviguer à tout moment vers le niveau immédiatement supérieur.

2. Utilisez la touche pour naviguer vers le niveau inférieur.

Vous vous trouvez désormais au niveau Paramètres du groupe choisi.

- 3. Utilisez les touches de navigation  $\uparrow$  et  $\downarrow$  pour choisir le paramètre voulu.
- 4. Utilisez la touche **pour naviguer vers le niveau** inférieur.

Vous vous trouvez désormais en mode Éditon.

- 5. Réglez la valeur voulue à l'aide des touches de navigation  $\uparrow$  et  $\downarrow$ .
- 6. Utilisez la touche pour valider le réglage modifié. Le mode Éditon est quité.

Remarque importante ! Utilisez la touche pour quiter le mode Éditon sans sauvegarder le nouveau réglage (abandon).

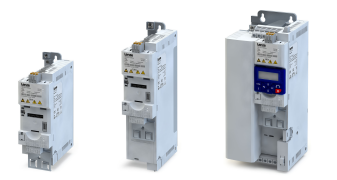

Favoris Liste des paramètres favoris (préréglage)

### 11.8.2 Liste des paramètres favoris (préréglage)

Avec le préréglage, les paramètres les plus couramment utlisés pour résoudre les applicatons typiques sont défnis comme "Favoris" :

### Fonctions additionnelles Favoris Liste des paramètres favoris (préréglage)

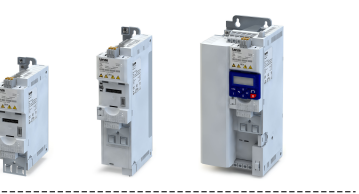

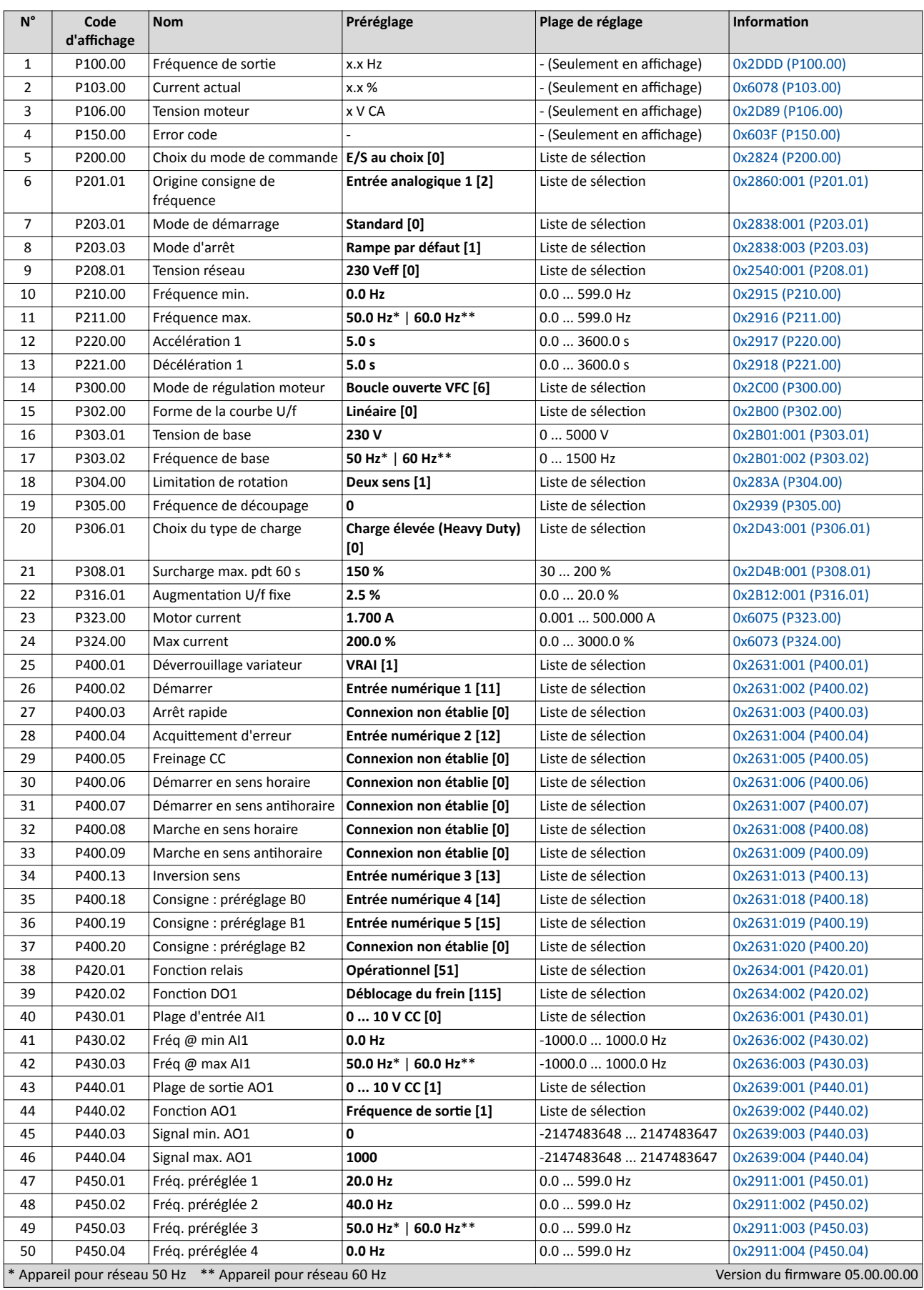

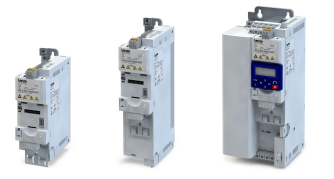

### 11.8.3 Configuration des favoris

Les favoris peuvent être configurés par l'utilisateur.

### Fonctionnalité

La liste des favoris peut contenir jusqu'à 50 paramètres.

La façon la plus simple pour choisir les favoris consiste à utliser la boîte de dialogue de

paramétrage dans »EASY Starter« :

- 1. Cliquer sur l'onglet "Liste de paramètres".
- 2. Sélectionner le groupe 0 Favoris.
- 3. Cliquer sur  $\sqrt{\phantom{a}}$ .
- 4. Modifer les favoris :

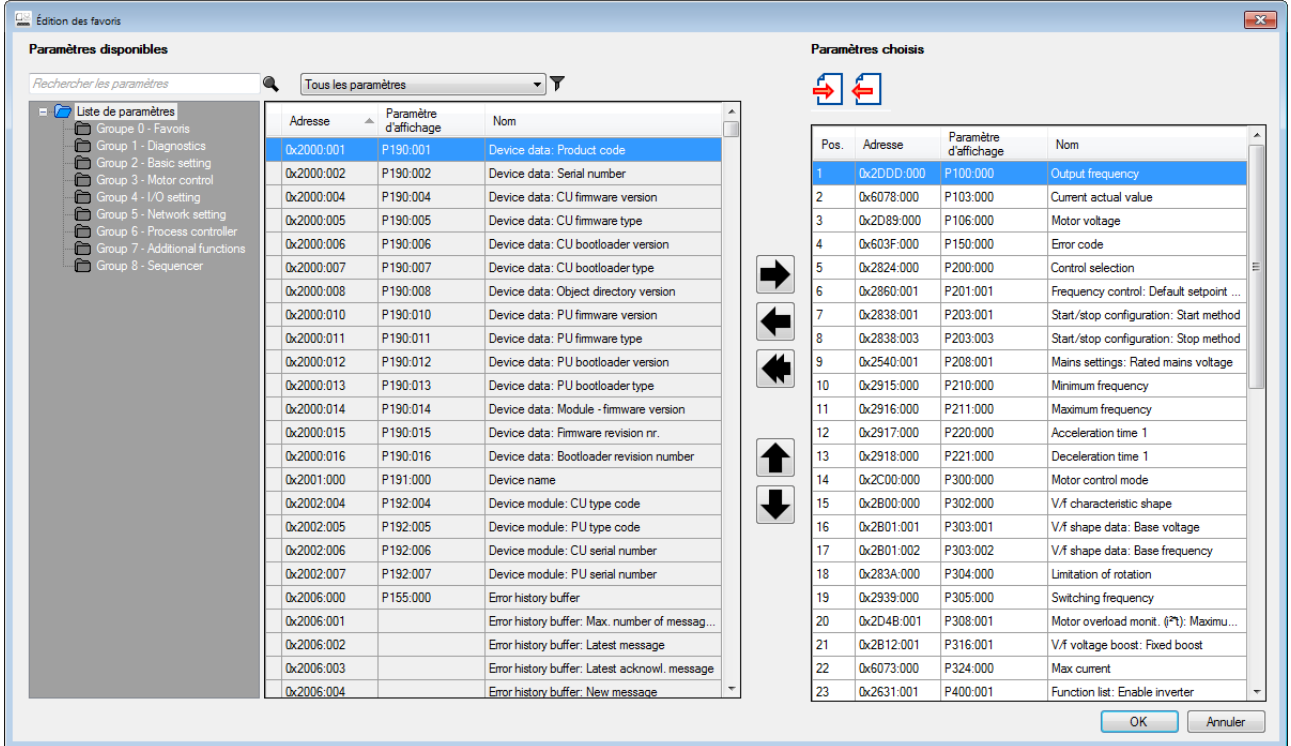

Les favoris préréglés peuvent être modifiés à l'aide du clavier ou du bus de communication via les paramètres suivants :

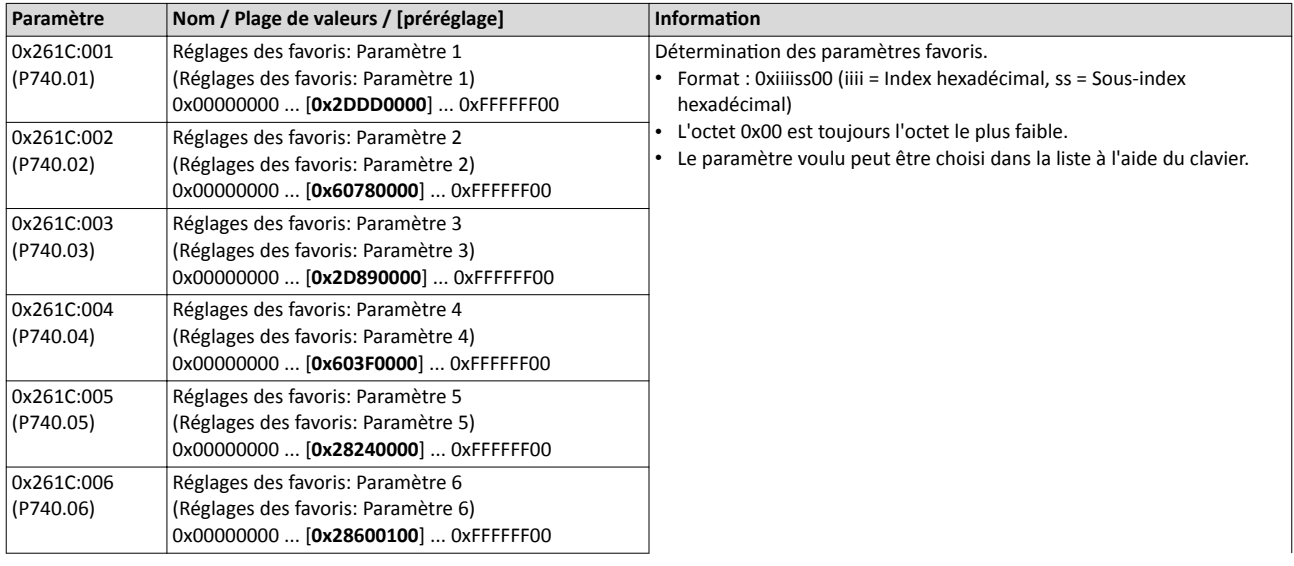

Favoris Configuration des favoris

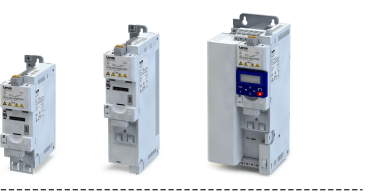

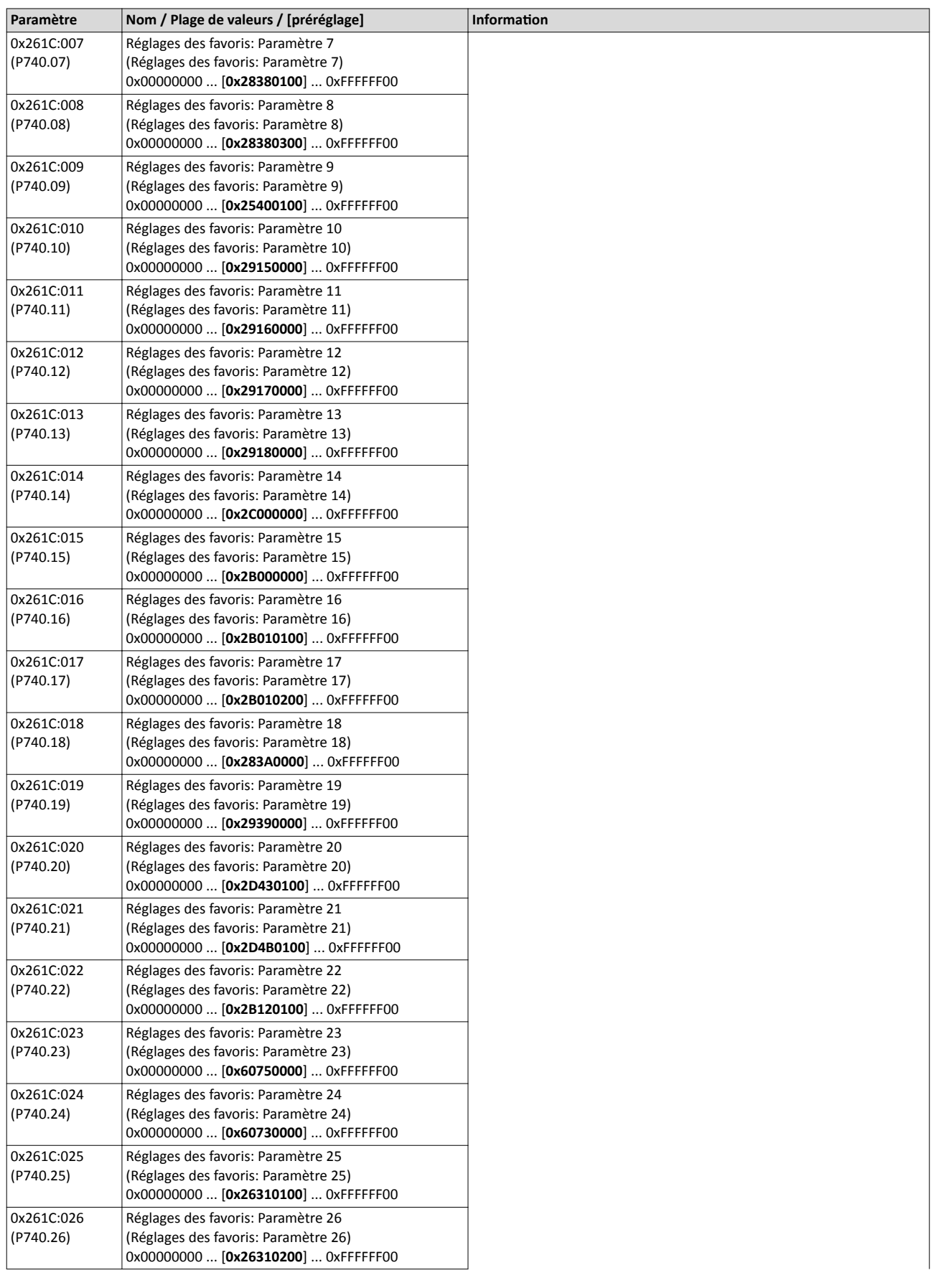

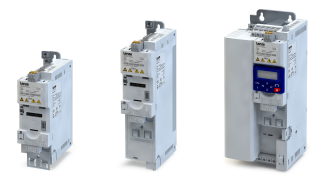

### Fonctions additionnelles Favoris Configuration des favoris

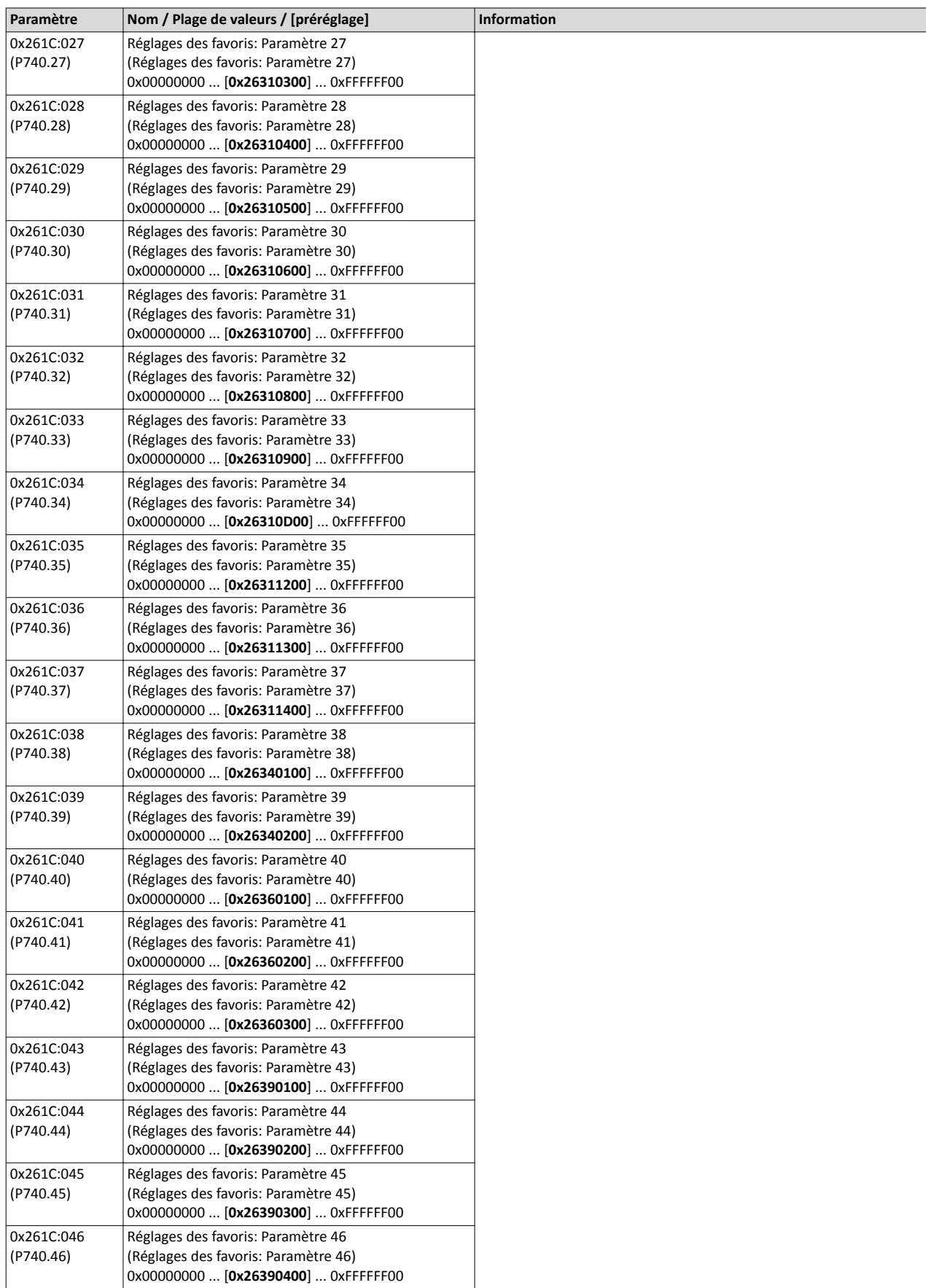

Favoris Configuration des favoris

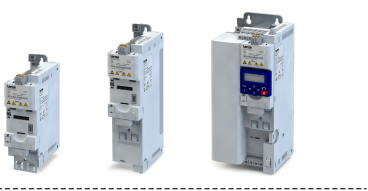

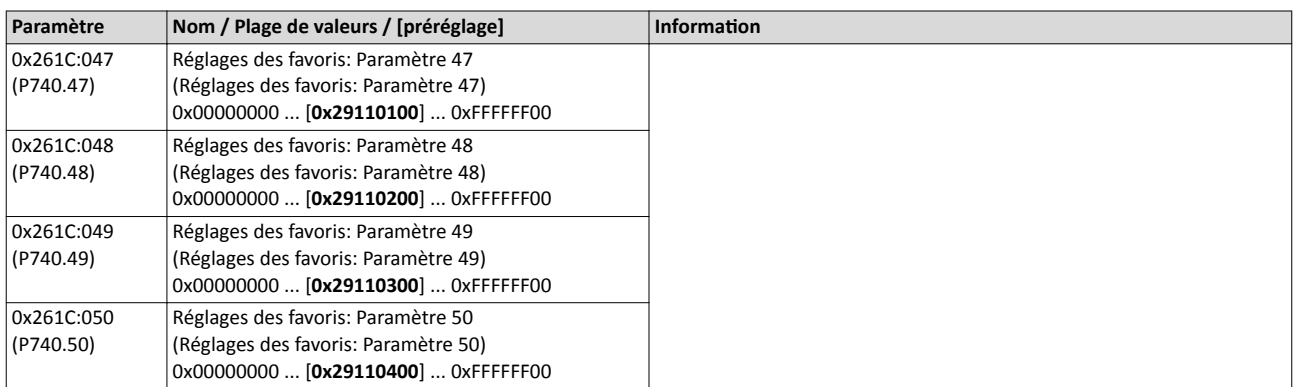

<span id="page-492-0"></span>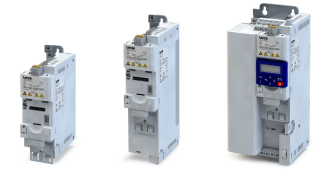

### 11.9 Commutation des paramètres

Cette fonction permet de commuter entre quatre jeux de valeurs paramètres différents et de changer jusqu'à 32 paramètres au choix.

### **ADANGER!**

Les réglages des paramètres modifés sont appliqués immédiatement.

Risque encouru : réacton inopinée au niveau de l'arbre moteur avec variateur déverrouillé.

- ▶ Si possible, ne procéder à des modifcatons de paramètres qu'avec variateur verrouillé.
- ▶ Certaines commandes ou réglages susceptbles d'entraîner un comportement critque de l'entraînement ne sont pris en compte que si le variateur est verrouillé.

### Fonctionnalité

La prise en compte de la liste des paramètres s'efectue de la même manière que la prise en compte de la liste des favoris via confguraton. »EASY Starter« propose un dialogue de paramétrage convivial à cet effet.

Le basculement vers un autre jeu de valeurs peut être mis en œuvre via des commandes appareils correspondantes et/ou via des fonctions/déclencheurs spéciaux :

- $\triangleright$  [Commandes appareil pour la](#page-443-0) commutation des paramètres  $\Box$  [444](#page-443-0)
- $\blacktriangleright$  Fonctions pour la commutation [des paramètres](#page-610-0)  $\boxplus$  [611](#page-610-0)

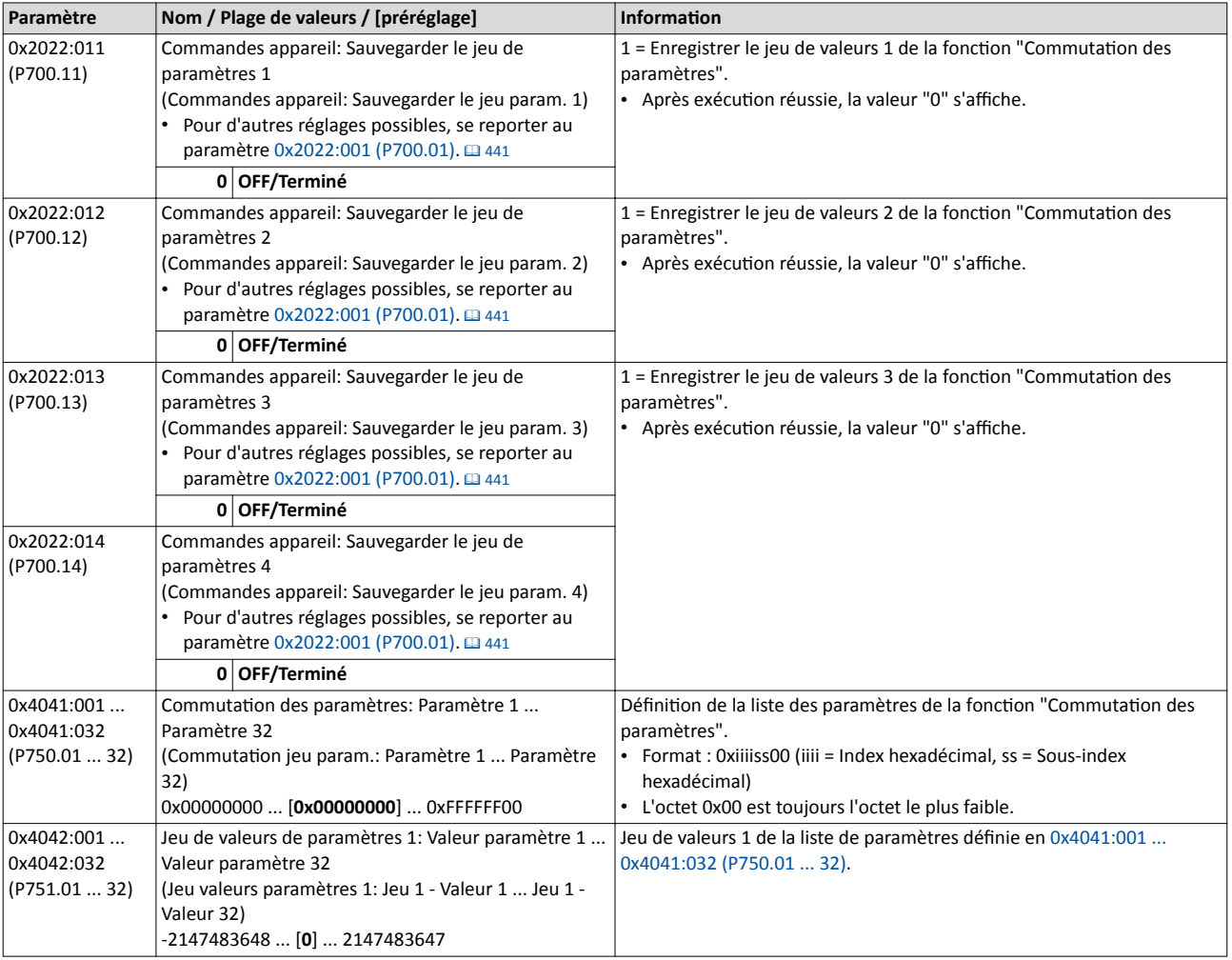

<span id="page-493-0"></span>Commutation des paramètres

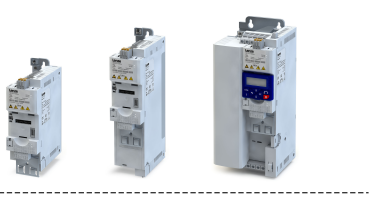

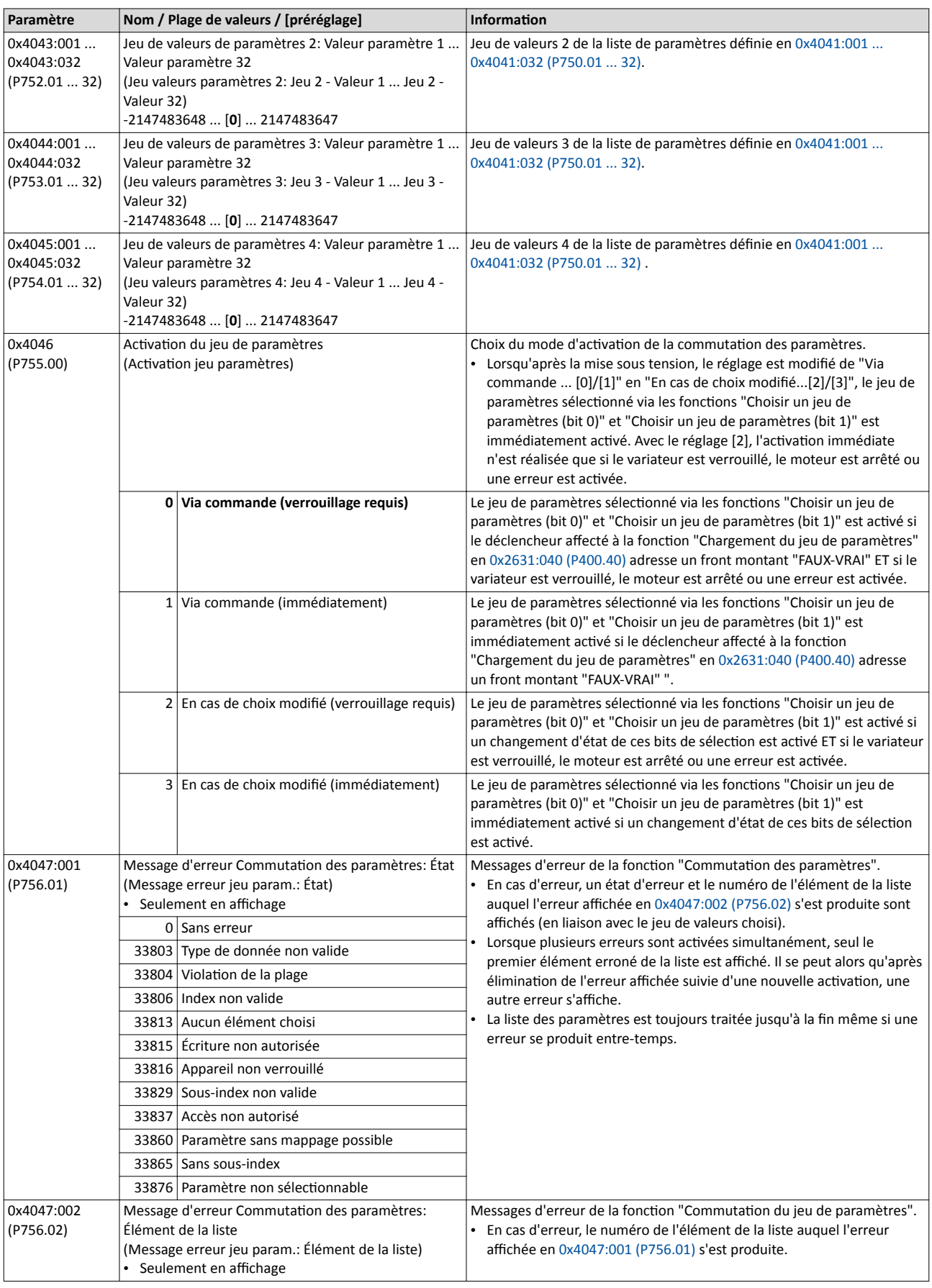

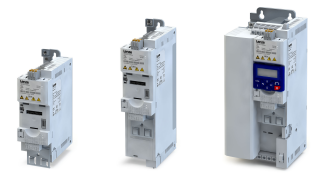

Commutation des paramètres

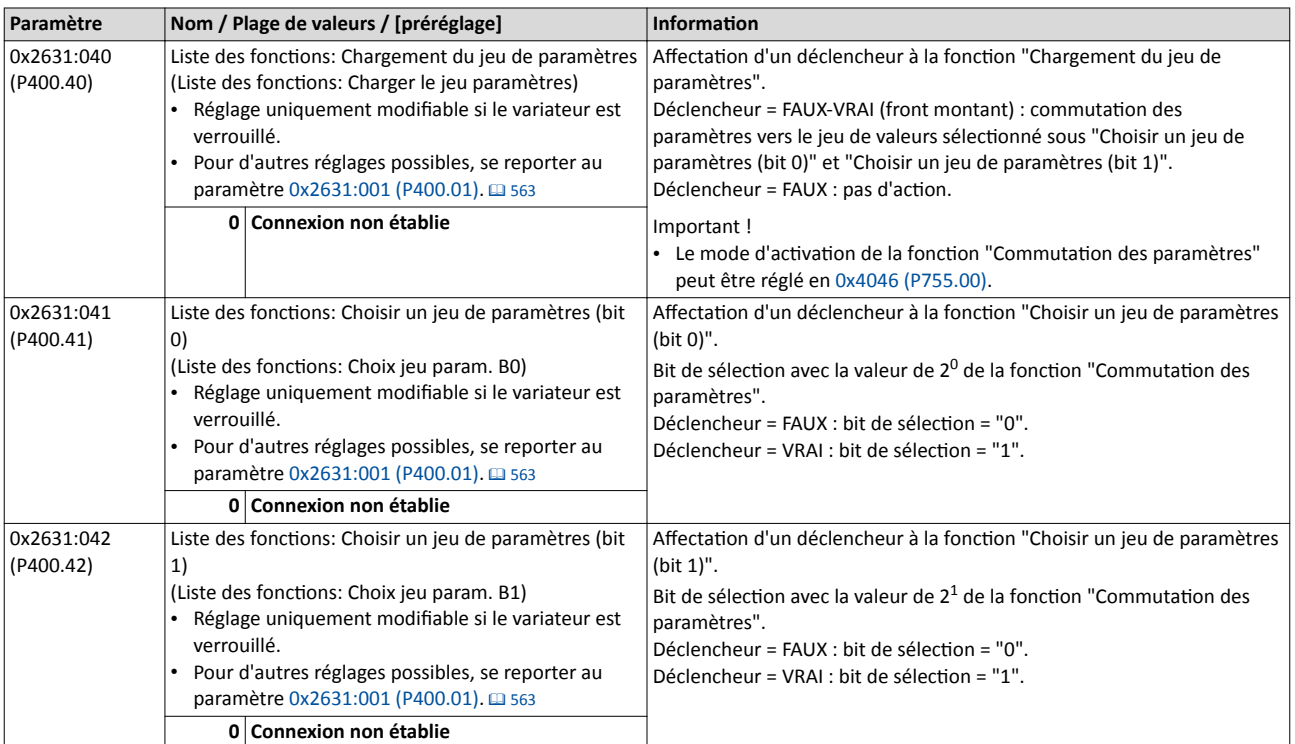

Commutation des paramètres Exemple : commande sélective de plusieurs moteurs via un seul variateur

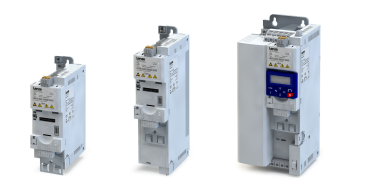

### 11.9.1 Exemple : commande sélectve de plusieurs moteurs via un seul variateur

L'application typique d'une commutation des paramètres est une application/machine nécessitant une commande successive de plusieurs axes mais sans fonctonnement simultané de plusieurs moteurs. Dans ce cas de fgure, un seul et même variateur peut piloter les moteurs l'un après l'autre. Cete soluton présente l'avantage de réaliser des économies de composants (variateurs) et de réduire ainsi la consommation énergétique.

Principe de fonctionnement :

- Le moteur actuel à commander est accouplé au variateur à l'aide de contacteurs moteur. (Le système de contacteurs peut être commandé par les sortes numériques du variateur par exemple.)
- Parallèlement, les réglages moteur et la régulation moteur adaptés sont activés sur le variateur via la fonction "Commutation des paramètres".  $\blacktriangleright$  Fonctions pour la commutation [des paramètres](#page-610-0)  $\mathbf{\Omega}$  [611](#page-610-0)

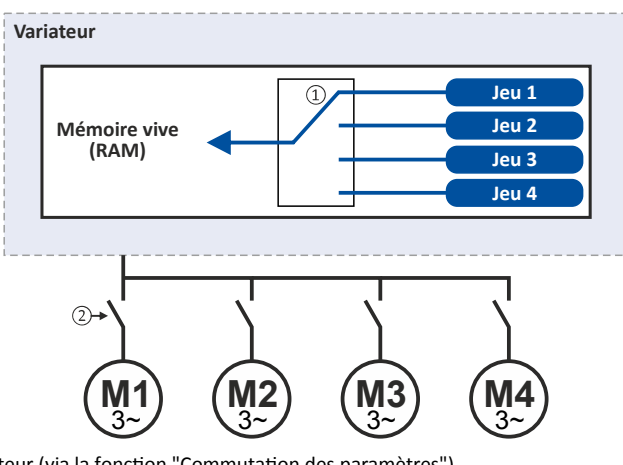

- ① Changement des données moteur (via la foncton "Commutaton des paramètres")
- ② Commutaton du moteur (via contacteurs moteur par exemple)

### Tous les paramètres exigeant des réglages diférents des quatre moteurs sont répertoriés dans le tableau suivant :

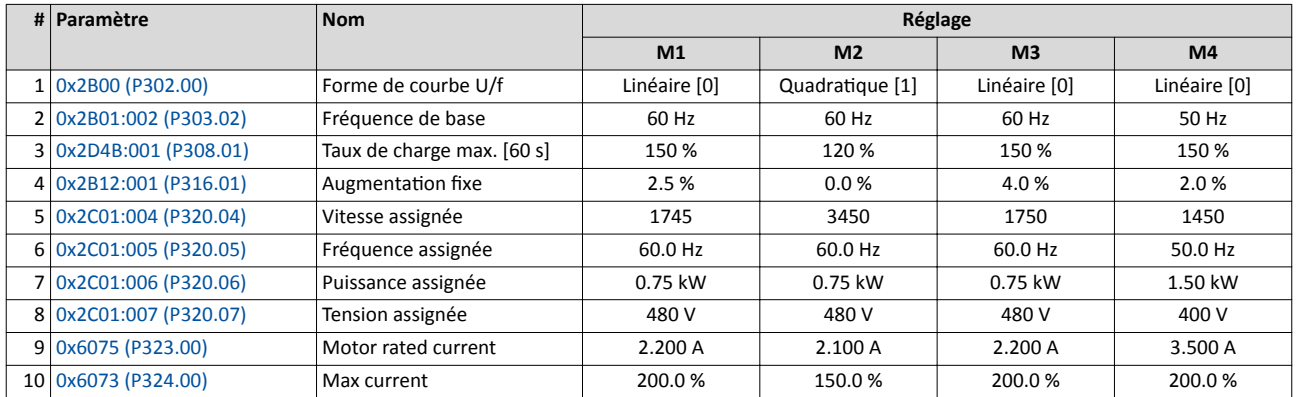

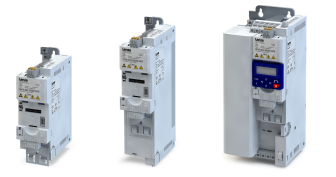

Commutation des paramètres

Exemple : commande sélective de plusieurs moteurs via un seul variateur

#### Réglages requis de la fonction "Commutation des paramètres"

La façon la plus simple pour procéder aux réglages requis consiste à utliser la boîte de dialogue de paramétrage dans »EASY Starter« :

- 1. Cliquer sur *p*our sélectionner dans un premier temps les 10 paramètres pertinents.
- 2. Régler les valeurs des moteurs M1 ... M4 dans les champs correspondants :

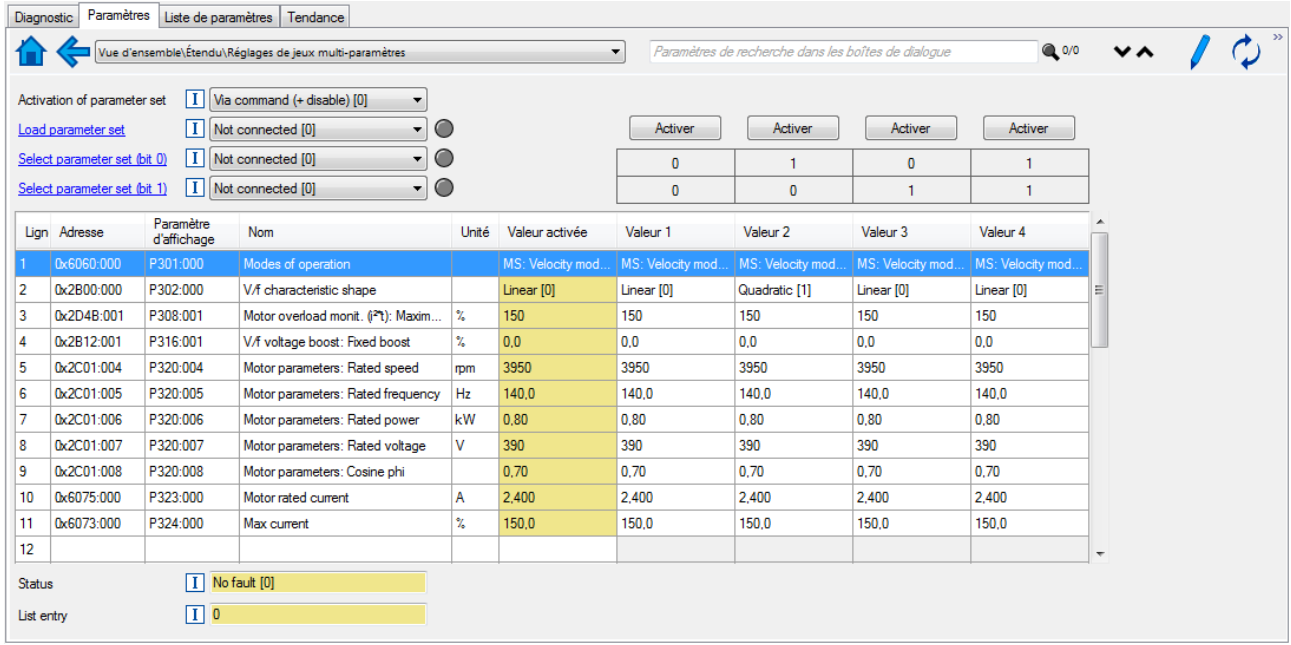

Lors d'un réglage direct dans les paramètres de la fonction "Commutation des paramètres", noter les points suivants :

- Régler les adresses dans le format suivant : 0xiiiiss00 (iiii = Index hexadécimal, ss = Sousindex hexadécimal). Le paramètre voulu peut être choisi dans la liste à l'aide du clavier.
- Les valeurs à régler pour les moteurs doivent être des nombres entiers. Un nombre entier résulte de la multiplication de la valeur réelle à régler par le facteur du paramètre concerné. Le facteur de chaque paramètre est indiqué dans .

Le tableau suivant indique les réglages requis :

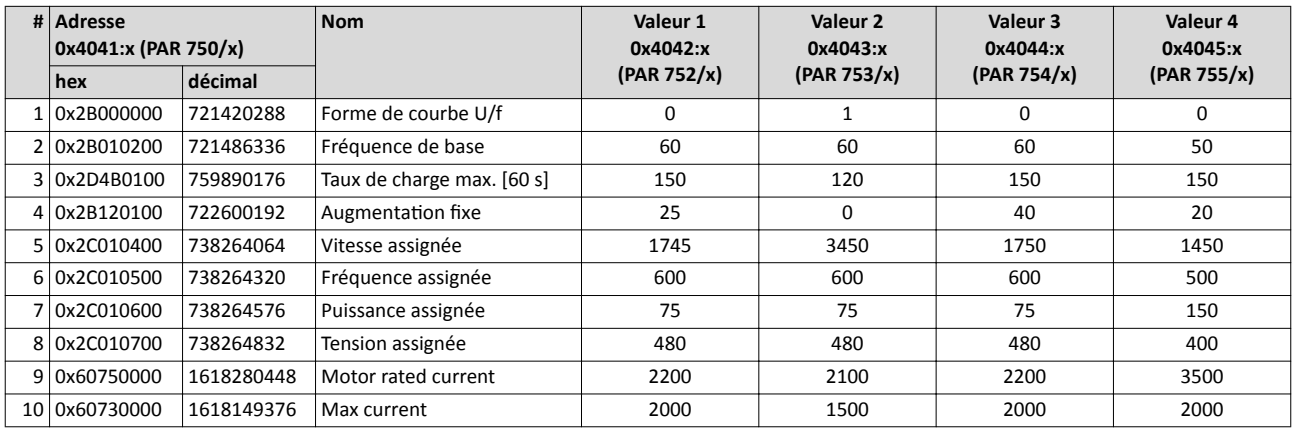

Profil d'appareil CiA 402

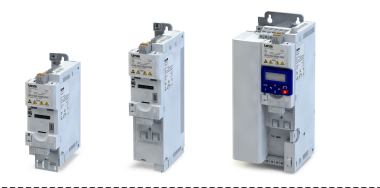

### 11.10 Profil d'appareil CiA 402

-------------------------------

Le profil d'appareil CiA® 402 définit le comportement sur le plan fonctionnel de moteurs pas à pas, d'entraînements servo et de variateurs de fréquence. Le profl d'appareil spécife différents modes de fonctionnement et paramètres permettant de décrire les différents modes d'entraînement. Chaque mode de fonctonnement englobe des objets (exemples : consigne de vitesse, accélération et décélération) pour générer le comportement d'entraînement voulu.

### Fonctionnalité

Pour activer le mode de fonctionnement CiA 402 "CiA: Velocity mode", régler 0x6060 [\(P301.00\)](#page-498-0) = "CiA: Velocity mode [2]".

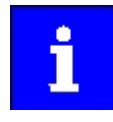

Pour plus de détails, consulter la spécification CiA 402 (profil d'appareil CANopen pour entraînements et commande de mouvement) de l'associaton des utilisateurs CAN in Automation (CiA). [htp://www.can-cia.org](http://www.can-cia.org)

### CiA® est une marque communautaire déposée de l'association des utilisateurs CAN in Automation.

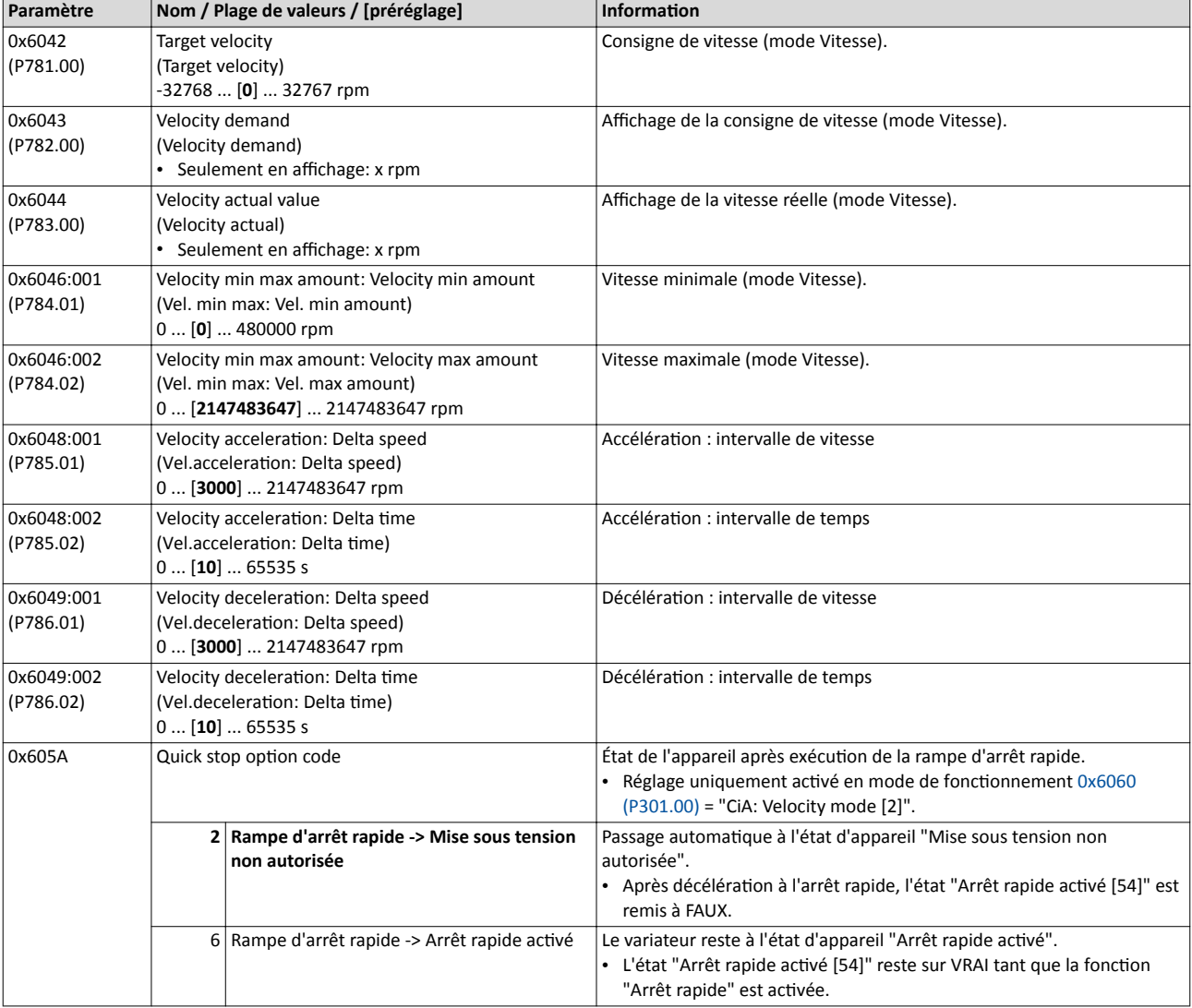

<span id="page-498-0"></span>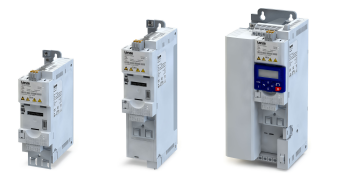

### Fonctions additionnelles Profil d'appareil CiA 402

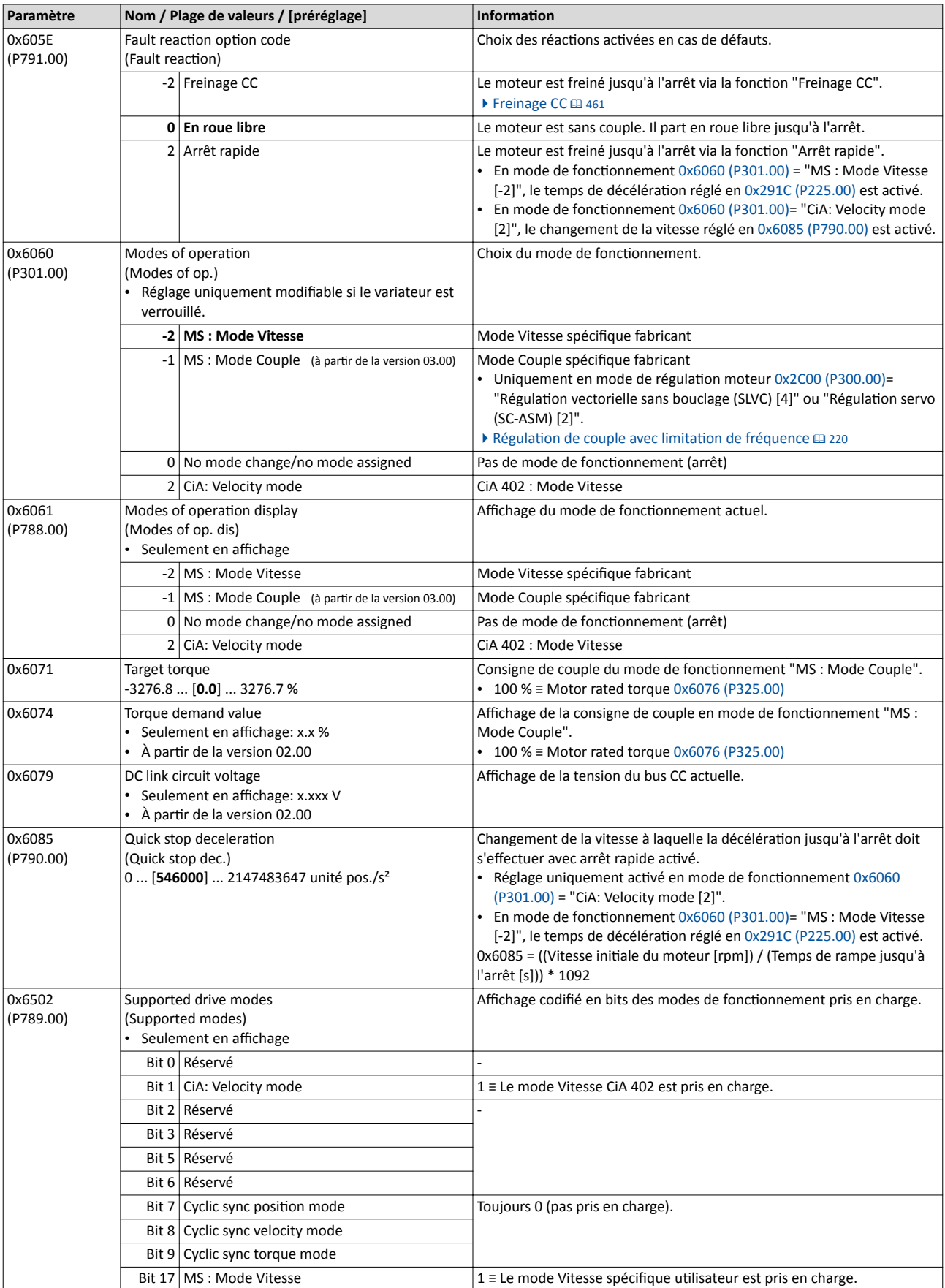

Profl d'appareil CiA 402

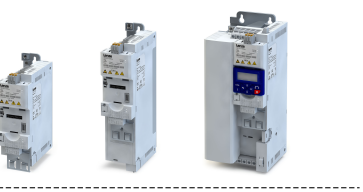

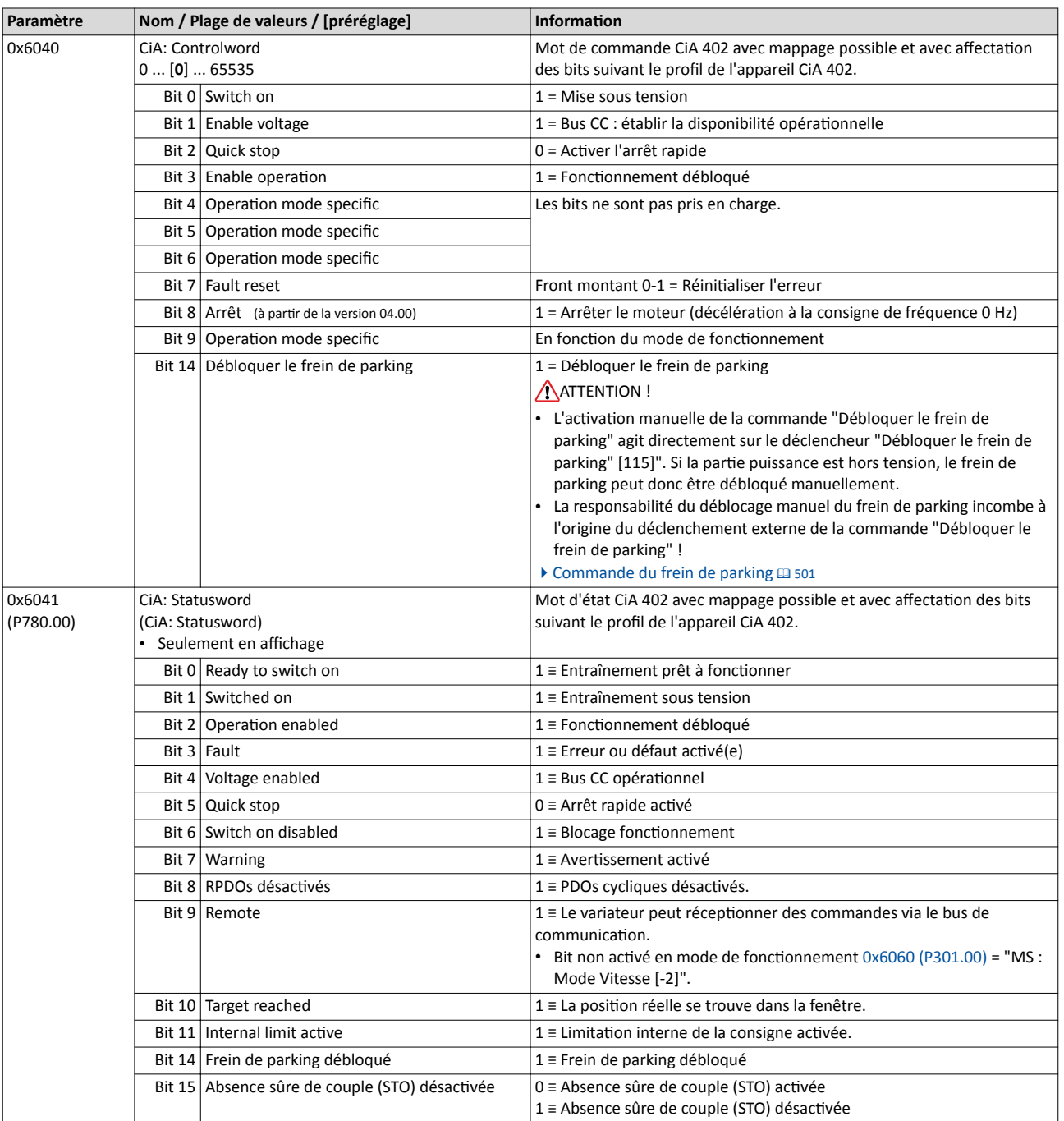

<span id="page-500-0"></span>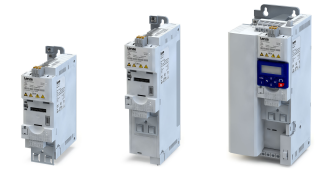

### 11.11 Commande du frein de parking

Cette fonction de base permet une commande sans usure du frein de parking. En règle générale, le frein de parking est monté sur le moteur en tant qu'opton. Le déblocage du frein de parking peut s'efectuer de façon automatque via la commande de démarrage du variateur ou manuellement, via un signal de commande externe (depuis un contrôleur maître par exemple). L'interaction du contrôleur maître et du frein de parking est essentielle lorsqu'il s'agit d'applications verticales. Les exigences concernant la commande du frein de parking sont moindres lorsqu'il s'agit d'applications horizontales.

### Conditons préalables

- Noter que le frein de parking joue un rôle important dans le système de sécurité de l'ensemble de la machine. Apporter un soin partculier à la mise en service de cete parte de l'installation!
- Les freins de parking ne sont pas dimensionnés pour des freinages de service. L'usure accrue provoquée par ce type de freinage risque d'entraîner une destructon antcipée du frein de parking !
- Le module de commande du frein de parking lui-même n'adresse qu'un déclencheur numérique pour débloquer le frein de parking. Ce déclencheur "Débloquer le frein de parking [115]" doit être affecté à une sortie numérique ou, dans le cas le plus simple, au relais qui assure la commutation de l'alimentation du frein. ▶ Configuration des sorties [numériques](#page-636-0)  $\Box$  [637](#page-636-0)
- Si la commande du frein de parking doit s'effectuer via une sortie numérique, il faut prévoir un relais ou un contacteur supplémentaire. La sorte numérique n'est pas adaptée pour la commande directe d'un frein de parking.
- Si à la place d'actonner un frein électrique à manque de courant (normalement fermé hors tension) un frein électrique à appel de courant (normalement ouvert au repos) doit être actionné, il faut prévoir une inversion de signal pour la sortie numérique ou le relais utilisé !  $\blacktriangleright$  Configuration des sorties numériques  $\boxplus$  [637](#page-636-0)

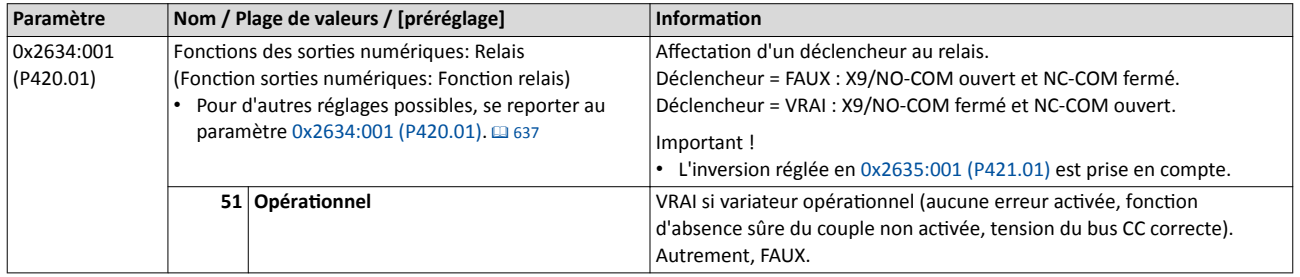

<span id="page-501-0"></span>Commande du frein de parking Réglage de base

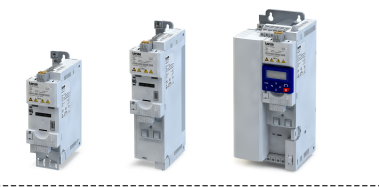

### 11.11.1 Réglage de base

Pour réaliser le réglage de base et l'activation de la commande du frein de parking, il faut régler les paramètres suivants.

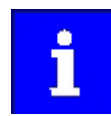

En utlisant un contacteur, il faut ajouter au temps d'actvaton et de désactivation du frein, ceux du contacteur. Tenir compte de ces deux temps lors du paramétrage des temps de fermeture et d'ouverture du frein de parking !

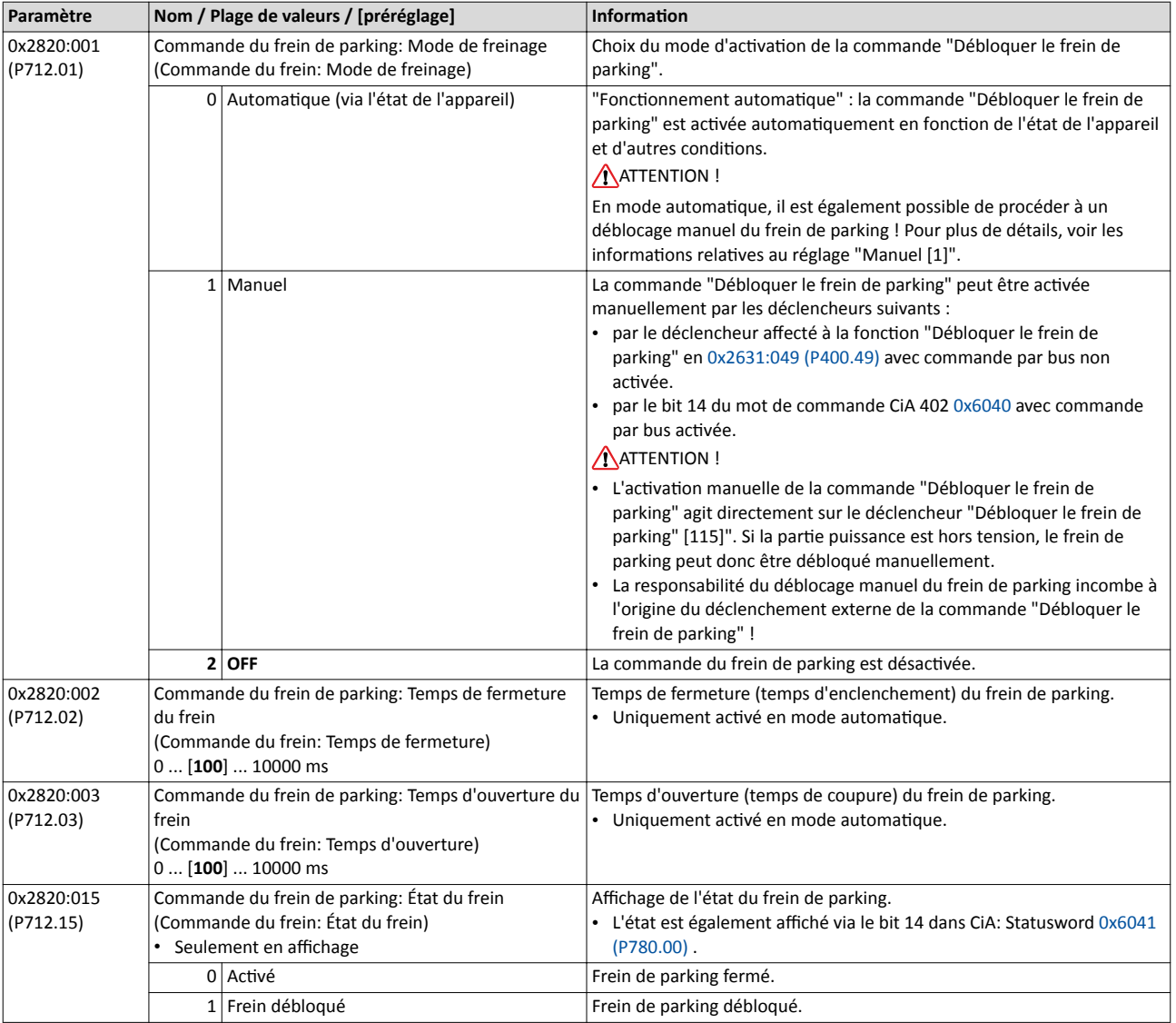

Pour plus de détails et pour des exemples de réglages, se reporter aux sous-chapitres suivants :

• [Mode de freinage](#page-502-0) "automatique" (fonctionnement automatique)  $\square$  [503](#page-502-0)

- [Couple de](#page-504-0) maintien du frein @ [505](#page-504-0)
- [Seuil de fermeture du frein](#page-506-0) @ [507](#page-506-0)
- $\cdot$  [Déblocage manuel du frein de parking](#page-508-0)  $\Box$  [509](#page-508-0)

<span id="page-502-0"></span>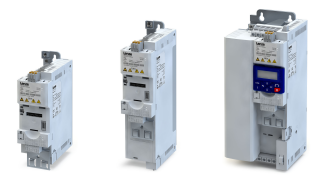

Commande du frein de parking Mode de freinage "automatique" (fonctionnement automatique)

#### 11.11.2 Mode de freinage "automatque" (fonctonnement automatque)

En mode automatique, le variateur active automatiquement le déblocage du frein de parking au moment du démarrage du moteur. Le frein de parking est fermé lorsque le moteur est à l'arrêt.

### **ADANGER!**

Déblocage manuel du frein de parking

En mode automatque, il est également possible de procéder à un déblocage manuel du frein de parking. L'actvaton manuelle de la commande "Débloquer le frein de parking" agit directement sur le déclencheur "Débloquer le frein de parking" [115]". Si la partie puissance est hors tension, le frein de parking peut donc être débloqué manuellement.

▶ La responsabilité du déblocage manuel du frein de parking incombe à l'origine de déclenchement externe de la commande "Débloquer le frein de parking" !

#### Conditions préalables

Le mode automatque ne peut être mis en œuvre que si le mode de fonctonnement "MS : Mode Vitesse [-2]" ou "MS : Mode Couple [-1]" a été réglé en [0x6060 \(P301.00\).](#page-498-0)

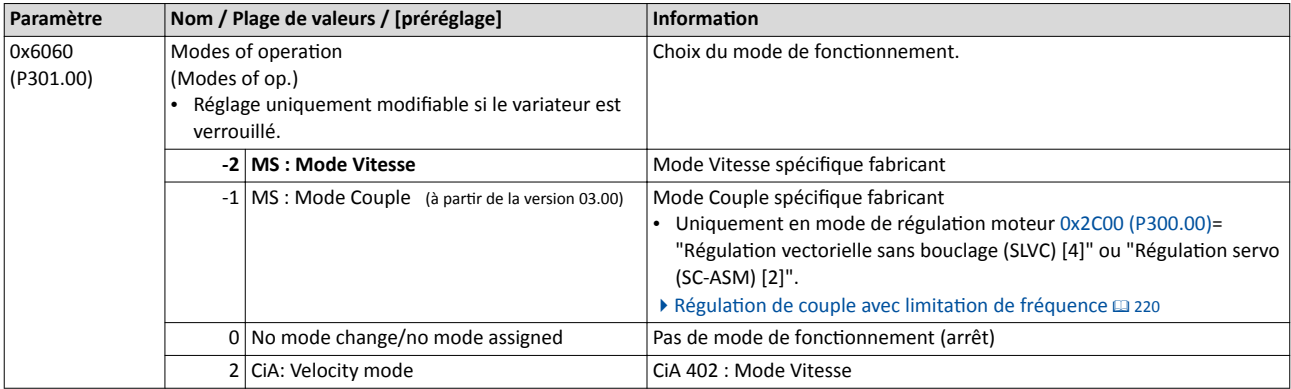

Commande du frein de parking Mode de freinage "automatique" (fonctionnement automatique)

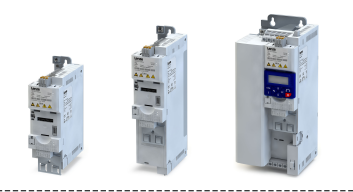

### Principe de fonctionnement

Le graphique suivant illustre le principe de fonctionnement en mode automatique :

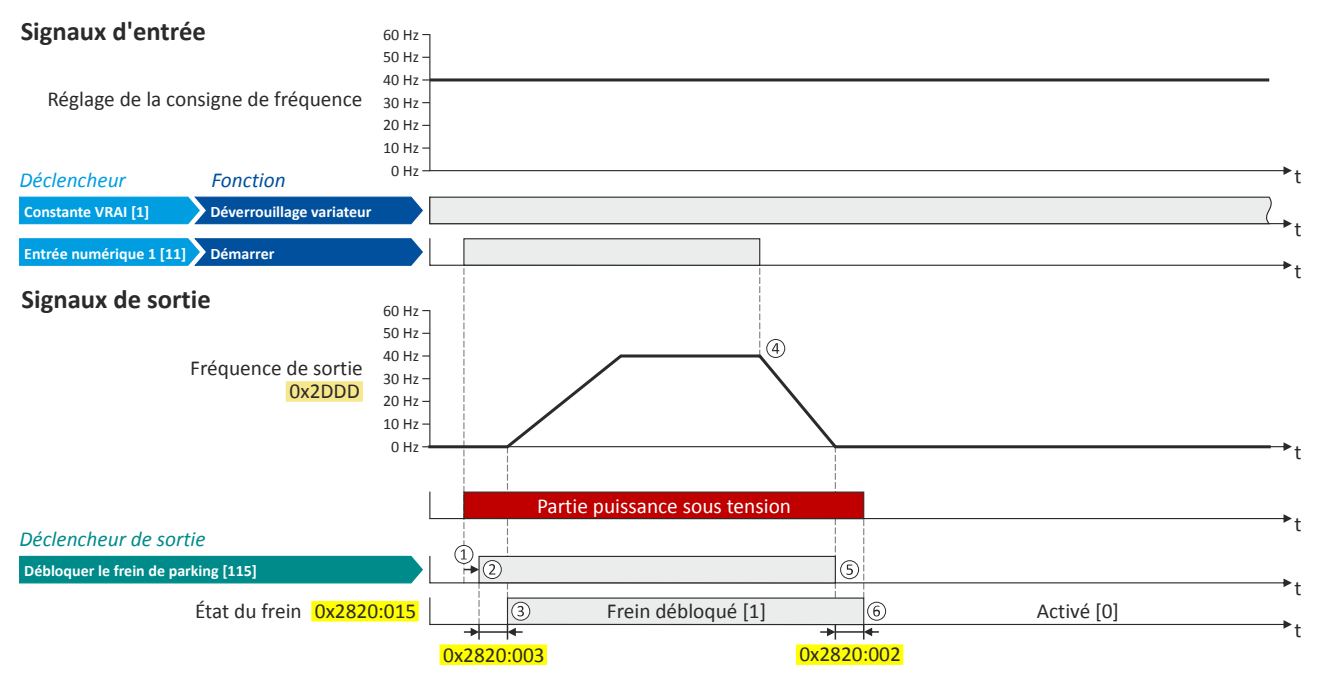

① Lorsque le variateur est déverrouillé et qu'aucune erreur n'est actvée, la foncton "Démarrer" permet de démarrer le moteur en sens horaire.

La partie puissance est sous tension et la magnétisation du moteur est activée.

- ② Le frein de parking est débloqué. Le déclencheur de sorte "Débloquer le frein de parking [115]" passe à l'état VRAI. Le déclencheur doit être affecté à une sortie numérique ou, dans le cas le plus simple, au relais qui assure la commutation de l'alimentation du frein.
- ③ Après expiraton du temps d'ouverture [0x2820:003 \(P712.03\)](#page-501-0), le moteur accélère jusqu'à la consigne. L'état du frein "Frein débloqué [1]" est affiché en [0x2820:015 \(P712.15\)](#page-501-0).
- ④ En appliquant le signal FAUX à "Démarrer", le moteur est arrêté suivant le mode d'arrêt réglé en [0x2838:003 \(P203.03\)](#page-164-0). Pour cet exemple : mise à l'arrêt suivant la rampe par défaut.
- ⑤ Ensuite, le frein de parking est refermé de nouveau.
- ⑥ Après expiraton du temps de fermeture [0x2820:002 \(P712.02\),](#page-501-0) l'état du frein "Actvé [0]" est afché en [0x2820:015 \(P712.15\).](#page-501-0)

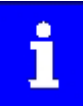

Le frein de parking est fermé dès que la partie puissance est verrouillée suite à l'activation d'une erreur, d'un défaut ou de la fonction de sécurité "Absence sûre de couple" par exemple.
Commande du frein de parking Couple de mainten du frein

<span id="page-504-0"></span>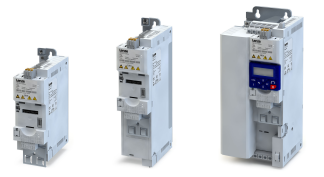

# 11.11.3 Couple de maintien du frein

Suivant l'application, la génération d'un couple moteur sera requise même à vitesse nulle de l'arbre moteur afin de :

- maintenir les charges sur des applications verticales et d'éviter tout affaissement de cellesci.
- éviter toute perte de positon lorsqu'il s'agit d'applicatons horizontales.

Pour ce faire, il convient de régler un couple de maintien. Celui-ci peut être généré, en option, via une rampe afin de réduire les vibrations éventuellement provoquées par le couple de maintien.

# Conditions préalables

S'assurer que le variateur génère un couple suffisant sur le moteur pour maintenir la charge lors du déblocage et de la fermeture du frein de parking.

- Avec la commande en U/f, il est possible, par exemple, de régler une augmentaton de la tension U/f.  $\triangleright$  Augmentation [de la tension U/f](#page-196-0)  $\Box$  [197](#page-196-0)
- Les paramètres de l'augmentation de la tension U/f sont réglés automatiquement si une identification automatique du moteur est exécutée après avoir réglé les données moteur.

# Fonctionnalité

Paramètres pertinents :

- 0x2820:008 (P712.08): Couple de mainten du frein
- 0x2820:013 (P712.13): Temps de rampe (couple de mainten)

Consignes de réglage :

- Il convient de régler un couple de mainten fxe pour les applicatons à charge constante.
- Lorsque la charge est change en permanence, une valeur approximative doit être considérée pour le couple de maintien.
- Commencez le réglage par "0 %" si le sens de rotaton correct n'est pas connu. Autrement, commencez par "30 %", par exemple. Modifez ensuite le réglage par des incréments de 10 % en plus ou en moins.

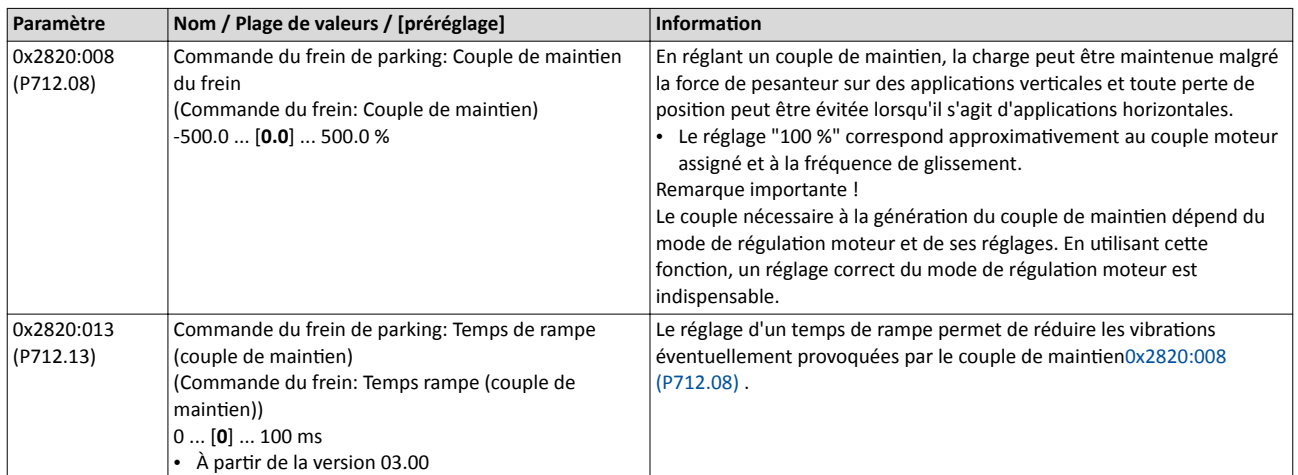

Commande du frein de parking Couple de mainten du frein

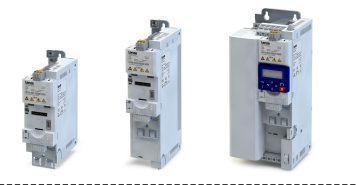

## Principe de fonctionnement

Le graphique suivant illustre le principe de fonctionnement en mode automatique :

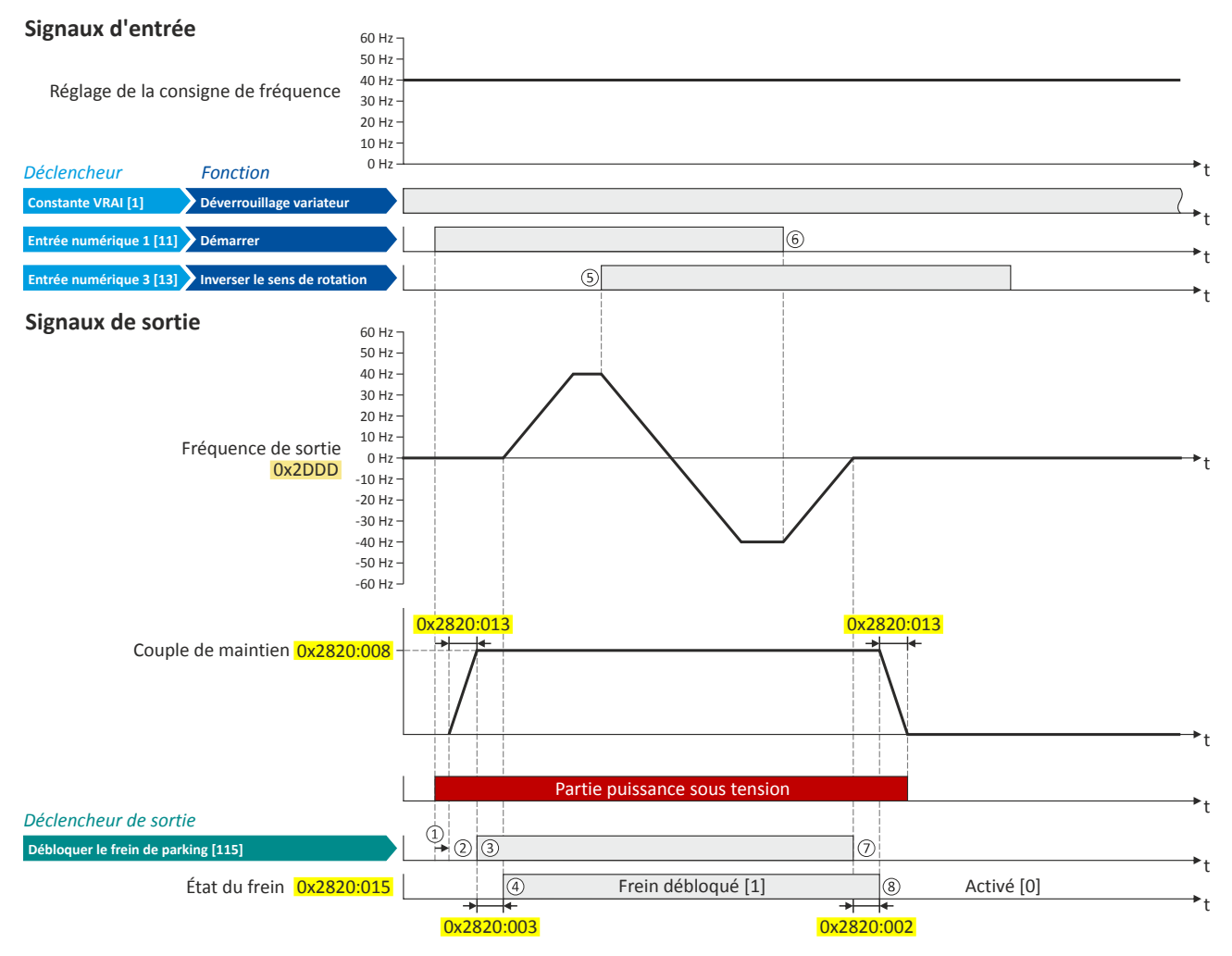

① Lorsque le variateur est déverrouillé et qu'aucune erreur n'est actvée, la foncton "Démarrer" permet de démarrer le moteur en sens horaire.

La partie puissance est sous tension et la magnétisation du moteur est activée.

- ② Le couple de mainten du frein réglé en [0x2820:008 \(P712.08\)](#page-504-0) est généré via la rampe réglée en [0x2820:013 \(P712.13\).](#page-504-0)
- ③ Le frein de parking est débloqué. Le déclencheur de sorte "Débloquer le frein de parking [115]" passe à l'état VRAI. Le déclencheur doit être affecté à une sortie numérique ou, dans le cas le plus simple, au relais qui assure la commutation de l'alimentation du frein.
- ④ Après expiraton du temps d'ouverture [0x2820:003 \(P712.03\)](#page-501-0), le moteur accélère jusqu'à la consigne. L'état du frein "Frein débloqué [1]" est affiché en [0x2820:015 \(P712.15\)](#page-501-0).
- ⑤ En cas d'inversion de sens, le frein de parking reste débloqué.
- ⑥ En appliquant le signal FAUX à "Démarrer", le moteur est arrêté suivant le mode d'arrêt réglé en [0x2838:003 \(P203.03\)](#page-164-0). Pour cet exemple : mise à l'arrêt suivant la rampe par défaut.
- ⑦ Ensuite, le frein de parking est refermé de nouveau.
- ⑧ Après expiraton du temps de fermeture [0x2820:002 \(P712.02\),](#page-501-0) l'état du frein "Actvé [0]" est afché en [0x2820:015 \(P712.15\).](#page-501-0) Le couple de maintien est annulé via la rampe.

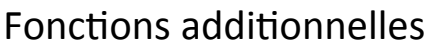

Commande du frein de parking Seuil de fermeture du frein

<span id="page-506-0"></span>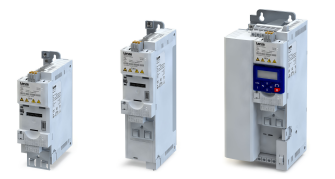

# 11.11.4 Seuil de fermeture du frein

Dans certains cas de figure, il n'est pas judicieux d'utiliser une vitesse faible comme, par exemple, pour des applications avec des caractéristiques de charge défavorables tel qu'un frotement dû à l'adhérence. En efet, pour de telles applicatons et suivant le mode de commande, une vitesse extrêmement faible risque de provoquer un comportement indésirable. Le réglage d'un seuil de fermeture permet d'éviter de telles situatons de fonctionnement. Seule la partie puissance est activée et le frein de parking n'est ouvert que si la consigne est supérieure au seuil de fermeture. Par ailleurs, une temporisaton peut être réglée afin d'éviter la fermeture du frein de parking si, pendant le fonctionnement, la consigne ne reste inférieure au seuil de fermeture que pendant une courte durée.

## Conditons préalables

En cas de commande manuelle du frein de parking via un signal de commande externe, s'assurer qu'aucun mouvement du moteur ne se produit pendant que la commande moteur est désactivée par cette fonction.

# Fonctionnalité

La fonction n'est pas une fonction indépendante. La fonctionnalité fait partie du module de commande du frein de parking.

Paramètres pertinents :

- 0x2820:007 (P712.07) : Seuil de fermeture du frein
- 0x2820:012 (P712.12) : Temporisaton du seuil de fermeture

Consignes de réglage :

- La fonction est activée en réglant un seuil de fermeture du frein > 0 Hz.
- Pour assurer une fonctionnalité correcte, le seuil de fermeture du frein réglé doit être supérieur ou égal à la fréquence minimale [0x2915 \(P210.00\).](#page-165-0)
- Le seuil de fermeture présente une hystérésis fixe de 1 Hz afin d'éviter toute commutation involontaire. Exception : en réglant le seuil de fermeture du frein sur 0 Hz, l'hystérésis est aussi de 0 Hz.
- Lorsque le seuil de fermeture du frein est réglé sur 0 Hz, il suffit d'une commande de démarrage pour débloquer le frein de parking en mode automatique.
- Cette fonction peut être combinée au réglage du couple de maintien.

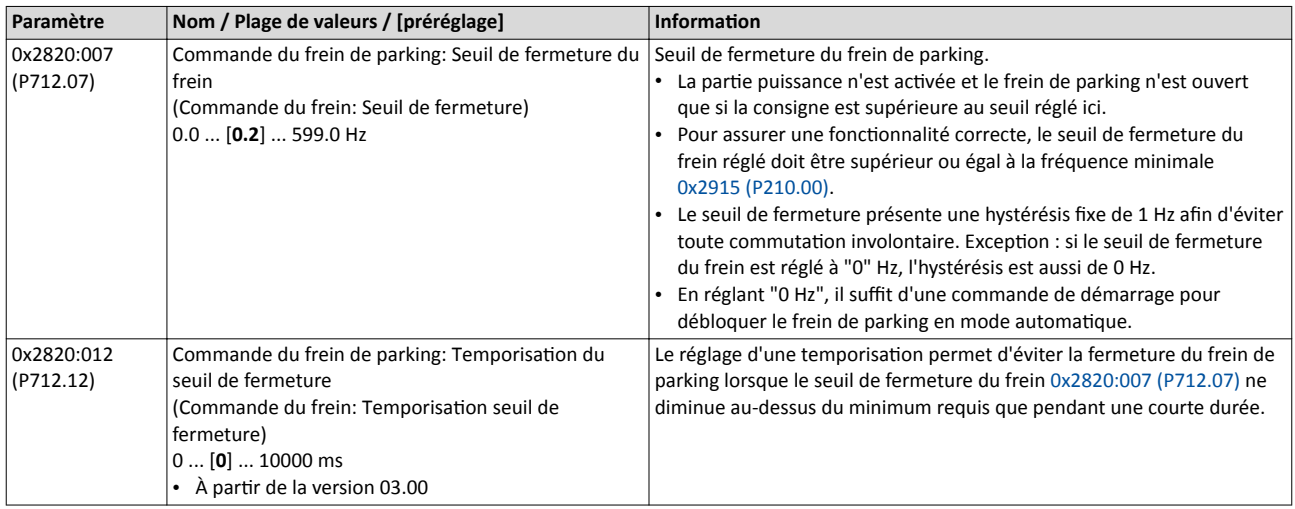

Commande du frein de parking Seuil de fermeture du frein

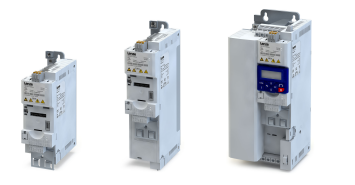

# Principe de fonctionnement

Le graphique suivant illustre le principe de fonctionnement en mode automatique :

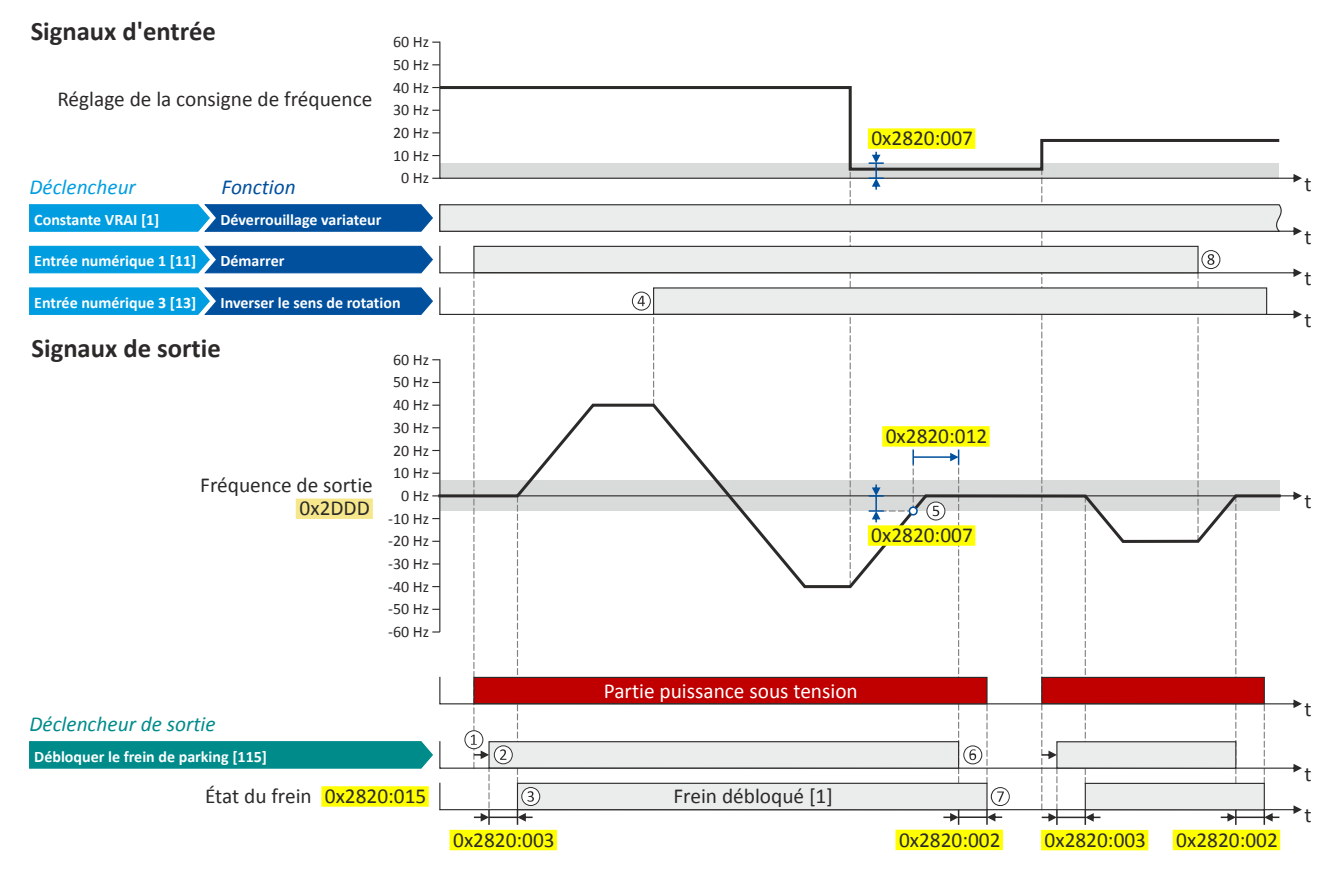

① Lorsque le variateur est déverrouillé et qu'aucune erreur n'est actvée, la foncton "Démarrer" permet de démarrer le moteur en sens horaire.

La partie puissance est sous tension et la magnétisation du moteur est activée.

- ② Le frein de parking est débloqué. Le déclencheur de sorte "Débloquer le frein de parking [115]" passe à l'état VRAI. Le déclencheur doit être affecté à une sortie numérique ou, dans le cas le plus simple, au relais qui assure la commutation de l'alimentation du frein.
- ③ Après expiraton du temps d'ouverture [0x2820:003 \(P712.03\)](#page-501-0), le moteur accélère jusqu'à la consigne. L'état du frein "Frein débloqué [1]" est affiché en [0x2820:015 \(P712.15\)](#page-501-0).
- ④ En cas d'inversion de sens, le frein de parking reste débloqué (même si la temporisaton du seuil de fermeture est alors exécutée).
- ⑤ Si la consigne réglée et la consigne interne de la régulaton moteur sont inférieures au seuil de fermeture du frein réglé en [0x2820:007](#page-506-0)  [\(P712.07\),](#page-506-0) la fréquence de sorte est réduite à "0 Hz".

Parallèlement, la temporisation du seuil de fermeture réglé en [0x2820:012 \(P712.12\)](#page-506-0) débute.

- ⑥ Si le seuil de fermeture n'est pas ateint pendant plus longtemps que la temporisaton du seuil de fermeture, le frein de parking est fermé de nouveau.
- ⑦ Après expiraton du temps de fermeture [0x2820:002 \(P712.02\),](#page-501-0) l'état du frein "Actvé [0]" est afché en [0x2820:015 \(P712.15\).](#page-501-0)
- ⑧ En appliquant le signal FAUX à "Démarrer", le moteur est arrêté suivant le mode d'arrêt réglé en [0x2838:003 \(P203.03\)](#page-164-0). Pour cet exemple : mise à l'arrêt suivant la rampe par défaut.

Ici, le seuil de fermeture et la temporisaton du seuil de fermeture ne sont pas actvés.

Commande du frein de parking Déblocage manuel du frein de parking

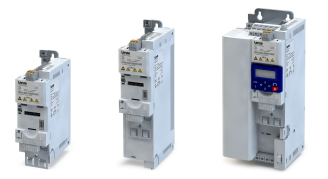

## 11.11.5 Déblocage manuel du frein de parking

Le déblocage manuel du frein de parking en mode "Automatque [0]" et "Manuel [1]" peut s'efectuer via les déclencheurs suivants :

- par le bit 14 de CiA 402 : mot de commande [0x6040](#page-261-0).
- par le déclencheur afecté à la foncton "Débloquer le frein de parking" en [0x2631:049](#page-605-0)

[\(P400.49\).](#page-605-0)  $\blacktriangleright$  [Exemple décrivant le principe de](#page-605-0) fonctionnement  $\textcircled{\tiny{1}}$  [606](#page-605-0)

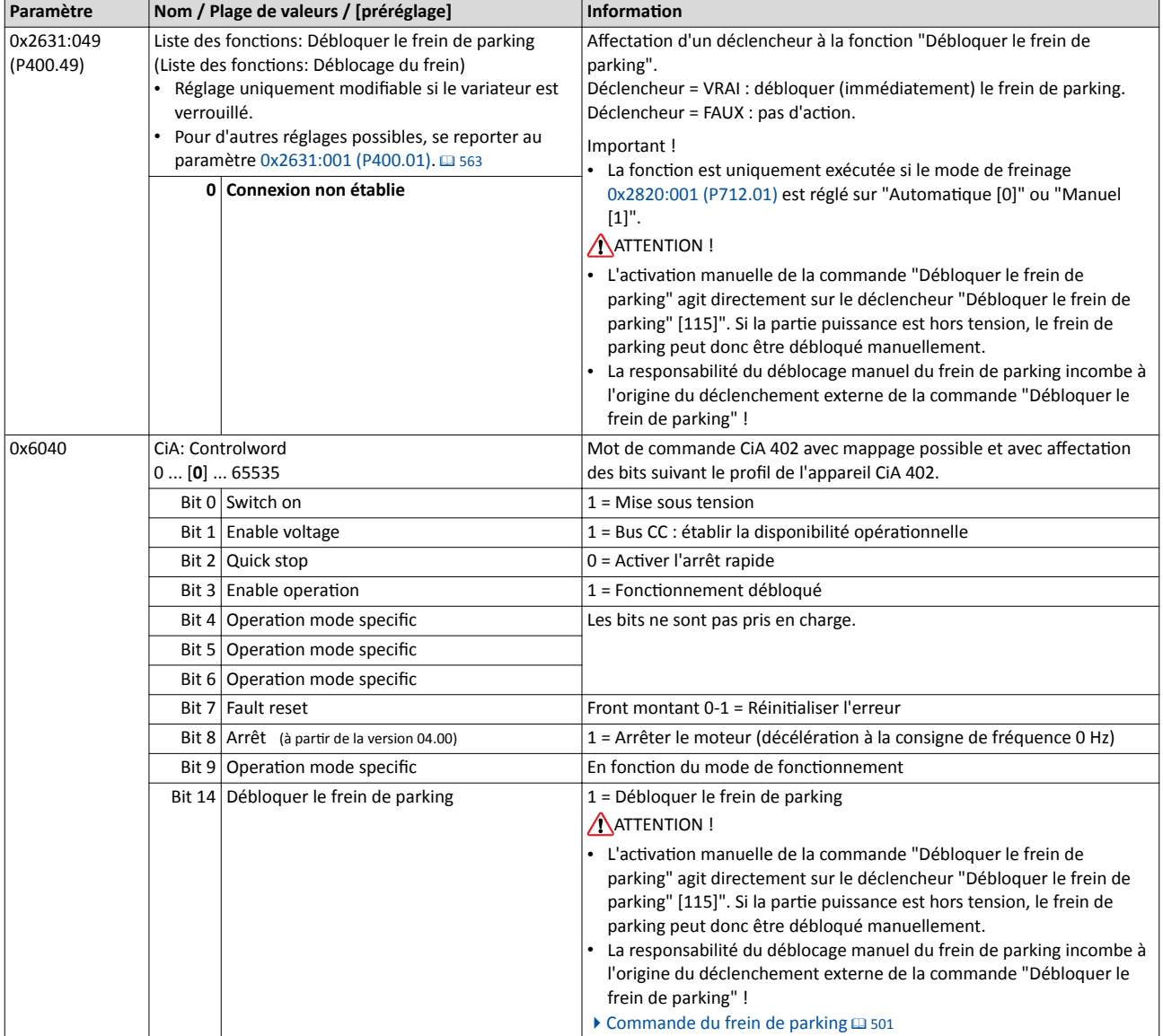

Redémarrage à la volée

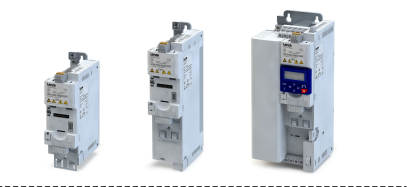

# 11.12 Redémarrage à la volée

Le redémarrage à la volée permet de "rattraper" un moteur tournant sur son inertie en fonctionnement sans bouclage de vitesse. Le synchronisme entre le variateur et le moteur doit être adapté de façon à ce que la connexion au moteur tournant s'efectue sans à-coups.

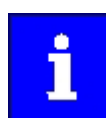

La description suivante et les paramètres mentionnés s'appliquent au redémarrage à la volée d'un moteur asynchrone.

Pour plus de détails sur le redémarrage à la volée avec régulation sans bouclage d'un moteur synchrone, voir chapitre "Régulation sans bouclage pour moteurs [synchrones \(SL-PSM\)"](#page-190-0). @ [191](#page-190-0)

# Conditions préalables

- Le redémarrage à la volée ne doit pas être utilisé sur des systèmes d'entraînement avec bouclage de vitesse, puisque la synchronisaton s'applique toujours sans à-coups, par rapport à la vitesse renvoyée.
- Le redémarrage fonctionne de façon sûre et fiable sur des entraînements avec masses d'inertie importantes. Ne pas utiliser le redémarrage à la volée si plusieurs moteurs avec des inerties différentes sont connectés à un seul variateur.
- Le redémarrage à la volée permet d'identifier des fréquences de champ tournant max. jusqu'à  $\pm$  200 Hz.
- Des surtensions dans le bus CC risquent de se produire pendant une courte durée notamment lorsqu'il s'agit de puissances importantes, des inerties très élevées et des tensions réseau supérieure à 440 V. L'utilisation d'une résistance de freinage permet d'éviter ce comportement.  $\blacktriangleright$  Utilisation [d'une résistance de freinage](#page-469-0)  $\boxplus$  [470](#page-469-0)

Réglages requis avant l'utilisation du redémarrage à la volée :

- 1. Les données moteur doivent être réglées correctement.  $\blacktriangleright$  [Données moteur](#page-173-0)  $\boxplus$  [174](#page-173-0)
- 2. Les paramètres du régulateur de courant et du régulateur de redémarrage à la volée doivent être adaptés au moteur. Ces réglages sont réalisés automatquement en procédant à une des opérations d'optimisation suivantes :
	- $\blacktriangleright$  [Choix du moteur dans le catalogue des moteurs](#page-210-0)  $\boxplus$  [211](#page-210-0)
	- $\blacktriangleright$  Identification automatique [du moteur \(courant circulant\)](#page-212-0)  $\textcircled{\scriptsize{12}}$  [213](#page-212-0)
	- ▶ Calibrage automatique [du moteur \(courant non circulant\)](#page-213-0) [214]

## Redémarrage à la volée

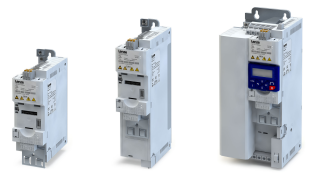

# Fonctionnalité

Le synchronisme est déterminé par le variateur en identifiant la fréquence du champ tournant synchrone. La "recherche" débute en sens positf.

Durée :

- Le processus de redémarrage à la volée est achevé après environ 0.5 ... 1.5.
- La fréquence de démarrage 0x2BA1:001 (P718.01) agit sur la durée.

Pour régler la fonction :

- 1. En [0x2838:001 \(P203.01\)](#page-162-0), régler le comportement au démarrage "Redémarrage à la volée [2]".
	- À chaque déverrouillage variateur, la synchronisaton par rapport à l'entraînement en rotaton ou à l'arrêt est alors actvée.
	- Si des entraînements avec des inertes et frotements faibles sont utlisés, le moteur risque, après le déverrouillage variateur, de démarrer pendant une courte durée ou de tourner dans le sens inverse.
	- En utlisant le variateur avec le préréglage, aucun réglage supplémentaire du variateur n'est requis pour la plupart des applications.
- 2. Si nécessaire, adapter le courant 0x2BA1:001 (P718.01) et la fréquence de démarrage 0x2BA1:002 (P718.02) du redémarrage à la volée.
	- Les consignes de réglage sont indiquées à la colonne "Information" du paramètre concerné.

La fréquence détectée à laquelle le moteur a été correctement redémarré est affichée en 0x2BA1:008 (P718.08) à des fins de diagnostic.

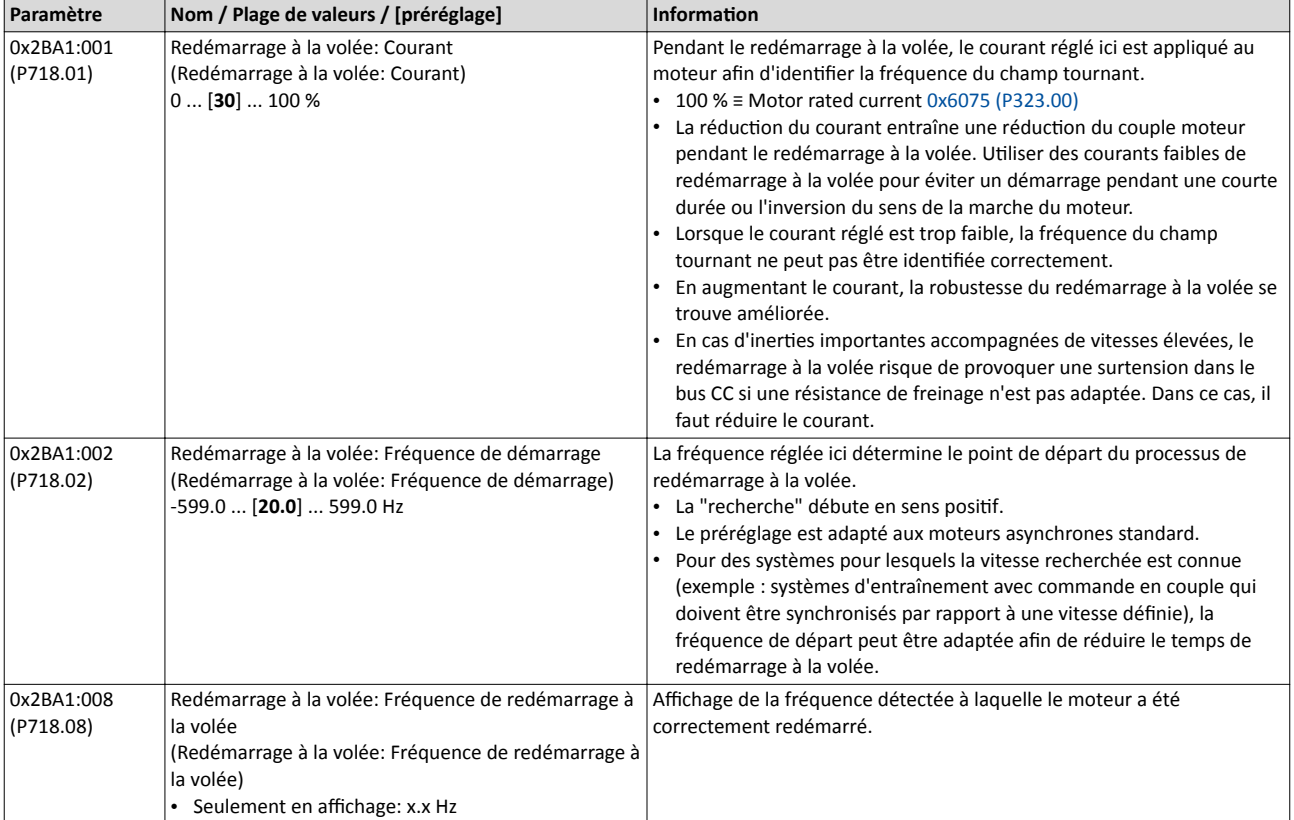

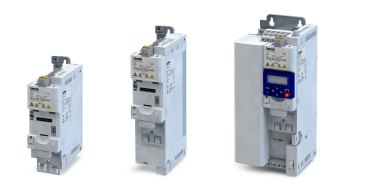

# <span id="page-511-0"></span>11.13 Temps d'attente pour la réaction d'erreur

Si une erreur se produit qui n'entraîne pas la coupure immédiate de l'appareil, l'état "Fault reaction active" est activé. Le moteur est freiné jusqu'à l'arrêt suivant la rampe d'arrêt rapide. Le passage à l'état d'appareil "Fault" n'est actvé qu'après exécuton de l'arrêt rapide (moteur à l'arrêt) ou après expiration du temps d'attente réglable.

# Fonctionnalité

À l'état de l'appareil "Fault reaction active"

- seuls les paramètres du variateur ne nécessitant pas de verrouillage variateur peuvent être modifés.
- la fermeture du frein de parking est activée en mode de freinage [0x2820:001 \(P712.01\)](#page-501-0) = "Automatique (via l'état de l'appareil) [0]".
- la régulation moteur est toujours activée.

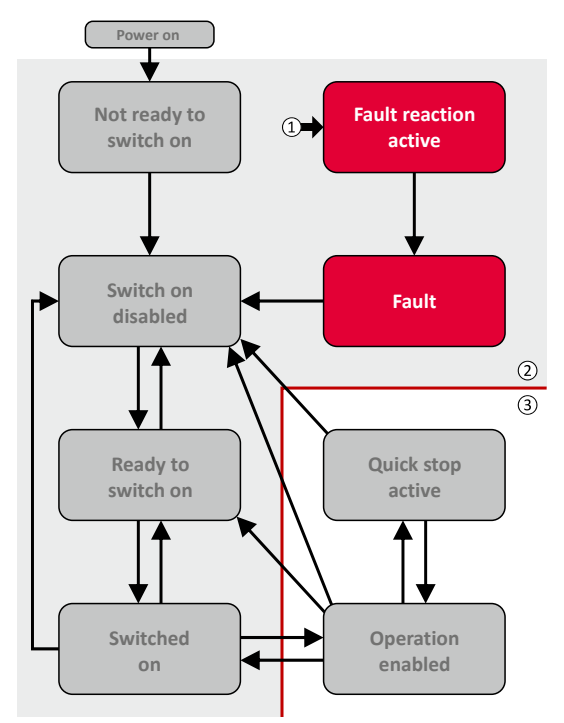

- ① Cet état peut être ateint depuis tous les autres états.
- ② Parte puissance verrouillée (blocage des impulsions)
- ③ Parte puissance déverrouillée

## Paramètres de diagnostic :

## • L'état actuel du variateur est affiché en [0x282A:005 \(P126.05\).](#page-118-0)

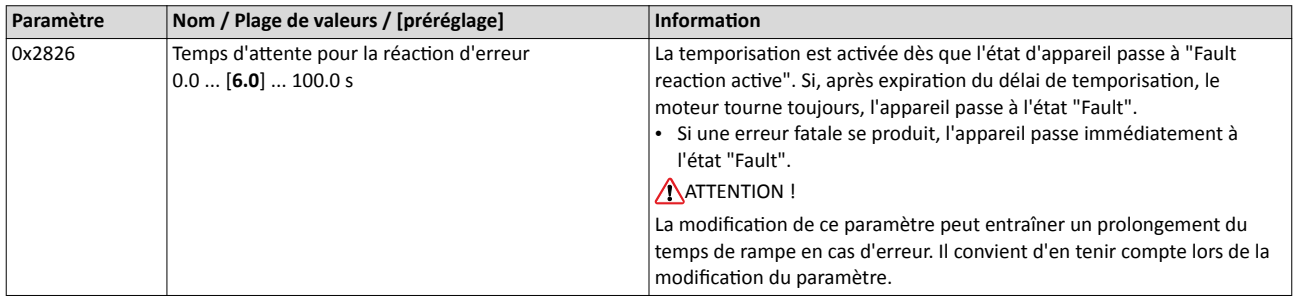

#### Rubriques connexes :

- $\blacktriangleright$  [Traitement des erreurs](#page-145-0)  $\boxplus$  [146](#page-145-0)
- $\blacktriangleright$  [Redémarrage](#page-512-0) automatique  $\Box$  [513](#page-512-0)

<span id="page-512-0"></span>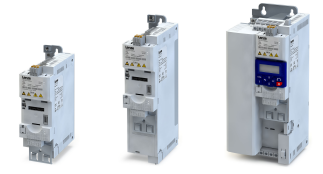

Redémarrage automatique

# 11.14 Redémarrage automatique

Configuration des caractéristiques de redémarrage après une mise en défaut.

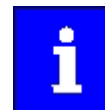

Les réglages n'ont pas d'incidence sur les messages d'erreur et les avertissements du variateur.

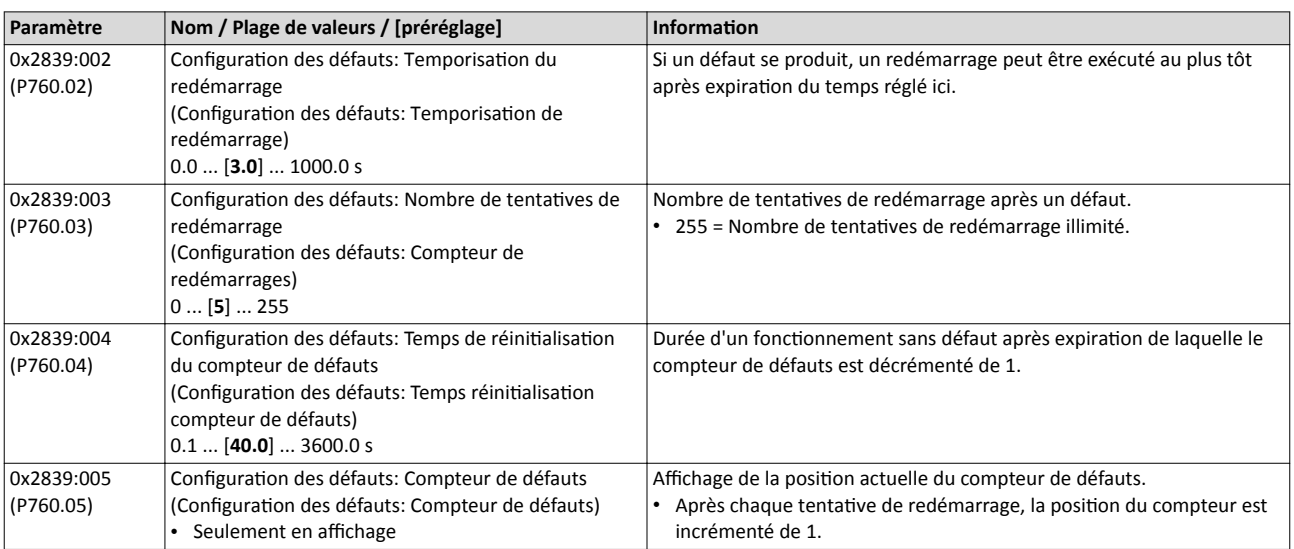

#### Rubriques connexes :

- $\blacktriangleright$  [Traitement des erreurs](#page-145-0)  $\boxplus$  [146](#page-145-0)
- $\blacktriangleright$  Temps d'attente pour la réaction d'erreur  $\boxplus$  [512](#page-511-0)

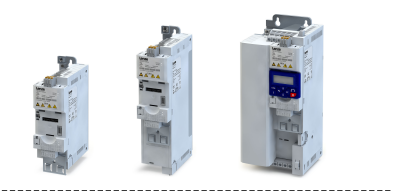

# <span id="page-513-0"></span>11.15 Commande en cas de défaillance du réseau

Cette fonction permet d'activer la décélération du moteur en cas de coupure de tension réseau et d'utiliser son énergie de rotation pour conserver la tension du bus CC pendant une durée déterminée. D'où la possibilité de contnuer à faire tourner le moteur pendant une défaillance de courte durée de la tension réseau. Après rétablissement du réseau, l'état de fonctionnement activé avant la défaillance est rétabli.

## Fonctionnalité

La défaillance de la tension réseau provoque une chute contnue de la tension du bus CC. Si la commande en cas de défaillance du réseau est déverrouillée en 0x2D66:001 (P721.01), elle sera activée dès que la tension du bus CC passera en dessous du seuil d'activation réglé en 0x2D66:002 (P721.02).

Dès que la commande en cas de défaillance du réseau est activée, la décélération du moteur est activée. L'énergie de rotation du moteur est utilisée pour maintenir la tension du bus CC au-dessus du seuil d'erreur de sous-tension jusqu'à ce que le moteur soit mis à l'arrêt de façon contrôlée. Ce processus est contrôlé par le régulateur de tension du bus CC.

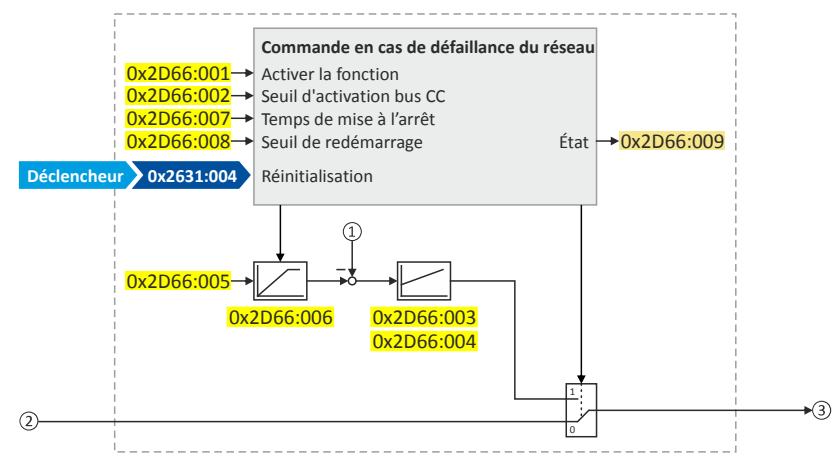

- ① Tension du bus CC actuelle
- ② Consigne de fréquence (signal d'entrée interne)
- ③ Consigne de fréquence (signal de sorte interne de la régulaton moteur)

#### L'activation et la mise en service de la commande en cas de défaillance du réseau sont décrites en détail dans les sous-chapitres suivants.

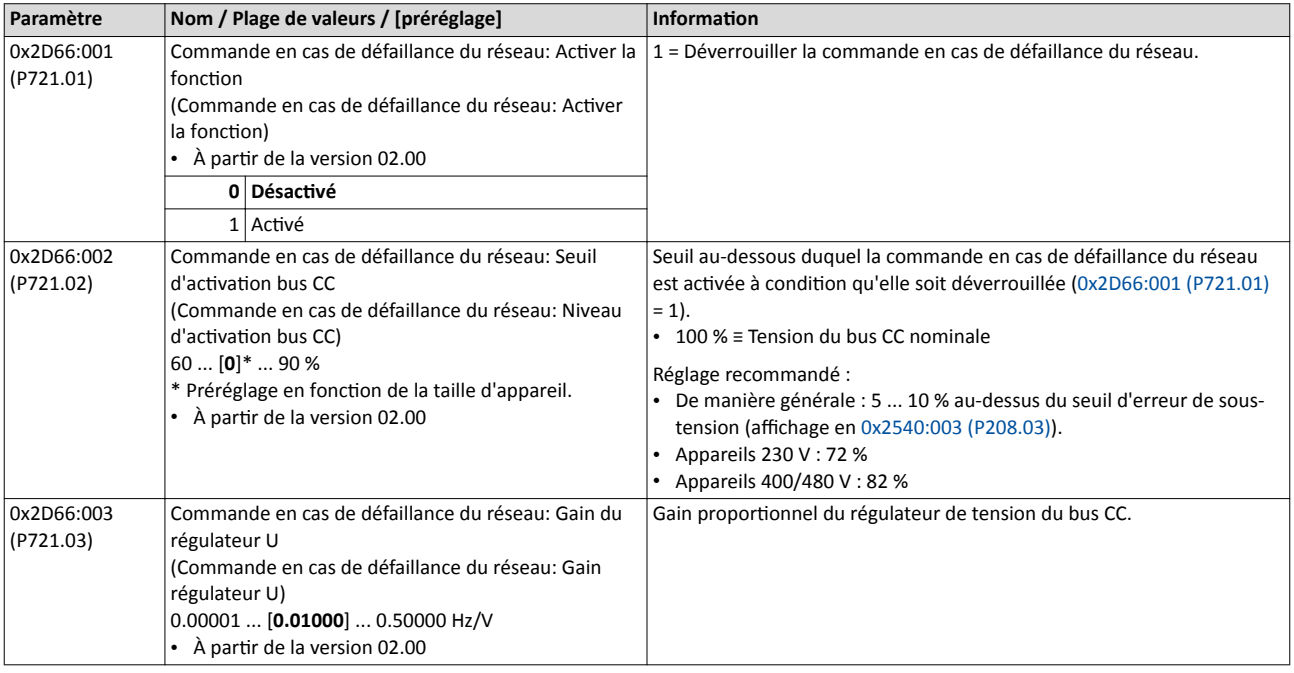

<span id="page-514-0"></span>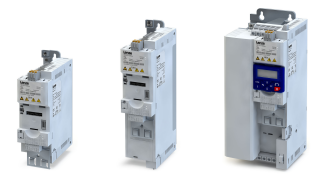

Commande en cas de défaillance du réseau

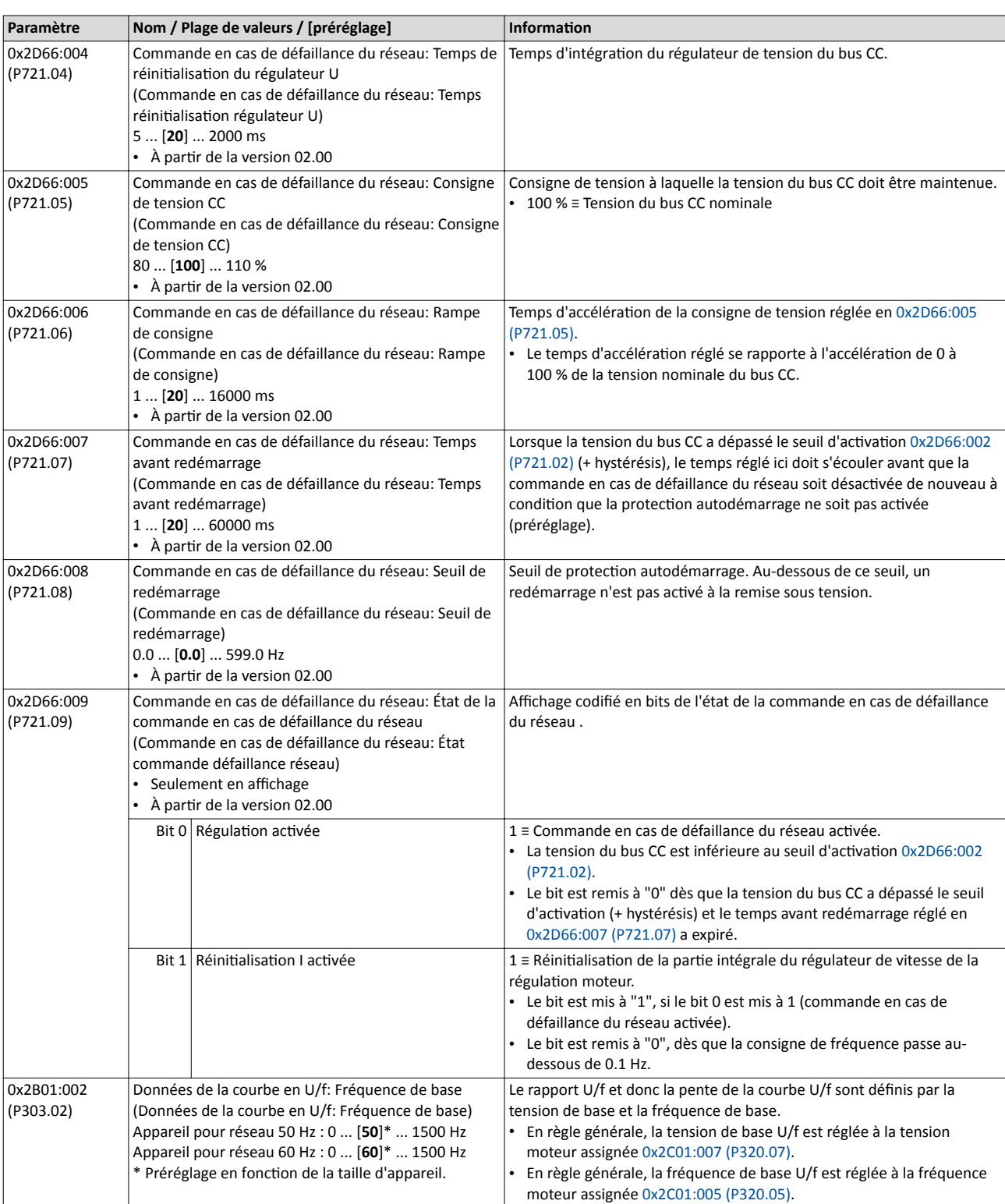

Commande en cas de défaillance du réseau Activation de la commande en cas de défaillance du réseau

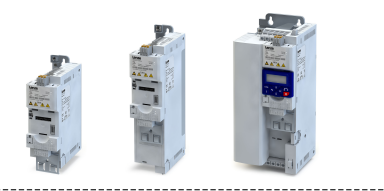

# 11.15.1 Activation de la commande en cas de défaillance du réseau

- 1. Régler " Actvé [1]" en [0x2D66:001 \(P721.01\)](#page-513-0).
- 2. En [0x2D66:002 \(P721.02\)](#page-513-0), régler le seuil d'actvaton en [%] par rapport à la tension du bus CC nominale.
	- Réglage recommandé : 5 ... 10 % au-dessus du seuil d'erreur de sous-tension (affichage en [0x2540:003 \(P208.03\)](#page-153-0)).
- 3. En [0x2D66:005 \(P721.05\)](#page-514-0), régler la consigne de tension à laquelle la tension du bus CC doit être maintenue.
	- Réglage recommandé : 95 ... 100 % (de la tension du bus CC nominale).

Avec ces réglages, la commande en cas de défaillance du réseau est activée dès que la tension du bus CC est inférieure au seuil d'activation. Le régulateur de tension du bus CC reçoit son énergie de fonctonnement requise de l'énergie de rotaton du moteur. La commande en cas de défaillance du réseau active la décélération du moteur. La rampe de décélération est plus courte avec un système non contrôlé (entraînement en roue libre).

Après actvaton de la commande en cas de défaillance du réseau :

- 1. Pendant le temps d'accélératon réglé en [0x2D66:006 \(P721.06\),](#page-514-0) la tension du bus CC est régulée à la consigne réglée en [0x2D66:005 \(P721.05\)](#page-514-0).
- 2. Une consigne de fréquence générée en interne est adressée à la régulaton moteur. Cete consigne permet de faire décélérer le moteur (via la consigne de fréquence) jusqu'à une fréquence proche de "0 Hz".
	- La fréquence de sortie actuelle constitue la valeur de départ de la décélération contrôlée.
	- La rampe de décélération (et par là le couple de freinage) se déduit du moment d'inertie de la (des) machine(s) de charge, de la puissance dissipée de l'entraînement (des appareils en réseau) et du paramétrage efectué.

# Comportement après retour du réseau

Si, après retour du réseau, la tension du bus CC dépasse le seuil d'activation (+ hystérésis) de nouveau, une temporisaton est démarrée. La commande en cas de défaillance du réseau est terminée après expiraton du temps réglé en [0x2D66:007 \(P721.07\)](#page-514-0) à conditon que la protection d'autodémarrage ne soit pas activée (préréglage).

- ▶ Protection [d'autodémarrage](#page-516-0) [1317]
- ▶ [Retour rapide du réseau](#page-516-0) [1317]

<span id="page-516-0"></span>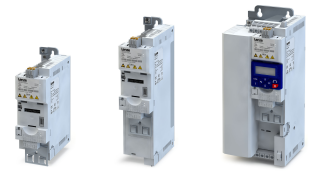

Commande en cas de défaillance du réseau Retour rapide du réseau

## 11.15.2 Protection d'autodémarrage

La protecton d'autodémarrage sert à éviter le redémarrage dans la plage des basses fréquences si la tension réseau n'a été coupée que pendant une courte durée (retour du réseau avant que le moteur s'arrête).

- Avec le préréglage [0x2D66:008 \(P721.08\)](#page-514-0) = 0 Hz, la protecton d'autodémarrage est désactvée.
- Pour activer la protection d'autodémarrage, régler en [0x2D66:008 \(P721.08\)](#page-514-0) le seuil de redémarrage en [Hz] au-dessous duquel un démarrage automatique ne doit pas être activé après retour du réseau.
- Si, au retour du réseau, la fréquence de sorte est inférieure au seuil de redémarrage, la protection d'autodémarrage est activée :
	- Si la tension actuelle du bus CC est inférieure à la consigne de tension [0x2D66:005](#page-514-0)  [\(P721.05\)](#page-514-0), la décélératon du moteur est poursuivie (jusqu'à la fréquence de 0 Hz).
	- Si la tension actuelle du bus CC est supérieure à la consigne de tension [0x2D66:005](#page-514-0)  [\(P721.05\)](#page-514-0), le moteur est accéléré de façon contrôlée jusqu'à ce que la fréquence de sortie dépasse le seuil de redémarrage.
- Si, au retour du réseau, la fréquence de sortie est supérieure au seuil de redémarrage, le moteur est accéléré jusqu'à la consigne de fréquence.  $\blacktriangleright$  Retour rapide du réseau  $\Box$  517

# Paramètres de diagnostic :

L'activation de la protection d'autodémarrage est indiquée via le bit d'état 0 en [0x2D66:009 \(P721.09\)](#page-514-0) si la commande en cas de défaillance du réseau n'est pas actvée.

# Annuler l'activation de la protection d'autodémarrage

Si, après retour du réseau, la protection d'autodémarrage est activée, celle-ci peut être annulée en procédant aux actions suivantes :

- Réinitalisaton d'erreur par le déclencheur réglé en [0x2631:004 \(P400.04\)](#page-601-0).
- Verrouillage de courte durée du variateur par le déclencheur réglé en [0x2631:001](#page-562-0)  [\(P400.01\).](#page-562-0)
- Redémarrage par le déclencheur réglé en [0x2631:002 \(P400.02\)](#page-564-0).

# 11.15.3 Retour rapide du réseau

Le retour rapide du réseau survient en cas d'une interrupton de courte durée du fournisseur d'énergie (lors d'un orage par exemple) ou en raison de composants défectueux dans les câbles (bagues collectrices par exemple).

Le retour rapide du réseau provoque le redémarrage du moteur,

- si la protecton d'autodémarrage est désactvée ([0x2D66:008 \(P721.08\)](#page-514-0) = 0 Hz, préréglage) ou
- si la protecton d'autodémarrage n'est pas actvée (fréquence de sorte > [0x2D66:008](#page-514-0)  [\(P721.08\)\)](#page-514-0).

Si un tel comportement n'est pas voulu, le redémarrage peut être temporisé en réglant un temps avant redémarrage en [0x2D66:007 \(P721.07\)](#page-514-0) ou peut être évité en appliquant la protection d'autodémarrage. > Protection d'autodémarrage @ 517

Commande en cas de défaillance du réseau Mise en service de la commande en cas de défaillance du réseau

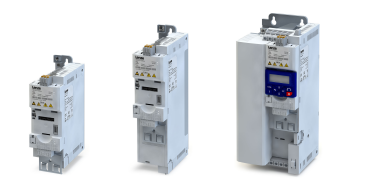

11.15.4 Mise en service de la commande en cas de défaillance du réseau

Procéder à la mise en service avec des moteurs sans charge :

- 1. Faire tourner le moteur à 100 % de la fréquence assignée.
- 2. Verrouiller le variateur et mesurer le temps écoulé jusqu'à l'arrêt du moteur.
	- Le temps peut être mesuré à l'aide d'un chronomètre par exemple.
	- Lorsqu'un codeur moteur raccordé au variateur sert de système de bouclage de la régulation moteur, le signal peut être connecté à la sortie analogique et être mesuré à l'aide d'un oscilloscope.
- 3. En [0x2D66:006 \(P721.06\)](#page-514-0), régler le temps d'accélératon de la consigne de tension à environ 1/10 du temps mesuré.
- 4. En [0x2D66:007 \(P721.07\)](#page-514-0), régler le temps avant redémarrage à la valeur de temps mesurée.

# Réglage précis de la commande en cas de défaillance du réseau

Pour réaliser un réglage précis, les opérations suivantes doivent être répétées à plusieurs reprises :

- 1. Il faut ateindre une fréquence fnale aussi faible que possible avant que le variateur atteigne le seuil d'erreur de sous-tension :
	- Augmenter le gain proportionnel du régulateur de tension du bus CC en 0x2D66:003 [\(P721.03\)](#page-513-0).
	- Réduire le temps d'intégration du régulateur de bus CC en [0x2D66:004 \(P721.04\)](#page-514-0).
- 2. Si la fonction de surveillance de la surtension dans le bus CC est activée pendant la commande en cas de défaillance du réseau :
	- Augmenter le temps d'intégraton en [0x2D66:004 \(P721.04\)](#page-514-0) jusqu'à ce que la foncton de surveillance ne soit plus activée.
	- Le cas échéant, réduire, en plus, la consigne de tension à laquelle la tension du bus CC doit être régulée en [0x2D66:005 \(P721.05\).](#page-514-0)
- 3. L'allongement de la temporisation ou la réduction du couple de freinage n'est pas toujours possible :
	- L'augmentaton du temps d'accélératon en [0x2D66:006 \(P721.06\)](#page-514-0) provoque une réduction du couple de freinage initial et, en même temps, un allongement du temps de décélératon.
	- L'augmentaton du temps d'intégraton du régulateur de bus CC en [0x2D66:004](#page-514-0)  [\(P721.04\)](#page-514-0) entraîne une diminuton du couple de freinage et, en même temps, un allongement du temps de décélération. Avec un temps d'intégration trop élevé, le variateur ateint le seuil d'erreur de sous-tension avant que l'arrêt ne soit ateint. À partir de cet instant, la mise à l'arrêt du moteur n'est plus contrôlée.

Schéma logique du régulateur de tension du bus CC

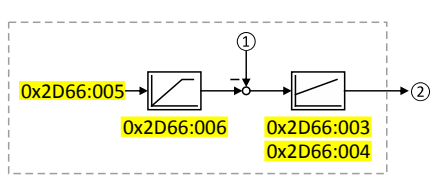

- ① Tension du bus CC actuelle
- ② Consigne de fréquence générée en interne, transférée à la régulaton moteur lorsque la commande en cas de défaillance du réseau est activée.

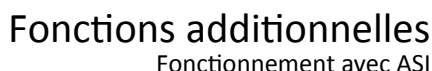

# 11.16 Fonctionnement avec ASI

Cette fonction permet le fonctionnement d'un variateur 3x400 V avec une alimentation sans interruption (ASI) 1x230 V afin que le moteur puisse fonctionner pendant un certain temps à charge réduite en cas de coupure de courant.

# REMARQUE IMPORTANTE

Le fonctionnement avec ASI n'est pas adapté pour un service continu.

Risques encourus : surcharge de l'appareil

▶ Éviter une utilisation fréquente de la fonction.

## Restrictions

- Le fonctionnement avec ASI n'est proposé que pour les appareils 3x400 V jusqu'à 11 kW.
- En fonctonnement avec ASI, le courant de sorte et la capacité de surcharge disponibles sont réduits :
	- Courant de sorte : 60 % du courant assigné 400 V
	- Surcharge : 80 %/5 min, 120 %/3 s du courant assigné 400 V
- Une temporisation minimale de 10 s est exigée pour la commutation vers le fonctionnement avec ASI.

# Fonctionnalité

L'illustration suivante montre le principe de raccordement d'une ASI sur le variateur. Pour plus de précisions, veuillez contacter le fabricant du variateur.

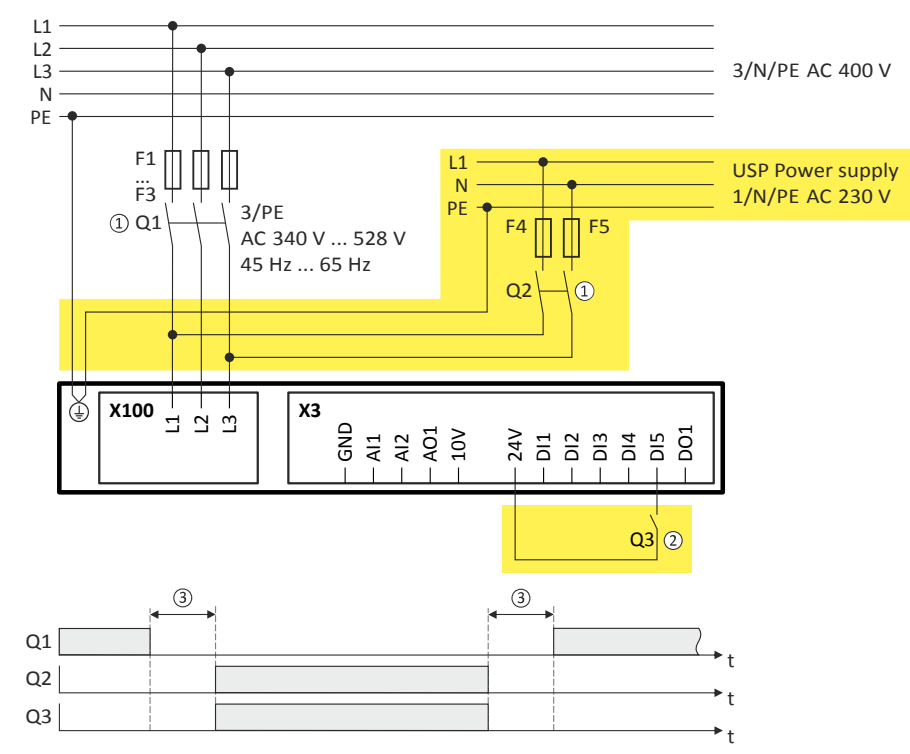

- ① Un verrouillage réciproque est requis pour les interrupteurs Q1 et Q2.
- ② Dans cet exemple, l'entrée numérique DI5 est utlisée pour actver le fonctonnement avec ASI. Pour ce faire, afecter le déclencheur "Entrée numérique 5 [15]" à la fonction "Activer le fonctionnement avec ASI" 0x2631:055 (P400.55).
- ③ Une temporisaton minimale de 10 s est exigée pour la commutaton vers le fonctonnement avec ASI.

Par ailleurs, le fonctionnement avec ASI peut être activé via bus de communication. Dans ce cas de figure, il faut affecter la fonction "Activer le fonctionnement avec ASI [55]" à un bit du mot de données avec mappage possible NetWordIN1 [0x4008:001 \(P590.01\)](#page-266-0) .

<span id="page-519-0"></span>Fonctionnement avec ASI

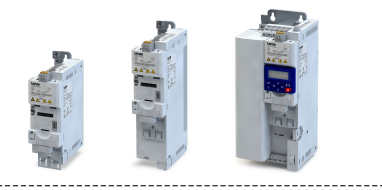

Lorsque le fonctionnement avec ASI est activé,

- la surveillance de surcharge (i\*t) est adaptée en conséquence.
- les valeurs limites CC sont réduites.
- la détection de défaillance de phase est désactivée.

- l'avertissement "Fonctionnement avec ASI activé" (code d'erreur [12672](#page-678-0) | [0x3180](#page-678-0)) est émis.
- le déclencheur "Fonctionnement avec ASI activé [118]" passe à l'état VRAI. Le déclencheur peut être afecté à une sorte numérique.
- le bit 15 ("Fonctionnement avec ASI activé") du mot d'état variateur 2 [0x2833](#page-120-0) passe à "1".

Important !

- Une limitaton supplémentaire de la vitesse, du courant et d'autres peut être réalisée conformément à l'application à l'aide de la fonction "Commutation des paramètres".
	- ▶ Commutation [des paramètres](#page-492-0) <sup>1</sup> [493](#page-492-0)

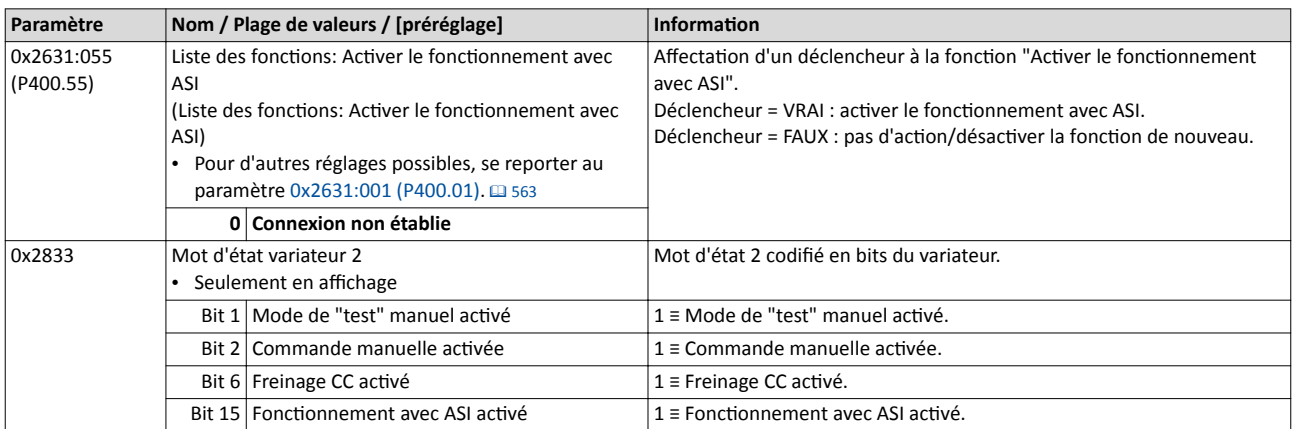

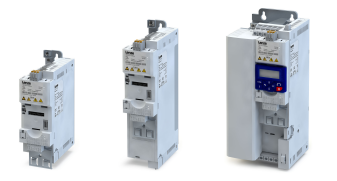

# Fonctionnement avec ASI

#### Exemple décrivant le principe de fonctionnement

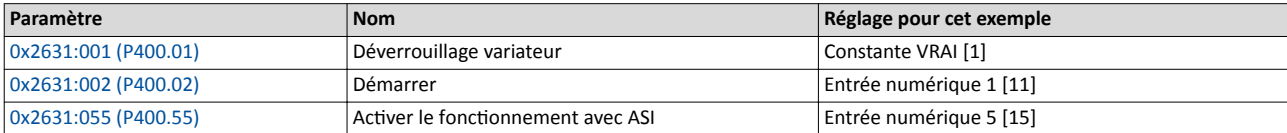

#### Signaux d'entrée

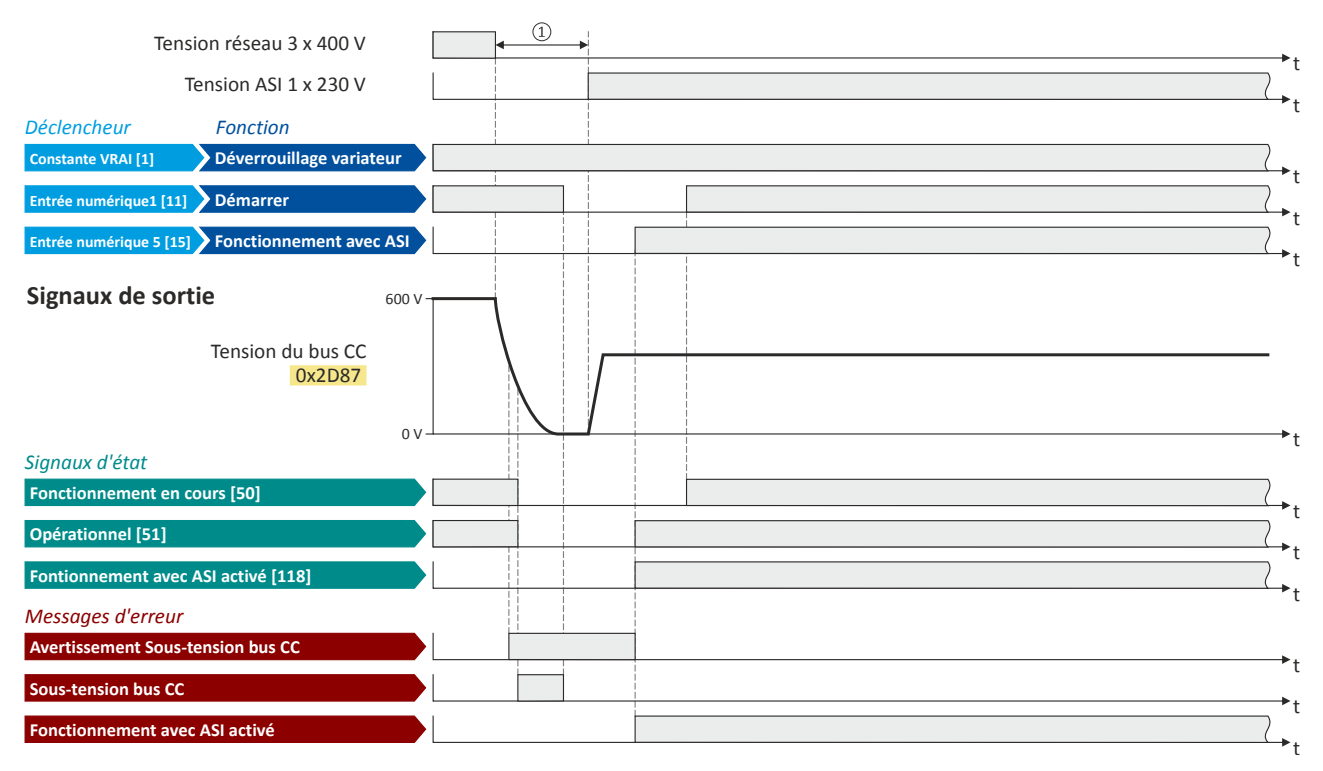

Les signaux d'état peuvent être affectés aux sorties numériques.  $\blacktriangleright$  Configuration des sorties numériques  $\Box$  [637](#page-636-0)

① Une temporisaton minimale est exigée pour la commutaton vers le fonctonnement avec ASI.

<span id="page-521-0"></span>Données process Compteur de positons

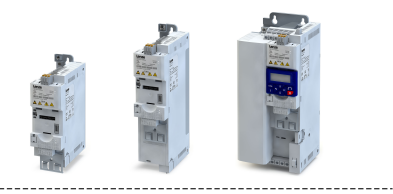

# 11.17 Données process

Ce chapitre décrit des fonctons additonnelles permetant d'adresser des données process à un contrôleur maître.

# 11.17.1 Compteur de positons

Cette fonction permet de compter les tours moteur. La position actuelle du compteur (positon réelle) peut être envoyée sous forme de donnée process via le bus de communication afin de réaliser une régulation de position simplifiée dans un contrôleur maître.

# Conditions préalables

- Un codeur HTL doit être raccordé aux entrées numériques DI3/DI4. Ce codeur HTL doit être réglé. ▶ [Codeur HTL](#page-524-0) @ [525](#page-524-0)
- Il est également possible de reconstruire le nombre de tours moteurs à partr du modèle moteur. Pour ce faire, le mode de régulaton "Régulaton sans bouclage (SL-PSM) [3]" doit être choisie et réglée en [0x2C00 \(P300.00\)](#page-175-0).  $\blacktriangleright$  Régulation sans bouclage pour moteurs [synchrones \(SL-PSM\)](#page-190-0) @ [191](#page-190-0)
- La régulation de position doit être implémentée dans le contrôleur.

# Fonctionnalité

Le choix de l'origine de signal du compteur de positons s'efectue en [0x2C49:001 \(P711.01\)](#page-522-0). Le compteur de positons sert de compteur et de décompteur. La positon actuelle du compteur (position réelle) est affichée en [0x2C49:003 \(P711.03\)](#page-522-0). Un dépassement de la limite est activé dès que la valeur maximale ou minimale est atteinte.

Réinitalisaton du compteur de positons :

- Le compteur de positons est réinitalisé à la mise sous tension.
- Le compteur de positions peut être réinitialisé manuellement via la fonction "Réinitialiser le compteur de positons" 0x2631:054 (P400.54) ou le mot de données NetWordIN1 [0x4008:001 \(P590.01\).](#page-266-0) Pour la réinitialisation via le mot NetWordIN1, il faut affecter la fonction "Réinitialiser le compteur de positions [54]" à un bit du mot de donnée. Suivant la sélection effectuée en [0x2C49:002 \(P711.02\)](#page-522-0), la réinitialisation est commandée par front ou par état.

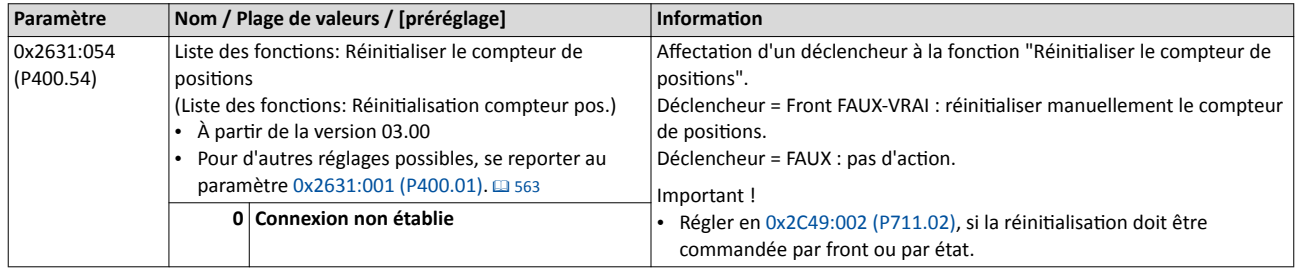

<span id="page-522-0"></span>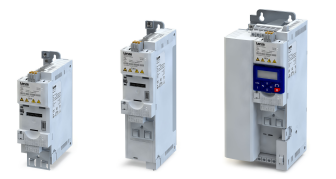

# Fonctions additionnelles Données process Compteur de positons

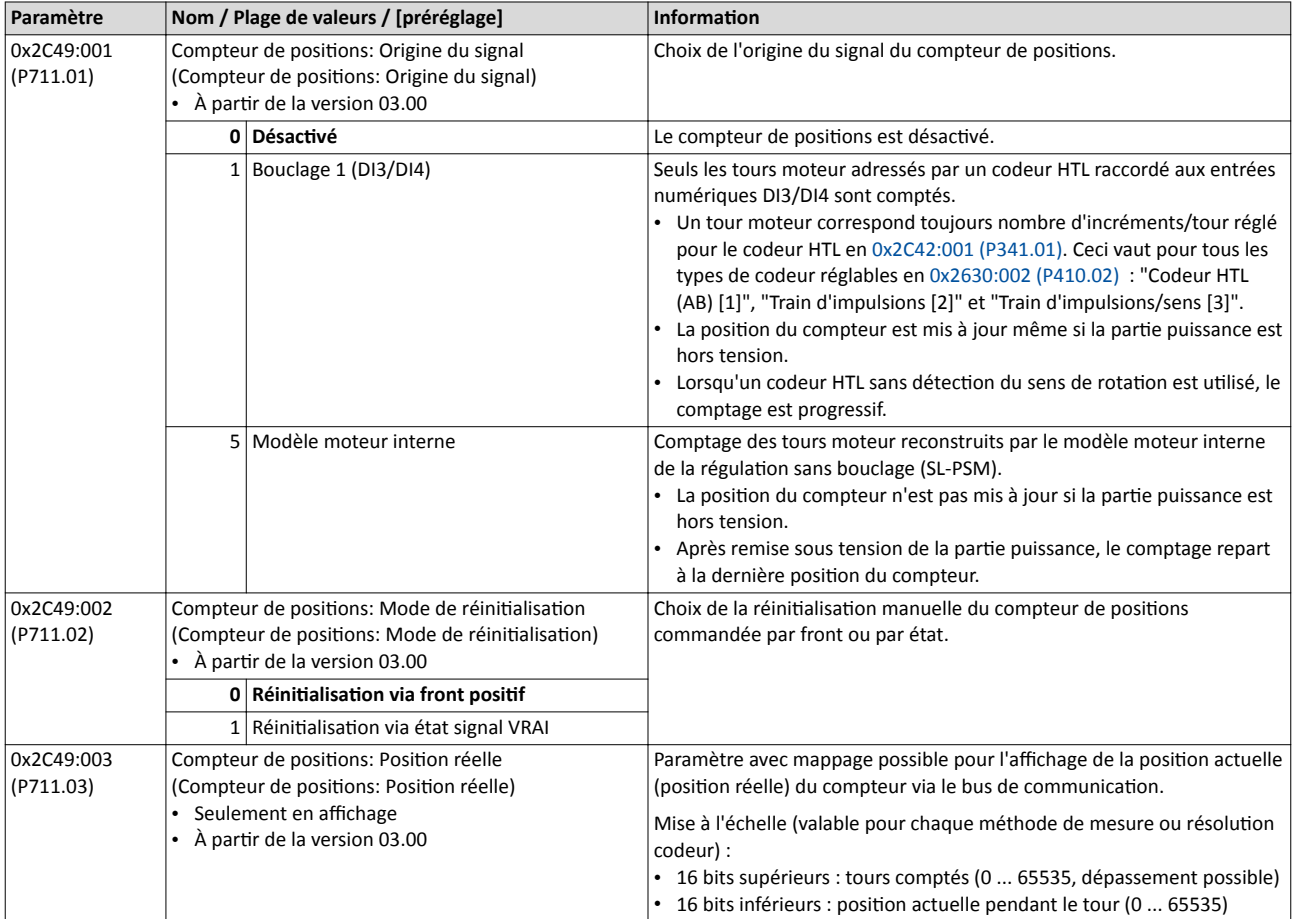

Réglages du codeur

 $\sim$ 

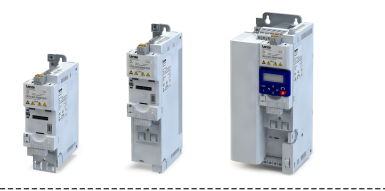

# 11.18 Réglages du codeur

De manière générale, un codeur constitue un système de mesure permettant de saisir la vitesse et, éventuellement, la positon d'une cinématque ou d'un moteur.

• Le variateur i550 prend exclusivement en charge des codeurs HTL.

• Pour plus de détails, se reporter au sous-chapitre suivant.

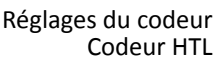

<span id="page-524-0"></span>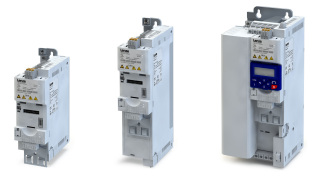

# 11.18.1 Codeur HTL

Pour le variateur i550, les entrées numériques DI3 et DI4 peuvent être configurées en tant qu'entrée HTL ce qui permet de traiter le signal d'un codeur HTL peu coûteux ou une fréquence de référence ("Train d'impulsions").

Utilisé sur le variateur i550, le codeur HTL peut remplir les fonctions suivantes :

- Codeur moteur pour le bouclage de la vitesse moteur afn de réaliser la régulaton de vitesse la plus précise possible
- Émetteur de la consigne pour le réglage de la consigne de fréquence.
- Émeteur de la consigne pour le réglage de la valeur de référence du régulateur de process.
- Émetteur de la consigne pour le réglage de la consigne de couple.
- Codeur de valeur réelle pour le régulateur de process.
- Codeur de valeur réelle pour la fonction "Compteur de positions".

# Conditions préalables

- Codeur à une voie ou à deux voies.
	- Un codeur HTL à une voie (voie A) ne peut pas être réalisé pour le bouclage de la vitesse moteur.
	- Avec un codeur HTL à deux voies (voie A ou B), les deux voies A et B doivent être déphasées de 90° exactement (erreur ≤ ±10°). Des voies inversées ne sont pas requises.
- Incréments codeur : ≤ 16384 incréments par tour
- Quant à l'alimentaton du codeur, tenir compte du courant d'alimentaton maximal du variateur. Le cas échéant, prévoir une alimentaton 24 V externe du codeur.

# Restrictions

- En confgurant les entrées numériques DI3 et DI4 en tant qu'entrée HTL, ces deux entrées numériques ne peuvent plus être utilisées pour d'autres fonctions de commande.
- L'entrée HTL peut être utlisée soit pour saisir un signal codeur HTL soit comme train d'impulsions. Il n'est pas possible d'avoir les deux fonctions.
- La fréquence d'entrée maximale des entrées numériques est de 100 kHz. Dès que cette fréquence est dépassée, une erreur est activée.

## Couplage

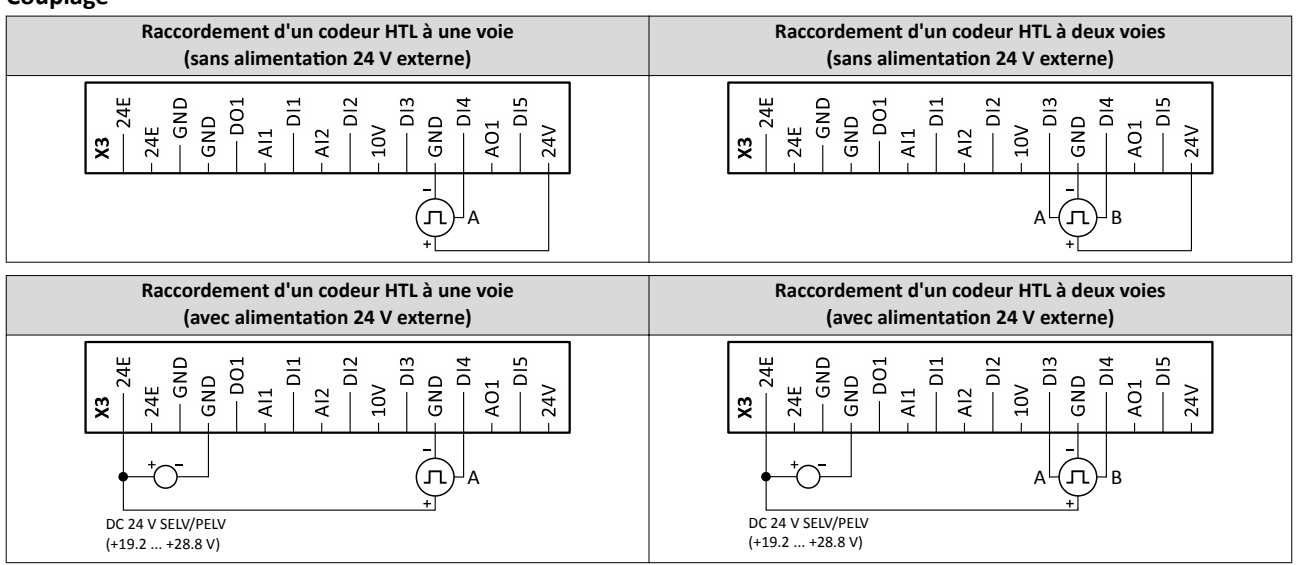

<span id="page-525-0"></span>Codeur HTL

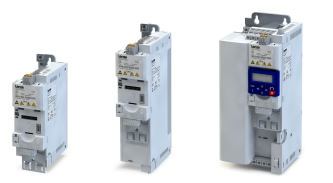

# Fonctionnalité

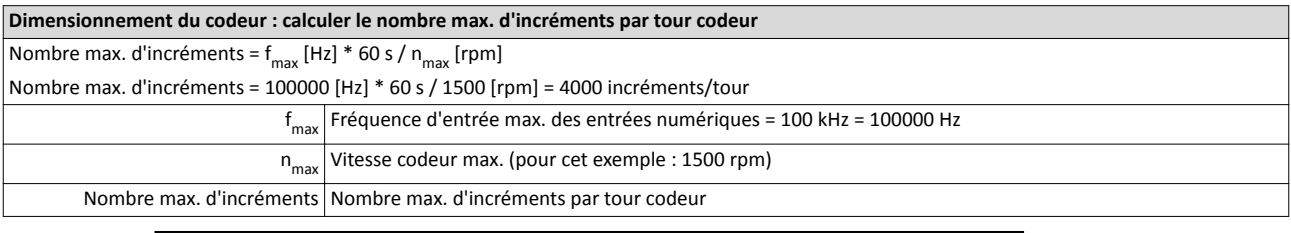

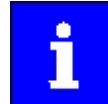

Choisir un codeur avec un nombre max. d'incréments par tour inférieur ou égal au nombre calculé. Plus le nombre d'incréments par tour est élevé, meilleure sera la stabilité du système.

Étapes principales de la confguraton du codeur dans »EASY Starter« :

- 1. Sélectionner "Codeur HTL (AB) [1]" en [0x2630:002 \(P410.02\)](#page-627-0) pour configurer les entrées numériques DI3 et DI4 en tant qu'entrées codeur.
- 2. En 0x2C42:001 (P341.01), régler la constante codeur conformémement aux indications du constructeur ou de la fiche technique du codeur.

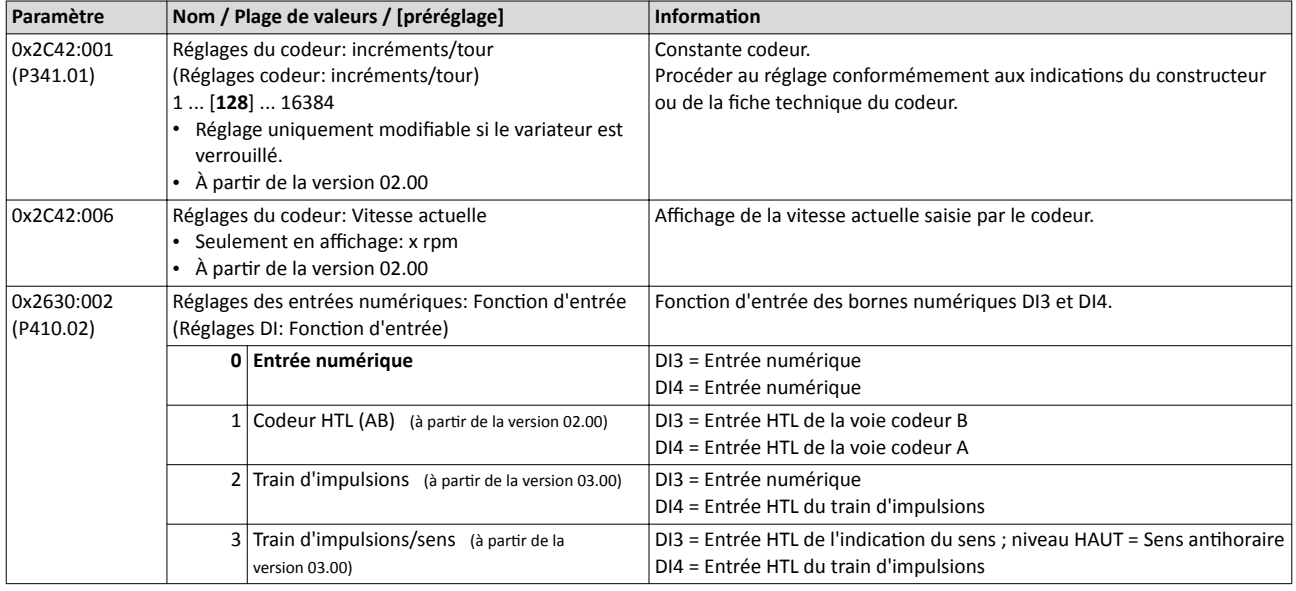

#### Rubriques connexes :

- $\blacktriangleright$  [Choix de l'origine de la consigne](#page-156-0)  $\boxplus$  [157](#page-156-0)
- ▶ [Compteur de](#page-521-0) positions **□** [522](#page-521-0)
- 4[Origine de la consigne Entrée HTL](#page-596-0) ^ [597](#page-596-0)

Réglages du codeur Surveillance du codeur

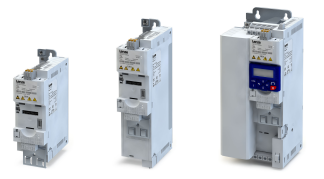

# 11.18.2 Surveillance du codeur

- Le firmware du variateur comprend deux fonctions de surveillance d'un codeur HTL :
- a) Surveillance de perte de signal codeur : cette fonction est activée si l'absence d'un signal codeur est détectée (en raison d'une rupture de fl ou d'une panne d'alimentaton codeur par exemple) .
- b) Surveillance de fréquence maximale codeur : cette fonction est activée si la fréquence maximale codeur calculée se trouve en dehors de la plage de fréquence admissible des entrées numériques.

# Conditons préalables

- Surveillance de perte de signal codeur n'est activée que si le codeur HTL
	- est réglé pour servir de système de bouclage de la régulation moteur ou s'il
	- est utilisé comme origine de signal de la fonction ["Compteur de](#page-521-0) positions".  $\Box$  [522](#page-521-0)
- Pour surveiller la perte de signal codeur, le variateur doit être déverrouillé et le moteur doit tourner.
- La surveillance de fréquence maximale codeur est actvée dès que le codeur HTL a été configuré.

# Restrictions

- La surveillance de perte de signal codeur ne sera pas mise en œuvre pas si la foncton "[Freinage CC"](#page-460-0) est activée. <sup>1461</sup>
- Le temps de réacton de la surveillance de perte de signal codeur dépend du réglage des incréments codeur/tour en [0x2C42:001 \(P341.01\)](#page-525-0).
- Les réglages efectués pour le régulateur de vitesse risquent d'infuer sur la surveillance de perte de signal codeur. Si le temps d'intégraton du régulateur de vitesse est très faible ou s'il est désactvé, il se peut que la perte de signal codeur ne soit pas détectée à la mise sous tension.
- En utilisant le codeur HTL comme origine de signal de la fonction ["Compteur de](#page-521-0) positions", une perte de signal codeur ne peut pas être détectée à la mise sous tension.
- Interaction avec la fonction"Commande du frein de parking" :
	- Pour éviter que la surveillance de perte de signal codeur ne soit actvée par erreur, la fonction est uniquement activée si le frein de parking est débloqué.
	- Si Temps de fermeture du frein [0x2820:002 \(P712.02\)](#page-501-0) et Temps d'ouverture du frein [0x2820:003 \(P712.03\)](#page-501-0) n'ont pas été réglés correctement, la surveillance de perte de signal codeur risque d'être activée malgré la présence d'un signal codeur.
	- ▶ [Commande du frein de parking](#page-500-0) **a** [501](#page-500-0)

Réglages du codeur Surveillance du codeur

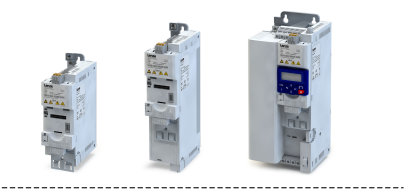

## Détails concernant la surveillance de perte de signal codeur

La surveillance de perte de signal codeur distingue plusieurs cas de figure :

- a) Défaillance complète (absence complète de signaux codeur, tel qu'en cas de panne d'alimentation codeur)
- b) Défaillance d'une seule voie (voie A ou voie B)

Pour détecter une défaillance complète, le variateur calcule en interne deux seuils de réponse après la configuration du codeur HTL :

1. La fréquence de sortie minimale est calculée à partir de la résolution réglée en [0x2C42:001 \(P341.01\)](#page-525-0) :

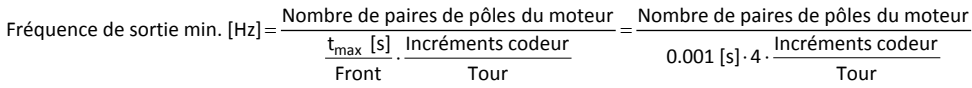

Important ! Le temps maximal ( $t_{max}$ ) par front et de 0.001 s. Pour éviter une activation par erreur, cette valeur est multipliée par 4.

Exemple de calcul :

- Nombre de paires de pôles = 2
- Résoluton codeur = 128 incréments/tour

Fréquence de sortie min. [Hz] = 
$$
\frac{2}{0.001 \text{ [s]} \cdot 4 \cdot 128}
$$
 = 3.9 [Hz]

2. Le temps maximal autorisé est calculé durant lequel un nouveau front de signal codeur doit être réceptonné :

$$
\text{Temps par front [s]} = \frac{1}{\text{Fréquence codeur [Hz]} \cdot \frac{\text{Incréments codeur}}{\text{Tour}}}
$$

Si le calcul est réalisé à partr de la fréquence codeur (synchrone) à fréquence de sorte minimale (ici : 2 \* 3.9 Hz), l'intervalle de temps résultant est égal au temps maximal par front (ici : 0.001 s).

La fonction de surveillance est activée si la fréquence codeur réelle est inférieure à la fréquence de sortie minimale calculée ET si le nouveau front de signal n'a pas été réceptionné durant le temps maximal autorisé. La défaillance complète est affichée en [0x2C42:007](#page-528-0) via le bit d'état 4.

Lors d'une défaillance d'une seule voie (A ou B), la saisie de signaux est poursuivie. Dans ce cas de figure, le signe arithmétique change lors de chaque nouveau front de signal. Pour détecter la défaillance d'une seule voie, un compteur est incrémenté en interne de 1 chaque fois que le signe arithmétique entre deux fronts change. Si, en revanche, le signe arithmétique entre deux fronts successifs n'est pas modifé, le compteur est réinitalisé. La foncton de surveillance est actvée dès que le compteur ateint la valeur "100". La défaillance d'une seule voie est affichée en [0x2C42:007](#page-528-0) via le bit d'état 5.

Dans les deux cas de fgure (défaillance complète et défaillance d'une seule voie), le message d'erreur "Rupture de fl du codeur" (code d'erreur [29445](#page-685-0) | [0x7305](#page-685-0)) est adressé. La réacton d'erreur peut être choisie en [0x2C45 \(P342.00\)](#page-528-0).

Réglages du codeur Surveillance du codeur

<span id="page-528-0"></span>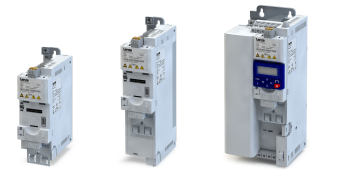

## Détails concernant la surveillance de fréquence maximale codeur

Après la configuration du codeur HTL (ou la modification des réglages codeur), le variateur calcule en interne le nombre maximal possible d'impulsions codeur par seconde (dénommé "Fréquence maximale codeur" par la suite) :

> Fréquence codeur max. [Hz] =  $\frac{\text{Increments codeur}}{\text{Tour}}$ . Vitesse moteur max. [rpm] Tour

La fonction de surveillance est activée si la fréquence maximale codeur calculée se trouve en dehors de la plage de fréquence admissible des entrées numériques :

- Le bit d'état 0 en 0x2C42:007 est mis à "1".
- Le message d'erreur "Système de bouclage : limitation de vitesse" (code d'erreur [29573](#page-685-0) | [0x7385\)](#page-685-0) est envoyé.

Exemple de calcul 1 :

- Fréquence d'entrée max. des entrées numériques = 100 kHz = 100000 Hz
- Résolution codeur [0x2C42:001 \(P341.01\)](#page-525-0)= 1024 incréments/tour
- Max motor speed [0x6080 \(P322.00\)](#page-174-0) = 3000 rpm

Fréquence codeur max. [Hz] = 1024  $\frac{\text{Incréments codeur}}{\text{Tour}}$  .  $\frac{3000 \text{ [rpm]}}{60}$  = 51200 [Hz]

Résultat : la surveillance de fréquence maximale codeur n'est pas actvée puisque la fréquence maximale codeur calculée se trouve à l'intérieur de la plage de fréquence admissible des entrées numériques.

Exemple de calcul 2 :

- Fréquence d'entrée max. des entrées numériques = 100 kHz = 100000 Hz
- Résoluton codeur [0x2C42:001 \(P341.01\)](#page-525-0)= 4096 incréments/tour
- Max motor speed [0x6080 \(P322.00\)](#page-174-0) = 3600 rpm

Fréquence codeur max. [Hz] = 4096  $\frac{\text{Increments codeur}}{\text{Tour}} \cdot \frac{3600 \text{ [rpm]}}{60}$  = 245760 [Hz]

Résultat : la surveillance de fréquence maximale codeur est actvée puisque la fréquence maximale codeur calculée se trouve en dehors de la plage de fréquence admissible des entrées numériques.

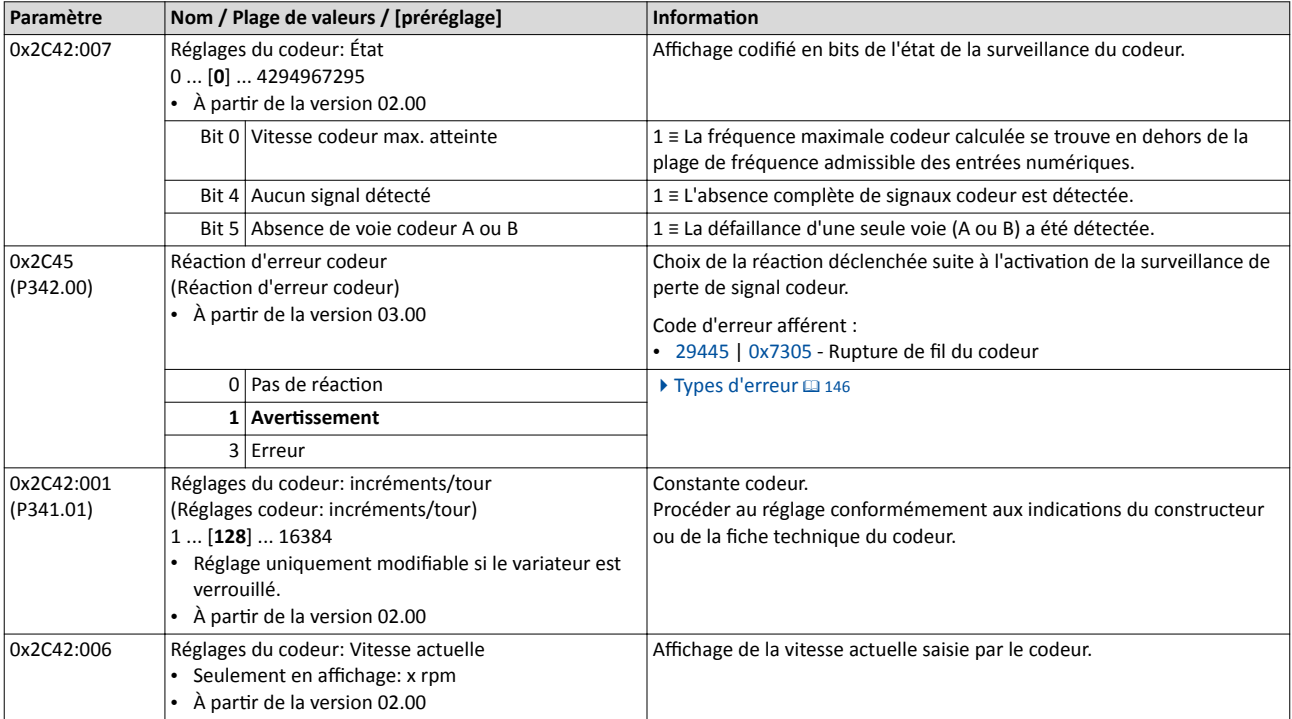

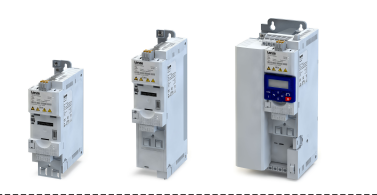

# 11.19 Chargement d'un frmware

Le frmware de l'appareil est constamment amélioré par le fabricant. Les nouvelles versions du firmware comprennent des suppressions des erreurs, des extensions de la fonctionnalités et facilitent l'utlisaton.

Un nouveau frmware est toujours compatble à la version précédente.

- Un appareil comprenant un frmware mis à jour et des réglages de paramètres non modifés présente le même comportement qu'avant.
- Les réglages de paramètres ne doivent être adaptés qu'en utilisant de nouvelles fonctions.

# 11.19.1 Chargement d'un frmware avec »EASY Starter (frmware loader)«

»EASY Starter (frmware loader)« est un logiciel pour PC permetant de metre à jour le frmware du variateur.

# Conditons préalables

- Pour le chargement d'un frmware, nous recommandons d'établir une connexion USB directe avec l'appareil. Il convient d'utliser l'interface USB ainsi qu'un câble USB 2.0 (connecteur mâle A sur connecteur micro B femelle). L'alimentaton de la parte commande s'efectue également via la connexion USB.
- La partie commande du variateur doit être alimentée via la connexion USB ou via une alimentation externe 24 V.
- Lors du chargement d'un frmware, l'alimentaton et la communicaton ne doivent pas être interrompues.

# Fonctionnalité

Les logiciels suivants sont installés conjointement avec logiciel »EASY Starter« :

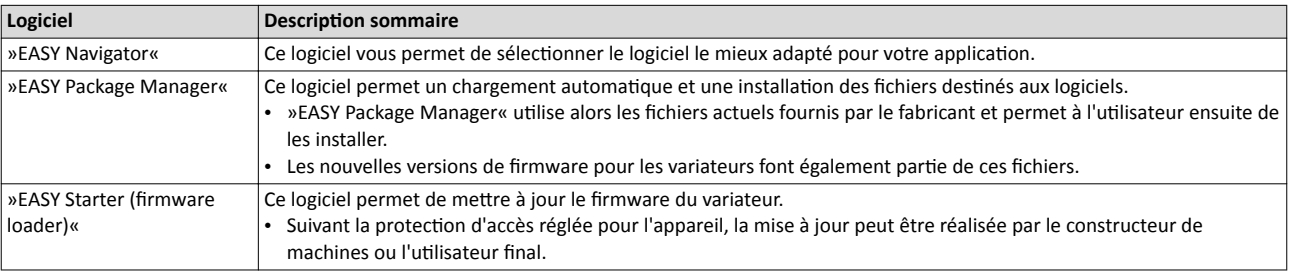

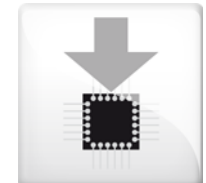

# Pour télécharger le frmware via »EASY Starter (frmware loader)« :

- 1. Démarrer »EASY Navigator« (Tous programmes  $\rightarrow$  Lenze  $\rightarrow$  EASY Navigator).
- 2. Dans »EASY Navigator«, passer à l'étape "Assurer la productivité".
- 3. Cliquer sur l'icône »EASY Starter (frmware loader)« (voir à gauche).
- 4. Suivre les instructions de »EASY Starter (firmware loader)«.

Important !

- Le chargement du frmware dure 20 secondes au maximum. L'état d'avancement est affiché dans »EASY Starter (firmware loader)«.
- Une fois le chargement du frmware achevé, la liaison avec l'appareil est interrompue pendant quelques secondes et rétablie automatiquement par la suite.
- Les réglages de l'appareil ne sont pas modifiés par le chargement d'un firmware.
- La protection des marques n'expire pas en procédant au chargement d'un firmware.
- Le frmware ne peut ni être exporté ni efacé dans l'appareil.

Si la connexion est interrompue au cours du chargement d'un frmware, les efets suivants risquent de se produire :

- L'appareil démarre avec l'ancien frmware. Le chargement d'un frmware peut être lancé de nouveau.
- Le firmware de l'appareil est endommagé. Veuillez contacter le fabricant.

# Fonctions additionnelles Application de tension additionnelle

# <span id="page-530-0"></span>11.20 Application de tension additionnelle

Cette fonction permet d'augmenter ou de réduire la tension moteur depuis le processus via une consigne de tension additonnelle afn de metre en œuvre une adaptaton à la charge (sur des enrouleurs par exemple).

# REMARQUE IMPORTANTE

L'augmentaton de la tension moteur risque d'entraîner un échaufement important du moteur en raison du courant résultant.

▶ Éviter impératvement toute augmentaton trop importante de la tension moteur !

## Fonctionnalité

Avec une fréquence de champ constante, la tension de sorte du variateur peut être adaptée dans une large plage de réglage.

Exemple : adaptation de la courbe de tension avec commande en U/f en fonction de la charge :

- La rotation en sens horaire (H) correspond au mode moteur : augmenter la tension.
- La rotation en sens antihoraire (AH) correspond au mode générateur : réduire la tension.

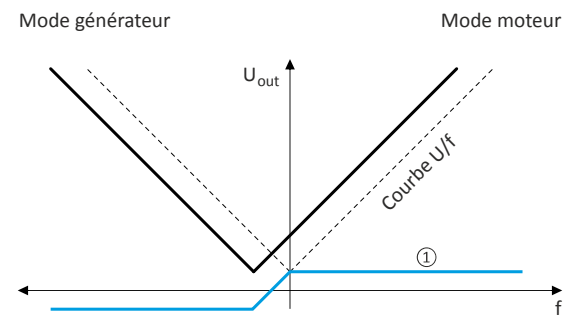

① Réglage d'une consigne de tension additonnelle

Un exemple de confguraton exhaustf de cete foncton est décrit dans le sous-chapitre suivant.

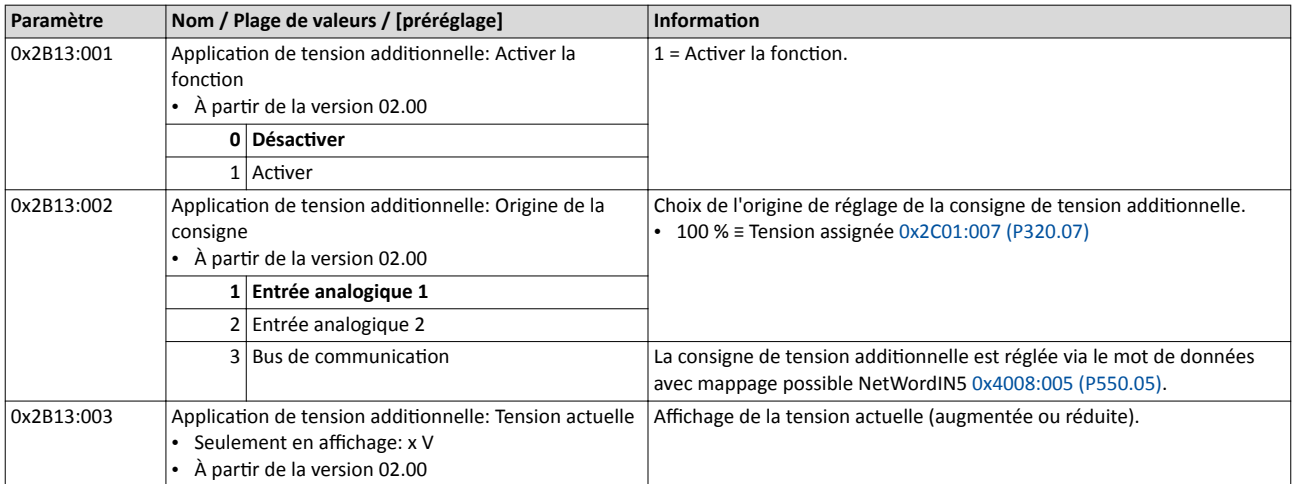

Application de tension additionnelle Exemple : utlisaton de la foncton avec un variateur 400 V

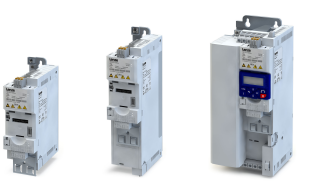

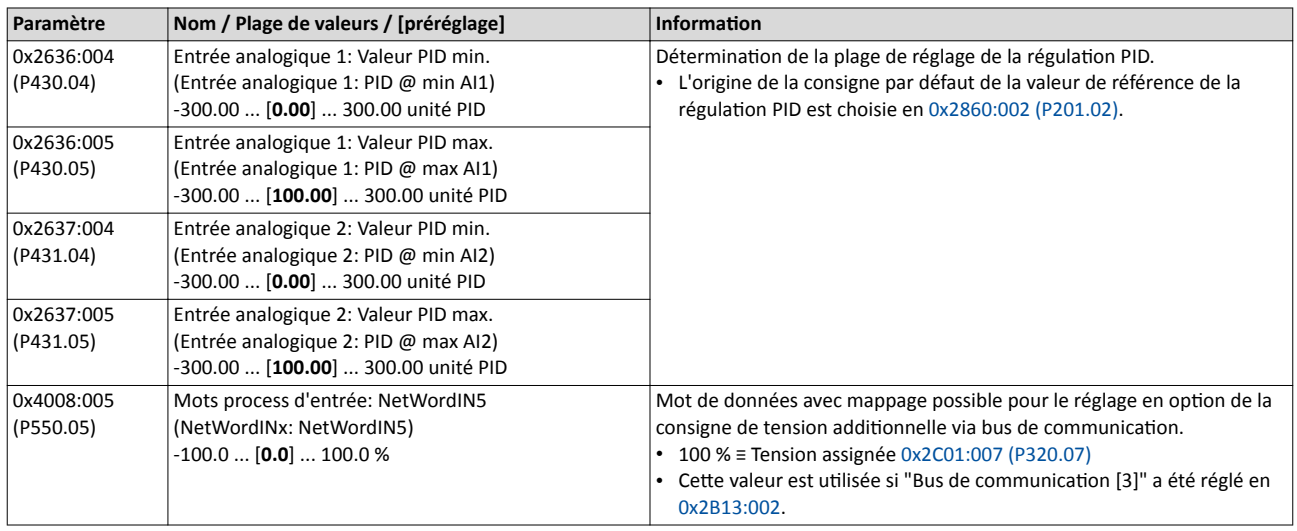

# 11.20.1 Exemple : utilisation de la fonction avec un variateur 400 V

Avec les réglages indiqués ci-dessous, le moteur démarre et accélère jusqu'à 50 Hz. Avec ce réglage d'une fréquence de base très élevée (ici : 599 Hz), la tension moteur à 50 Hz ne s'élève qu'à 20 V CA.

La tension moteur à fréquence constante peut être adaptée dans une large plage de réglage via l'entrée analogique 1 :

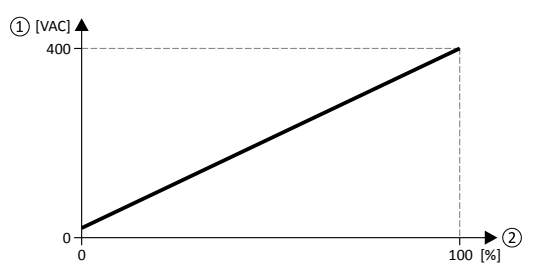

- ① Tension moteur
- ② Réglage de la consigne de tension additonnelle en pourcentage via l'entrée analogique 1
- La plage de réglage (ici : 0 ... 100 %) peut être adaptée à l'aide des paramètres "Valeur PID min." et "Valeur PID max." .

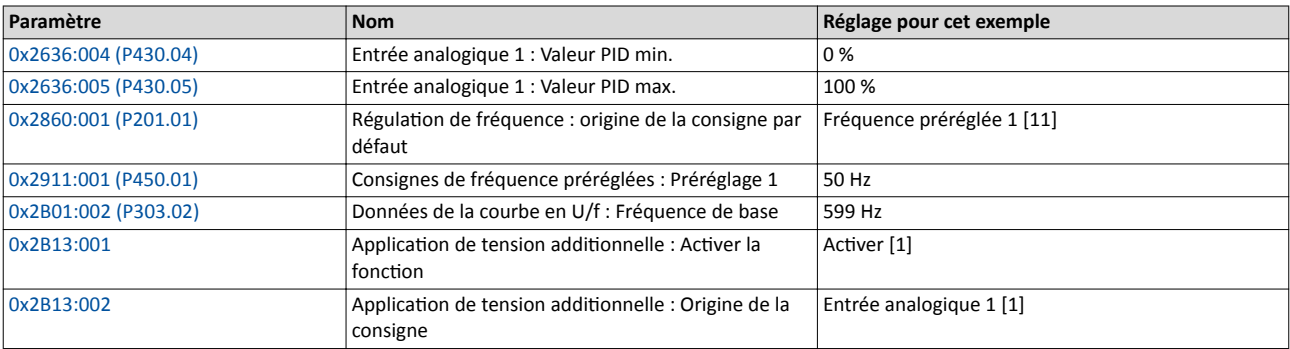

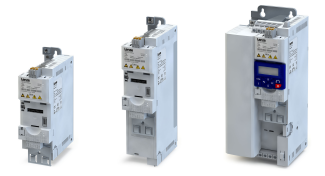

# 12 Séquenceur

La fonction "Séquenceur" sert à transférer une séquence de consignes à la régulation moteur. La commutation vers la consigne suivante peut s'effectuer par commande cyclique ou sur évènement. Par ailleurs, la fonction "Séquenceur" permet de commander les sorties numériques et analogiques (en option).

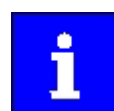

Le séquenceur ne sert qu'à générer des consignes sans commander le fonctionnement moteur. Il n'adresse ni de commandes de démarrage ni de commandes d'arrêt.

# Fondamentaux : séquences, étapes et segments

- Au total, 8 séquences peuvent être confgurées (sous les numéros 1 à 8).
- Chaque séquence comprend 16 étapes confgurables.
- Chaque étape d'une séquence peut activer un "segment".
	- Un segment comprend, entre autres, des consignes préréglées (consigne de vitesse, consigne PID, consigne de couple), une accélération/décélération combinée pour la consigne de vitesse ainsi qu'en option, une configuration des sorties numériques et analogiques.
- 8 segments diférents et un segment fnal peuvent être confgurés.
- Alternativement, une séquence complète (de numéro supérieur) peut être activée depuis une étape à la place d'un segment individuel. D'où la possibilité de créer des séquences bifurquées ou de regrouper plusieurs séquences en une seule.

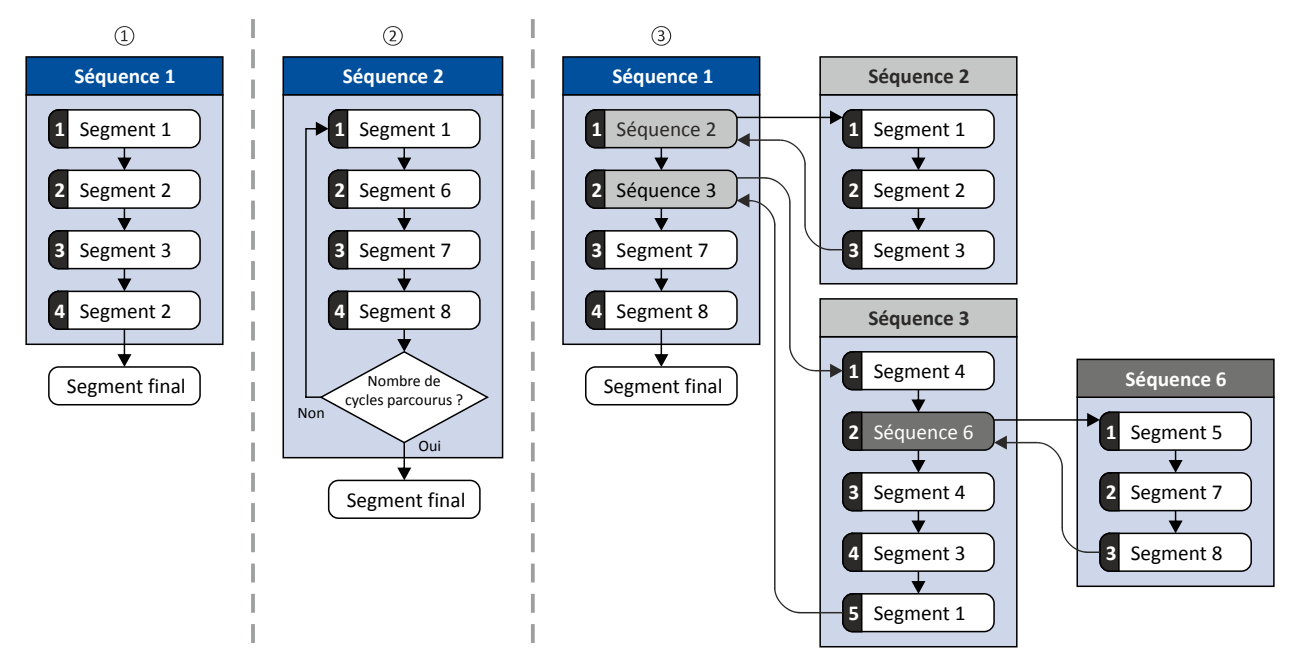

- ① Séquence simple comprenant quatre étapes.
- ② Séquence simple comprenant quatre étapes qui sont parcourues plusieurs fois (nombre de cycles > 1). Un nombre de cycles spécifque peut être réglé pour chaque séquence.
- ③ Séquence bifurquée : depuis une séquence (principale), d'autres (sous-)séquences peuvent être actvées.

# Séquenceur

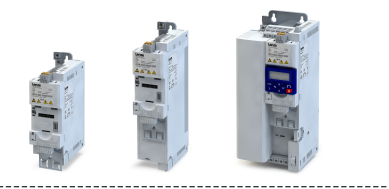

## Mise en service

Pour la mise en service du séquenceur, nous vous recommandons de procéder de la manière suivante :

1. Configuration des segments (y compris le segment final).

Informations détaillées :  $\blacktriangleright$  Configuration du segment  $\Box$  [535](#page-534-0)

- 2. Configuration des séquences :
	- a) Afecter les segments des diférentes étapes à une séquence.
	- b) Régler le nombre de cycles de chaque séquence.

Informations détaillées :  $\triangleright$  Configuration [de la séquence](#page-545-0)  $\Box$  [546](#page-545-0)

- 3. Réglage de base du séquenceur :
	- a) Régler le mode de fonctionnement souhaité (mode Temps et/ou Pas à Pas).
	- b) En option : adapter le mode de fin d'une séquence et le mode de démarrage d'une séquence.

Informations détaillées :  $\blacktriangleright$  [Séquenceur - Réglages de base](#page-549-0)  $\Box$  [550](#page-549-0)

- 4. Configuration de la commande du séquenceur :
	- a) Afecter des déclencheurs adaptés (exemple : entrées numériques) aux fonctons de sélection d'une séquence.
	- b) Affecter des déclencheurs adaptés aux fonctions de commande du séquenceur (démarrer, annuler, abandonner, ...).

Informations détaillées :  $\blacktriangleright$  Fonctions [de commande du séquenceur](#page-619-0)  $\textcircled{\scriptsize{1}}$  [620](#page-619-0)

## Système de commande

Les fonctions figurant dans le tableau suivant permettent de commander le séquenceur. Pour plus de détails, consulter le chapitre "Fonctions [de commande du séquenceur](#page-619-0)".  $\Box$  [620](#page-619-0)

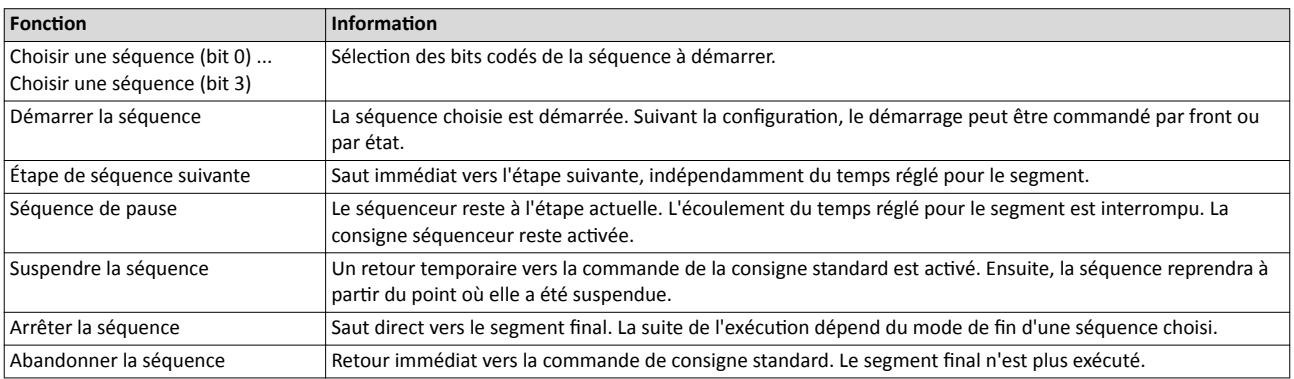

#### Diagnostic

Pour le diagnostic du séquenceur, se reporter au chapitre "Diagnostic [du séquenceur"](#page-139-0) qui décrit les différents paramètres de diagnostic. <sup>140</sup>

#### Signaux d'état internes

Le séquenceur propose diférents signaux d'état internes (voir le tableau suivant). Ces signaux d'état peuvent être affectés au relais, aux sorties numériques ou au mot d'état NetWordOUT1. ▶ Configuration des sorties numériques **a [637](#page-636-0)** 

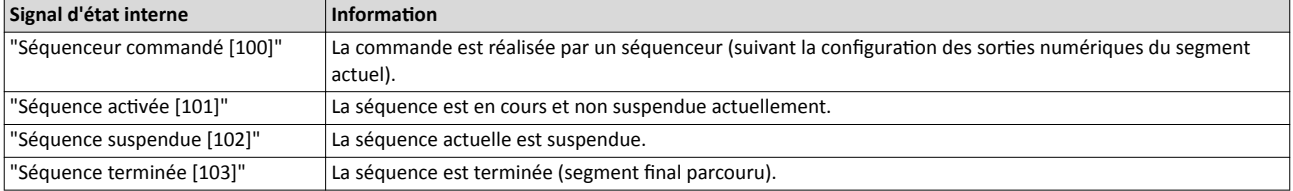

<span id="page-534-0"></span>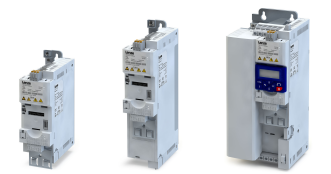

# 12.1 Configuration du segment

Chaque étape d'une séquence peut actver un "segment". Un segment comprend, entre autres, des consignes préréglées (consigne de vitesse, consigne PID, consigne de couple), une accélératon/décélératon combinée pour la consigne de vitesse ainsi qu'en opton, une configuration des sorties numériques et analogiques.

#### Fonctionnalité

Au total, 8 segments et un segment fnal peuvent être confgurés.

- Les réglages ne sont appliqués que si une séquence est actvée et que le segment concerné est en cours d'exécuton.
- Tous les réglages ne sont pas pertinents pour tous les modes de fonctionnement. Si, par exemple, la régulation PID n'est pas utilisée, il est inutile de régler une consigne PID pour le segment.
- L'illustraton suivante montre les réglages des segments relatfs au mode de fonctionnement  $0x6060$  (P301.00) = "MS : Mode Vitesse [-2]".
- Le tableau suivant comprend une présentaton sommaire des réglages possibles pour chaque segment.

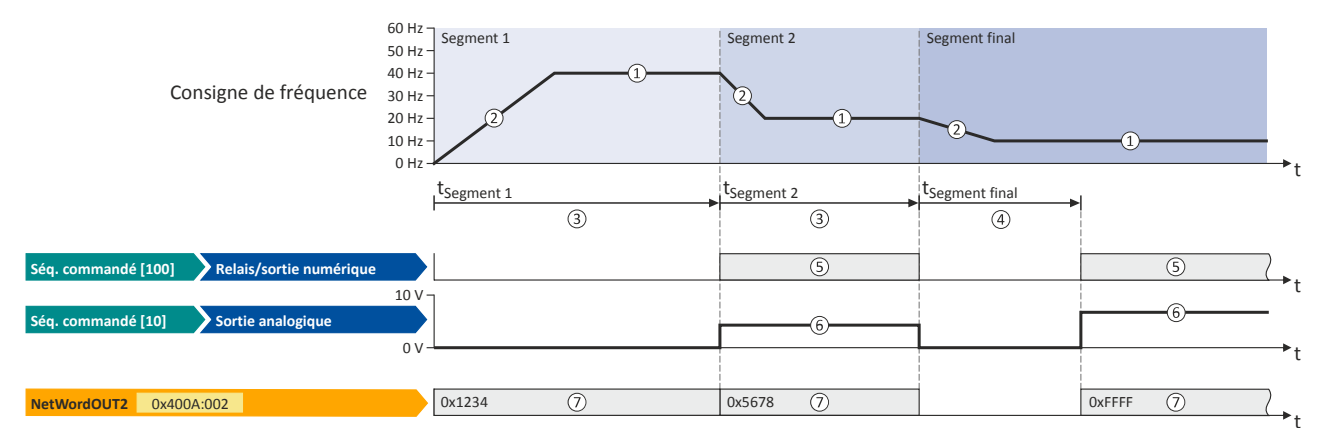

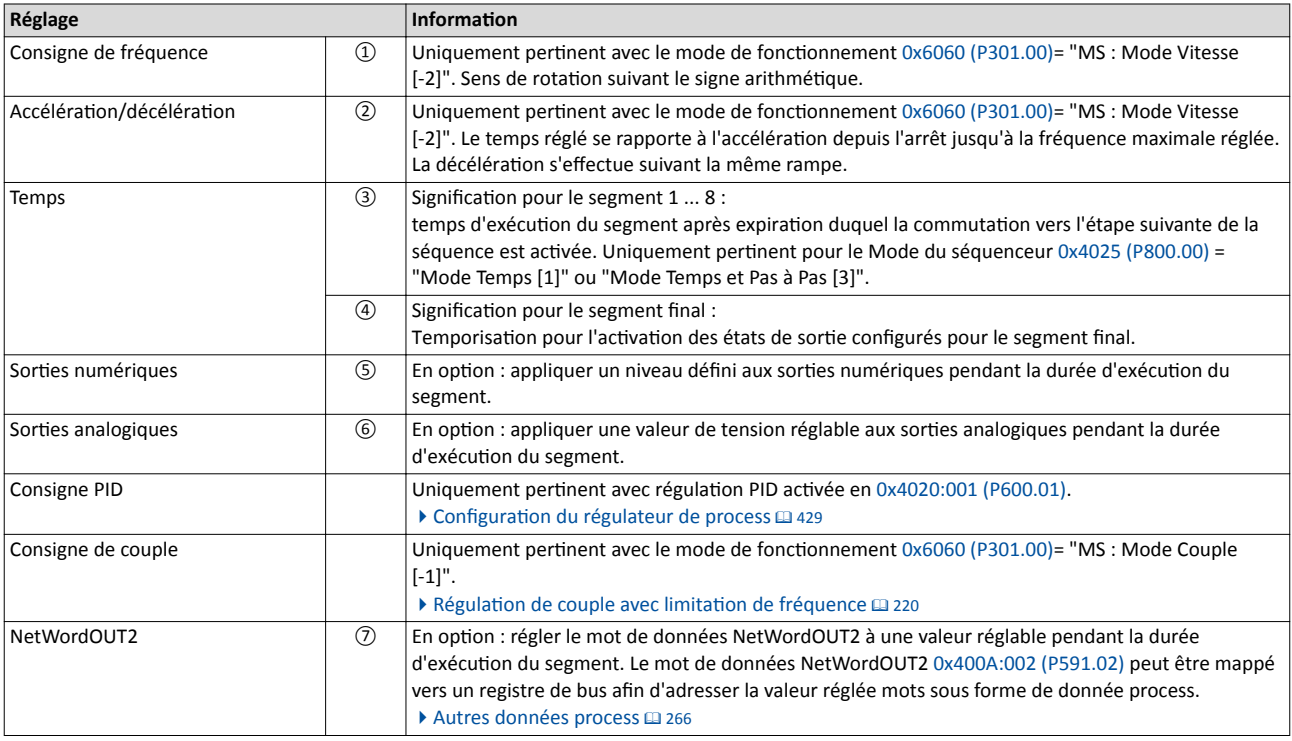

i

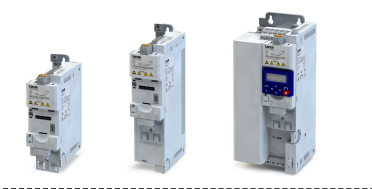

Les paramètres pertinents à toutes les configurations de segment sont énumérés ci-dessous.

Si le séquenceur est activé, les accès en écriture à tous les paramètres relatifs à la configuration du segment activé sont bloqués !

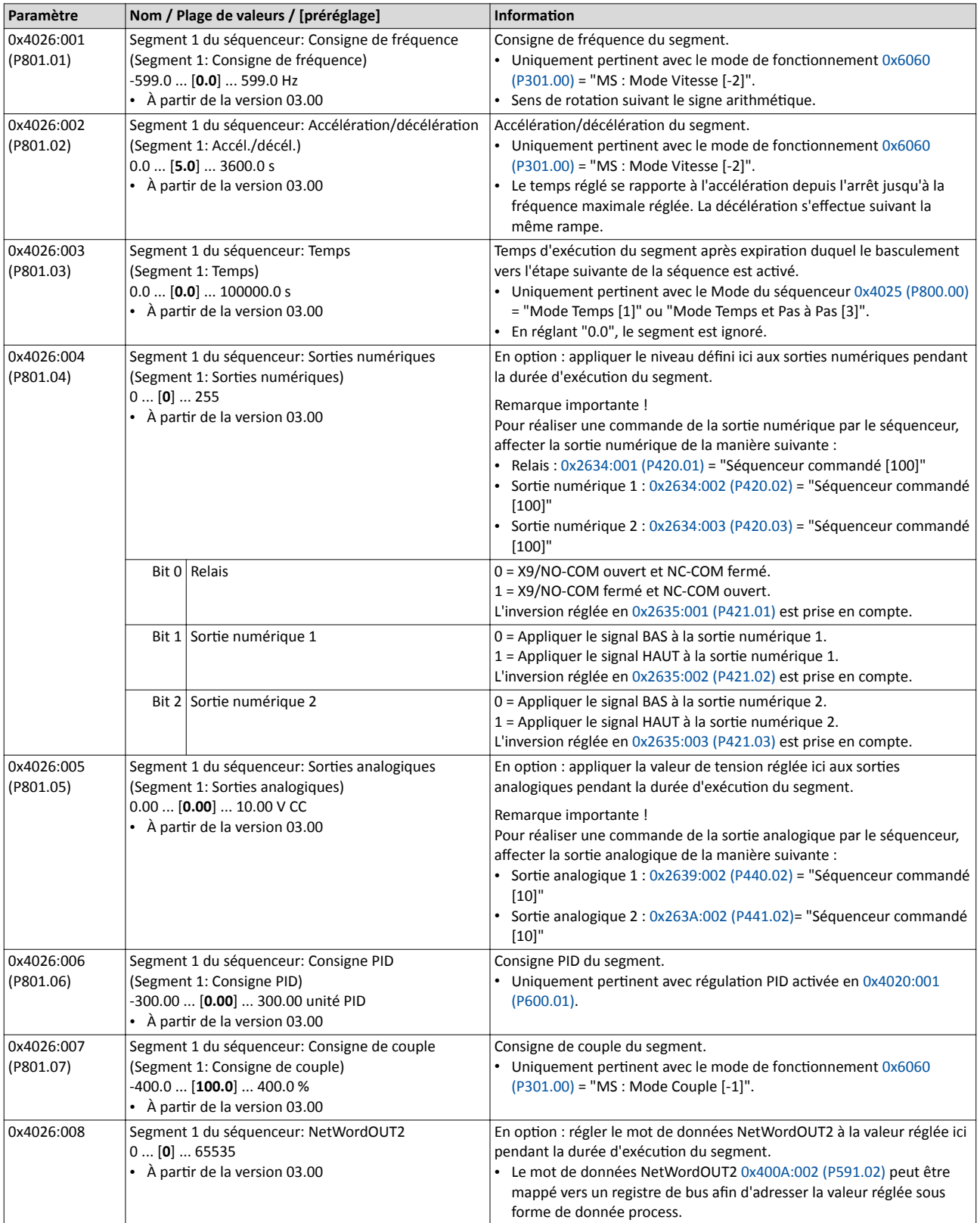

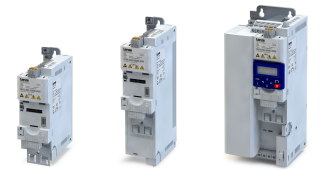

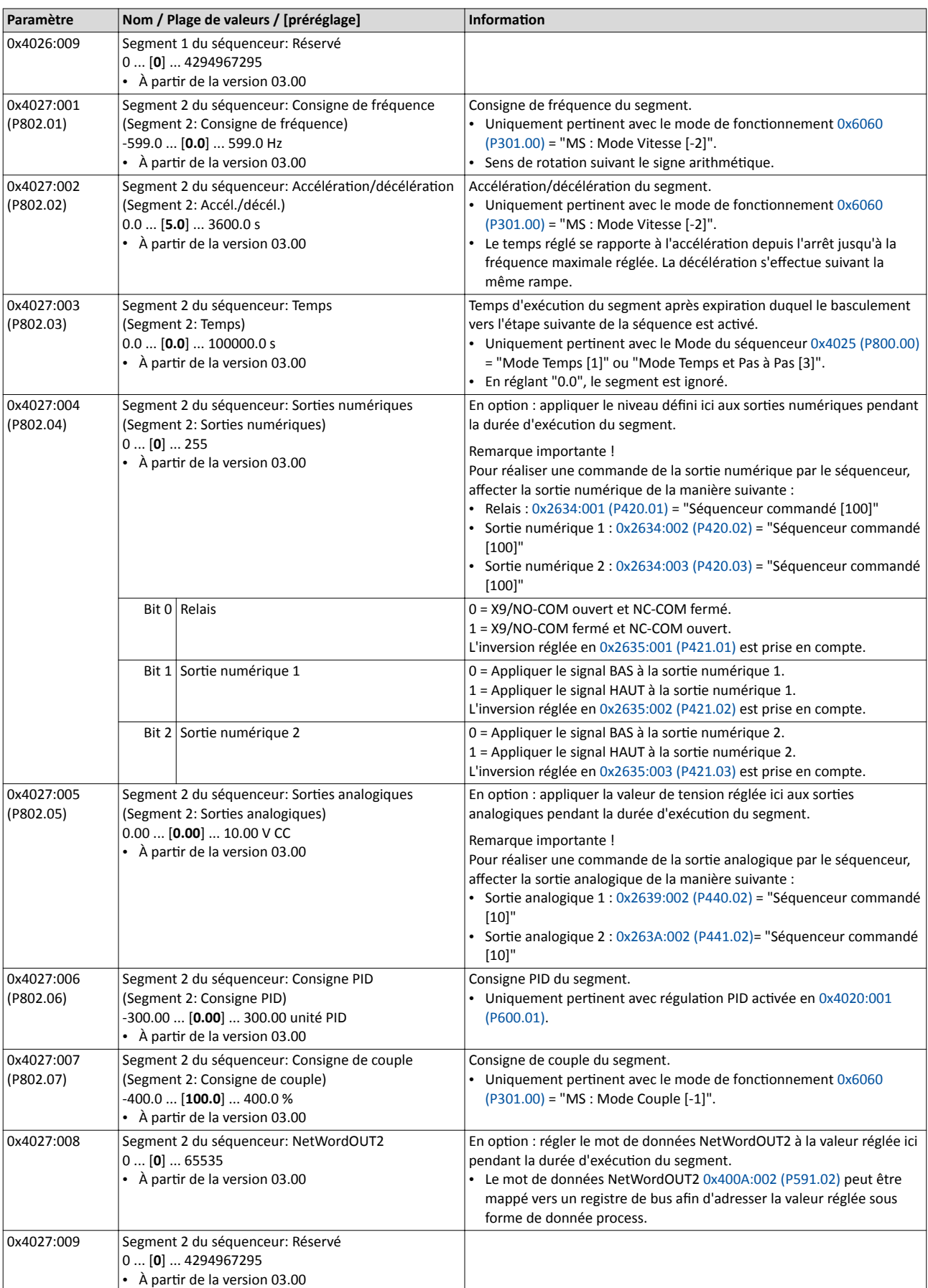

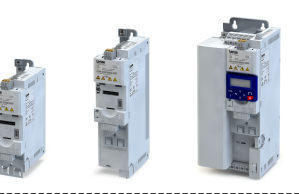

 $\overline{a}$ 

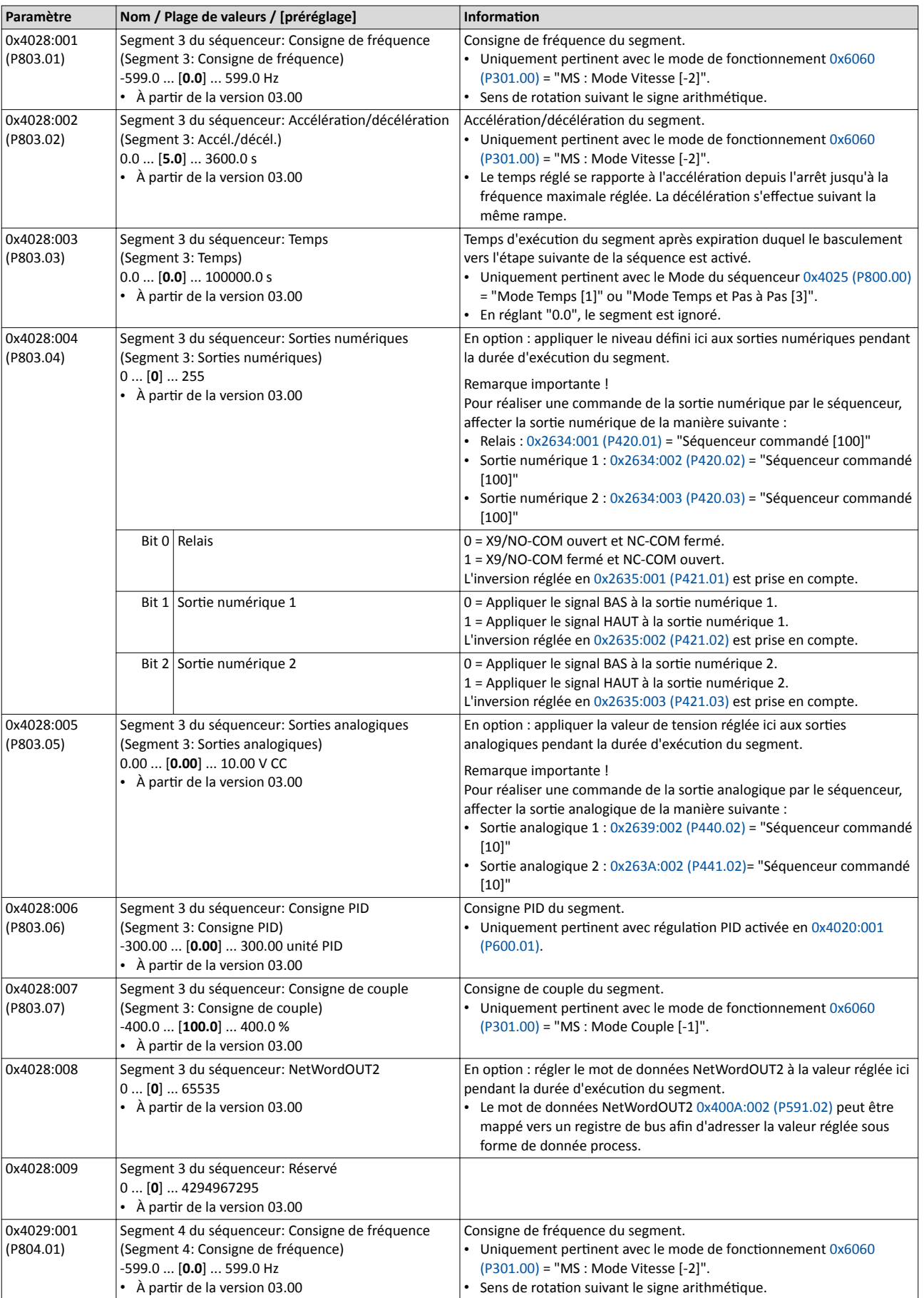

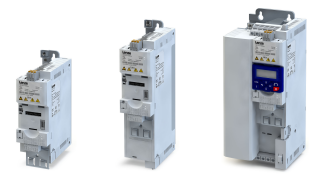

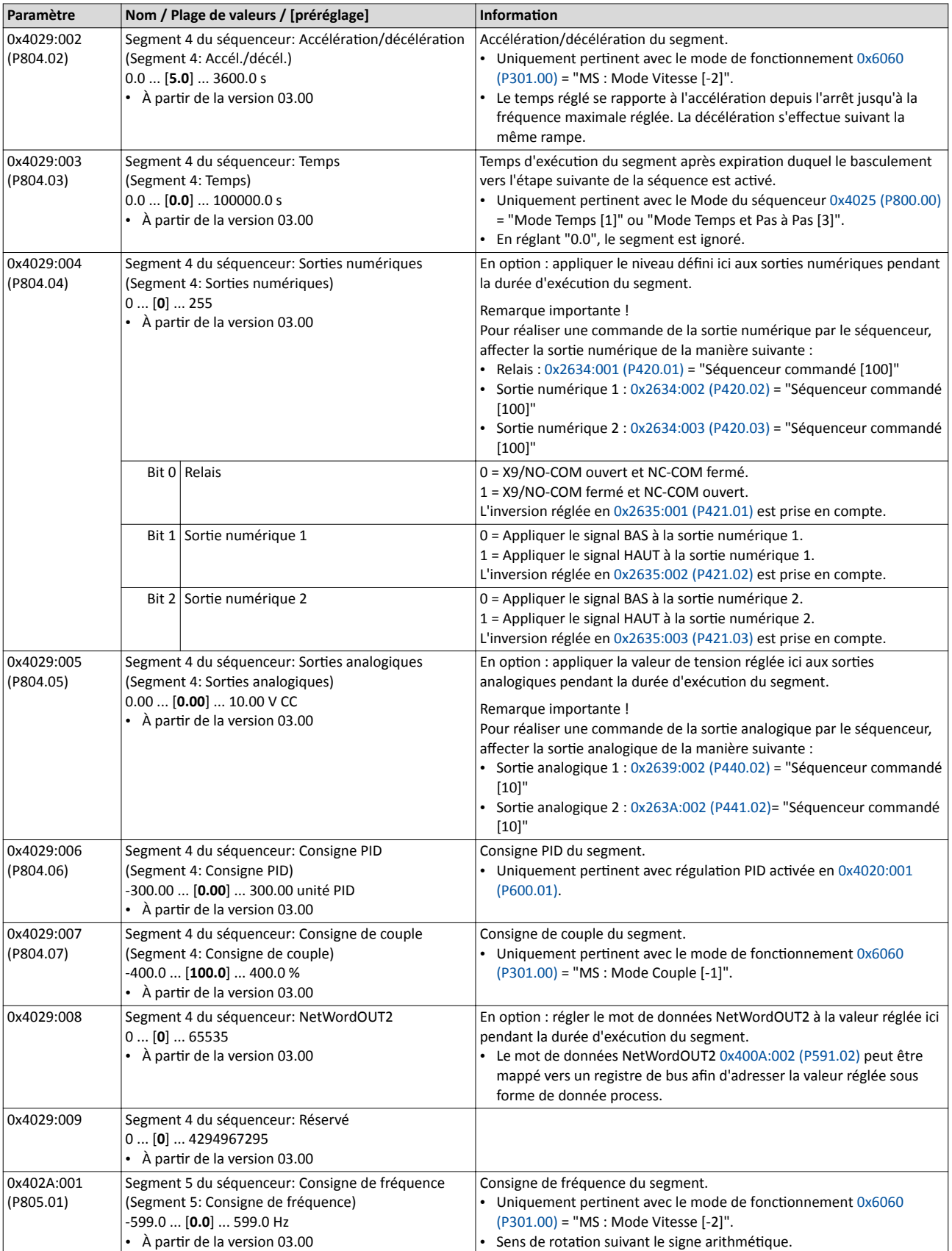

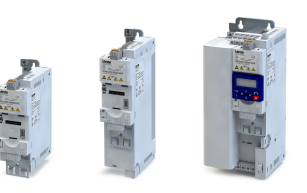

 $\overline{a}$ 

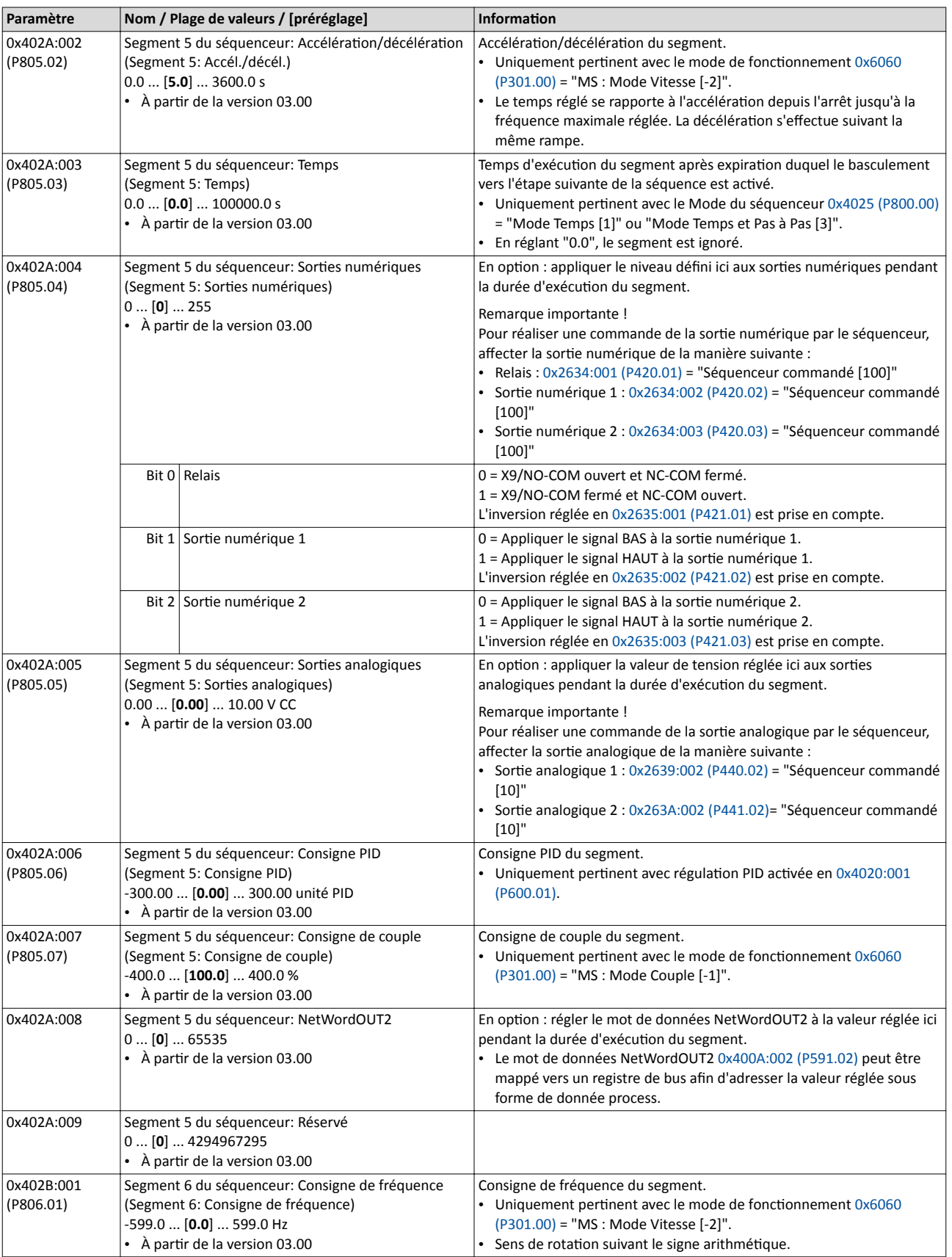
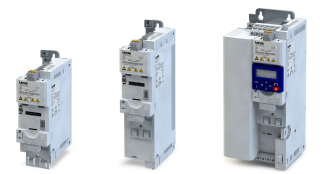

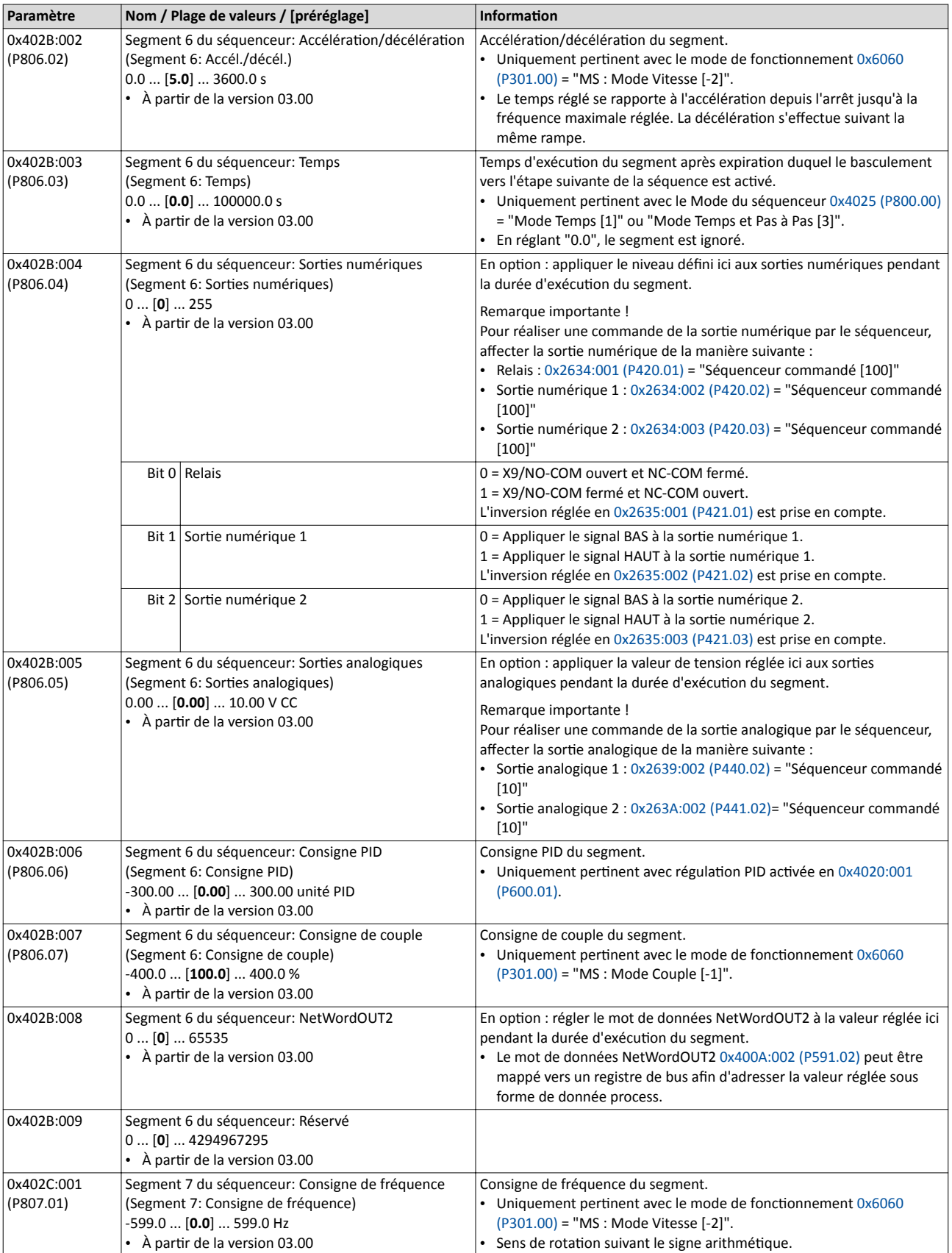

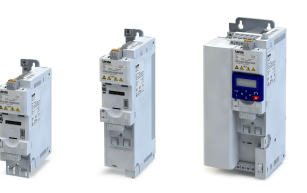

 $\overline{a}$ 

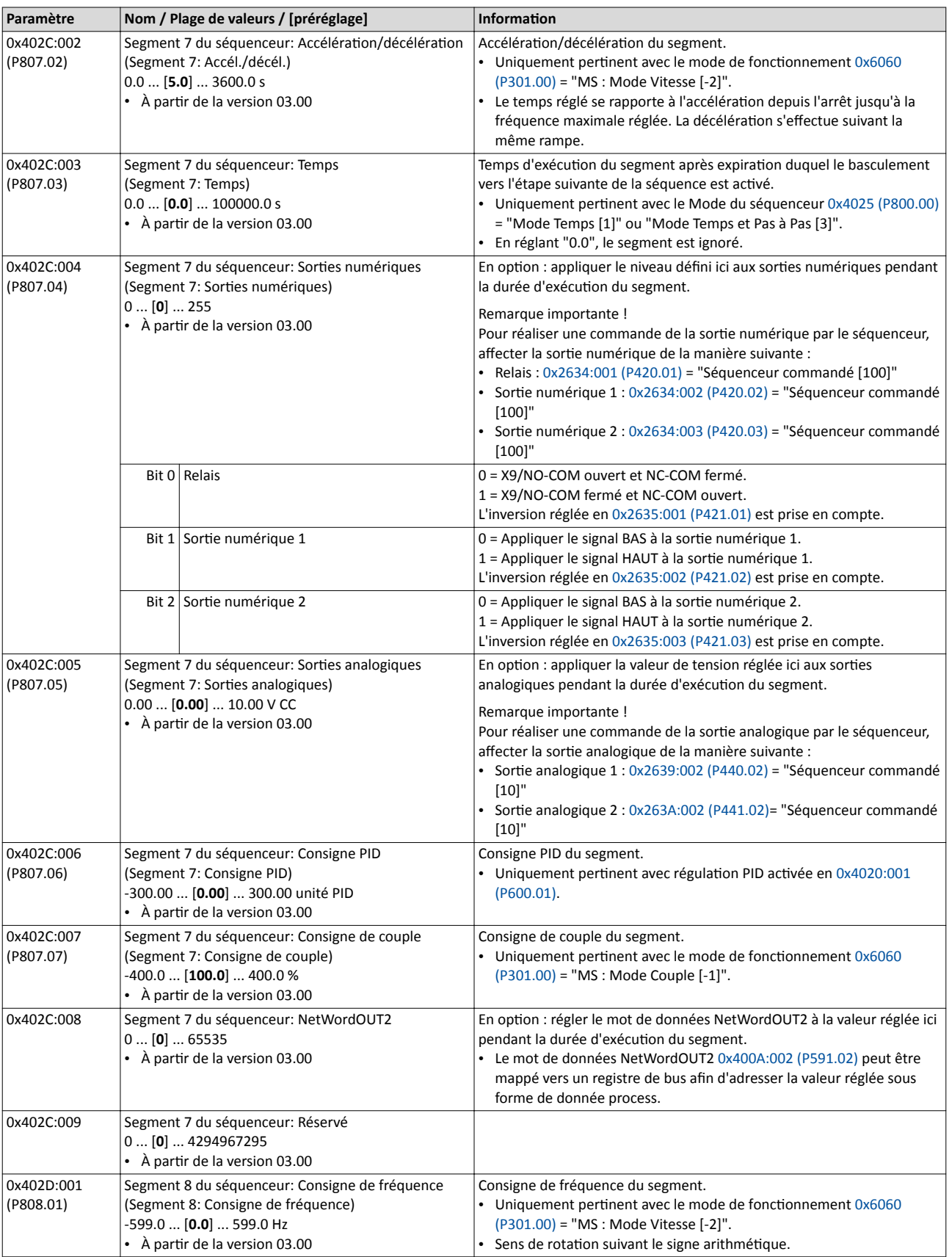

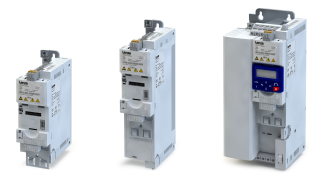

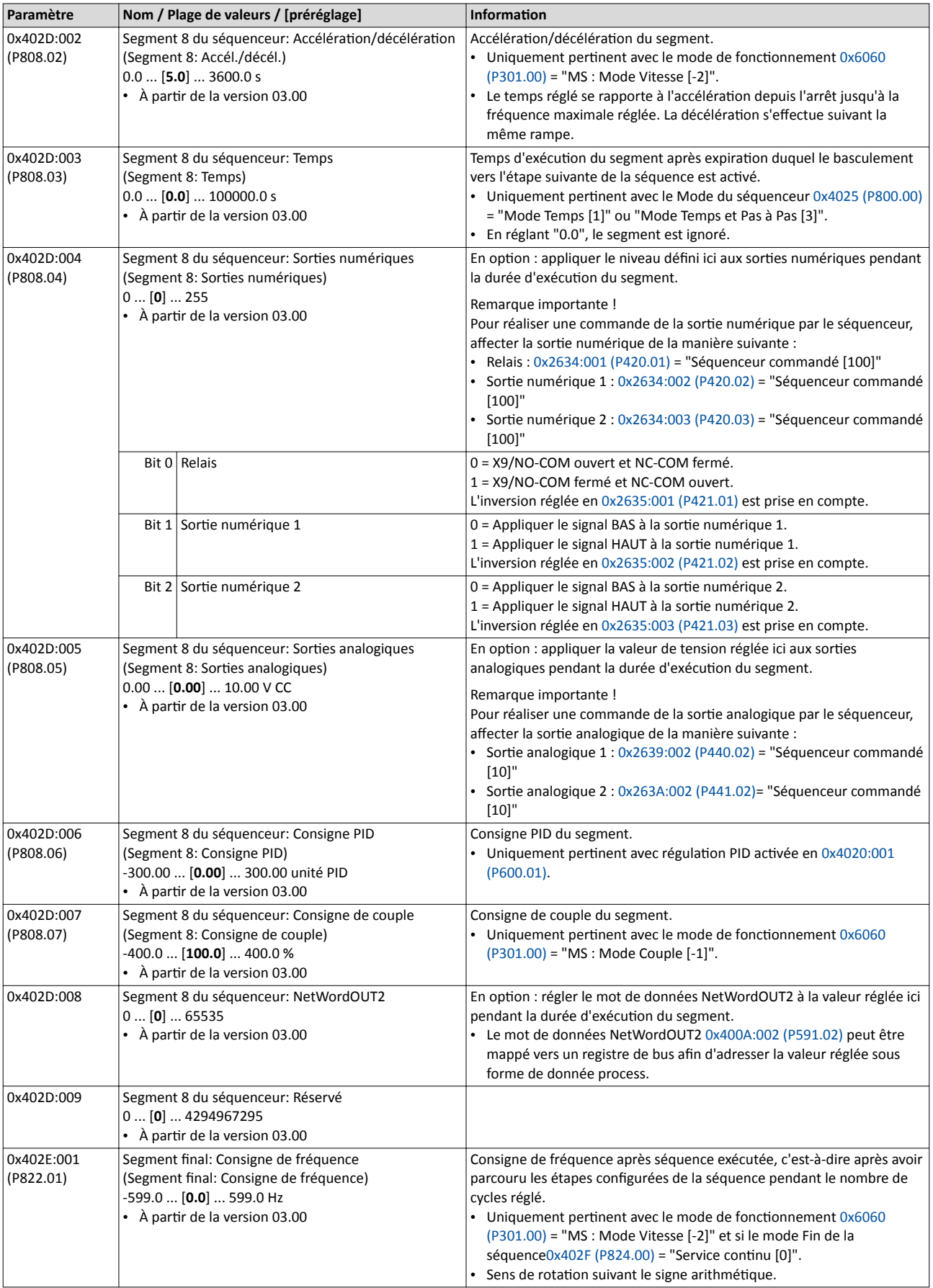

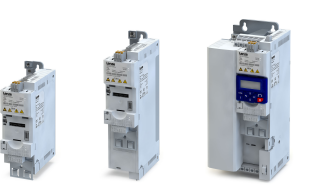

 $\overline{a}$ 

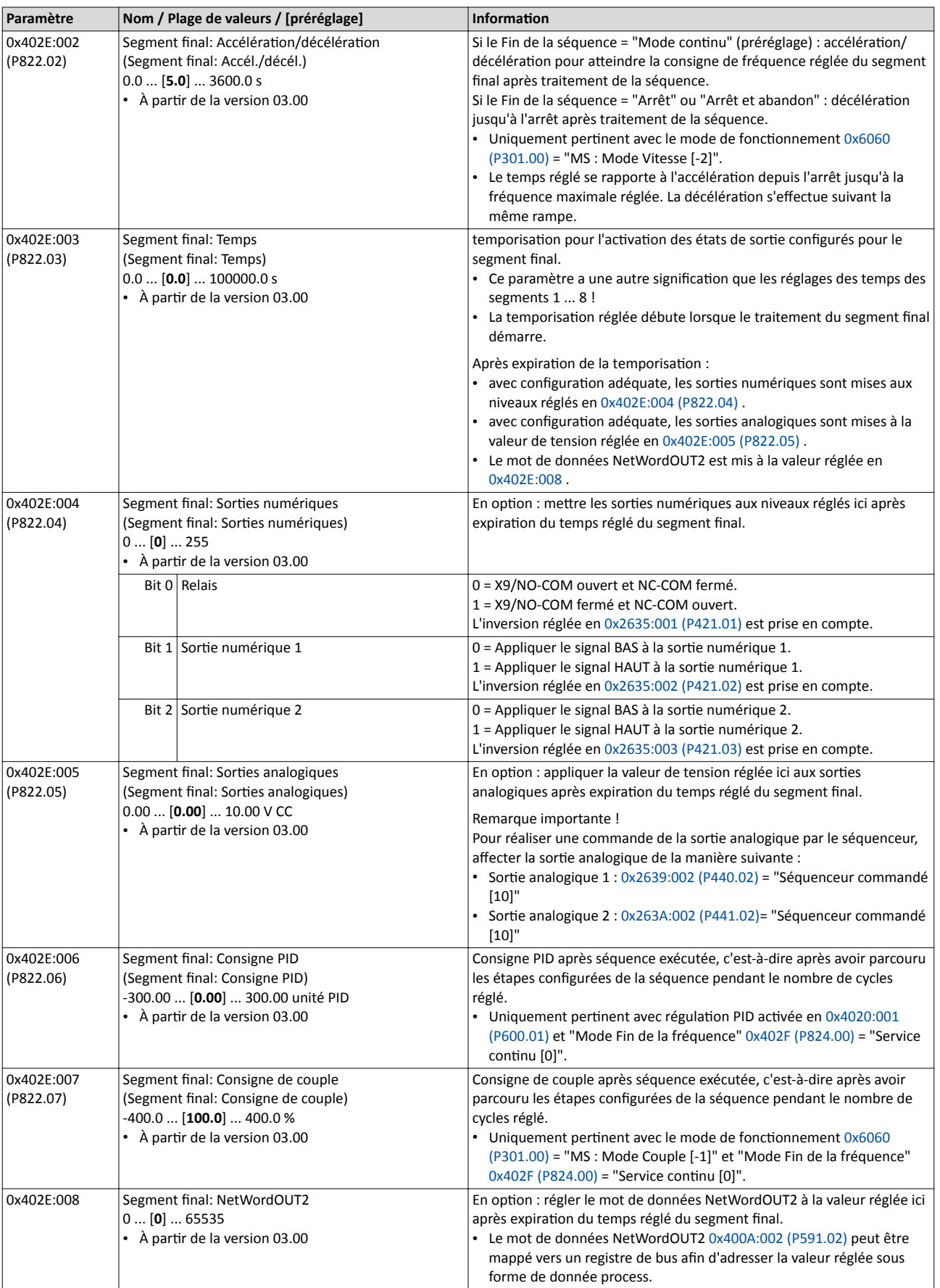

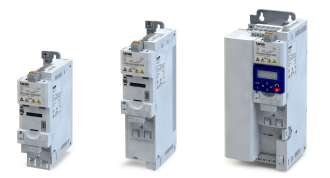

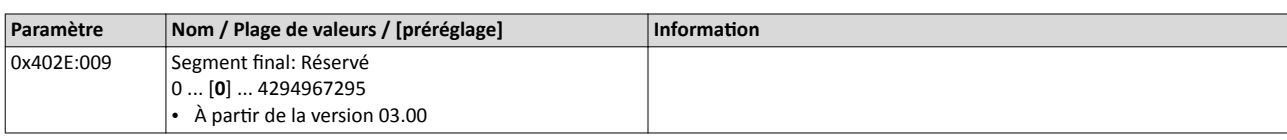

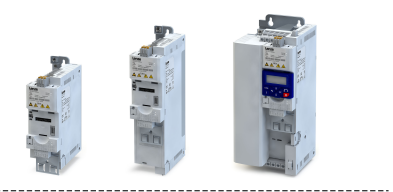

### 12.2 Configuration de la séquence

Au total, 8 séquences peuvent être confgurées (sous les numéros 1 à 8). Chaque séquence comprend 16 étapes configurables. Chaque étape d'une séquence peut activer un segment ou une séquence complète (de numéro supérieur).

### Fonctionnalité

L'exemple suivant illustre la configuration d'une séquence avec bifurcation :

- La séquence 1 représente la séquence principale à partir de laquelle d'autres (sous-)séquences sont actvées.
- La séquence principale est parcourue quatre fois. Ensuite, avec le mode Fin de la fréquence "Mode contnu" préréglé, la consigne réglée du segment fnal est envoyée de façon permanente à la régulation moteur jusqu'à ce que la séquence soit abandonnée.

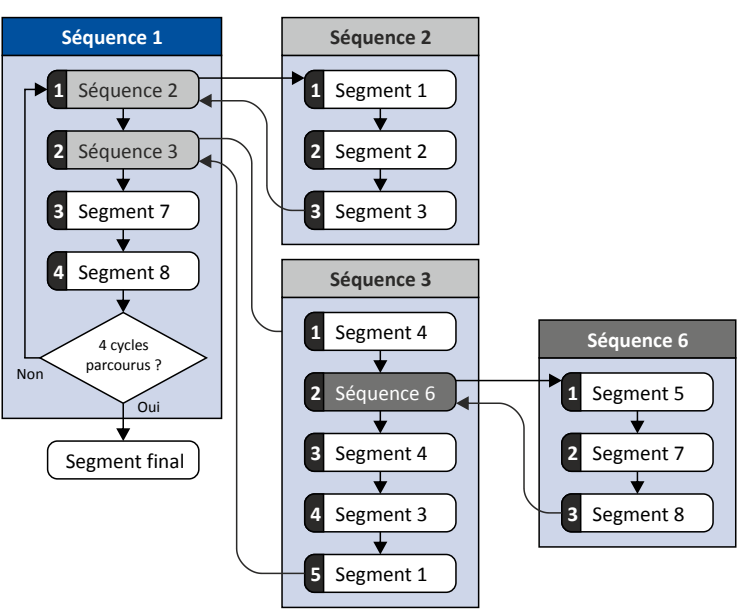

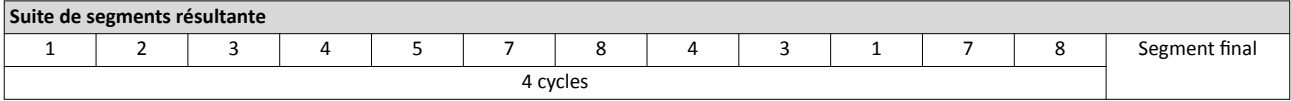

### Paramétrage requis :

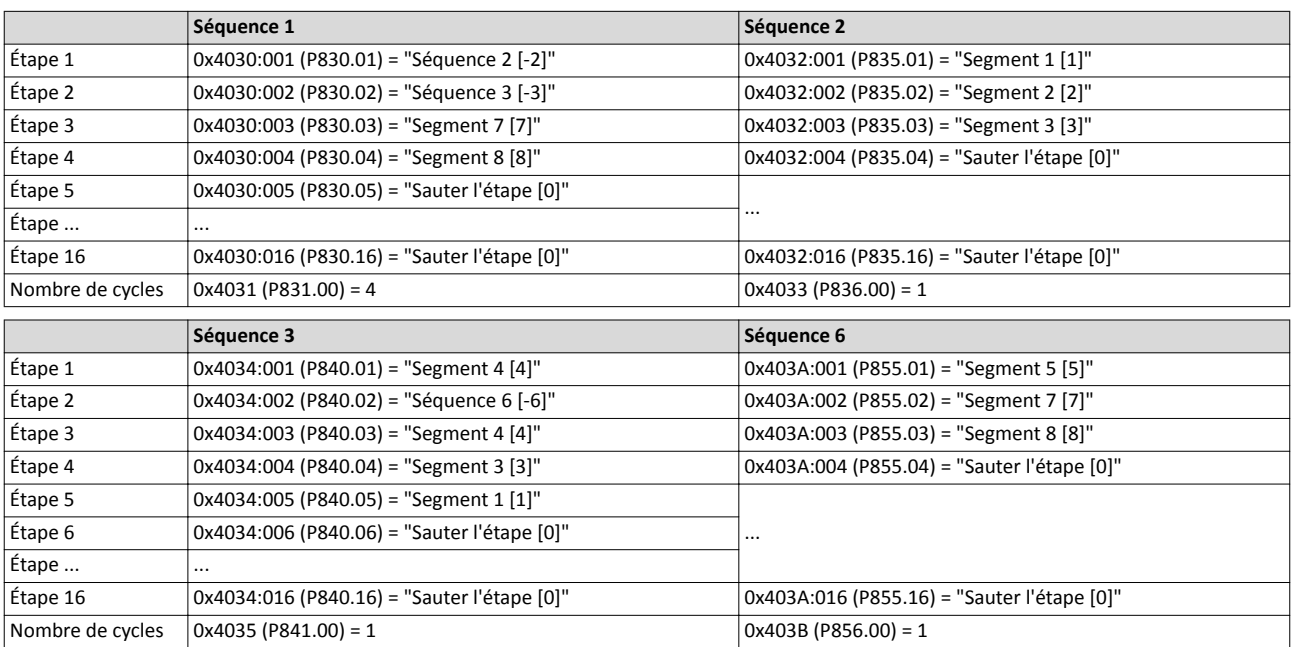

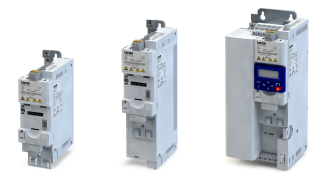

Les paramètres pertnents à toutes les confguratons de séquence sont énumérés ci-dessous.

i

Si le séquenceur est activé, les accès en écriture à tous les paramètres relatifs à la configuration de la séquence activée sont bloqués !

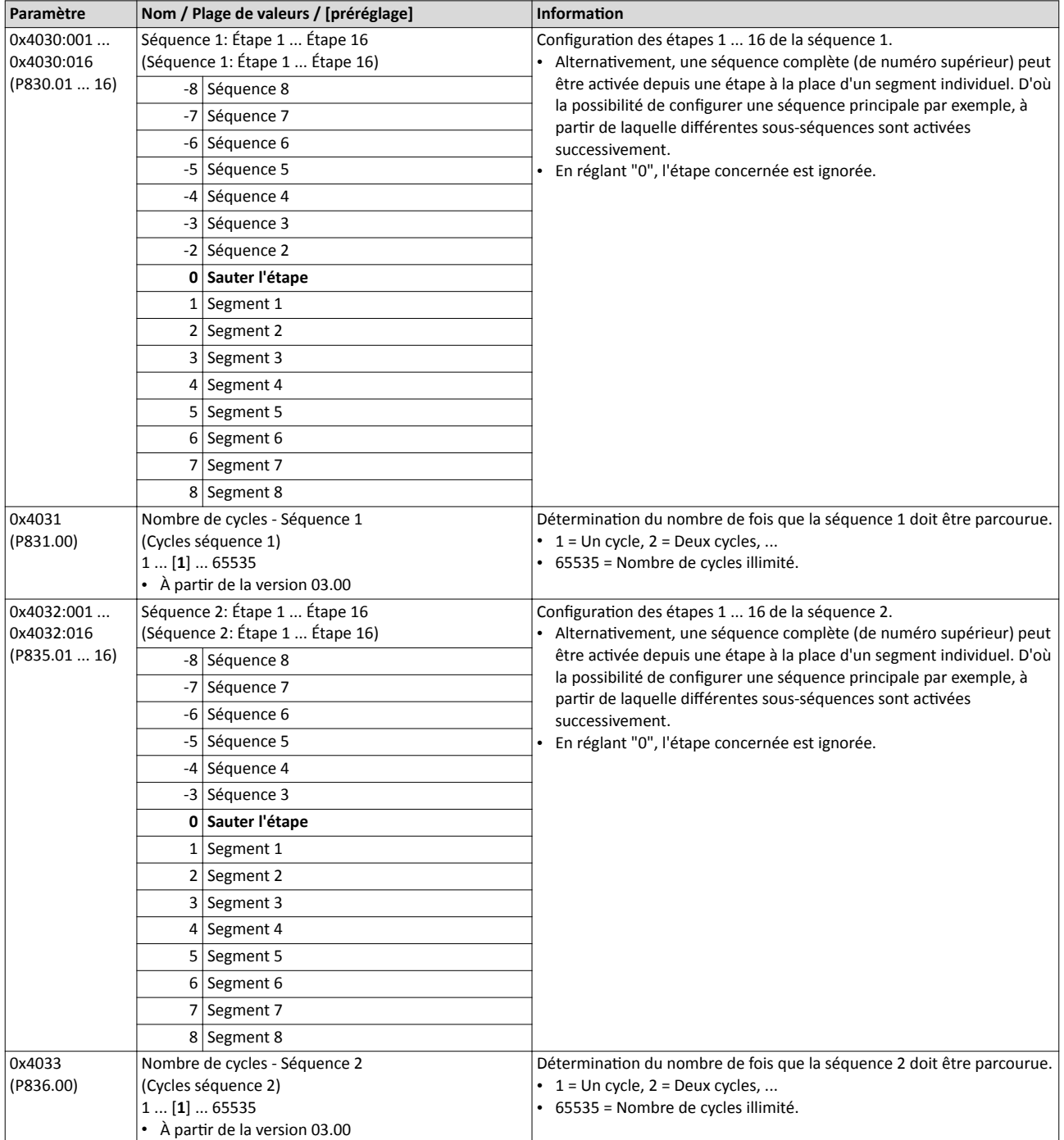

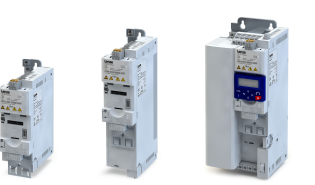

....

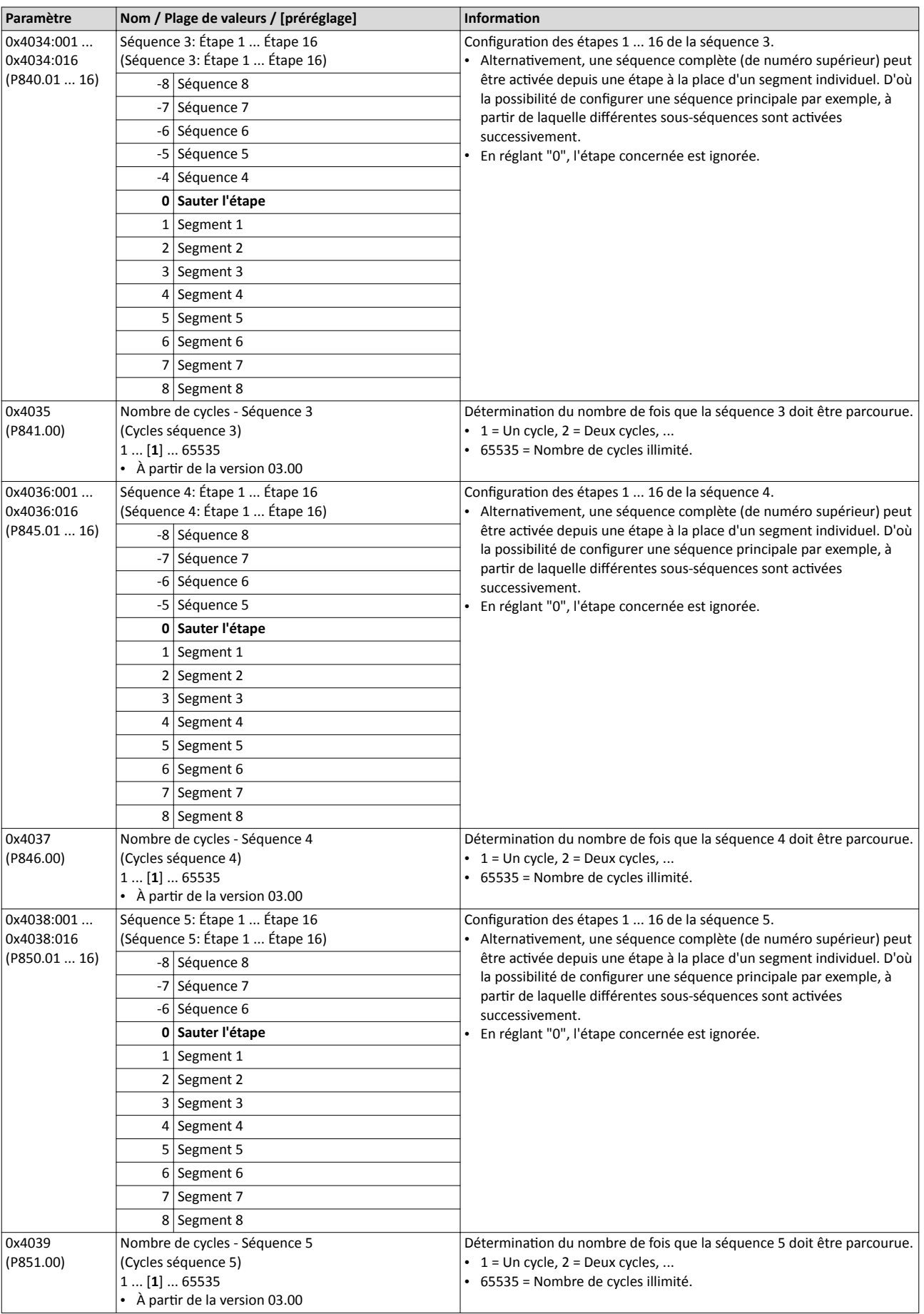

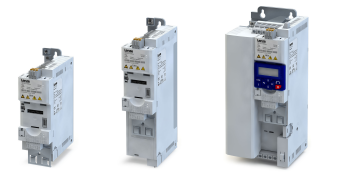

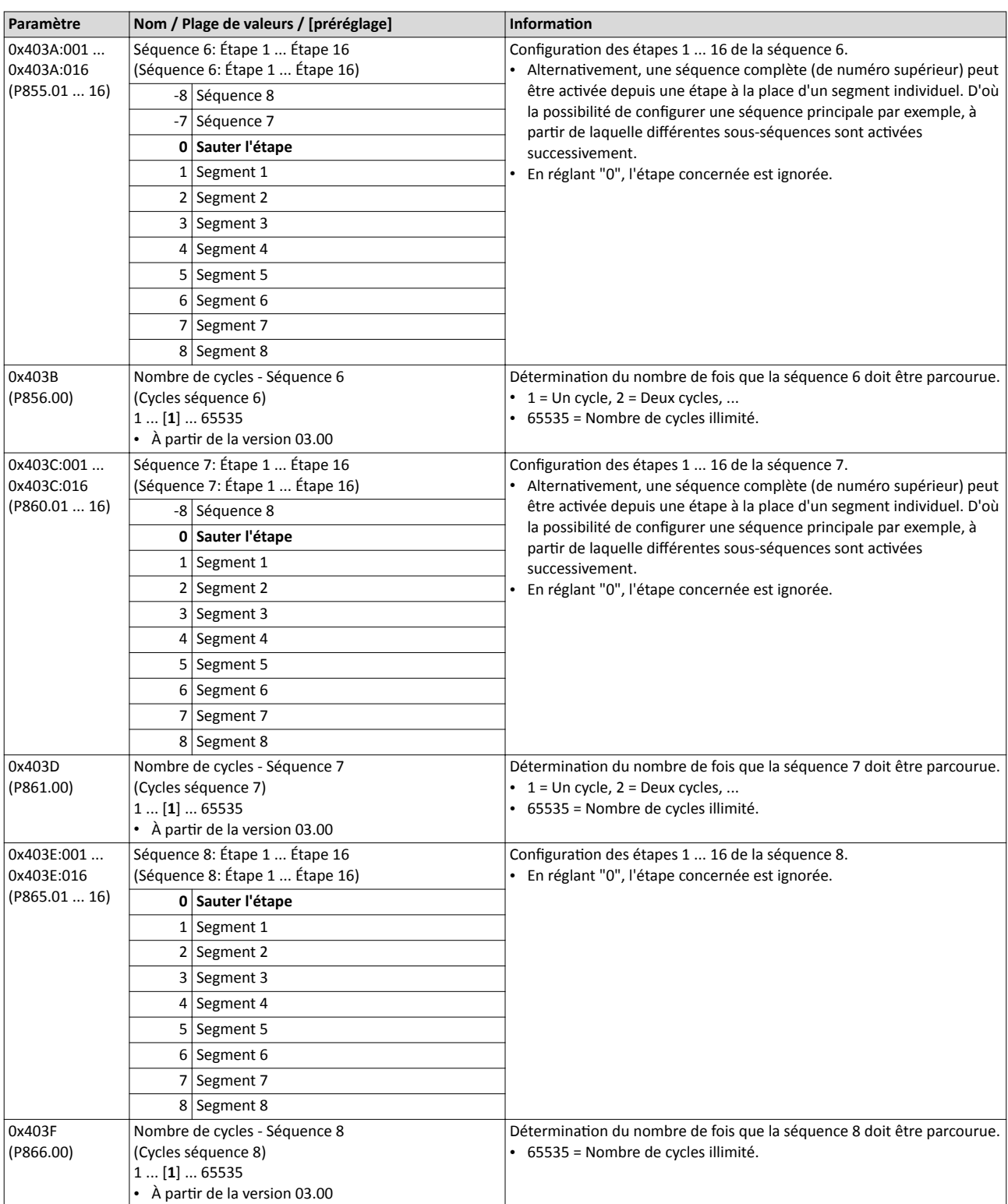

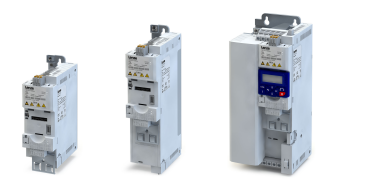

### 12.3 Séquenceur - Réglages de base

Avec le préréglage, le séquenceur est verrouillé. Pour déverrouiller le séquenceur, régler le mode du séquenceur souhaité (mode Temps et/ou Pas à Pas). En outre, diférents modes de fin et de démarrage de la séquence sont proposés.

### Fonctionnalité

Mode du séquenceur [0x4025 \(P800.00\)](#page-550-0)

- Le séquenceur peut fonctonner en mode Temps et/ou Pas à Pas.
- Le graphique suivant illustre les diférents modes du séquenceur :

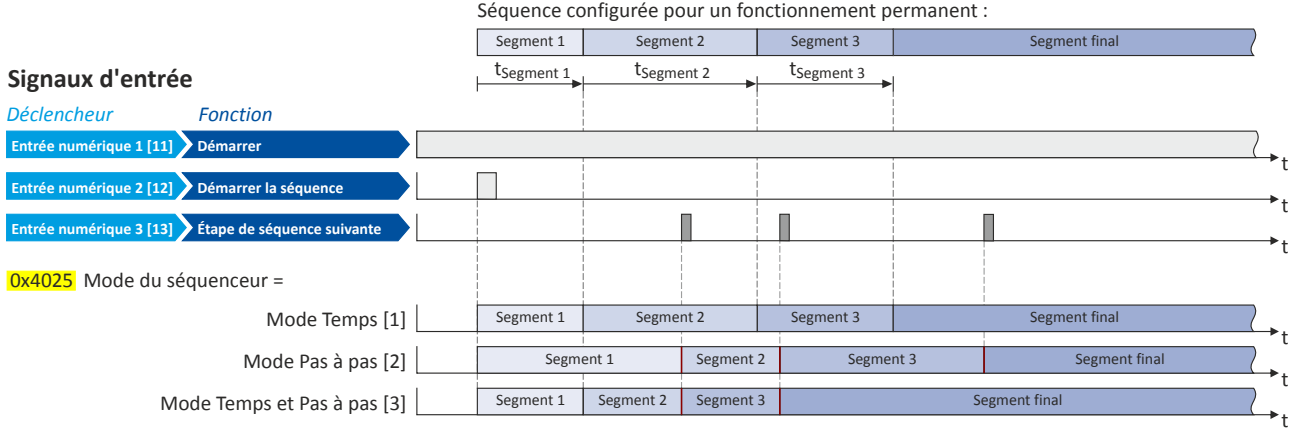

Mode de fn d'une séquence [0x402F \(P824.00\)](#page-550-0)

- Le mode de fin d'une séquence définit l'action activée une fois la séquence achevée.
- Avec le préréglage "Service contnu [0]", la consigne réglée du segment fnal est envoyée de façon permanente à la régulaton moteur jusqu'à ce que la séquence soit abandonnée.
- Le graphique suivant illustre les différents modes de fin d'une séquence :

### Signaux d'entrée

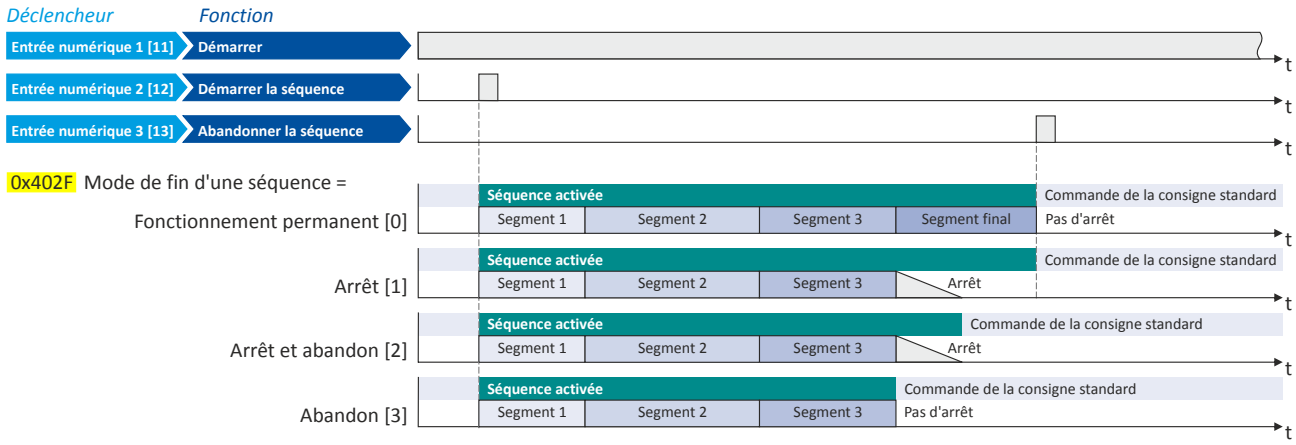

<span id="page-550-0"></span>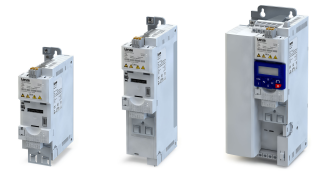

#### Mode de démarrage de la séquence [0x4040 \(P820.00\)](#page-551-0)

- Le mode de démarrage d'une séquence définit l'action activée lorsque le moteur est arrêté et démarré de nouveau ou après redémarrage du moteur après un état d'erreur.
- Avec le préréglage "Redémarrer le séquenceur [0]", la séquence actuellement choisie est relancée.
- Le graphique suivant illustre les diférents modes de démarrage d'une séquence :

t t t t t t t r. <mark>0x4040</mark> Mode de démarrage d'une séquence =  $t_{Segment 1}$   $t_{Segment 2}$   $t_{Segment 3}$ Segment 2 Segment 3 Segment final Segment 3 Segment 2 Segment 3 Segment final Segment 3 Segment 2 Segment 3 Segment final Segment 2 Segment 1 Segment 2 Segment 1 | Segment 2 Segment 2 Segment 2 Segment 1 Segment 1 Segment 1 Segment 1 Segment 1 Segment 2 Segment 3 Segment 1 Segment 1 Segment 2 Pas d'action [4] Démarrer le segment suivant [3] Reprendre le segment actuel [2] Redémarrer le segment actuel [1] Redémarrer le séquenceur [0] Entrée numérique 2 [12] Démarrer la séquence Entrée numérique 1 [11] Démarrer ntrée numérique 3  $[13]$  Abandonner la séq Signaux d'entrée Séquence configurée pour un fonctionnement permanent : Déclencheur Fonction

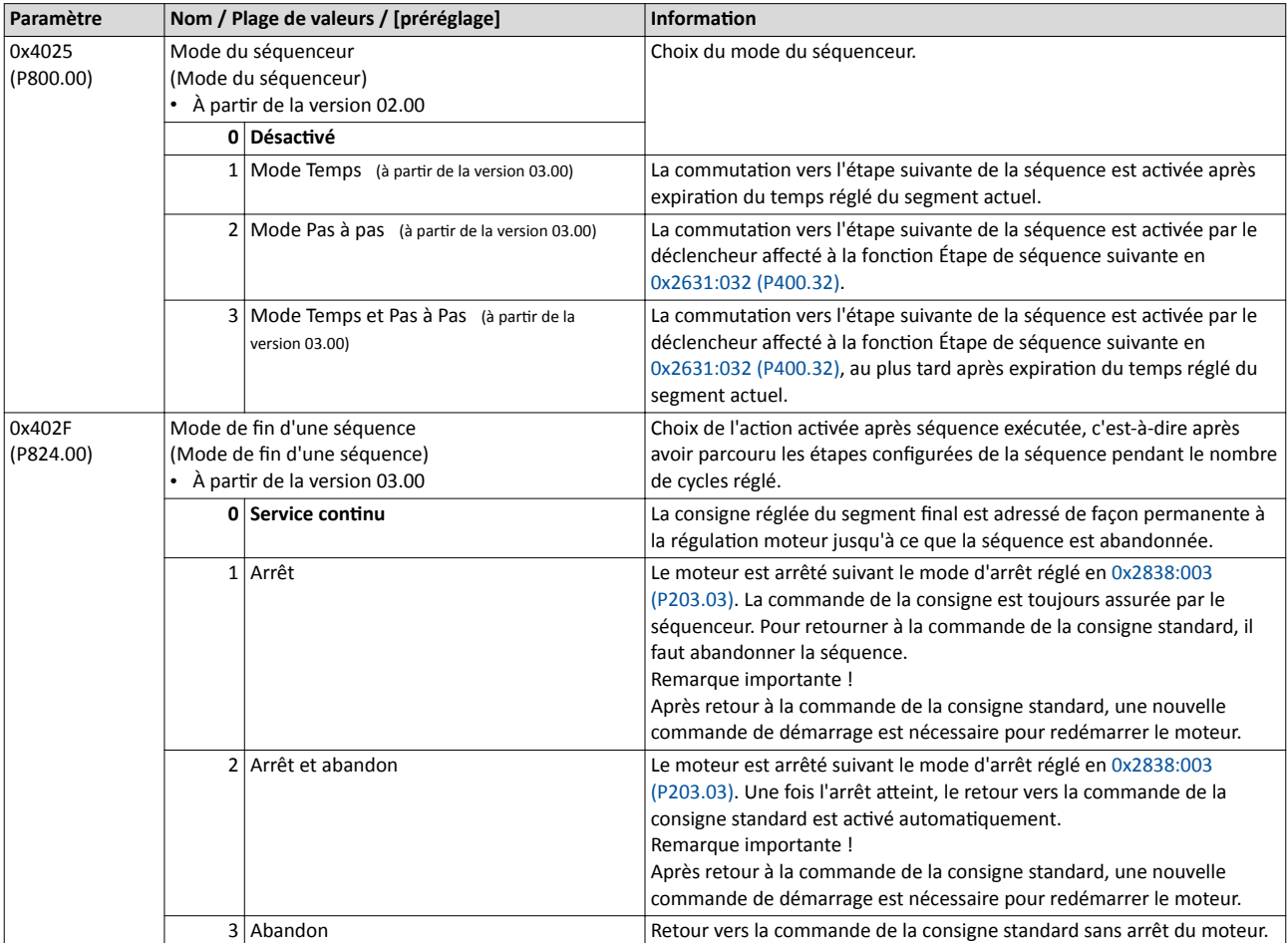

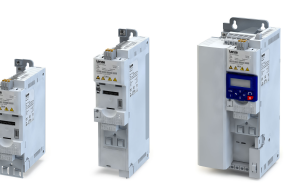

. . . . .

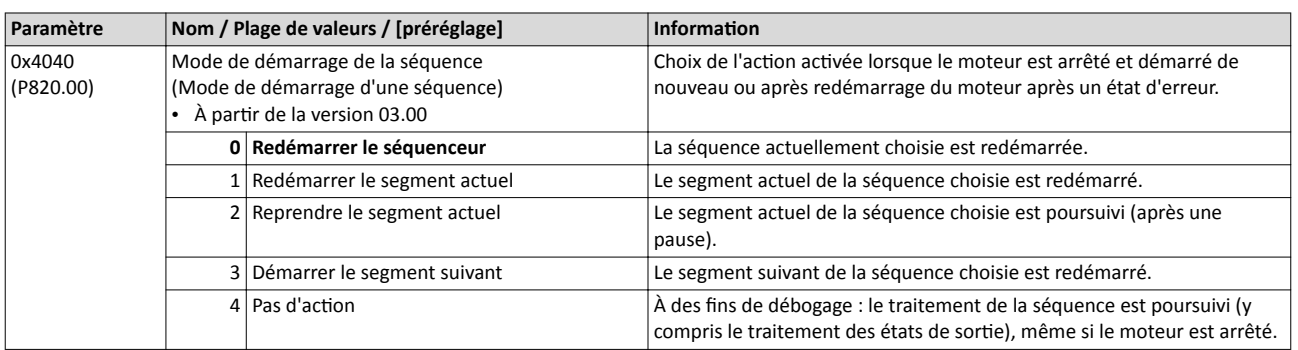

### Rubriques connexes :

 $\blacktriangleright$  Fonctions [de commande du séquenceur](#page-619-0)  $\square$  [620](#page-619-0)

<span id="page-551-0"></span>

 $\blacktriangleright$  Diagnostic [du séquenceur](#page-139-0)  $\boxplus$  [140](#page-139-0)

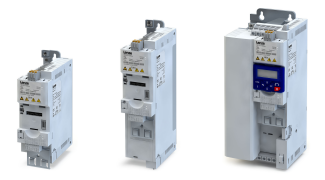

## 13 Fonctions de sécurité

### 13.1 Absence sûre de couple (STO)

Cette fonction de sécurité permet d'activer immédiatement une mise à l'arrêt sûre.

### **ADANGER!**

Une fois la requête d'exécution de la fonction de sécurité désactivée, l'entraînement redémarre automatiquement.

Risques encourus : mort ou blessures graves

▶ Suivant EN ISO 13849−1, s'assurer, à l'aide de dispositfs externes, que l'entraînement ne redémarre qu'après un acquitement.

### Conditons préalables

Variateur avec module de sécurité I5MASA000

### Fonctionnalité

Mise à l'arrêt sûre de l'entraînement

- 1. Le capteur de sécurité lance la requête d'exécution de la fonction de sécurité.
- 2. La transmission de la modulation de largeur d'impulsions est annulée de façon sûre par le système de sécurité.
- 3. Les ponts de puissance ne produisent ainsi aucun champ de rotaton.
- 4. L'état "STO désactivé" dans le mot d'état passe de 1 : HAUT à 0 : BAS (objet 0x6041, bit 15).
- Le moteur se caractérise par une "Absence sûre de couple" (STO).

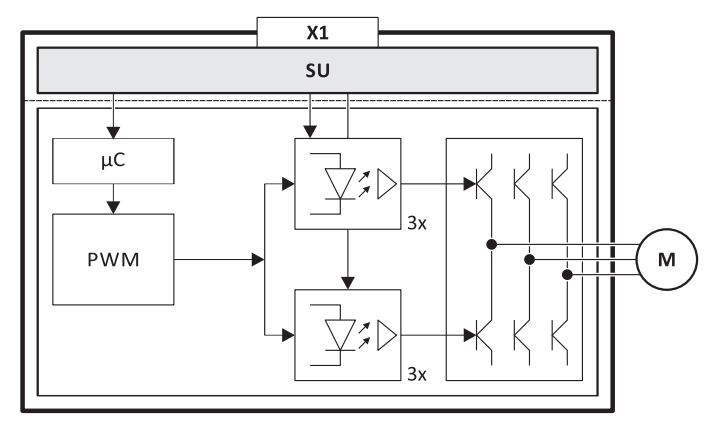

- Fig. 8: Principe de fonctionnement du système de sécurité
- X1 Raccordements commande du système de sécurité
- M Moteur
- µC Microcontrôleur
- PWM Modulation de largeur d'impulsions (MLI)

# Fonctions de sécurité

Absence sûre de couple (STO)

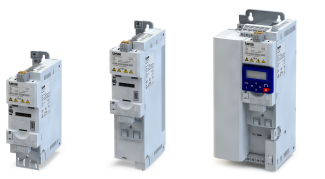

. . . .

### Table de vérité

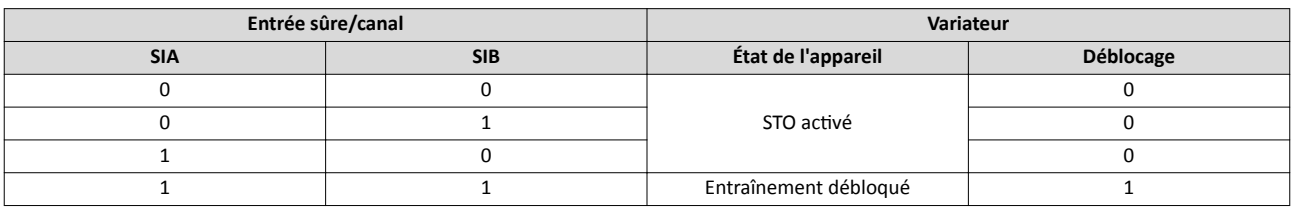

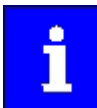

Lorsque SIA et SIB se trouvent simultanément à l'état BAS, le signal d'état interne "Deux canaux STO désactvés [155]" passe à l'état VRAI dans le variateur. Ce signal d'état peut être utilisé pour commander une "sortie non sûre" (relais, par exemple).

Lorsque le raccordement GS est interrompu ou en cas de court-circuit de GS vers SIA/SIB, la fonction STO est activée.

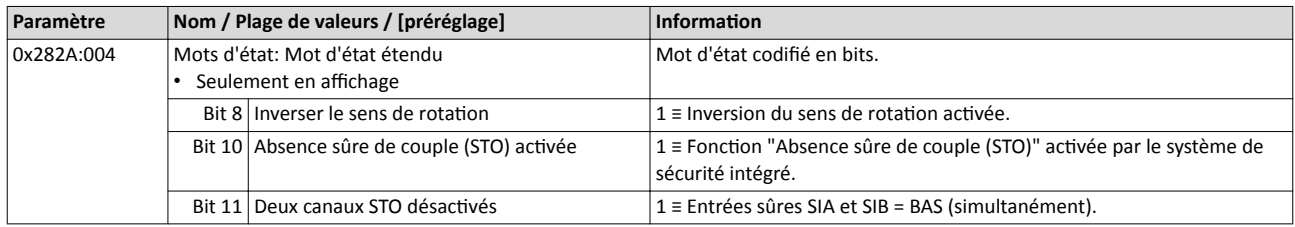

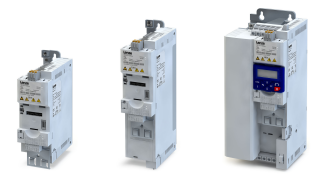

La commande du variateur peut être adaptée aux exigences de l'applicaton via le paramètre 0x2631:xx (P400.xx). Il suft d'afecter les origines des signaux numériques ("déclencheurs") aux fonctions du variateur.

### REMARQUE IMPORTANTE

Une origine de signal peut être affectée à plusieurs fonctions.

Risque encouru : comportement inopiné de l'entraînement en raison de l'afectaton incorrecte

▶ Lors d'une affectation d'une origine de signal numérique à plusieurs fonctions, procéder avec précaution.

### Fonctionnalité

- Chaque sous-code de 0x2631 (P400) est affecté à une fonction définie (réglage fixe). Exemples de fonctions : "Déverrouillage variateur", "Activer l'arrêt rapide" ou "Démarrage en sens horaire (H)".
- Un seul déclencheur (numérique) peut être affecté à une fonction.

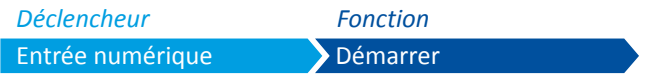

- Les entrées numériques et les signaux d'état internes du variateur, par exemple, peuvent servir de déclencheur.
- Pour la liste de tous les déclencheurs disponibles, voir la description du paramètre [0x2631:001 \(P400.01\).](#page-562-0)
- Si la conditon de déclenchement est remplie, la foncton correspondante est exécutée. Pour plus de détails, consulter les descriptions des fonctionnalités dans les sous-chapitres suivants.

#### Exemple : modifcaton de l'afectaton fonctonnelle d'une entrée numérique

Configuration à réaliser pour cet exemple :

- 1. L'afectaton préréglée de l'entrée numérique 3 à la foncton "Inverser le sens de rotaton" doit être annulée.
- 2. Désormais, l'entrée numérique 3 doit être afectée à la foncton "Actver le freinage CC". Deux réglages doivent alors être réalisés :

= 0x2631:013 Réglage par Fonction défaut : Entrée numérique 3 [13] **Inverser le sens de rotation** Déclencheur Fonction

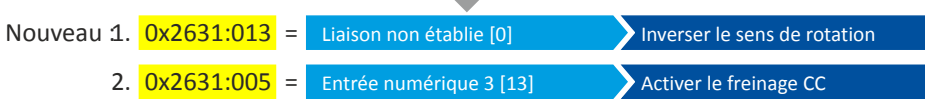

\_\_\_\_\_\_\_\_\_\_\_\_\_\_\_\_\_\_\_\_\_\_\_\_\_\_\_

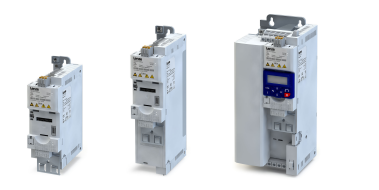

### 14.1 Commutation de l'origine de la consigne

Les "origines de commande" désignent ici les origines des signaux numériques par lesquelles les commandes de démarrage, d'arrêt et de sens de rotaton sont adressées au variateur.

- Origines de commande possibles :
- Entrées numériques
- Clavier de commande
- Bus de communication

### Fonctionnalité

En [0x2824 \(P200.00\)](#page-155-0), défnir d'abord si le démarrage du moteur doit être confgurable au choix (préréglage) ou s'il doit uniquement être réalisable par clavier.  $\blacktriangleright$  Choix de l'origine de la [commande](#page-155-0)  $\Box$  [156](#page-155-0)

En réglant la "Configuration E/S au choix", la commutation d'une origine de commande vers une autre peut être mise en œuvre pendant le fonctionnement à l'aide des fonctions figurant dans le tableau suivant. Le variateur prend en charge cette commutation non seulement via les entrées numériques mais aussi en fonction des états internes du variateur.

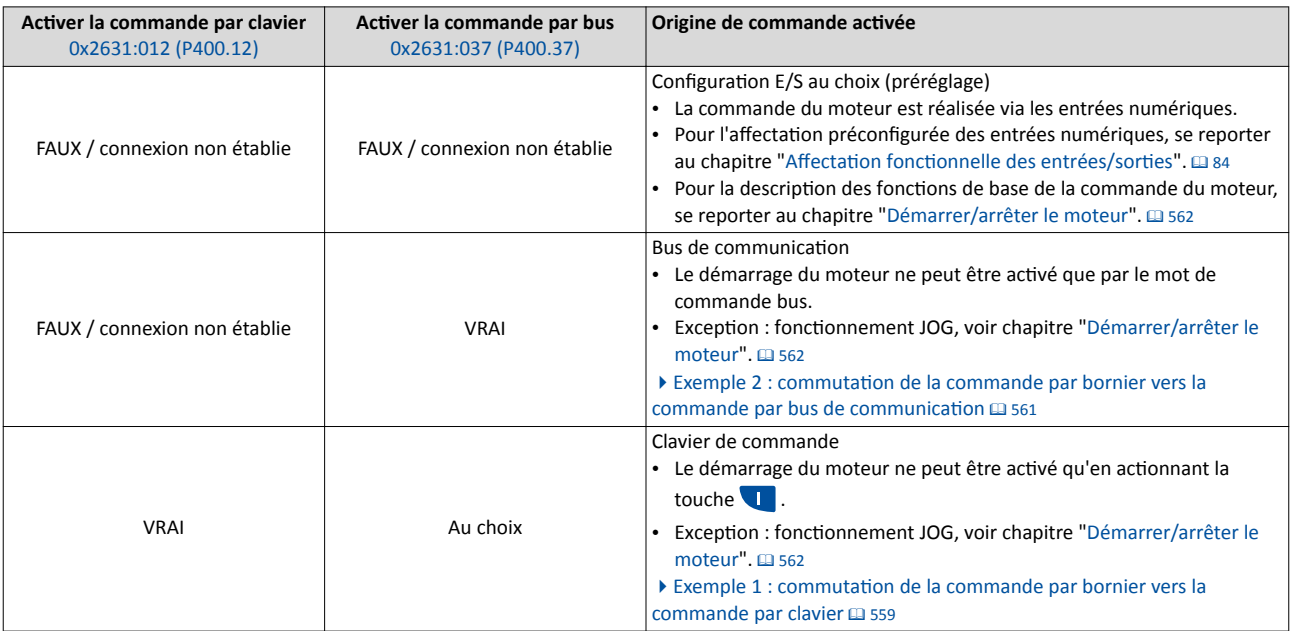

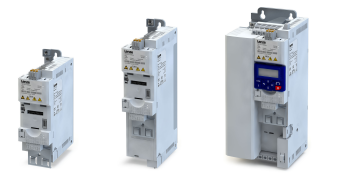

Commutaton de l'origine de la consigne

#### Le schéma logique illustre la logique de commande interne :

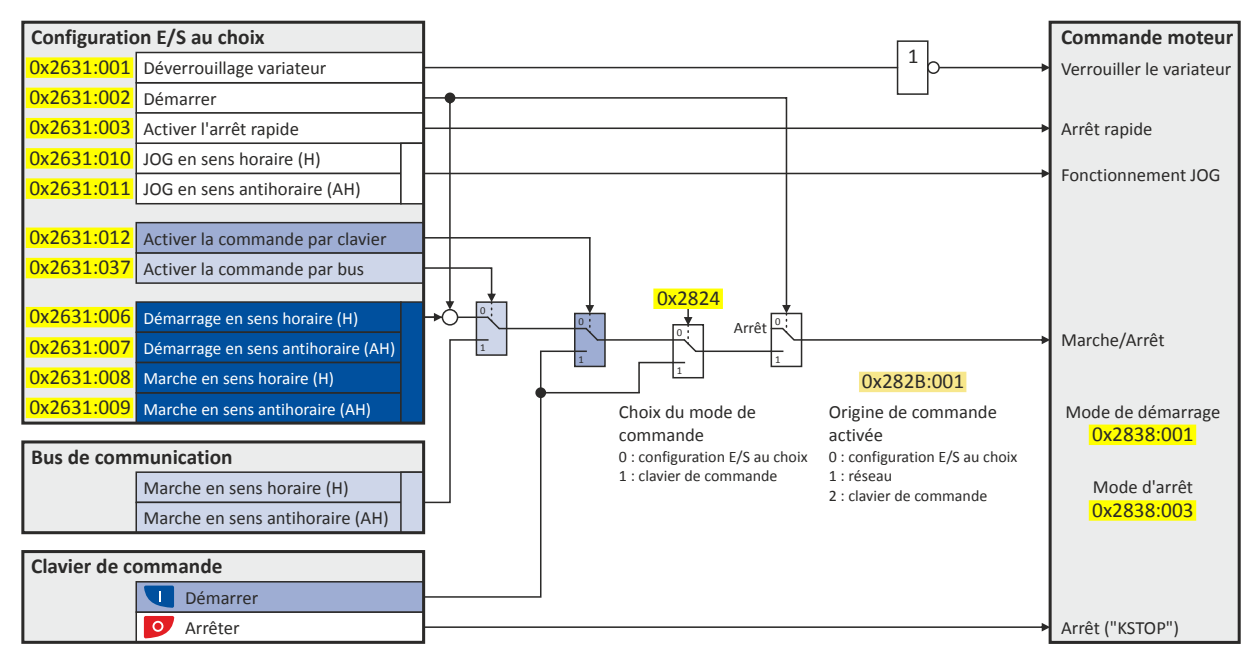

Pour pouvoir démarrer le moteur, la fonction "Déverrouillage variateur" [0x2631:001 \(P400.01\)](#page-562-0) doit être mise à l'état VRAI (via l'entrée numérique ou le préréglage "Constante VRAI [1]"). Le variateur est verrouillé dès que la foncton adopte l'état FAUX. Le moteur est alors sans couple et part en roue libre.

Avec commande par clavier ou commande par bus activée, la fonction "Démarrer" [0x2631:002 \(P400.02\)](#page-564-0) doit également être mise à l'état VRAI pour pouvoir démarrer le moteur (via l'entrée numérique ou le réglage "Constante VRAI [1]").

#### Important !

- Avec commande par clavier ou commande par bus activée, les fonctions suivantes sont toujours activées :
	- [0x2631:001 \(P400.01\)](#page-562-0) : Déverrouillage variateur
	- [0x2631:002 \(P400.02\)](#page-564-0) : Démarrer
	- $\cdot$  [0x2631:003 \(P400.03\)](#page-564-0) : Activer l'arrêt rapide
	- [0x2631:004 \(P400.04\)](#page-601-0) : Acquitement d'erreur
	- [0x2631:005 \(P400.05\)](#page-603-0) : Actver le freinage CC
	- [0x2631:010 \(P400.10\)](#page-566-0) : JOG en sens horaire (H)
	- [0x2631:011 \(P400.11\)](#page-566-0) : JOG en sens anthoraire (AH)
	- [0x2631:012 \(P400.12\)](#page-557-0) : Activer la commande par clavier
	- $\cdot$  [0x2631:037 \(P400.37\)](#page-557-0) : Activer la commande par bus
	- [0x2631:043 \(P400.43\)](#page-609-0) : Actver l'erreur 1
	- [0x2631:044 \(P400.44\)](#page-609-0) : Actver l'erreur 2
	- [0x2631:054 \(P400.54\)](#page-521-0) : Réinitaliser le compteur de positons
- Avec commande par clavier activée, les fonctions suivantes sont toujours activées :
	- [0x2631:013 \(P400.13\)](#page-566-0) : Inverser le sens de rotaton
	- Fonctions de commutation [de la consigne](#page-577-0).  $\blacktriangleright$  Commutation de la consigne  $\Box$  [578](#page-577-0)

En commande par clavier ou par bus, toutes les autres fonctons confgurables en 0x2631:xx (P400.xx) sont désactivées.

Paramètres de diagnostic :

- [0x282A:001 \(P126.01\)](#page-117-0) : Cause du verrouillage
- [0x282A:002 \(P126.02\)](#page-118-0) : Cause de l'arrêt rapide
- [0x282A:003 \(P126.03\)](#page-118-0) : Cause de l'arrêt
- [0x282B:001 \(P125.01\)](#page-119-0) : Origine de commande actvée

<span id="page-557-0"></span>Commutation de l'origine de la consigne

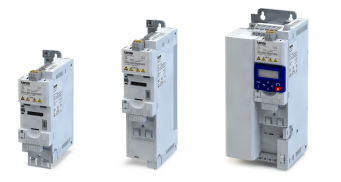

 $\overline{a}$ 

### Pour la description des fonctions de base de la commande du moteur, se reporter au chapitre "[Démarrer/arrêter le moteur"](#page-561-0). @ [562](#page-561-0)

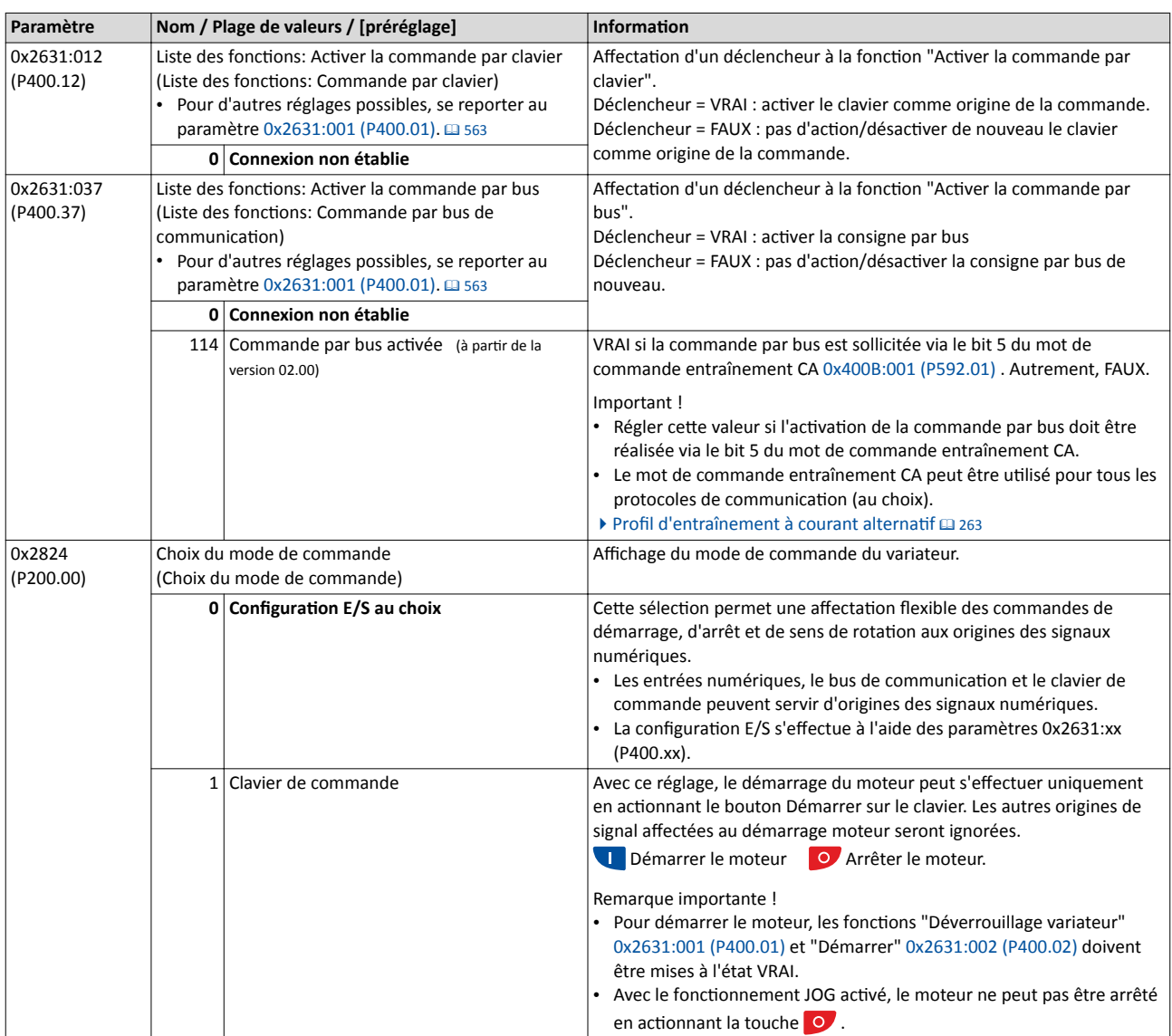

<span id="page-558-0"></span>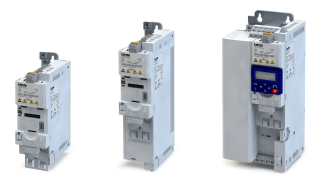

Commutaton de l'origine de la consigne Exemple 1 : commutation de la commande par bornier vers la commande par clavier

#### 14.1.1 Exemple 1 : commutaton de la commande par bornier vers la commande par clavier

- La commande s'efectue principalement via bornier E/S : le commutateur S1 permet de démarrer et d'arrêter le moteur.
- La commutation vers la commande locale par clavier peut s'effectuer à l'aide du commutateur S2. Avec commande par clavier activée, le moteur ne peut plus être démarré qu'en actionnant la touche **de à condition toutefois que le commutateur S1 soit fermé.**
- Dès que le commutateur S1 est ouvert ou que la touche o est actionnée, le moteur est arrêté (indépendamment de l'origine de commande actvée).

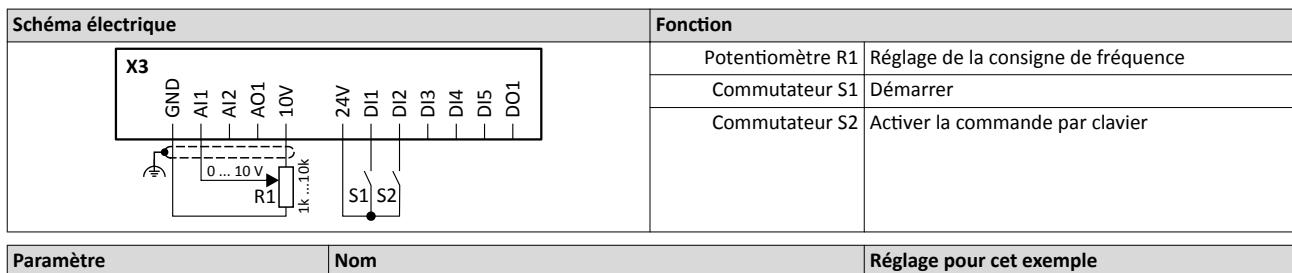

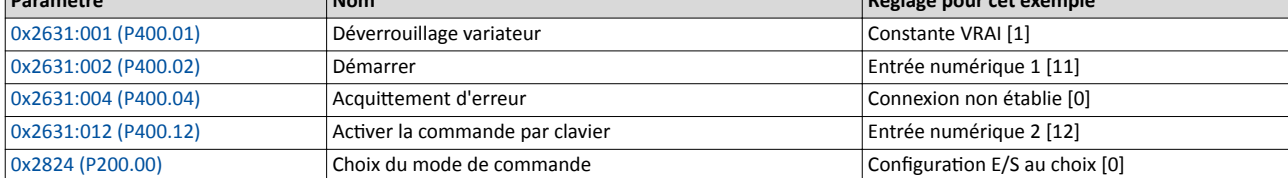

Commutaton de l'origine de la consigne

Exemple 1 : commutation de la commande par bornier vers la commande par clavier

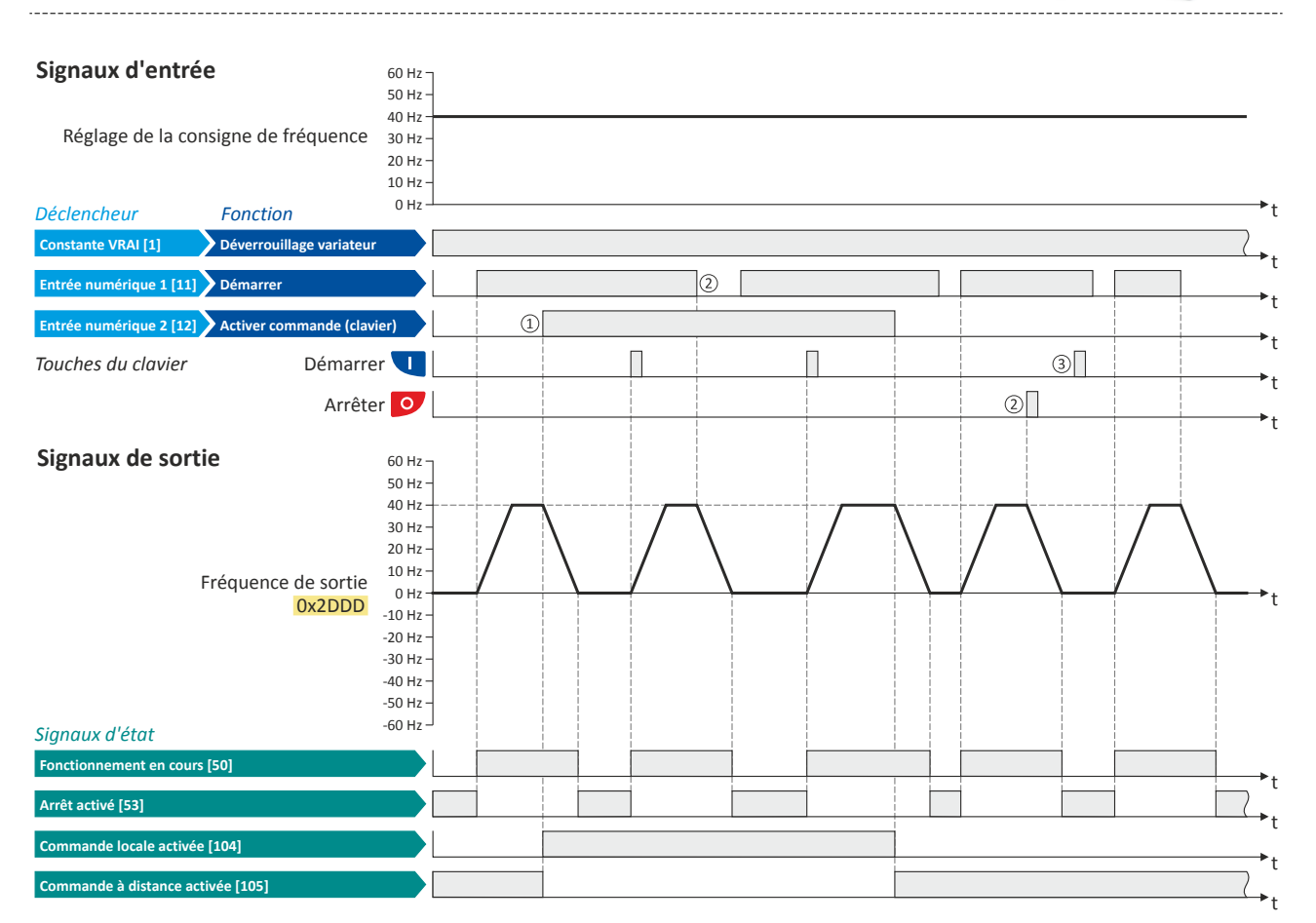

Les signaux d'état peuvent être affectés aux sorties numériques.  $\blacktriangleright$  Configuration des sorties numériques  $\Box$  [637](#page-636-0)

① En actvant la commutaton vers une autre origine de la commande, le moteur est d'abord arrêté suivant le mode d'arrêt réglé en [0x2838:003 \(P203.03\)](#page-164-0) .

- 2 La mise à l'arrêt du moteur est également activée si la fonction "Démarrer" est annulée ou la touche O est actionnée (indépendamment de l'origine de commande activée).
- <sup>3</sup> Après activation de l'arrêt par la touche **o** et avant une nouvelle commande de démarrage depuis une autre origine de la commande, la touche **u** sur le clavier doit être actionnée pour annuler l'action de la touche STOP ("KSTOP").

<span id="page-560-0"></span>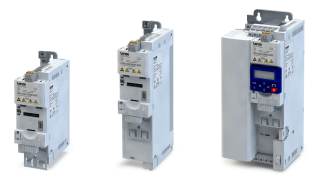

Commutation de l'origine de la consigne imutation de la commande par bornier vers la commande par bus de communication

#### 14.1.2 Exemple 2 : commutaton de la commande par bornier vers la commande par bus de communicaton

- La commande s'efectue principalement via bornier E/S : le commutateur S1 permet de démarrer et d'arrêter le moteur.
- La commande par bus peut être actvée à l'aide du commutateur S2. Avec commande par bus activée, le moteur ne peut plus être démarré que via le mot de commande bus à conditon toutefois que le commutateur S1 soit fermé.
- Dès que le commutateur S1 est ouvert, le moteur est arrêté (indépendamment de l'origine de commande activée).

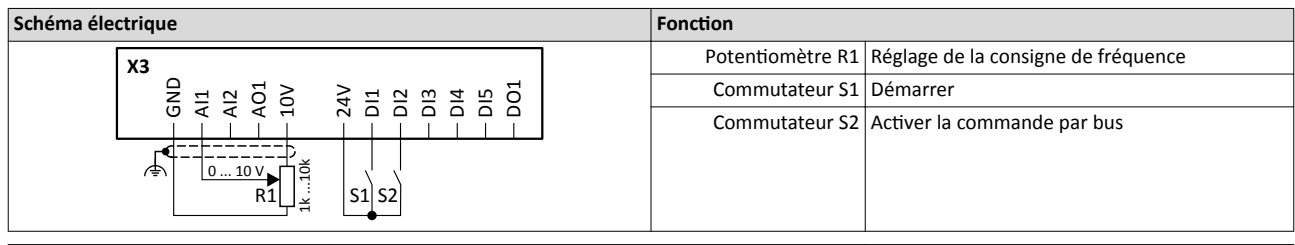

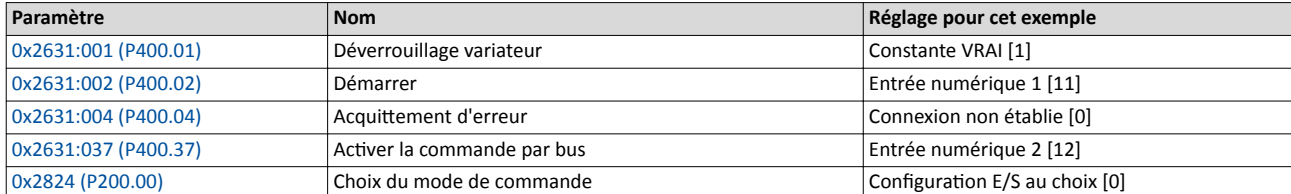

#### Signaux d'entrée

30 Hz 40 Hz Réglage de la consigne de fréquence

50 Hz 60 Hz

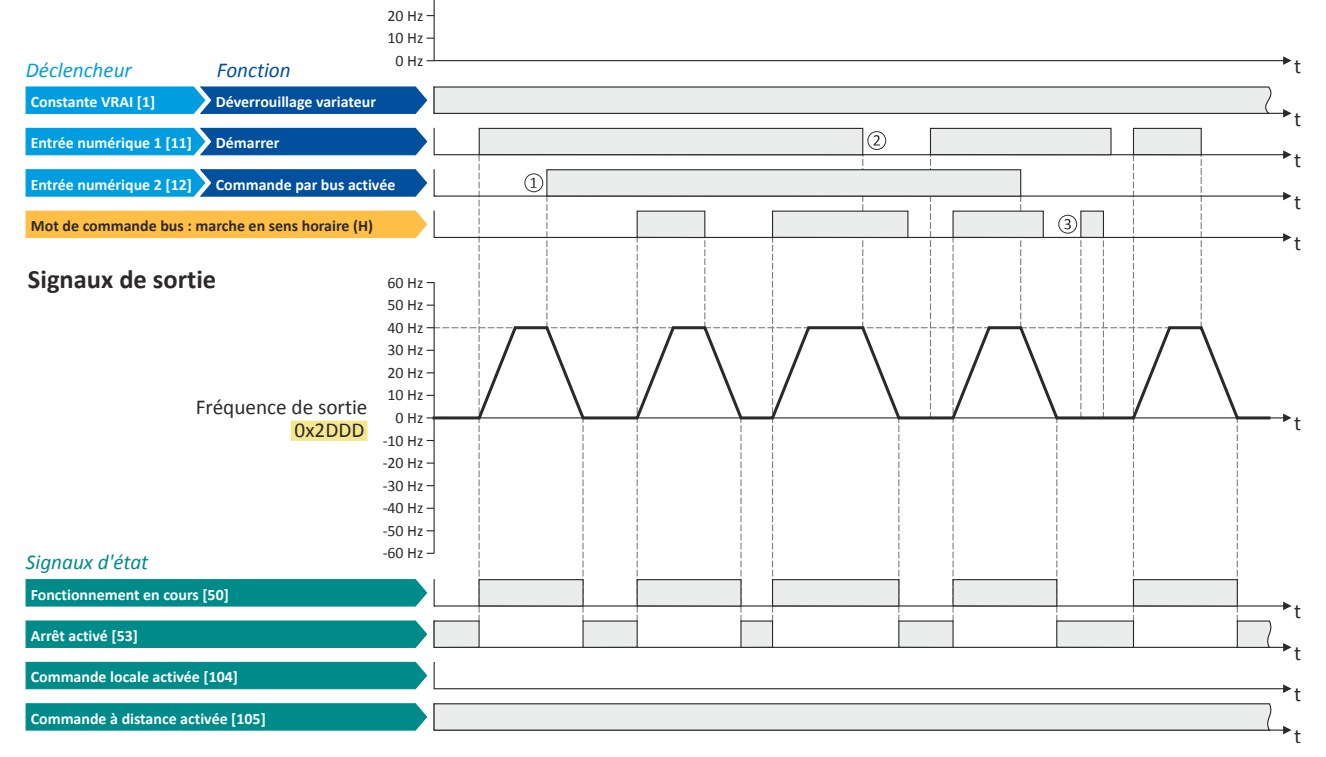

Les signaux d'état peuvent être affectés aux sorties numériques.  $\blacktriangleright$  Configuration des sorties numériques  $\Box$  [637](#page-636-0)

- ① En actvant la commutaton vers une autre origine de la commande, le moteur est d'abord arrêté suivant le mode d'arrêt réglé en [0x2838:003 \(P203.03\)](#page-164-0) .
- ② La mise à l'arrêt du moteur est également actvée si la foncton "Démarrer" est annulée (indépendamment de l'origine de commande activée).
- ③ Si la commande par bus n'est pas actvée, les commandes via bus de communicaton sont ignorées.

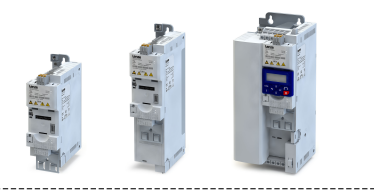

### 14.2 Démarrer/arrêter le moteur

Configuration des déclencheurs des fonctions de base pour la commande du moteur.

### Fonctionnalité

<span id="page-561-0"></span> $\sim$ 

Le tableau suivant contient une présentation sommaire des fonctions de base. Pour plus de détails, voir les descriptons de paramètres qui suivent.

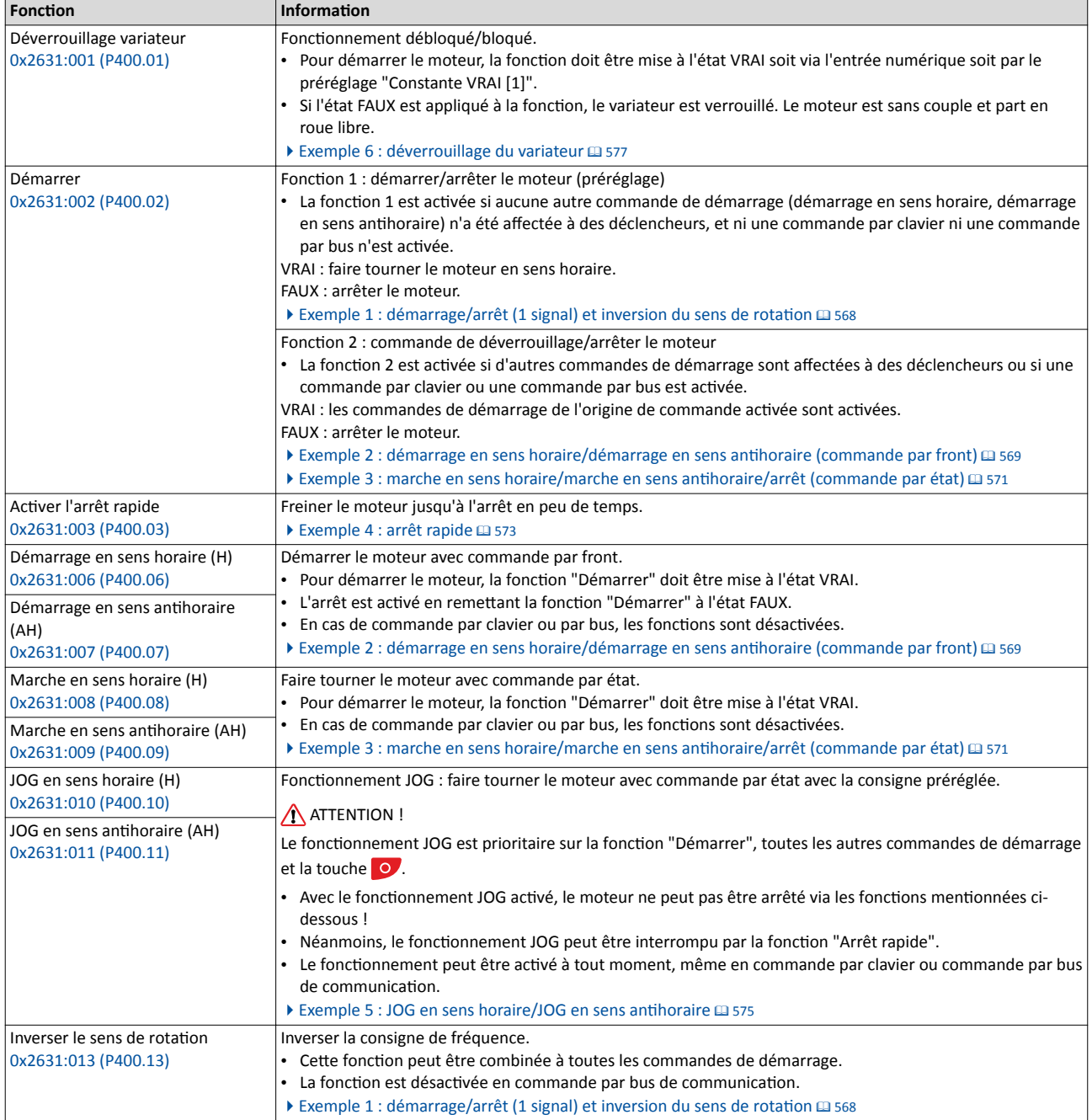

<span id="page-562-0"></span>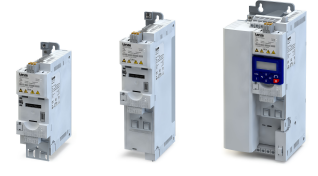

Démarrer/arrêter le moteur

### Directives d'affectation

Le message d'erreur "Liaison incorrecte du déclencheur/des fonctions" (code d'erreur [25216](#page-681-0) | [0x6280](#page-681-0)) est envoyé si une des directives d'affection n'est pas respectée :

- En activant la "Configuration E/S au choix" comme origine de la commande, la fonction "Déverrouillage variateur" ou la fonction "Démarrer" doit être affectée à une entrée numérique afin de pouvoir arrêter le moteur à tout instant !
- En commande par clavier ou par bus, les deux fonctons "Déverrouillage variateur" et "Démarrer" peuvent aussi être réglées sur "Constante VRAI [1]" pour démarrer le moteur.
- L'utilisation des fonctions "Démarrage en sens horaire (H)"/"Démarrage en sens anthoraire (AH)" exclue l'utlisaton des fonctons "Marche en sens horaire (H)"/"Marche en sens anthoraire (AH)" et vice versa.

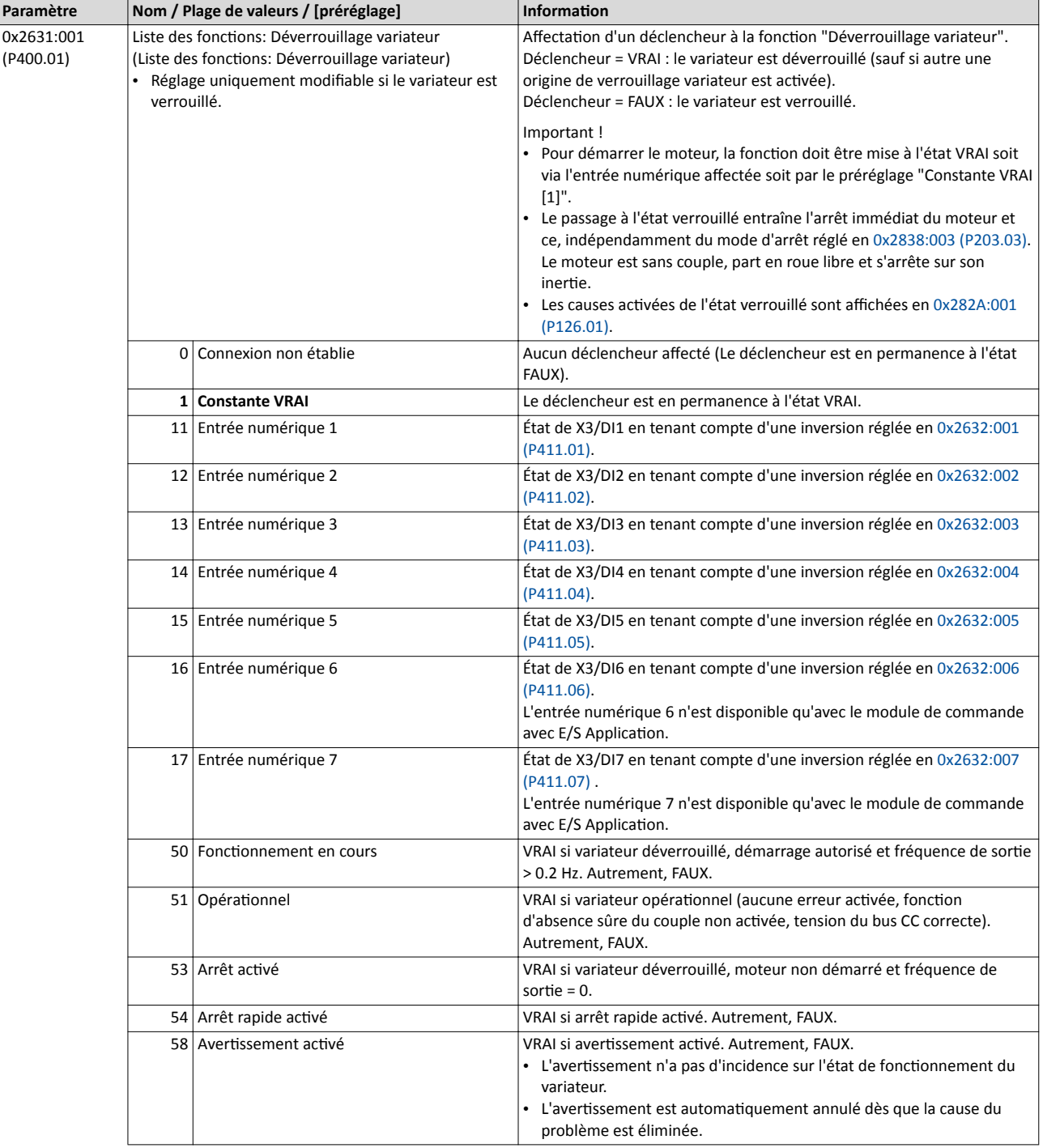

Démarrer/arrêter le moteur

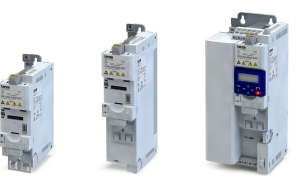

لمندد

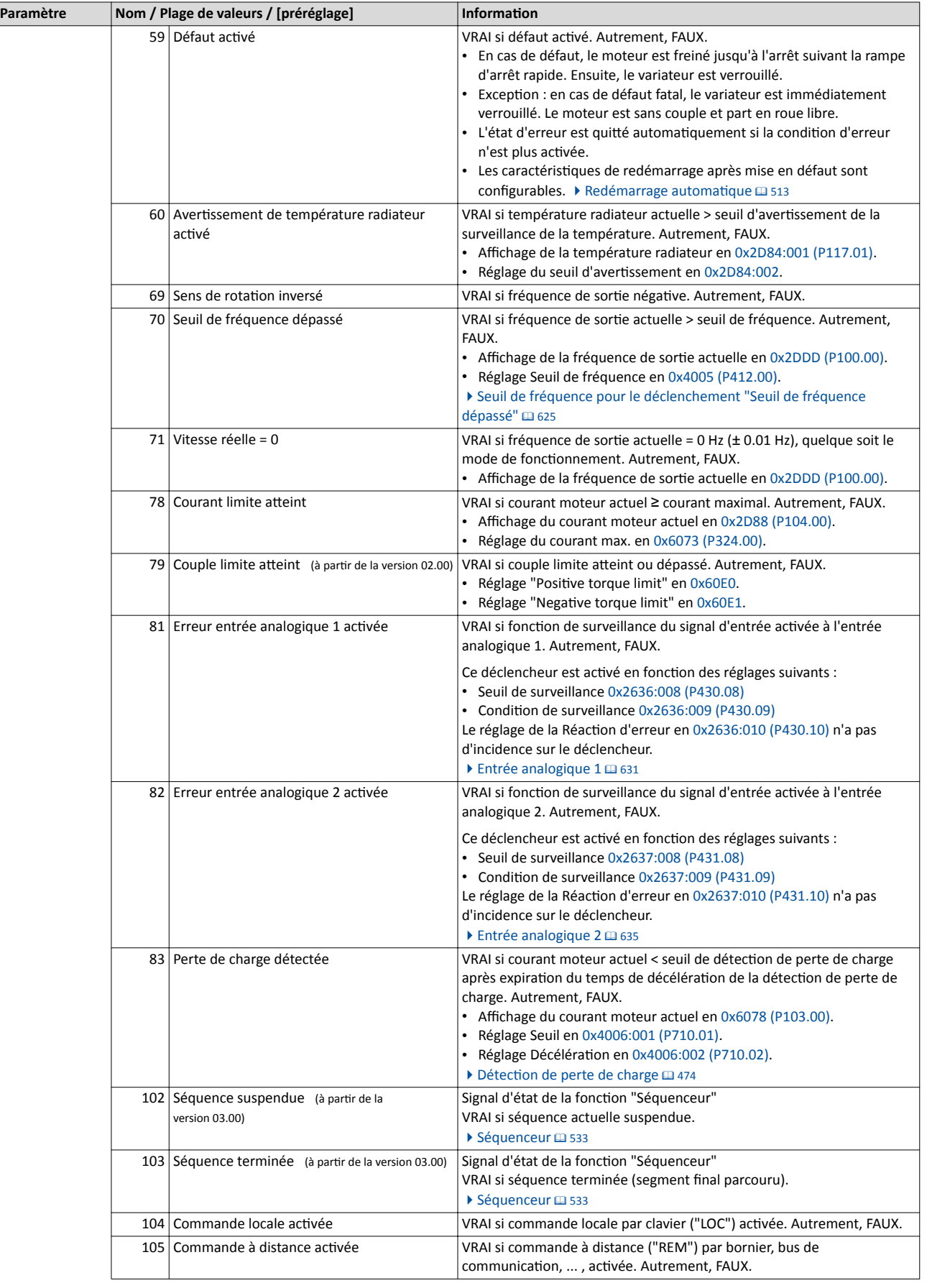

<span id="page-564-0"></span>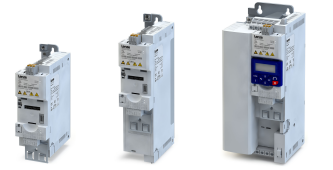

### Démarrer/arrêter le moteur

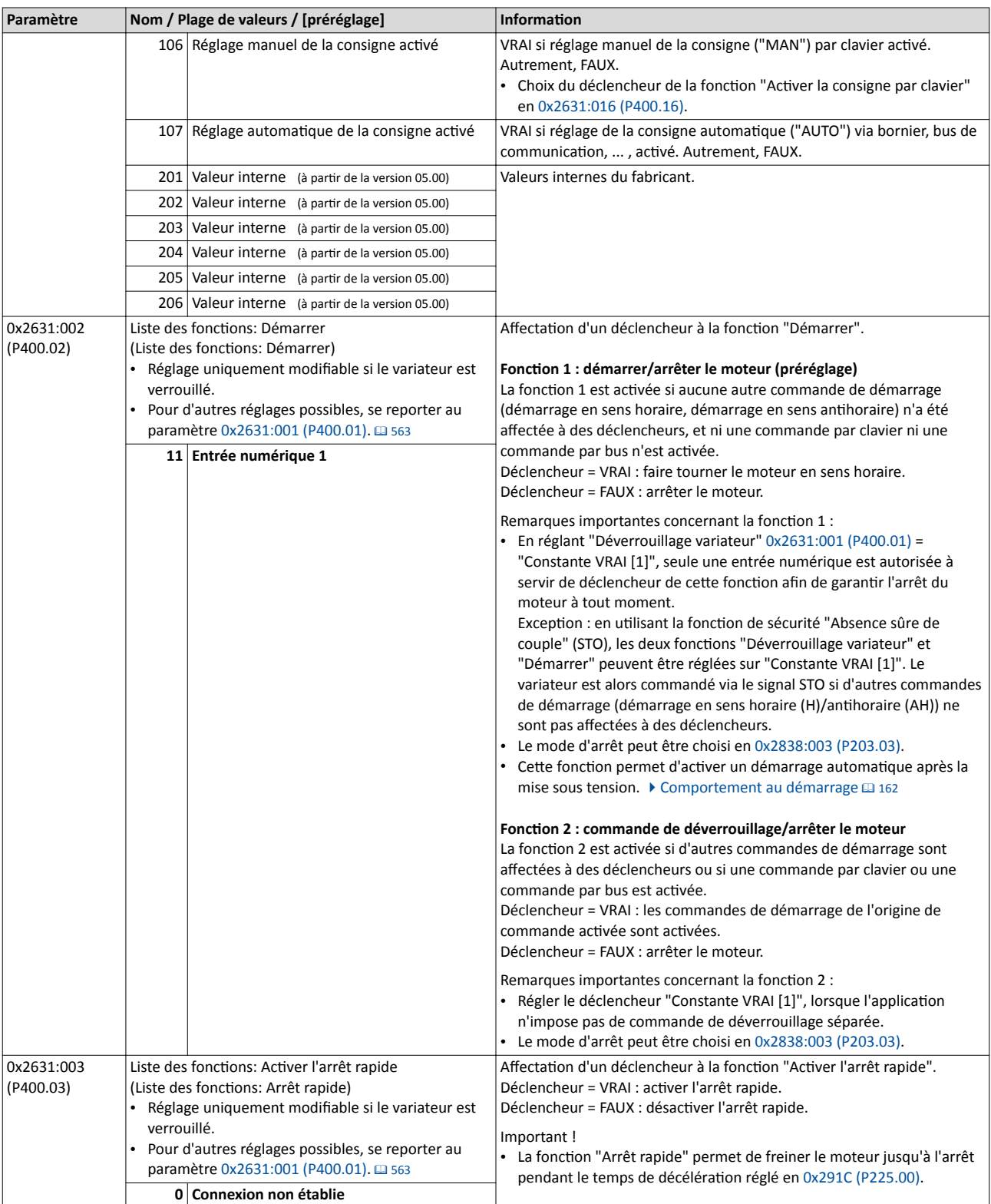

<span id="page-565-0"></span>Démarrer/arrêter le moteur

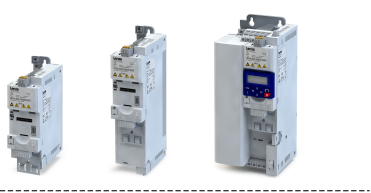

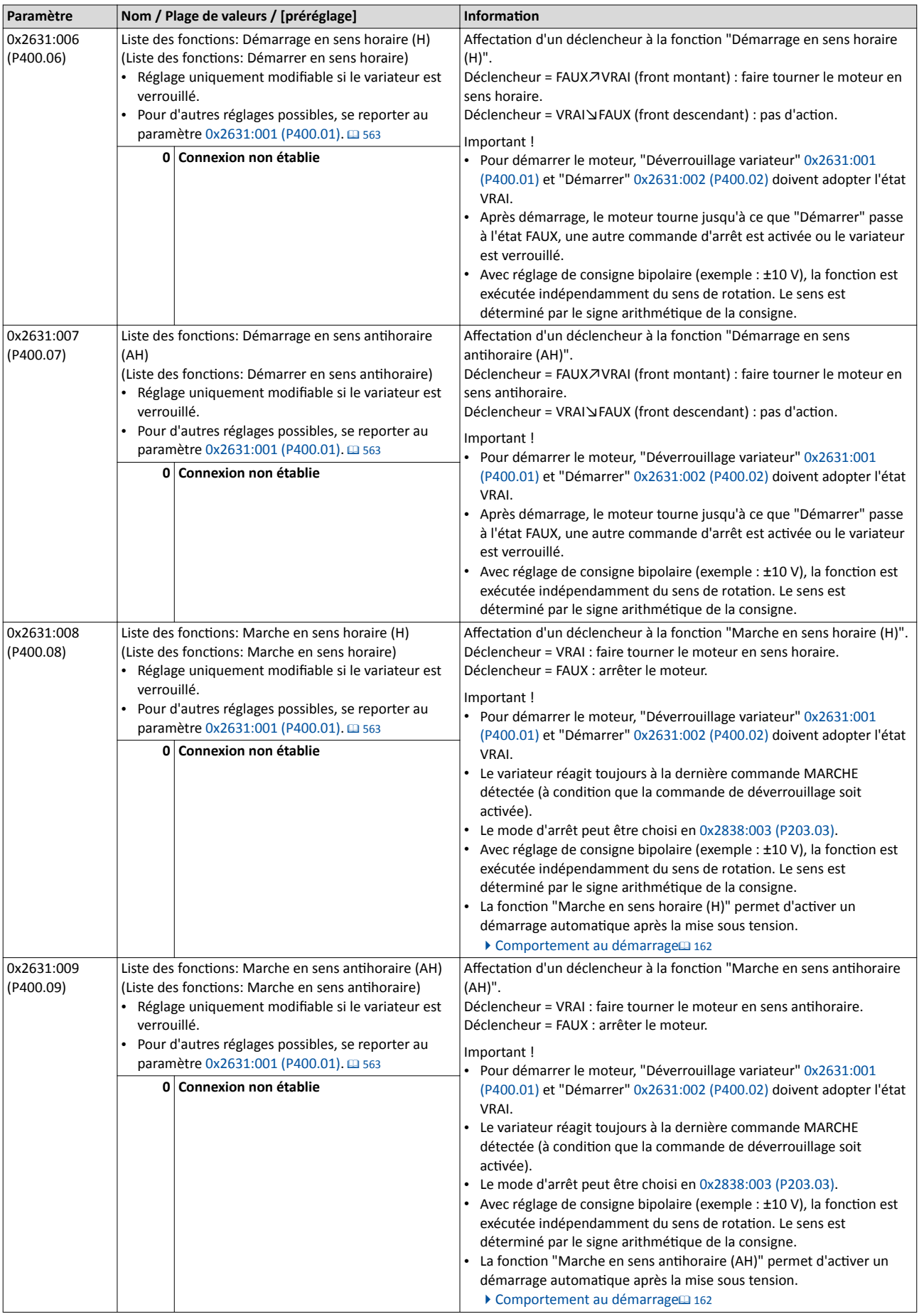

<span id="page-566-0"></span>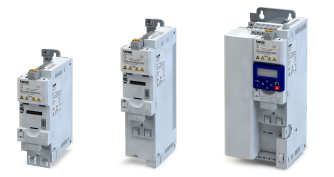

## Configuration E/S au choix Démarrer/arrêter le moteur

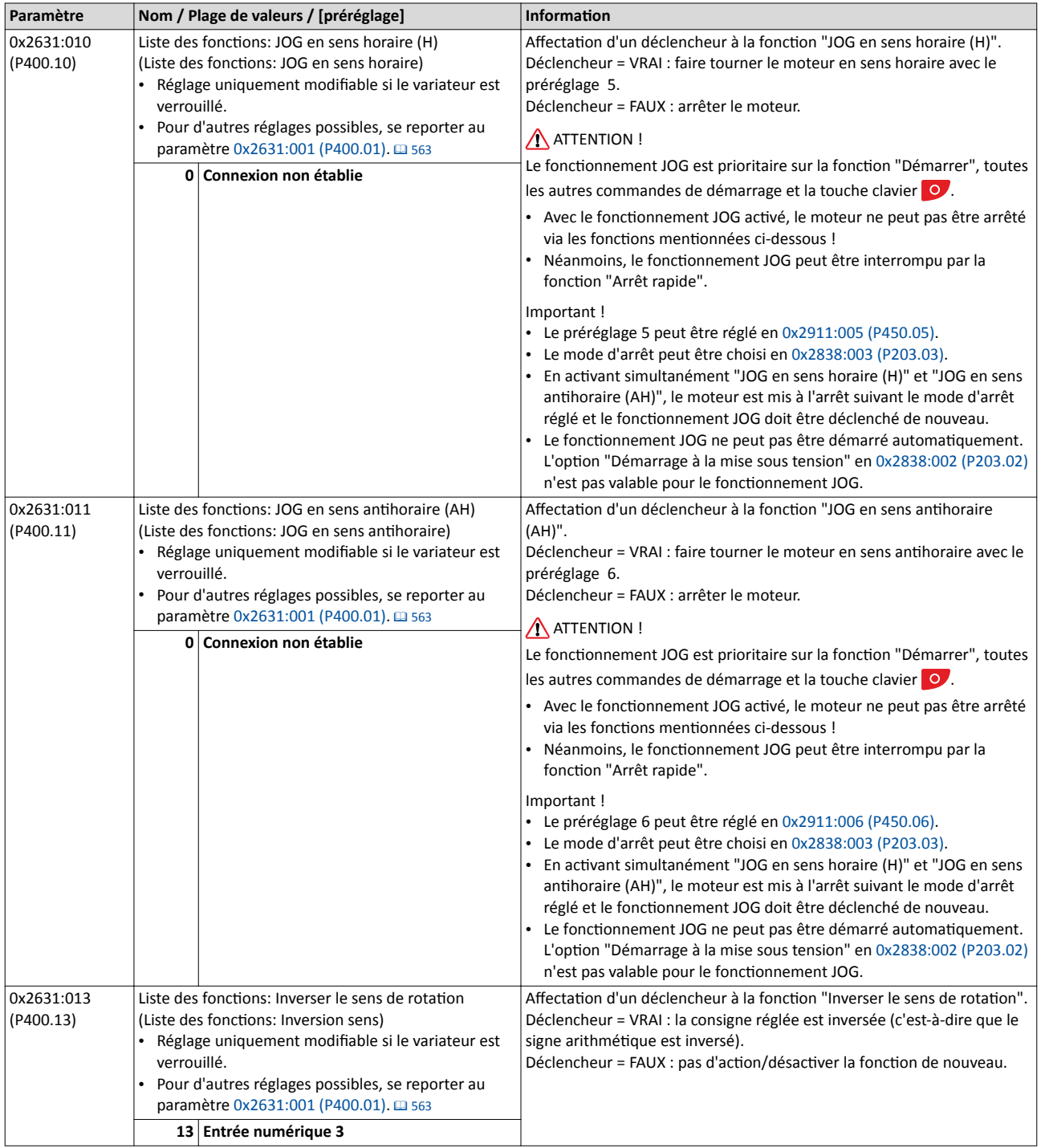

### <span id="page-567-0"></span>Configuration E/S au choix Démarrer/arrêter le moteur Exemple 1 : démarrage/arrêt (1 signal) et inversion du sens de rotaton

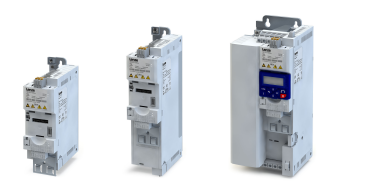

### 14.2.1 Exemple 1 : démarrage/arrêt (1 signal) et inversion du sens de rotaton

Cet exemple montre une commande aisée via deux commutateurs qui devrait suffire pour un grand nombre d'applicatons :

- Le commutateur S1 sert à démarrer le moteur en sens horaire. Le retour du commutateur S1 à la positon initale permet d'arrêter le moteur.
- Le commutateur S2 sert à inverser le sens de rotation.

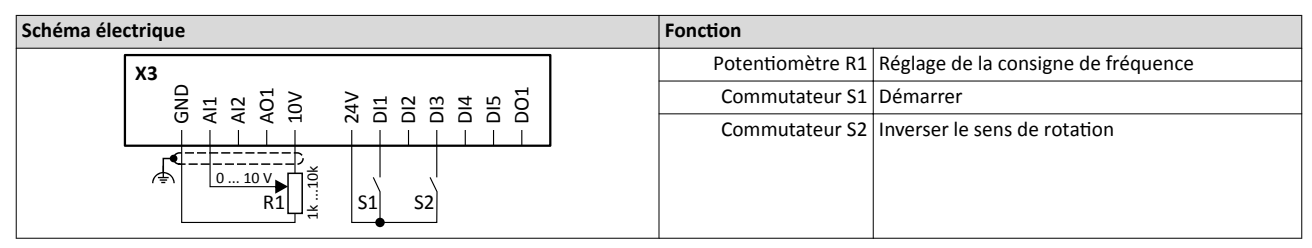

Cet exemple utilise la configuration E/S préréglée du variateur :

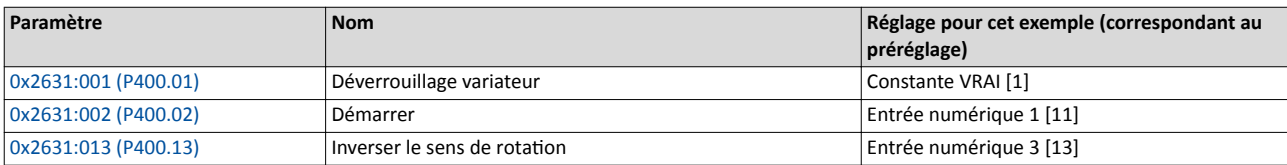

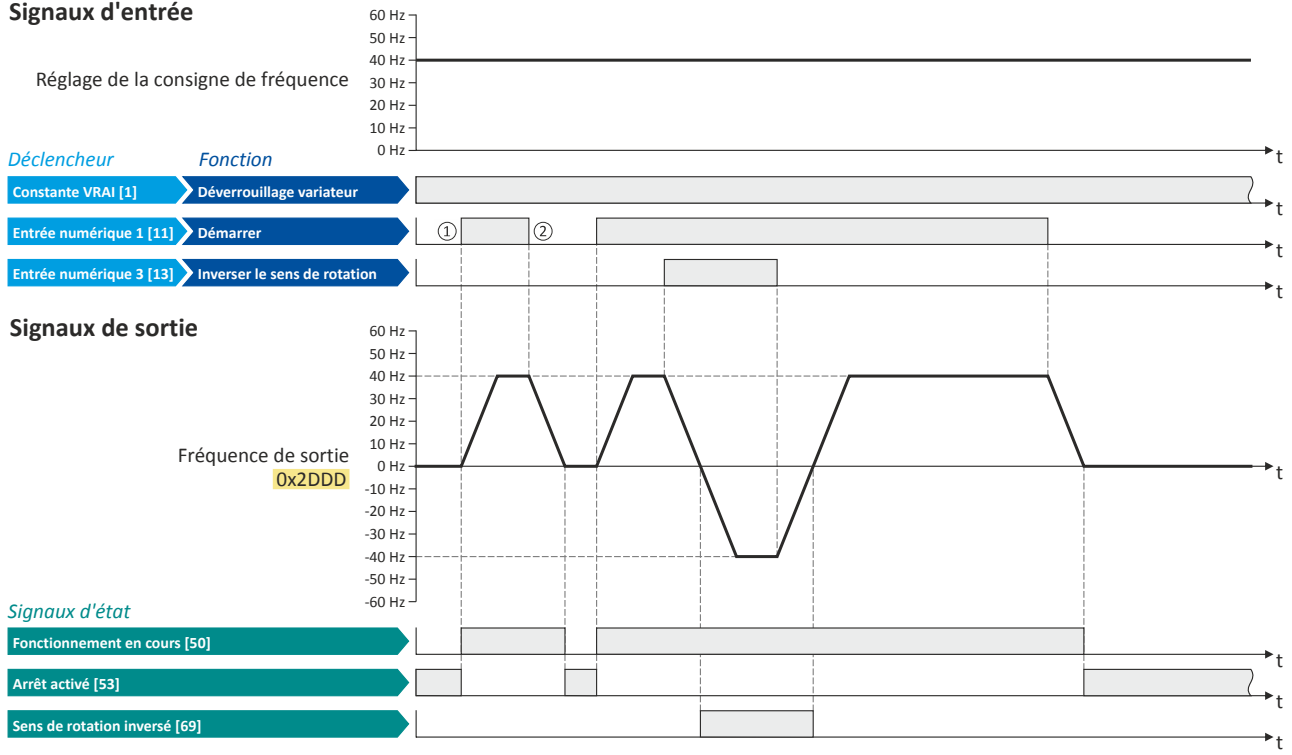

Les signaux d'état peuvent être affectés aux sorties numériques. ▶ Configuration des sorties numériques<sup>11</sup> [637](#page-636-0)

- ① Lorsque le variateur est déverrouillé et qu'aucune erreur n'est actvée, la foncton "Démarrer" permet de démarrer le moteur en sens horaire.
- ② En appliquant le signal FAUX à "Démarrer", le moteur est arrêté suivant le mode d'arrêt réglé en [0x2838:003 \(P203.03\)](#page-164-0). Pour cet exemple : mise à l'arrêt suivant la rampe par défaut.

<span id="page-568-0"></span>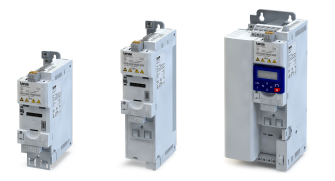

Démarrer/arrêter le moteur

 $2:$  démarrage en sens horaire/démarrage en sens antihoraire (commande par front)

14.2.2 Exemple 2 : démarrage en sens horaire/démarrage en sens anthoraire (commande par front)

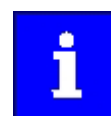

La fonction "Démarrer" devient automatiquement la fonction "Commande de déverrouillage" en affectant les fonctions "Démarrage en sens horaire (H)"/ "Démarrage en sens anthoraire (AH)" à des déclencheurs.

Cet exemple montre le démarrage/l'arrêt avec commande par front via trois boutons :

- La commande de déverrouillage est déjà actvée avec le bouton S1 (contact à ouverture) en état de repos.
- Le bouton S2 sert à démarrer le moteur en sens horaire.
- Le bouton S3 sert à démarrer le moteur en sens antihoraire.
- Le bouton S1 (contact à ouverture) permet d'arrêter le moteur par une annulation (temporaire) de la commande de déverrouillage. Ensuite, le variateur atend la commande de démarrage suivante via le bouton S2/S3.

[0x2631:007 \(P400.07\)](#page-565-0) Démarrage en sens anthoraire (AH) Entrée numérique 3 [13] [0x2631:013 \(P400.13\)](#page-566-0) Inverser le sens de rotation Connexion non établie [0]

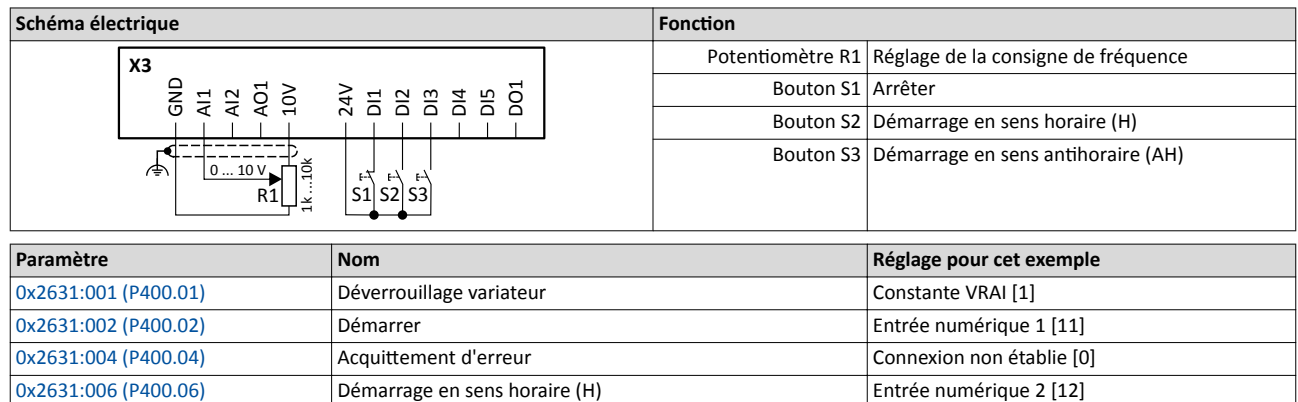

Démarrer/arrêter le moteur

Exemple 2 : démarrage en sens horaire/démarrage en sens antihoraire (commande p

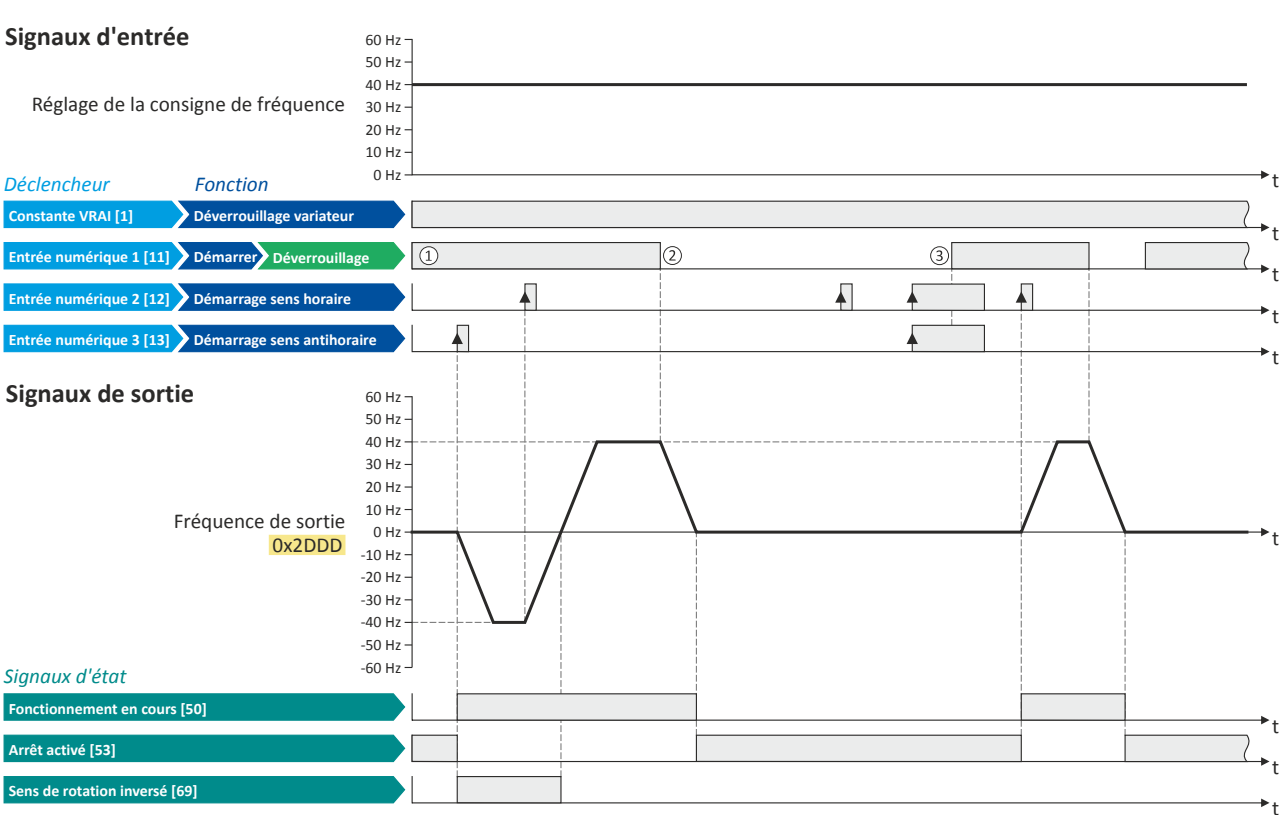

Les signaux d'état peuvent être affectés aux sorties numériques.  $\blacktriangleright$  Configuration des sorties numériques $\Box$  [637](#page-636-0)

① La foncton "Démarrer" sert de commande de déverrouillage des fonctons "Démarrage en sens horaire (H)" et "Démarrage en sens antihoraire (AH)".

Il n'est pas possible de démarrer le moteur sans commande de déverrouillage.

- ② En annulant la commande de déverrouillage, le moteur est arrêté suivant le mode d'arrêt réglé en [0x2838:003 \(P203.03\)](#page-164-0). Pour cet exemple : mise à l'arrêt suivant la rampe par défaut.
- ③ Si lors de la commande de déverrouillage, "Démarrage en sens horaire (H)" et "Démarrage en sens anthoraire (AH)" ont déjà adoptés l'état VRAI, l'arrêt du moteur reste actvé et le variateur atend l'impulsion de démarrage valide suivante.

<span id="page-570-0"></span>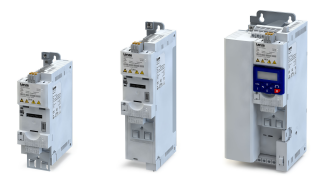

Démarrer/arrêter le moteur

le 3 : marche en sens horaire/marche en sens antihoraire/arrêt (commande par état)

### 14.2.3 Exemple 3 : marche en sens horaire/marche en sens anthoraire/arrêt (commande par état)

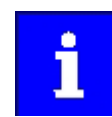

La fonction "Démarrer" devient automatiquement la fonction "Commande de déverrouillage" en affectant les fonctions "Marche en sens horaire (H)"/"Marche en sens anthoraire (AH)" à des déclencheurs.

Cet exemple montre le démarrage/l'arrêt avec commande par état via trois commutateurs :

- Le commutateur S1 sert à activer le déverrouillage. Il n'est pas possible de démarrer le moteur sans commande de déverrouillage.
- Le commutateur S2 sert à démarrer le moteur en sens horaire.
- Le commutateur S3 sert à démarrer le moteur en sens anthoraire.
- L'arrêt du moteur est activé par annulation des commandes MARCHE (commutateurs 2 et 3) ou annulaton de la commande de déverrouillage (commutateur S1 ouvert).

[0x2631:008 \(P400.08\)](#page-565-0) Marche en sens horaire (H) Entrée numérique 2 [12] [0x2631:009 \(P400.09\)](#page-565-0) Marche en sens anthoraire (AH) Entrée numérique 3 [13] [0x2631:013 \(P400.13\)](#page-566-0) Inverser le sens de rotaton Connexion non établie [0]

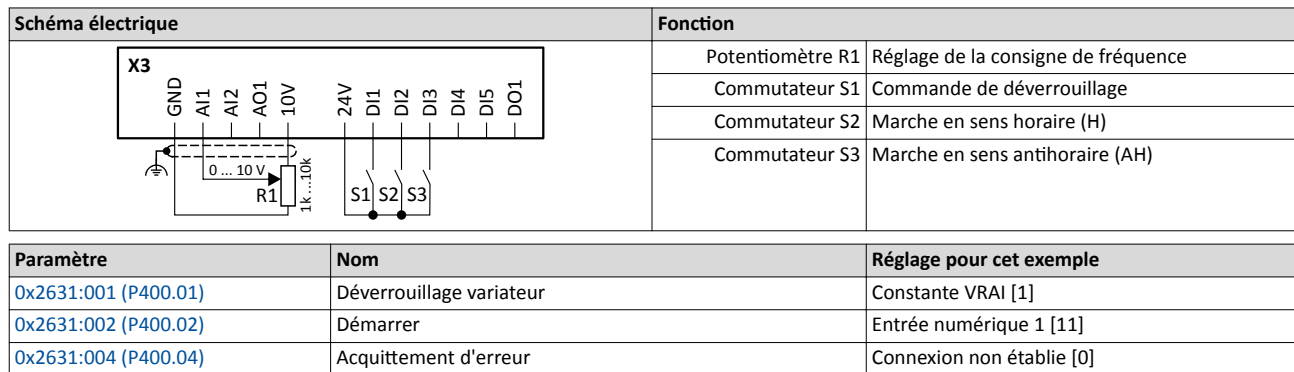

Démarrer/arrêter le moteur

Exemple 3 : marche en sens horaire/marche en sens antihoraire/arrêt (commande pa

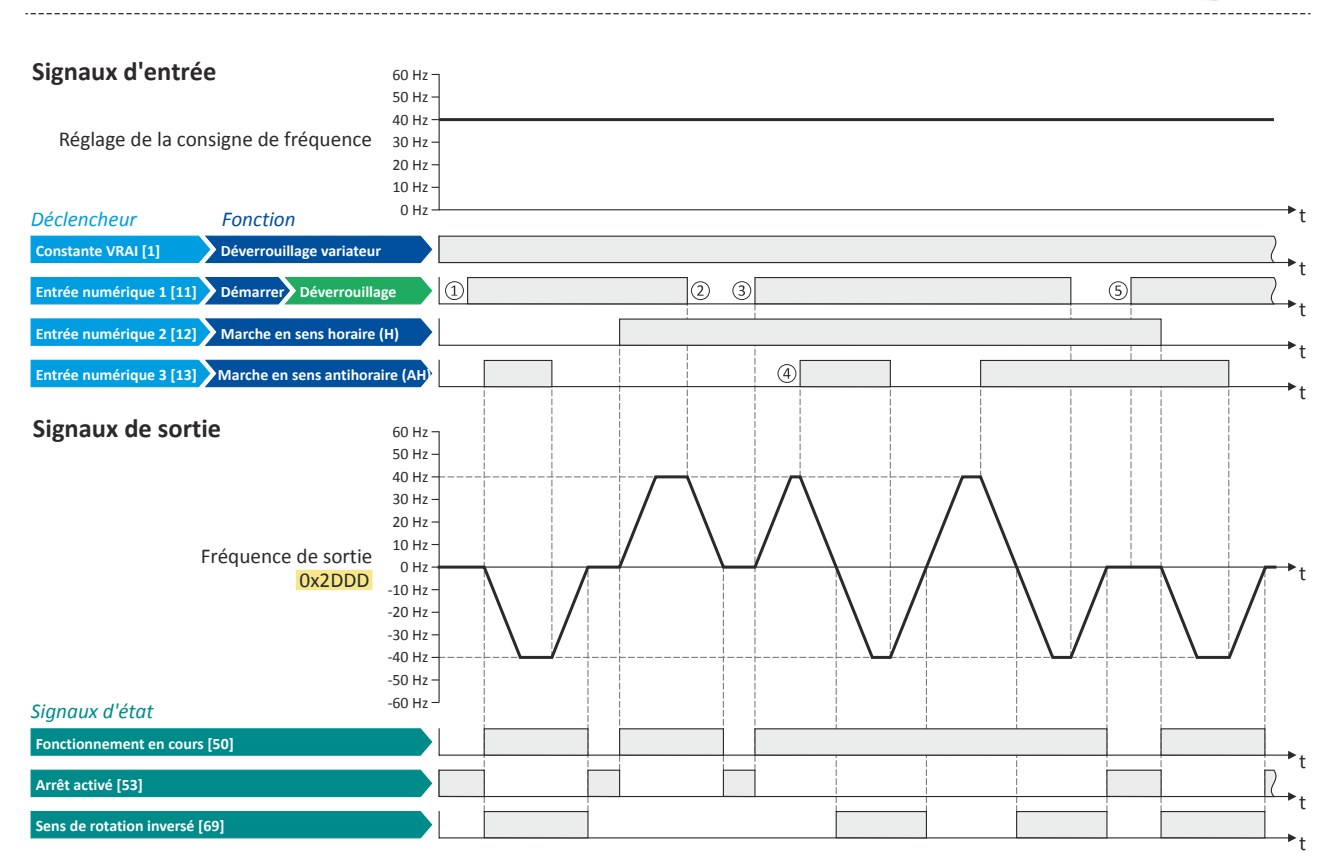

Les signaux d'état peuvent être affectés aux sorties numériques.  $\blacktriangleright$  Configuration des sorties numériques $\Box$  [637](#page-636-0)

① La foncton "Démarrer" sert de commande de déverrouillage des fonctons "Marche en sens horaire (H)" et "Marche en sens anthoraire (AH)".

Il n'est pas possible de démarrer le moteur sans commande de déverrouillage.

② En annulant la commande de déverrouillage, le moteur est arrêté suivant le mode d'arrêt réglé en [0x2838:003 \(P203.03\)](#page-164-0). Pour cet exemple : mise à l'arrêt suivant la rampe par défaut.

Après une nouvelle commande de déverrouillage, le variateur atend la commande MARCHE suivante.

- ③ Si lors de la commande de déverrouillage, "Marche en sens horaire (H)" ou "Marche en sens anthoraire (AH)" ont adopté l'état VRAI, le moteur démarre dans le sens déclenché.
- ④ Le variateur réagit toujours à la dernière commande MARCHE détectée (à conditon que la commande de déverrouillage soit actvée). Dans cet exemple, la commande "Marche en sens anthoraire (AH)" remplace la commande actvée "Marche en sens horaire (H)".
- ⑤ Si, lors de la commande de déverrouillage, les commandes MARCHE sont mises à l'état VRAI, le moteur reste arrêté jusqu'à ce qu'une seule commande MARCHE valide ne reste activée.

<span id="page-572-0"></span>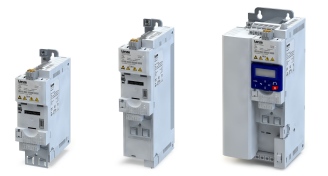

### Configuration E/S au choix Démarrer/arrêter le moteur Exemple 4 : arrêt rapide

#### 14.2.4 Exemple 4 : arrêt rapide

Cet exemple illustre la foncton "Arrêt rapide". Si la foncton "Arrêt rapide" est actvée, le moteur est freiné jusqu'à l'arrêt pendant le temps de décélératon réglé en [0x291C \(P225.00\).](#page-168-0)

• Le commutateur S1 sert à démarrer le moteur en sens horaire. Le retour du

[0x2917 \(P220.00\)](#page-166-0) Temps d'accélératon 1 3.0 s [0x2918 \(P221.00\)](#page-166-0) Temps de décélération 1 3.0 s [0x291C \(P225.00\)](#page-168-0) Temps de décélératon (arrêt rapide) 1.0 s

- commutateur S1 à la positon initale permet d'arrêter le moteur.
- Le commutateur S2 permet d'activer la fonction "Arrêt rapide".

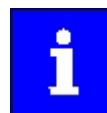

L'annulation de l'arrêt rapide provoque un nouveau démarrage du moteur si la fonction "Démarrer" est toujours activée (commutateur 1 fermé) !

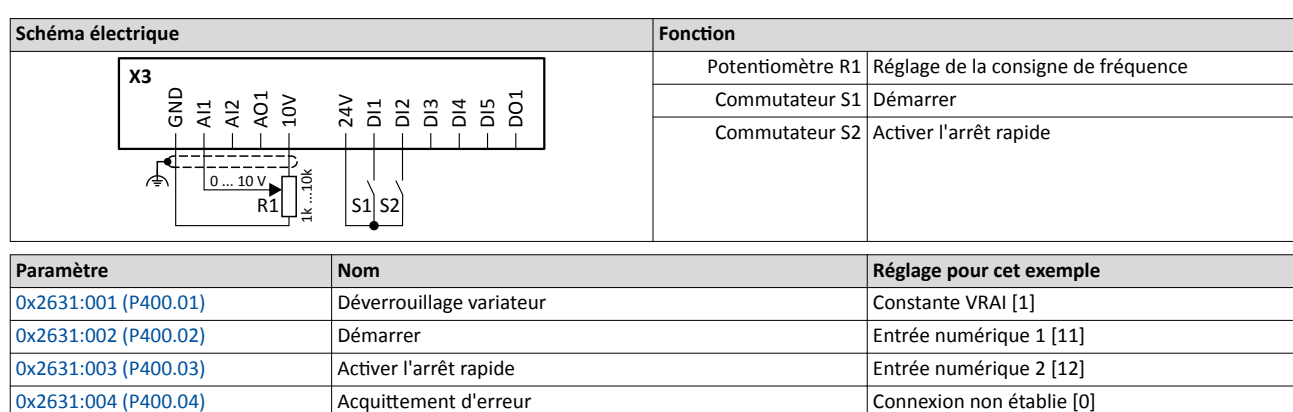

### Configuration E/S au choix Démarrer/arrêter le moteur Exemple 4 : arrêt rapide

-------------------

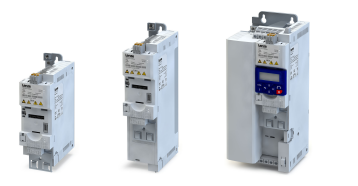

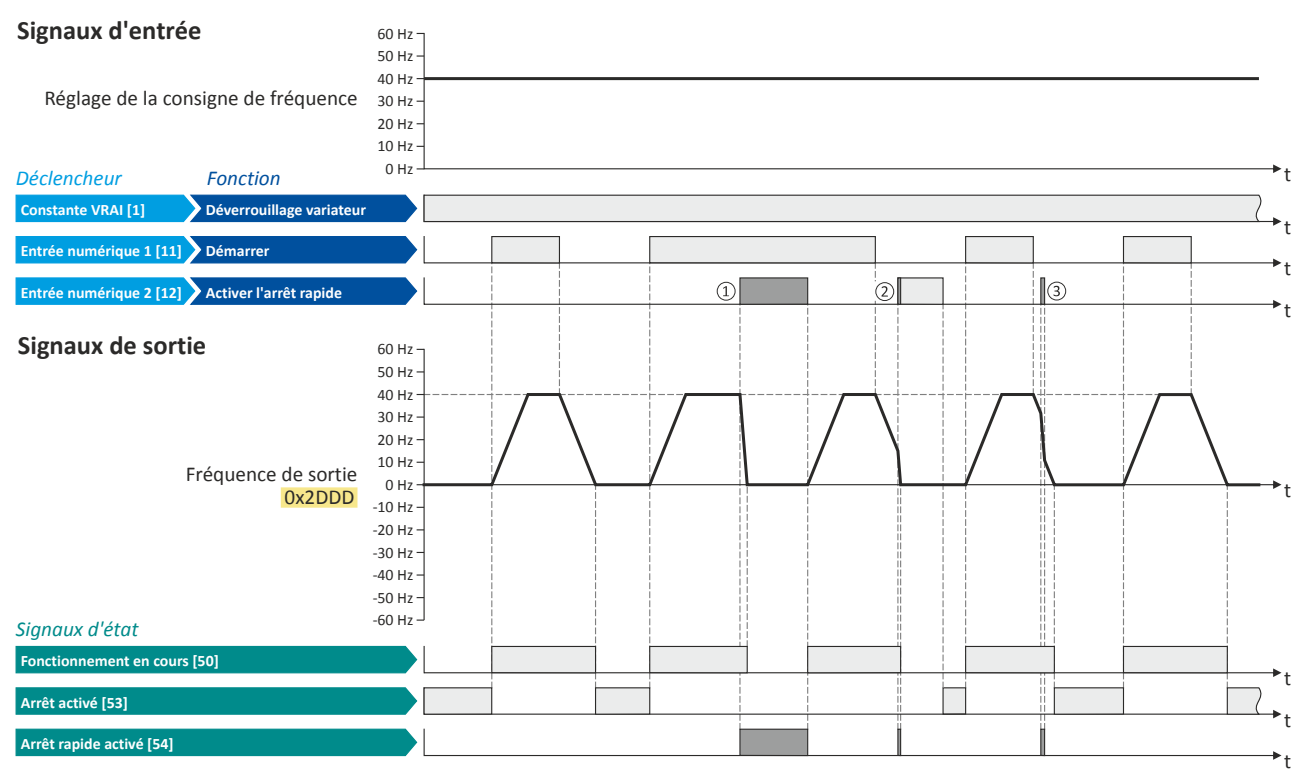

Les signaux d'état peuvent être affectés aux sorties numériques.  $\blacktriangleright$  Configuration des sorties numériques $\boxdot$  [637](#page-636-0)

- ① En actvant l'arrêt rapide, le moteur est décéléré en peu de temps jusqu'à la consigne de fréquence 0 Hz. L'état "Arrêt rapide actvé [54]" est activé tant que l'arrêt rapide est activé. L'état "Arrêt activé" [53]" n'est pas activé.
- ② Une commande d'arrêt actvée est interrompue par un arrêt rapide.
- ③ Si l'arrêt rapide est annulé avant l'état d'arrêt ateint, la mise à l'arrêt est poursuivie suivant le mode d'arrêt réglé en [0x2838:003 \(P203.03\)](#page-164-0). Exemple : arrêt suivant la rampe par défaut.

<span id="page-574-0"></span>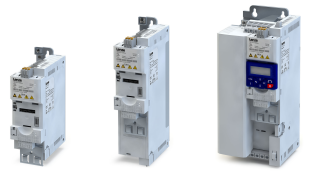

### Exemple 5 : JOG en sens horaire/JOG en sens anthoraire

#### 14.2.5 Exemple 5 : JOG en sens horaire/JOG en sens anthoraire

Cet exemple illustre les fonctons "JOG en sens horaire (H)" et "JOG en sens anthoraire (AH)" pour le fonctionnement JOG.

- Le commutateur S1 sert à démarrer le moteur en sens horaire. Le retour du commutateur S1 à la positon initale permet d'arrêter le moteur.
- Le bouton S2 sert à démarrer le moteur en sens horaire avec la fréquence préréglée 5.
- Le bouton S3 sert à démarrer le moteur en sens anthoraire avec la fréquence préréglée 6.
- Le moteur tourne en fonctionnement JOG tant que le bouton correspondant est actionné. Lorsque les deux boutons sont actionnés simultanément, l'arrêt du moteur est activé.

### REMARQUE IMPORTANTE

Le fonctionnement JOG est prioritaire sur la fonction "Démarrer", toutes les autres commandes de démarrage et la touche o.

Avec le fonctionnement JOG activé, le moteur ne peut pas être arrêté via les fonctions mentonnées ci-dessous !

- ▶ Le fonctionnement est abandonné en désactivant les fonctions "JOG en sens horaire (H)"/"JOG en sens anthoraire (AH)".
- ▶ Le fonctionnement JOG peut être interrompu via la fonction "Activer l'arrêt rapide" [0x2631:003 \(P400.03\).](#page-564-0)

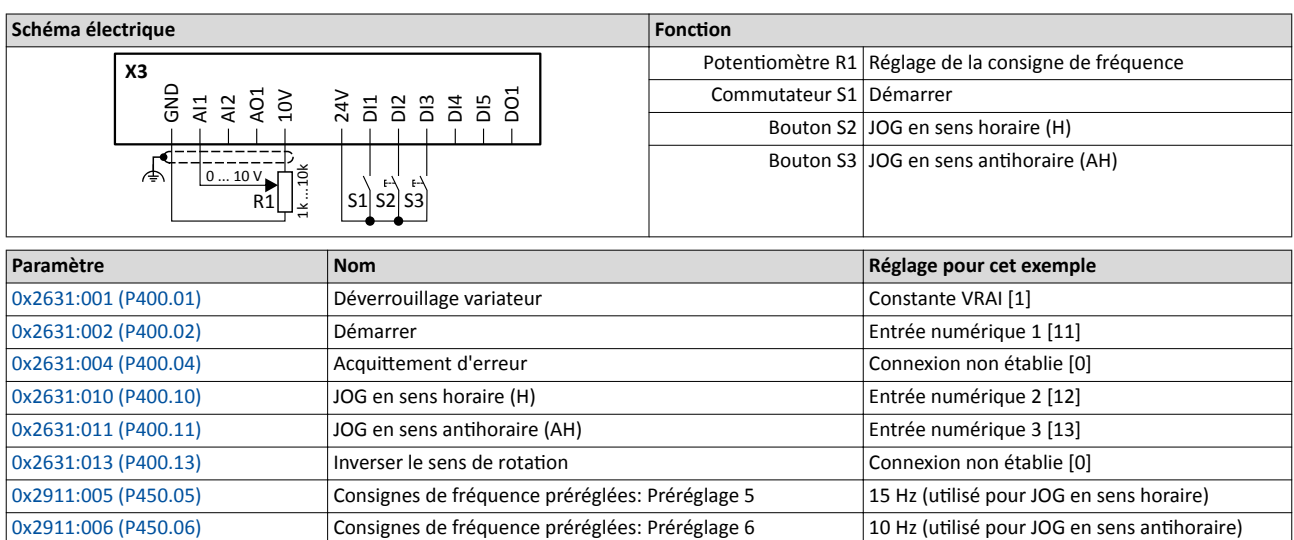

### Configuration E/S au choix Démarrer/arrêter le moteur Exemple 5 : JOG en sens horaire/JOG en sens anthoraire

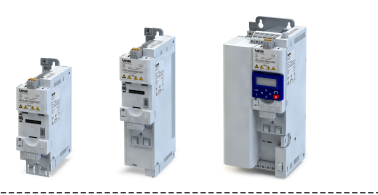

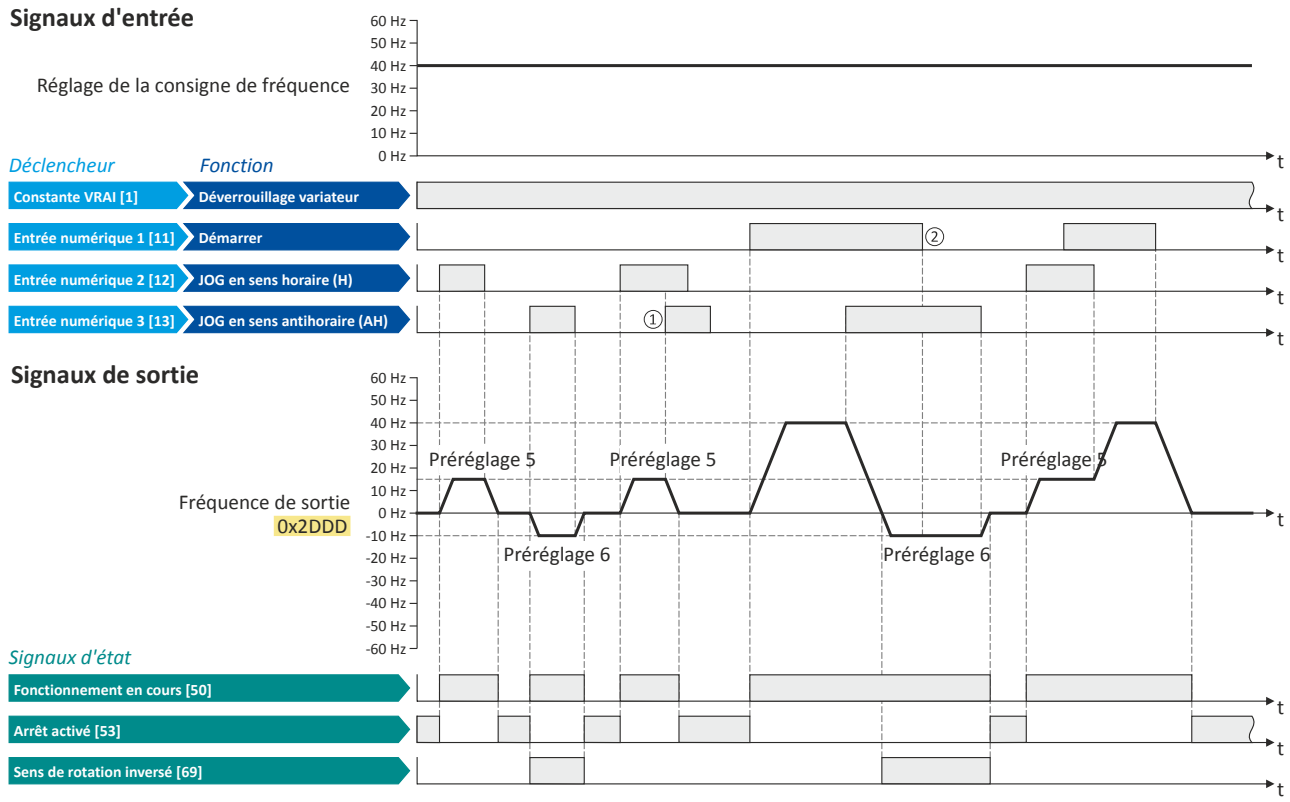

Les signaux d'état peuvent être affectés aux sorties numériques.  $\blacktriangleright$  Configuration des sorties numériques $\boxplus$  [637](#page-636-0)

- ① En actvant simultanément "JOG en sens horaire (H)" et "JOG en sens anthoraire (AH)", le moteur est mis à l'arrêt suivant le mode d'arrêt réglé en [0x2838:003 \(P203.03\)](#page-164-0) et le fonctonnement JOG doit être déclenché de nouveau.
- ② Le fonctonnement JOG ne peut pas être quité à l'aide de la foncton "Démarrer" mais seulement par annulaton de la commande JOG.
--------------------------------------

Démarrer/arrêter le moteur Exemple 6 : déverrouillage du variateur

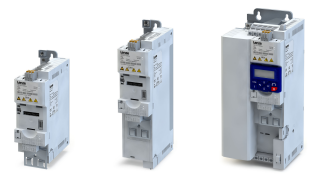

#### 14.2.6 Exemple 6 : déverrouillage du variateur

Cet exemple montre l'utlisaton de la foncton "Déverrouillage variateur" pour une entrée de déverrouillage séparée.

- Le déverrouillage variateur est déjà activé avec commutateur S1 (contact à ouverture) en état de repos.
- Le commutateur S2 sert à démarrer le moteur en sens horaire (à conditon que le commutateur S1 soit fermé). Le retour du commutateur S2 à la positon initale permet d'arrêter le moteur.
- Le commutateur S1 sert à verrouiller le variateur. Le moteur est sans couple et part en roue libre.

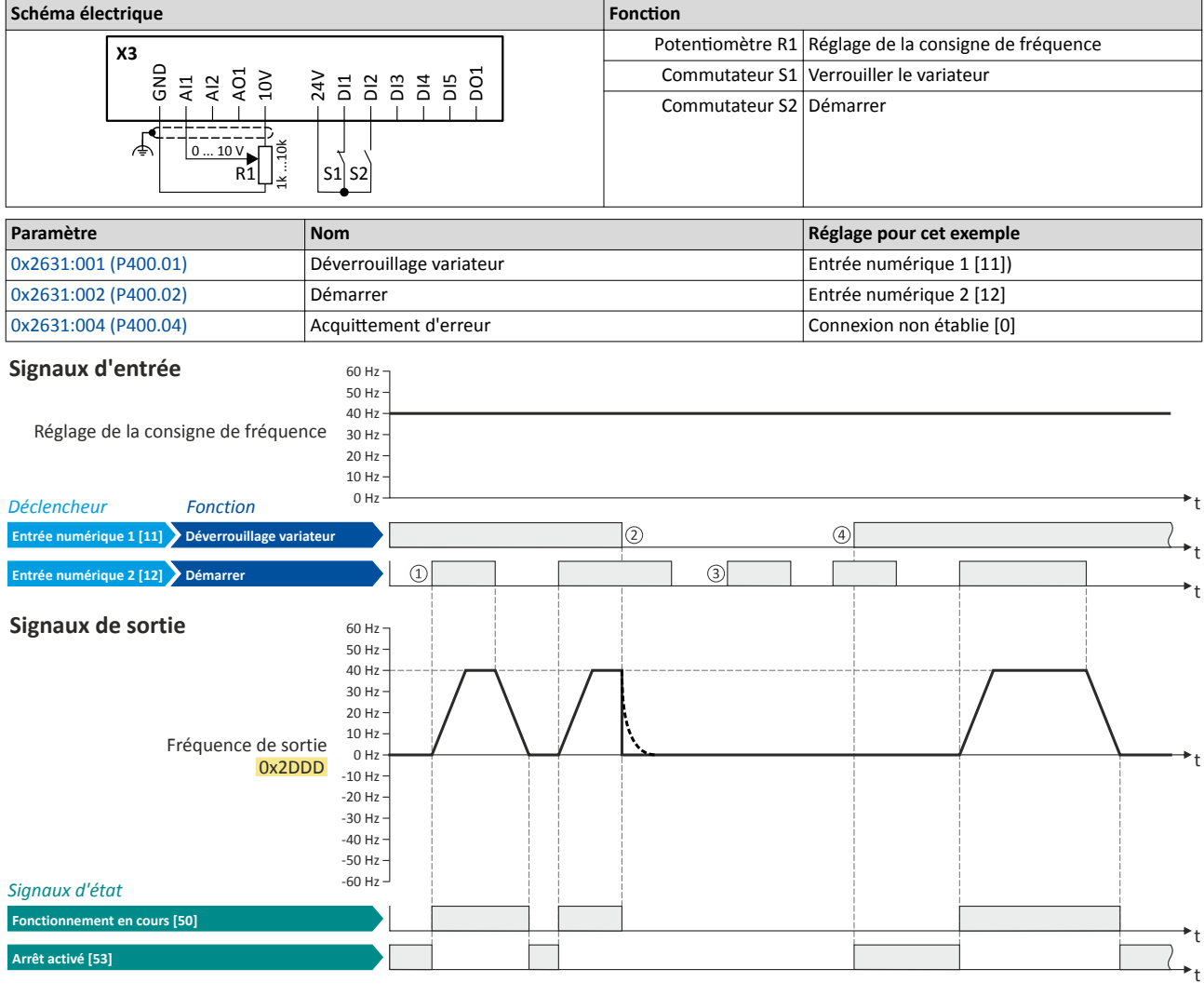

Les signaux d'état peuvent être affectés aux sorties numériques.  $\blacktriangleright$  Configuration des sorties numériques  $\Box$  [637](#page-636-0)

- ① Lorsque le variateur est déverrouillé et qu'aucune erreur n'est actvée, la foncton "Démarrer" permet de démarrer le moteur en sens horaire.
- ② Si la foncton "Déverrouillage variateur" adopte l'état FAUX, le variateur est verrouillé. Le moteur est sans couple, part en roue libre et s'arrête sur son inerte.
- ③ Le moteur ne peut pas être démarré sans "Déverrouillage variateur".
- ④ Avec le préréglage, le démarrage n'est pas actvé si la foncton "Démarrer" est à l'état VRAI lors du "Déverrouillage variateur". Après le "Déverrouillage variateur", la foncton "Démarrer" doit être déclenchée de nouveau pour démarrer le moteur.  $\rightarrow$  [Comportement au démarrage](#page-161-0)  $\Box$  [162](#page-161-0)

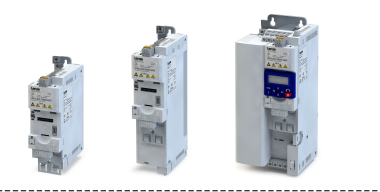

## 14.3 Commutation de la consigne

La consigne est adressée au variateur par l'origine de la consigne par défaut choisie. Il est possible de changer l'origine de la consigne pendant le fonctionnement en activant les fonctions correspondantes.

Origines de consigne possibles :

- Entrées analogiques
- Clavier de commande
- Bus de communication
- Consignes paramétrables (valeurs préréglées)
- Entrées numériques (configuration comme entrée HTL pour train d'impulsions ou pour codeur HTL)
- Fonction "+vite/-vite"
- Fonction "Séquenceur"

#### Fonctionnalité

Pour les applications ne nécessitant qu'une seule consigne, il suffit de déterminer l'origine de la consigne par défaut des paramètres suivants :

- [0x2860:001 \(P201.01\):](#page-156-0) Régulaton de fréquence : origine de la consigne par défaut
- [0x2860:002 \(P201.02\):](#page-158-0) Régulaton PID : origine de la consigne par défaut
- [0x2860:003 \(P201.03\):](#page-159-0) Régulaton de couple : origine de la consigne par défaut

Pour réaliser une commutation de la consigne pendant le fonctionnement, il faut configurer les fonctions suivantes. Pour plus de détails et des exemples, consulter les sous-chapitres correspondants.

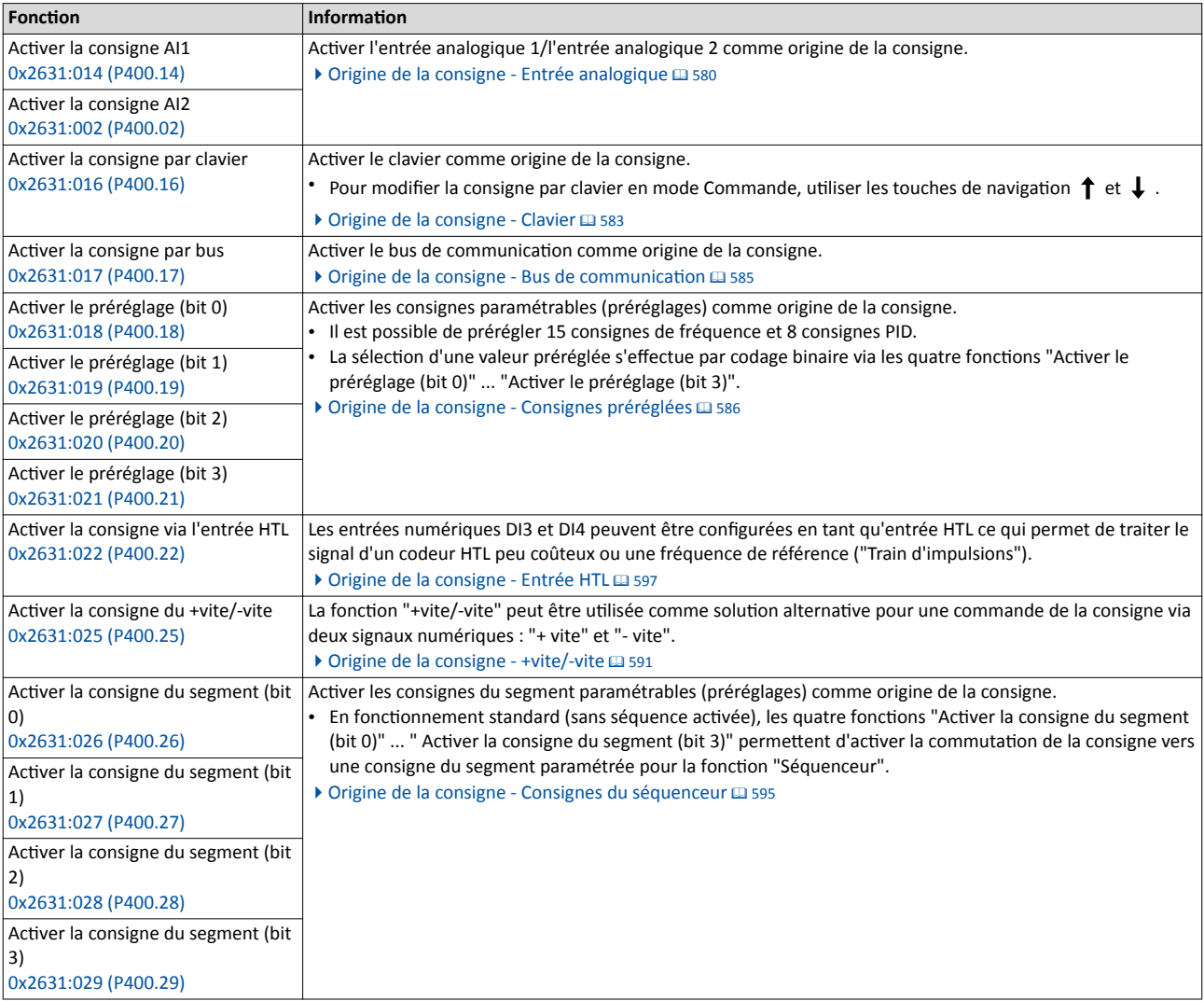

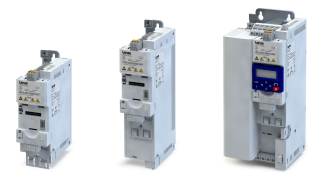

Commutation de la consigne

Le schéma logique illustre la logique de consigne interne :

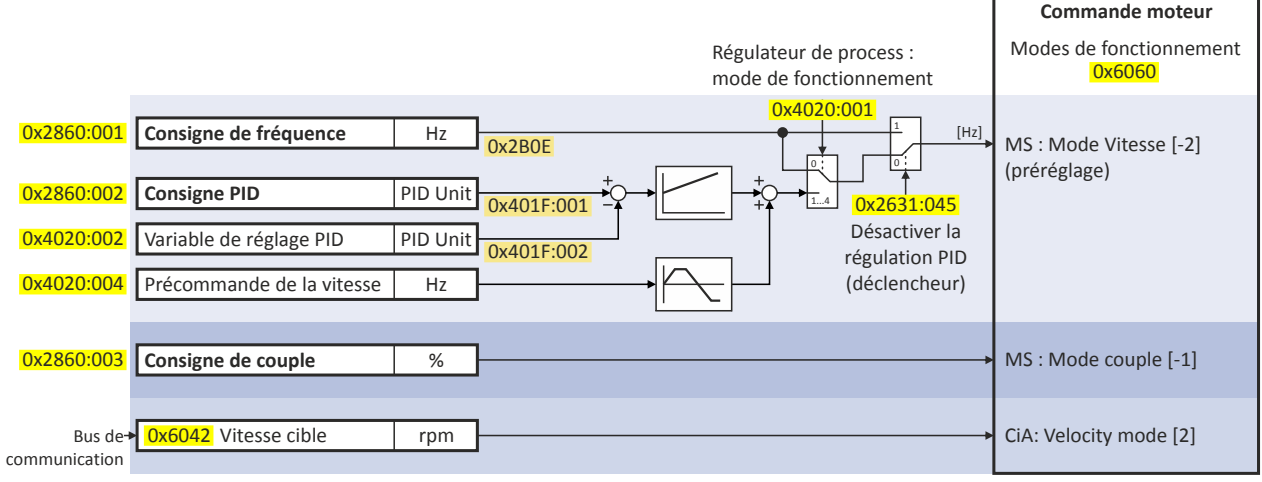

MS = Manufacturer specific

#### Important !

- Avec la commande par bus activée, les fonctions de la commutation de la consigne ne sont pas activées ! L'origine de la consigne par défaut est activée lorsqu'en commande par bus, la consigne n'est pas réglée via le mot de commande bus.
- Il dépend du mode de fonctonnement réglé en [0x6060 \(P301.00\)](#page-498-0) quelle consigne sera utilisée pour la régulation moteur :
	- "MS : Mode Vitesse [-2]" : la consigne de fréquence actvée est utlisée. Par ailleurs, la régulation PID peut être activée en [0x4020:001 \(P600.01\).](#page-432-0) ▶ Configuration du [régulateur de process](#page-428-0) $@$  [429](#page-428-0)
	- "MS : Mode Couple [-1]" : la consigne de couple activée est utilisée. Régulation de couple avec limitation [de fréquence](#page-219-0)  $\Box$  [220](#page-219-0)
	- "CiA: Velocity mode [2]" : la consigne de vitesse réglée via le paramètre "Target velocity" [0x6042 \(P781.00\)](#page-497-0) est utilisée. ▶ Profil [d'appareil CiA 402](#page-497-0) <sup>498</sup>
- Une seule origine de consigne ne peut être actvée à la fois. C'est pourquoi des priorités sont afectées aux origines de consigne de fréquence, PID et de couple. Pour plus de détails, se reporter au sous-chapitre suivant "[Priorités des origines de consigne](#page-579-0) ". <sup>1</sup> [580](#page-579-0).

#### Paramètres de diagnostic :

• [0x282B:002 \(P125.02\)](#page-119-0) Origine de la consigne actvée

<span id="page-579-0"></span>

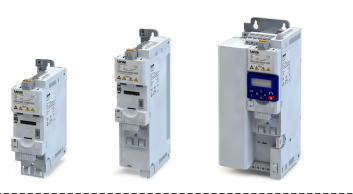

### 14.3.1 Priorités des origines de consigne

Une seule origine de consigne ne pouvant être actvée à la fois, les priorités suivantes s'appliquent :

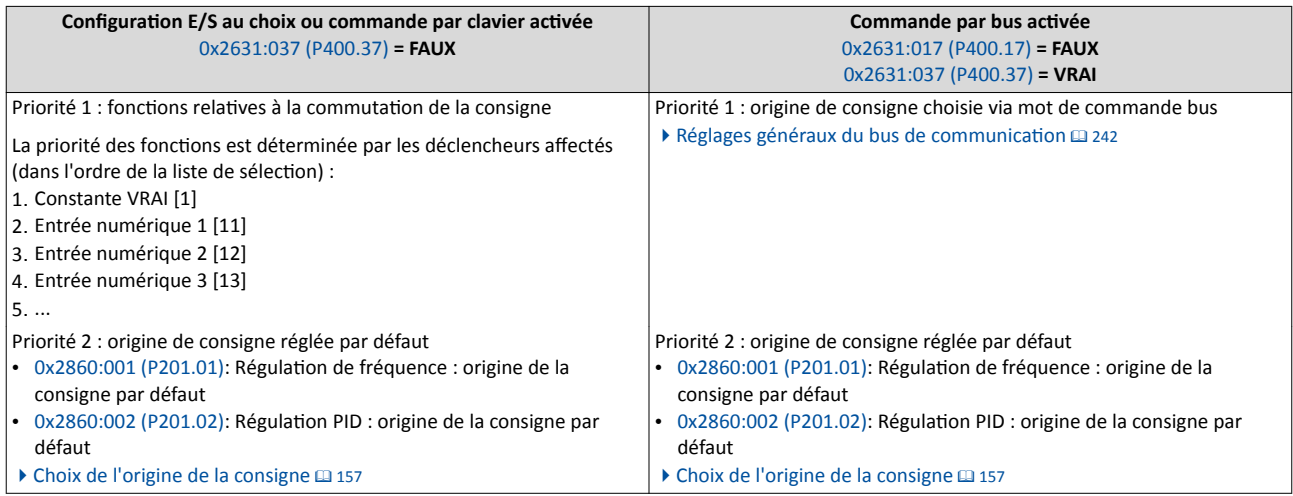

#### Exemple d'atributon de la priorité

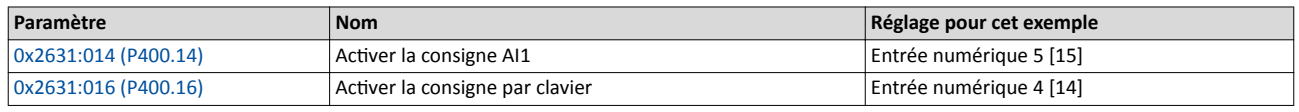

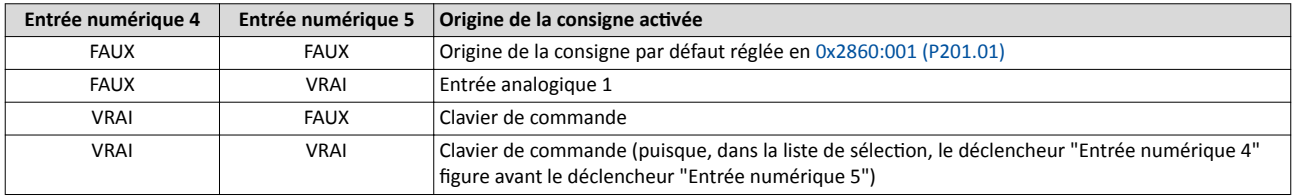

#### 14.3.2 Origine de la consigne - Entrée analogique

L'entrée analogique 1 et l'entrée analogique 2 peuvent être réglées comme origine de la consigne via les fonctions suivantes.

#### Conditons préalables

La commutation de la consigne vers l'entrée analogique correspondante n'est exécutée que si une autre origine de consigne prioritaire n'est pas choisie.  $\blacktriangleright$  Priorités des origines de consigne  $\Box$  580

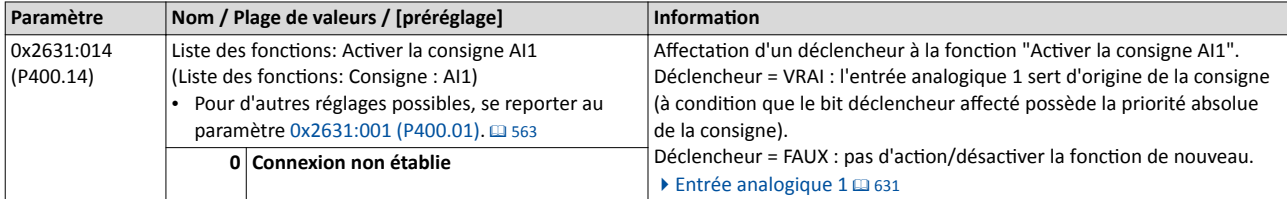

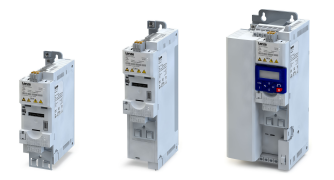

Commutation de la consigne Origine de la consigne - Entrée analogique

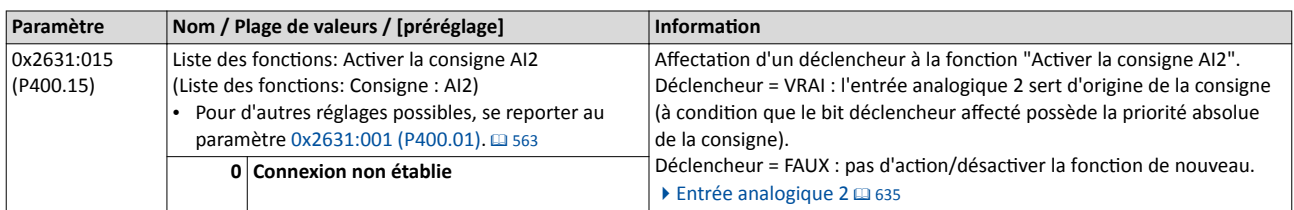

#### Exemple décrivant le principe de fonctonnement

- L'origine de la consigne par défaut est le clavier de commande.
- Le commutateur S1 sert à démarrer le moteur en sens horaire. Le retour du
- commutateur S1 à la positon initale permet d'arrêter le moteur.
- Le commutateur S2 sert à inverser le sens de rotaton.
- Le commutateur S3 sert à actver l'entrée analogique 1 comme origine de la consigne.
- Le commutateur S4 sert à activer l'entrée analogique 2 comme origine de la consigne.

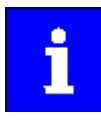

En actionnant simultanément les commutateurs S3 et S4, l'entrée analogique 1 est activée comme origine de la consigne, puisque la priorité de l'entrée numérique 3 affectée à cette fonction est plus élevée que celle de l'entrée numérique 4.

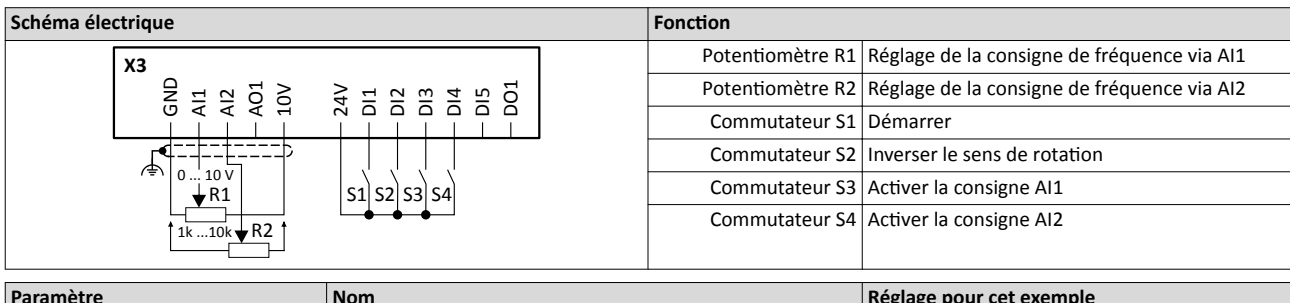

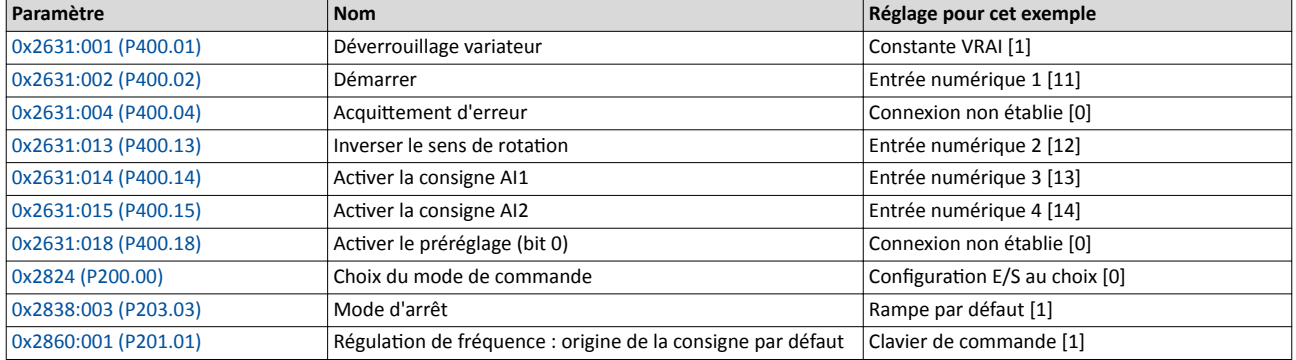

### Configuration E/S au choix Commutation de la consigne Origine de la consigne - Entrée analogique

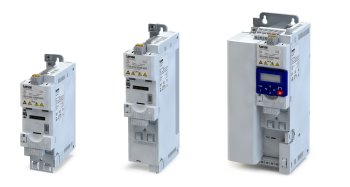

.<br>...

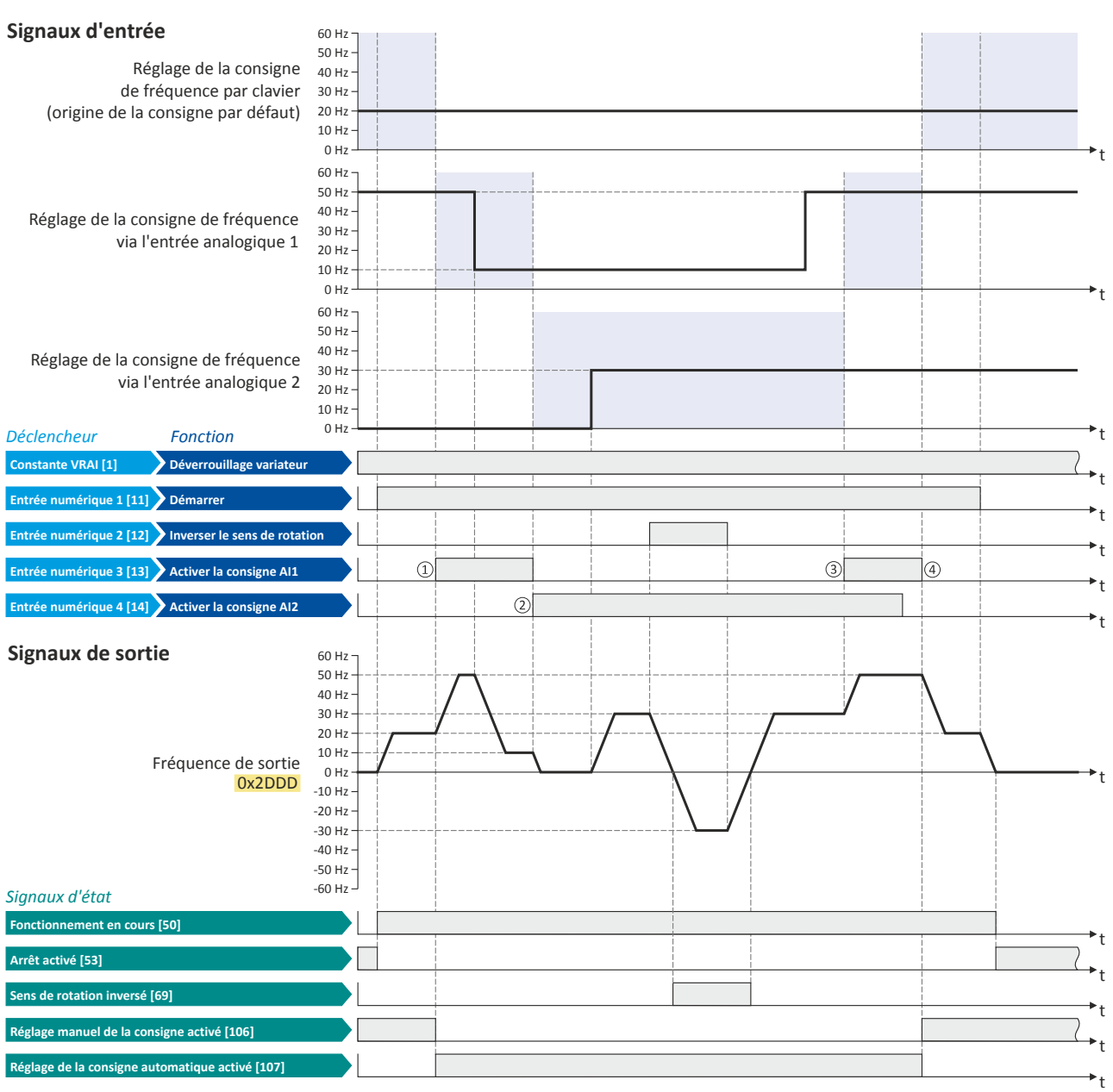

Les signaux d'état peuvent être affectés aux sorties numériques.  $\blacktriangleright$  Configuration des sorties numériques $\Box$  [637](#page-636-0)

① Commutaton de la consigne par clavier (origine de la consigne par défaut) vers la consigne AI1.

② Commutaton de la consigne AI1 vers la consigne AI2.

③ Commutaton de la consigne AI2 vers la consigne AI1 puisque l'entrée numérique 3 est prioritaire sur l'entrée numérique 4.

④ Commutaton vers la consigne par clavier (origine de la consigne par défaut).

<span id="page-582-0"></span>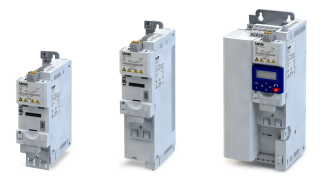

## Configuration E/S au choix Commutation de la consigne Origine de la consigne - Clavier

#### 14.3.3 Origine de la consigne - Clavier

Les fonctions suivantes permettent de choisir le clavier de commande comme origine de la consigne.

#### Conditons préalables

La commutation vers la consigne par clavier n'est exécutée que si une origine de consigne prioritaire n'a pas été choisie.  $\blacktriangleright$  [Priorités des origines de consigne](#page-579-0)  $\Box$  [580](#page-579-0)

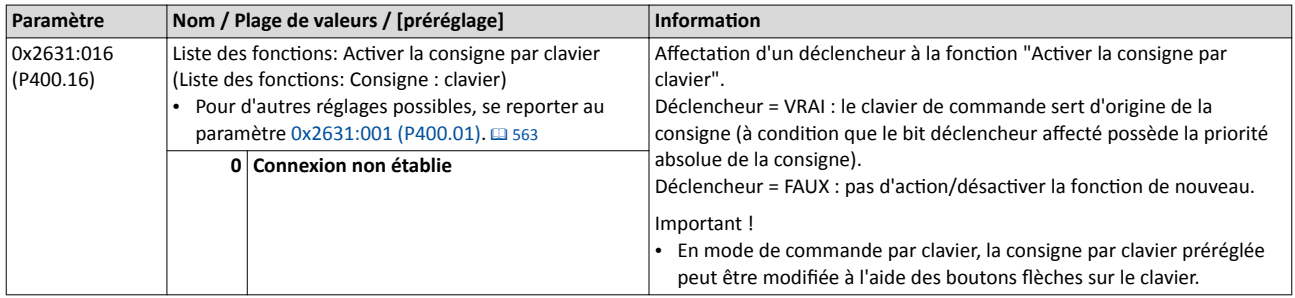

#### Clavier - Préréglage de la consigne

Pour le réglage manuel de la consigne par clavier, les préréglages suivants sont utlisés.

- [0x2601:001 \(P202.01\):](#page-159-0) Clavier Consignes: Consigne de fréquence
- [0x2601:002 \(P202.02\):](#page-160-0) Clavier Consignes: Consigne régulateur de process

L'incrément des consignes par clavier peut être adapté en [0x2862 \(P701.00\)](#page-445-0) en appuyant une fois sur un bouton fèche sur le clavier.

#### Exemple décrivant le principe de fonctionnement

- L'origine de la consigne par défaut est l'entrée analogique 1.
- Le commutateur S1 sert à démarrer le moteur en sens horaire. Le retour du commutateur S1 à la positon initale permet d'arrêter le moteur.
- Le commutateur S2 sert à inverser le sens de rotation.
- Le commutateur S3 permet d'actver le clavier comme origine de la consigne. Pour modifier la consigne par clavier en mode Commande, utiliser les touches de navigation  $\uparrow$

#### et  $\downarrow$ .

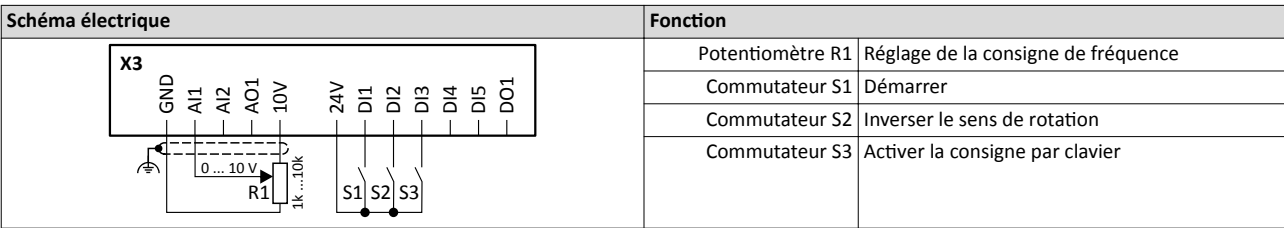

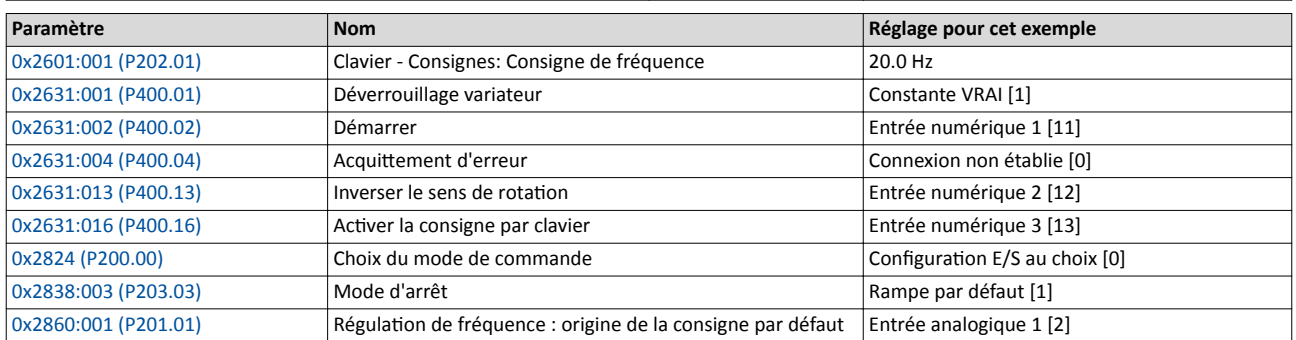

## Configuration E/S au choix Commutation de la consigne Origine de la consigne - Clavier

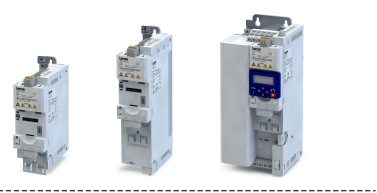

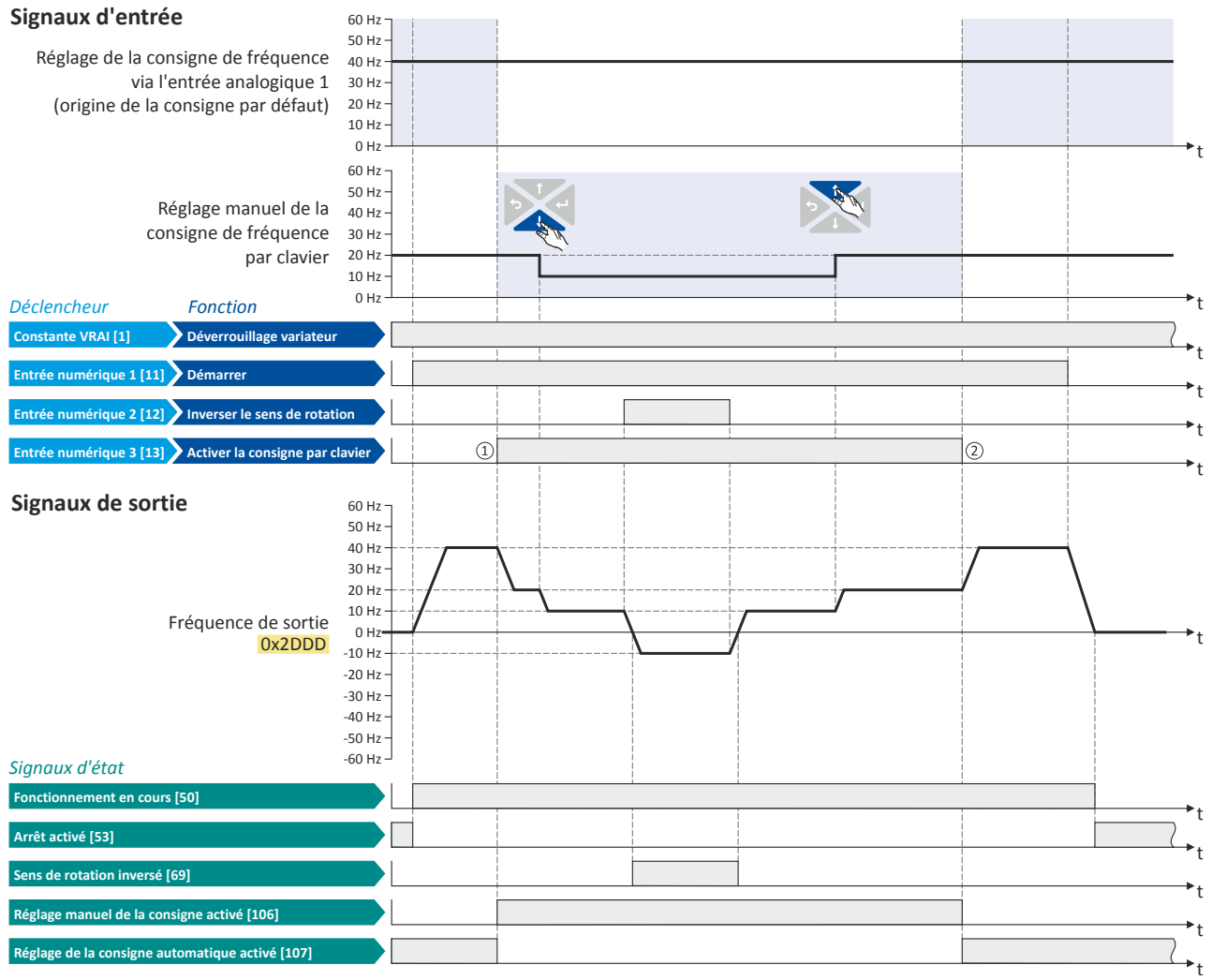

Les signaux d'état peuvent être affectés aux sorties numériques. ▶ Configuration des sorties numériques□ [637](#page-636-0)

- ① Commutaton de l'entrée analogique 1 (origine de la consigne par défaut) vers la consigne par clavier.
- ② Commutaton de retour de consigne par clavier vers l'entrée analogique 1 (origine de la consigne par défaut).

Origine de la consigne - Bus de communication

<span id="page-584-0"></span>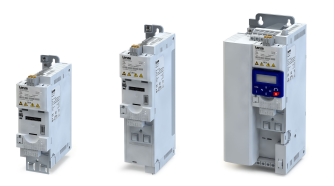

#### 14.3.4 Origine de la consigne - Bus de communicaton

Les fonctions suivantes permettent de choisir le bus de communication comme origine de la consigne.

#### Conditons préalables

La commutation de la consigne vers le bus de communication n'est exécutée que si

- une autre origine de consigne prioritaire n'est pas choisie.  $\blacktriangleright$  Priorités des origines de [consigne](#page-579-0)  $\Box$  [580](#page-579-0)
- une commande par bus n'est pas actvée [\(0x2631:037 \(P400.37\)](#page-557-0) = "FAUX"). Avec commande par bus activée, toutes les fonctions de la commutation de la consigne sont désactivées !

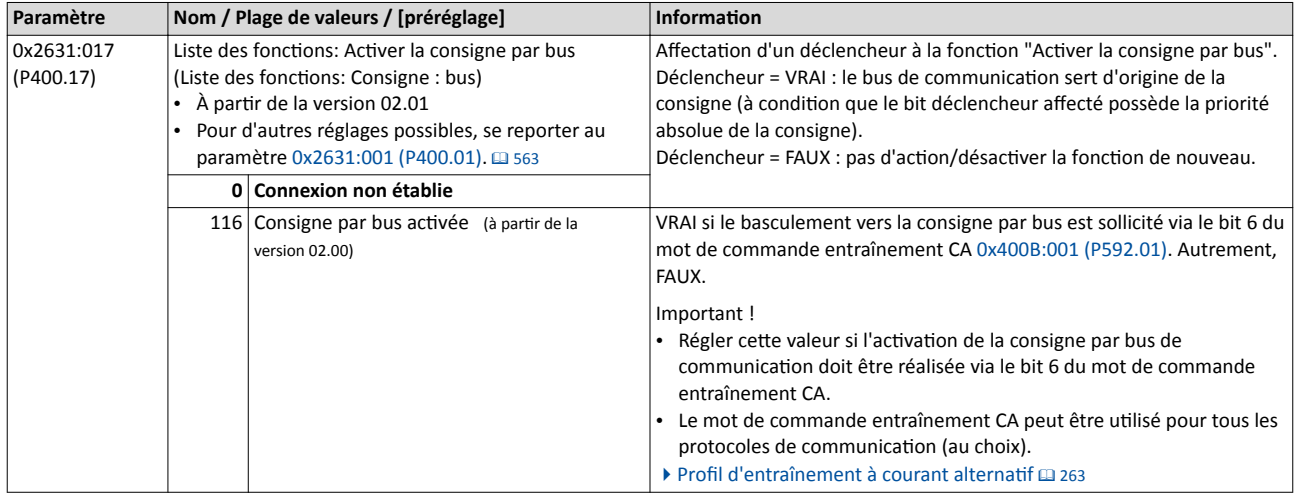

#### Exemples de différentes applications

Exemple 1 : un basculement de l'origine de la consigne par défaut vers la consigne par bus doit être réalisable via le mot de commande entraînement CA (bit 6).

- 1. En [0x2860:001 \(P201.01\)](#page-156-0), régler une autre origine de la consigne par défaut que "Bus de communication [5]".
- 2. En 0x2631:017 (P400.17), régler "Consigne par bus actvée [116]".

Exemple 2 : un basculement de l'origine de la consigne par défaut vers la consigne par bus doit être réalisable via un déclencheur numérique (entrée numérique par exemple), indépendamment du bus de communication utilisé.

- 1. En [0x2860:001 \(P201.01\)](#page-156-0), régler une autre origine de la consigne par défaut que "Bus de communication [5]".
- 2. En 0x2631:017 (P400.17), régler le déclencheur numérique voulu (entrée numérique par exemple) par lequel la commutation vers la consigne par bus doit s'effectuer.

Exemple 3 : la consigne doit être réglée uniquement via le bus de communicaton.

1. En [0x2860:001 \(P201.01\)](#page-156-0), régler "Bus de communicaton [5]" en tant que origine de la consigne par défaut.

#### Rubriques connexes :

 $\blacktriangleright$  [Réglages généraux du bus de](#page-241-0) communication  $\Box$  [242](#page-241-0)

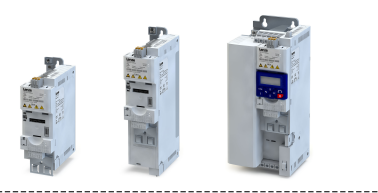

### <span id="page-585-0"></span>14.3.5 Origine de la consigne - Consignes préréglées

Les quatre fonctions "Activer le préréglage (bit 0)" ... " Activer le préréglage (bit 3)" permetent d'actver la commutaton de la consigne vers une consigne paramétrable (valeur préréglée).

#### Conditions préalables

La commutation de la consigne vers la valeur préréglée correspondante n'est exécutée que si une autre origine de consigne prioritaire n'est pas choisie. ▶ Priorités des origines de [consigne](#page-579-0)  $\Box$  [580](#page-579-0)

#### Fonctionnalité

La sélection d'une valeur préréglée s'effectue par codage binaire via les déclencheurs affectés aux quatre fonctions "Activer le préréglage (bit 0)" ... " Activer le préréglage (bit 3)" selon la table de vérité suivante :

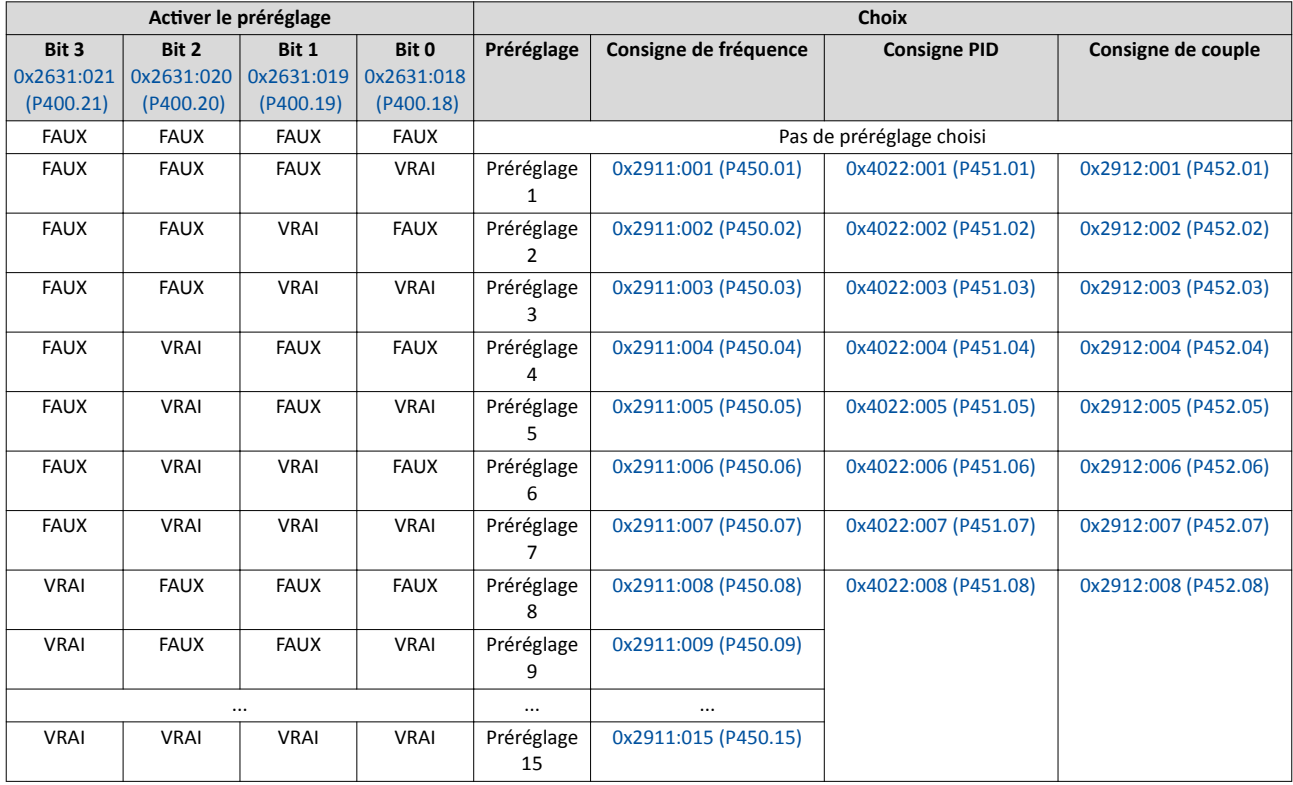

#### Important !

• La consigne de fréquence préréglée 5 est aussi utilisée pour la fonction "JOG en sens horaire (H)" [0x2631:010 \(P400.10\).](#page-566-0)

• La consigne de fréquence préréglée 6 est aussi utilisée pour la fonction "JOG en sens anthoraire (AH)" [0x2631:011 \(P400.11\).](#page-566-0)

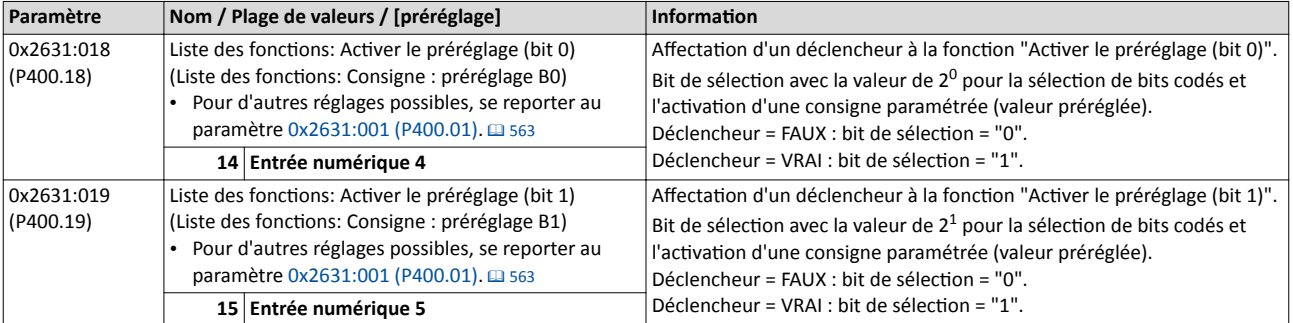

<span id="page-586-0"></span>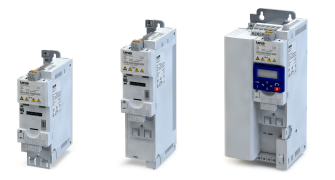

Commutation de la consigne Origine de la consigne - Consignes préréglées

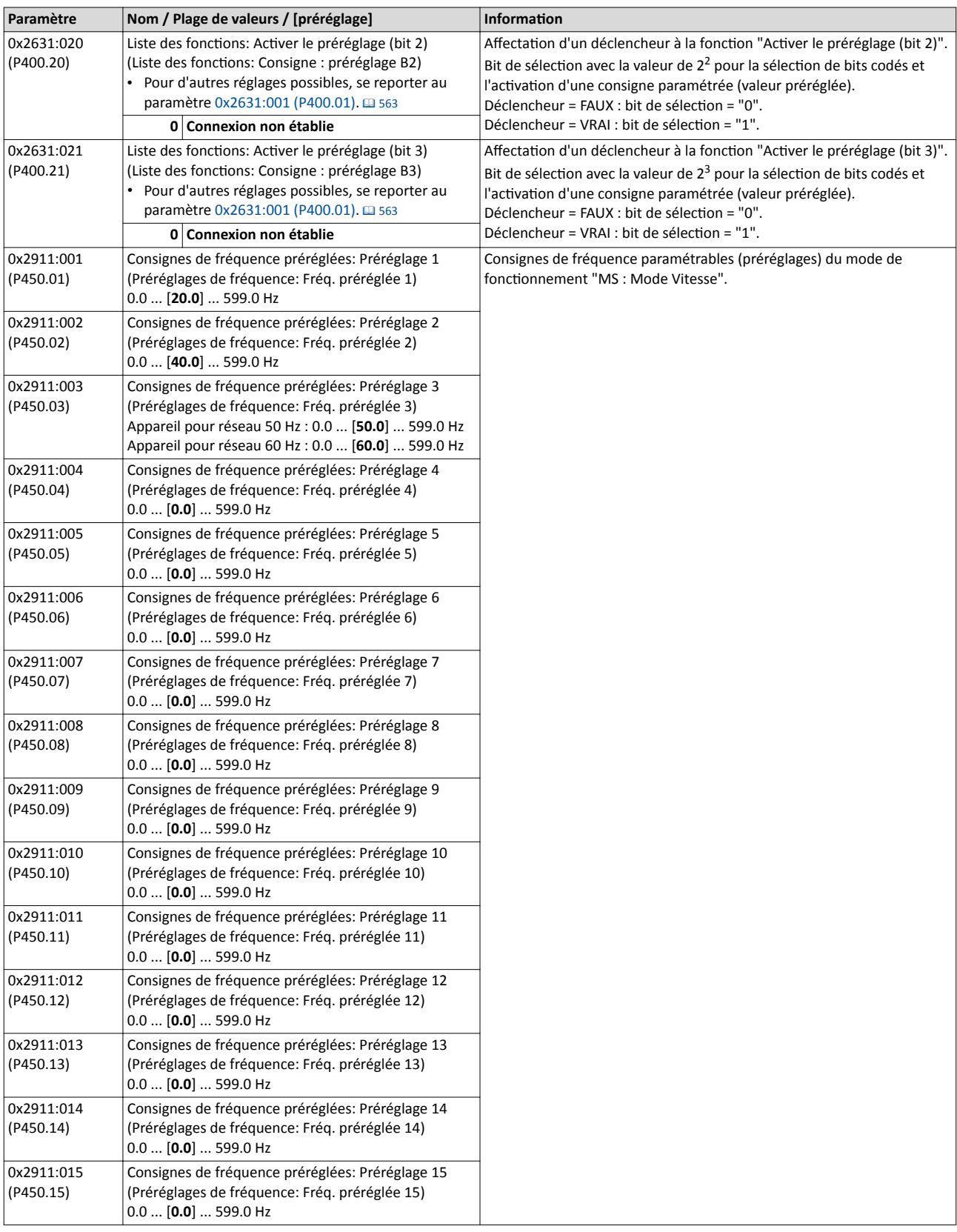

<span id="page-587-0"></span>Commutation de la consigne Origine de la consigne - Consignes préréglées

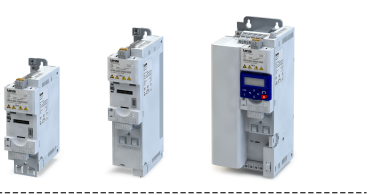

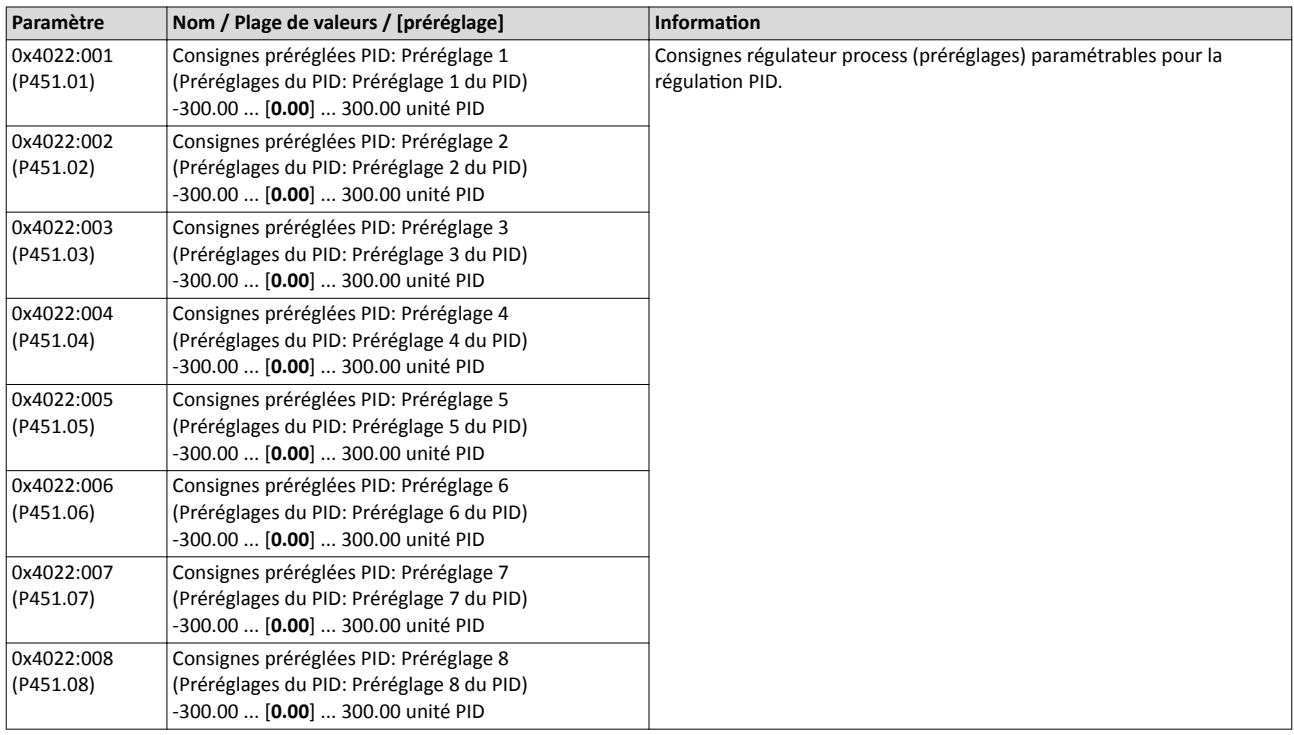

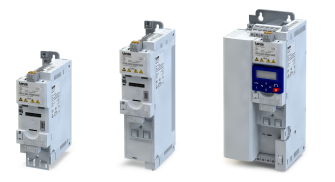

## Configuration E/S au choix Commutation de la consigne Origine de la consigne - Consignes préréglées

## Exemple décrivant le principe de fonctonnement

- L'origine de la consigne par défaut est le clavier de commande.
- Le commutateur S1 sert à démarrer le moteur en sens horaire. Le retour du commutateur S1 à la positon initale permet d'arrêter le moteur.
- La commutation vers les préréglages 1 ... 7 peut s'effectuer via les commutateurs S2 ... S4 (voir tableau suivant).

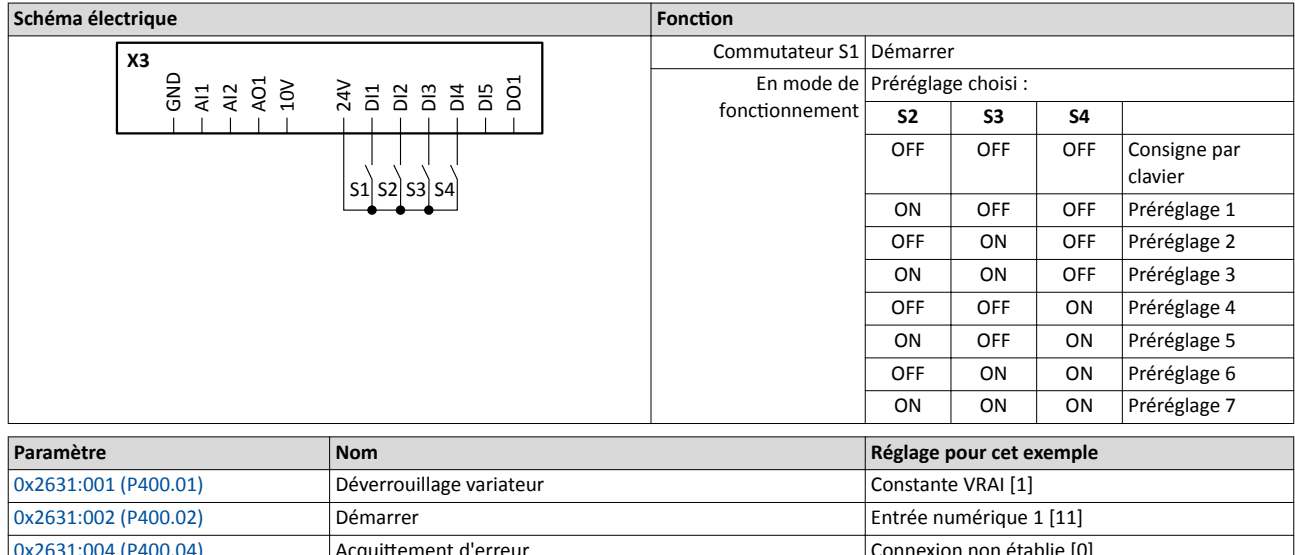

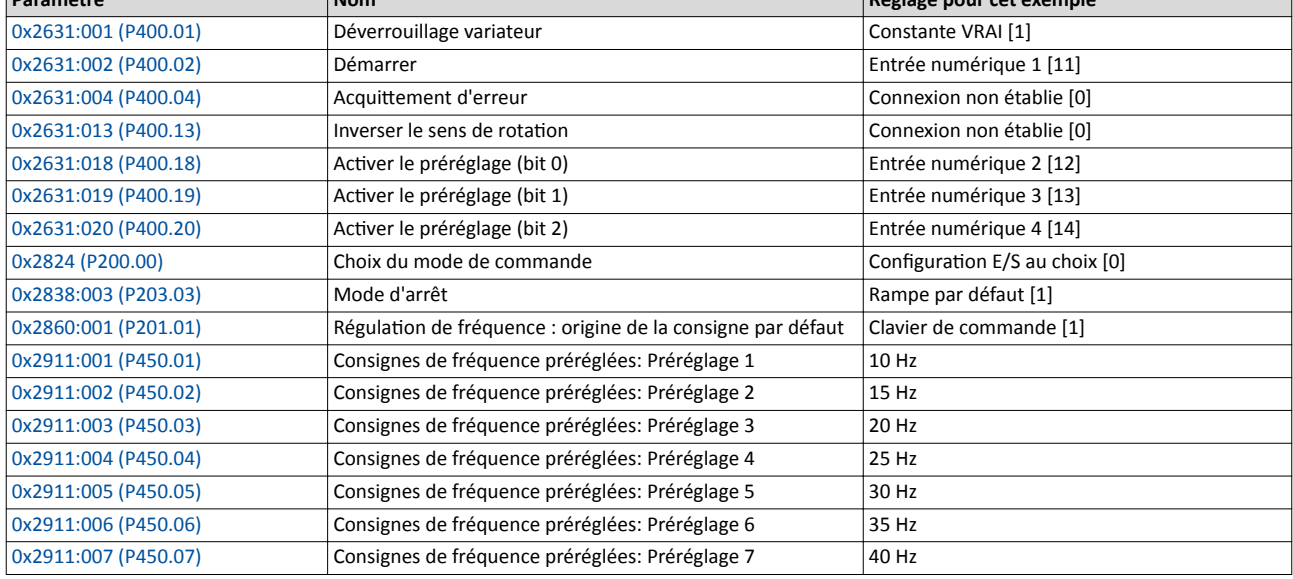

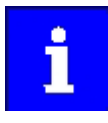

Lorsque les fréquences préréglées 8 ... 15 doivent aussi être réglées, il faut, en plus, affecter l'entrée numérique 5 à la fonction "Activer le préréglage (bit 3)" et câbler la borne DI5 en conséquence.

### Configuration E/S au choix Commutation de la consigne Origine de la consigne - Consignes préréglées

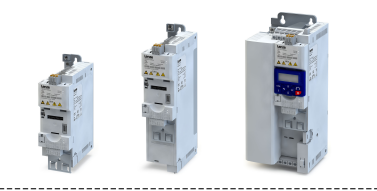

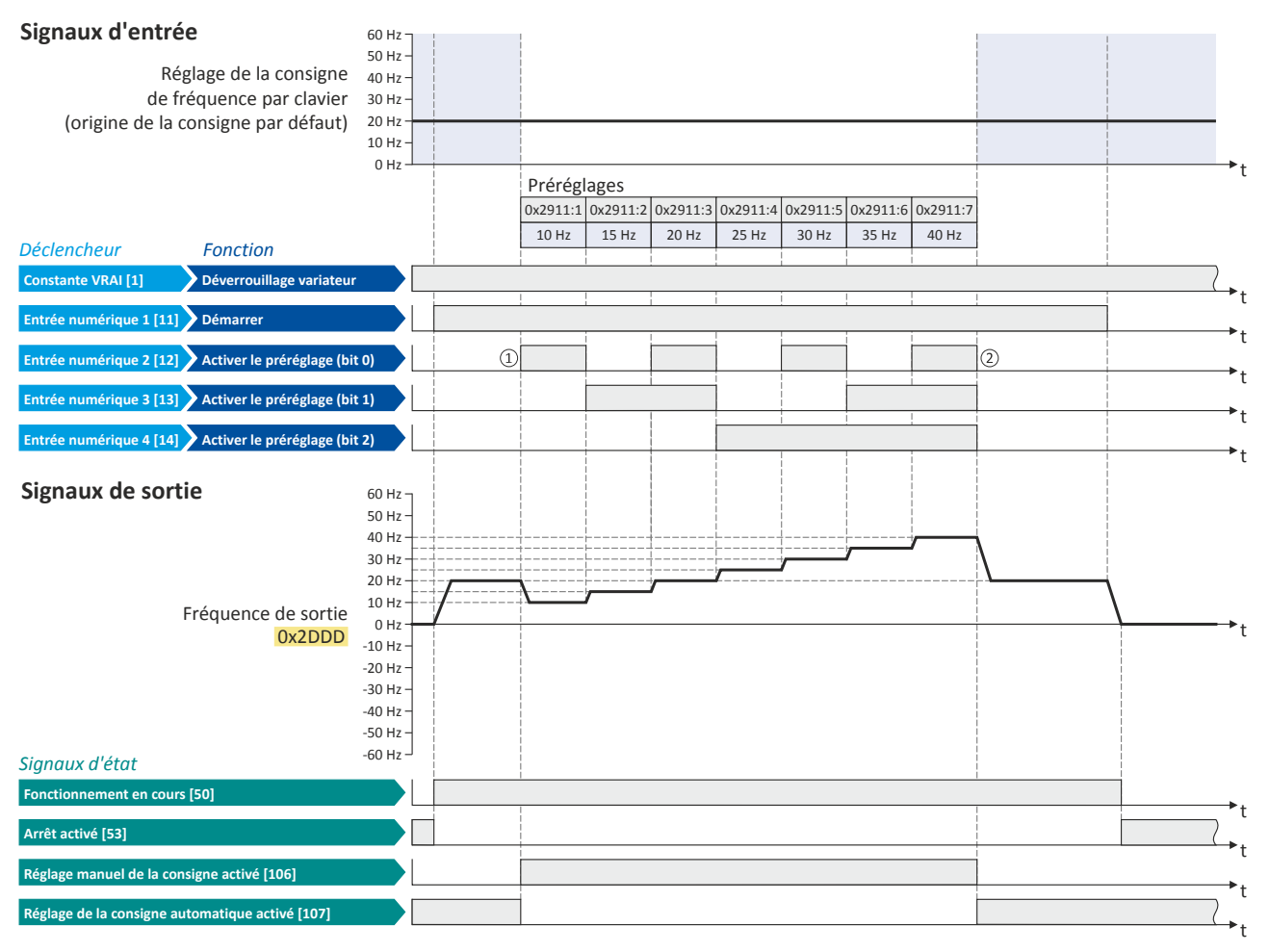

. . . . . . . . . . .

Les signaux d'état peuvent être affectés aux sorties numériques.  $\blacktriangleright$  Configuration des sorties numériques  $\Box$  [637](#page-636-0)

① Commutaton de la consigne par clavier (origine de la consigne par défaut) vers les préréglages (préréglage 1 choisi en premier).

② Commutaton de retour vers la consigne par clavier, puisqu'aucun préréglage n'est choisi (entrées numériques 2 ... 4 = FAUX).

Commutation de la consigne Origine de la consigne - +vite/-vite

<span id="page-590-0"></span>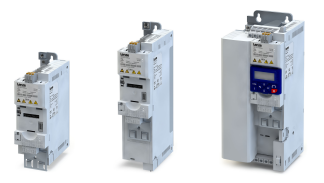

#### 14.3.6 Origine de la consigne - +vite/-vite

La fonction "+vite/-vite" peut être utilisée comme solution alternative pour une commande de la consigne via deux signaux numériques : "+ vite" et "- vite".

- La fonction "Activer la consigne du +vite/-vite" permet d'activer le basculement de la consigne vers la fonction "+vite/-vite".
- La fonction "+vite/-vite" peut aussi être définie comme origine de commande par défaut.  $\blacktriangleright$  [Choix de l'origine de la consigne](#page-156-0)  $\boxplus$  [157](#page-156-0)

### Conditons préalables

La commutation de la consigne vers la fonction "+vite/-vite" n'est exécutée que si

- une autre origine de consigne prioritaire n'est pas choisie. ▶ Priorités des origines de [consigne](#page-579-0)  $\Box$  [580](#page-579-0)
- un fonctionnement JOG n'est pas activé (fonctions "JOG en sens horaire (H)" et "JOG en sens antihoraire (AH)").

#### Fonctionnalité

Lorsque la fonction "+vite/-vite" est activée comme origine de la consigne, la consigne (valeur du +vite/-vite) générée par cete foncton peut être modifée via les déclencheurs afectés aux deux fonctions "+ vite" et "- vite" suivant la table de vérité suivante :

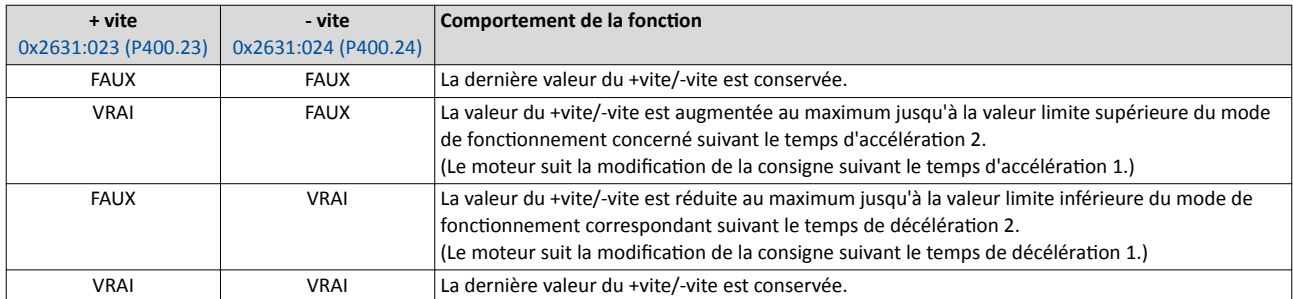

Le comportement de démarrage peut être choisi en [0x4003 \(P413.00\)](#page-591-0) . Avec le préréglage, la dernière valeur du +vite/-vite est utlisée comme valeur initale. La dernière valeur du +vite/ vite est disponible même après coupure et remise sous tension. Par ailleurs, il également possible d'actver un démarrage avec valeur initale réglable ou une valeur minimale.

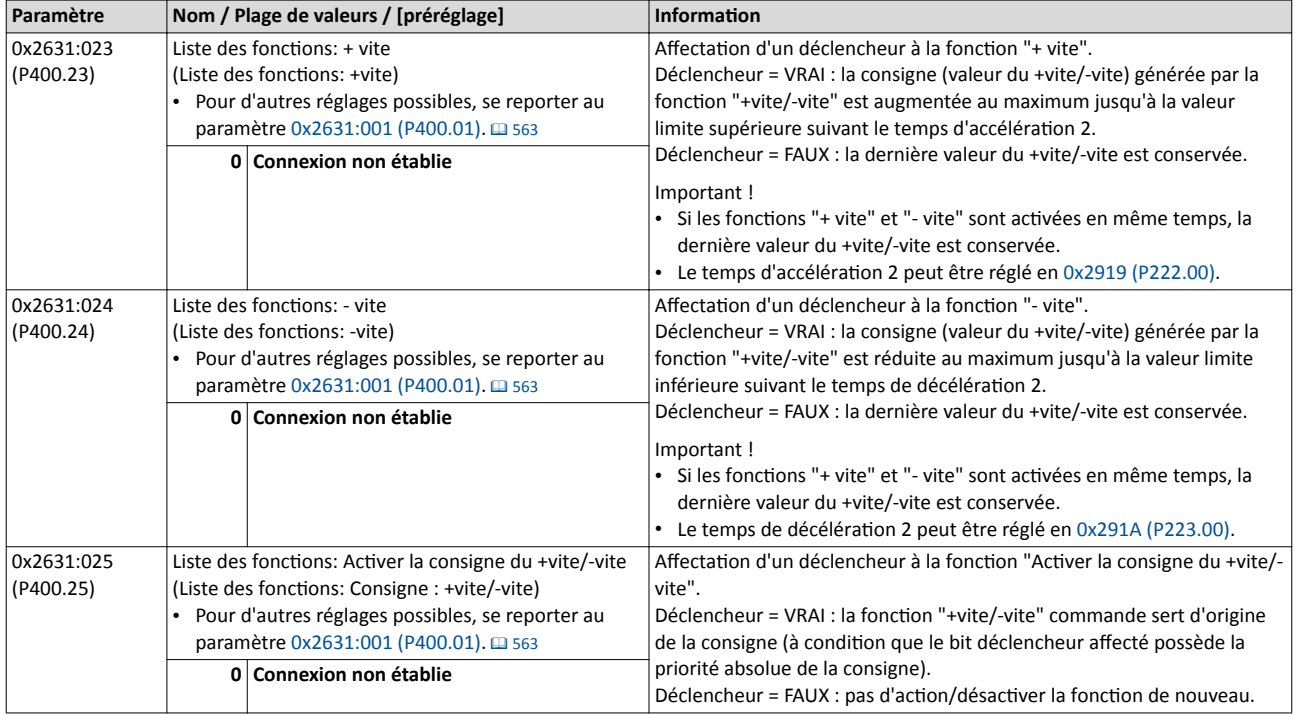

<span id="page-591-0"></span>Commutation de la consigne Origine de la consigne - +vite/-vite

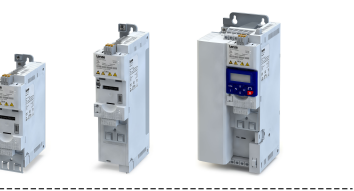

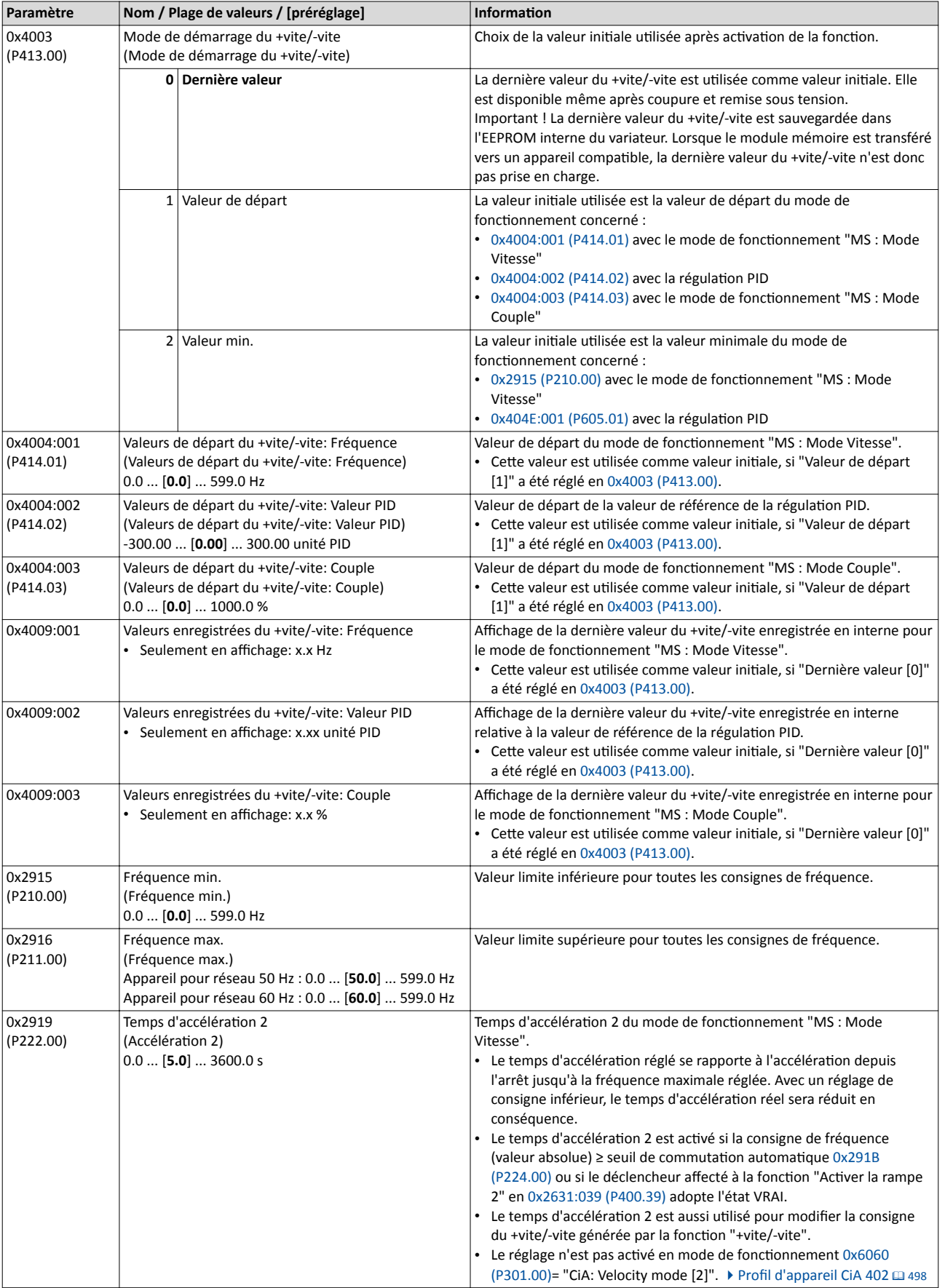

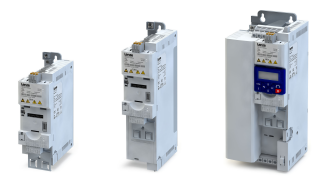

## Configuration E/S au choix Commutation de la consigne Origine de la consigne - +vite/-vite

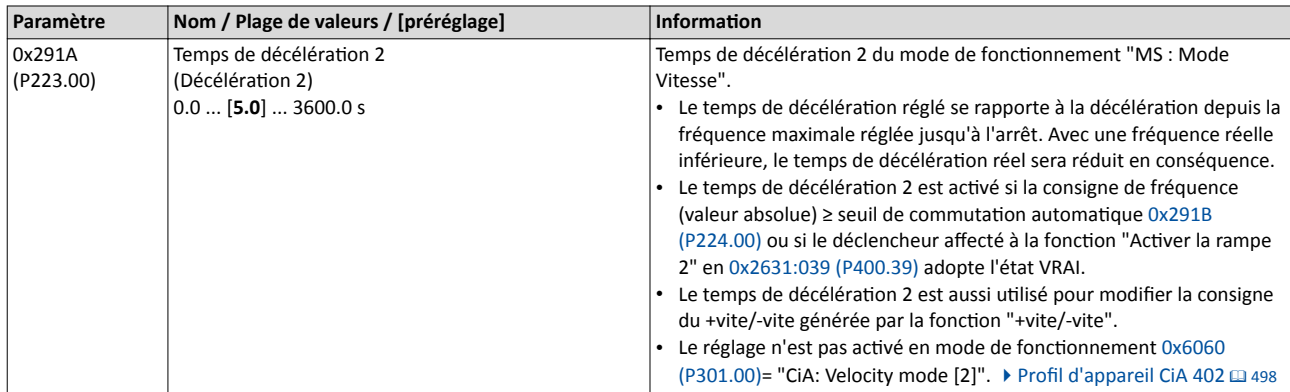

#### Exemple décrivant le principe de fonctionnement

- L'origine de la consigne par défaut est l'entrée analogique 1.
- Le commutateur S1 sert à démarrer le moteur en sens horaire. Le retour du
- commutateur S1 à la positon initale permet d'arrêter le moteur.
- Le commutateur S2 sert à activer le +vite/-vite comme origine de commande. La consigne du +vite/-vite peut être augmentée à l'aide du bouton S3 et réduite à l'aide du bouton S4. En actionnant simultanément les deux boutons, la consigne du +vite/-vite reste inchangée.
- Le commutateur S5 sert à inverser le sens de rotaton.

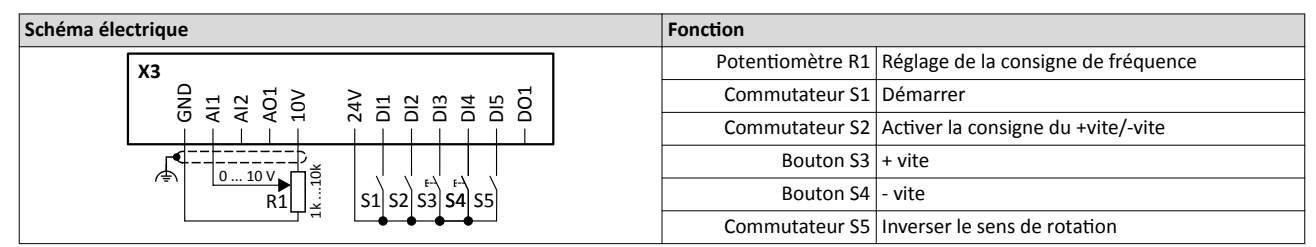

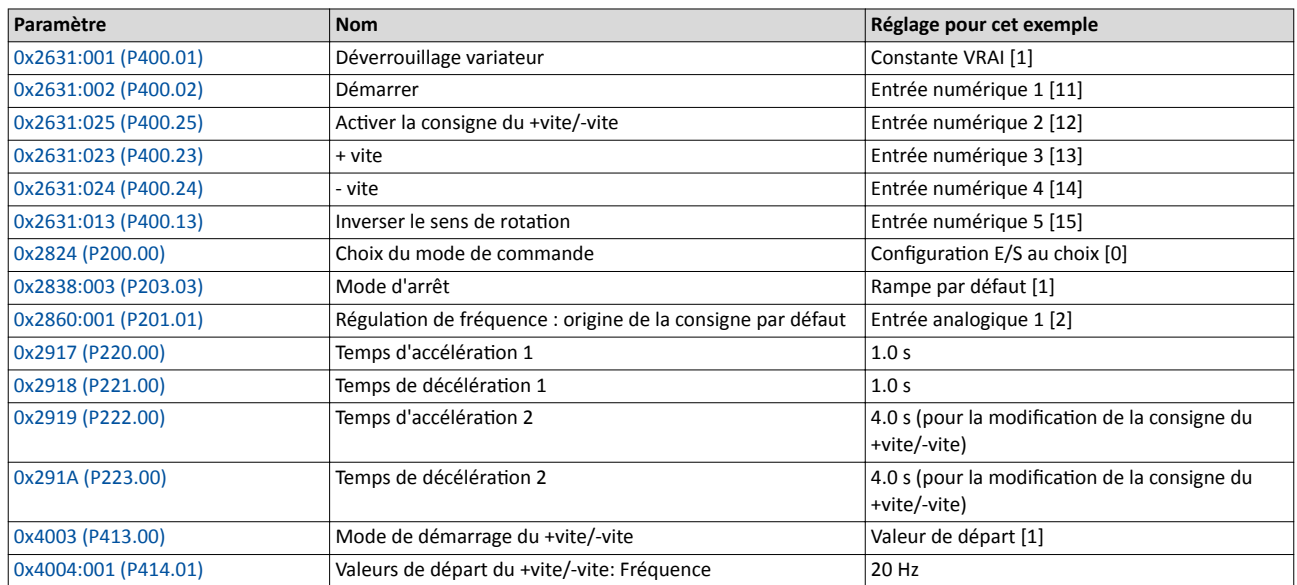

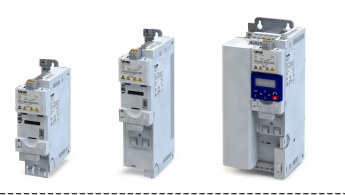

#### Signaux d'entrée

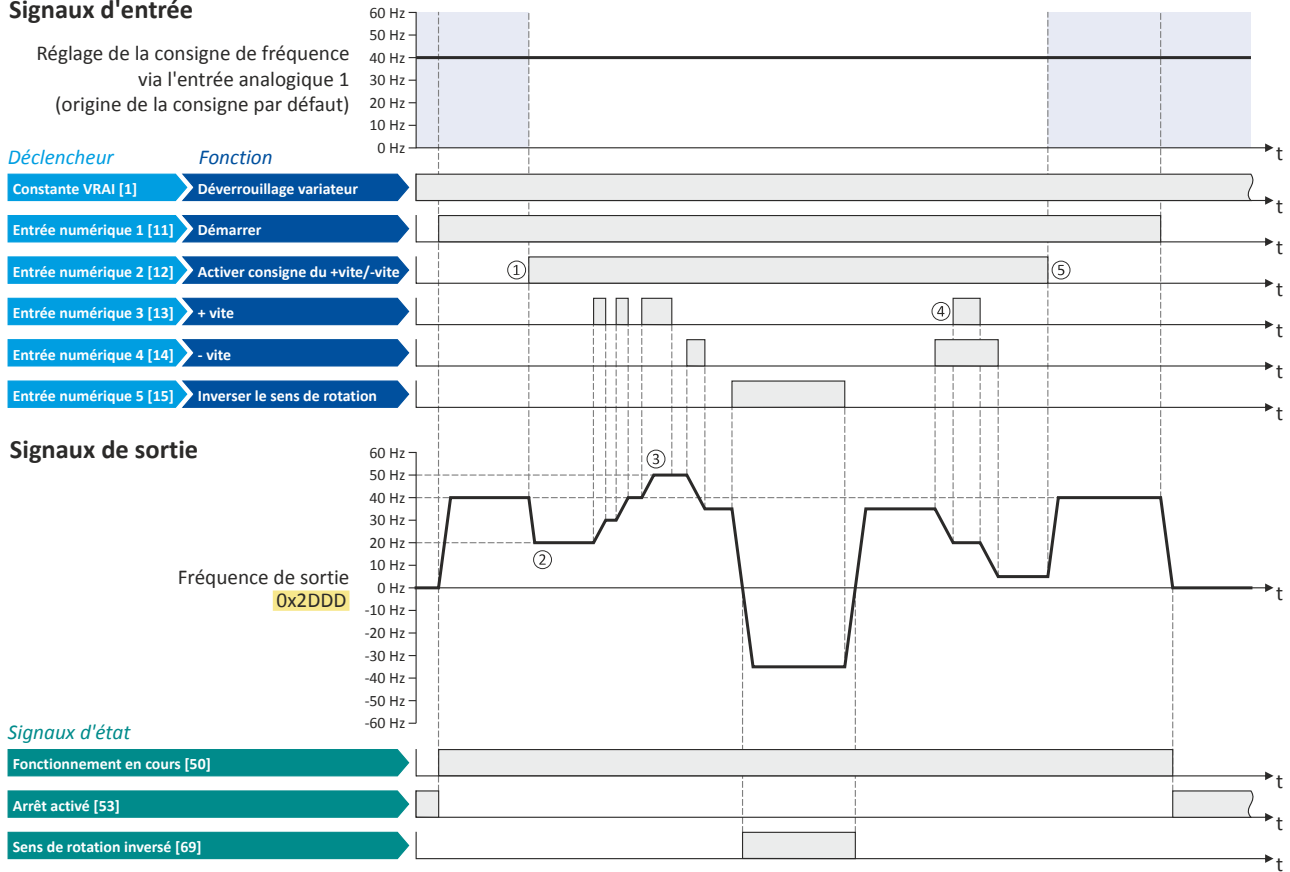

Les signaux d'état peuvent être affectés aux sorties numériques.  $\blacktriangleright$  Configuration des sorties numériques $\Box$  [637](#page-636-0)

① Commutaton de l'entrée analogique 1 (origine de la consigne par défaut) vers la consigne du +vite/-vite.

② La valeur initale de la foncton +vite/-vite dépend du réglage efectué en [0x4003 \(P413.00\).](#page-591-0)

Dans cet exemple, la "valeur de départ" réglée en [0x4004:001 \(P414.01\)](#page-591-0) est utlisée (ici : 20 Hz).

③ La consigne du vite/-vite est augmentée au maximum jusqu'à la fréquence maximale réglée en [0x2916 \(P211.00\)](#page-165-0) (ici : 50 Hz).

④ En cas de requête simultanée de "+ vite" et "- vite", la consigne du +vite/-vite reste inchangée.

⑤ Commutaton de retour de la consigne du +vite/-vite vers l'entrée analogique 1 (origine de la consigne par défaut).

<span id="page-594-0"></span>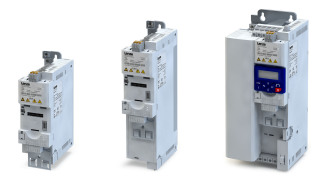

## Configuration E/S au choix Commutation de la consigne

Origine de la consigne - Consignes du séquenceur

#### 14.3.7 Origine de la consigne - Consignes du séquenceur

En fonctionnement standard (sans séquence activée), les quatre fonctions "Activer la consigne du segment (bit 0)" ... " Activer la consigne du segment (bit 3)" permettent d'activer la commutaton de la consigne vers une consigne du segment paramétrée pour la foncton "Séquenceur".

#### Conditions préalables

La commutation de la consigne vers la consigne du segment n'est exécutée que si une autre origine de consigne prioritaire n'est pas choisie.  $\blacktriangleright$  [Priorités des origines de consigne](#page-579-0)  $\Box$  [580](#page-579-0)

#### Fonctionnalité

La sélection d'une consigne de segment s'effectue par codage binaire via les déclencheurs affectés aux quatre fonctions "Activer la consigne du segment (bit 0)" ... "Activer la consigne du segment (bit 3)" selon la table de vérité suivante :

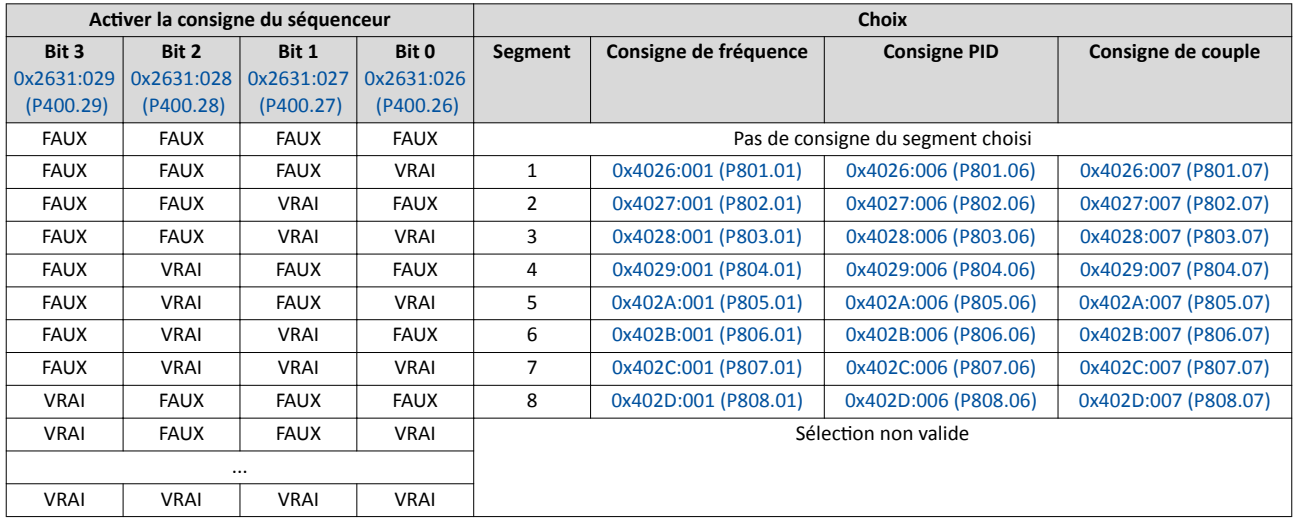

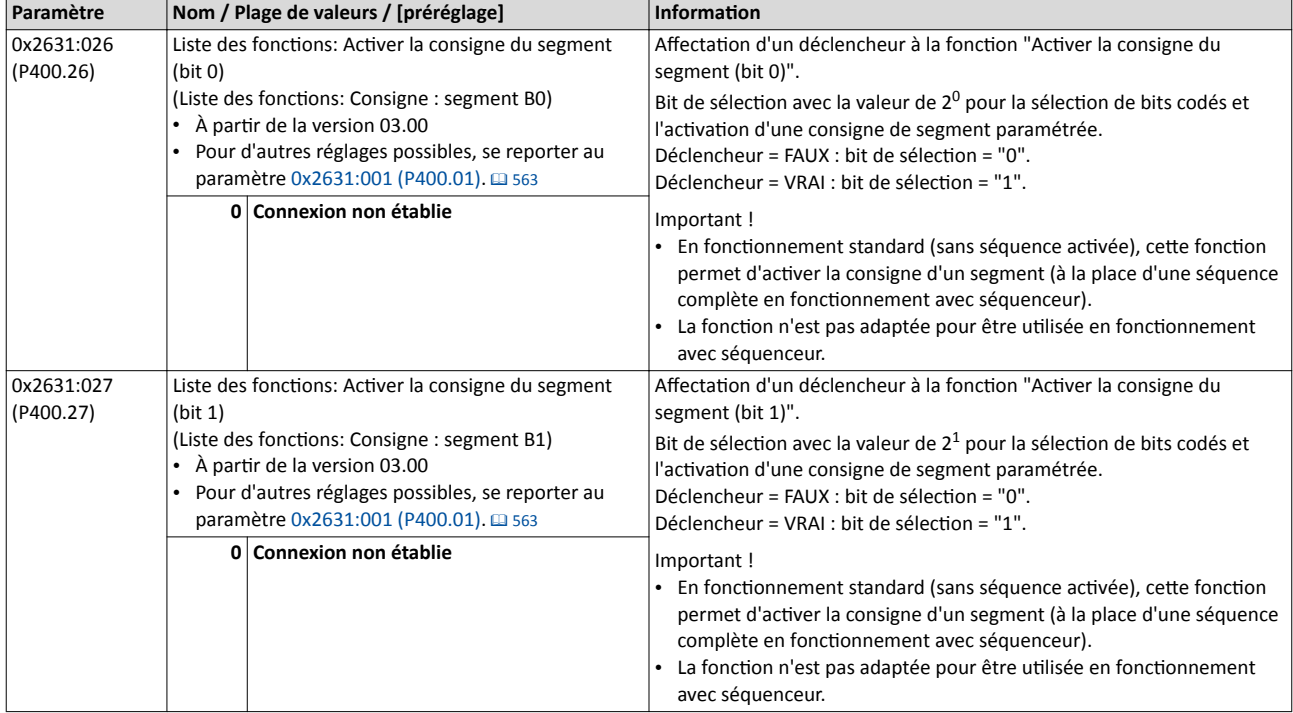

## <span id="page-595-0"></span>Configuration E/S au choix Commutation de la consigne Origine de la consigne - Consignes du séquenceur

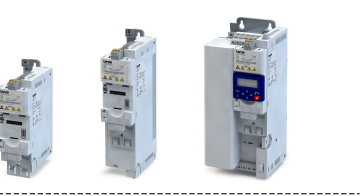

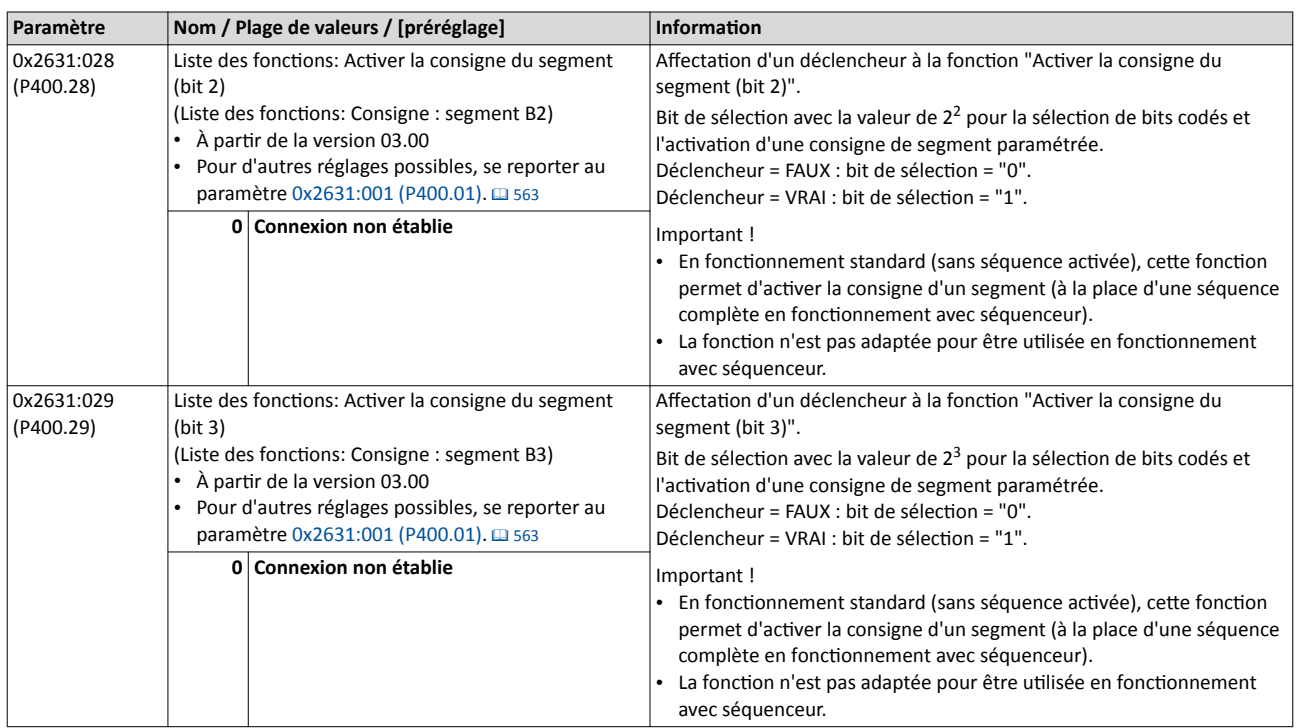

Commutation de la consigne Origine de la consigne - Entrée HTL

<span id="page-596-0"></span>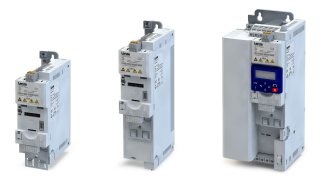

### 14.3.8 Origine de la consigne - Entrée HTL

Pour le variateur i550, les entrées numériques DI3 et DI4 peuvent être confgurées en tant qu'entrée HTL ce qui permet de traiter le signal d'un codeur HTL peu coûteux ou une fréquence de référence ("Train d'impulsions").

De nombreux systèmes de commande peu coûteux sont équipés d'une sorte "Train d'impulsions" qui présente alternatve économique par rapport à une véritable sorte analogique.

- L'entrée HTL peut être configurée comme origine de la consigne par défaut. Choix de [l'origine de la consigne](#page-156-0) @ [157](#page-156-0)
- La commutation de la consigne vers l'entrée HTL peut être mise en œuvre via la fonction "Activer la consigne via l'entrée HTL" [0x2631:022 \(P400.22\)](#page-598-0).

### Conditons préalables

- La commutation de la consigne n'est exécutée que si une autre origine de consigne prioritaire n'est pas choisie.  $\blacktriangleright$  [Priorités des origines de consigne](#page-579-0)  $\Box$  [580](#page-579-0)
- Pour utiliser les entrées numériques DI3 et DI4 comme entrée HTL, la fonction d'entrée correspondante doit être réglée en [0x2630:002 \(P410.02\)](#page-627-0) . ▶ Configuration des entrées [numériques](#page-626-0) <sup>1</sup>627

#### **Restrictions**

- En confgurant les entrées numériques DI3 et DI4 en tant qu'entrée HTL, ces deux entrées numériques ne peuvent plus être utilisées pour d'autres fonctions de commande.
- L'entrée HTL peut être utilisée soit pour saisir un signal codeur HTL soit comme train d'impulsions. Il n'est pas possible d'avoir les deux fonctons.
- La fréquence d'entrée maximale des entrées numériques est de 100 kHz. Dès que cette fréquence est dépassée, une erreur est activée.

Commutaton de la consigne Origine de la consigne - Entrée HTL

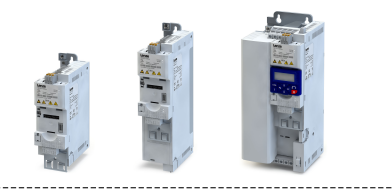

## Fonctionnalité

- Les deux configurations suivantes sont prises en charge pour la saisie d'un train d'impulsions :
- a) Fonction d'entrée  $0x2630:002$  (P410.02) = "Train d'impulsions [2]"

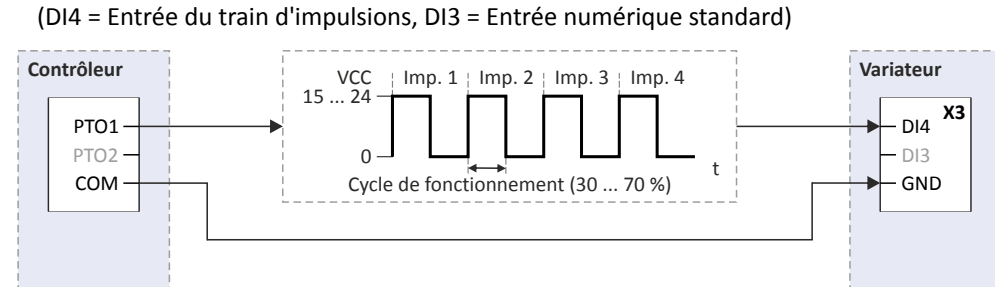

b) Fonction d'entrée  $0x2630:002$  (P410.02) = "Train d'impulsions/sens [3]" (DI4 = Entrée du train d'impulsions, DI3 = Entrée de l'indicaton du sens)

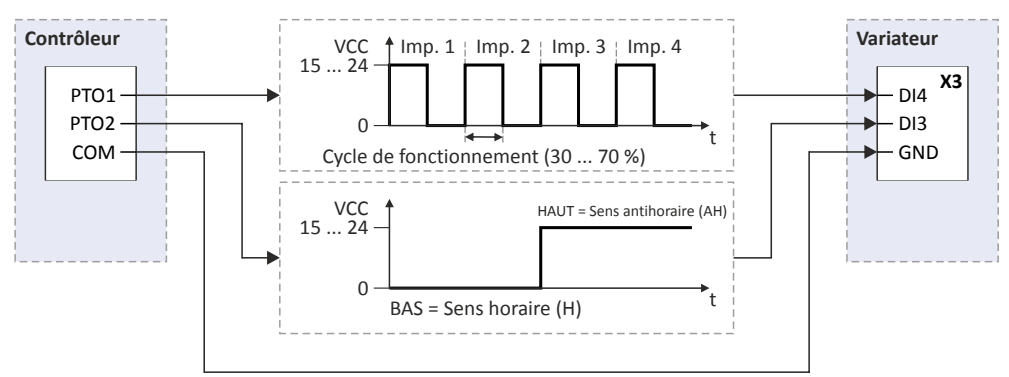

Pour activer la saisie d'un signal codeur HTL AB, régler la fonction d'entrée "Codeur HTL (AB) [1]" en [0x2630:002 \(P410.02\)](#page-627-0) . Pour plus de détails sur la confguraton du codeur HTL, voir le chapitre ["Codeur HTL"](#page-524-0). @ [525](#page-524-0)

Pour l'entrée HTL, les réglages suivants peuvent être réalisés :

- Déterminaton de la plage d'entrée ①
- Temps de filtrage du filtre passe-bas 2
- Déterminaton de la plage de réglage ③
- Surveillance du signal d'entrée ④

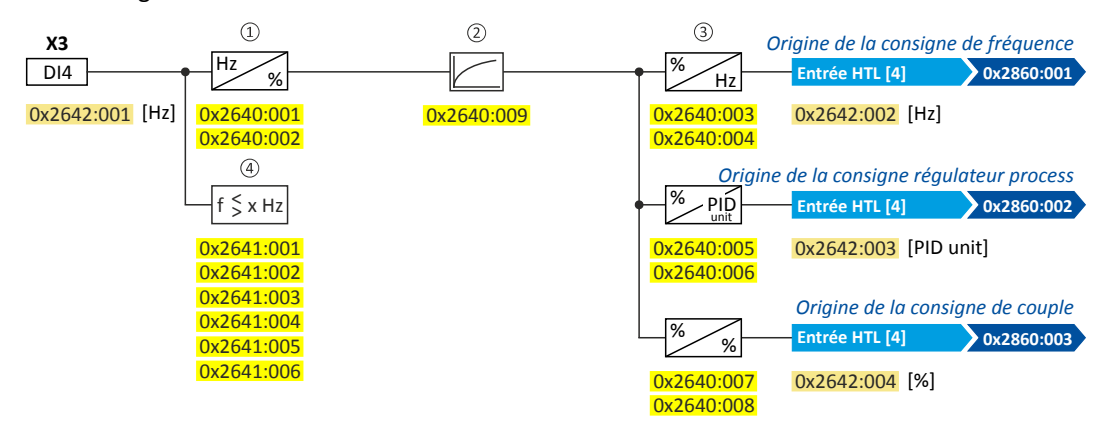

Paramètres de diagnostic :

- La fréquence d'entrée est affichée en 0x2642:001 (P115.01).
- La fréquence mise à l'échelle est affichée en [0x2642:002 \(P115.02\)](#page-599-0).
- La valeur de régulateur process mise à l'échelle est affichée en [0x2642:003 \(P115.03\)](#page-599-0).
- La valeur de couple mise à l'échelle est affichée en [0x2642:004 \(P115.04\)](#page-599-0).

<span id="page-598-0"></span>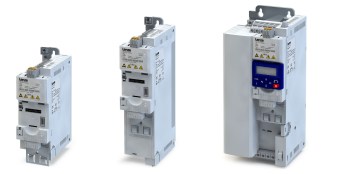

## Configuration E/S au choix Commutation de la consigne Origine de la consigne - Entrée HTL

#### Exemples de configuration

Pour des exemples de configuration détaillées, se reporter aux sous-chapitres suivants :

4[Exemple 1 : Plage d'entrée 10 ... 85 kHz ≡ Plage de réglage 0 ... 50 Hz](#page-600-0) ^ [601](#page-600-0)

4[Exemple 2 : Plage d'entrée 10 ... 85 kHz ≡ Plage de réglage -50 ... 50 Hz](#page-600-0) ^ [601](#page-600-0)

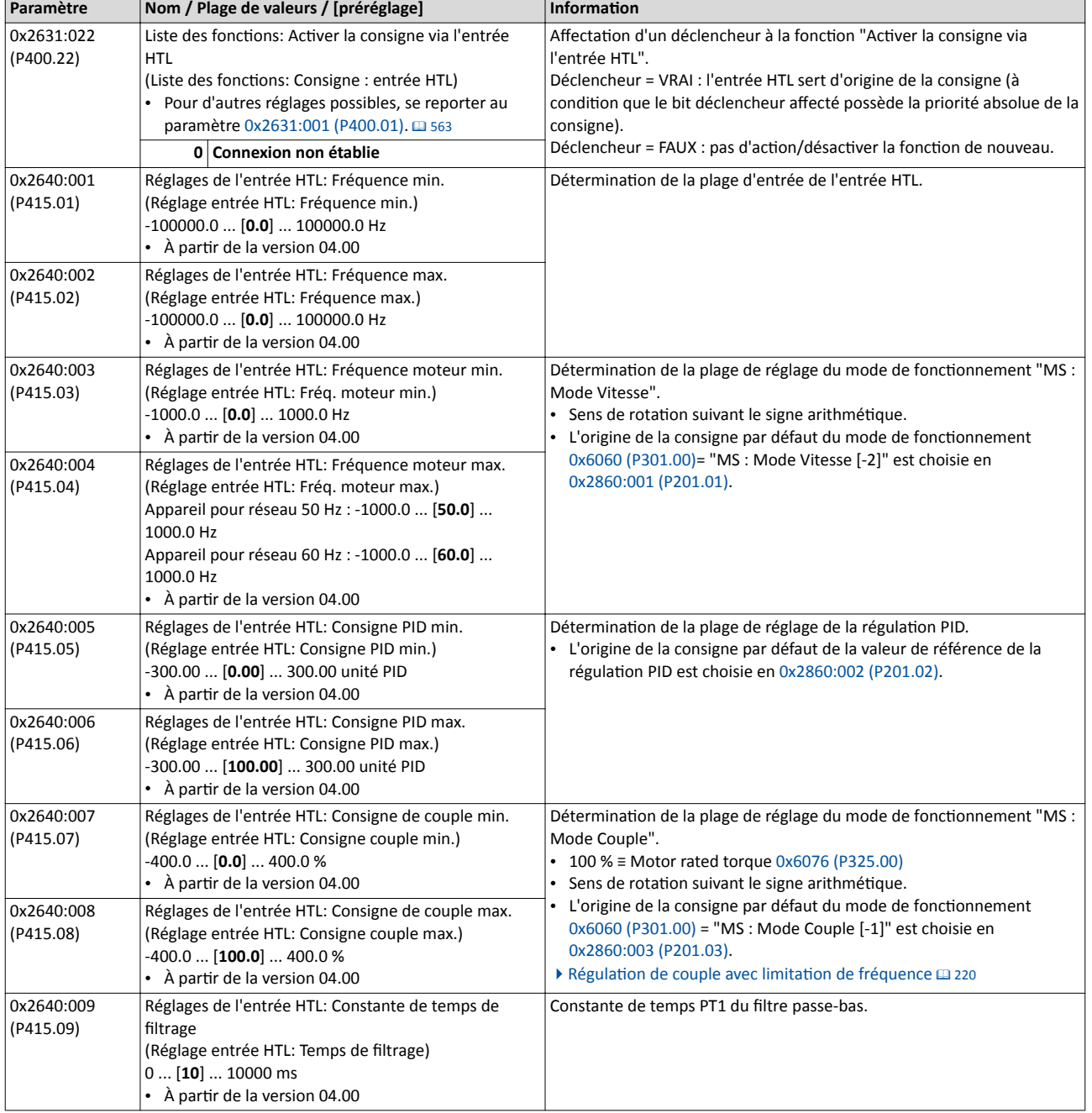

<span id="page-599-0"></span>Commutation de la consigne Origine de la consigne - Entrée HTL

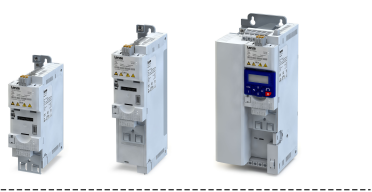

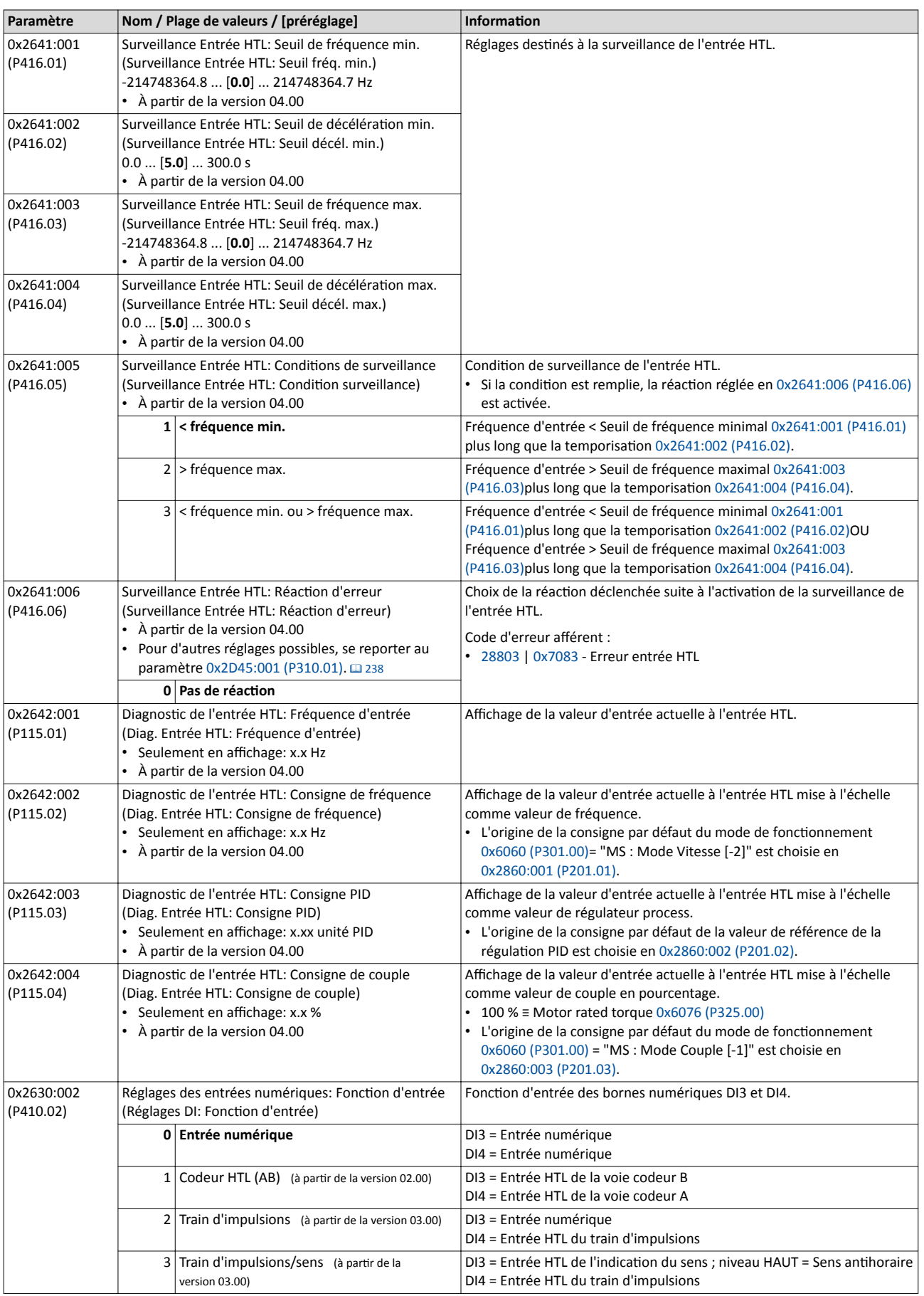

<span id="page-600-0"></span>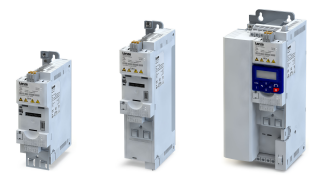

### 14.3.8.1 Exemple 1 : Plage d'entrée 10 ... 85 kHz ≡ Plage de réglage 0 ... 50 Hz

Cette configuration permet de régler une consigne de fréquence entre 0 et 50 Hz via une fréquence d'entrée HTL entre 10 et 85 kHz.

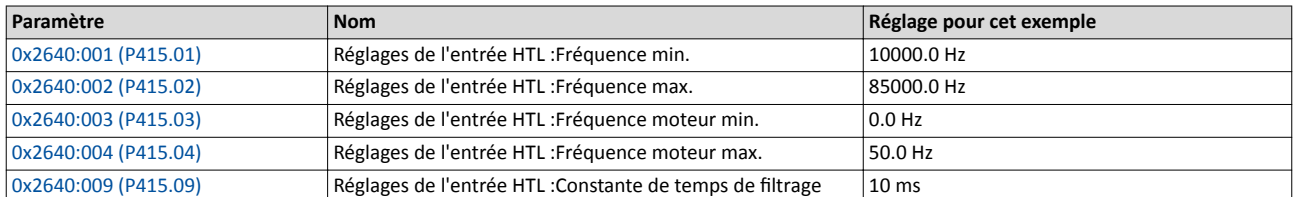

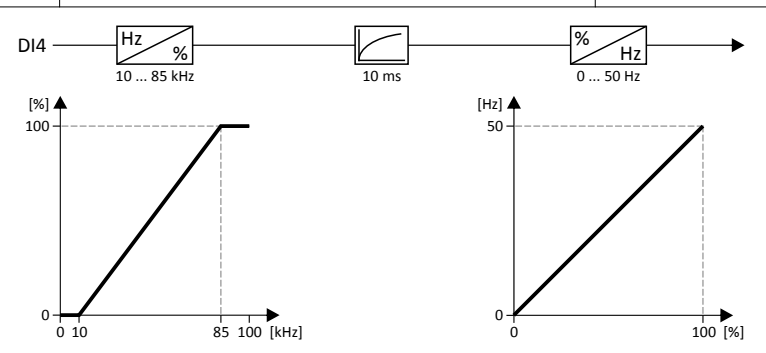

#### 14.3.8.2 Exemple 2 : Plage d'entrée 10 ... 85 kHz ≡ Plage de réglage -50 ... 50 Hz

Cette configuration permet de régler une consigne de fréquence entre -50 et 50 Hz via une fréquence d'entrée HTL entre 10 et 85 kHz.

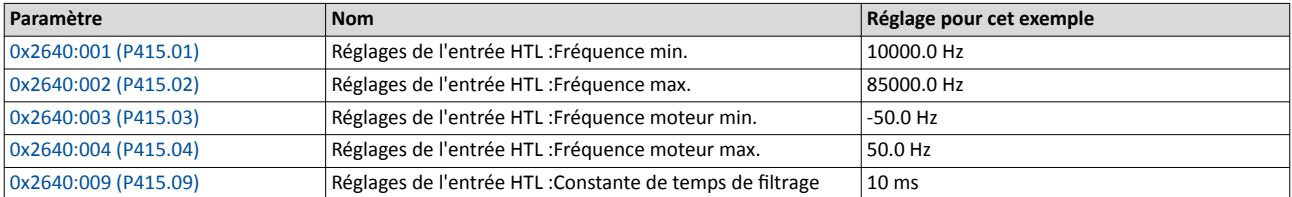

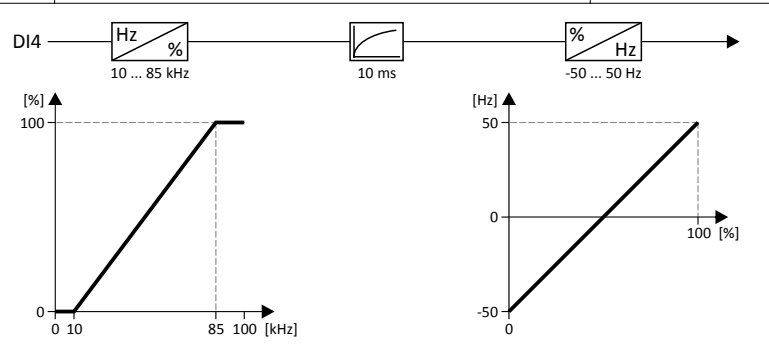

<span id="page-601-0"></span>Acquitement d'erreur

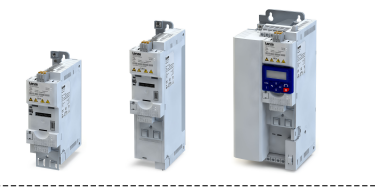

## 14.4 Acquitement d'erreur

La fonction "Acquittement d'erreur" permet de réinitialiser (d'acquitter) une erreur activée.

#### Conditions préalables

La réinitialisation de l'erreur ne peut être activée que si la cause de l'erreur est éliminée.

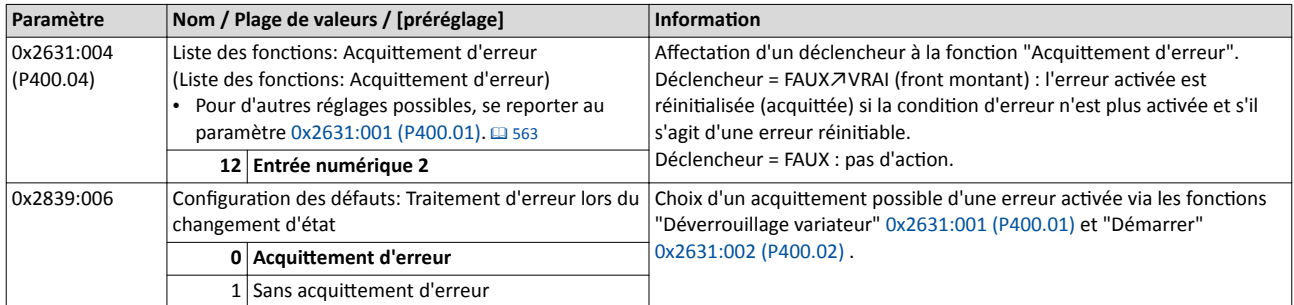

### Autres possibilités pour réinitaliser une erreur

En plus de la foncton "Réinitalisaton d'erreur", d'autres possibilités se présentent pour réinitaliser une erreur :

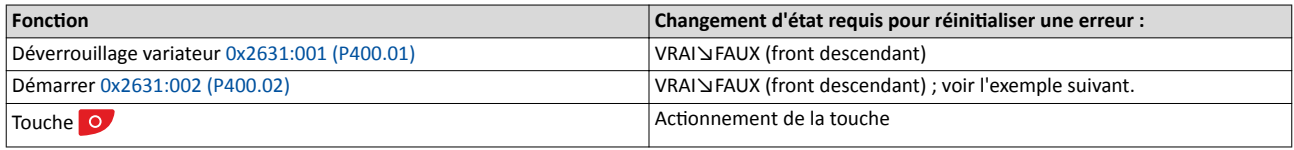

#### Exemple décrivant le principe de fonctionnement

- Le commutateur S1 sert à démarrer le moteur en sens horaire. Le retour du commutateur S1 à la positon initale permet d'arrêter le moteur.
- Le commutateur S2 permet de réinitaliser l'erreur actuelle si la conditon d'erreur n'est plus activée et s'il s'agit d'une erreur réinitiable.
- Le variateur peut être mis à l'état d'erreur à l'aide des commutateurs/capteurs S3 et S4. 4[Déclenchement d'une erreur](#page-609-0) défnie par l'utlisateur ^ [610](#page-609-0)

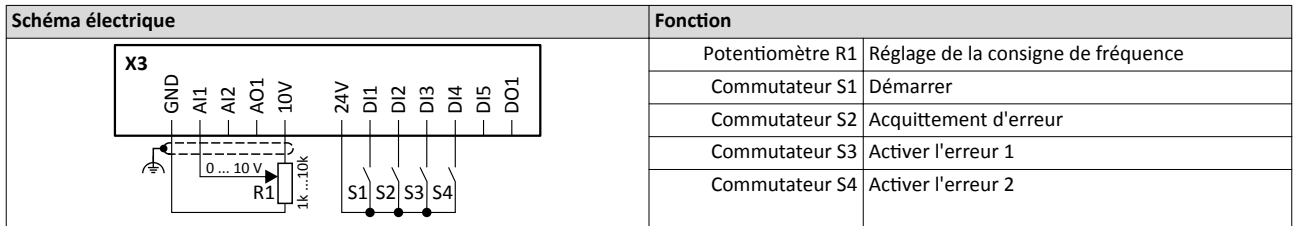

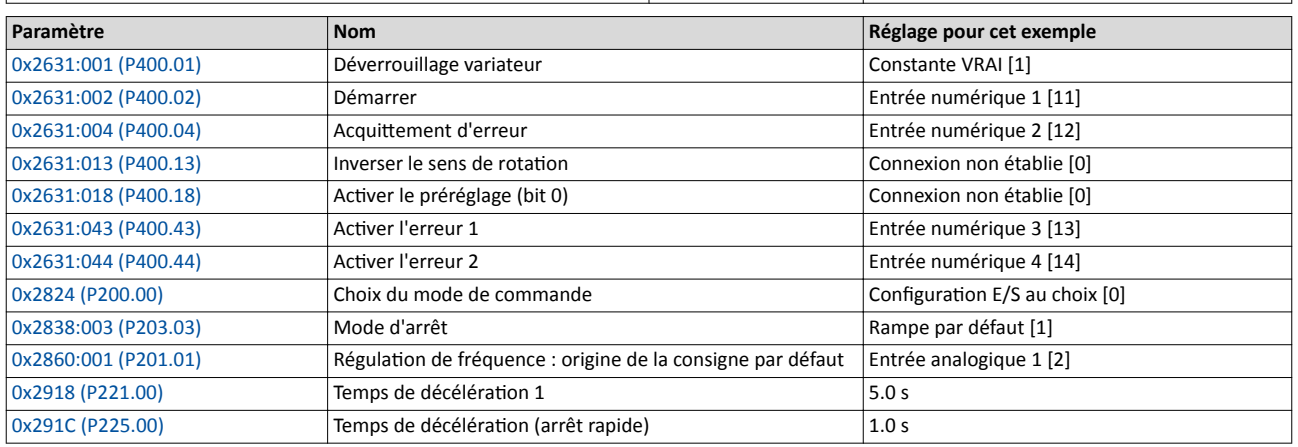

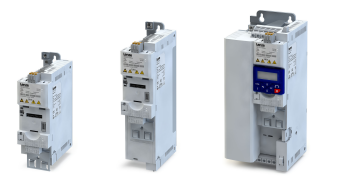

#### Le schéma logique suivant illustre la réinitalisaton d'une erreur à l'aide de la foncton "Réinitalisaton d'erreur" ② et par annulaton de la commande de démarrage ④ :

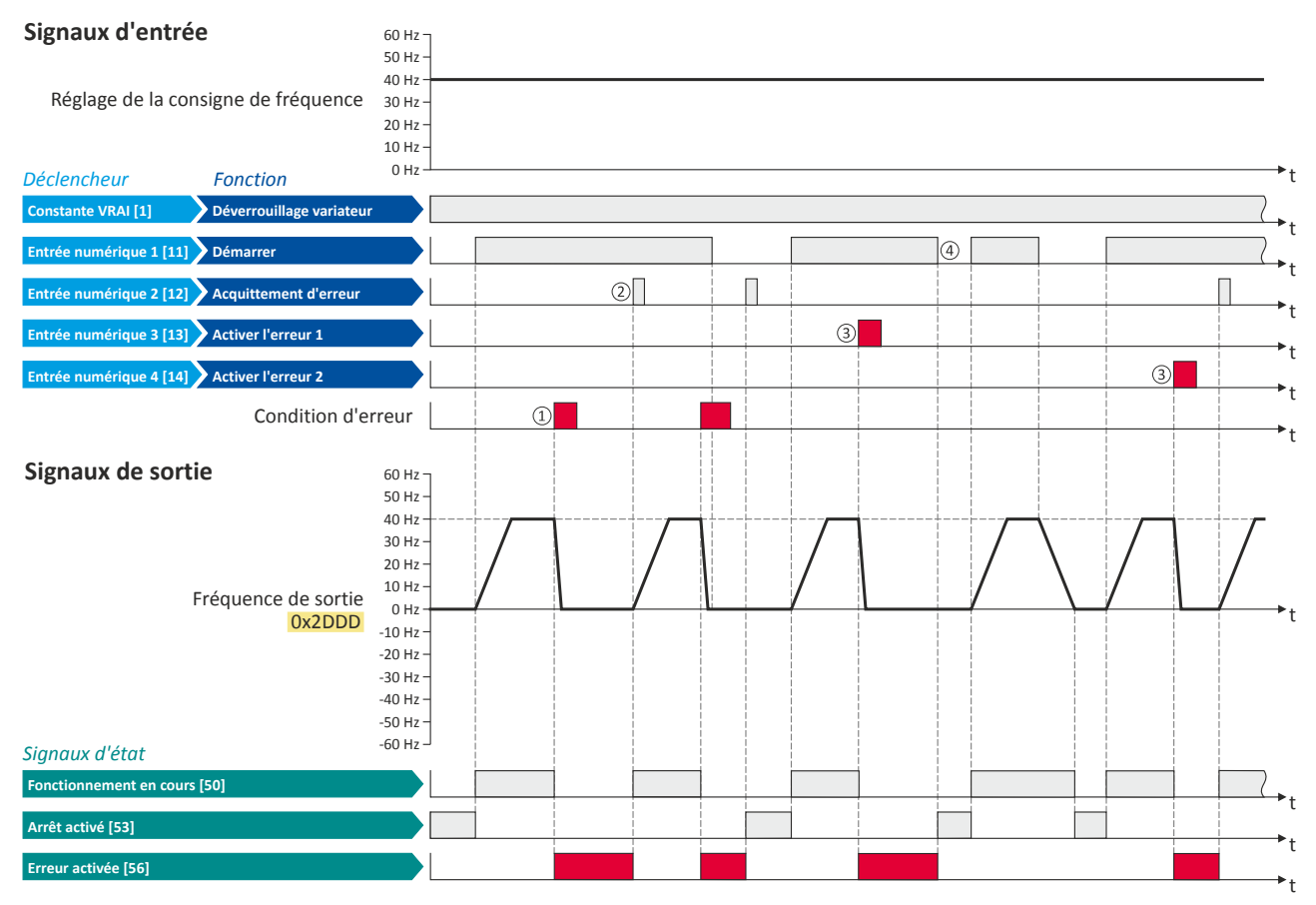

Les signaux d'état peuvent être affectés aux sorties numériques.  $\blacktriangleright$  Configuration des sorties numériques  $\Box$  [637](#page-636-0)

① Si une conditon d'erreur s'est produite dans le variateur, le moteur est freiné jusqu'à l'arrêt suivant la rampe d'arrêt rapide. Ensuite, le variateur est verrouillé.

Excepton : en cas d'erreur fatale, le variateur est immédiatement verrouillé. Le moteur est sans couple et part en roue libre.

- ② Lorsqu'il s'agit d'une erreur réinitable, l'état d'erreur peut être quité à l'aide de la foncton "Acquitement d'erreur" (si la conditon d'erreur n'est plus actvée). Le moteur accélère de nouveau jusqu'à la consigne puisque la commande de démarrage est toujours actvée.
- ③ Le variateur peut être mis à l'état d'erreur à l'aide des fonctons "Actver l'erreur 1" et "Actver l'erreur 2".
- ④ Lorsqu'il s'agit d'une erreur réinitable, l'état d'erreur peut aussi être quité en annulant la commande de démarrage (si la conditon d'erreur n'est plus activée).

#### Rubriques connexes :

 $\blacktriangleright$  [Traitement des erreurs](#page-145-0)  $\boxplus$  [146](#page-145-0)

Activation manuelle du freinage CC

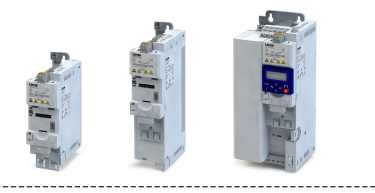

## 14.5 Activation manuelle du freinage CC

La fonction "Activer le freinage CC" permet d'activer manuellement le freinage CC.

#### Conditions préalables

Le courant du freinage CC réglé en doit être > 0 % pour que la fonction puisse être exécutée.

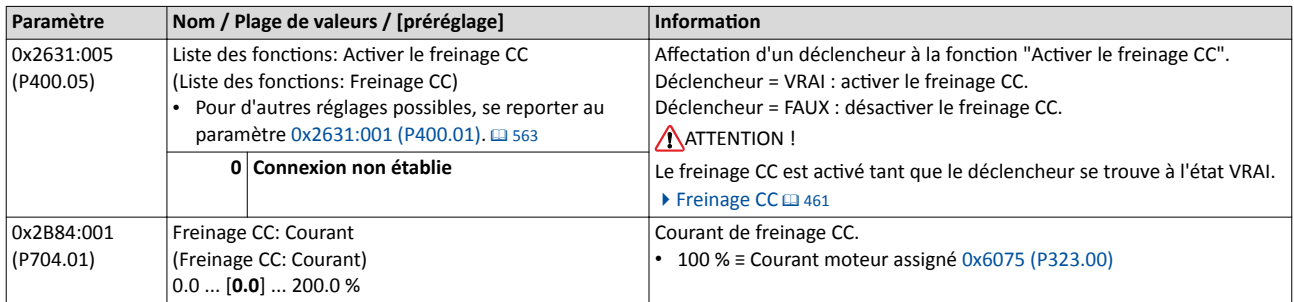

#### Exemple décrivant le principe de fonctionnement

- Le commutateur S1 sert à démarrer le moteur en sens horaire. Le retour du commutateur S1 à la positon initale permet d'arrêter le moteur.
- Le commutateur S2 permet d'actver le freinage CC.

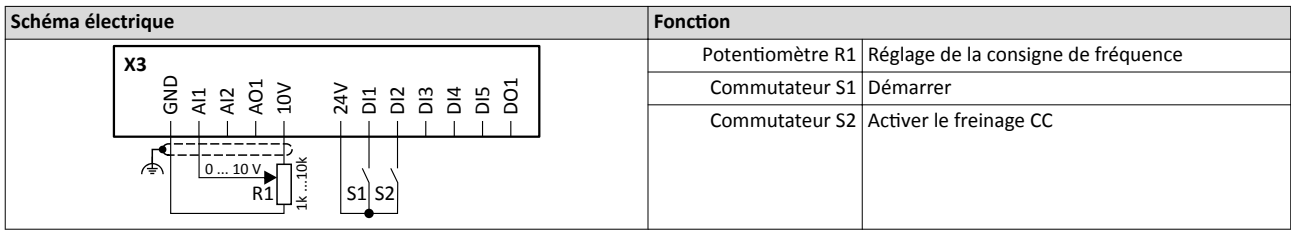

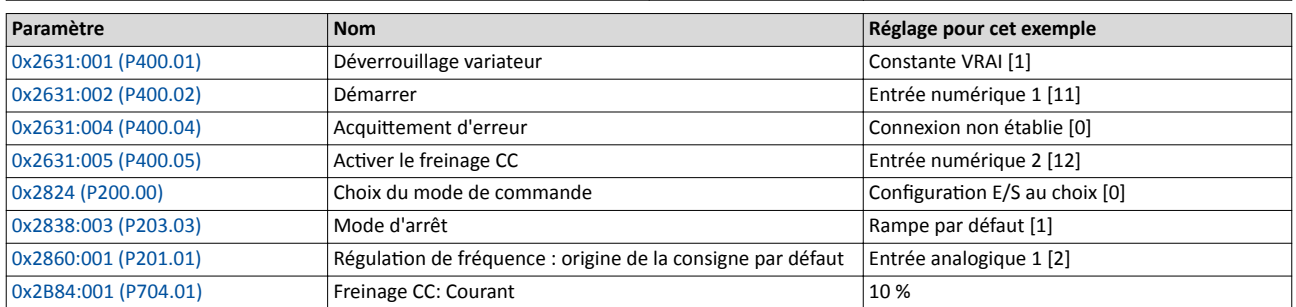

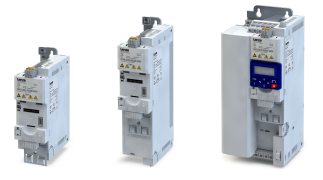

Activation manuelle du freinage CC

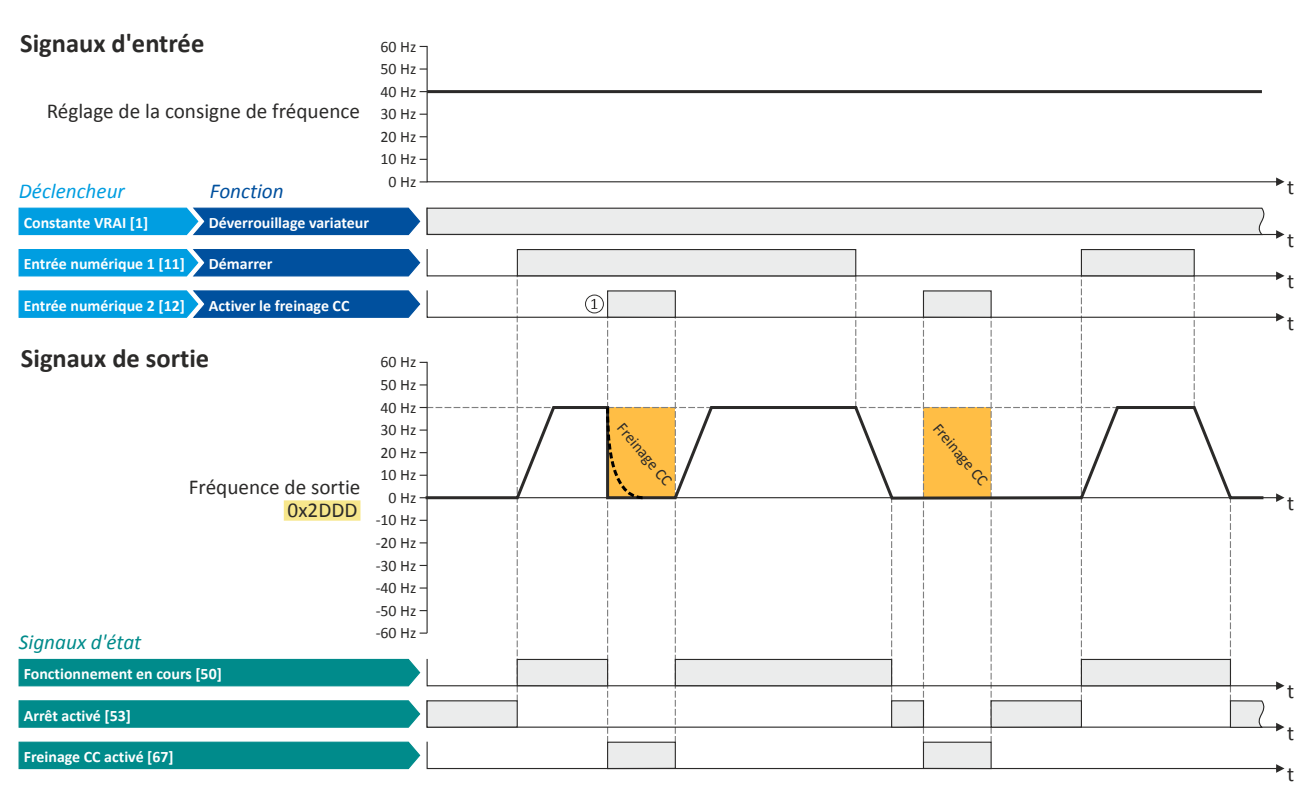

Les signaux d'état peuvent être affectés aux sorties numériques.  $\blacktriangleright$  Configuration des sorties numériques $\boxdot$  [637](#page-636-0)

① En actvant le freinage CC avec moteur tournant, le blocage des impulsions de sorte du variateur est immédiatement actvé. Pour actver l'arrêt, le courant réglé en [0x2B84:001 \(P704.01\)](#page-460-0) est appliqué au moteur. Le comportement d'entraînement exact dépend des réglages de la fonction "Freinage CC" et caractéristiques de charge.

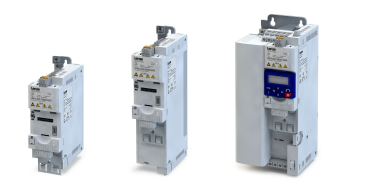

## ---------------------------14.6 Déblocage manuel du frein de parking

La fonction "Débloquer le frein de parking" permet de débloquer immédiatement le frein de parking. Les temps de fermeture et d'ouverture et les conditons relatves au fonctonnement automatique ne sont pas activés.

#### Conditons préalables

- Respecter les consignes de réglages et d'utlisaton décrites dans le chapitre ["Commande](#page-500-0)  [du frein de parking"](#page-500-0) ! @ [501](#page-500-0)
- En [0x2820:001 \(P712.01\)](#page-501-0), le mode de réglage "Automatque [0]" ou "Manuel [1]" doit être réglé.
- Le déclencheur "Débloquer le frein de parking [115]" doit être affecté à une sortie numérique ou, dans le cas le plus simple, au relais qui assure la commutaton de l'alimentaton du frein.

#### Fonctionnalité

Pour plus de détails sur la fonction et la configuration de la commande du frein de parking, se reporter au chapitre ["Commande du frein de parking"](#page-500-0).  $\Box$  [501](#page-500-0)

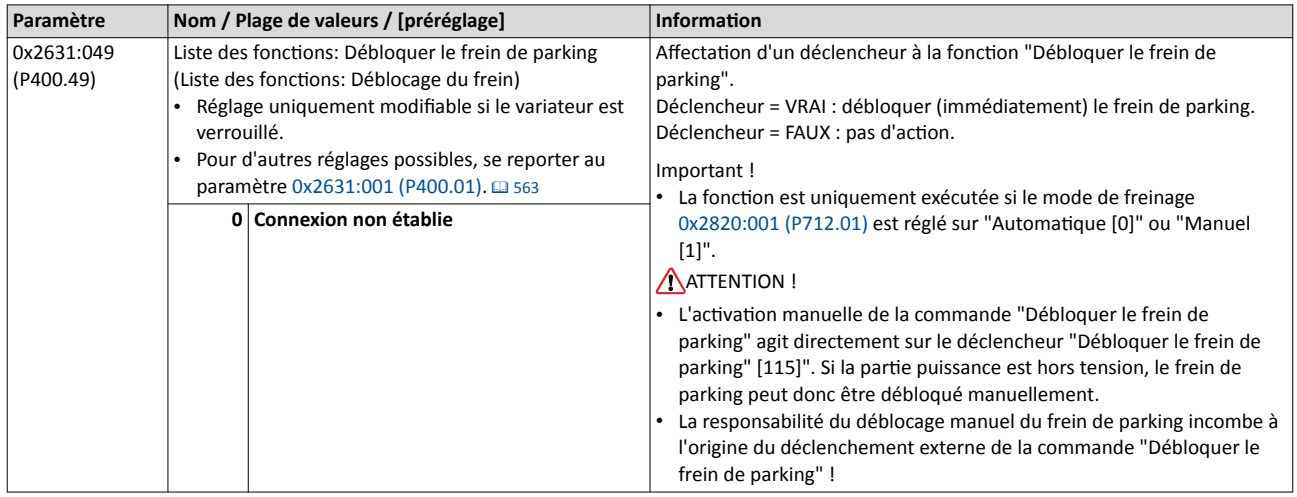

### Exemple décrivant le principe de fonctionnement

- Le commutateur S1 sert à démarrer le moteur en sens horaire. Le retour du commutateur S1 à la positon initale permet d'arrêter le moteur.
- Le commutateur S2 sert à débloquer le frein de parking. Dans cet exemple, le déclencheur "Débloquer le frein de parking [115]" est afecté au relais qui commute l'alimentaton du frein.

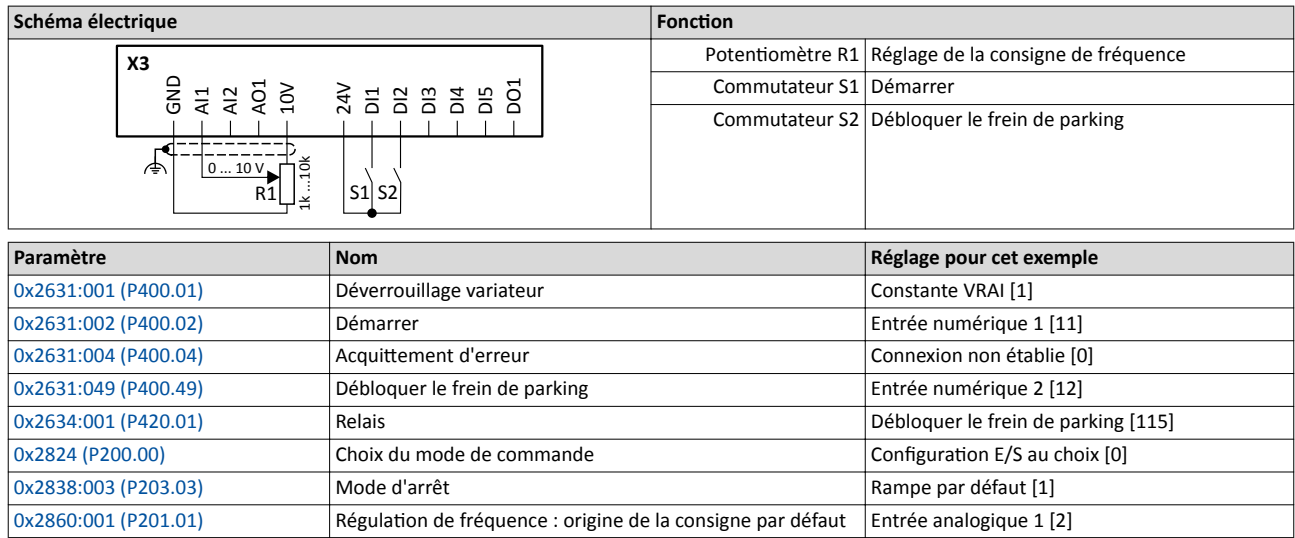

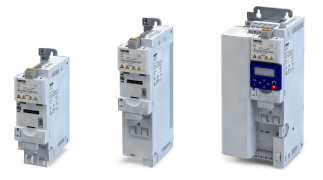

Déblocage manuel du frein de parking

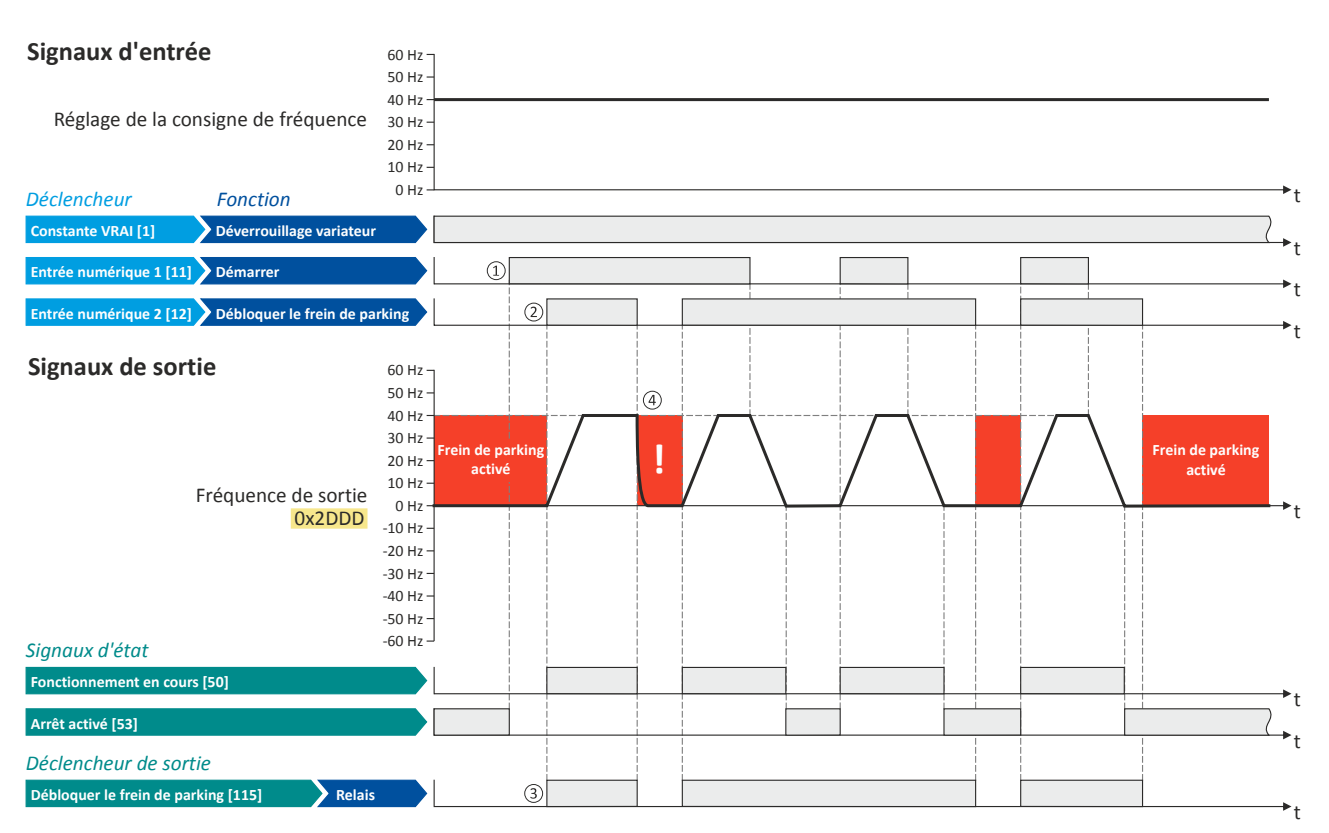

Les signaux d'état peuvent être affectés aux sorties numériques. ▶ Configuration des sorties numériques<sup>1</sup> [637](#page-636-0)

- ① Puisque le frein de parking est actvé, le moteur ne commence pas encore à tourner après la commande de démarrage.
- ② Le frein de parking est débloqué. Le moteur démarre jusqu'à la consigne.
- ③ Dans cet exemple, le déclencheur "Débloquer le frein de parking [115]" est afecté au relais qui commute l'alimentaton du frein. À l'état de repos, le frein de parking est fermé. Le frein de parking est débloqué dès que le relais est excité.
- ④ Remarque importante ! Les freins de parking ne sont pas dimensionnés pour des freinages de service. L'usure accrue provoquée par ce type de freinage risque d'entraîner une destruction anticipée du frein de parking !

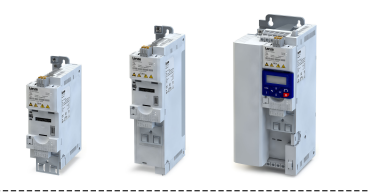

## <span id="page-607-0"></span>14.7 Activation manuelle de la rampe 2

La fonction "Activer la rampe 2" permet d'activer manuellement le temps d'accélération 2 et le temps de décélératon 2.

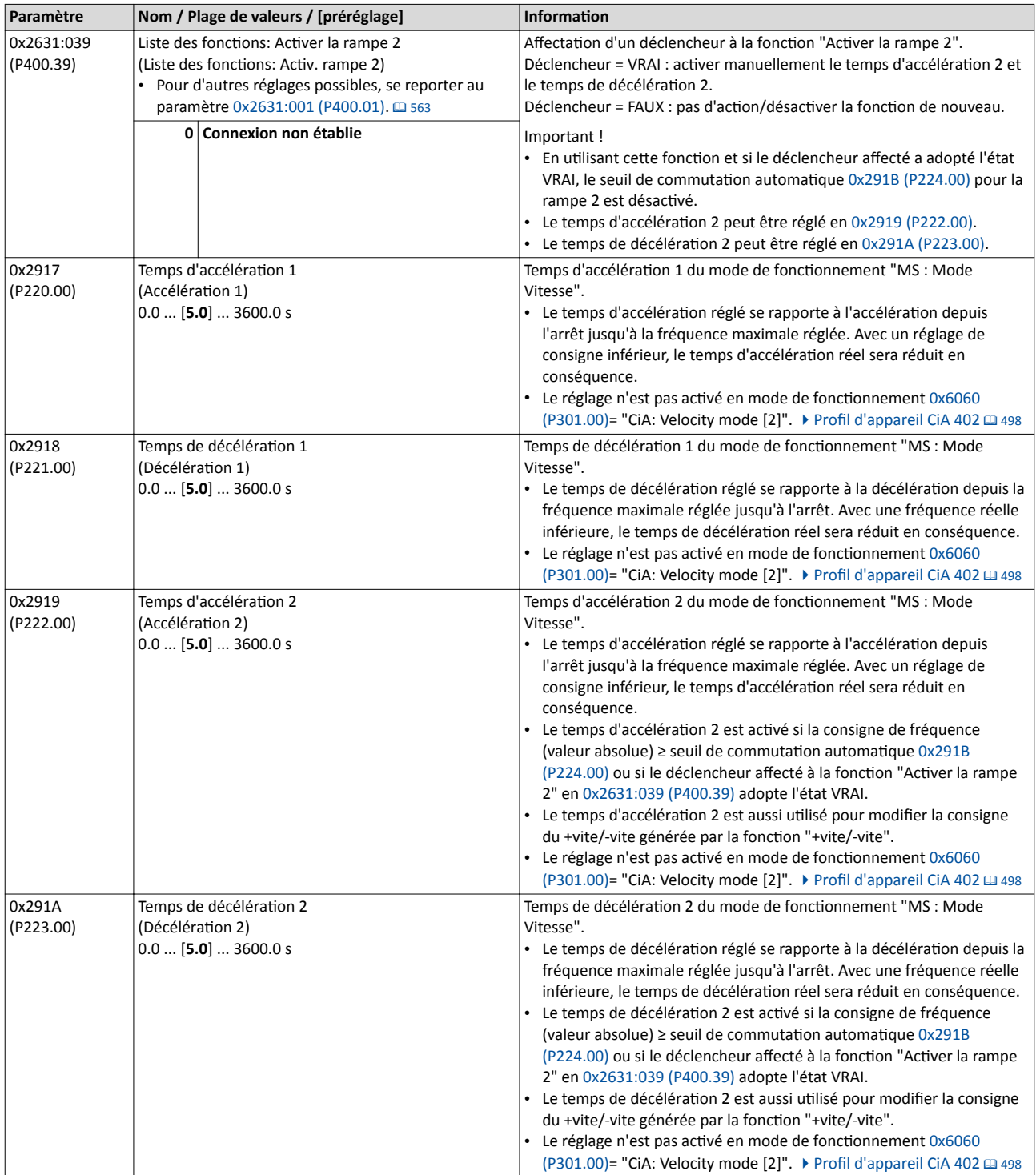

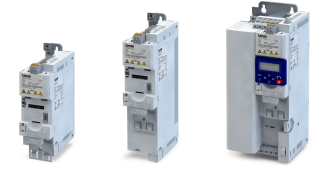

#### Exemple décrivant le principe de fonctonnement

- Le commutateur S1 sert à démarrer le moteur en sens horaire. Le retour du commutateur S1 à la positon initale permet d'arrêter le moteur.
- Le commutateur S2 sert à activer le temps d'accélération 2 et le temps de décélération 2.

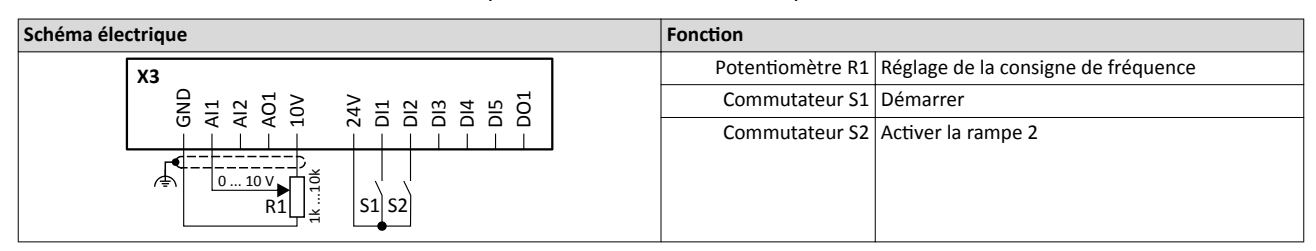

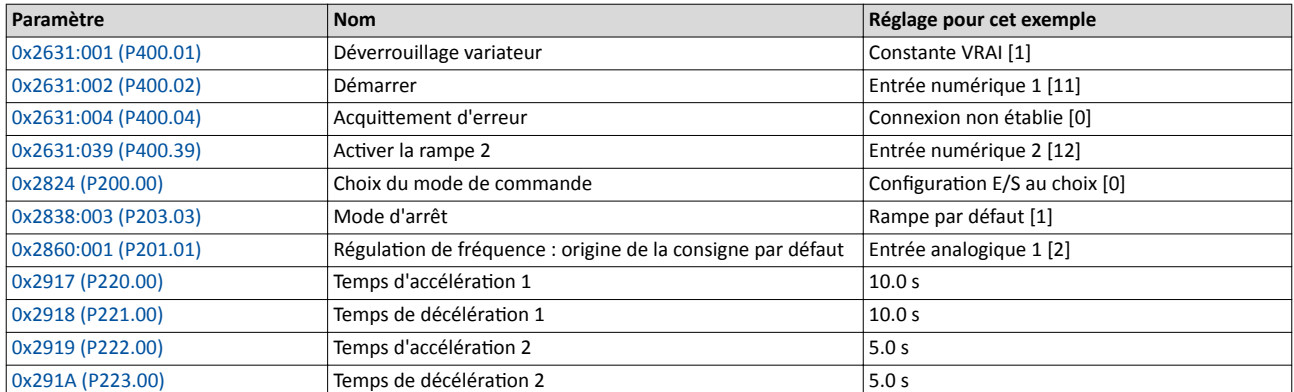

#### Signaux d'entrée

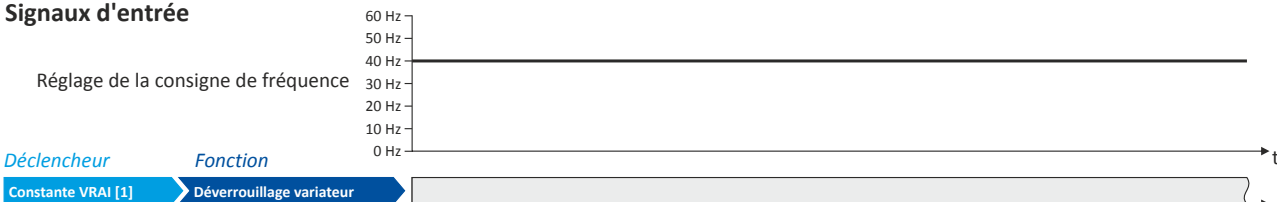

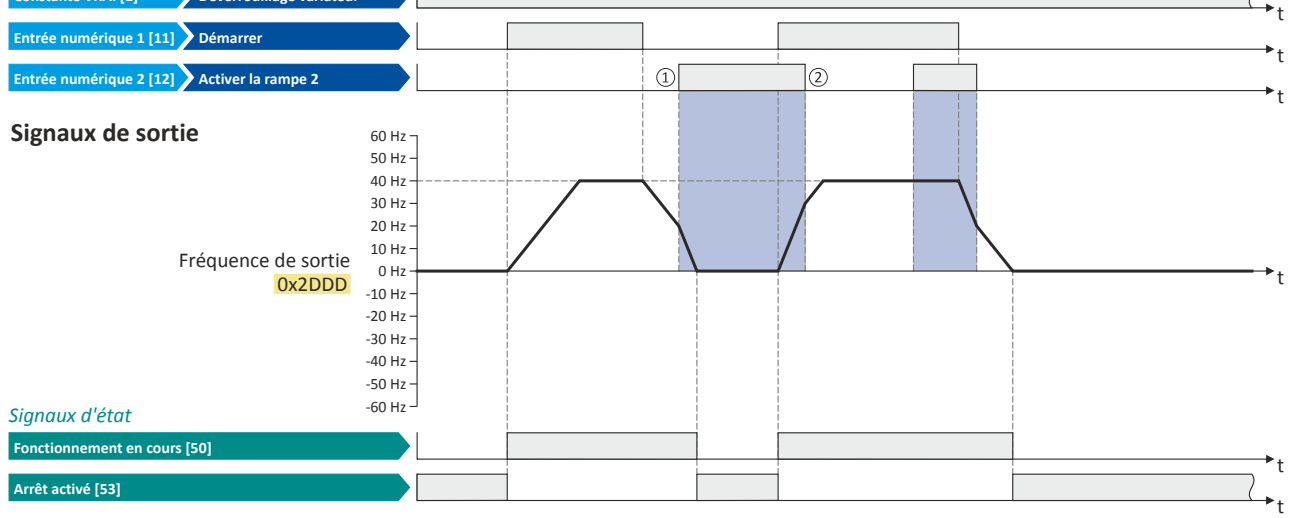

Les signaux d'état peuvent être affectés aux sorties numériques.  $\blacktriangleright$  Configuration des sorties numériques $\Box$  [637](#page-636-0)

① Commutaton vers le temps de décélératon 2 pendant la phase de décélératon.

② Commutaton vers le temps d'accélératon 1 pendant la phase d'accélératon.

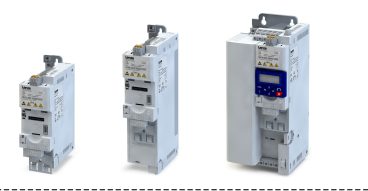

## <span id="page-609-0"></span>14.8 Déclenchement d'une erreur défnie par l'utlisateur

Le variateur peut être mis à l'état d'erreur à l'aide des fonctions "Activer l'erreur 1" et "Activer l'erreur 2".

#### Fonctionnalité

Lorsque, par exemple, des capteurs ou des commutateurs sont utlisés pour la surveillance du process et qui servent à arrêter le process (et donc l'entraînement) dans des conditons déterminées, ces capteurs/commutateurs peuvent être raccordés aux entrées numériques libres du variateur. Dans ce cas de fgure, les entrées numériques utlisées pour les capteurs/ commutateurs doivent être afectées comme déclencheurs aux fonctons "Actver l'erreur 1" et "Activer l'erreur 2".

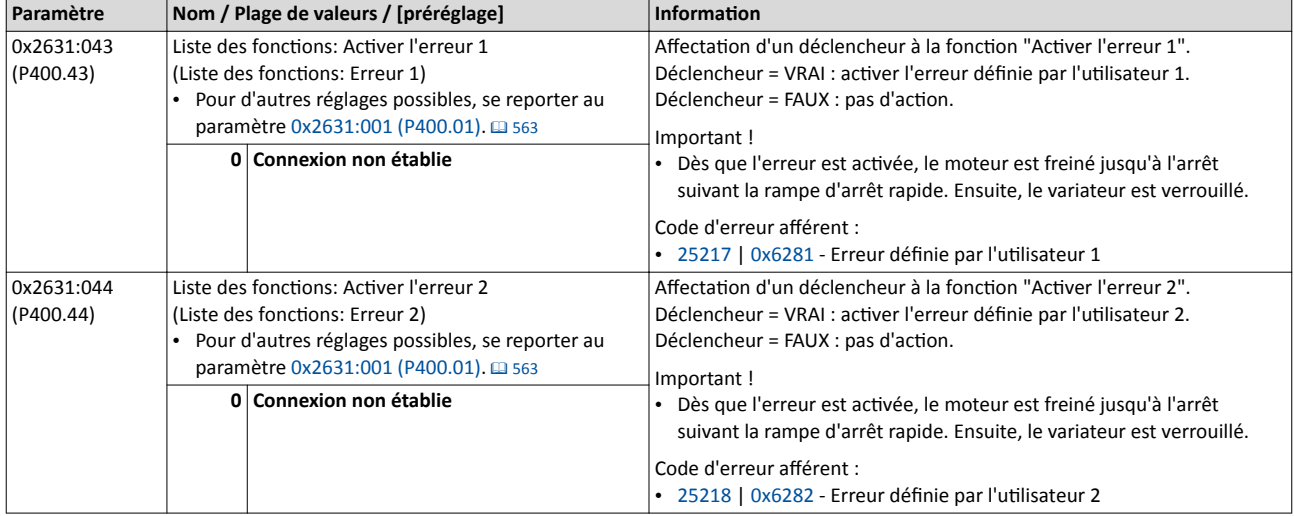

#### Exemple

Pour l'exemple décrivant le principe de fonctionnement, se reporter au chapitre "Acquittement d'erreur". @ [602](#page-601-0)

#### Rubriques connexes :

 $\blacktriangleright$  [Traitement des erreurs](#page-145-0)  $\boxplus$  [146](#page-145-0)

<span id="page-610-0"></span>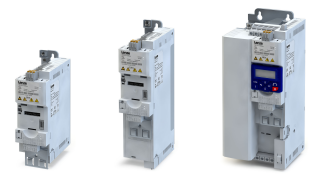

## 14.9 Fonctions pour la commutation des paramètres

Le variateur prend en charge diférents jeux de paramètres. Le jeu de paramètres peut être choisi via les fonctions "Choisir un jeu de paramètres (bit 0)" et "Choisir un jeu de paramètres (bit 1)".

## **ADANGER!**

Suivant le mode d'actvaton réglé en [0x4046 \(P755.00\),](#page-493-0) les réglages des paramètres modifés peuvent être appliqués immédiatement.

Risque encouru : réaction inopinée au niveau de l'arbre moteur avec variateur déverrouillé.

- ▶ Si possible, ne procéder à des modifcatons de paramètres qu'avec variateur verrouillé.
- ▶ Certaines commandes ou réglages susceptbles d'entraîner un comportement critque de l'entraînement ne sont pris en compte que si le variateur est verrouillé.

#### Fonctionnalité

La fonction "Commutation des paramètres" permet de commuter entre quatre jeux de valeurs paramètres diférents et de changer jusqu'à 32 paramètres au choix. Pour plus de détails concernant les paramètres et le réglage des jeux de paramètres, se reporter au chapitre "Commutation [des paramètres](#page-492-0)".  $\Box$  [493](#page-492-0)

La sélection d'un jeu de valeurs s'effectue par codage binaire via les déclencheurs affectés aux deux fonctions "Choisir un jeu de paramètres (bit 0)" et " Choisir un jeu de paramètres (bit 1)" selon la table de vérité suivante :

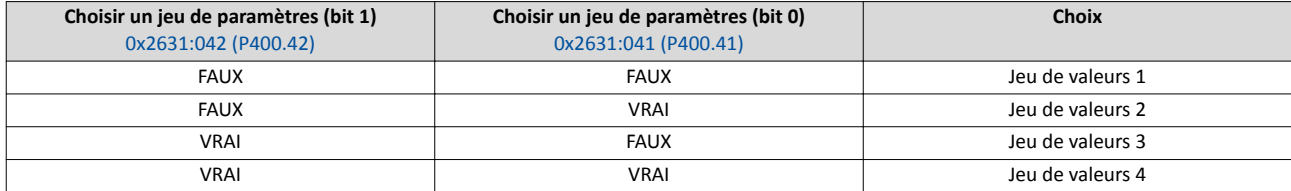

La commutation est exécutée suivant le mode d'activation réglé en [0x4046 \(P755.00\),](#page-493-0) soit suite à un changement d'état des entrées de sélection soit par le déclencheur affecté à la fonction "Chargement du jeu de paramètres".

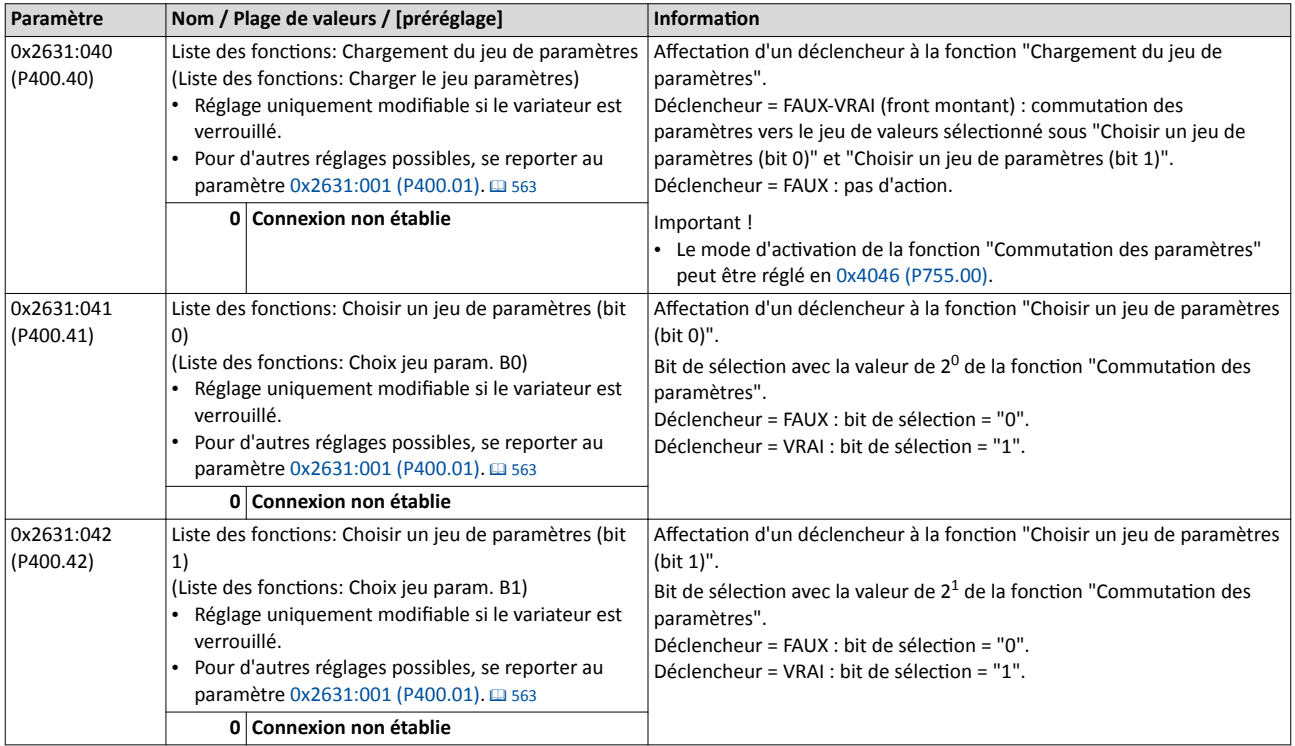

Fonctions pour la commutation des paramètres

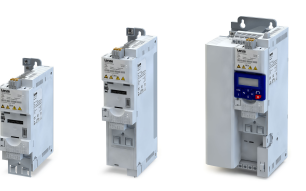

u.

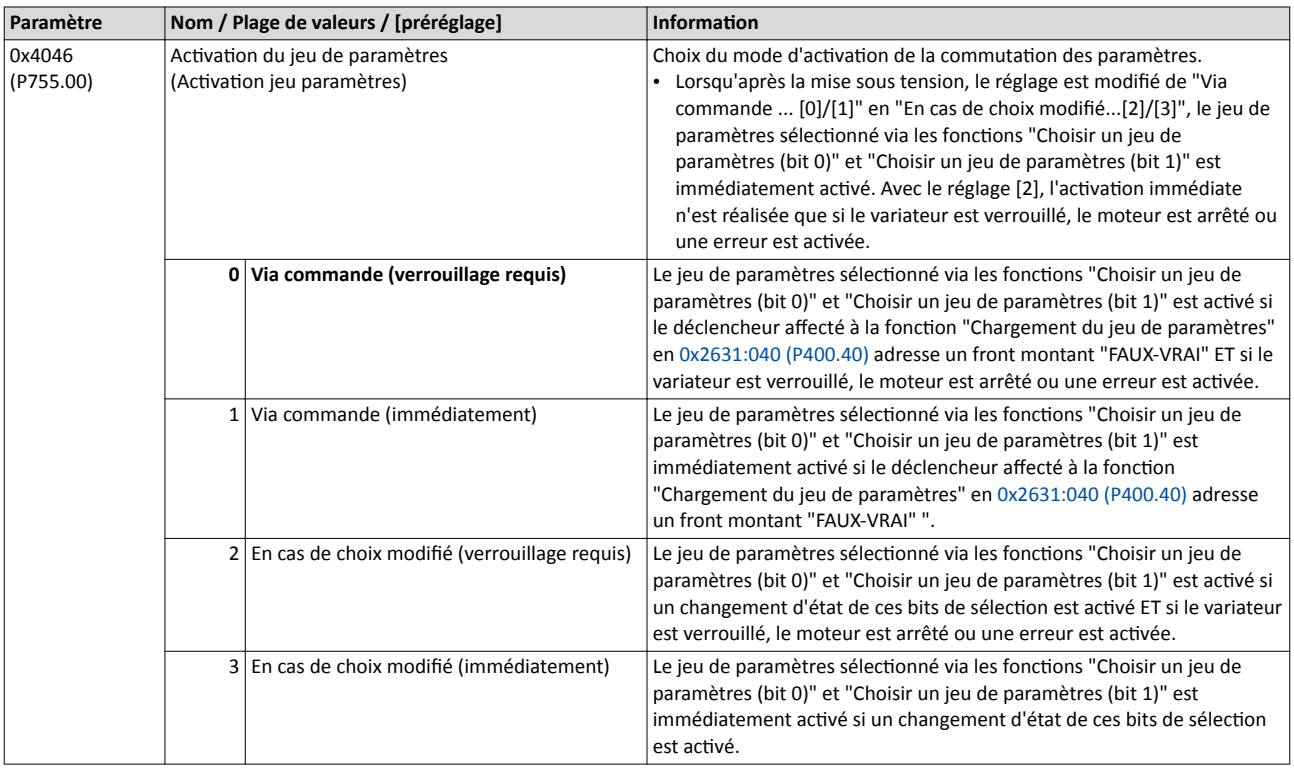
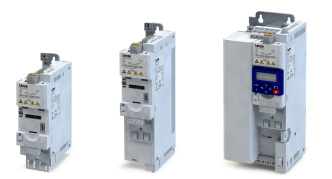

Fonctions pour la commutation des paramètres Exemple 1 : activation via commande (verrouillage requis)

#### 14.9.1 Exemple 1 : actvaton via commande (verrouillage requis)

Mode d'actvaton [0x4046 \(P755.00\)](#page-493-0) = "Via commande (verrouillage requis) [0]":

- Les commutateurs S3 et S4 permettent de choisir le jeu de paramètres (voir tableau suivant).
- Le commutateur S2 permet d'activer le basculement. Un bouton (contact à fermeture) peut être utilisé à la place d'un commutateur puisque le basculement est activé avec front montant.
- La commutation ne peut être mise en œuvre que si le moteur n'a pas démarré (commutateur S1 ouvert).

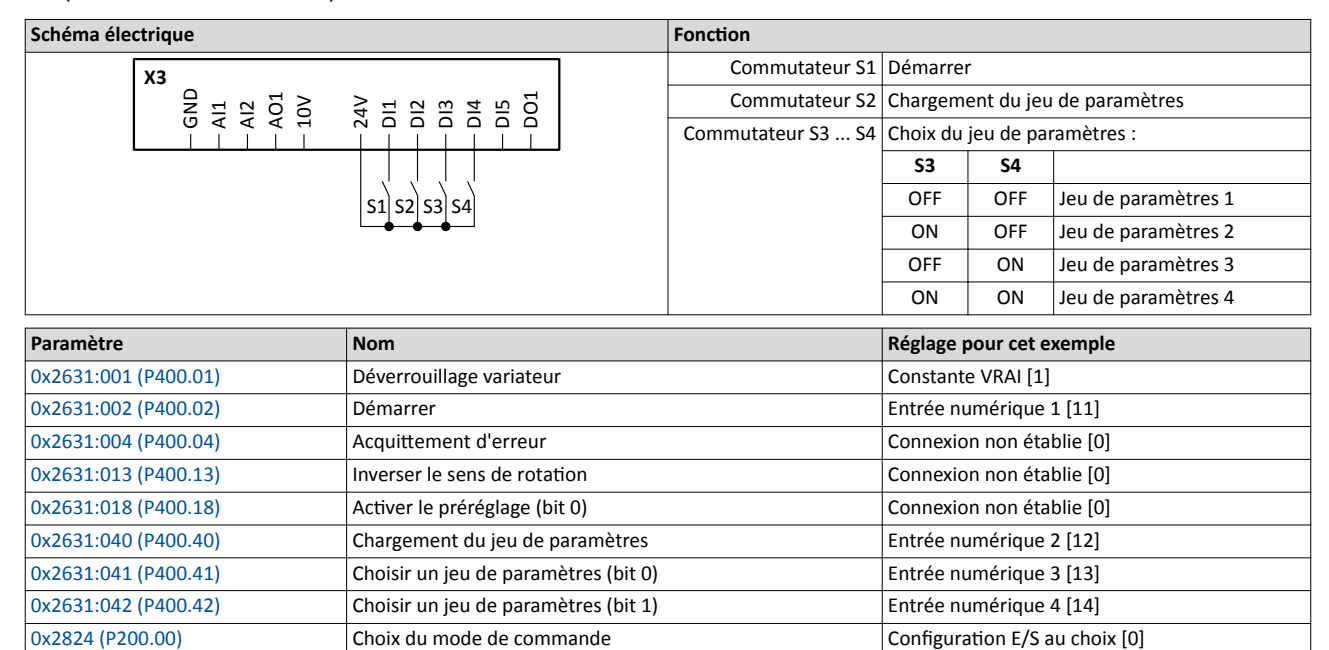

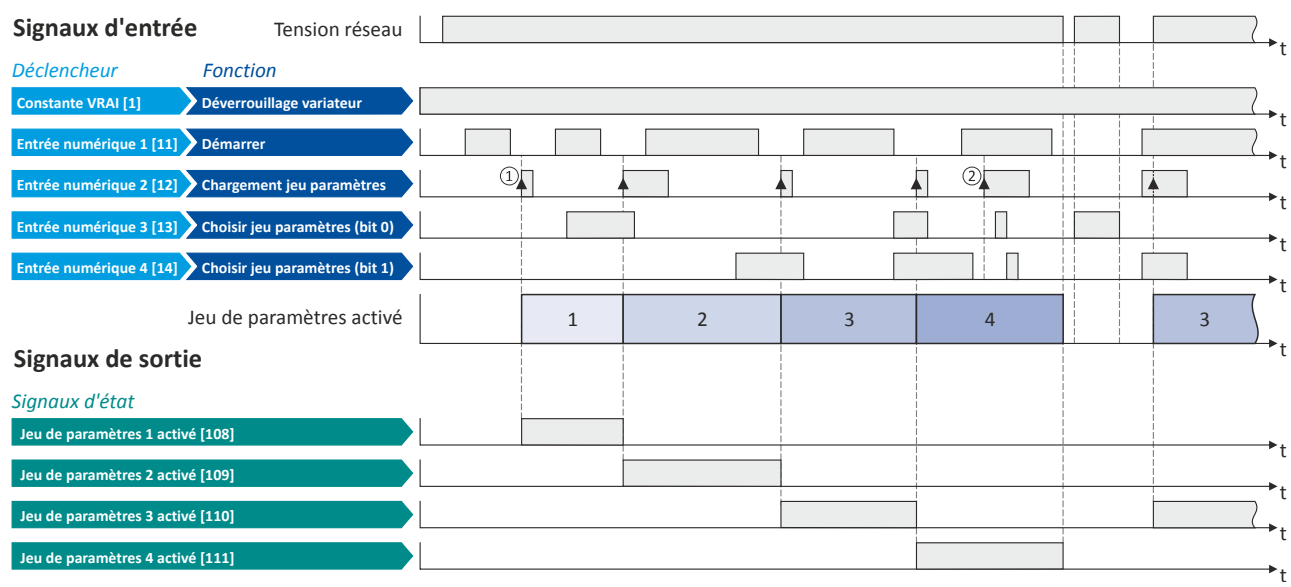

[0x4046 \(P755.00\)](#page-493-0) Activation du jeu de paramètres Via commande (verrouillage requis) [0]

Les signaux d'état peuvent être affectés aux sorties numériques.  $\blacktriangleright$  Configuration des sorties numériques<sup>3</sup> [637](#page-636-0)

① Le basculement est actvé via la foncton "Chargement du jeu de paramètres" (front montant FAUX-VRAI).

② Le basculement ne peut pas être mis en œuvre si le variateur est déverrouillé et le moteur a démarré.

Fonctions pour la commutation des paramètres Exemple 2 : actvaton via commande (immédiatement)

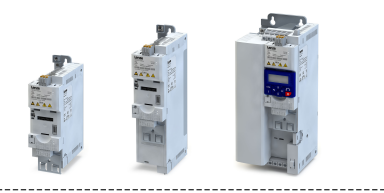

#### 14.9.2 Exemple 2 : activation via commande (immédiatement)

Mode d'actvaton [0x4046 \(P755.00\)](#page-493-0) = "Via commande (immédiatement) [1]" :

- Les commutateurs S3 et S4 permettent de choisir le jeu de paramètres (voir tableau suivant).
- Le commutateur S2 permet d'activer le basculement. Un bouton (contact à fermeture) peut être utilisé à la place d'un commutateur puisque le basculement est activé avec front montant.
- Le basculement est immédiatement exécuté, même avec moteur démarré (commutateur S1 fermé).

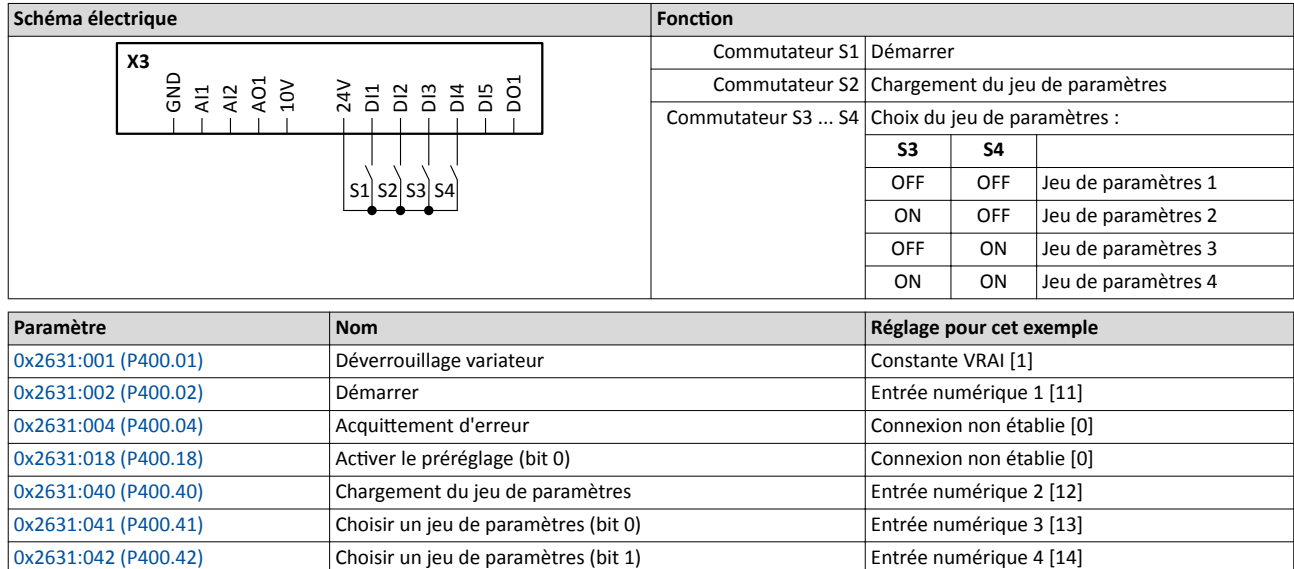

[0x2824 \(P200.00\)](#page-155-0) Choix du mode de commande Configuration E/S au choix [0] [0x4046 \(P755.00\)](#page-493-0) Activation du jeu de paramètres Via commande (immédiatement) [1]

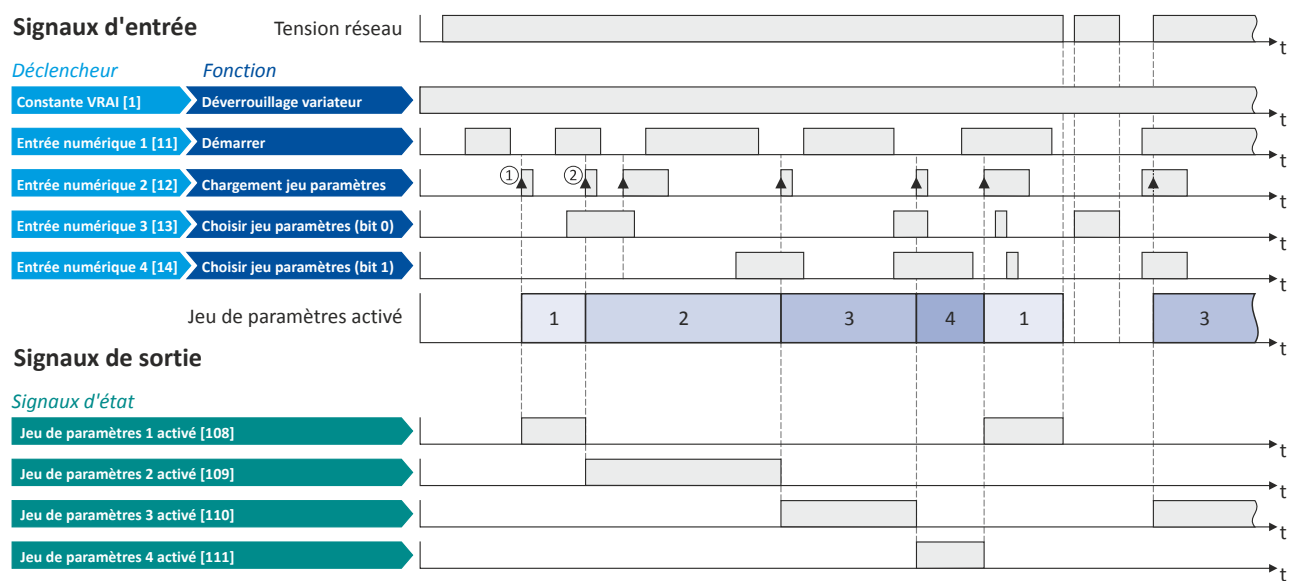

Les signaux d'état peuvent être affectés aux sorties numériques.  $\blacktriangleright$  Configuration des sorties numériques $\Box$  [637](#page-636-0)

① Le basculement est actvé via la foncton "Chargement du jeu de paramètres" (front montant FAUX-VRAI).

② Le basculement peut aussi être mis en œuvre si le variateur est déverrouillé et le moteur a démarré.

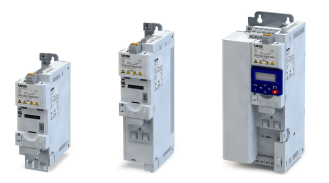

Fonctions pour la commutation des paramètres Exemple 3 : activation en cas de choix modifié (verrouillage requis)

#### 14.9.3 Exemple 3 : actvaton en cas de choix modifé (verrouillage requis)

Mode d'actvaton [0x4046 \(P755.00\)](#page-493-0) = "En cas de choix modifé (verrouillage requis) [2]" :

- Les commutateurs S3 et S4 permettent de choisir le jeu de paramètres (voir tableau suivant). Le basculement est actvé immédiatement via un changement d'état des entrées de sélection.
- La commutation ne peut être mise en œuvre que si le moteur n'a pas démarré (commutateur S1 ouvert).
- Avec cette configuration, la fonction "Chargement du jeu de paramètres" est ignorée (commutateur S2).

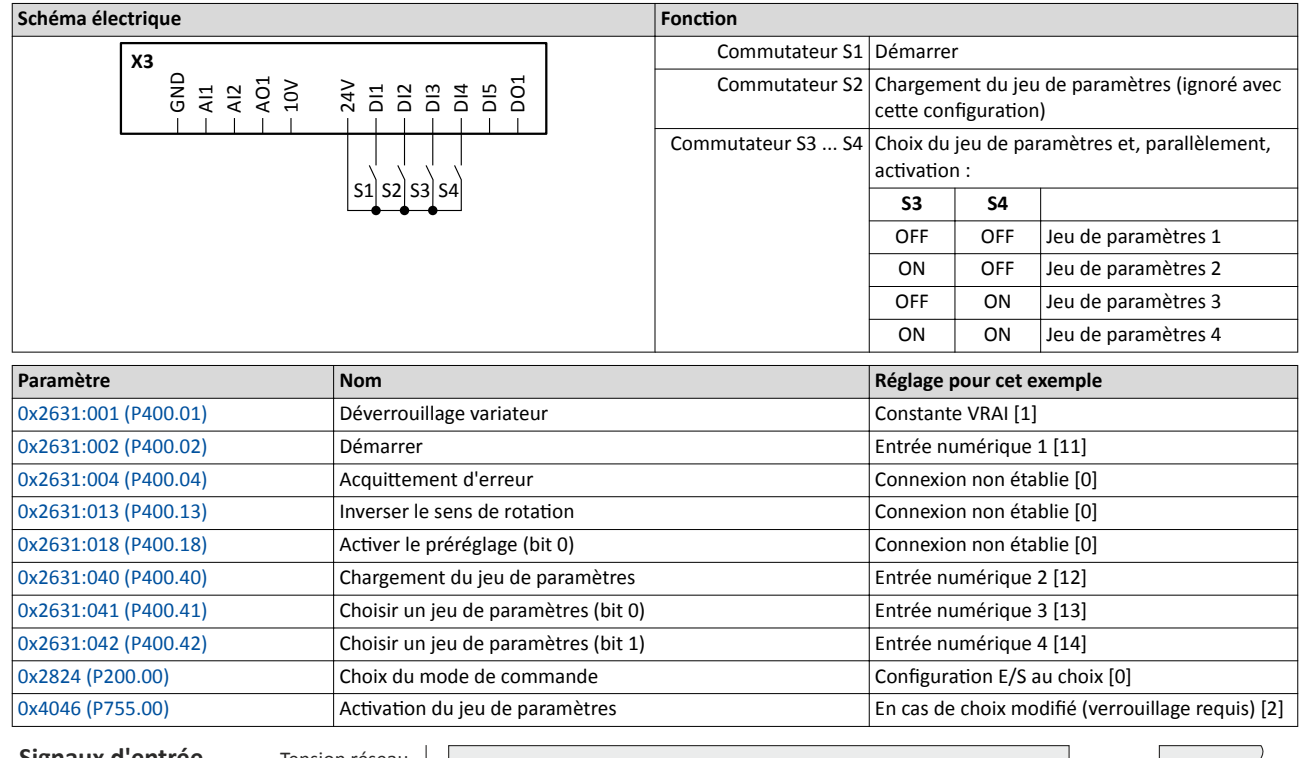

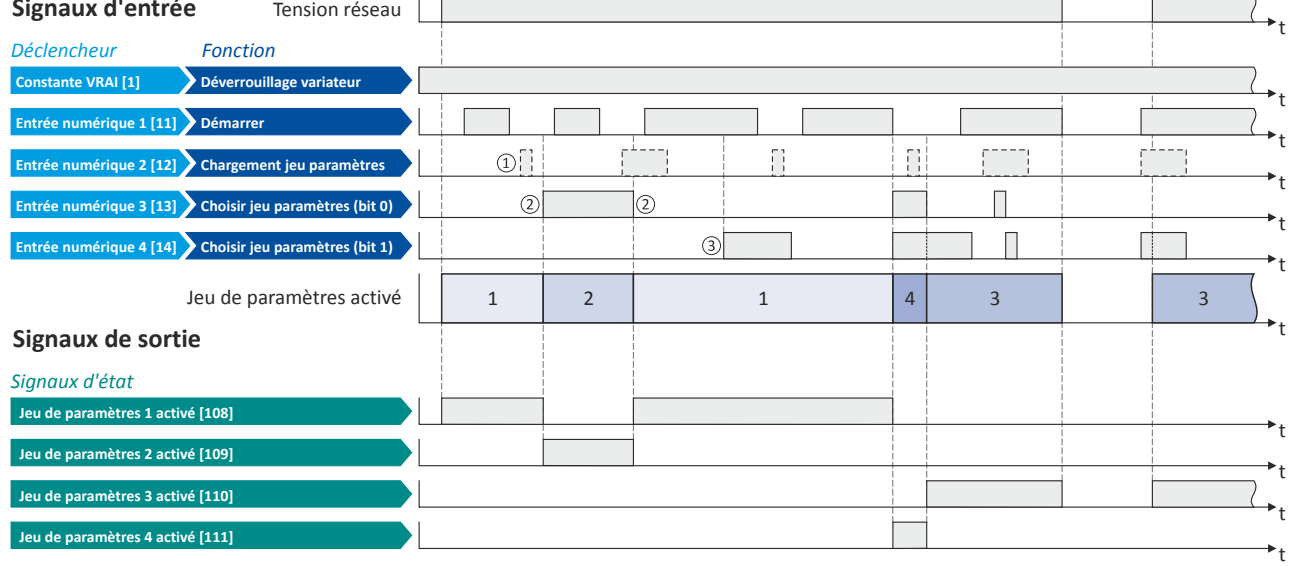

Les signaux d'état peuvent être affectés aux sorties numériques. ▶ Configuration des sorties numériques<sup>11</sup> [637](#page-636-0)

① Avec cete confguraton, la foncton "Chargement du jeu de paramètres" est ignorée.

- ② Le basculement est actvé via un changement d'état des entrées de sélecton.
- ③ Le basculement ne peut pas être mis en œuvre si le variateur est déverrouillé et le moteur a démarré.

Fonctions pour la commutation des paramètres Exemple 4 : actvaton en cas de choix modifé (immédiatement)

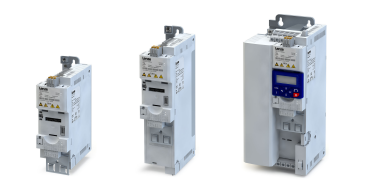

#### 14.9.4 Exemple 4 : actvaton en cas de choix modifé (immédiatement)

Mode d'actvaton = "[0x4046 \(P755.00\)](#page-493-0)En cas de choix modifé (immédiatement) [3]" :

- Les commutateurs S3 et S4 permettent de choisir le jeu de paramètres (voir tableau suivant). Le basculement est activé immédiatement via un changement d'état des entrées de sélection.
- Le basculement est immédiatement exécuté, même avec moteur démarré (commutateur S1 fermé).
- Avec cette configuration, la fonction "Chargement du jeu de paramètres" est ignorée (commutateur S2).

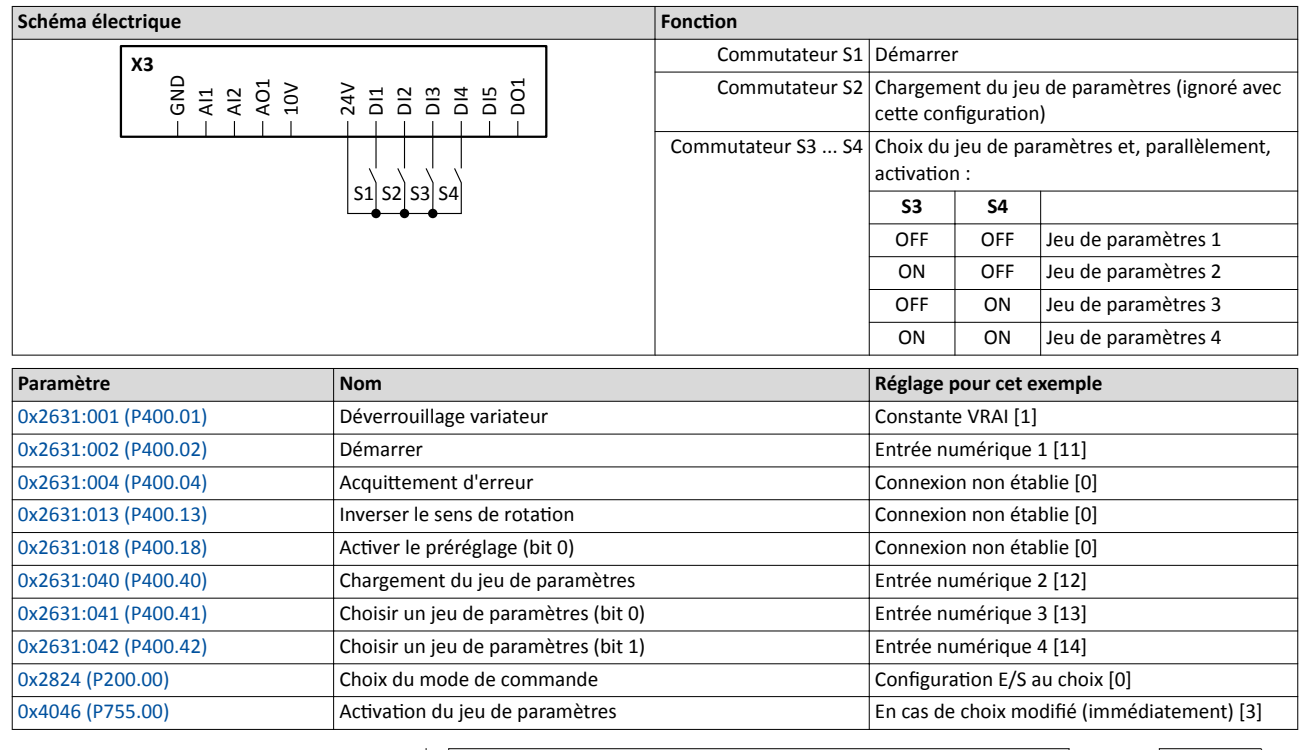

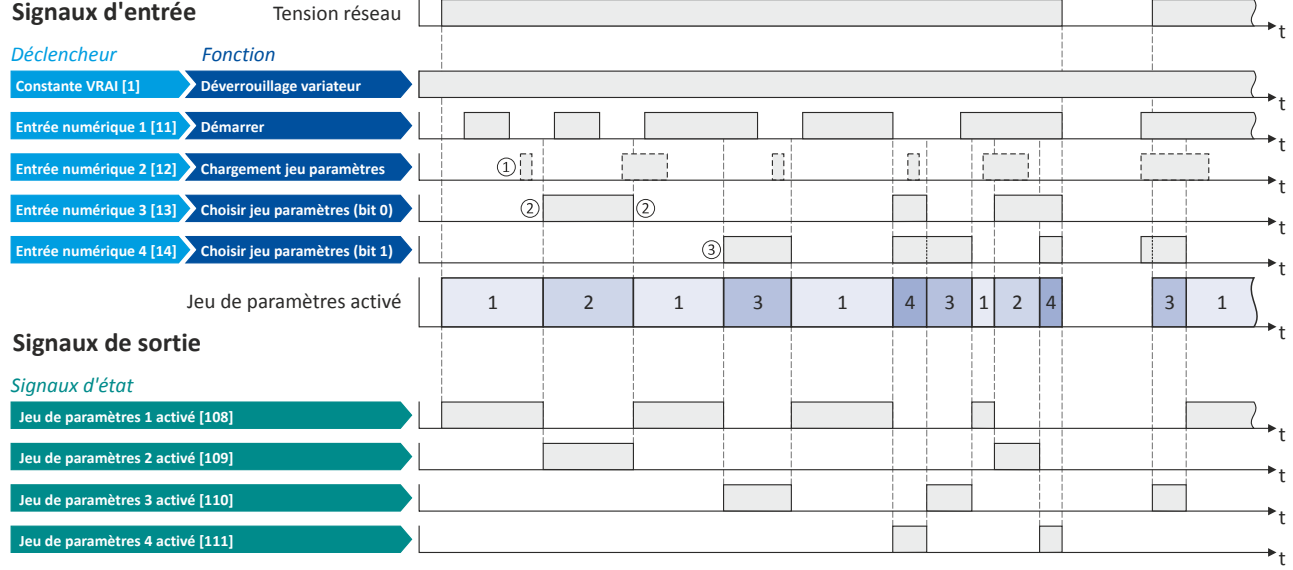

Les signaux d'état peuvent être affectés aux sorties numériques.  $\blacktriangleright$  Configuration des sorties numériques  $\Box$  [637](#page-636-0)

① Avec cete confguraton, la foncton "Chargement du jeu de paramètres" est ignorée.

- ② Le basculement est actvé via un changement d'état des entrées de sélecton.
- ③ Le basculement peut aussi être mis en œuvre si le variateur est déverrouillé et le moteur a démarré.

<span id="page-616-0"></span>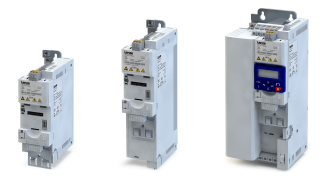

### 14.10 Choix des fonctions du régulateur PID

Les fonctions suivantes permettent de commander le comportement du variateur quand la régulation PID est activée.  $\blacktriangleright$  Configuration [du régulateur de process](#page-428-0)  $\Box$  [429](#page-428-0)

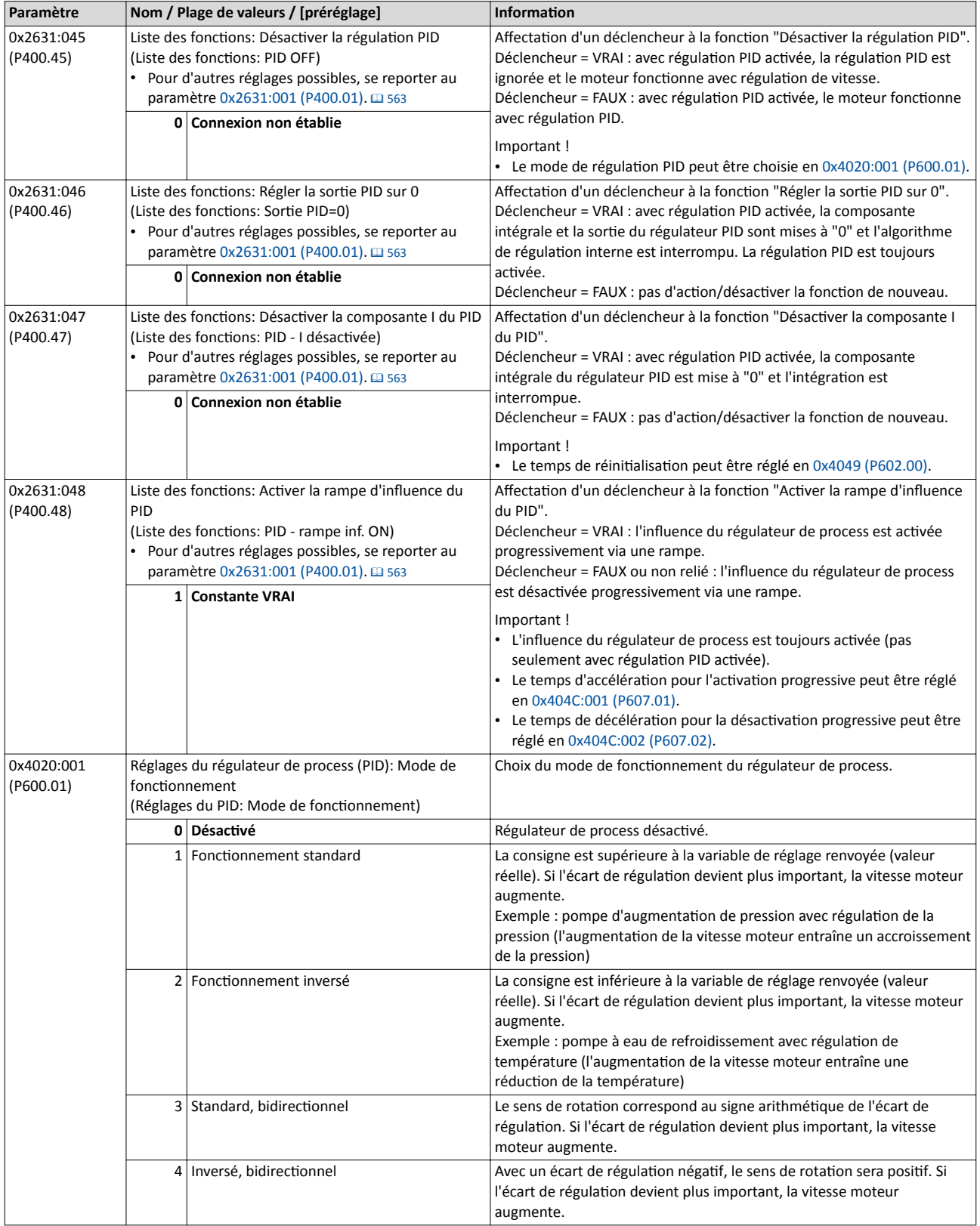

Choix des fonctions du régulateur PID

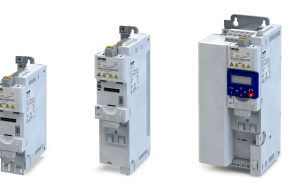

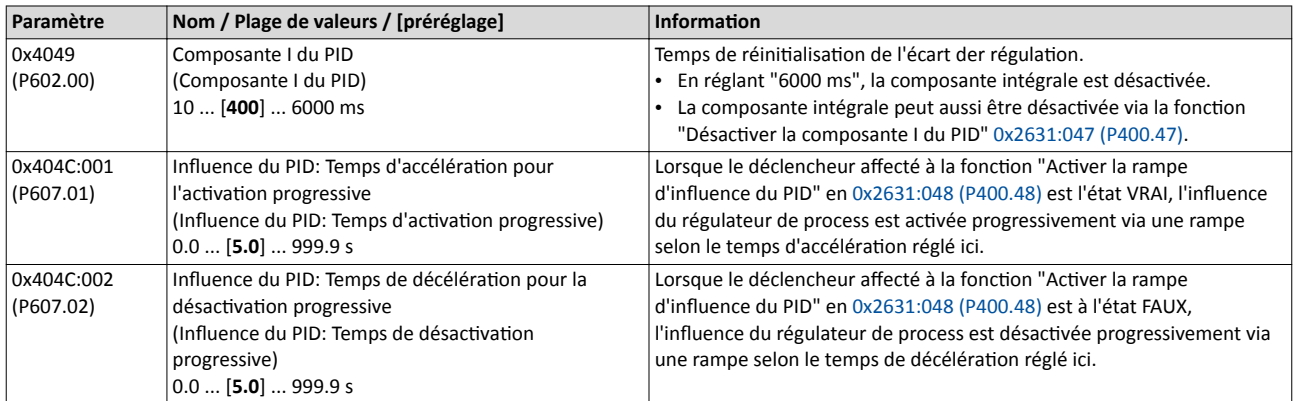

#### Exemple décrivant le principe de fonctionnement

Dans l'exemple suivant, la fonction "Désactiver la régulation PID" pour désactiver temporairement la régulation PID :

- L'origine de la consigne par défaut est la fréquence préréglée 1 (20 Hz).
- Le commutateur S1 sert à démarrer le moteur en sens horaire. Le retour du commutateur S1 à la positon initale permet d'arrêter le moteur.
- Le commutateur S2 permet de désactiver la régulation PID. Le moteur fonctionne alors avec régulation de vitesse.

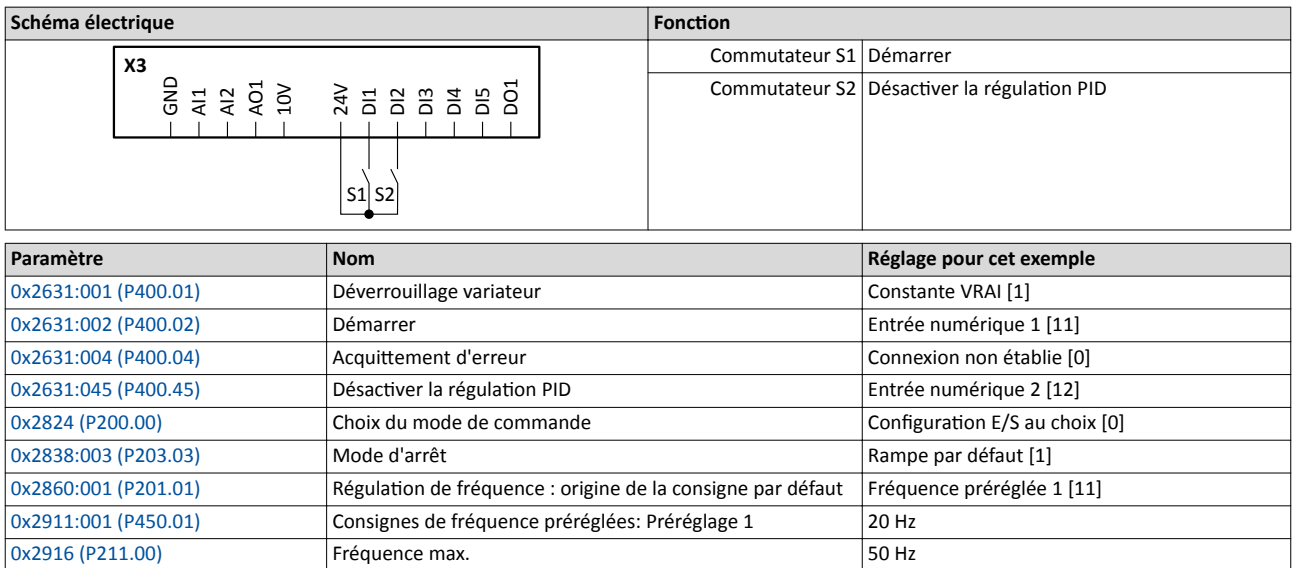

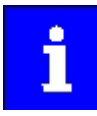

Dans cet exemple, on suppose que le régulateur de process a été confguré en conséquence.  $\blacktriangleright$  Configuration [du régulateur de process](#page-428-0)  $\boxplus$  [429](#page-428-0)

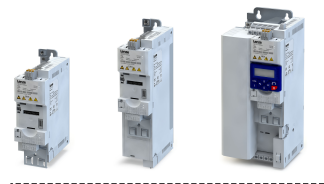

Choix des fonctions du régulateur PID

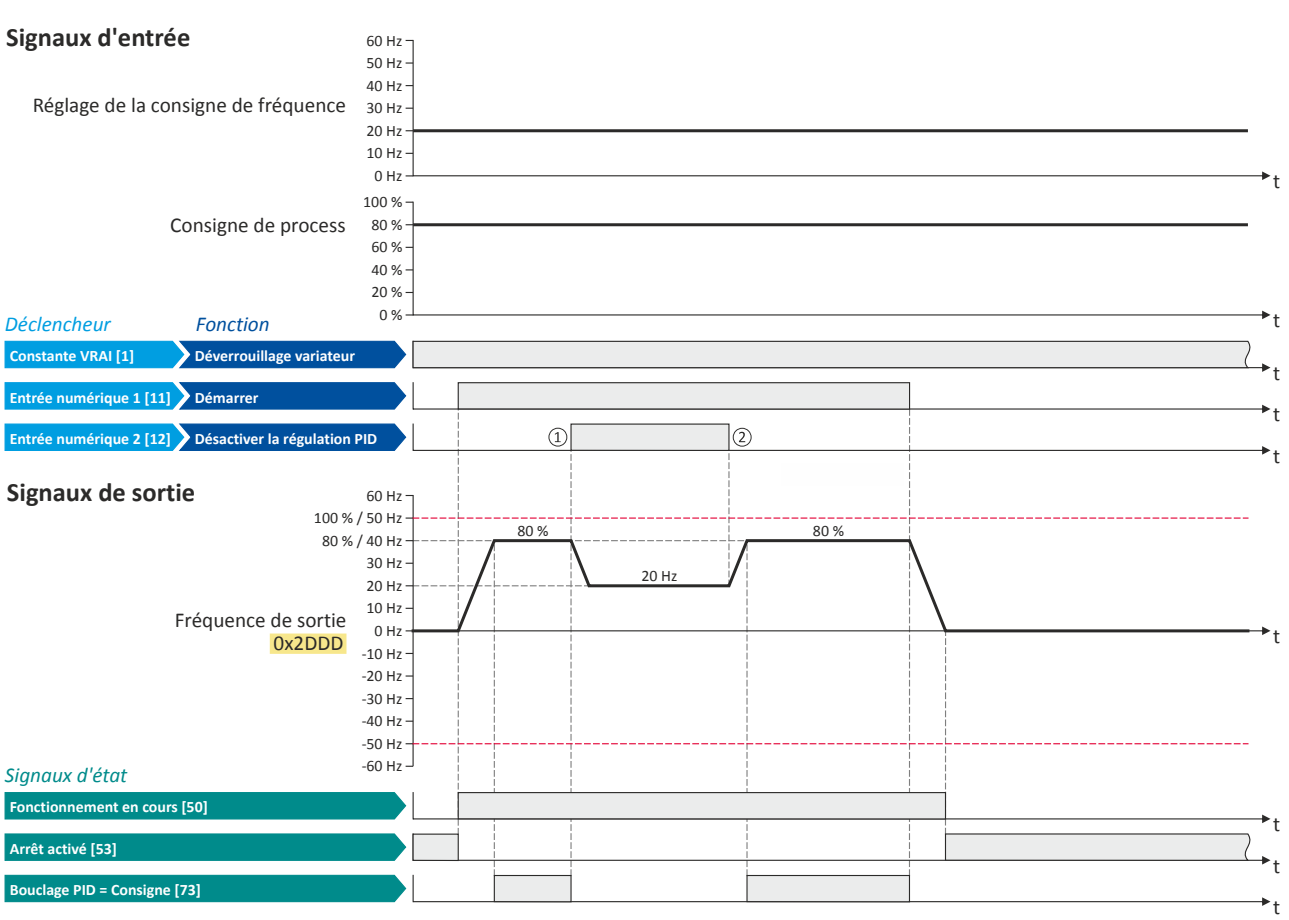

Les signaux d'état peuvent être affectés aux sorties numériques.  $\blacktriangleright$  Configuration des sorties numériques  $\Box$  [637](#page-636-0)

① La régulaton PID est désactvée : commutaton de la régulaton PID confgurée vers le fonctonnement avec régulaton de vitesse.

② La régulaton PID est actvée de nouveau : commutaton du fonctonnement avec régulaton de vitesse vers la régulaton PID confgurée.

<span id="page-619-0"></span>Fonctions de commande du séquenceur

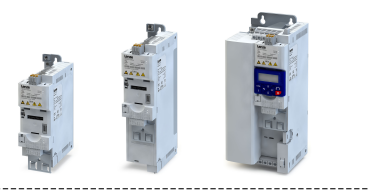

### 14.11 Fonctions de commande du séquenceur

Les fonctions suivantes permettent de commander le séquenceur.  $\blacktriangleright$  [Séquenceur](#page-532-0)  $\Box$  [533](#page-532-0)

#### Choix de la séquence

La sélection de la séquence s'effectue par codage binaire via les déclencheurs affectés aux quatre fonctions "Choisir une séquence (bit 0)" ... " Choisir une séquence (bit 3)" selon la table de vérité suivante :

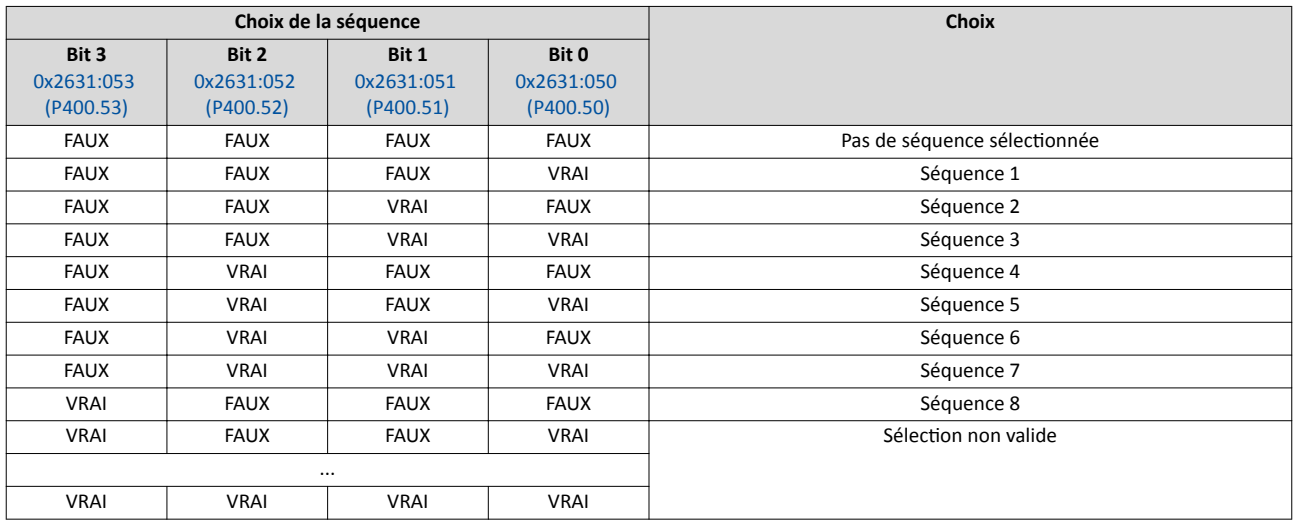

#### Démarrer la séquence

La séquence choisie ne démarre pas automatiquement. Pour activer le démarrage de la séquence, deux fonctions sont proposées :

- 0x2631:030 (P400.30) : Démarrer/abandonner la séquence (démarrage avec commande par état)
- [0x2631:031 \(P400.31\)](#page-620-0) : Démarrer la séquence (démarrage avec commande par front)

#### Autres fonctions de commande

Les fonctions suivantes permettent de commander le séquenceur démarré :

- [0x2631:032 \(P400.32\)](#page-620-0) : Étape de séquence suivante
- [0x2631:033 \(P400.33\)](#page-620-0) : Séquence de pause
- [0x2631:034 \(P400.34\)](#page-620-0) : Suspendre la séquence
- [0x2631:035 \(P400.35\)](#page-620-0) : Arrêter la séquence
- [0x2631:036 \(P400.36\)](#page-620-0) : Abandonner la séquence

En cas de commande du séquenceur par réseau, les fonctions de commande relatives au séquenceur peuvent aussi être afectées au mot de données NetWordIN1 [0x4008:001](#page-266-0)  [\(P590.01\).](#page-266-0)

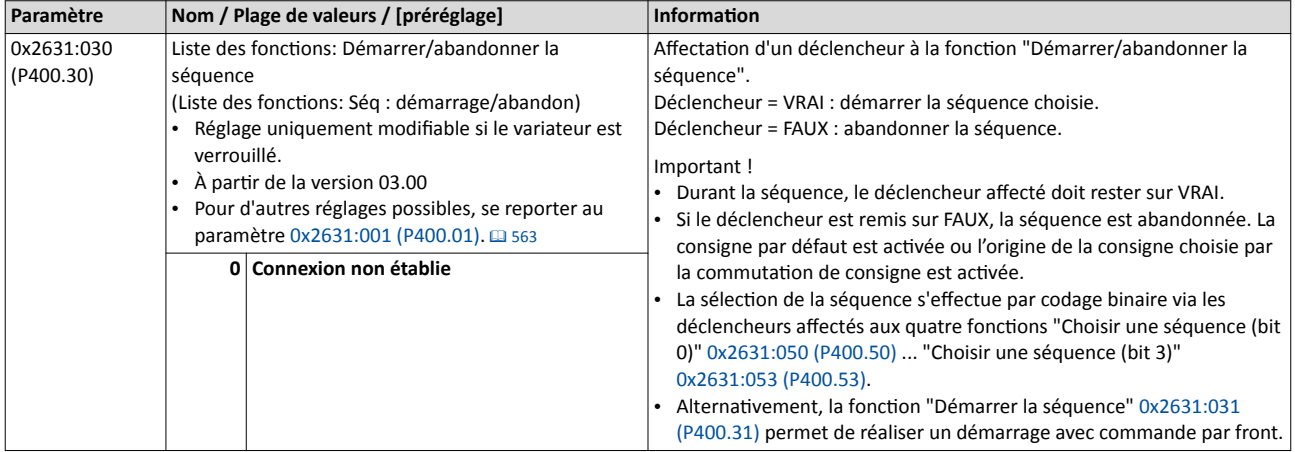

<span id="page-620-0"></span>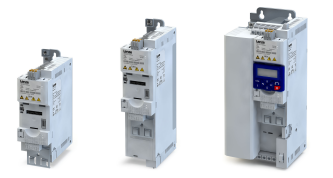

Fonctions de commande du séquenceur

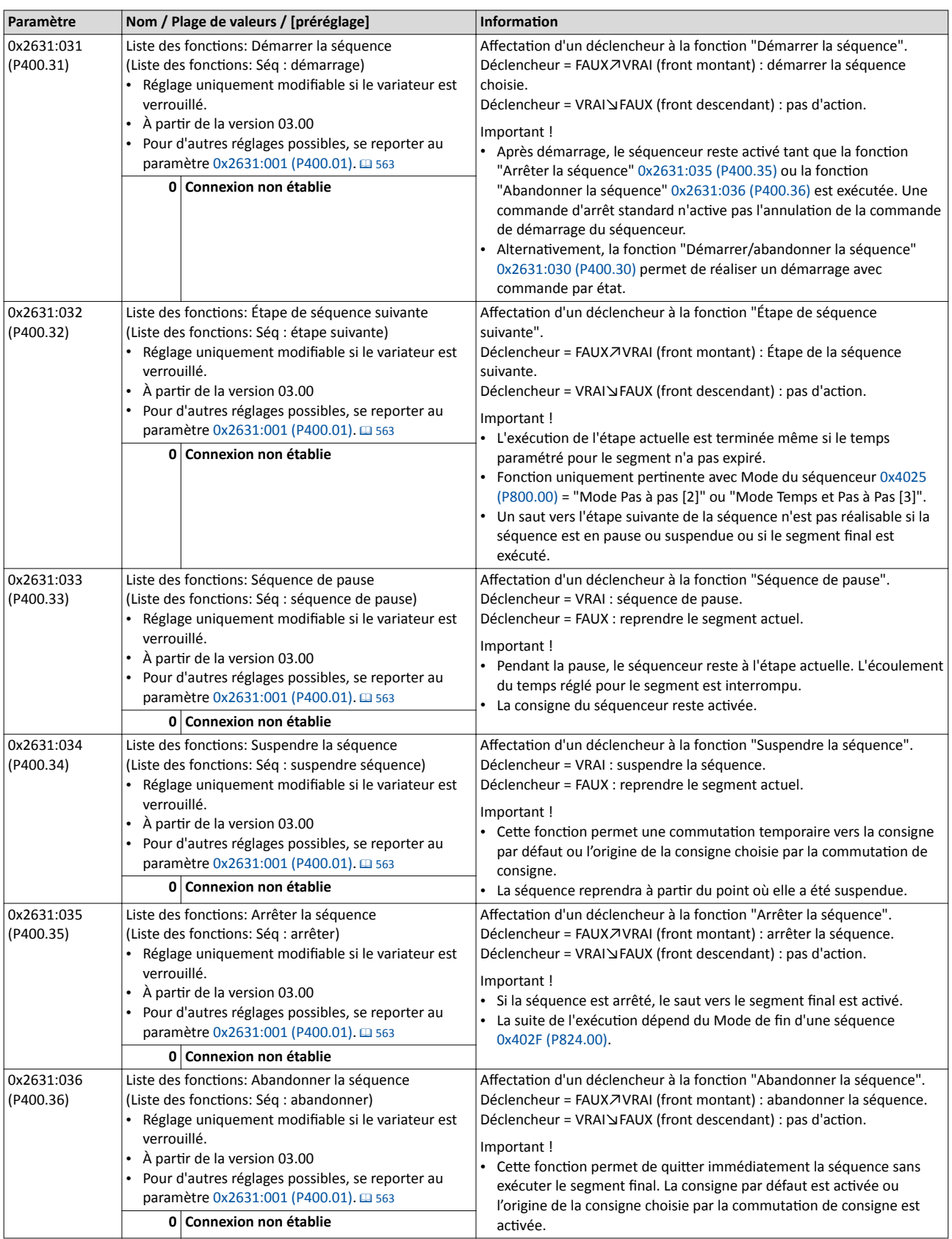

<span id="page-621-0"></span>Fonctions de commande du séquenceur

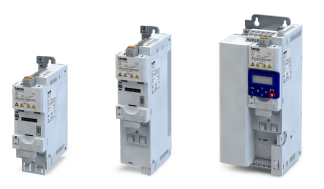

. . . .

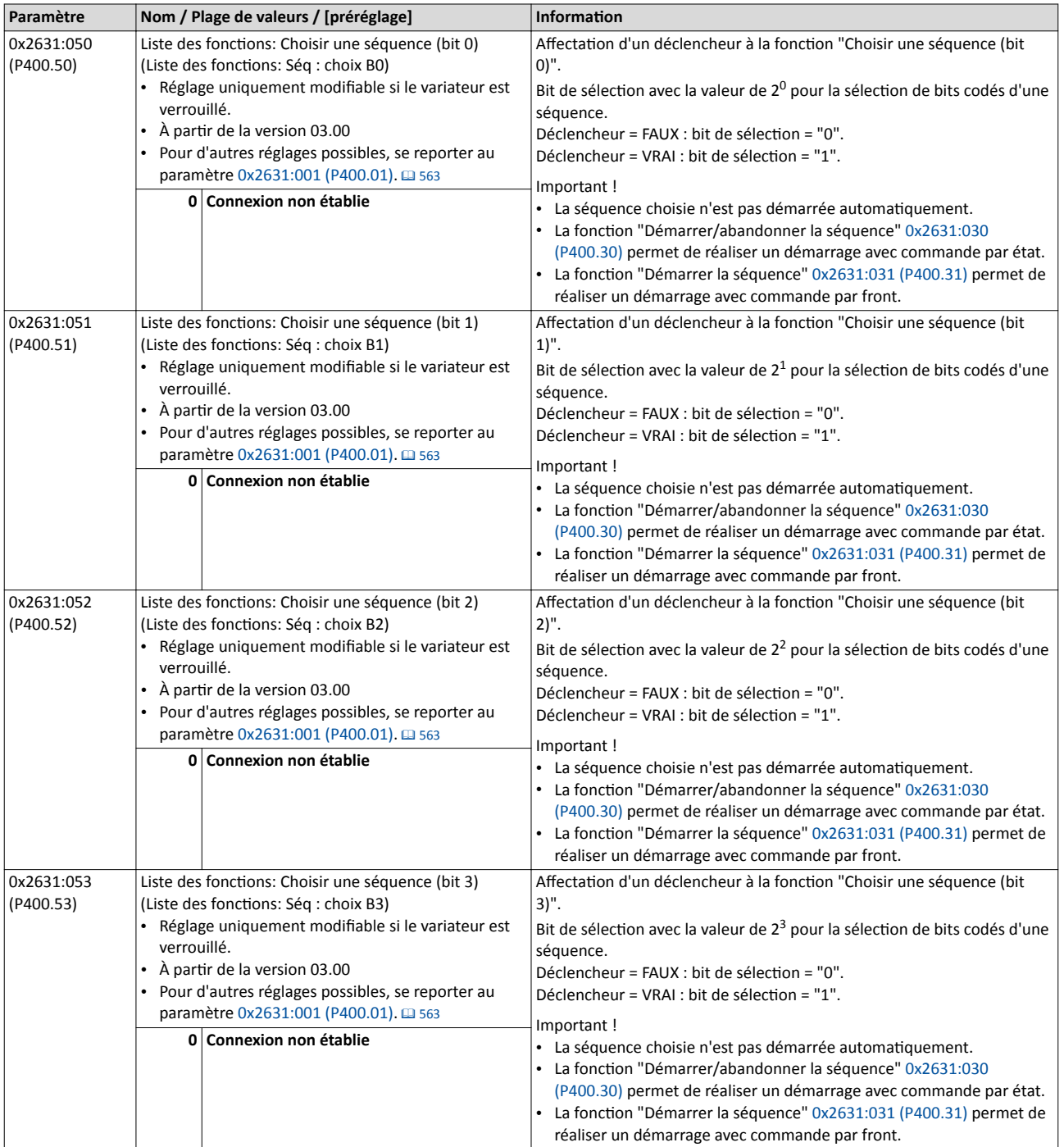

Fonctions de commande du séquenceur

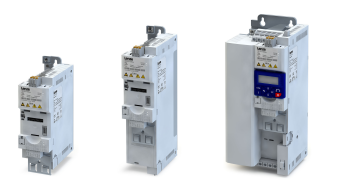

#### Exemple décrivant le principe de fonctonnement

Dans l'exemple suivant, les entrées numériques 2 et 3 sont utlisées pour la commande du séquenceur.

- L'origine de la consigne par défaut est l'entrée analogique 1.
- Le commutateur S1 sert à démarrer le moteur en sens horaire. Le retour du commutateur S1 à la positon initale permet d'arrêter le moteur.
- Le bouton S2 permet de démarrer la séquence. Le bouton S3 permet d'abandonner la séquence. Après abandon de la séquence, la commande de la consigne standard est activée.

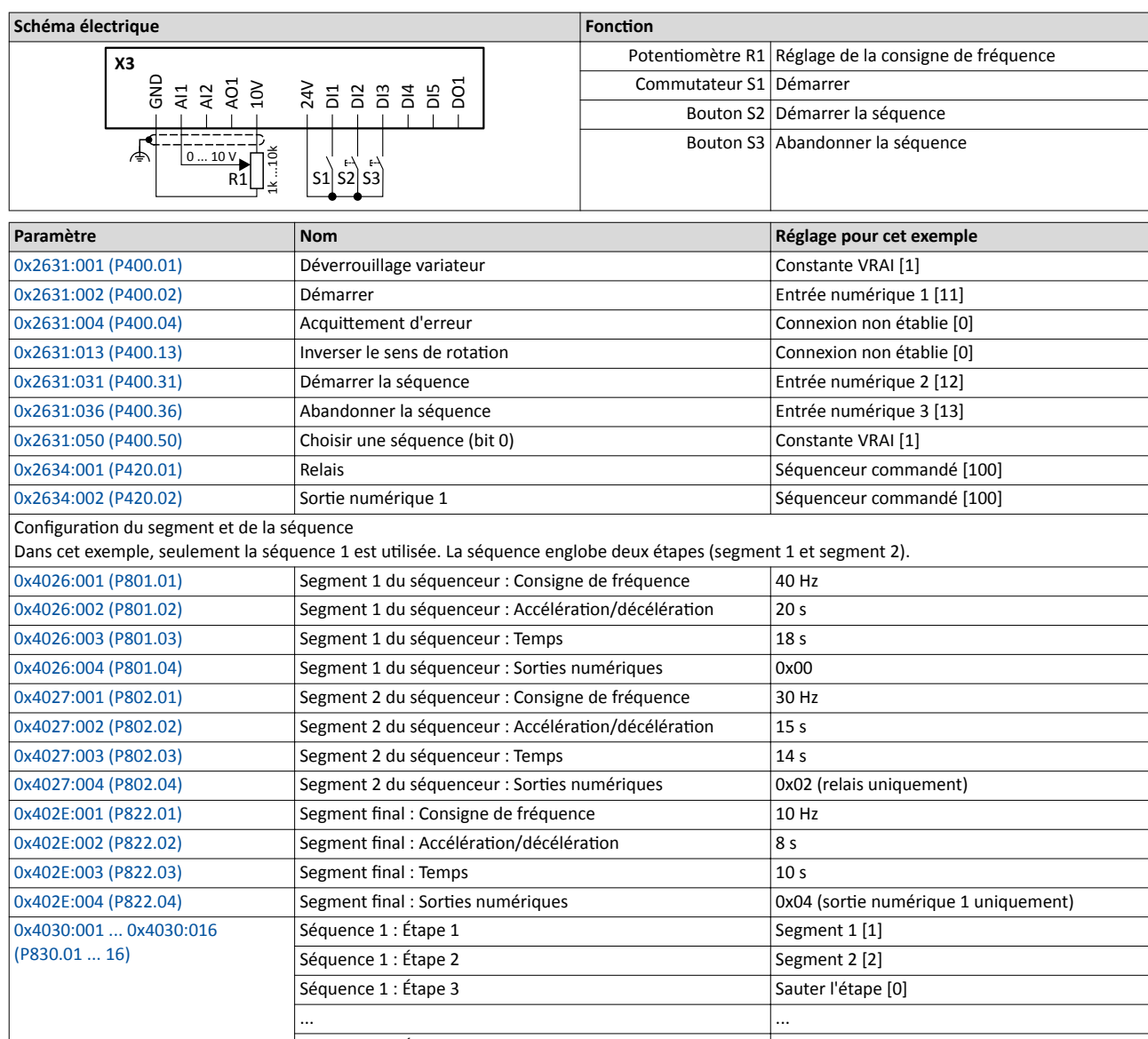

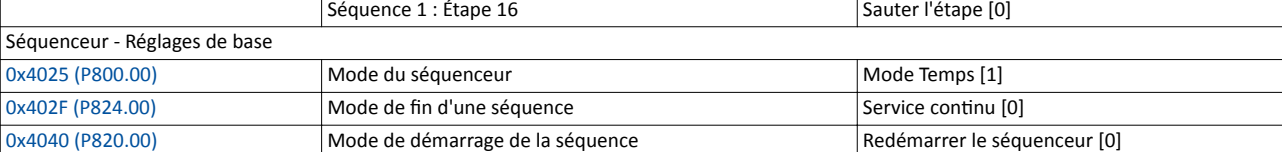

Fonctions de commande du séquenceur

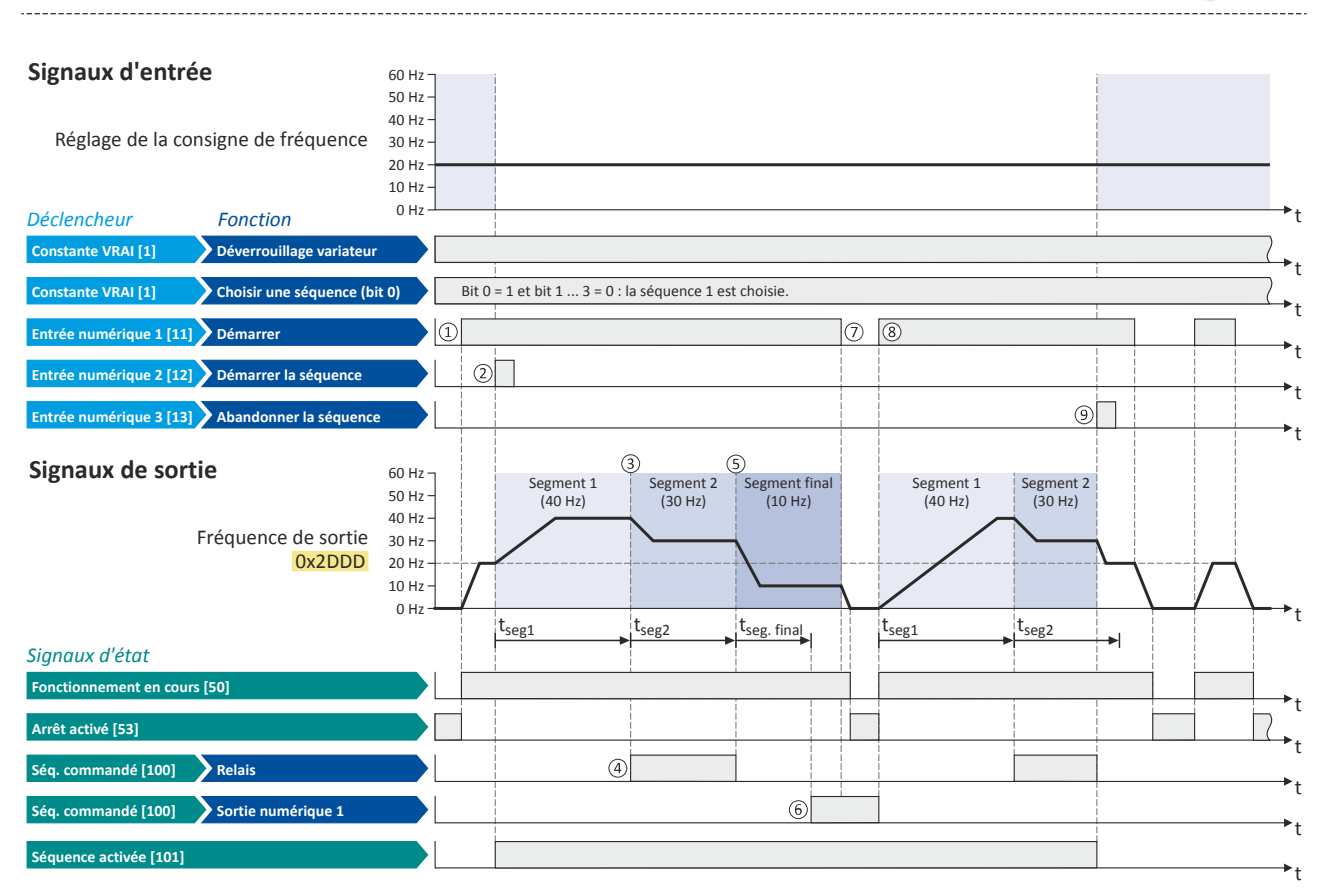

Les signaux d'état peuvent être affectés aux sorties numériques.  $\blacktriangleright$  Configuration des sorties numériques  $\Box$  [637](#page-636-0)

- ① Lorsque le variateur est déverrouillé et qu'aucune erreur n'est actvée, la foncton "Démarrer" permet de démarrer le moteur. Puisque la séquence n'est pas encore lancée, la commande de consigne standard est d'abord actvée.
- ② La séquence choisie peut être commandée par front via la foncton "Démarrer la séquence" .
- ③ Mode du séquenceur [0x4025 \(P800.00\)](#page-550-0) = "Mode Temps [1]" :

La commutation vers l'étape suivante de la séquence est activée après expiration du temps réglé du segment actuel.

- ④ Ici, le segment 2 est confguré de façon que le relais est piloté pendant la durée de traitement.
- ⑤ Mode de fn d'une séquence [0x402F \(P824.00\)](#page-550-0) = "Service contnu [0]" :

Après traitement de la séquence, la consigne réglée du segment fnal est émise de façon permanente à la régulaton moteur jusqu'à ce que la séquence soit abandonnée.

- ⑥ Pour le segment fnal, le réglage du temps défnit la temporisaton d'actvaton des états de sorte confgurés. Ici, le segment fnal est configuré de façon que la sortie numérique 1 est activée après expiration de 10 s.
- ⑦ Lorsque la foncton "Démarrer" est mise à l'état FAUX, le moteur est arrêté suivant le mode d'arrêt réglé en [0x2838:003 \(P203.03\)](#page-164-0) . La séquence lancée reste néanmoins activée et les sorties commandées par séquenceur conservent leurs états.
- ⑧ Mode de démarrage de la séquence [0x4040 \(P820.00\)](#page-551-0) = "Redémarrer le séquenceur [0]" : Lorsque la fonction "Démarrer" est remise à l'état VRAI, la séquence (toujours activée) est redémarrée.
- ⑨ La séquence peut être désactvée en commande par front via la foncton "Abandonner la séquence". La consigne par défaut est actvée ou l'origine de la consigne choisie par la commutaton de la consigne est actvée.

<span id="page-624-0"></span>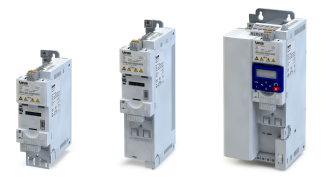

### 14.12 Seuil de fréquence pour le déclenchement "Seuil de fréquence dépassé"

Le seuil de fréquence réglable permet d'activer une fonction déterminée ou une sortie numérique en fonction de la fréquence de sortie actuelle.

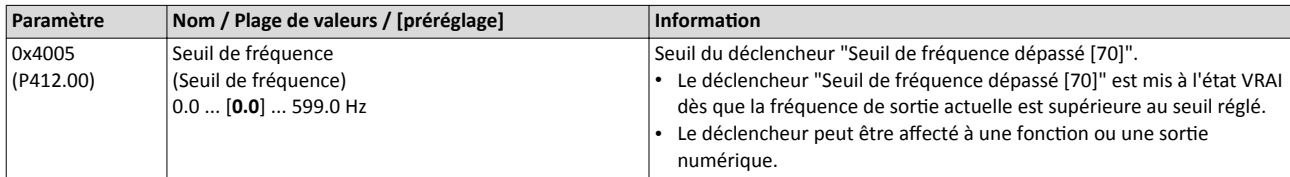

#### Exemple décrivant le principe de fonctionnement

Dans l'exemple suivant, la sortie numérique 1 adopte l'état VRAI dès que la fréquence de sortie est supérieure à 20 Hz.

- L'origine de la consigne par défaut est l'entrée analogique 1.
- Le commutateur S1 sert à démarrer le moteur en sens horaire. Le retour du commutateur S1 à la positon initale permet d'arrêter le moteur.

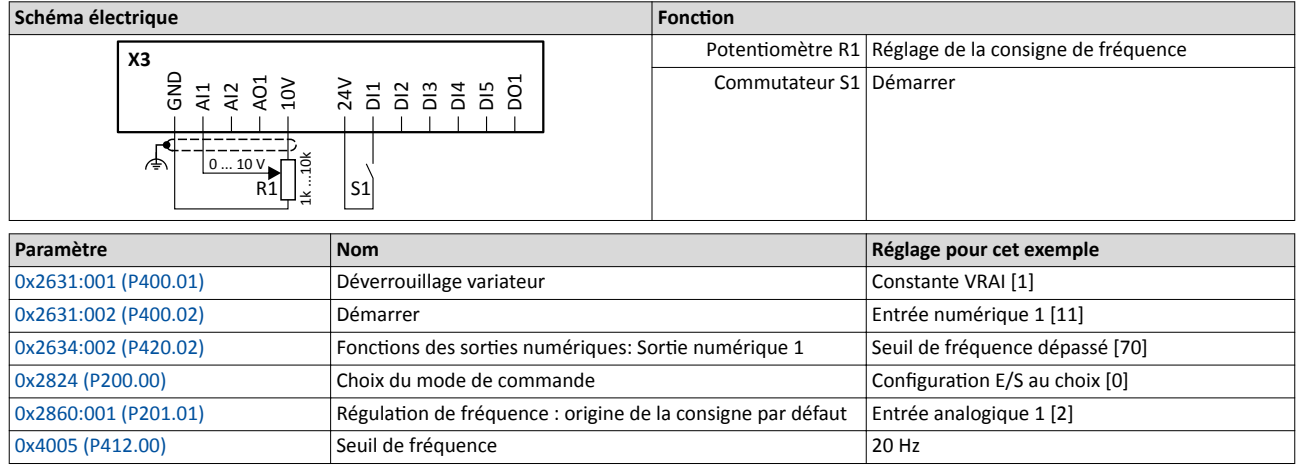

Seuil de fréquence pour le déclenchement "Seuil de fréquence dépassé"

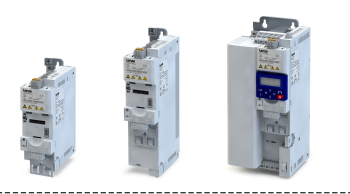

 $\overline{a}$ 

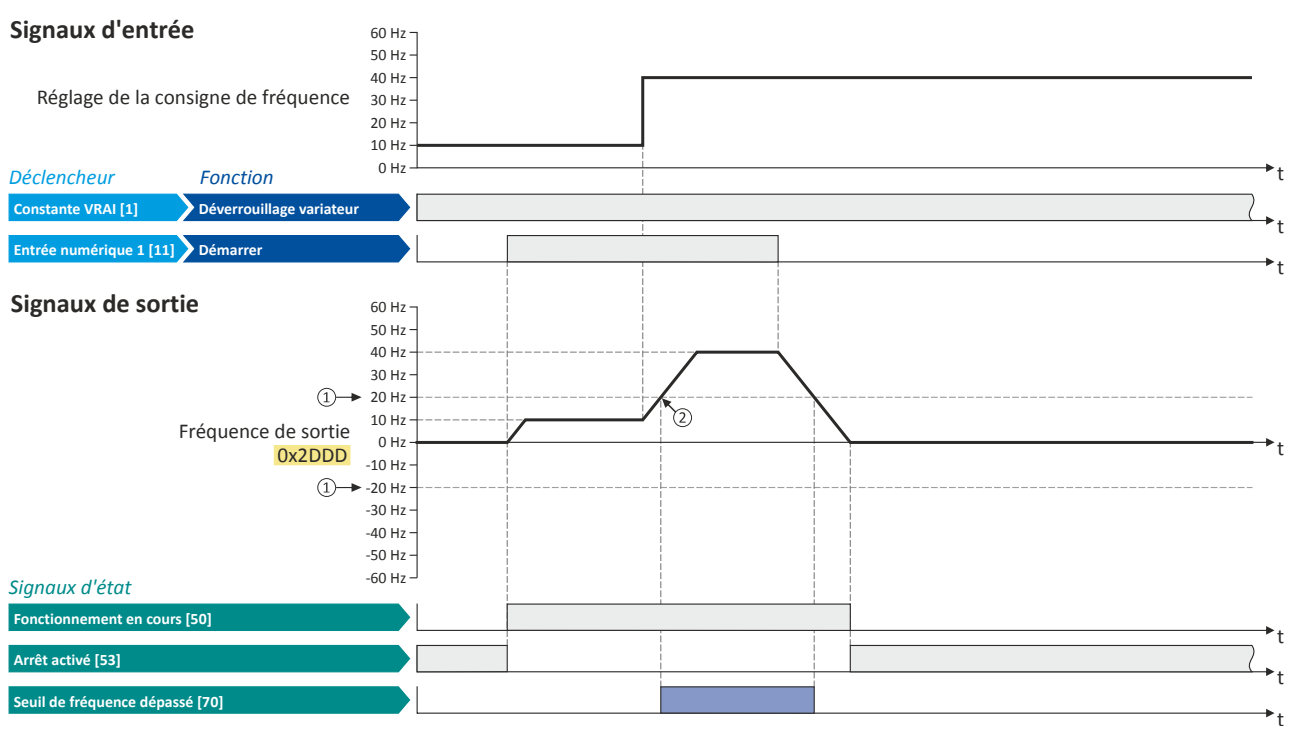

Les signaux d'état peuvent être affectés aux sorties numériques.  $\blacktriangleright$  Configuration des sorties numériques  $\Box$  [637](#page-636-0)

① Seuil de fréquence [0x4005 \(P412.00\)](#page-624-0)

② Seuil de fréquence dépassé : la sorte numérique 1 est mise l'état VRAI par le déclencheur "Seuil de fréquence dépassé [70]".

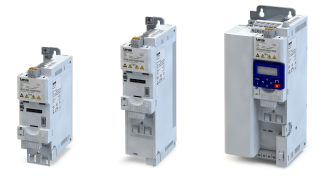

### 14.13 Configuration des entrées numériques

Réglages des entrées numériques 1 ... 7.

#### Conditions préalables

Les entrées numériques 6 et 7 ne sont disponibles qu'avec le module de commande avec E/S Application.

#### Fonctionnalité

Les entrées numériques sont utilisées comme déclencheurs pour des fonctions de commande au choix.

Pour les entrées numériques, les réglages suivants peuvent être réalisés :

- Modèle logique "Activation à l'état BAS" ou "Activation à l'état HAUT" 1
- Temps d'antrebond <sup>②</sup>
- Inversion 3

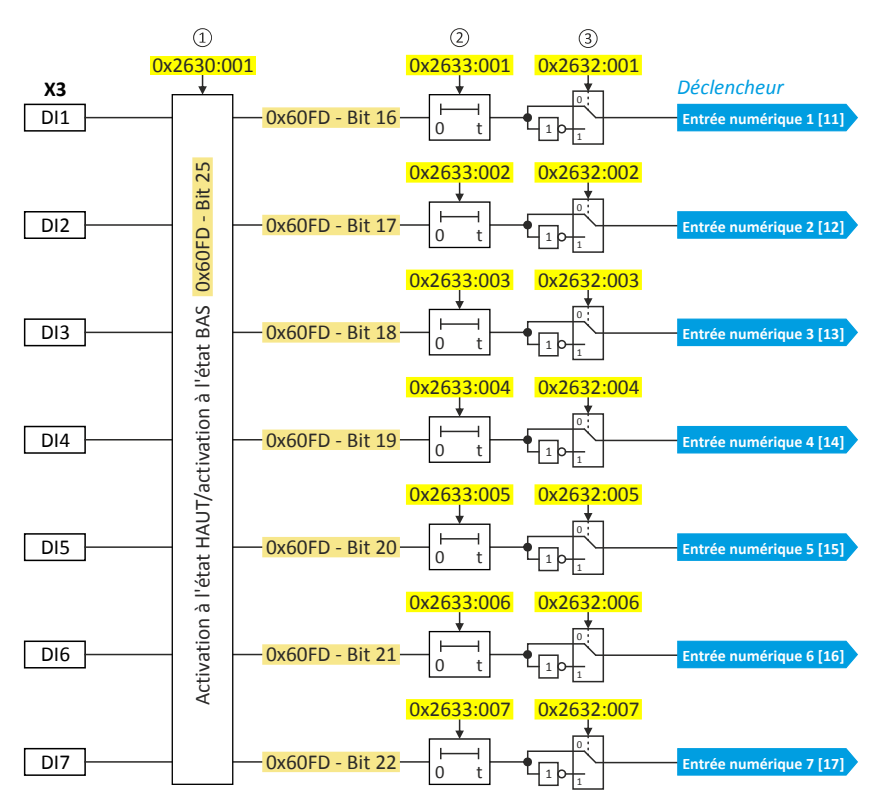

Paramètres de diagnostic :

• L'état logique des entrées numériques est affiché en [0x60FD \(P118.00\)](#page-134-0).

<span id="page-627-0"></span>Configuration des entrées numériques

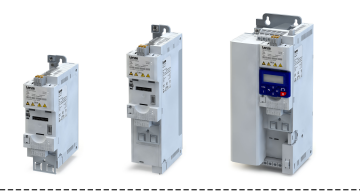

#### Modèle logique "Activation à l'état BAS" ou "Activation à l'état HAUT"

Les entrées numériques peuvent être confgurées (au choix) pour être actvées à l'état HAUT (préréglage) ou BAS en 0x2630:001 (P410.01) :

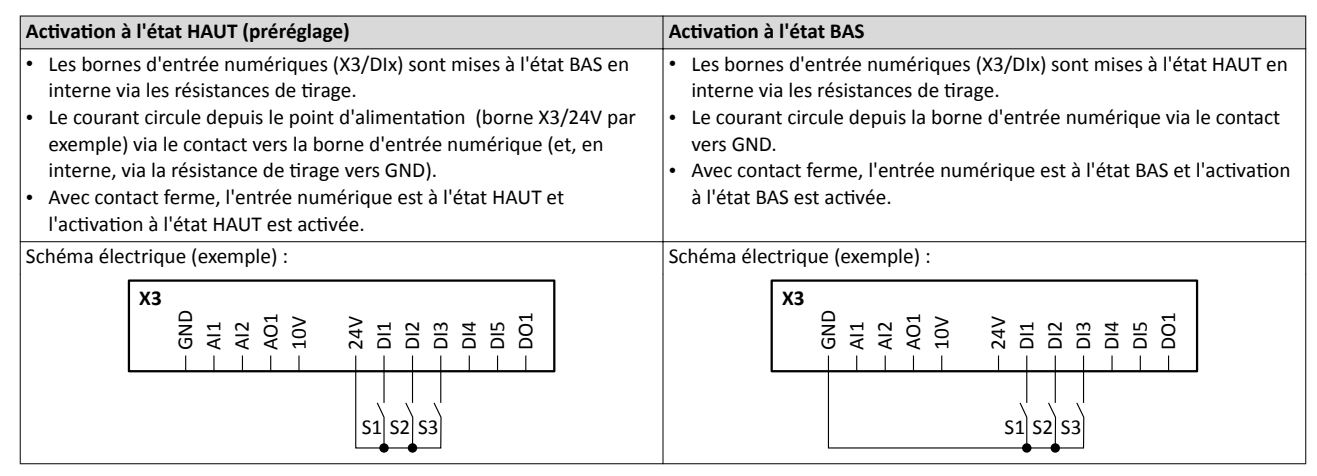

#### Temps d'antrebond

Pour toutes les entrées numériques, un temps d'antirebond de 1 ms est réglé afin der réduire le plus possible les impulsions de défaut. Si nécessaire, le temps d'antrebond peut être adapté individuellement à chaque entrée numérique via »EASY Starter« (ou bus de communication) et prolongé jusqu'à 0 ms au maximum.

#### Inversion

Chaque entrée numérique peut être confgurée de façon à permetre une inversion logique de l'état appliqué à la borne. D'où la possibilité de désactiver à contact fermé une fonction affectée au lieu de l'activer. La commande du variateur peut alors être adaptée de façon flexible aux besoins spécifiques de l'application.

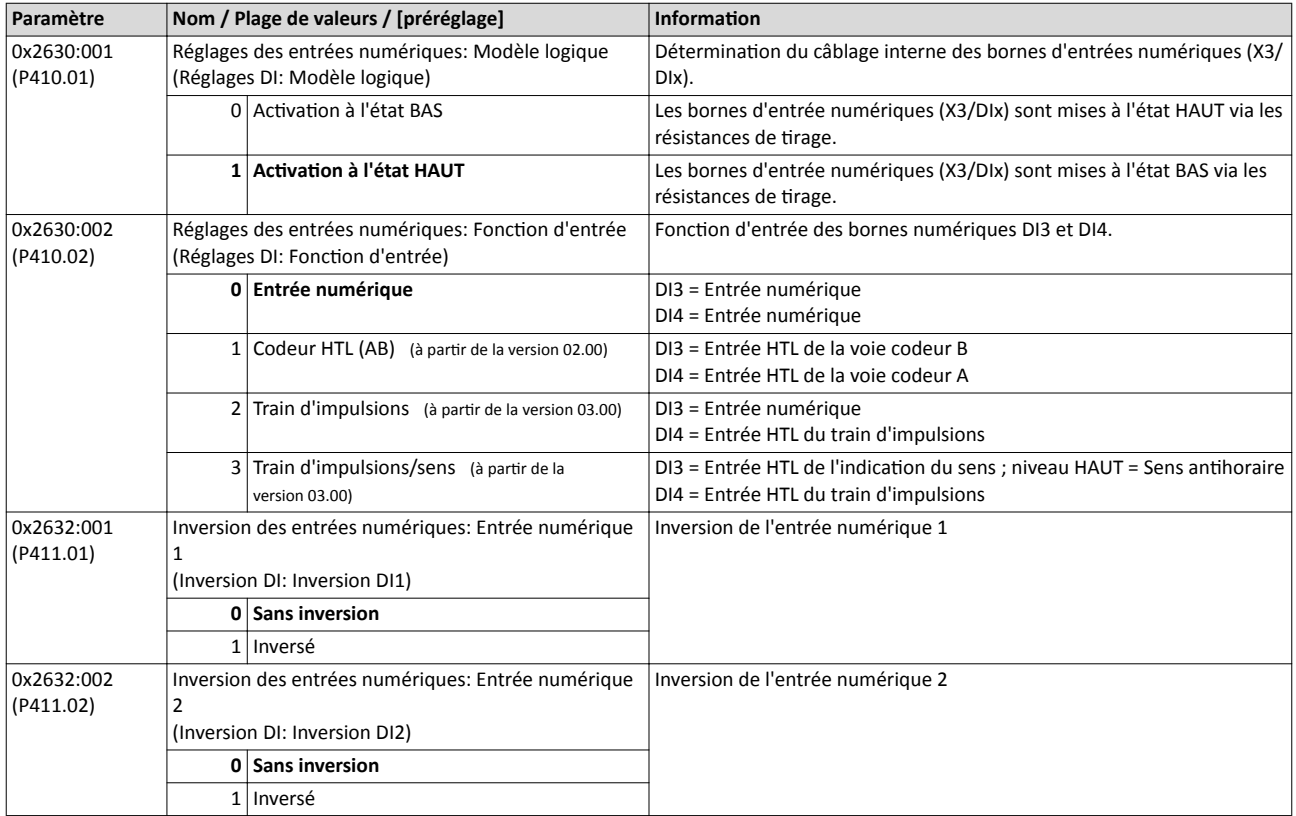

<span id="page-628-0"></span>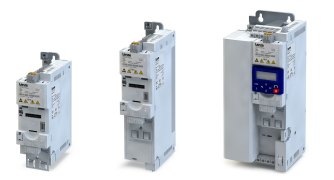

Configuration des entrées numériques

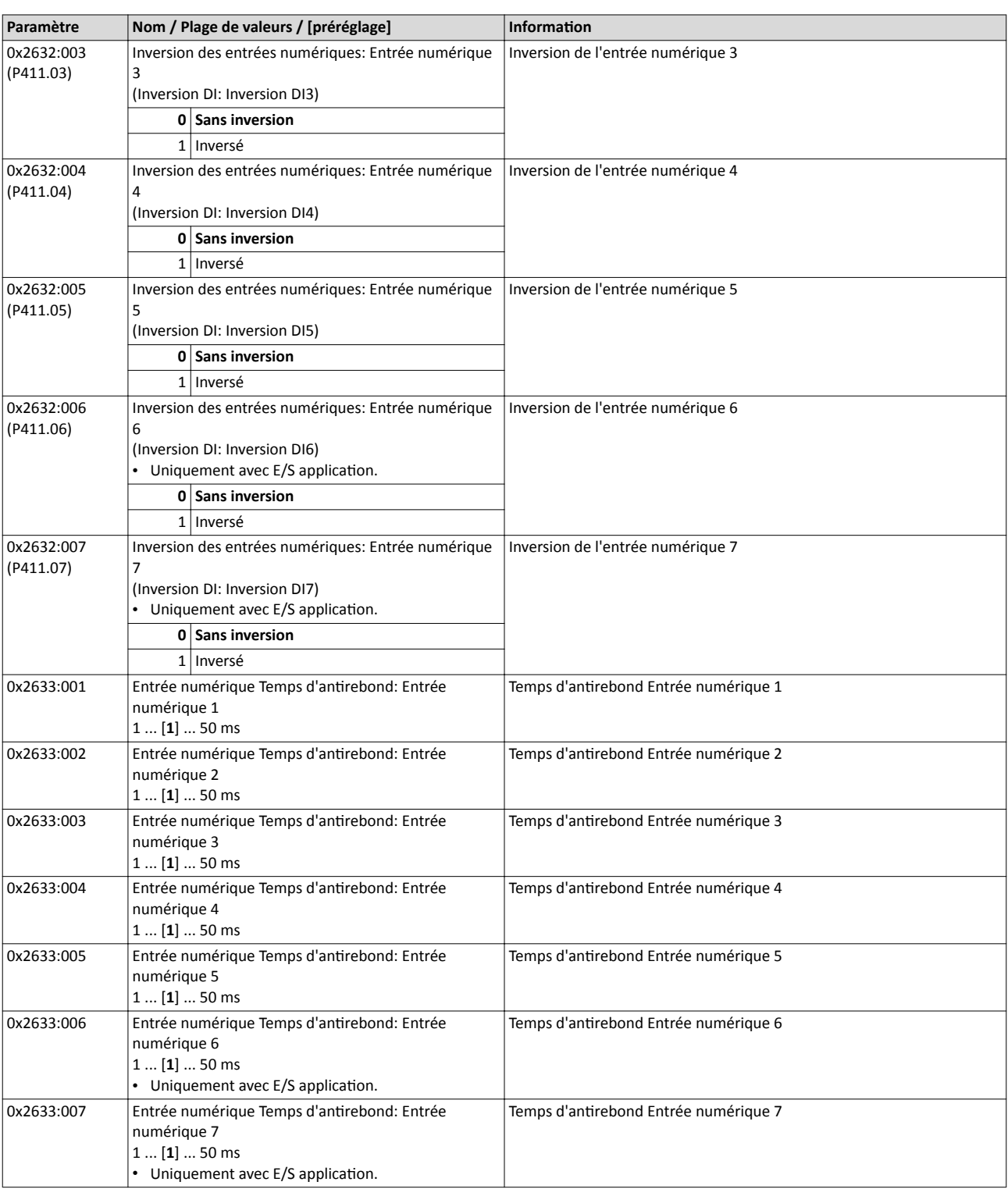

Configuration des entrées numériques

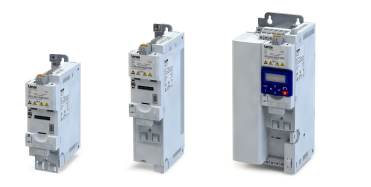

#### Exemple : activer simultanément deux fonctions via l'entrée numérique 4

Le principe de l'affectation de déclencheurs à des fonctions permet aussi d'affecter une entrée numérique à plusieurs fonctions. Le câblage s'en trouve réduit puisqu'il n'est pas nécessaire de relier plusieurs entrées numériques.

Si, par exemple, la fréquence préréglée 2 doit être choisie via l'entrée numérique 4 et un basculement vers le temps d'accélération 2 et le temps de décélération 2 doit être activé, cette configuration peut facilement être réalisée par le paramétrage suivant :

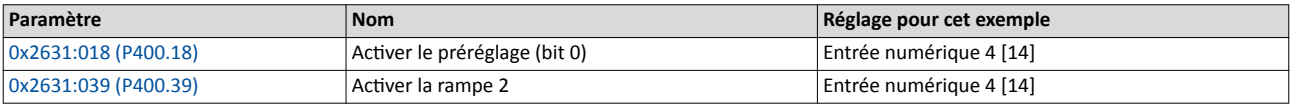

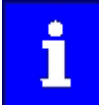

Pour mettre en œuvre le fonctionnement souhaité, l'entrée numérique 4 ne doit pas être affectée à d'autres fonctions !

<span id="page-630-0"></span>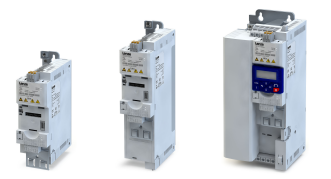

### 14.14 Configuration des entrées analogiques

#### 14.14.1 Entrée analogique 1

Réglages de l'entrée analogique 1.

#### Fonctionnalité

L'entrée analogique 1 peut être utilisée comme origine de la consigne.  $\blacktriangleright$  Choix de l'origine de [la consigne](#page-156-0) @ [157](#page-156-0)

Pour le régulateur de process, le bouclage de la valeur de réglage (valeur réelle) ou une précommande de vitesse peuvent être réalisés par l'entrée analogique. ▶ Régulateur PID -[Réglages de base](#page-429-0)  $\Box$  [430](#page-429-0)

Pour l'entrée analogique, les réglages suivants peuvent être réalisés :

- Détermination de la plage d'entrée  $\textcircled{\tiny{1}}$
- Temps de filtrage du filtre passe-bas 2
- Surveillance du signal d'entrée ③
- Bande morte pour éliminer des niveaux de signaux extrêmement faibles ④
- Déterminaton de la plage de réglage ⑤

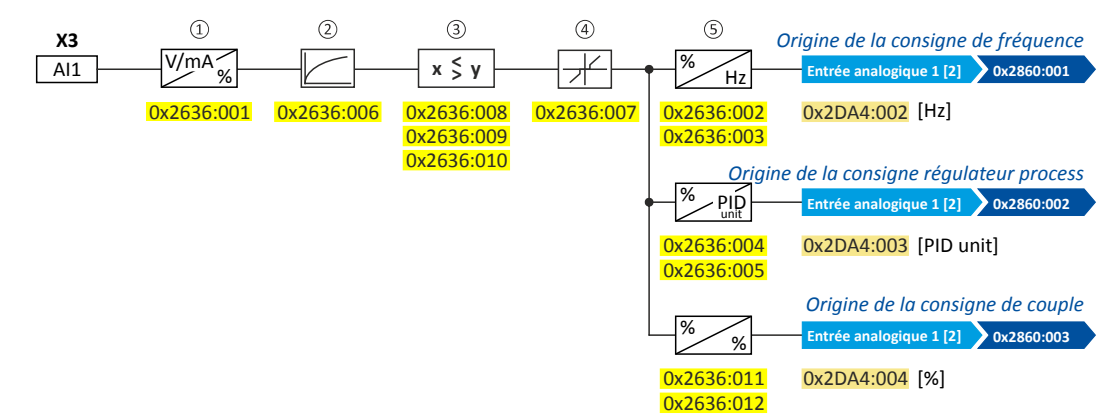

Paramètres de diagnostic :

- La valeur de fréquence est affichée en [0x2DA4:002 \(P110.02\).](#page-135-0)
- La valeur de régulateur process est affichée en [0x2DA4:003 \(P110.03\).](#page-135-0)
- La valeur de couple est affichée en [0x2DA4:004 \(P110.04\).](#page-135-0)

#### Déterminaton de la plage d'entrée

L'entrée analogique peut être confgurée comme entrée de tension ou de courant. Le signal est toujours converti en interne en une valeur en pourcentage.

#### Détermination de la plage de réglage

La plage de réglage se déduit des valeurs minimale et maximale réglées pour le mode correspondant.

#### Exemples de configuration

Pour des exemples de configuration détaillées, se reporter aux sous-chapitres suivants :

- 4[Exemple 1 : Plage d'entrée 0 ... 10 V ≡ Plage de réglage 0 ... 50 Hz](#page-632-0) ^ [633](#page-632-0)
- 4[Exemple 2 : Plage d'entrée 0 ... 10 V ≡ Plage de réglage -40 ... +40 Hz](#page-632-0) ^ [633](#page-632-0)
- 4[Exemple 3 : Plage d'entrée -10 ... +10 V ≡ Plage de réglage -40 ... +40 Hz](#page-633-0) ^ [634](#page-633-0)
- ▶ [Exemple 4 :](#page-633-0) détection d'erreur **a** [634](#page-633-0)

<span id="page-631-0"></span>Configuration des entrées analogiques Entrée analogique 1

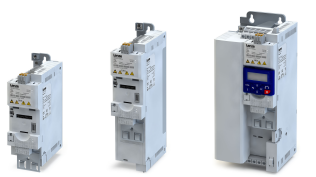

is.

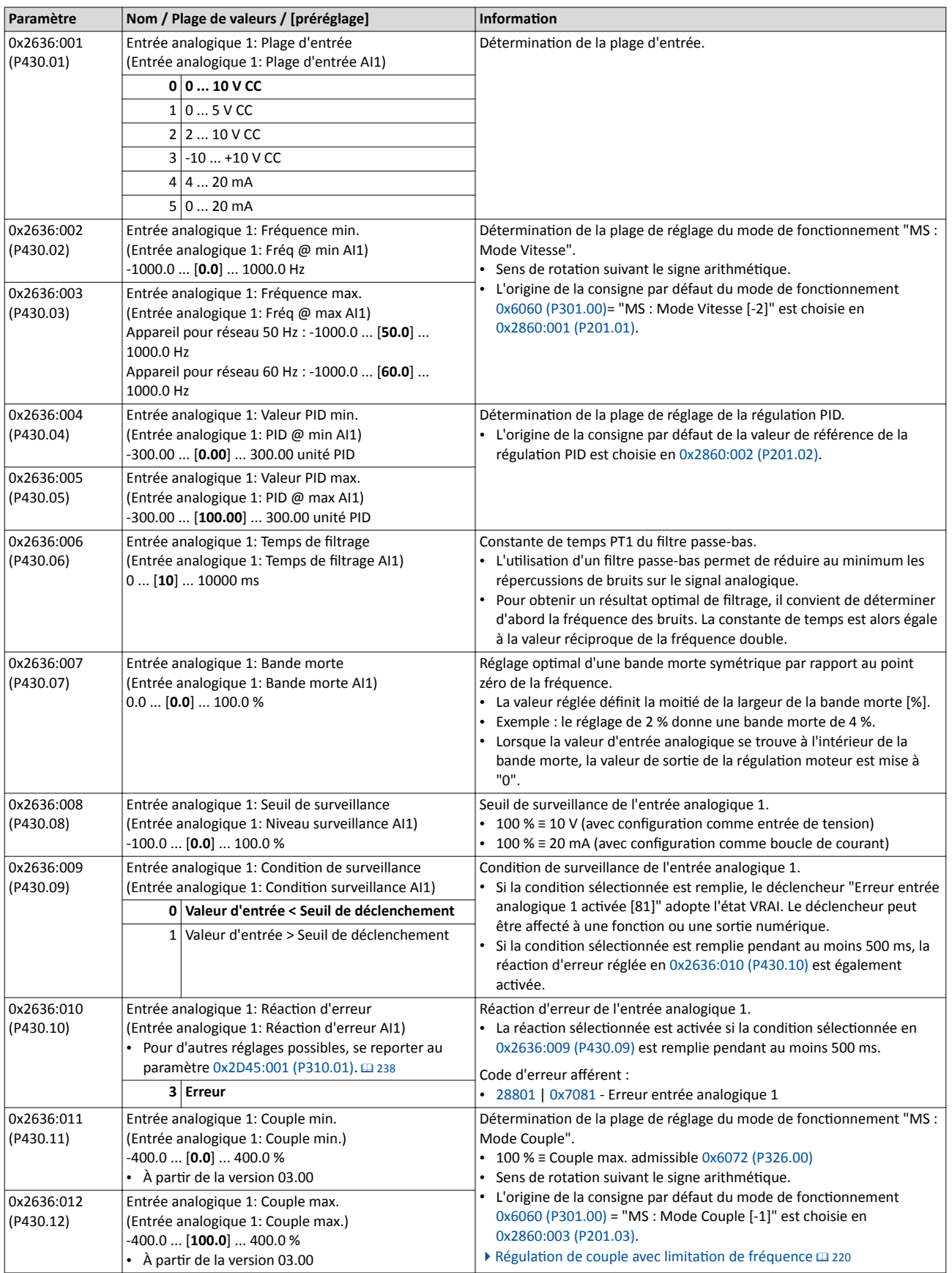

<span id="page-632-0"></span>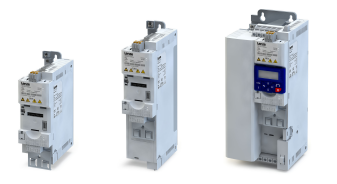

Configuration des entrées analogiques Entrée analogique 1

#### 14.14.1.1 Exemple 1 : Plage d'entrée 0 ... 10 V ≡ Plage de réglage 0 ... 50 Hz

Avec cette configuration, il est possible de régler, par exemple, une consigne de fréquence entre 0 et 50 Hz à l'aide d'un potentomètre raccordé à l'entrée analogique.

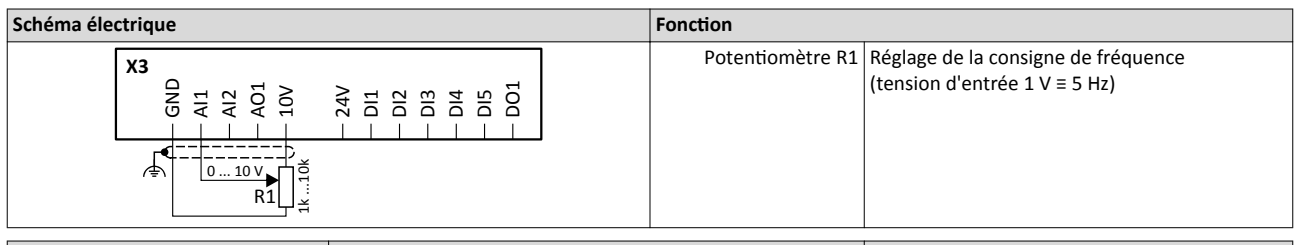

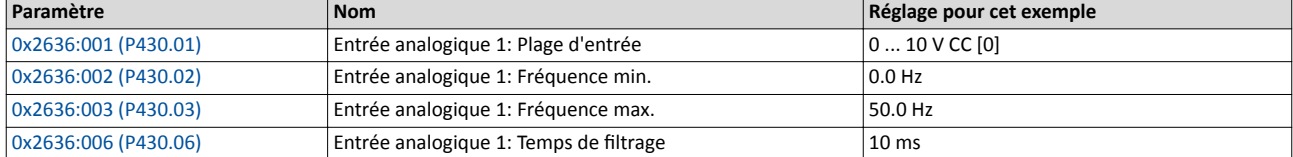

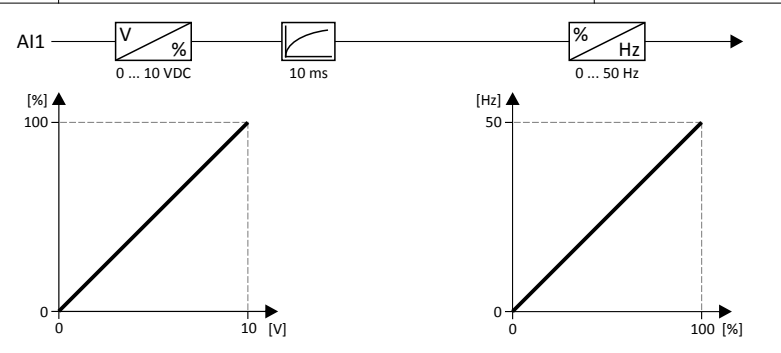

#### 14.14.1.2 Exemple 2 : Plage d'entrée 0 ... 10 V ≡ Plage de réglage -40 ... +40 Hz

Pour cet exemple, une plage de réglage bipolaire et une bande morte avec 2 % sont configurées.

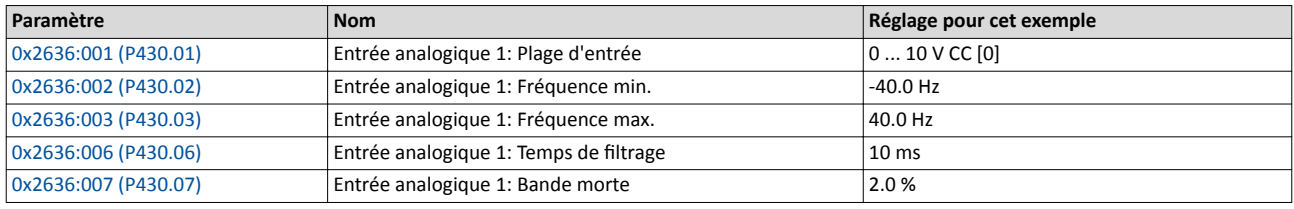

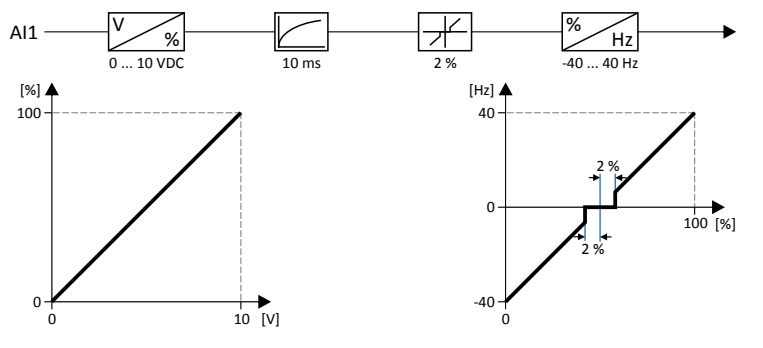

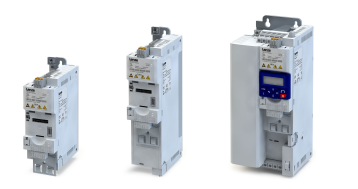

### <span id="page-633-0"></span>14.14.1.3 Exemple 3 : Plage d'entrée -10 ... +10 V ≡ Plage de réglage -40 ... +40 Hz

Dans cet exemple, la plage d'entrée de l'entrée analogique est bipolaire. Pour la plage de réglage (également bipolaire), une bande morte de 2 % a été confgurée.

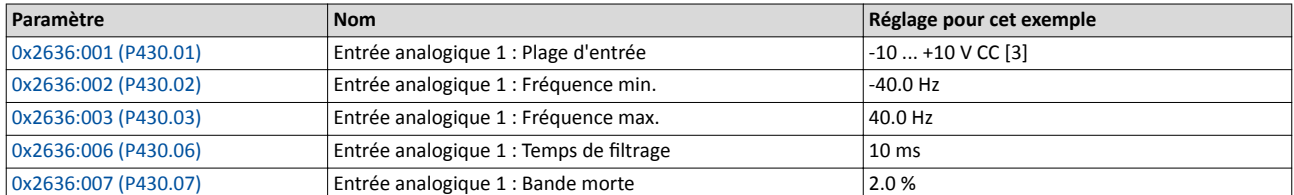

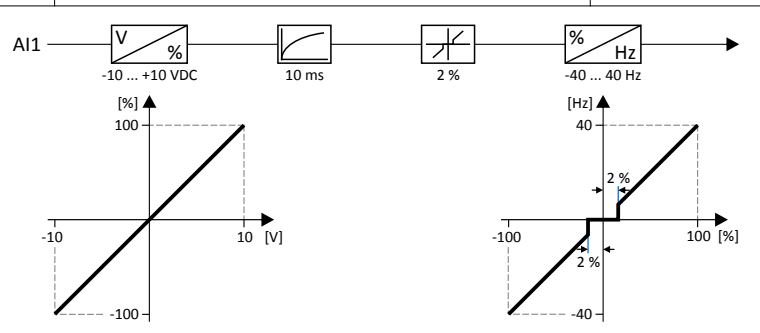

#### 14.14.1.4 Exemple 4 : détection d'erreur

Dans cet exemple, la sortie numérique 1 est activée par le déclencheur "Erreur entrée analogique 1 activée [81]" dès que la valeur d'entrée en pourcentage est inférieure à 10 %. De plus, un avertssement est adressé.

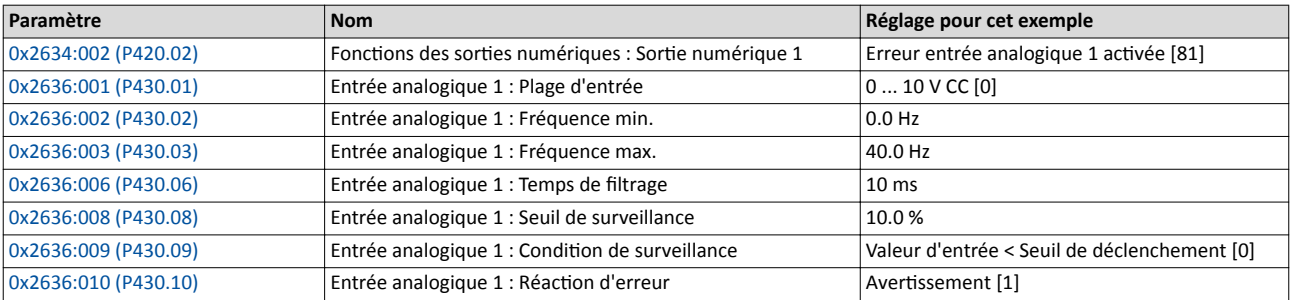

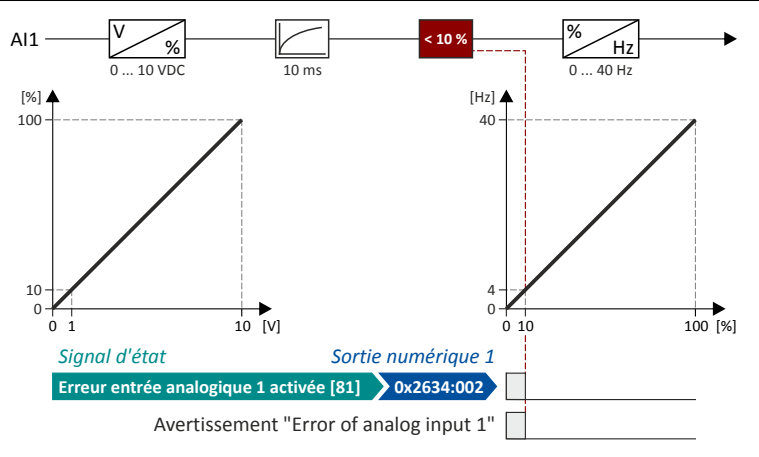

<span id="page-634-0"></span>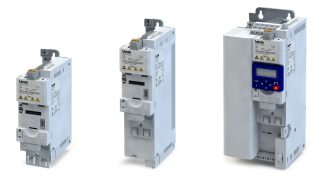

#### 14.14.2 Entrée analogique 2

Réglages de l'entrée analogique 2.

#### Conditions préalables

Module de commande avec E/S Application

#### Fonctionnalité

L'entrée analogique 2 peut être utilisée comme origine de la consigne.  $\blacktriangleright$  Choix de l'origine de [la consigne](#page-156-0) <sup>157</sup>

Pour le régulateur de process, le bouclage de la valeur de réglage (valeur réelle) ou une précommande de vitesse peuvent être réalisés par l'entrée analogique. ▶ Régulateur PID -[Réglages de base](#page-429-0) <sup>430</sup>

Pour l'entrée analogique, les réglages suivants peuvent être réalisés :

- Détermination de la plage d'entrée  $\textcircled{\tiny{1}}$
- Temps de filtrage du filtre passe-bas 2
- Surveillance du signal d'entrée ③
- Bande morte pour éliminer des niveaux de signaux extrêmement faibles ④
- Détermination de la plage de réglage 5

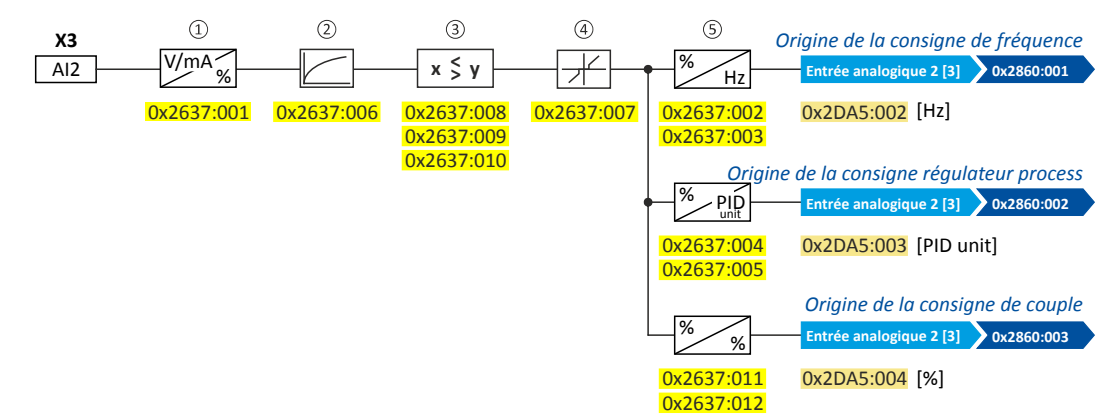

Paramètres de diagnostic :

- La valeur de fréquence est affichée en [0x2DA5:002 \(P111.02\).](#page-136-0)
- La valeur de régulateur process est affichée en [0x2DA5:003 \(P111.03\).](#page-136-0)
- La valeur de couple est affichée en [0x2DA5:004 \(P111.04\).](#page-136-0)

Pour plus de détails et des exemples de confguraton, consulter le chapitre "[Entrée](#page-630-0)  [analogique 1"](#page-630-0). @ [631](#page-630-0)

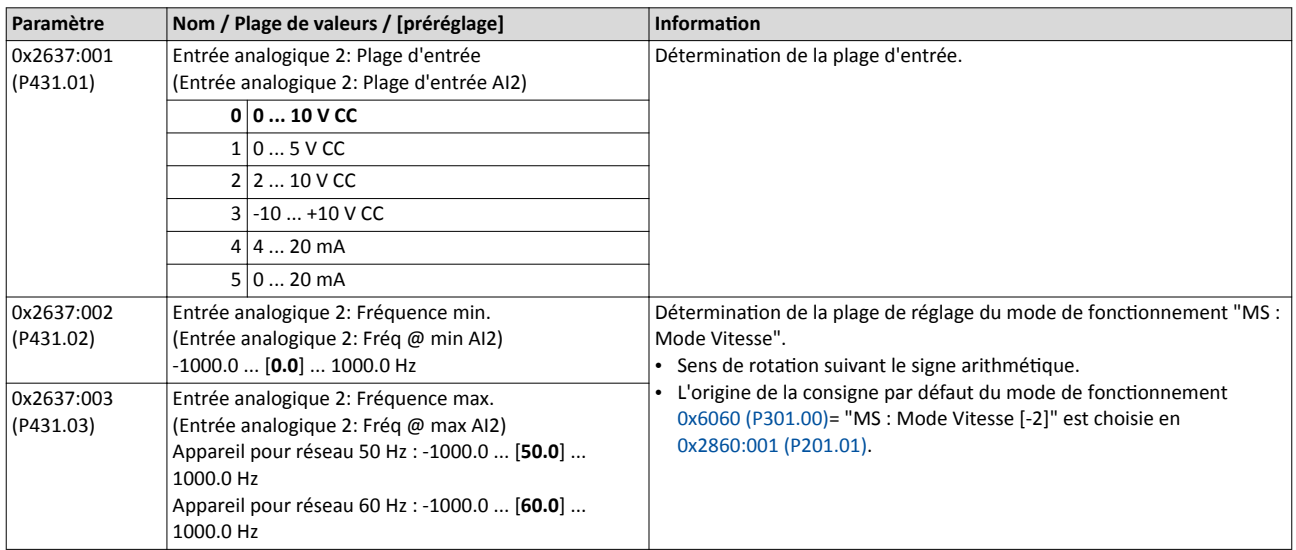

<span id="page-635-0"></span>Configuration des entrées analogiques Entrée analogique 2

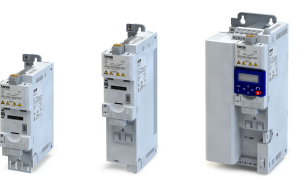

. . . .

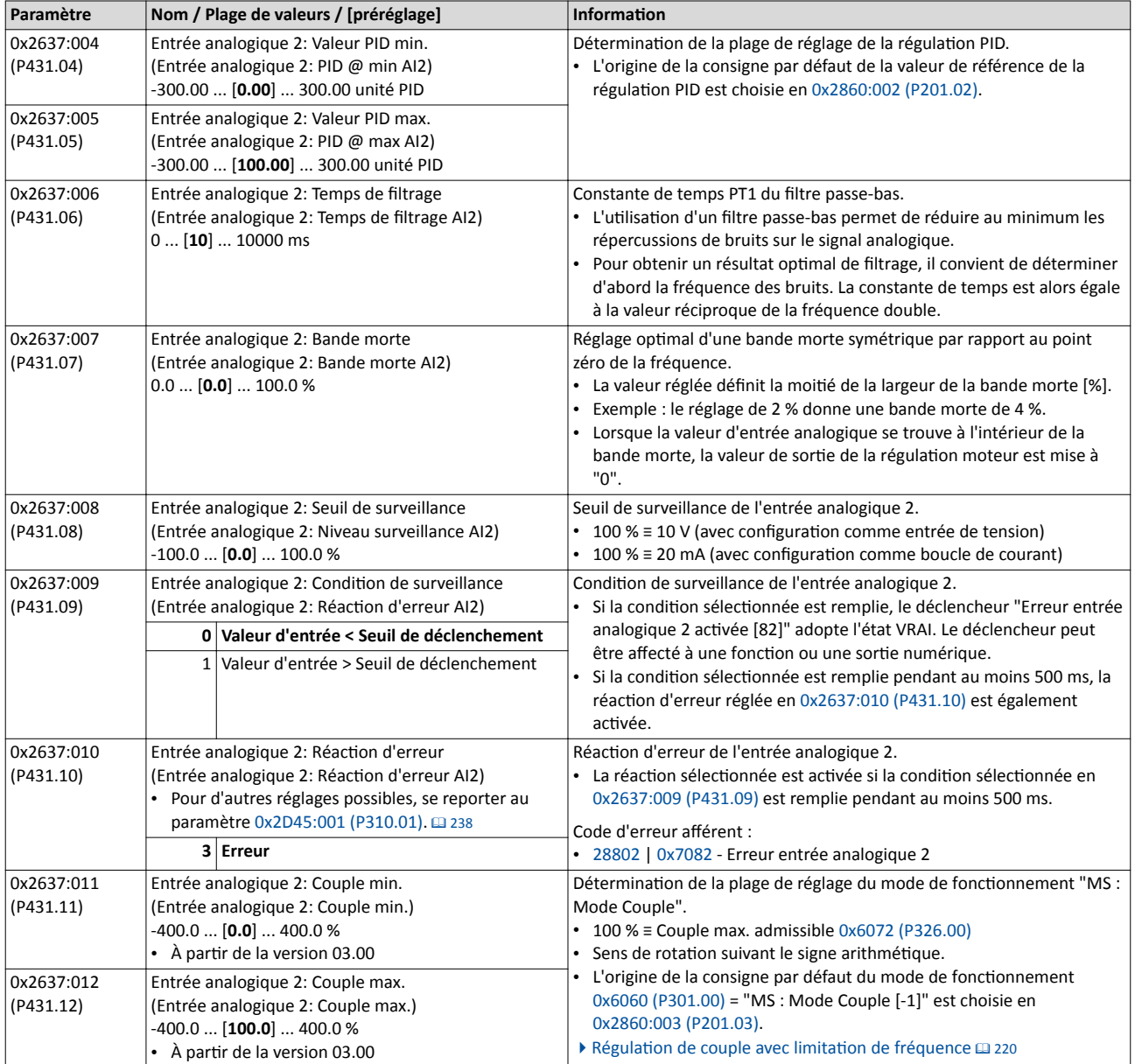

<span id="page-636-0"></span>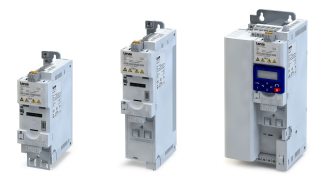

### Configuration E/S au choix Configuration des sorties numériques Relais

### 14.15 Configuration des sorties numériques

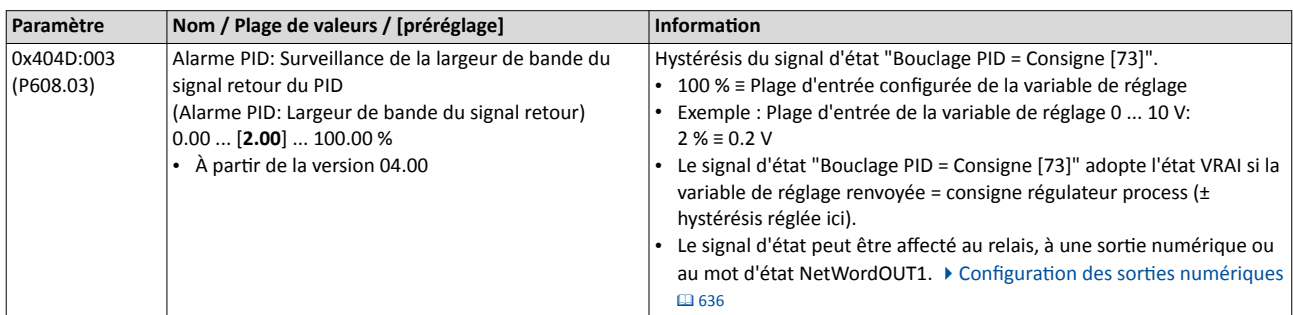

#### 14.15.1 Relais

### Réglages du relais.

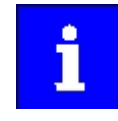

Le relais n'est pas adapté pour une activation directe d'un frein de parking électromécanique !

Prévoir un circuit de protection afin de protéger le relais en cas de charge inductive ou capacitive !

#### Fonctionnalité

Le relais est commandé par le déclencheur choisi en 0x2634:001 (P420.01) .

Pour le relais, les réglages suivants peuvent être réalisés :

- Inversion ①
- Temporisation d'activation 2
- Temporisation de désactivation 3

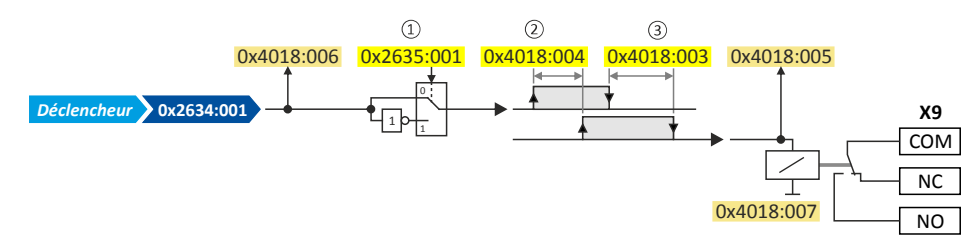

Paramètres de diagnostic :

- L'état logique du signal de commande est affiché en 0x4018:006.
- L'état logique du relais est affiché en 0x4018:005.
- Le nombre de cycles de commutation du relais effectués est affiché en 0x4018:007.

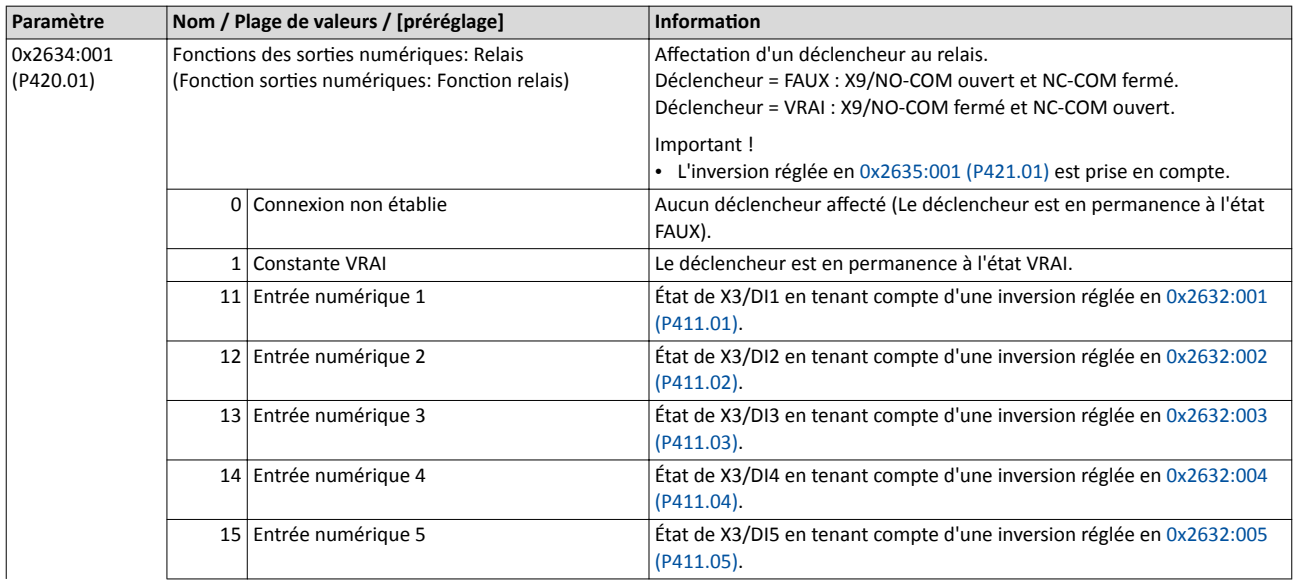

Configuration des sorties numériques Relais

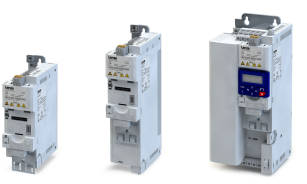

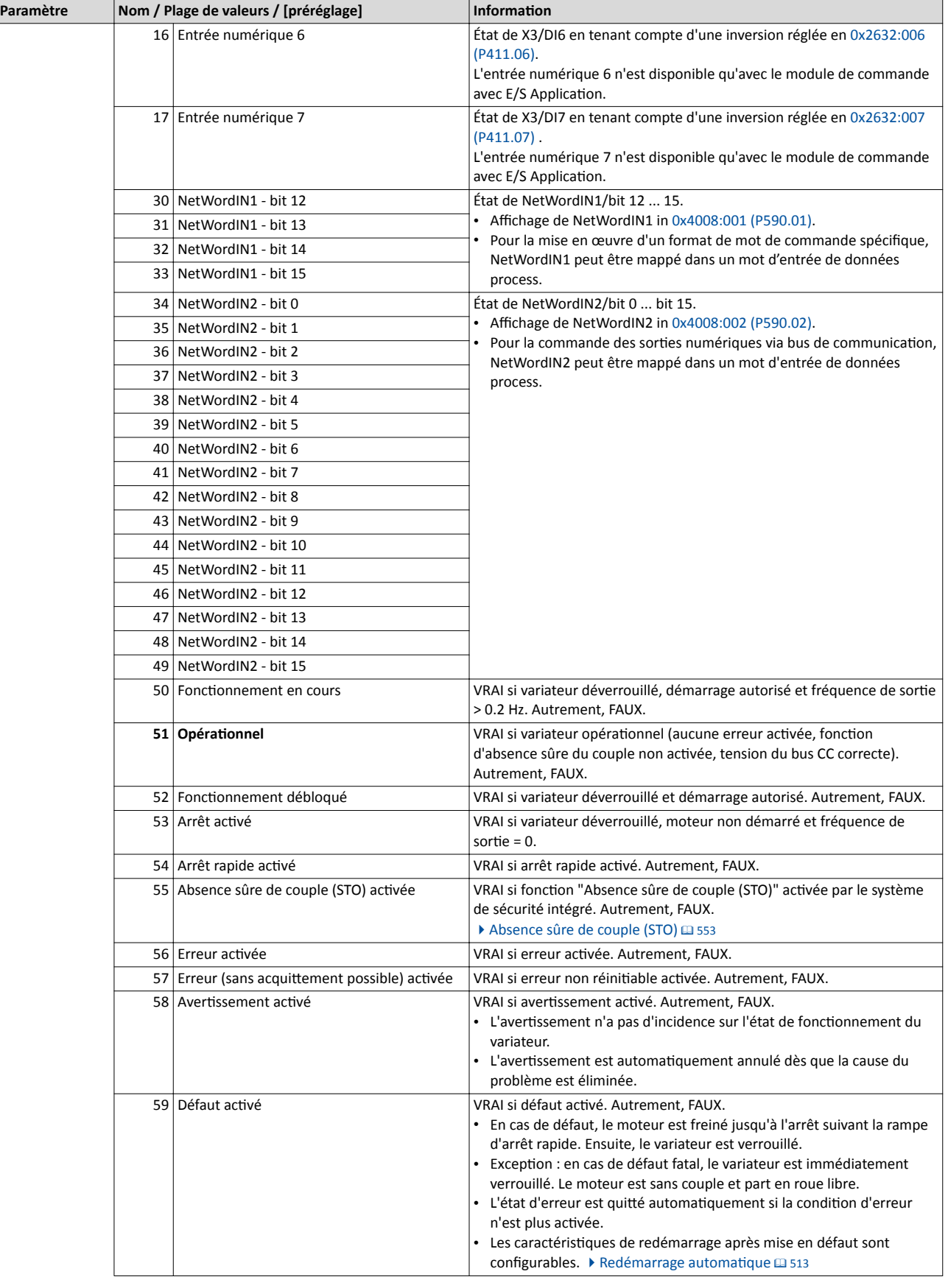

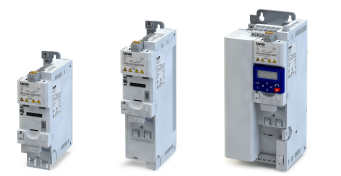

Configuration des sorties numériques Relais

. . . . . . . . . . .

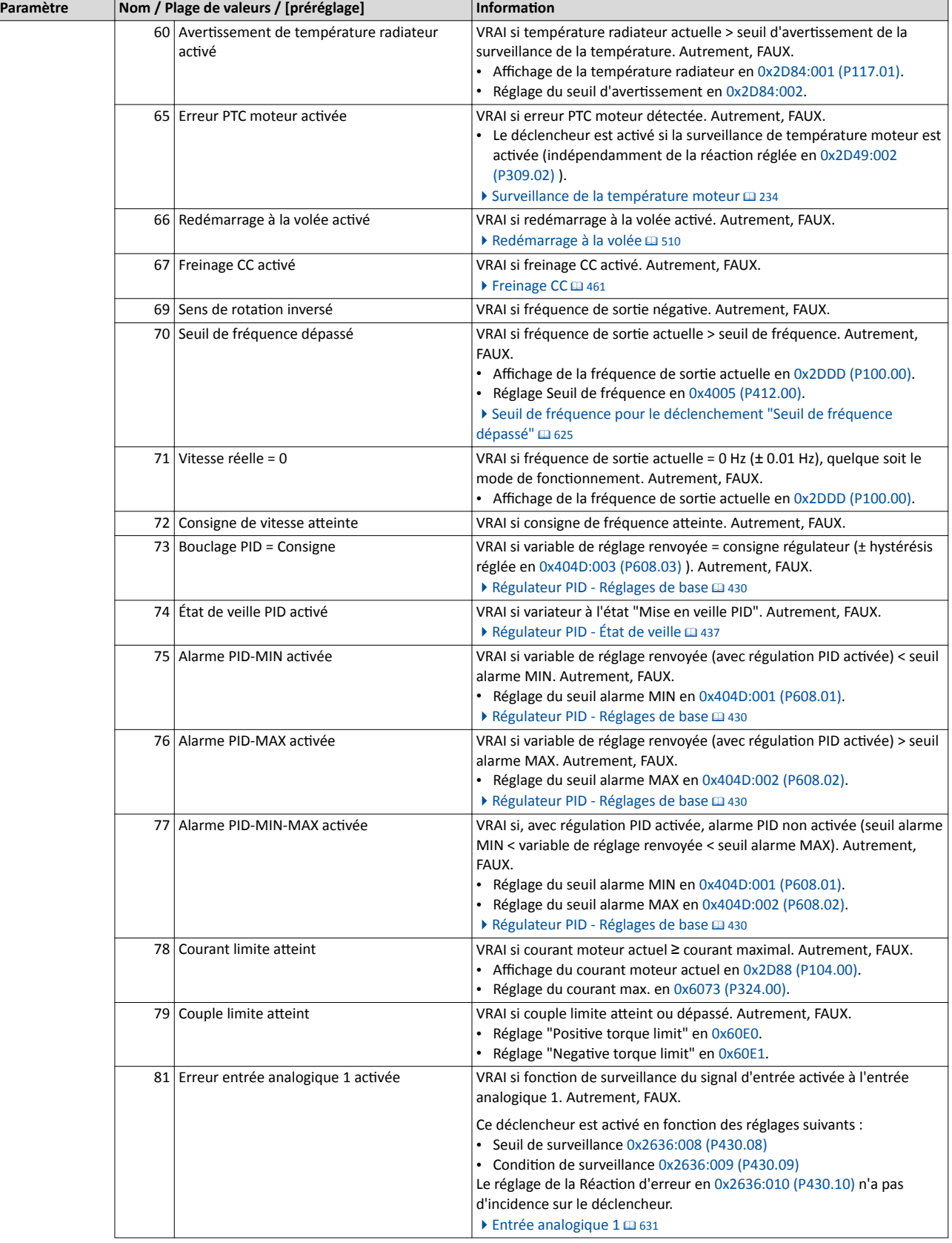

Configuration des sorties numériques Relais

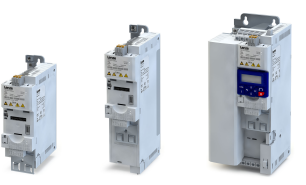

. . . . . . . .

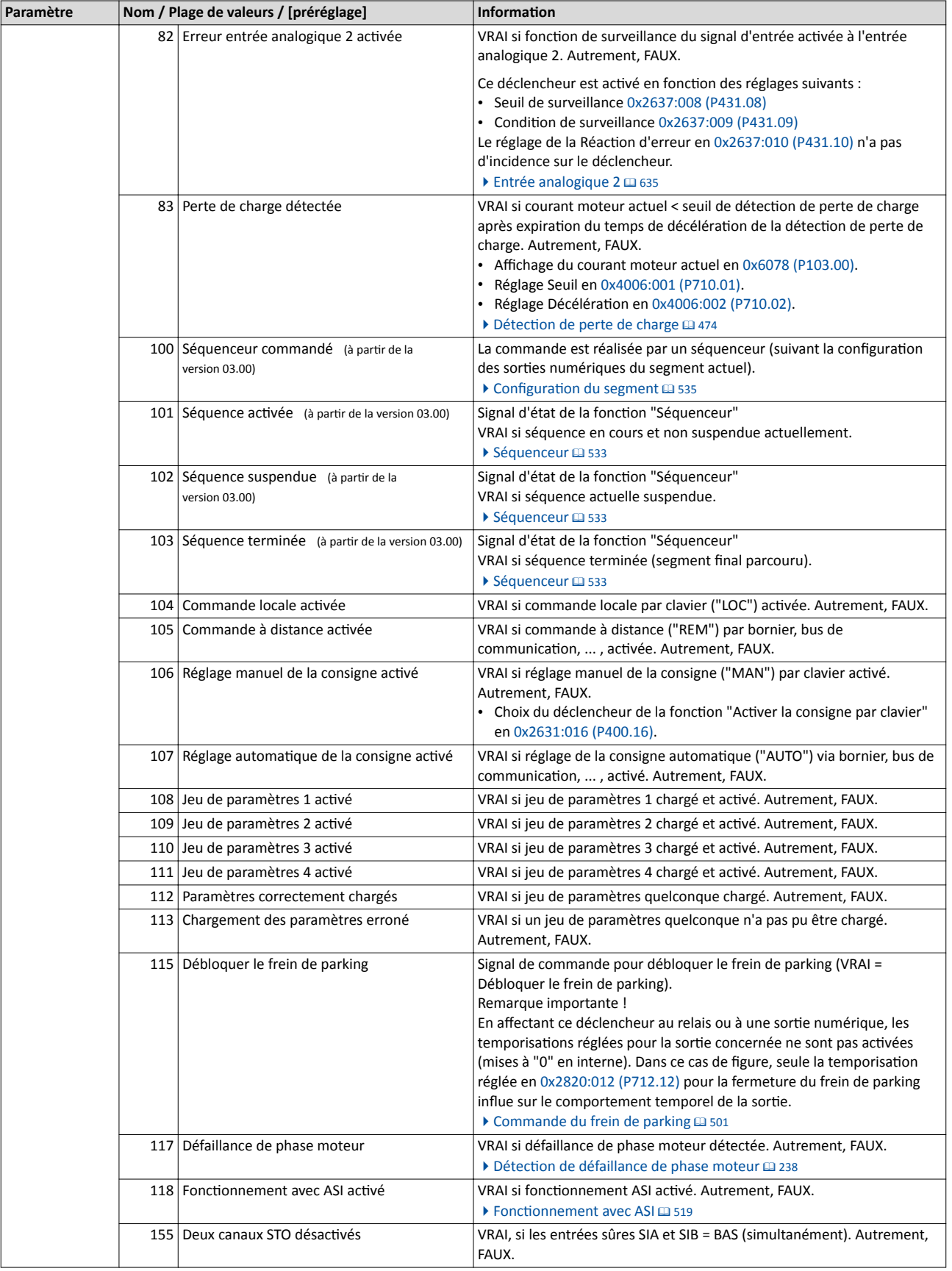

<span id="page-640-0"></span>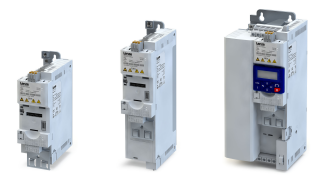

Configuration des sorties numériques Relais

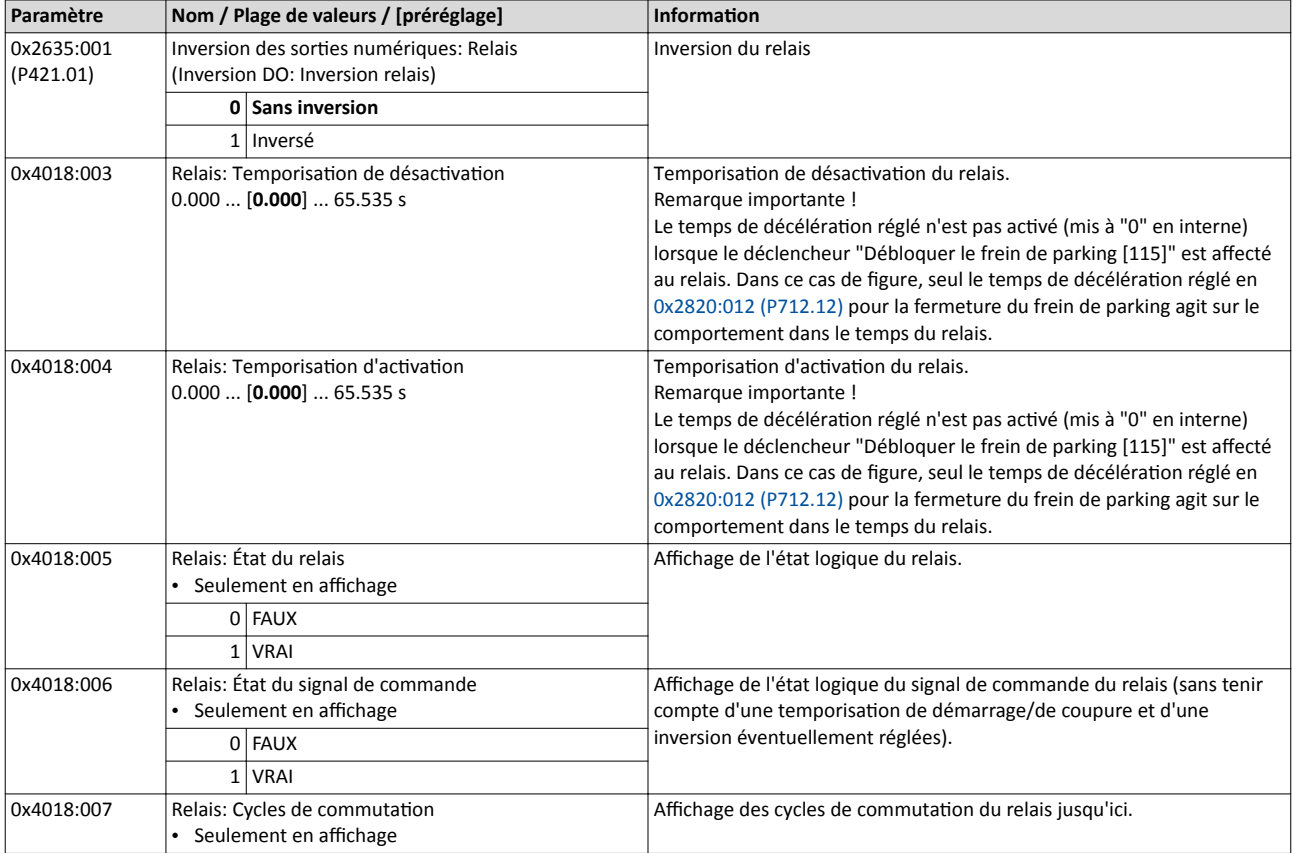

#### 14.15.2 Sortie numérique 1

Réglages de la sortie numérique 1.

#### Fonctionnalité

La sortie numérique 1 est commandée par le déclencheur choisi en 0x2634:002 (P420.02).

Pour la sortie numérique, les réglages suivants peuvent être réalisés :

- Inversion ①
- Temporisation d'activation 2
- Temporisation de désactivation 3

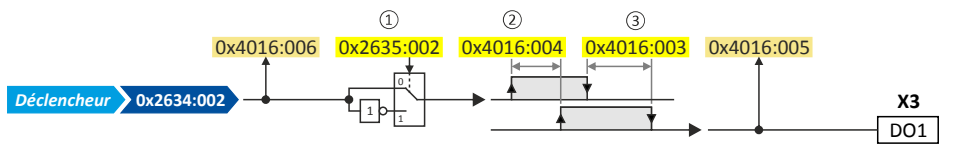

Paramètres de diagnostic :

- L'état logique du signal de commande est affiché en 0x4016:006.
- L'état logique de la sortie numérique est affiché en [0x4016:005](#page-641-0).

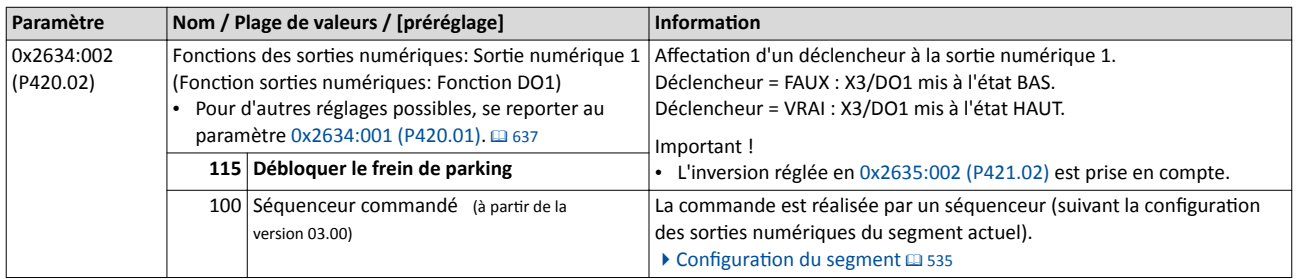

### <span id="page-641-0"></span>Configuration E/S au choix Configuration des sorties numériques Sortie numérique 1

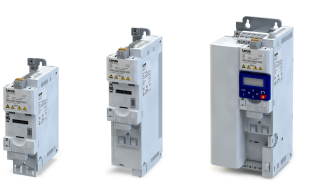

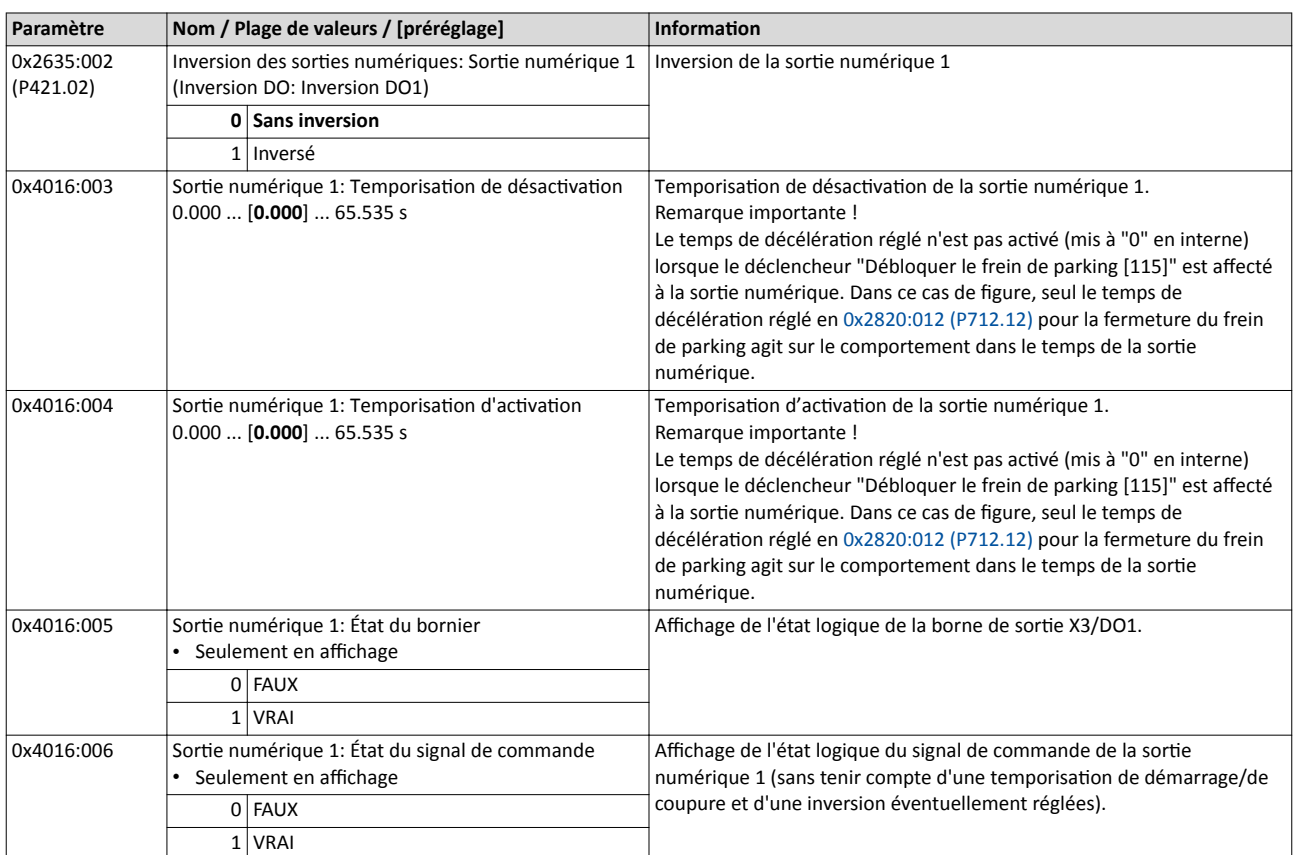

#### 14.15.3 Sortie numérique 2

Réglages de la sortie numérique 2.

#### Conditions préalables

Module de commande avec E/S Application

#### Fonctionnalité

La sortie numérique 2 est commandée par le déclencheur choisi en 0x2634:003 (P420.03).

Pour la sortie numérique, les réglages suivants peuvent être réalisés :

- Inversion ①
- Temporisation d'activation 2
- Temporisation de désactivation 3

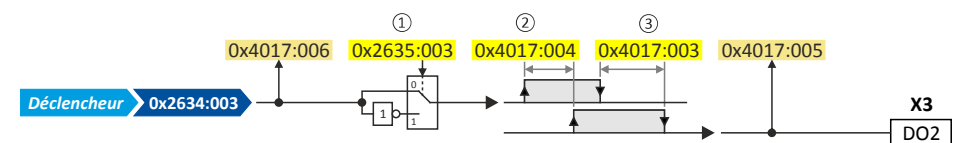

Paramètres de diagnostic :

- L'état logique du signal de commande est affiché en 0x4017:006.
- L'état logique de la sortie numérique est affiché en [0x4017:005](#page-642-0).

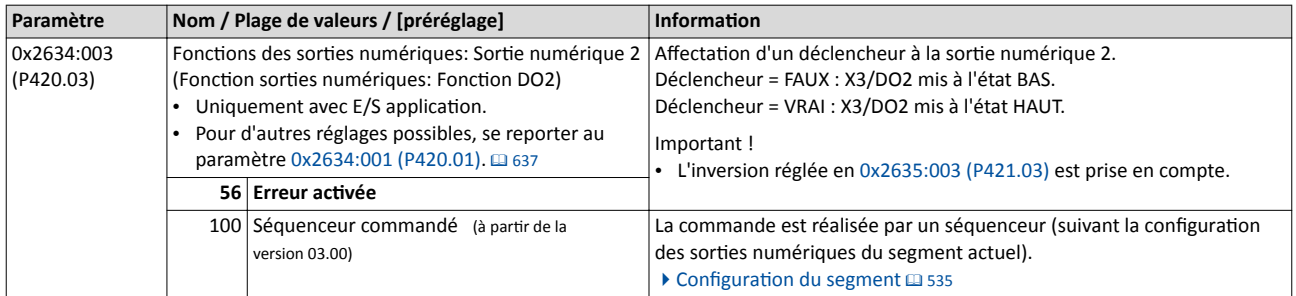

<span id="page-642-0"></span>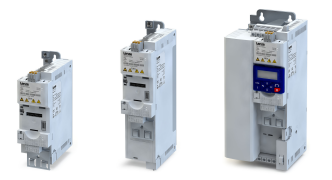

Configuration des sorties numériques Sortie numérique 2

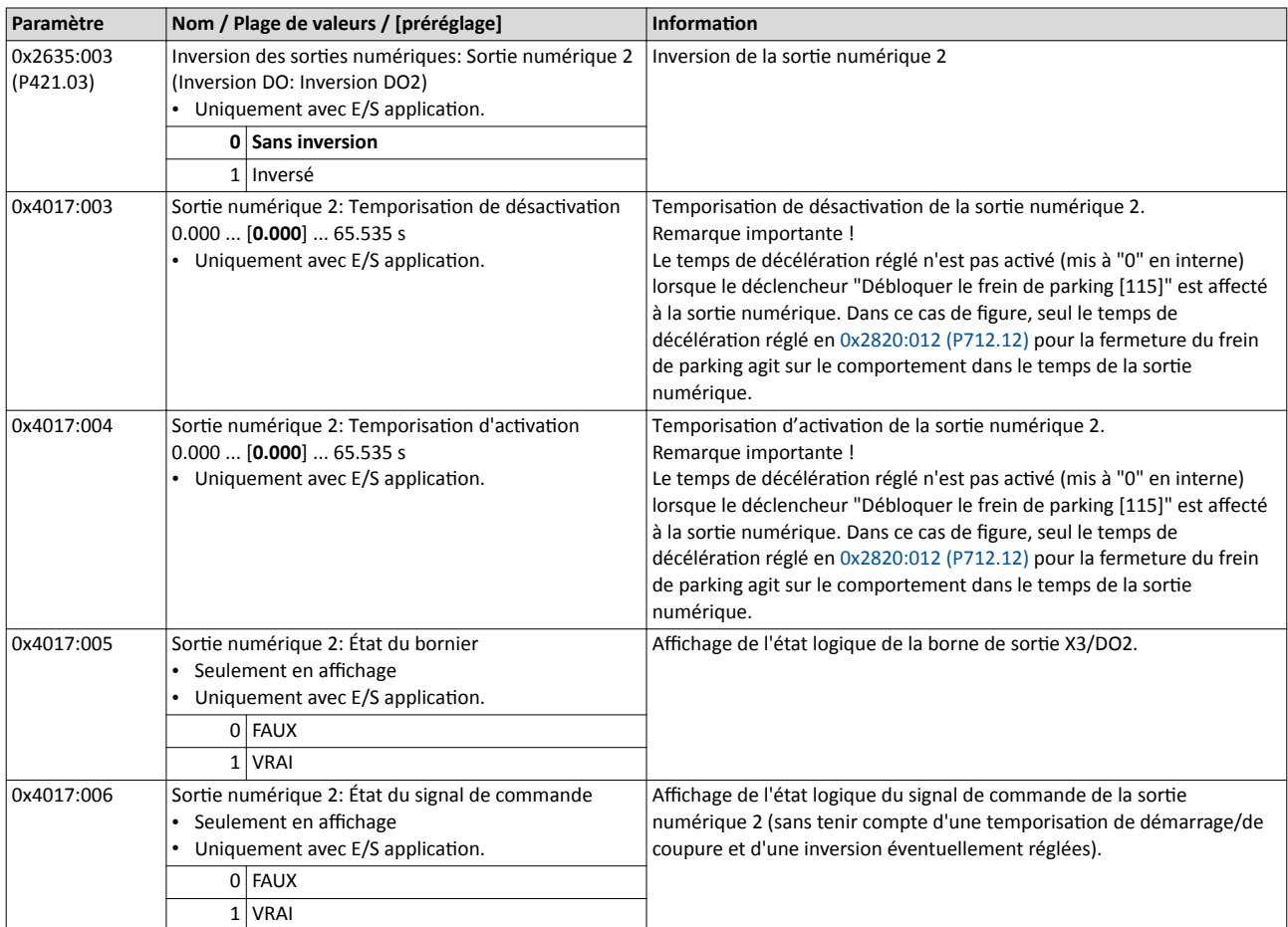

Configuration des sorties numériques Mot d'état NetWordOUT1

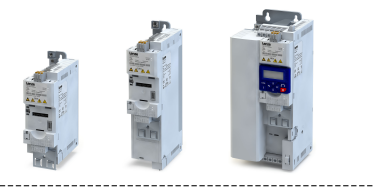

#### 14.15.4 Mot d'état NetWordOUT1

Afectaton de déclencheurs numériques au bit 0 ... bit 15 du mot d'état NetWordOUT1.

#### Fonctionnalité

L'affectation d'état préréglée du mot de données NetWordOUT1 est indiquée dans le tableau suivant :

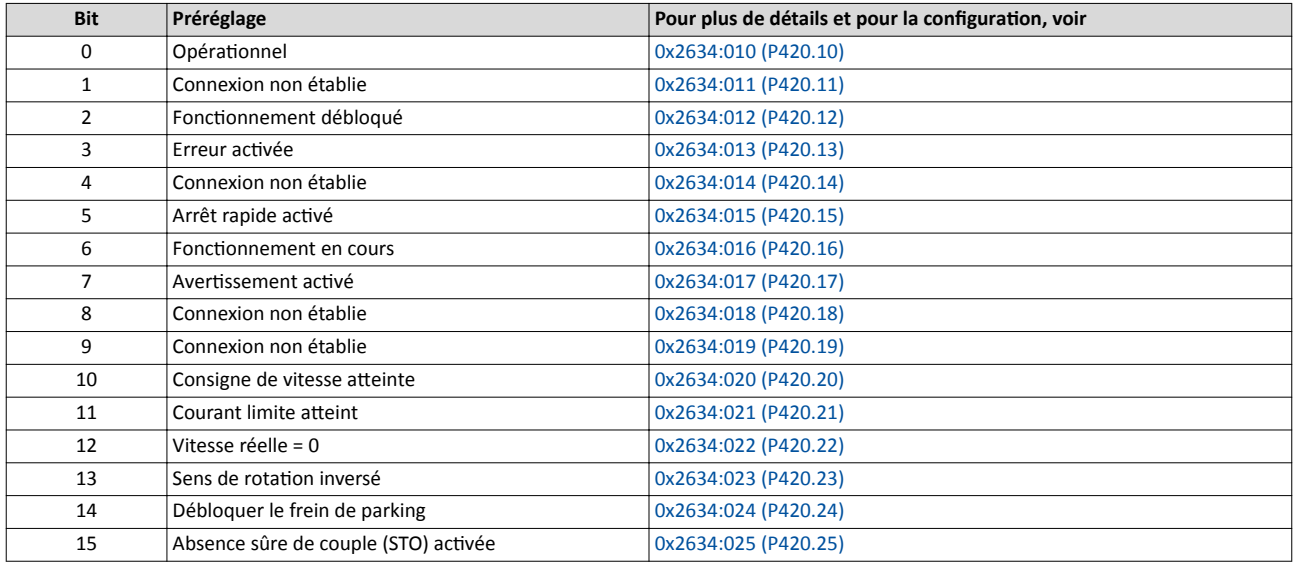

En cas de besoin , l'afectaton d'état préréglée du mot de données NetWordOUT1 peut être modifée à l'aide des paramètres suivants.

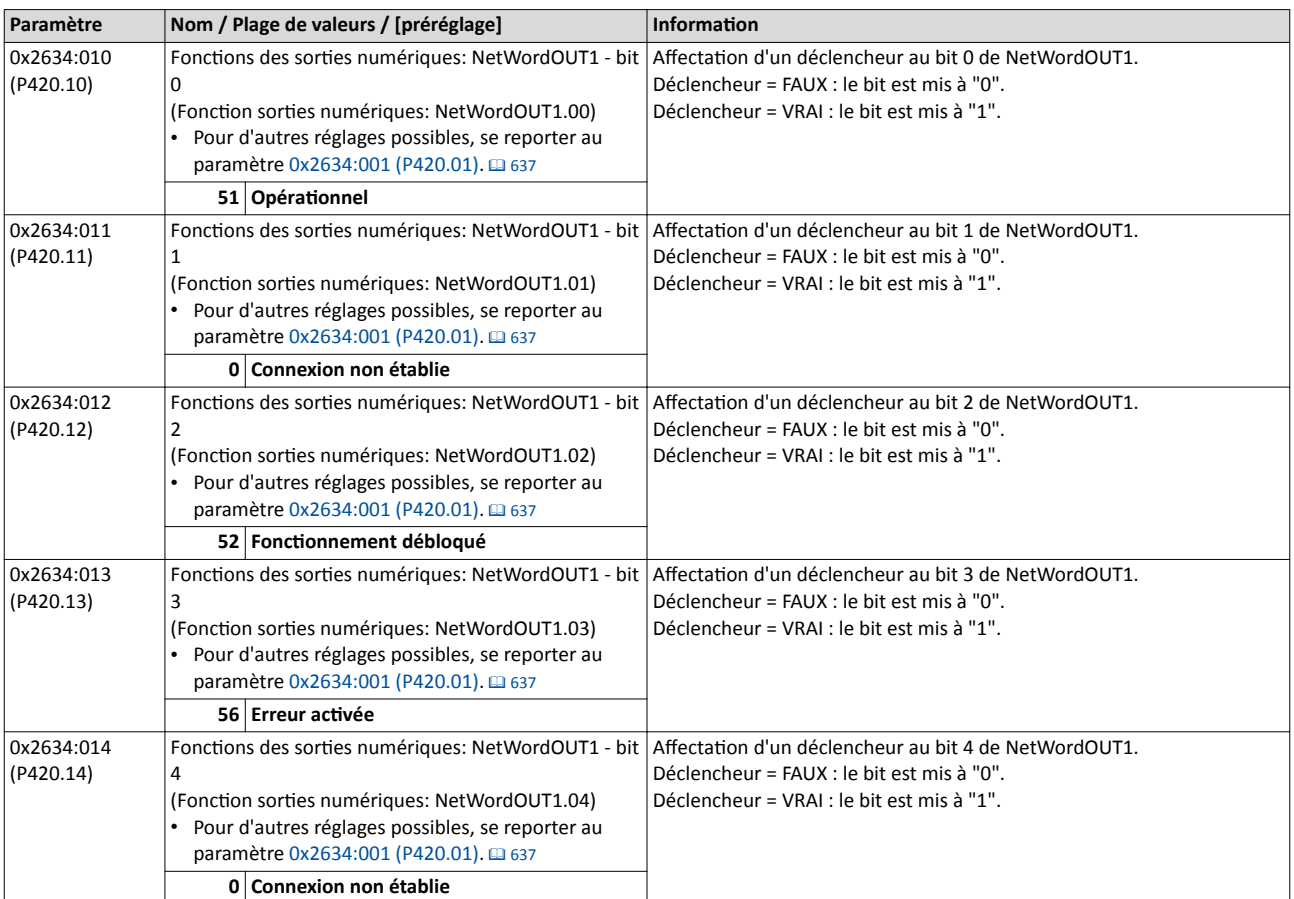

<span id="page-644-0"></span>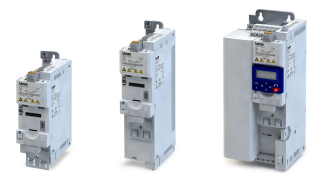

### Configuration E/S au choix Configuration des sorties numériques Mot d'état NetWordOUT1

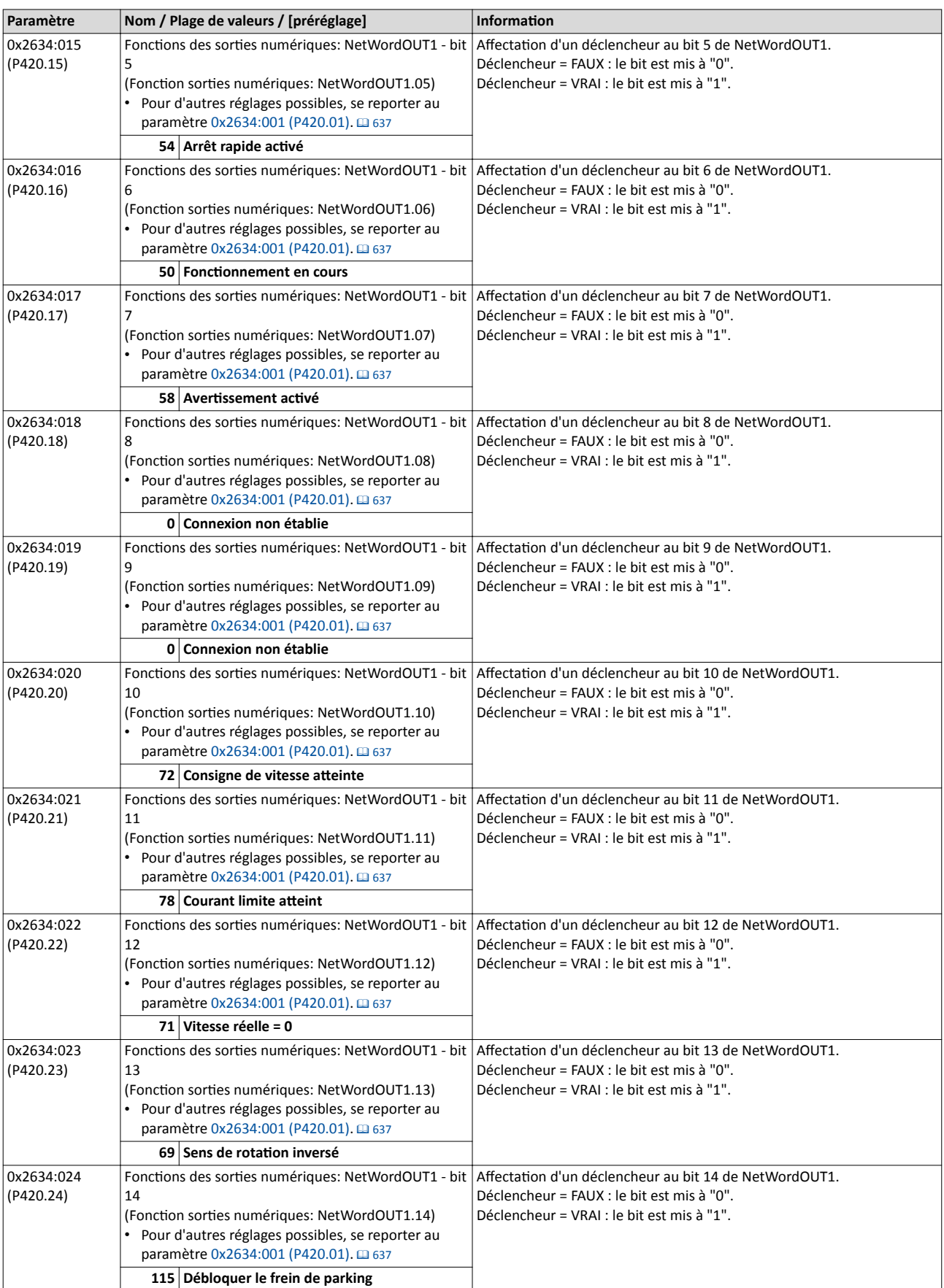

### <span id="page-645-0"></span>Configuration E/S au choix Configuration des sorties numériques

Mot d'état NetWordOUT1

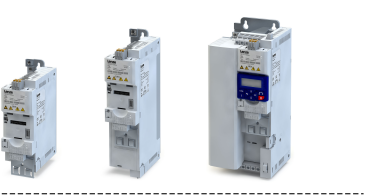

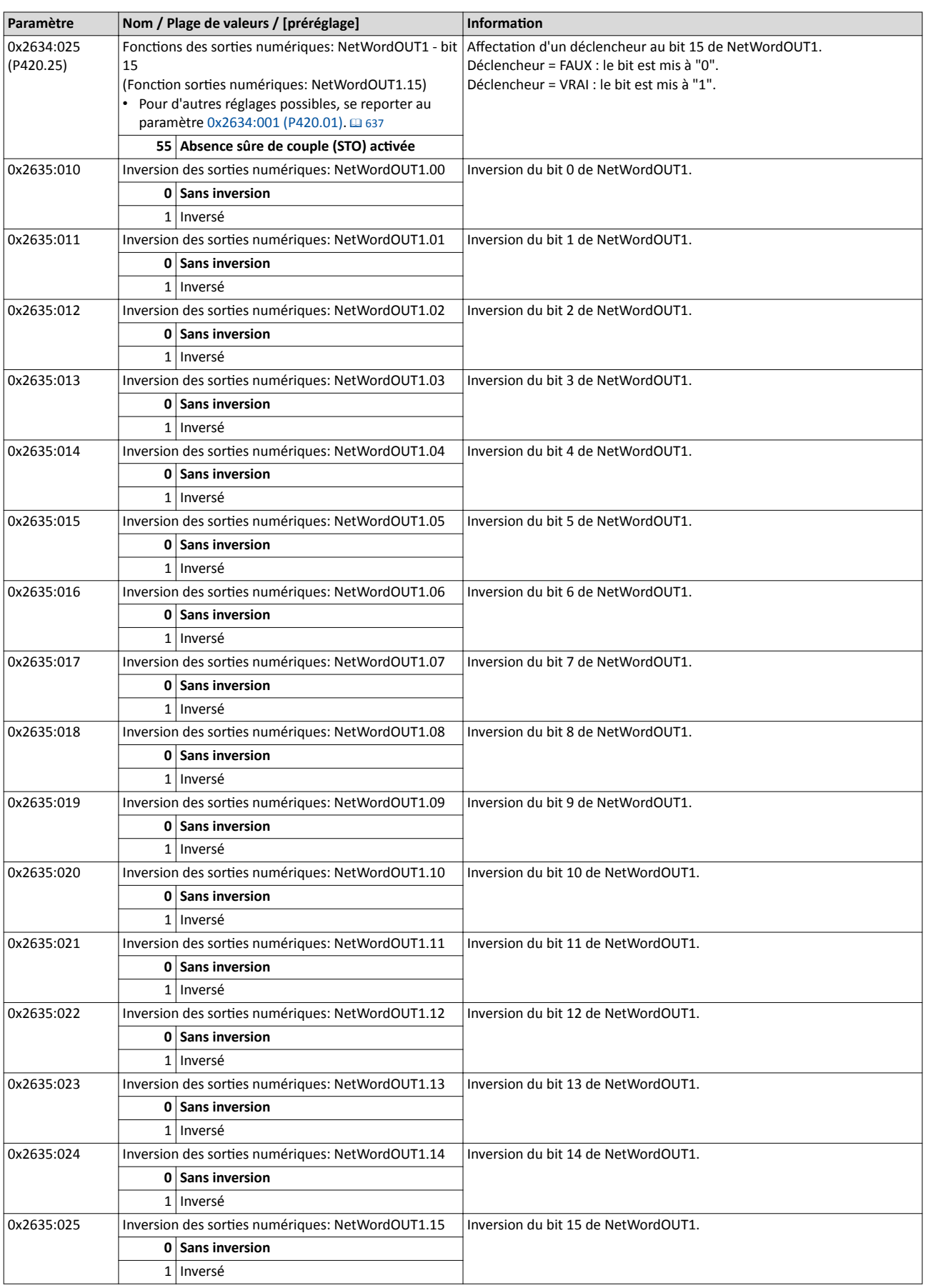

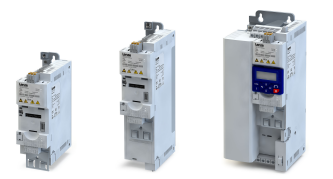

Configuration des sorties numériques Sortie HTL

#### 14.15.5 Sorte HTL

La sortie numérique 1 peut être configurée pour l'adressage d'une fréquence de référence ("Train d'impulsions") afn de transmetre un signal réel interne tel que la fréquence de sorte actuelle ou un couple actuel vers un contrôleur maître ou un autre variateur.

#### Conditions préalables

Pour émetre un signal rectangulaire optmal, il convient de raccorder une résistance de trage de 1 kohm à la sortie numérique 1. La résistance peut être raccordée directement sur les bornes DO1 et GND.

#### Restrictions

- En configurant la sortie numérique 1 en tant que sortie de train d'impulsions, cette sortie numérique n'est plus disponible pour émetre des signaux d'état numériques.
- La fréquence de sortie maximale de cette sortie numérique est de 10 kHz.

#### Fonctionnalité

Applications typiques :

a) Le variateur joue le rôle de maître et transmet sa fréquence de sorte actuelle sous forme de signal de train d'impulsions à un ou plusieurs variateur(s) (esclave(s)). L'esclave (ou les esclaves) utlise(nt) le signal de train d'impulsions avec mise l'échelle adaptée comme consigne de fréquence.

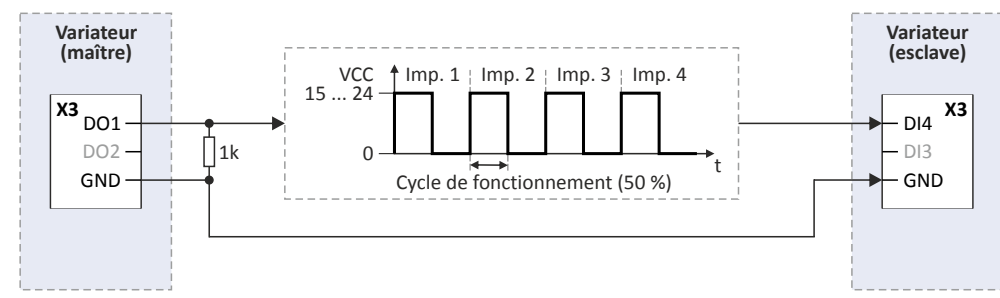

b) Le variateur transmet le couple actuel ou une autre variable interne sous forme de signal de train d'impulsions à un contrôleur maître. Celui-ci peut alors traiter le signal.

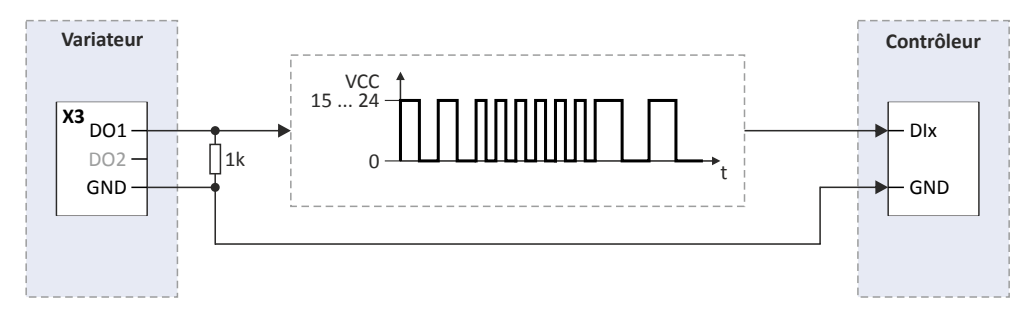

Configuration des sorties numériques Sortie HTL

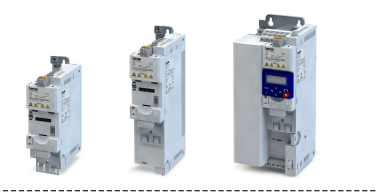

#### Configuration de la sortie numérique 1 comme sortie de train d'impulsions

Avec le préréglage [0x2644:003 \(P423.03\)](#page-648-0) = "Connexion non établie [0]", la sorte numérique 1 est configurée comme sortie numérique "normale". La sortie numérique 1 est alors commandée par le déclencheur sélectonné en [0x2634:002 \(P420.02\)](#page-640-0) .

Pour configurer la sortie numérique 1 comme sortie de train d'impulsions, sélectionner le signal voulu à émetre comme train d'impulsions en [0x2644:003 \(P423.03\)](#page-648-0) . Le déclencheur affecté à la sortie numérique 1 en [0x2634:002 \(P420.02\),](#page-640-0) n'est plus activé.

Pour la sortie de train d'impulsions, les réglages suivants peuvent être réalisés :

- Déterminaton de la plage de signaux ①
- Détermination de la plage de sortie 2

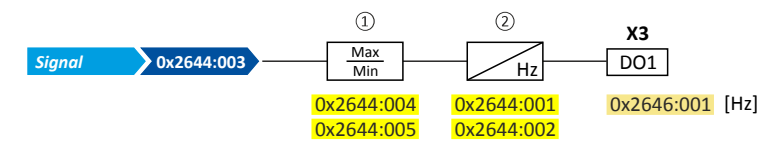

Paramètres de diagnostic :

La fréquence actuelle du signal de train d'impulsions est affichée en 0x2646:001 [\(P114.01\)](#page-648-0) .

#### Déterminaton de la plage de signaux

La plage de signaux se déduit de la résolution du signal choisi multipliée par la valeur minimale et maximale réglées. Les signaux en dehors de la plage de signaux sont coupés. Voir les exemples fgurant dans le tableau suivant :

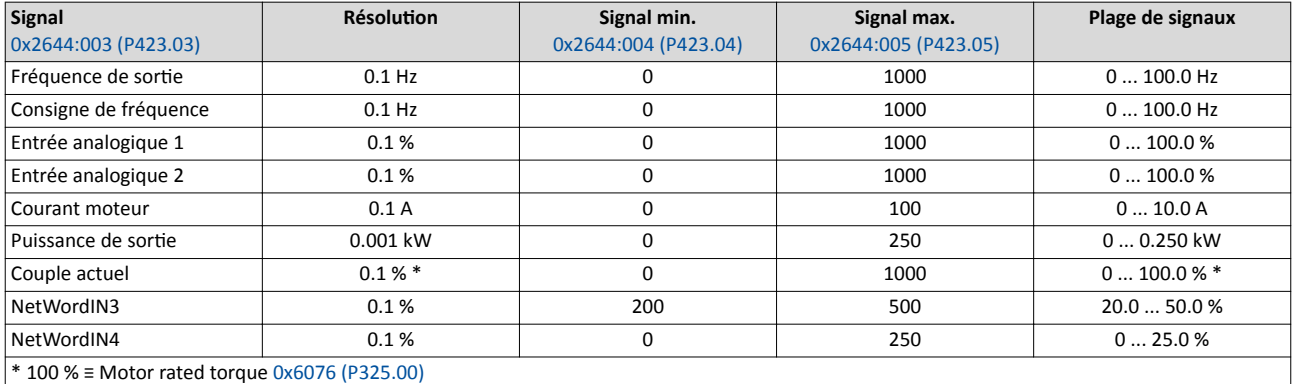

Pour des exemples de confguraton détaillées, se reporter aux sous-chapitres suivants.

#### Détermination de la plage de sortie

La plage de sorte de fréquence déterminée en 0x2644:001 (P423.01) et 0x2644:002 (P423.02) correspond à la plage de signaux confgurée.

#### Exemples de configuration

Pour des exemples de configuration détaillées, se reporter aux sous-chapitres suivants :

- 4[Exemple 1 : Train d'impulsions 0 ... 10 kHz ≡ Fréquence de](#page-649-0) sorte 0 ... 100 Hz ^ [650](#page-649-0)
- 4[Exemple 2 : Train d'impulsions 2 ... 10 kHz ≡ Fréquence de](#page-650-0) sorte 30 ... 60 Hz ^ [651](#page-650-0)

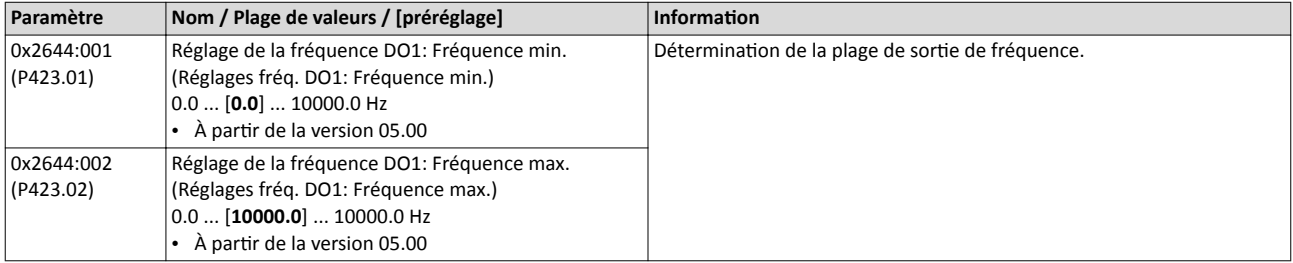
<span id="page-648-0"></span>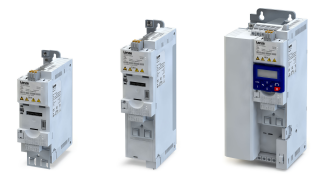

## Configuration E/S au choix Configuration des sorties numériques

Sortie HTL

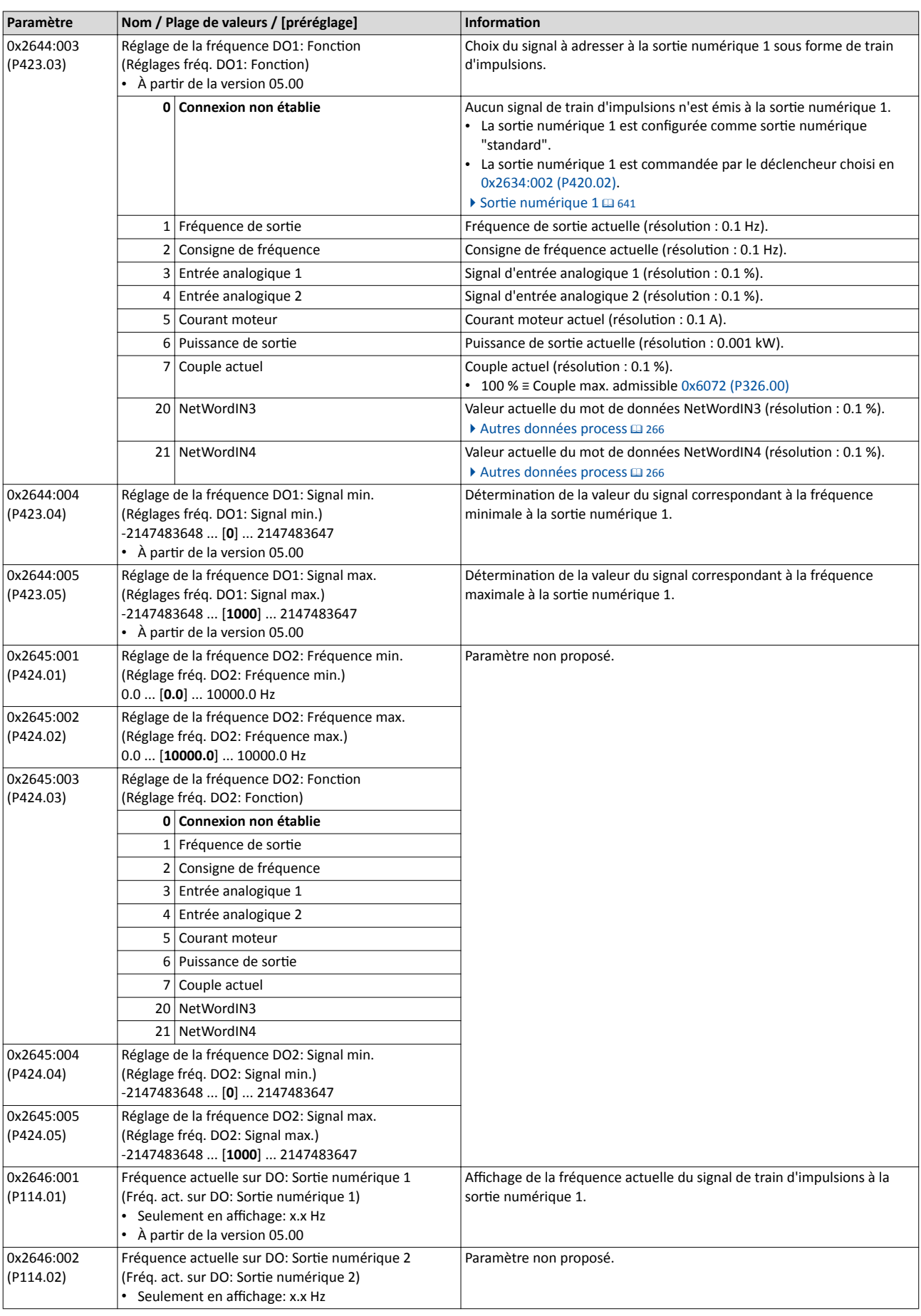

Sortie HTL

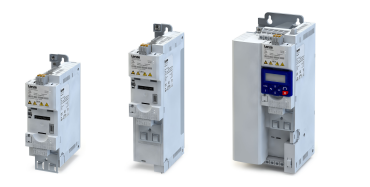

#### 14.15.5.1 Exemple 1 : Train d'impulsions 0 ... 10 kHz ≡ Fréquence de sorte 0 ... 100 Hz

Avec cette configuration, un train d'impulsions proportionnel à la fréquence de sortie actuelle du variateur est émis à la sorte numérique 1 (Train d'impulsions 1 kHz ≡ Fréquence de sortie 10 Hz, résolution 0.1 Hz).

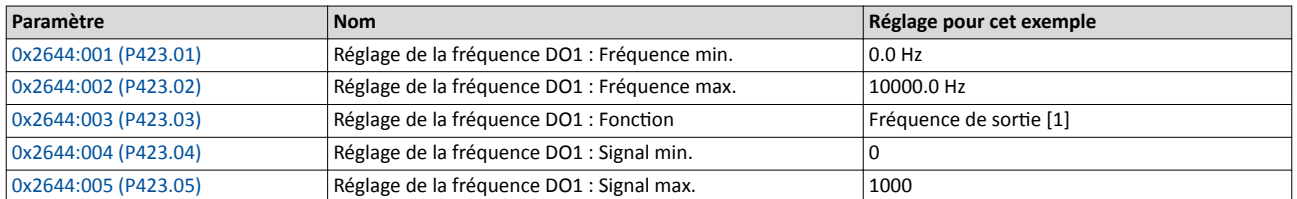

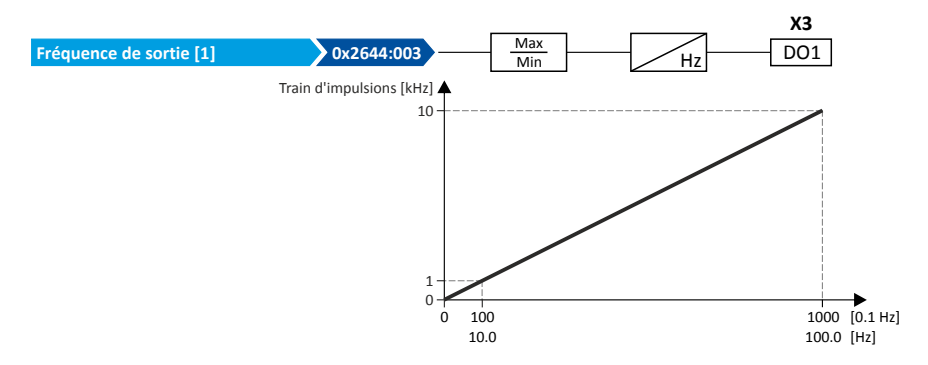

Utlisaton du train d'impulsions en tant qu'origine de la consigne pour d'autres variateurs (esclaves) Confgurable dans l'esclave correspondant en tant qu'origine de la consigne de fréquence, le train d'impulsions permet d'assurer des transmissions vers un ou plusieurs variateur(s) (esclaves) i5xx :

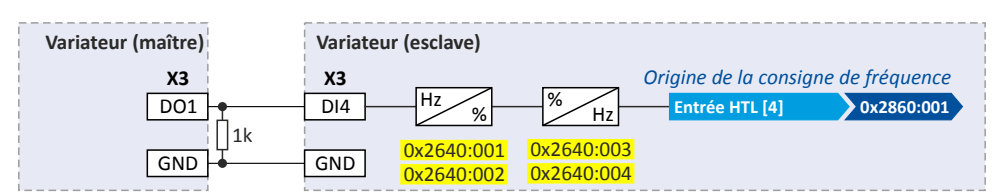

Les réglages suivants sont alors requis sur l'esclave i5xx :

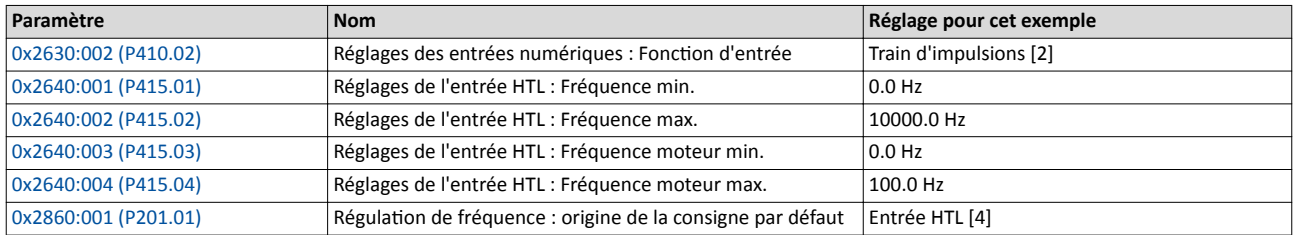

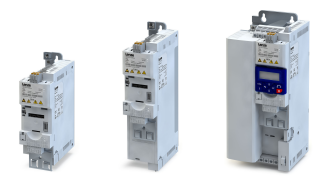

# Configuration E/S au choix

Configuration des sorties numériques Sortie HTL

---------

#### 14.15.5.2 Exemple 2 : Train d'impulsions 2 ... 10 kHz ≡ Fréquence de sorte 30 ... 60 Hz

Avec cette configuration, la plage de sortie 2 ... 10 kHz est utilisée pour l'adressage de la fréquence de sortie (résolution : 0.1 Hz). L'exemple montre la façon dont les signaux sont coupés en dehors la plage de signaux (ici : 30 ... 60 Hz).

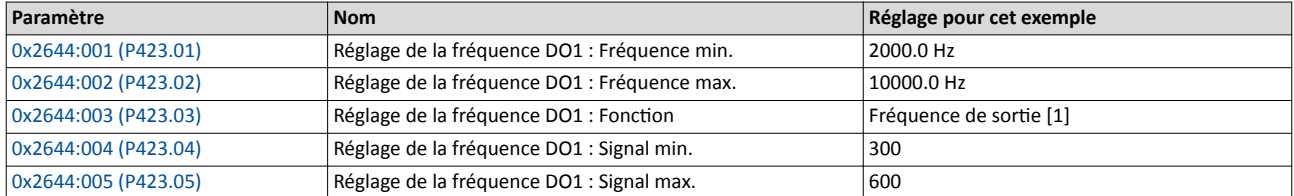

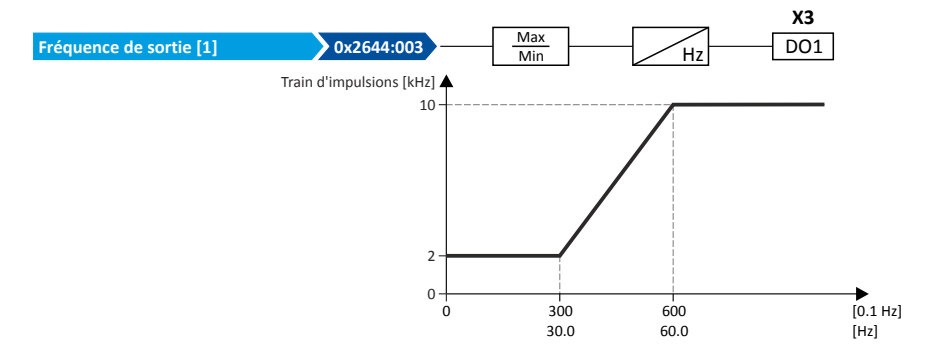

<span id="page-651-0"></span>Configuration des sorties analogiques Sortie analogique 1

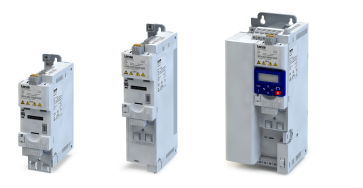

## 14.16 Configuration des sorties analogiques

### 14.16.1 Sortie analogique 1

Réglages de l'entrée analogique 1.

#### Fonctionnalité

La sortie analogique 1 est commandée par le signal choisi en [0x2639:002 \(P440.02\).](#page-652-0)

Pour la sortie analogique, les réglages suivants peuvent être réalisés :

- Déterminaton de la plage de signaux ①
- Détermination de la plage de sortie 2

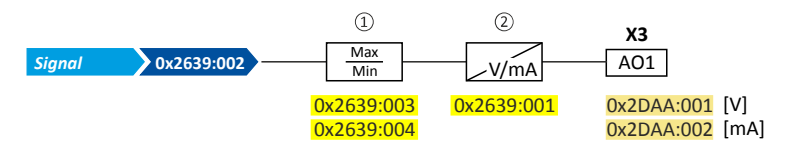

Paramètres de diagnostic :

- La tension de sortie actuelle est affichée en [0x2DAA:001 \(P112.01\).](#page-136-0)
- Le courant de sortie actuel est affiché en [0x2DAA:002 \(P112.02\).](#page-136-0)

#### Déterminaton de la plage de signaux

La plage de signaux se déduit de la résolution du signal choisi multipliée par la valeur minimale et maximale réglées. Les signaux en dehors de la plage de signaux sont coupés. Voir les exemples fgurant dans le tableau suivant :

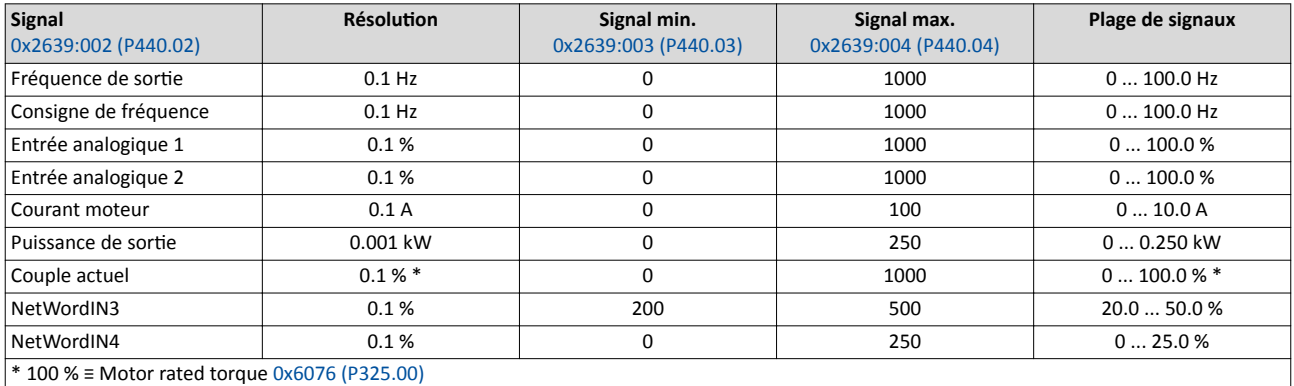

Pour des exemples de configuration détaillées, se reporter aux sous-chapitres suivants.

#### Détermination de la plage de sortie

La sortie analogique peut être configurée comme origine de tension ou de courant. La plage de sortie réglée en 0x2639:001 (P440.01) correspond alors à la plage de signaux configurée.

#### Exemples de configuration

Pour des exemples de configuration détaillées, se reporter aux sous-chapitres suivants :

- $\triangleright$  Exemple 1 : Tension de sortie [0 ... 10 V ≡ Fréquence de](#page-653-0) sortie 0 ... 100 Hz  $\boxplus$  [654](#page-653-0)
- ▶ Exemple 2 : Tension de sortie 2 ... 10 V = Fréquence de sortie 30 ... 60 Hz  $\Omega$  [654](#page-653-0)

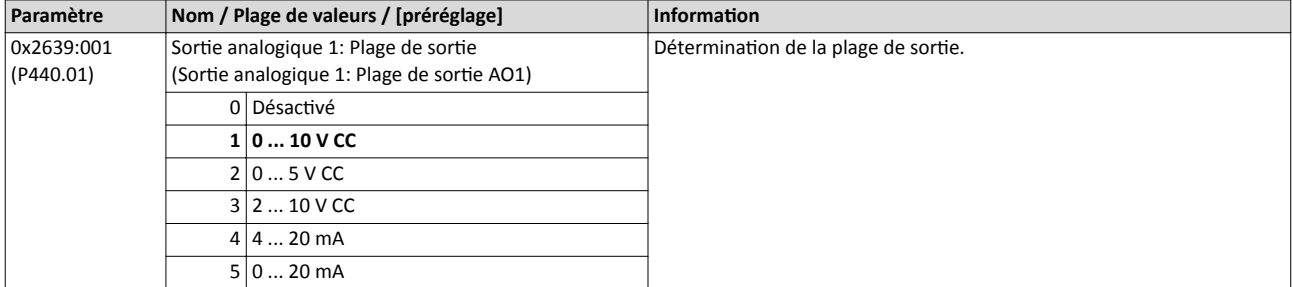

<span id="page-652-0"></span>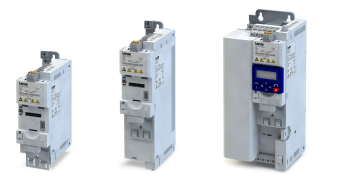

# Configuration E/S au choix Configuration des sorties analogiques

Sortie analogique 1

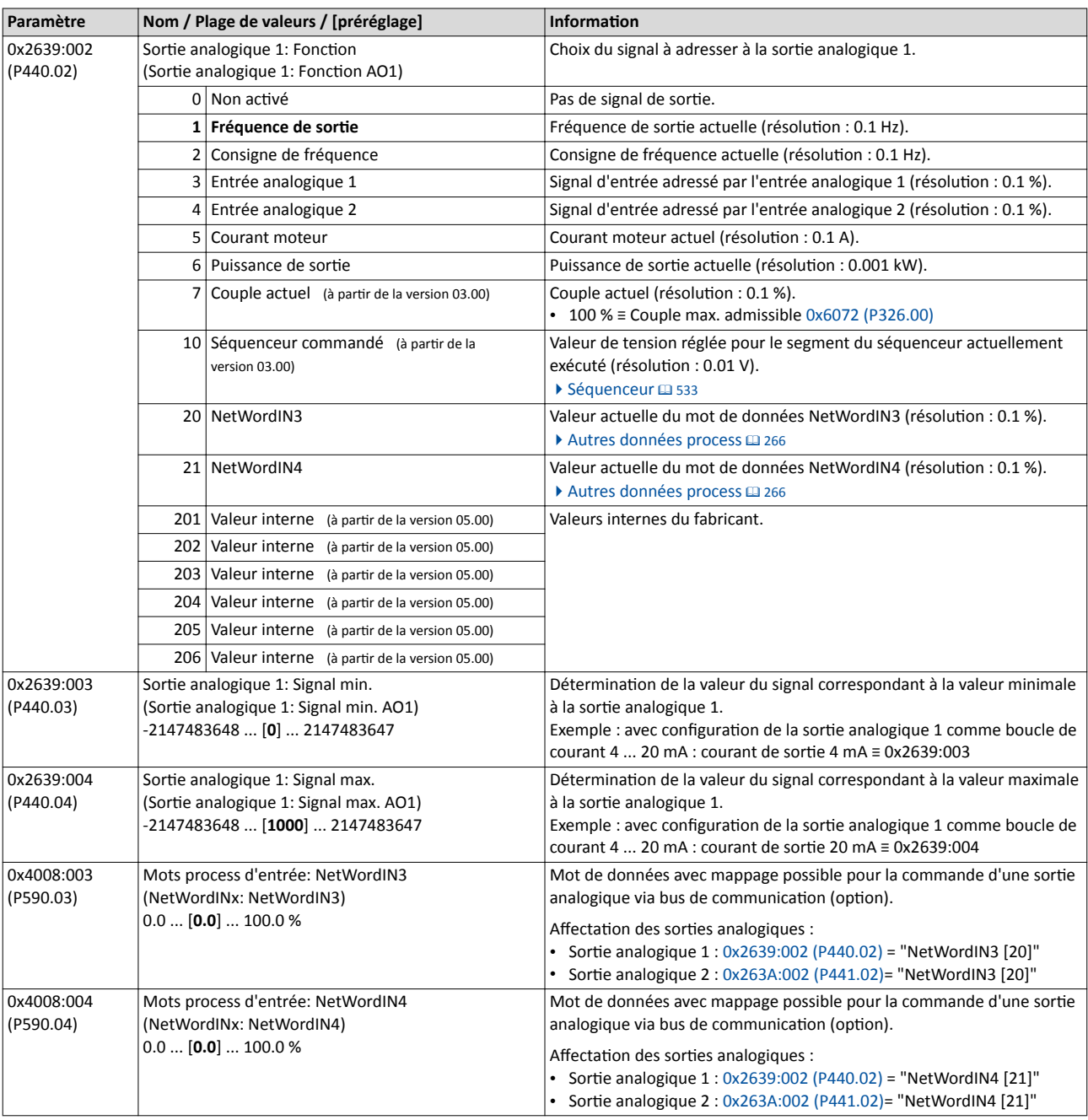

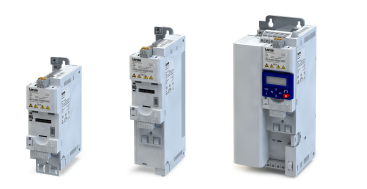

#### <span id="page-653-0"></span>14.16.1.1 Exemple 1 : Tension de sorte 0 ... 10 V ≡ Fréquence de sorte 0 ... 100 Hz

Avec cette configuration, une sortie proportionnelle à la fréquence de sortie actuelle du variateur est adressée à la sortie analogique (1 V ≡ 10 Hz, résolution 0.1 Hz).

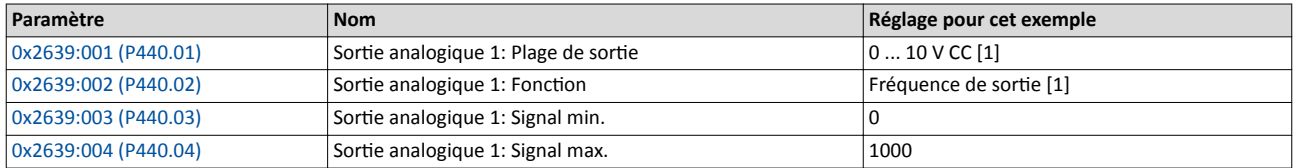

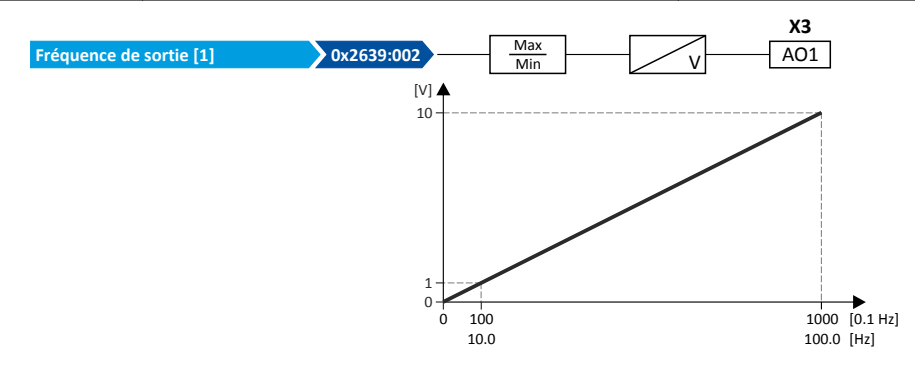

#### 14.16.1.2 Exemple 2 : Tension de sorte 2 ... 10 V ≡ Fréquence de sorte 30 ... 60 Hz

Avec cette configuration, la plage de sortie 2 ... 10 V est utilisée pour l'adressage de la fréquence de sortie (résolution : 0.1 Hz). L'exemple montre la façon dont les signaux sont coupés en dehors la plage de signaux (ici : 30 ... 60 Hz).

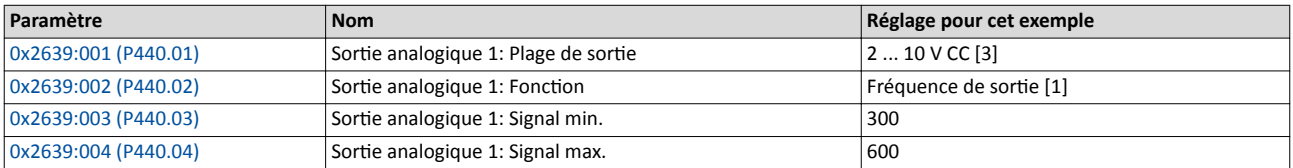

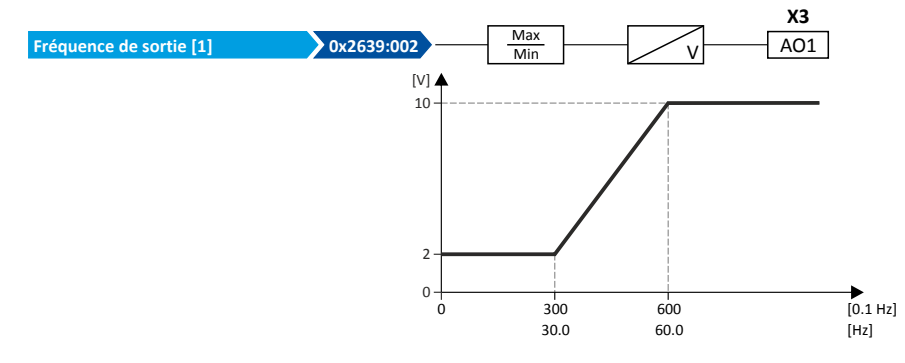

<span id="page-654-0"></span>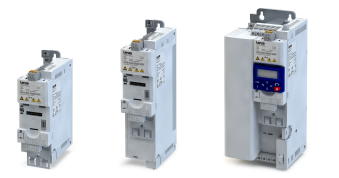

-----------------------

#### 14.16.2 Sortie analogique 2

Réglages de l'entrée analogique 2.

#### Conditions préalables

Module de commande avec E/S Application

#### Fonctionnalité

La sortie analogique 2 est commandée par le signal choisi en 0x263A:002 (P441.02).

Pour la sortie analogique, les réglages suivants peuvent être réalisés :

- Déterminaton de la plage de signaux ①
- Détermination de la plage de sortie 2

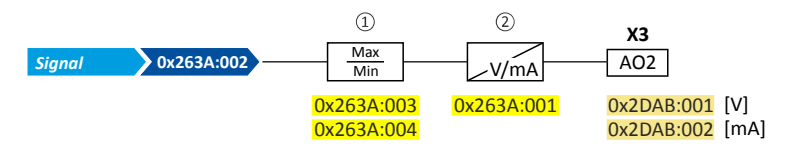

Paramètres de diagnostic :

- La tension de sortie actuelle est affichée en [0x2DAB:002 \(P113.02\)](#page-136-0).
- Le courant de sortie actuel est affiché en [0x2DAB:001 \(P113.01\)](#page-136-0).

### Pour plus de détails et des exemples de confguraton, consulter le chapitre "[Sorte](#page-651-0)

analogique  $1"$ .  $\Box$  [652](#page-651-0)

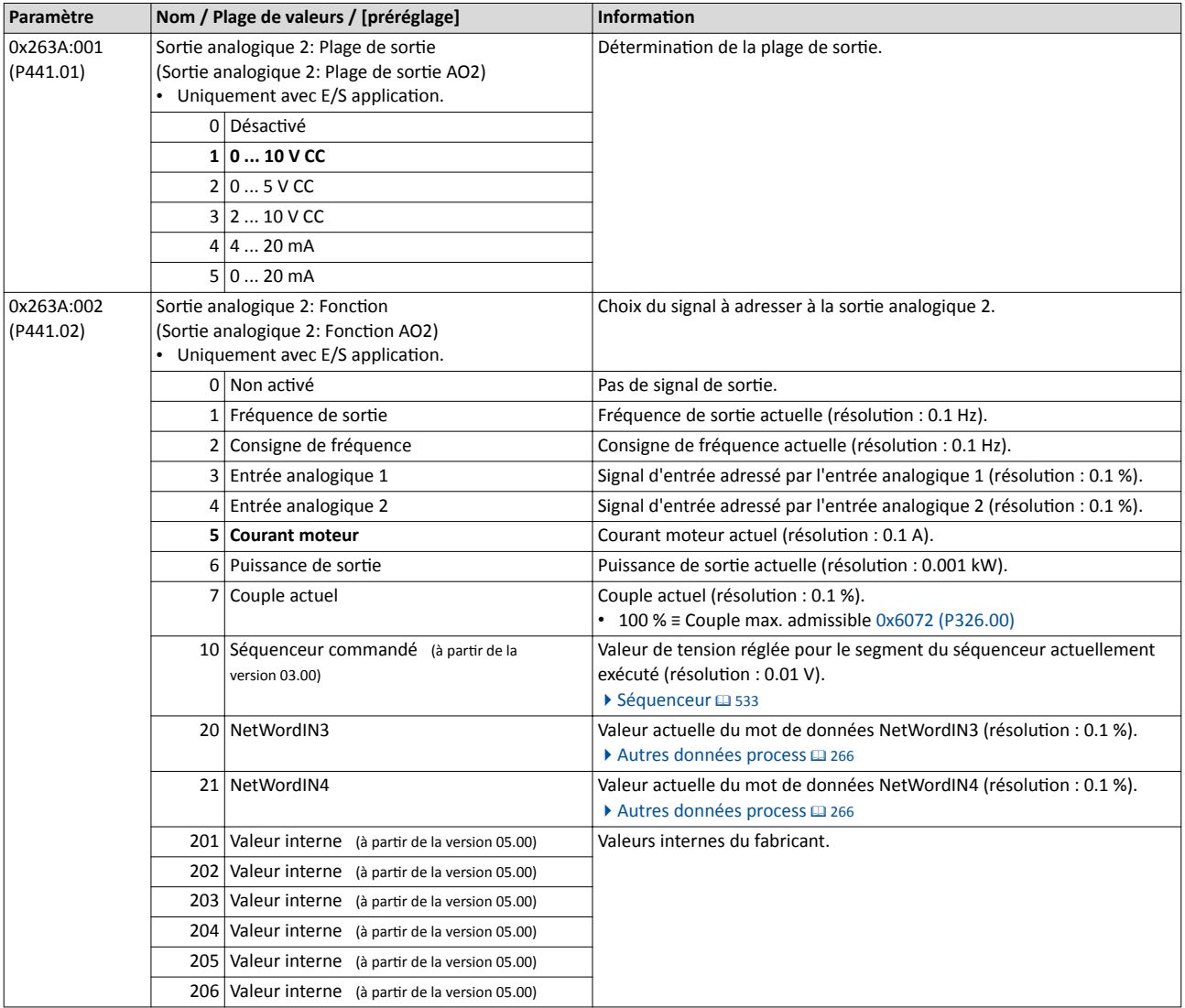

# Configuration E/S au choix

Configuration des sorties analogiques Sortie analogique 2

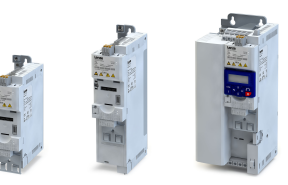

لمندد

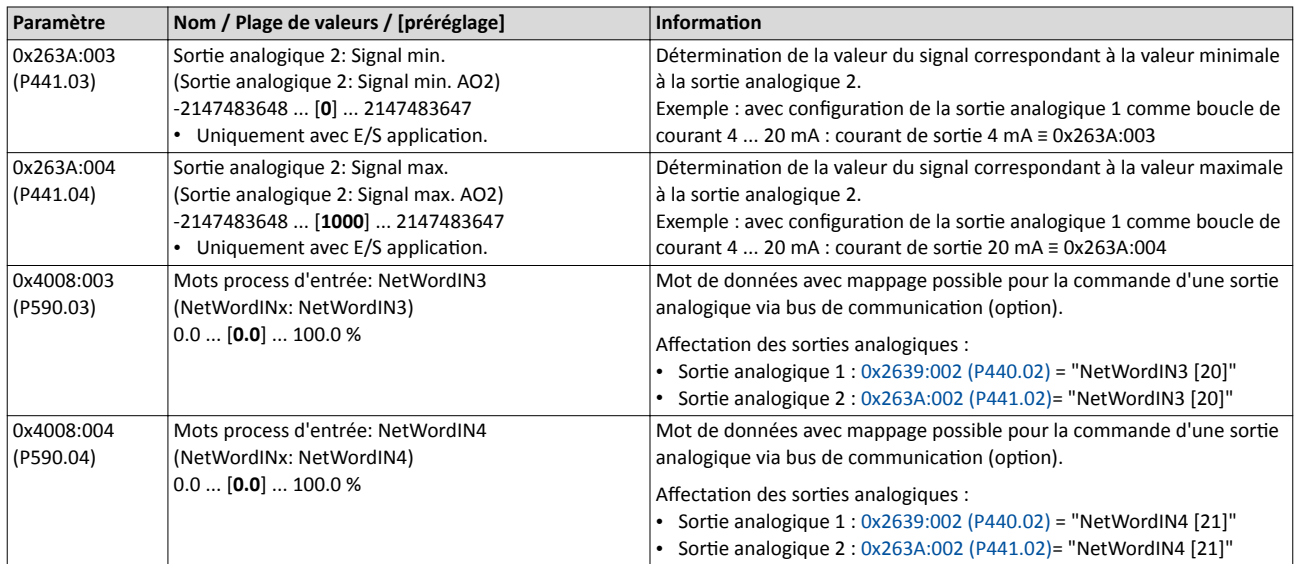

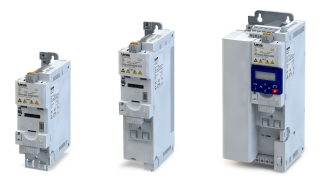

# 15 Caractéristiques techniques spécifiques

## 15.1 Normes appliquées et conditons d'utlisaton

#### 15.1.1 Normes appliquées/homologations

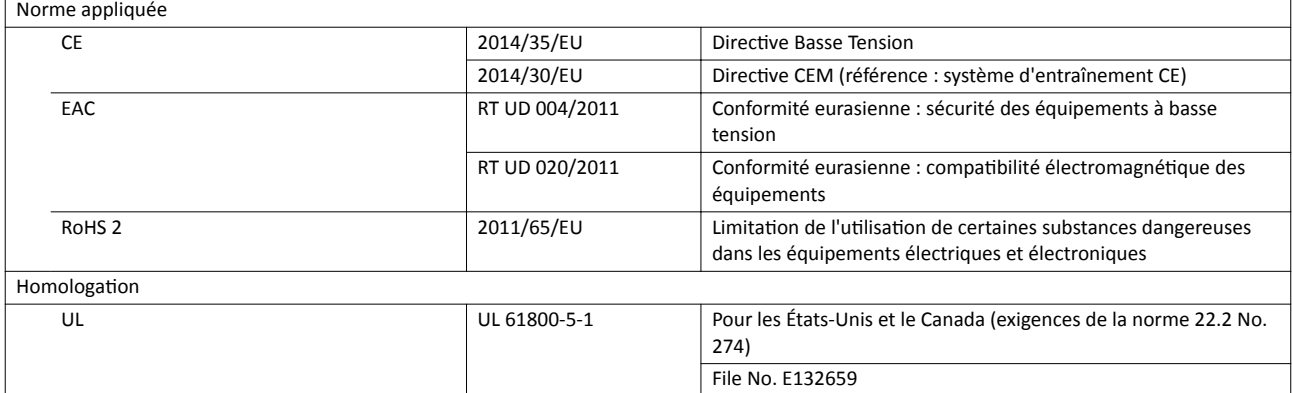

#### 15.1.2 Protection des personnes et protection des appareils

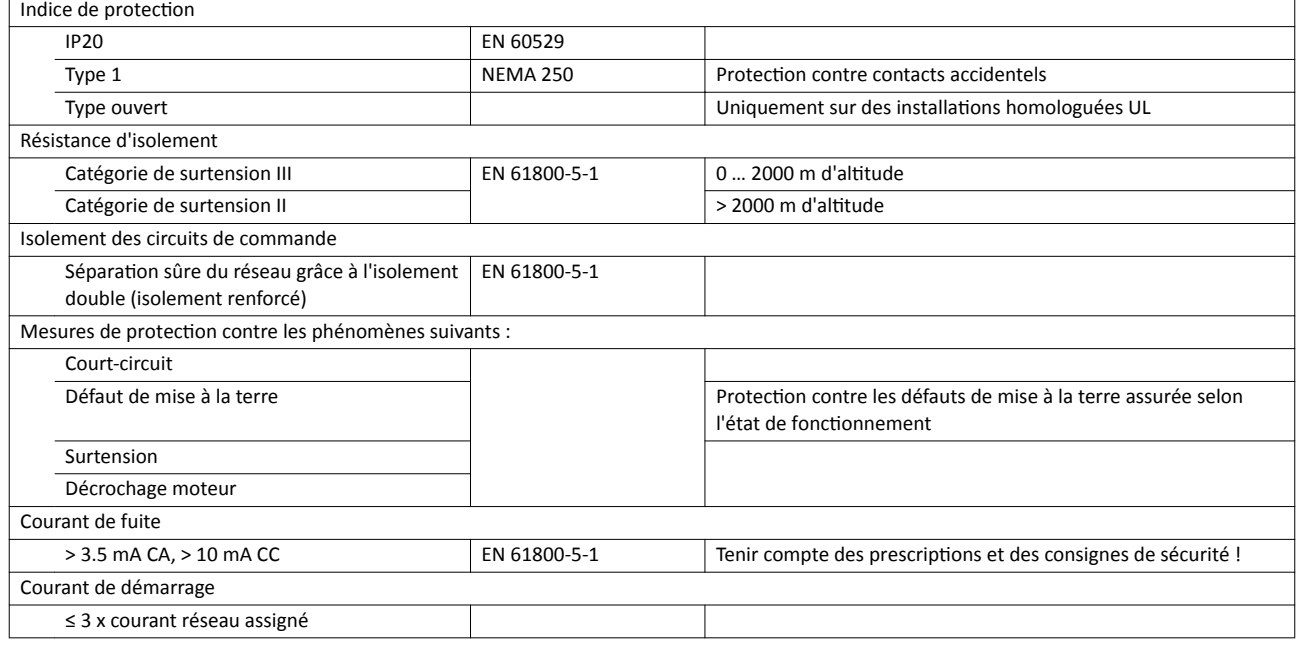

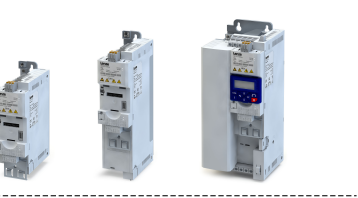

### 15.1.3 Informations relatives à la CEM

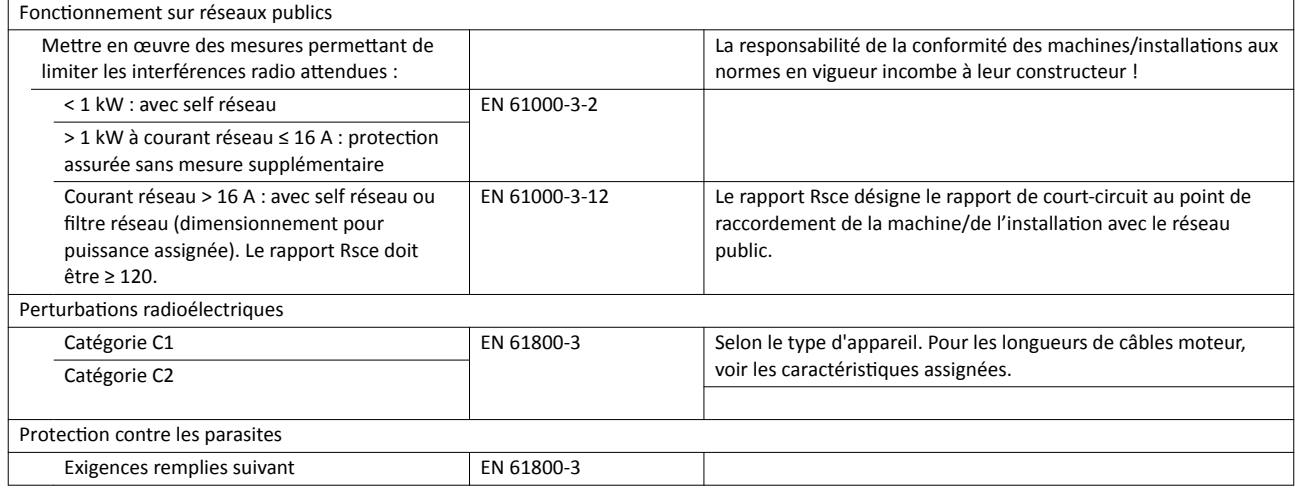

#### 15.1.4 Raccordement moteur

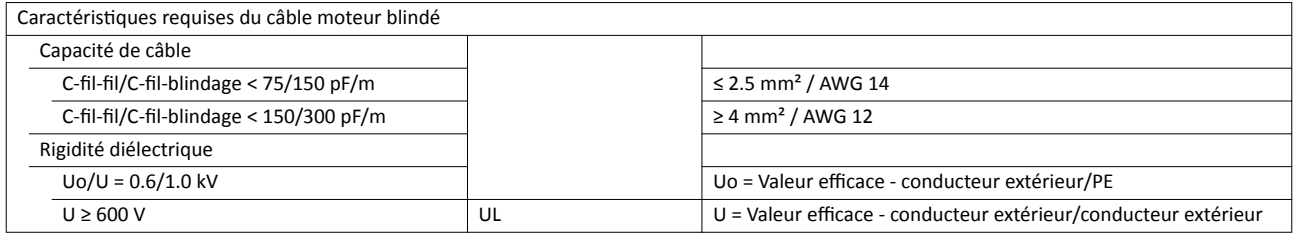

#### 15.1.5 Conditons environnementales

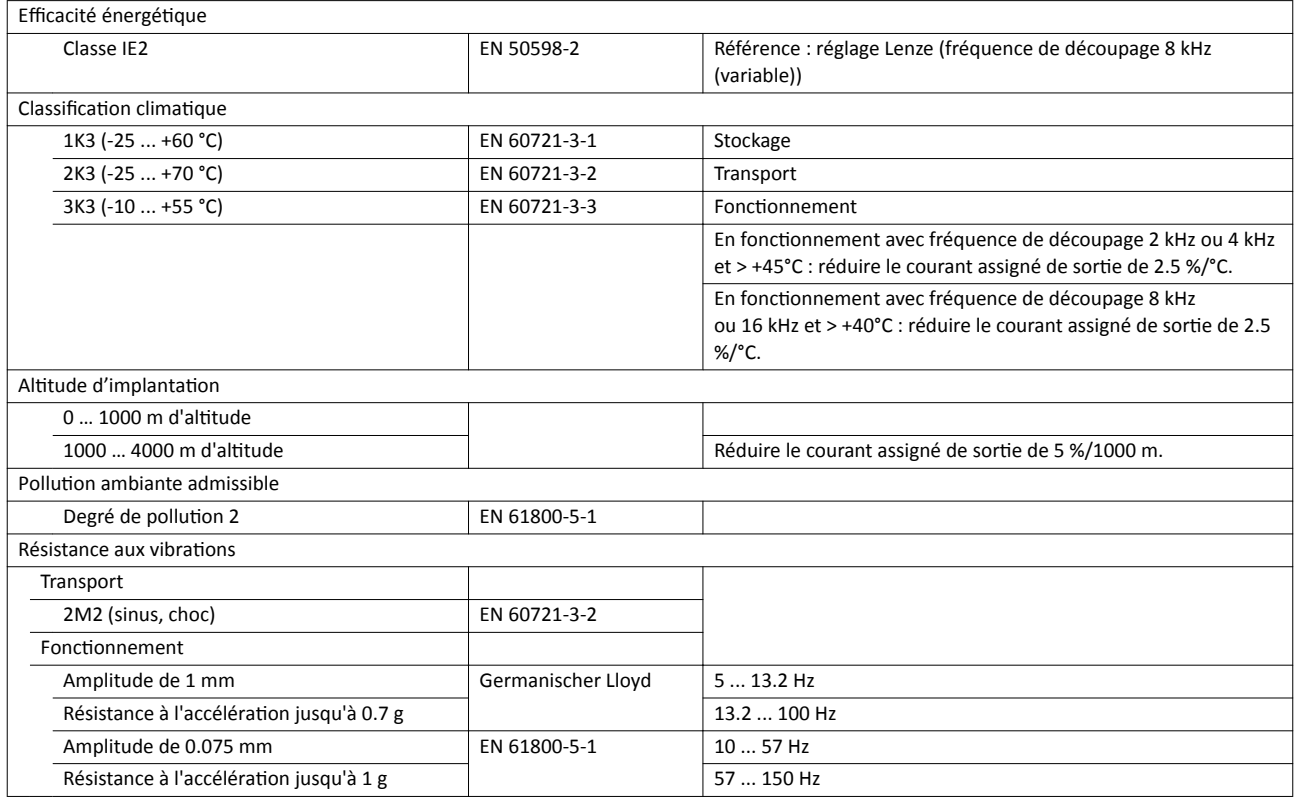

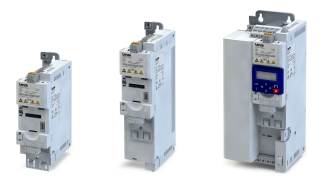

#### 15.1.6 Conditons d'alimentaton électrique

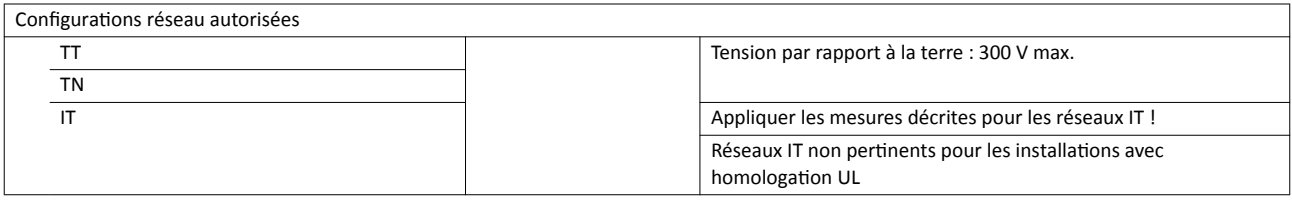

### 15.2 Alimentaton réseau monophasée 120 V

### 15.2.1 Caractéristiques assignées

- Avec une fréquence de découpage de 2 kHz ou 4 kHz : température ambiante de 45 °C max.
- Avec une fréquence de découpage de 8 kHz ou 16 kHz : température ambiante de 40 °C max.

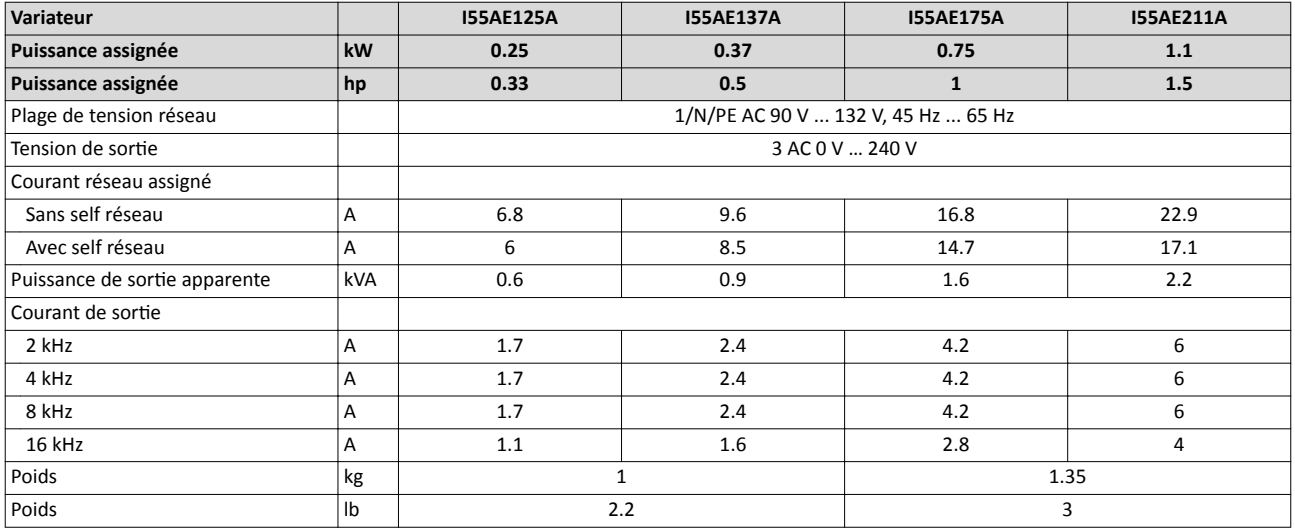

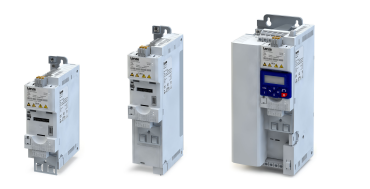

## 15.3 Alimentaton réseau monophasée 230/240 V

### 15.3.1 Caractéristiques assignées

. . . .

- Avec une fréquence de découpage de 2 kHz ou 4 kHz : température ambiante de 45 °C max.
- Avec une fréquence de découpage de 8 kHz ou 16 kHz : température ambiante de 40 °C max.

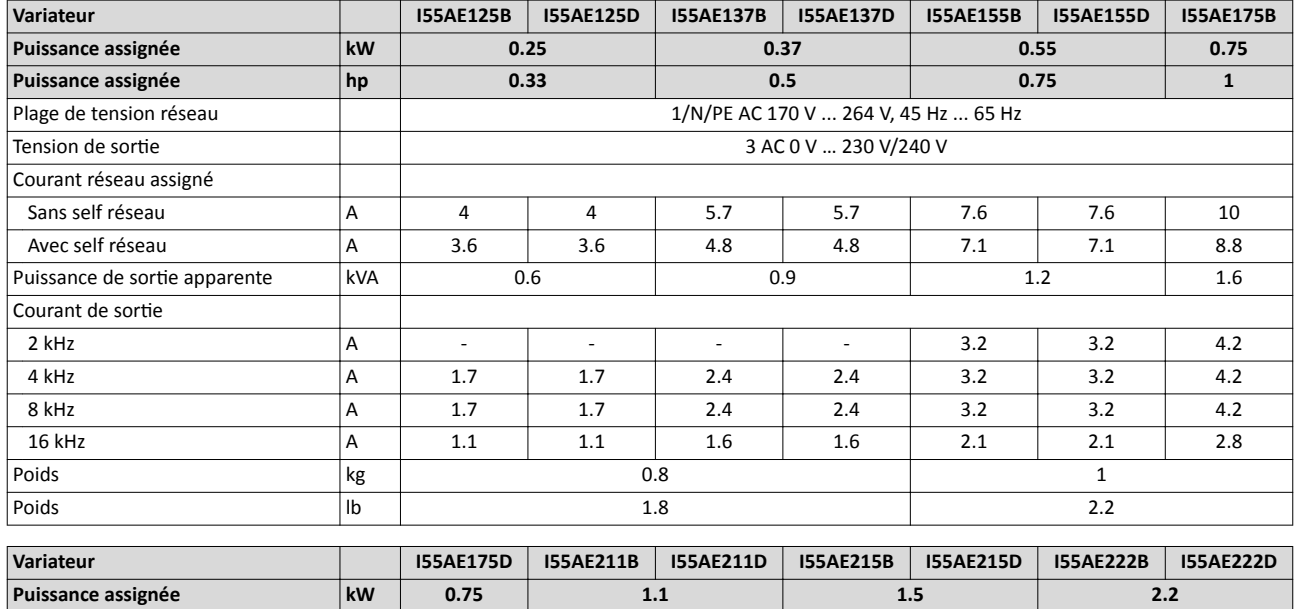

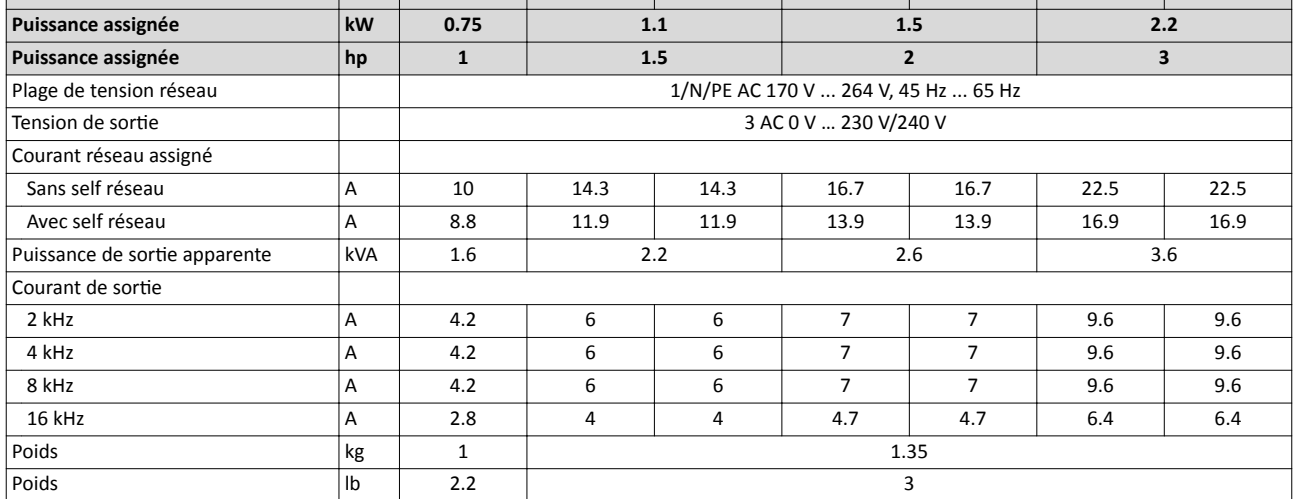

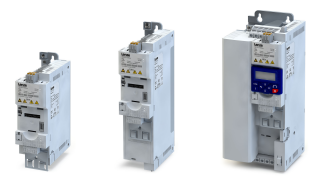

## 15.4 Alimentaton réseau triphasée 230/240 V

#### 15.4.1 Caractéristiques assignées

- Avec une fréquence de découpage de 2 kHz ou 4 kHz : température ambiante de 45 °C max.
- Avec une fréquence de découpage de 8 kHz ou 16 kHz : température ambiante de 40 °C max.

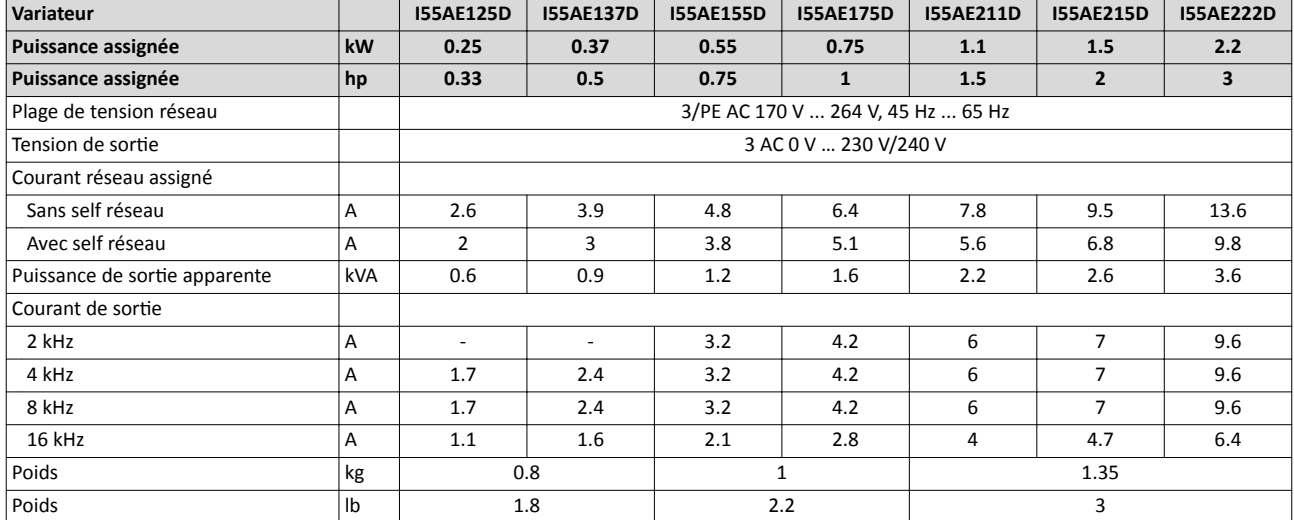

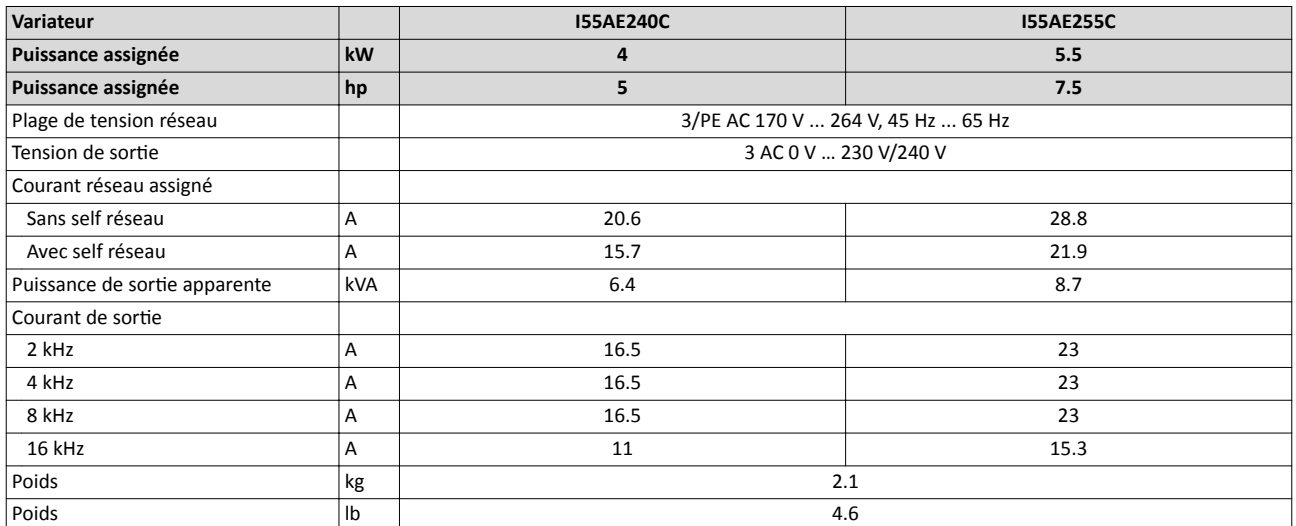

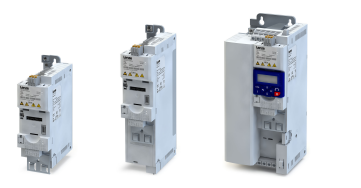

## 15.5 Alimentation réseau triphasée 400 V

### 15.5.1 Caractéristiques assignées

 $\sim$ 

- Avec une fréquence de découpage de 2 kHz ou 4 kHz : température ambiante de 45 °C max.
- Avec une fréquence de découpage de 8 kHz ou 16 kHz : température ambiante de 40 °C max.

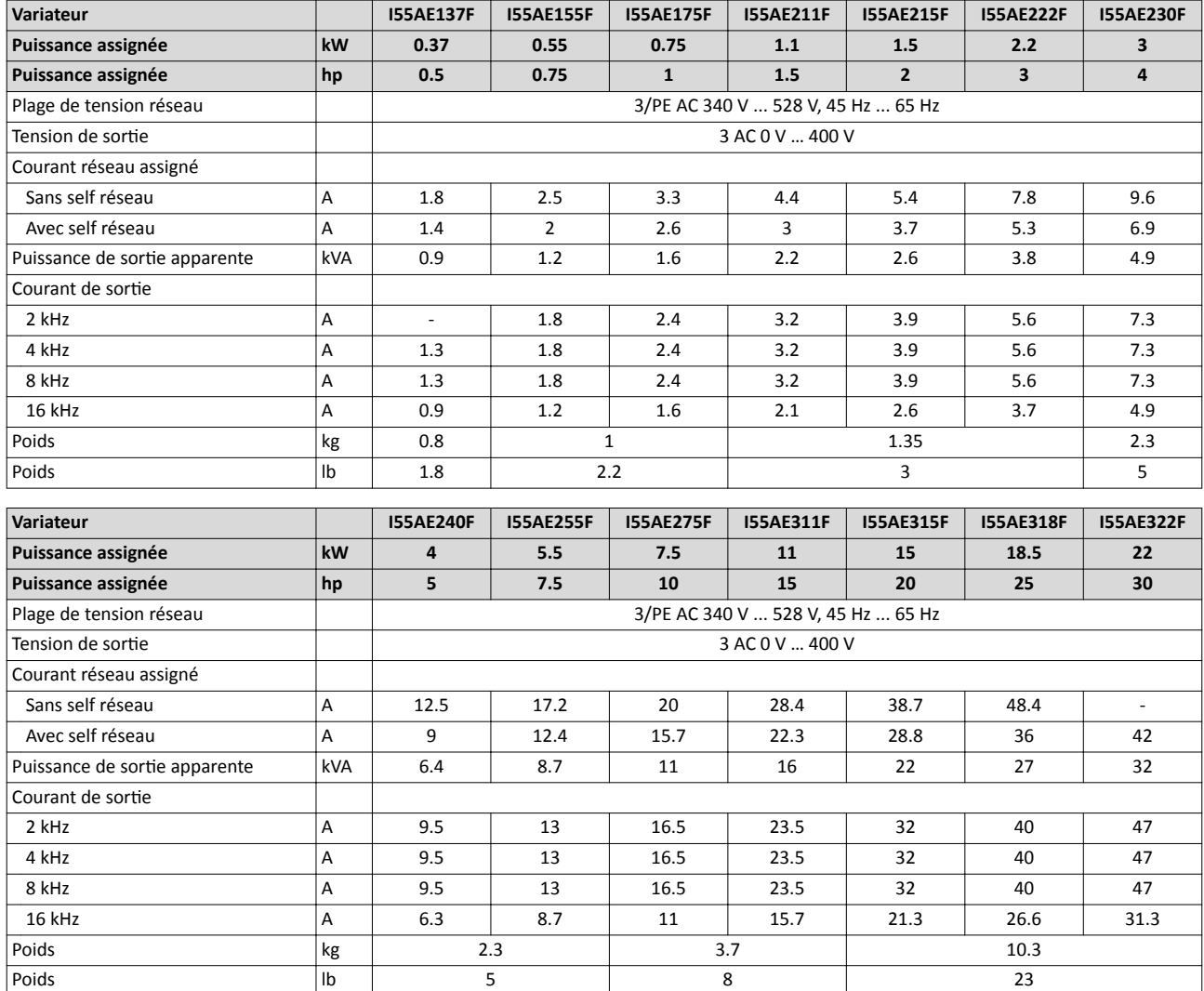

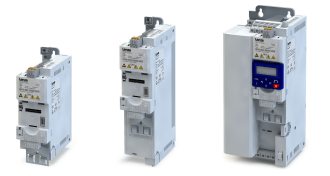

# Caractéristiques techniques spécifiques

Alimentaton réseau triphasée 400 V Caractéristiques assignées

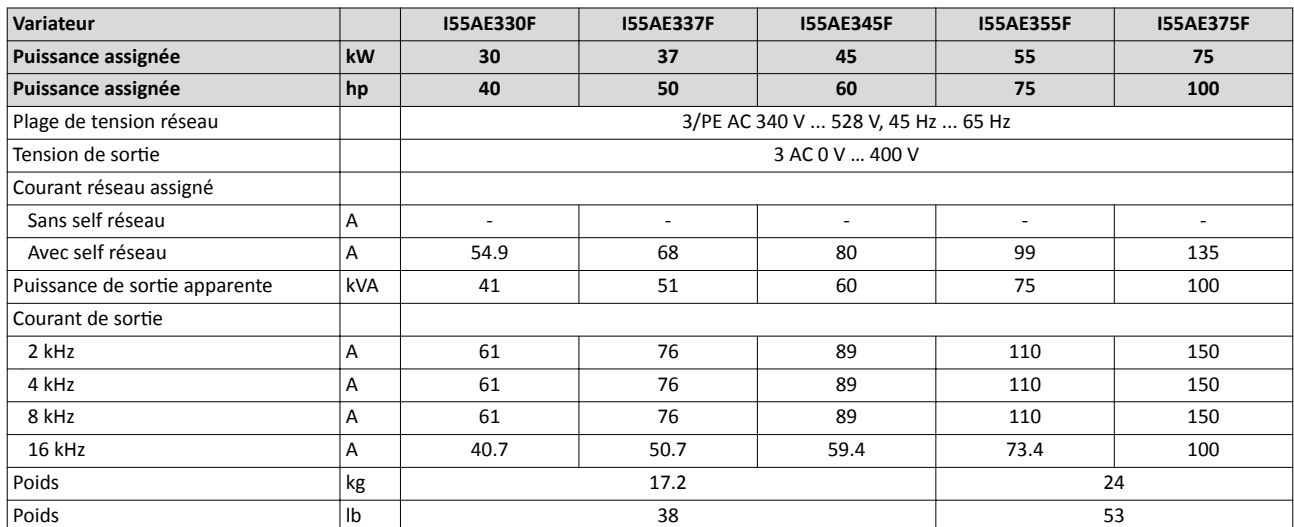

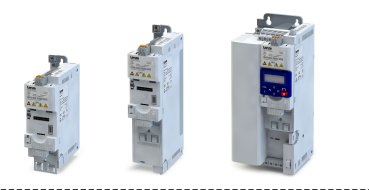

## 15.6 Alimentaton réseau triphasée 400 V "Charge faible (Light Duty)"

#### 15.6.1 Caractéristiques assignées

- En fonctionnement avec fréquence de découpage 2 kHz ou 4 kHz et une température ambiante > 40 °C, réduire le courant assigné de sorte de 2.5 %/°C.
- En sélectionnant la courbe de charge faible "Light Duty" et les fréquences de découpage 8 kHz ou 16 kHz, seules les valeurs de la courbe de charge élevée "Heavy Duty" peuvent être atteintes.

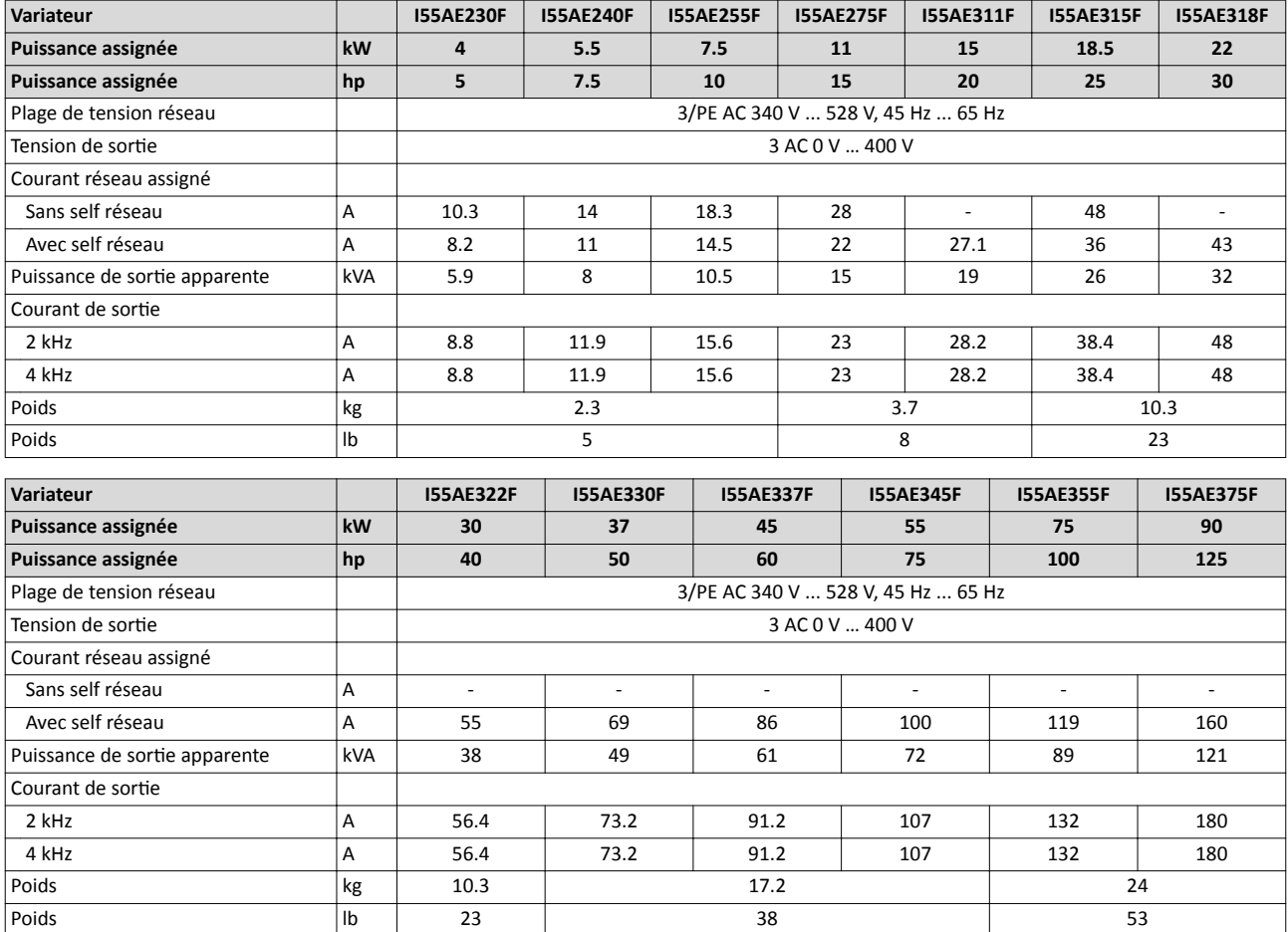

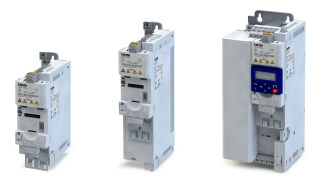

## 15.7 Alimentation réseau triphasée 480 V

### 15.7.1 Caractéristiques assignées

- Avec une fréquence de découpage de 2 kHz ou 4 kHz : température ambiante de 45 °C max.
- Avec une fréquence de découpage de 8 kHz ou 16 kHz : température ambiante de 40 °C max.

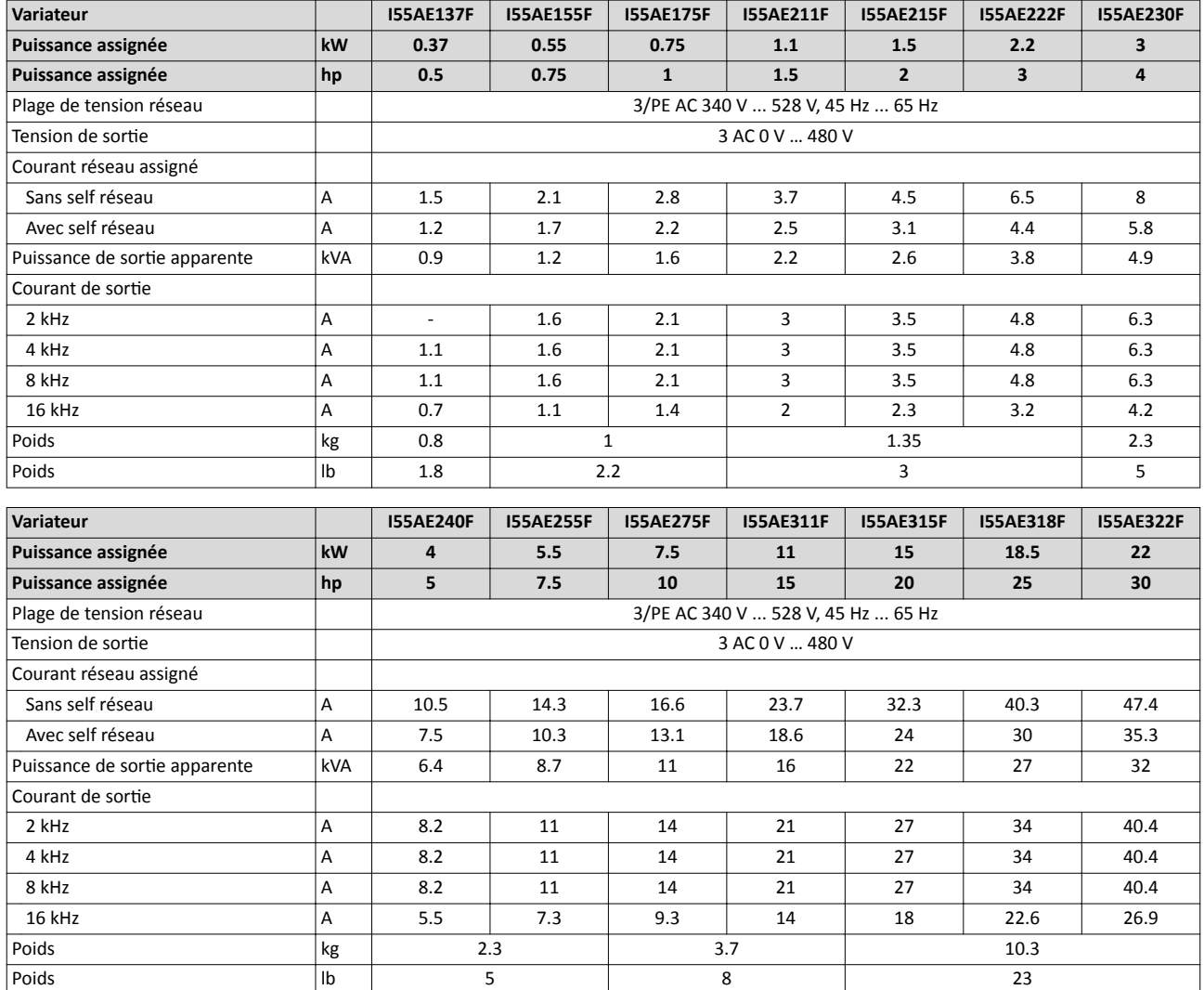

# Caractéristques techniques spécifques

Alimentaton réseau triphasée 480 V Caractéristiques assignées

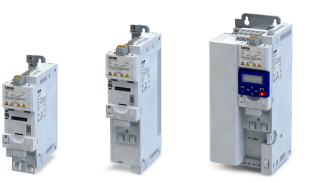

. . . . .

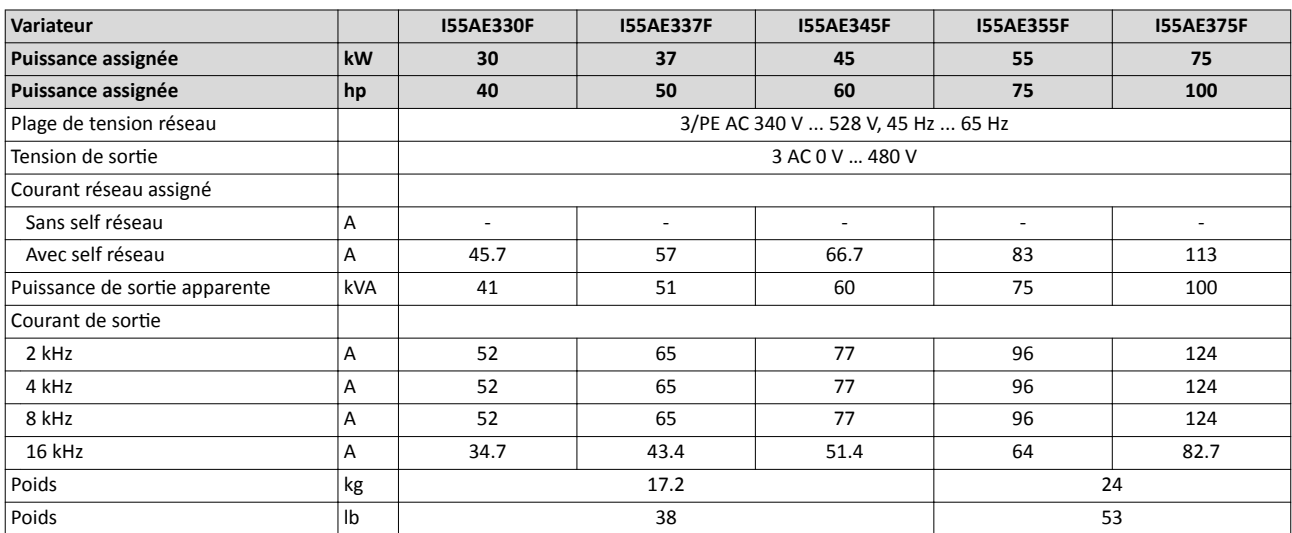

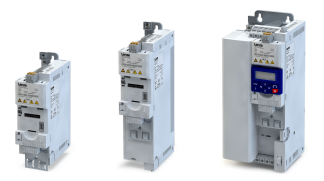

## 15.8 Alimentaton réseau triphasée 480 V "Charge faible (Light Duty)"

#### 15.8.1 Caractéristiques assignées

- En fonctionnement avec fréquence de découpage 2 kHz ou 4 kHz et une température ambiante > 40 °C, réduire le courant assigné de sorte de 2.5 %/°C.
- En sélectionnant la courbe de charge faible "Light Duty" et les fréquences de découpage 8 kHz ou 16 kHz, seules les valeurs de la courbe de charge élevée "Heavy Duty" peuvent être atteintes.

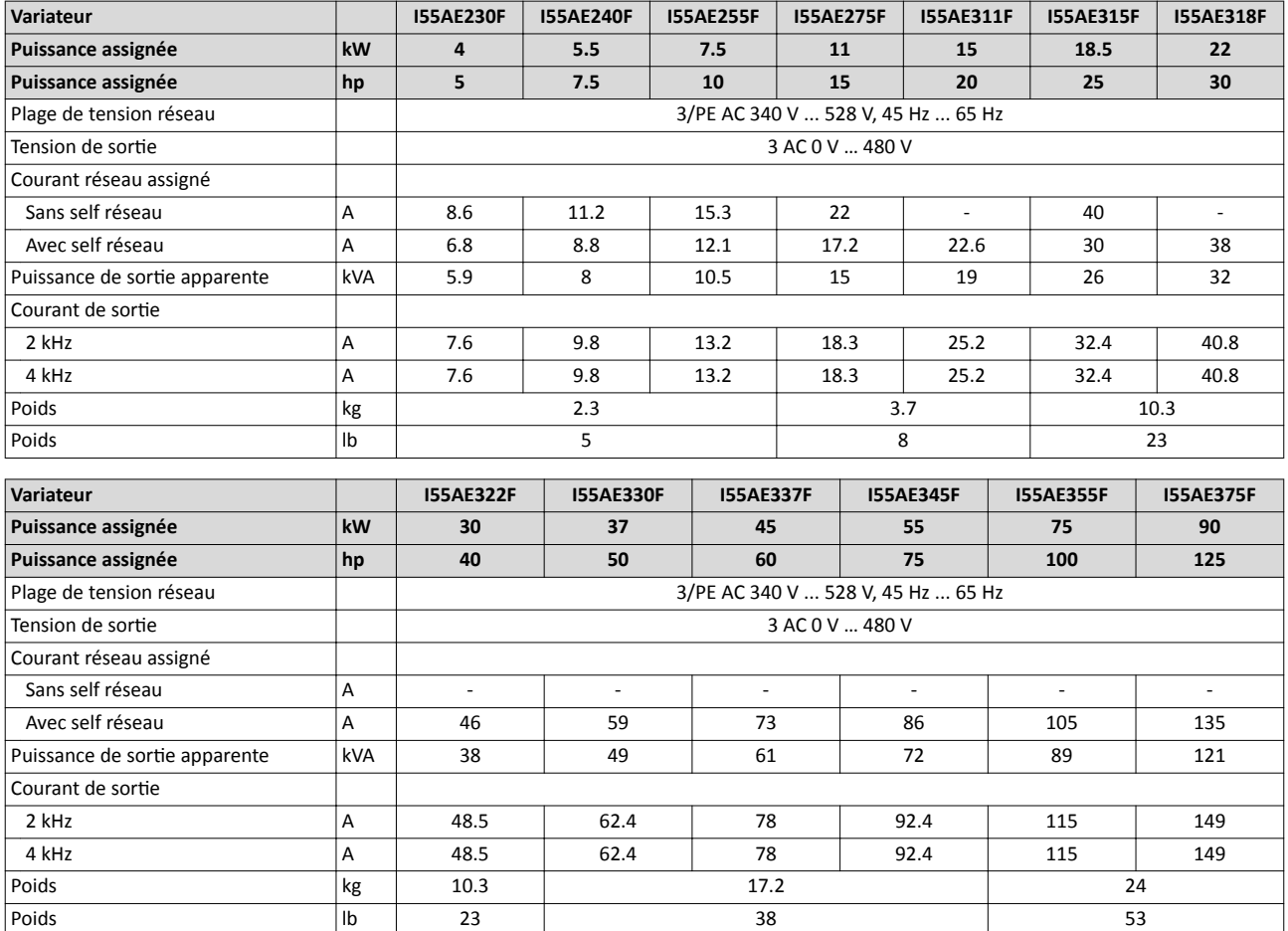

# Annexe

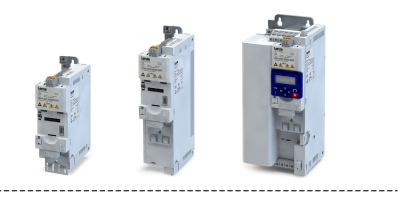

## 16 Annexe

## 16.1 Paramétrage et commande du variateur à l'aide du clavier

Le clavier de commande est un outil convivial permettant de réaliser la commande locale, le paramétrage et le diagnostic du variateur.

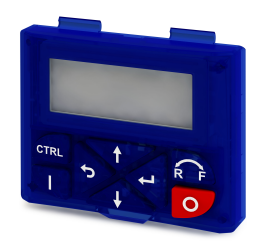

- Enficher le clavier de commande directement dans l'interface de diagnostic sur la face avant du variateur.
- Le clavier peut être enfiché et retiré pendant le fonctionnement de l'appareil.

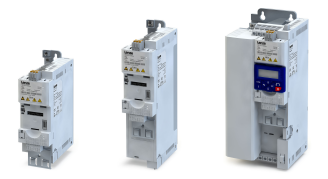

#### 16.1.1 Clavier - Mode Commande

Après la mise sous tension du variateur et une courte phase d'initialisation, le clavier enfiché se trouve en "mode Commande".

#### 16.1.1.1 Clavier - Affichages d'état

En mode Commande, le clavier indique des informatons concernant l'état du variateur.

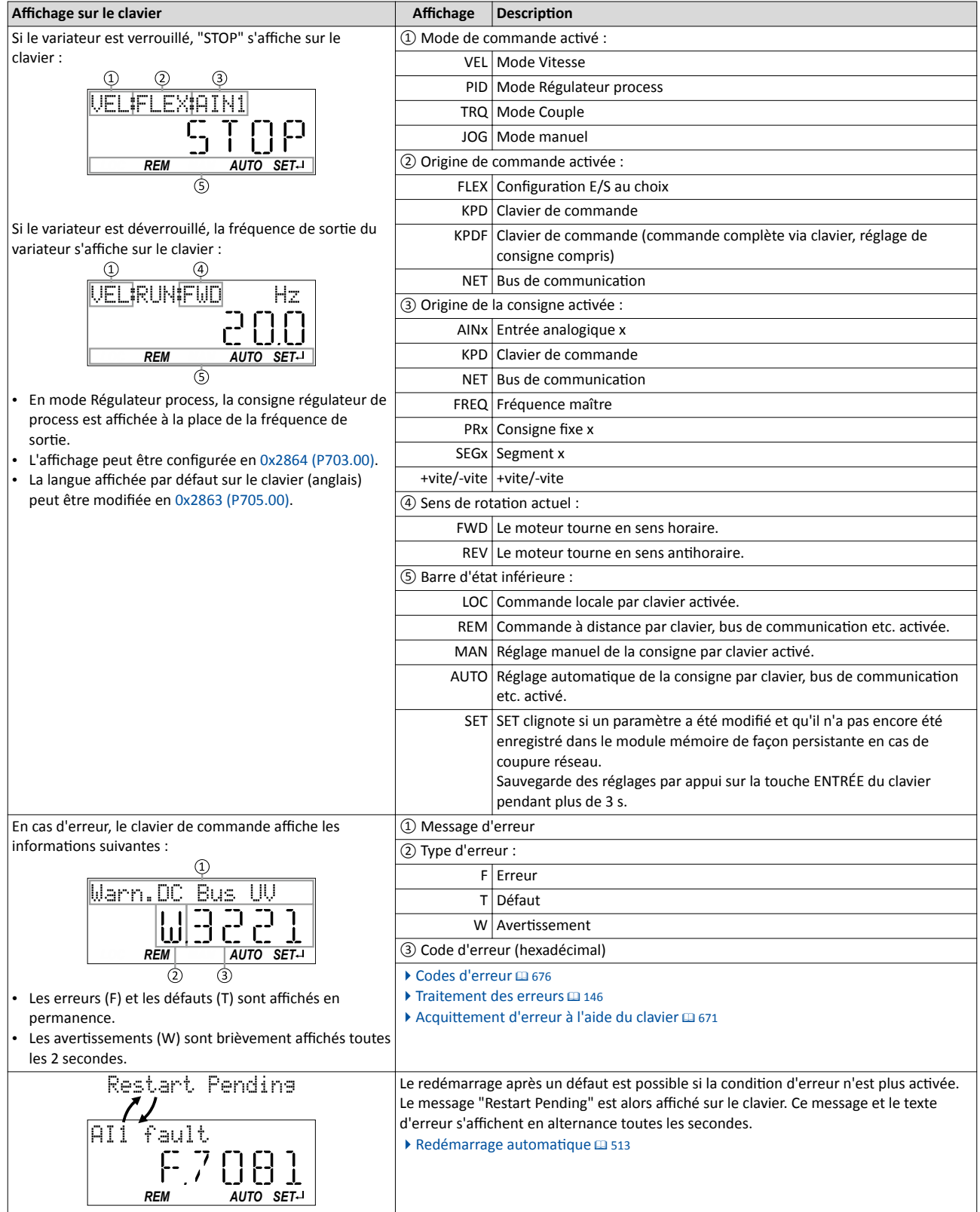

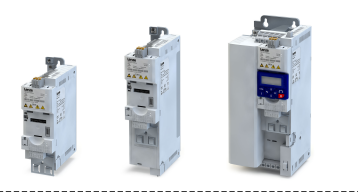

### 16.1.1.2 Fonctionnalité des touches du clavier en mode Commande

En mode Commande, le clavier peut aussi être utlisé pour la commande locale et le réglage manuel de la consigne.

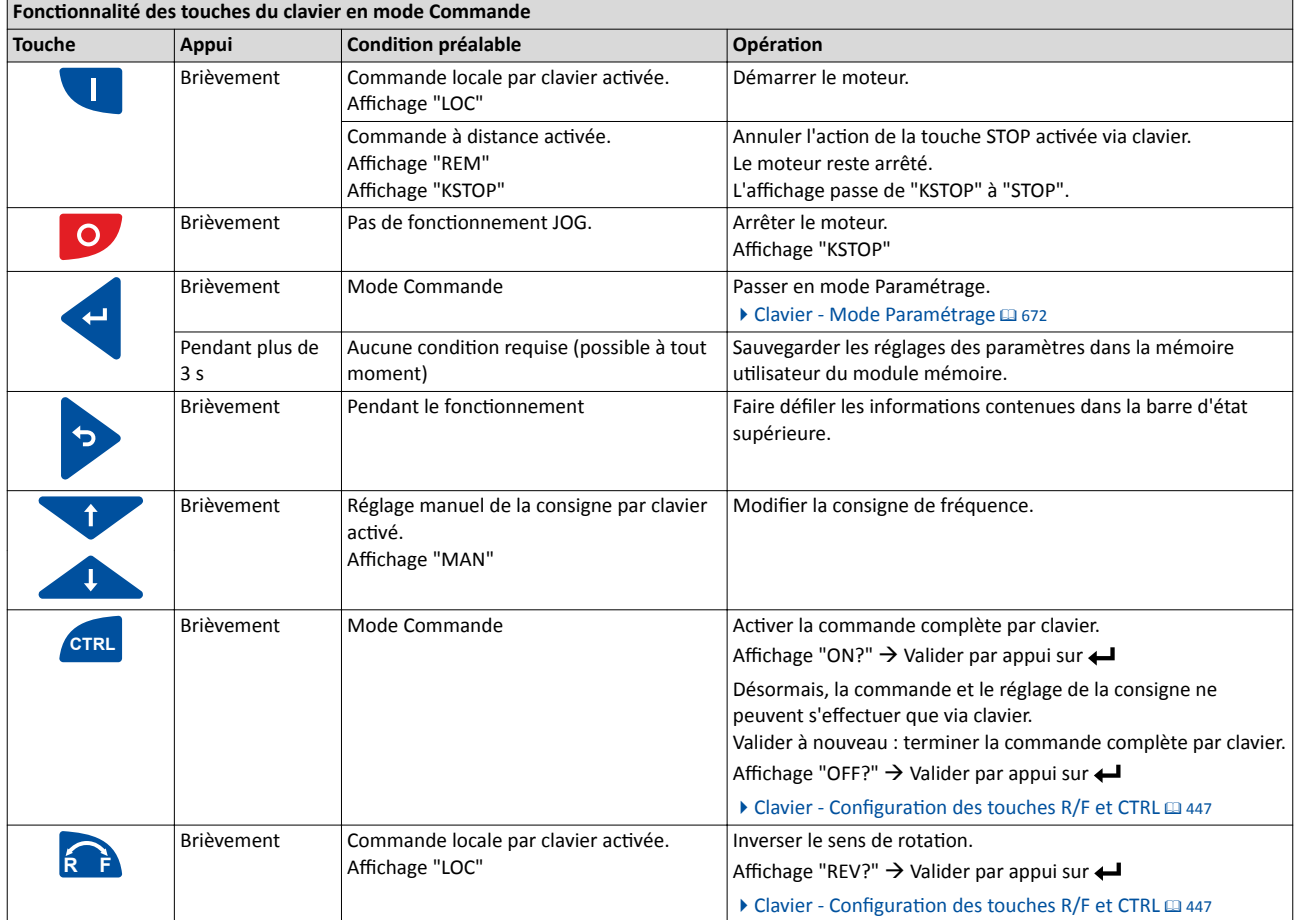

#### Exemple : modification de la consigne

Avec réglage manuel de la consigne par clavier, la consigne de fréquence peut être modifée en mode Commande à l'aide des fèches (même avec moteur tournant) :

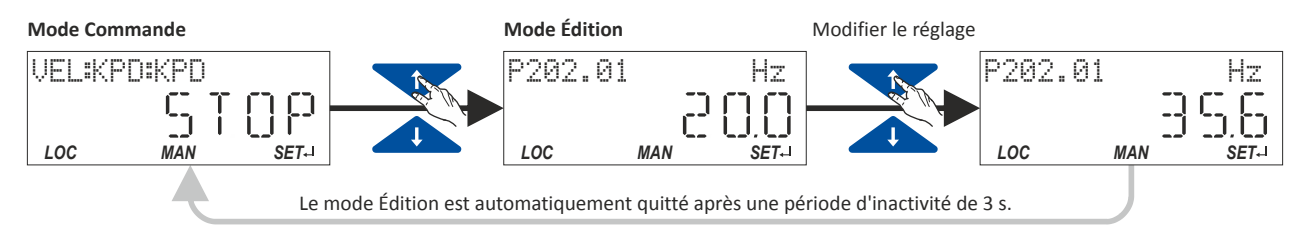

<span id="page-670-0"></span>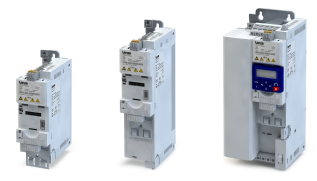

### 16.1.1.3 Acquitement d'erreur à l'aide du clavier

Actionnez la touche o pour réinitialiser une erreur réinitiable dès lors que la condition d'erreur n'est plus activée et qu'un temps d'inhibition n'est pas activé.

• Les temps d'inhibiton éventuels des diférentes erreurs sont indiquées dans le tableau "[Codes d'erreur"](#page-675-0). @ [676](#page-675-0)

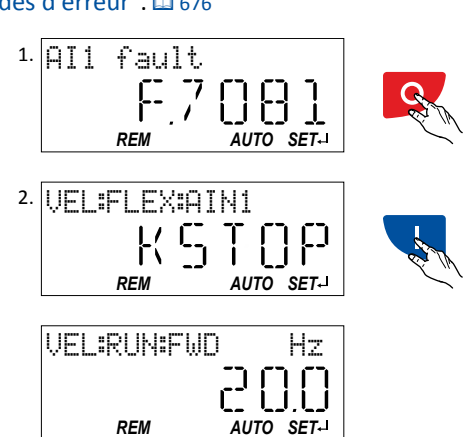

- 1. Appuyez sur la touche  $\circ$  du clavier.
	- L'état d'erreur est supprimé. L'arrêt moteur reste activé via clavier (affichage "KSTOP").
- 2. Annuler l'action de la touche STOP : appuyez sur la touche du clavier.

<span id="page-671-0"></span>Paramétrage et commande du variateur à l'aide du clavier Clavier - Mode Paramétrage

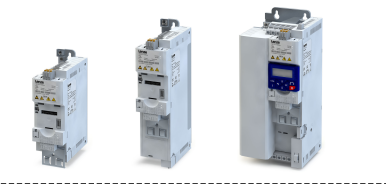

#### 16.1.2 Clavier - Mode Paramétrage

Le mode Paramétrage du clavier vous permet d'afficher les valeurs réelles du variateur à des fins de diagnostic et de modifier les paramètres du variateur.

Utilisez la touche u pour passer du mode Commande vers le mode Paramétrage.

- Avec protecton d'accès en écriture actvée pour le variateur, le clavier de commande affiche automatiquement une demande de mot de passe lors du passage en mode Paramétrage. Vous pouvez sauter cette fenêtre et conserver l'activation de la protection d'accès ou suspendre temporairement la protecton en saisissant un code valide. ▶ Protection [d'accès en écriture](#page-474-0) [475](#page-474-0)
- Actionnez la touche  $\bigtriangledown$  pour retourner au mode Commande.

#### 16.1.2.1 Groupes de paramètres

Les paramètres du variateur sont répartis en différents groupes suivant leur fonction afin de permetre un accès rapide.

• Le groupe 0 englobe les "Favoris" confgurables. Avec le préréglage, il s'agit des paramètres les plus couramment utilisés pour résoudre les applications typiques.

#### $\blacktriangleright$  [Favoris](#page-485-0) $\boxplus$  [486](#page-485-0)

• Le chiffre des centaines du code d'affichage (Pxxx) vous indique le groupe du clavier auquel le paramètre appartient :

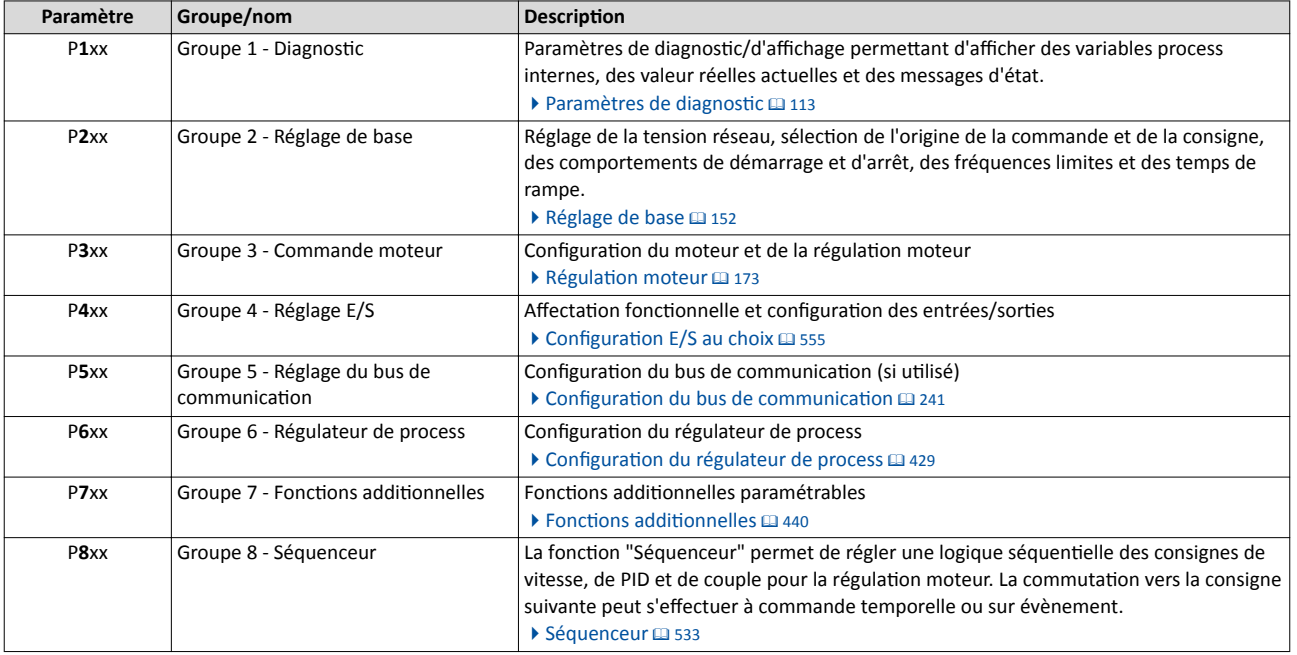

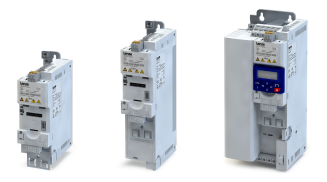

### 16.1.2.2 Fonctionnalité des touches du clavier en mode Paramétrage

En mode Paramétrage, les boutons flèche servent à sélectionner et à modifier les paramètres.

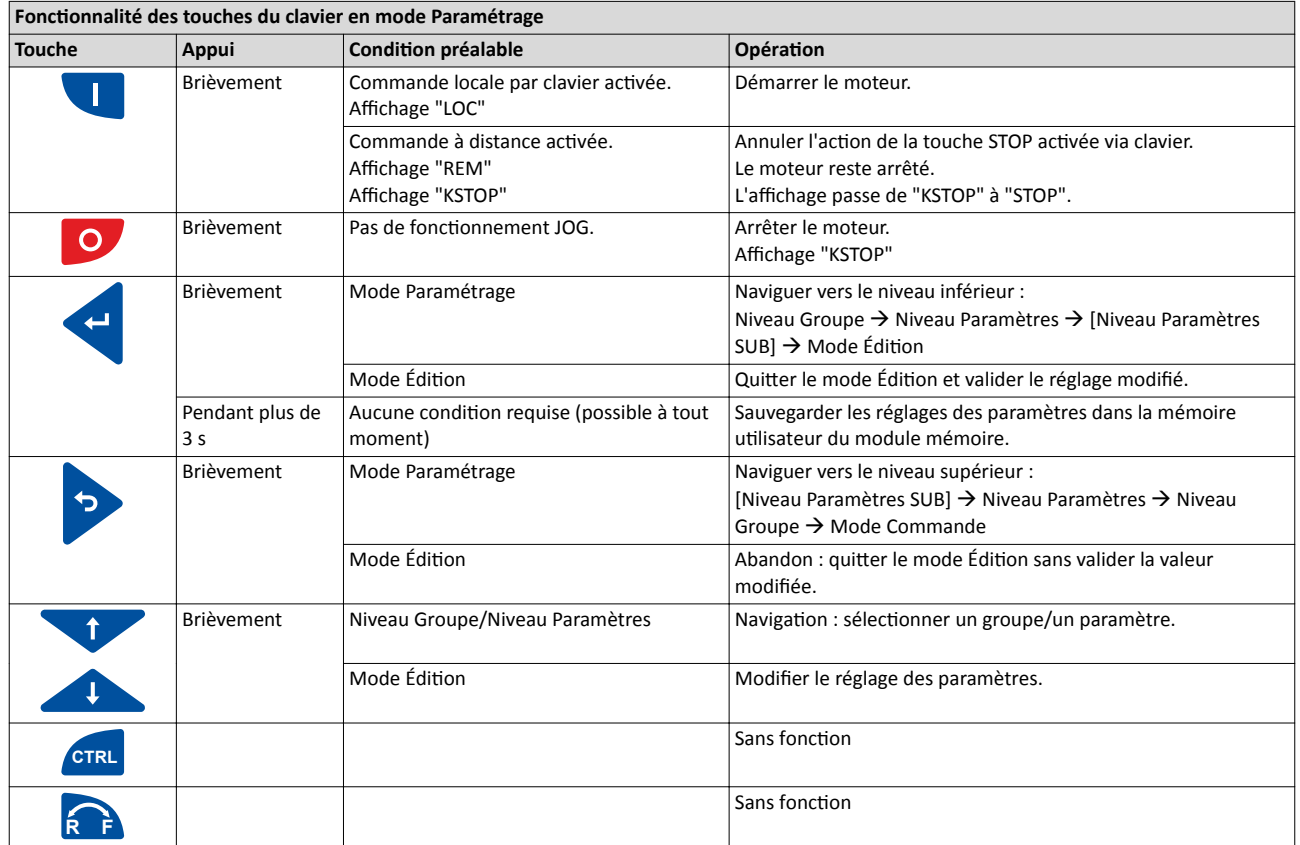

Mode Commande

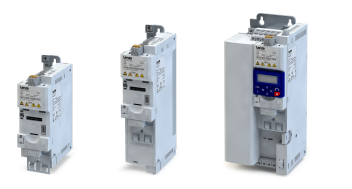

VEL:FLEX:AIN1  $\begin{array}{cc} \begin{array}{ccc} \begin{array}{ccc} \text{O} & \text{O} & \text{O} \end{array} & \begin{array}{c} \text{O} & \text{O} \end{array} \\ \text{O} & \text{O} \end{array} \end{array}$ REM AUTO SET Passer au mode Paramétrage Retour au mode Commande Niveau Groupe Favoris Osetting G R O U P O O G R O U P O 4  $REM$  AUTO SET- $REM$  AUTO SET-€ Retour Niveau Paramètres Liste des fonctions Dig.out.function  $P$  400  $\times$  x  $\mathsf{P}\mathop{\mathrm{H}}\nolimits\mathsf{P}\mathop{\mathrm{H}}\nolimits\mathop{\mathrm{X}}\nolimits\mathop{\mathrm{X}}\nolimits$ REM AUTO SET-REM AUTO SET-Retour Niveau Paramètres SUB

#### Modifcaton des réglages du variateur à l'aide du clavier de commande (maniement général)

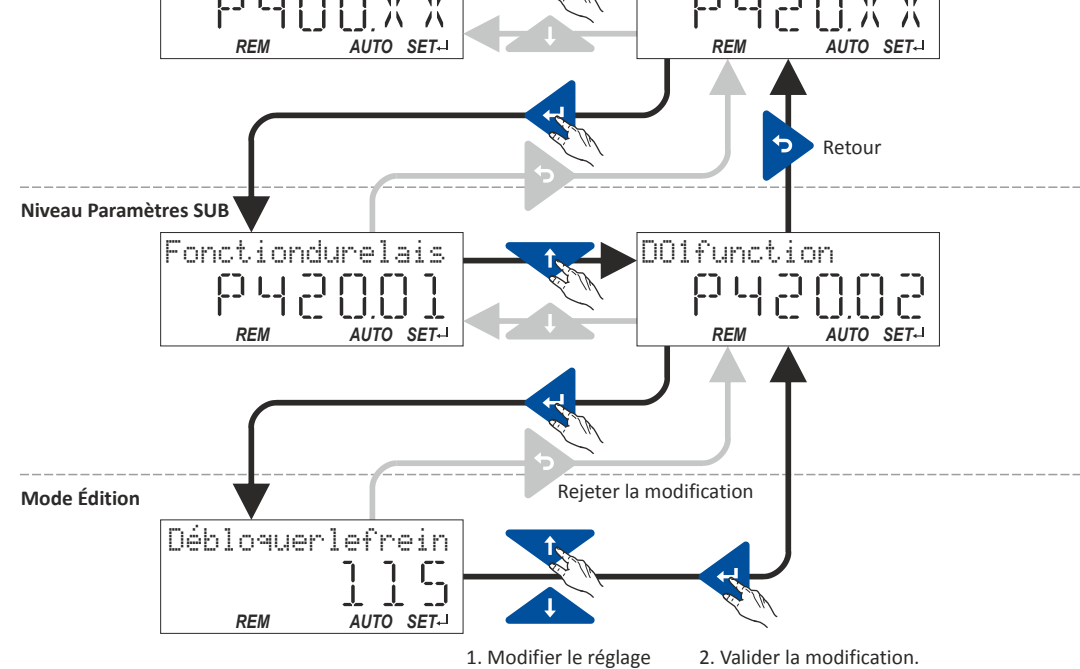

## 16.1.2.3 Enregistrer les réglages des paramètres via clavier

L'affichage SET clignote si un paramètre a été modifié via clavier et qu'il n'a pas encore été enregistré dans le module mémoire de façon persistante en cas de coupure réseau.

Appuyez sur la touche ENTRÉE du clavier pendant plus de 3 s pour sauvegarder les nouveaux réglages de paramètres dans la mémoire utlisateur du module mémoire de façon persistante en cas de coupure réseau.

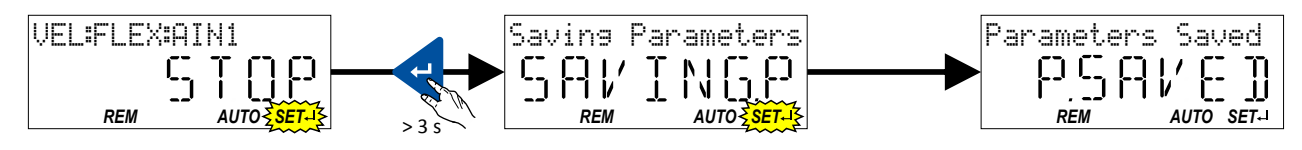

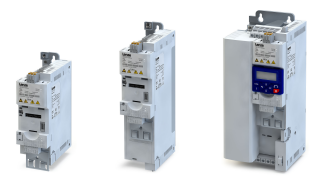

#### 16.1.2.4 Affichage des mots d'état sur le clavier

Certains paramètres de diagnostic comprennent des mots d'état codifiés en bits. Chaque bit a une signification déterminée.

#### Affichage des mots d'état 16 bits sur le clavier

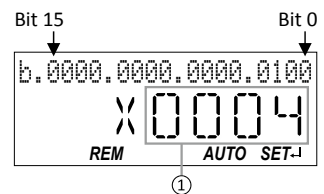

① Valeur hexadécimale

#### Affichage des mots d'état 32 bits sur le clavier

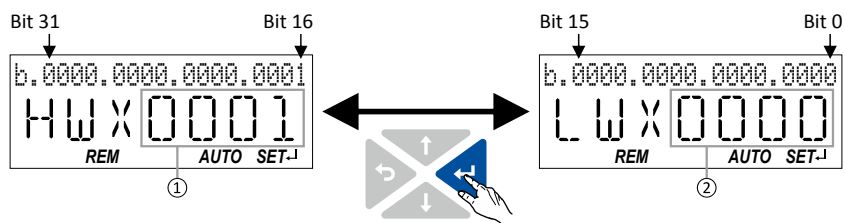

- ① Valeur hexadécimale du mot de poids fort
- ② Valeur hexadécimale du mot de poids faible

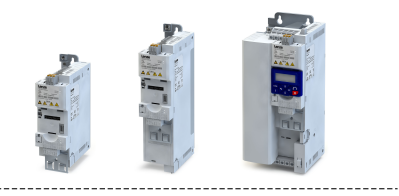

## 16.2 Codes d'erreur

<span id="page-675-0"></span>

Le tableau suivant contient les principaux codes d'erreur du variateur classés par ordre croissant.

- Cliquez sur le code d'erreur pour passer à la description exhaustive du message d'erreur.
- Si le variateur affiche une "erreur interne" non mentionnée ici, redémarrer le variateur. Si l'erreur persiste, veuillez noter le code d'erreur et contacter le fabricant.

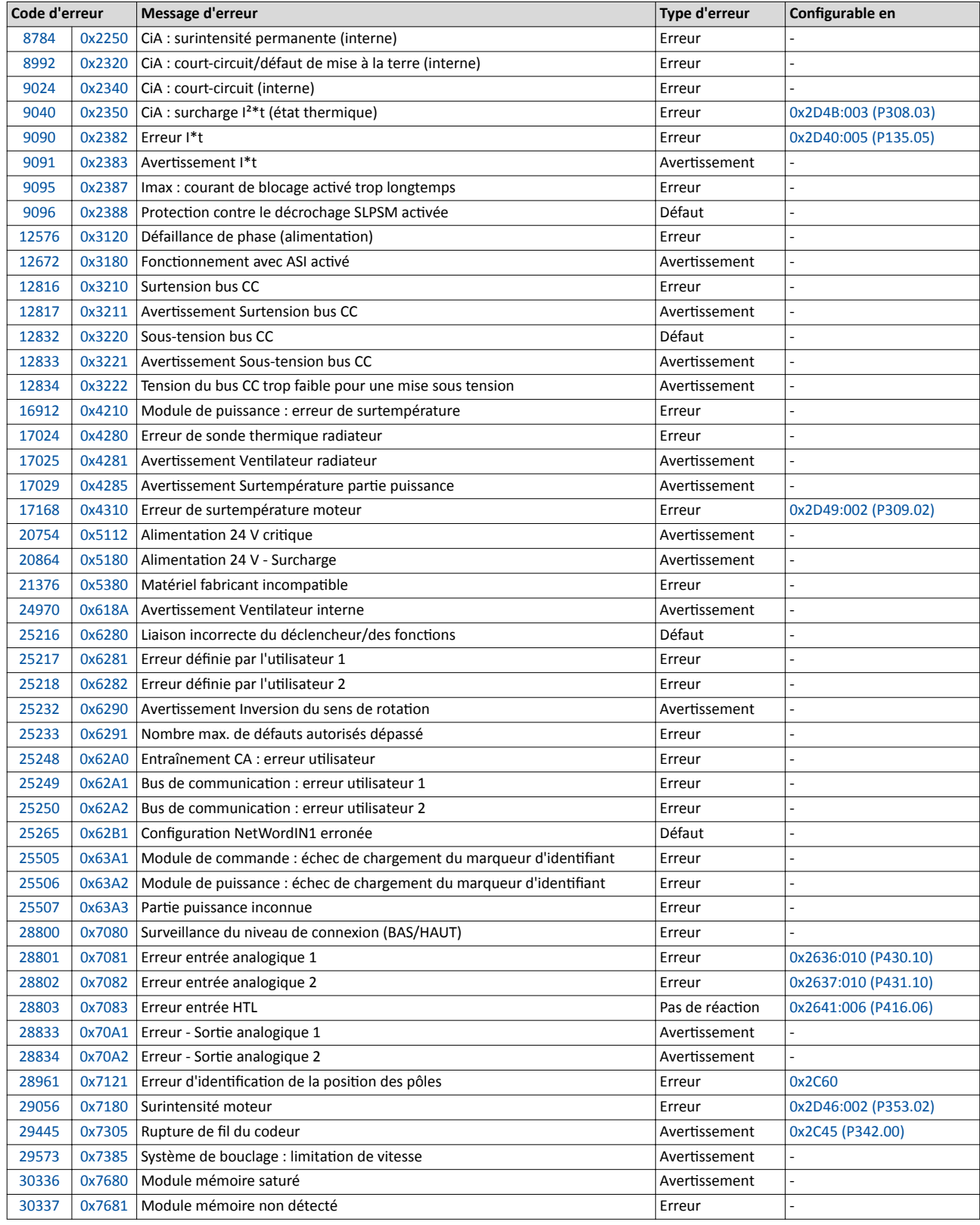

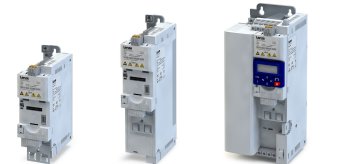

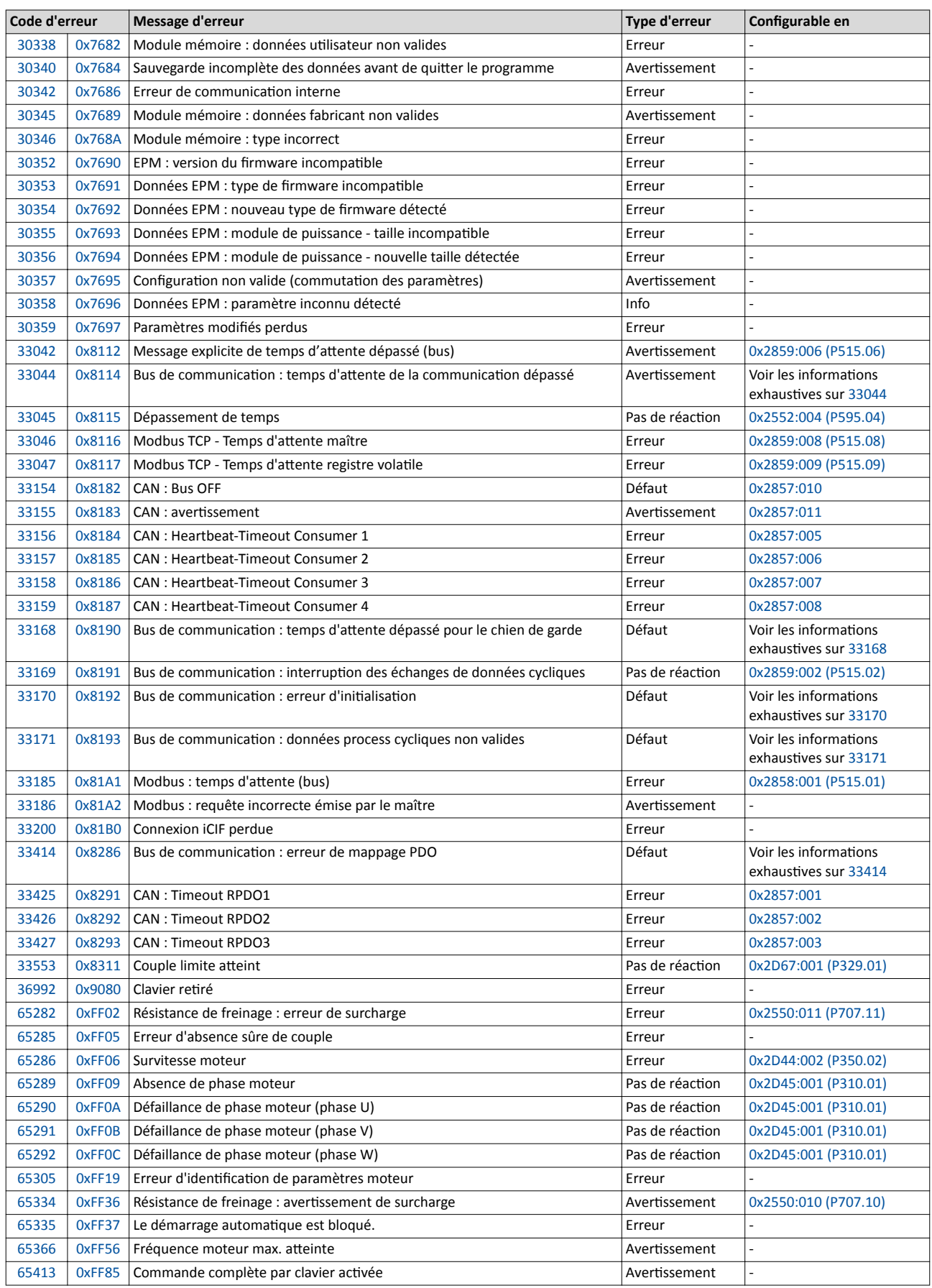

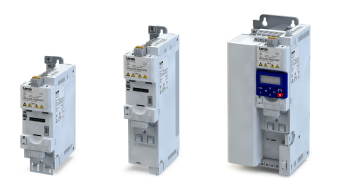

#### Détails sur les diférents messages d'erreur

#### 8784 0x2250 CiA : surintensité permanente (interne) Affichage sur le clavier : Module de puissance :

<span id="page-677-0"></span>

# surintensité

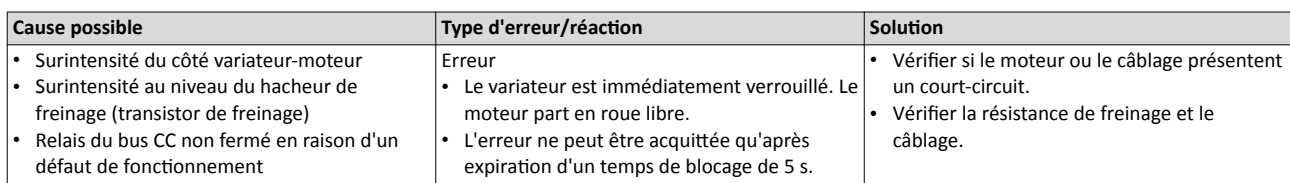

#### 8992 0x2320 CiA : court-circuit/défaut de mise à la terre (interne) Affichage sur le clavier : Défaut de mise à la

# terre

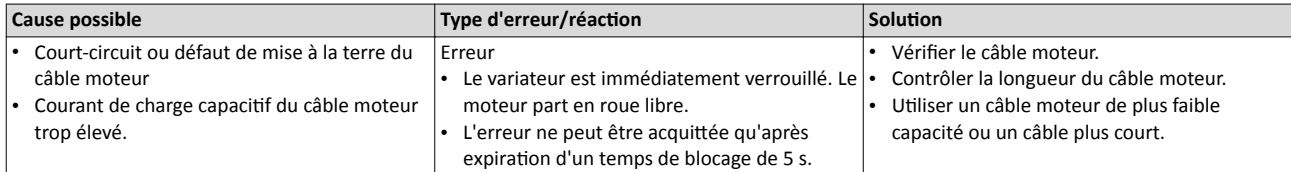

#### $9024 | 0x2340$  CiA : court-circuit (interne)  $\blacksquare$  Affichage sur le clavier : Court-circuit

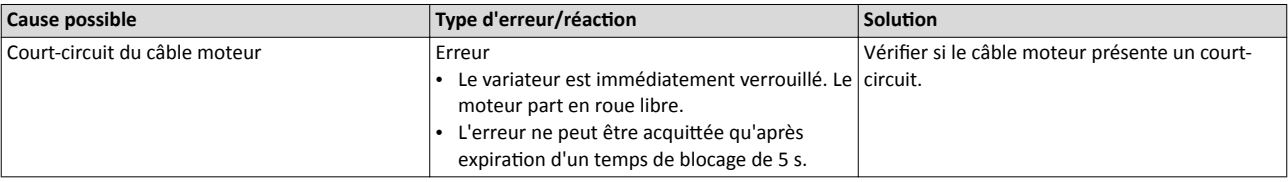

#### 9040  $\vert$  0x2350 CiA : surcharge  $I^{2*}$ t (état thermique) Affichage sur le clavier : Moteur i2t

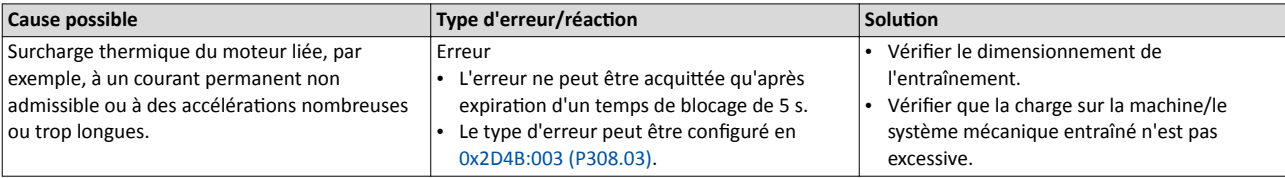

Rubriques connexes :

 $\blacktriangleright$  Surveillance de la surcharge moteur ( $I^{2*}$ t)  $\Box$  [230](#page-229-0)

#### 9090 0x2382 Erreur I\*t **Affichage sur le clavier : Erreur Ixt** Affichage sur le clavier : Erreur Ixt

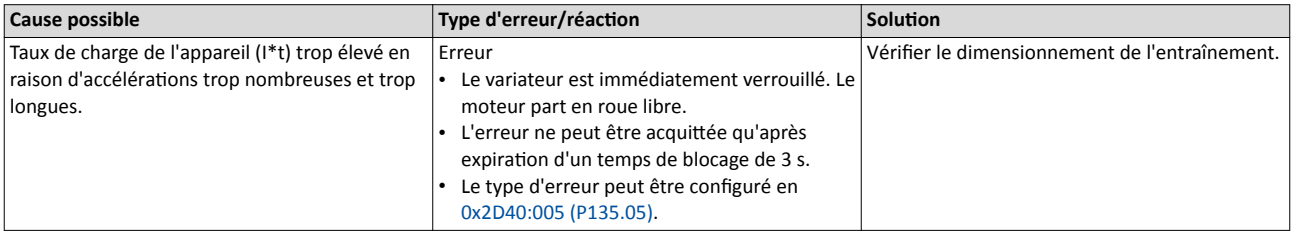

Rubriques connexes :

 $\blacktriangleright$  [Surveillance de la surcharge appareil \(I\\*t\)](#page-142-0)  $\Box$  [143](#page-142-0)

<span id="page-678-0"></span>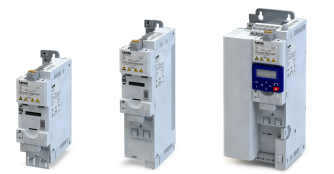

. . . . . . . . . . . .

9091 | 0x2383 Avertissement I\*t Affichage sur le clavier : Avertissement Ixt

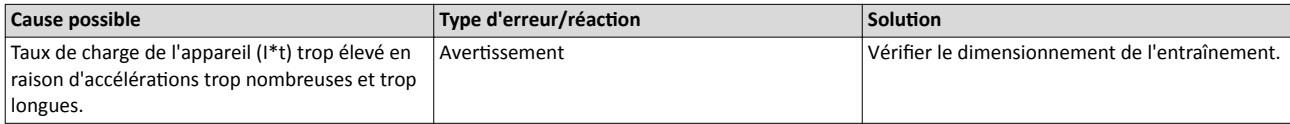

Rubriques connexes :

 $\blacktriangleright$  [Surveillance de la surcharge appareil \(I\\*t\)](#page-142-0)  $\boxplus$  [143](#page-142-0)

#### 9095 0x2387 Imax : courant de blocage activé trop longtemps Affichage sur le clavier : Temps d'attente :

# courant de blocage Clamp

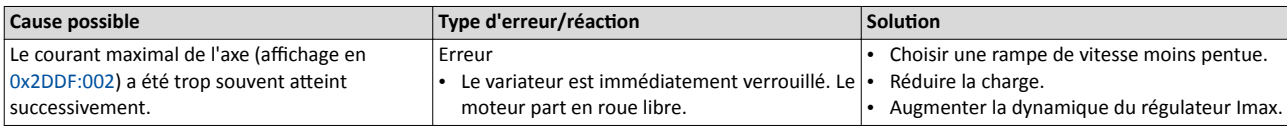

Rubriques connexes :

▶ [Régulateur Imax](#page-217-0) **<u>a</u>** [218](#page-217-0)

#### 9096 0x2388 Protection contre le décrochage SLPSM activée Affichage sur le clavier : Protection contre le

# décrochage SLPSM

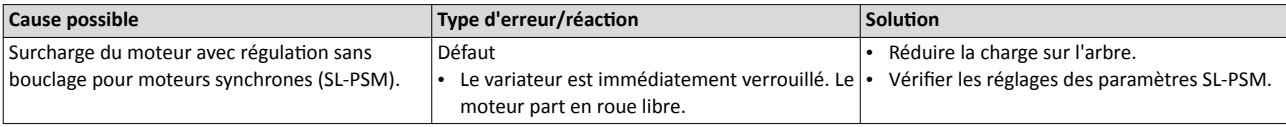

Rubriques connexes :

▶ Régulation [sans bouclage pour moteurs synchrones \(SL-PSM\)](#page-190-0) <sup>191</sup>

#### $12576 | 0x3120$  Défaillance de phase (alimentation) and  $\overline{a}$  affichage sur le clavier : Erreur de phase réseau

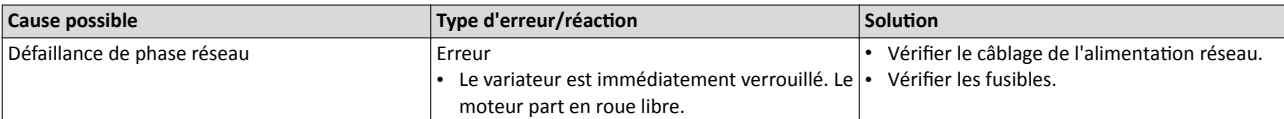

#### 12672 0x3180 Fonctionnement avec ASI activé Affichage sur le clavier : Fonctionnement avec

# ASI activé

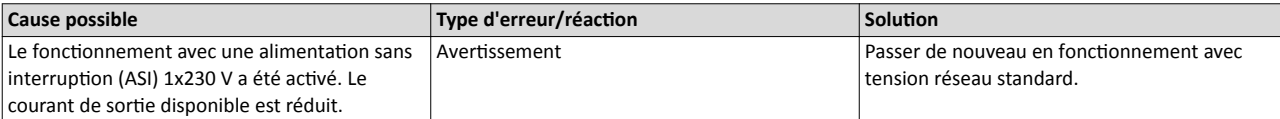

Rubriques connexes :

Fonctionnement avec ASI @ [519](#page-518-0)

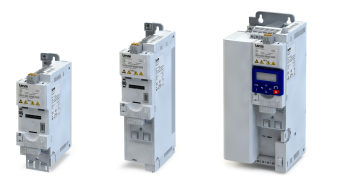

#### <span id="page-679-0"></span>12816 0x3210 Surtension bus CC 60 and 12816 0x3210 Surtension bus CC 60 and 12816 0x3210 Surtension bus CC

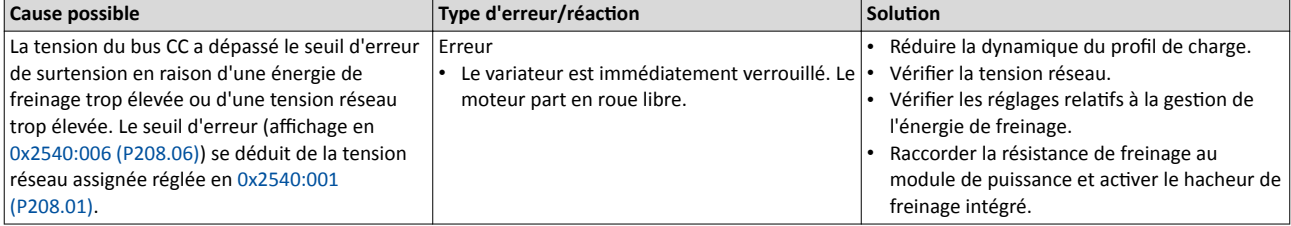

Rubriques connexes :

 $\blacktriangleright$  [Tension réseau](#page-152-0)  $\square$  [153](#page-152-0)

4Geston [de l'énergie de freinage](#page-466-0) ^ [467](#page-466-0)

#### 12817 | 0x3211 Avertissement Surtension bus CC **Affichage sur le clavier : Avertissement**

# Surtension bus CC

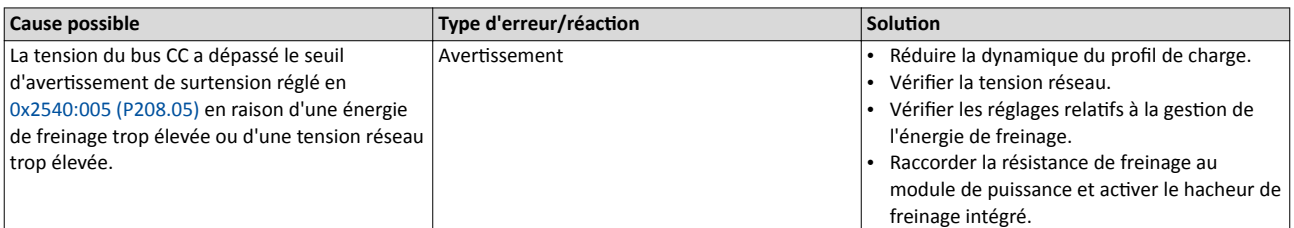

Rubriques connexes :

 $\blacktriangleright$  [Tension réseau](#page-152-0)  $\boxplus$  [153](#page-152-0)

◆ Gestion [de l'énergie de freinage](#page-466-0) **a [467](#page-466-0)** 

12832 0x3220 Sous-tension bus CC **Affichage sur le clavier : Sous-tension bus CC** Affichage sur le clavier : Sous-tension bus CC

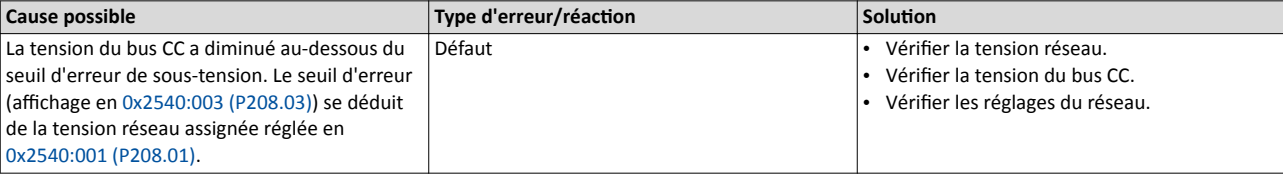

Rubriques connexes :

 $\blacktriangleright$  [Tension réseau](#page-152-0)  $\boxplus$  [153](#page-152-0)

#### 12833 0x3221 Avertissement Sous-tension bus CC Affichage sur le clavier : Avertissement Sous-

tension bus CC

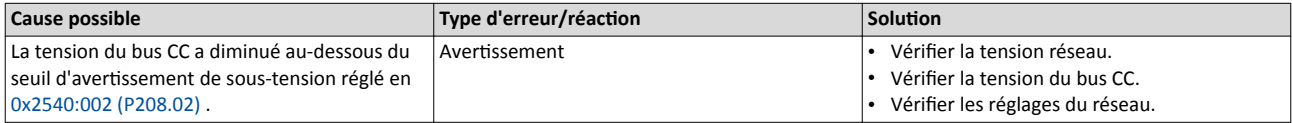

Rubriques connexes :

 $\blacktriangleright$  [Tension réseau](#page-152-0)  $\square$  [153](#page-152-0)

#### $12834 | 0x3222$  Tension du bus CC trop faible pour une mise sous tension **Affichage sur le clavier : Tension bus CC trop**

faible pour mise sous tension

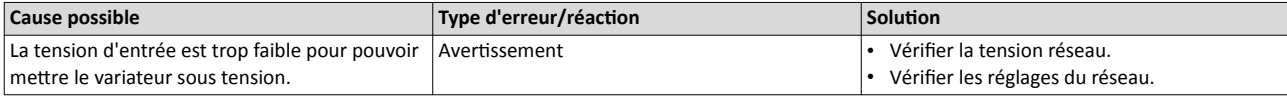

Rubriques connexes :

 $\blacktriangleright$  [Tension réseau](#page-152-0)  $\boxplus$  [153](#page-152-0)

<span id="page-680-0"></span>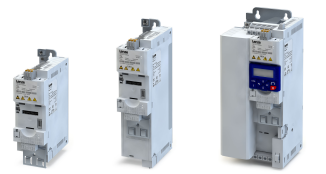

#### $16912 | 0x4210$  Module de puissance : erreur de surtempérature  $\blacksquare$  Affichage sur le clavier : Module de puissance :

surtempérature

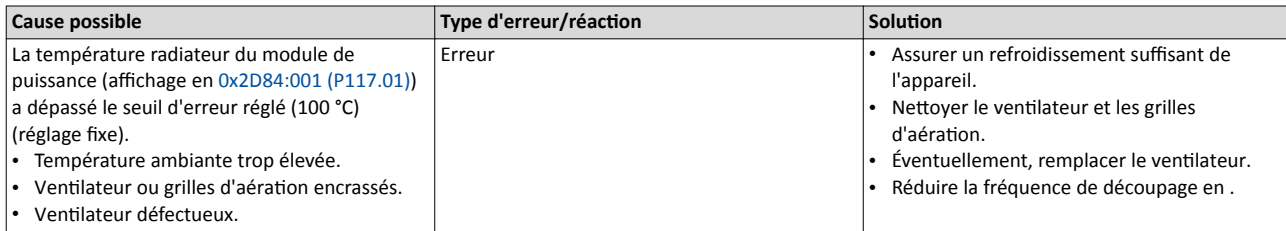

----------------

17024 0x4280 Erreur de sonde thermique radiateur Affichage sur le clavier : Erreur sonde radiateur

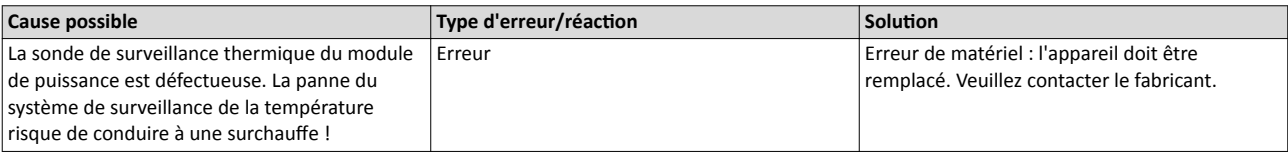

#### 17025 0x4281 Avertissement Ventilateur radiateur <br>Affichage sur le clavier : Ventilateur radiateur

Cause possible  $\boxed{\text{Type d'erreur/réaction}}$ Avertssement émis par le ventlateur radiateur. Avertssement Vérifer/remplacer le ventlateur radiateur.

#### $17029 | 0x4285$  Avertissement Surtempérature partie puissance  $\blacksquare$  Affichage sur le clavier : Avertissement

Surtempérature partie puissance

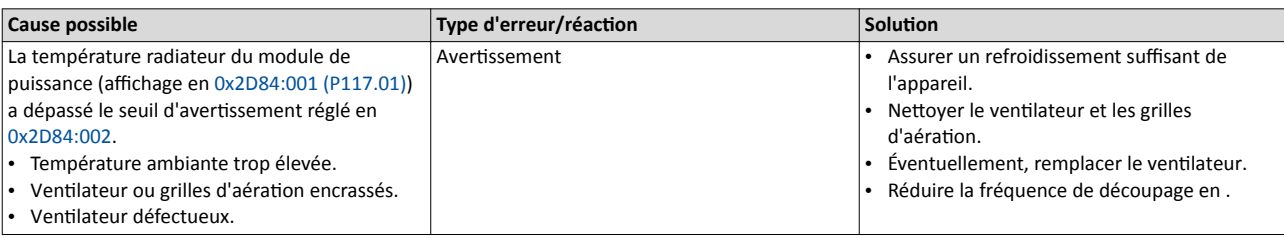

Rubriques connexes :

4[Surveillance de la température du radiateur](#page-142-0) ^ [143](#page-142-0)

#### 17168 0x4310 Erreur de surtempérature moteur de surtempérature moteur au découverte de la partie du partie du

# moteur

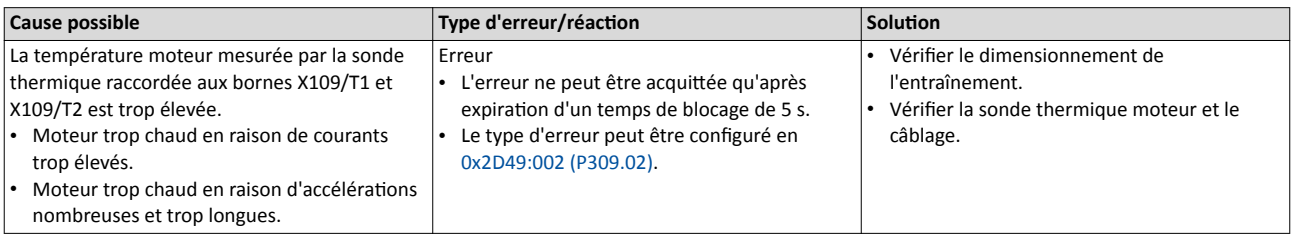

Rubriques connexes :

4[Surveillance de la température moteur](#page-233-0) ^ [234](#page-233-0)

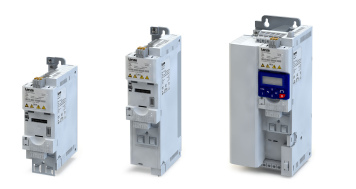

20754  $\vert$  0x5112 Alimentation 24 V critique Affichage sur le clavier : Alimentation

<span id="page-681-0"></span>

24 V critique

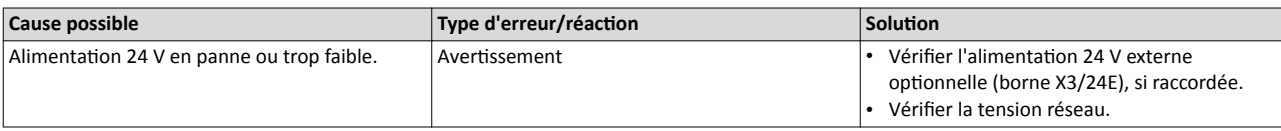

#### $20864$   $\vert$  0x5180 Alimentation 24 V - Surcharge  $\vert$  Affichage sur le clavier : Alimentation 24 V -

Surcharge

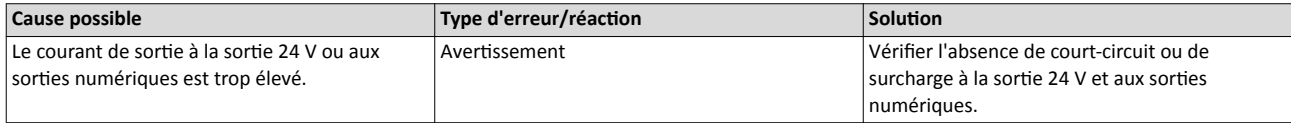

#### 21376 0x5380 Matériel fabricant incompatible and a series of the Affichage sur le clavier : Variateur fabricant

incompatible

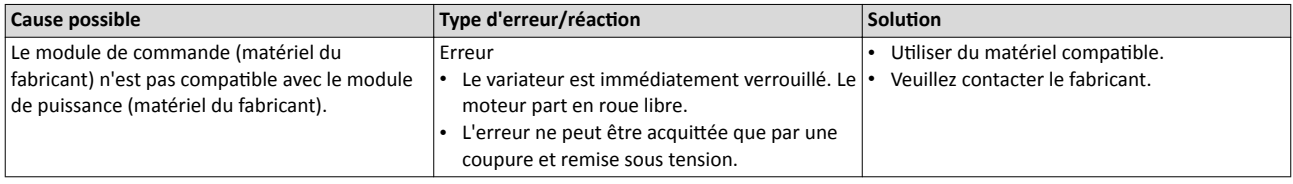

#### $24970$   $\sqrt{0}x618$ A Avertissement Ventilateur interne  $\sqrt{0}x$  Affichage sur le clavier : Ventilateur interne

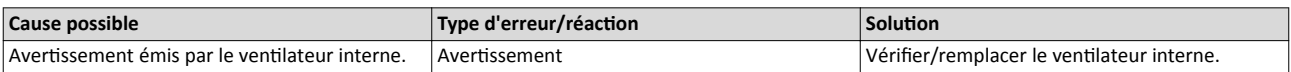

#### 25216 0x6280 Liaison incorrecte du déclencheur/des fonctions and any matrichage sur le clavier : P400 Échec conf.

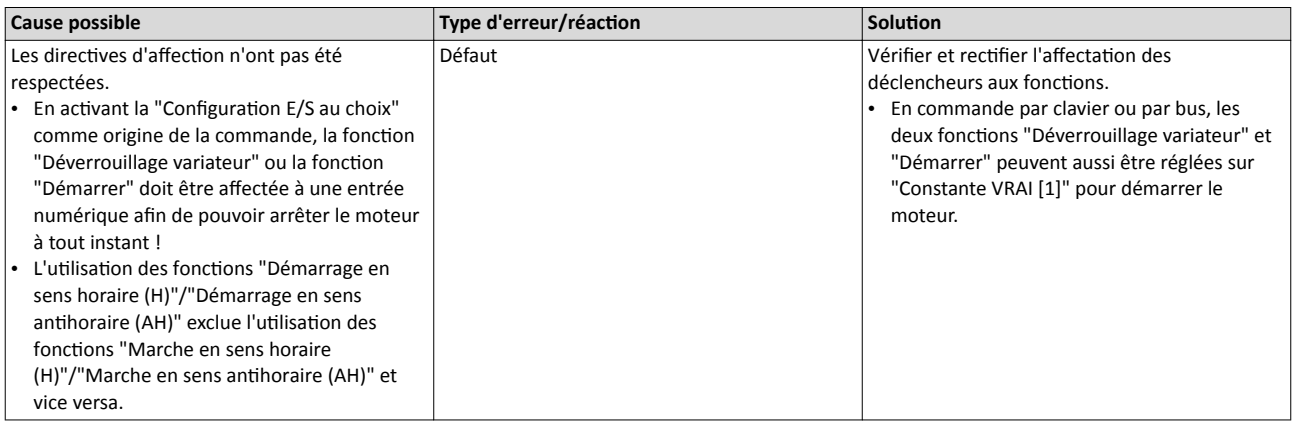

Rubriques connexes :

4[Démarrer/arrêter le moteur](#page-561-0) ^ [562](#page-561-0)

<span id="page-682-0"></span>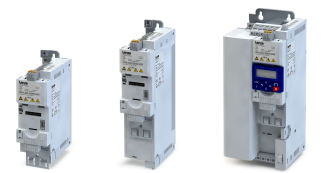

#### $25217 | 0x6281$  Erreur définie par l'utilisateur 1  $\blacksquare$  Affichage sur le clavier : Erreur utilisateur 1

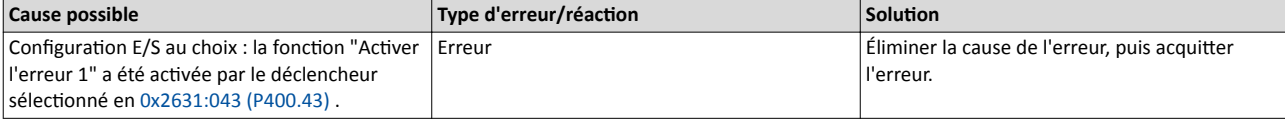

Rubriques connexes :

4[Déclenchement d'une erreur](#page-609-0) défnie par l'utlisateur ^ [610](#page-609-0)

#### $25218 | 0x6282$  Erreur définie par l'utilisateur 2  $\blacksquare$  Affichage sur le clavier : Erreur utilisateur 2

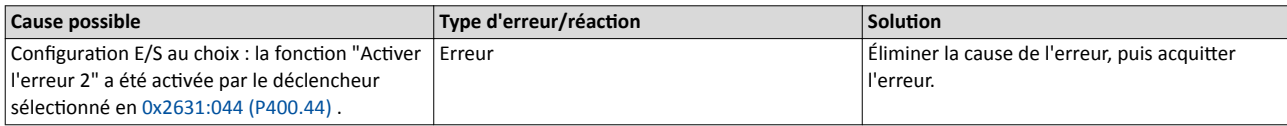

Rubriques connexes :

4[Déclenchement d'une erreur](#page-609-0) défnie par l'utlisateur ^ [610](#page-609-0)

#### 25232 0x6290 Avertissement Inversion du sens de rotation Affichage sur le clavier : Inversion du sens de

# rotation

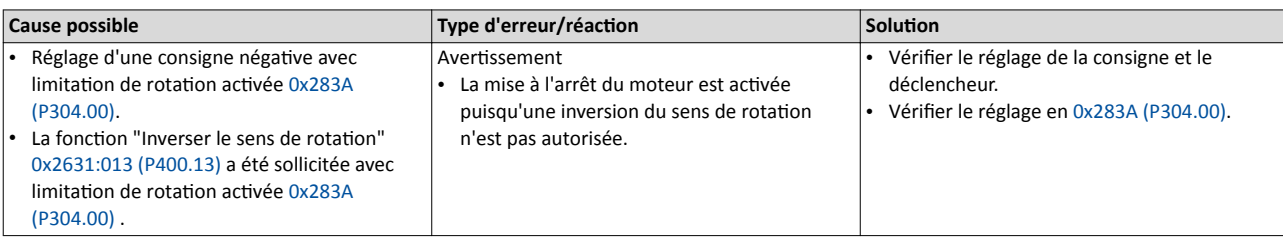

Rubriques connexes :

▶ Sens de rotation [du moteur](#page-226-0) <sup>227</sup>

#### 25233 0x6291 Nombre max. de défauts autorisés dépassé  $\overline{A}$  Affichage sur le clavier : Nombre max. de

# défauts autorisés dépassé

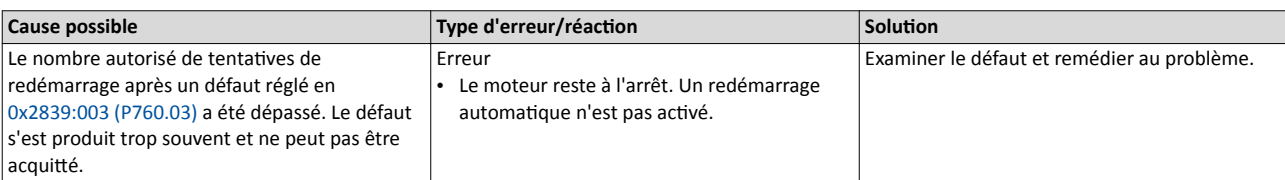

Rubriques connexes :

 $\blacktriangleright$  [Redémarrage](#page-512-0) automatique  $\boxplus$  [513](#page-512-0)

#### 25248 | 0x62A0 Entraînement CA : erreur utilisateur Affichage sur le clavier : Entraînement CA :

# erreur utlisateur

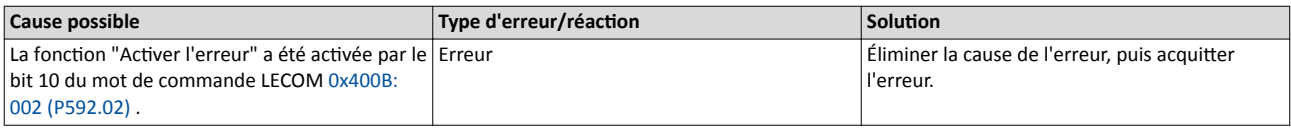

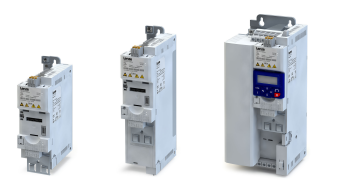

#### 25249 Ox62A1 Bus de communication : erreur utilisateur 1 Affichage sur le clavier : Bus : erreur utilisateur

1

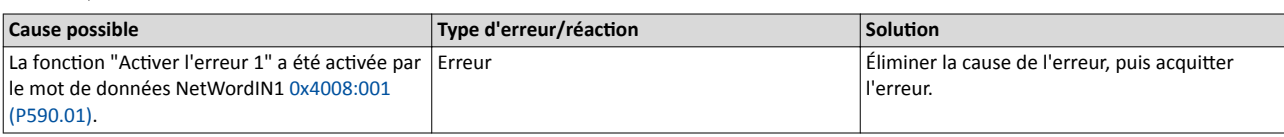

Rubriques connexes :

 $\blacktriangleright$  [Autres données process](#page-265-0)  $\boxplus$  [266](#page-265-0)

<span id="page-683-0"></span>....................................

25250 0x62A2 Bus de communication : erreur utilisateur 2 Affichage sur le clavier : Bus : erreur utilisateur

2

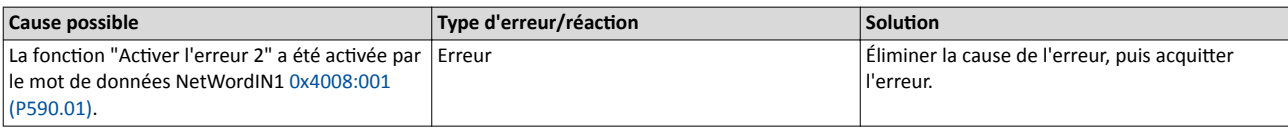

Rubriques connexes :

 $\blacktriangleright$  [Autres données process](#page-265-0)  $\Box$  [266](#page-265-0)

#### 25265 0x62B1 Configuration NetWordIN1 erronée Affichage sur le clavier : NetWordIN1 erroné

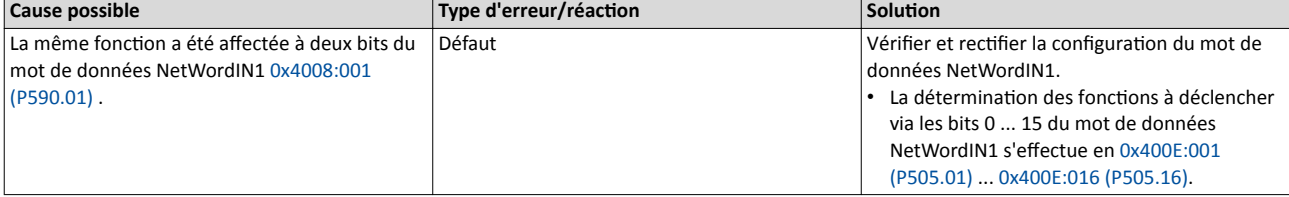

## 25505 0x63A1 Module de commande : échec de chargement du marqueur d'identifiant Affichage sur le clavier : Module de

## commande : échec chargement marqueur d'identifiant

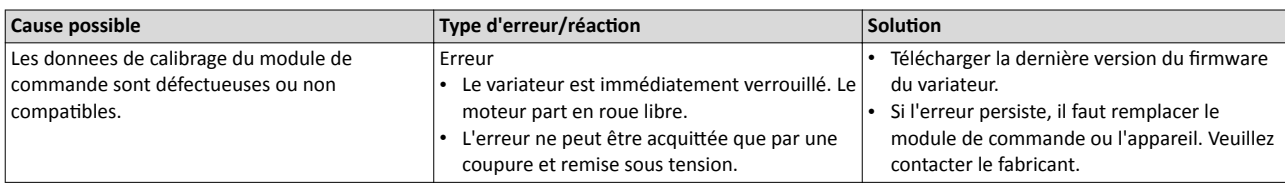

#### 25506 0x63A2 Module de puissance : échec de chargement du marqueur d'identifiant Affichage sur le clavier : Module de puissance :

# échec chargement marqueur d'identifiant

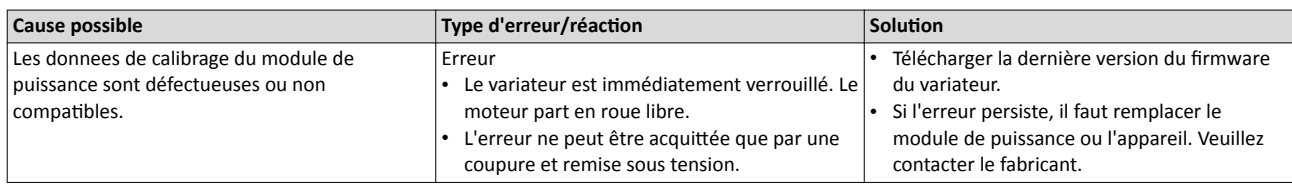
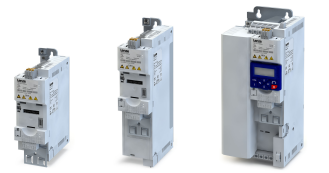

## $25507 | 0x63A3$  Partie puissance inconnue  $\blacksquare$  Affichage sur le clavier : Partie puissance

# inconnue

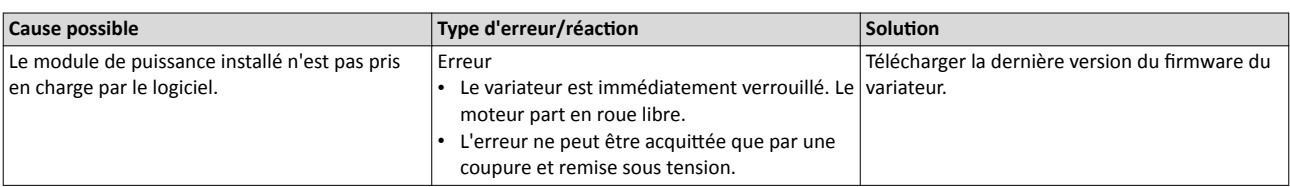

## 28800 0x7080 Surveillance du niveau de connexion (BAS/HAUT) Affichage sur le clavier : Niveau de connexion

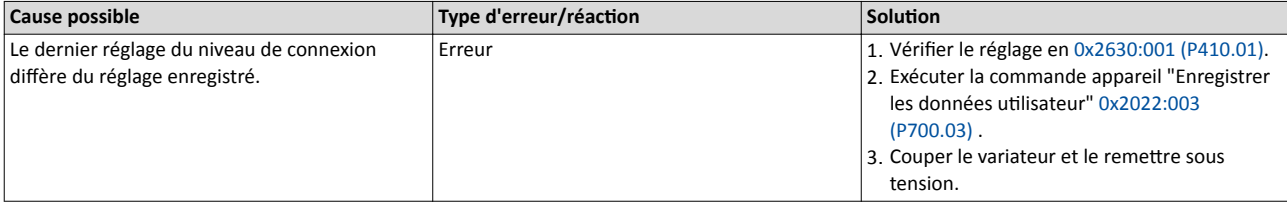

### 28801 | 0x7081 Erreur entrée analogique 1 Affichage sur le clavier : Erreur AI1

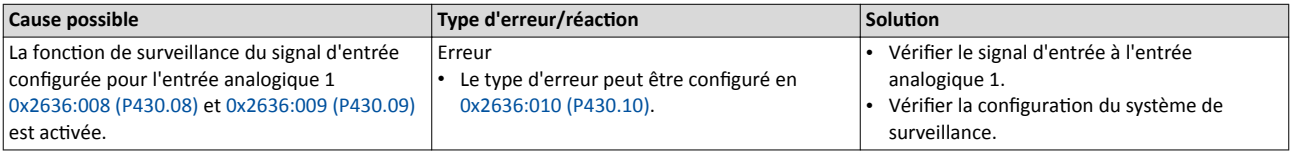

Rubriques connexes :

▶ [Entrée analogique 1](#page-630-0) **□** [631](#page-630-0)

### $28802 | 0x7082$  Erreur entrée analogique 2  $\overline{a}$  Affichage sur le clavier : Erreur AI2

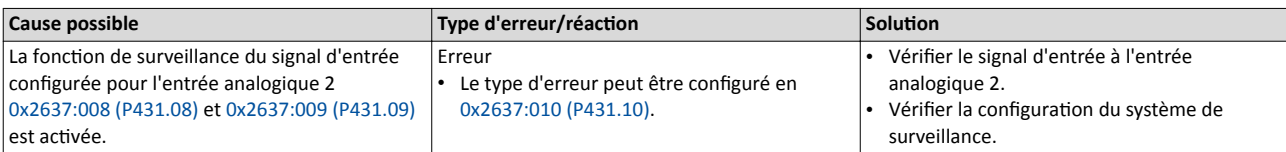

Rubriques connexes :

▶ [Entrée analogique 2](#page-634-0) **□** [635](#page-634-0)

28803 | 0x7083 Erreur entrée HTL **Affichage sur le clavier : Erreur entrée HTL** 

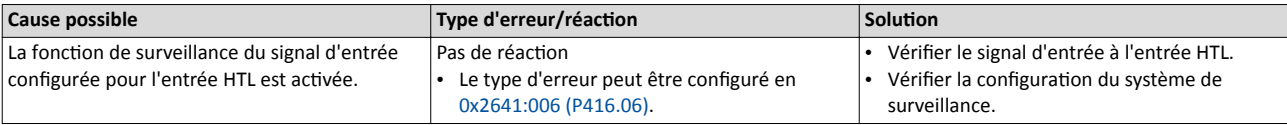

Rubriques connexes :

4[Origine de la consigne - Entrée HTL](#page-596-0) ^ [597](#page-596-0)

## $28833 | 0x70A1$  Erreur - Sortie analogique 1  $\blacksquare$  Affichage sur le clavier : Erreur AO1

### Cause possible **Type d'erreur/réaction** Type d'erreur/réaction Rupture de fil ou court-circuit à la sortie analogique 1. Avertissement • Vérifier le câblage de la sortie analogique 1. • Vérifer la déterminaton de la plage de sorte en [0x2639:001 \(P440.01\)](#page-651-0) .

Rubriques connexes :

▶ Sortie [analogique 1](#page-651-0) **□** [652](#page-651-0)

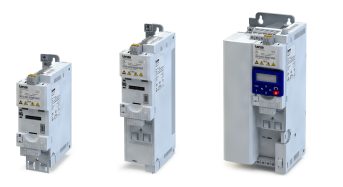

## $28834 | 0x70A2$  Erreur - Sortie analogique 2  $\overline{a}$  Affichage sur le clavier : Erreur AO2

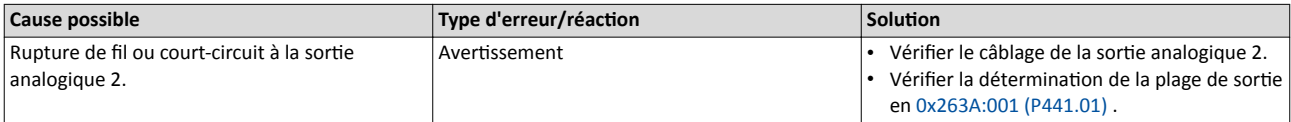

Rubriques connexes :

 $\blacktriangleright$  Sortie [analogique 2](#page-654-0)  $\boxplus$  [655](#page-654-0)

## $28961$   $\vert$  0x7121 Erreur d'identification de la position des pôles  $\vert$  Affichage sur le clavier : Erreur position des

# pôles

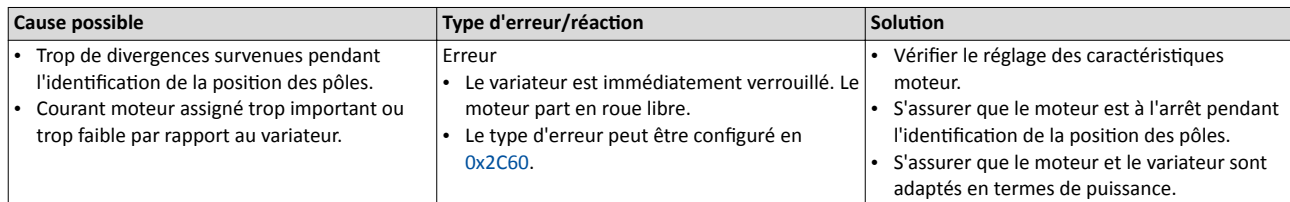

## 29056 0x7180 Surintensité moteur aux contractes de la proporcion de la Affichage sur le clavier : Surintensité moteur

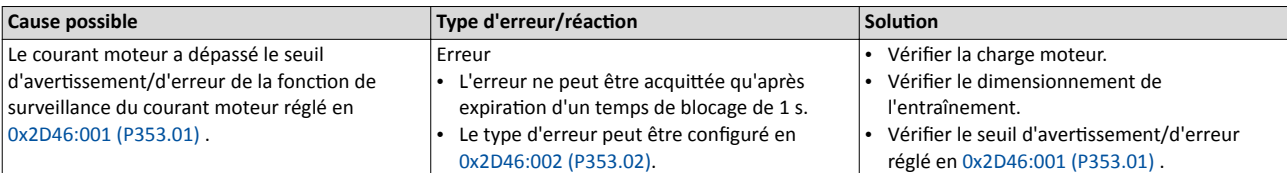

Rubriques connexes :

 $\blacktriangleright$  Détection [de surintensité](#page-236-0)  $\square$  [237](#page-236-0)

### 29445 | 0x7305 **Rupture de fil du codeur** Affichage sur le clavier : Erreur codeur Affichage sur le clavier : Erreur codeur

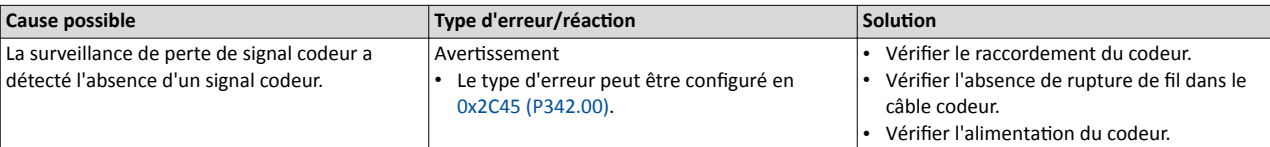

Rubriques connexes :

◆ [Surveillance du codeur](#page-526-0) **□** [527](#page-526-0)

### 29573 Ox7385 Système de bouclage : limitation de vitesse Affichage sur le clavier : Bouclage : limitation de vitesse

vitesse

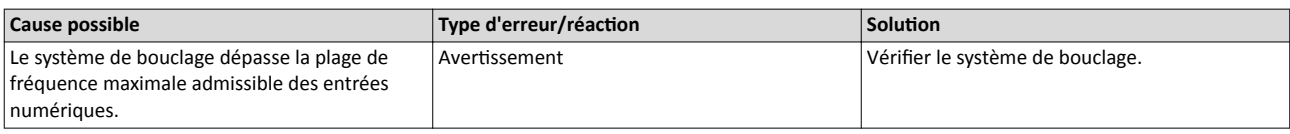

Rubriques connexes :

▶ [Surveillance du codeur](#page-526-0) **□** [527](#page-526-0)

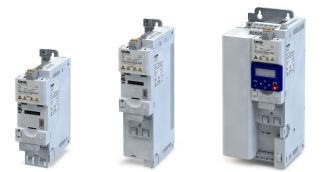

## $30336 | 0x7680$  Module mémoire saturé  $30336 | 0x7680$  Module mémoire saturé

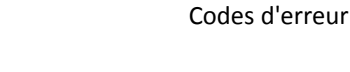

Annexe

. . . . . . . . . .

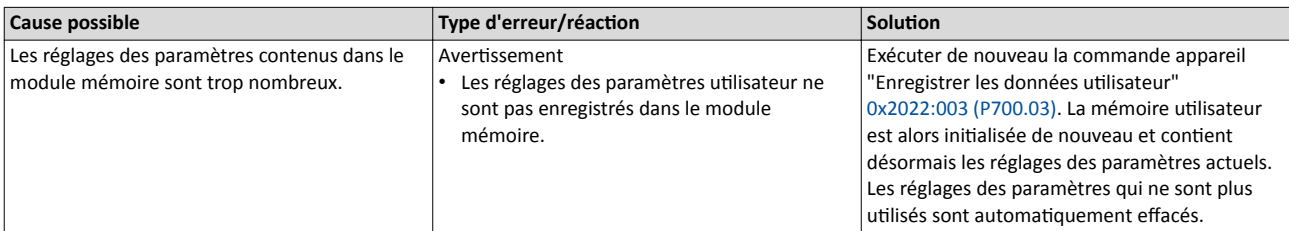

## 30337 0x7681 Module mémoire non détecté Afchage sur le clavier : EPM non détecté

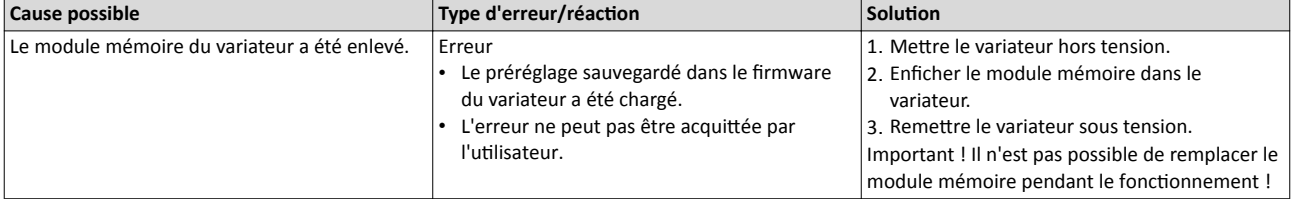

## $30338 | 0x7682$  Module mémoire : données utilisateur non valides Affichage sur le clavier : EPM : données non

valides

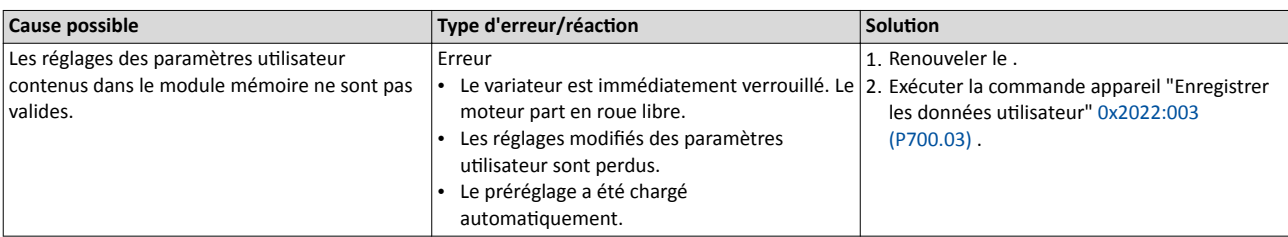

## $30340$   $\vert$  0x7684 Sauvegarde incomplète des données avant de quitter le programme Affichage sur le clavier : Sauvegarde incomplète

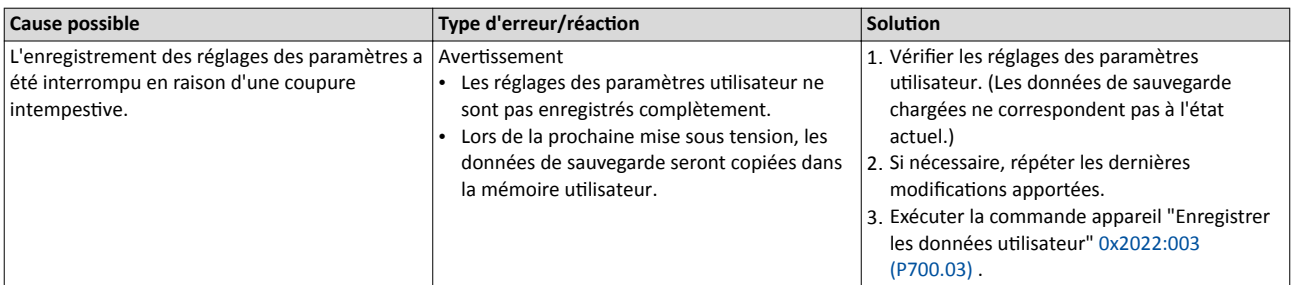

 $30342 | 0x7686$  Erreur de communication interne  $\blacksquare$  Affichage sur le clavier : Erreur communication interne

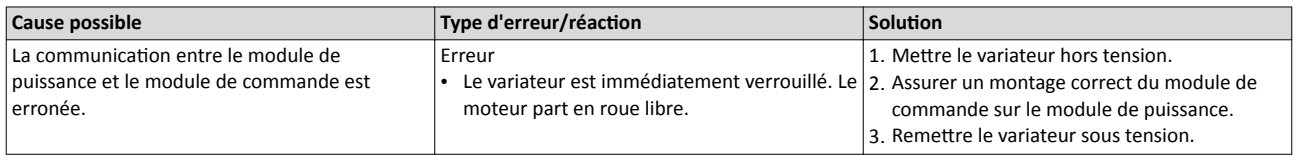

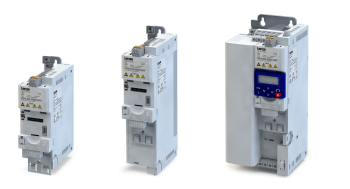

### $30345 | 0x7689$  Module mémoire : données fabricant non valides  $\blacksquare$  Affichage sur le clavier : Données fabricant non

valides

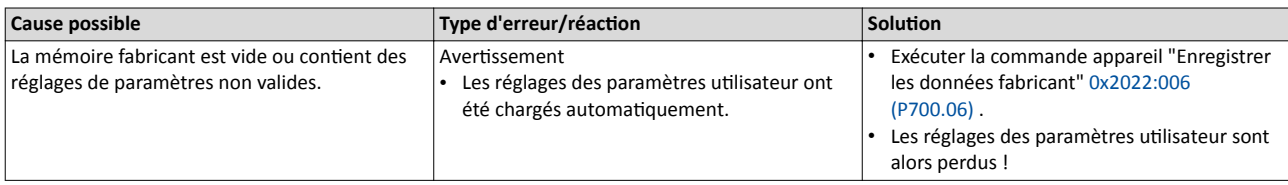

## 30346 0x768A Module mémoire : type incorrect and a set of the Mathematic Affichage sur le clavier : EPM incorrect

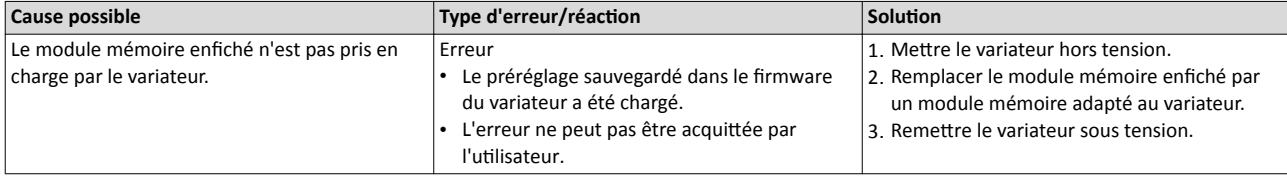

### $30352 | 0x7690$  EPM : version du firmware incompatible  $\blacksquare$  Affichage sur le clavier : EPM : version firmware

# incompatible

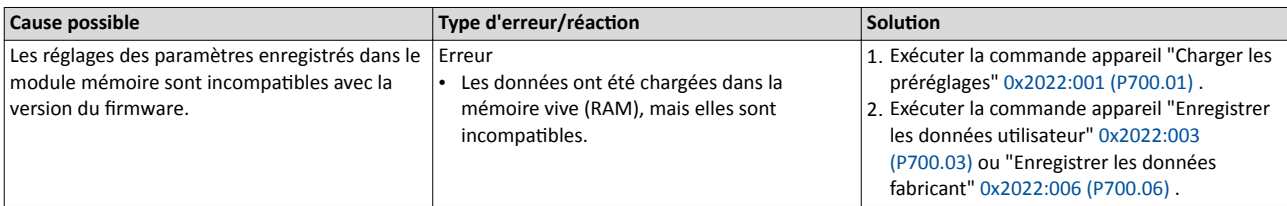

### $30353 | 0x7691$  Données EPM : type de firmware incompatible  $\overline{A}$  Affichage sur le clavier : EPM : type firmware

# incompatible

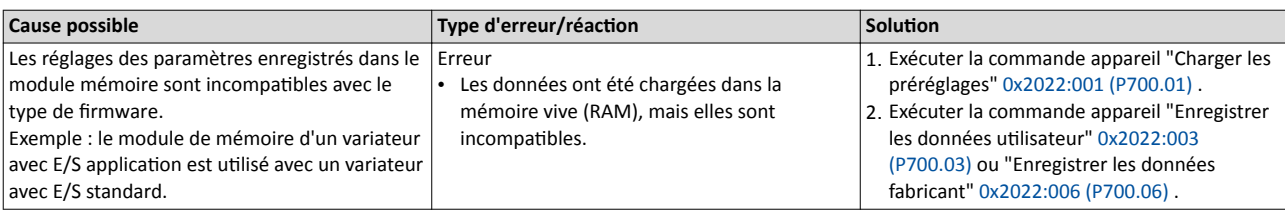

## 30354 0x7692 Données EPM : nouveau type de firmware détecté Affichage sur le clavier : Module de commande

utilisateur incompatible

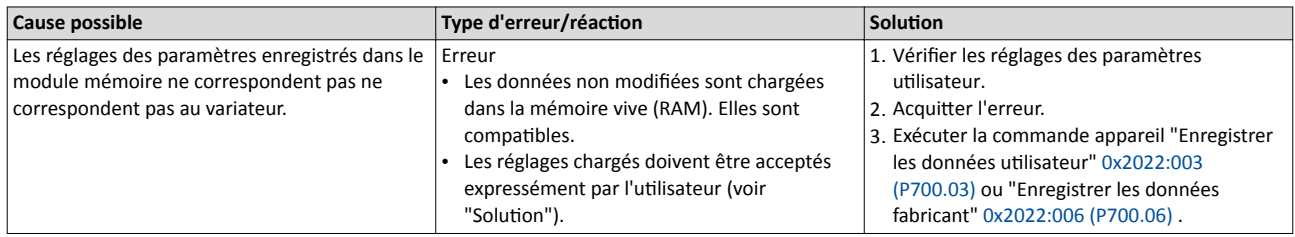

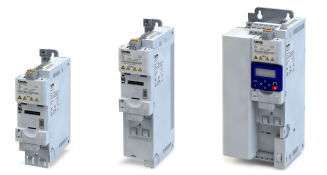

### 30355 0x7693 Données EPM : module de puissance - taille incompatible Affichage sur le clavier : EPM : module de

puissance - taille

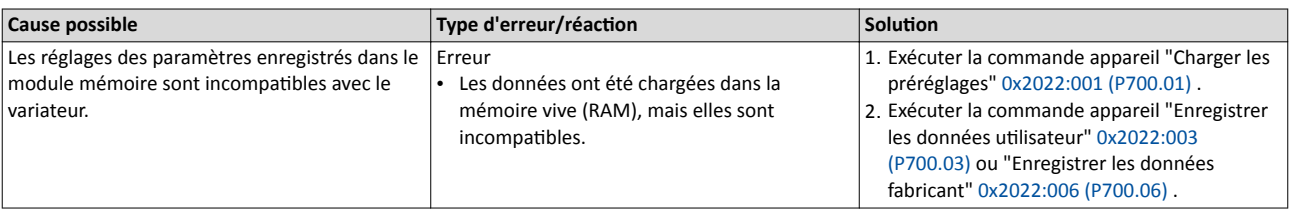

---------------------------------

### $30356 |0x7694$  Données EPM : module de puissance - nouvelle taille détectée Affichage sur le clavier : EPM : module de

puissance - nouvelle taille

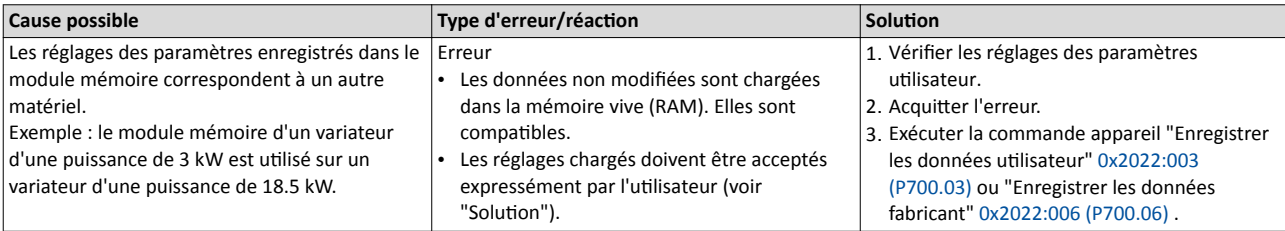

## $30357$   $\vert$  0x7695 Configuration non valide (commutation des paramètres) Affichage sur le clavier : Commutation param.

non valide

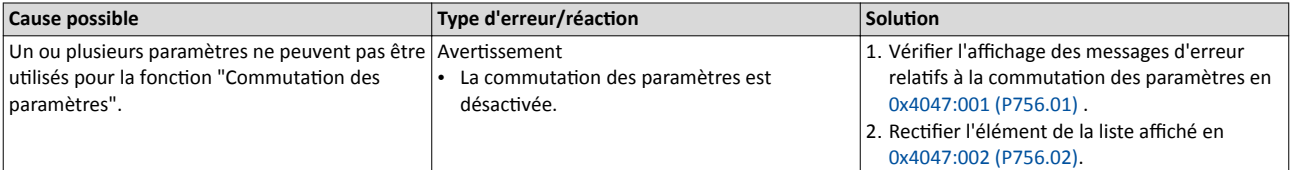

## 30358 0x7696 Données EPM : paramètre inconnu détecté Affichage sur le clavier : EPM : paramètre

# inconnu détecté

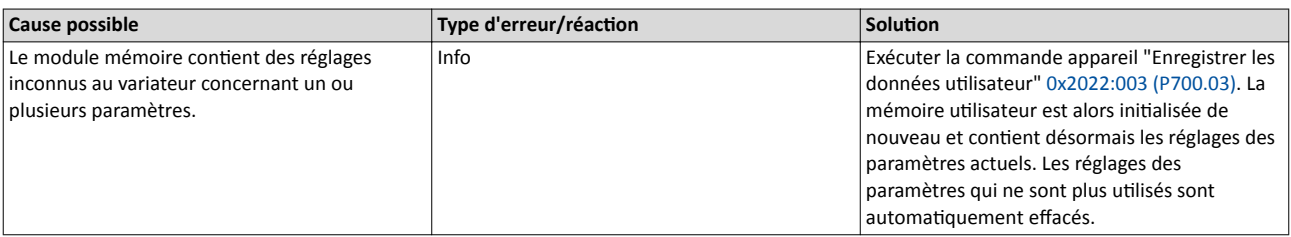

### 30359 0x7697 Paramètres modifiés perdus Affichage sur le clavier : Paramètres modifiés

# perdus

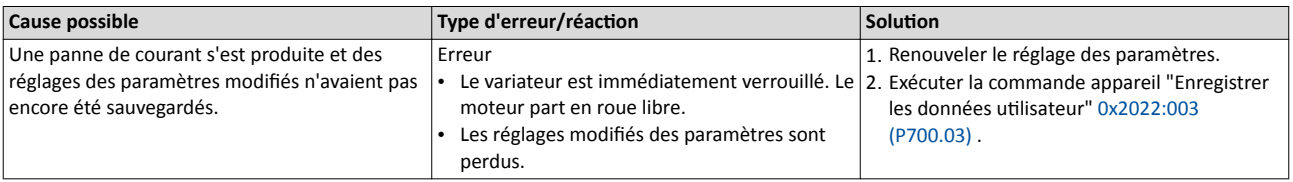

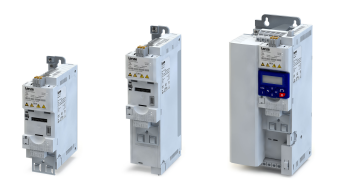

### 33042 0x8112 Message explicite de temps d'attente dépassé (bus) Affichage sur le clavier : Message explicite de

temps d'atente

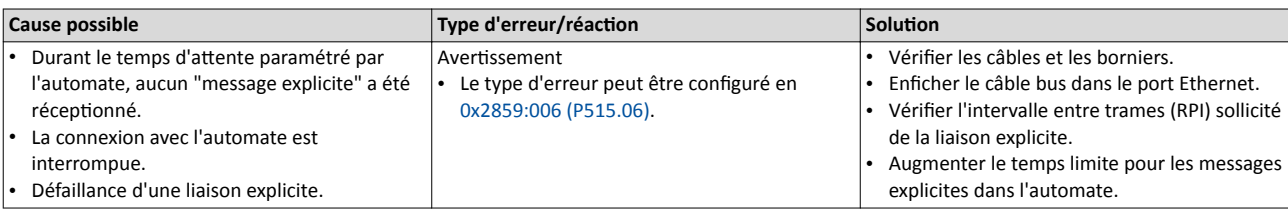

33044 0x8114 Bus de communication : temps d'attente de la communication dépassé Affichage sur le clavier : Temps d'attente

# communication

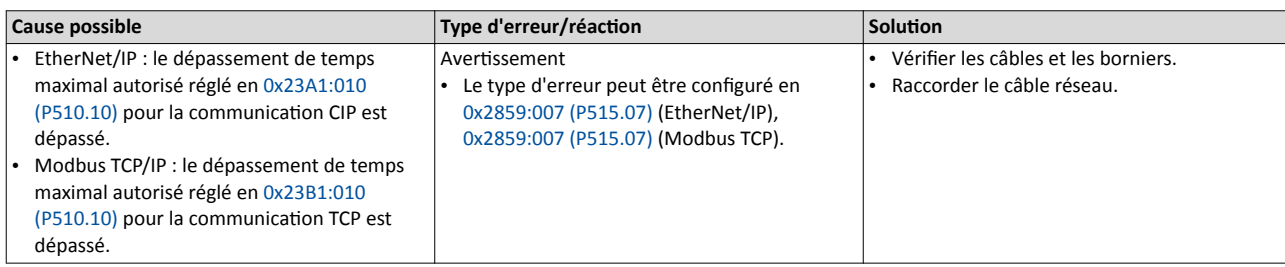

## 33045 | 0x8115 Dépassement de temps | 33045 | 0x8115 Dépassement de temps

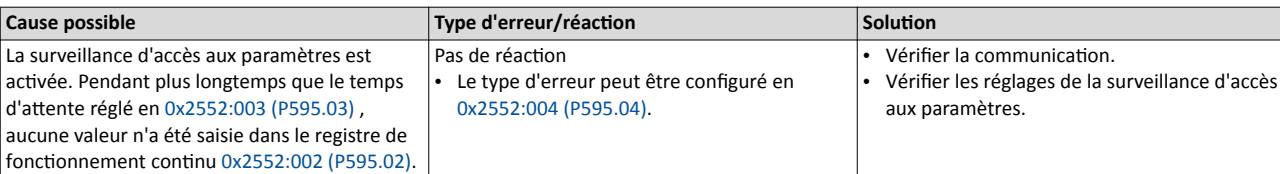

Rubriques connexes :

4[Surveillance d'accès aux paramètres](#page-270-0) ^ [271](#page-270-0)

### 33046 | 0x8116 **Modbus TCP - Temps d'attente maître** Affichage sur le clavier : **Modbus TCP - Temps**

d'atente maître

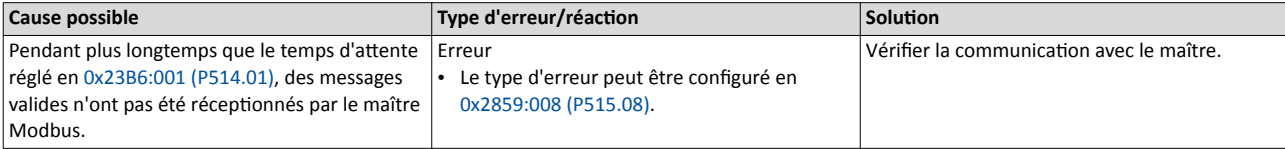

Rubriques connexes :

 $\blacktriangleright$  [Comportement en cas de dépassement de temps](#page-370-0)  $\boxplus$  [371](#page-370-0)

```
33047 | 0x8117 Modbus TCP - Temps d'attente registre volatile \blacksquare Affichage sur le clavier : Modbus TCP - Temps
```
d'attente registre volatile

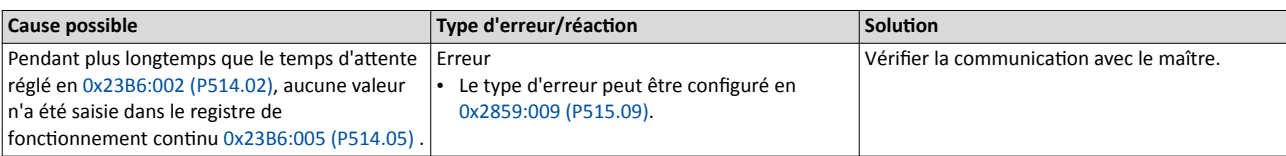

Rubriques connexes :

 $\blacktriangleright$  [Comportement en cas de dépassement de temps](#page-370-0)  $\boxplus$  [371](#page-370-0)

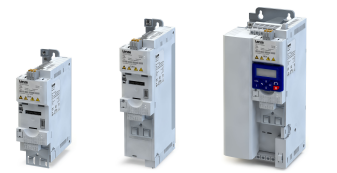

## 33154 0x8182 CAN : Bus OFF 33154 0x8182 CAN : Bus OFF

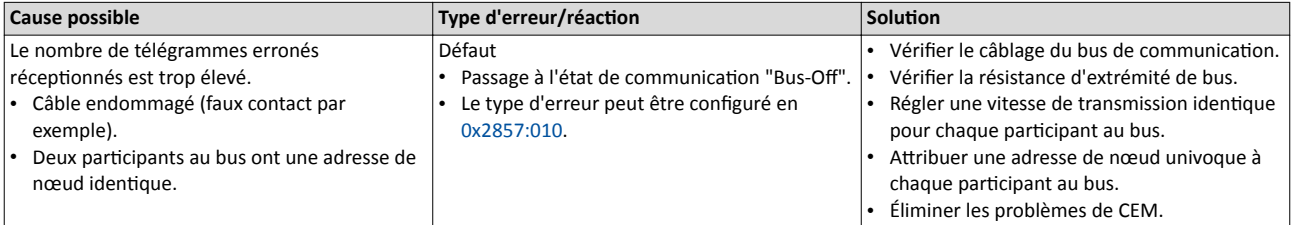

### 33155 0x8183 CAN : avertissement and a state of the clavic sur le clavic sur le clavier : CAN - Avertissement bus

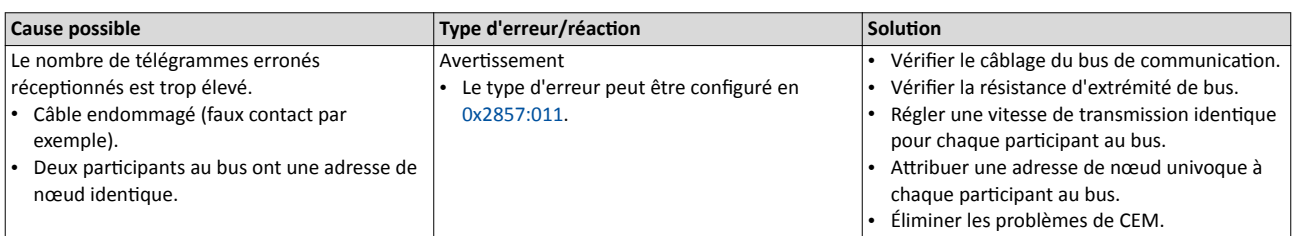

## 33156 0x8184 CAN : Heartbeat-Timeout Consumer 1 Affichage sur le clavier : CAN - Bit de vie C1

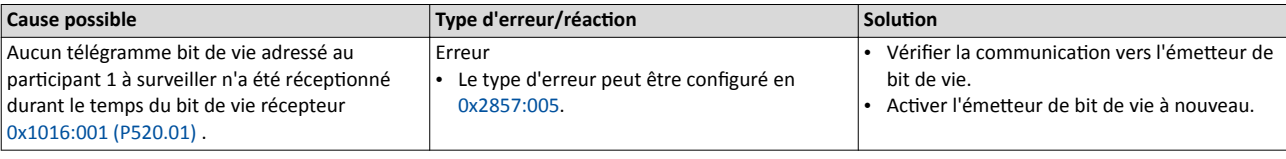

Rubriques connexes :

▶ [Protocole du bit de vie](#page-278-0) <del>□</del> [279](#page-278-0)

## $33157 | 0x8185$  CAN : Heartbeat-Timeout Consumer 2 Affichage sur le clavier : CAN - Bit de vie C2

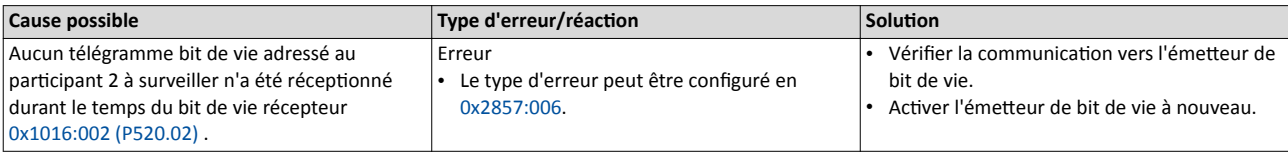

Rubriques connexes :

▶ [Protocole du bit de vie](#page-278-0) <sup>1</sup> [279](#page-278-0)

### 33158 Ox8186 CAN : Heartbeat-Timeout Consumer 3 Affichage sur le clavier : CAN - Bit de vie C3

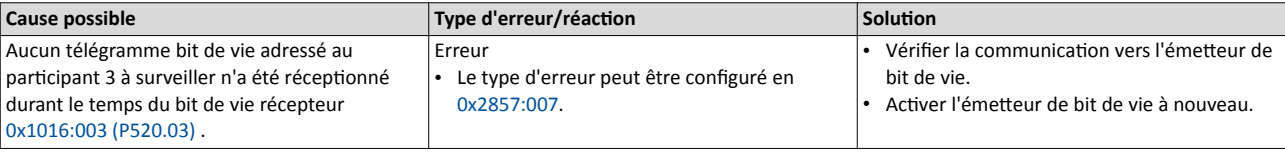

Rubriques connexes :

▶ [Protocole du bit de vie](#page-278-0) <sup>1</sup> [279](#page-278-0)

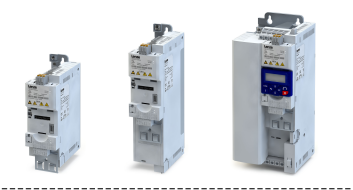

## 33159 0x8187 CAN : Heartbeat-Timeout Consumer 4 Affichage sur le clavier : CAN - Bit de vie C4

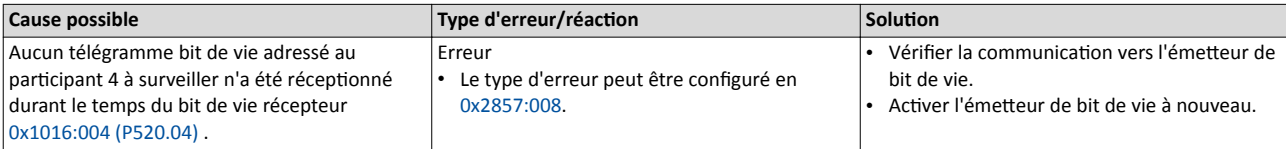

Rubriques connexes :

▶ [Protocole du bit de vie](#page-278-0) @ [279](#page-278-0)

----------------------------------

### 33168 0x8190 Bus de communication : temps d'attente dépassé pour le chien de garde Affichage sur le clavier : Temps d'attente

# dépassé pour le chien de garde

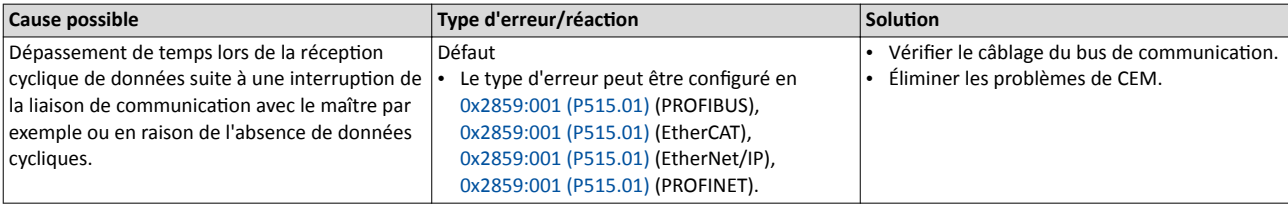

## $33169$  0x8191 Bus de communication : interruption des échanges de données cycliques Affichage sur le clavier : Interruption des

# échanges de données cycliques

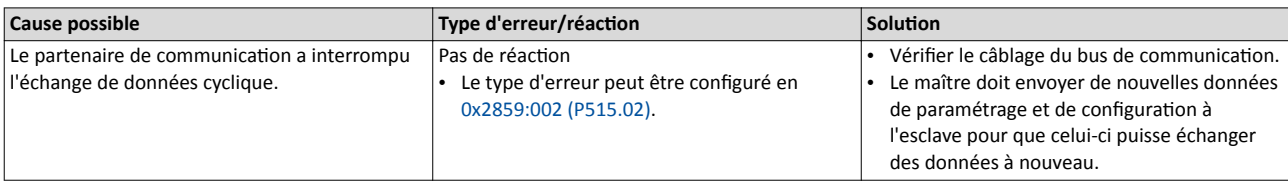

### 33170 0x8192 Bus de communication : erreur d'initialisation entre annument de Affichage sur le clavier : Erreur d'initialisation

# (bus)

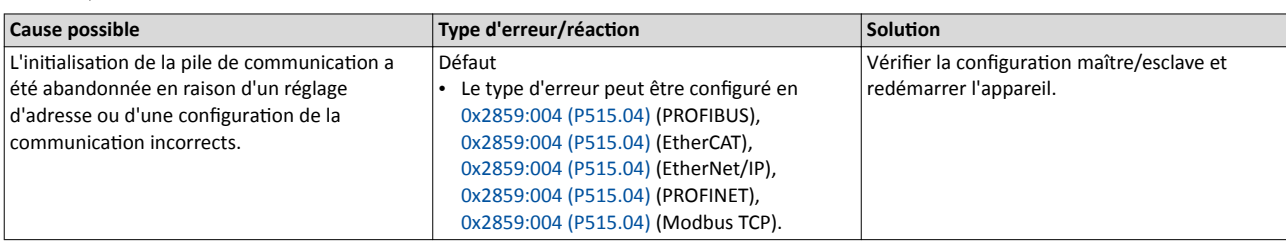

### $33171 | 0x8193$  Bus de communication : données process cycliques non valides  $\blacksquare$  Affichage sur le clavier : Données process

# cycliques non valides

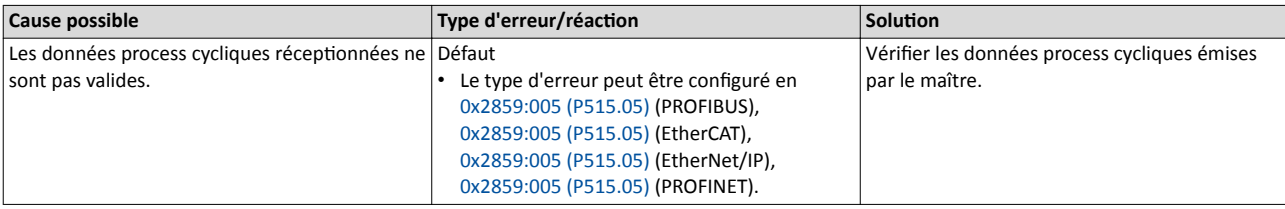

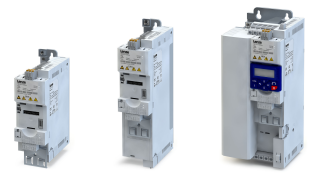

## $33185 | 0x81A1$  Modbus : temps d'attente (bus)  $\blacksquare$  Affichage sur le clavier : Modbus : temps

d'attente

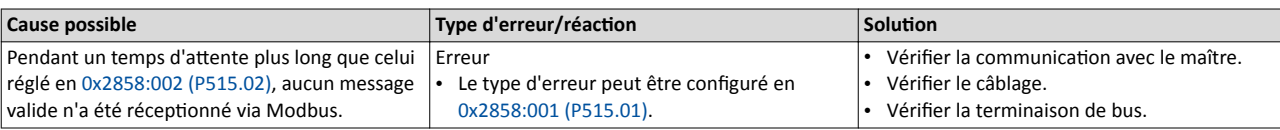

### 33186 0x81A2 Modbus : requête incorrecte émise par le maître Affichage sur le clavier : Modbus : requête

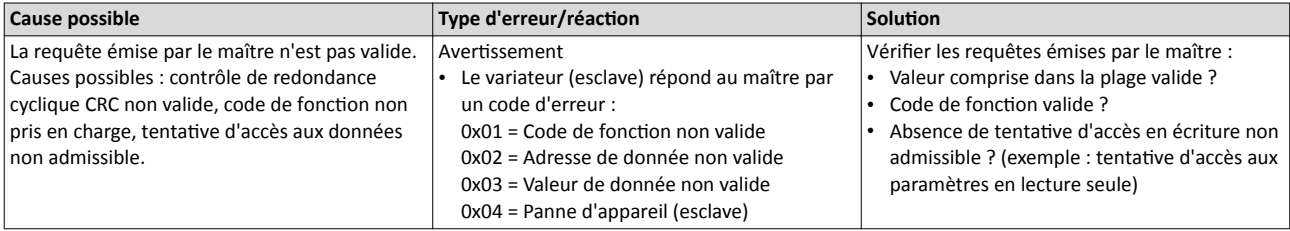

33200 0x81B0 Connexion iCIF perdue Affichage sur le clavier : Connexion iCIF perdue

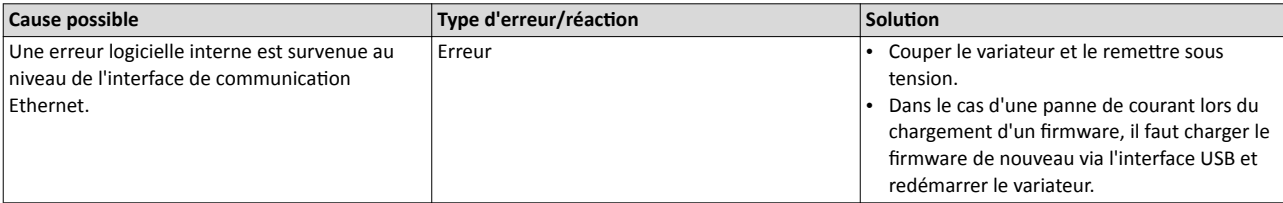

Rubriques connexes :

◆ Chargement d'un firmware [avec »EASY Starter](#page-529-0) (firmware loader)« □ [530](#page-529-0)

### 33414 0x8286 Bus de communication : erreur de mappage PDO Affichage sur le clavier : Mappage erroné PDO

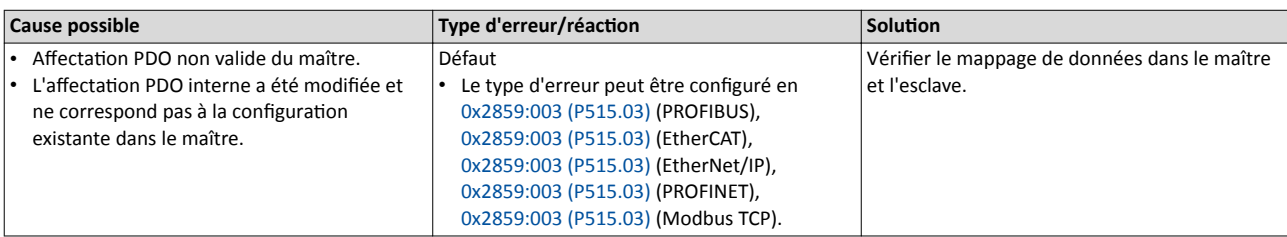

### 33425 0x8291 CAN : Timeout RPDO1 Afchage sur le clavier : Temps d'atente RPDO1

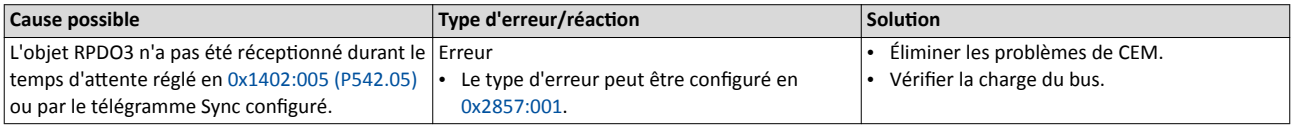

Rubriques connexes :

 $\rightarrow$  [Objets de données process](#page-279-0)  $\Box$  [280](#page-279-0)

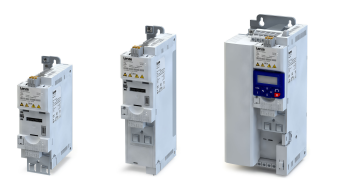

### 33426 Ox8292 CAN : Timeout RPDO2 CAN : Temps d'attente

# RPDO2

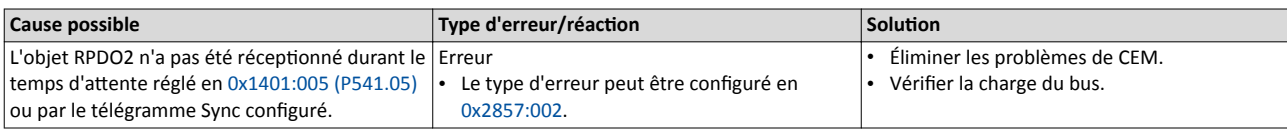

### Rubriques connexes :

 $\blacktriangleright$  [Objets de données process](#page-279-0)  $\boxplus$  [280](#page-279-0)

### 33427 | 0x8293 CAN : Timeout RPDO3 | 23427 | 0x8293 CAN : Timeout RPDO3 RPDO3

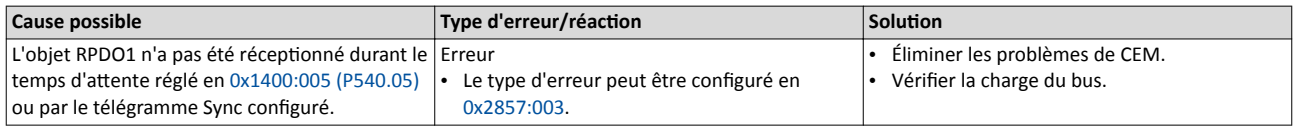

### Rubriques connexes :

 $\rightarrow$  [Objets de données process](#page-279-0)  $\Box$  [280](#page-279-0)

### $33553 | 0x8311$  Couple limite atteint  $\blacksquare$

### Cause possible  $\boxed{\text{Type d'erreur/r\'eaction}}$ Le moteur a atteint le couple limite : • [0x60E0](#page-239-0) : Positve torque limit • Ox60E1 : Negative torque limit • [0x6072 \(P326.00\)](#page-239-0) : Max torque Pas de réaction Le type d'erreur peut être configuré en [0x2D67:001 \(P329.01\).](#page-238-0) • Tenir compte des exigences concernant la charge. Réduire la charge moteur. • Vérifer les couples limites réglés et les origines des couples limites.

Rubriques connexes :

4[Surveillance du couple moteur](#page-238-0) ^ [239](#page-238-0)

### 36992 0x9080 Clavier retiré Affichage sur le clavier retiré

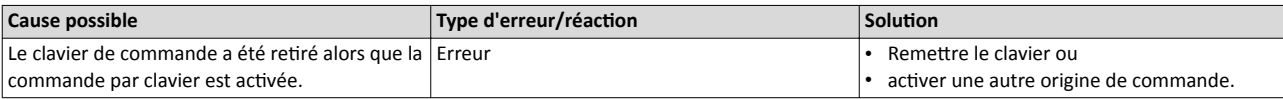

Rubriques connexes :

 $\blacktriangleright$  Commutation [de l'origine de la consigne](#page-555-0)  $\boxplus$  [556](#page-555-0)

### 65282 OxFF02 Résistance de freinage : erreur de surcharge Affichage sur le clavier : Résistance freinage :

# erreur surcharge

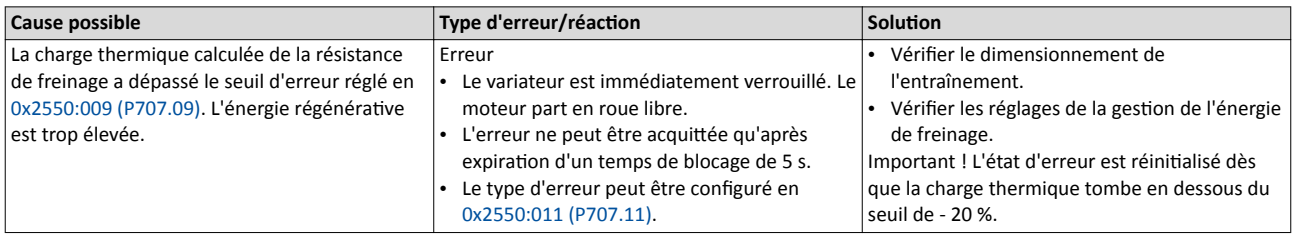

Rubriques connexes :

 $\blacktriangleright$  Utilisation [d'une résistance de freinage](#page-469-0)  $\boxplus$  [470](#page-469-0)

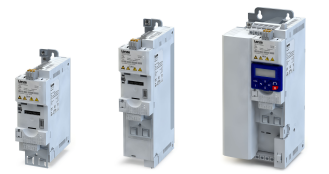

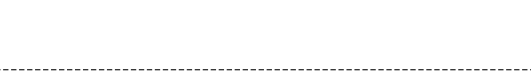

Annexe Codes d'erreur

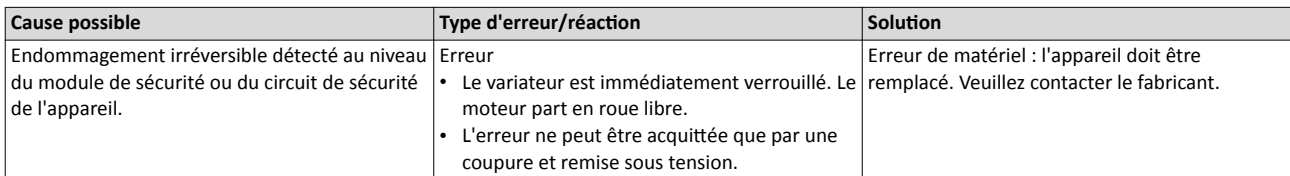

-------------------------

### 65286 0xFF06 Survitesse moteur Afchage sur le clavier : Survitesse moteur

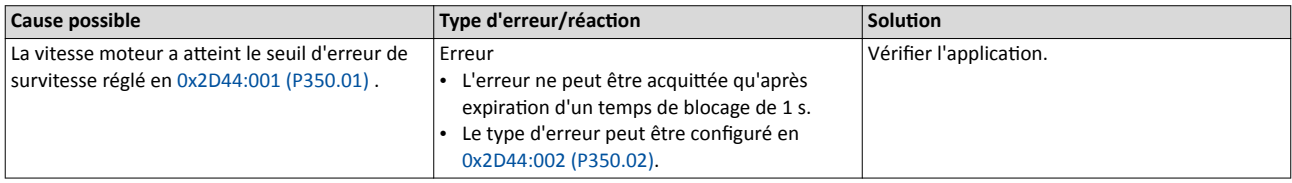

Rubriques connexes :

4[Surveillance de la vitesse moteur](#page-238-0) ^ [239](#page-238-0)

### 65289 OxFF09 Absence de phase moteur Affichage sur le clavier : Absence de phase

### moteur Cause possible **Type d'erreur/réaction** Solution La défaillance de plusieurs phases moteur a été détectée. Pas de réaction • L'erreur ne peut être acquitée qu'après expiration d'un temps de blocage de 2 s. Le type d'erreur peut être configuré en [0x2D45:001 \(P310.01\).](#page-237-0) • Vérifer le câblage entre le variateur et le moteur. • En cas de déclenchement intempestf, adapter les réglages de la détection de défaillance de phase moteur.

Rubriques connexes :

▶ Détection [de défaillance de phase moteur](#page-237-0) <sup>238</sup>

## 65290 OxFF0A Défaillance de phase moteur (phase U) and a series and affichage sur le clavier : Défaillance phase U

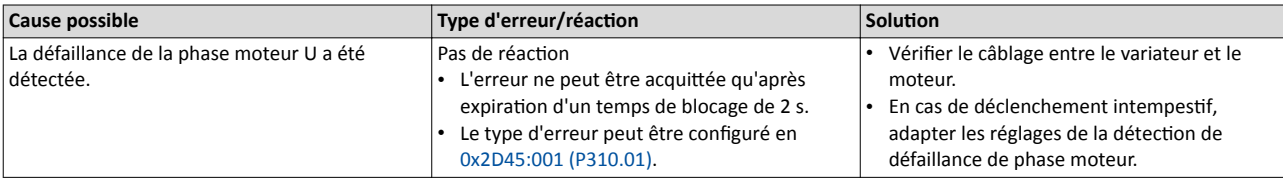

Rubriques connexes :

▶ Détection [de défaillance de phase moteur](#page-237-0) **a** [238](#page-237-0)

### 65291 OxFF0B Défaillance de phase moteur (phase V) and the surface sur le clavier : Défaillance phase V

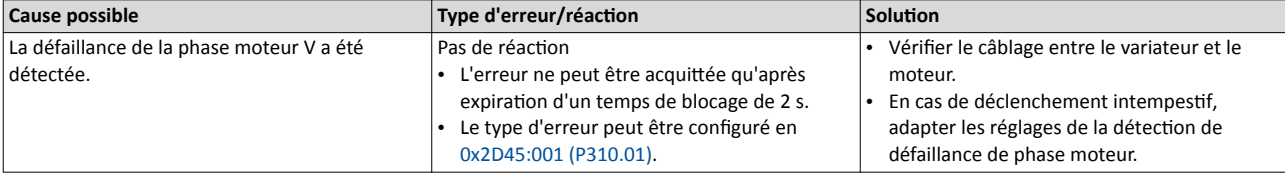

Rubriques connexes :

 $\blacktriangleright$  Détection [de défaillance de phase moteur](#page-237-0)  $\Box$  [238](#page-237-0)

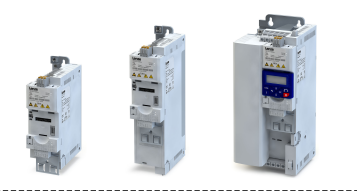

## 65292 OxFF0C Défaillance de phase moteur (phase W)  $\overline{a}$  Affichage sur le clavier : Défaillance phase W

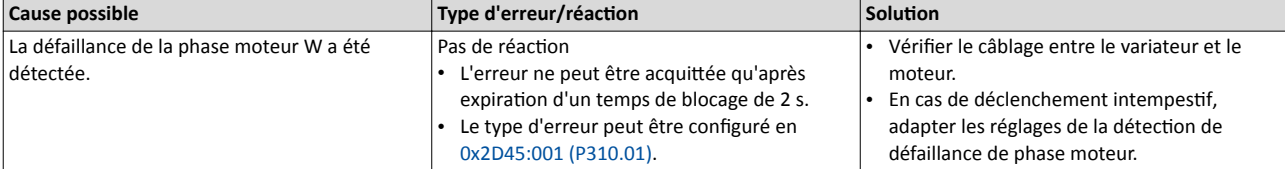

Rubriques connexes :

▶ Détection [de défaillance de phase moteur](#page-237-0) **□** [238](#page-237-0)

### 65305 OxFF19 Erreur d'identification de paramètres moteur Affichage sur le clavier : Erreur d'identification

moteur

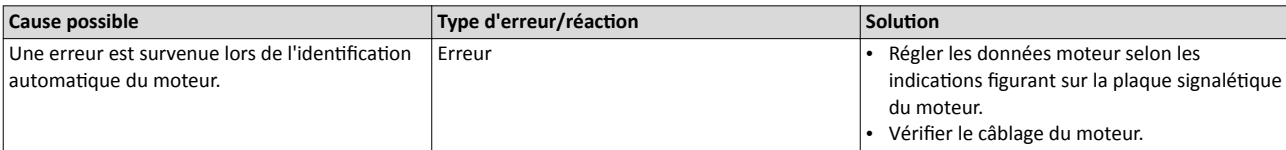

### 65334 OxFF36 Résistance de freinage : avertissement de surcharge Affichage sur le clavier : Résistance de

# freinage : avertssement de surcharge

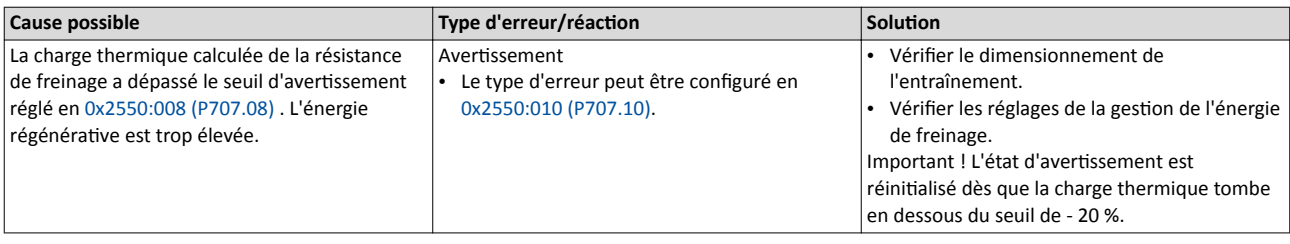

Rubriques connexes :

 $\blacktriangleright$  Utilisation [d'une résistance de freinage](#page-469-0)  $\boxplus$  [470](#page-469-0)

### 65335 OxFF37 Le démarrage automatique est bloqué. Affichage sur le clavier : Démarrage auto

# bloqué

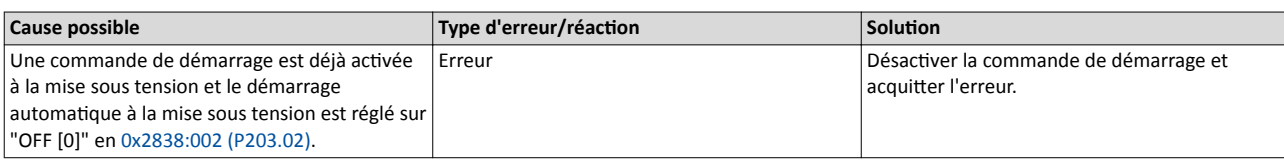

### 65366 OxFF56 Fréquence moteur max. atteinte Affichage sur le clavier : Fréquence moteur care and affichage sur le clavier : Fréquence moteur

# max.

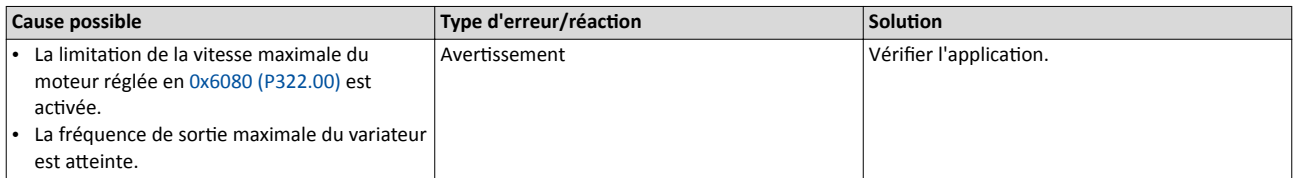

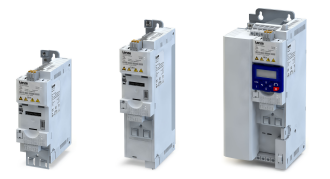

## $65413$  OxFF85 Commande complète par clavier activée  $\blacksquare$  Affichage sur le clavier : Commande complète

# par clavier

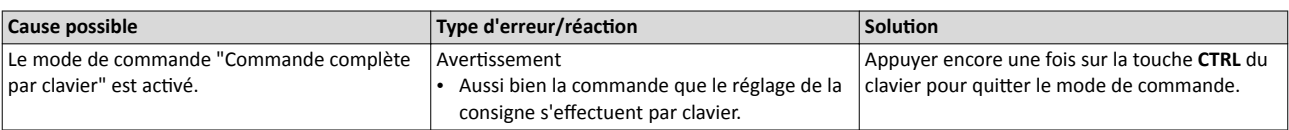

Rubriques connexes :

▶ Clavier - Configuration [des touches R/F et CTRL](#page-446-0)  $\Box$  [447](#page-446-0)

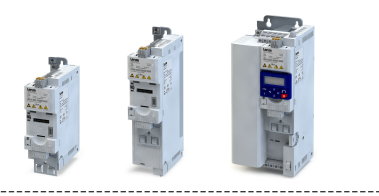

## 16.3 Paramètres - Liste des atributs

La liste des attributs des paramètres contient notamment des informations concernant la lecture et l'écriture des paramètres via bus de communicaton.

- La liste des atributs des paramètres englobe tous les paramètres du variateur.
- La liste des atributs des paramètres est classée dans l'ordre croissant, suivant l'adresse (Index:Sous-index).

## Comment lire la liste des atributs des paramètres :

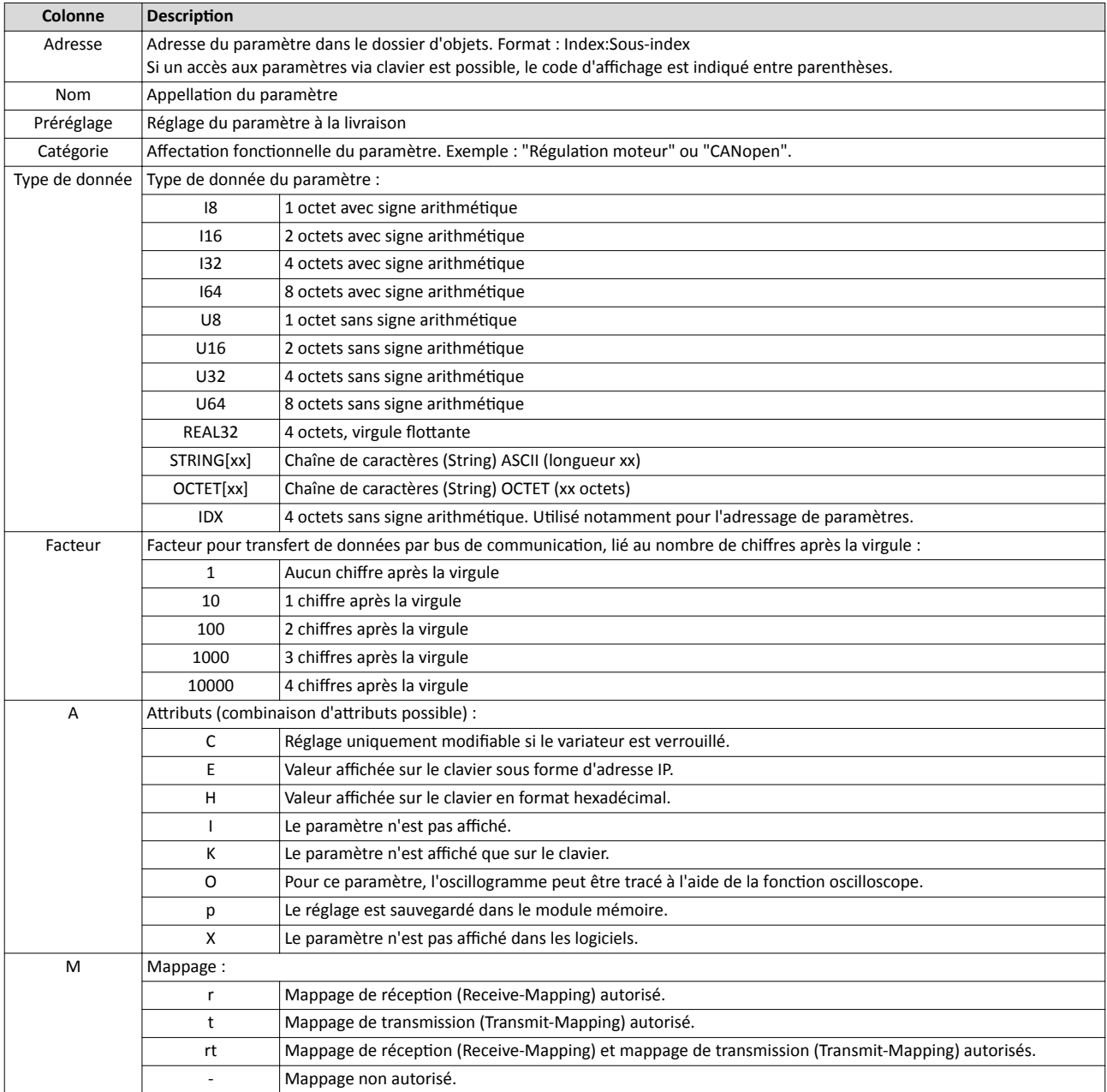

## Liste des atributs des paramètres (présentaton sommaire de tous les indices paramètres)

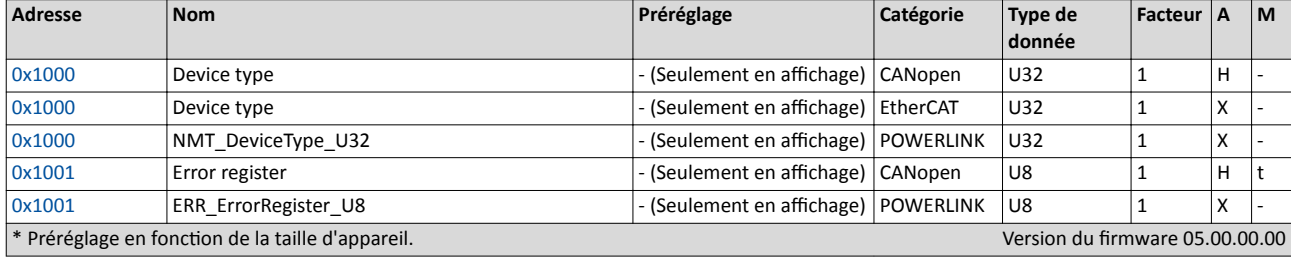

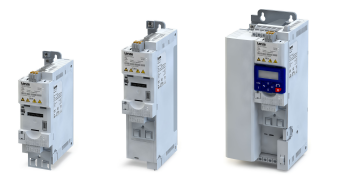

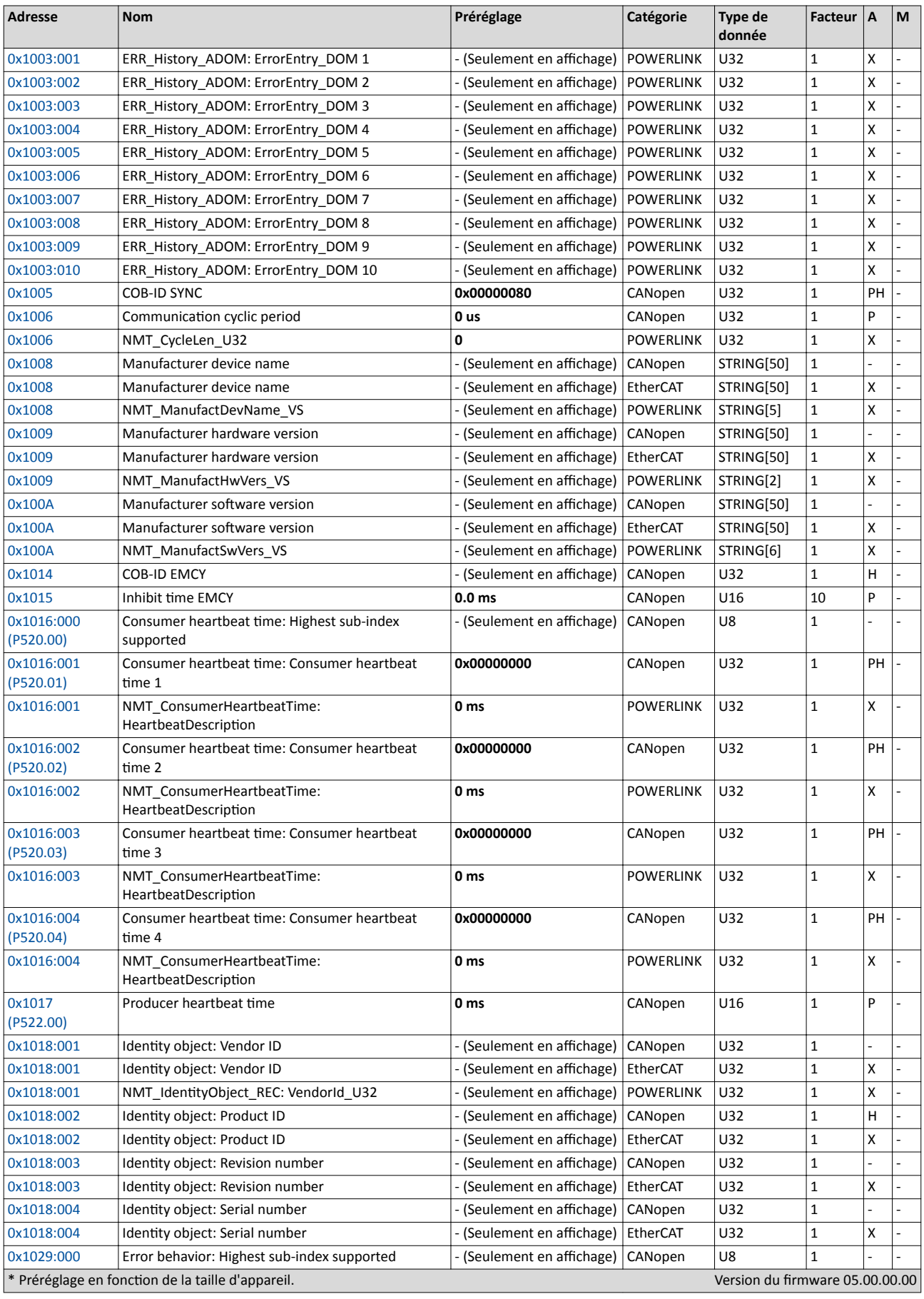

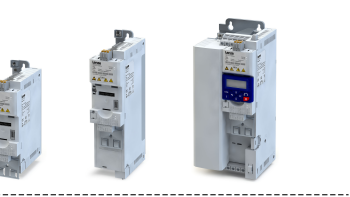

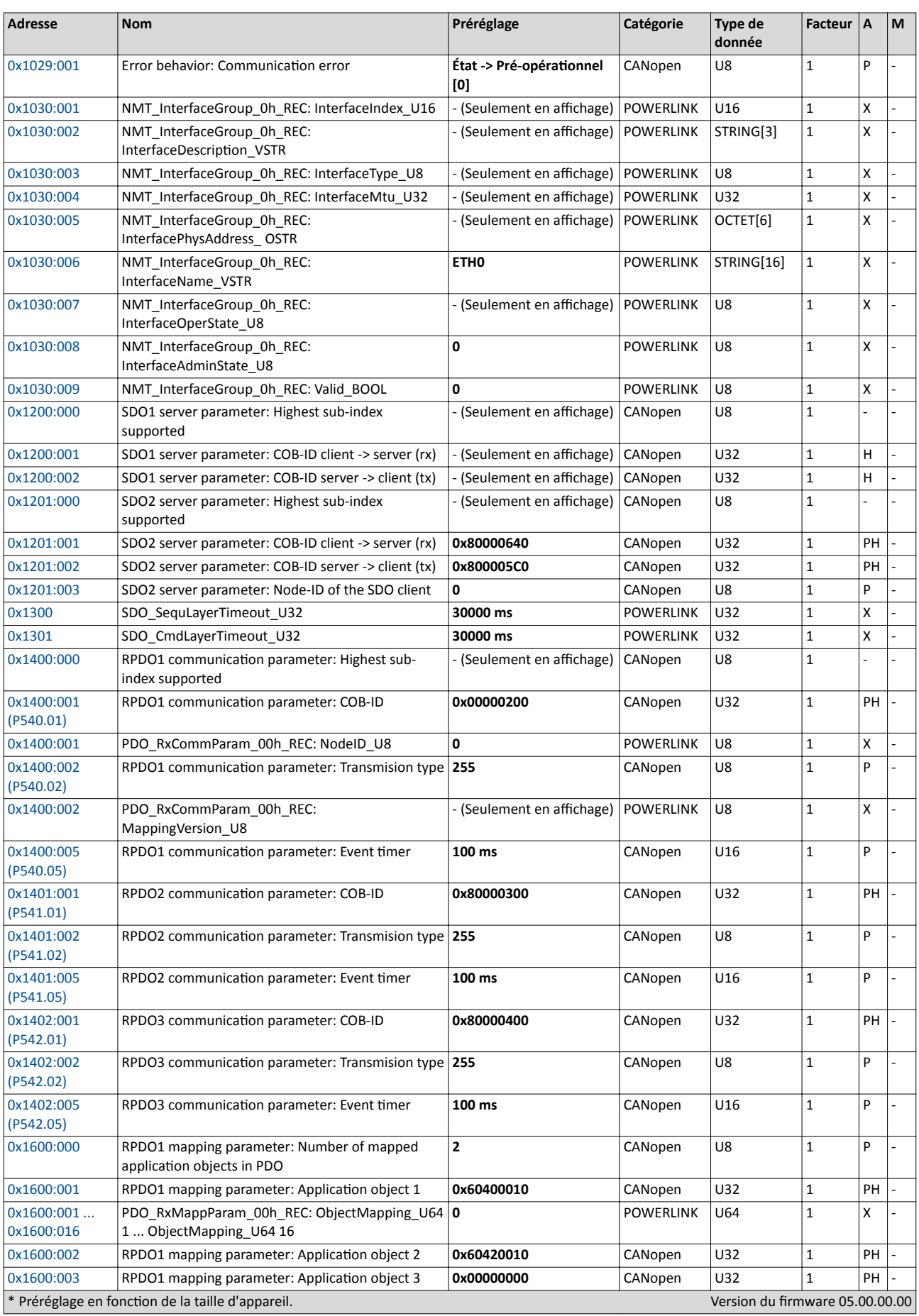

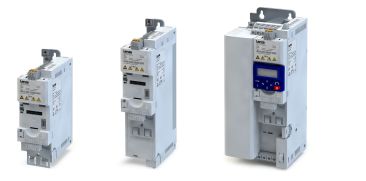

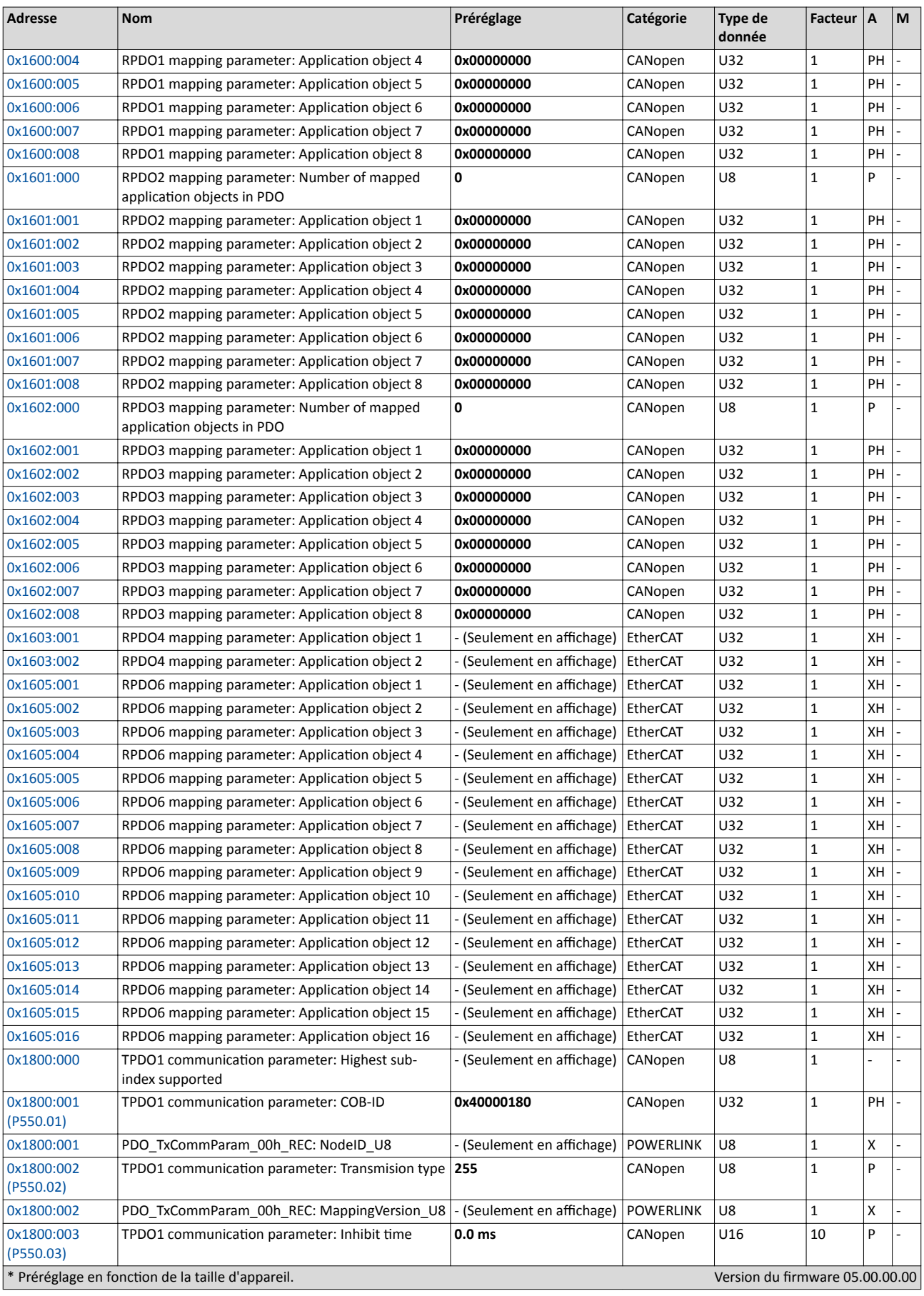

# Annexe Paramètres - Liste des atributs

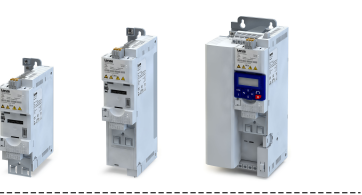

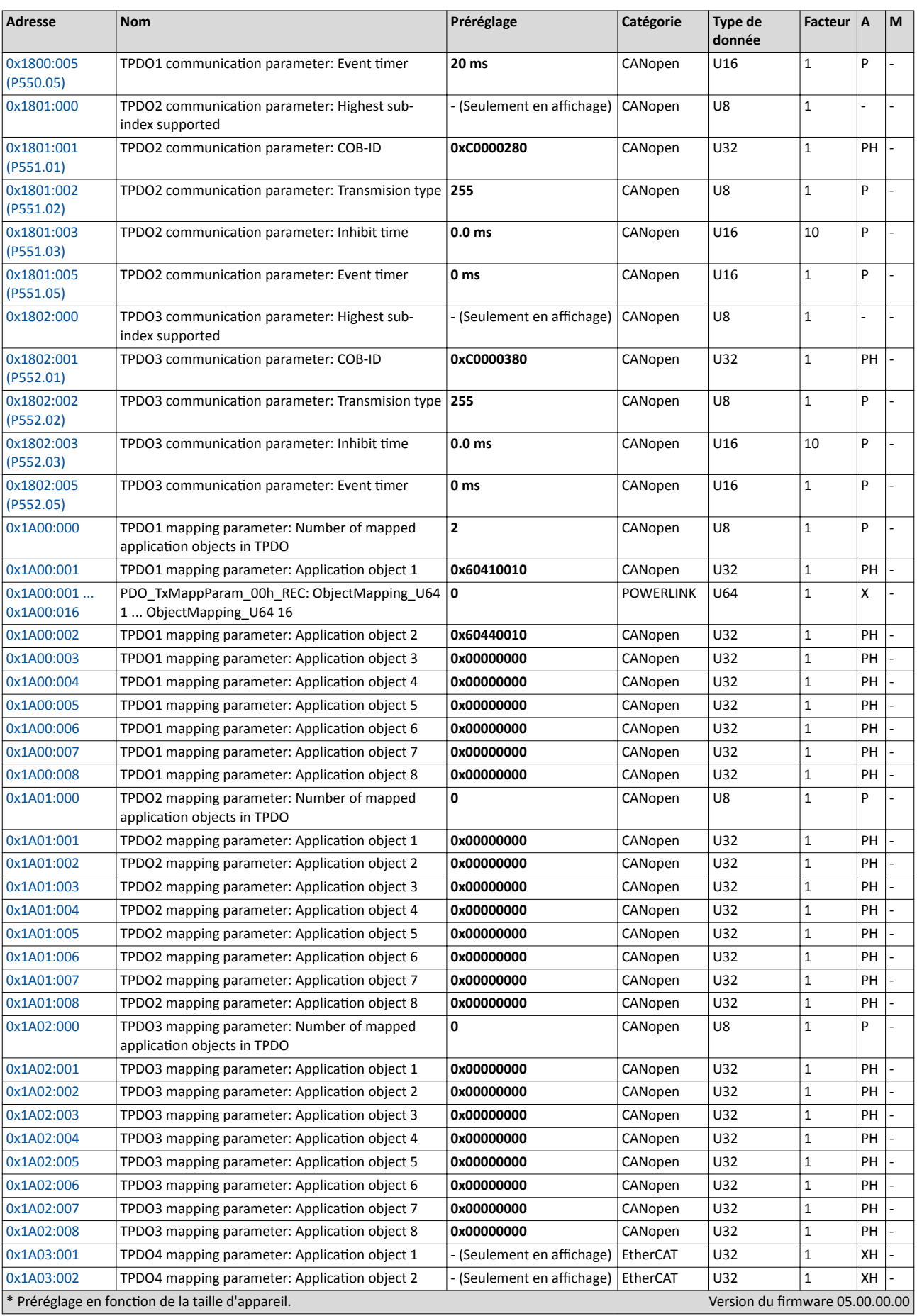

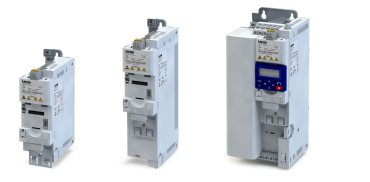

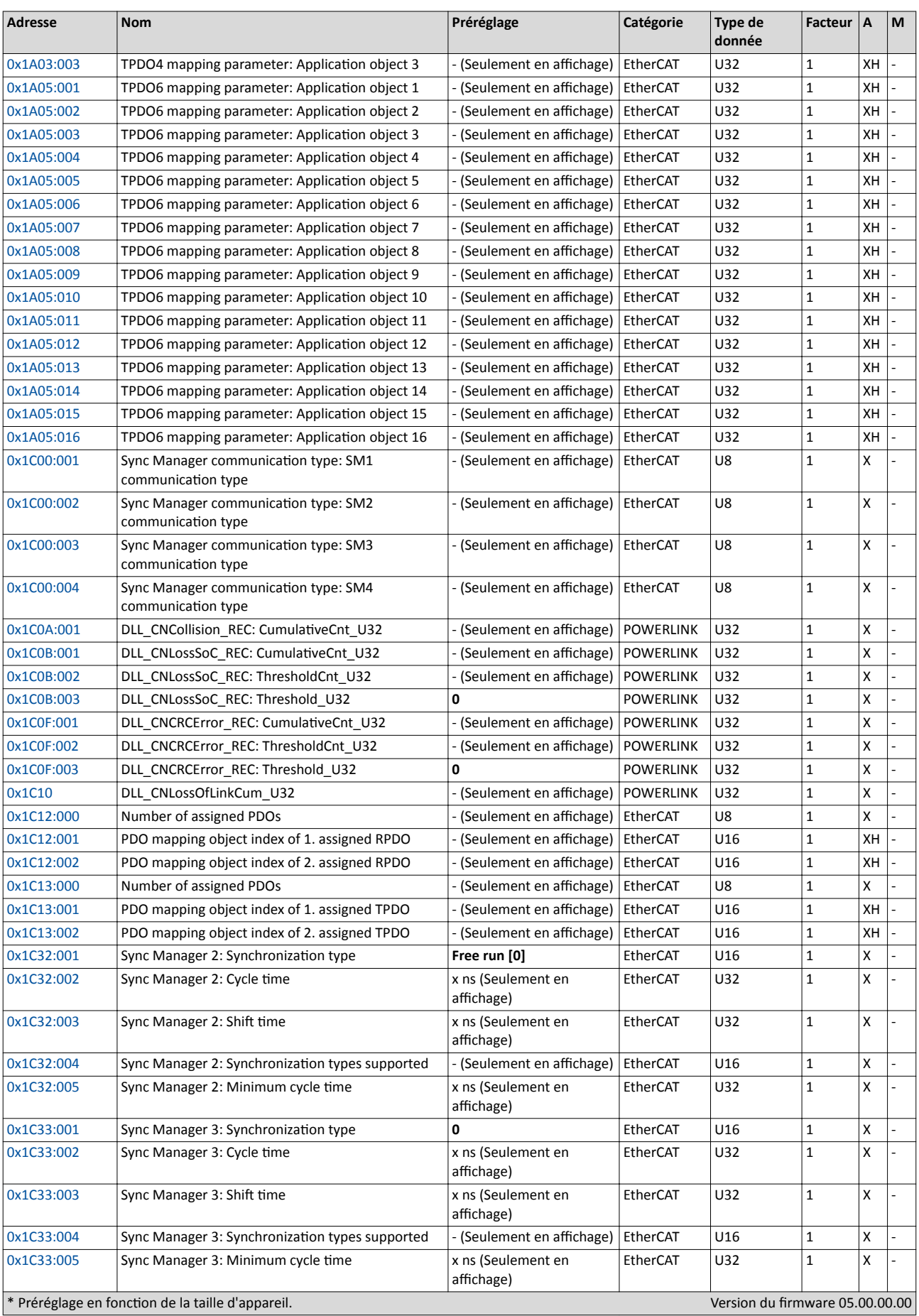

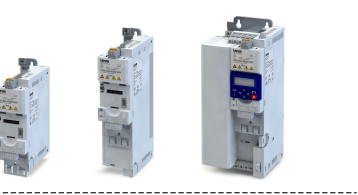

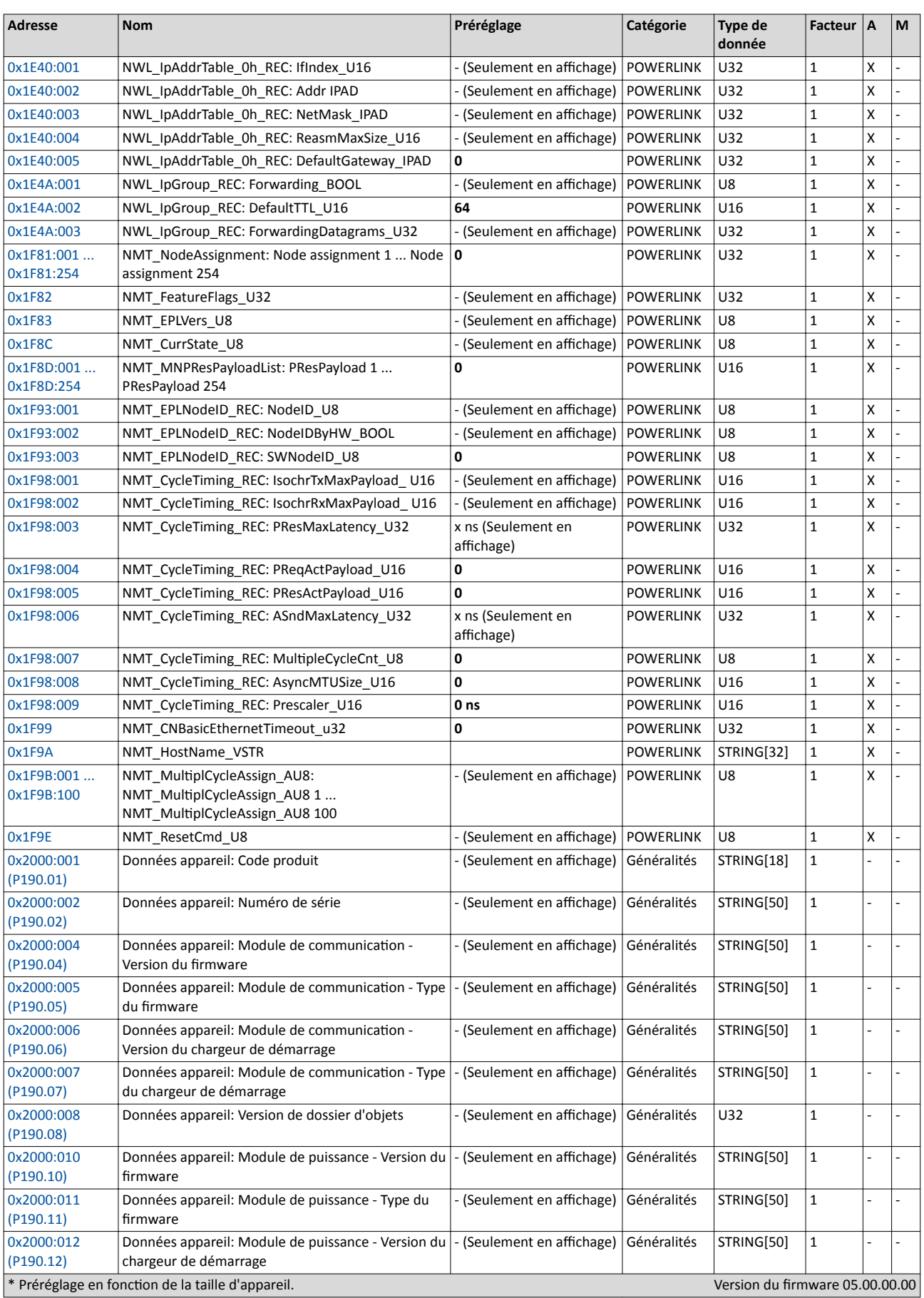

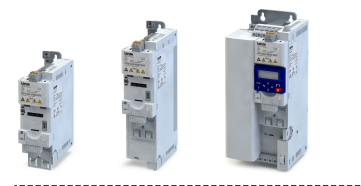

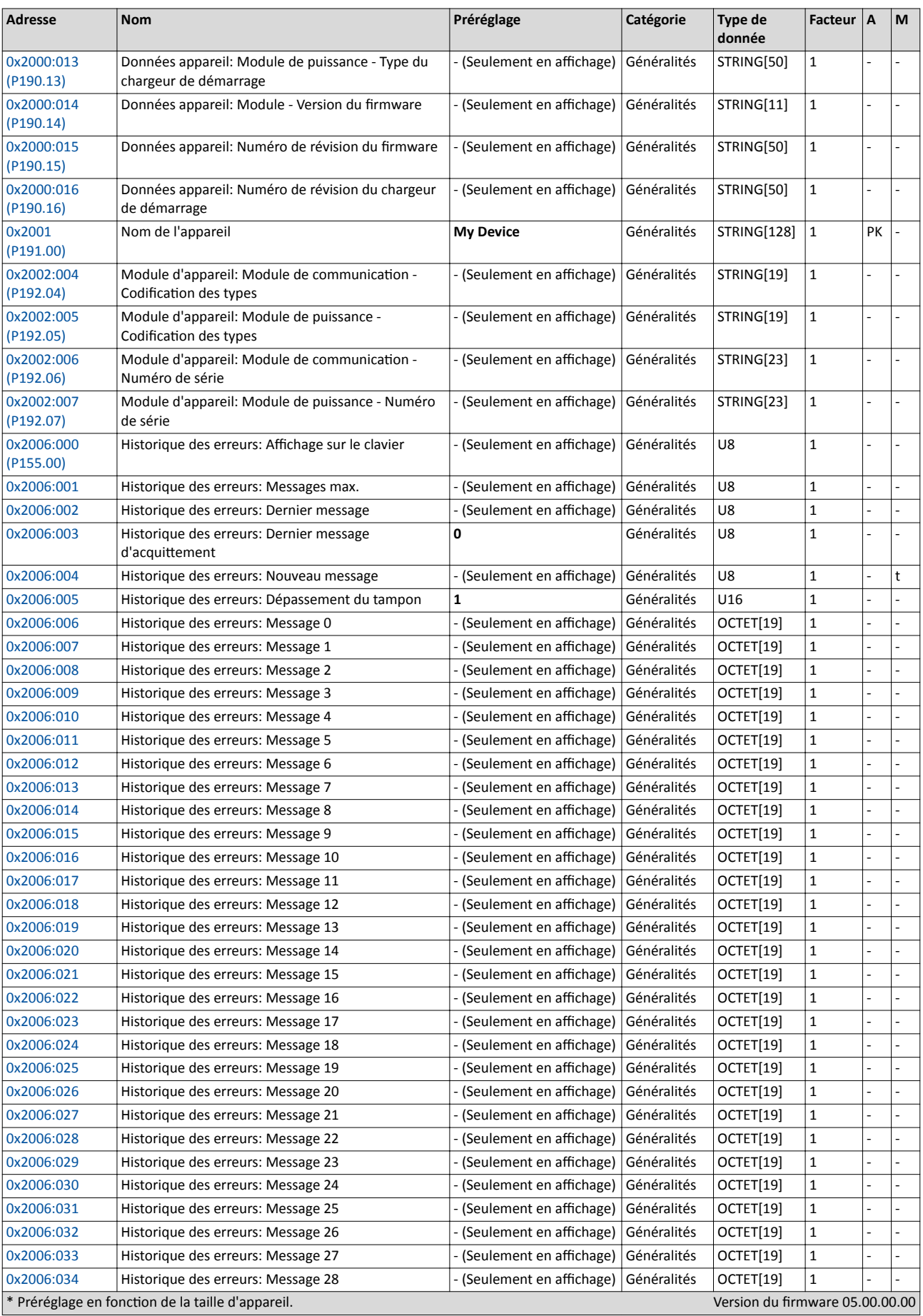

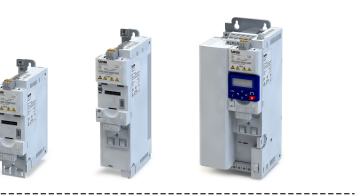

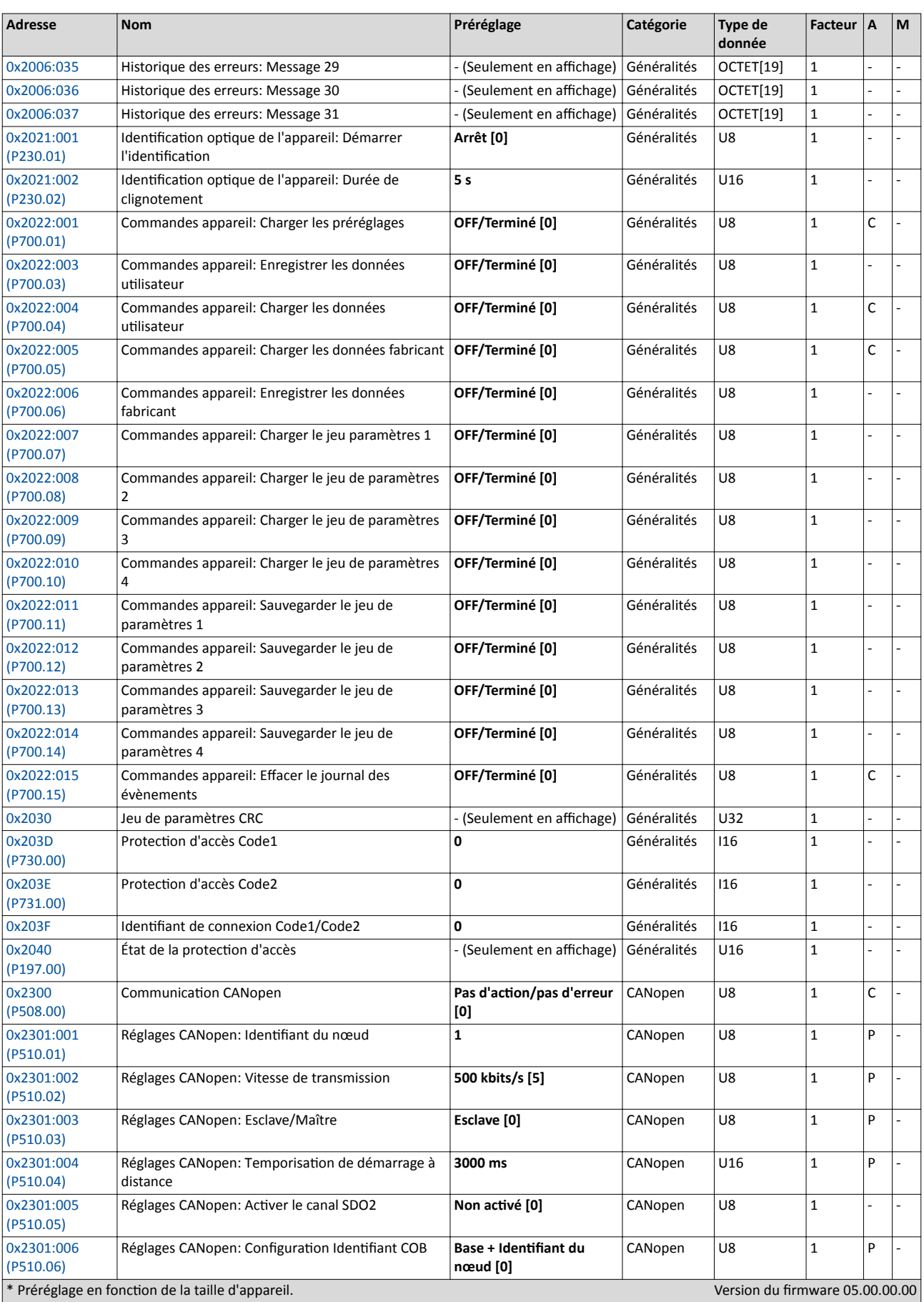

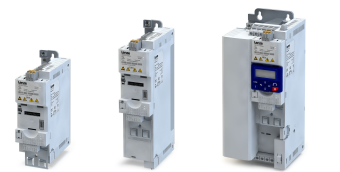

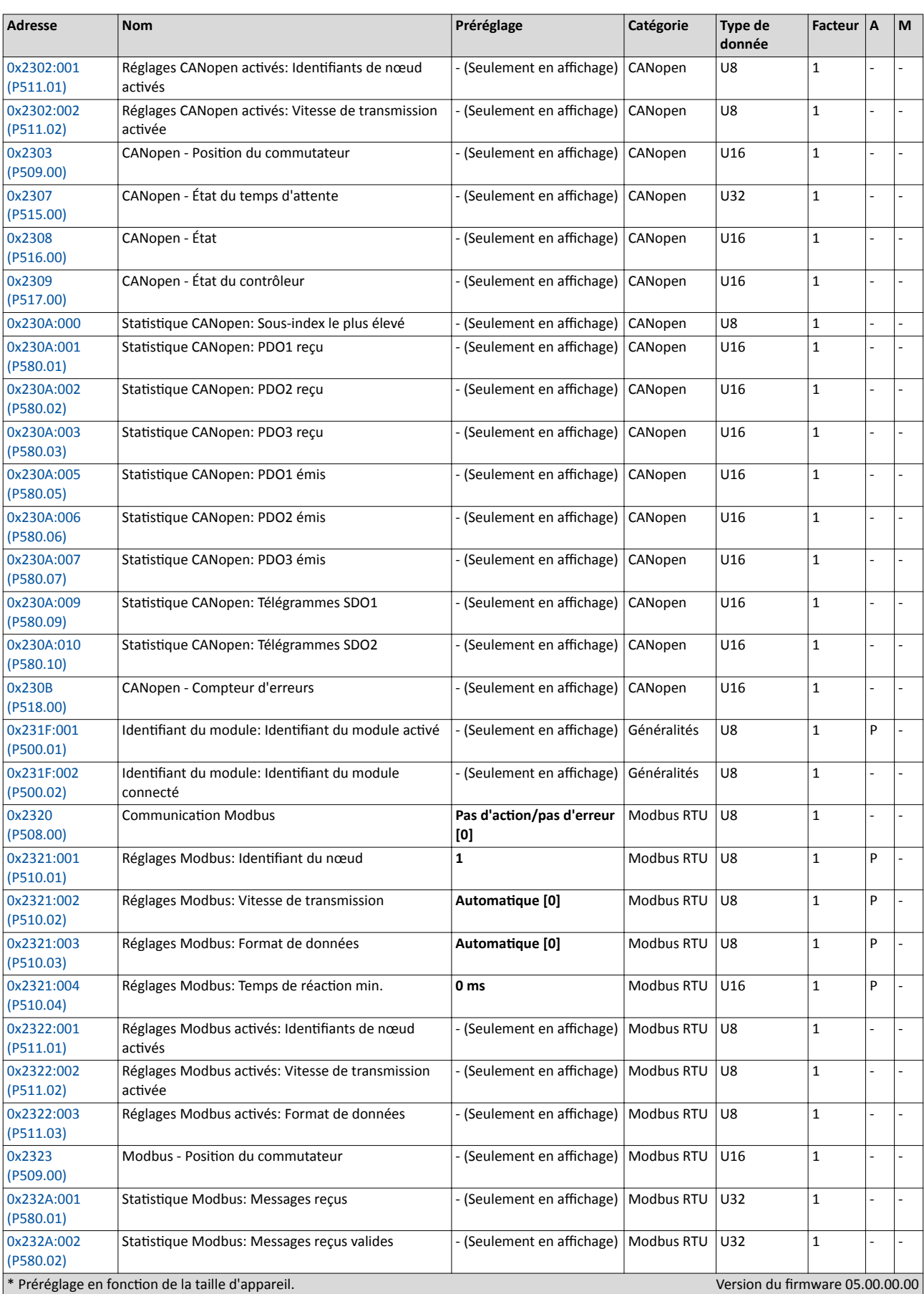

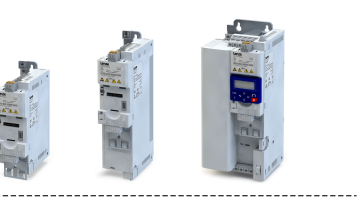

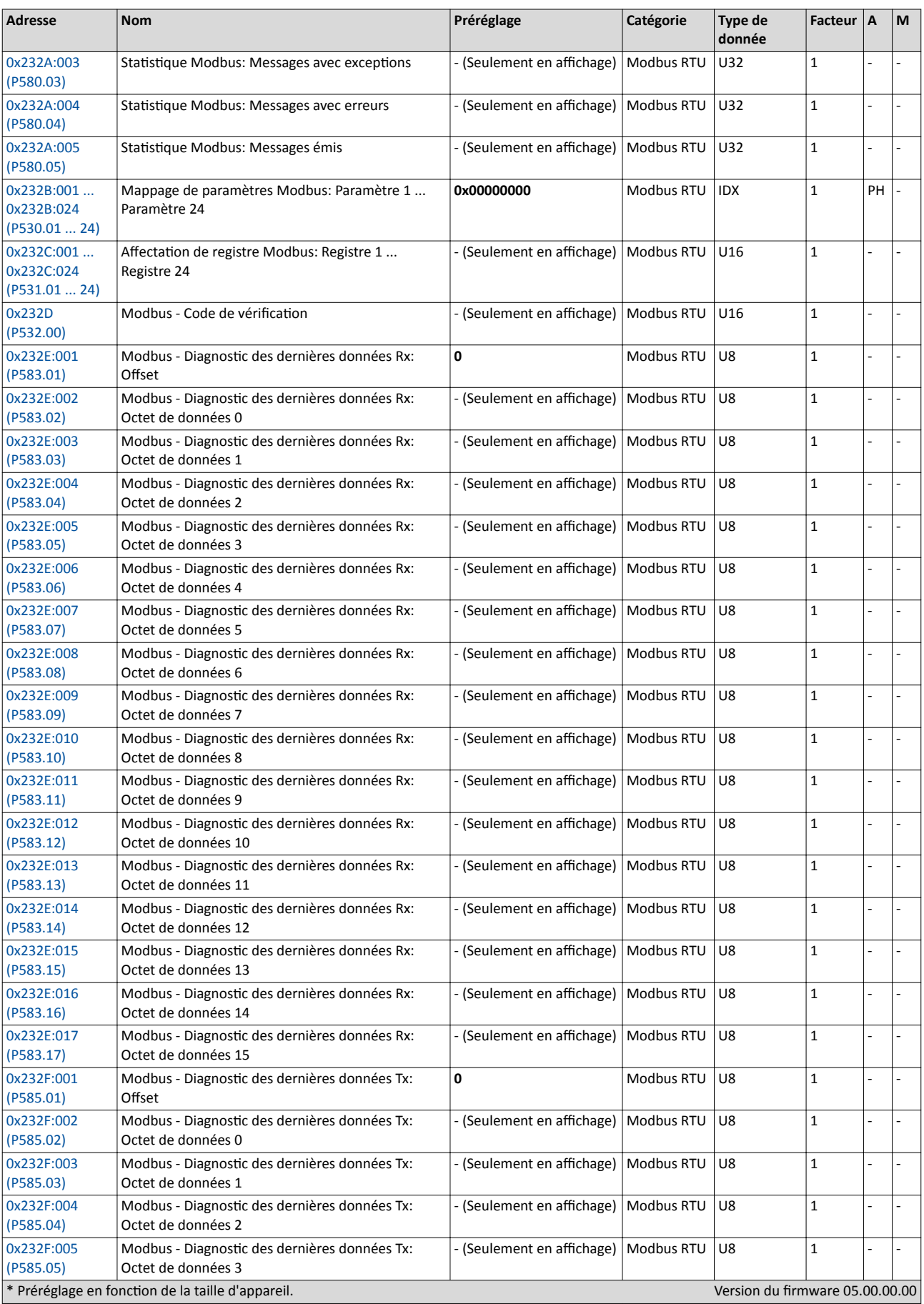

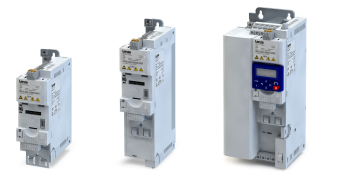

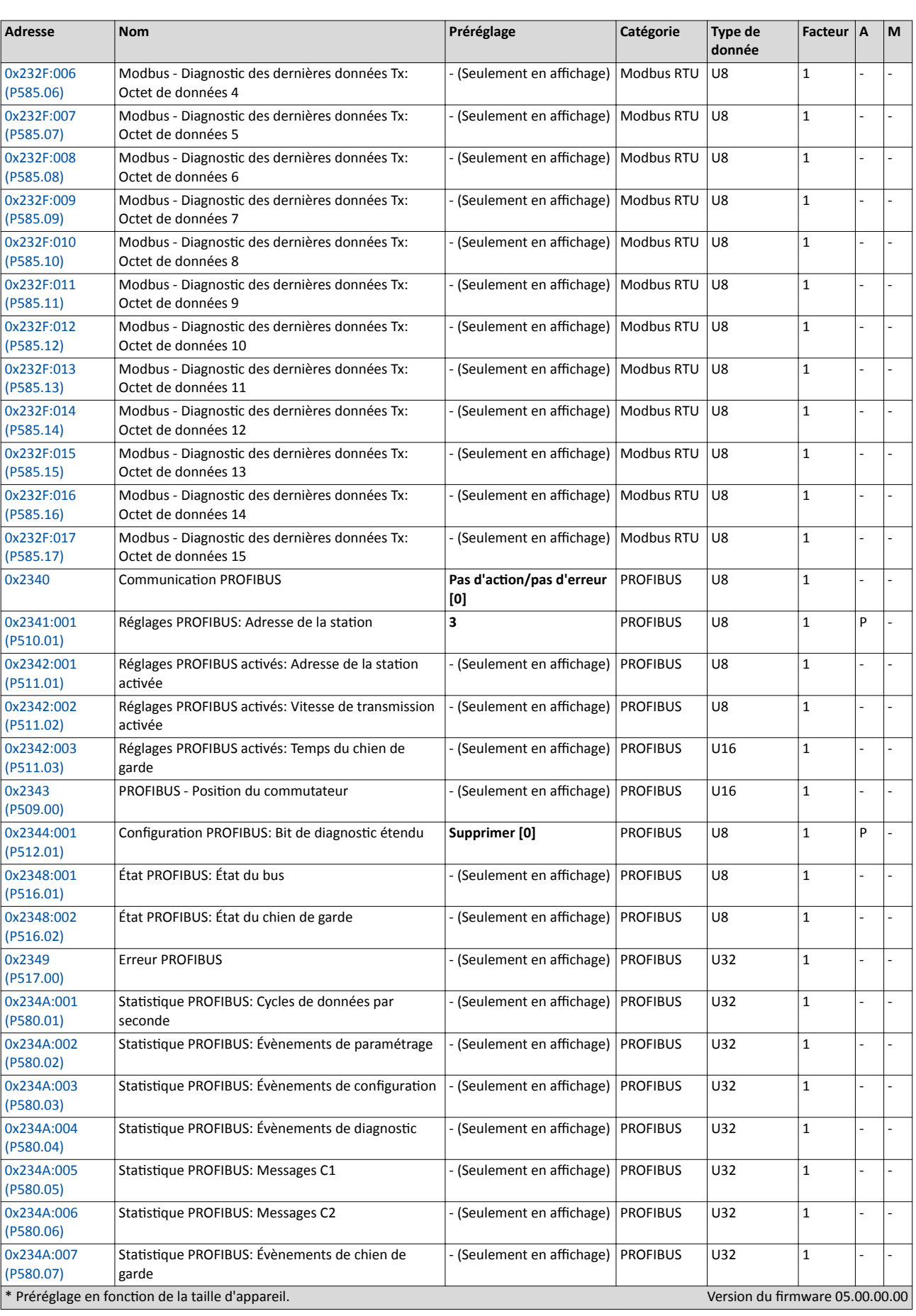

# Annexe Paramètres - Liste des atributs

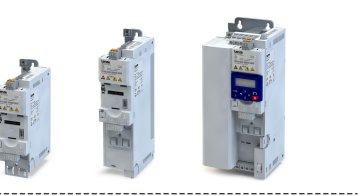

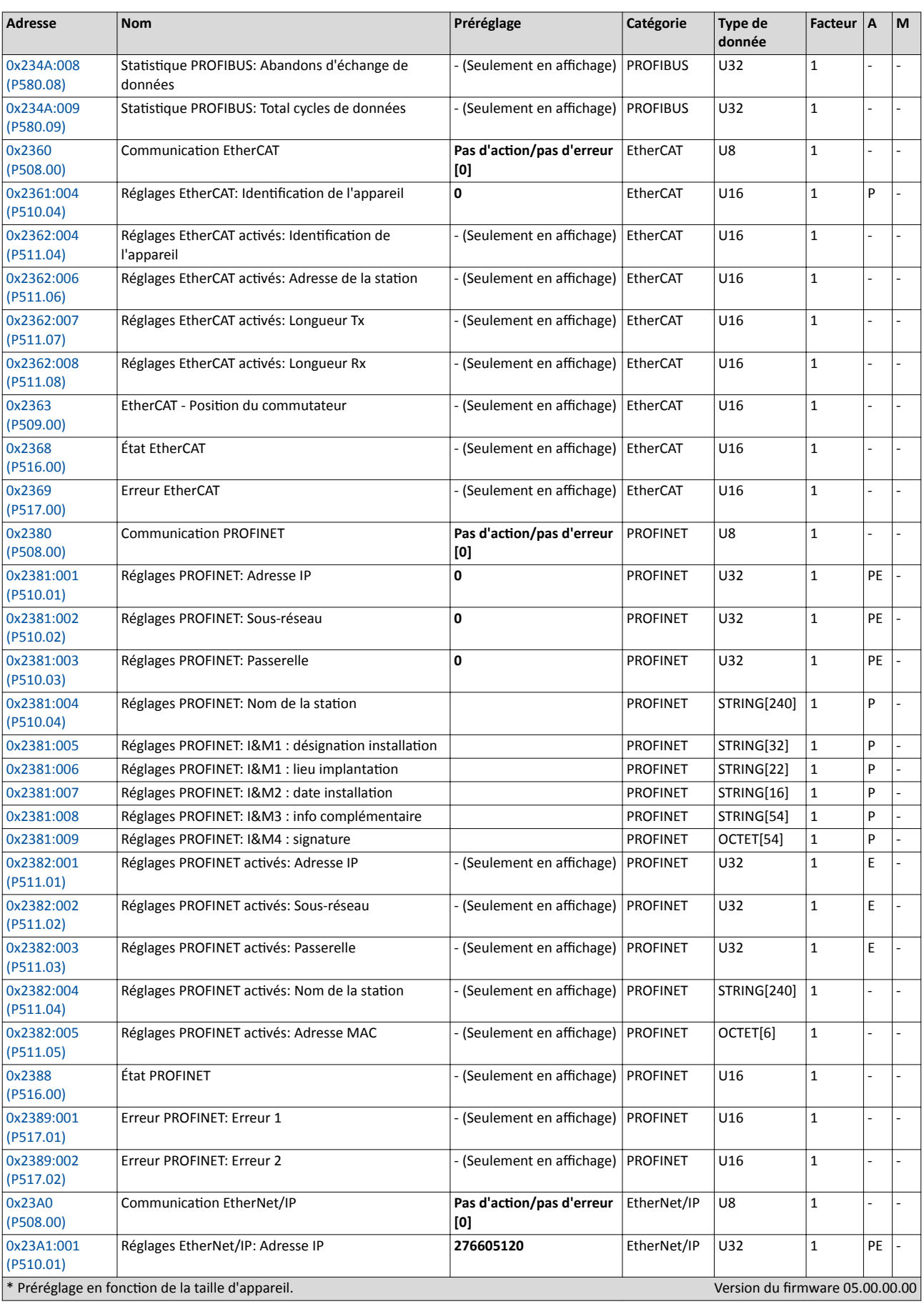

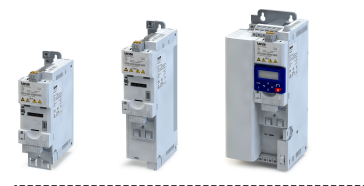

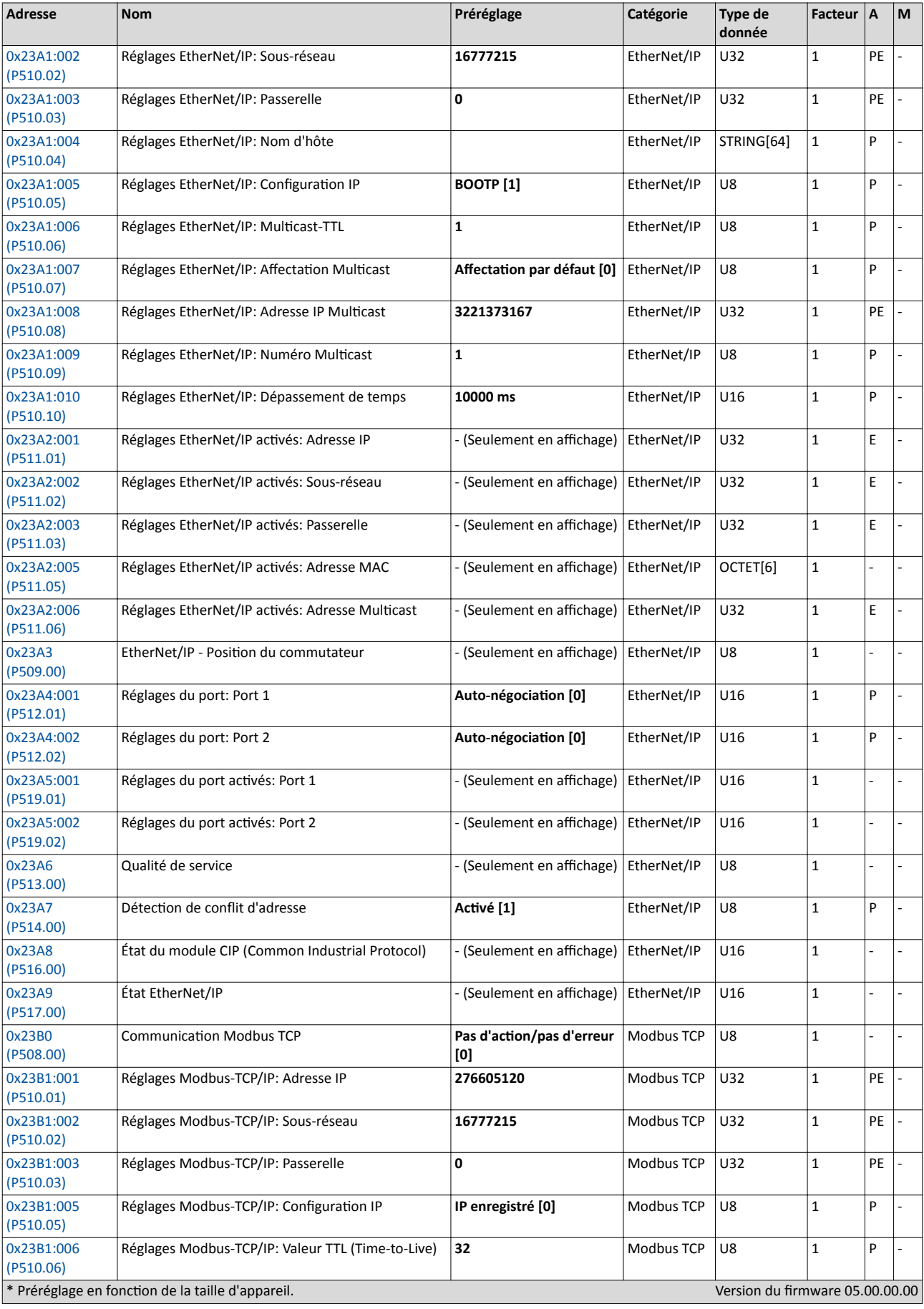

# Annexe Paramètres - Liste des atributs

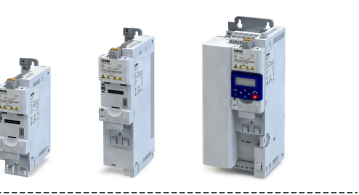

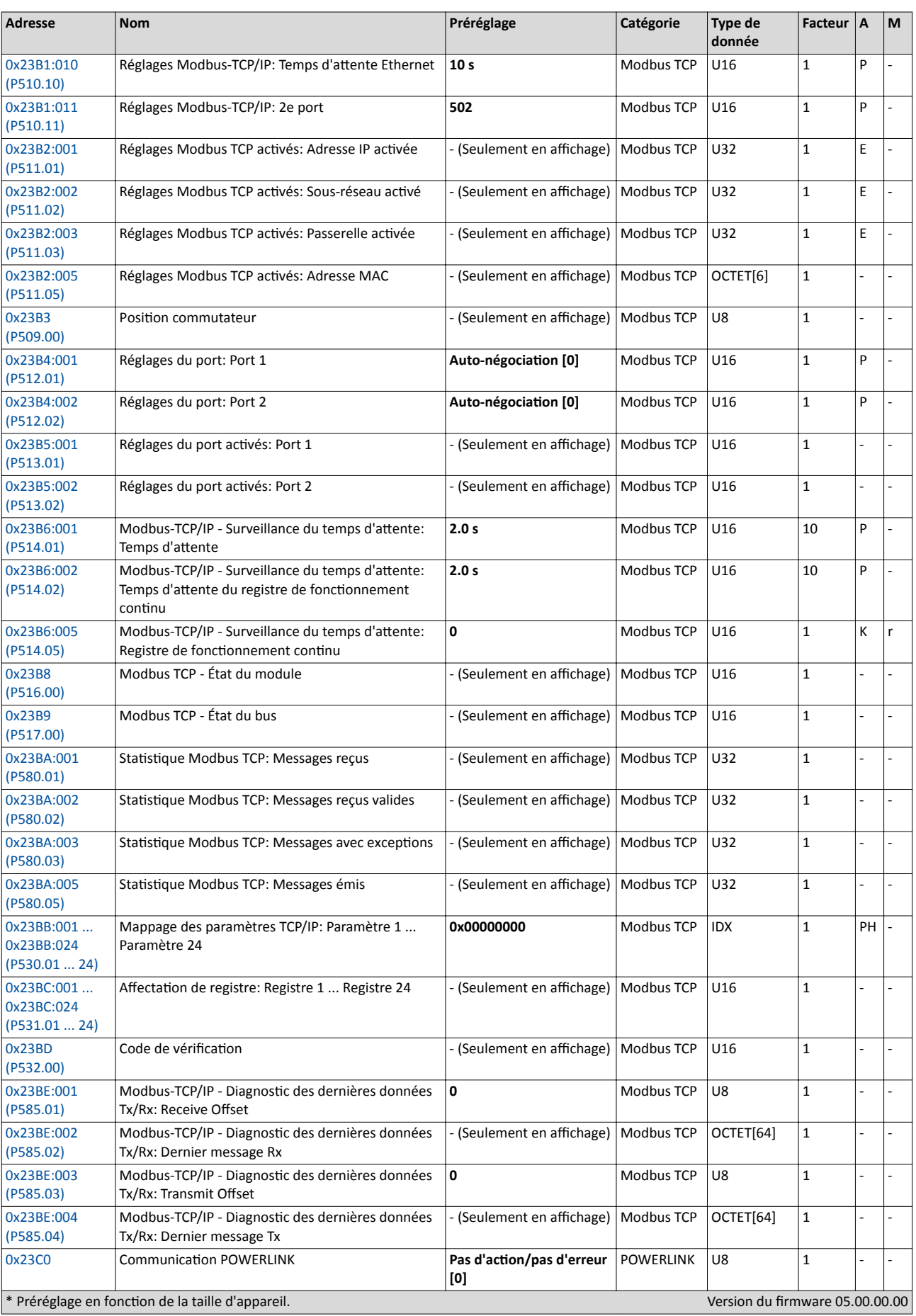

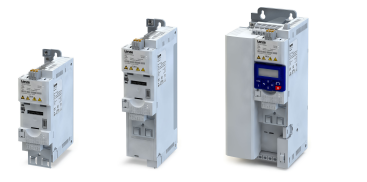

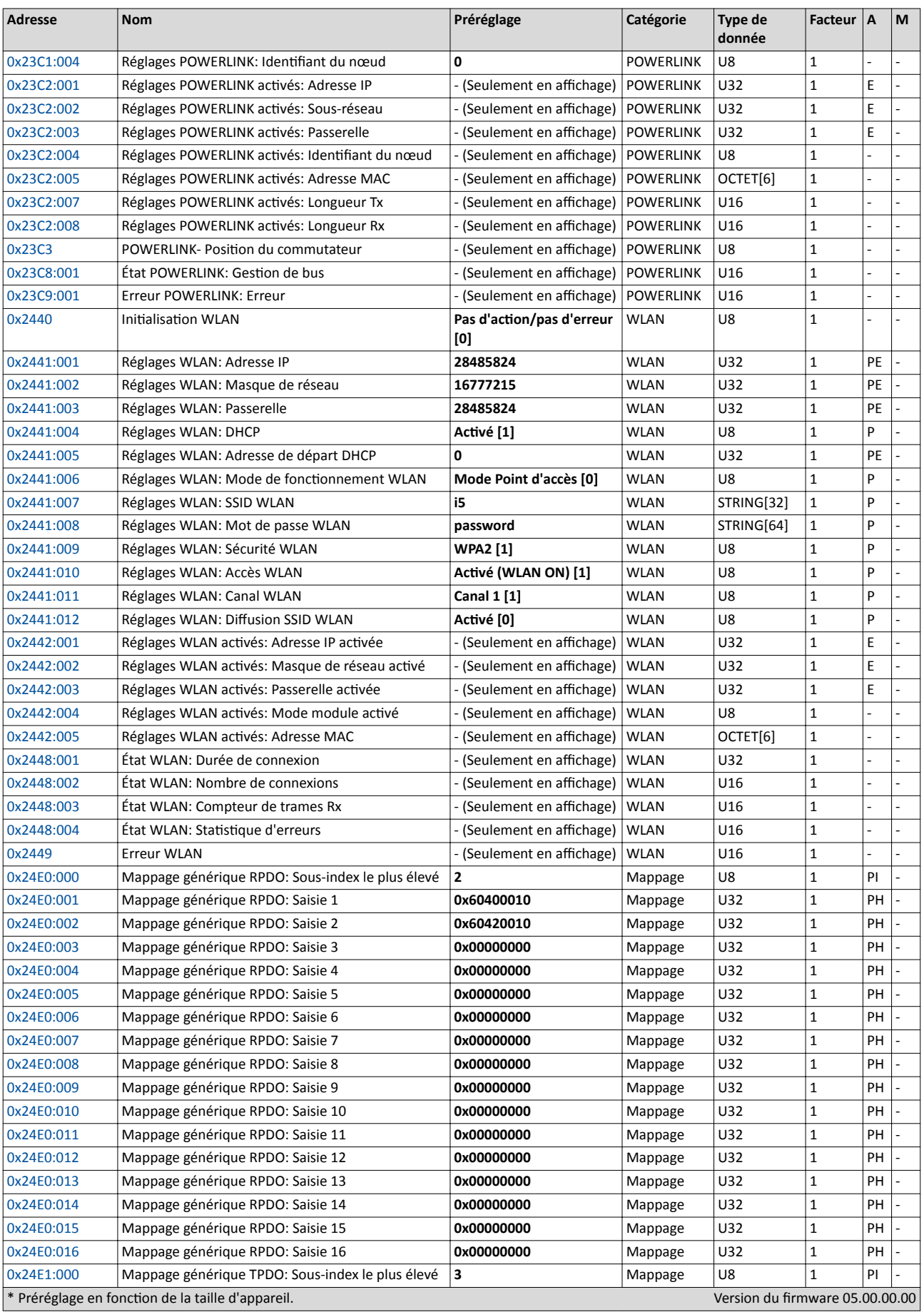

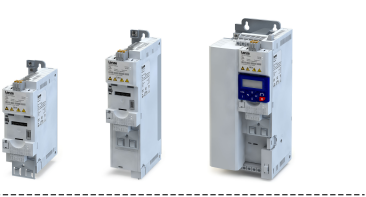

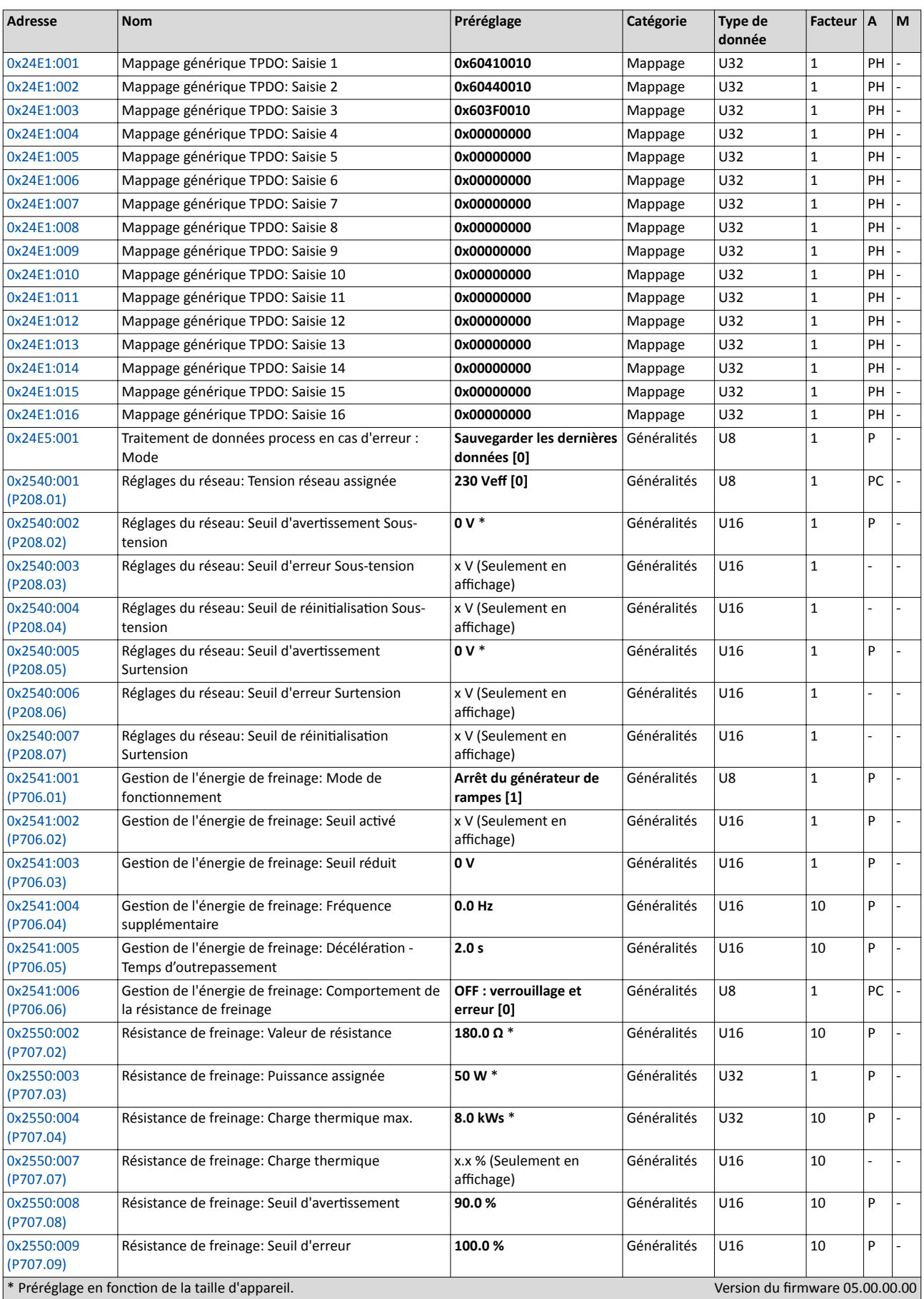

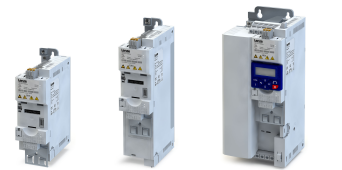

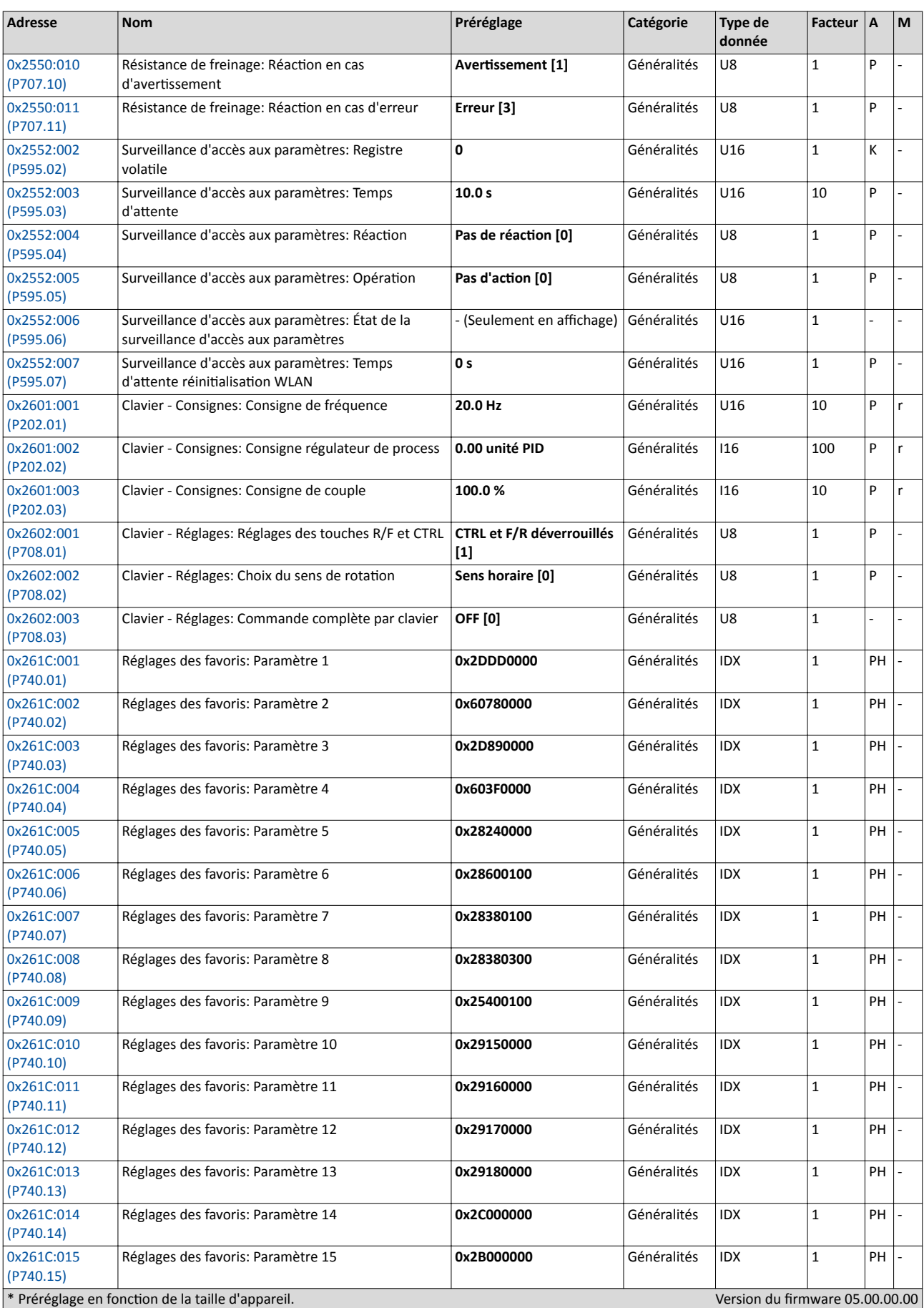

# Annexe Paramètres - Liste des atributs

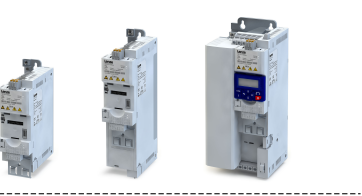

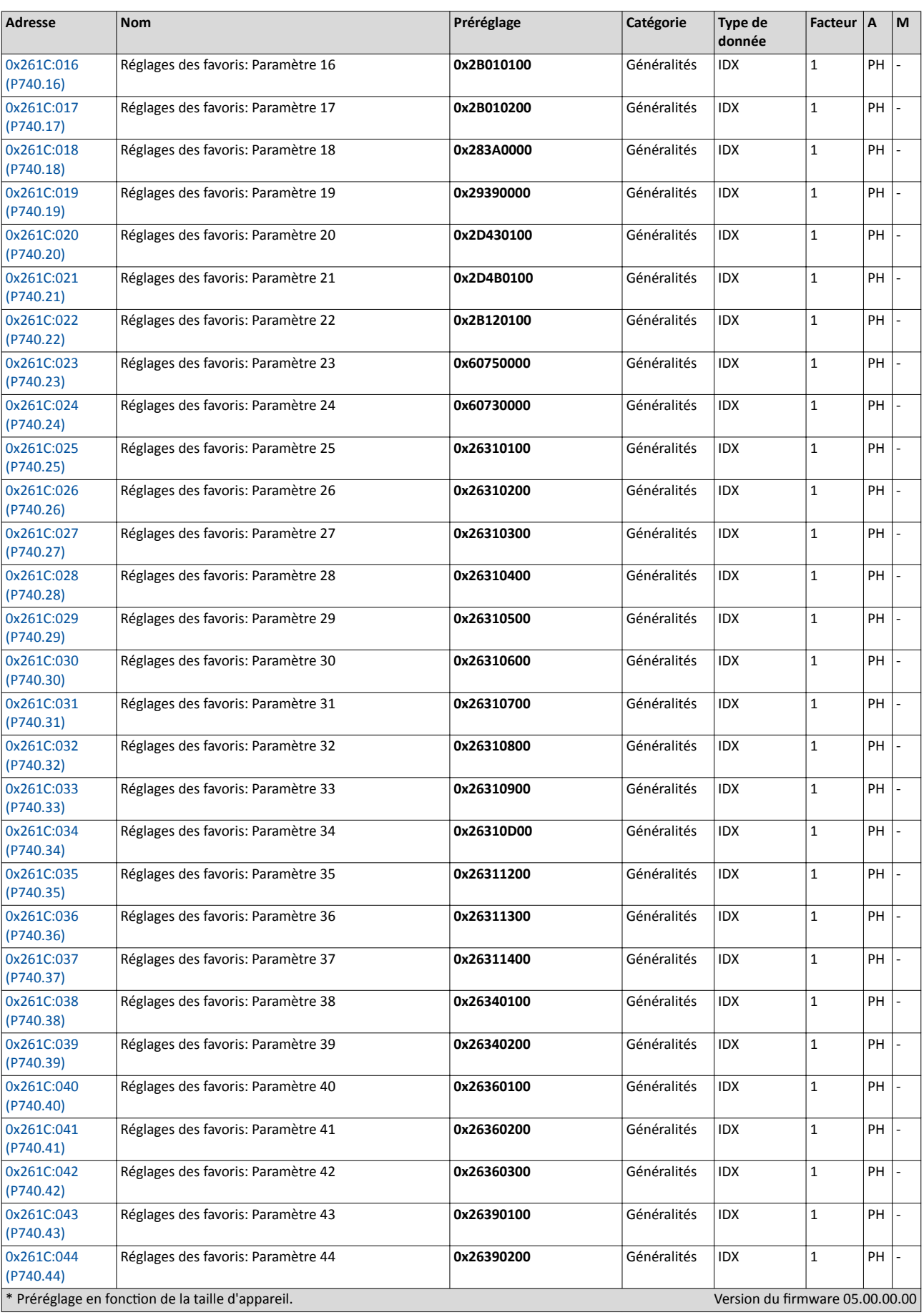

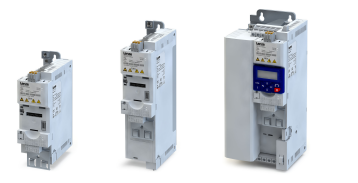

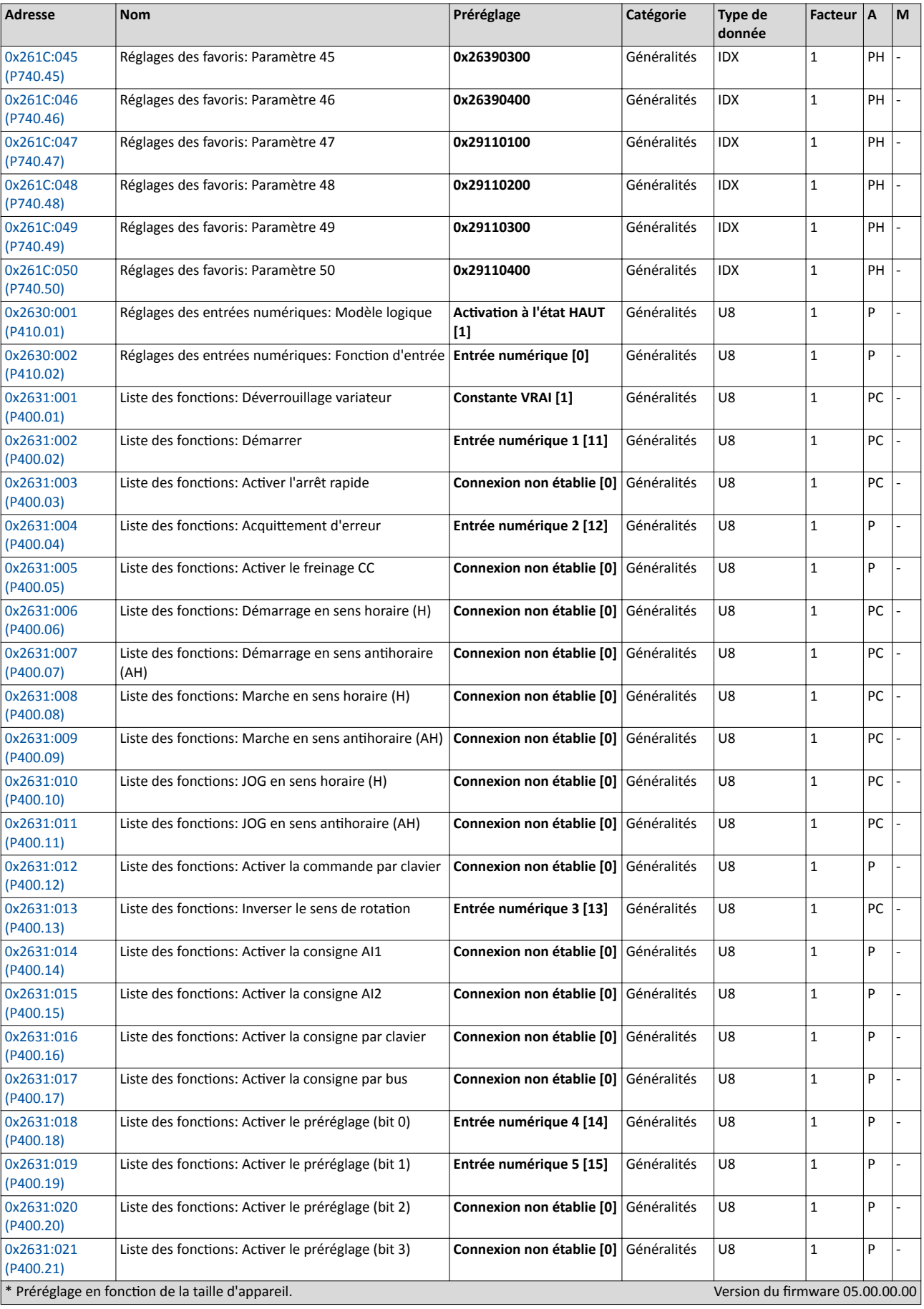

# Annexe Paramètres - Liste des atributs

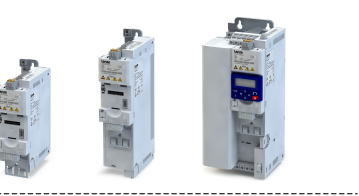

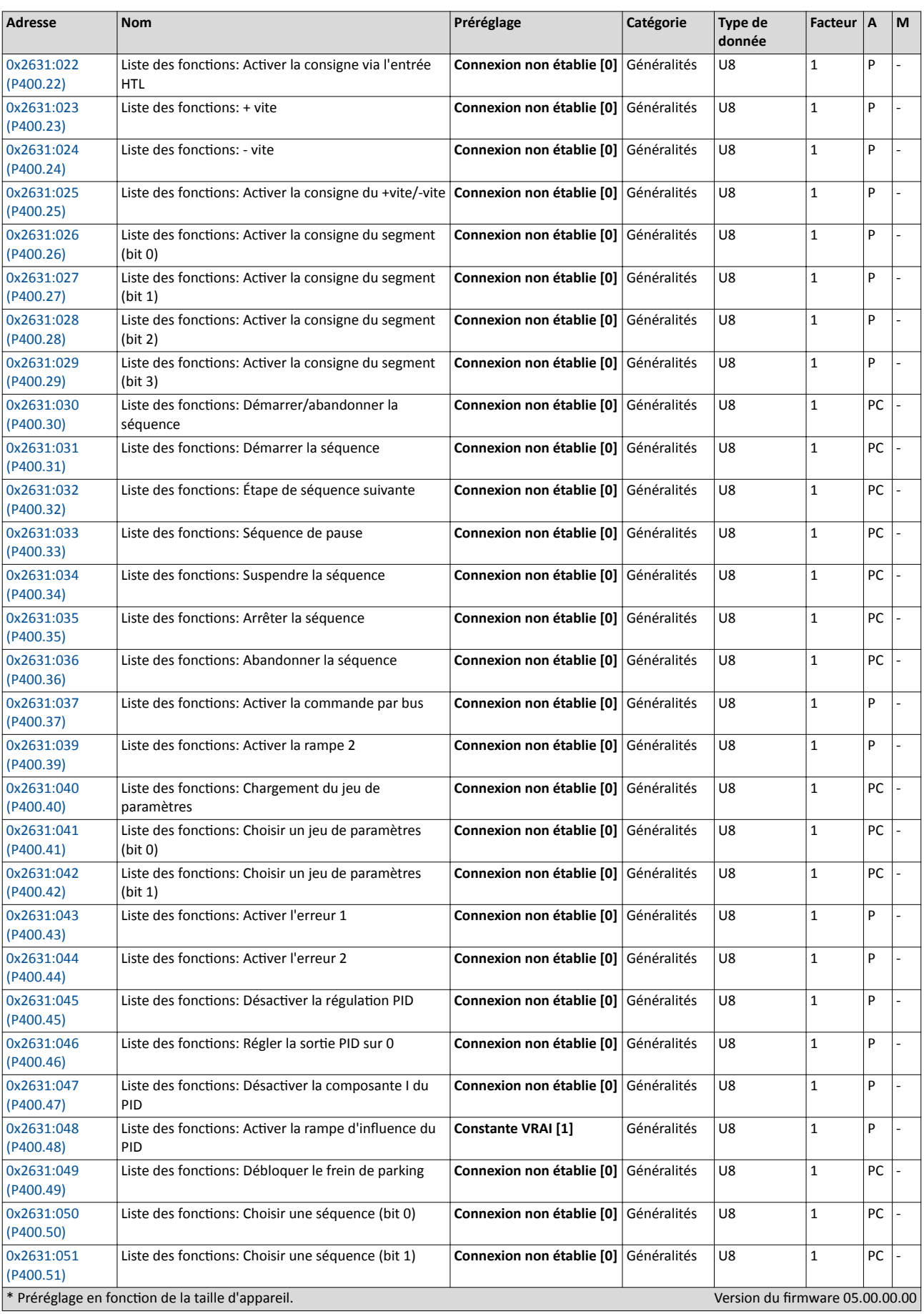

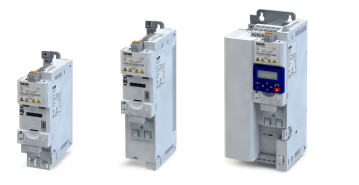

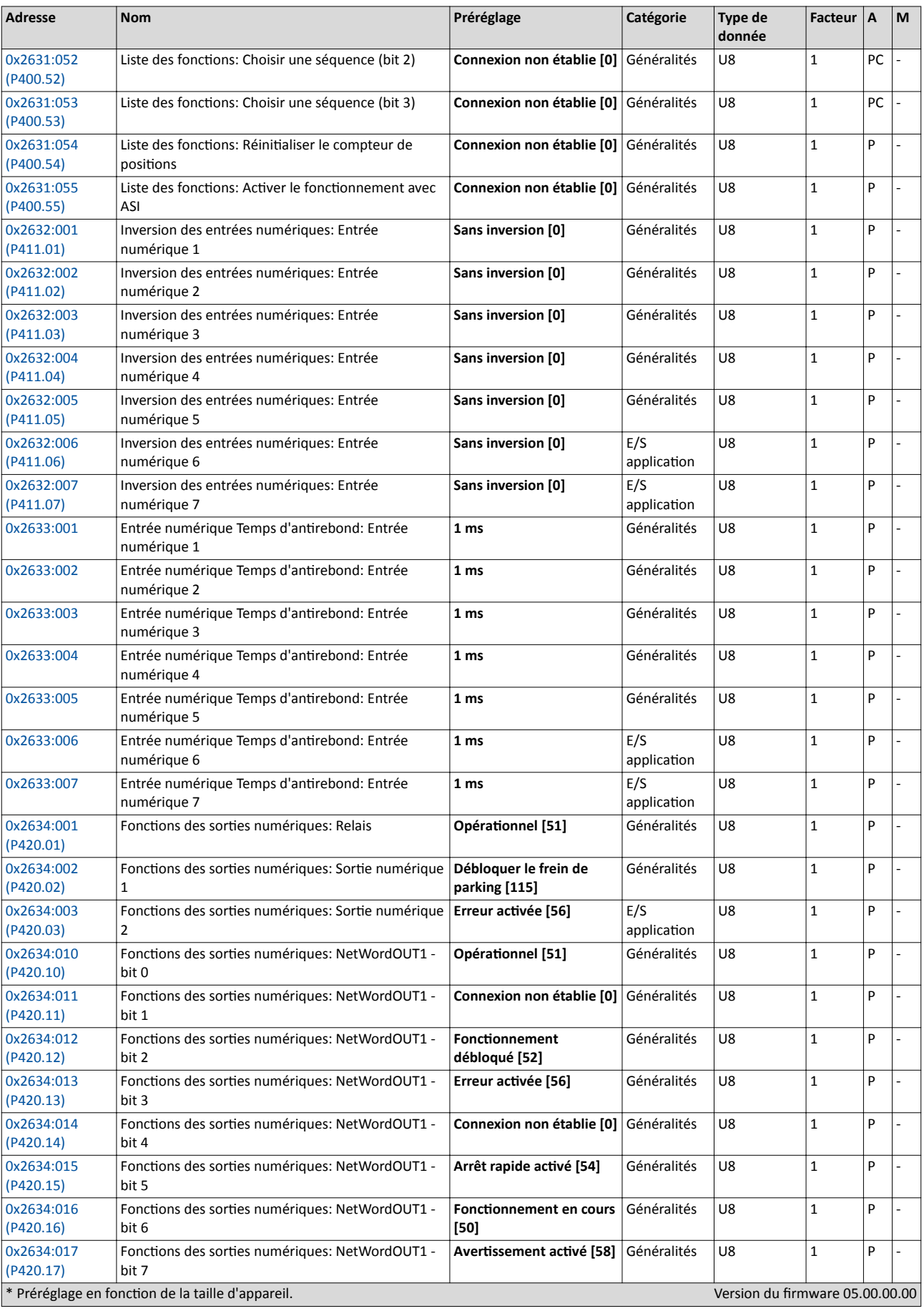

# Annexe Paramètres - Liste des atributs

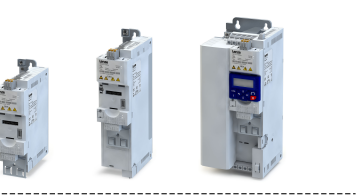

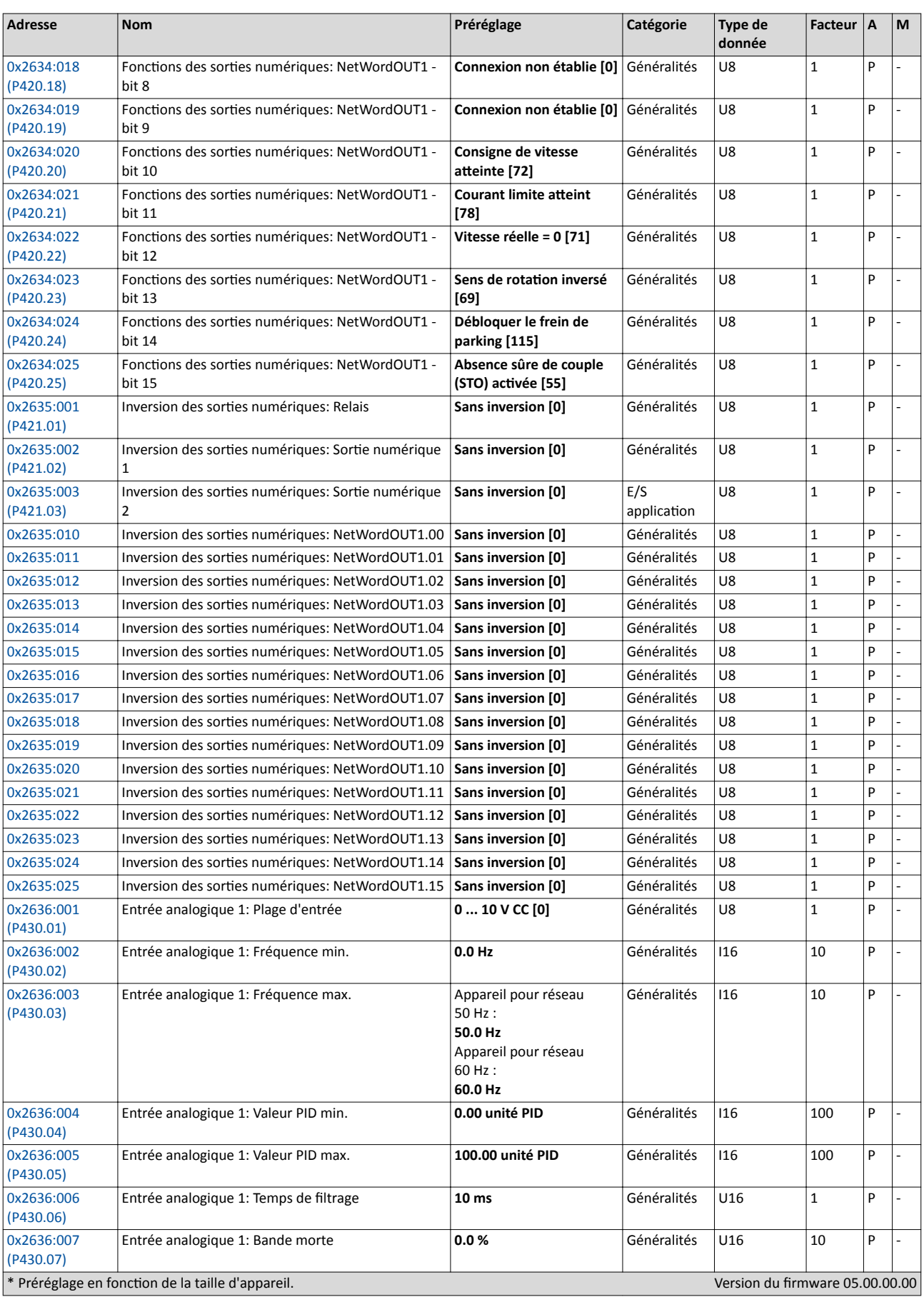
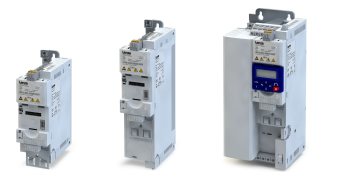

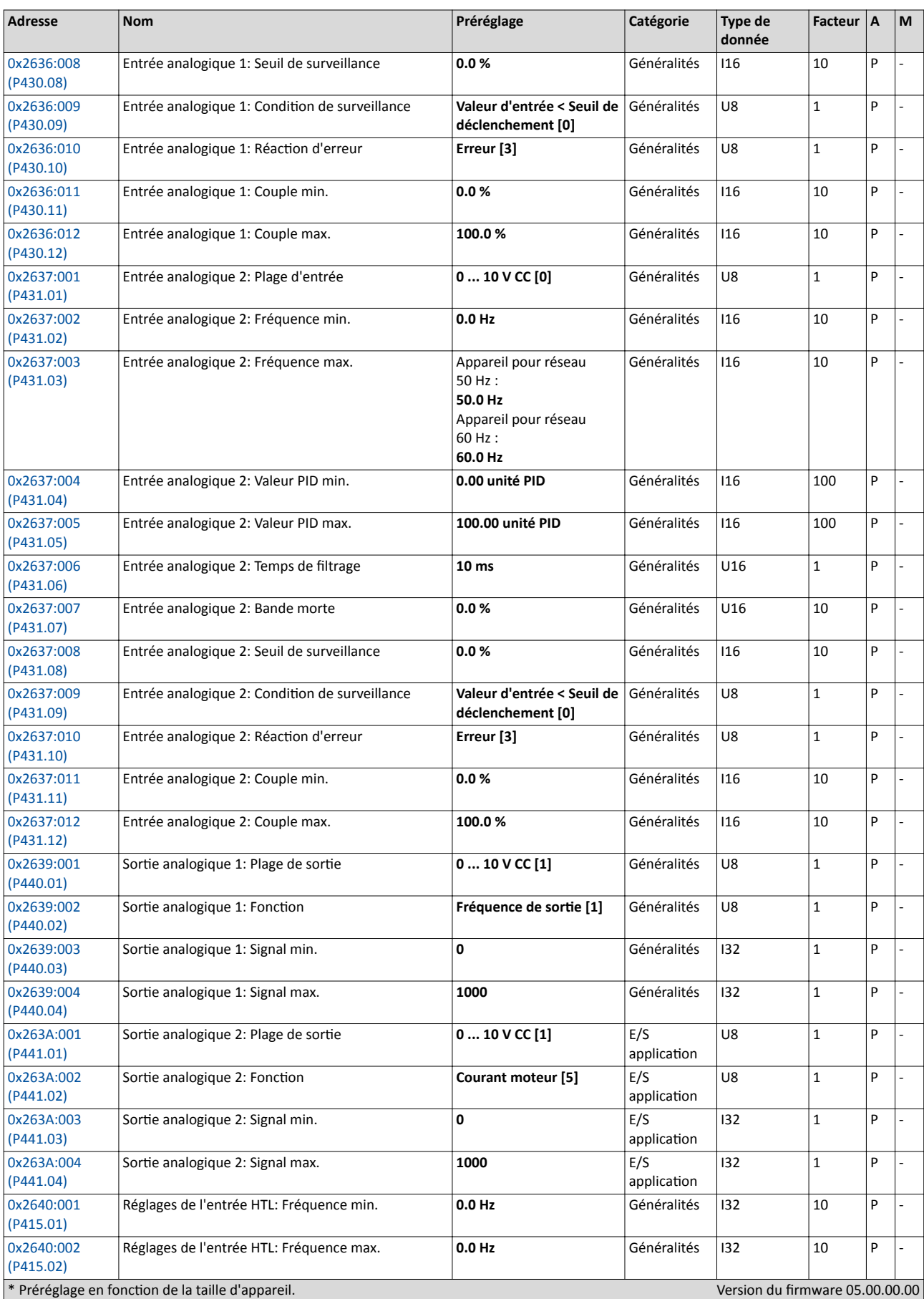

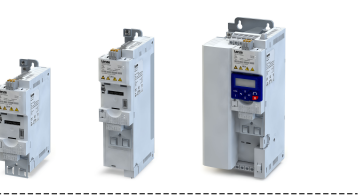

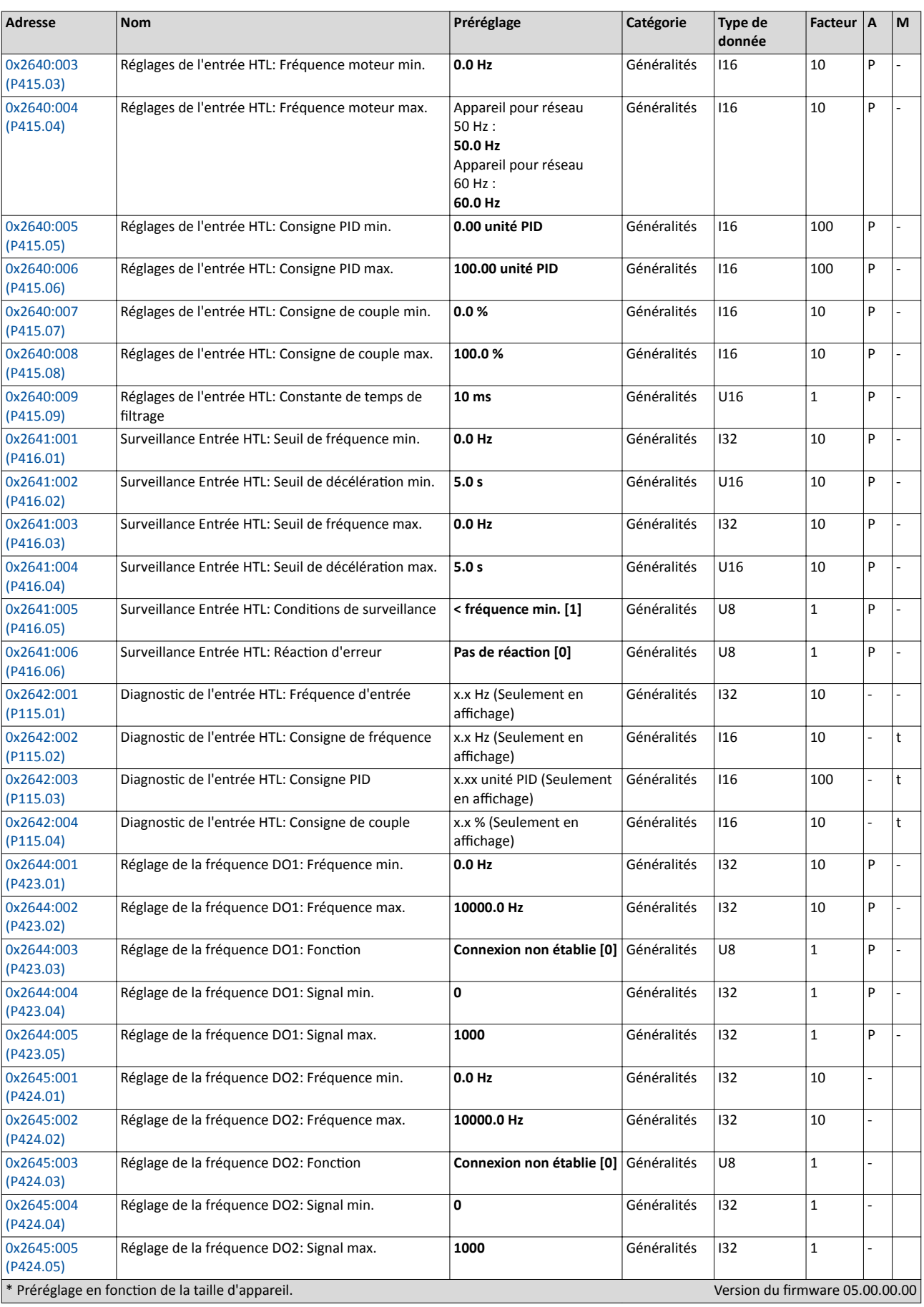

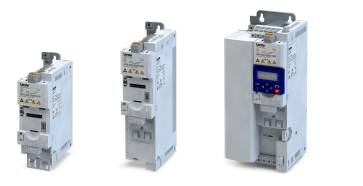

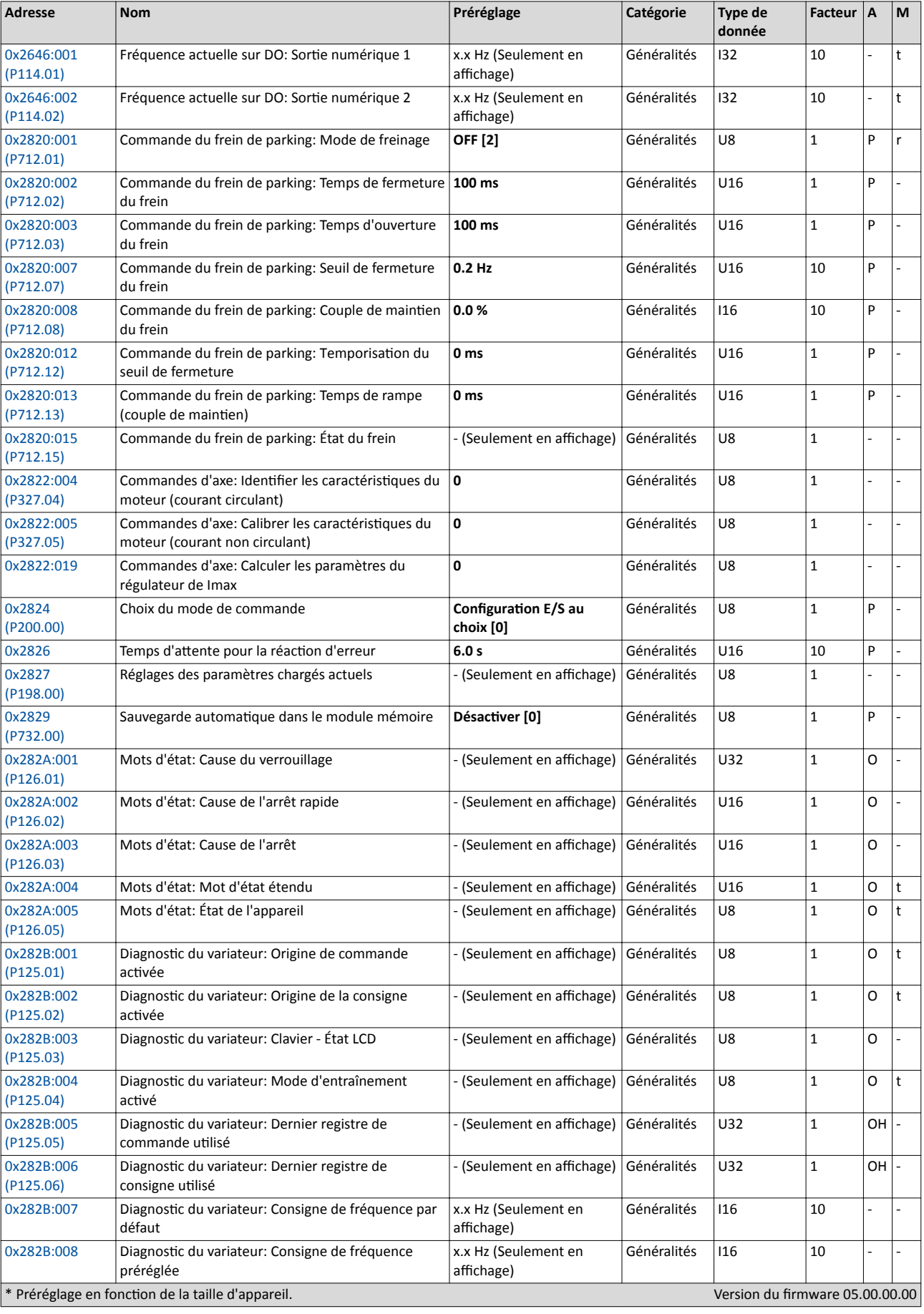

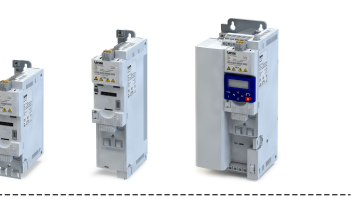

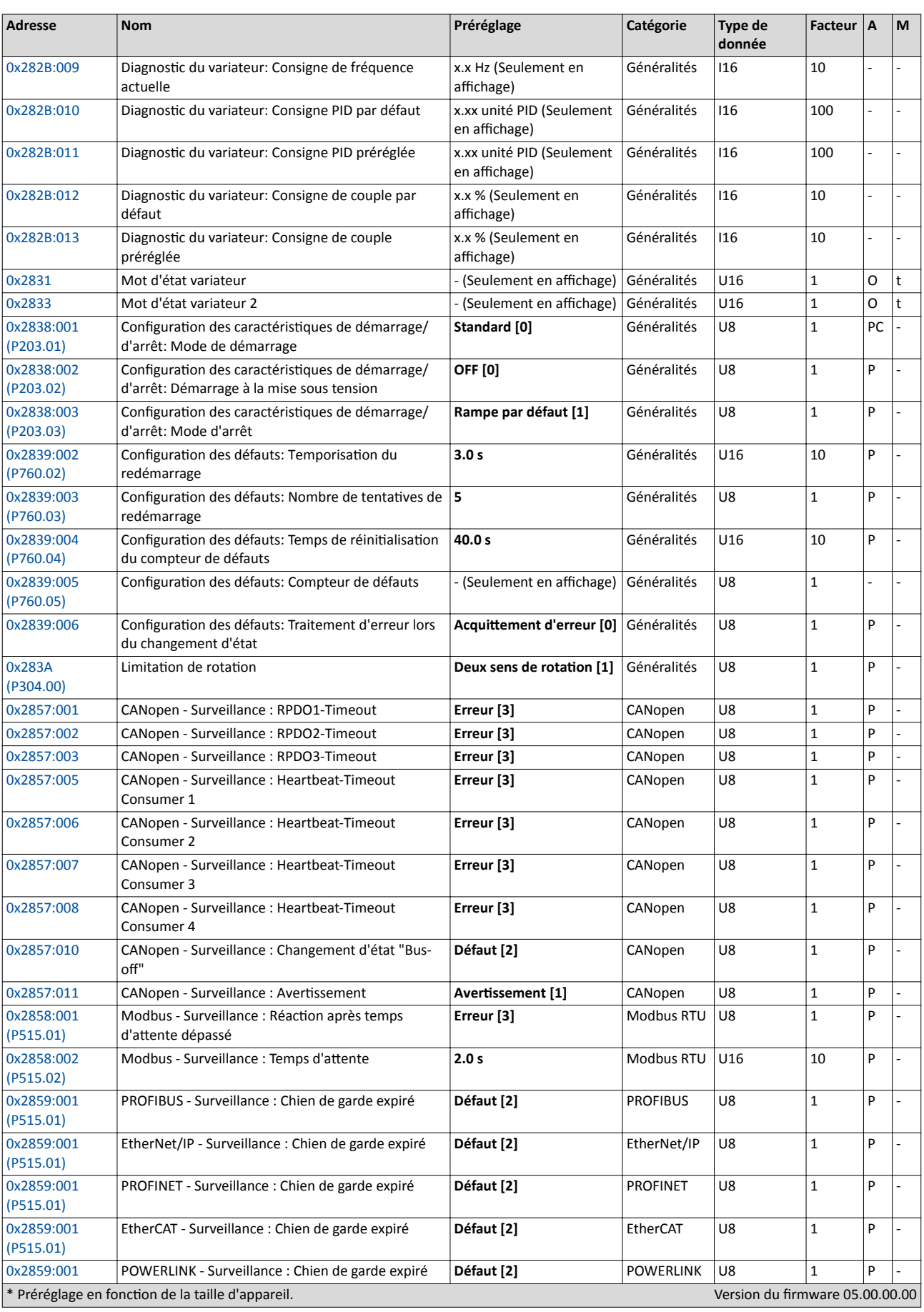

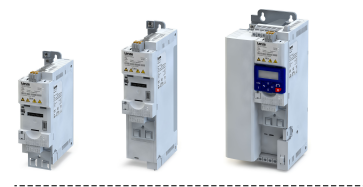

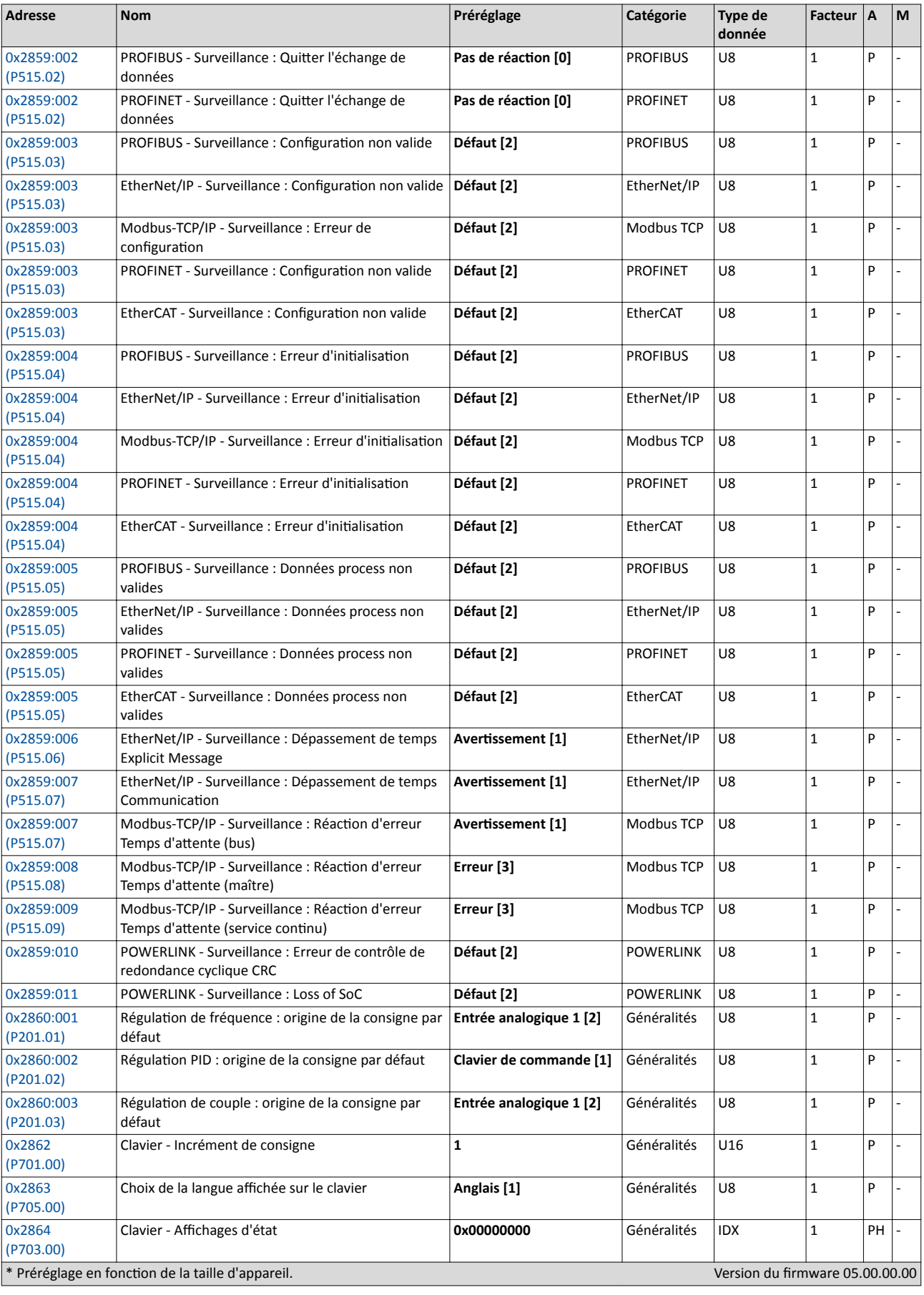

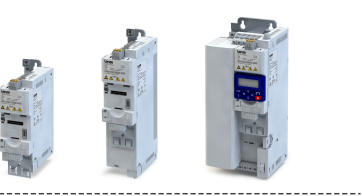

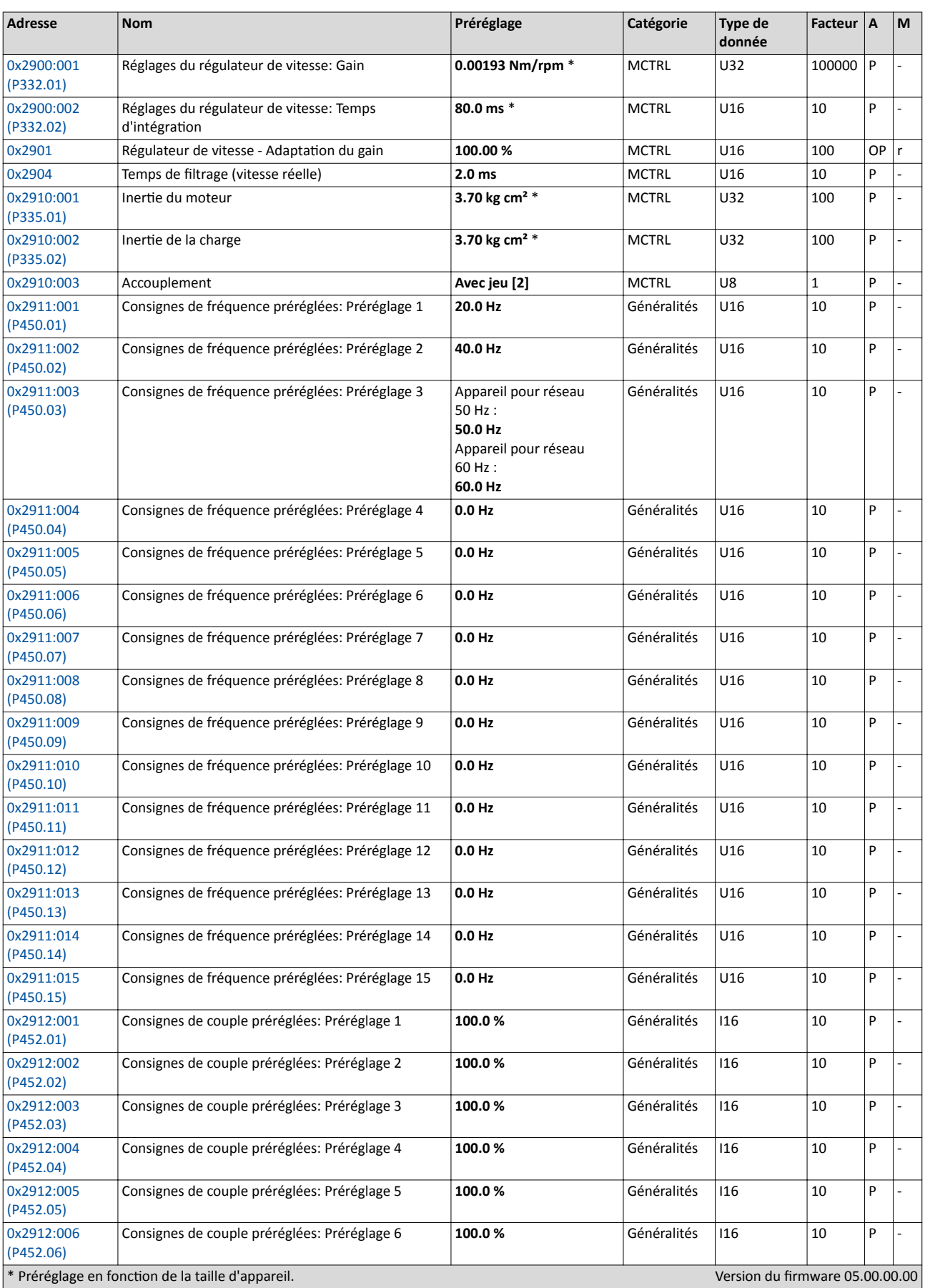

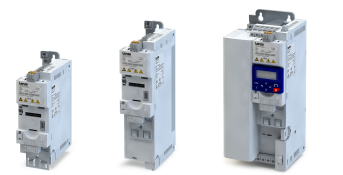

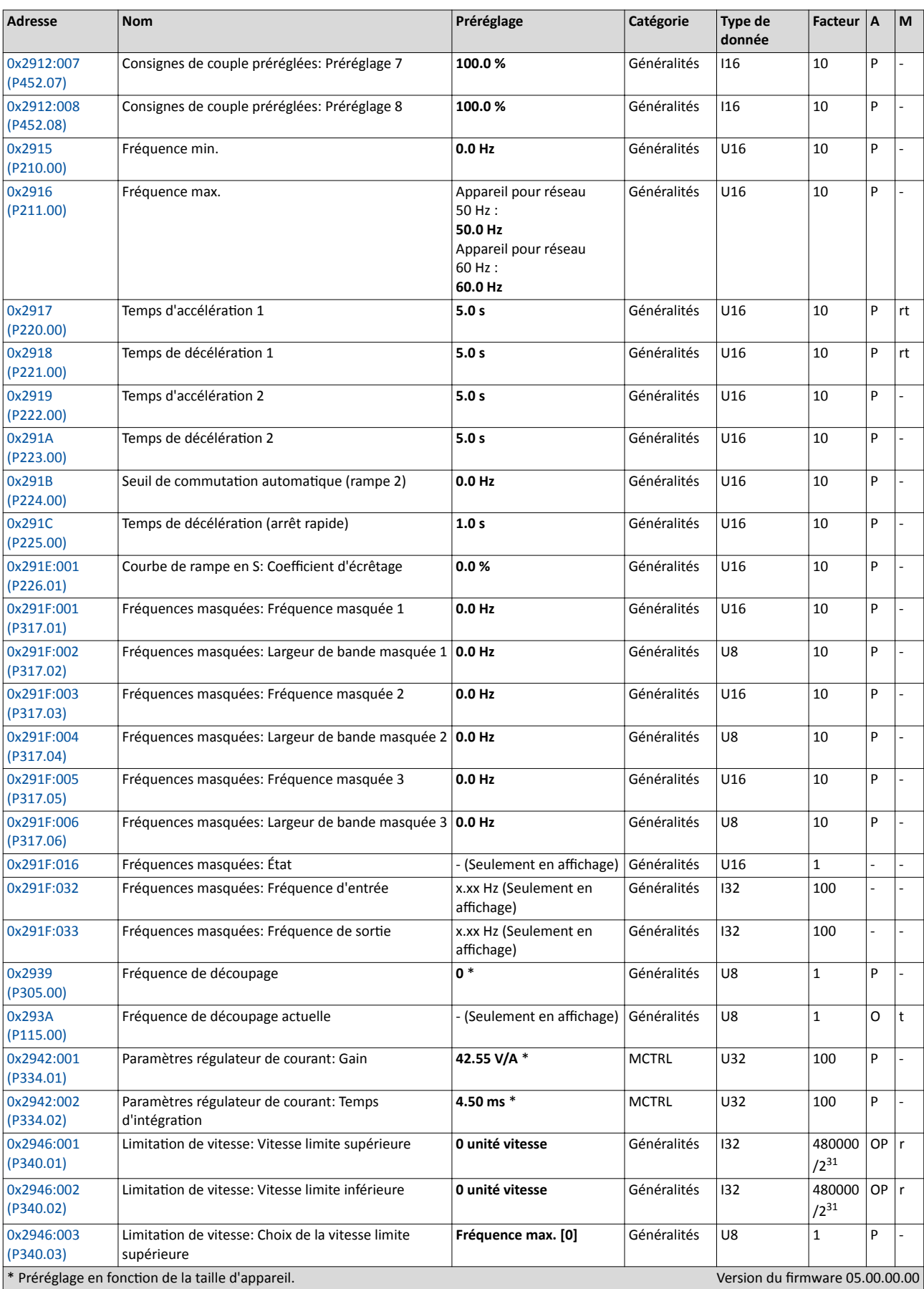

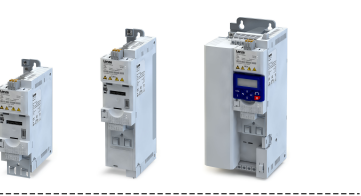

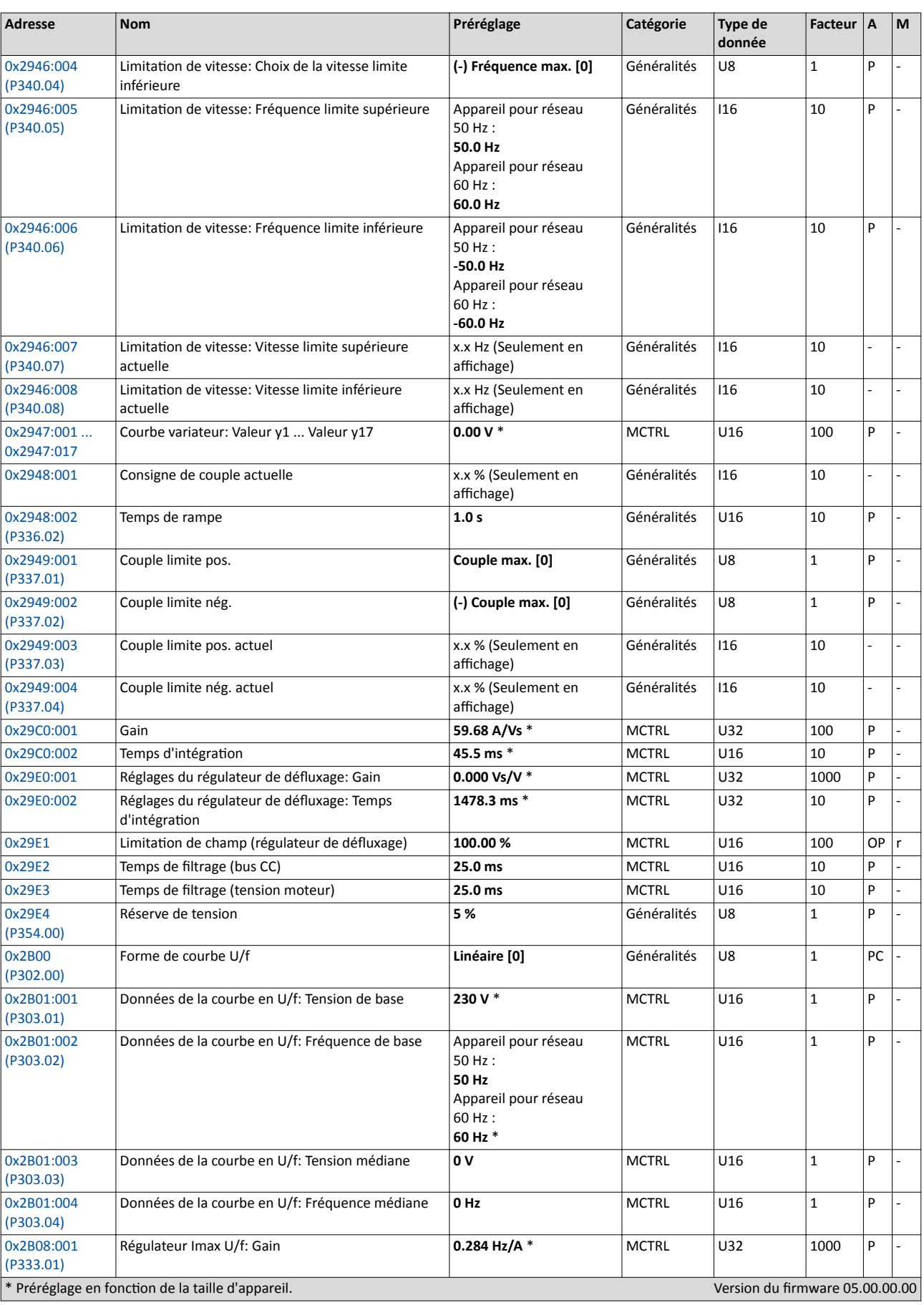

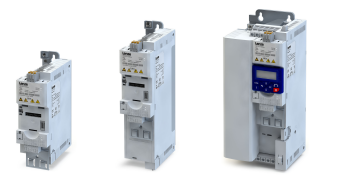

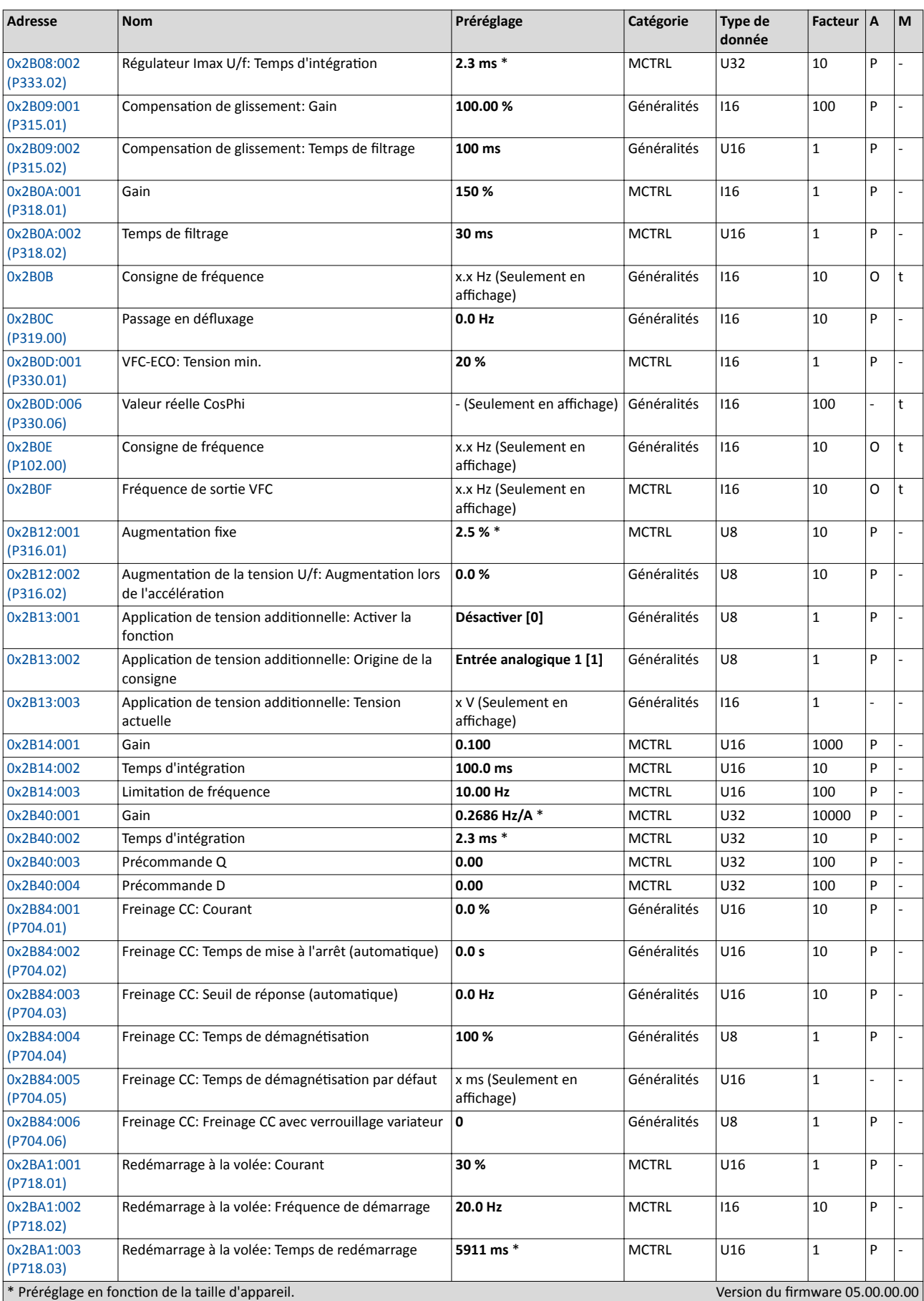

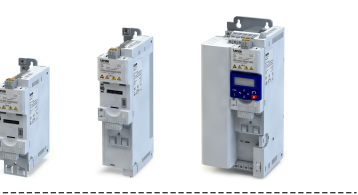

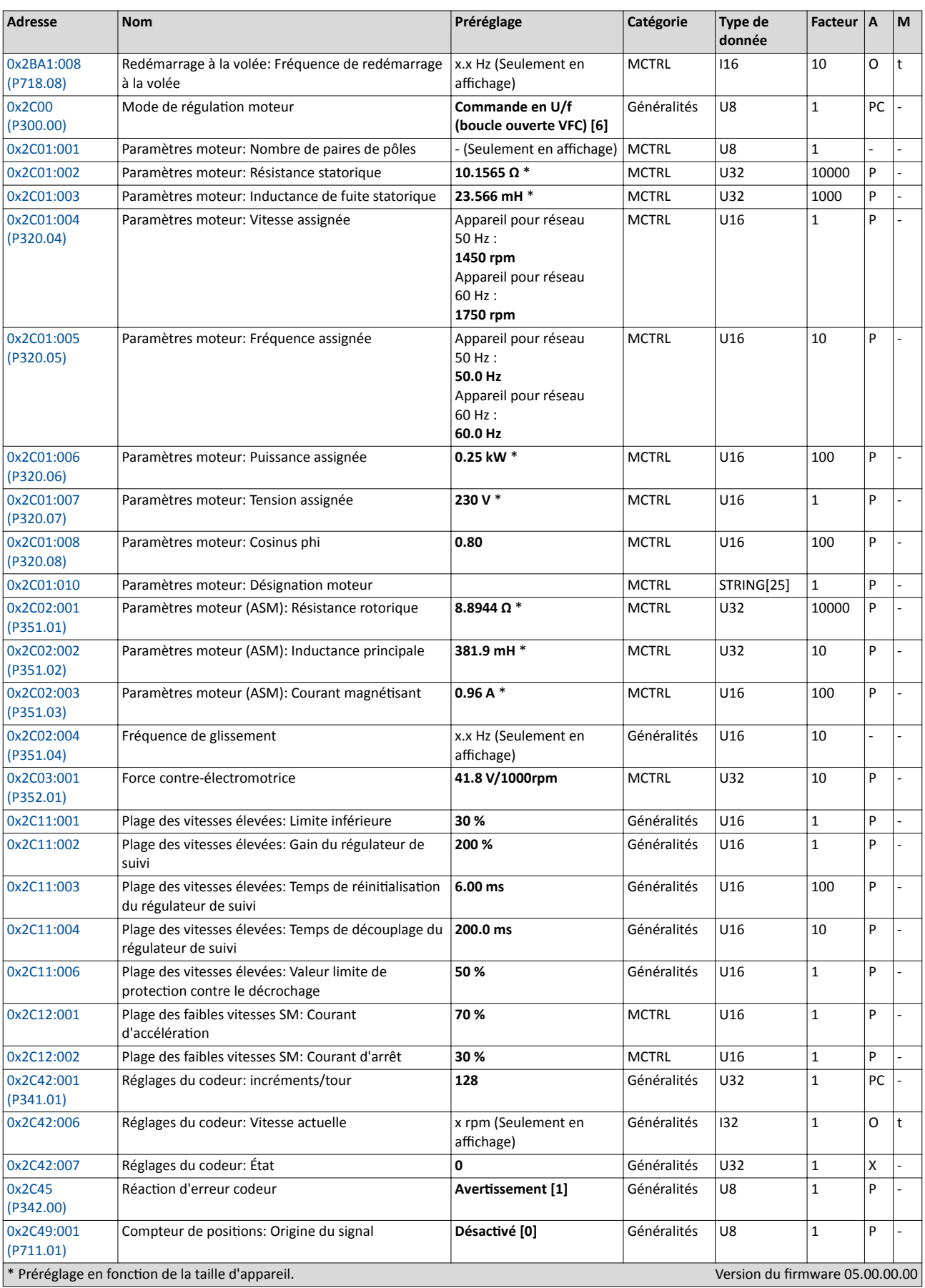

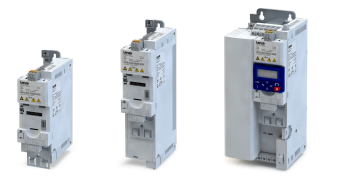

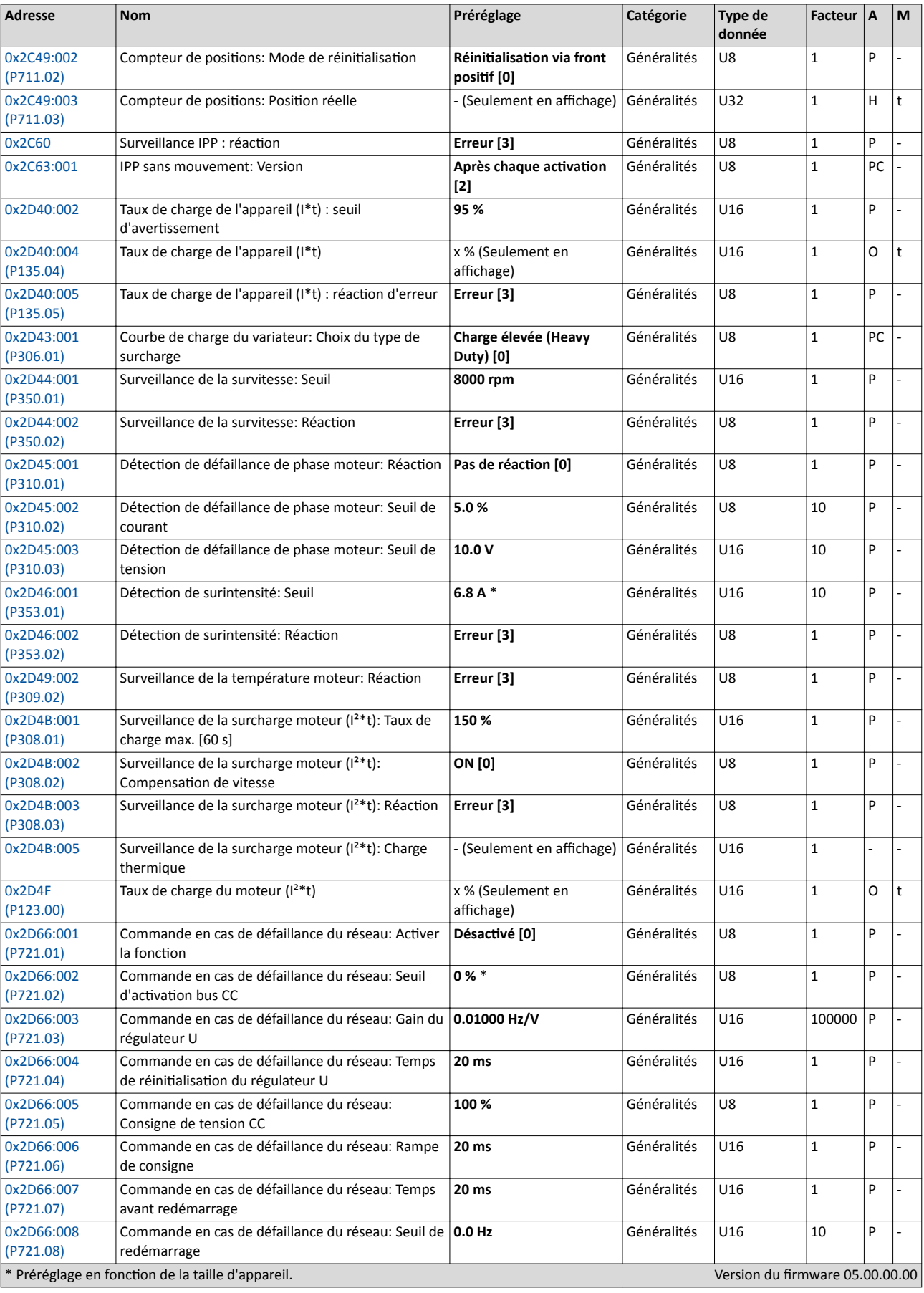

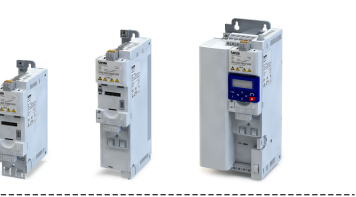

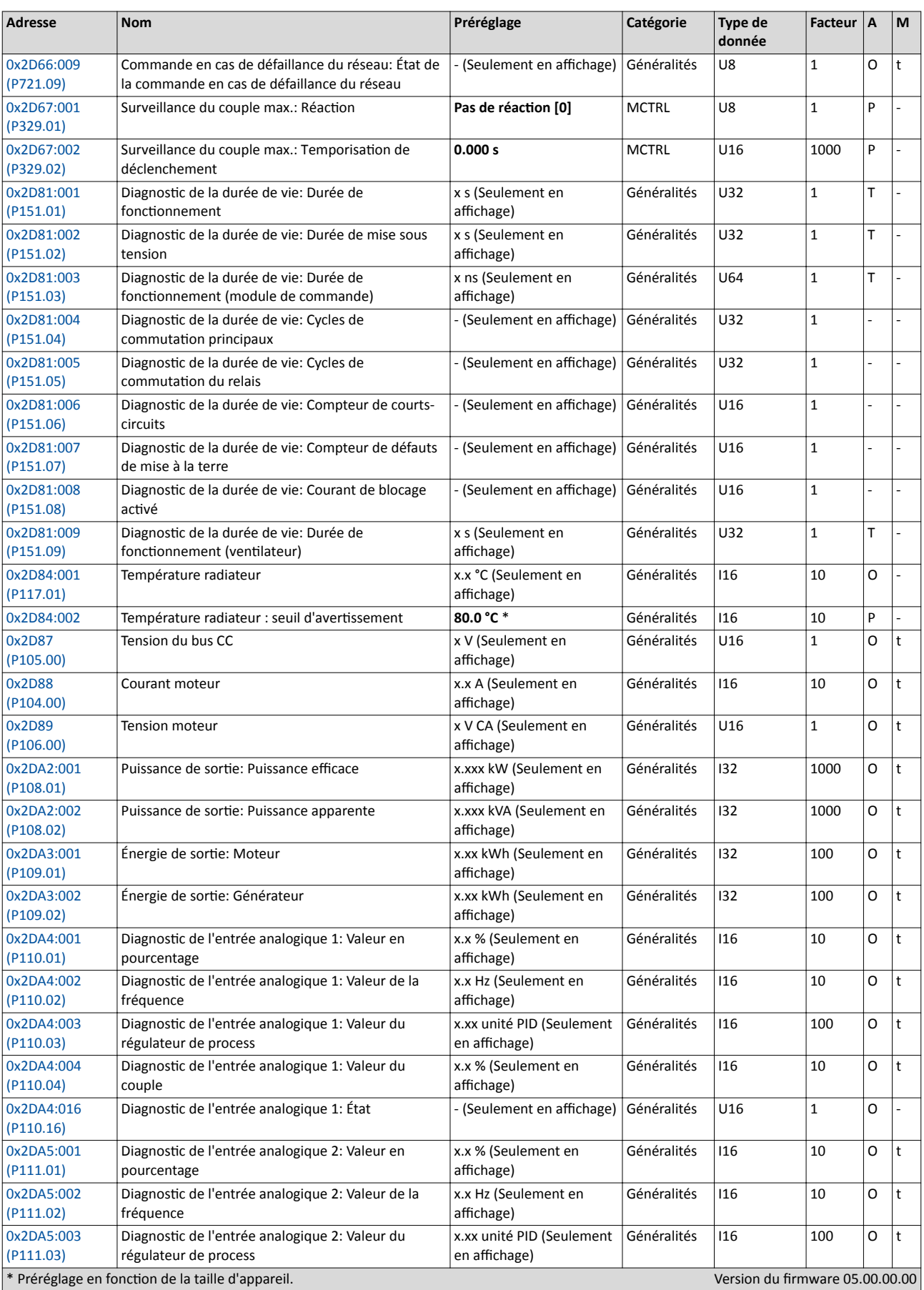

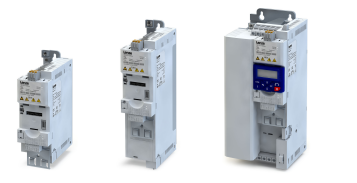

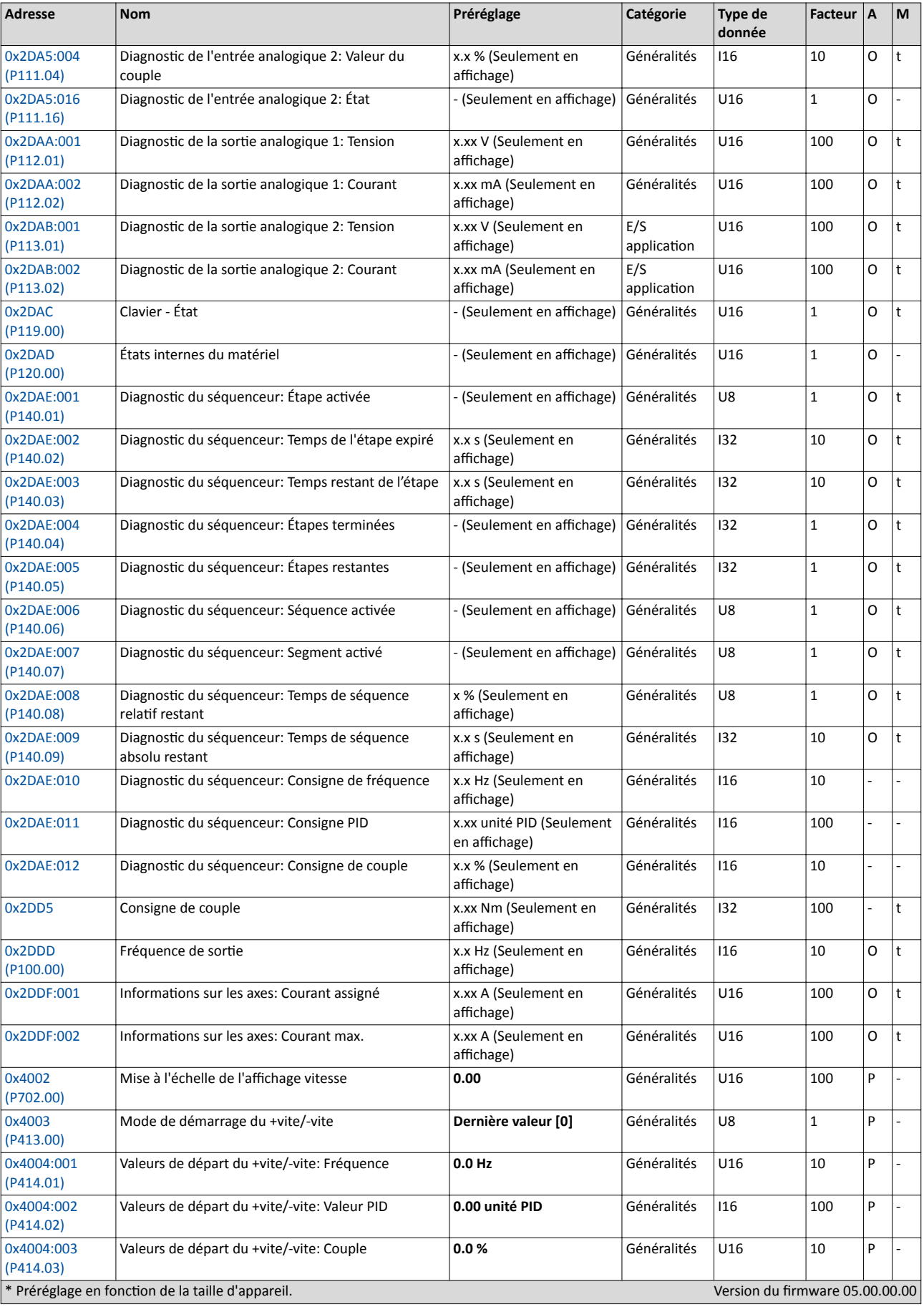

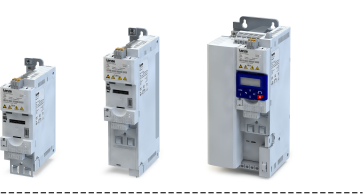

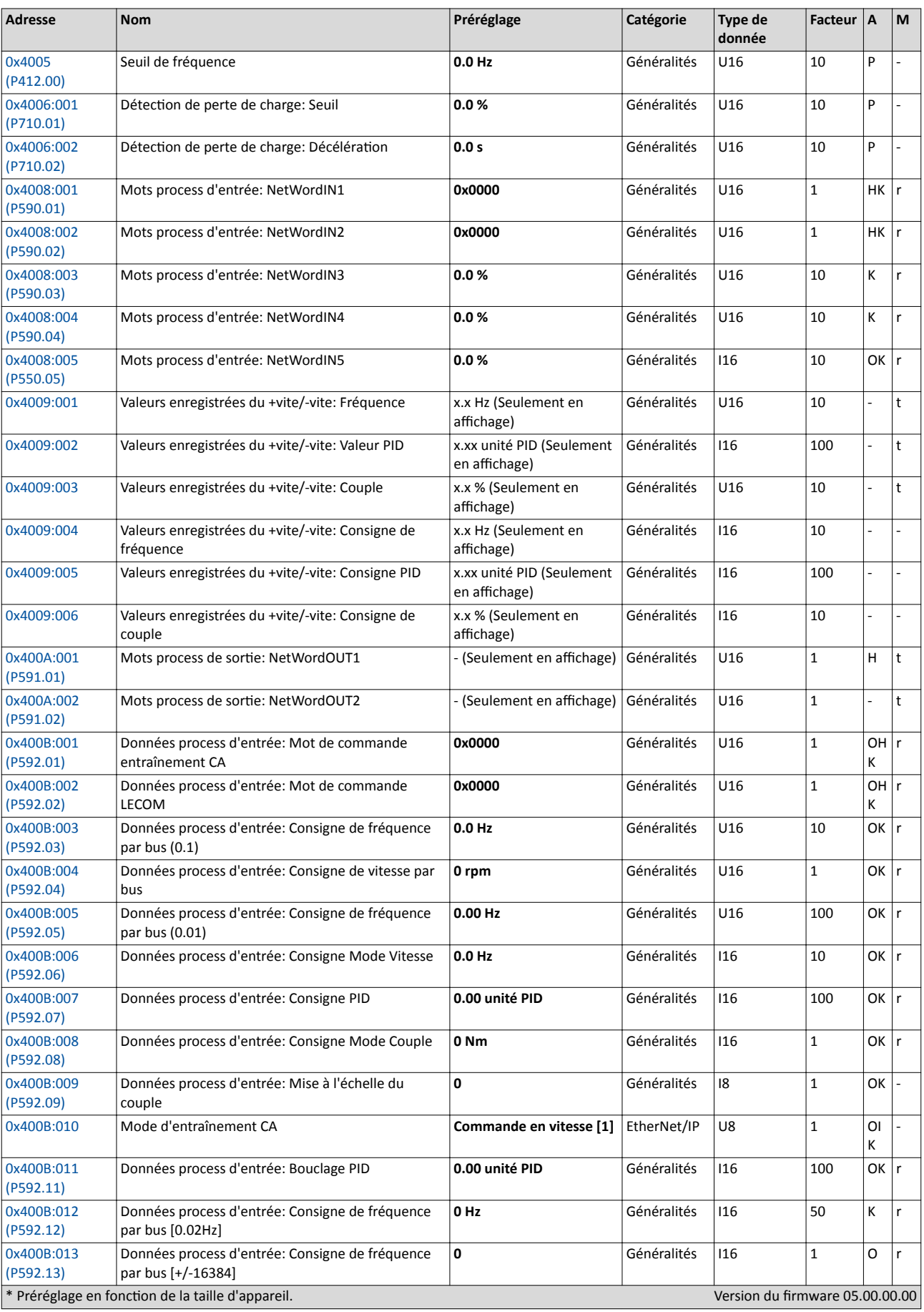

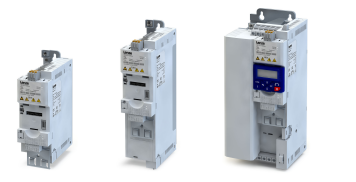

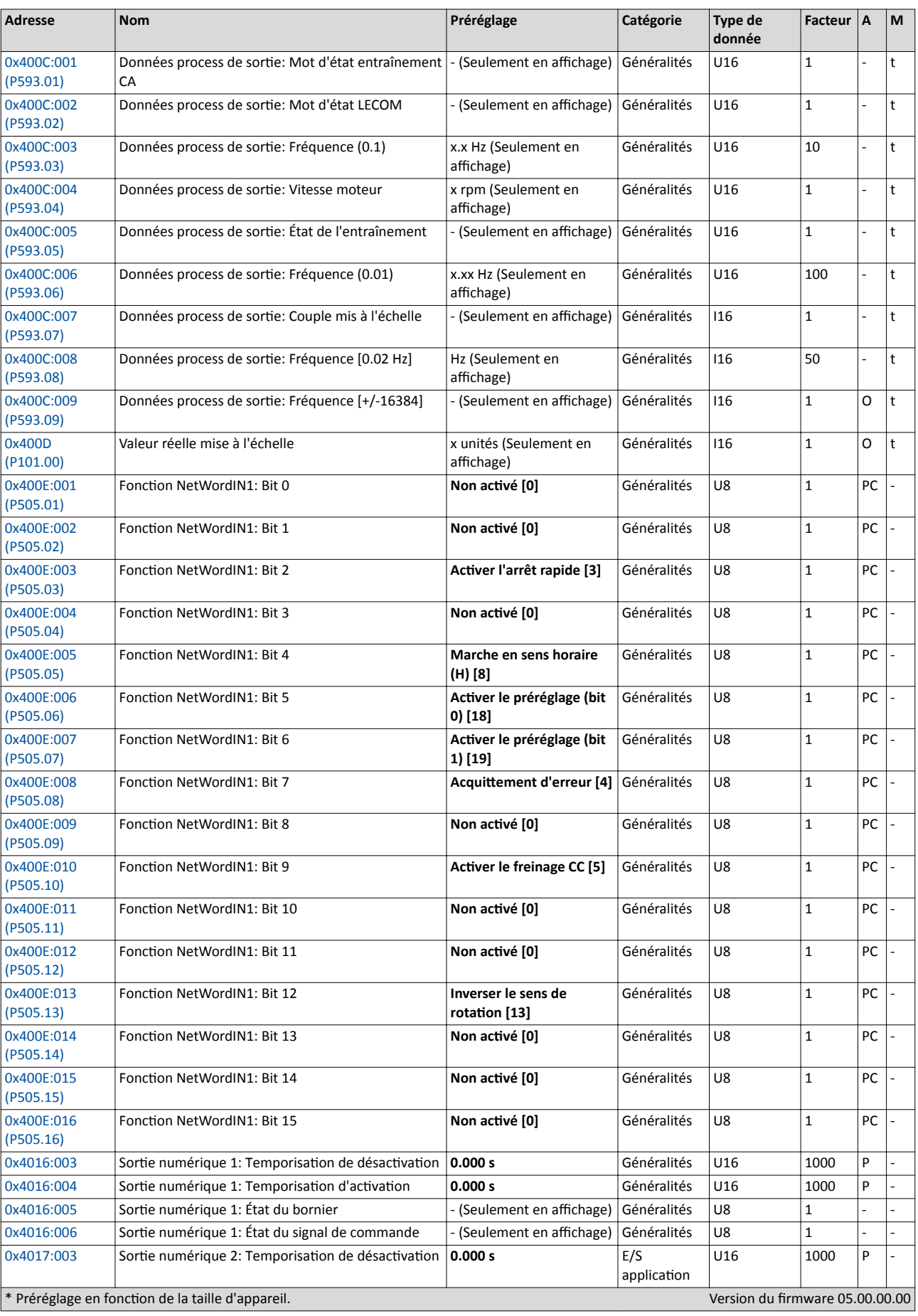

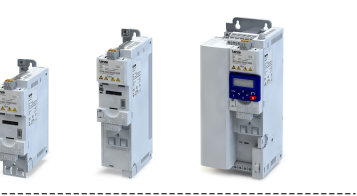

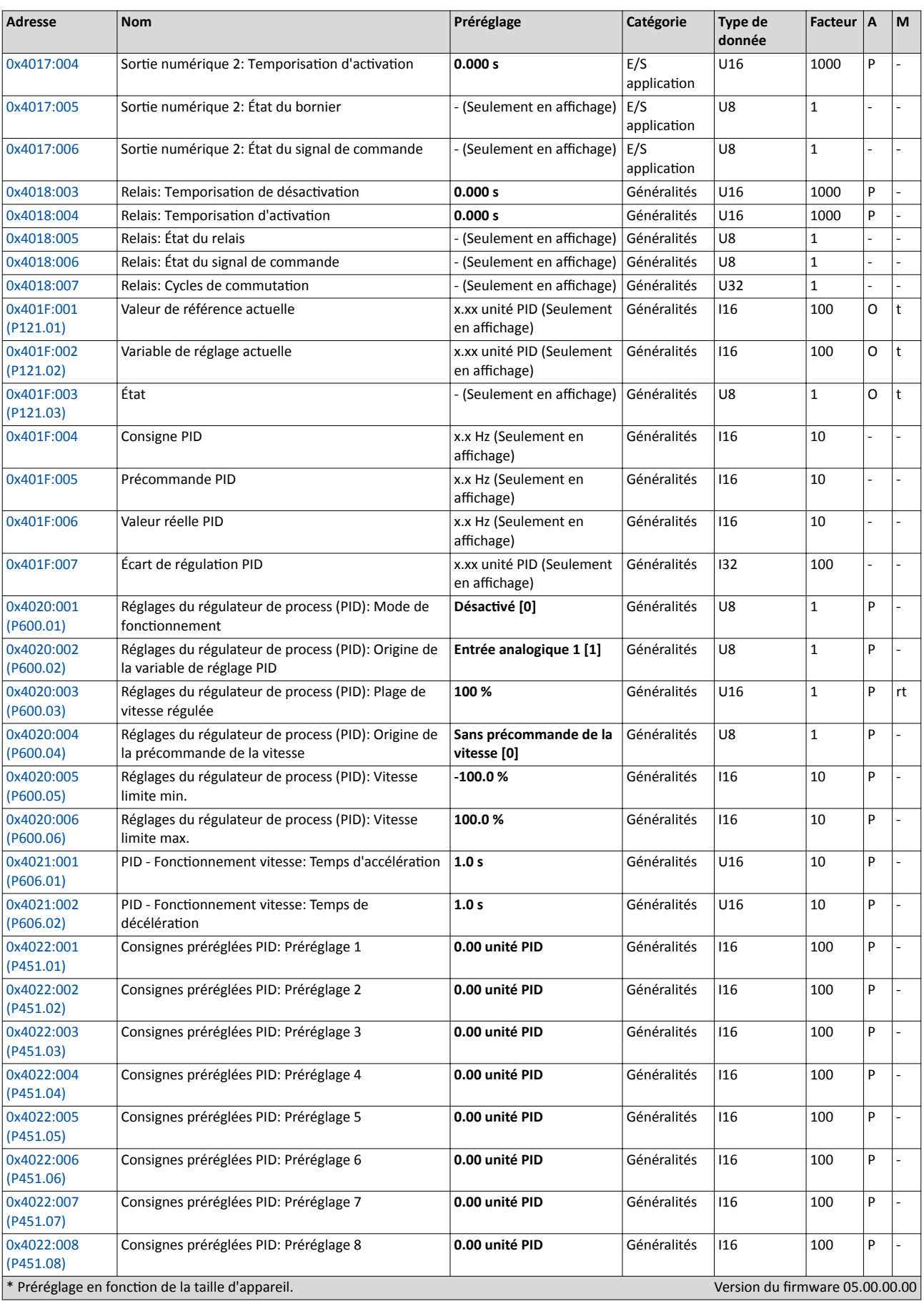

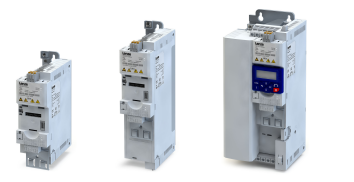

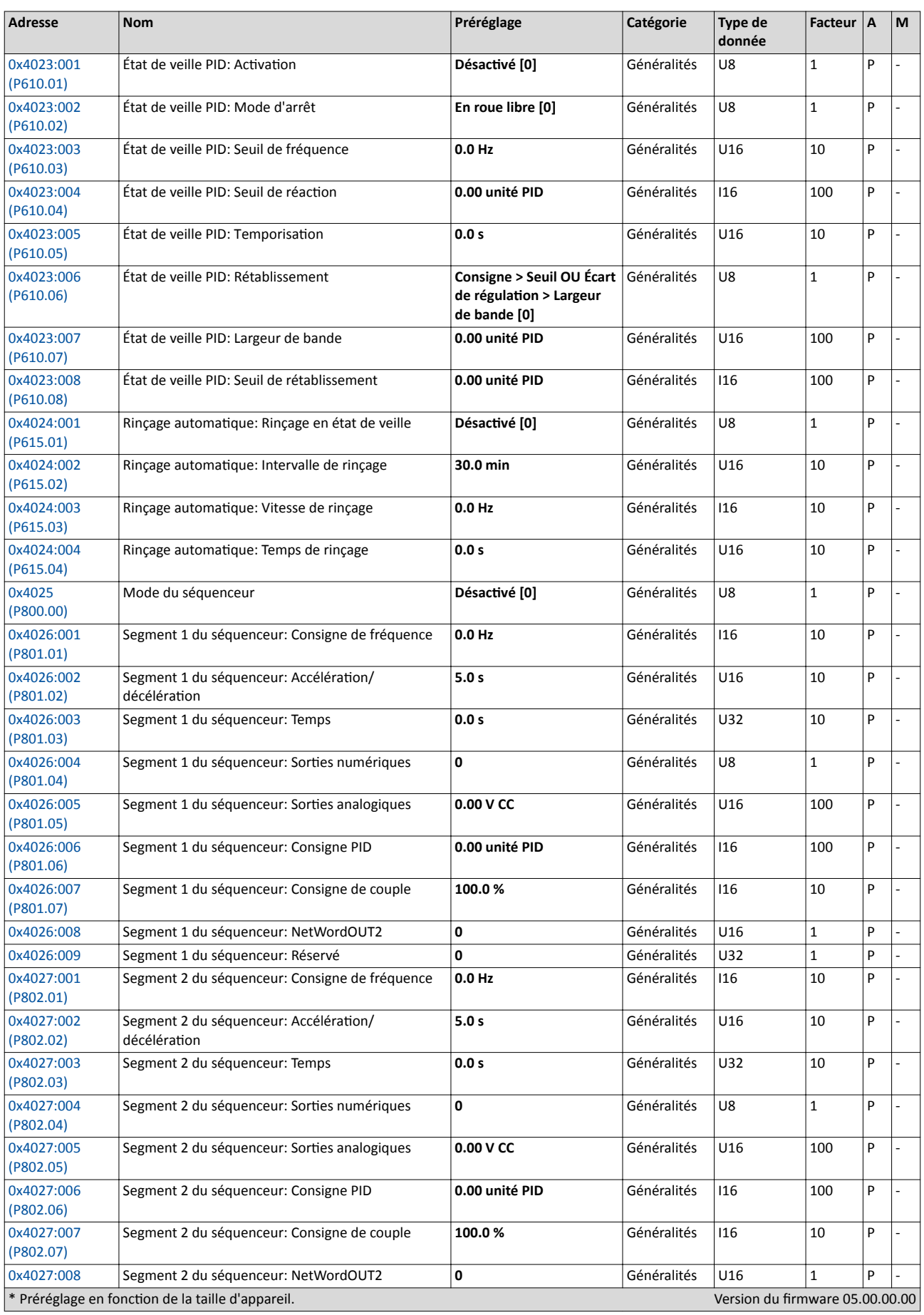

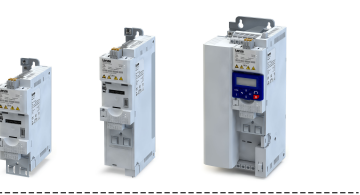

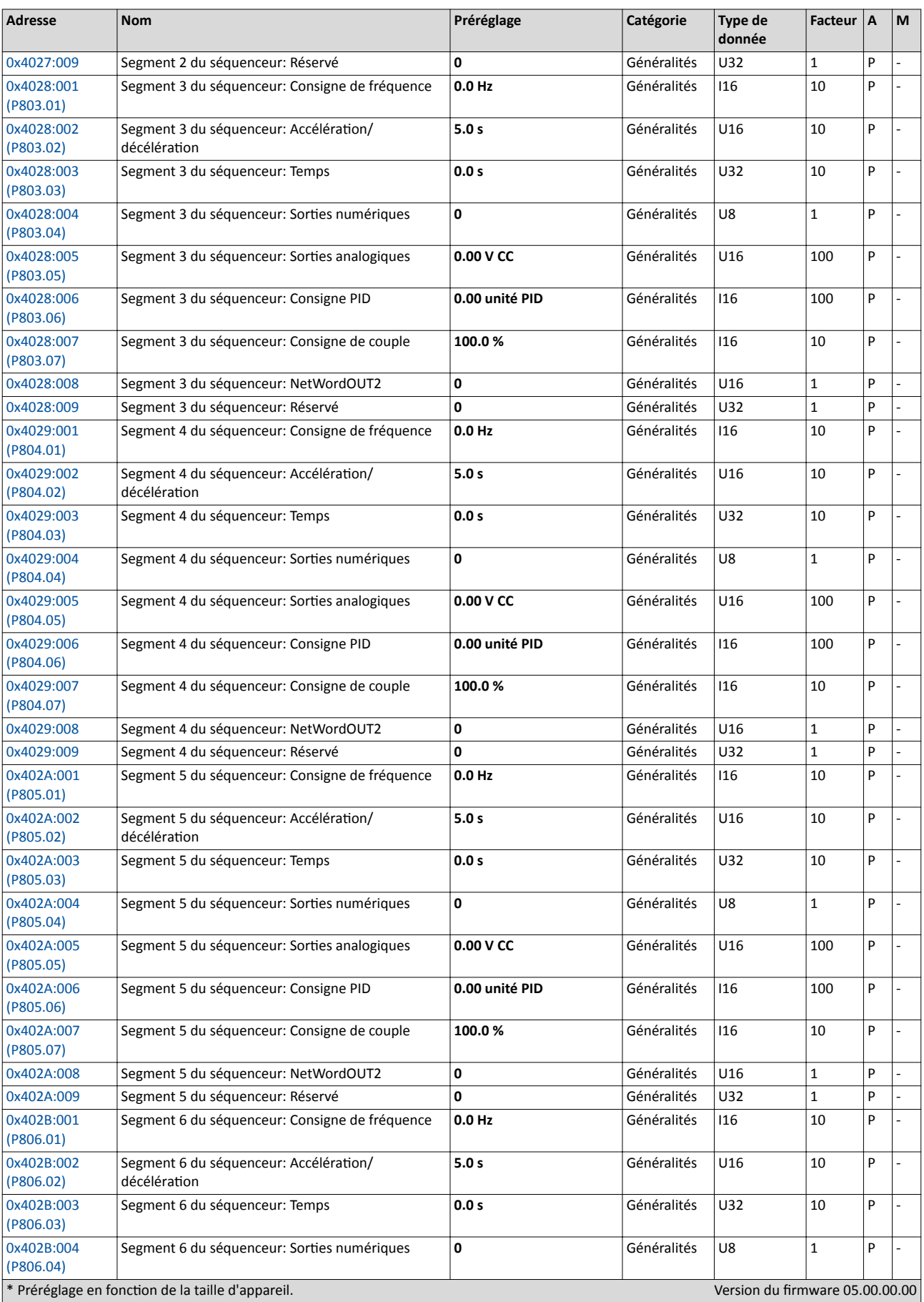

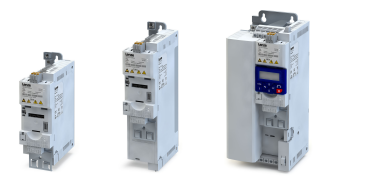

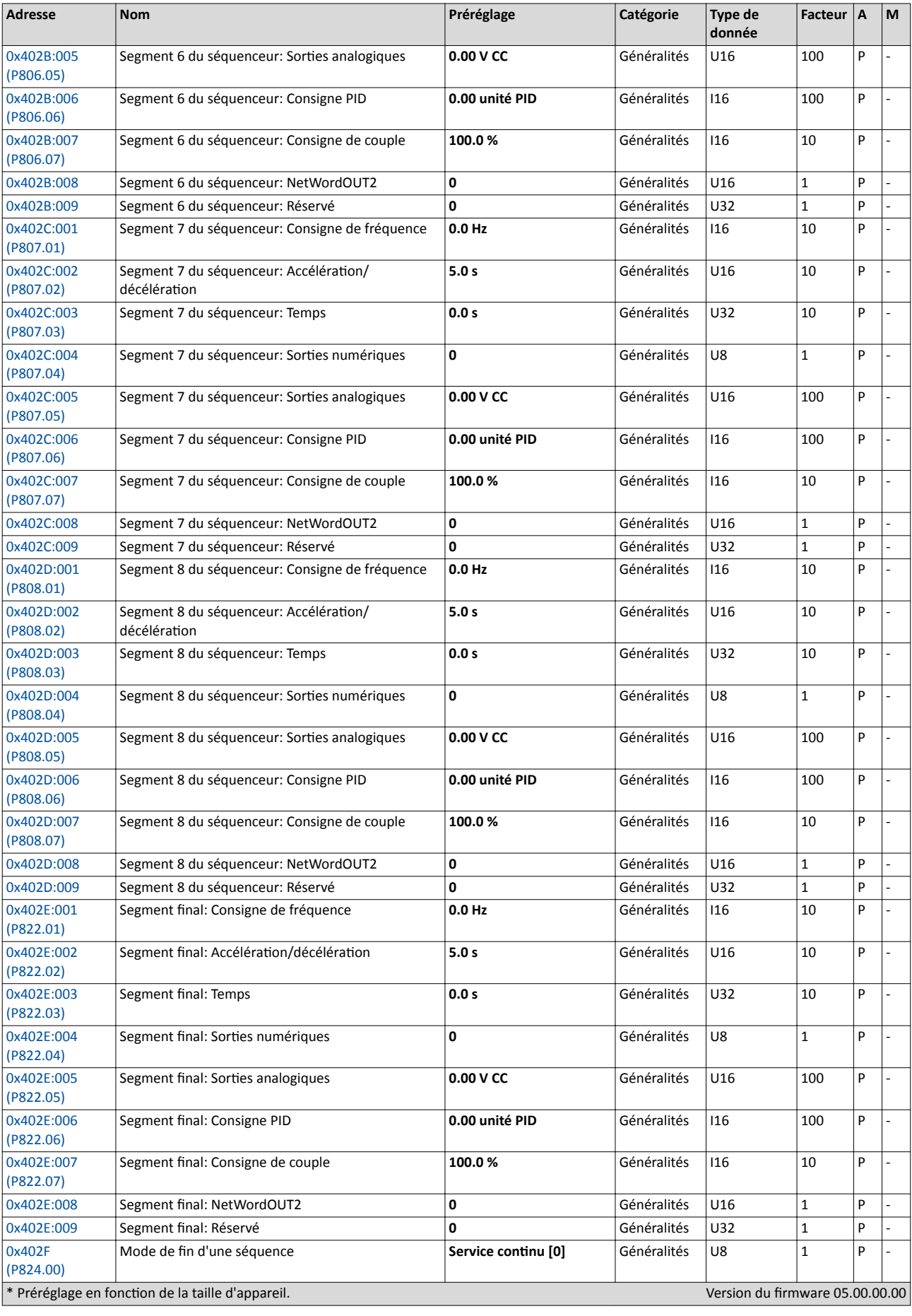

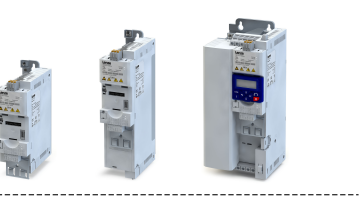

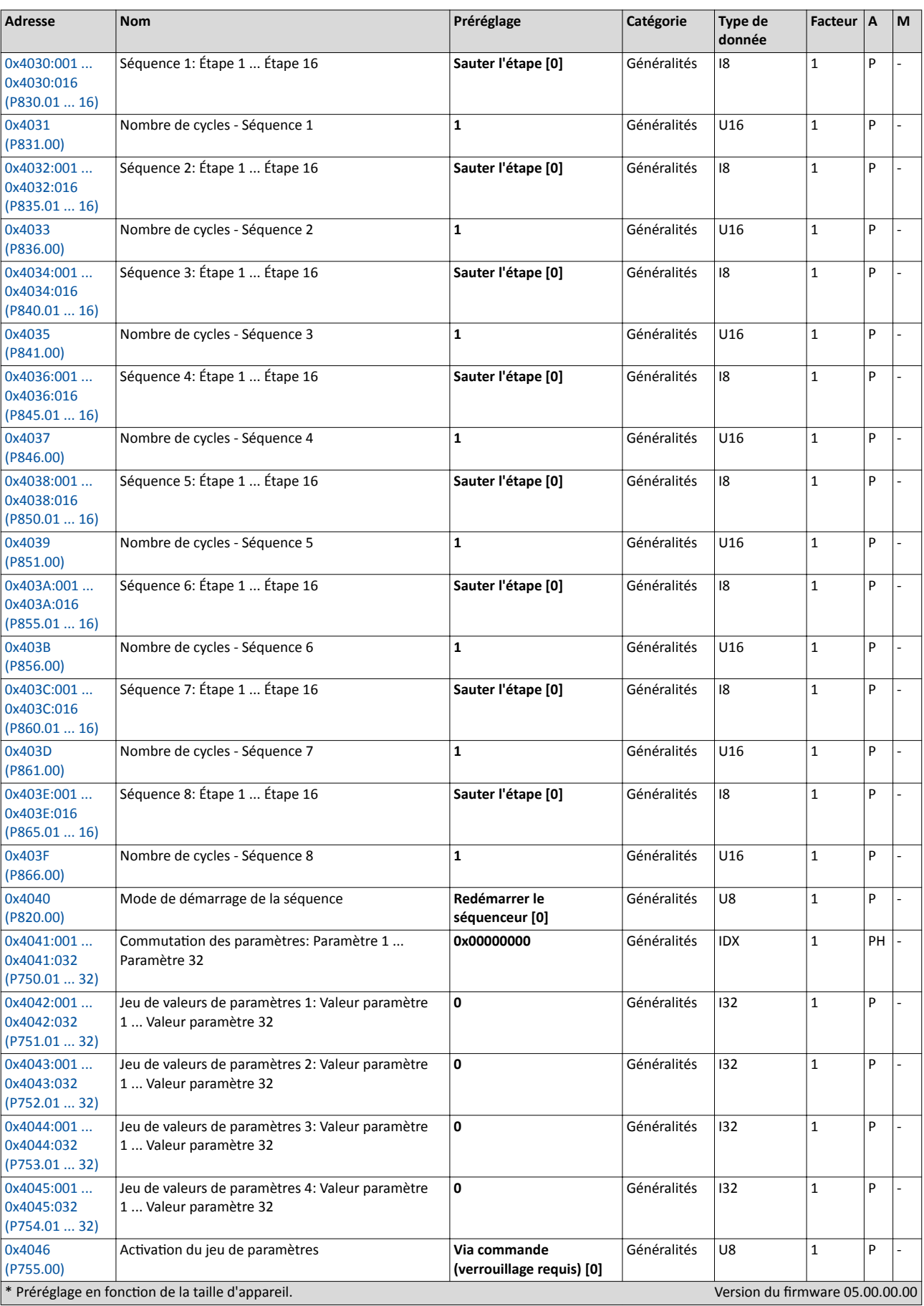

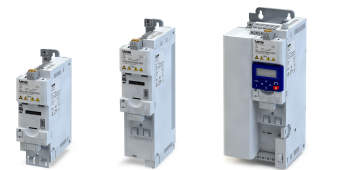

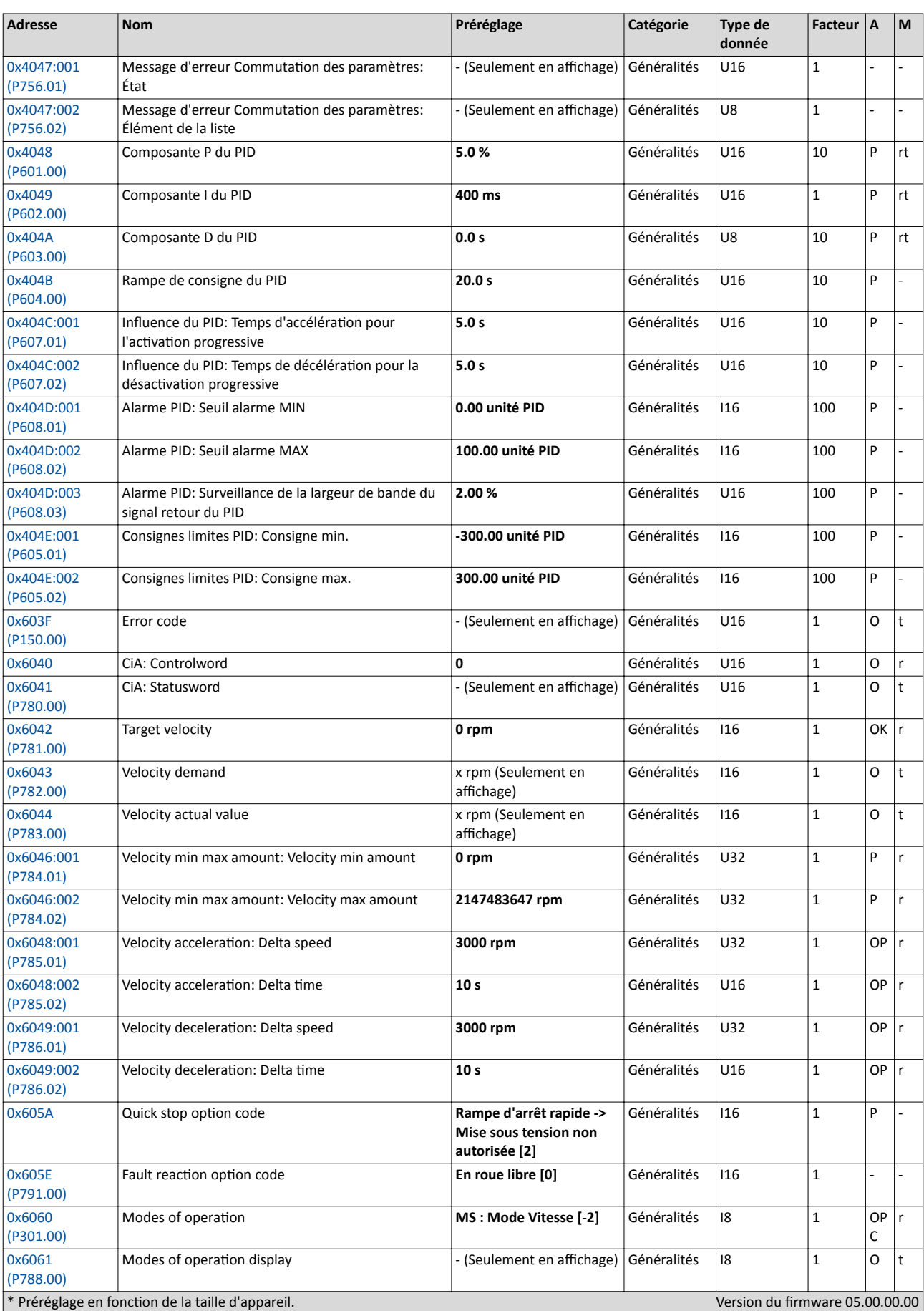

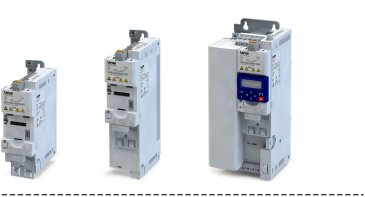

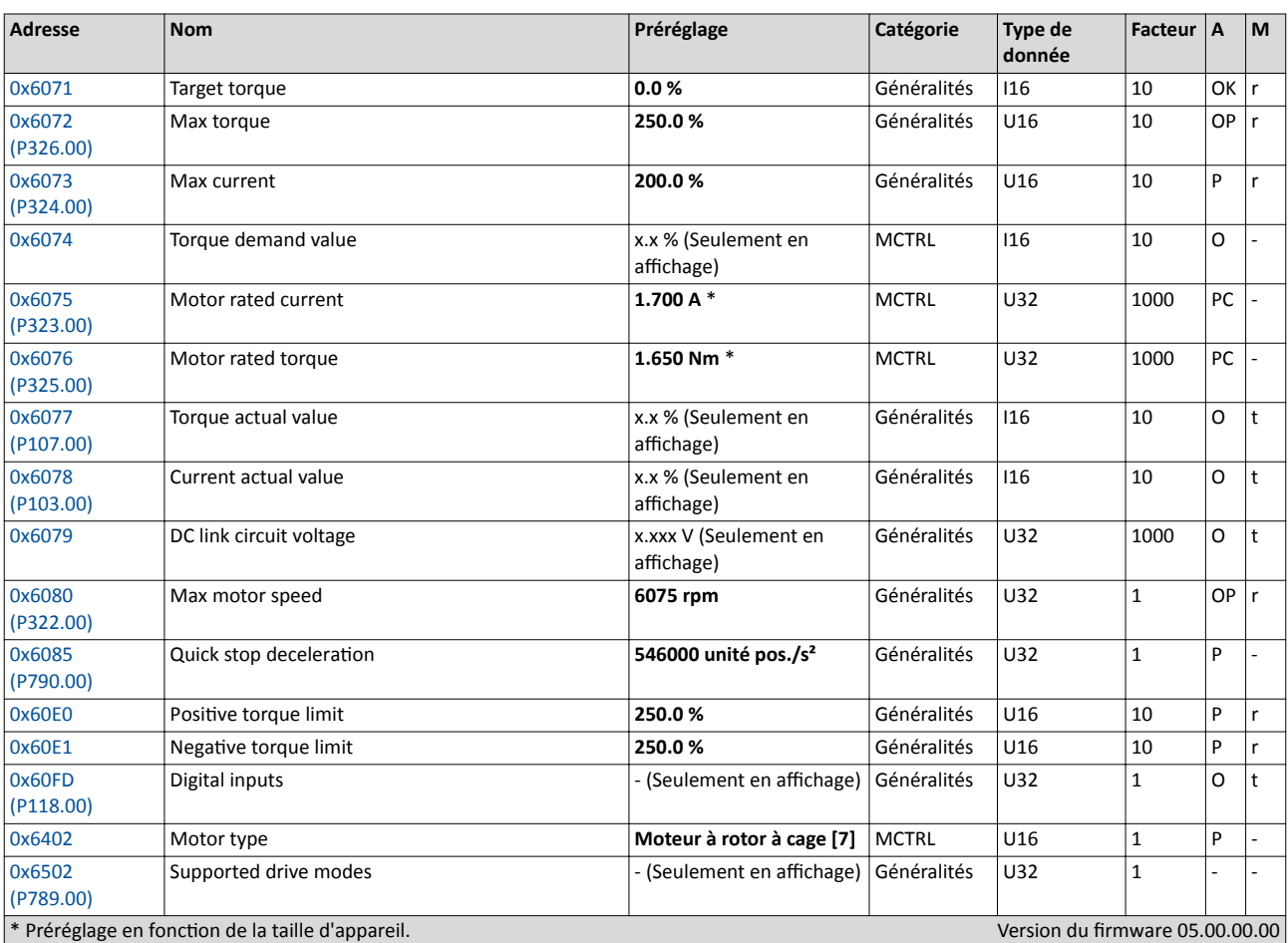

- Ö Lenze Drives GmbH Postach 10 13 52, D-31763 Hameln Breslauer Straße 3, D-32699 Extertal Germany HR Lemgo B 6478
- $\bullet$  +49 5154 82-0
- +49 5154 82-2800
- Ù lenze@lenze.com
- Ú www.lenze.com
- Û Lenze Service GmbH
	- Breslauer Straße 3, D-32699 Extertal Germany
- $\n **0080002446877** (24 h Helpline)$
- Ø +49 5154 82-1112
- Ù service.de@lenze.com

S20170622P20170501

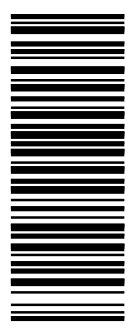

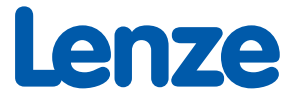